**BECKHOFF** New Automation Technology

# Manual | EN TF5200 | TwinCAT 3 CNC

Programming manual

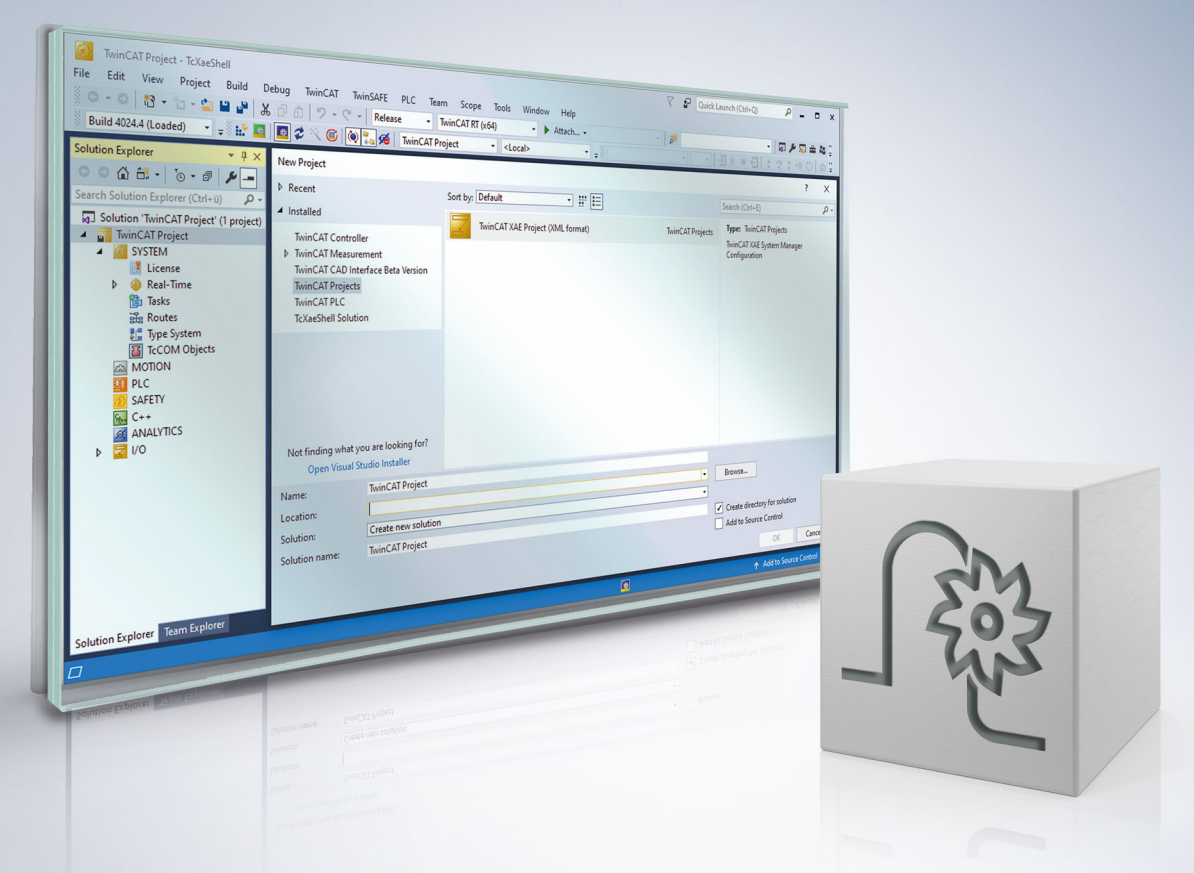

# <span id="page-2-0"></span>**Preface**

# **Notes on the documentation**

<span id="page-2-1"></span>This description is only intended for the use of trained specialists in control and automation engineering who are familiar with the applicable national standards.

It is essential that the documentation and the following notes and explanations are followed when installing and commissioning the components.

It is the duty of the technical personnel to use the documentation published at the respective time of each installation and commissioning.

The responsible staff must ensure that the application or use of the products described satisfy all the requirements for safety, including all the relevant laws, regulations, guidelines and standards.

### **Disclaimer**

The documentation has been prepared with care. The products described are, however, constantly under development.

We reserve the right to revise and change the documentation at any time and without prior announcement. No claims for the modification of products that have already been supplied may be made on the basis of the data, diagrams and descriptions in this documentation.

### **Trademarks**

Beckhoff®, TwinCAT®, TwinCAT/BSD®, TC/BSD®, EtherCAT®, EtherCAT G®, EtherCAT G10®, EtherCAT P®, Safety over EtherCAT®, TwinSAFE®, XFC®, XTS® and XPlanar® are registered trademarks of and licensed by Beckhoff Automation GmbH.

Other designations used in this publication may be trademarks whose use by third parties for their own purposes could violate the rights of the owners.

# **Patent Pending**

The EtherCAT technology is patent protected, in particular by the following applications and patents: EP1590927, EP1789857, EP1456722, EP2137893, DE102015105702 with corresponding applications or registrations in various other countries.

# Fther**CAT.**

EtherCAT® is registered trademark and patented technology, licensed by Beckhoff Automation GmbH, Germany

### **Copyright**

© Beckhoff Automation GmbH & Co. KG, Germany.

The reproduction, distribution and utilisation of this document as well as the communication of its contents to others without express authorisation are prohibited.

Offenders will be held liable for the payment of damages. All rights reserved in the event of the grant of a patent, utility model or design.

# **Notes on information security**

<span id="page-3-0"></span>The products of Beckhoff Automation GmbH & Co. KG (Beckhoff), insofar as they can be accessed online, are equipped with security functions that support the secure operation of plants, systems, machines and networks. Despite the security functions, the creation, implementation and constant updating of a holistic security concept for the operation are necessary to protect the respective plant, system, machine and networks against cyber threats. The products sold by Beckhoff are only part of the overall security concept. The customer is responsible for preventing unauthorized access by third parties to its equipment, systems, machines and networks. The latter should be connected to the corporate network or the Internet only if appropriate protective measures have been set up.

In addition, the recommendations from Beckhoff regarding appropriate protective measures should be observed. Further information regarding information security and industrial security can be found in our <https://www.beckhoff.com/secguide>.

Beckhoff products and solutions undergo continuous further development. This also applies to security functions. In light of this continuous further development, Beckhoff expressly recommends that the products are kept up to date at all times and that updates are installed for the products once they have been made available. Using outdated or unsupported product versions can increase the risk of cyber threats.

To stay informed about information security for Beckhoff products, subscribe to the RSS feed at [https://](https://www.beckhoff.com/secinfo) [www.beckhoff.com/secinfo](https://www.beckhoff.com/secinfo).

# **General and safety instructions**

#### <span id="page-4-0"></span>**Icons used and their meanings**

This documentation uses the following icons next to the safety instruction and the associated text. Please read the (safety) instructions carefully and comply with them at all times.

#### **Icons in explanatory text**

- 1. Indicates an action.
- $\Rightarrow$  Indicates an action statement.

### **DANGER**

### **Acute danger to life!**

If you fail to comply with the safety instruction next to this icon, there is immediate danger to human life and health.

 **CAUTION**

### **Personal injury and damage to machines!**

If you fail to comply with the safety instruction next to this icon, it may result in personal injury or damage to machines.

### *NOTICE*

### **Restriction or error**

This icon describes restrictions or warns of errors.

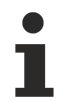

#### **Tips and other notes**

This icon indicates information to assist in general understanding or to provide additional information.

#### **General example**

Example that clarifies the text.

#### **NC programming example**

Programming example (complete NC program or program sequence) of the described function or NC command.

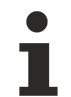

#### **Specific version information**

Optional or restricted function. The availability of this function depends on the configuration and the scope of the version.

# **Table of contents**

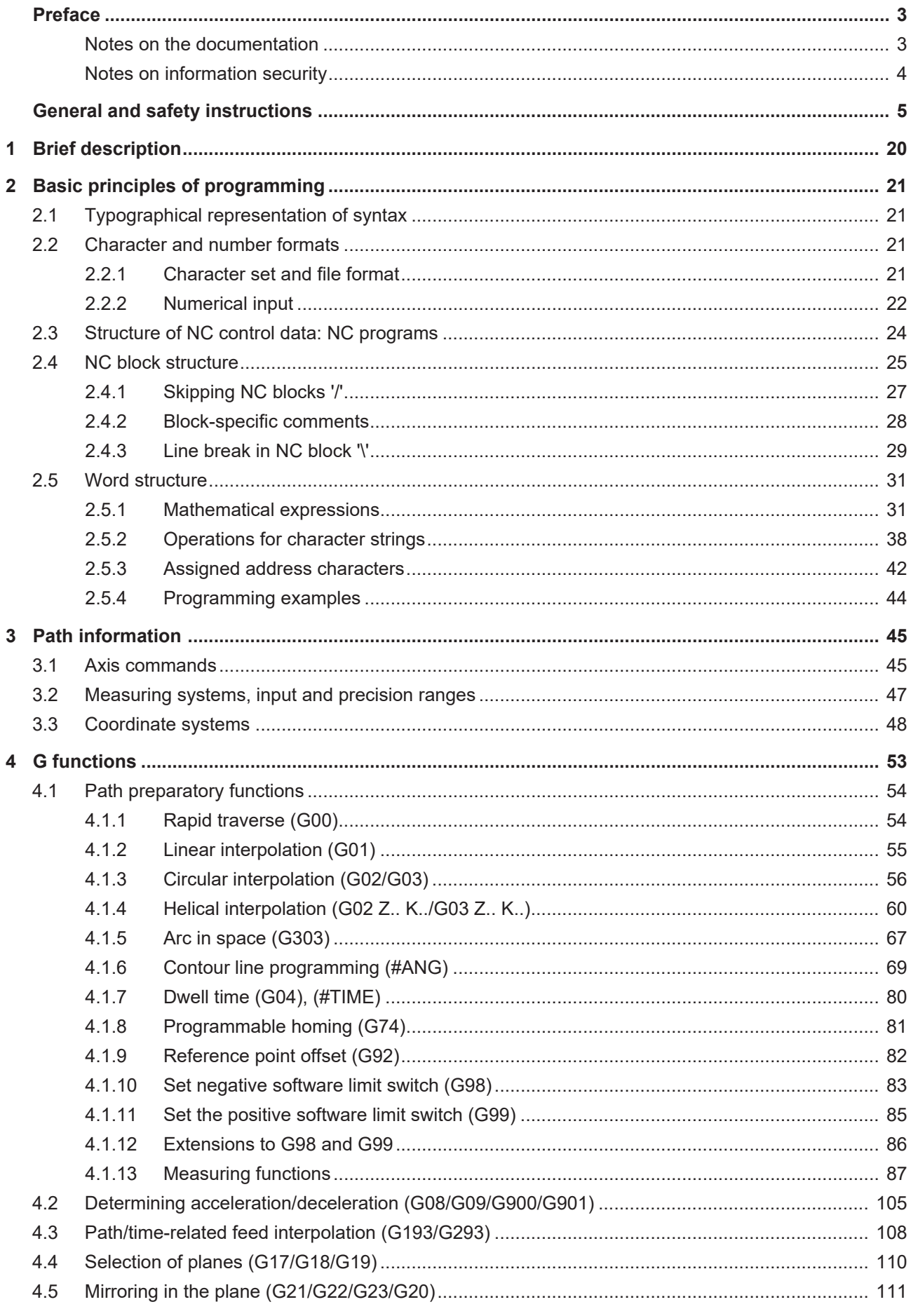

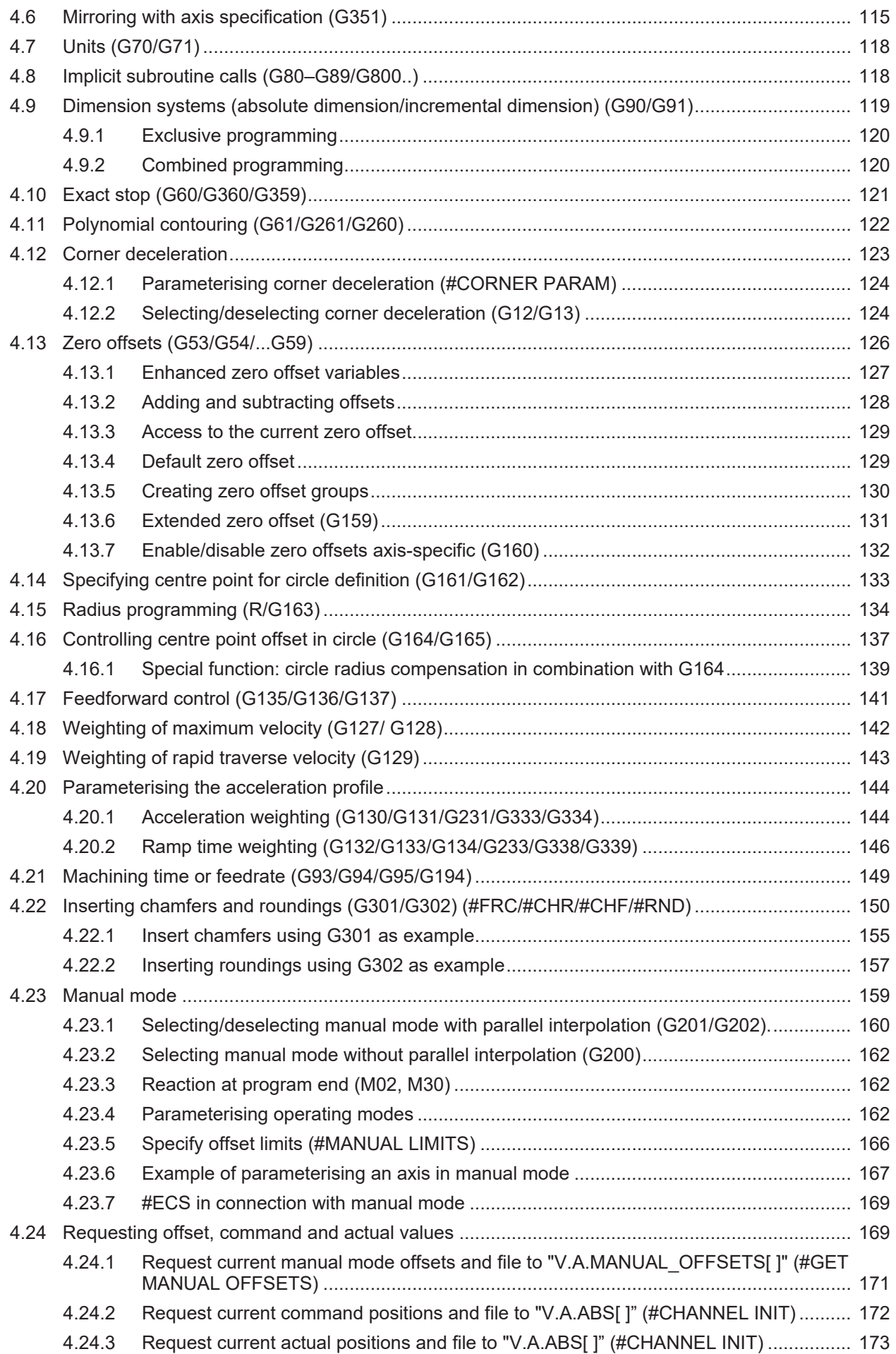

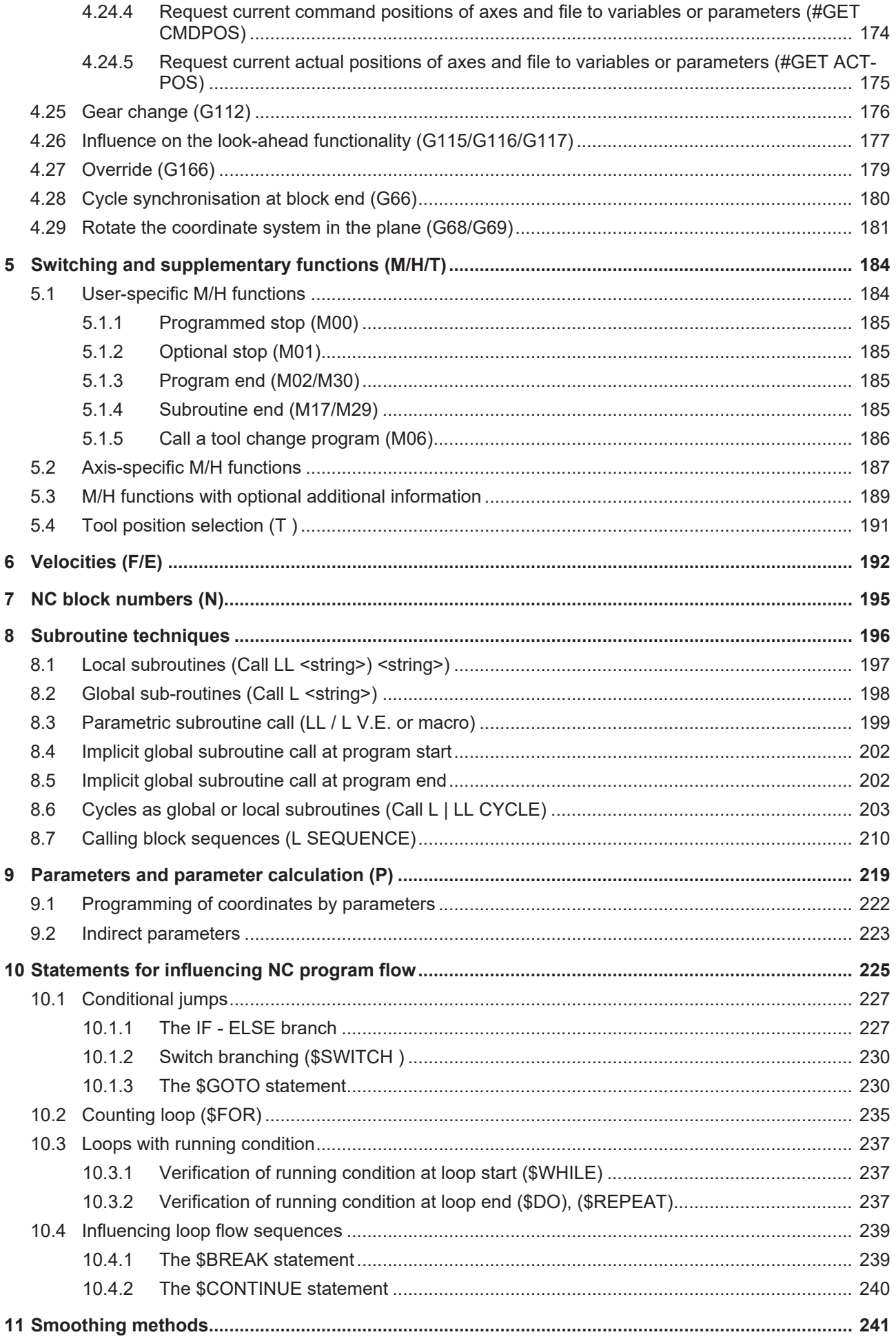

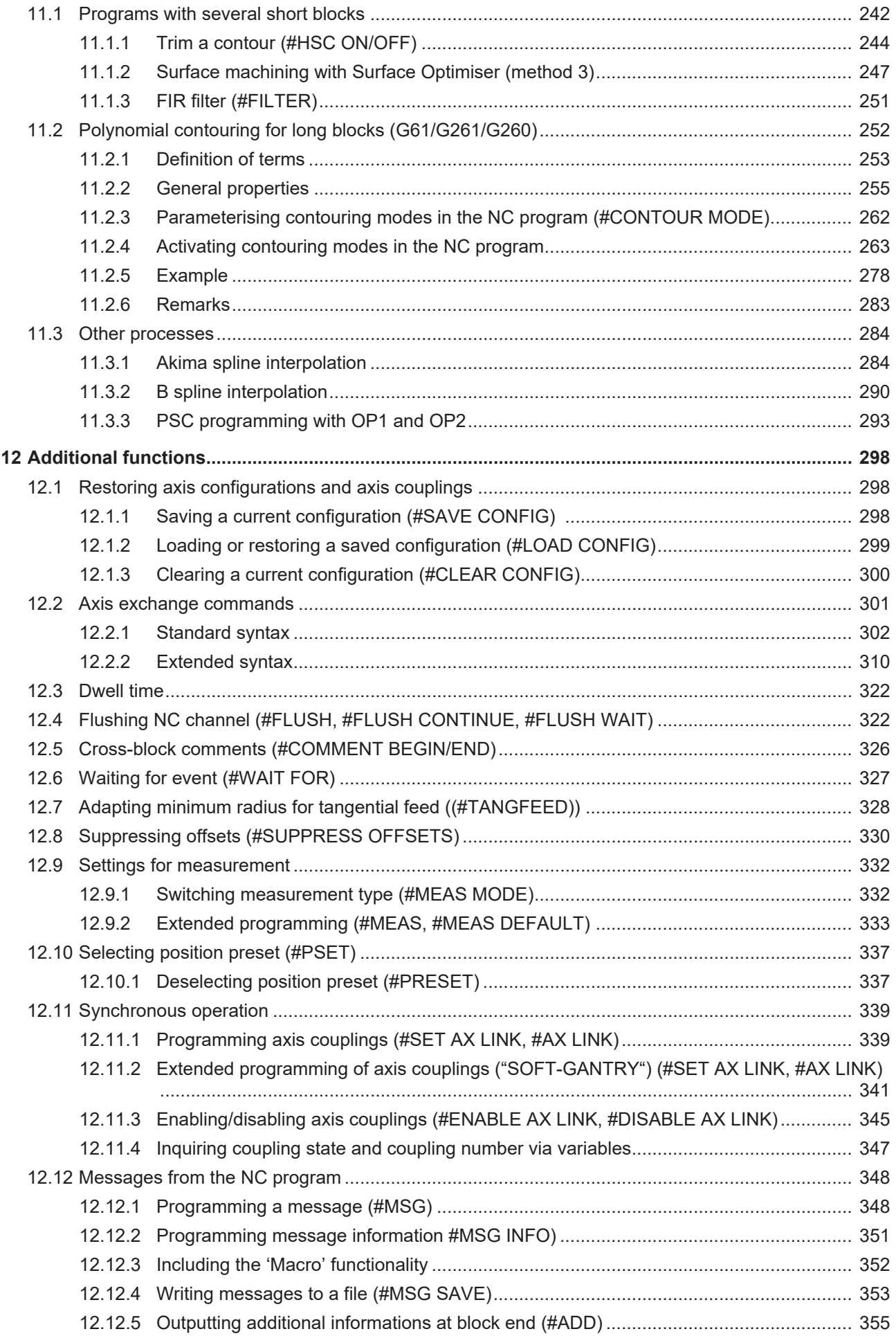

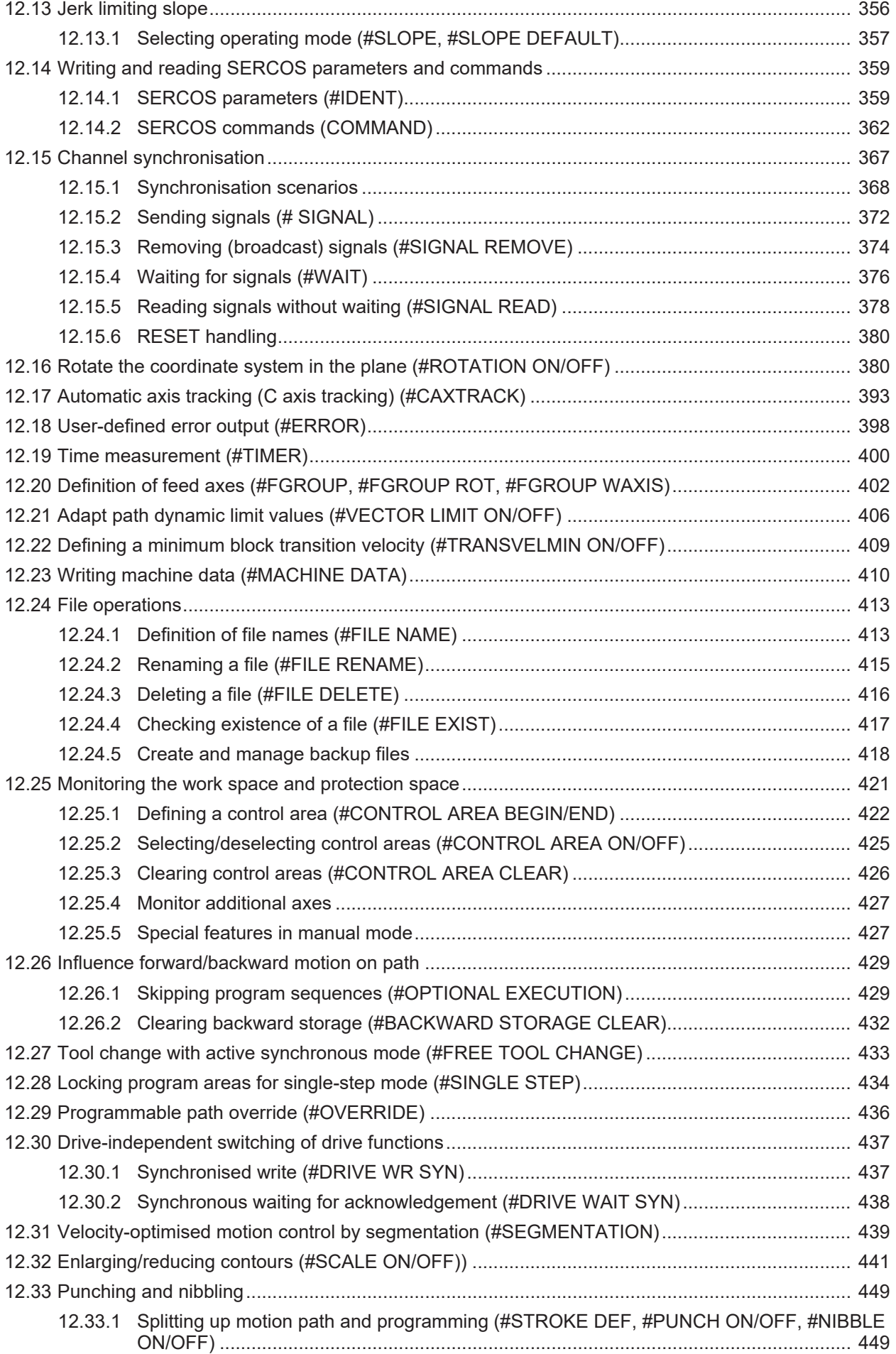

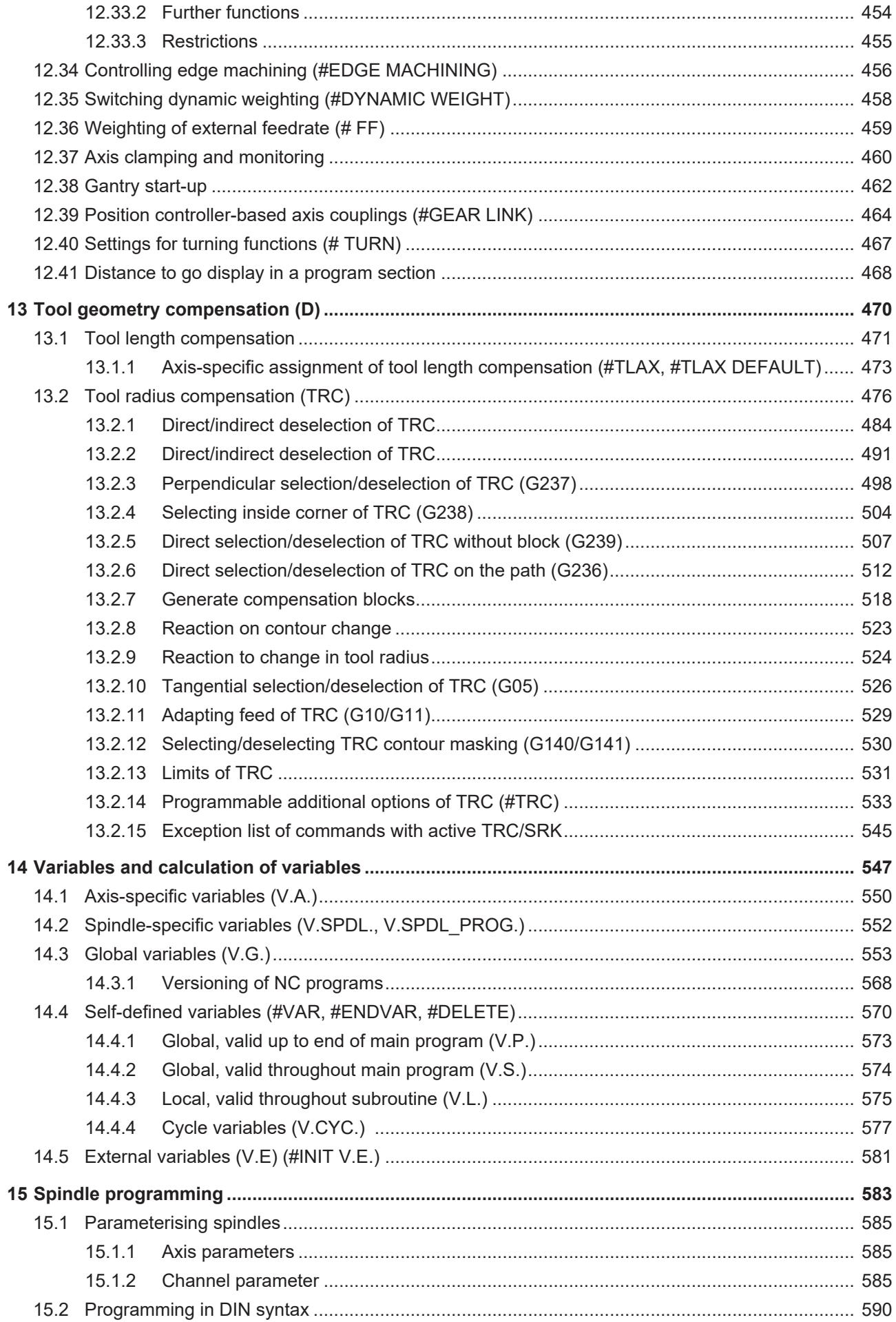

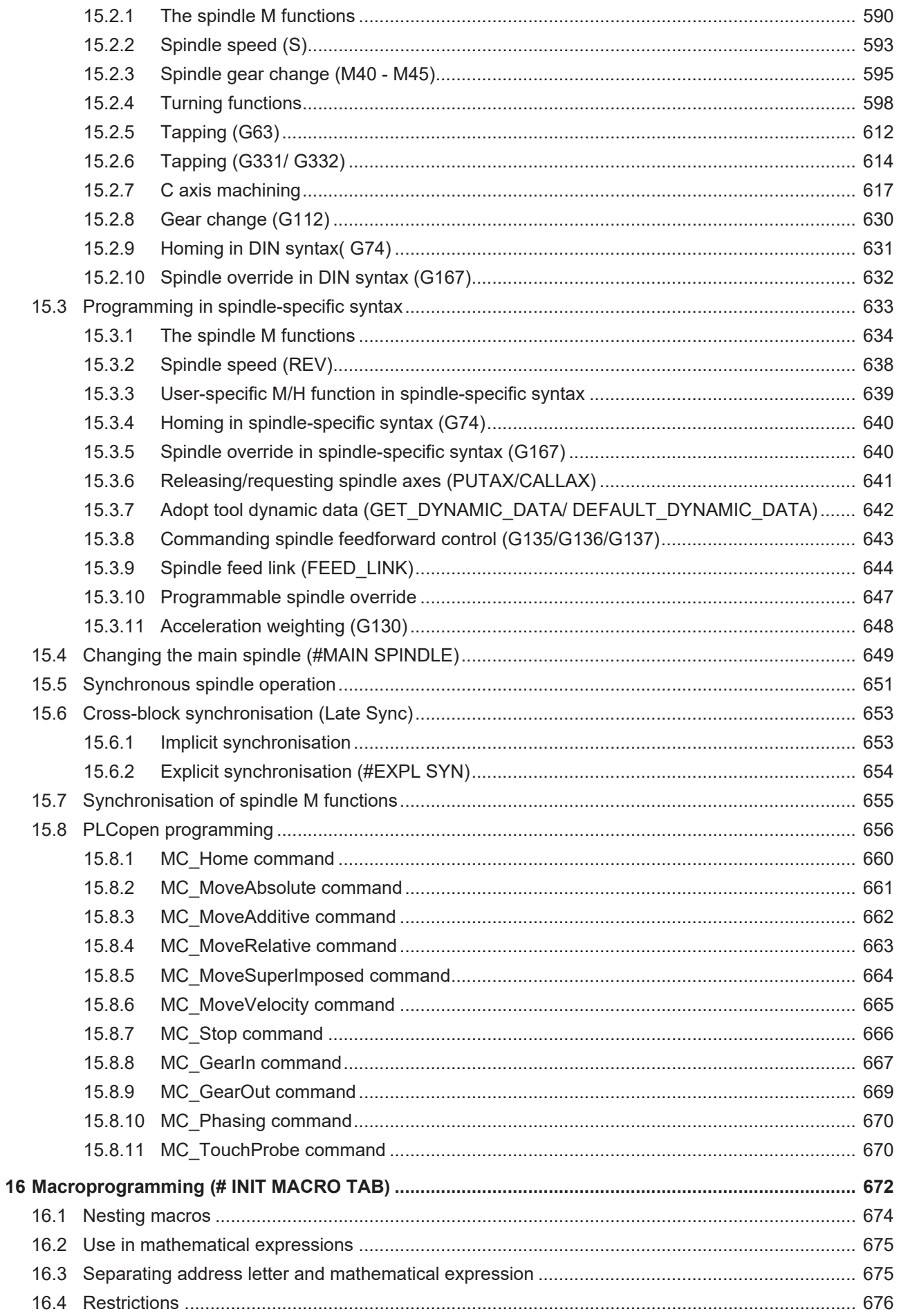

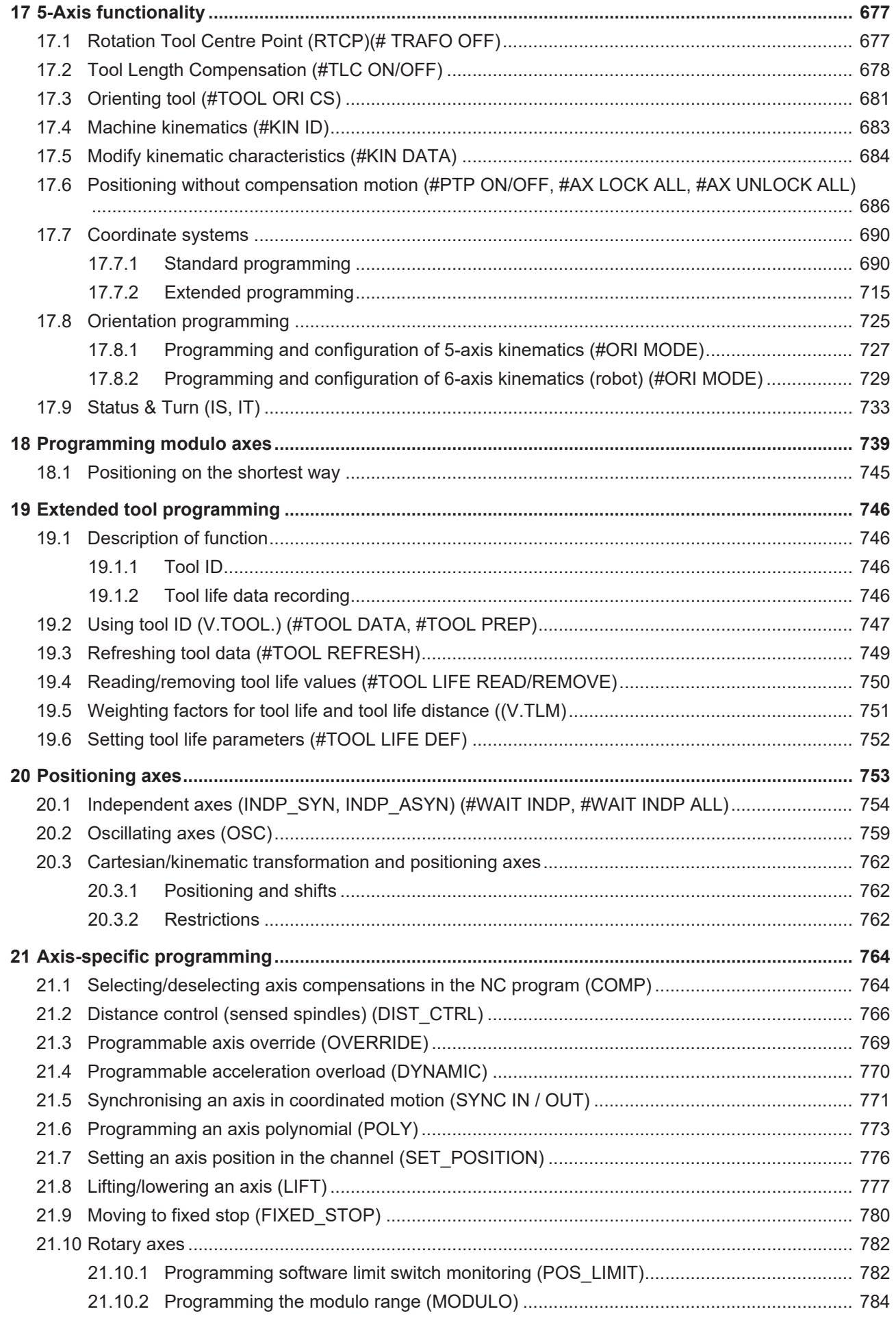

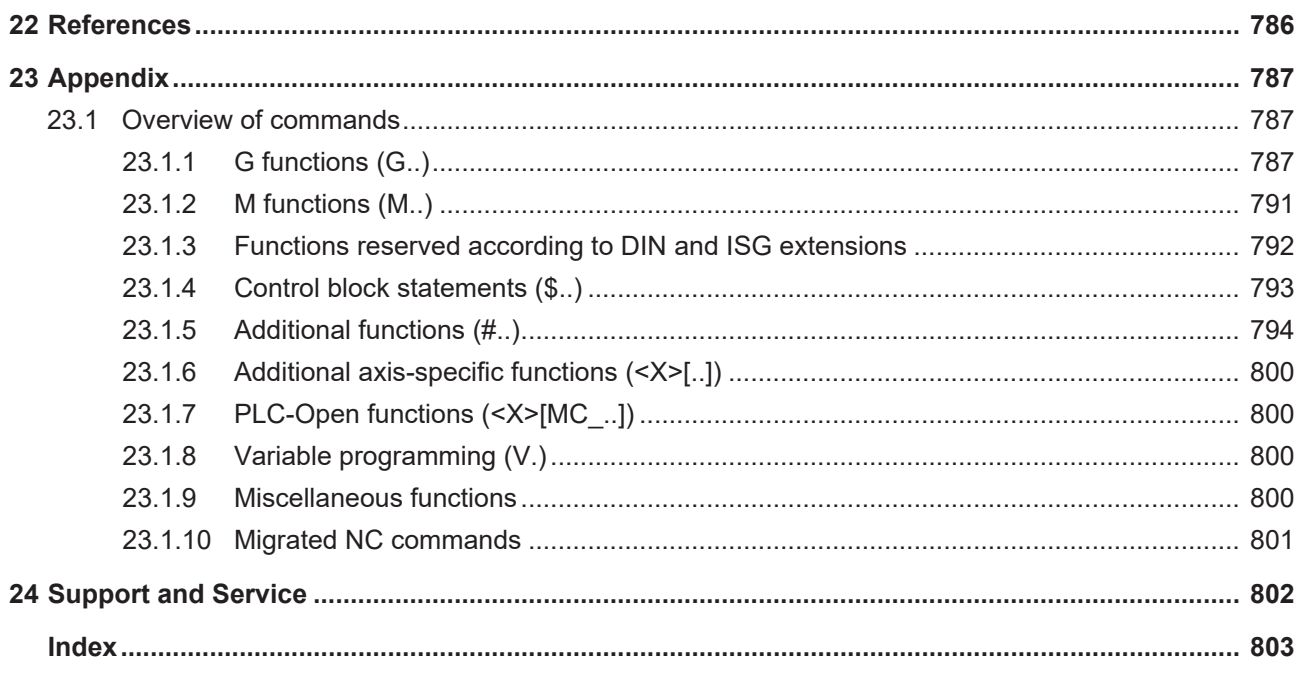

# **List of figures**

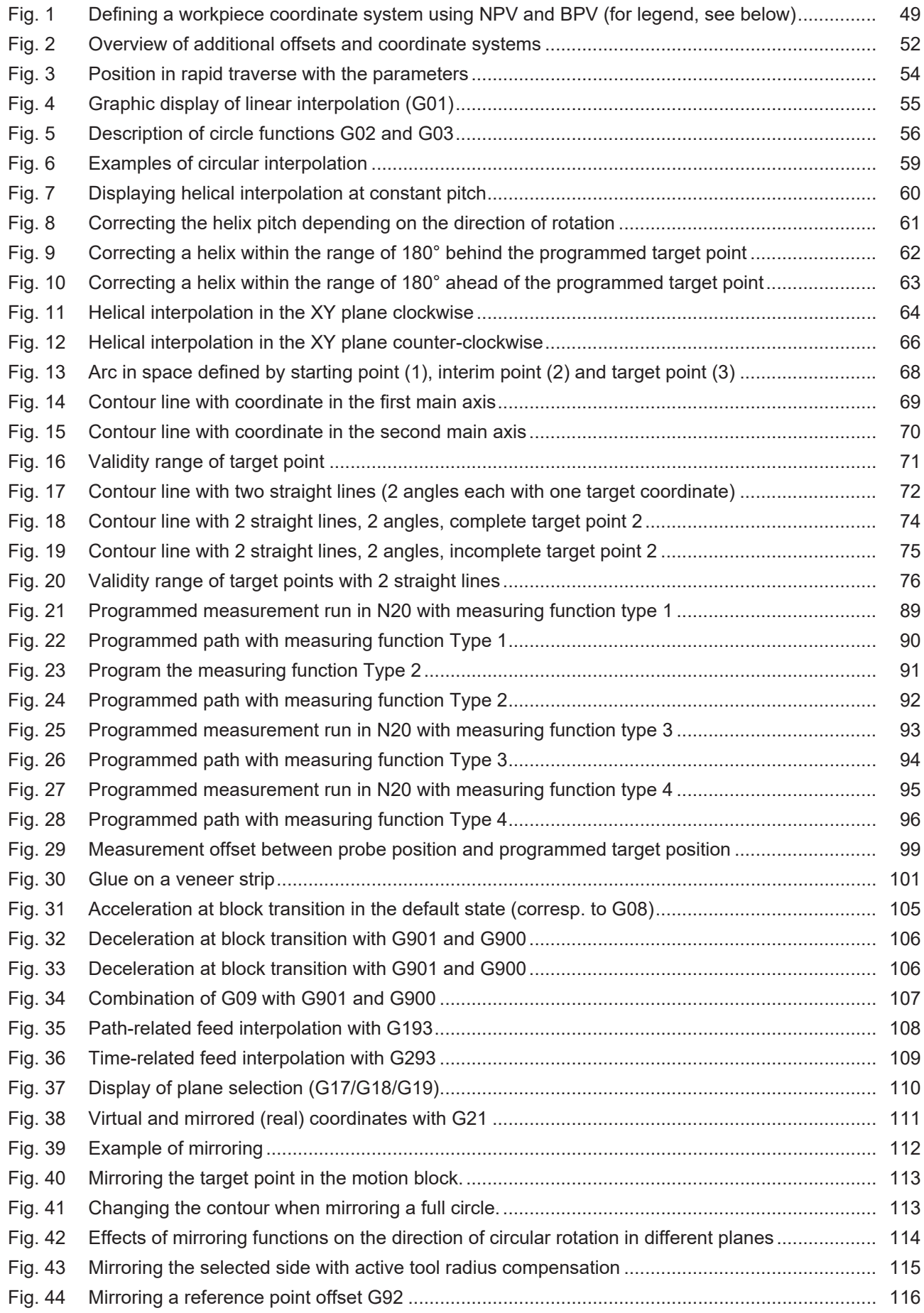

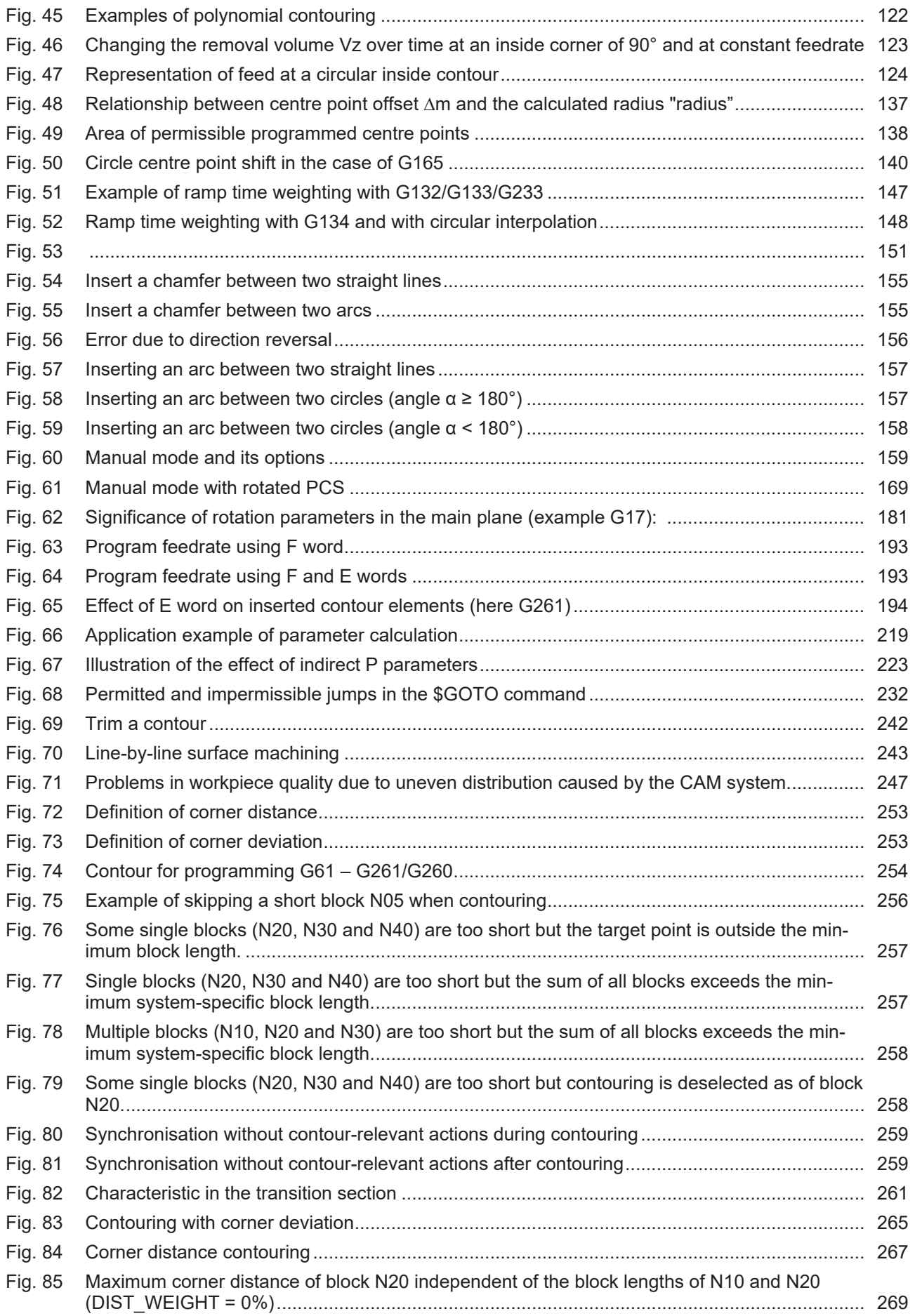

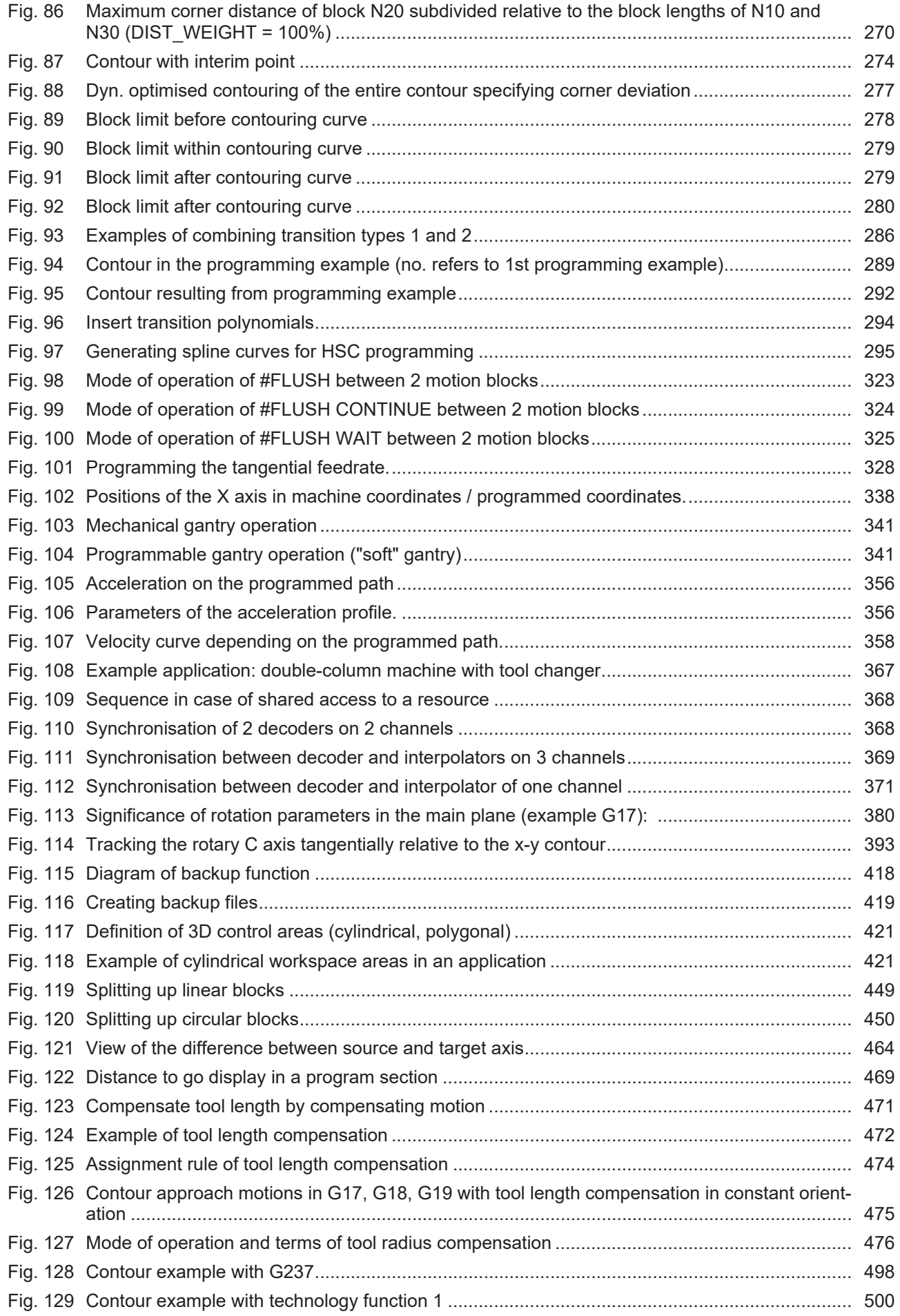

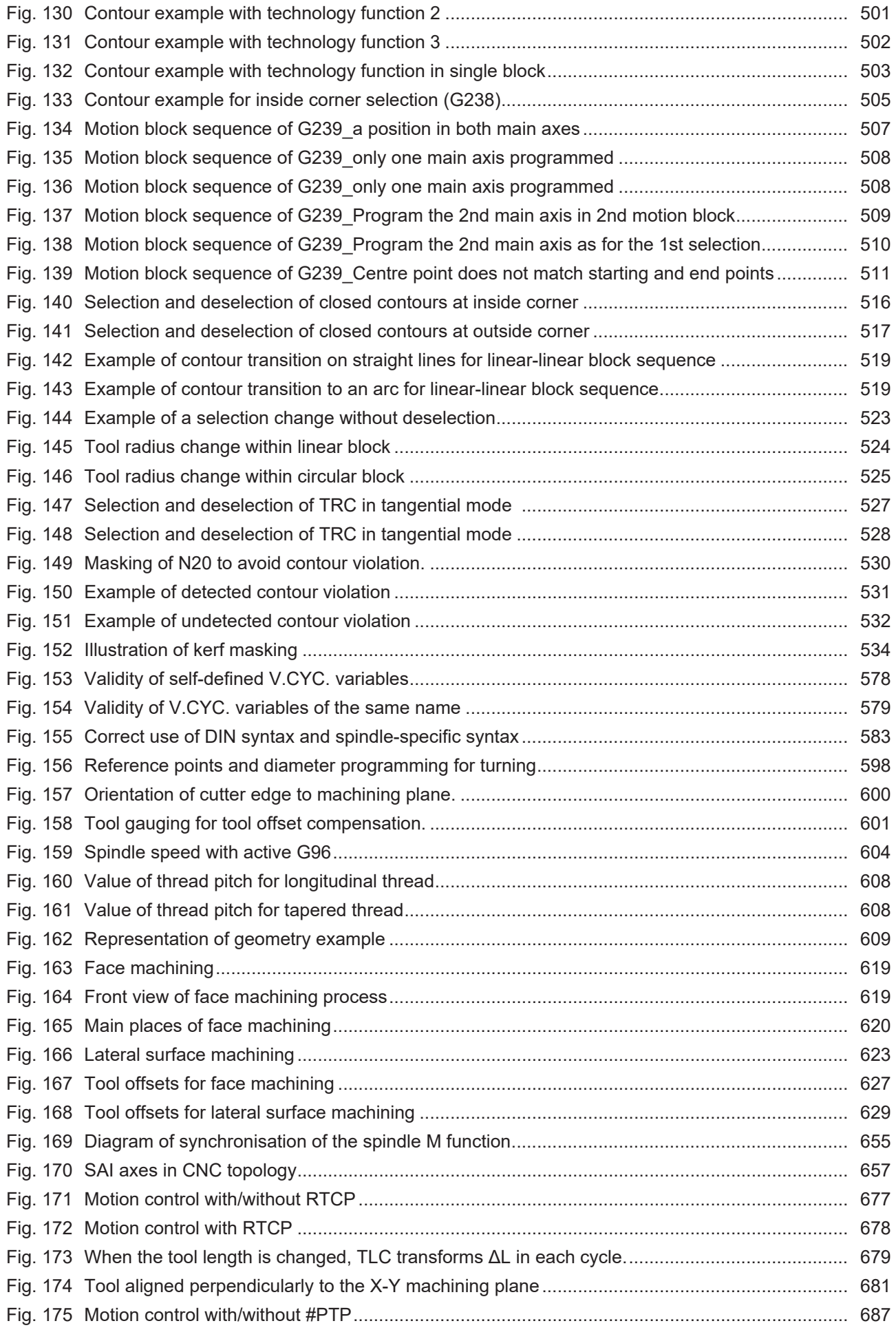

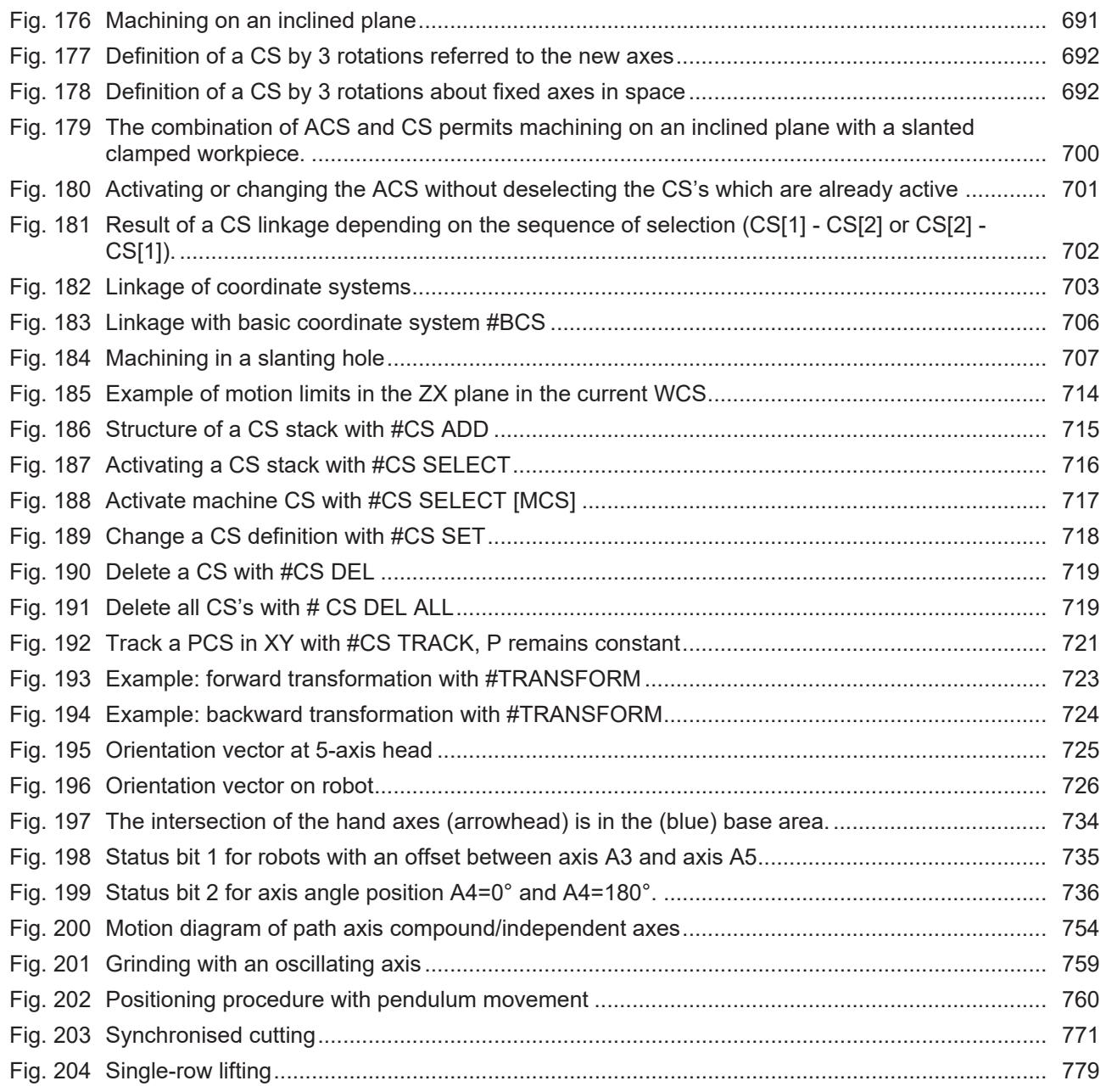

# <span id="page-19-0"></span>**1 Brief description**

The controller processes syntax according to DIN 66025 or customary design and syntax elements according to extensions:

- Text-based program names
- Comprehensive parameter calculation (local and global parameters)
- Access to internal control data such as positions, measurement and tool data, zero offsets etc., by plain text designations (V.A.name, V.G.name)
- Definition of plain texts to designate free parameters in the NC program (V.L.*name*, V.S.*name*, V.P.*name*)
- Control block statements based on the "C" programming language, for example:
	- Conditional jumps: \$IF, \$ELSEIF, \$ELSE, \$ENDIF, \$SWITCH, \$CASE, \$DEFAULT,\$ENDSWITCH, \$BREAK
	- Counting loops: \$FOR, \$ENDFOR, \$CONTINUE, \$BREAK
	- Loops with running condition: \$WHILE, \$ENDWHILE, \$CONTINUE, \$BREAK
	- Loops without running condition: \$DO, \$ENDDO, \$CONTINUE, \$BREAK
	- Jumps within the same NC program level: \$GOTO
- Distinction between global (accessible by all main programs) and local subroutines (accessible only from the associated main program)
- Mathematical expressions, e.g.:
	- Basic standard arithmetic operations: + , , \* , / , \*\* , MOD
	- Numerical functions such as ABS,SQR,SQRT,EXP,LN,DEXP,LOG
	- Trigonometric functions such as SIN,COS,TAN,ASIN,ACOS,ATAN
	- Conversion functions such as INT,FRACT,ROUND
- Technology commands with configurable effect of each function:
	- Additional functions (MO....M65535)
	- Auxiliary functions (H0....H65535)
	- Spindle functions (S, M3, M4, M5, M19)
	- Tool functions (T, D)
- Processing of coordinate notation A, B, C, ..., U, V, W, if they are not used in any other way, and/or programming of strings (e.g. X\_ACHSE, SPINDEL\_1 ...).

The Appendix contains a [complete list of NC commands \[](#page-786-1) $\triangleright$  [787\]](#page-786-1).

#### *Mandatory note on references to other documents*

For the sake of clarity, links to other documents and parameters are abbreviated, e.g. [PROG] for the Programming Manual or P-AXIS-00001 for an axis parameter.

For technical reasons, these links only function in the Online Help (HTML5, CHM) but not in pdf files since pdfs do not support cross-linking.

# <span id="page-20-1"></span><span id="page-20-0"></span>**2 Basic principles of programming**

# **2.1 Typographical representation of syntax**

The convention below applies to the typographical representation of NC command syntax described in this documentation:

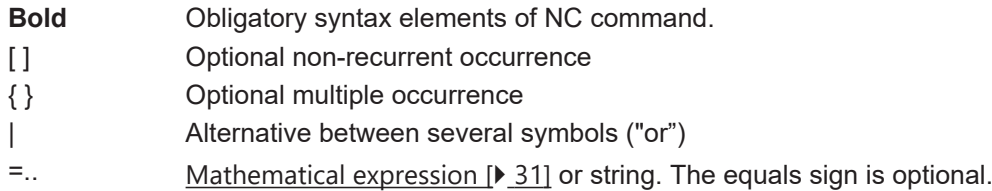

# <span id="page-20-3"></span><span id="page-20-2"></span>**2.2 Character and number formats**

# **2.2.1 Character set and file format**

The decoder used processes NC control data in ASCII format. NC control data can be generated using a programming system integrated in the operating system or in an editor.

# **The CNC processes the following characters:**

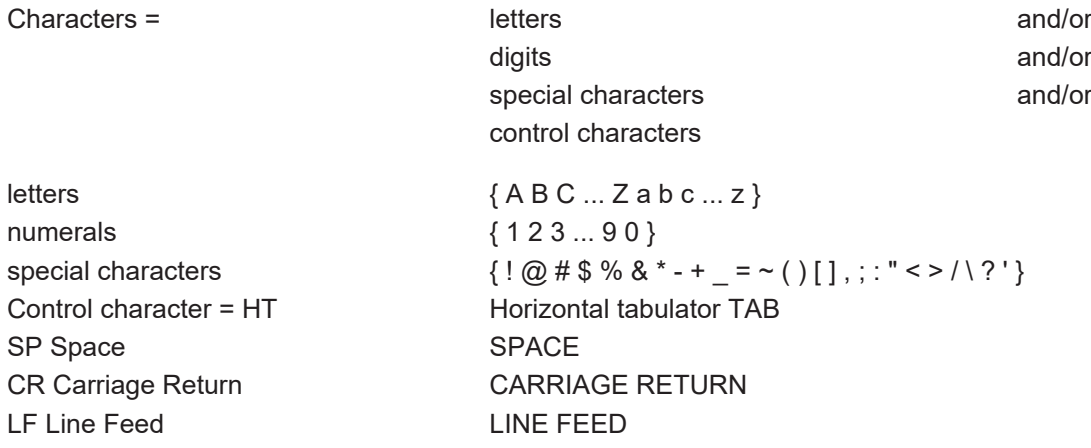

### **Restrictions with NC filenames**

The following characters are not permitted for filenames:

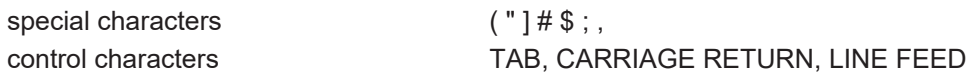

# <span id="page-21-0"></span>**2.2.2 Numerical input**

The input field for numerical values is limited by the internal numeric display.

This numeric display allows motion paths in the range of 200 m at a resolution of 0.1 µm.

By changing the internal conversion factors in a specification file, the input of positions, feeds, etc., may also be used in different units than mm or inch.

### **Numerical values as integers or decimal point inputs:**

- Decimals are generally separated by a "." whereby leading zeroes may be omitted.
- Depending on the configuration and programming, inputs for lengths and position values are given in millimetres or inches; angles are entered in degrees [°] or gons [gon].

#### **Input format:**

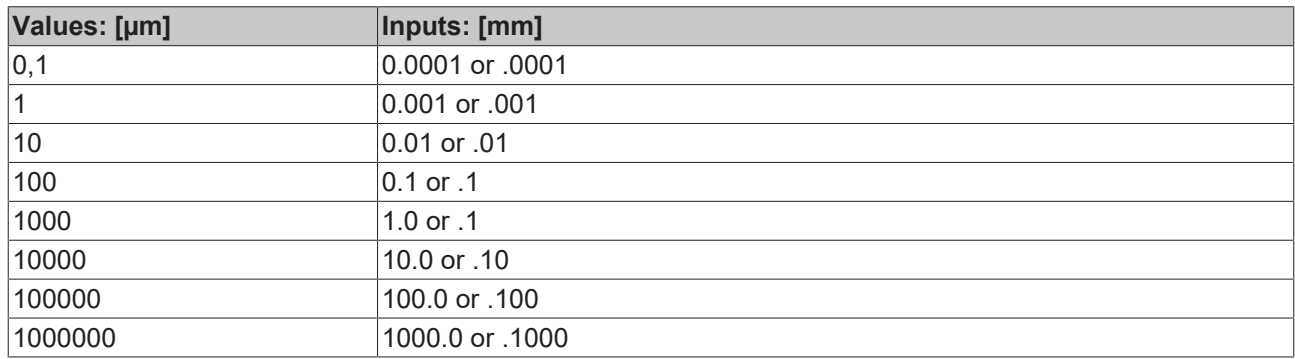

### **Numerical inputs as hexadecimal numbers:**

- These numbers are enclosed in '...' and start with the character combination 16#, 0x or alternatively H. Following leading zeros or blanks are ignored.
- The characters A to F or a to f can be used for an additional six numerals.

**Format:'16#**<A...F, a..f, 0..9>**'** oder **'0x**<A...F, a..f, 0..9>**'**or **'H**<A...F, a..f, 0..9>**'**

#### **Input format:**

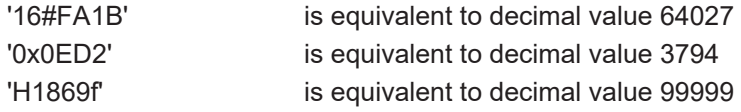

### **Numerical inputs as binary numbers (dual numbers):**

- These numbers are enclosed in '...' and start with the character combination 2#, 02# or alternatively B. Following leading zeros or blanks are ignored.
- The two digits are displayed as zero (0) and one (1).

**Format: '2#**<0..1>**'** or **'02#**<0..1>**'** or **'B**<0..1>**'**

#### **Input format:**

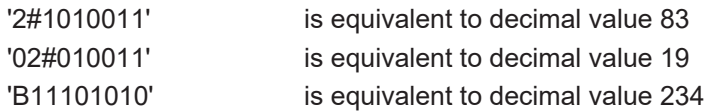

#### **Numerical inputs as octal numbers:**

- These numbers are enclosed in '...' and start with the character combination 8# or 08#. Following leading zeros or blanks are ignored.
- The digits 0 to 7 are used for representation.

#### **Format: '8#**<0..7>**'** or **'08#**<0..7>**'**

#### **Input format:**

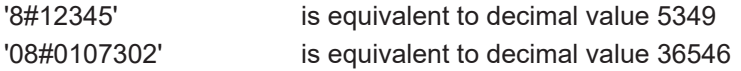

# <span id="page-23-0"></span>**2.3 Structure of NC control data: NC programs**

Definitions for understanding:

NC programs are part of the NC control data in addition to tool data, zero offset data etc. NC programs describe the flow of machining processes.

Separating characters indicate the end of a sequence of characters (character string). The decoder evaluates the following separating characters:

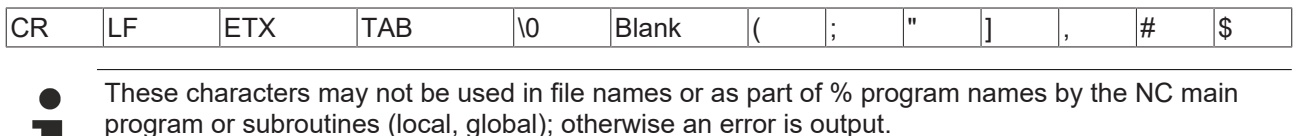

Comments contain non-decodable ASCII information which must be placed between the characters "(" and ")" or after the character ";". If an additional "(" is found within a comment, a matching ")" is expected. The

block end character and the file end character end the comments. [Mathematical expressions \[](#page-30-1) $\triangleright$  [31\]](#page-30-1) are composed of numerals, parameters, operators, functions, etc. They are

Examples: "100", "100+20", "100+P10", "100+PP10", "100\*[2+P3]", "DEXP[2]", "100+SIN[P10+PP20]".

#### **An NC program consists of:**

- Comments
- Definitions of local subroutines, consisting of:
	- String "%L" followed by a subroutine name
	- A number of NC program blocks

evaluated by an integrated calculation function.

- A code identifying subroutine end (M17 or M29)
- Definition of the main program, consisting of:
	- String "%" followed by a main program name
	- A number of NC blocks
	- A code identifying main program end (M02 or M30).

If a file outside the comments contains a first character that is neither a separating character nor a "%", the character is evaluated as the first character of an unnamed main program. It also means that no block numbers may be programmed in front of "%".

# <span id="page-24-0"></span>**2.4 NC block structure**

An NC block consists of a

- block number (optional)
- a number of words (NC commands)
- block end identifier

An NC block has a maximum length of 4000 characters.

The use of # commands (see [Special functions \[](#page-297-0)[}](#page-297-0) [298\]](#page-297-0)) excludes the programming of other words in the NC block (except for the block number).

As a rule, each block begins with a block number consisting of an N character followed by a mathematical expression. This expression is mapped in the display data and rounded off as an integer.

The use of block sequences (SEQUENCE) and program jumps (\$GOTO) requires the unambiguous and ascending programming of block numbers.

Otherwise, the block number is of no significance for program flow. In this case the block number does not even need to be programmed in ascending order.

#### **Example of a block structure:**

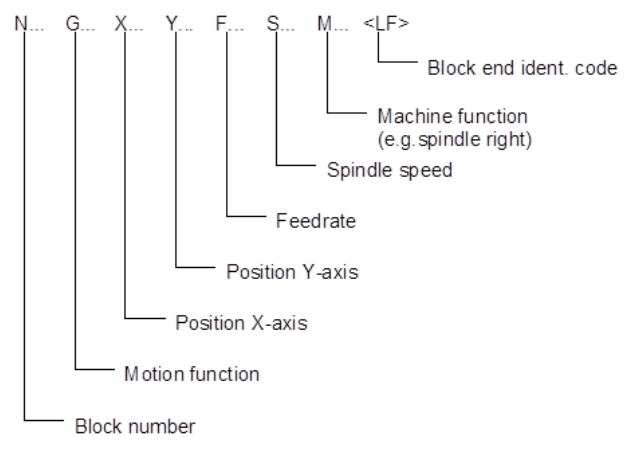

NC commands conforming to DIN 66025 need not be compulsorily separated by spaces or tabs. When programming text commands deviating from DIN (control block statements, special functions, etc.), the syntax requires separating characters which are also useful to structure an NC program.

#### **Examples of an NC program structure:**

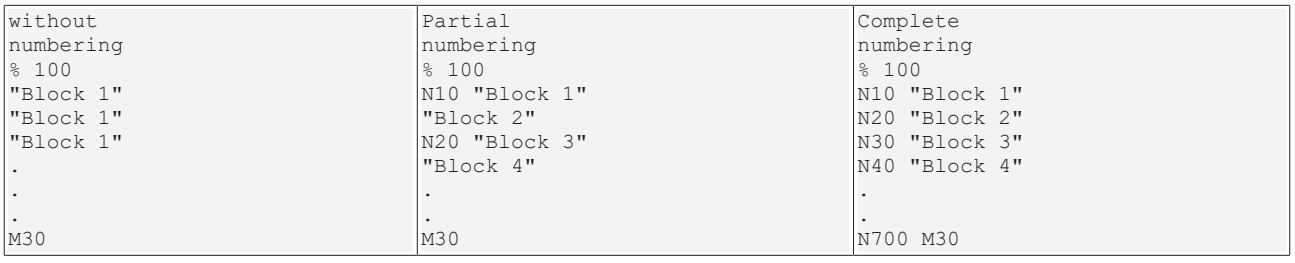

Words must be distinguished according to their significance into:

- Geometrical information (e.g. positions),
- Technological information (e.g. spindle speed, feedrate, clockwise spindle rotation),
- Information on program flow control (called control blocks such as counting loops),
- Arithmetic information (e.g. calculation of a variable, parameter calculation).

Several words may be in a block (exception: special commands from Section [Special commands \[](#page-297-0)[}](#page-297-0) [298\]](#page-297-0)) whereby the processing sequence of control data within the block is defined by the controller. The programmer can then enter the individual words of an NC block in any order without this having any effect on processing. This programming manual contains special notes to point out exceptions.

The block end identifier normally consists of a combination of the control characters "CR" and "LF".

# <span id="page-26-0"></span>**2.4.1 Skipping NC blocks '/'**

Skipped blocks permit optional processing stages such as measuring loops, test blocks or dummy stages within an NC program.

# **2.4.1.1 Standard skipping**

Specific NC blocks can be skipped by prefixing them with a "/" character. The controller ignores NC blocks if the function "Skip block" is activated before main program start by a BOOL command on the operating console (HMI) or by the PLC.

**/** N3412 X100 …

In Builds up to V3.01.3020.01, any change in skip settings while an NC program is active only becomes effective at the next main program start. The [extended skipping \[](#page-26-1)[}](#page-26-1) [27\]](#page-26-1) function is then available in higher Builds.

<span id="page-26-1"></span>**/** N..

# **2.4.1.2 Extended skipping (skip levels)**

### **This function is available as of Build V3.01.3021.00.**

By combining a slash "/" and a numeral, you can set up to 10 different skip levels in the NC program (e.g. /5 N3412...). The skip levels are activated on the operating console (HMI) or by the PLC by a 32 bit command before main program start. Multiple skip levels can be activated at the same time.

In the Extended Skipping function, changes in skipping settings take effect immediately while the NC program is active. Defined break points can be implemented, e.g. by M functions followed by #FLUSH WAIT, to ensure that these skipping setting changes are safely accepted and become effective in the NC program.

For more information see [FCT-M6].

For compatibility reasons the skip level without a number "/" and "/1" have the same meaning.

**/***<***1** *-* **10***>* N..

### **Extended skipping**

```
%skip_levels
N05 G0 X0 Y0 Z0
/1 N10 G74 X1 Y1 Z1
N20 G01 F1000 X10 Y10
/2 N30 Z3
N40 X-1 Y-2
...
/10 N90 #CS ON [0,0,0,0,0,45]
N95 X30 Z50
/ N99 G92 X0
N999 M30
```
# <span id="page-27-0"></span>**2.4.2 Block-specific comments**

Explanatory comments can be inserted at almost any position in an NC program, even at the start of a program. Comments have no effect on the processing of an NC program.

Comments start with a "(". If the comment is extended up to block end, it is sufficient to separate it by "(". For comments within an NC block the corresponding ")" character is also required.

Alternatively, a comment can start with a semicolon ";". This comment type always extends up to block end.

Comments may be of any length. However, the maximum number of characters per block may not be exceeded.

It is possible to nest comments.

#### **Comments in the NC code**

```
% 100 (comment in full brackets)
N200 ... (comment only with open bracket
N300 (comment (nested comment))
N500 X10 (comment in block) Y20
N700 ... ;Comment after semicolon
N999 M30
```
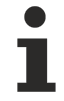

Comments on any number of program lines (see [Cross-block valid comments \[](#page-325-0)▶ [326\]](#page-325-0)) may be made using the special commands #COMMENT BEGIN and #COMMENT END.

# <span id="page-28-0"></span>**2.4.3 Line break in NC block '\'**

With some NC commands the syntax sequence of an NC block may be separated into two or several lines by inserting line breaks '\'' to improve clarity and readability. The line break character '\' may only be placed after complete syntax terms.

Separated blocks may only be used to continue an associated syntax sequence.

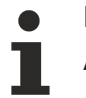

# **EXCEPTION:**

At the beginning of a separated block, a new block numeral "N..." is permissible.

### **In general the line break '\' can be used in brackets for:**

- Axis-specific programming X[...]
- Spindle-specific programming S[...]
- PLCopen commands S[MC\_...]
- Cycle programming L CYCLE [...]
- Declaration of self-defined variable arrays

### **And in general for:**

• DIN/ISO programming G01 X10 ...

# *NOTICE*

NC commands from the group of additional functions (# commands) may **not** be split by a line break. A separate note is provided for exceptions!

# **RECKHO**

#### **Line break in NC block '\'**

```
N10 X[INDP_ASYN G90 POS=100 G01 FEED=2500 \
N20 SLOPE_TYPE=STEP M23 M56 H78]
N…
N10 S[M4 REV5000 M11] S2[M3 REV5000 M34] S2[REV1000 M3 POS=45 M19 \
N20 M11 M12 H56]
N…
N10 S[MC MoveAbsolute Position=133 Velocity=1000 Acceleration=500 \
N20 Deceleration=600 Jerk=200 Direction=2]
N…
N… L CYCLE [NAME=pocketmill.cyc @P1=100 @P2=80 @P3=5 @P5=15 \
@P6=80 @P7=60 @P8=10 @P9=65 @P10=50 @P11=3 @P12=1 \
@P13=2 @P14=1 @P15=-1 @P16=40 @P17=3]
N10 G60 G90 F1000 G01 \
N20 X100 Y150 Z250
N…
#VAR
V.P.ARRAY_1[3][6] = [10, 11, 12, 13, 14, 15, \ \n\end{bmatrix}                     20,21,22,23,24,25, \
                                            30,31,32,33,34,35 ]
#ENDVAR
```
# <span id="page-30-0"></span>**2.5 Word structure**

A word consists of address letters, arithmetical expressions and texts <string>. The meaning of the individual address letters is described in the following sections. An overview is provided in "[Assigned address](#page-41-0) [characters \[](#page-41-0)[}](#page-41-0) [42\]](#page-41-0)".

# <span id="page-30-1"></span>**2.5.1 Mathematical expressions**

Consisting of:

- Numerical values broken down into:
	- Integers <int> and
	- Decimal numbers <double>
- Arithmetic expressions <expr> are composed of:
	- numerical values
	- operators
	- functions
	- parameters
	- Variablen
	- macros

**Example:** [[sin["MAX\_ANZ" \* 30.00] + P2] / V.G.BLOCK\_NR]

# **2.5.1.1 Integers <int>**

Integers are specified without a decimal point. The internally permissible value range corresponds to "long integer" variables in the C programming language, i.e. the range from -2.14\*10 $^{\rm 9}$  to +2.14\*10 $^{\rm 9}$ .

If internal calculation uses the unit 0.1 µm, the numerical range when values are entered in mm is between – 2.14\*10<sup>5</sup>and +2.14\*10<sup>5</sup>. This corresponds to a motion path of over 400 metres. Due to an internal limitation in the position controller, the motion path is limited to half, i.e. to just over 200 metres.

Where negative numerals are preceded by "-", positive numerals do not require the prefix "+".

# **2.5.1.2 Decimal numbers <double>**

Decimal values are specified with a decimal point or alternatively, in exponential notation, with a lowercase 'e' (also referred to as scientific notation). The value range corresponds to integer numerals. If internal calculation uses the unit 0.1 µm, input values in mm are then provided with 4 digits after the decimal point.

Where negative numerals are preceded by "-", positive numerals do not require the prefix "+".

#### **Examples of decimal numbers:**

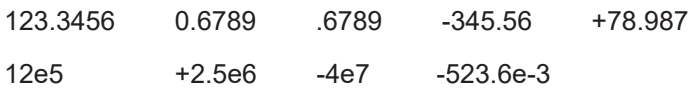

# **2.5.1.3 Arithmetic expressions <expr>**

The usual calculation rules apply to handling arithmetical expressions:

- Order-of-operations rule
- the parenthesis rule, whereby square brackets "[ ]" must be used. Round parenthesis "(...)" are for comments.

Parameters are often used in arithmetical expressions. The notation of parameters is:

• P followed by an integer, e.g. P12.

#### **Example of an arithmetic expression:**

P5 = [[sin[R1\*30.00] + P2] / P5]

**Macros** (strings) may be assigned to arithmetical expressions and parts of them.

A macro name leads to a macro content which is analysed. Recursive handling is also possible.

Macro names must be placed in quotation marks. When decoded, the notation is case-sensitive (uppercase/ lowercase).

Nested strings are identified by a preceding '\' before the double quotation marks. Make sure that complete nesting levels are always grouped in a macro, i.e. adding '[' at the start and ']' at the end of macro content should have no effect on the result of the mathematical expression.

#### **Nested macros**

**Correct:**

```
N10 "STRING1" = "COS[\"STRING2\"]"
N20 "STRING2" = "5 * 12"
N30 "STRING3" = "SIN[89.5 + \"STRING1\"]"
N40 X[-2 * "STRING1" + "STRING2" + "STRING3"] (Move to X60)
```
M30

**Wrong:**

```
Only complete nesting levels may be compiled
in the string.
N10 "STRING1" = "COS["
N20 "STRING2" = "90]"
N30 "STRING3" = " \"STRING1\" \"STRING2\" "
```
Macros defined in the NC program are valid program global.

Section "[Macroprogramming \(# INIT MACRO TAB\) \[](#page-671-0) $\blacktriangleright$  [672\]](#page-671-0) " describes how to program macros outside mathematical expressions.

#### **Overview of all available calculation operations:**

#### **Basic types of calculation:**

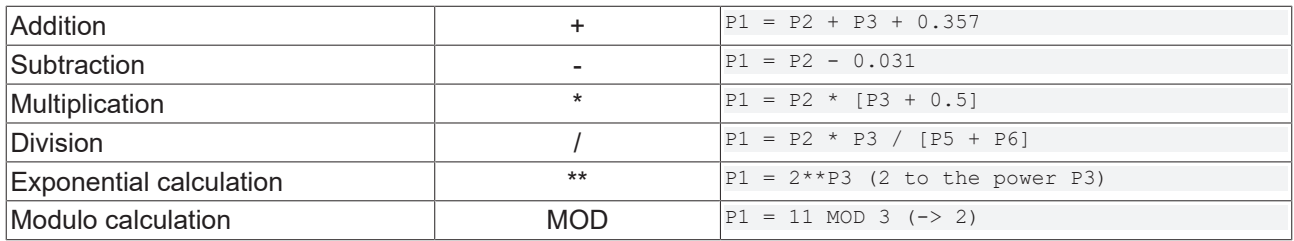

#### **Numerical functions:**

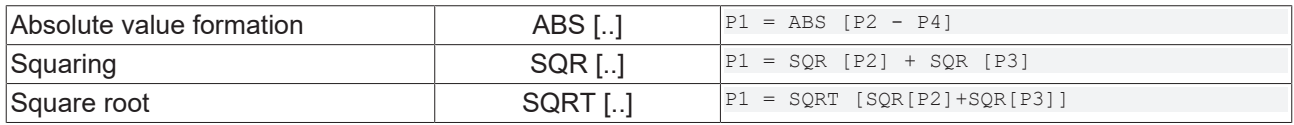

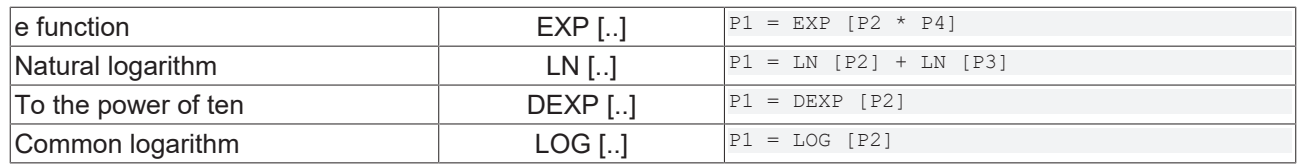

# *NOTICE*

In the case of LN, LOG and SQRT the argument must always be greater than 0!

### **Bit operators:**

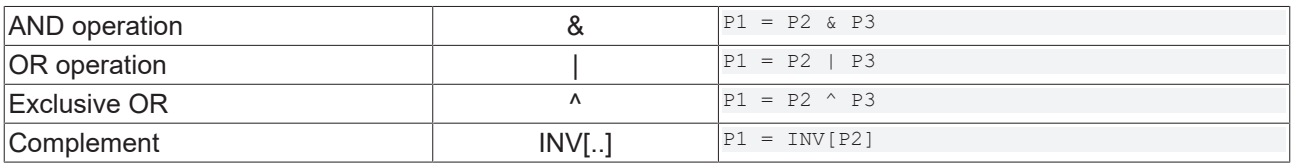

# *NOTICE*

The operands may be any positive mathematical expression or number within the range 0 ... 2^32-1 (UNS32). Negative expressions or numerals are not allowed. Floating point numbers are converted into integers.

The result of a bit operation is always within the range of 0... 2^32-1 (UNS32).

#### **Logic operators:**

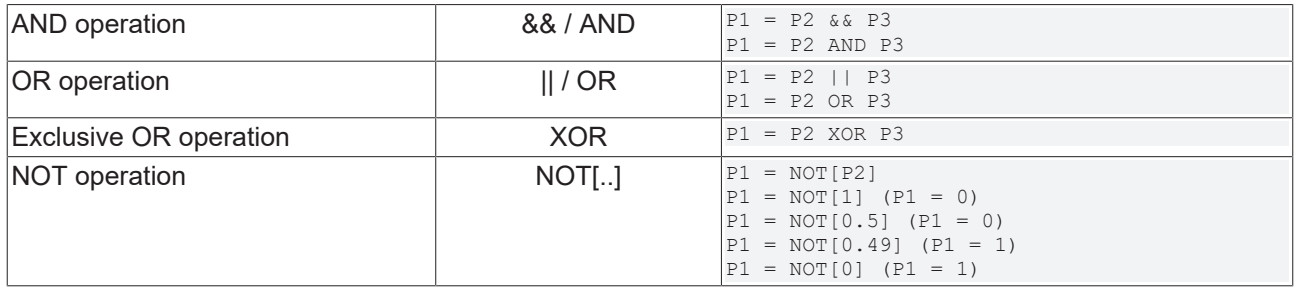

# *NOTICE*

Operands may be any positive mathematical expression or numeral. Negative expressions or numerals are not allowed.

A floating point numeral is evaluated as TRUE (1) if **its value is > or = 0.5.**

#### **Comparison operators:**

Loops (Section [Statements for influencing NC program flow \[](#page-224-0) $\blacktriangleright$  [225\]](#page-224-0)) require comparison expressions. Verification can be conducted as follows:

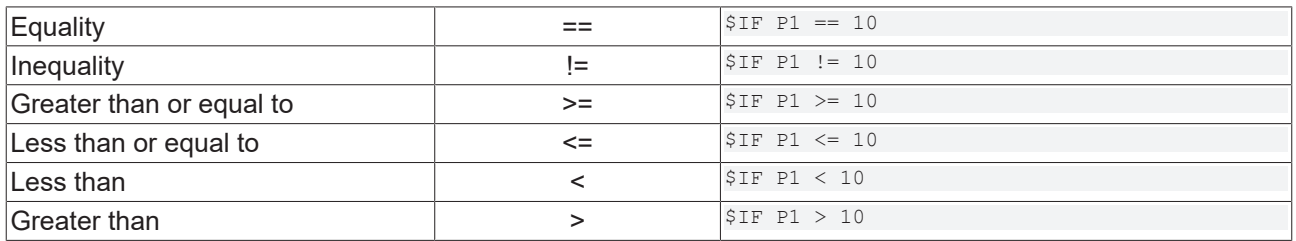

#### **Operator priorities:**

The priorities of available operators are listed in descending order. 10 is the highest and 1 is the lowest priority.

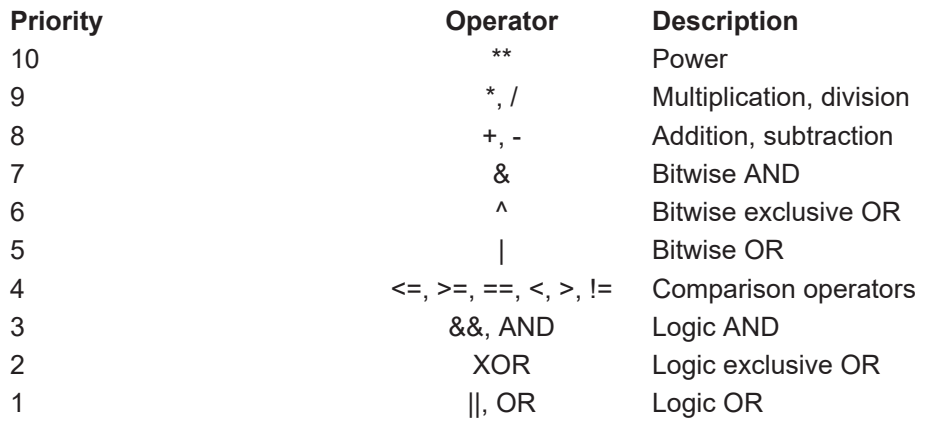

### **Possible truth values are:**

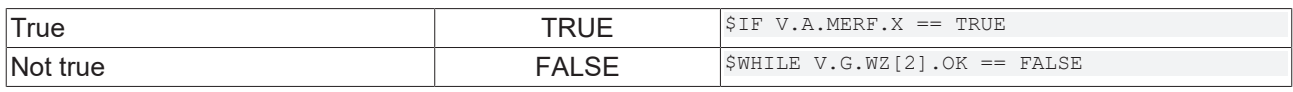

*NOTICE*

### **Processing truth values:**

For TRUE, the value 1 is used in the controller.

For FALSE, the value 0 is used in the controller.

#### **Trigonometric functions (angles specified in degrees):**

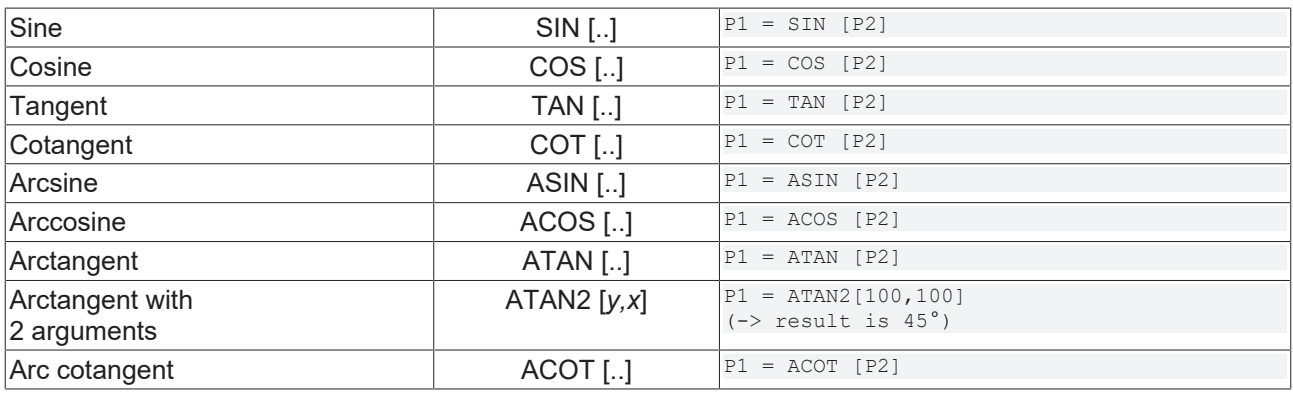

# *NOTICE*

With the numerical functions ASIN and ACOS, the argument must always be between -1 and +1.

For the numerical function TAN, the argument should not assume the values -90, 90, 270 ... degrees.

For the numerical function COT, the argument should not assume the values... -180, 0, 180 ... degrees.

The numerical function ATAN2 results in x!=0 for the angle of a position relative to the X axis in the correct quadrant.

Special case: For ATAN2[0.0]  $(x = 0 \text{ and } y = 0)$ , the result is always 0.

# **Transformation functions:**

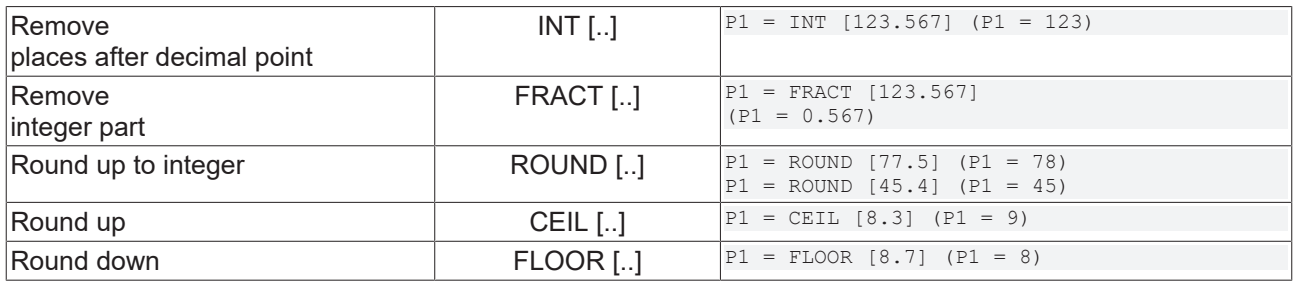

# **Constants:**

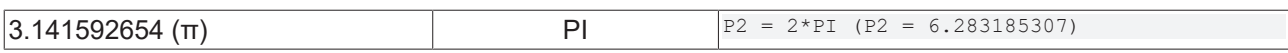

### **Special functions:**

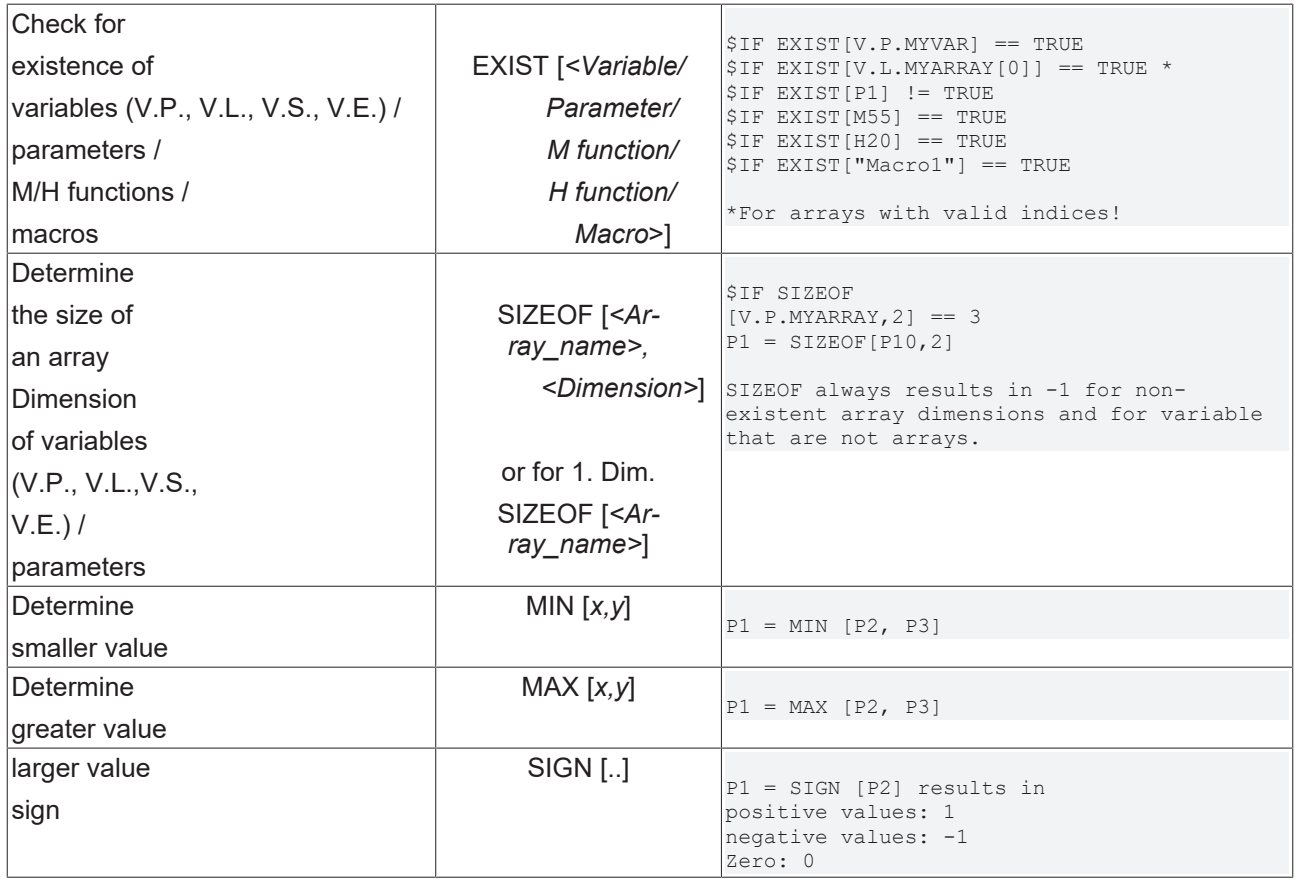
### **Encryption functions:**

These functions are used to encrypt and decrypt strings. The related key is user-definable. Strings may contain important data that require protection by encryption.

Encrypted data can then be saved to file with #MSG SAVE, for example, or supplied to the PLC by V.E. variables.

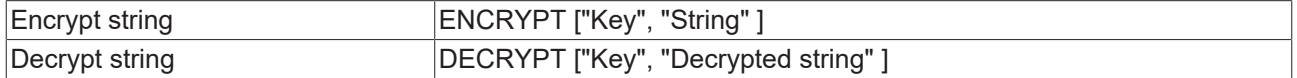

The product of ENCRYPT or DECRYPT is assigned to a string type variable. In this case, note the following:

- With ENCRYPT, the string variable must at least be double the length of the string to be encrypted.
- With DECRYPT, the string variable must at least be half the length of the string to be decrypted.

### **Encrypt string and save to file**

```
N10 V.E.encrypted = ENCRYPT[ "Key", "String to be encrypted" ]
N20 #MSG SAVE ["Encrypted text = %s", V.E.encrypted ]
..
Decrypt encrypted string and output as message:
N10 V.E.decrypted = DECRYPT[ "Key", V.E.encrypted ]
N20 #MSG ["%s", V.E.decrypted ]
..
M30
```
## **2.5.2 Operations for character strings**

### **Overview of all available operations:**

### **String operations:**

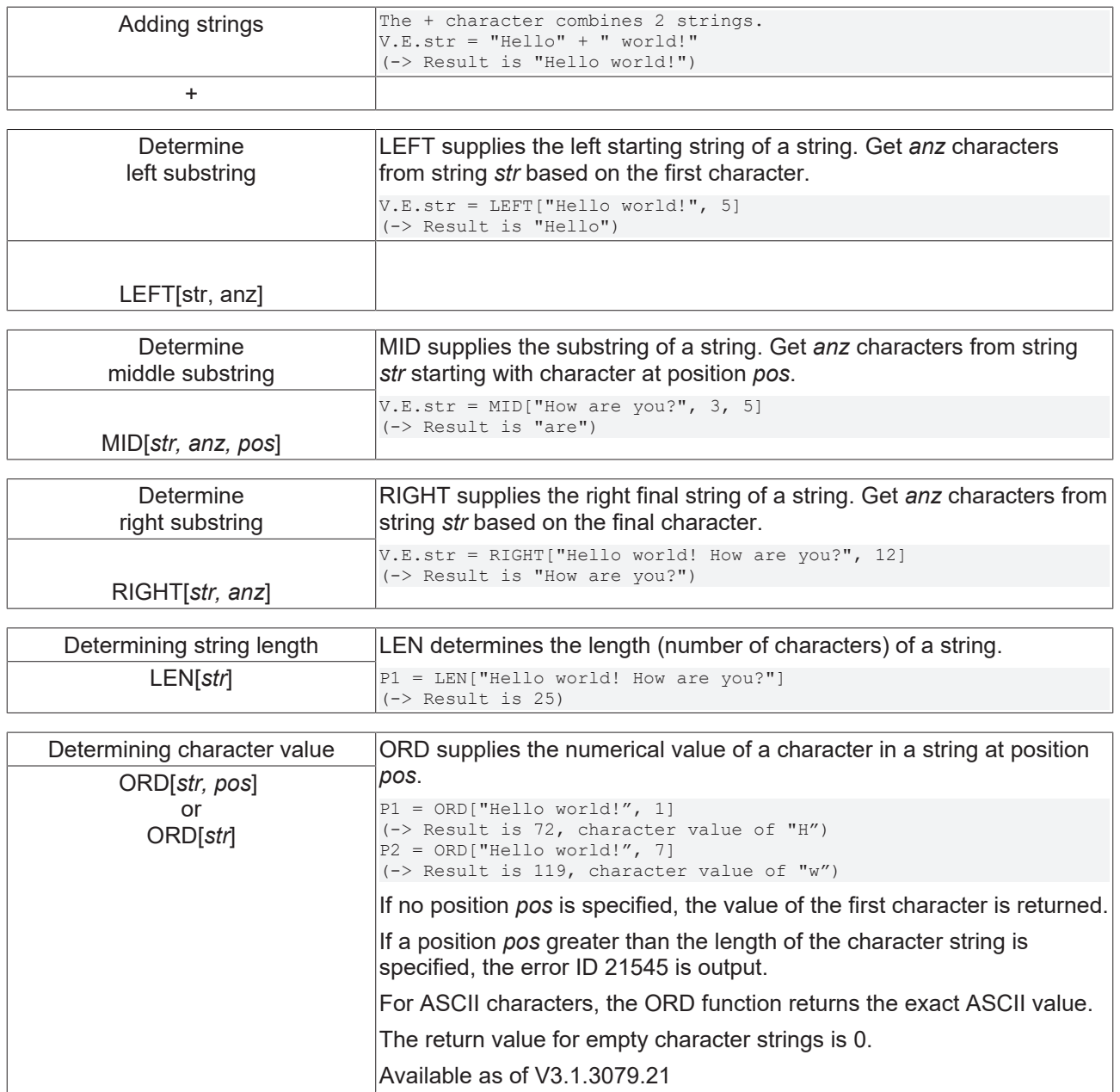

 $\bullet$ Т FIND[..] is case-sensitive (uppercase/lowercase).

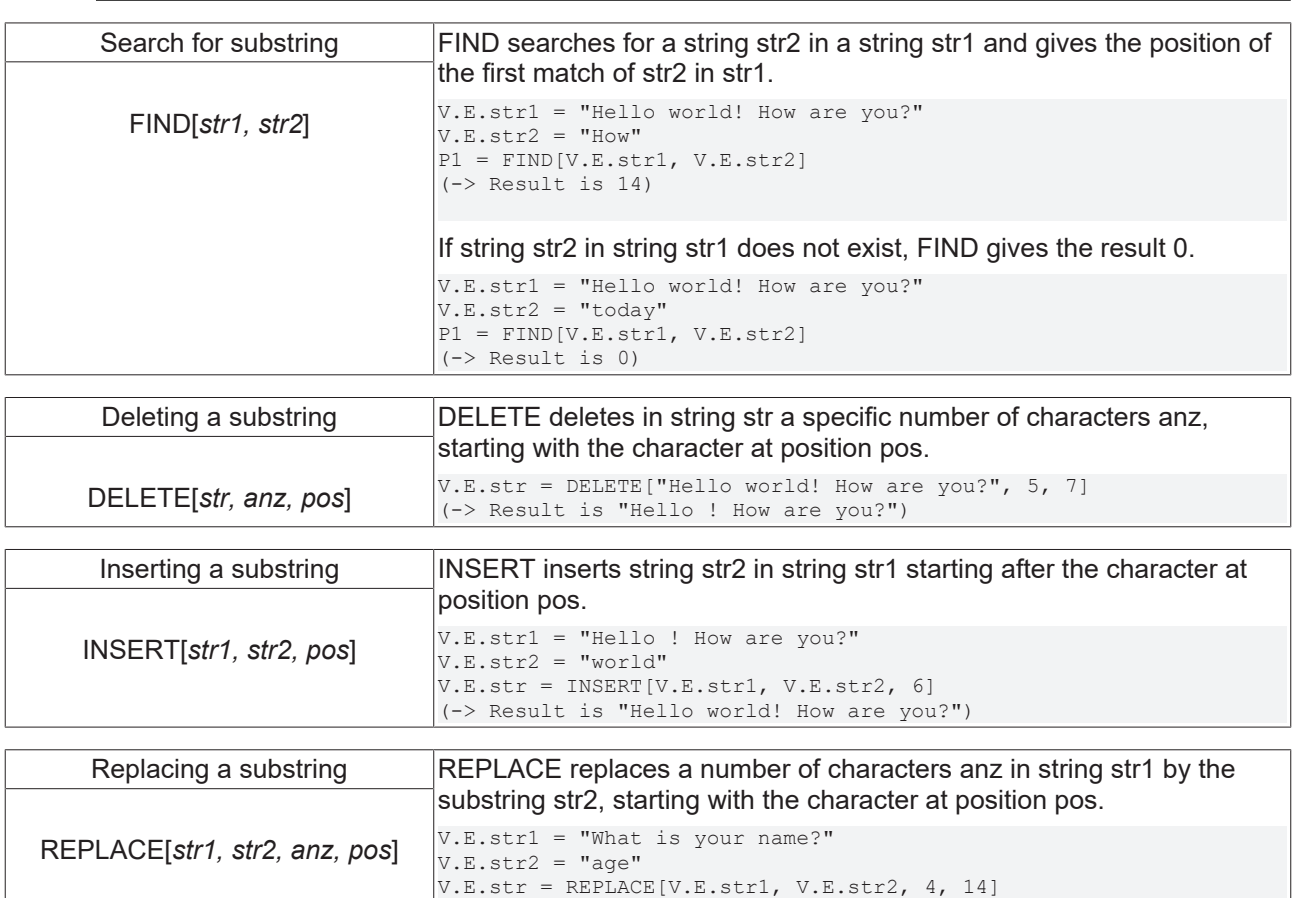

(-> Result is "What is your age?")

# **BECKHOFF**

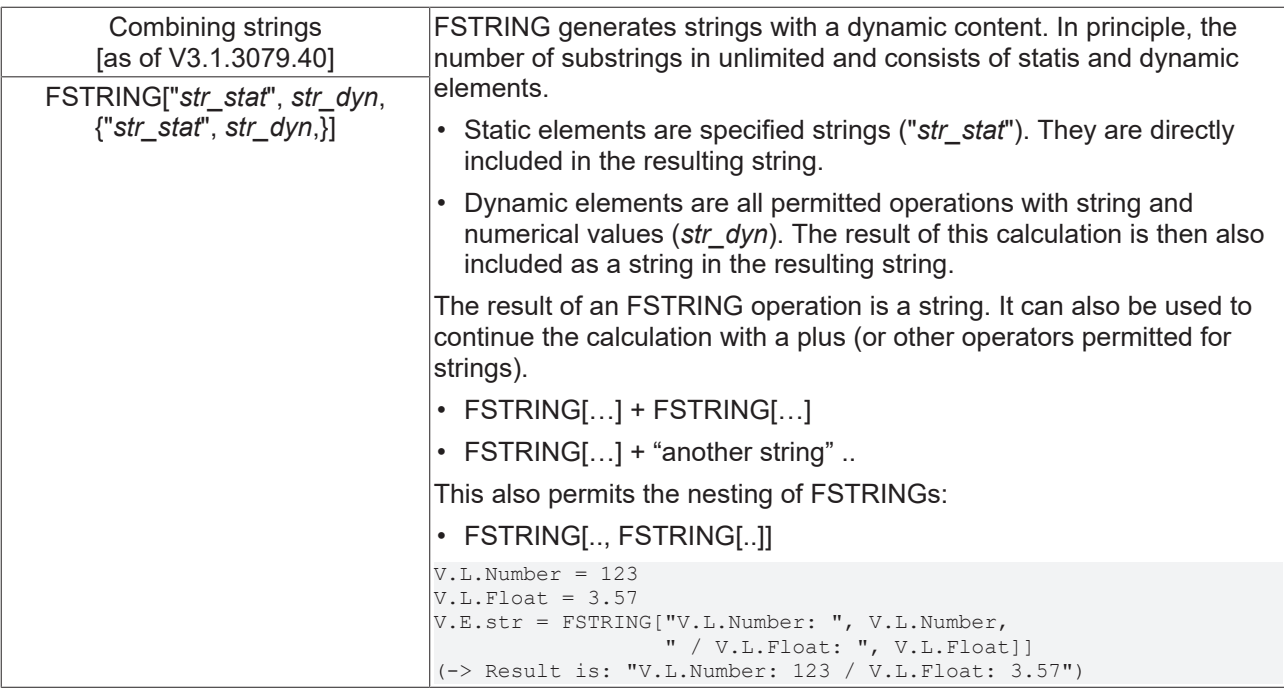

### **Comparison operators:**

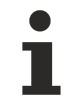

Comparison operations are case-sensitive.

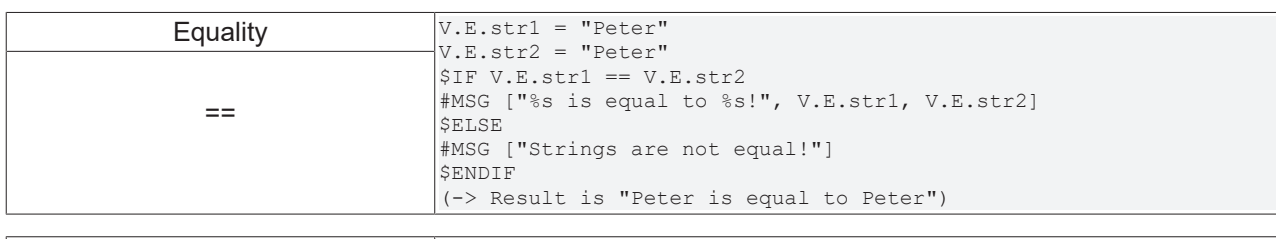

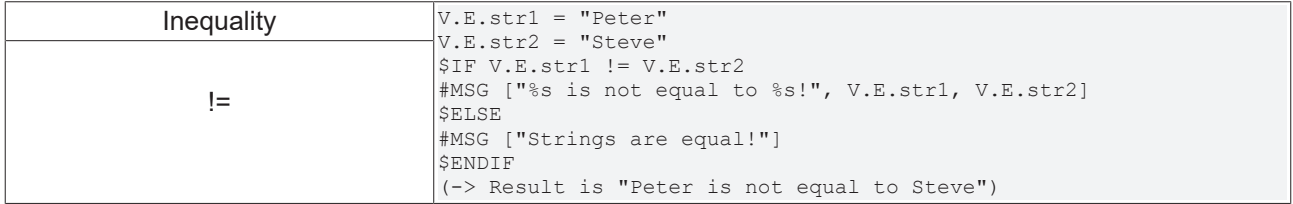

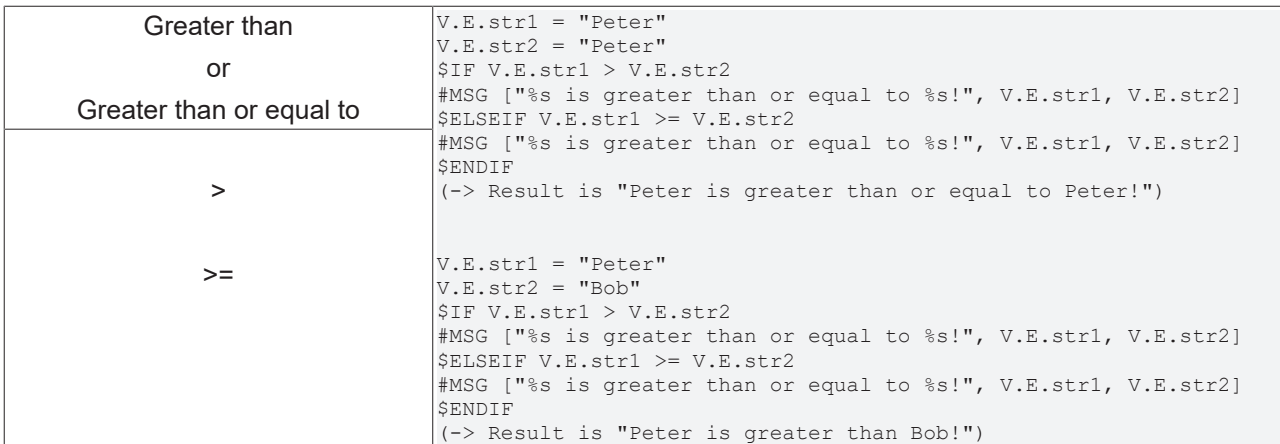

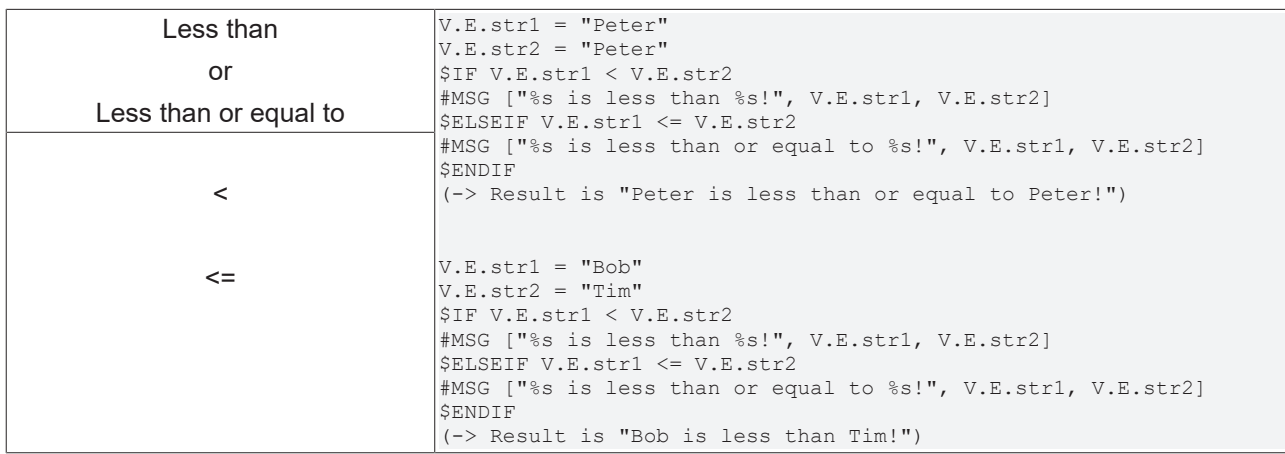

### **Conversion functions:**

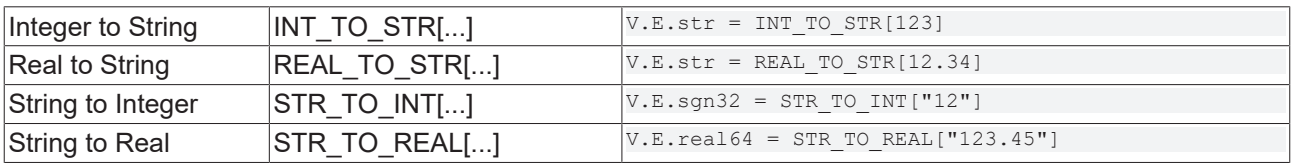

## **2.5.3 Assigned address characters**

Fixed meanings are assigned to the following address letters:

### **Address letters relating to technology:**

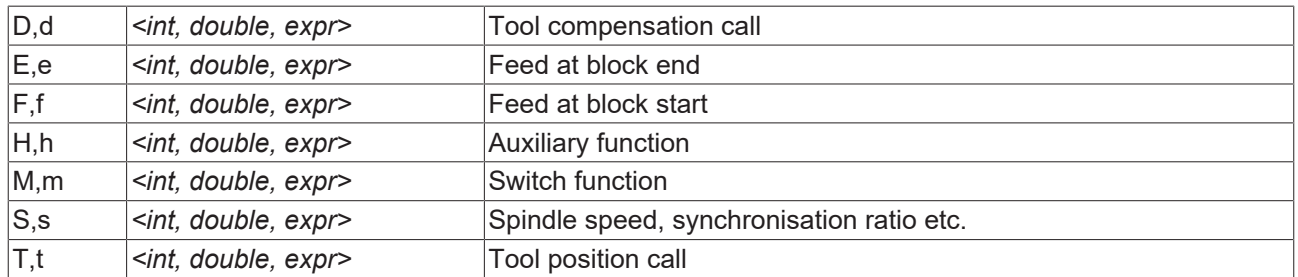

### **Address character relating to geometry:**

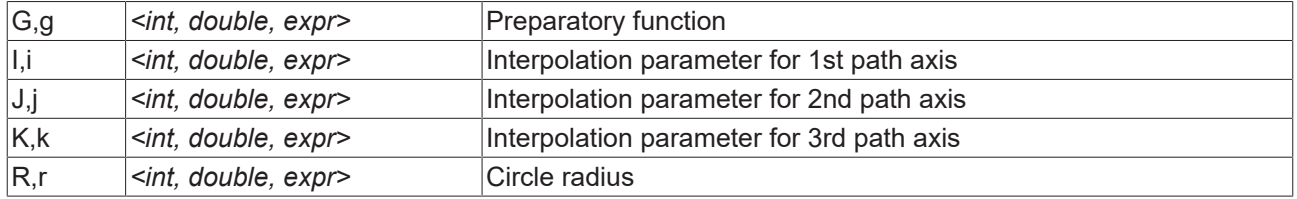

### **Address letters relating to program flow:**

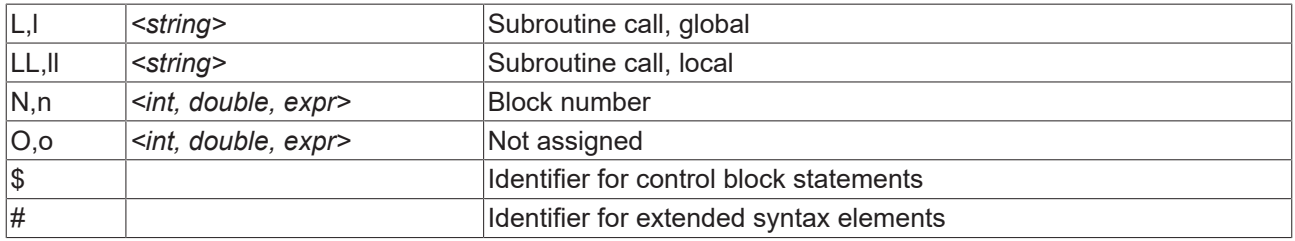

### **Address letters relating to arithmetic:**

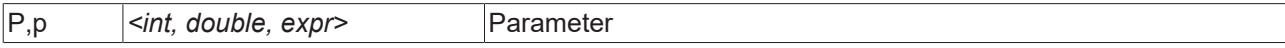

Variabel und per Kanalparametersatz zuweisbar sind die Adressbuchstaben zur Bezeichnung der numerischen Achsen. Normally the letters X, Y, Z are used to designate the 3 linear axes of a Cartesian spatial coordinate system. A, B, C are used to designate rotary axes (case-sensitive). According to DIN 66025, the second motion in parallel to the spatial coordinate system is specified by U, V, W.

Besides this simple option, axis designations may also consist of several characters (strings) (X\_ACHSE, Y22, ZA3). To distinguish between an axis designation and a coordinate value, the "=" character is used, i.e.  $X1 = 120.345$ 

The following sections in this programming manual mainly use the first case mentioned and often use address letters.

### **2.5.4 Programming examples**

To clarify the subject mentioned above, a programming example is presented here in anticipation of the sections further below.

### **The following address characters are used:**

### **Path preparatory functions:**

G00 "Rapid traverse"

G01 "Linear interpolation"

### **Spindle:**

S1000 "Spindle speed 1000 rpm."

### **Feedrate:**

F5000 "Feedrate 5000 mm/min"

### **Numerical axes:**

X, Y, Z "three Cartesian axes"

### **Machine functions:**

M03 "Clockwise spindle rotation at programmed speed"

M05 "Spindle stop"

M30 "Program end"

### **Summary of previous commands described**

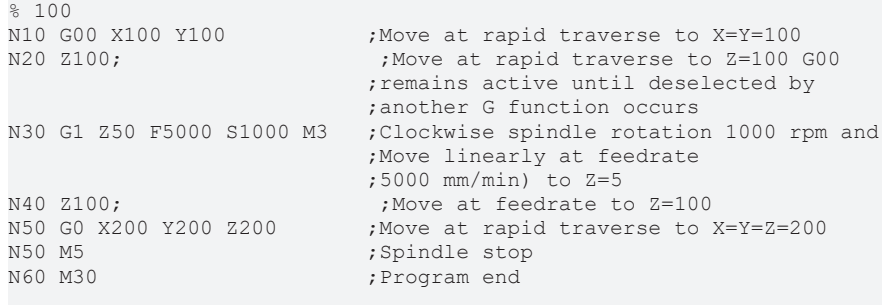

# **3 Path information**

### **3.1 Axis commands**

Axis designations are configurable and must be taken from the configuration-specific description [\[1\]](#page-785-0) [\[](#page-785-0)[}](#page-785-0) [786\]](#page-785-0)-5. When decoded, the notation is case-sensitive (uppercase/lowercase).

The following axis designations are available:

- Individual address letters: {A, B, C, U, V, W, X, Y, Z, Q}
- After programming an axis designation consisting of only one address letter, a space is required between the position value and the next character in order not to cause any mix-up when the equals sign is assigned afterwards.

The axis designations "X" and "X50P1" exist in the NC channel and axis "X" should be moved to position "50".

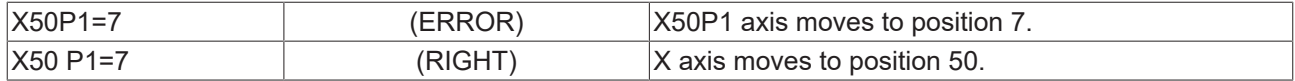

• Strings (e.g. X\_SCHLITTEN, X1, Y22, Z\_ACHSE)

• The first character of the string must correspond to one of the reserved address letters (see above). Other characters may include the numerals 0 - 9. The string length of the axis designation may not exceed the maximum possible length (fixed), otherwise an error message is output. To avoid confusion, an equals sign must be placed in front of the position statement after all axis designations consisting of more than one character. This is necessary especially for axis designations ending with one of the numerals 0 - 9.

**An equals sign must follow axis identifiers that contain more than one character.**

**X1 = <int, double, expr> Examples:**

 $X1 = 100.0$  $X22 = 0,001$  $X$  SCHLITTEN = SIN [30]  $Z$  ACHSE = SQRT  $[2]/2$ 

The following declarations also apply:

- All axis identifiers must be specified in the channel parameter block  $[1]$  [ $\blacktriangleright$  [786\]](#page-785-0)-5.
- An axis designation must always be followed by a numerical value or expression:

#### **X <int, double, expr> Examples:**

X 100.0 Y 0.001 Z SIN [30] A SQRT [2]/2 B 4 \* R1/R2

### **Axis commands**

;Axis identifiers used: ;Y, Y50, Y ACHSE SCHL 1, Z7 N010 G01 F1500<br>N020 Y50 = 51 N020 Y50 = 51 ;Axis Y50 to position 51 N030 Y52 ;Axis Y to position 52 N040 Y50 Z7 = 54 ;Axis Y to position 50 and ;Axis Z7 to position 54 N050 Y 70 Z7 = 55 ;Axis Y to position 70 and ;Axis Z7 to position 55 N060 Y = 71 Z7 = 56 ;Axis Y to position 71 and ;Axis Z7 to position 56 N070 Y[2+3] ;Axis Y to position 5 N080 Y50 = [4\*3] ;Axis Y50 to position 12  $N090$  Y ACHSE SCHL  $1 = 23$  ;Axis Y ACHSE SCHL 1 to  $\frac{1}{2}$ ;  $\frac{1}{2}$ ; ; Axis Y50 to position P1 N110 M30

This programming manual uses the common designations X, Y, Z for the three linear axes of a Cartesian system and A and B for two further path axes.

## **3.2 Measuring systems, input and precision ranges**

The measuring systems used to specify positions, angles and velocities are follows:

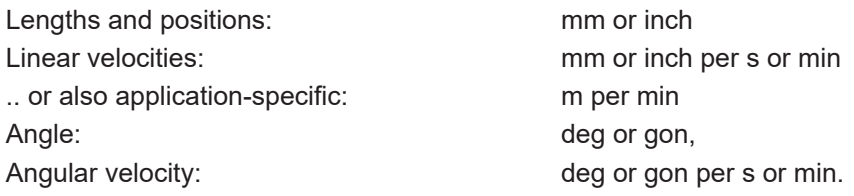

In addition, the programmer has the freedom to apply self-defined measuring systems using parameter calculations.

All length specifications and linear velocities are calculated to a standard accuracy of 0.1 µm. The maximum path length that can be entered at this resolution is then -214 m... +214 m. Numerical inputs when programming may not exceed a range of -214 000.0000 mm to +214 000.0000 mm. This does not apply to individual elements (e.g. parameters) of an arithmetical expression if the result of the arithmetical expression is within the given range. It must be considered that the numerical range may not be exceeded even in combination with offsets and compensations.

Exception: The definition of a circle radius is possible up to maximum 10<sup>9</sup> mm. However, the target point of the arc must always be within the maximum path range (-2.14... +2.14) \* 10 $^{\rm 5}$  mm.

Enter the axis type in the channel parameter block. If the application involves a rotary axis (or spindle), the angles are handled at a resolution of 0.0001° by default. A range of n \* 360° where n=1190 is then programmable.

At a resolution of 0.0001°, angles are possible within a range of

 $(-2.14... +2.14) * 10<sup>5</sup> / 360 = 2 * 594$  revolutions.

## **3.3 Coordinate systems**

After the homing, the controller is at the machine zero point or in the machine coordinate system. If this is followed by inputs from the NC program (e.g. X100), the programmed coordinates (*Index p*) then coincide with the absolute coordinates (*Index a*):

$$
x_{\rm a} = x_{\rm p}
$$
  

$$
y_{\rm a} = y_{\rm p}
$$

Offsets occur due to the definition of workpiece coordinate systems. The spatial positions in the workpiece coordinate system differ from the coordinate systems that are defined by the physical machine axes. Here a distinction must be made between programmed, constant, translatory offsets in a single axis and dynamic offsets that result from kinematic (e.g. cylindrical □ Cartesian) or geometric transformations (e.g. tool radius compensation, mirroring), which in general affect several axes.

For example, the zero point can be offset from machine zero point M to a freely selectable workpiece zero point W or a workpiece coordinate system by a zero offset (NPV-G54…G59). The absolute coordinates result from adding NPV and programmed coordinates:

$$
x_{\rm a} = x_{\rm NPV} + x_{\rm p}
$$
  

$$
y_{\rm a} = y_{\rm NPV} + y_{\rm p}
$$

Irrespective of these NPVs specified by the zero offset data block, additional offset types can be explicitly programmed in the subroutine e.g. with G92 X... Y ... Z ...

This reference point offset (BPV) is added to the preceding NPV. The absolute coordinates can then be determined as follows:

$$
X_{\rm a} = X_{\rm NPV} + X_{\rm BPV} + X_{\rm p}
$$

$$
Y_{\rm a} = Y_{\rm NPV} + Y_{\rm BPV} + Y_{\rm p}
$$

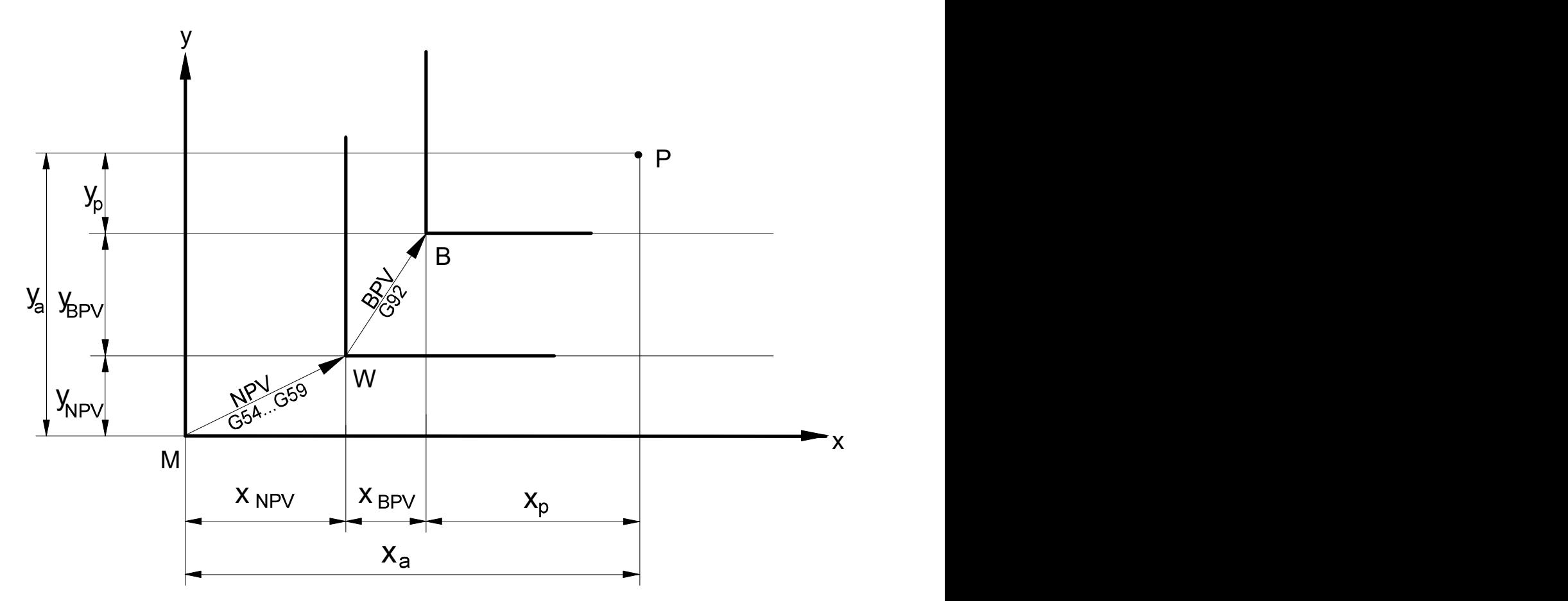

Fig. 1: Defining a workpiece coordinate system using NPV and BPV (for legend, see below)

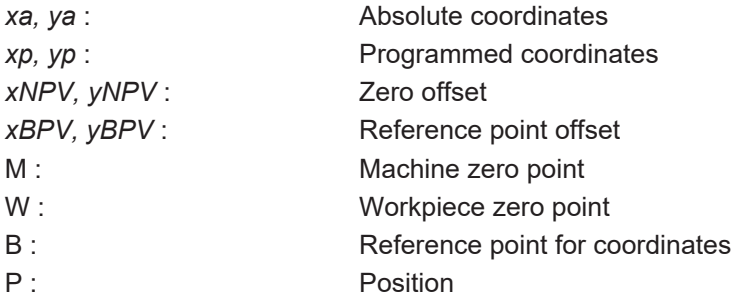

The coordinate display on the user interface shows active offsets by the remaining difference between the coordinates of physical machine axes (ACS) and workpiece coordinates (PCS). However, some offsets also result from manipulating machine and workpiece coordinates (e.g. tool radius compensation, mirroring) and therefore do not result in a coordinate difference.

The tables below provide an overview of the additional offset types in anticipation of the sections further below. The following conditions for the parameters are active:

**Activation** and **deactivation** infer the time when the offset becomes visible on the user interface as a coordinate difference or change in coordinates. However in general, an offset only becomes physically active at the earliest with the first motion that follows any activation or deactivation. For example, deactivation at program end leads to a compensating motion in the first motion of the following program.

### **Programmable offsets (linear, constant)**

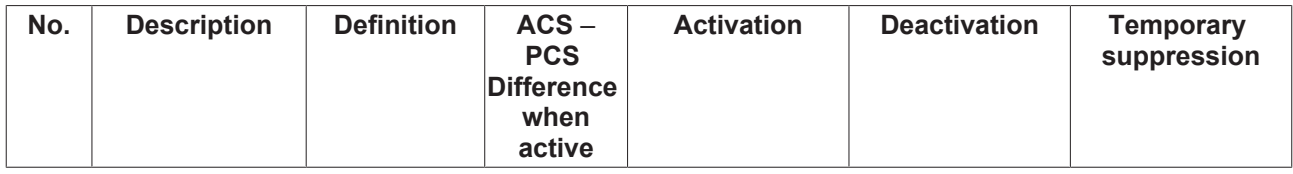

# **BECKHOFF**

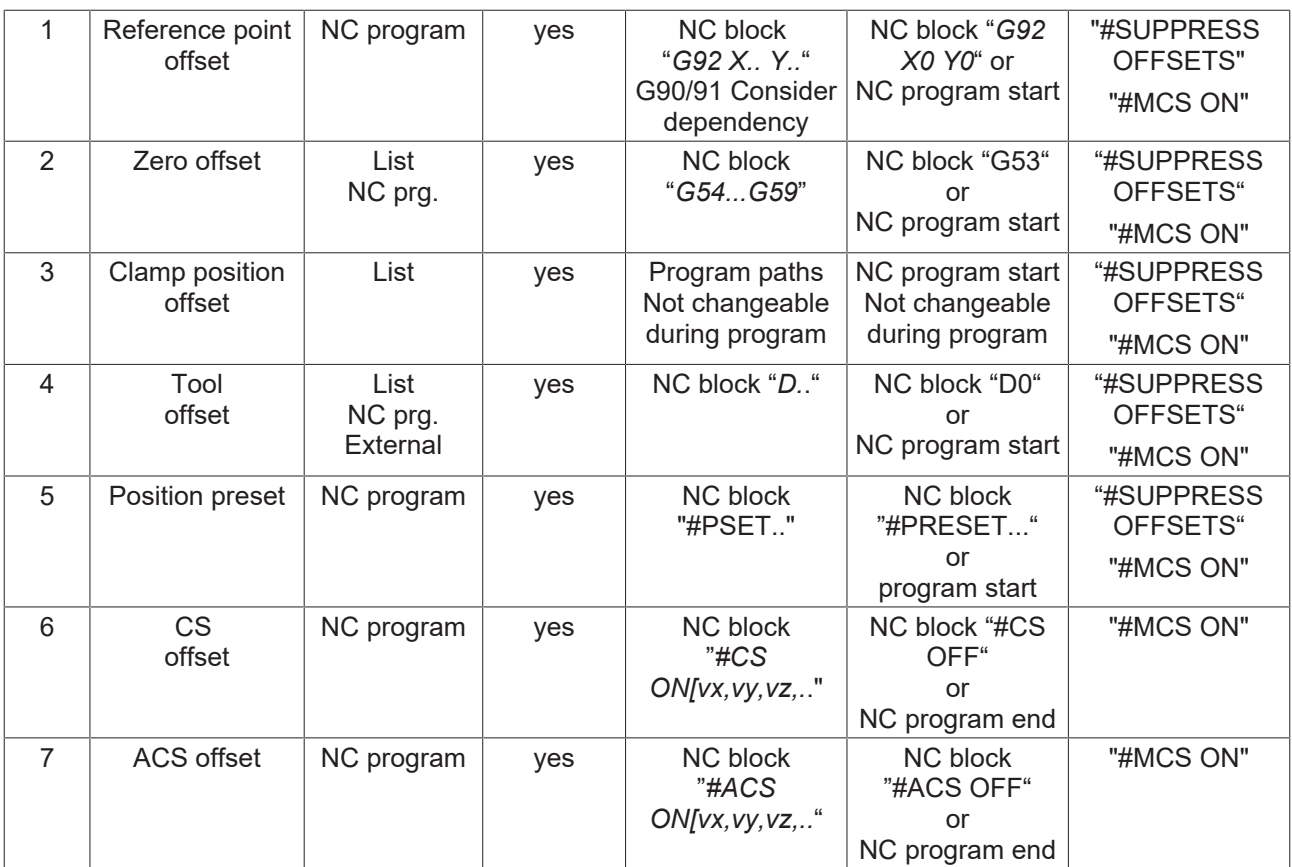

### **Offsets caused by geometric transformation (linear, dynamic):**

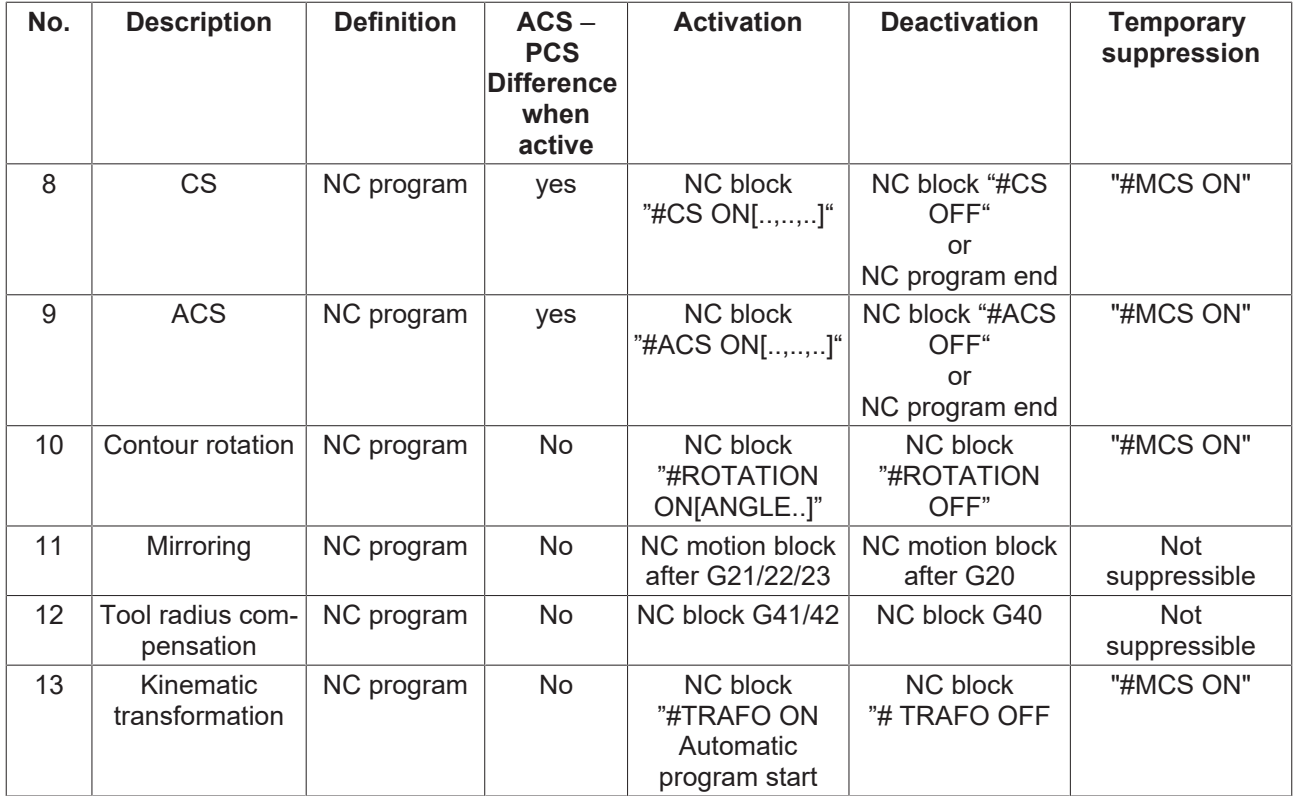

### **Offsets caused by special functions:**

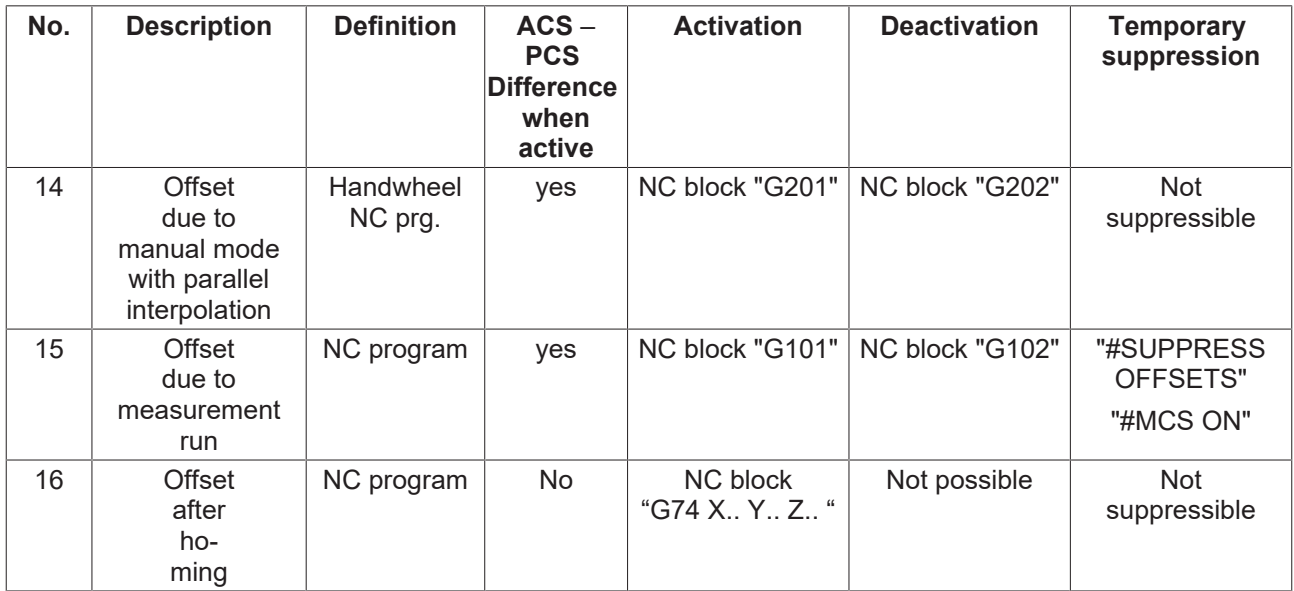

The NC command #SUPPRESS OFFSETS only acts within an NC block

The NC command #MCS ON deactivates any offsets until command #MCS OFF is programmed.

Within every (A)CS the offset types 1, 2 and 5 are stored "locally".

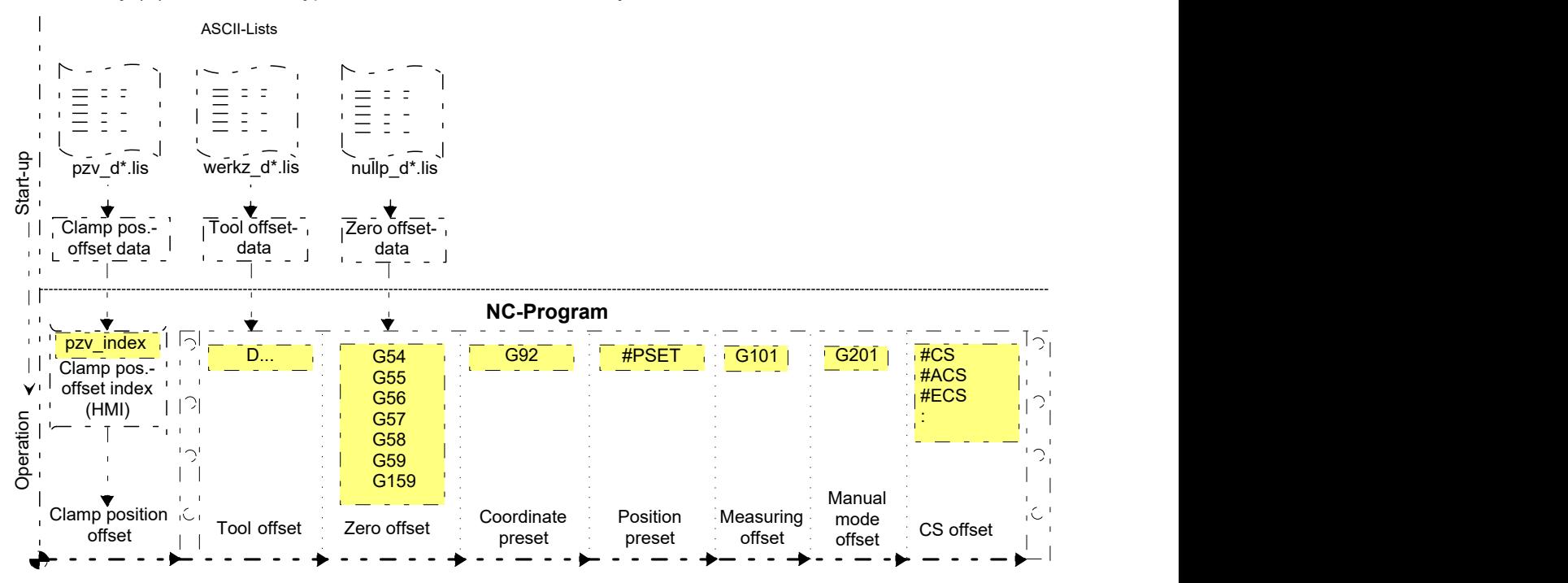

Fig. 2: Overview of additional offsets and coordinate systems

# **4 G functions**

A complete list of G functions is contained in the overview of commands in the Appendix under [G functions](#page-786-0) [\(G..\) \[](#page-786-0)[}](#page-786-0) [787\]](#page-786-0).

"G" functions describe the type of feed motion, interpolation type and measuring method. They switch timerelated influences and activate certain operation states. The syntax consists of the letter G combined with an identifier. The identifier is assigned a fixed validity and can be optionally preceded by a 0:

Syntax:

**G**[0]*<id>*

Various distinguishing features must be considered with G functions:

### **Effectiveness:**

There are G functions that only retain their validity for a specific block after programming (**non-modal**) and G functions which retain their validity the first time they are programmed until they are explicitly deselected (**modal**).

### **Exception:**

Certain G functions mutually exclude each other. For example, G01 (linear interpolation) and G02 (circular interpolation) cannot be selected simultaneously. Therefore, the functions summarised in these groups may not be programmed in the same NC block.

A modal function is automatically deselected if a different function in the same group is selected in a following block.

### **G functions**

```
:
N50 G01 X100 Y200 <br>N60 G41 X200 Y200 <br>N60 G41 X200 Y200 <br>N60 G41 X200 Y200 <br>N60 CH2 inear interpolation effective
N60 G41 X200 Y200 <br>N70 X300 Y250 <br>finear interpolation effective<br>jinear interpolation effective<br>j
N70 X300 Y250 <br>
N80 X100 Y50 <br>
\begin{array}{ccc} \cdot & \cdot & \cdot \\ \cdot & \cdot & \cdot \\ \cdot &N80 X100 Y50                ; linear interpolation effective
                                                                                                    ; circular interpolation effective
 :
```
### **Initial position:**

During switching, after RESET or at program end, the controller is in initial position. In initial position, several G functions are active without being explicitly selected.

# **4.1 Path preparatory functions**

## **4.1.1 Rapid traverse (G00)**

Syntax:

**G00** Linear interpolation in rapid traverse model controlled the modal

When G00 is selected, the rapid traverse velocity of the axes (specified in the machine parameters) is used for motion velocity. This results in an axis velocity where at least one axis is moved at its rapid traverse velocity.

Any number of straight lines can be programmed in the Cartesian spatial coordinate system (X, Y, Z). All programmed tracking axes move at linear velocity in such a way that the start and end of their motion take place simultaneously with the main axes.

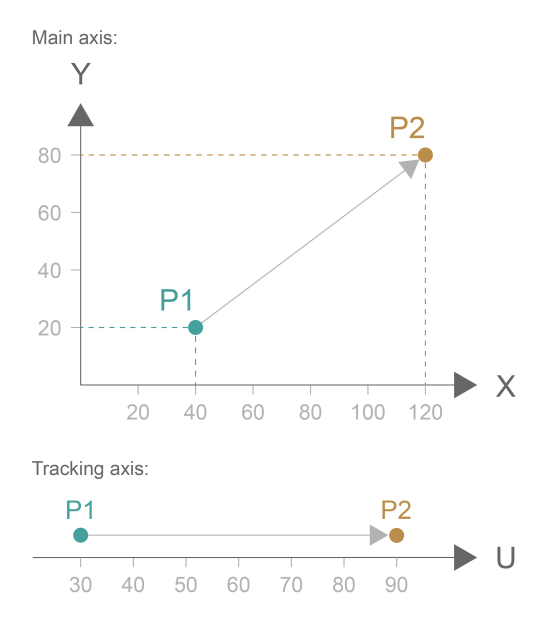

Fig. 3: Position in rapid traverse with the parameters

### **Rapid traverse G00**

```
N05 G00 G90 X40 Y20 U30       ;move to starting point P1
;Absolute dimensional input:
N10 G00 G90 X120 Y80 U90      ;move from P1 to P2
;Incremental dimensional input:
N10 G00 G91 X80 Y60 U60
```
### **Special case:** Aligning a circular axis using G00 G90

If a rotary axis is programmed using G00 when G90 is active (G90: Absolute programming), the programmed target point is calculated in modulo, i.e. the rotary axis moves by a maximum of half a rotation.

### **4.1.2 Linear interpolation (G01)**

Syntax:

**G01** Linear interpolation at programmed feedrate model modal

If G01 is selected, the programmed path moves along a straight line to the target point at the feedrate specified in the F word (e.g. mm/min). Any number of straight lines can be programmed in the Cartesian spatial coordinate system (X, Y, Z). All programmed tracking axes move at linear velocity in such a way that the start and end of their motion take place simultaneously with the main axes.

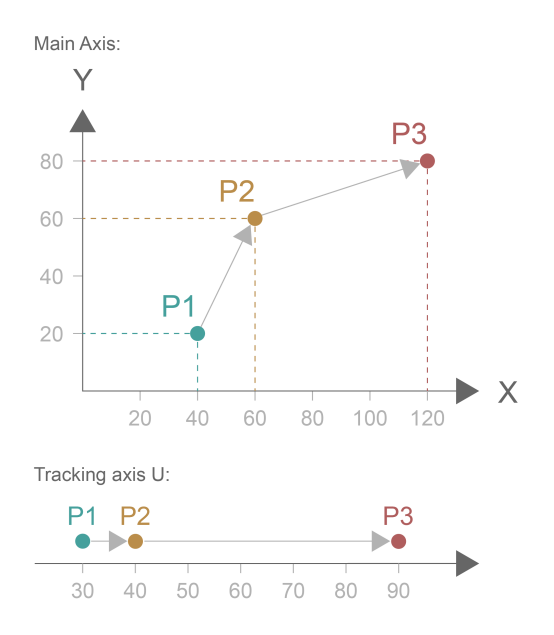

Fig. 4: Graphic display of linear interpolation (G01)

### **Linear interpolation G01**

```
N05 G00 G90 X40 Y20 U30       ; move to starting point P1
; Absolute dimensional input:
N10 G01 G90 X60 Y60 U40 F1000 ;move from P1 to P2 feedrate 1000 mm/min)
N20 X120 Y80 U90 ;move from P2 to P3 feedrate 1000 mm/min)
; Incremental dimensional input:
N10 G01 G91 X20 Y40 U10 F1000 ;move from P1 to P2 feedrate 1000 mm/min)
N20 X60 Y20 U50 ;move from P2 to P3 feedrate 1000 mm/min)
```
### **4.1.3 Circular interpolation (G02/G03)**

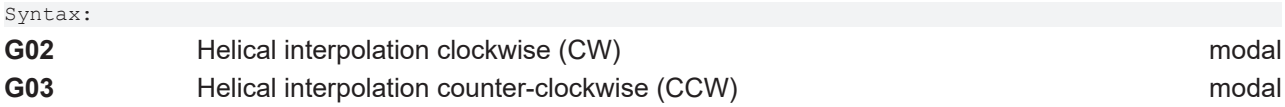

When G02 or G03 is selected, the programmed path is travelled to the target point in circular motion at the feedrate specified in the F word (e.g. mm/min) Circular motion can be travelled in the three main planes of the spatial coordinate system (X-Y, Z-X, Y-Z). The main plane is selected using the functions G17, G18, G19 (see [Plane selection \[](#page-109-0) $\blacktriangleright$  [110\]](#page-109-0)).

All programmed tracking axes move at linear velocity in such a way that the start and end of their motion take place simultaneously with the main axes.

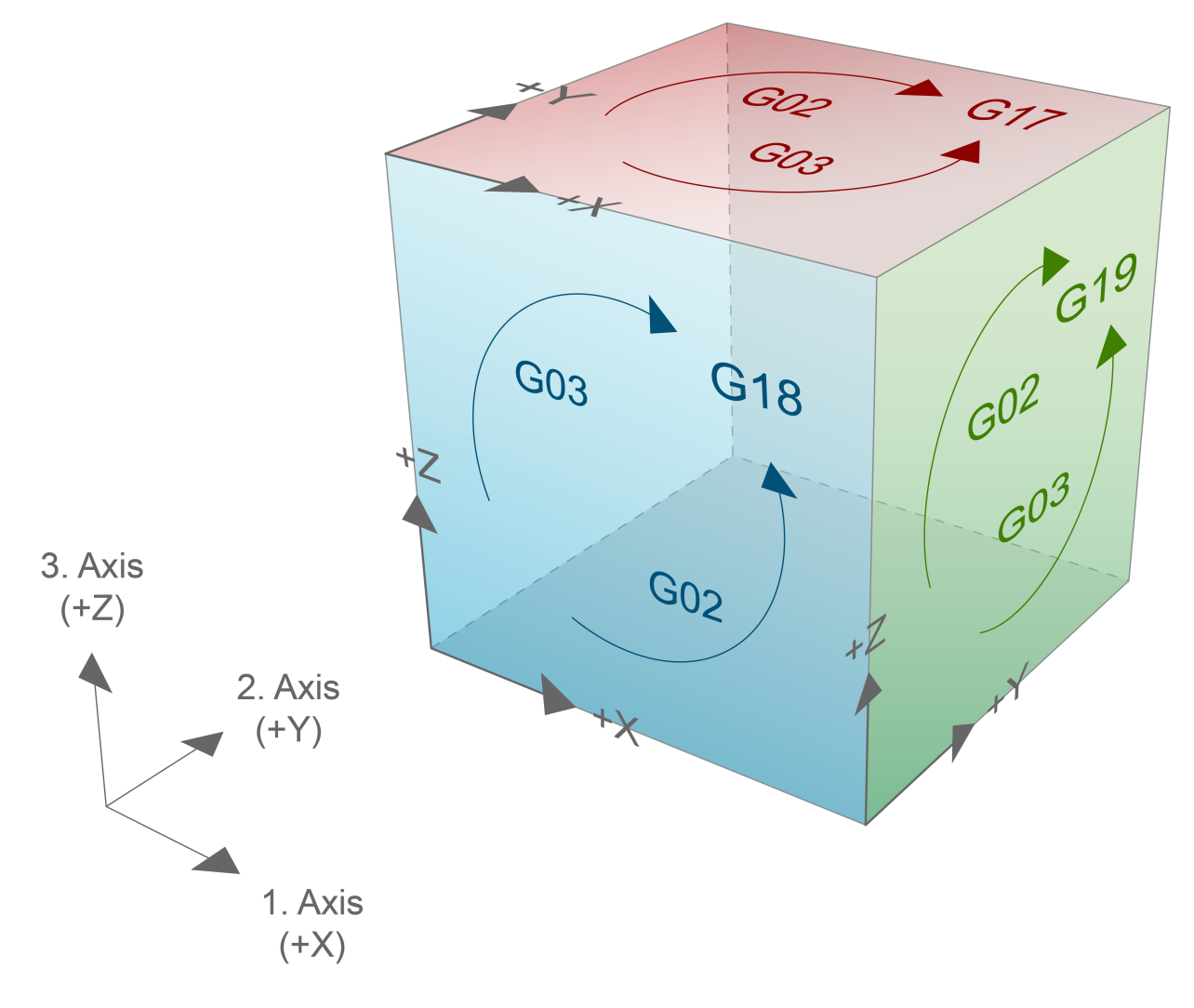

Fig. 5: Description of circle functions G02 and G03

The circle is defined by taking the starting point of the circle "Ka" (determined in the preceding block), the target point of the circle "Ke" and the centre point of the circle "Km". The centre point of the circle is specified by the interpolation parameters I, J, K relative to the starting point of the circle when G162 is active or absolute when G161 is active.

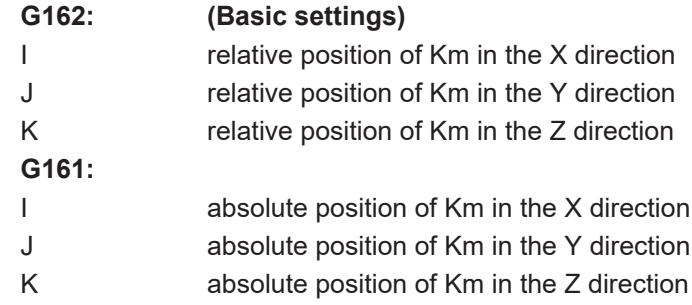

If the circle centre point is incorrectly defined, an error message is output if no centre point compensation is switched on (G165). When G165 is active, a centre point is defined so that a circle can be travelled. It also means that if the interpolation parameters are not programmed, circle centre point compensation originates at I, J,  $K = 0$ . In addition, the circle centre point coordinates are "non-modal".

The maximum permissible circle radius is 10 $^{\rm 9}$  mm. The target point of the arc may not exceed the maximum motion path of the axes of  $+$ - 2.14 $*$ 10 $<sup>5</sup>$  mm.</sup>

If G02/G03 is active and if the interpolation parameters I, J, K are programmed with no circle **end** point, a full circle is travelled. Alternatively to I, J, K, the circle radius may also be defined with R (see [Radius](#page-133-0) [programming \(R, G163\) \[](#page-133-0) $\blacktriangleright$  [134\]](#page-133-0)). However, it is not possible to program a full circle with R.

Syntax example for G17 plane:

**G02** | **G03** [**X**.. **Y**..] **I**.. **J**.. | **R**..

G02 | G03 Circular interpolation CW / CCW

X.. Y.. Target point in XY plane in [mm, inch]

- I..J.. Position of circle centre point of interpolation in XY plane (I in X, J in Y) in [mm, inch], according to G161/G162
- R.. Radius of an interpolated partial circle (alternative to I, J) in connection with specification of a target point in [mm, inch].

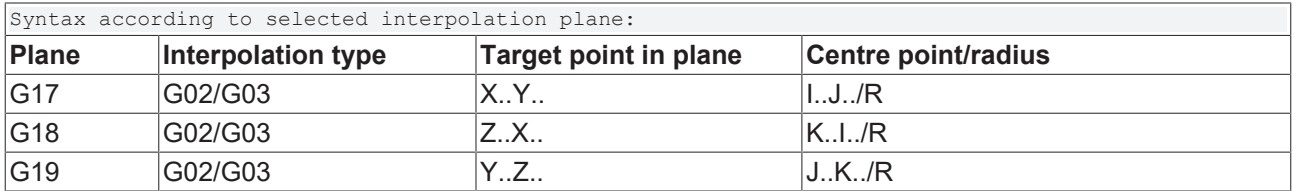

# **RFCK**

### **Circular interpolation**

```
N05 G0 X0 Y0
N10 G01 X10 Y10 F1000
                                      ; Semicircle about M1 circle end point X30 Y30
;Alternative N20:
N20 G02 X30 Y30 R[10*SQRT[2]]  ;Semicircle about M1 circle end point X30 Y30
N30 G02 I10 J10                 ;Full circle about M2
      Y
  50
                   N30
  40M<sub>2</sub>N<sub>20</sub>30
                    P1 = P220
                      M<sub>1</sub>10N10
                                                   \boldsymbol{\mathsf{X}}1020
                         30
                                40
                                      50
```
Alternatively, circles can also be programmed by specifying the radius. This is possible using G163="radius value" or using the address letter R="radius value". It is also possible to define using R1="radius value" (see sections [Specifying centre point for circle definition \(G161/G162\) \[](#page-132-0) $\blacktriangleright$  [133\]](#page-132-0) - [Controlling centre point offset in](#page-136-0) [circle \(G164/G165\) \[](#page-136-0)[}](#page-136-0) [137\]](#page-136-0)).

#### **Circular interpolation**

; Absolute dimensional input:<br>N05 G90 G00 X40 Y30 U40 ; Circle starting point (Ka), starting position N10, G90 F1000 ;Absolute dimension, feedrate N20 G17 ;Select X-Y plane ;Circle: Ka -> Ke and straight line: P1 -> P2 ;Incremental dimensional input: N05 G90 G00 X40 Y30 U40 ;Circle starting point (Ka), starting position N10 G91 F1000 ;Incremental dimension, feedrate N20 G17 ;Select X-Y plane ; Circle: Ka  $\overline{\cdot}$  Xe and straight line: P1  $\overline{\cdot}$  P2

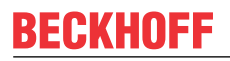

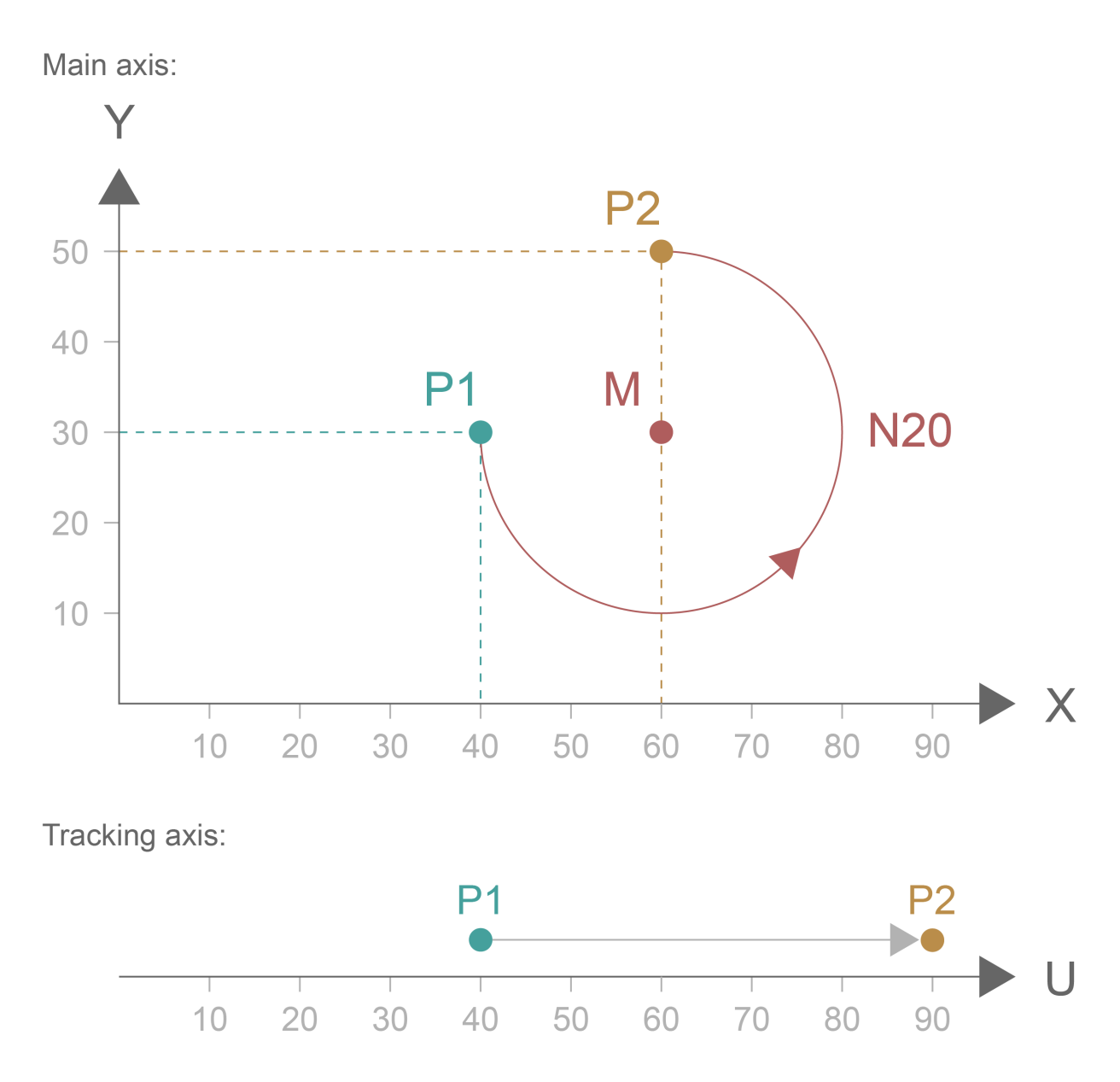

Fig. 6: Examples of circular interpolation

## **4.1.4 Helical interpolation (G02 Z.. K../G03 Z.. K..)**

Helical interpolation is the superposition of a circular interpolation (plane of 1st and 2nd main axes) and a linear motion in the 3rd main axis. The resulting helical motion is executed at constant pitch. The pitch is programmed by the third parameter of the circular interpolation depending on the selected plane.

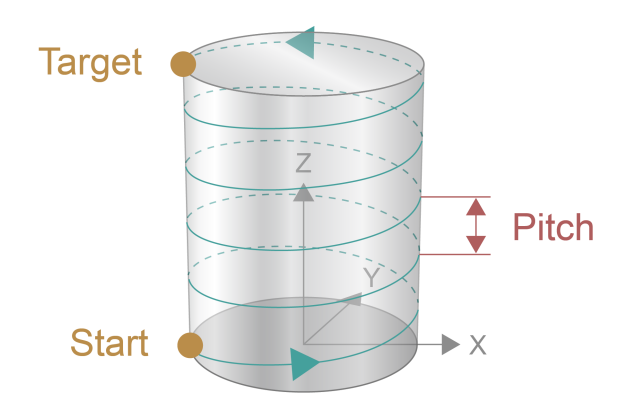

Fig. 7: Displaying helical interpolation at constant pitch

Syntax example for G17 plane: **G02** | **G03 X**.. **Y**.. **Z**..**I**.. **J**.. | **R**.. **K**..

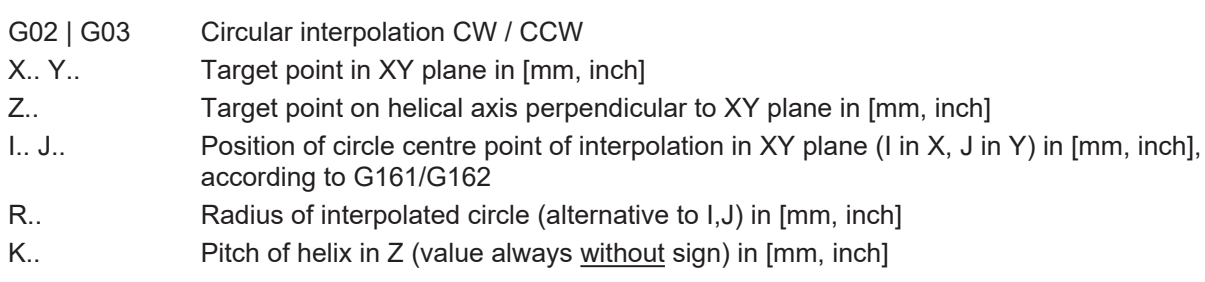

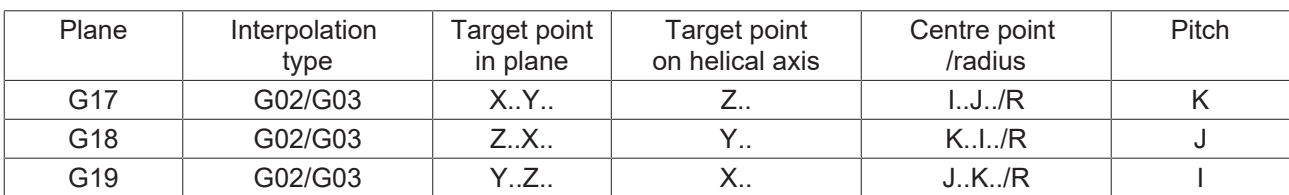

Syntax according to selected interpolation plane:

It is not necessary to define the pitch so that the helix reaches the programmed target point exactly. In this case, the NC kernel calculates a "corrected" pitch taking into consideration the fixed points for start and target points. The corrected pitch approximates to the programmed pitch as closely as possible.

In this case, the helix target point is first calculated based on the programmed pitch. If the calculated target point differs from the programmed target point, correction is required. The criteria for correction is the distance between the programmed target point and the calculated target point viewed in the direction of rotation.

If the distance is less than or equal to π(180°), the target point of the helix is shifted in the op**p**o**s**ite direction of rotation towards the programmed target point, i.e. the pitch is increased.

If it is greater than π(180°), the target point of the helix is shifted in the direction of rotation of the programmed target point, i.e. the pitch is reduced.

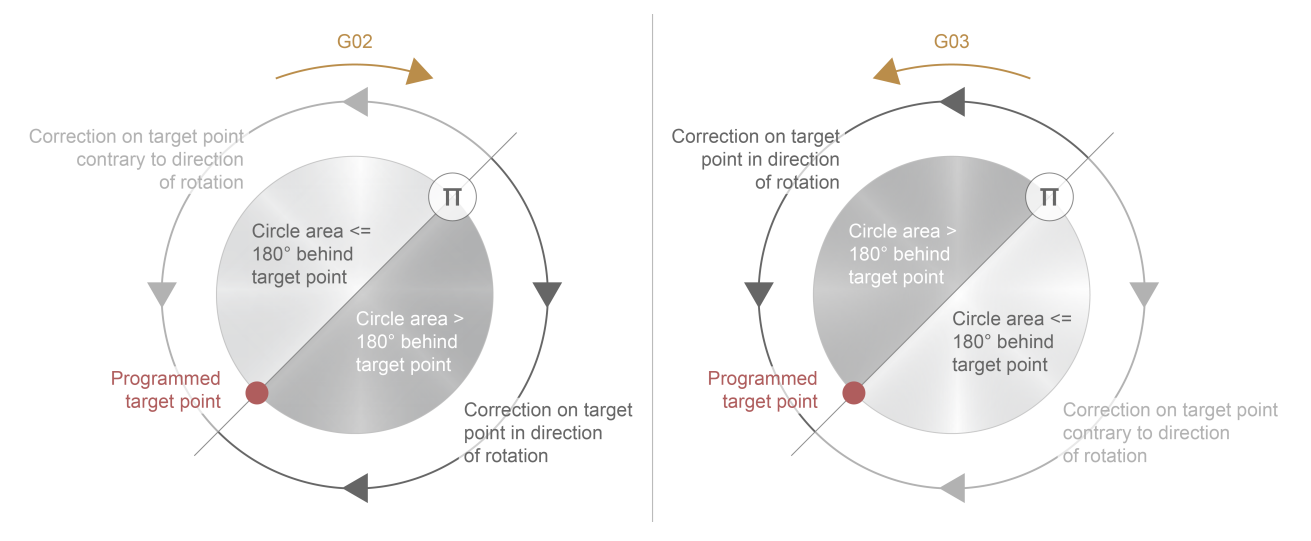

Fig. 8: Correcting the helix pitch depending on the direction of rotation

### **Principal correction of a helix clockwise (G02) (1st case)**

The target point calculated using the programmed pitch P $_{\rm prog}$  is located within the range of 180° <u>behind</u> the programmed target point (viewed in the direction of rotation).

Correction takes place by increasing the pitch P<sub>corr</sub>.

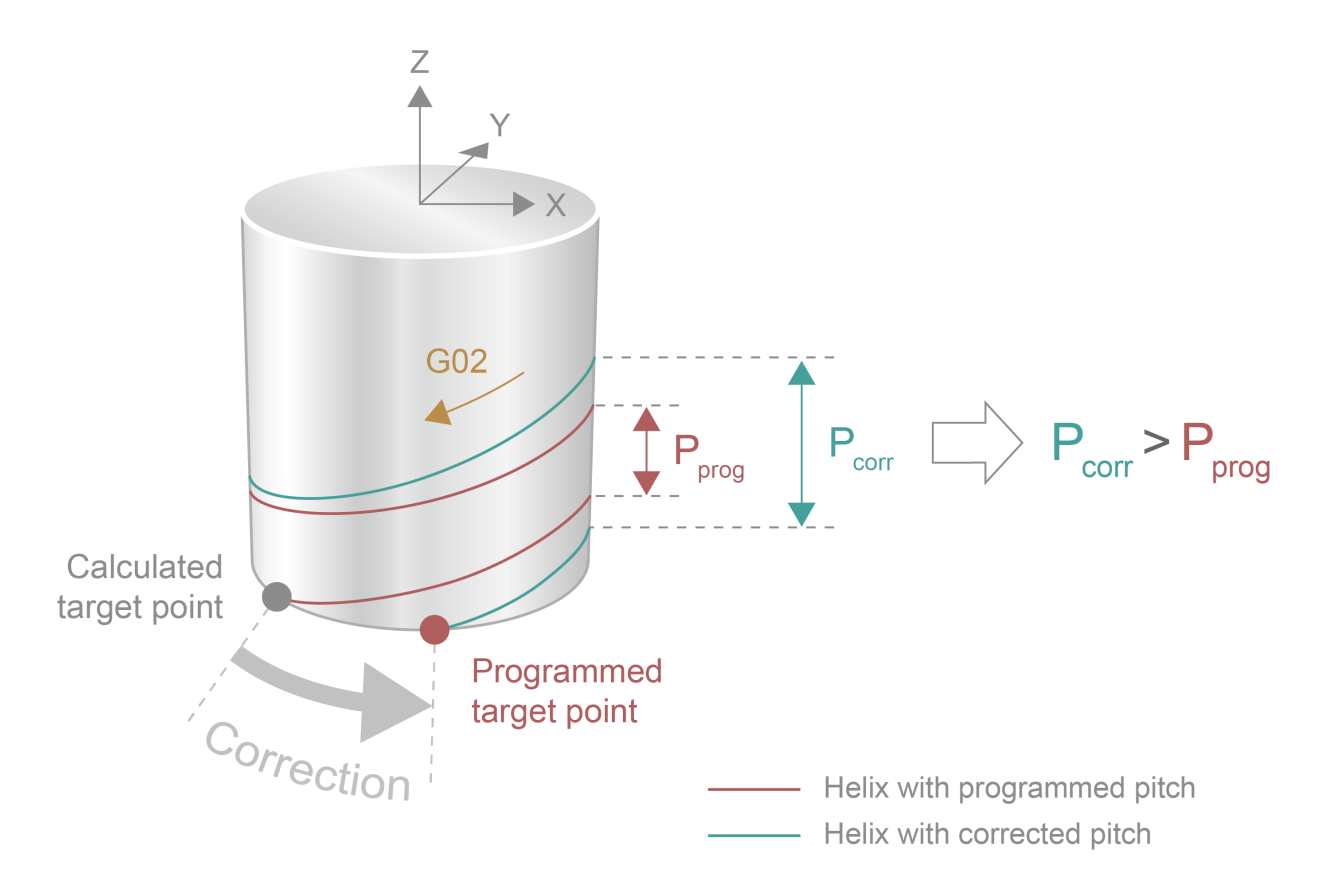

Fig. 9: Correcting a helix within the range of 180° behind the programmed target point

### **Principal correction of a helix clockwise (G02) (2nd case)**

The target point calculated using the programmed pitch P<sub>prog</sub> is located within the range of 180° <u>ahead</u> of the programmed target point (viewed in the direction of rotation).

Correction takes place by reducing the pitch  $P_{corr}$ .

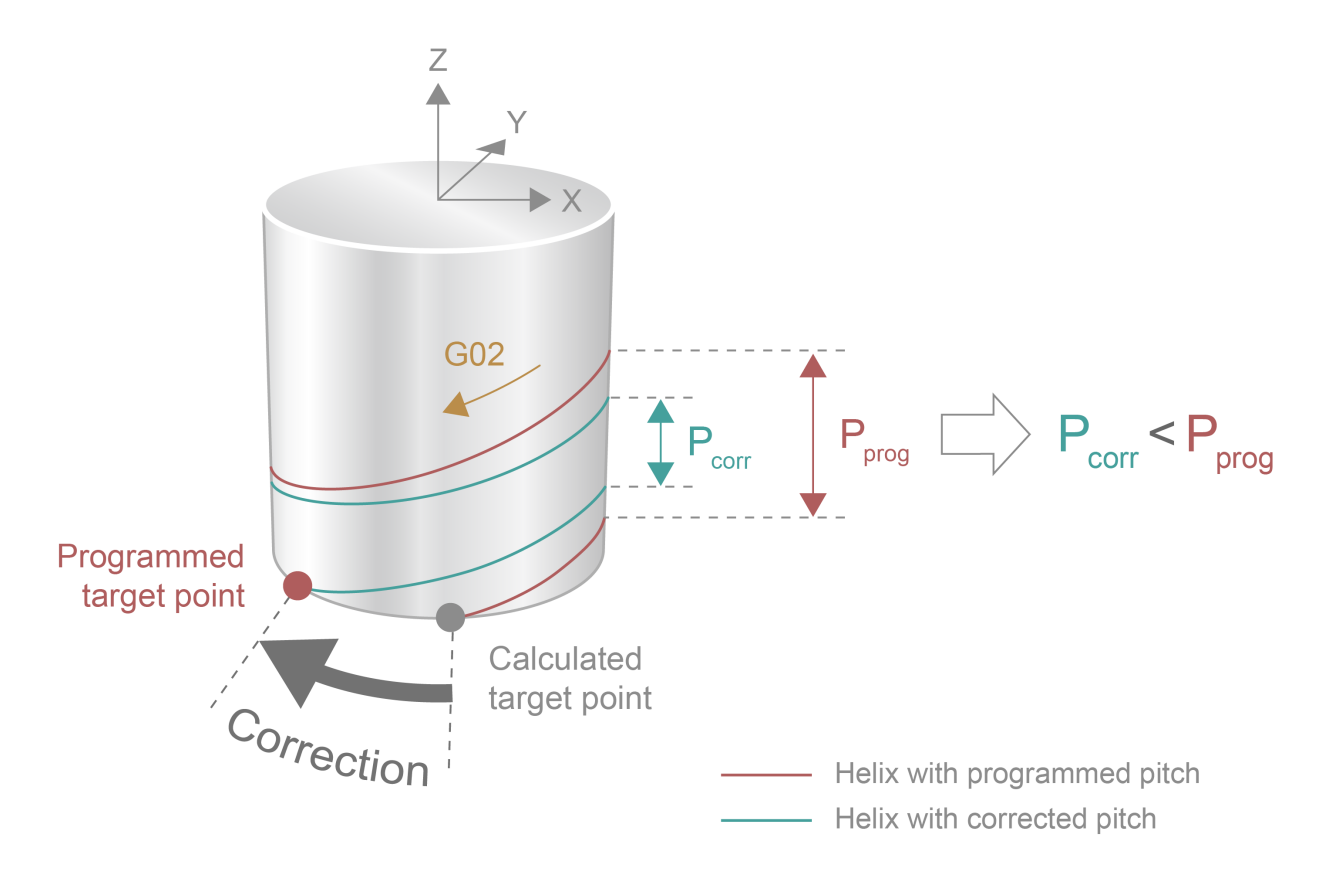

Fig. 10: Correcting a helix within the range of 180° ahead of the programmed target point

### **Helical interpolation in the XY plane clockwise**

The following helix is travelled:

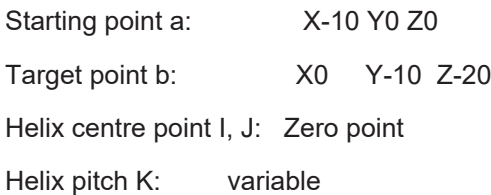

: N10 G17 G90 X-10 Y0 Z0 F500 G161 N20 G02 X0 Y-10 Z-20 I0 J0 K.. :

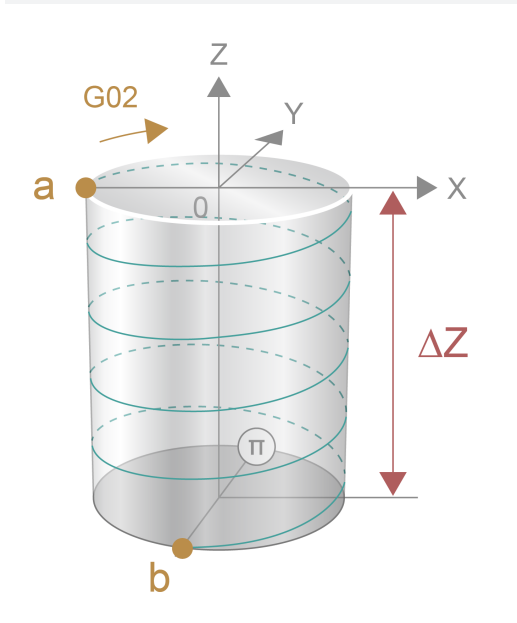

Fig. 11: Helical interpolation in the XY plane clockwise

Minimum rotation:  $\frac{3}{4} \rightarrow$  pitch K=26.66

### **Pitch K greater than or equal to 26.66:**

The helix from a to b is generally executed in <sup>3</sup>/4 rotation because the correction is limited to the maximum possible pitch  $K = 26.66$ .

### **Pitch K < 26.666:**

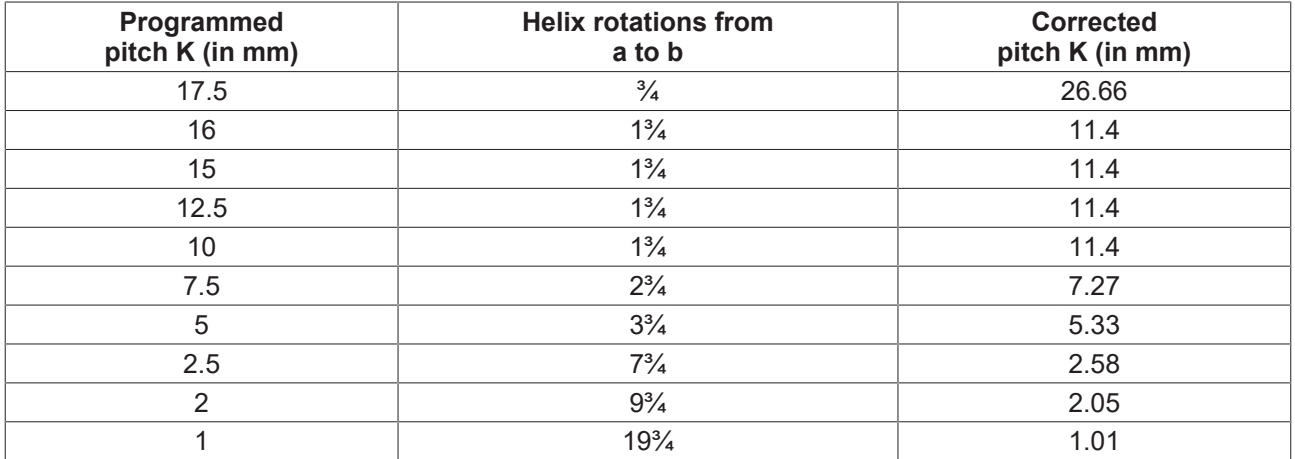

### **4.1.4.1 Simple helical interpolation**

With simplified helical programming, no pitch is defined, only a target point. Depending on the target point the result is a helical motion with maximum one complete rotation.

Syntax example for G17 plane:

**G02** | **G03 X**.. **Y**.. **Z**.. **I**.. **J**.. | **R**..

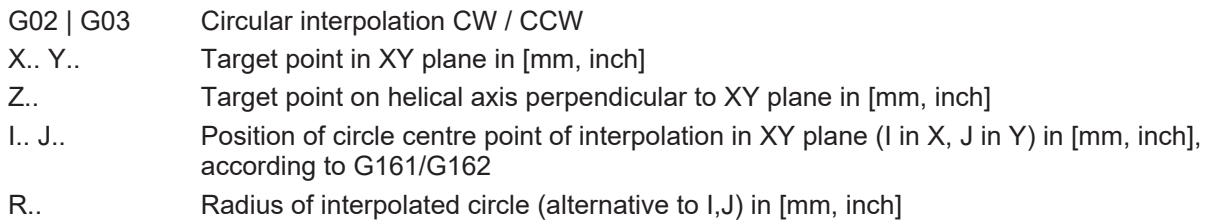

Syntax according to selected interpolation plane:

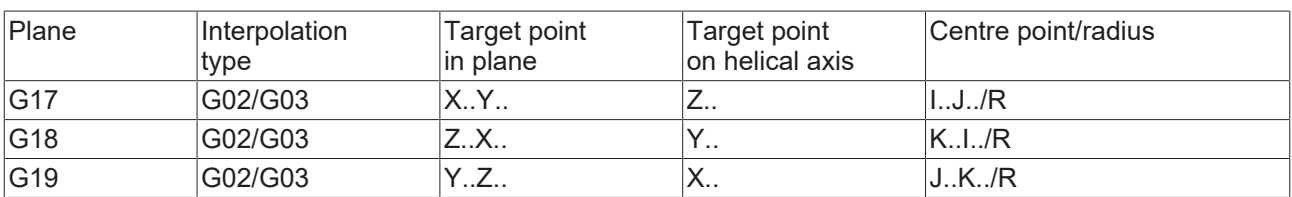

### **Helical interpolation in the XY plane counter-clockwise**

The following helix is travelled:

Starting point a: <br> X-10 Y0 Z0

Target point b: <br> Z20

Helix centre point I, J: Zero point

```
N10 G17 G90 X-10 Y0 Z0 F500 G161
N20 G03 I0 J0 Z20
```
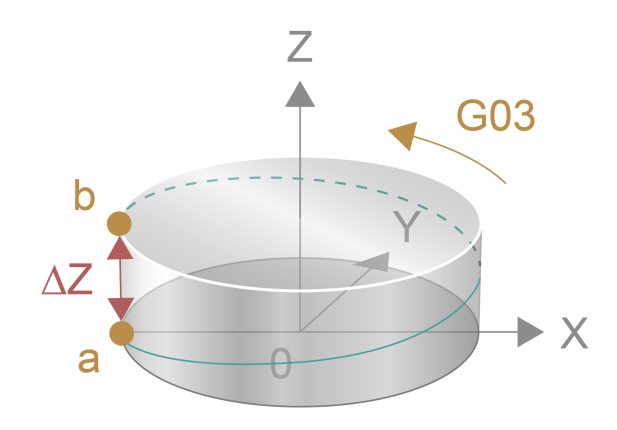

Fig. 12: Helical interpolation in the XY plane counter-clockwise

 $\blacksquare$ 

### **4.1.5 Arc in space (G303)**

**This function is available as of CNC Build V3.01.3061.0.**

Arcs can be programmed in space using G303. An arc is clearly described by 3 points:

- Starting point
- Interim point
- Target point

Coordinates are programmed for:

- the interim point by I, J, K and
- for the target point by X, Y, Z

Starting point, interim point and target point of an arc may not be located on a straight line and the distance between each of the 3 points must be greater than 0.

The 3 points define the arc plane. The motion direction is clearly fixed by the sequence starting point-interim point-target point.

The coordinates of the interim and target points refer to the currently active absolute or relative dimension specified (G90 or G91). With G91, the last point approached, i.e. the starting point, reference point.

Syntax example of G303:

**G303 I**.. **J**.. **K**.. **X**.. **Y**.. **Z**.. modal

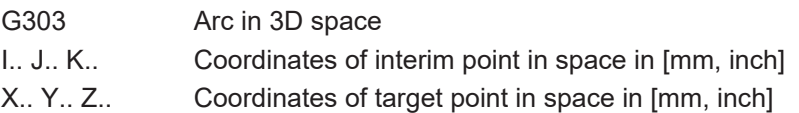

### **Restrictions:**

- Full circles cannot be programmed using 3-point definition.
- Arc motion is only permitted if tool radius compensation (G40) is deselected.

### **Arc in space (G303)**

%Circle\_G303 ;Start at X0 Y0 Z0 N10 G17 G90 G01 F2000 X0 Y0 Z0 N20 G01 X0 Y0 Z30 ;Circle start point (1) ;Move arc via interim point I,J,K (2) to target point X,Y,Z (3) N30 **G303** I30 J75 K15 X60 Y0 Z0

N100 M30

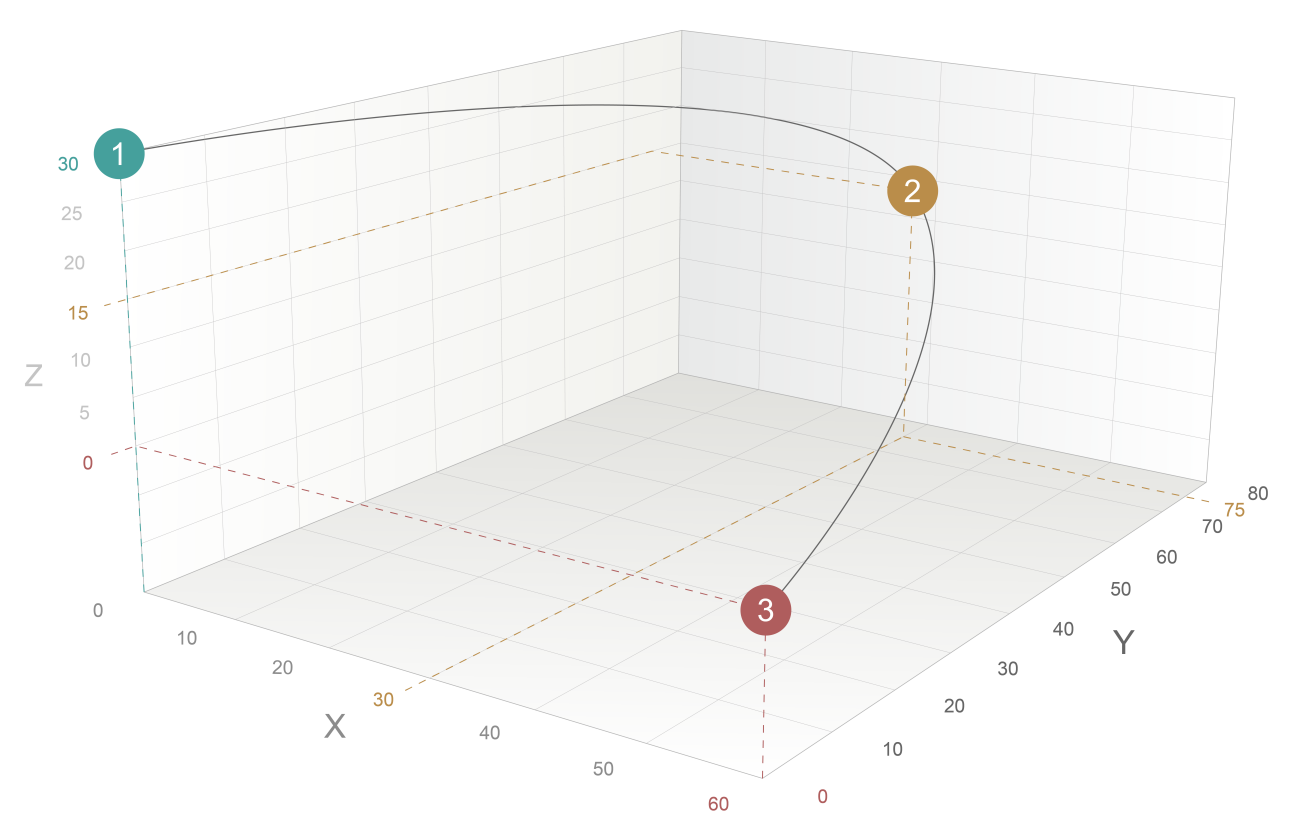

Fig. 13: Arc in space defined by starting point (1), interim point (2) and target point (3)

### **4.1.6 Contour line programming (#ANG)**

In technical drawings, simple contours (e.g. turned parts) are often described by specifying angles and individual positions. This measurement is quick and easy to enter into an NC program using contour line programming.

Contour lines are located in a plane (G17, G18, G19) and describe a different type of linear block programming in the form of straight lines.

Contour line programming with active circular interpolation will result in an error message output.

### **Contour line consisting of a straight line**

Starting with a starting point (SP), a contour line describes the linear block by:

- Specifying an angle (ANG)
- and a coordinate (POS) of the target point (ZP).

The controller calculates the unknown second target point coordinate from the angle and the programmed coordinate. It is irrelevant which of the two target point coordinates is specified. Normally, this depends on the measurement in the actual drawing.

Syntax example for G17 plane: **#ANG=.. X.. | Y..** modal

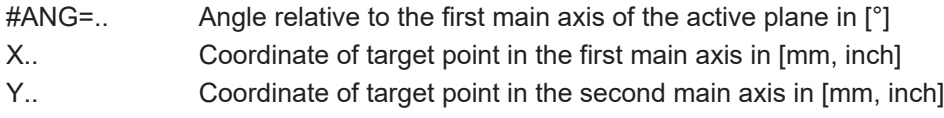

### **Contour line with coordinate in the first main axis**

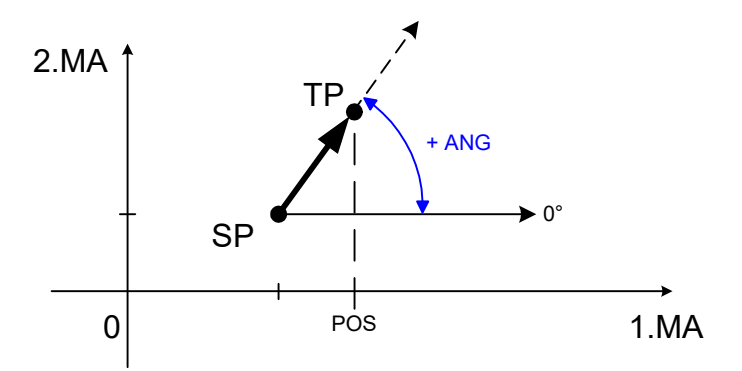

Fig. 14: Contour line with coordinate in the first main axis

### **Contour line in G17 with target coordinate in X**

N10 G17 G90 G0 X10 Y10 ;Approach start position ;Contour line to target point: X20, Y27.3205 N30 ...

### **Contour line with coordinate in the second main axis**

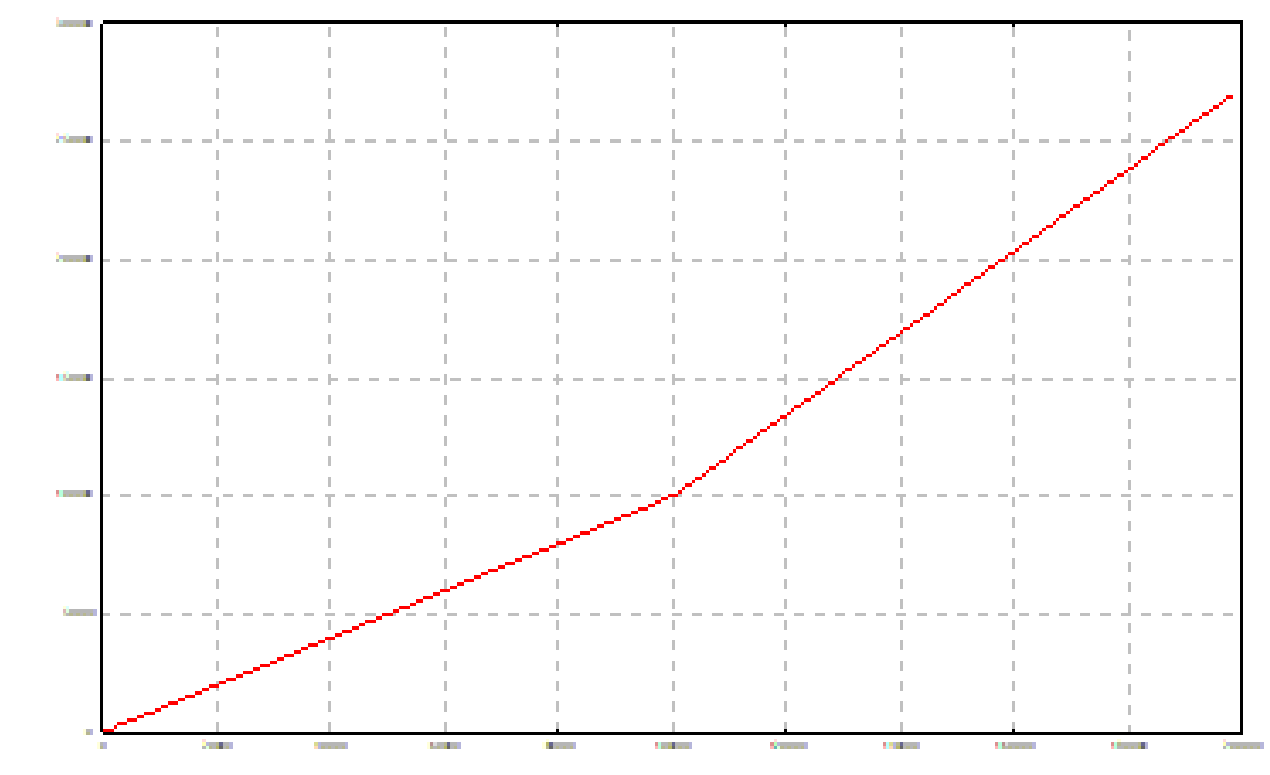

Fig. 15: Contour line with coordinate in the second main axis

### **Contour line in G17 with target coordinate in Y**

```
N10 G17 G90 G0 X10 Y10 ;Approach start position
N20 G01 F2000 #ANG=35 Y20 ;Contour line to target point: X24.2812, Y20
N30 ...
```
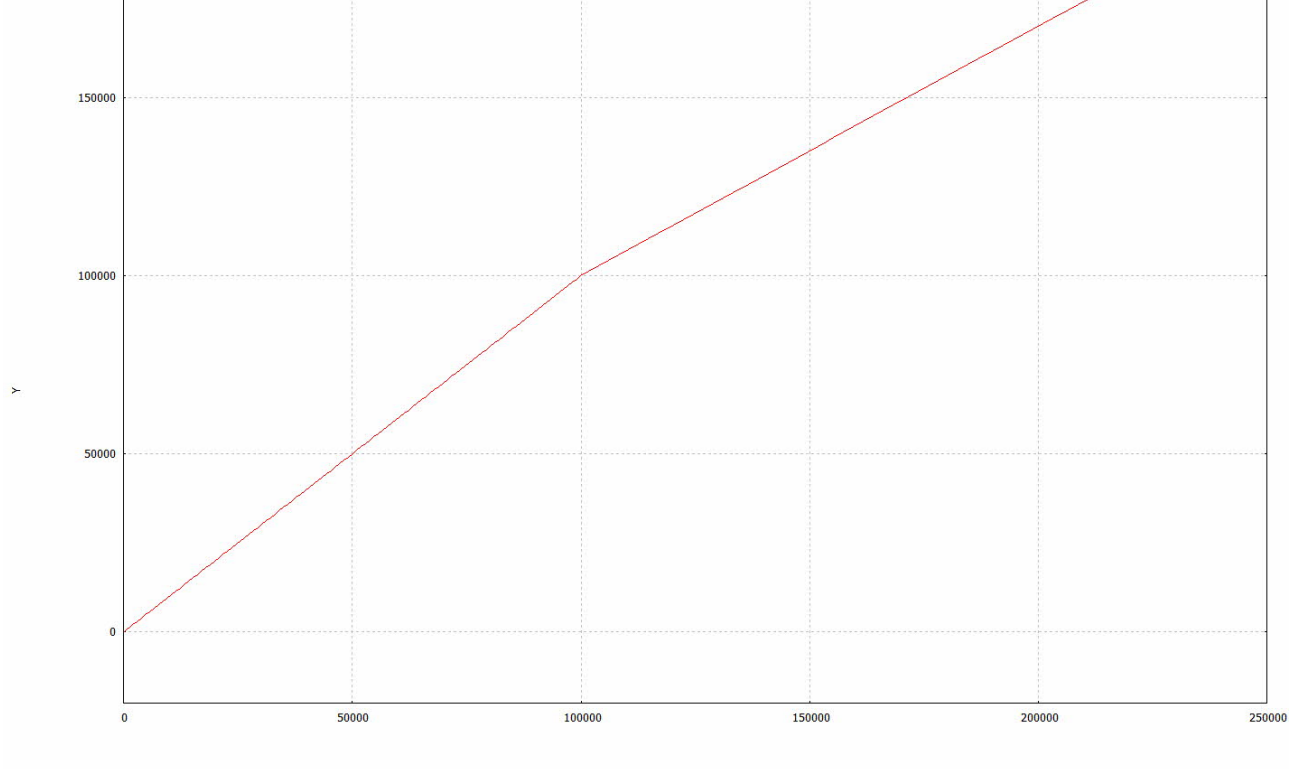

### Page break

### **Validity check of target point:**

When the complete target point is determined, a check is made whether the programmed target point coordinate (POS) can be reached with the specified angle. If the target point cannot be reached with the specified angle, an error message is output.

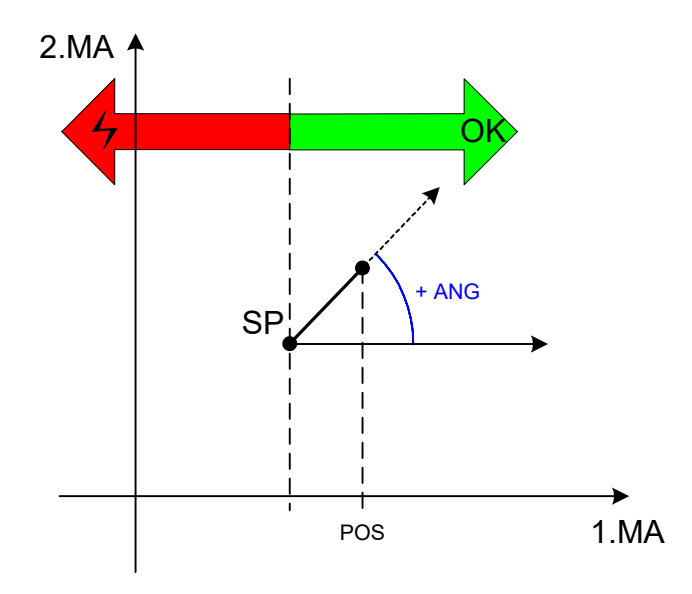

Fig. 16: Validity range of target point

### **Contour line consisting of 2 straight lines**

A contour line consisting of 2 straight lines can be programmed in various combinations of angles and target coordinates. The associated rules are explained in the permitted cases listed below.

### Page break

### **Case 1: Combination of two angles and two target coordinates**

The target point ZP1 of the first straight line results from an angle ANG1 and a target coordinate. Based on this, the target point ZP2 of the second straight line also results from an angle ANG2 and a target coordinate. The target coordinates of ZP1 and ZP2 can be programmed as absolute (G90) or relative (G91).

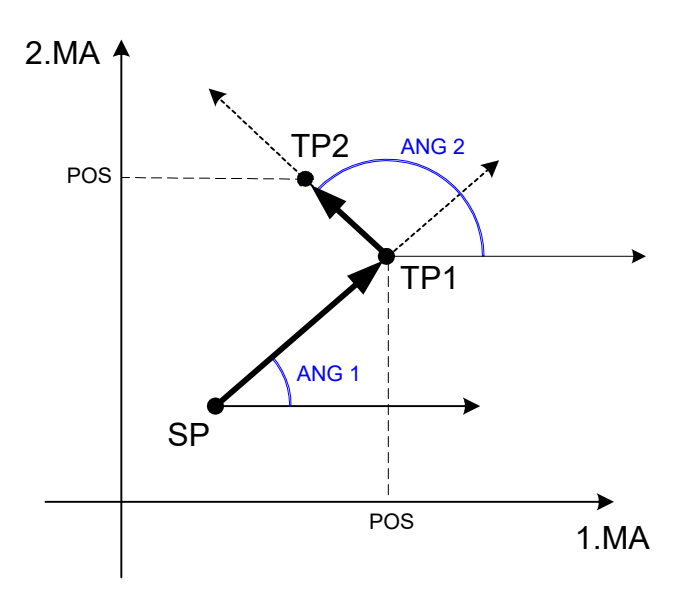

Fig. 17: Contour line with two straight lines (2 angles each with one target coordinate)

#### **Contour line with 2 straight lines in G17 and 2 angles with target coordinates**

```
N10 G17 G90 G0 X10 Y10 ;Approach start position
N20 G01 F2000 #ANG=25 X30 ;Straight line 1, target point: X30, Y19.3258
N30 #ANG=120 Y50 ;Straight line 2, target point: X12.2904, Y50
N40 ...
```
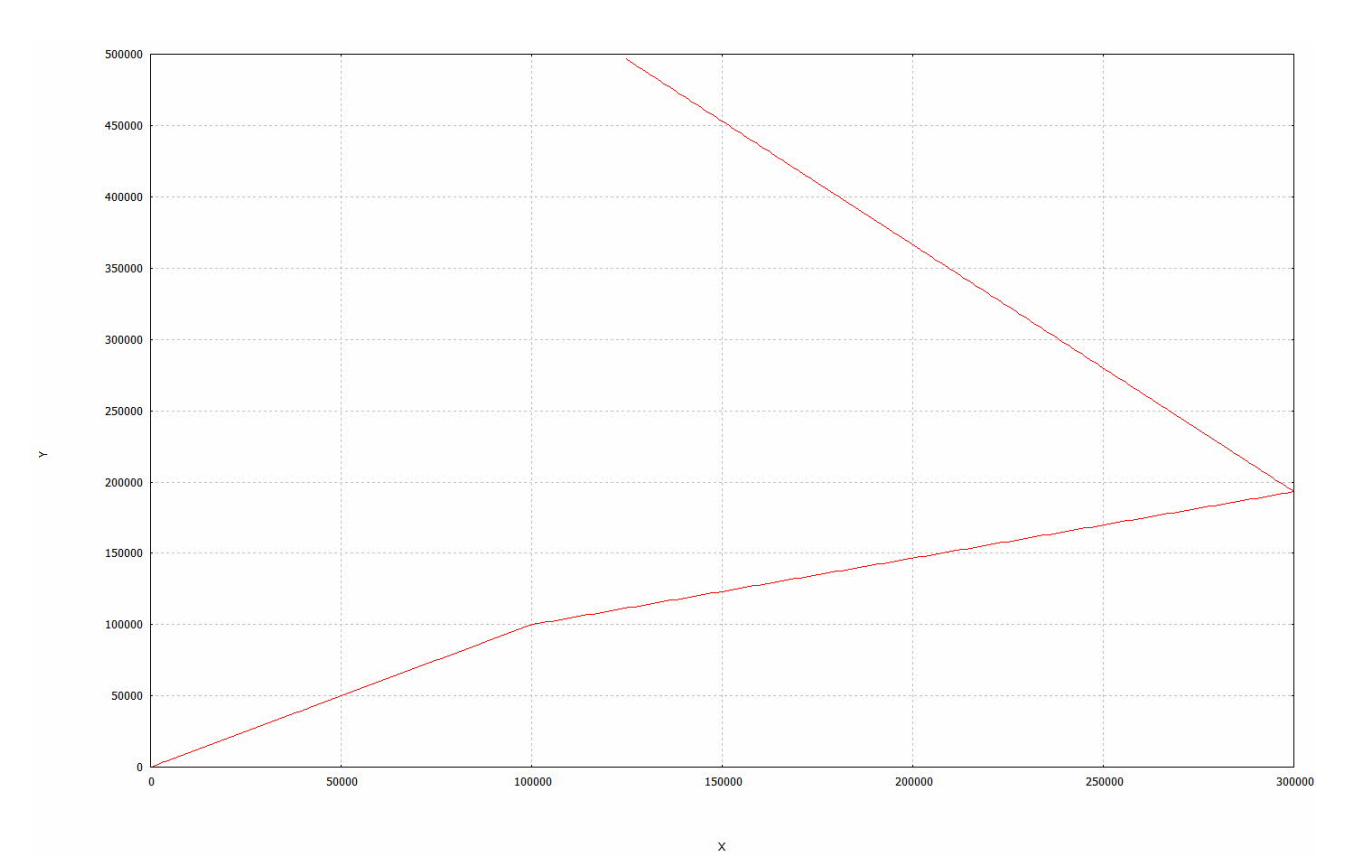

### **Case 2: Combination of two angles and target coordinate 2**

The angles ANG1 and ANG2 are each programmed completely (Cartesian) for the two straight lines and for the second straight line of the target point ZP2. The target point ZP2 must always be specified as absolute (G90). The target point of the first straight line ZP1 can then be determined as the intersecting point of the straight lines.

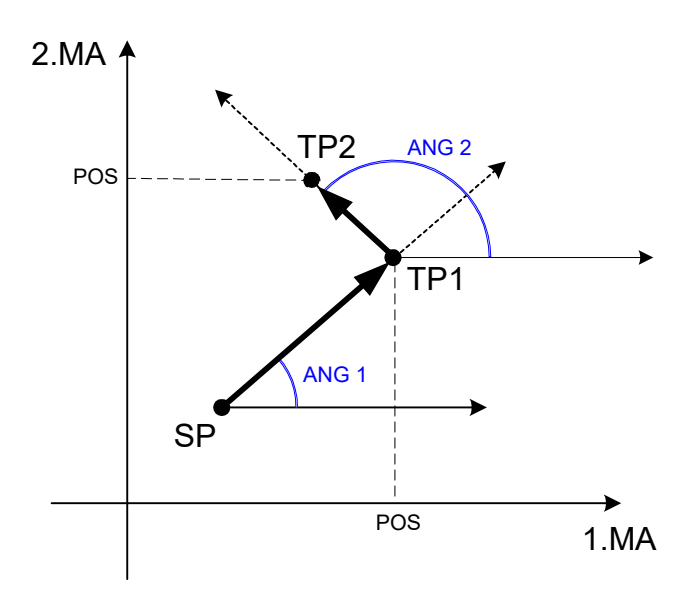

Fig. 18: Contour line with 2 straight lines, 2 angles, complete target point 2

### **Contour line with 2 straight lines in G17 and 2 angles and complete target point 2**

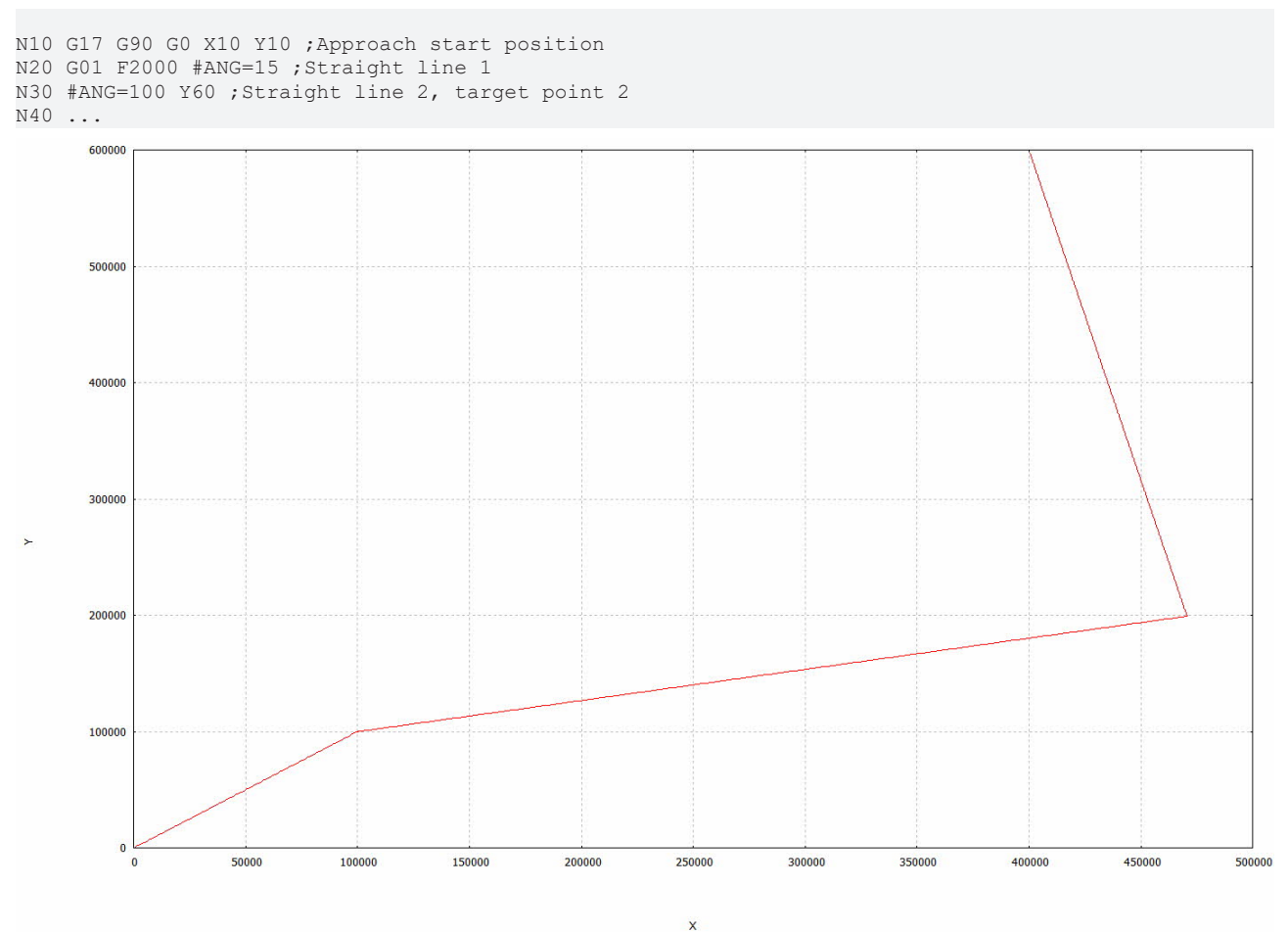

### **Special case 2-1: Combination of two angles and one target coordinate 2**

The angles ANG1 and ANG2 are each programmed for the two straight lines and only one target coordinate of ZP2 for the second straight line. The other coordinate of target point ZP2 results from the associated components of starting point SP. The target coordinate ZP2 must always be specified as absolute (G90). The target point of the first straight line ZP1 can then be determined as the intersecting point of the straight lines.

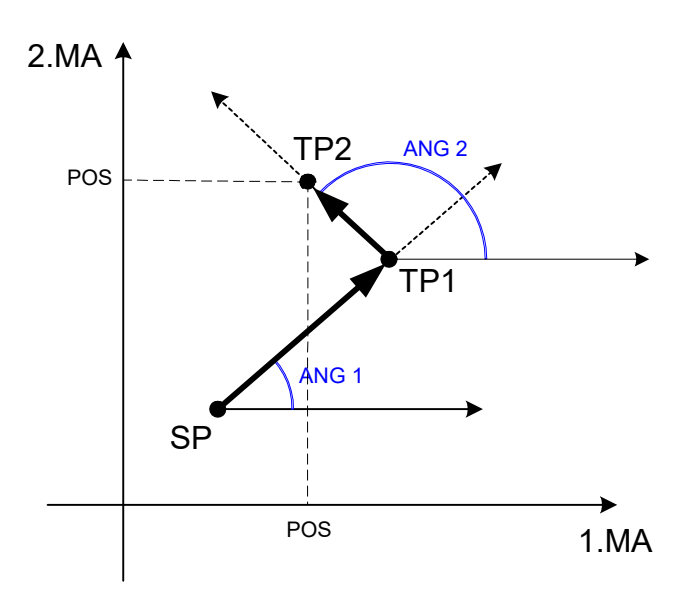

Fig. 19: Contour line with 2 straight lines, 2 angles, incomplete target point 2

### **Contour line with 2 straight lines in G17, 2 angles and incomplete target point 2**

```
N10 G17 G90 G0 X10 Y10 ;Approach start position
N20 G01 F2000 #ANG=75 ;Straight line 1
N30 #ANG=100 Y60 ;Straight line 2, one target coordinate
N40 ...
```
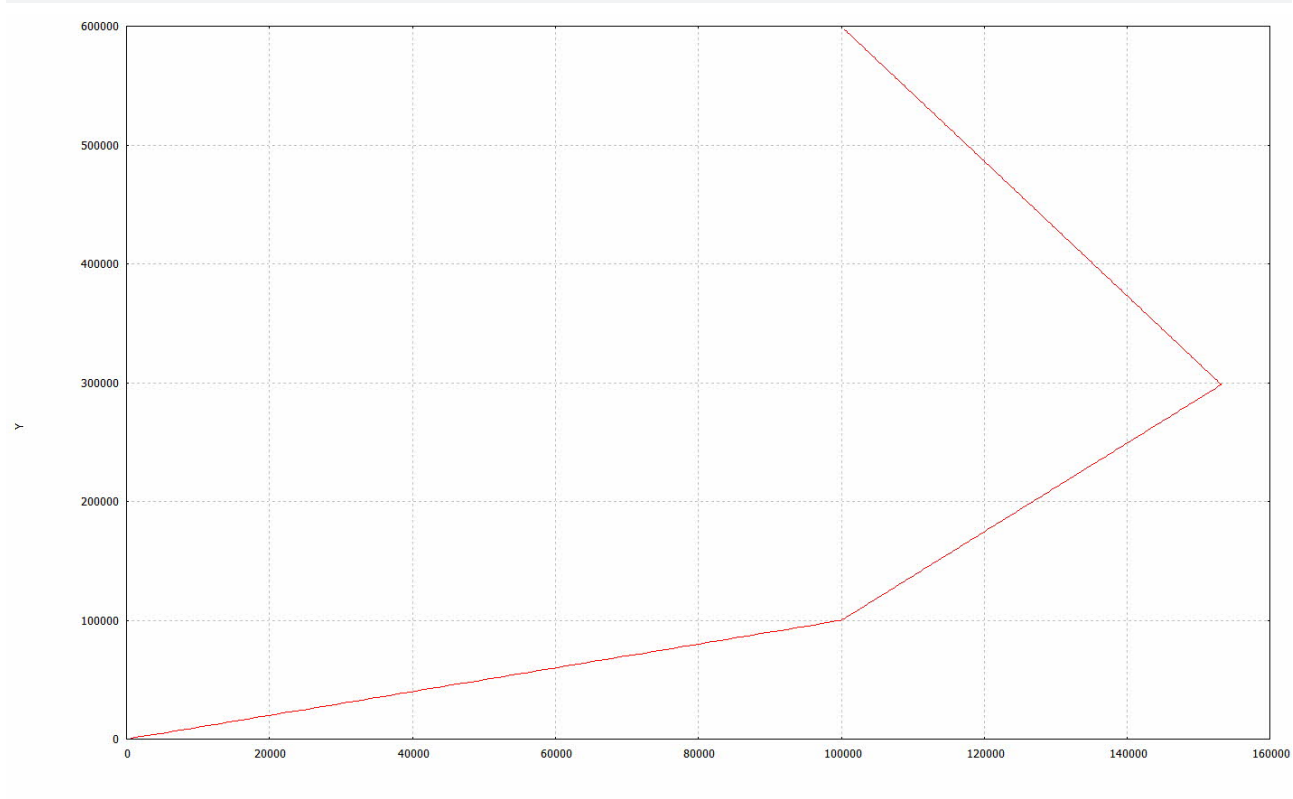

### **Special case 2-2: Combination of two angles, no target coordinates**

If only angles and no target coordinates are programmed, the target points ZP1 and ZP2 are identical to the starting point SP. Only two motions are then possible perpendicular to the current plane.

### **Validity check of target points:**

This checks whether the programmed target points can be reached with the programmed angle starting from the starting point. The orientations resulting from the programmed angles define the valid range for the target points.

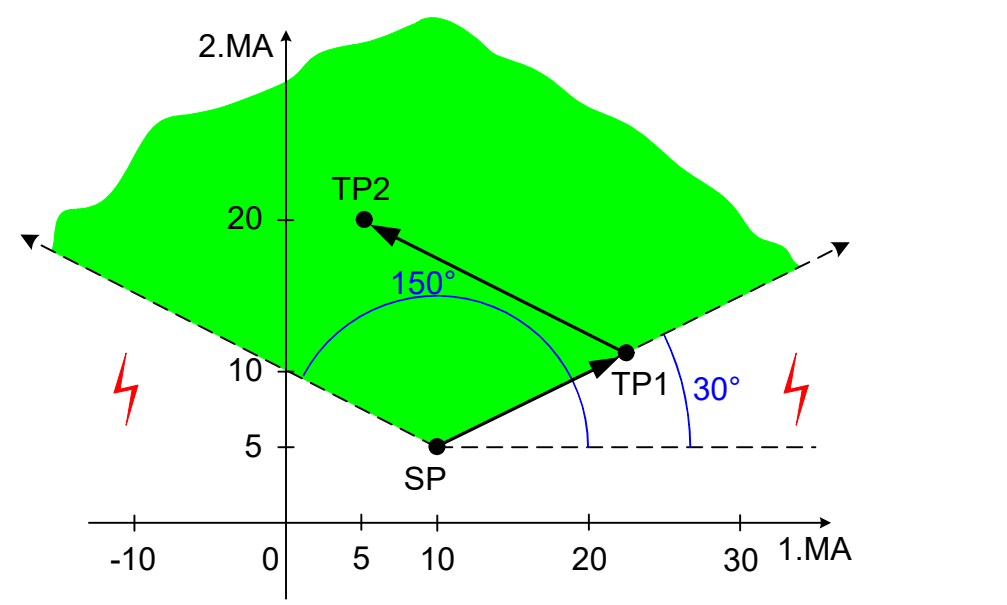

Fig. 20: Validity range of target points with 2 straight lines

### **Contour line consisting of several straight lines**

Any number of straight lines can be connected together to describe a contour. The target points of the straight lines must then be clearly determinable geometrically. The programming rules for a contour line with 2 straight lines must also be complied with for linked contours.

### **Contour line with several straight lines in G17**

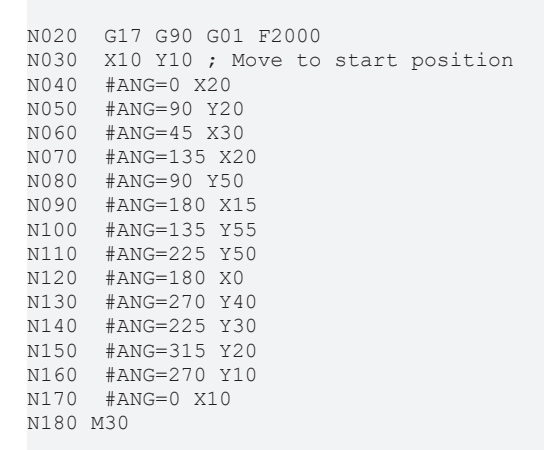

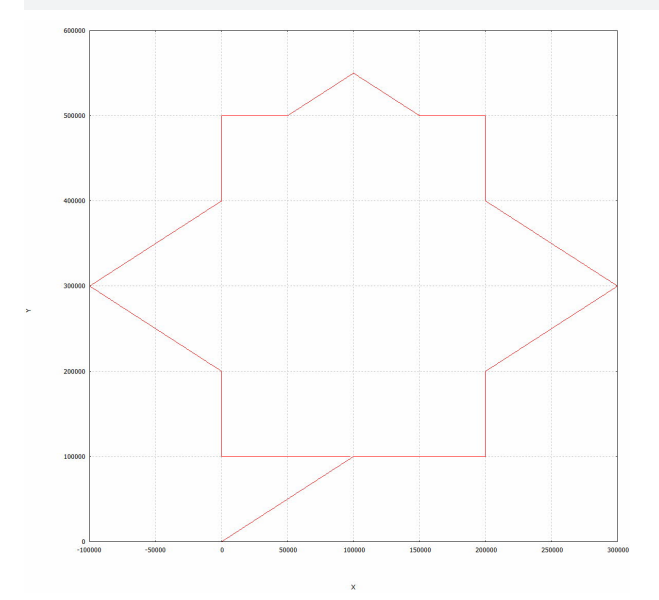

### **Contour lines in combination with chamfers and roundings**

Contour lines can be combined with a complete scope of functions for programming chamfers and roundings (see section [Chamfers and roundings \[](#page-149-0)[}](#page-149-0) [150\]](#page-149-0)). This is illustrated by the programming example for a turned part below.

### **Contour line of a turned part with chamfers and roundings**

```
N030 G18 G90 G00 X0 Z150
N040 X5 G01 F2000
N050 #ANG=100 #CHR=5 #FRC=1000
N060 #ANG=130 X25 Z140 #RND=5 #FRC=1500
N070 #ANG=90 X40 #CHR=4 #FRC=1000
N080 Z120 #RND=5 #FRC=1500
N090 #ANG=140 X50 #CHR=2 #FRC=1000
N100 Z100
N110 ...
```
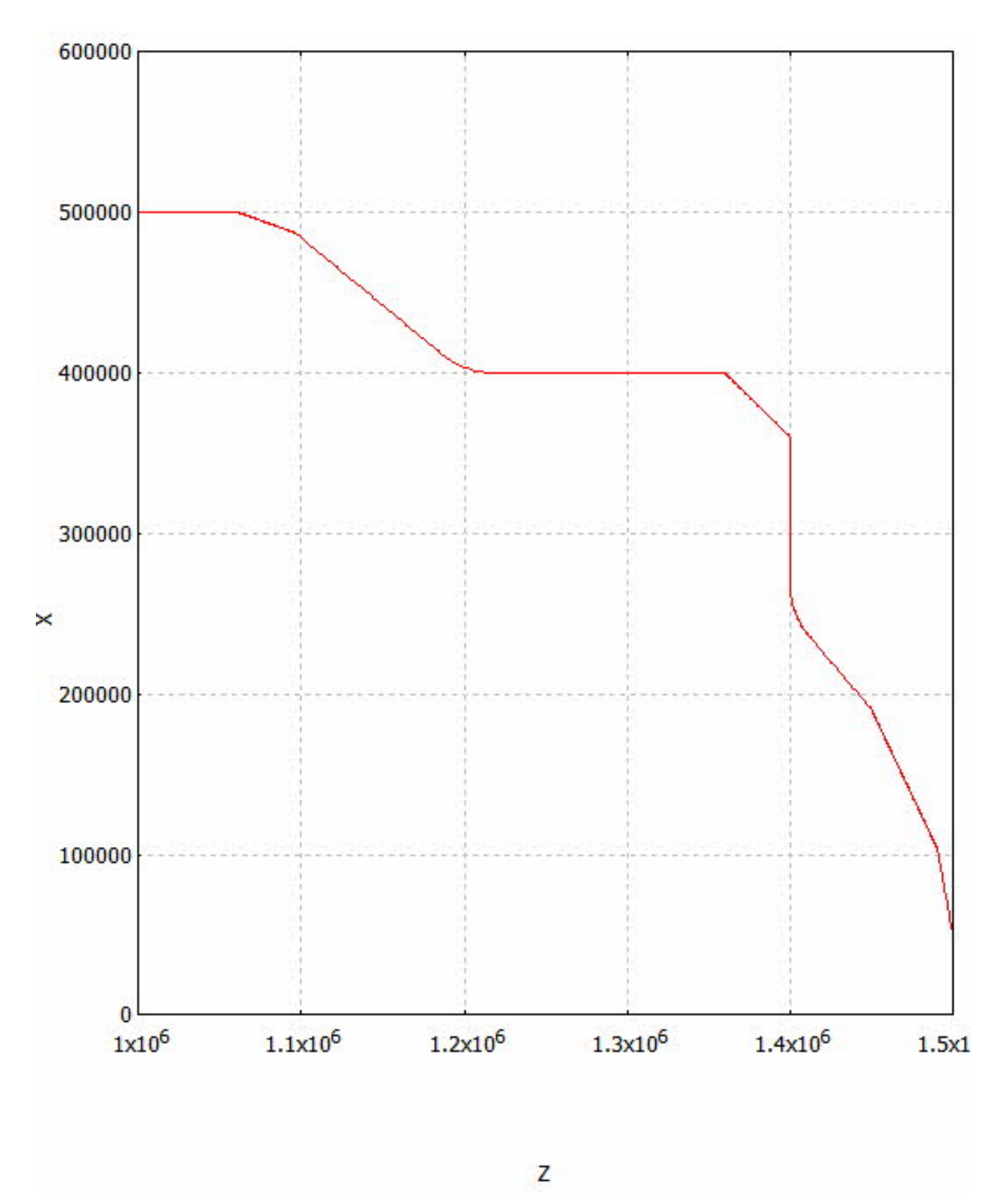

## **4.1.7 Dwell time (G04), (#TIME)**

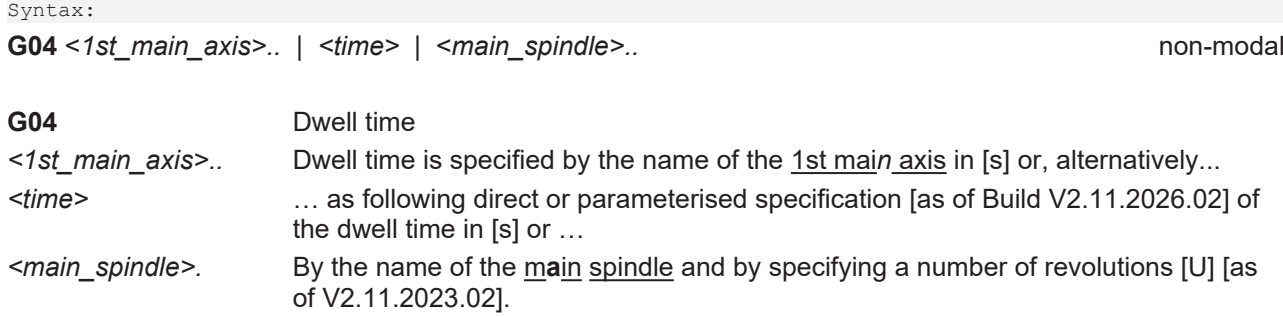

Dwell times are required for relief cutting or other machine functions, for example.

Dwell time may only be programmed in the NC block alone (exception: block no.).

### **Dwell time (G04)**

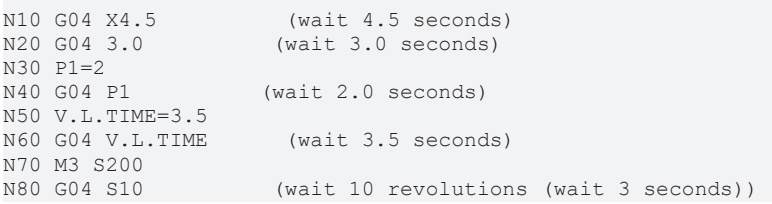

Another possibility to specify dwell time is to use the function #TIME.

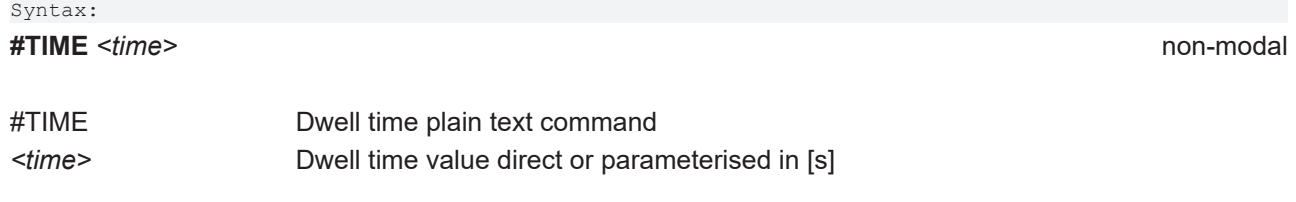

### **Dwell time (#TIME)**

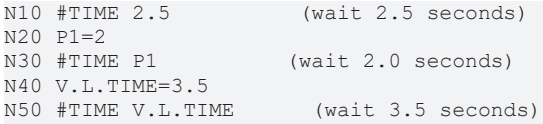

# **4.1.8 Programmable homing (G74)**

Syntax:

**G74** Approach reference point **non-modal** and a set of the mon-modal

G74 allows the NC program-controlled execution of a homing motion (RPF) which must contain the statements on the axes to be referenced and the sequence in which the axes are to execute the homing motion. The values programmed with axis names define the homing sequence.

For axes with the same value, homing is triggered simultaneously.

Further information on referencing is contained in the functional description of "Homing" [FCT-M1].

### **Programmable homing (G74)**

```
;Sequential commanding:<br>N10 G74 X2 Y3 Z1 ;H
                     ; Homing sequence: Z-> X -> Y
;Parallel commanding:
N10 G74 X1 Y1 Z1     ;Homing sequence: X,Y,Z simultaneously
```
## **4.1.9 Reference point offset (G92)**

Syntax:

**G92** Reference point offset non-modal and property and property and property in the non-modal

G92 allows a programmable reference point offset in the given axes by a freely programmable value in [mm, inch] (additive reference point offset). Depending on the G90/G91 setting, the currently programmed reference point offset is set absolutely or added to the existing one.

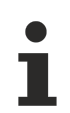

**"Non-modal"**

…only applies to G92; of course, reference point offset itself only applies up to the new G92 programming

### **Reference point offset (G92)**

```
N10 G90 (Absolute dimensional specification)<br>N20 G92 X10 Z30 (Displaces the programmed and the ab
                             (Displaces the programmed and the absolute)
                             (coordinates by 10 in X, 30 in Z.)
. The contract of the contract of the
. The contract of the contract of the
Nnn G92 X0 Z0         (Reset of reference point offset)
```
In addition, the following applies to selecting a reference point offset in G91 mode:

The programming of...

N10 G92 X10 Y20

N20 G0 X0 G91

... may not cause any movement of the X axis (corresponds to relative movement about 0). The reference point offset is then only effective for an axis when the next motion information is programmed in absolute mode (G90).

## **4.1.10 Set negative software limit switch (G98)**

### Syntax:

**G98** Set negative software limit switch **non-modal** non-modal

G98 sets the negative limit switch positions in [mm, inch] in all programmed axes. Depending on the G90/ G91 setting, this may be absolute or additive to the previous software limit switch position.

The positions for negative limit switches are saved in the axis-specific variables:

V.A.-SWE.X, V.A.-SWE.Y, V.A.-SWE.Z, etc.

(see also [Axis-specific variables \[](#page-546-0)[}](#page-546-0) [547\]](#page-546-0)).

### **"Non-modal"**

…only applies to the command G98; the software limits switches themselves are effective in modal mode.

After machine start-up, the default value of axis parameter P-AXIS-00177 is valid first.

The following applies concerning the validity of limit switch positions for all builds of V2.11.20xx and V2.11.28xx:

- The limit value can be further restricted in the NC program by programming but cannot be increased. In other words, the limit value defined in the axis parameter list cannot be increased by G98.
- In static axis constellations (without axis exchange) the limit value changed in the NC program first remains valid at program end and is also effective in the next NC program activated. Only after CNC reset followed by a program restart does the original default value become valid again.

As of Build V3.1.3077.0 the following applies:

• See description in Section "Supplements to G98 and G99"

In dynamic axis constellations (with axis exchange) reset to the original default value is executed when the axis is adopted in the channel.

A G98 change acts on the axis motion path range, on independent axes and on single axes. Relative motion path ranges in manual mode are not affected; they are influenced by the NC command [#MANUAL LIMITS \[...\]](#page-165-0) [\[](#page-165-0)[}](#page-165-0) [166\]](#page-165-0).

### **Set negative software limit switch (G98)**

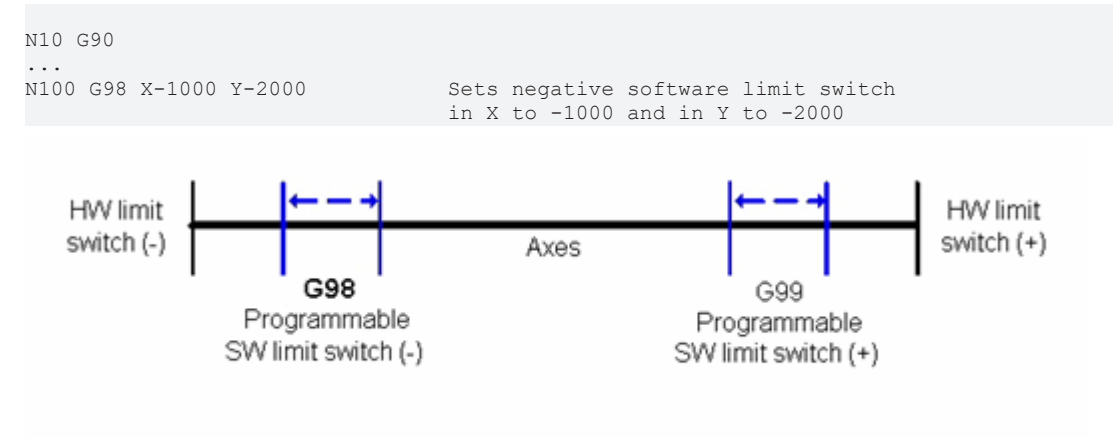

# **4.1.11 Set the positive software limit switch (G99)**

### Syntax:

**G99** Set the positive software limit switch **Set in the solution of the solution** system on the non-modal

G99 sets the positive limit switch positions in [mm, inch] in all programmed axes. Depending on the G90/G91 setting, this can be absolute or additive to the previous software limit switch position.

The positions for positive limit switches are in the axis-specific variables

V.A.+SWE.X, V.A.+SWE.Y, V.A.+SWE.Z, etc.

(see also [Axis-specific variables \[](#page-546-0)[}](#page-546-0) [547\]](#page-546-0)).

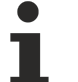

### **"Non-modal"**

…only applies to command G99; the software limit switches themselves are effective in modal mode.

After machine start-up, the default value of axis parameter P-AXIS-00178 is first valid.

The following applies concerning the validity of limit switch positions for all builds of V2.11.20xx and V2.11.28xx:

- The limit value can be further restricted in the NC program by programming but cannot be increased. In other words, the limit value defined in the axis parameter list cannot be increased by G98.
- In static axis constellations (without axis exchange) the limit value changed in the NC program first remains valid at program end and is also effective in the next NC program activated. Only after CNC reset followed by a program restart does the original default value become valid again.

As of Build V3.1.3077.0 the following applies:

• See description in Section "Supplements to G98 and G99"

A G99 change acts on the axis motion path range, on independent axes and on single axes. Relative motion path ranges in manual mode are not affected; they are influenced by the NC command [#MANUAL LIMITS \[...\]](#page-165-0) [\[](#page-165-0)[}](#page-165-0) [166\]](#page-165-0).

### **Set the positive software limit switch (G99)**

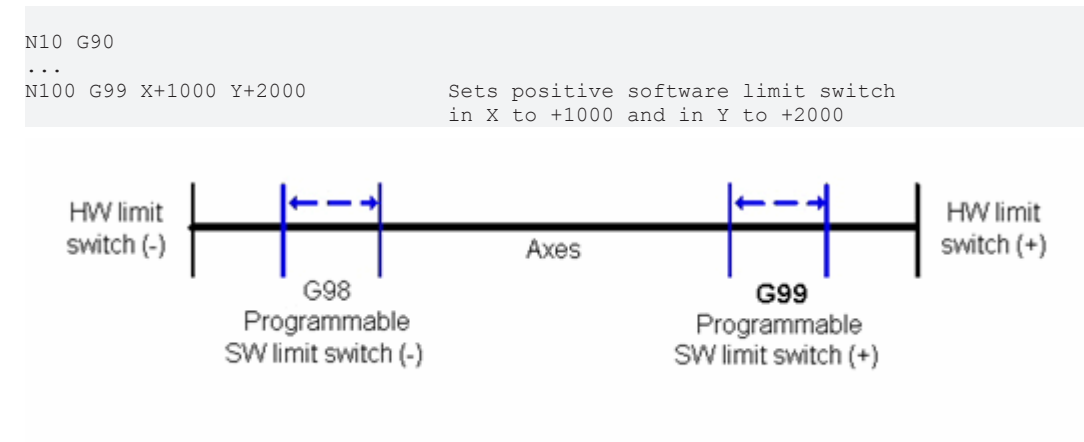

## **4.1.12 Extensions to G98 and G99**

As of Build V3.1.3077.0, limit switch positions referenced to the limits specified in the axis parameter list can also be **extended** by G98 and. This permits a temporary change to an extended section within an NC program and back. The positive limits must continue to be greater than the negative limit. At the next NC program started or after a CNC reset, the configured default values will again a0pp0ly.

The following applies in

- automatic mode: When G98/G99 are programmed before the motion movement, the limited section compared to the configured setting can also be enlarged.
- Manual mode: When G98/G99 are programmed before manual mode is activated,, the limited section compared to the configured setting can be extended:
	- Relative offset limits P-AXIS-00137 and P-AXIS-00138. The new limit acts immediately when manual mode is activated.
	- Absolute offset limits P-AXIS-00492 and P-AXIS-00493: These values are effective if they are entered in the axis parameter list !=0. They can then be set to the maximum configured limit switch positions (P-AXIS-00177, P-AXIS-00178). In this way, the axis cannot move beyond these limits in manual mode, even if the limits are extended by G98 and G99. However, these absolute manual mode limits can be adapted towards the new limit switch positions using CNC objects.

The parameter P-CHAN-00498 (as of Build V3.1.3080.4) sets the limit behaviour. When P-CHAN-00498 is set, it is prohibited to extend the limit.

#### **Increase software limit switch range using G98 and G99**

```
;Assuming: Software limit switches are configured to +- 200 in X, Y
N10 G01 G90 X199
...
N100 G98 X-500 Y-500  ;neg. Software limit switches X and Y -> -500
N200 G99 X500 Y500    ;pos. Software limit switches X and Y -> +500
N300 G01 X450 Y450    ;Move within extended section
...
N400 G01 X100 Y100    ;Back to limited section
N500 G98 X-200 Y-200  ;neg. Software limit switches X and Y -> -200
N600 G99 X200 Y200    ;pos. Software limit switches X and Y -> 200
...
```
## **4.1.13 Measuring functions**

After controller start-up, the measurement type specified in the channel parameter P-CHAN-00057 is specified. In the NC program, [#MEAS MODE \[](#page-331-0) $\triangleright$  [332\]](#page-331-0) or [#MEAS \[TYPE..\] \[](#page-332-0) $\triangleright$  [333\]](#page-332-0) can be used at any time to select a new measurement type.

In the NC program, the variable  $\underline{V.G.MEAS}$  $\underline{V.G.MEAS}$  TYPE [ $\blacktriangleright$  [553\]](#page-552-0) supplies the currently valid measurement type. The following 7 measurement types are available:

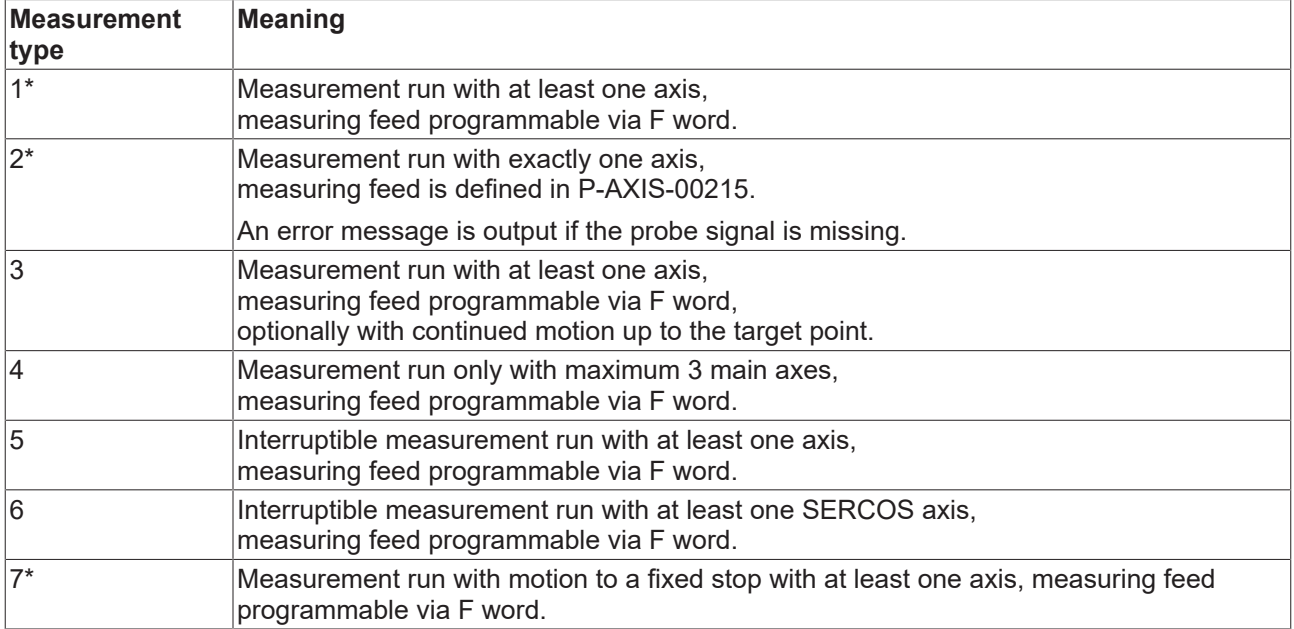

\* with these measurement types, a measurement run is also possible using [independent axes \[](#page-753-0) $\blacktriangleright$  [754\]](#page-753-0).

The following variables related to the measurement run are available in the NC program (see also Section Axis-specific variables  $(V.A)$   $[]$  [547\]](#page-546-0) ).

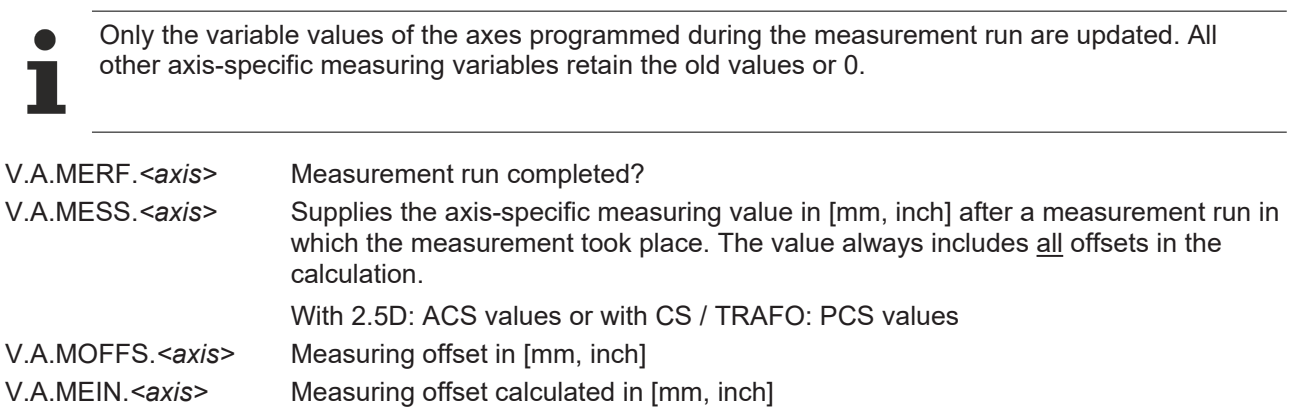

# **As of Build V2.11.2020.07**

V.A.MEAS.ACS.VALU Measurement value in the axis coordinate system in [mm, inch] including all offsets. E.*<axis>*

V.A.MEAS.PCS.VALU Measured value in the coordinate programming system in [mm, inch] without E.*<axis>* offsets.

### **Restrictions:**

A measurement run cannot be programmed if:

- Polynomial contouring (G261, G61) is active
- Spline interpolation (AKIMA, B-Spline) is active
- HSC functions are active

### **4.1.13.1 Measure with multiple axes (G100) (Type 1)**

Syntax: **G100** <*axis\_name>*.. { <*axis\_name>..* } [**F..** ] non-modal

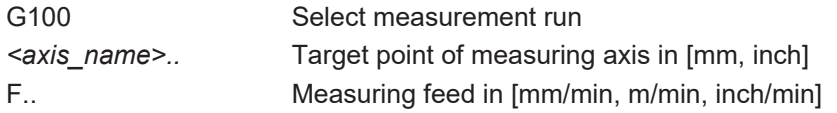

Any axis may participate in the path motion of the measuring block. All axes programmed in the measuring block must be identified as a measuring axis (P-AXIS-00118). The measuring method (Type 1) must be parameterised (P-CHAN-00057).

During measurement, the receipt of a probe signal is detected in the measuring block. Linear interpolation is performed between the target point specified in the NC command and the starting point (same effect as with G01). Below, the path velocity in the measuring block is referred to as 'measuring feed'. At least one axis must participate in a measurement run. The measuring feed is specified by the F word. The motion path in the measuring block must be greater than 0.

### **Measure with multiple axes (G100) (Type 1)**

General representation of a measurement run.

```
%G100 Type 1
N10 G90 G00 X0 Y0
N20 G100 X10 Y20 F200 ; X10/Y20 target point of the measurement run
...
```
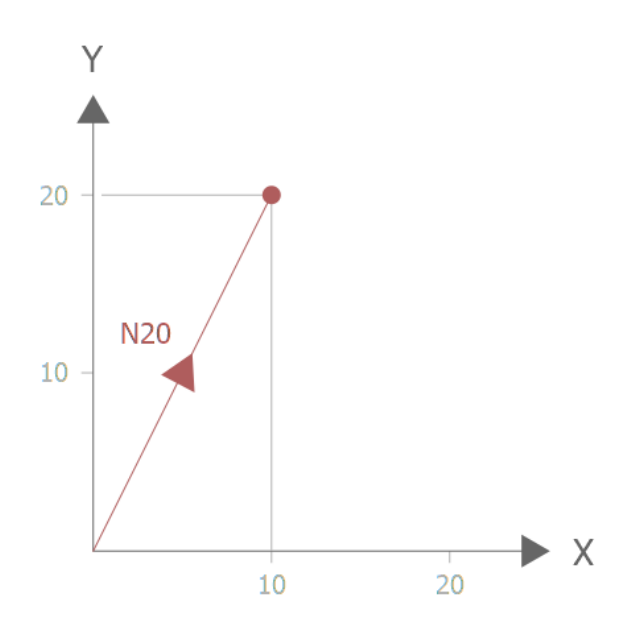

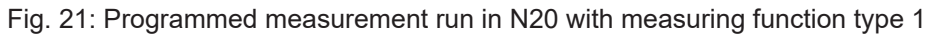

The program stops after the probe signal is detected. The remaining motion path of the measuring block is no longer output.

### **Measure with multiple axes (G100) (Type 1)**

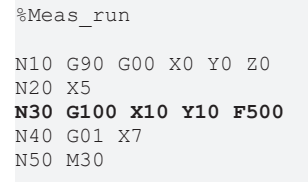

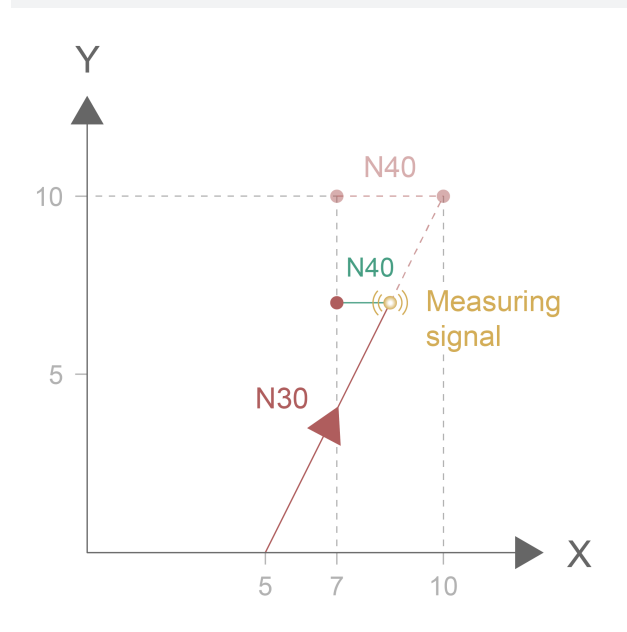

Fig. 22: Programmed path with measuring function Type 1

## **4.1.13.2 Measure with a single axis (G100) (Type 2)**

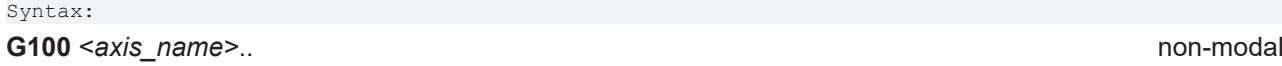

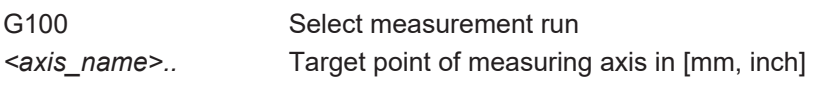

Only one axis may participate in the path motion of the measuring block. The axis programmed in the measuring block must be identified as the measuring axis (P-AXIS-00118). The measuring method (Type 2) must be parameterised (P-CHAN-00057).

During measurement, the receipt of a probe signal is detected in the measuring block. Linear interpolation is performed between the target point specified in the NC command and the starting point (same effect as with G01). Below, the path velocity in the measuring block is referred to as 'measuring feed'. Exactly one axis must participate in a measurement run. The measuring feed is specified in P-AXIS-00215. The motion path in the measuring block must be greater than zero.

### **Measure with a single axis (G100) (Type 2)**

General representation of a measurement run

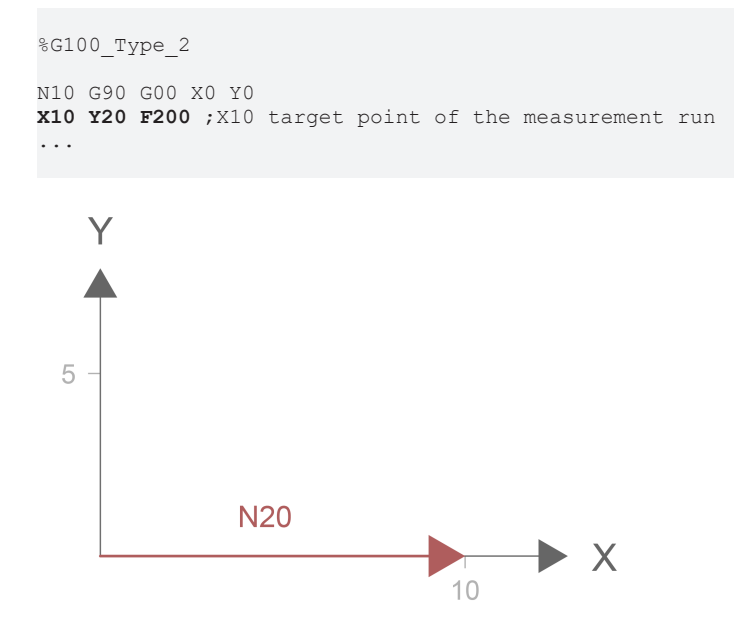

Fig. 23: Program the measuring function Type 2

The program stops after the probe signal is detected. The remaining motion path of the measuring block is no longer output. An error message is output if no probe signal is adopted in the measuring block.

### **Measure with a single axis (G100) (Type 2)**

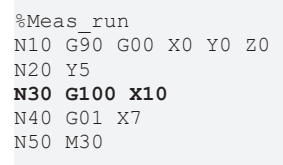

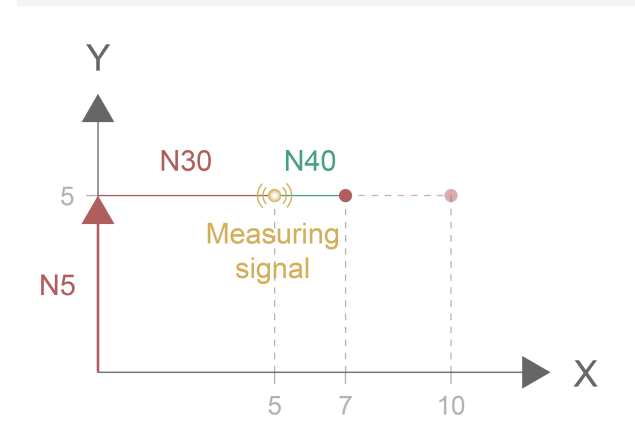

Fig. 24: Programmed path with measuring function Type 2

 $C<sub>yn</sub> + a<sub>ve</sub>$ 

## **4.1.13.3 Measure with motion through to target point (G100/G106) (Type 3)**

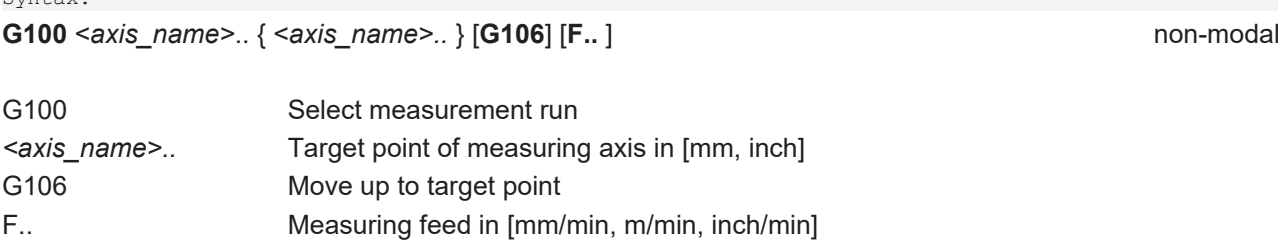

Any axis may participate in the path motion of the measuring block. All axes programmed in the measuring block must be identified as a measuring axis (P-AXIS-00118). The measuring method (Type 3) must be parameterised (P-CHAN-00057).

During measurement, the receipt of a probe signal is detected in the measuring block. Linear interpolation is performed between the target point specified in the NC command and the starting point (same effect as with G01). Below, the path velocity in the measuring block is referred to as 'measuring feed'. At least one axis must participate in a measurement run. The measuring feed is specified by the F word. The motion path in the measuring block must be greater than 0.

### **Measure with motion up to target point (G100/G106) (Type 3)**

General representation of a measurement run.

```
%G100 Type 3
N10 G90 G00 X0 Y0
N20 G100 X10 Y20 F200 G106 ;X10/Y20 target point of the measurement run
...
      Υ
  20
         N<sub>20</sub>
  10
                                                 \chi10
                                     20
```
Fig. 25: Programmed measurement run in N20 with measuring function type 3

After a probe signal is detected, the system continues up to the target point of the measuring block if G106 is programmed. If G106 is not programmed, the system decelerates after the probe signal and the remaining motion path is no longer output (same reaction as with measurement type 1).

### **Measure with motion through to target point (G100/G106) (Type 3)**

```
%Meas_run
N10 G90 G00 X0 Y0 Z0
N20 G01 X5 F500
N30 G100 G106 X10 Y10 ;After probe signal, move up to target point
```
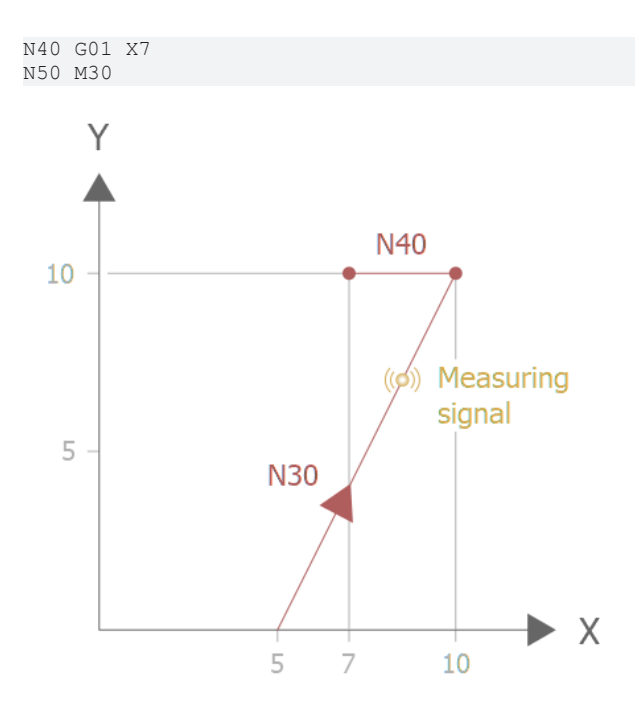

Fig. 26: Programmed path with measuring function Type 3

## **4.1.13.4 Measure with main axes (G100) (Type 4)**

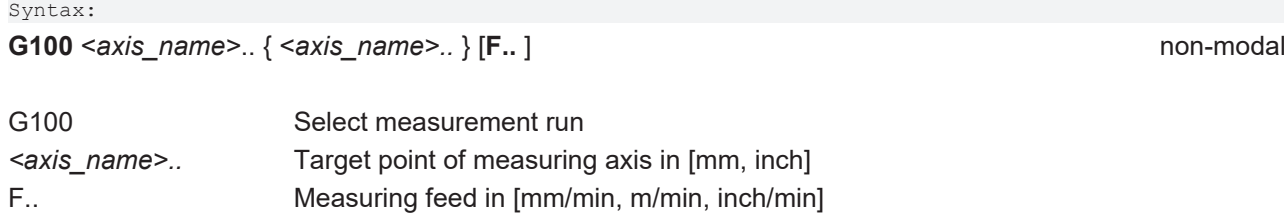

The three main axes may participate in the path motion of the measuring block. All axes programmed in the measuring block must be identified as a measuring axis (P-AXIS-00118). The measuring method (Type 4) must be parameterised (P-CHAN-00057).

During measurement, the receipt of a probe signal is detected in the measuring block. Linear interpolation is performed between the target point specified in the NC command and the starting point (same effect as with G01). Below, the path velocity in the measuring block is referred to as 'measuring feed'. A maximum of three main axes may participate in a measurement run. The measuring feed is specified by the F word. The motion path in the measuring block must be greater than 0.

### **Measure with main axes (G100) (Type 4)**

General representation of a measurement run.

```
%G100 Type 4
N10 G90 G00 X0 Y0
N20 G100 X10 Y20 F200 ;X10/Y20 target point of the measurement run
...
```
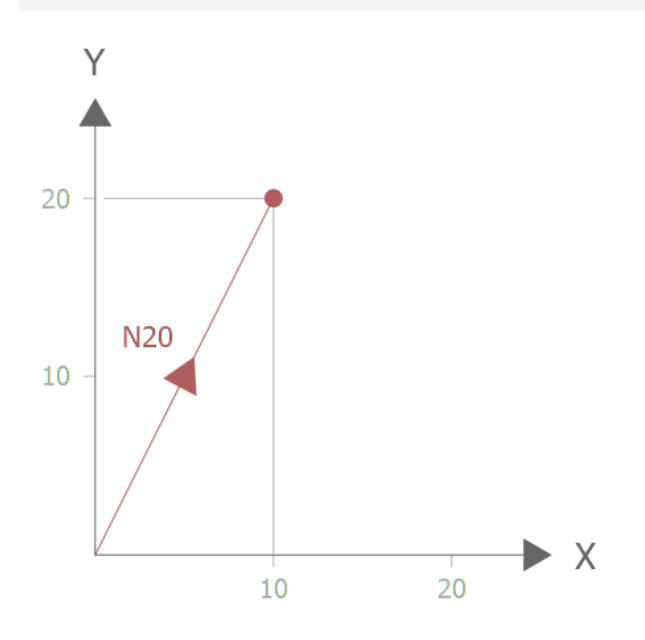

Fig. 27: Programmed measurement run in N20 with measuring function type 4

The program stops after the probe signal is detected. The remaining motion path of the measuring block is no longer output.

### **Measure with main axes (G100) (Type 4)**

```
%Meas_run
N10 G90 G00 X0 Y0 Z0
N20 X5
N30 G100 X10 Y10 F500
N40 G01 X7
```
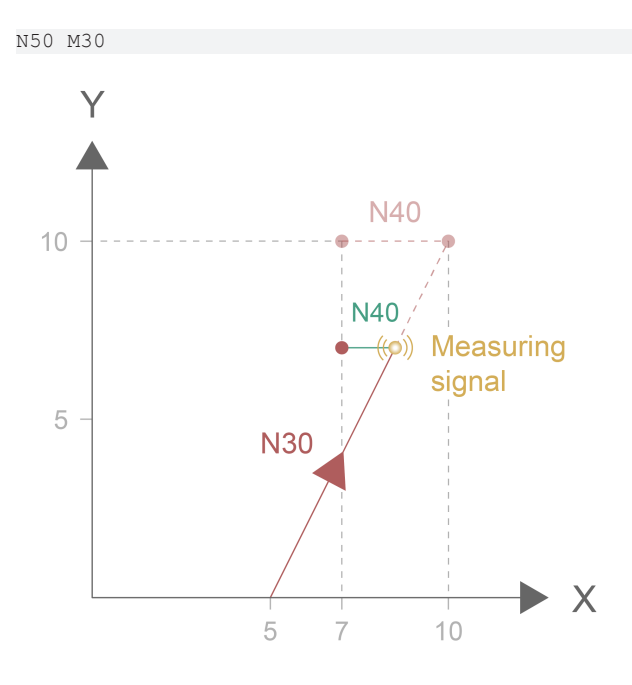

Fig. 28: Programmed path with measuring function Type 4

## **4.1.13.5 Measure with interruption and jump (G310) (Types 5, 6)**

Syntax:

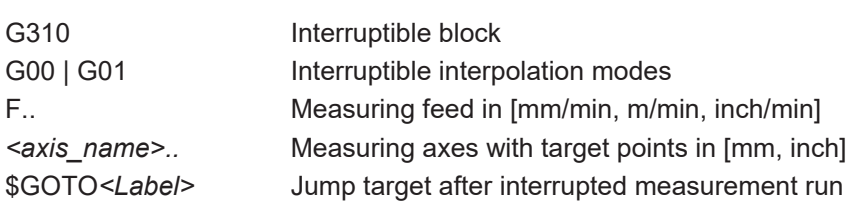

Any axis may participate in the path motion of the measuring block. All axes programmed in the measuring block must be identified as a measuring axis (P-AXIS-00118). The measuring method (Type 5.6) must be parameterised (P-CHAN-00057).

**G310** [**G00** | **G01 F..**] <*axis\_name>..* {<*axis\_name>..*} [**\$GOTO***<Label>*] non-modal

This measuring method offers the option to abort a motion by a probe signal. The path motion must be explicitly programmed in the same block. When the path motion is aborted by the measuring signal, the program branches to the jump target (label) specified in the G310 block. If the probe signal does not occur during the motion block, the NC program is continued with the next NC block.

### **Measure with interruption and jump (G310) (Types 5,6)**

```
N10 G00 X0 Y0
N20 G310 G01 F100 X100 Y200 $GOTO[N_LABEL]
;If interrupted, jump to N_LABEL
N30 G01 X200
N40 $GOTO[ENDE]
N50 [N_LABEL] X0 Y0
N60 [ENDE] M30
```
After the motion is interrupted by a probe signal, the coordinates of the programmed target point are replaced by the actual positions of all the measuring axes in the channel. Next, the logic jumps to the specified block

If no signal is received, the system moves to the programmed target point. So, then there is no jump and the next block is executed instead.

The next block is always executed if a jump target was not programmed.

The current axis positions after an interruption in path motion can be read in the NC program using the V.A.MESS... variable.

If G310 is programmed when TRC (G41/G42) is active, the program is interrupted and an error message is output.

## **4.1.13.6 Measure with motion to a fixed stop (G100) (Type 7)**

When a measurement run is executed with motion to a fixed stop, torque limitation must be activated in all drives involved and any drive-based following error monitor must be disabled.

The measurement run ends as soon as the fixed stop is detected in one of the axes involved in the measurement run.

A programming example and the settings required for a measurement run with motion to a fixed stop are described in greater detail in the functional description "Measurement (C4)" ([FCT-C4]).

## **4.1.13.7 Calculate measuring offsets (G101/G102)**

The measuring offset is the offset depicted in the figure below between the recorded measuring position and the target point. It is calculated as follows:

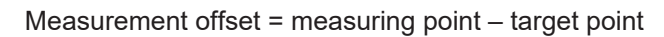

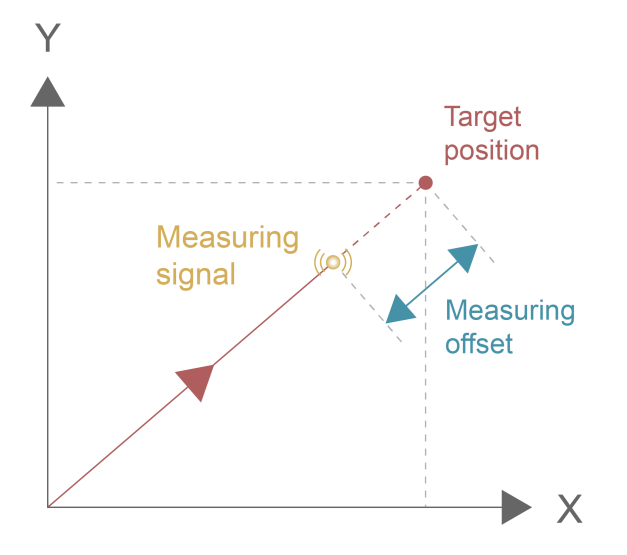

Fig. 29: Measurement offset between probe position and programmed target position

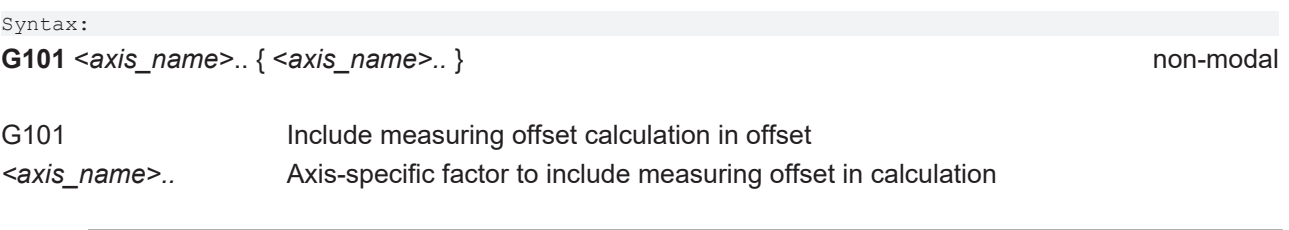

Several axes can also be specified for measurement type 2 if a separate measurement run was conducted for each of these axes beforehand.

For the programmed coordinates, the measuring offset determined from the measured values is included in the calculation of an additional offset between programmed and absolute coordinates. An error message is output if no measured values were detected beforehand. The numeral after the axis designation represents the inclusion factor.

The offset caused by the measurement offset is valid until it is deselected by G102.

### **Calculate measuring offsets (G101/G102)**

Includes the measuring offset for X in the calculation with factor 1 and for Y with factor 7 in the offset between programmed and absolute coordinates.

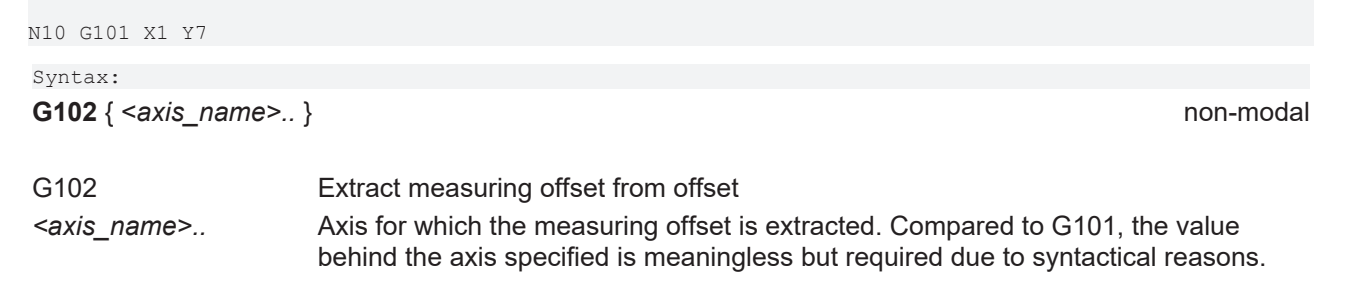

The measured values adopted with G100 and included in the calculation as further offsets with G101 are extracted according to the following rule:

If one or more axes are programmed, only these axes are calculated. If no axis was programmed, all offsets are extracted.

An error message is generated if an axis was programmed for which no measuring offset is included in the calculation.

The offset included in the calculation with G101 is always extracted.

### **Calculate measuring offsets (G101/G102)**

Extract an axis/all axes

N10 G102 X1 ;Only extract offset of X-axis N20 G102 ;Extract offsets of all axes

## <span id="page-100-0"></span>**4.1.13.8 Edge banding (G108)**

The wood machining and furniture industry requires the edge banding function to perform the exact glueing of veneer strips. When a veneer strip is glued on, the position of the edge start may differ on various workpieces by several millimetres. So, the veneer strip must be cut at a position that is different from the NC block limit. This is a two-dimensional problem in the XY plane and linear and circular motion is allowed.

The start of the veneer strip is measured by a leading probe (see Fig. below). The measured values are used to determine the exact position at which the veneer strip must be cut.

The following response must be achieved:

When the measuring probe is crossed, the interpolator outputs a specified distance to go. The system then waits until all axes are inside the control window. An M function of synchronisation mode MNE\_SNS (P-CHAN-00027) is then transferred to the PLC interface to cut the veneer strip. After acknowledgement, interpolation is continued up to the programmed target point. Only one MNE\_SNS function may be active, i.e. multiple programming in one NC block is not allowed. But the MNE\_SNS function may be programmed in a block using the M functions of other synchronisation modes.

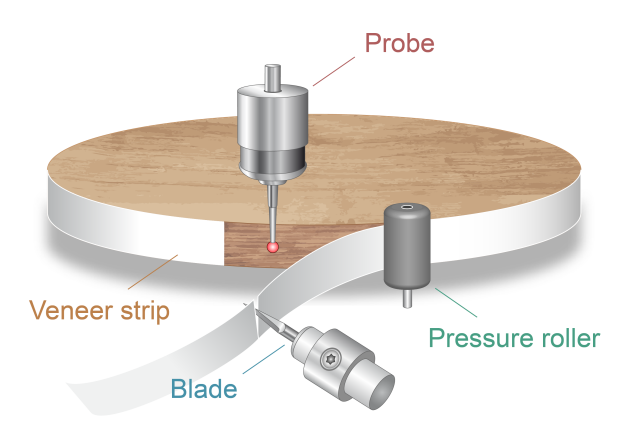

Fig. 30: Glue on a veneer strip

Syntax:

**G108** Edge banding modal entitled by the state of the state of the state of the state of the state of the state of the state of the state of the state of the state of the state of the state of the state of the state of th

Edge banding is selected using the G108 function which is modal. Depending on the parameterisation in the channel parameter block P-CHAN-00029, the following 2 methods are possible:

If only one CNC axis is moved, G108 is also allowed for the special case without main axis motion. In this case the measurement may take place in one of the tracking axes.

## **4.1.13.8.1 Glue in one motion block (Method 1)**

Selecting the measurement using G108 has a modal effect until an M function of synchronisation mode MNE\_SNS (P-CHAN-00027) is programmed. The measurement run is started with this M function. The probe signal must occur in the motion block that was programmed together with this M function.

After the probe signal is detected, the system continues moving along the distance to go P-CHAN-00030 and G108 is deactivated implicitly.

### **Glue in one motion block (Method 1)**

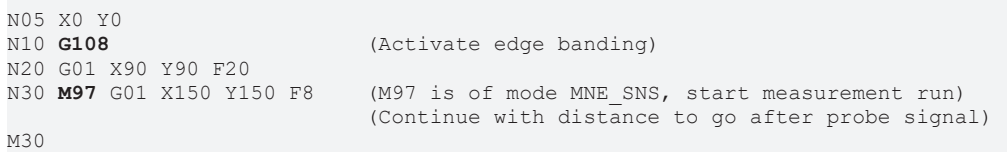

*NOTICE*

If no probe signal is detected during the measurement run, an error message is output at block end.

## **4.1.13.8.2 Edge banding across several motion blocks (G107)(Method 2)**

The problem often involves a contour which is described by several short NC blocks (e.g. generated by a CAD system). If edge banding is to occur on this type of contour, the resulting problem is to hit the edge exactly on a contour element.

The edge banding function is also activated by [G108 \[](#page-100-0)▶ [101\]](#page-100-0) and has a modal effect.

Special parameterisation in the channel parameter block (P-CHAN-00029) offers the extended function to only execute edge banding n blocks after the M function. The M function itself is also output immediately but the trigger event is only output later. After the probe signal is detected, the system continues moving along the distance to go for a further m blocks. The NC command G107 indicates explicitly the latest point at which the measurement run must end.

```
Syntax:
```
**G107** Deselect cross-block edge banding modal modal

### **Glue across several motion blocks (Method 2)**

```
N05 X0 Y0<br>N10 G108
                                  (Activate edge banding)
N20 G01 X90 Y90 F20<br>N30 M97 G01 X100 Y100 F8
                                 (M97 is of mode MNE SNS, start measurement run)
N40 X110 Y110
N50 X120 Y120
N60 X130 Y130
N70 X140 Y140<br>N80 X150 Y150
                                  (<- last measurement run block!)
N90 G107                    (End of measuring edge banding)
N80 G00 X200 Y200
M30
```
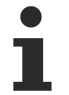

The measuring process is also possible in the same motion block. However, method 1 offers simpler programming for this case.

### *NOTICE*

If no probe signal is detected during the measurement run, an error message is output with G107.

## **4.1.13.8.3 Program distance to go**

### **V.G.RW** Distance to go with edge banding **Read and write access**

The axis group-specific "V.G.RW" variable can be used to redefine the distance to go for edge banding in [mm, inch]. The distance to go is the distance remaining after the probe signal is received. In initial state, the corresponding working data point for the distance to go is adopted from the channel parameter block (P-CHAN-00030).

### **Program distance to go**

```
N010 G91 G00 X0 Y0 Z10 (Linear interpolation)<br>N020 V.G.RW = 5 (Define a new distance
N020 \text{ V.G.RW} = 5 (Define a new distance to go)<br>N030 \text{ G}108 (Activate edge banding)
N040 G01 X10 Y10 F300       (Linear interpolation)
N050 M97 G01 X30 Y10 F200   (M97 is of mode MNE_SNS,)
```
(Activate edge banding)<br>(Linear interpolation) (Meas. run with lin. interpolation,) (Continue with distance to go after probe signal)

### *NOTICE*

The M function for edge banding must be defined as an MNE\_SNS mode (P-CHAN-00027).

# **4.2 Determining acceleration/deceleration (G08/G09/G900/ G901)**

The acceleration definition operations on only effective in connection with slope types STEP, TRAPEZ and SIN2. The definition operation has no effect with slope type HSC.

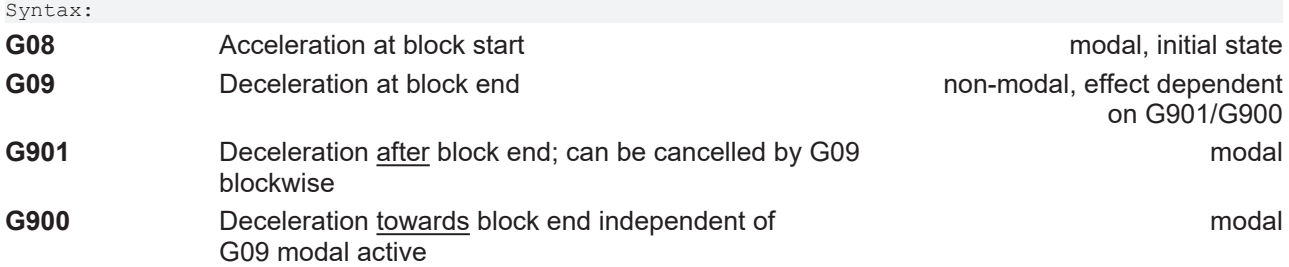

If two consecutive NC blocks are programmed at different feedrates, a "soft" adaptation occurs at the block limit. As specified by G08, an acceleration takes place only at block start. G09 specifies that a deceleration to the feedrate of the next block should already occur at the end of the current block.

G08 and G09 are the default settings at program start. The G901 function defines the default setting for deceleration only after block end. The inverse G function G900 is a change-back function and is equivalent to the channel default setting.

*NOTICE*

During transition from G00 to G01, G02 or G03, G09 is always active, i.e. deceleration at block end down to the velocity of the following block.

If the path velocity limit is already achieved while G901 is active, the velocity of the following block is reached at block end, i.e. then G901 is not effective.

### **Define acceleration (G08/G09/G900/G901)**

Acceleration at block transition in initial state (equiv. to G08).

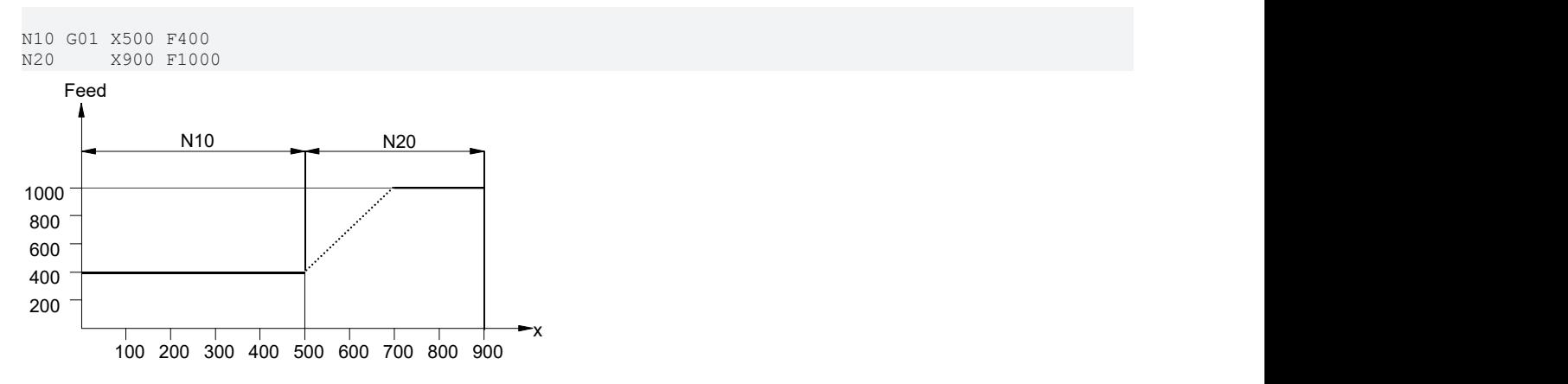

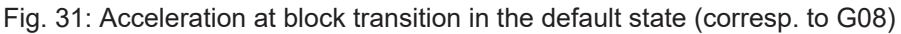

### **Define acceleration (G900/G901)**

Deceleration at block transition with G901 and G900

N10 G01 G901 X500 F1000 N20 X900 F400

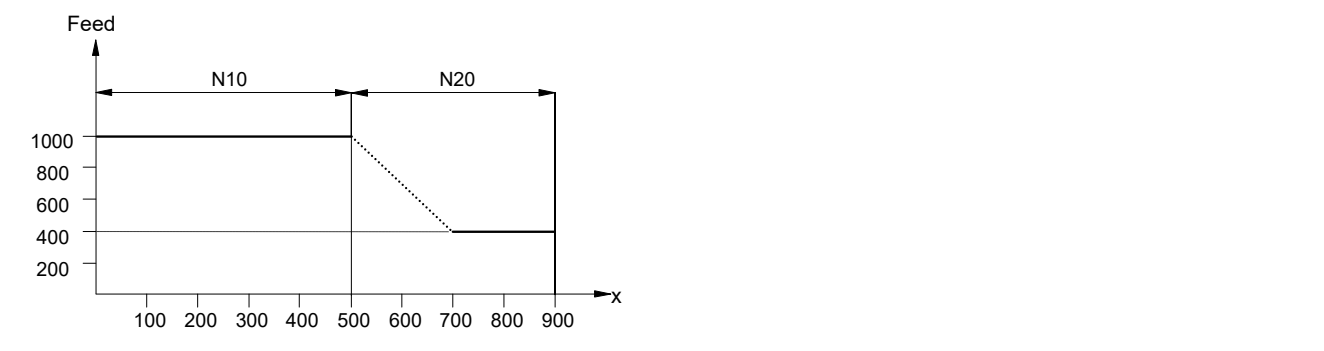

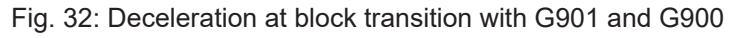

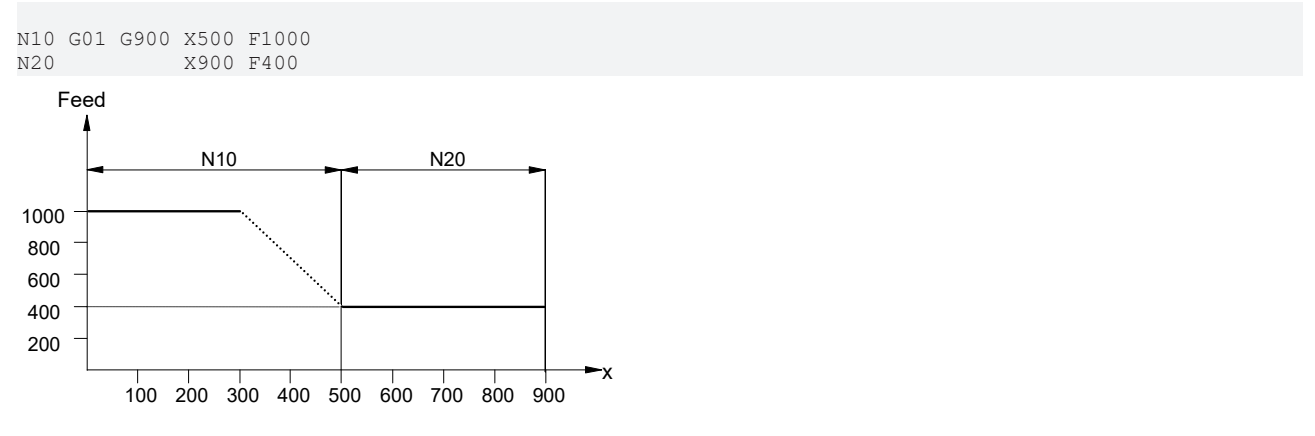

Fig. 33: Deceleration at block transition with G901 and G900

### **Define acceleration (G900/G901)**

Combination of G09 with G901 and G900.

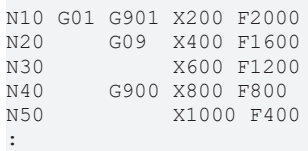

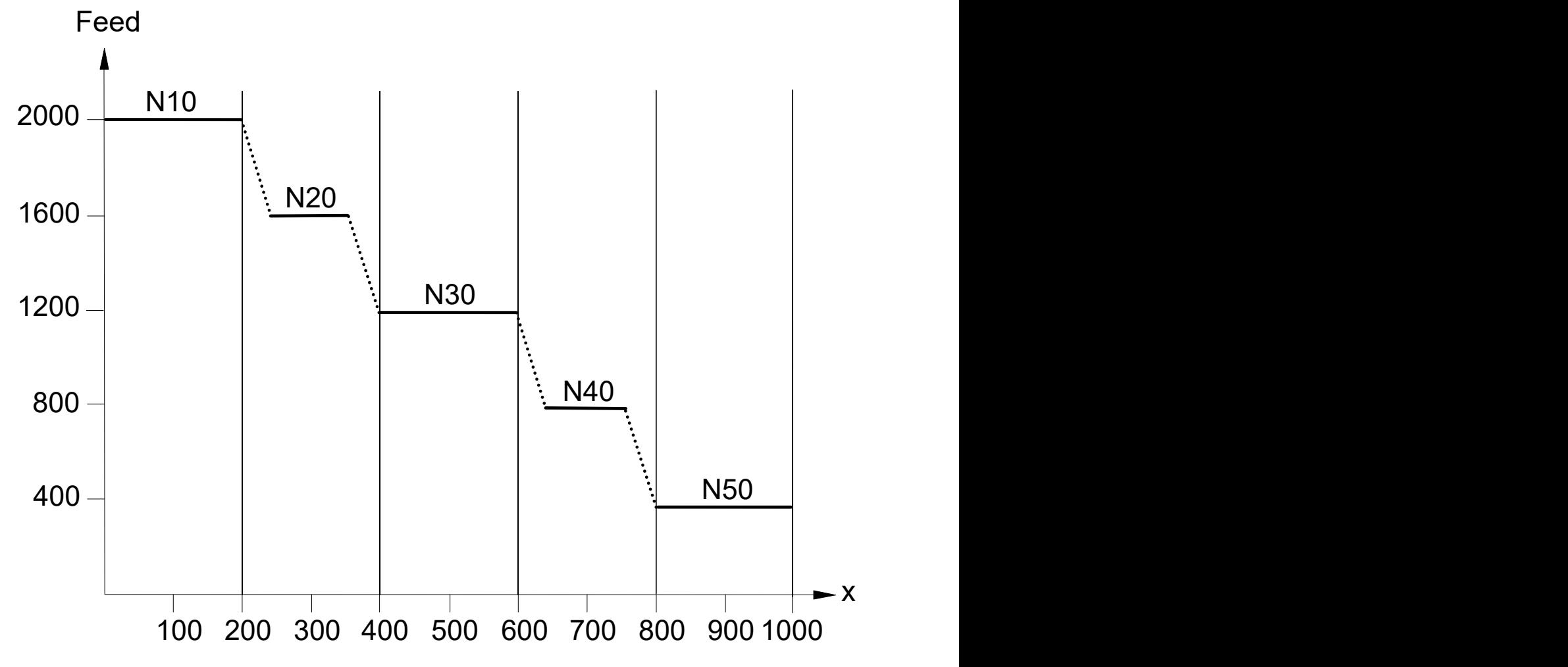

Fig. 34: Combination of G09 with G901 and G900

# **4.3 Path/time-related feed interpolation (G193/G293)**

Path-related feed interpolation is only effective in combination with linear slope (#SLOPE [TYPE=STEP]) or HSC slope (#SLOPE [TYPE=HSC]).

Time-related feed interpolation is only effective in combination with linear slope (#SLOPE [TYPE=STEP]).

Syntax:

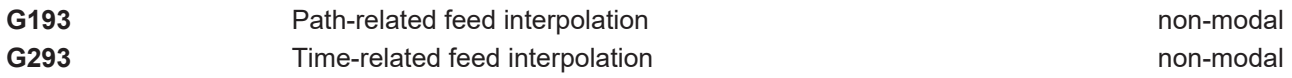

When G193/G293 is selected, the feedrate between the initial and the programmed end velocity is linearly interpolated.

It is not permitted to program G193 with G293, G08 or G09 in the same NC block.

**Path-related feed interpolation with (G193)**

```
N10 G01   X500 F1000
N20 G193  X900 F400
N30 X1000 F400
```
At block transition N10/N20, path-related feed interpolation is activated and decelerated linearly to end velocity across the path programmed in N20.

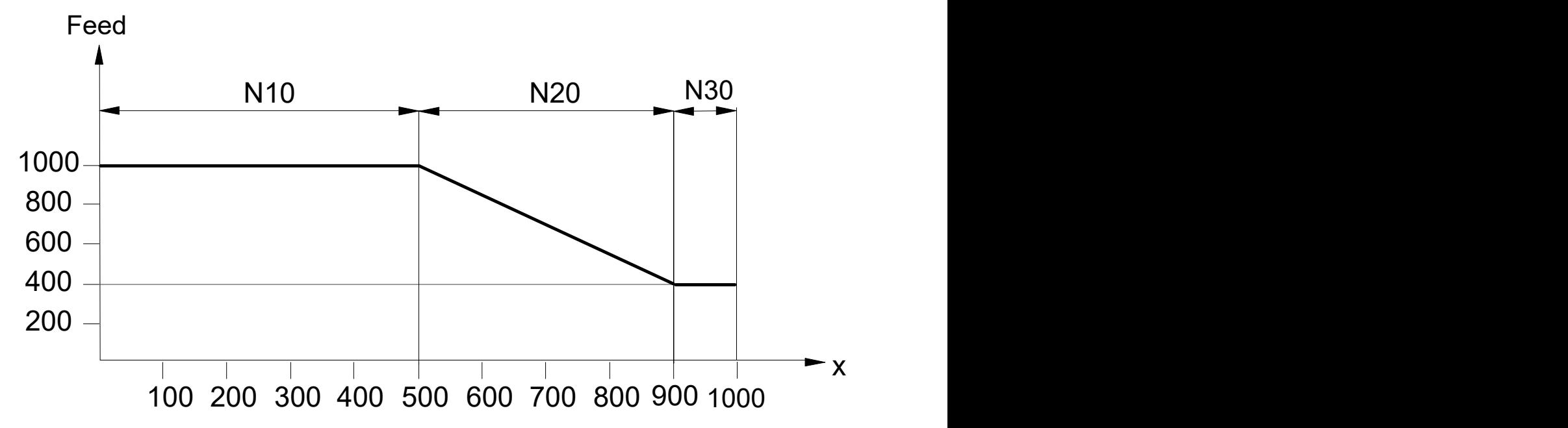

Fig. 35: Path-related feed interpolation with G193

Override changes are superimposed taking account of the permissible axis dynamics.

### **Path-related feed interpolation with (G293)**

N10 G01 X500 F1000 N20 G293<br>N30 N30 X1000 F400

Time-related feed interpolation is activated at block transition N10/N20 and linearly decelerated over time to end velocity.
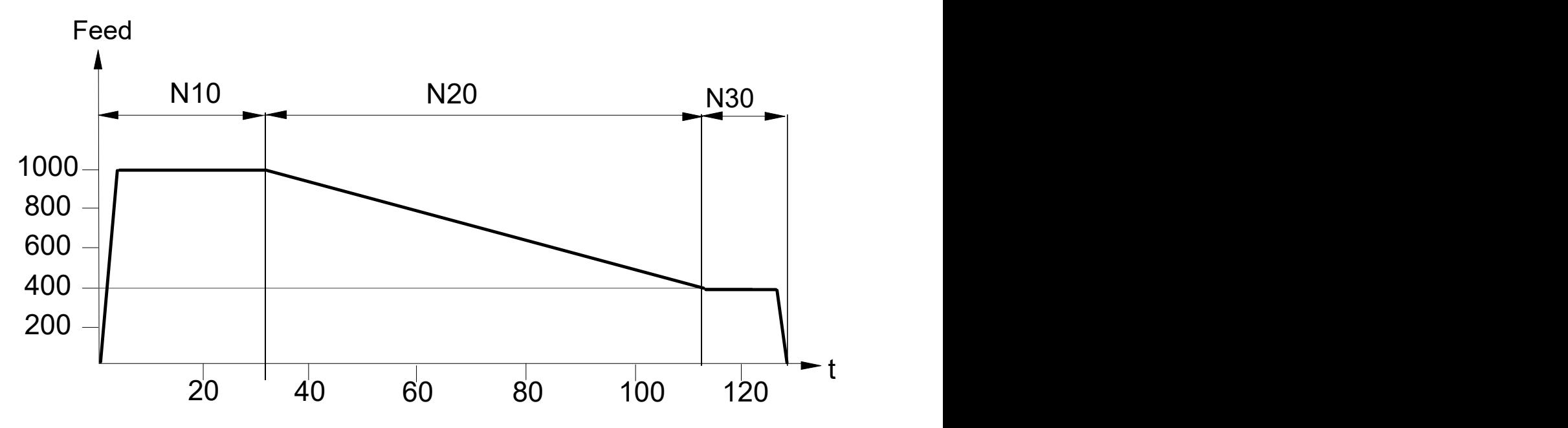

Fig. 36: Time-related feed interpolation with G293

# **RECKHO**

# <span id="page-109-0"></span>**4.4 Selection of planes (G17/G18/G19)**

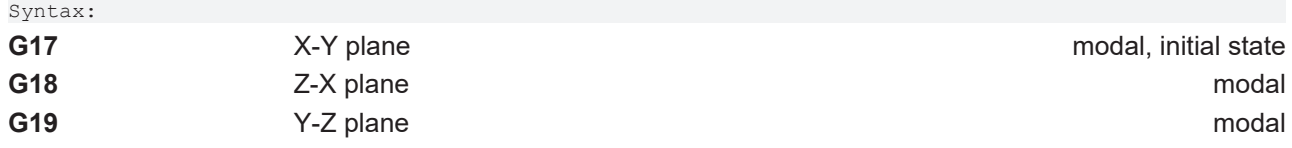

Programming G17, G18 or G19 defines the plane in which tool radius compensation and circular interpolation (see [Circular interpolation \(G02/G03\) \[](#page-55-0)[}](#page-55-0) [56\]](#page-55-0)) are to act:

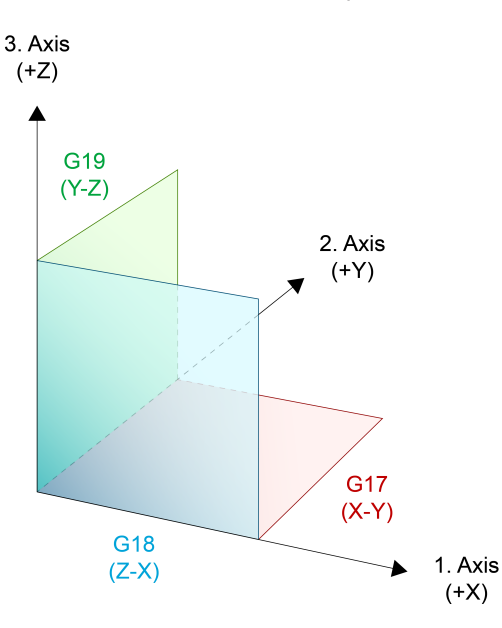

Fig. 37: Display of plane selection (G17/G18/G19)

#### **Tool radius compensation:**

Please note that tool radius compensation is always active on the first two main axes.

#### **Circular interpolation:**

After a plane change with G17, G18 or G19, assignment again applies as per DIN: X, Y, Z are then assigned to I, J, K. The table below illustrates the syntax according to the selected interpolation plane:

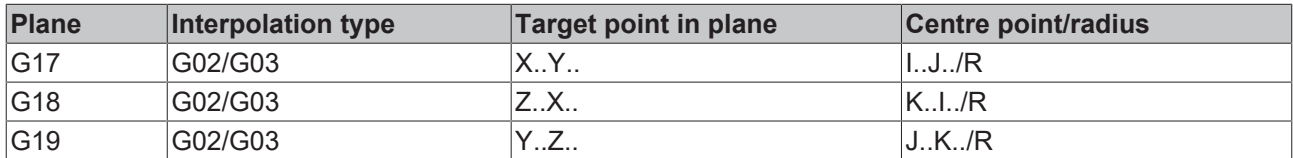

# **4.5 Mirroring in the plane (G21/G22/G23/G20)**

The term "virtual coordinates" is used to mirror in the plane. When mirroring is executed, the virtual coordinates  $(x_m)$  are the values entered in the NC program. By contrast, the real coordinates  $(x_r)$  are mirrored and are executed in reality. Mirror functions always act on the first and second main axes of the current plane (G17, G18, G19). The third main axis of the current plane is not mirrored.

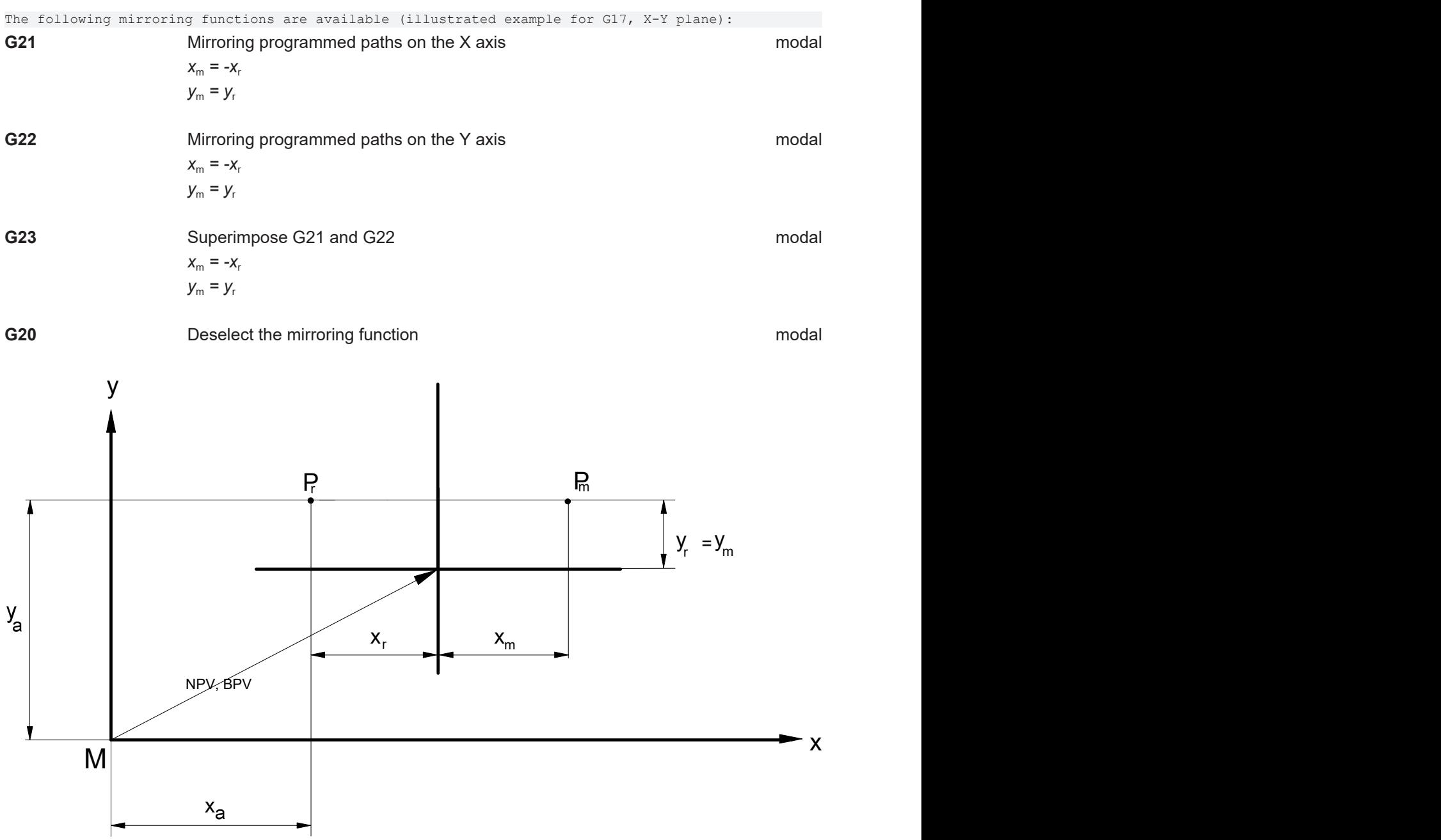

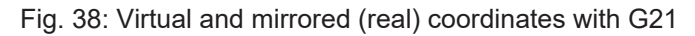

Contours to be mirrored should be specified in a subroutine. This subroutine is then called after the mirroring function. Mirroring is modal.

If mirroring is programmed when tool radius compensation is selected, the side of the compensation also changes. This means that, when G41 is active, the equidistance to the programmed path after mirroring is calculated on the right of the contour (G42: TRC right of contour). This also happens even if the path direction is changed.

Tool offsets and shifts (e.g. G54, G92, #PSET...) are not mirrored with G21, G22 and G23.

By contrast, the reference point offset (G92) is mirrored with the [mirror function G351 \[](#page-114-0) $\blacktriangleright$  [115\]](#page-114-0).

#### **Mirroring in the plane (G21)**

```
%L DREIECK (Subroutine)<br>N10 G90 X10 Y20 (Define the
                               (Define the mental)
N20 G91 X10 Y-10      (Coordinates to be mirrored)
N30 X-10 Y-10
N40 Y20
N50 M29
%SPIEGELUNG (Main program)<br>N10 G92 G90 X60 Y40 (Reference poi
N10 G92 G90 X60 Y40 (Reference point offset)<br>N20 G01 F500 (Straight line at feed 5
                              (Straight line at feed 500)
N30 G21 (Mirroring in the X axis)<br>N40 LL DREIECK (Call subroutine)
N40 LL DREIECK (Call subroutine)<br>N60 G92 G90 X0 Y0 (Reset the refere
                            (Reset the reference point offset)
N70 M30
```
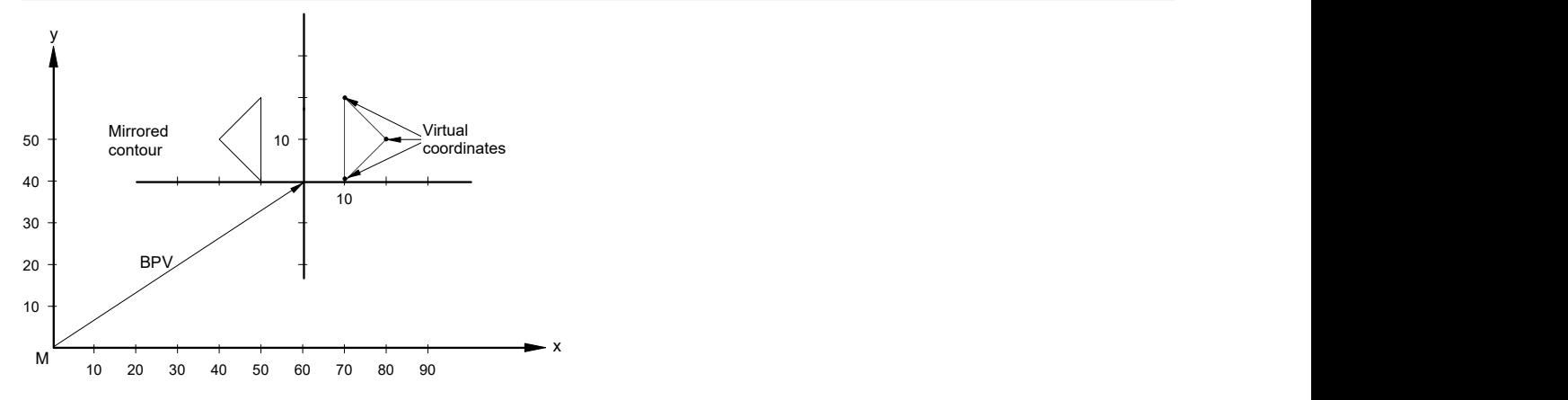

Fig. 39: Example of mirroring

### *NOTICE*

#### **Note the following when circles are mirrored:**

In general, only coordinates set in the NC program are mirrored (i.e. only the centre point coordinates for a full circle). After selecting the mirroring function, the motion path runs directly to the target point. The starting point of the motion path is not mirrored.

**Consequence:** In the motion block only the target point is mirrored but not the complete motion path (see Fig.: \* Mirroring the target point in motion block")

**Effect:** If a full circle is programmed as a motion block and the starting/target points are not in 0/0, a new circle radius results from mirroring the centre point coordinates and the contour is changed (see Fig.: "Changing the contour when mirroring a full circle").

#### **Effect:**

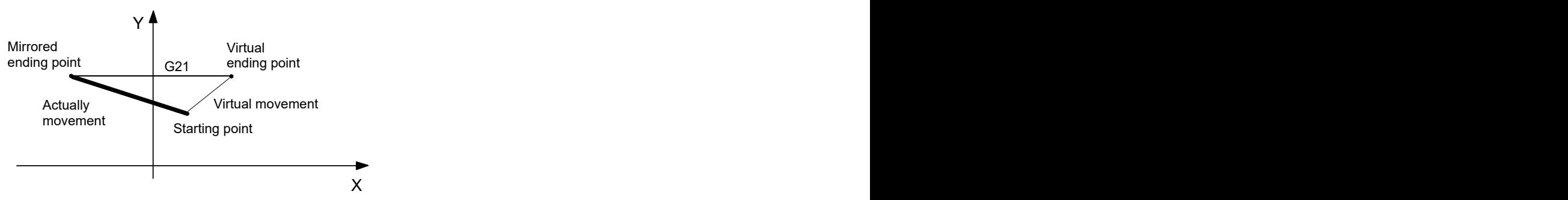

Fig. 40: Mirroring the target point in the motion block.

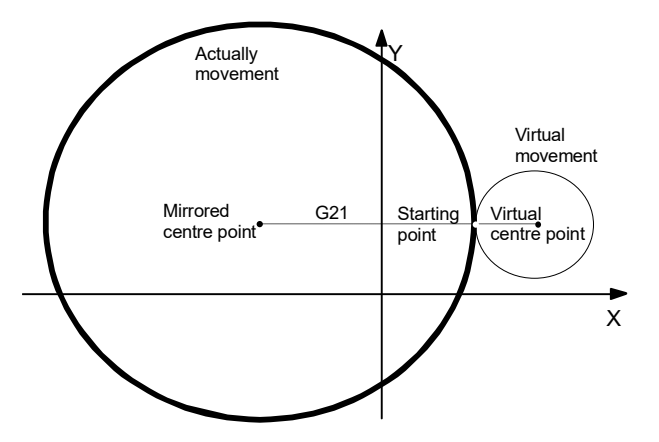

Fig. 41: Changing the contour when mirroring a full circle.

#### **3D considerations:**

If the mirroring functions are selected in a different plane than the XY plane (G18, G19), note that the direction of rotation for circular interpolation may change depending on the selected plane: In addition, mirroring has no impact on the Z coordinate, i.e. the virtual and mirrored values in the Z direction are always identical.

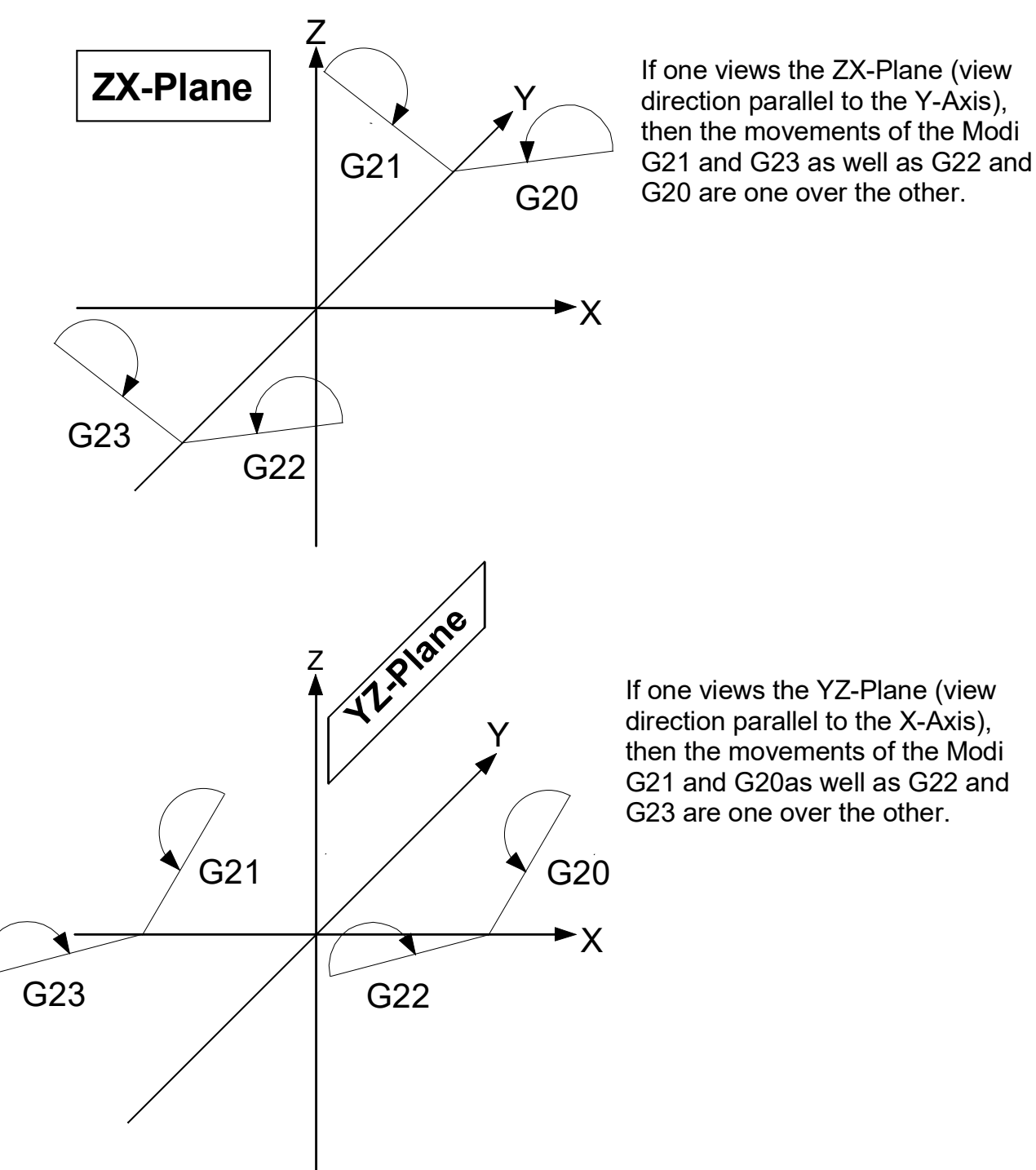

Fig. 42: Effects of mirroring functions on the direction of circular rotation in different planes

 $S_{\text{sym}}$  to  $\approx$   $\approx$ 

## <span id="page-114-0"></span>**4.6 Mirroring with axis specification (G351)**

G21 to G23 only select mirroring only for the first two main axes. The syntax with G351 described below permits free programming for axis mirroring.

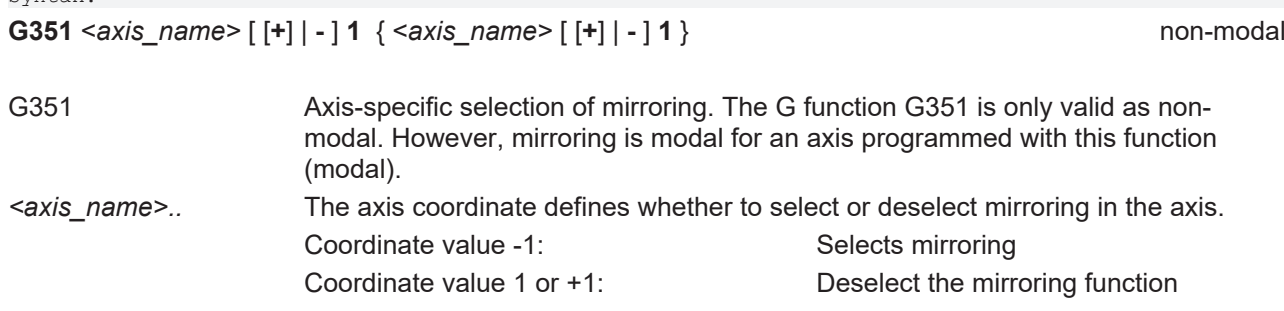

#### **Mirror with axis specification (G351)**

G351 X-1 Y1 Z+1 (Select mirroring in the X axis and deselect mirroring) (in the Y and Z axes)

- The axes mirrored can be programmed at any point in the NC block.
- At least one axis coordinate must be programmed together with G351.
- The G351 function must be programmed alone in the NC block. An exception is block number N.
- Repetitive selection or deselection of axis mirroring is permitted. However, an error message is output if repeated programming takes place in the same NC block.
- If mirroring is selected in synchronous mode for the lead axis (master axis), mirroring is not automatically selected for the tracking axis (slave axis). However, the slave axis is always tracked according to the path motions of the master axis. Therefore, an additional path motion resulting from mirroring the master axis always influences the slave axis.
- Mirroring is deselected for all axes at program start and reset. When axes are changed, mirroring of the changed axis is deselected.
- Mirroring the first or second main axis influences the path direction during circular interpolation and tool radius compensation.
- When mirroring is programmed when tool radius compensation is active, the selected side (G41/G42) is swapped automatically. This is only allowed for linear blocks.

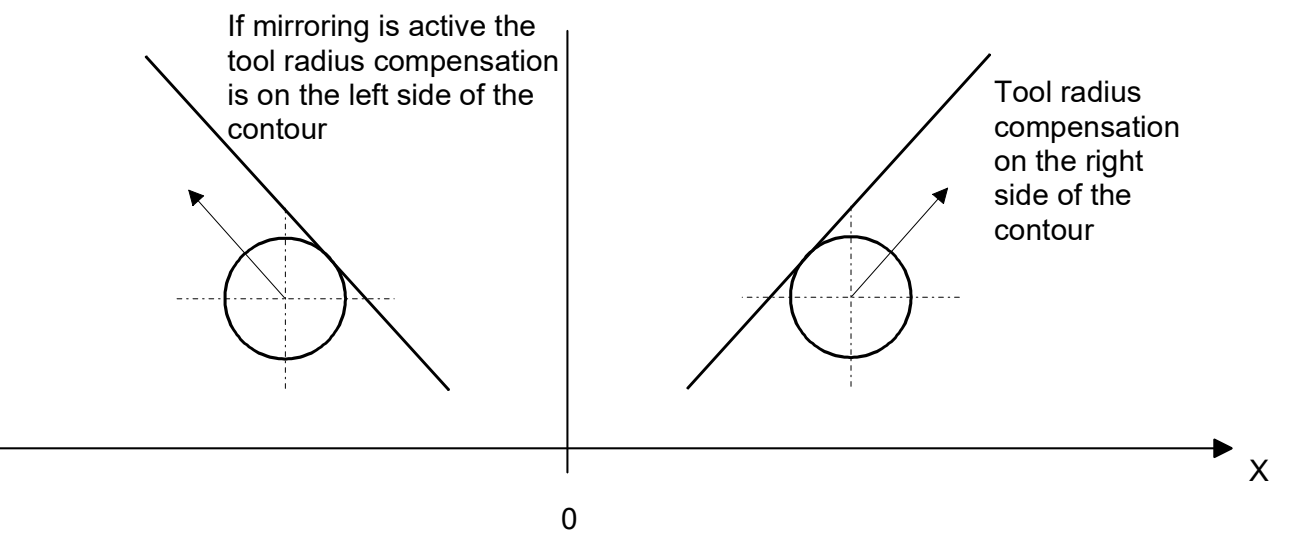

Fig. 43: Mirroring the selected side with active tool radius compensation

• If a reference point offset G92 is active in an axis mirrored with G351, the coordinates of the reference point offset are also mirrored.

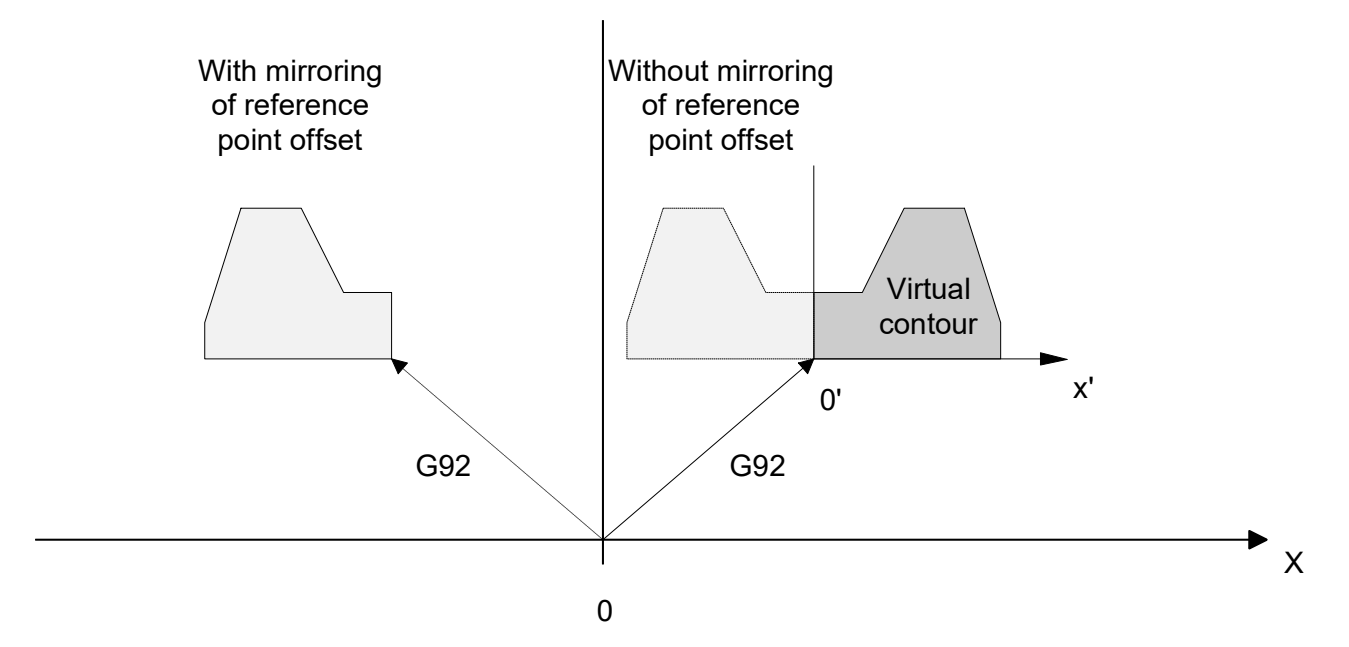

Fig. 44: Mirroring a reference point offset G92

- The coordinates of the circle centre point I, J, K are also mirrored (see Section [Plane selection \(G17/](#page-109-0) [G18/G19\) \[](#page-109-0)[}](#page-109-0) [110\]](#page-109-0))
- When chamfers and roundings (G301/G302) are inserted, the I word is read as chamfer length or as radius. Therefore there is no need to consider mirroring here.

#### **Mirror with axis specification (G351)**

The examples below show how to use the G351 function. Assuming that the axes X, Y and Z are the 1st, 2nd and 3rd main axes.

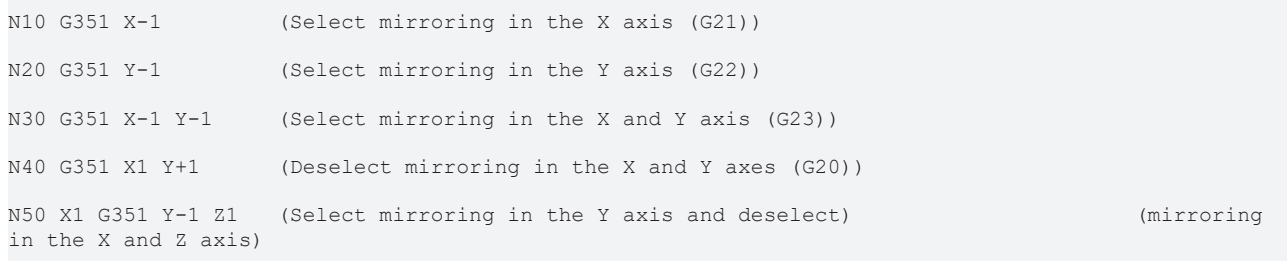

# RECKHO

# **4.7 Units (G70/G71)**

Syntax:

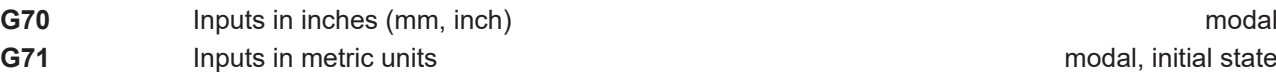

modal, initial state

The statement G70 or G71 acts on all path and coordinate values.

Exception: Reading/writing tool parameters (V.G.WZxx.Pxx.) and kinematic parameters (V.G.WZxx.KIN\_PARAMxx) always act directly regardless of the current unit.

# **4.8 Implicit subroutine calls (G80–G89/G800..)**

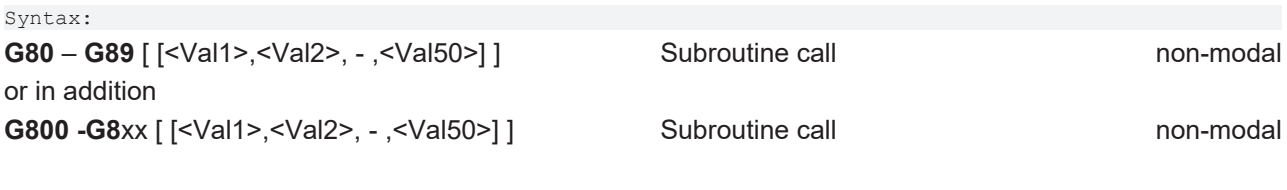

G80-G8x / G800–G8xx When programming G80–G89, G800– G80–G89 and G800-G839\*\*, an assigned global subroutine is implicitly called and executed. The default names of these subroutines can be configured either in the channel parameters P-CHAN-00160 - P-CHAN-00169 and P-CHAN-00187 or defined during program runtime using the command [#FILE NAME \[](#page-412-0) $\blacktriangleright$  [413\]](#page-412-0).

> If no program name is saved when G80–G89, G800–G819 and G800-G839\*\* are programmed, the error message ID 20131 "Unknown G function" is generated. The global subroutine is called only once; this means G80–G89, G800–G819 and G800- G839\*\* have no modal effect.

*<Val1>***, - ,***<Val50>* Optionally, a maximum of 50 transfer parameters (mathematical expressions in REAL format) can be bracketed in **a fixed sequence** to supply a subroutine (cycle). The parameters are separated by commas. Gaps in the sequence must be marked by consecutive commas ", ,".

> **By specifying transfer parameters, the subroutine call is handled as a cycle call according to the rules for cycles.**

In analogy to cycle programming, the parameters can be read out in the subroutine using @Px accesses. There is a fixed assignment between the parameter and the @Px read access (e.g. @P1 reads parameter value 1, @P2 reads parameter value 2 and so on). Subroutines called in this way can also use the additionally extended cycle syntax with the  $\omega$  character. The variable V.G. $\omega$ P[i].VALID [ $\triangleright$  [553\]](#page-552-0) in the subroutine (cycle) determines a parameter is programmed (valid).

\*\*Extended to 40 calls (G800 – G839) as of V3.1.3079.23

A G80–G89 and G800.. is always executed as the last action at block end. This means that axis motions are programmed in the same NC block. They are always executed before the global subroutine is called.

#### **Implicit subroutine calls (G80–G89/G8xx)**

Assume the global subroutine g80 cycle.nc is called for G80:

N10 #FILE NAME[ G80="g80\_up\_test.nc" ] Nx ..<br>N30 G80 Call g80 up test.nc as global subroutine : Assume the global subroutine g80 up test.nc is called for G815: .. N10 #FILE NAME[ G815="g815\_up\_test.nc" ] Nx ..<br>N30 G815 Call g815 up test.nc as global subroutine : G85 calls the global subroutine cycle test.nc with parameters: N10 #FILE NAME[ G85="cycle\_test.nc" ] Nx .. N30 G85 [10,2, ,15,-3, ,5] Call cycle test.nc as global subroutine

#### Example 2:

Syntax:

G803[5, @P1, @P2, @P3]

The meaning of the line above:

G803[@P1=5, @P2=@P1, @P3=@P2, @P4=@P3]

The result: all transferred parameters have the same value: 5

## **4.9 Dimension systems (absolute dimension/incremental dimension) (G90/G91)**

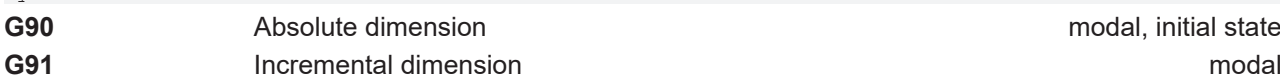

modal, initial state

With an absolute dimensional input (G90), all coordinate specifications are based on the coordinate origin, i.e. the coordinates in a motion block specify the target point in the coordinate system.

With incremental programming (G91), the coordinate values are based on the target point of the preceding motion block, i.e. the coordinates in a motion block specify the path to be travelled.

## **4.9.1 Exclusive programming**

In the default setting, only one measuring system may be selected in the NC block. It is not permitted to use redundant programming or programming of G90 and G91 in the same NC block. The position of G90/G91 within the NC block then has no meaning.

#### **Exclusive programming**

```
:
N10 X10 Y10 (Absolute measuring system G90 is selected, basic setting)
N20 G91 X20 Y20 (Deselect absolute and select relative programming)
N30 X30 G90 Y30 (Deselect relative and select absolute programming)
:
N100 G90 Z30 G90     (Error message: redundant programming of G90/G91)
N110 G91 X10 G90 Z30 (Error message: redundant programming of G90/G91)
```
### **4.9.2 Combined programming**

Channel parameter P-CHAN-00116 can be used to deselect the exclusive measuring system programming for path axis coordinates. Then it is possible to program absolute and relative measurements in the same NC block. It is also permitted to use the repeated programming of G90 and G91 in the same NC block.

The position of G90/G91 within the NC block then has a meaning. The measuring system last programmed is valid for all following path axis positions in the NC block and all other NC blocks up to the next G90/G91.

#### **Combined programming**

```
:
N10 X10 Y10 (Absolute dimensioning G90 is selected, default)
N20 G91 X20 G90 Y20 (relative for X axis, absolute for Y axis)
N30 X30 G91 Y30 Z20 (absolute for X axis, relative for Y/Z axis)
N30 G90 X30 G91 Y30 G90 Z20 (absolute for X/Z axis, relative for Y axis)
:
N100 G90 G91 Z30 (relative for Z axis)
N110 G91 X10 G90 Z30 (relative for X axis, absolute for Z axis)
```
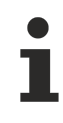

G90/G91 has no influence on the auxiliary coordinates I, J, K of circular or helical interpolation. Its measuring system is defined exclusively by G161/G162.

# **4.10 Exact stop (G60/G360/G359)**

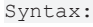

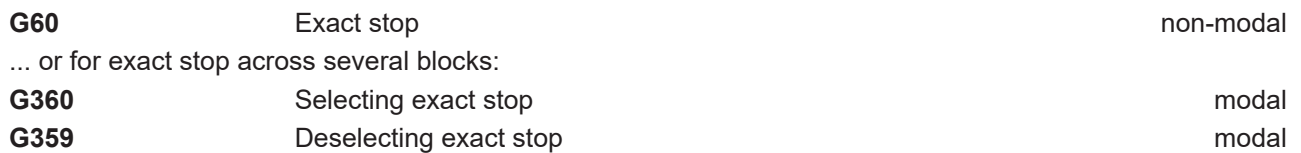

G60/G360 allow the exact approach to a target point within the exact stop limits. The feedrate is decreased to zero up to block end and decreases the following error.

The exact stop can be used if edges must be precision-machined or if the target point must be precisely reached in case of direction reversal. The motion is continued to the next position when a parameterisable control window is reached (P-AXIS-00236).

#### **Examples of exact stop**

N10 G1 F1000 X0 Y0 N20 G1 X10<br>N30 G60 ( Exact stop for this block end ) N40 G1 Y20<br>N50 G60 ( Exact stop for this block end ) N60 G1 X30 ;...

#### By analogy, implementation with G360 and G359

N10 G1 F1000 X0 Y0 N20 G1 X10<br>N30 G360 ( Select exact stop ) N40 G1 Y20 N60 G1 X30<br>N70 G359 ( Deselect exact stop ) ;..

# **4.11 Polynomial contouring (G61/G261/G260)**

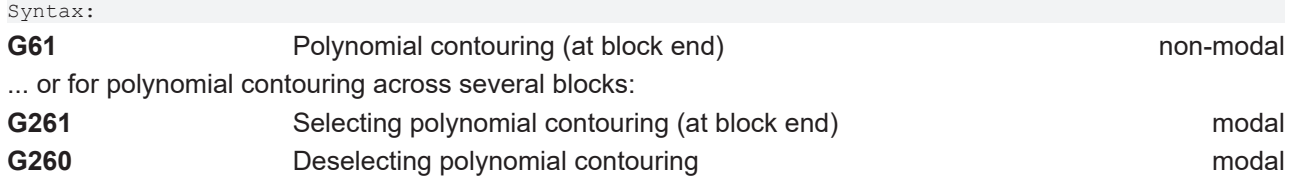

Polynomial contouring is the constant curvature and constant direction connection between two motion blocks. For this purpose, the originally programmed motion blocks are shortened. A contouring curve is added between the blocks. This process permits contouring between the transitions straight line - straight line, straight line - circle and circle – circle (see Figure below). It is not restricted to a particular plane but allows contouring between any number of curves located in space.

Motion blocks without motion path are not considered here. (See [Relevant block length \[](#page-255-0) $\blacktriangleright$  [256\]](#page-255-0)).

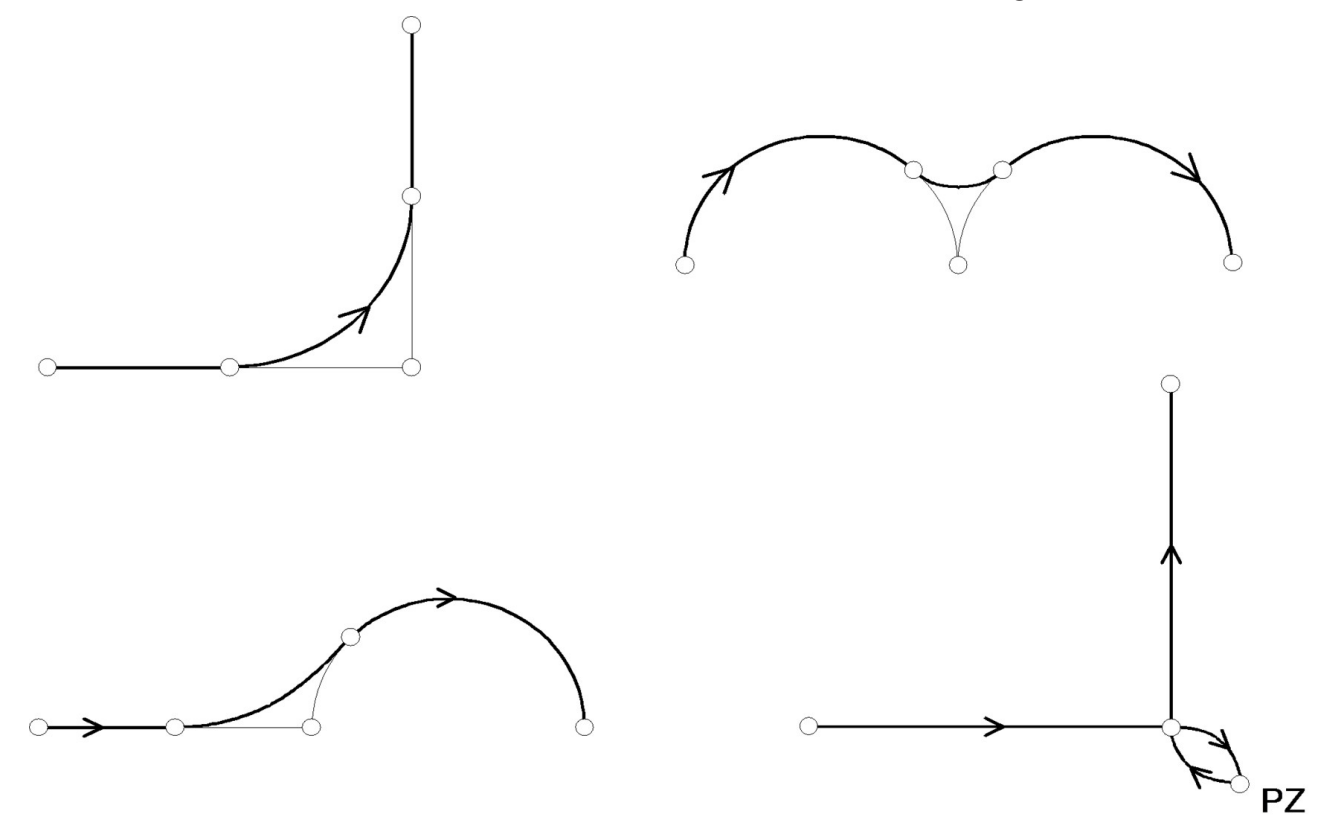

Fig. 45: Examples of polynomial contouring

#### **The following contouring types are available:**

- Contouring with corner deviation
- Dynamic optimised contouring
- Dynamic optimised contouring with master axis
- Contouring with interim point
- Dynamically optimised contouring of the contour.

Depending on the contouring type, different conditions may be specified. The parameters remain valid until the contouring process is fully executed. If the contouring parameters between the pre-block and post-block are changed, the change becomes effective with the next contouring operation.

For more information, see section [Polynomial contouring for long blocks \(G61/G261/G260\) \[](#page-251-0) $\blacktriangleright$  [252\]](#page-251-0).

# **4.12 Corner deceleration**

In the milling process, the removal volume  $V<sub>z</sub>$  and the associated spindle performance required in the inside corners increases as a function of block transition geometry since the tool already removes material from the subsequent contour (see figure below).

If machining is always performed at the spindle's performance limit, the feedrate in the corner section must be reduced so that there is also sufficient spindle performance in the inside corners. In order to stay within the spindle's performance limits, it must be possible in the NC program to define a point on the path after which the velocity can be reduced. There are three NC commands available for this corner deceleration: one for parameterisation, one for activation and one for deactivation.

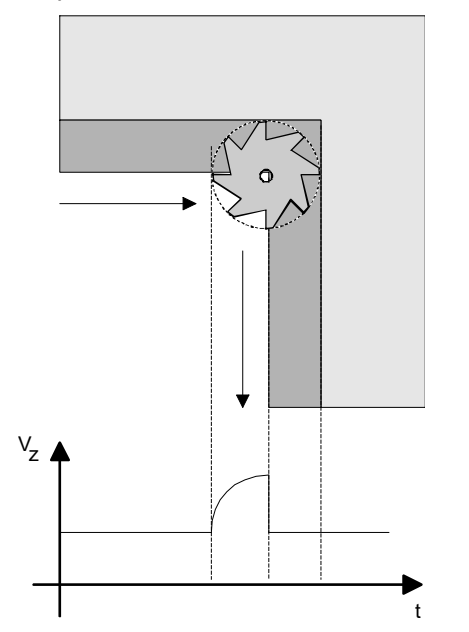

Fig. 46: Changing the removal volume Vz over time at an inside corner of 90° and at constant feedrate

### **4.12.1 Parameterising corner deceleration (#CORNER PARAM)**

As of Build **V2.11.2010.02** the command **#CORNER PARAM [...]** replaces the command **#SET CORNER PARAM [...].** For compatibility reasons, this command is still available but it recommended not to use it in new NC programs.

#### Syntax:

#### **#CORNER PARAM [ DIST**=.. **UNIT=***<ident>* **FEED**=.. **]**

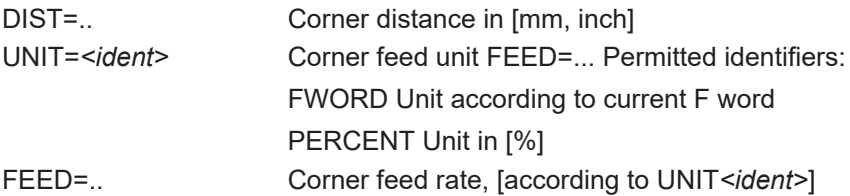

The point in space after which the path feedrate is to be reduced linearly along the path can be calculated by specifying a corner distance. The corner distance to be programmed refers here to the corrected path, not to the originally programmed target points.

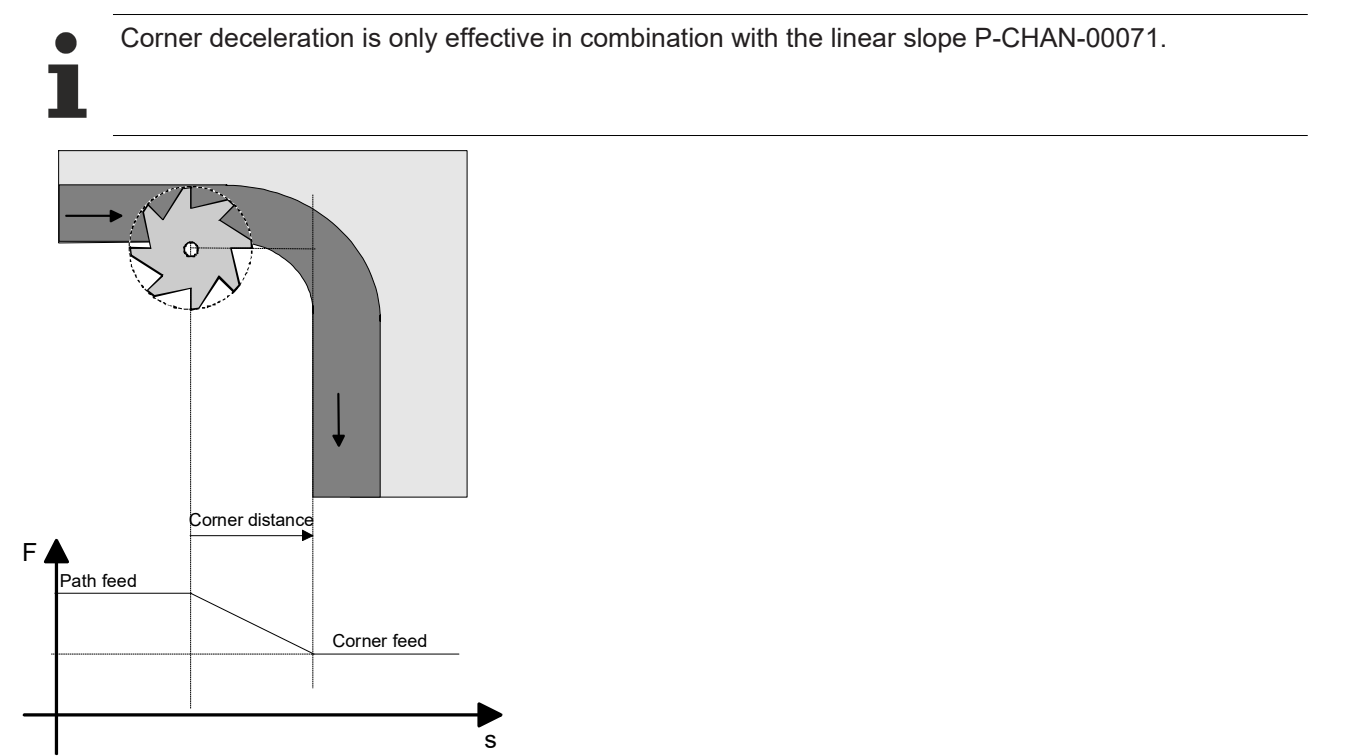

Fig. 47: Representation of feed at a circular inside contour

### **4.12.2 Selecting/deselecting corner deceleration (G12/G13)**

Syntax:

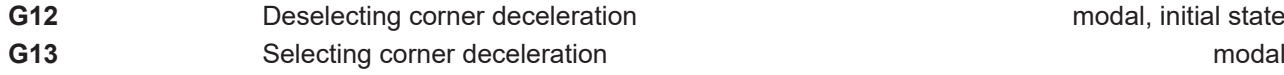

modal, initial state

An error message is output if G13 is programmed without previously defining the corner deceleration parameter.

An error message is output if G12 and G13 are programmed at the same time in an NC block.

These G functions are modal. The initial state after system start-up is "Corner deceleration inactive" (G12).

No error message is output if corner deceleration (G13) and end of program (M30) are selected. The initial position G12 is selected before the program is started.

An error message is output at a corner distance of 0.

#### **Selecting and deselecting corner deceleration (G12/G13)**

```
:
N10 G01 G90 X10 Y10 F1000
N15 #CORNER PARAM[DIST=10 UNIT=PERCENT FEED=50] ;Corner distance 10mm
                                                ;Corner feed 50%
N20 G13      ;Activate
N30 X50      ;Corner deceleration active
N40 Y50      ;Corner deceleration active
N50 G12 ;Deselect
N60 X30 Y30
N70 M30
```
Please note that corner deceleration is not activated until block N030. The block transition N010/N030 is not affected by corner deceleration.

Similarly, corner deceleration is still active in block N040 because it was not deselected.

Deselecting corner deceleration must be programmed before or in the NC block in which corner deceleration should not longer be active.

# **4.13 Zero offsets (G53/G54/...G59)**

In this section zero offset is abbreviated to 'NPV'.

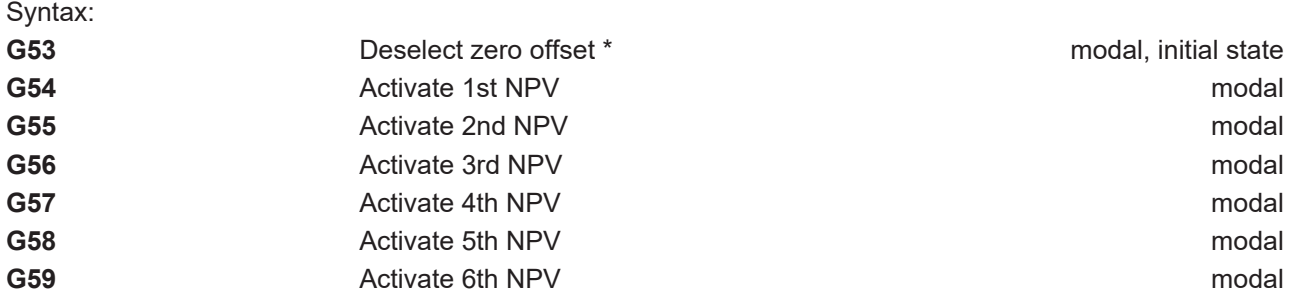

The significance of the G53 data block can be controlled by P-ZERO-00001. Depending on parameterisation, G53 means either that NPV is deselected or the G53 data block is used as an addition NPV.

The default setting of the NPV which is automatically active in initial state is also parameterisable P-ZERO-00002.

G54... G59 provide the corresponding zero offsets from the zero offsets table. The zero offset is already valid in the block in which G53, G54, etc. is programmed. However, no path motion can take place without specifying any coordinates.

In initial state (G53) no zero offsets are active.

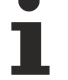

In addition, the following applies when selecting a zero offset in G91 mode:

The programming of... N10 G54

N20 G0 X0 G91

... does not call motion on the X axis since this is a motion relative to zero.

As a result, a zero offset is only effective when the next motion datum is programmed in absolute coordinates (G90).

### **4.13.1 Enhanced zero offset variables**

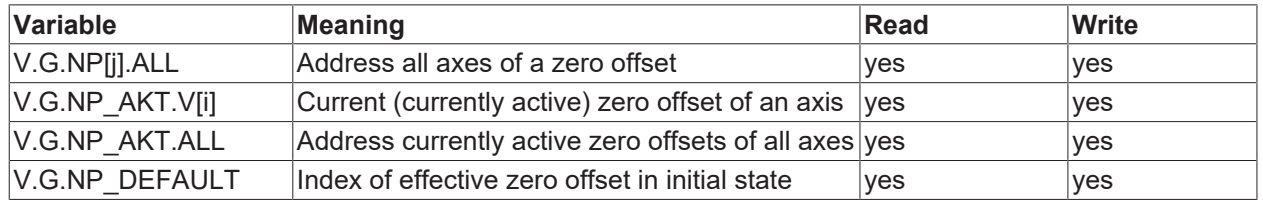

Write access via the V.G.NP[j] and V.G.NP\_DEFAULT variables remains effective until the next list interpretation (explicit request or start-up). By contrast, write accesses via V.G.NP\_AKT are only effective on zero offsets currently stored in the decoder. When the NPV previously written via V.G.NP\_AKT is reselected, the original values from the list again become effective. The current data record must be saved to the list by assignment via V.G.NP[j].ALL to retain write access to V.G.NP\_AKT after deselection.

#### **Enhanced zero offset variables**

Saving the currently active zero offset values:

V.G.NP[12].ALL=V.G.NP\_AKT.ALL

## **4.13.2 Adding and subtracting offsets**

The V.G.NP[j].ALL variable re-assigns complete NPV data records by the additive assignment of existing NPVs. The offsets of all axes are included in the various calculations. The notations ` += `, ` -= `, and `=` are permitted in NPV assignment.

G54 (NPV1) is assigned the combination of G55 (NPV2) and G57 (NPV4):

N10 V.G.NP[1].ALL = V.G.NP[2].ALL + V.G.NP[4].ALL

The same operation but with the inclusion of G54:

N10 V.G.NP[1].ALL = V.G.NP[**1**].ALL + V.G.NP[2].ALL + V.G.NP[4].ALL

or

N10 V.G.NP[1].ALL **+=** V.G.NP[2].ALL + V.G.NP[4].ALL

*NOTICE*

It is not possible to interconnect V.G.NP[j].ALL variables with axis-specific V.G.NP[j].V[i] variables or constants within an assignment.

G54 (NPV1) is defined by the combination of G55 (NPV2), the X offset of G57 (NPV4) and a compensation value:

#### **WRONG:**

N10 V.G.NP[1]**.ALL** = V.G.NP[2]**.ALL** + V.G.NP[4].**V.X + 100**

#### **RIGHT:**

A assignment must be made in two steps:

N10 V.G.NP[1]**.ALL** = V.G.NP[2]**.ALL** N20 V.G.NP[1]**.V.X** = V.G.NP[4]**.V.X** + **100**

### **4.13.3 Access to the current zero offset**

The currently active NPV in the decoder is accessed via the V.G.NP\_AKT.V[i] variable. The operator need not know which NPV (i.e. which index) is currently selected.

The current NPV of the X axis should be 200.

N10 V.G.NP\_AKT.V.X = 200

The current NPV in all axes should be expanded by the offset values from G55 (NPV2).

```
N10 V.G.NP AKT.ALL = V.G.NP AKT.ALL + V.G.NP[2].ALL
```
or

N10 V.G.NP\_AKT.ALL **+=** V.G.NP[2].ALL

Changing the current NPV is *not* effective across programs. However, by adding an assignment, the operator can can also use the current NPV in other programs.

The current NPV should be saved under G54 (NPV1) for future utilisation in other programs.

```
N10 V.G.NP[1].ALL = V.G.NP AKT.ALL
```
### **4.13.4 Default zero offset**

The active NPV after program start is parameterisable (P-ZERO-00002).

In the NC program, the operator can use the V.G.NP\_DEFAULT variable to access the default index. The change is valid across all programs.

Starting with this program line, G55 (NPV2) will be the new default NPV. This means that G55 is automatically active at next program start.

 $N100 V.G.NP$  DEFAULT = 2

## **4.13.5 Creating zero offset groups**

A zero offset group (NPVG) defines the rules to create an NPV, i.e. it describes the components contained in a specific NPV data block. An NPVG is defined in the NC program or by pre-assignment in the channel parameter list [\[1\] \[](#page-785-0) $\triangleright$  [786\]](#page-785-0)-1 in conjunction with a symbolic string. The use of symbolic strings is described in the section [Macros \[](#page-671-0) $\blacktriangleright$  [672\]](#page-671-0). Three steps are basically required to activate an NPVG:

#### **Creating zero offset groups**

#### **1st step:**

Define an NPVG in the NC program, e.g. under the macro name VERSCH 1:

N10 " VERSCH  $1$  " = " V.G.NP[1].ALL = V.G.NP[2].ALL + V.G.NP[4].ALL "

or in the channel parameter list [\[1\] \[](#page-785-0) $\triangleright$  [786\]](#page-785-0)-1:

makro\_def[0].symbol VERSCH\_1 makro def[0].nc code V.G.NP[1].ALL = V.G.NP[2].ALL + V.G.NP[4].ALL

#### **2nd step:**

#### Creating the NPV (new assignment of the NPV1 data block):

N20 " VERSCH 1 "

#### **3rd step:**

Select the NPV (in this example: NPV1, i.e. G54)

N30 G54

## **4.13.6 Extended zero offset (G159)**

Syntax:

**G159**=.. Extended zero offset with specification of list index of the zero data block modal

Access to additional NPV data blocks [\[3\] \[](#page-785-0)▶ [786\]](#page-785-0). It is also possible to access the G53...G58 data blocks. The maximum number of extended NPVs is parameterisable [\[6\] \[](#page-785-0) $\triangleright$  [786\]](#page-785-0)-6.12.

#### **Extended zero offset (G159)**

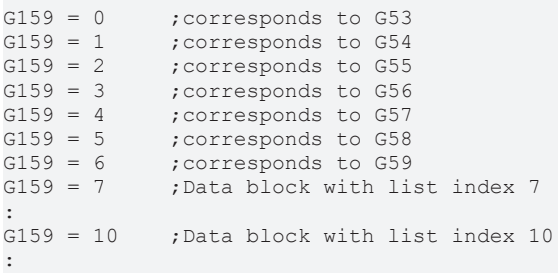

### **4.13.7 Enable/disable zero offsets axis-specific (G160)**

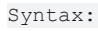

**G160=** .. *<axis\_name>..* { *<axis\_name>..* } modal

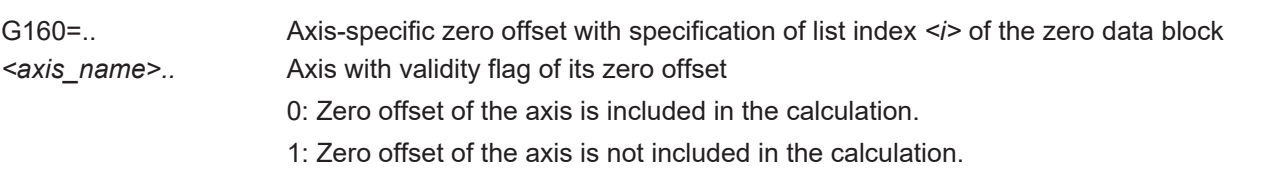

You can define <i> in each zero offset data block *in advance* by setting the parameters with P-ZERO-00004 for the axes <axis\_name> for which the offset is or is not to be included in the calculation. This means, individual axis offsets can be disabled or enabled.

This axis-specific validity of a zero offset can be changed in the NC program using G160.

Before selecting G55 (zero offset data record with index 2) the offsets of the X and Z axes are disabled and the offsets of the Y axis are enabled.

```
:
N10 G160 = 2 X1 Y0 Z1
N20 G55
:
```
As a result, only the axis offsets of G55 which are not disabled (Y axis) are included in the motion in the next motion block.

## **4.14 Specifying centre point for circle definition (G161/ G162)**

Syntax:

G161 Circle centre point absolute modal G162 Circle centre point relative modal, initial state modal, initial state

When G162 is active (initial state), the centre point is defined by I, J and K relative to the circle starting point.

When G161 is active, I, J and K are specified absolute in the programmer's coordinate system.

# **4.15 Radius programming (R/G163)**

Syntax:

**R**.. Specify circle radius value in [mm, inch] **nodal** modal

Radius programming is expected if no circle centre point (with I, J and/or K) is specified. The value following the character R is interpreted as the radius in [mm, inch]. It is automatically used in lines with circular programming. As a result, the radius statement is modal and, in case of multiple circular path motions with the same radius, it is unnecessary to repeat the radius specification.

The maximum permissible circle radius is 10 $^{\rm 9}$  mm. However, the target point of the arc may not exceed the maximum permissible motion path of the axes of  $+$ - 2,14\*10<sup>5</sup> mm.

If the radius value is possible, the shortest possible arc is defined; if the radius value is negative, the largest possible circle is defined (see figure below).

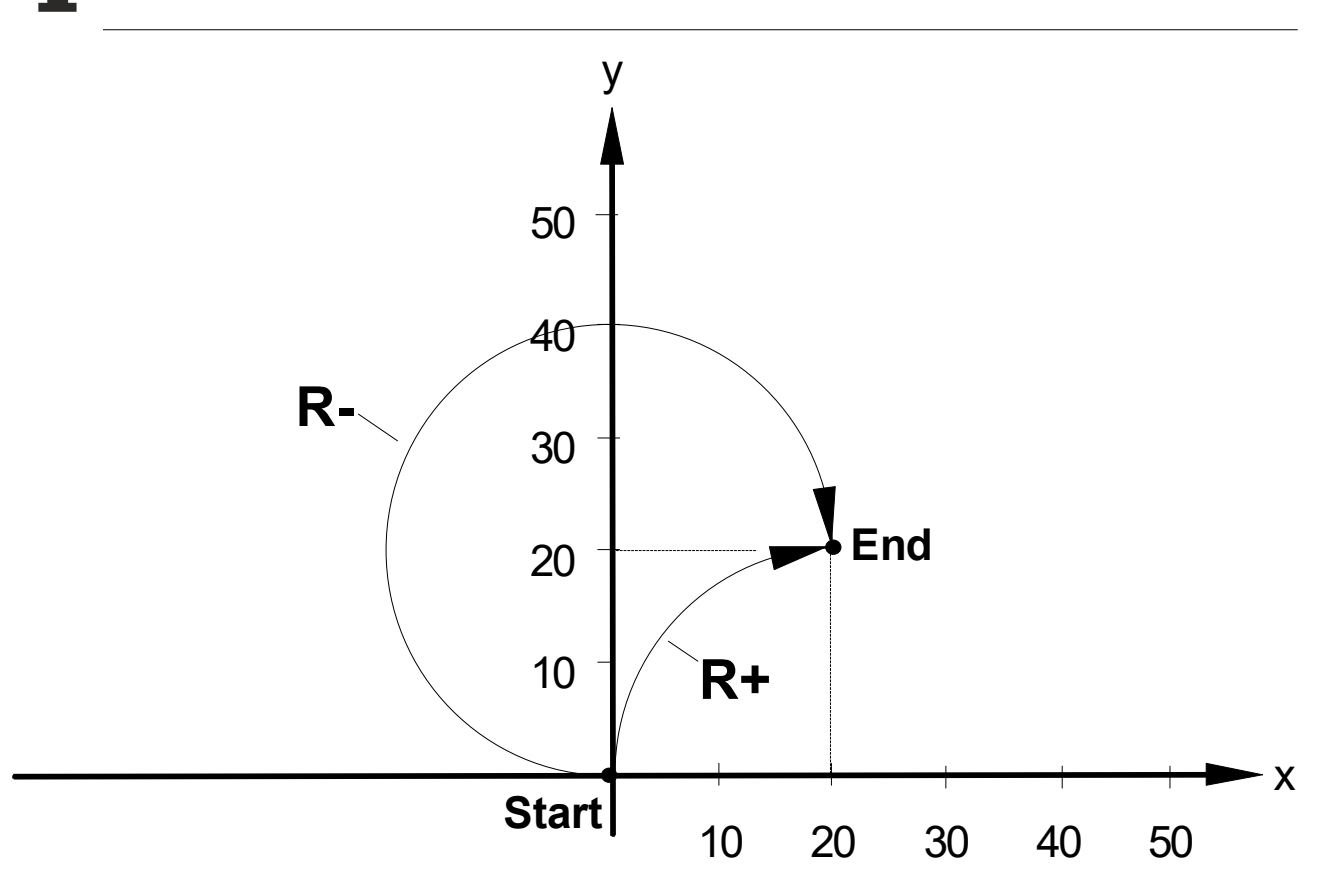

With indexed radius programming, the radius can be specified as "R1". In this case, the index may only have the value 1. If "R1" is used on the right-hand assignment side, the index value 1 may not be programmed as a mathematical expression.

#### **Radius programming (R-, G163)**

```
1.)
N10 P2 = 1N20 RP2 = 5     ;permitted
2.)
N10 R1 = 5
N20 P2 = R1 ; permitted
3.)
N10 R1 = 5 P2 = 1N20 P3 = RP2     ;not permitted
```
**These examples produce semicircles of radius 50.**

```
1.)
N10  G90 G01 X0 Y0 F500
N20 G02 X100 R50 ;clockwise semicircle
N30  G03 X200  R50 ;counter-clockwise semicircle
2.)
N10  G90 G01 X0 Y0 F500
N20  G02 R=50 ;no motion as yet here
N30  X100 ;clockwise semicircle
3.)
N10  G90 G01 X0 Y0 F500
N20  R1=50
N30  G02 X100 ;clockwise semicircle
N40  G03 X200 ;counter-clockwise semicircle
4.)
N10  G90 G01 X0 Y0 F500
N20  G02  X100  R1=50 ;clockwise semicircle
N30  G03 X200 ;counter-clockwise semicircle
The programming below results in an error message since R1 is interpreted as a radius of value 1.
N10 G90 G01 X0 Y0 F500
```
N20 R1=50 N30 G02 X100 **R1** As an alternative to circle definition with R or R1, the circle radius can be specified using the following G code:

Syntax:

N40 M30

**G163=**.. Specify circle radius value in [mm, inch] modal

The circle definition using radius is valid when circular interpolation is selected until it is redefined or until it is deselected by specifying an I and/or J and/or K.

#### **Circle radius programming with G163**

```
(N10: Motion to origin)
(N20: Clockwise semicircle with target value X100 and under preset)
(of the circle radius by G163 (radius specified is modal))
(N30: Counter-clockwise semicircle with target value X200 and radius,)
(which was defined in N20 and is modal)
%Radiusprogramming_G163
N10 G90 G01 X0 Y0 F1000
N20 G02 G163=50 X100 ;clockwise semicircle
N30 G03 X200 ;counter-clockwise semicircle
```
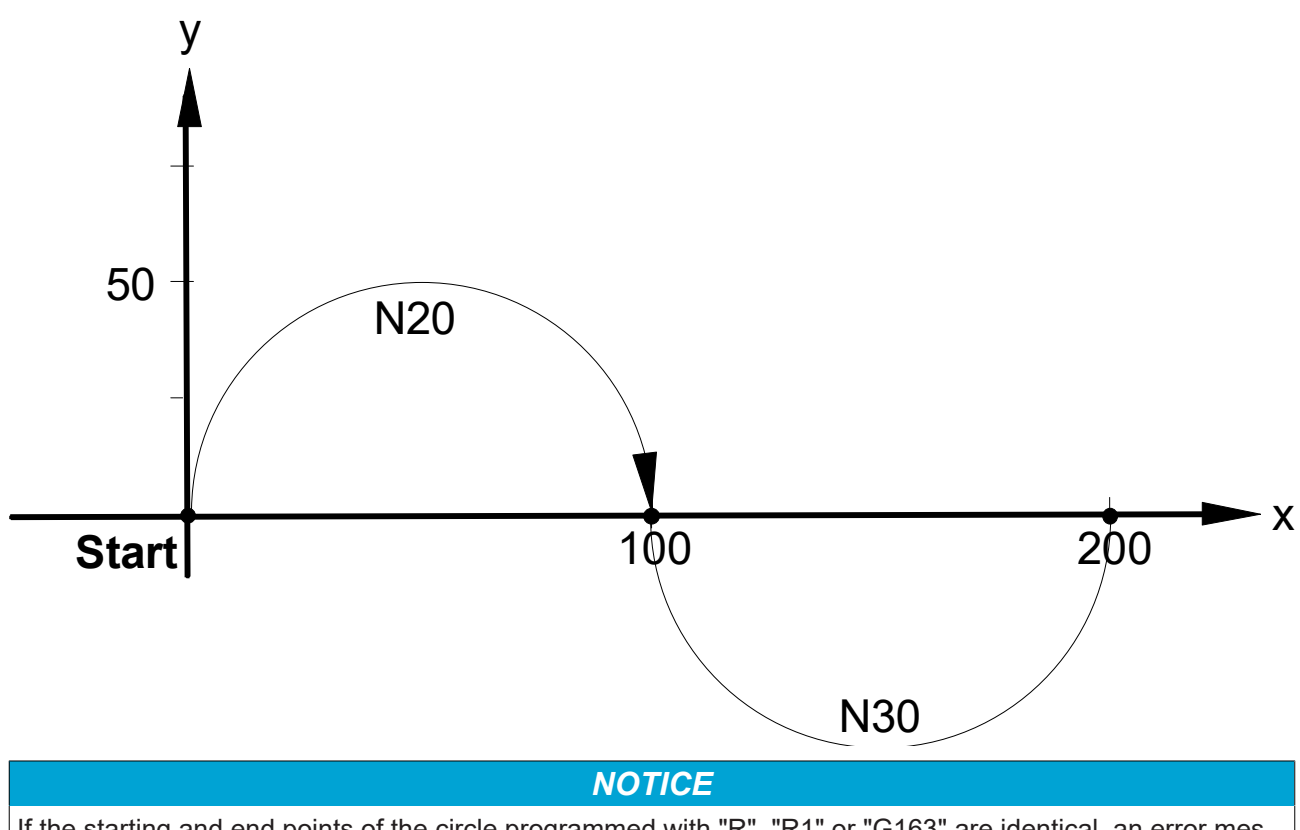

If the starting and end points of the circle programmed with "R", "R1" or "G163" are identical, an error message is output. If a full circle is travelled, it must be programmed with I/J/K.

## **4.16 Controlling centre point offset in circle (G164/G165)**

Syntax:

G164 Centre point compensation OFF **CONFERGIATION** CONTENTS OF **modal** 

G165 Centre point compensation ON Centre point compensation ON Centre in the modal, initial state

When G165 is active, a circle programmed by an I, J and K statement is compensated in such a way that an arc can be interpolated if the circular direction (G02/G03), start position (end point of the previous block) and end point (coordinates in the circular block). The centre point programmed with I, J and K may then be offset. The more precise the centre point is specified, the less the centre point offset will be.

If the circle is programmed by specifying a radius R, no circle centre point compensation is effective since the centre point is then always calculated exactly here.

For the deviation from programmed to compensated centre point, two limit values P-CHAN-00059 and P-CHAN-00060 are monitored. If they are exceeded, an error message is output:

mittelpkt diff:  $\blacksquare$  Permissible deviation in 10<sup>-4</sup> mm

mittelpkt faktor: Percentage deviation in 0.1%

A check is made whether the centre point offset Δm is greater than the absolute value "mittelpkt\_diff"

#### ∆**m > mittelpkt\_diff ?**

and whether the centre point offset Δm is greater than the product of "mittelpkt\_faktor/1000" and the corrected radius "radius".

#### ∆**m > mittelpkt\_faktor/1000 \* radius ?**

Therefore, the upper limit for ∆m is linearly dependent on the calculated radius. This results in the relationship contained in between centre point offset ∆m and the calculated radius "radius".

#### **Example:**

"mittelpkt\_faktor" = 5 signifies that the distance between the programmed centre point coordinates and the compensated centre point coordinates may be maximum 0.5% of the compensated radius of the circle.

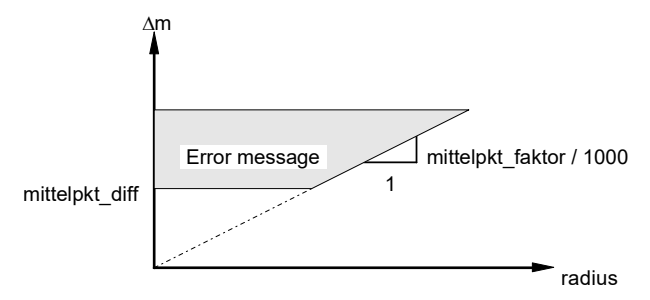

Fig. 48: Relationship between centre point offset ∆m and the calculated radius "radius"

The programmed centre point coordinates must then lie in a circumcircle about the compensated centre point of the circle. The radius of this circumcircle corresponds to the permissible centre point offset Δm which can be set using the two parameters 'mittelpkt diff' and 'mittelpkt faktor':

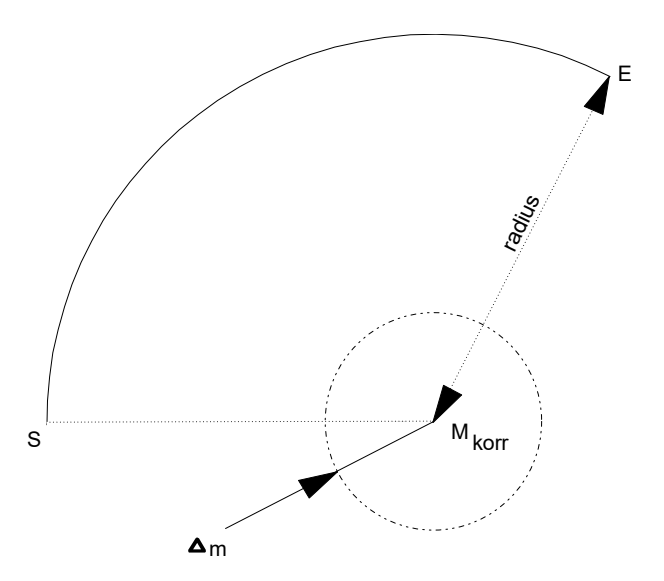

Fig. 49: Area of permissible programmed centre points

### **4.16.1 Special function: circle radius compensation in combination with G164**

In certain situations, circle centre point compensation (G165) can lead to an unfavourable offset in the programmed circle centre point and therefore the circle's position. Such unfavourable situations may occur when the circle starting and target points are close together and the circle is almost equivalent to a programmed full circle.

This type of circle with specified target point with and without circle centre point compensation (G165/G164) is programmed in the example below. To simulate the resolution error in the post-processor and when circle centre point compensation is active, the circle's target point is shifted by 0.1μm in each case in the x and y directions relative to the starting point. The circle with G165 is rotated about the starting point and the position of the compensated circle centre point  $M<sub>K</sub>$  shifts very considerably relative to the programmed centre point M.

#### **Special function: circle radius compensation in combination with G164**

N10 G00 G90 X0 Y0 Z0 N20 G01 X-50 Y0 F20000 N30 G01 X0 N40 **G165** G02 X0.0001 Y0.0001 J200 N50 G01 Y50 M30 N10 G00 X0 Y0 Z0 N20 G01 X-50 Y0 F20000 N30 G01 X0 N40 **G164** G02 X0.0 Y0.0 J200 N50 G01 Y50 N60 M30

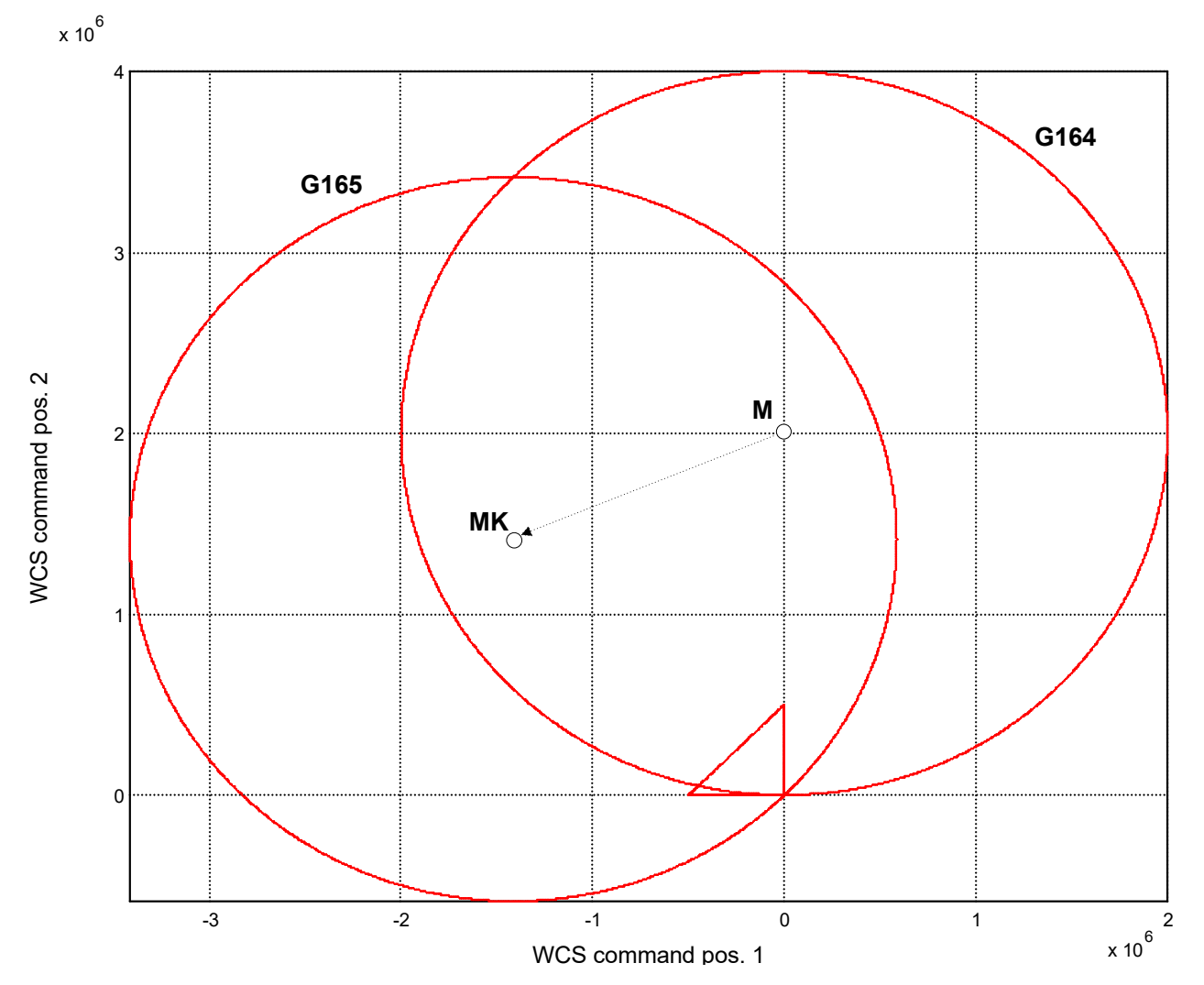

Fig. 50: Circle centre point shift in the case of G165

In such cases a better result can generally be obtained when circle centre point compensation (G164) is disabled and when max\_radius\_diff\_circle > 0 (P-CHAN-00171) and max\_proz\_radius\_diff\_circle (P-CHAN-00172) are set. The programmed circle centre point is not changed by the function and the circle radius difference is transferred linearly by the circle's angle from the starting radius to the target radius.

If the circle radius deviations lie in the order of magnitude of the resolution accuracy, the circle distortions and dynamic effects are generally negligible.

For a full circle, the circle starting and target points must be identical in this case.

# **4.17 Feedforward control (G135/G136/G137)**

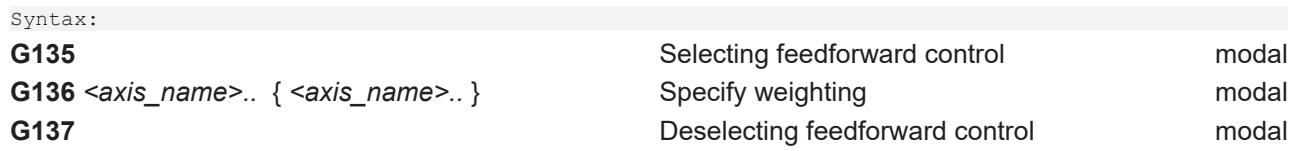

Path distortions can be reduced by using velocity and acceleration feedforward control.

Axis group.specific activation is programmed with G135. An axis-specific percentage weighting of the calculated feedforward control variables in [%] takes place with G136. It is limited to 100% for all axes.

G137 deactivates axis group-specific feedforward control. In case of axes for which no feedforward control is to be implemented after global selection with G135, a percentage weighting of 0% must be specified with G136. It is also possible to enter the selection and weighting of feedforward control in a single block.

At every program start, feedforward control is explicitly disabled in the interpolator and the weighting factors are set to 100%.

If feedforward control is disabled or enabled during the NC program, the weighting factors remain at the values set by G136 or, if no G136 is programmed, to 100%.

#### *NOTICE*

After an axis exchange, the G136 weighting factors are reset to 100% for all axes involved.

#### **Feedforward control (G135/G136/G137)**

G135 (Select feedforward control: weighting for all axes 100%) G136 X80 Y95 Z0(Weighting; Z axis has no feedforward control here) G137 (Deselect feedforward control: weighting for all axes 100%)

# **4.18 Weighting of maximum velocity (G127/ G128)**

```
Syntax:
```

```
G127 <axis_name>..
                  { <axis_name>.. }
```
Axis-specific weighting of maximum velocity: weighting for specific axes in [%] **[as of V2.11.2808.14]** modal **G128**=.. Axis group-specific weighting of maximum velocity. Weighting for all axes in [%]. modal

Using the G127/G128 function it is possible to change the maximum velocity.

The maximum velocity can be influenced by a percentage change in the associated velocity characteristic value.

If programming takes place with G127/G128, all axes which are not programmed or not yet programmed are set to 100%. Each further selection of this function, irrespective of the previous programs, signifies 100%. This means, the geometrical data processing always weights the default value P-AXIS-00212 with the percentage value.

Therefore, 50% programmed twice in succession means the setting is made to 50% and not to 25%.

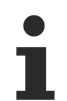

Feed weighting at maximum velocity does not act on single axis motions e.g. homing, manual mode or independent axes.

### *NOTICE*

If G127/G128 > 100% the maximum velocity is limited to the MAX value P-AXIS-00212. If G127/ G128 = 0, the maximum velocity is limited to the minimum value 1 $\mu$ m/s.

#### **Weighting of maximum velocity (G127/ G128)**

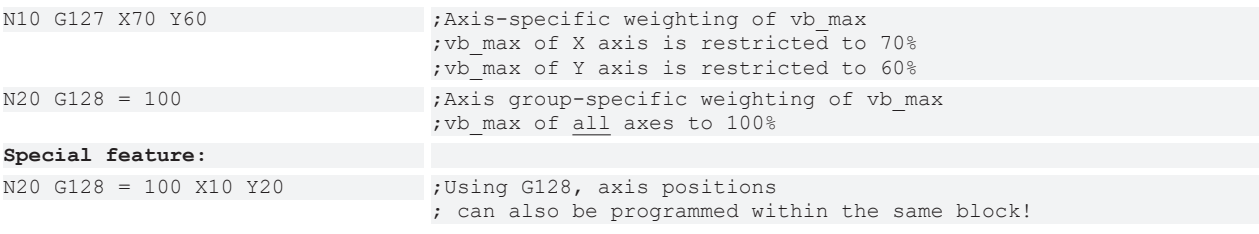

## **4.19 Weighting of rapid traverse velocity (G129)**

Syntax:

**G129**=.. Axis group-specific weighting of rapid traverse weighting for **all** axes in [%]

modal

The G129 functions can be used to change the rapid traverse velocity G00.

The feedrate can be influenced by a percentage change in the associated velocity characteristic value.

If programming takes place with G129, all axes which are not programmed or not yet programmed are set to 100%. Each further selection of these functions, irrespective of the previous programs, signifies 100%. This means, the geometrical data processing always weights the default value P-AXIS-00209 with the percentage value.

Therefore, 50% programmed twice in succession means the setting is made to 50% and not to 25%.

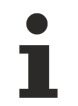

Feed weighting only acts on rapid traverse NC blocks (G00). It has no effect on single axis motions e.g. homing, manual mode or independent axes.

*NOTICE*

If G129 is >100%, rapid traverse velocity is limited to the MAX value P-AXIS-00212.

If G129 = 0, rapid traverse velocity is limited to the minimum value 1 $\mu$ m/s.

#### **Weighting of rapid traverse velocity (G129)**

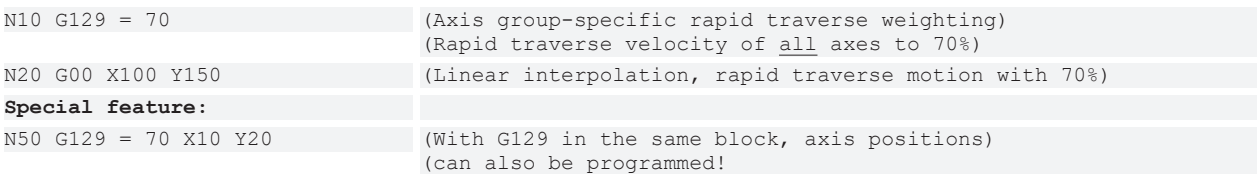

# **4.20 Parameterising the acceleration profile**

## **4.20.1 Acceleration weighting (G130/G131/G231/G333/G334)**

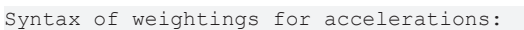

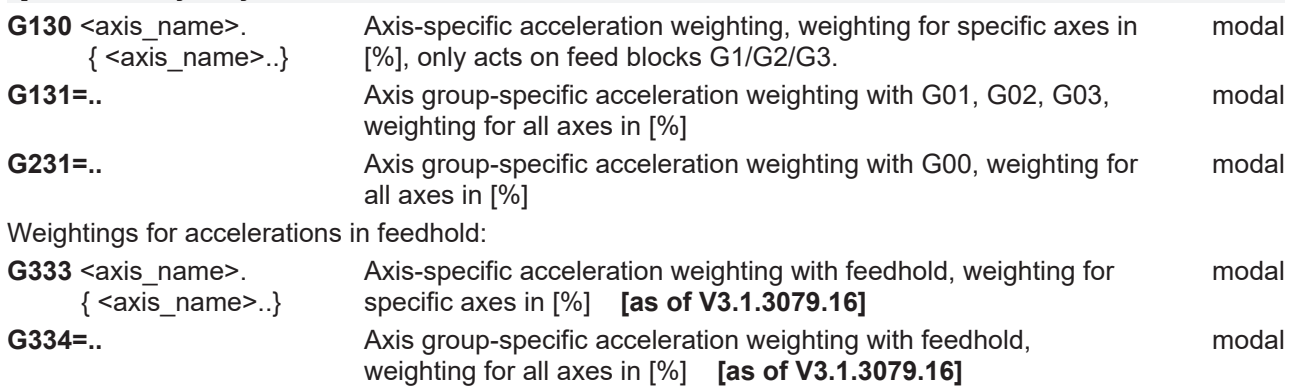

The G130/G131/G231 functions can change acceleration ramps.

This acceleration can be influenced by a percentage change in the corresponding default assignment of acceleration characteristic values. With a jerk-limited profile, these values are the axis parameters P-AXIS-00001 and P-AXIS-00002.

When P-CHAN-00097 is set, the feedhold parameter list is used for the deceleration process. In this case, the deceleration of the feedhold ramp P-AXIS-00024 by a percentage change using G333/G334. Feedhold weighting is only effective if the resulting deceleration is equal to or greater than the active values of the weighted G01/G00 accelerations.

When the function is programmed with G130/G131/G231/G333/G334, all axes which are not programmed or not yet programmed are set to 100%. Every additional selection of these functions, irrespective of previous programming, refers to 100%. This means that geometrical data processing always weights the default values [\[2\] \[](#page-785-0) $\triangleright$  [786\]](#page-785-0)-1 and/or [2] [ $\triangleright$  786]-2 with the percentage value.

Therefore, 50% programmed twice in succession means the setting is made to 50% and not to 25%. A weighting of over 100% is possible up to maximum axis acceleration P-AXIS-00008.

Alternatively, a reduction in acceleration can take place using the "Reducing path acceleration" control unit.

*NOTICE*

After an axis exchange, the G130/G333 weighting factors are reset for all axes involved to 100%.

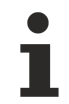

Acceleration weighting does **not** act on single axis motions, e.g. homing, manual mode or independent axes.
### **Acceleration weighting (G130/G131/G231/G333/G334)**

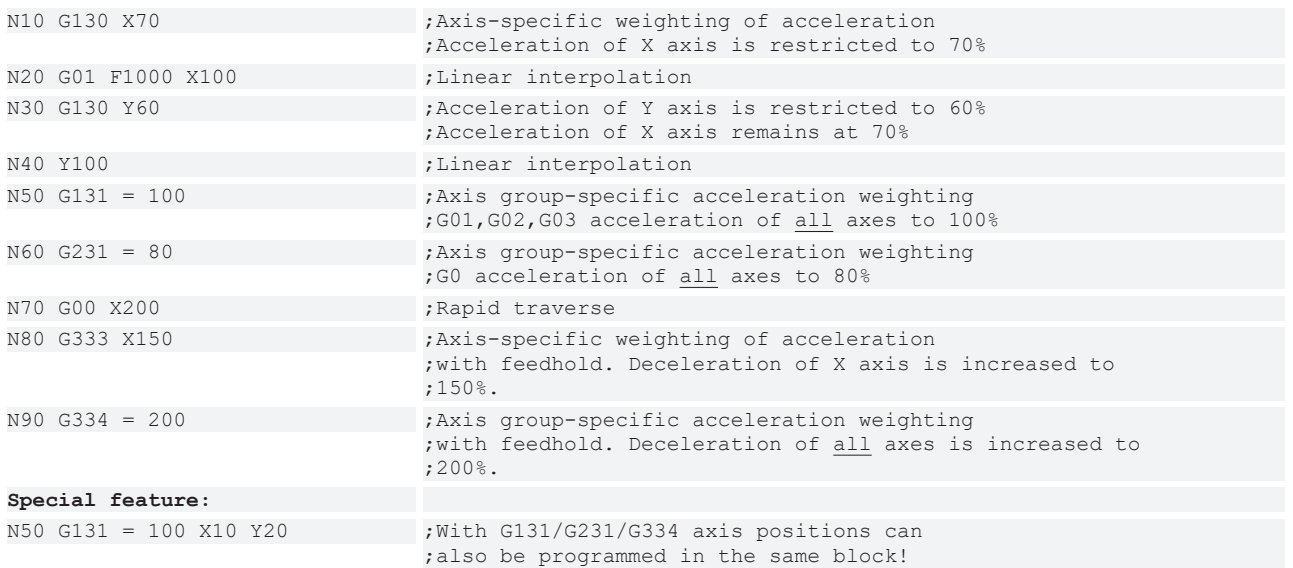

## **4.20.2 Ramp time weighting (G132/G133/G134/G233/G338/G339)**

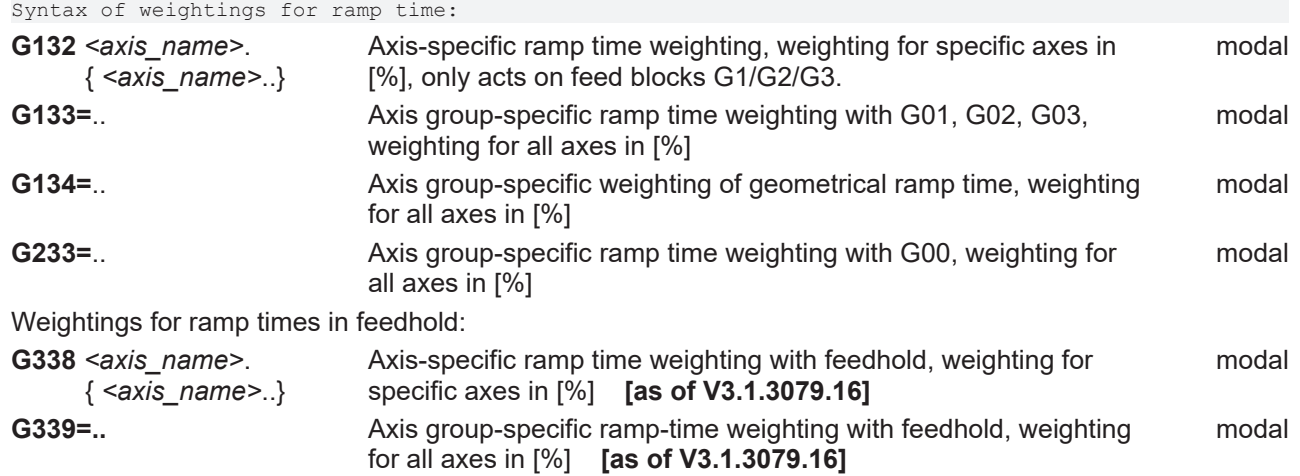

These ramp times can be influenced by a percentage change in the corresponding default ramp times. The G132/G133/G233 functions can change the ramp time of axis acceleration with a non-linear slope [\[2\]](#page-785-0) [\[](#page-785-0)[}](#page-785-0) [786\]](#page-785-0)-1. (If the slope is linear, the acceleration curve is step-shaped (see figure in Section [Jerk-limiting](#page-355-0) [slope \[](#page-355-0)[}](#page-355-0) [356\]](#page-355-0))

The G134 function can change the geometrical ramp time of a non-linear slope (P-AXIS-00199).

The parameters for acceleration ramp times for the up-gradation and down-gradation of acceleration are P-AXIS-00196 and P-AXIS-00195 respectively, and for the up-gradation and down-gradation of deceleration, the parameters are P-AXIS-00198 and P-AXIS-00197 respectively.

When P-CHAN-00097 is set, the feedhold parameter list is used for the deceleration process. In this case, the deceleration of the feedhold ramp P-AXIS-00081 by a percentage change using G338/G339.

When the function is programmed with G132/G133/G134/G233/G338/G339, all axes which are not programmed or not yet programmed are set to 100%. Every additional selection of these functions, irrespective of previous programming, refers to 100%. This means that geometrical data processing always weights default values with the percentage value. Therefore, 50% programmed twice in succession means the setting is made to 50% and not to 25%.

#### *NOTICE*

After an axis exchange, the G132/G333 weighting factors are reset for all axes involved to 100%.

Ramp time weighting does **not** act on single axis motions e.g. homing, manual more an independent axes.

#### **Ramp time weighting (G132/G133/G134/G233/G338/G339)**

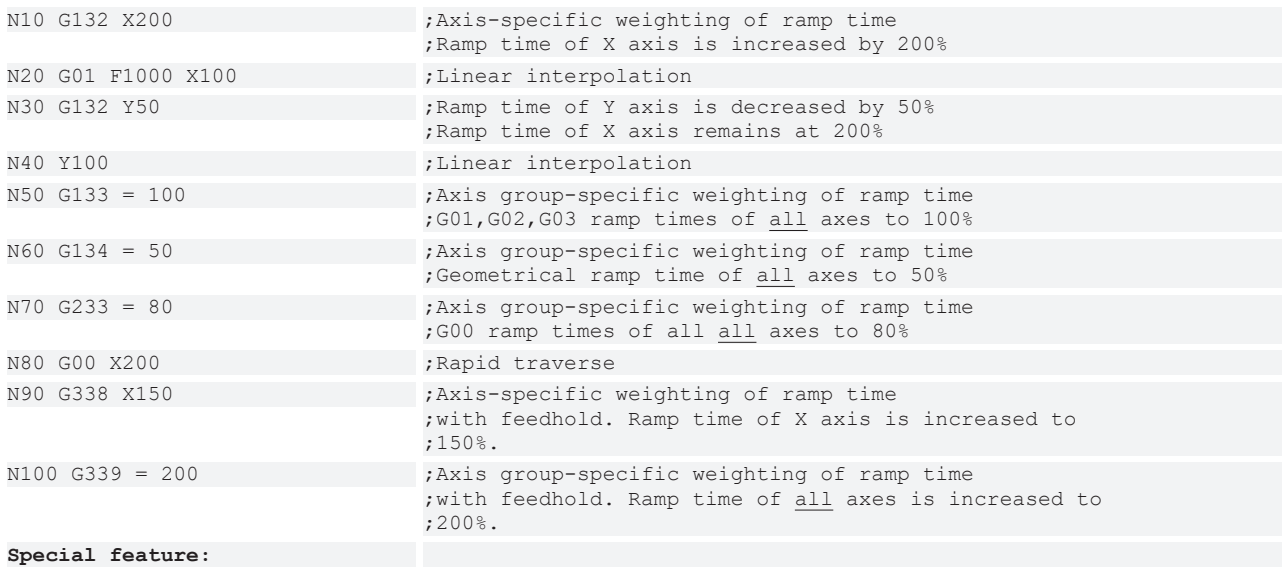

N50 G133 = 100 X10 Y20 ;With G133/ G134/G233/G339 axis positions can ;also be programmed in the same block!

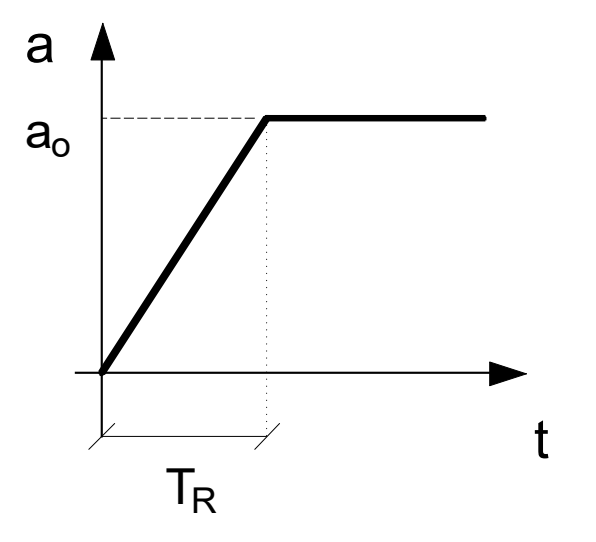

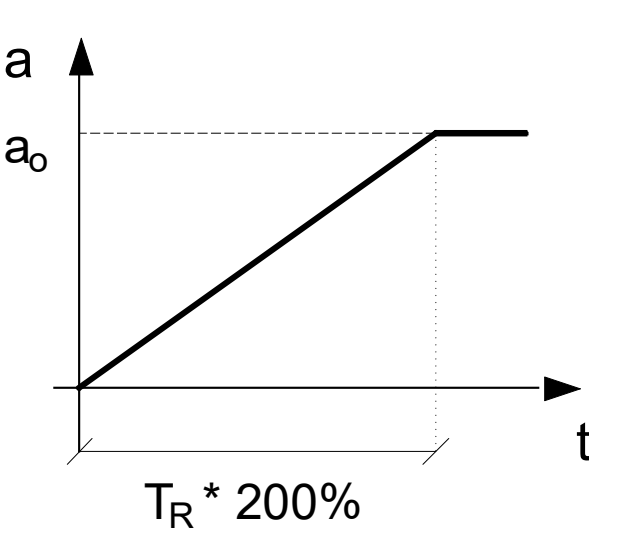

Fig. 51: Example of ramp time weighting with G132/G133/G233

The figure below shows the influence of G134 on acceleration perpendicular to the path (centrifugal acceleration a1--> a2) with increasing feed (v1 --> v2) during circular motion (P1 --> P2).

If the change in centrifugal acceleration is reduced by increasing the G134 ramp time, acceleration is smoother and target acceleration a2 is not reached until point P3.

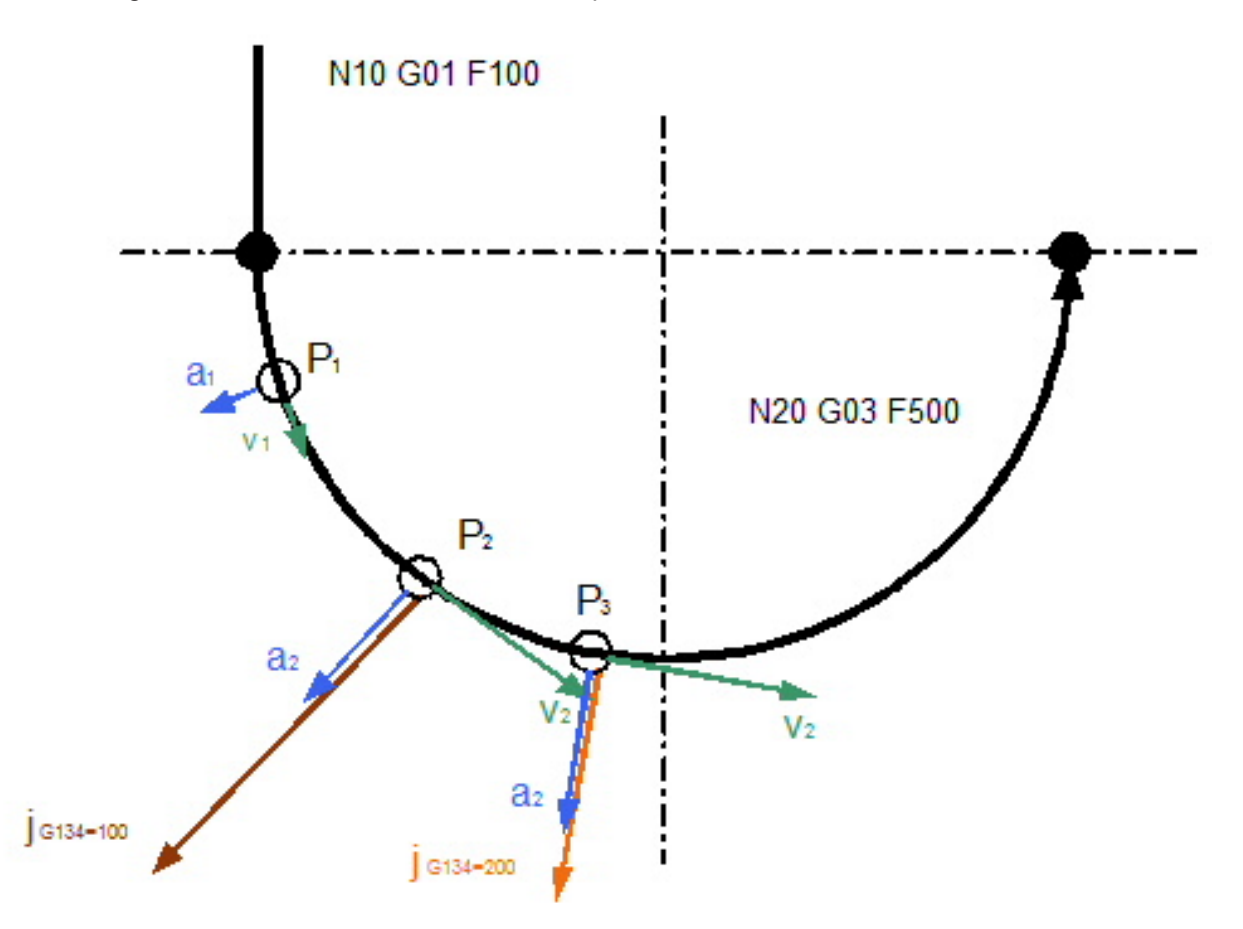

Fig. 52: Ramp time weighting with G134 and with circular interpolation

## **4.21 Machining time or feedrate (G93/G94/G95/G194)**

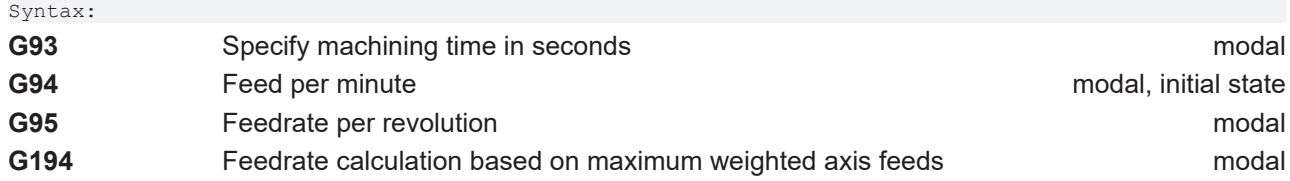

The action of the F word can be optionally switched over by using the G functions G93, G94, G95 and G194.

G93 combined with the F word defines a machining time in [s].

G94 combined with the F word:

- feed in [mm/min, m/min, inch/min] for linear axes
- feed in [°/min] for rotary axes

G95 combined with the F word defines a feedrate per revolution in [mm/U, inch/U]. The function is described in greater detail in Section [Feedrate per revolution \(G95\) \[](#page-601-0) $\blacktriangleright$  [602\]](#page-601-0).

G194 combined with the F word defines a weighting factor in [%] for maximum feedrates. The maximum permissible feedrate on the path then results from the axis-specific values P-AXIS-00212. At least one axis then moves at its maximum weighted velocity. Only weighting factors less than 100% are permitted.

#### **Machining time or feedrate (G93/G94/G95/G194)**

```
N10 G90 F1000 X100 (Feedrate 1000 mm/min (G94 default))<br>N20 G194 F90 (Weighting 90% to max. axis feedrate
                         (Weighting 90% to max. axis feedrate)<br>(Feedrate e.g. 9000 mm/min at vb_max=10000 mm/min)
Nxx X200             (Feedrate e.g. 9000 mm/min at vb_max=10000 mm/min)
N80 G94 X50          (Feedrate 1000 mm/min valid from N10)
Nxx X.. Y.. Z.. (Interpolation)
N120 G93 F20         (Machining time 20 s)
Nxx X.. Y.. Z.. (Interpolation)
N160 G94 F1500 X150 (Feedrate 1500 mm/min)<br>Nxx X.. Y.. Z.. (Interpolation)
                        (Interpolation)
N200 M30
```
## **4.22 Inserting chamfers and roundings (G301/G302) (#FRC/ #CHR/#CHF/#RND)**

Syntax:

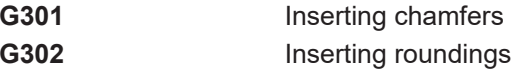

Both functions are effective between two motion blocks

G301 inserts a straight line at the identical angle of inclination to the adiacent contour elements (chamfers).

G302 inserts an arc with a tangential transition to the two adjacent contour elements (roundings).

These functions are non-modal and generate precisely one insertion segment (arc or straight line). G301/ G302 blocks may be only written between blocks with active G functions of the group "G00, G01, G02/G03 except for G05".

The I word programmed in the same NC block defines the rounding size or the chamfer width of the insertion segments in [mm, inch]. The I word remains stored and active. This means that I word need no longer be programmed in the following G301/G302 at the same radius or same chamfer width.

In the initial programming of G301/G302, an I word unequal to zero must be programmed in the NC block, otherwise an error message is output (error which leads to abortion of decoding).

Effectiveness of path feedrate in an inserted chamfer or rounding segment:

- If the previous feedrate is G00 (rapid traverse), the segment is also travelled at maximum possible velocity.
- If the previous feedrate is G01/G02/G03, the programmed feedrate is also valid in the segment.
- A feedrate may also be specified in a block containing G301/G302. This feedrate is also valid in all following G01/G02/G03 blocks.
- The feedrate is also adapted when G11 and G41/G42 are active.

#### **Specific chamfer or rounding feedrate:**

**As of Build V3.1.3057.04, an active feedrate can only be programmed in the inserted chamfer or rounding segment together with a specified chamfer or rounding.**

Syntax:

**#FRC**=.. Feedrate in inserted chamfer or rounding segment using the F word unit (e.g. mm/min) non-modal

#### **Inserting chamfers and roundings (G301/G302)**

Chamfer: 90° corner with 2 straight lines (I=20 is specified for a chamfer 20x45°)

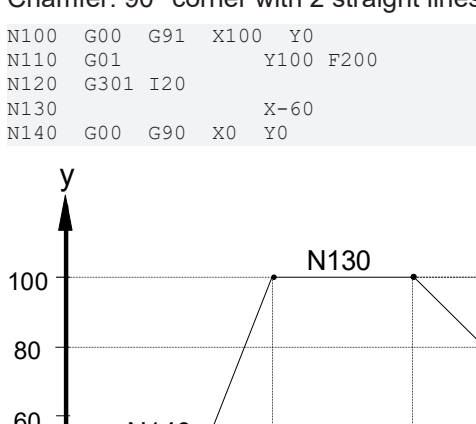

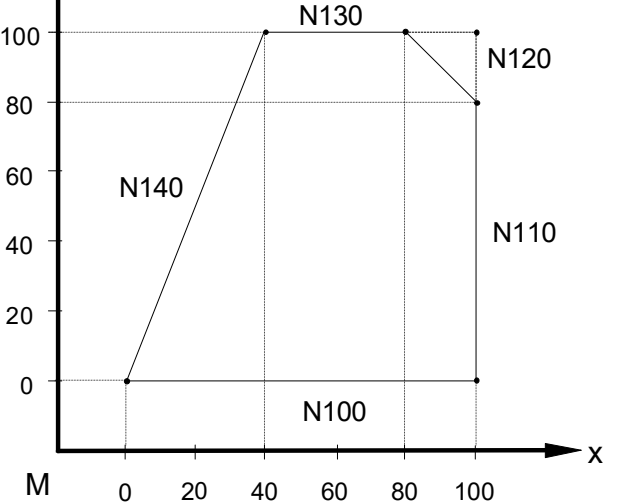

#### Fig. 53:

Rounding: rectangular pocket with corner radius 20 mm, length 200 mm, width 100 mm, segment-specific feedrates

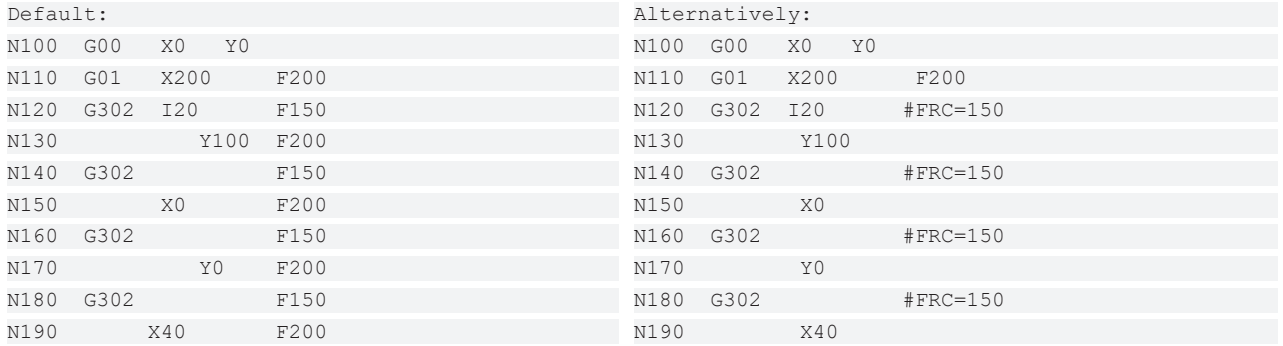

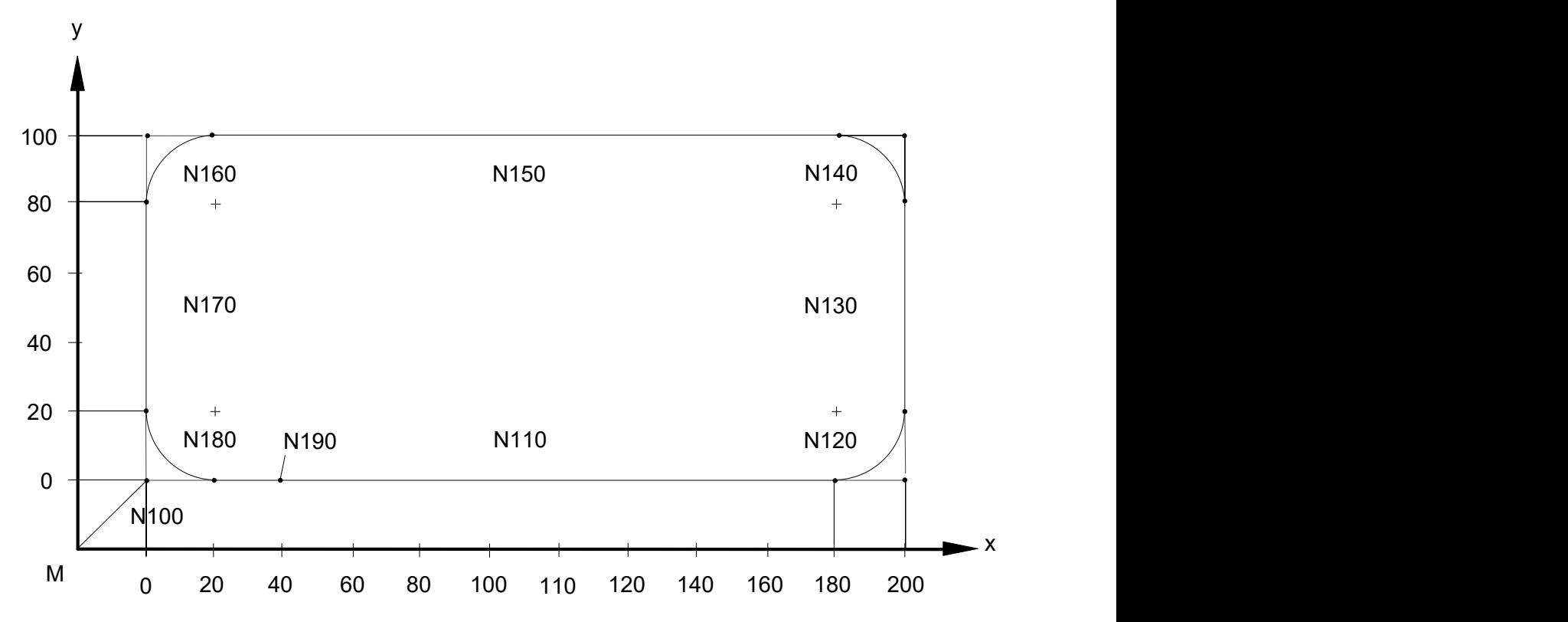

The chamfer or rounding is always added in the plane in which the second motion block is programmed.

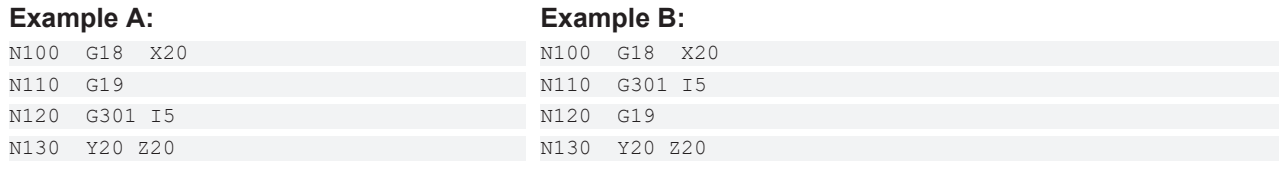

Example A and B both yield the same result, contouring in the Y-Z plane.

As of Build V3.1.3057.04 there are additional options to program chamfers and roundings:

#### **Extended G functions G301 and G302:**

Chamfers and roundings are programmed as additional values with G301 and G302. Chamfers and rounding values must always be specified in [mm, inch]; they are non-modal.

G301 and G302 can be programmed directly in the first motion block. A separate NC block is not required.

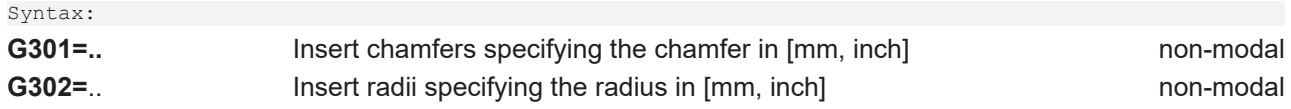

#### **Inserting chamfers and roundings (G301/G302)**

Rectangular pocket with 2 chamfers (G201) and 2 roundings (G302) with specific feedrates

N05 G17 G00 G90 X0 Y0 N10 G01 F2000 X100 G301=20 #FRC=500 N20 Y100 G302=20 #FRC=1000 G301=20 #FRC=500 N40 Y0 G302=20 #FRC=1000 N50 X40 N50 M30

## **BECKHOFF**

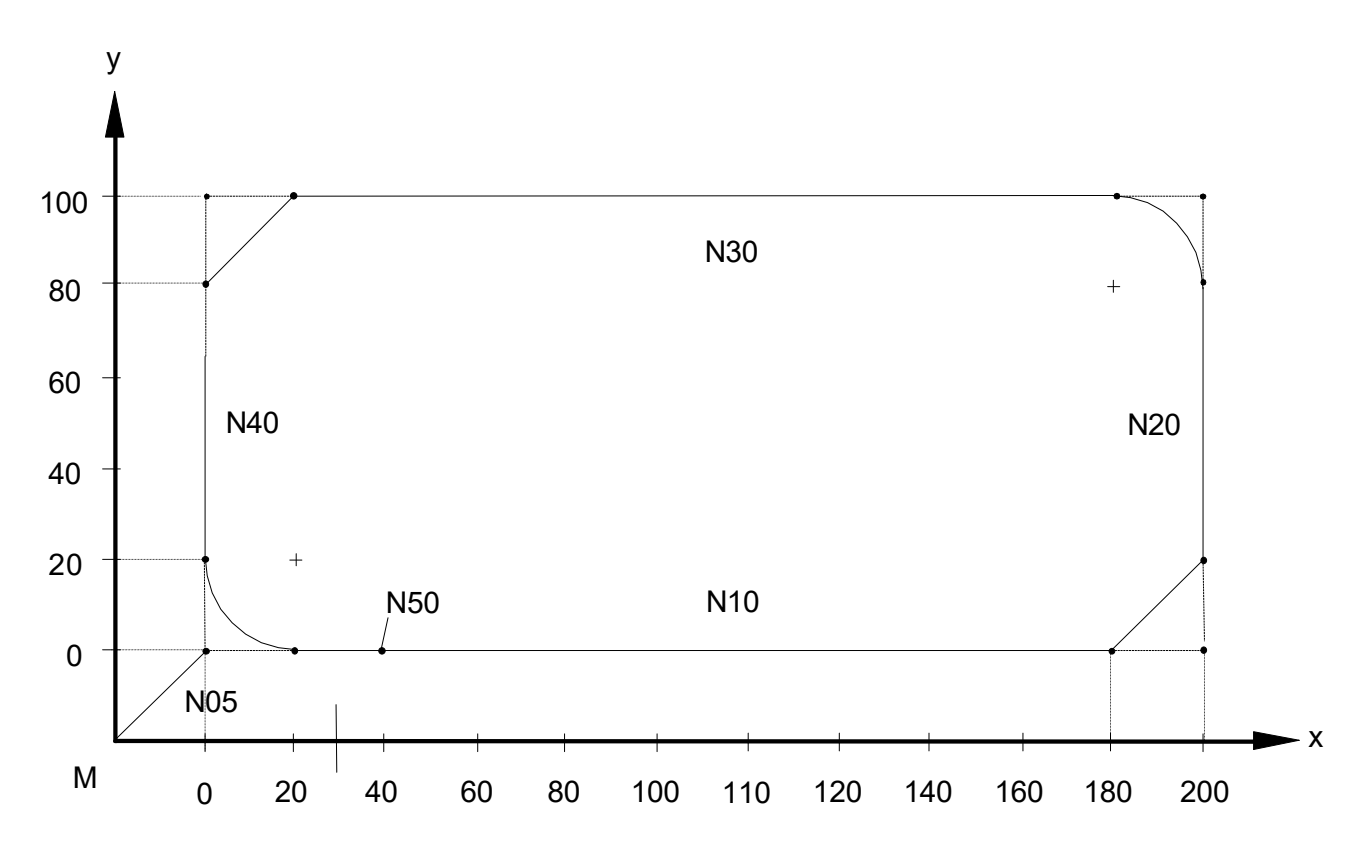

#### **Programming chamfers and roundings with # commands:**

Chamfers and roundings are programmed as additional values with# commands. Chamfers and rounding values must always be specified in [mm, inch]; they are non-modal.

# commands can be programmed directly in the first motion block. A separate NC block is not required.

A chamfer can be programmed in two ways: either by specifying

- chamfer width (analogous to G301) or
- chamfer length

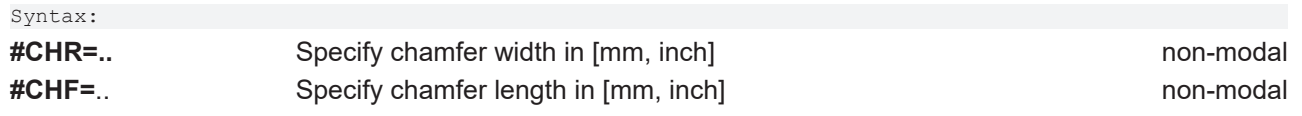

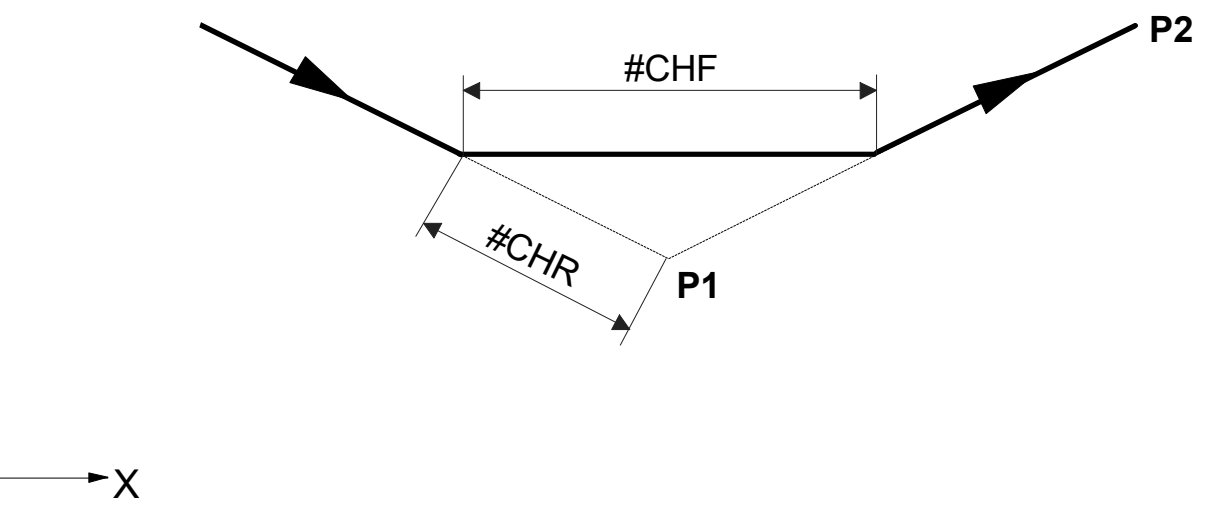

Rounding is programmed by:

Y

### Syntax:

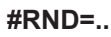

**#RND=..** Specify radius in [mm, inch] non-modal

**BECKHOFF** 

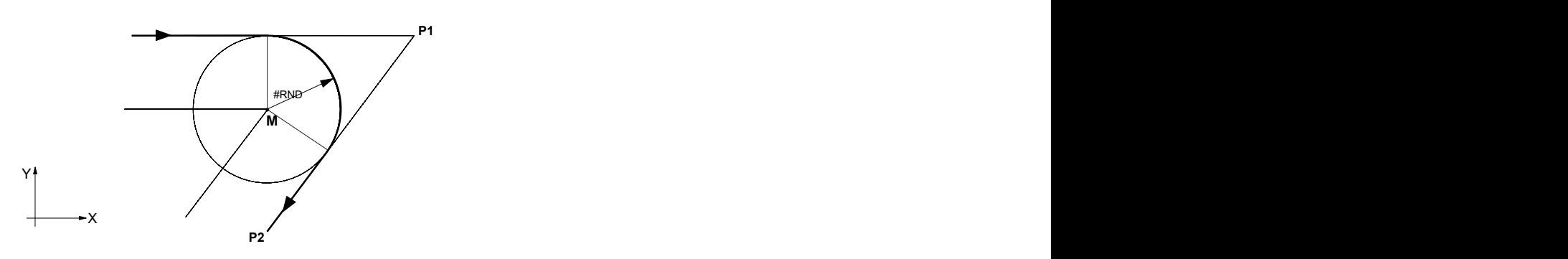

Rectangular pocket with 2 chamfers (#CHR, #CHF) and 2 roundings (# RND) with specific feedrates

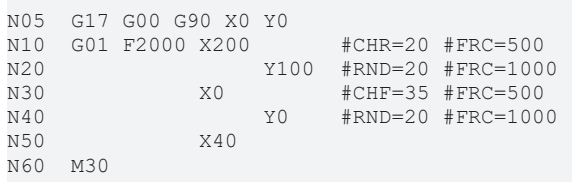

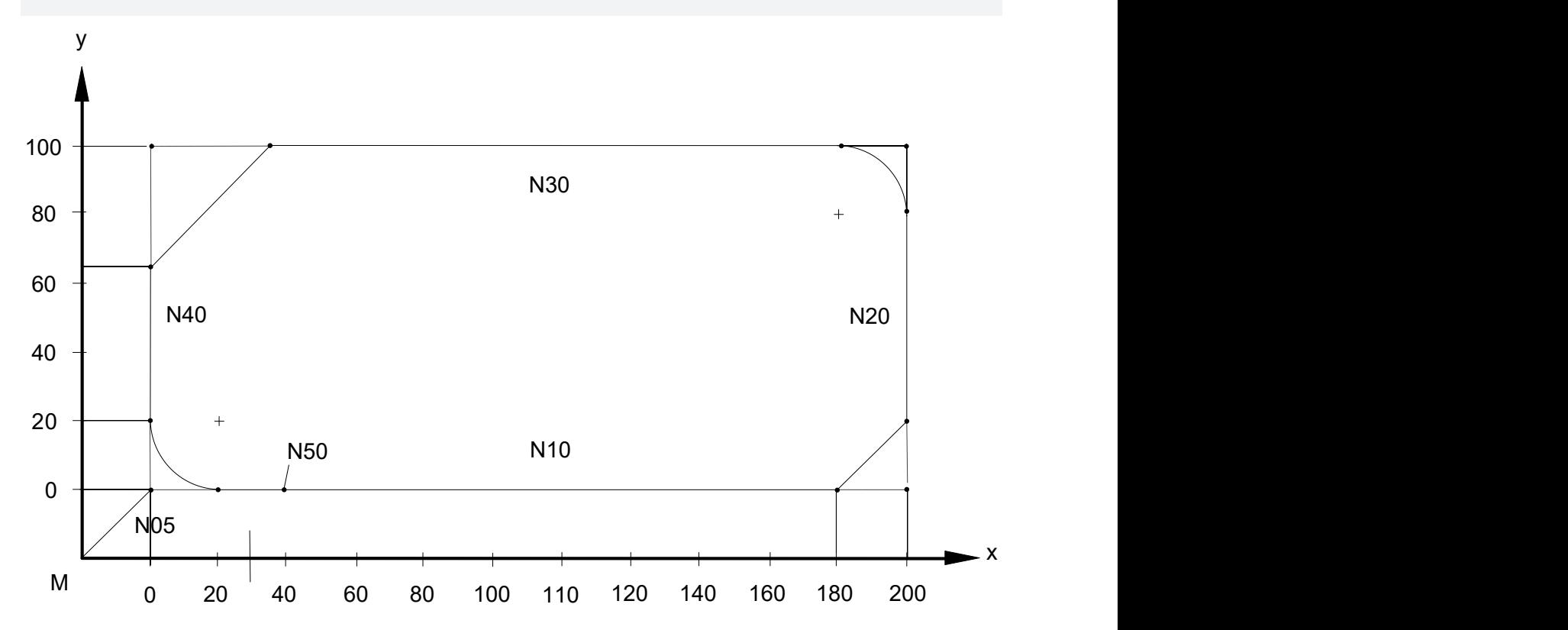

## **BECKHOFF**

## **4.22.1 Insert chamfers using G301 as example**

With G301 the I word defines the distance between the corner point of the programmed contour and each intersecting point between the inserted straight lines and the contour elements. If one or both the contour elements are arcs, this distance is considered as chord length.

If a given size of the insertion radius or the chamfer results in a direction reversal of one or both contour elements, an error message is output.

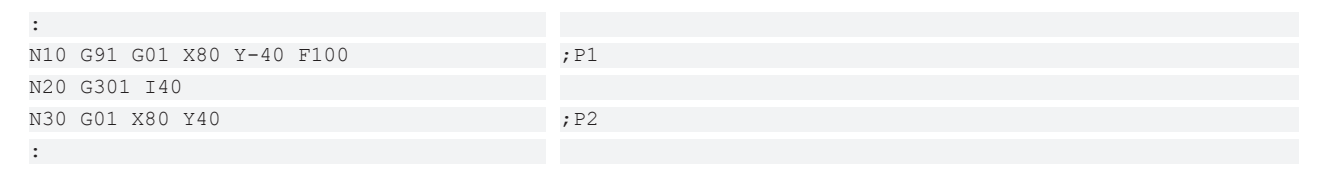

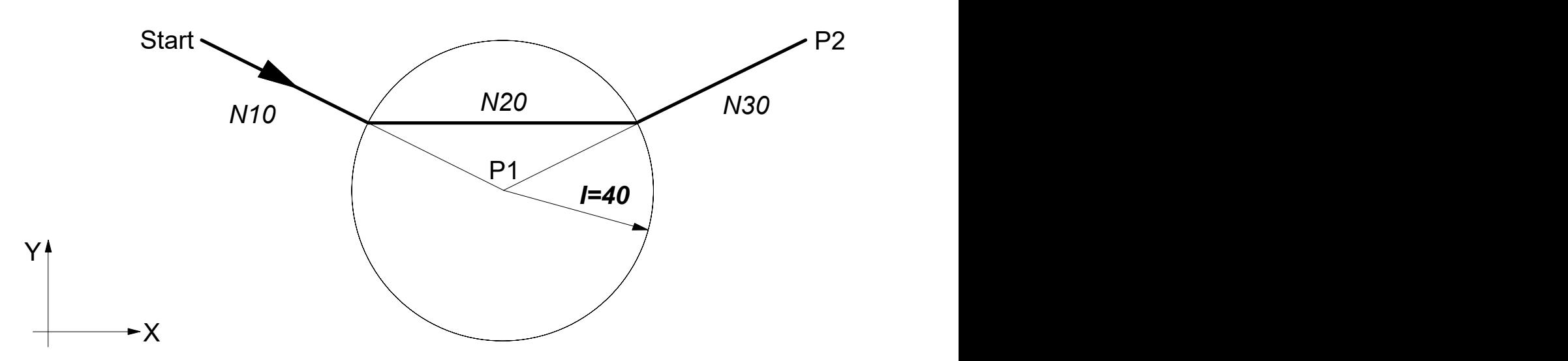

Fig. 54: Insert a chamfer between two straight lines

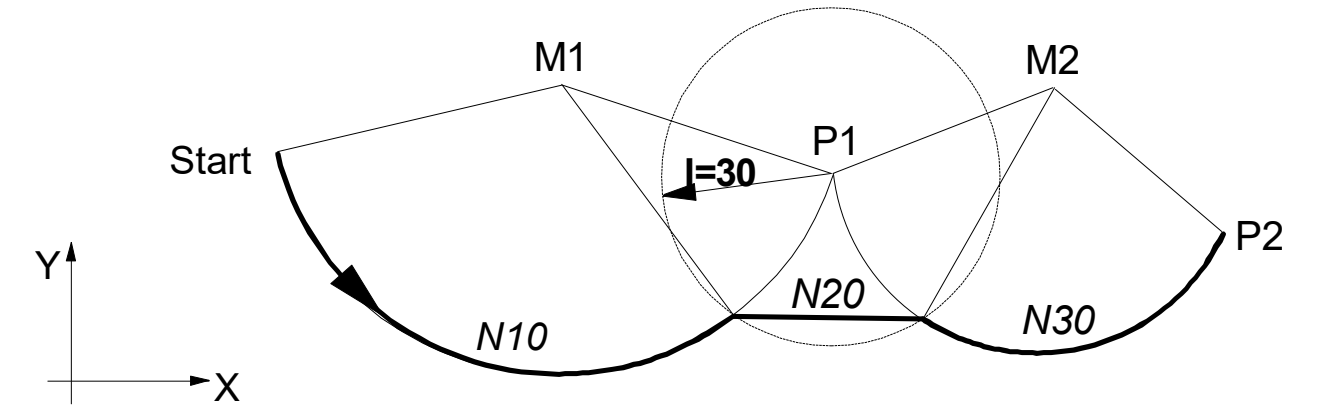

Fig. 55: Insert a chamfer between two arcs

# : N10 G01 X20 Y-10 F100 ;P1 N20 X20 N30 G301 I30 N40 X60 Y50 ; P3 : P2 P1 *N10 N20 N30* **I=30 Start** X  $\mathsf{Y}^I$ P3 *N40*

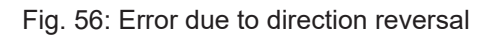

G functions

**BECKHOFF** 

## **4.22.2 Inserting roundings using G302 as example**

With G302 the I word defines the radius of the inserted arc. Its centre point is the intersecting point of the two equidistances with an interval I to the programmed path. The positions of the equidistances are selected so that the programmed contour is retained as far as possible during the contouring operation.

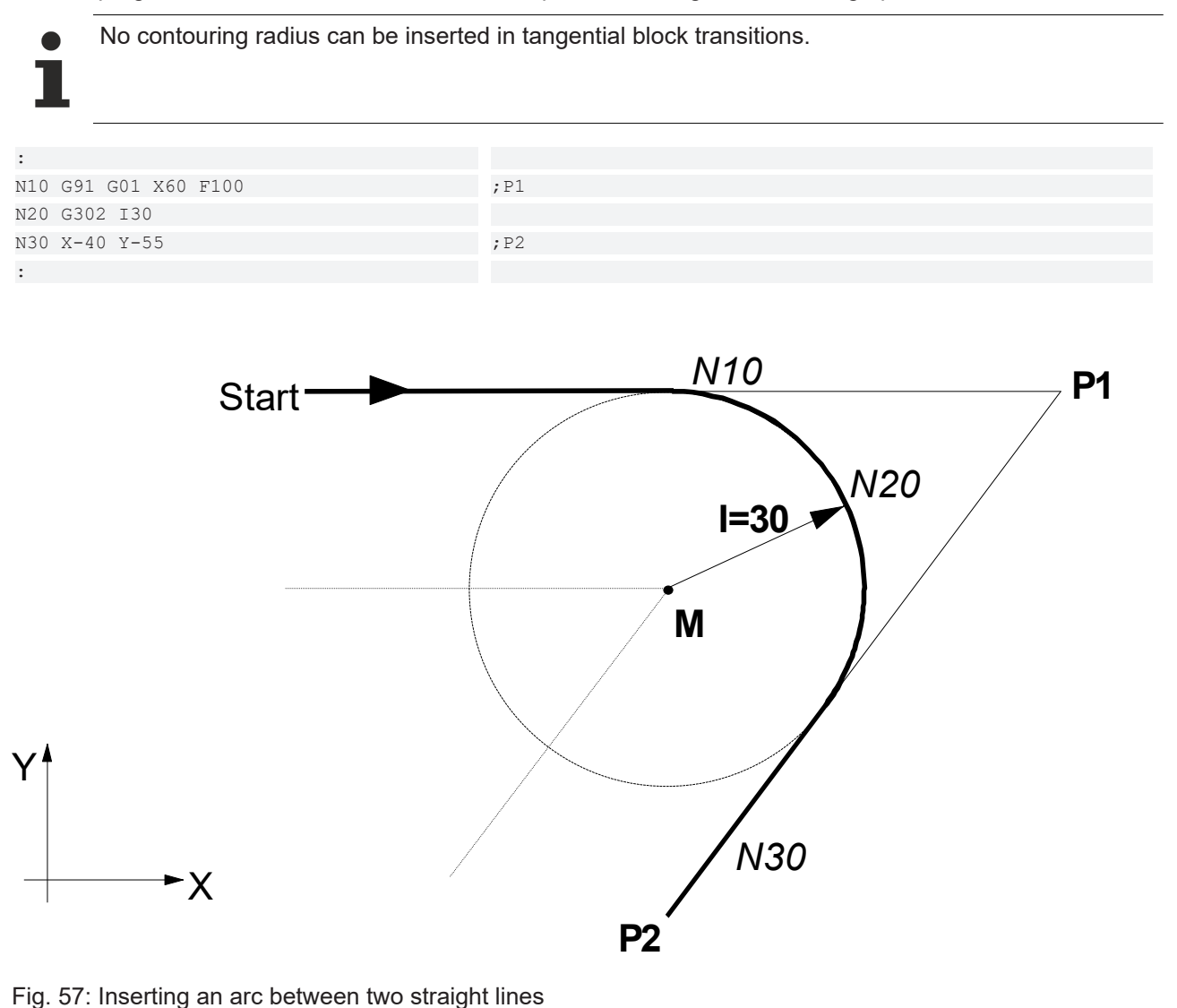

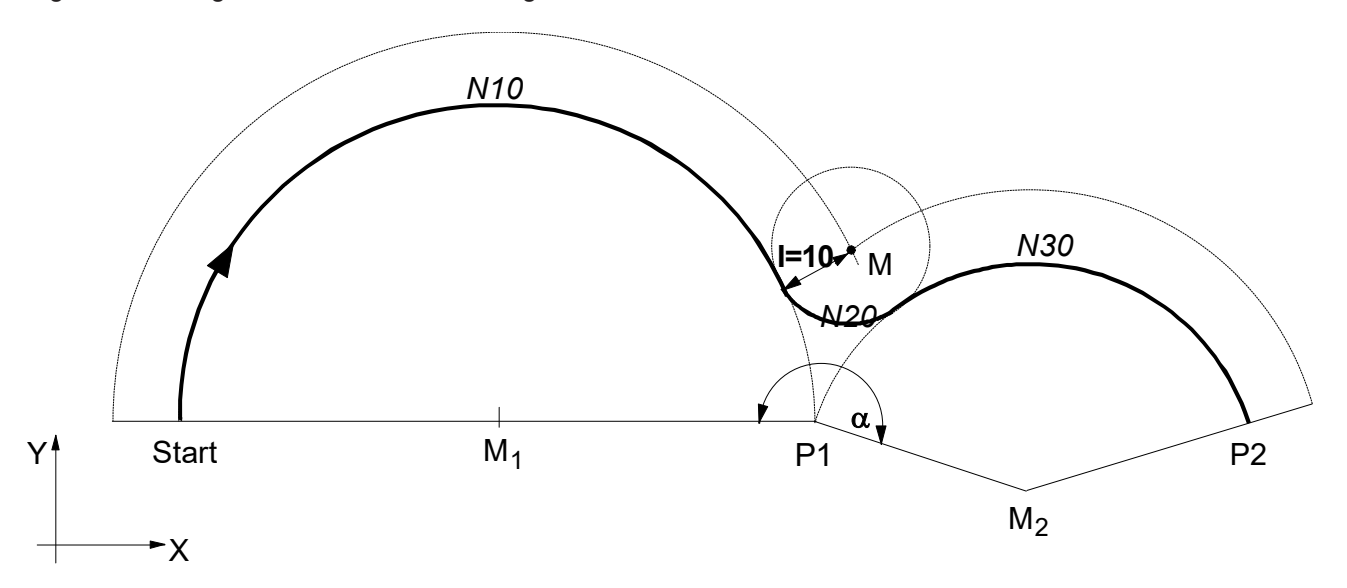

Fig. 58: Inserting an arc between two circles (angle  $\alpha \ge 180^\circ$ )

## **BECKHOFF**

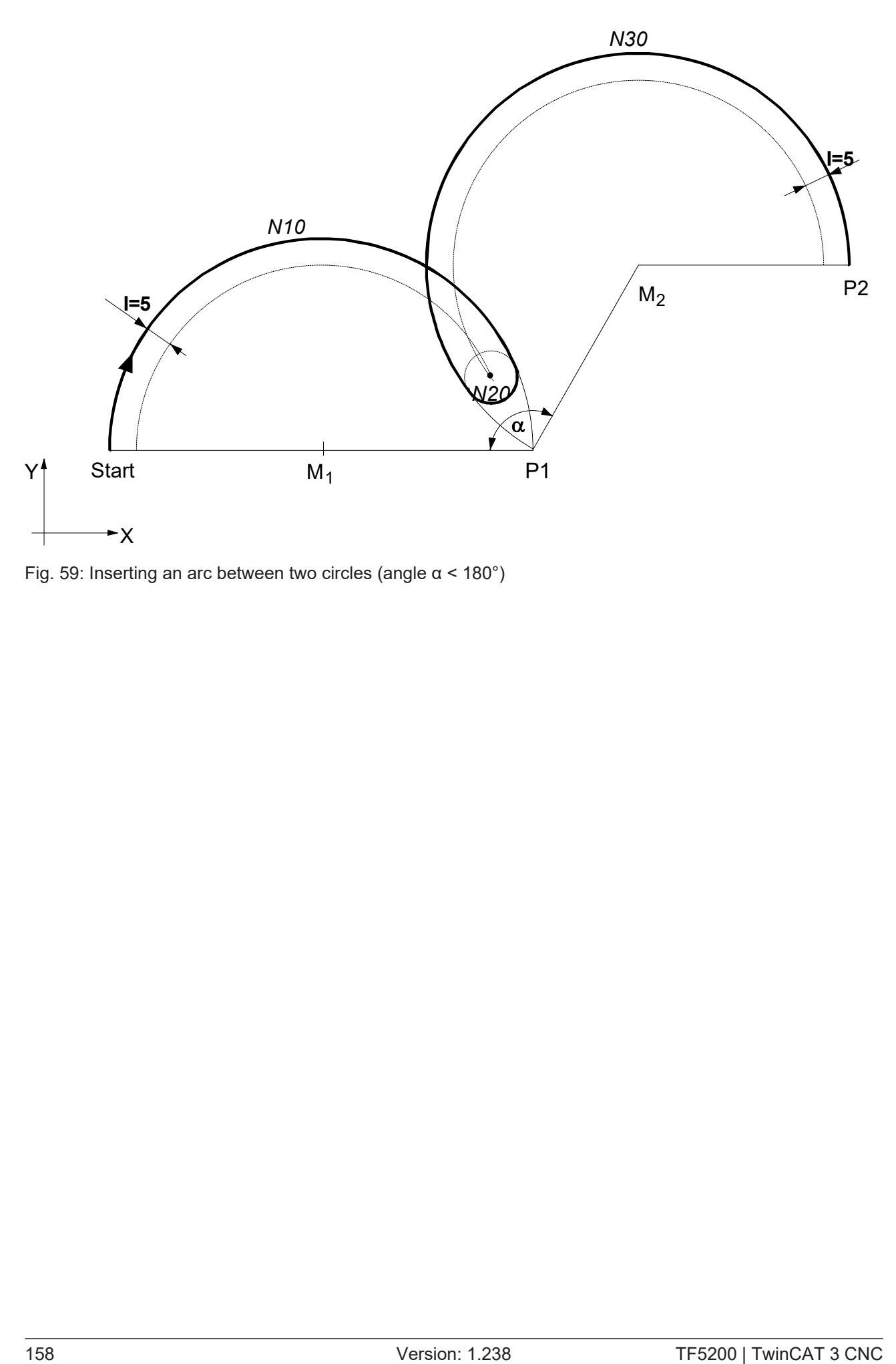

Fig. 59: Inserting an arc between two circles (angle α < 180°)

## **4.23 Manual mode**

Manual mode (HB) permits the external control of single axes with physical elements of manual mode (handwheel, inching keys, joystick). While an interpolation is running, i.e. during the execution of the NC program in HB mode, the operator can add additional set values to the path. The following manual modes are available.

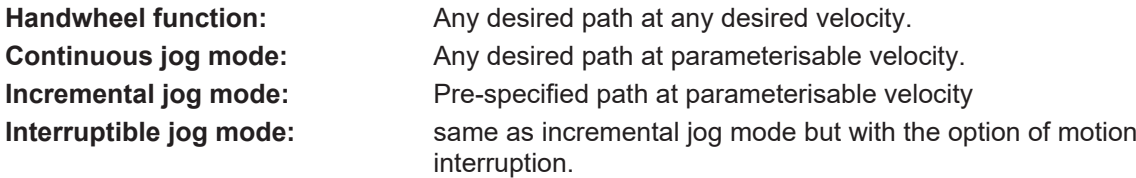

These manual modes can be activated from the user interface. The corresponding parameters, e.g. resolution stages, velocities, jogging distance etc., are programmed by using appropriate NC commands ("#" commands, "G" commands).

The current manual mode and the axis controlled by a physical manual mode element can be changed at any time. A physical manual mode element can add set values to several axes in several NC channels at the same time. One axis can only be controlled by a single manual mode element and with a single operation element.

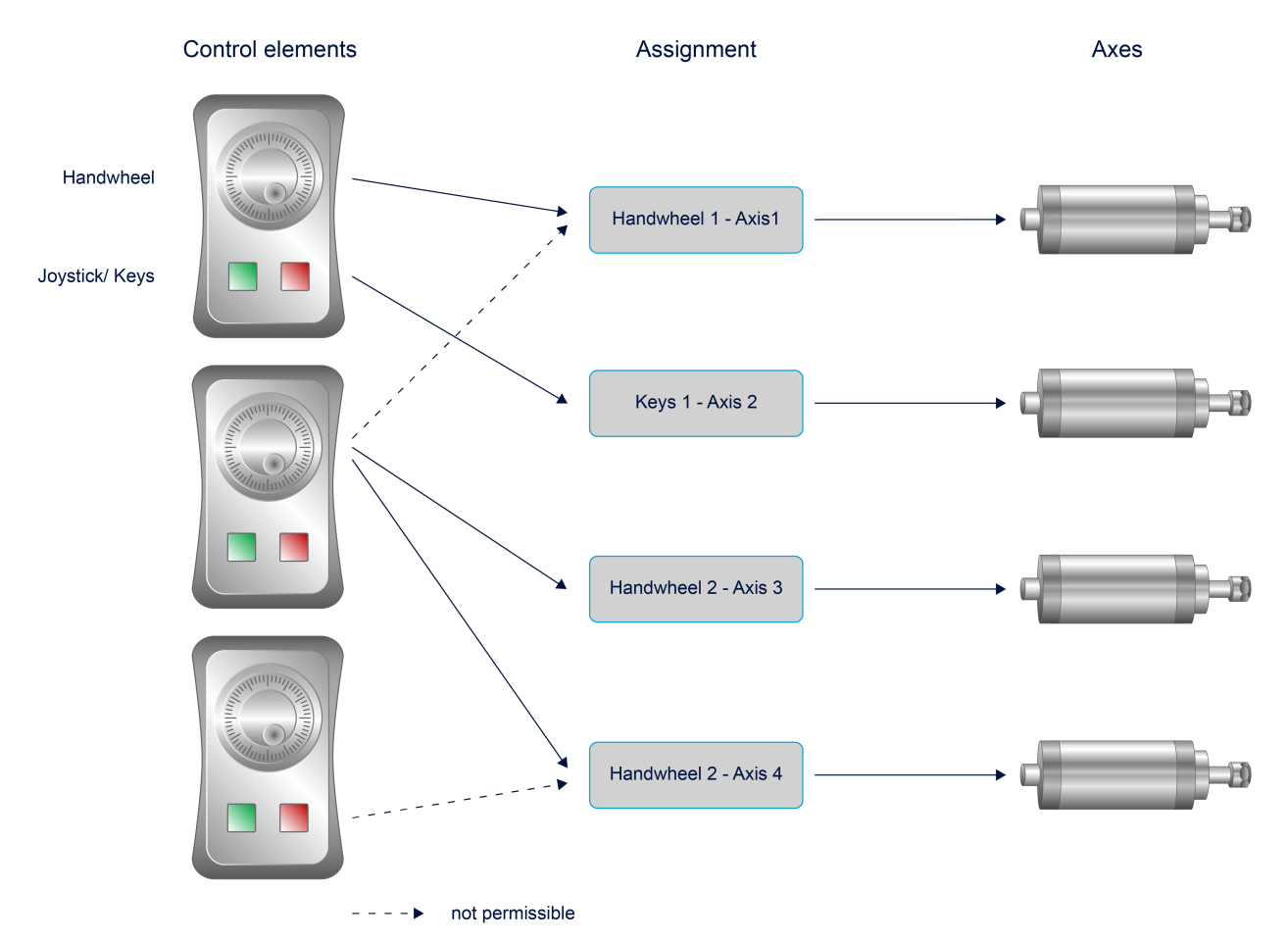

Fig. 60: Manual mode and its options

### **4.23.1 Selecting/deselecting manual mode with parallel interpolation (G201/G202).**

The internal interface between interpolator and manual mode is activated for the programmed path axes. Spindles cannot be programmed.

As of Build **V2.11.2010.02** the specification of axes **X.. Y..** Replaces the command **#ACHSE [...]**. For compatibility reasons, this command is still available but it recommended not to use it in new NC programs.

G201 selects manual mode for specific axes. After that, manual mode with parallel interpolation is active for these axes until it is deselected by G202.

Syntax:

**G201** *<axis\_name>***..** {<*axis\_name>***..**} modal

<*axis\_name*>**..** Select manual mode for some specific axes. The coordinate value is only required for syntax reasons; otherwise it is irrelevant. When selected, axes must always be specified.

G202 deselects manual mode for all or specific axes.

**G202** Deselect manual mode for all axes modal, initial state modal, initial state

… or for specific axes

G202 <axis\_name>..  $\{$  <axis\_name>..  $\}$ 

<*axis\_name*>**..** Deselect manual mode for specific axes. The coordinate value is only required for syntax reasons; otherwise it is irrelevant.

After G202, manual mode offsets accumulated in the interpolator while G201 was active are note deleted. This either occurs

- During the next implicit position adjustment in the channel (e.g. initiated by an axis exchange, transformer selection, etc.)\or
- by an explicit set point request with #CHANNEL INIT[CMDPOS].

## **BECKHOFF**

#### **Selecting/deselecting manual mode with parallel interpolation (G201/G202).**

..... G00 X100 Y100 ;Status transition of X/Y axes to manual mode **G201 X1 Y1**  $P1 = 0$  $$WHILE$   $P1 == 0$ ;Set up X/Y axes in manual mode ;Program continues by setting P1 to 1 on operating console .<br>\$ENDWHILE ;Status transition of all axes to normal mode **G202** .... ;Optional: Request command positions, delete manual mode offsets #CHANNEL INIT[CMDPOS] G01 Y200 F500 .....

### **4.23.2 Selecting manual mode without parallel interpolation (G200)**

The internal interface between interpolator and manual mode is activated for the programmed path axes. Spindles cannot be programmed.

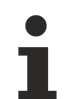

As of Build **V2.11.2010.02** the specification of axes **X.. Y..** Replaces the command **#ACHSE [...]**. For compatibility reasons, this command is still available but it recommended not to use it in new NC programs.

Manual mode without parallel interpolation is selected with G200.

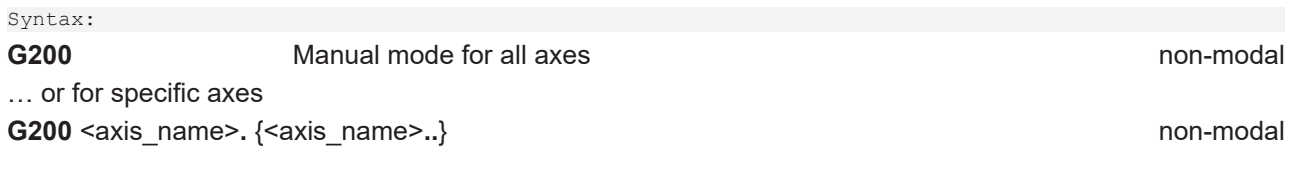

<*axis\_name*>**..** Select manual mode for some specific axes. The coordinate value is only required for syntax reasons; otherwise it is irrelevant.

When G200 is programmed, processing of the current NC program is interrupted in the interpolator. Manual modes can be activated, switched over and deactivated. After axes are traversed in manual mode, a request to continue the NC program can be sent to the interpolator by the control statement "Continue motion".

In this operating mode, the offset limits (maximum motion path in manual mode) are automatically set to the software limit switch positions so that the entire range between software limit switches can be traversed in manual mode. After manual mode is deselected, the previous relative offset limits are again valid.

A parallel interpolation of axes during manual mode is not possible with G200. After the "Continue motion" statement, all axes and operating modes are deactivated so that manual mode is no longer possible.

After G200 is deactivated, the decoder requests all manual mode offsets and command positions from the interpolator and sends the current command positions to all participants in the NC channel. Manual mode offsets are stored in the decoder in the variables V.A.MANUAL\_OFFSETS (see also section [Axis-specific](#page-549-0) [variables \(V.A.\) \[](#page-549-0)[}](#page-549-0) [550\]](#page-549-0) and can be addressed in this way in the NC program. Manual mode offsets in the interpolator are deleted.

If G200 is programmed without specifying an axis, this command acts on all existing path axes.

#### **Selecting without parallel interpolation (G200)**

```
.....
G00 X100 Y100
G200 X1 (Manual mode for X axis)
G01 X200 Y200 F600
G01 Y200 F500
G200 (Manual mode for all axes)
G01 Y500 Z500
.....
```
### **4.23.3 Reaction at program end (M02, M30)**

At the end of the NC program, the axes may not be traversed in manual mode. This means that the command "M30"or "M02" are treated as if an additional G202 was programmed.

### **4.23.4 Parameterising operating modes**

# commands for parameterisation may only be programmed when manual mode (G202) is **deselected** for the assigned axes.

### **4.23.4.1 Handwheel mode (#HANDWHEEL)**

h

As of Build **V2.11.2010.02** the command **#HANDWHEEL [...]** replaces the command **#SET HR [...]**. For compatibility reasons, this command is still available but it recommended not to use it in new NC programs.

#### Syntax:

#### **#HANDWHEEL [ AX**=*<axis\_name>* | **AXNR**=.. **RES1**=.. **[RES2**=.. **RES3**=.. ] **]**

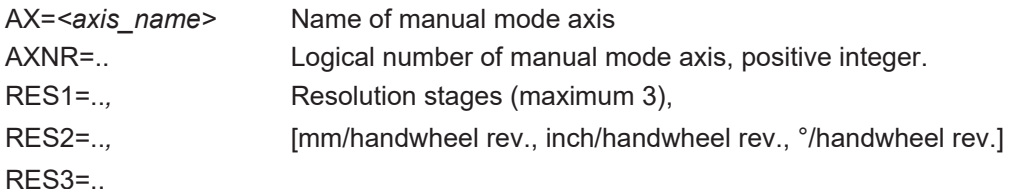

#### **Handwheel operating mode**

```
When the axis name is specified:
...
G202 X1
#HANDWHEEL [AX=X RES1=0.1 RES2=0.2 RES3=0.5]
...
G201 X1
...
..or when the logical axis number is specified:
...
G202 X1
#HANDWHEEL [AXNR=1 RES1=0.1 RES2=0.2 RES3=0.5]
...
G201 X1
...
```
### **4.23.4.2 Continuous jog mode (#JOG CONT)**

h

As of Build **V2.11.2010.02**, the command **#JOG CONT [...]** replaces the command **#SET TIP [...]**. For compatibility reasons, this command is still available but it recommended not to use it in new NC programs.

#### Syntax:

#### **#JOG CONT [ AX=***<axis\_name>* | **AXNR**=.. **FEED1**=.. **[FEED2**=.. **FEED3**=.. ] **]**

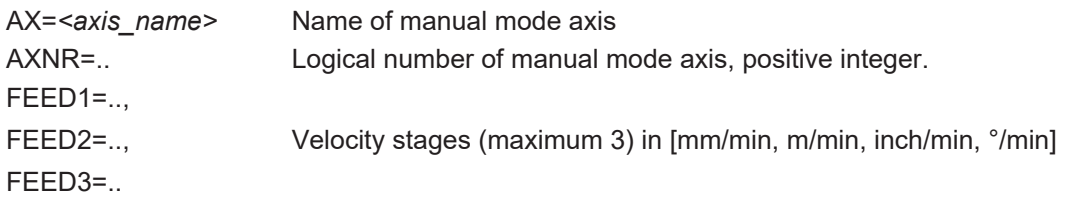

#### **Continuous jog mode**

```
When the axis name is specified:
G202 X1
...
#JOG CONT [AX=X FEED1=1.0 FEED2=1.5 FEED3=2.0]
...
G201 X1
...
..or when the logical axis number is specified:
G202 X1
...
#JOG CONT [AXNR=1 FEED1=1.0 FEED2=1.5 FEED3=2.0]
...
G201 X1
...
```
### **4.23.4.3 Incremental jog or interruptible jog mode (# JOG INCR)**

h

As of Build **V2.11.2010.02**, the command **#JOG INCR [...]** replaces the command **#SET JOG [...]**. For compatibility reasons, this command is still available but it recommended not to use it in new NC programs.

#### Syntax:

**#JOG INCR [ AX=***<axis\_name>* | **AXNR**=.. **DIST1**=.. **FEED1=.. [DIST2**=.. **FEED2=.. DIST3**=.. **FEED3**=.. ] **]**

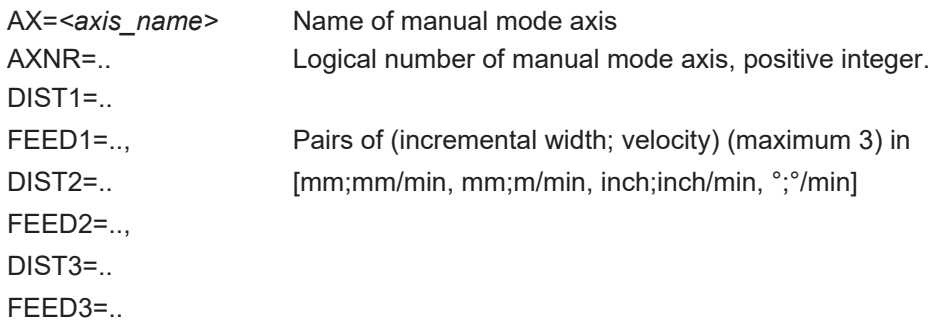

#### **Incremental jog or interruptible jog mode**

```
When the axis name is specified:
...
G202 X1
#JOG INCR [AX=X DIST1=0.1 FEED1=1.0 DIST2=0.2 FEED2=1.5 DIST3=0.5 FEED3=2.0]
...
G201 X1
...
..or when the logical axis number is specified:
...
G202 X1
#JOG INCR [AXNR=1 DIST1=0.1 FEED1=1.0 DIST2=0.2 FEED2=1.5 DIST3=0.5 FEED3=2.0]
...
G201 X1
...
```
## **4.23.5 Specify offset limits (#MANUAL LIMITS)**

As of Build V2.11.2010.02, the command #MANUAL LIMITS [...] replaces the command #SET OFF-SET [...]. For compatibility reasons, this command is still available but it recommended not to use it in new NC programs.

#### Syntax:

#### **#MANUAL LIMITS [ AX=***<axis\_name>* | **AXNR**=.. **NEGATIVE=.. POSITIVE**=.. **]**

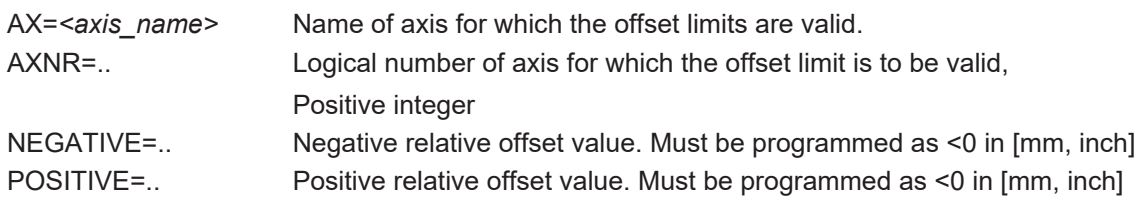

This command defines the positive and negative limits for the permissible relative path motion in G201/G202 manual mode for each path axis. The relative negative and positive offset limits refer here to the starting point when manual mode was selected. Offset limits are also considered in G200 by setting the parameter P-CHAN-00114.

Relative offset limits can be overwritten at any time in the NC program. A sign check is made. Relative offset limits apply to each axis in the programming coordinate system (PCS).

#### **Preset offset limits**

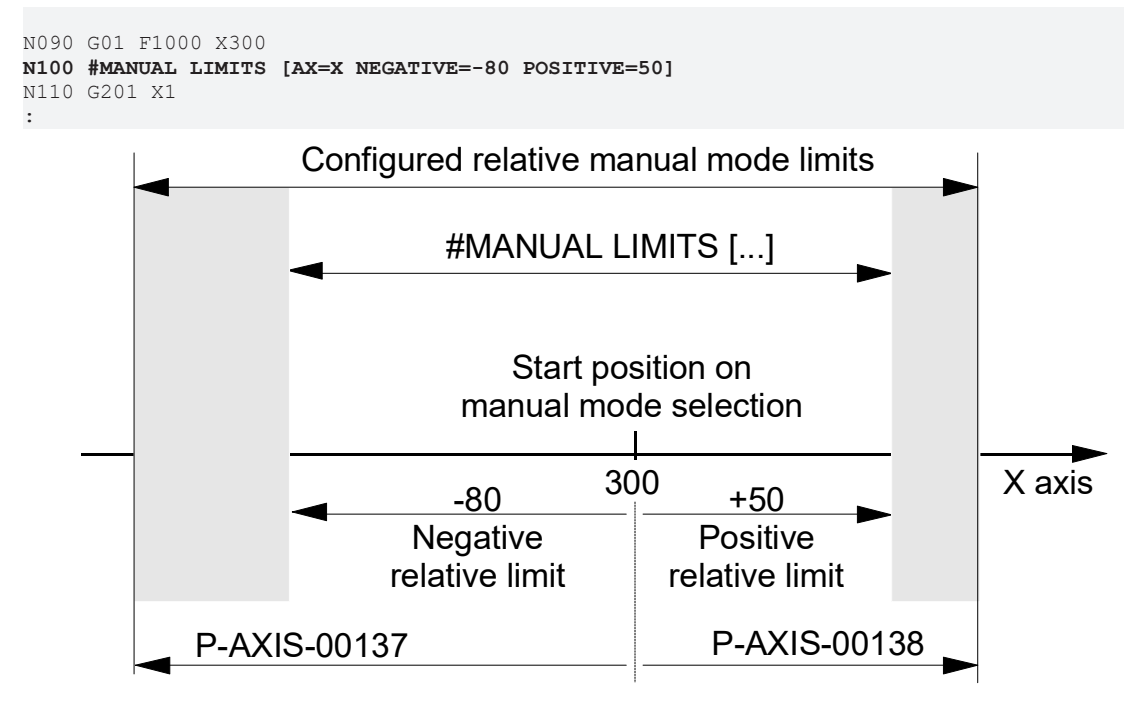

Axes that are operated as rotary modulo axis or as spindles (M3, M4, M5, M19, S...) are not considered in this command. These offset limits apply to all manual modes. They can also be overwritten when manual mode is active (G201). Only a sign check of the programmed values is executed. No other checks are made, e.g. checking for range extensions. Relative offset limits can also be specified using the parameter data record P-AXIS-00138 and P-AXIS-00137 of the axis.

## **4.23.6 Example of parameterising an axis in manual mode**

#### **Example of parameterising an axis in manual mode**

```
%main
#HANDWHEEL [AX=X RES1=0.1 RES2=0.2 RES3=0.5]
#JOG CONT [AX=X FEED1=1.0 FEED2=1.5 FEED3=2.0]
#JOG INCR [AX=X DIST1=0.1 FEED1=1.0 DIST2=0.2 FEED2=1.5 DIST3=0.5 FEED3=2.0]
#MANUAL LIMITS [AX=X NEGATIVE=-5 POSITIVE=5]
...
G201 X1
...
G202 X1
...
```
The command

#### **#HANDWHEEL [AX=X RES1=0.1 RES2=0.2 RES3=0.5]**

specifies the handwheel resolution stages of the X axis. The resolution stages are 0.1, 0.2 and 0.5 mm/ handwheel revolution.

#### The command

#### **#JOG CONT [AX=X FEED1=1.0 FEED2=1.5 FEED3=2.0]**

specifies the motion velocities for continuous jog mode of the X axis. The velocity stages are 1.0, 1.5 and 2.0 mm/min.

The command

#### **#JOG INCR [AX=X DIST1=0.1 FEED1=1.0 DIST2=0.2 FEED2=1.5 DIST3=0.5 FEED3=2.0]**

parameterises incremental jog and interruptible jog mode for the X axis. Incremental widths and velocities are programmed in pairs.

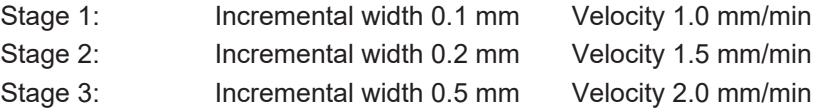

The command

#### **#MANUAL LIMITS [AX=X NEGATIVE=-5 POSITIVE=5]**

sets negative offset limit for manual mode to – 5 mm and the positive offset limit to +5 mm.

The following commands select or deselect manual mode for the X axis. If G202 is programmed along, manual mode is deactivated for all axes.

**G201 X1**

**G202 X1**

**G202**

## **4.23.7 #ECS in connection with manual mode**

The initial situation is the use of a rotated PCS. In this situation, the tool is to be moved in the tool direction in manual mode.

By default, manual mode is activated via the PLC with the activation string "G200".

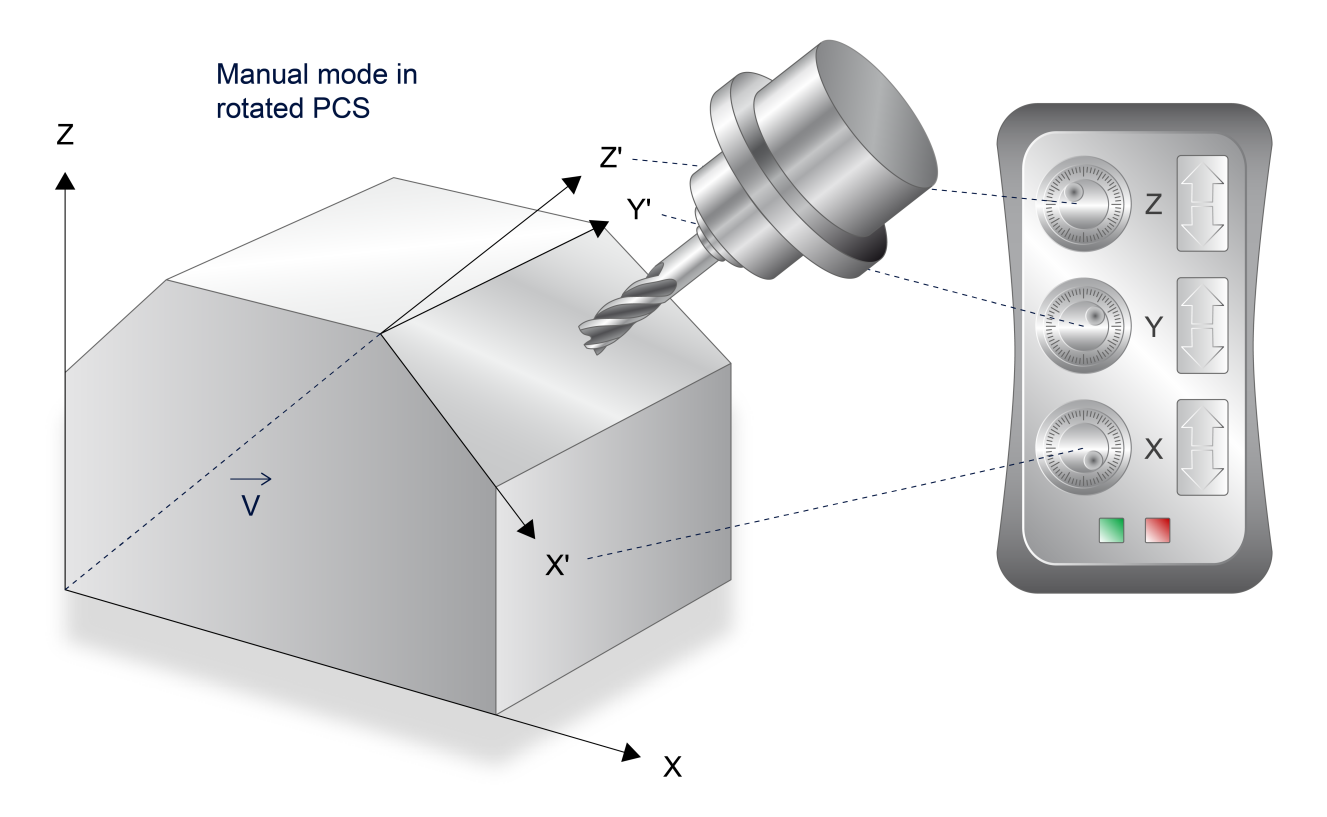

Fig. 61: Manual mode with rotated PCS

An extended sequence in the PLC is required to activate the function in the present case. The sequence must contain the following:

- Activate the kinematic used ID(#KIN ID[<ID>]); alternatively, save the kinematic ID in the tool.
- Activate the effector coordinate system (#ECS ON)
- Activate manual mode (G200)
- Activate the control elements of the 3 axes involved
- Move the Z axis (3rd main axis) in incremental or continuous jog mode

#### Extended string sequence

```
#KIN ID[< kinematic ID >]$R§N (or D <tool ID>$R§N)
#ECS ON $R§N
..<br>G200
```
**It is imperative to terminate the sequence with G200. \$R§N : String denoting line break in IEC61131-3.**

## **4.24 Requesting offset, command and actual values**

The NC commands described below trigger jobs to include manual mode offset, command and actual values of the interpolator in the operating data of the NC program interpreter. This data can then be accessed by variables in the NC program.

Offset, command and actual values of path axes can only be requested. Axes that are operated as rotary modulo axis or spindles (M3, M4, M5, M19, S...) are not considered in the following commands.

Synchronisation between the NC program interpreter and the interpolator is identical for all the NC commands described. The job is only complete after all the data is adopted in the working data of the NC program interpreter and decoding of the NC program is continued.

#### **Overview of commands and properties:**

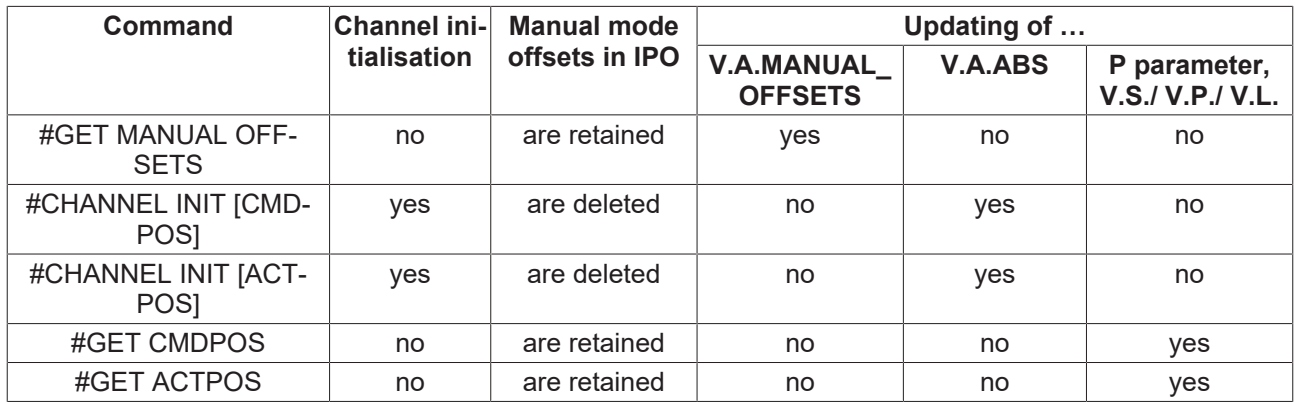

## **BECKHOFF**

### **4.24.1 Request current manual mode offsets and file to "V.A.MANUAL\_OFFSETS[ ]" (#GET MANUAL OFFSETS)**

As of Build **V2.11.2010.0**2 the command **#GET MANUAL OFFSETS** replaces the command **#GET IPO OFFSET**. For compatibility reasons, this command is still available but it recommended not to use it in new NC programs.

Syntax:

#### **#GET MANUAL OFFSETS**

This command is useful when combined with G201/G202 (manual mode with parallel interpolation). The NC program interpreter requests the current manual mode offsets of all path axes assigned to it by the interpolator. After the values are supplied, they are stored in the NC program interpreter in the variables V.A.MANUAL\_OFFSETS (see also section [Axis-specific variables \(V.A.\) \[](#page-549-0)[}](#page-549-0) [550\]](#page-549-0)) and can be addressed in the NC program. There is **no** implicit position initialisation of the NC channel. Manual mode offsets are **not** deleted in the interpolator. The variables V.A.ABS (see also section [Axis-specific variables \(V.A.\) \[](#page-549-0)[}](#page-549-0) [550\]](#page-549-0)) are not updated.

(deselecting manual mode)

#### **#GET MANUAL OFFSETS**

 $Y100$ G201 ..... Moving in manual mode G202 #GET MANUAL OFFSETS G01 X[100 + V.A.MANUAL\_OFFSETS.X] F500 (Position initialisation of the) (NC channel after)

### **4.24.2 Request current command positions and file to "V.A.ABS[ ]" (#CHANNEL INIT)**

As of Build **V2.10.1504** the command **#CHANNEL INIT [CMDPOS]** replaces the command **#SET DEC LR SOLL.** For compatibility reasons, this command is still available but it recommended not to use it in new NC programs.

#### Syntax:

#### **#CHANNEL INIT [CMDPOS** { **AX**=*<axis\_name>* | **AXNR**=.. } **]**

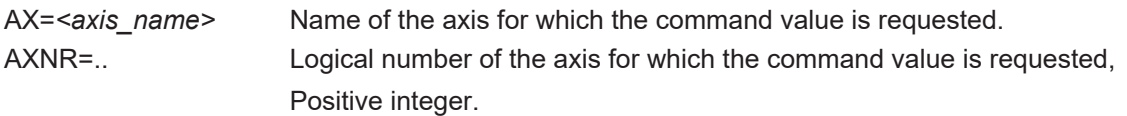

The NC program interpreter requests the interpolator for the current command positions of all or specific path axes, files them to the working data and initialises the NC channel with these positions. The current command positions in the working data can then be accessed by programming the variable V.A.ABS (see also Section [Axis-specific variables \(V.A.\) \[](#page-549-0)[}](#page-549-0) [550\]](#page-549-0)). Any stored manual mode offsets in the interpolator are then deleted automatically. The axis positions correspond to those for zero offset. The values stored in the variable V.A.MANUAL\_OFFSETS (see also Section [Axis-specific variables \(V.A.\) \[](#page-549-0) $\triangleright$  [550\]](#page-549-0)) are not updated.

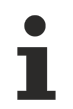

#### **\*The axis-specific request for command positions is available as of Build V2.11.2038.03.**

If **no** axes are programmed, the command positions for **all** path axes in the channel are requested.

If axes are programmed, only the command positions for them are requested.

#### **#CHANNEL INIT [ CMDPOS … ]**

```
%channel_init_cmd
G01 F1000 X100 Y200
G201
..... Moving in manual mode
G<sub>202</sub>
#CHANNEL INIT [CMDPOS AX=X AX=Y ] ; Request for command value by<br>; axis specified by name..
                                       ;axis specified by name..
#CHANNEL INIT [CMDPOS AXNR=1 AXNR=2 ]  ;..or logical axis number..
#CHANNEL INIT [CMDPOS]            ;....or for all path axes
#MSG ["Cmdpos X:%F, Y:%F ",V.A.ABS.X, V.A.ABS.Y]
M30
```
### **4.24.3 Request current actual positions and file to "V.A.ABS[ ]" (#CHANNEL INIT)**

Syntax:

**#CHANNEL INIT [ ACTPOS** { **AX**=*<axis\_name>* | **AXNR**=.. } **]**

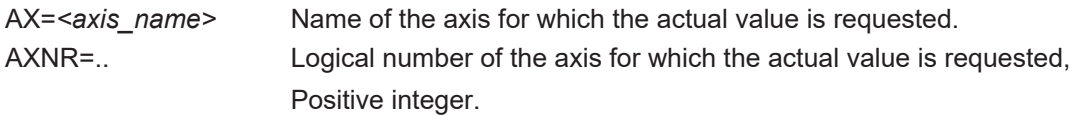

The NC program interpreter requests the interpolator for the current actual positions of all or specific path axes, files them to the working data and initialises the NC channel with these positions. Access can then be made to the current actual positions in the working data by programming the variable V.A.ABS (see also Section [Axis-specific variables \(V.A.\) \[](#page-549-0) $\blacktriangleright$  [550\]](#page-549-0)). Any stored manual mode offsets in the interpolator are then deleted automatically. The axis positions correspond to those for zero offset. The values stored in the variable V.A.MANUAL\_OFFSETS (see also Section [Axis-specific variables \(V.A.\) \[](#page-549-0) $\triangleright$  [550\]](#page-549-0)) are not updated.

If **no** axes are programmed, the actual positions for **all** path axes in the channel are requested.

If axes are programmed, only the actual positions for them are requested. Command positions are requested for axes which are not programmed.

#### *NOTICE*

The axis can be moved by adopting the actual position as command position. If an axis is adopted in an NC program loop, it may cause the drive to drift.

#### **#CHANNEL INIT [ ACTPOS … ]**

%channel\_init\_act G01 F1000 X100 Y200 #CHANNEL INIT [ACTPOS AX=X AX=Y ] ;Request for actual value by ;axis specified by name.. #CHANNEL INIT [ACTPOS AXNR=1 AXNR=2 ] ;..or logical axis number.. #CHANNEL INIT [ACTPOS] ;....or for all path axes #MSG ["Actpos X:%F, Y:%F ",V.A.ABS.X, V.A.ABS.Y] M30

### **4.24.4 Request current command positions of axes and file to variables or parameters (#GET CMDPOS)**

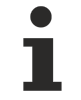

As of **Build V2.11.2010.02** the command **#GET CMDPOS [...]** replaces the command **#SET IPO SOLLPOS [...]**. For compatibility reasons, this command is still available but it recommended not to use it in new NC programs.

#### Syntax:

**#GET CMDPOS [ V.S.***<string>* | **V.P** *<string>* | **V.L***<string>* | **P..=***<axis name>* { **,V.S.** *<string>* | **V.P.***<string>* | **V.L.***<string>* | **P..=** *<axis\_name>* } **]**

The NC program interpreter requests the interpolator for the current actual positions of the specified path axes and files them to the specified self-defined variables (V.S./ V.P./ V.L.) or parameters (P..). There is **no** implicit position initialisation of the NC channel. Any manual mode offsets of the selected axes in the interpolator are not deleted. The variables V.A.ABS and V.A.MANUAL\_OFFSETS are not updated.

#### **#GET CMDPOS [ … ]**

```
.....
#GET CMDPOS [P1 = X, P2 = Y, V.P.POS1 = Z, V.P.POS2 = C]G01 XP1 YP2
G01 ZV.P.POS1 CV.P.POS2
.....
```
### **4.24.5 Request current actual positions of axes and file to variables or parameters (#GET ACTPOS)**

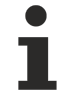

**This command is available as of CNC Build V2.11.2022.05 onwards.**

Syntax:

**#GET ACTPOS [** (**V.S.***<string>* | **V.P.** *<string>* | **V.L.***<string>* | **P..**)**=** *<axis\_name>* { (**,V.S.** *<string>* | **V.P.** *<string>* | **V.L.***<string>* | **P..**)**=** *<axis\_name>* } **]**

The NC program interpreter requests the interpolator for the current actual positions of the specified path axes and files them to the specified self-defined variables (V.S./ V.P./ V.L.) or parameters (P..). There is **no** implicit position initialisation of the NC channel. Any manual mode offsets of the selected axes in the interpolator are not deleted. The variables V.A.ABS and V.A.MANUAL\_OFFSETS are not updated.

#### **#GET ACTPOS [ … ]**

```
.....
#GET ACTPOS [P1 = X, P2 = Y, V.P.POS1 = Z, V.P.POS2 = C]G01 XP1 YP2
G01 ZV.P.POS1 CV.P.POS2
.....
```
## **RECKHO**

## **4.25 Gear change (G112)**

Syntax:

**G112**  $\leq$ axis\_name>..  $\{ \leq$ axis\_name>.. } Gear change non-modal

The function G112 can change gear stages for individual path axes. G112 is also available for spindle axes. However, the special characteristics described in Section [Gear change \(G112\) \[](#page-629-0)[}](#page-629-0) [630\]](#page-629-0) must be taken into consideration.

With axes which have no real gear, this functionality can be used to change various axis parameters. For example, controller gain and position lag monitoring can be matched to one another in a separate parameter block and can then be selected by the "gear number" defined in the NC program.

*NOTICE*

G112 may not be programmed with a path condition in the same NC block.

#### **Gear change (G112)**

N50 G112 X4 Y8 (X axis: gear stage 4, Y axis: gear stage 8)

## **4.26 Influence on the look-ahead functionality (G115/G116/ G117)**

Syntax: **G115**=.. General influencing of the look-ahead functionality modal **G116** *<axis\_name>..* { *<axis\_name>..* } Influencing the calculation of block transition velocity modal G117 **G117** Resetting the look-ahead functionality **Resetting** the look-ahead functionality initial state

#### **Overview of the functionality of the look-ahead function**

Various single functions are implemented in the look-ahead function. They limit motion velocities to maximum values in order to always maintain the permissible axis velocities and axis accelerations.

The following single functions influence the velocity profile:

- (1) Calculation of maximum path velocities based on the maximum axis velocities of the axes participating in the motion as specified in the channel parameter list P-CHAN-00071. The velocity on the programmed path is limited so that each of the axes participating in the motion does not exceed its maximum axis velocity.
- (2) Calculation of maximum path velocities on curved paths based on maximum chord error. In this case, a curve radius can be determined on each curve at the point of greatest curvature. A circular section can then be defined on this circle and its starting and end points correspond to a point generated on the path. Provided that the real mechanical system is moved along the associated chord, the height of the associated circular section can be included as an error criterion.
- (3) Calculation of maximum path velocities on curved paths based on the maximum axis acceleration specified in the channel parameter list P-CHAN-00071. The maximum path velocity calculated based on the secant error can still be too high, particularly with a short tracing time and smaller circular movements. The resultant centripetal accelerations would then exceed the permissible axis accelerations.
- (4) Calculation of path transition velocity based on the block transition geometry, taking into account the axes participating in the motion and the limit values specified in the channel parameter list P-CHAN-00071. As a rule, the relevant portions of the single axes alternate in the total motion with a block transition. However, this change in axis portions only occurs in the first tracing cycle on the new path (for linear motion). If it is assumed that the transition should take place without the generated acceleration (e.g. by the slope function), the resultant axis accelerations can be estimated. The maximum path velocity at block transition can then be calculated so that the maximum axis accelerations are not exceeded at the transition.

#### **General case:**

#### **Normal mode with look-ahead**

After program start all functionalities of the look-ahead function are switched on (G117). This ensures that the parameters specified in the channel parameter list P-CHAN-00071, e.g. maximum axis velocity and maximum axis acceleration, are always maintained.

#### **Special case:**

#### **Switch off single functions of the look-ahead function by G115**

#### **Influence the look-ahead functionality (G115/G116/G117)**

Nnn G115 = 0 (Switch off the single functions  $(2)$ ,  $(3)$  and  $(4)$ ) (of the look-ahead function)

The table below explains the possible combinations of the single functions.

The corresponding selected or deselected functions always refer to all axes.

Overview of permissible identification numbers (ID) related to G115:

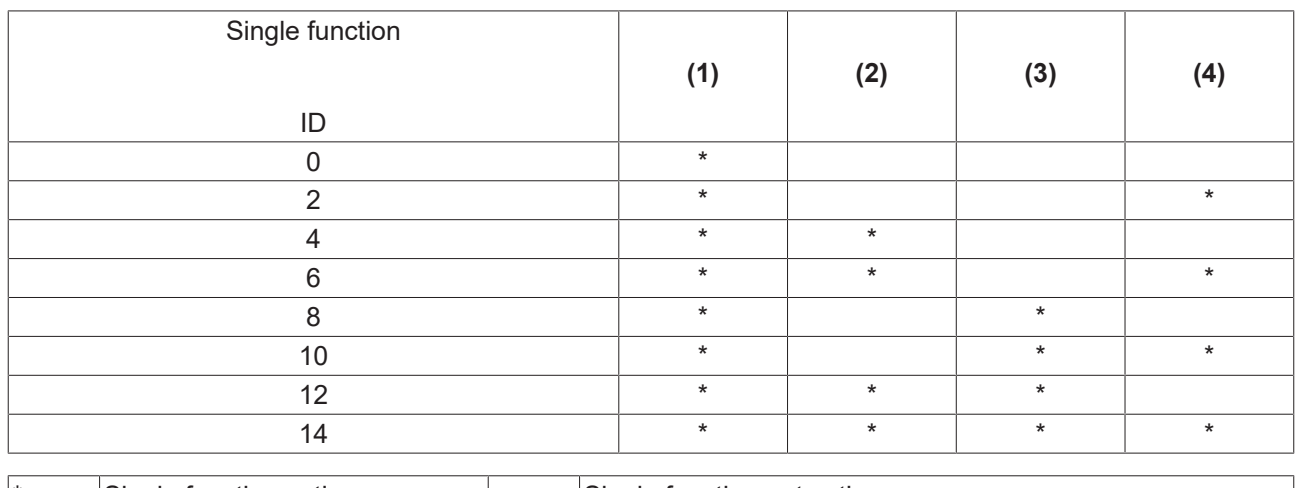

 $\vert$  Single function active  $\vert$   $\vert$   $\vert$   $\vert$   $\vert$  Single function not active

Nnn G115 = 2 (Switch off single functions (2) and (3)) Nnn G115 = 12 (Switch off single functions and (4)) Nnn G115 = 14 (Switch off single functions after) (program start, cf. G117)

**Special case:**

#### **Influence the look-ahead functionality with G116, G117**

The G116 function switches off the calculation of the block transition velocity (single function (4)) for single programmable axes. No reduction in block transition velocity (path velocity) takes place because of "corners" in the path.

In this case, the dynamic axis data (axis accelerations) are not normally maintained.

N10 G116 X1 Y2 (No reduction in block transition) (rate of different axis) (rates of the axes X or Y) N20 G01 G91 X100 Y-100 F1000

G functions

**BECKHOFF** 

N30 X-100

In this example, block transition N20/N30 is traversed without any drop in set velocity. The command values change at the block transition in jumps according to the axis portions on the path.

*NOTICE*

The coordinate value is only required for syntax reasons; otherwise it is irrelevant.

The G117 function switches **all** single function of the look-ahead function back to active (default setting after program start).

Nnn G117 (Enable all single functions  $(1)$ ,  $(2)$ ,  $(3)$ ,  $(4)$ ) (of the look-ahead function)

## **4.27 Override (G166)**

Syntax:

G166 Set override to 100% non-modal set over set of the set of the set of the set of the set of the set of the set of the set of the set of the set of the set of the set of the set of the set of the set of the set of the s

The G166 function switches off the external influence on path axis overrides **blockwise** and suppresses the effect of programmed override values on the path  $[]$  [436\]](#page-435-0) or an axis  $[]$  [769\]](#page-768-0).

#### **Override (G166)**

```
%override G166 extern
;Assuming: External override 50%
N10 G00 G90 X0 Y0 Z0    ;Rapid traverse 50%
N20 G01 X10 F2000       ;Feed F1000
N30 X20 Y20             ;Feed F1000
N40 G166 Z30            ;Feed F2000, override 100%
N50 X30 <br>N60 G166 Y30 <br>Feed F2000 <br>Feed F2000
                        ; Feed F2000, override 100%
N70 G166 G00 X0 Y0 Z0   ;Rapid traverse 100%
N80 G01 F3000
N90 X10 Y20 Z30         ;Feed F1500
M30
MN10 G00
...
o%override_G166_path
;Path override: G01 120%, G00 75%
N10 #OVERRIDE [FEED_FACT=120 RAPID_FACT=75]
override_G166_path
;Path override: G01 120%, G00 75%
N10 #OVERRIDE [FEED_FACT=120 RAPID_FACT=75]
N20 G01 X10 Y10 Z10 F1000 ;Feed F1200<br>N30 G166 X20 Y20 Z20 ;Feed F1000
                            ; Feed F1000, override 100%
...
N50 G00 X50                 ;Rapid traverse 75%
                            ; Rapid traverse 100%
...
M30
%override_G166_ax
;Axis override for X: G01 20%, G00 60%
N10 X[OVERRIDE FEED_FACT=20 RAPID_FACT=60]
N20 G00 X10                 ;Rapid traverse in X with override 60%
N30 Y10 Z10                 ;Rapid traverse in Y/Z with 100%
N40 G166 X20                 Rapid traverse in X with override 100%
N50 G01 X30 F2000           ;Feed in X with F400, override 20%
                             ; Rapid traverse in Y/Z with F2000 (100%)
```
N70 G166 X40 ;Feed in X with F2000, override 100% ... M30

## **4.28 Cycle synchronisation at block end (G66)**

Syntax:

G66 Synchronise motion block end with IPO cycle contract the non-modal

**BECKHO** 

The G66 function adapts the velocity in the motion block so that each interpolation point is always reached in the interpolator (IPO) cycle.

A motion block programmed in combination with G66 can be executed reproducibly in program loops without interference or undesirable velocity fluctuations.
## **4.29 Rotate the coordinate system in the plane (G68/G69)**

**This function is available as of CNC Build V3.1.3079.33.**

This function rotates a coordinate system in the current plane (G17/G18/G19). Contours programmed in the machine coordinate system can be adapted quickly and easily to workpieces in offset positions.

Contour rotation acts directly on the programmed axis coordinates (contour) **before** all other contourinfluencing functions, i.e. all offsets and mirroring operations are not influenced by the rotation and can be used as before (\*).

Rotation may also be applied within an already rotated coordinate system (#(A)CS).

A change of plane with G17/ G18/ G19 automatically deselects an active contour rotation and a warning is output.

As a alternative to G68/ G69, contour rotation can be programmed using [#ROTATION \[](#page-379-0) $\blacktriangleright$  [380\]](#page-379-0).

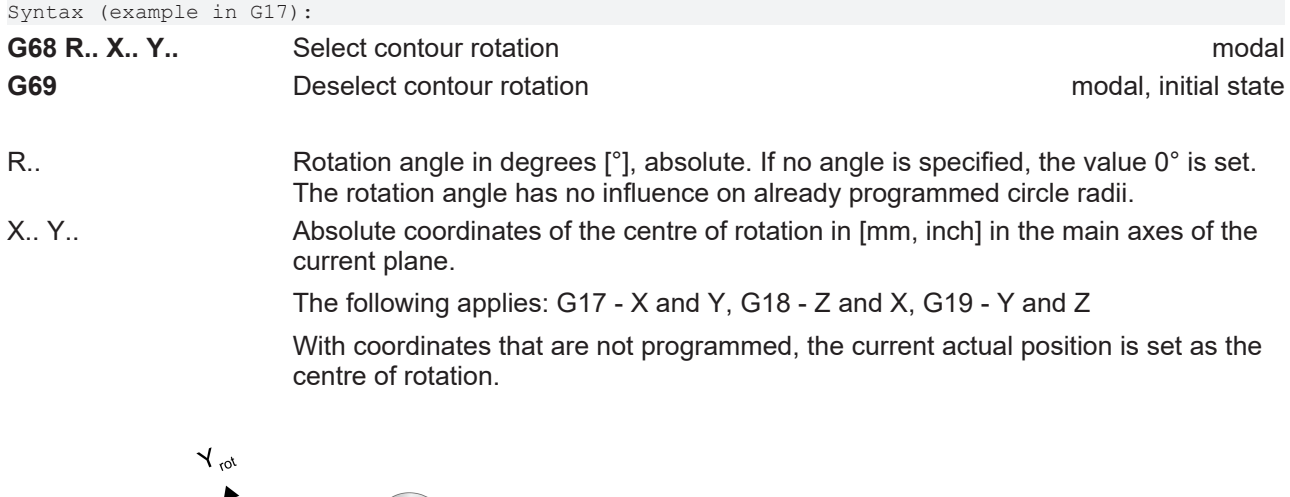

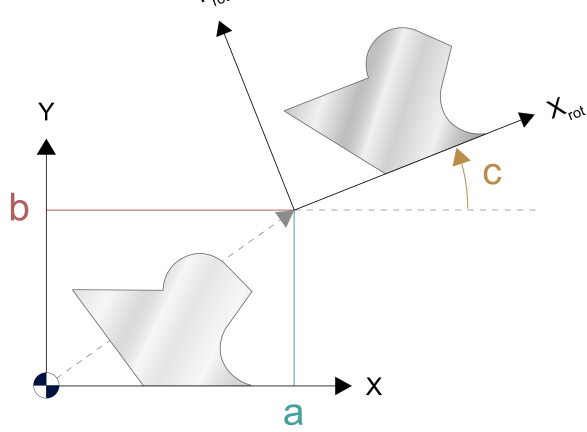

Fig. 62: Significance of rotation parameters in the main plane (example G17):

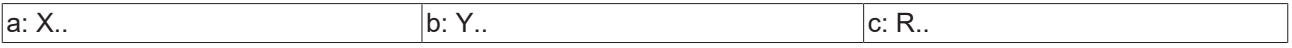

The programmed rotation parameters can be read with the following variables:

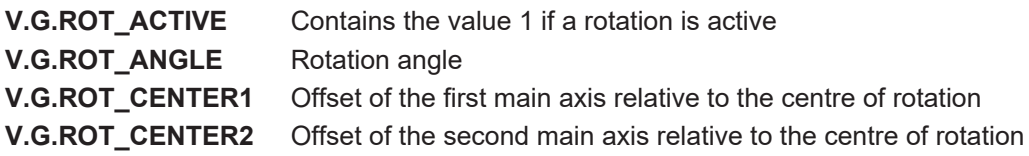

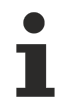

(\*) It makes no difference whether the offsets (e.g. G54, G92 etc. ) were programmed before or after G68; they always act in the axis directions of the basic coordinate system of the machine (MCS).

In addition, tool offsets always act independently of P-TOOL-00010 in the axis directions of the MCS.

### **Rotation in a plane (contour rotation)**

%L part N10 G0 G90 X0 Y0 N30 G1 F5000 Y50 N40 X75 N50 G2 Y-50 R50 N60 G1 X0 N70 Y0 N80 M29 %ang1.nc N100 G53 G17 N110 LL part **N130 G68 R-45 X10 Y100** N140 LL part N150 G21 (mirroring of X coordinates) N160 LL part **N170 G69** M30

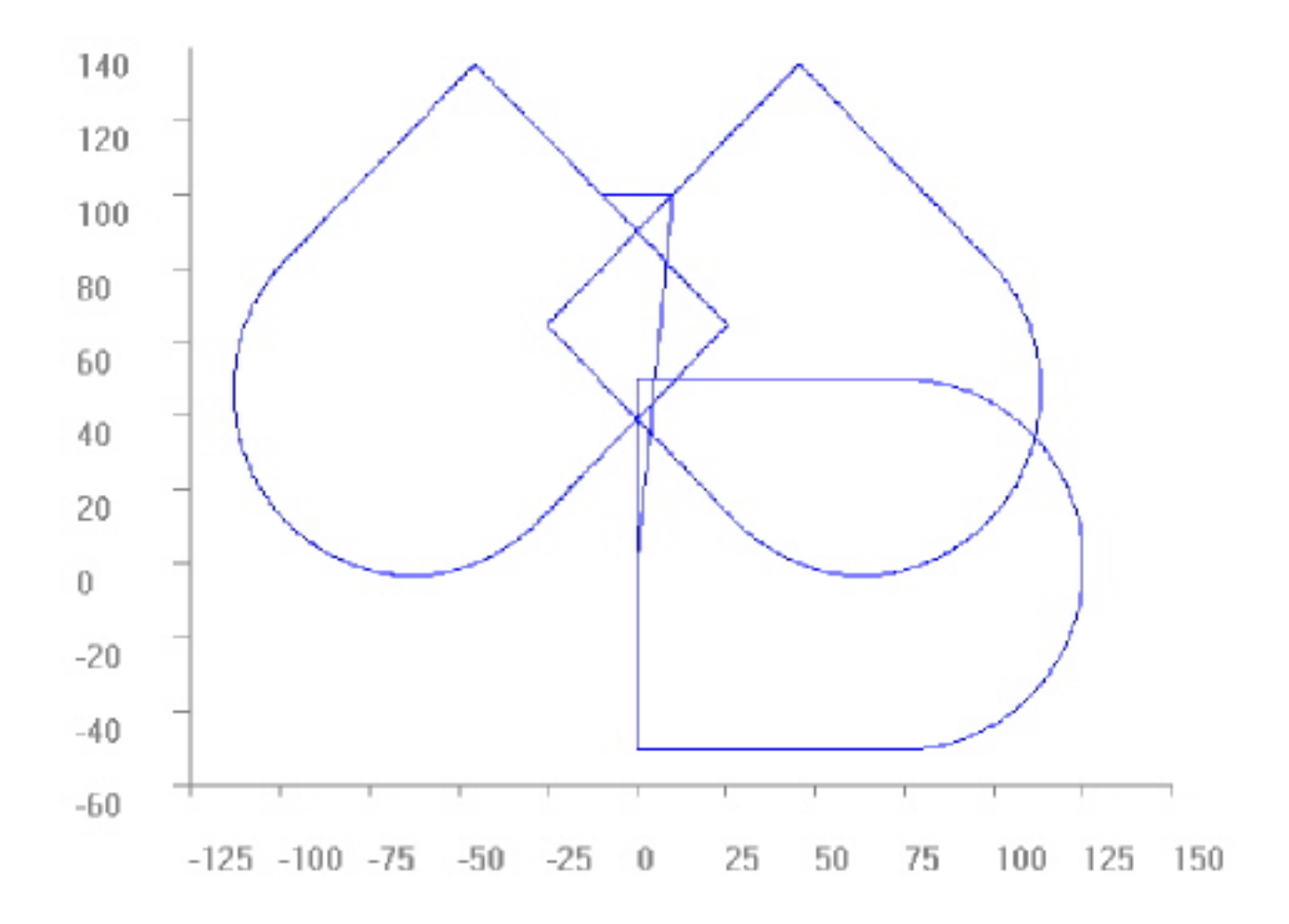

# **5 Switching and supplementary functions (M/H/T)**

A complete list of G functions is contained in the overview of commands in the Appendix under [M functions](#page-790-0) [\(M..\) \[](#page-790-0)[}](#page-790-0) [791\]](#page-790-0).

### **5.1 User-specific M/H functions**

M/H functions are mostly determined by programming the "Programmable Logic Controller" (PLC). This controller contains an interface ("Window to PLC") information on the programmed M/H functions in the current NC block. In addition, it provides synchronisation conditions which control synchronisation between the NC and the PLC.

Syntax:

**M**..

or

**H**..

M/H functions can be programmed with general mathematical expressions. In particular, this allows the assignment of values by means of parameters, e.g. MP10. Before access to the M/H function, the calculated numerical value is rounded off and converted into an integer. The smallest permissible value is 0 (zero). Negative values generate an error message.

The maximum number of M/H functions per NC channel  $[6]$  [ $\triangleright$  [786\]](#page-785-0)-8.1/-8.2 and the maximum number of M/ H functions per NC block [\[6\] \[](#page-785-0) $\blacktriangleright$  [786\]](#page-785-0)-8.3 are fixed.

The EXIST function (see Section [Arithmetical expressions <expr> \[](#page-31-0)▶ [32\]](#page-31-0)) checks whether a variable exists at all.

### **User-specific M/H functions**

The EXIST request first checks whether a user-specific M function is at all defined in the channel parameter list P-CHAN-00027 before the M function is executed.

```
...
N10 G90 Y0
N20 $IF EXIST[M80] == TRUE
N30 X0 Y0 Z0 M80 (M80 is available)
N40 $ELSE
: …
N60 $ENDIF
...
M30
```
The following M functions have a predefined meaning in the NC program, i.e. they are not freely available. The user can only assign their synchronisation mode P-CHAN-00027.

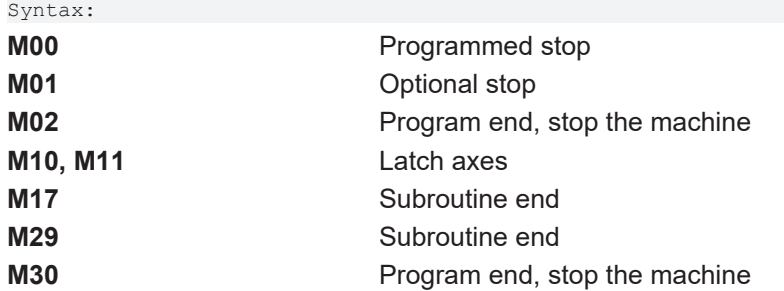

### **5.1.1 Programmed stop (M00)**

M00 causes an interrupt in a running NC program, e.g. to execute a measurement or to remove chips. Machining continues when the "CONTINUE MOTION" button is pressed. If M00 is present in a block with motion statements, the interruption occurs after the motion statement is executed.

### **5.1.2 Optional stop (M01)**

M01 acts in the same way as M00. However, the effectiveness of M01 must be activated on the operating console of the controller.

### **5.1.3 Program end (M02/M30)**

M02 and M30 are identical. In the main program and subroutine, they cause a reset to the start of the main program and reset the NC to initial state.

In addition, a signal can be sent to the PLC by configuration. For example, the PLC uses this signal to synchronize a workpiece change.

### **5.1.4 Subroutine end (M17/M29)**

M17 and M29 terminate a subroutine properly. See also Section [Subroutine techniques \[](#page-195-0) $\blacktriangleright$  [196\]](#page-195-0)

A signal can also be forwarded to the PLC by configuration.

### **5.1.5 Call a tool change program (M06)**

When configured as required (P-CHAN-00118), the M function M06 is not interpreted as a technology function. Instead, it calls a global subroutine. In this subroutine the user can program all the actions required for a physical tool change.

Depending on the version, the processing lines of the tool change program are masked or visible in the display when M6 is executed in the default setting while the NC program is running or in single block mode cycle. When active display is off, only the M6 call is displayed during this time. This feature is switchable by the channel parameter P-CHAN-00211.

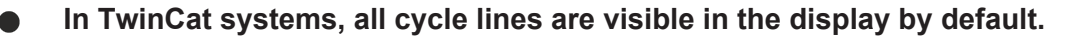

### **5.2 Axis-specific M/H functions**

In general, user-specific M/H functions programmed in conventional DIN syntax are handled and executed for specific channels.

If the user wants to force axis-specific handling for each user-specific M/H function, he can also preassign them in the channel parameters P-CHAN-00039 and P-CHAN-00025.

Syntax:

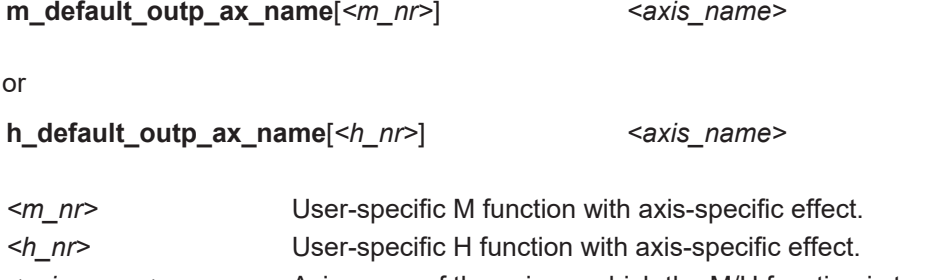

### *<axis\_name>* Axis name of the axis on which the M/H function is to act. Path axes and spindle axes are permitted in this case.

### **Axis-specific M/H functions**

Channel parameter list [\[1\] \[](#page-785-0) $\triangleright$  [786\]](#page-785-0):

```
:
# Definition of axis-specific M functions
# ============================================
m default outp ax name[20] S2
m default outp ax name[21] S3
m_default_outp_ax_name[22] Z
:
# Definition of axis-specific H functions
# ============================================
h default outp ax name[10] X
h_default_outp_ax_name[11] Y
h_default_outp_ax_name[12] Z
:
N.. S1000 M3 M20 M21 M22 H10  ;S and M3 act on the main spindle axis
                                                                   ;M20 acts on the S2 spindle axis
                                                                   ;M21 acts on the S2 spindle axis
                                                                   ;M22 acts on the Z axis
                                                                   ;H10 acts on the X axis
:
```
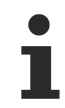

If an axis-specific M/H function is programmed in a spindle-specific bracket expression, the default setting is ignored and the M/H function acts on the corresponding spindle axis.

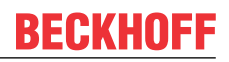

Moreover, for path axes, the NC program can also force an axis-specific output of M/H functions by the use of bracketed expressions:

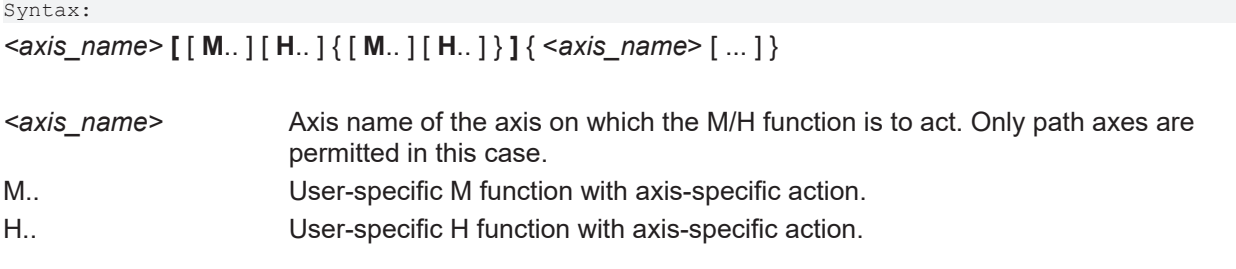

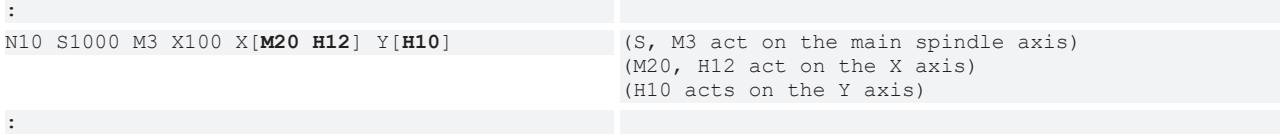

This gives the user the option of executing his specific M/H functions very flexibly by programming or configuring for specific axes or specific channels.

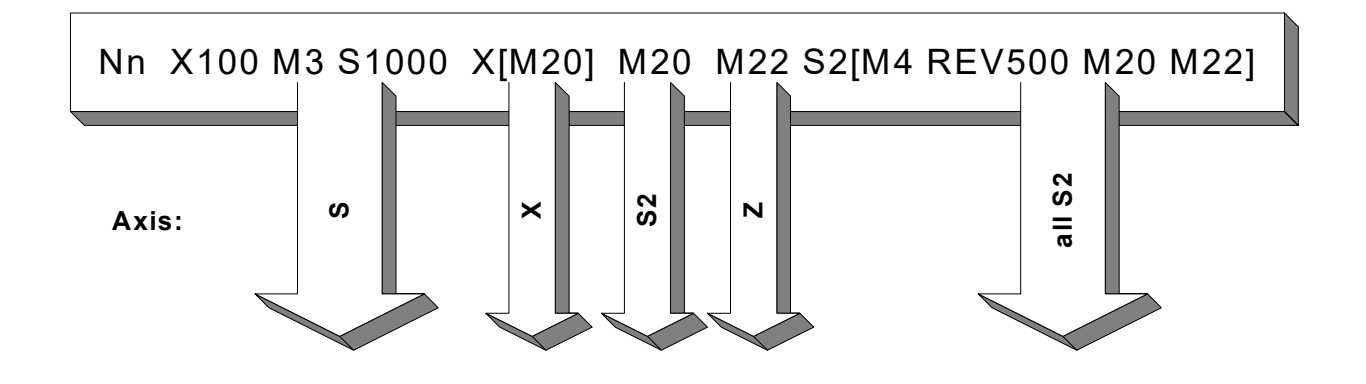

### **5.3 M/H functions with optional additional information**

With M/H functions, an additive value can be optionally programmed in the NC program and made available to the PLC on the technology interface in combination with the M/H function.

The additive value can be programmed in all user-specific M/H functions and in the internal M functions M00, M01, M02, M17, M29 and M30. The M/H functions can then be used without restriction in both channelspecific and axis-specific programming syntax.

The following M functions may only be programmed without an additive value:

- spindle functions M03, M04, M05 and M19
- gear change functions M40-M45 and
- the subroutine function M6 (if configured as such in P-CHAN-00118)

Syntax:

**M..** [ **=** *<additive\_value>* ] *or* **H..** [ **=** *<additive\_value>* ]

M.. User-specific M function H.. User-specific H function *= <additive\_value>* Optional additive value. It can be programmed directly as a negative or positive integer or as a general mathematical expression.

### **M/H functions with optional additive information**

```
%m h add fct
(M functions with additive value)
N10 M52=-345<br>N20 M12=123
N20 M12=123      ;with channel parameter m_default_outp_ax_name[12] Z
                 ; with channel parameter m_default_outp_ax_name[10] S
N35 P1 = 567 P2 = 345
N40 X[M54=P1]
N50 S[REV 1000 M03 M63=-789]
N60 M12=123 M10=321 M52=-345 X[M54=567] S[REV 1000 M03 M63=-789]
N70 M63=-789 M52=-P2 M54=567
N80 X[M52=-345 M54=567] Y[M63=-789] S[M05 M63=789 M54=-567] M54 M63
(H functions with additive value)
N110 H5=-345<br>N120 H6=123
                 ; with channel parameter h_default_outp_ax_name[6] Z
N130 H9=321      ;with channel parameter h_default_outp_ax_name[9] S
N135 P3 = 567 P4 = -345N140 X[H7=P3]
N150 S[REV 1500 M04 H8=-789]
N160 H6=123 H9=321 H5=-345 X[H7=567] S[REV 1500 M04 H8=-789]
N170 H8=-789 H5=P4 H7=567
N180 X[H8=-789 H4 H5=-345] Y[H7=567] S[M05 H5=345 H7=567] H3 H8
```
(Mixed M/H functions with additive value) N200 X[M52=-345 H4 H8=-789 M54=567 H5=345] H3=333 M54=444 H7=567 M63

(M/H functions with additive value in axis-specific function (INDP)) N05 X[INDP G90 G01 FEED=2000 POS=555 M54=151 H8=-181]

N999 M30=111

This additive information can be read in the PLC via the data of the M/H function.

See also [HLI// Data of the M/H function]

### **5.4 Tool position selection (T )**

Syntax:

**T..** Select tool position modal example to the select of position modal example to the select of position modal

The tool command determines the tool required for the machining step. The tool number is forwarded externally to the PLC which loads the selected tool to a tool magazine for a tool change. It should be noted that the T word itself has no influence on the internal controller calculation of tool geometry (tool data). The [D](#page-469-0) word  $[\blacktriangleright$  [470\]](#page-469-0) is used for this purpose. However, it is activated automatically by the T word if P-CHAN-00014 is programmed accordingly.

The T word initiates no tool change. Normally, this takes place with machine function M06.

Tool data [\[5\] \[](#page-785-0) $\triangleright$  [786\]](#page-785-0), [\[6\] \[](#page-785-0) $\triangleright$  786]-9.7 is stored ion the tool data table of the decoder [6] [ $\triangleright$  786]-9.1. In addition, there is also the alternative option of communicating with a decentralised (external) tool data management system provided by the user and requesting tool data via an additional interface. The internal or external access to tool data is parameterised P-CHAN-00016.

In order to avoid waiting periods between the time that tool data is loaded and then transferred, the tool to be externally loaded normally requests one or more motion blocks before the tool data is actually included in the calculation P-CHAN-00087. If several possibly different T numbers are programmed before the D number of the first corresponding T number appears, all T numbers before the last one programmed are ignored. This means that the data supplied by the external tool management system is deleted if the tool D number does not coincide with the T number programmed.

# **6 Velocities (F/E)**

Syntax:

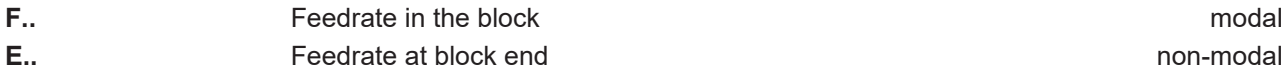

With interpolation modes [G1 \[](#page-54-0) $\triangleright$  [55\]](#page-54-0), [G2, G3 \[](#page-55-0) $\triangleright$  [56\]](#page-55-0) or for [G100 \[](#page-94-0) $\triangleright$  [95\]](#page-94-0), the programmed paths are traversed at the path velocity agreed in the F word. The F and E words are specified

- in [mm/min, m/min, inch/min] for translatory axes
- in [°/min] for rotary axes.

The F word is modal. Programming in mm/min or m/min can be configured with the channel parameter P-CHAN-00108.

The command [G93 \[](#page-148-0)▶ [149\]](#page-148-0) can also specify a machining time by the F word instead of a path velocity. The description in contained in the Section "G functions".

The path velocity at block end is programmed by the E word. The value is block-specific, i.e. non-modal. If the E word is not specified or the programmed value is greater than the F word, the E word is assigned the value of the F word

The E word is only effective in combination with  $G94$  [ $\blacktriangleright$  [149\]](#page-148-0).

Due to active contour-changing functions such as [G301, G302 \[](#page-149-0)▶ [150\]](#page-149-0), [G41, G42 \[](#page-475-0)▶ [476\]](#page-475-0), [G261](#page-121-0) [\[](#page-121-0)[}](#page-121-0) [122\]](#page-121-0), [#HSC \[](#page-243-0)[}](#page-243-0) [244\]](#page-243-0) [OPMODE 1…], inserted contour elements adopt the E feedrate of the main blocks as the new F feedrate.

For all other spline and HSC functions, it is recommended to avoid the use of the E feedrate.

Values can be assigned to the F and E words either directly or for each parameter. In this case, decimal numbers are also permitted (REAL format).

The PLC can also specify path feed externally and also weight it with the NC command  $#FF [P 459]$  $#FF [P 459]$  $#FF [P 459]$ .

## **BECKHOFF**

### **Velocities (F-, E-)**

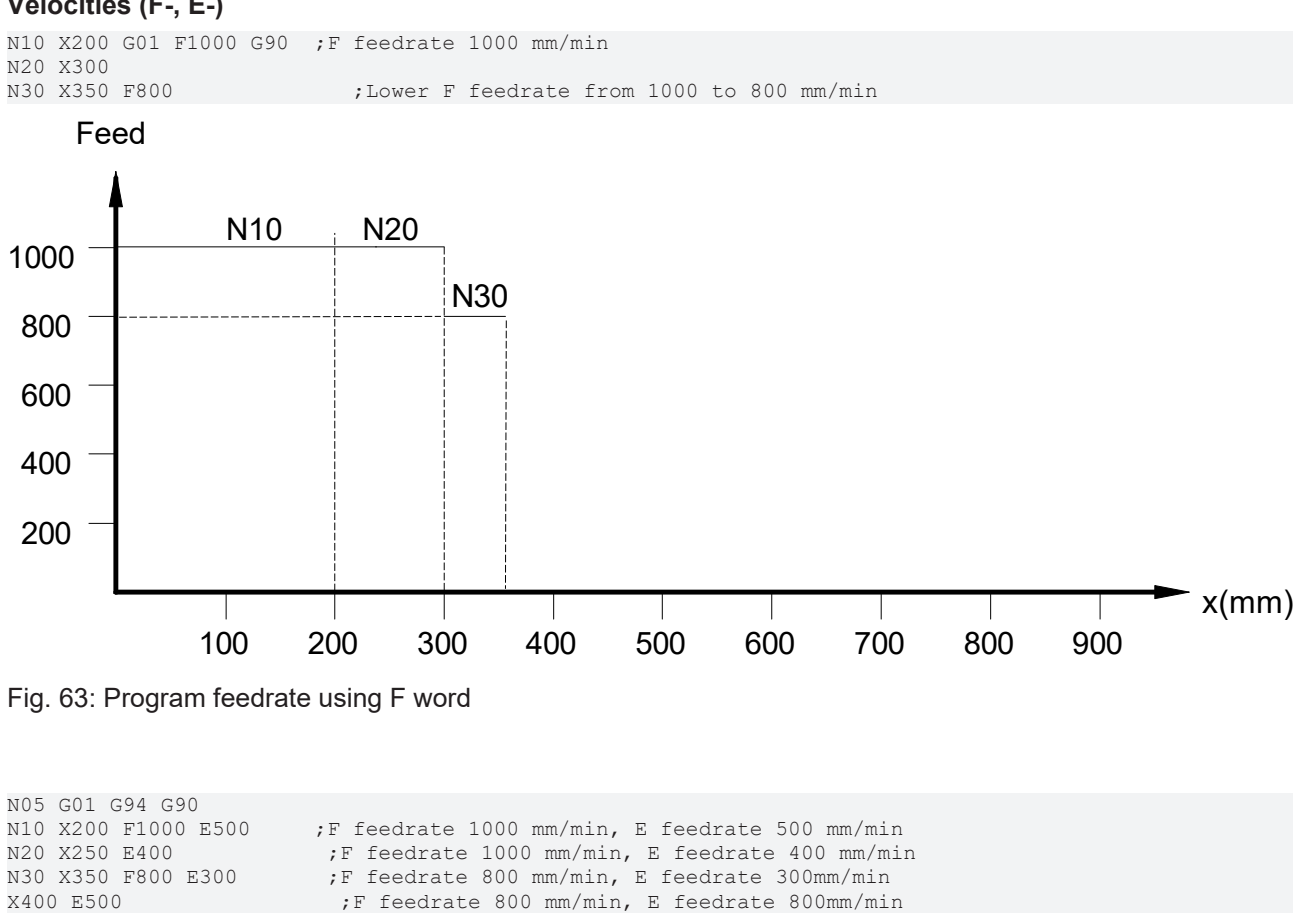

Vorschub

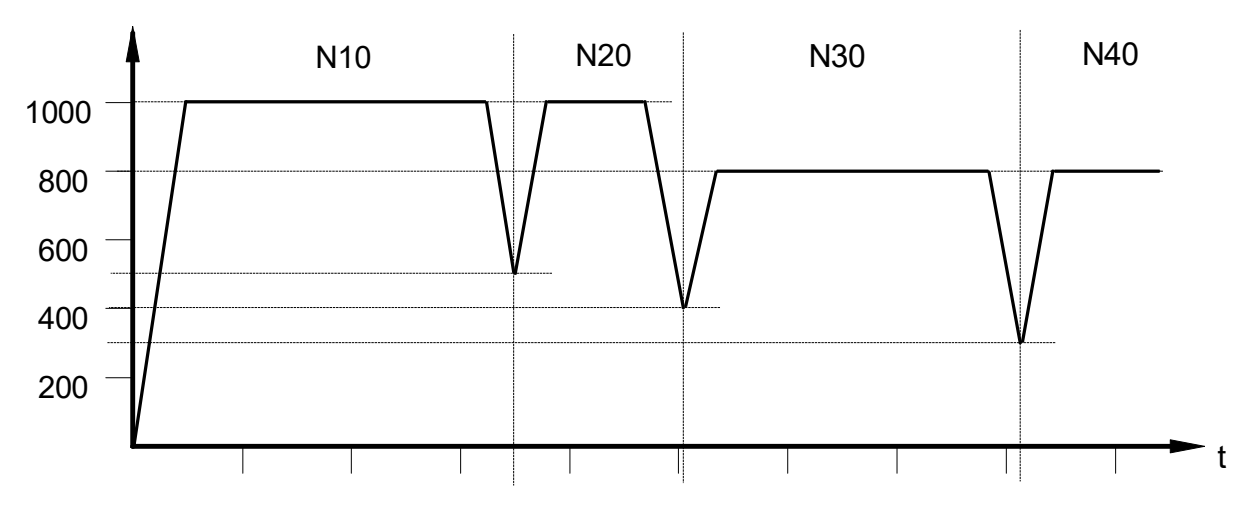

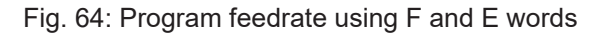

# **BECKHOFF**

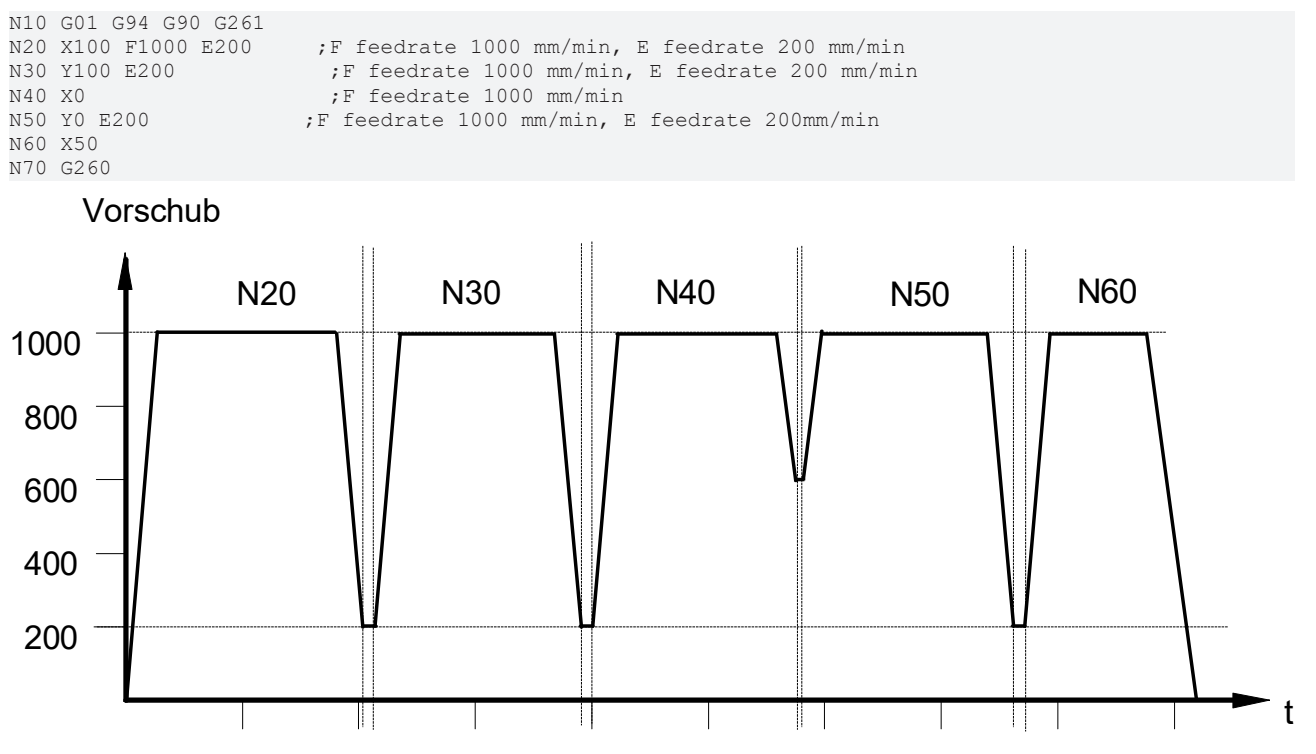

Fig. 65: Effect of E word on inserted contour elements (here G261)

# **7 NC block numbers (N)**

The NC block number can be programmed with the address letter "N". If configured, this number is entered both in the display data as well as in the error messages (alternatively the offset value in the file can also be used for this purpose).

**N..**

The block number can be programmed using general mathematical expressions. In particular, this permits value assignment by parameters e.g. the run parameter in program loops. The calculated numerical value is automatically rounded off internally and converted into an integer.

### **NC block numbers (N function)**

```
N10 G01 X200 F500
N20 $FOR P1=1, 10, 1
N[P1*100] XP1
.
.
N30 $ENDFOR
```
For program flow, the block number has no significance. Therefore, it need not be used in ascending form.

# <span id="page-195-0"></span>**8 Subroutine techniques**

Identical motion sequences and function flows that are repeated several times can be implemented as subroutines. There are two types of subroutines:

- 1. Local subroutines
- 2. Global subroutines or cycles

Several subroutines (local or global) nested in one another can be called. The number of subroutines used and the nesting depth are fixed [\[6\] \[](#page-785-0) $\triangleright$  [786\]](#page-785-0)-24.

Variables are transferred from the main program to the subroutine indirectly using P parameters or directly in cycles by calling specific transfer parameters (@P...).

### **Overview of program definition and program call:**

### **Main program**

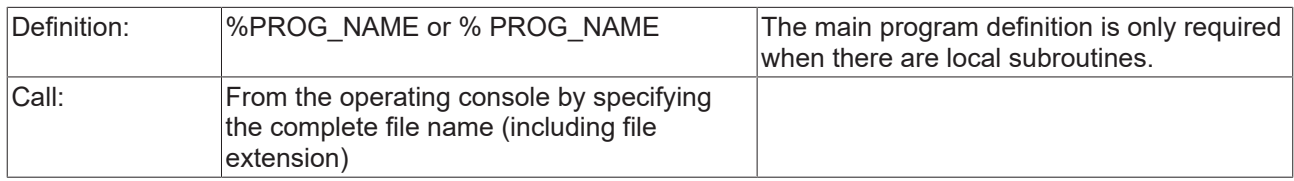

### **Local subroutine**

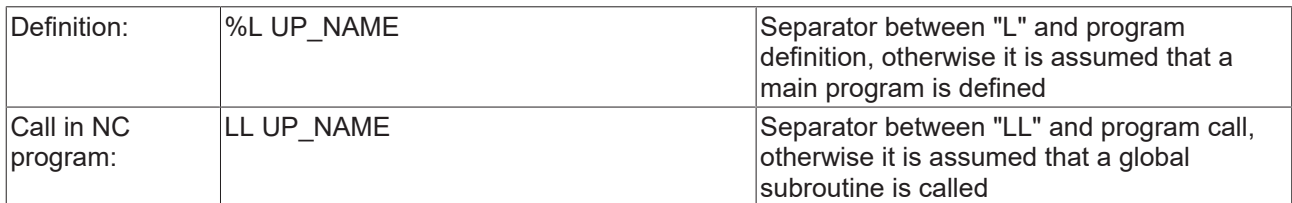

### **Global subroutine**

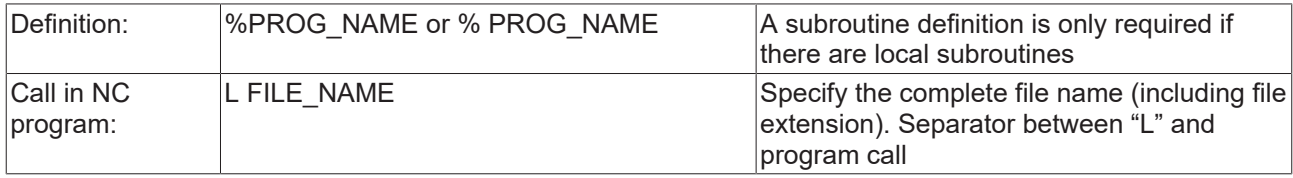

If the first character that is neither a separator nor a "%" is found in the file outside the comments, this character is evaluated as the first character of an unnamed main program. It also means that no block numbers may be programmed in front of "%".

### **8.1 Local subroutines (Call LL <string>) <string>)**

A local subroutines is called by

LL <string> (Caution: Blank character between "LL" and <string> is mandatory).

*<string>* Name of local subroutine without quotation marks, maximum 83 characters

Local subroutines (LSUB) together with the main program are located in a common data file which must state all the subroutines before the actual main program.

It should be noted that local subroutines can only be called from the main program in the same data file.

Local subroutines begin with "%L" and a program designation. Between "L" and the program designation, there must be a minimum of one separator.

The end of the subroutine is marked by the functions M17 or M29. A program abort is also possible with M02 or M30. A warning is then issued.

If M17 or M29 is missing, the subroutine is ended by "%" (first character of the following main program of a further subroutine).

#### **Local subroutines (Call LL <string>)**

Structure of a data file consisting of the NC main program and local subroutines: **%L UP1 (1st local subroutine)** N1 ..... N2 .....<br>N9 M17 (M17 can also be left out) **%L UP2 (2nd local subroutine)** N11 ..... N12 .....<br>N19 M29 (M29 can also be left out) **%MAIN (main program)** N100 ..... N105 .....<br>N200 LL UP1 (Call 1st LSUB) . N250 LL UP2(Call 2nd LSUB) N300 M30 (Main program end)

No NC commands are permitted before the definition of a program. This is an exception to the rule that the sequence in the NC block has no significance for program execution (see section [NC-Satzaufbau \[](#page-24-0) $\blacktriangleright$  [25\]](#page-24-0)).

### **8.2 Global sub-routines (Call L <string>)**

A global subroutine is called by

```
L <string>
```
*<string>* File name of the global subroutine without quotation marks, max 83 characters (including file extension and possibly an absolute or relative path name)

Global subroutines (GSUB) are independent program units in a separate file. A global subroutine is called by its complete file name (including file extension). A global subroutine can also consist of local subroutines and a main program part.

It is only necessary to specify the name of the global subroutine by % in the file to indicate the start of the main program part after defining the local subroutines. It can be skipped if the file contains no local subroutines.

The calling main program is also stored as an independent program unit in another file. Global subroutines can be called form all main programs.

The end of a global subroutine is marked by the functions M17 or M29. A program abort is also possible with M02 or M30. A warning is then issued.

### **Global subroutines (Call L <string>)**

;all global subroutines **%MAIN (main program)** N100 ..... N105 ..... N200 L gup 1.nc ;Direct call of a global subroutine by ;file name if program path is configured N250 **L D:\prog\ini\_1.nc** ;Direct call of a global subroutine by ;specifying absolute program path N300 M30

### **8.3 Parametric subroutine call (LL / L V.E. or macro)**

Instead of using fixed names, local and global subroutines can be also be called by external variables or macros. This permits a parametrisable flow of the NC program.

External variables of be of the string or string array type (see also section [External variables \(V.E.\) \[](#page-580-0) $\blacktriangleright$  [581\]](#page-580-0)). The maximum string length of local subroutines is 83 characters. It is also 83 characters for global subroutines but this includes an absolute or relative path name.

Macros must be defined by L or LL before they are used. The macro content has a maximum string length of 80 characters.

A **local** subroutine is called from the main program by LL :

**LL V.E.** ... (Caution: Blank character between LL and V.E. .… is mandatory). or **LL** "<string> "(Caution: Blank character between LL and macro name is mandatory). *V.E. ...* Name of local subroutine parameterised by external variable

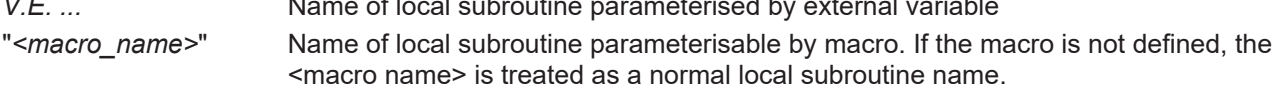

A **global** subroutine is called by L :

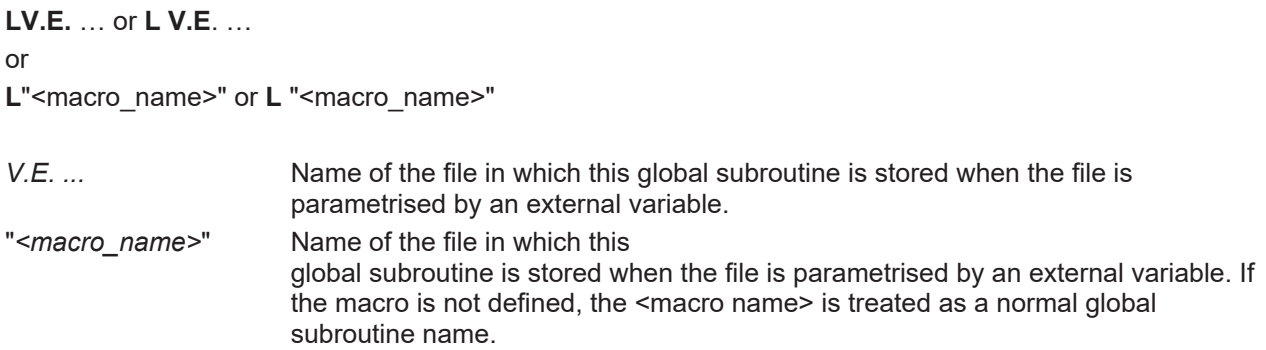

### **Parametric subroutine call (LL / L V.E. or macro)**

Call of subroutines by "string"-type external variables

;local subroutine %L TASCHE N10 ..... . N99 M17 ;Main program %MAIN N100 ..... N105 ..... ;Call of local subroutine by ext. variable V.E.LUP, ; which contains the string TASCHE N110 **LL V.E.LUP** . ;Call of global subroutine by ext. variable V.E.GUP, ;which contains the string of a file name N200 **L V.E.GUP**

N300 M30

### **Parametric subroutine call (LL / L V.E. or macro)**

```
Call of subroutines by macros
;local subroutine 1
%L TASCHE_1
N10 .....
.
N99 M17
;local subroutine 2
%L TASCHE_2
N10 .....
.
N99 M17
;local subroutine 3
%L TASCHE_3
.<br>N10 .....
.
N99 M17
;Main program
%MAIN
;Macro definitions
N10 "LUP_1" = "TASCHE_1"
N20 "LUP_2" = "TASCHE_2"
N30 "LUP 3" = "TASCHE 3"
N40 "GUP_1" = "gup_1.nc"
N50 "GUP_2" = "D:\prog\ini_1.nc"
N100 .....
;Call of local subroutines by macros,
; which contain the strings TASCHE 1, TASCHE 2,
;TASCHE_3
N110 LL "LUP_1"
N120 LL "LUP_2"
N130 LL "LUP_3"
N200 .....
;Call of global subroutines by macros
;which contain file name strings
N210 L "GUP_1"
N220 L "GUP_2"
N300 M30
```
## **8.4 Implicit global subroutine call at program start**

The same recurring initialisations of data must often be executed at the start of different NC main programs. If these initialisations are summarised in a global subroutine, this program can be executed implicitly as the first action at every NC program start with the channel parameter P-CHAN-00119.

The full scope of NC programming functions can be used in this global subroutine. This means that it behaves in the same way as a subroutines call with the L word in the main NC program.

This mechanism is primarily intended for initialisation, definition and presetting of offsets, G functions, parameter values, variables etc. Concrete machining processes should not be programmed here.

### **8.5 Implicit global subroutine call at program end**

The same recurring actions (e.g. deselecting transformations, offsets, functions etc.) must often be executed at the end (M02, M30) of different NC main programs. If these initialisations are summarised in a global subroutine, this program can be executed implicitly with the channel parameter P-CHAN-00252 before M02 or M30. **before** M02 or M30.

The full scope of NC programming functions can be used in this global subroutine. This means that it behaves in the same way as a subroutines call with the L word in the main NC program.

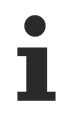

This mechanism is primarily intended for initialisation, definition and presetting of offsets, G functions, parameter values, variables etc. Specific machining processes should not be programmed here.

### **8.6 Cycles as global or local subroutines (Call L | LL CYCLE)**

Cycles are available in the NC kernel in the form of global or local subroutines and permit special machining operations such as deep hole drilling or pocket milling. The machining task defined in the cycle is described in general form. When the cycle is invoked, the data is supplied when the transfer parameters are assigned.

A cycle is programmed independently of the currently valid plane (G17, G18, G19) and independently of the axis names configured in the NC channel. Only the direction from which machining should be executed in the current plane must be specified at cycle call. In the cycle, access can be made to an encapsulated group of parameters of its own. They are assigned values at cycle call.

A special syntax characterised by the "@" character is available for this purpose. This character is used in cycle programming in combination with:

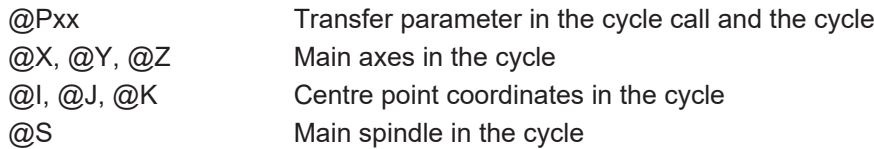

The **cycle call** must be programmed in its own NC block without any further NC commands. The syntax consists of a global or local subroutine call with additional specification of cycle-dependent transfer parameters.

```
Syntax:
```

```
L | LL CYCLE [ NAME=<cycle> [MODAL_MOVE / MODAL_BLOCK] @P1=.. @P200=.. { \ } ]
```
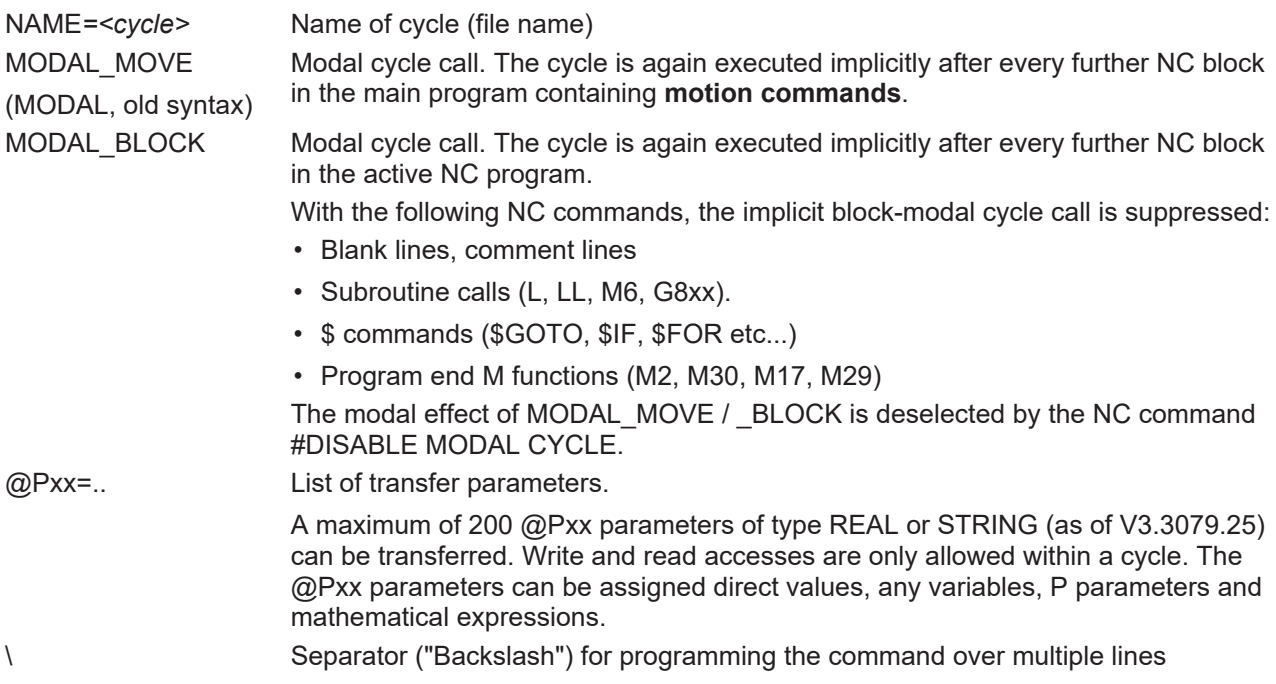

### **Transfer parameters - @P parameter**

- Inside the brackets, **no** order is required to specify the key words and supply parameters. When programming, users only need to know which @P parameter must be assigned for the cycle.
- @P parameters that are not needed can be omitted.
- With read access to a  $@P$  parameter that was not transferred to the cycle, it is implicitly created (default) and initialised with 0 (zero). This then increases the memory requirement. The user can switch off this behaviour using P-CHAN-00463 as of CNC Build V3.1.3079.20. When a read access is executed to @P parameters that are not transferred, the error ID 20394 is output. In CNC Builds up to V3.1.3079.19, non-programmed @P parameters are initialised with 0 (zero) on read access.
- The variable V.G.@P[i].VALID determines whether a @P parameter is used or is valid in the cycle.
- The functions IS STRING and IS NUMBER can be used to check whether @P parameters in the cycle are a string or a number, see [Example 4 \[](#page-208-0)[}](#page-208-0) [209\]](#page-208-0). (as of V3.3079.25)
- In CNC Builds up to V3.1.3079.19, the transfer parameters are retained until the programmed call of another cycle (L CYCLE.. or [G80.. \[](#page-117-0)> [118\]](#page-117-0)). As of CNC Build V3.1.3079.20, the transfer parameters are deleted when the cycle is closed (M17 or M29).
- @P parameters that are programmed in the cycle call but are not used in the cycle itself are ignored.
- The variable V.G.CYCLE ACTIVE [ $\blacktriangleright$  [553\]](#page-552-0) determines whether the current subroutine or the current program level is a cycle.

### *NOTICE*

A cycle is a self-contained NC program unit with a defined machining task. It is advisable to avoid nested calls of cycles because there is a danger of assigning transfer parameters several times.

Depending on the version, the processing lines of the cycle are masked or visible in the default setting in the running NC program or in single-block mode during the execution of a cycle in the display. When the display is off, only the cycle call is displayed during this time.

This feature is switchable by the channel parameter P-CHAN-00211.

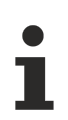

**In TwinCat systems, all cycle lines are visible in the display by default.**

### **Definitions required before cycle call:**

- Modal G functions, circle geometry data and the currently active feedrate (F word) active before cycle call are retained beyond the cycle. This feature is switchable by the channel parameter P-CHAN-00210.
- Modal G functions that are programmed in combination with axis names (e.g. G92, G98, G99, G100, G112, G130, etc.) are not restored if they were programmed in the cycle itself.
- The machining plane (G17, G18, G19) should be defined in the higher-level NC program before cycle call. The axis perpendicular to this plane in drilling cycles is the axis in which the drilling operation is executed and in milling cycles it is the feed axis for depth.
- Any tool geometry compensation (e.g. length compensation) must also be selected before the cycle is invoked.
- The values required for feedrate, spindle speed and spindle rotation direction must be defined in the higher-level NC program, unless there are corresponding transfer parameters in the cycle.
- Spindle commands programmed in the cycles always refer to the active main spindle of the NC channel. Make sure that this main spindle is defined before cycle call.
- The start position for a corresponding drilling or milling operation and the tool's orientation must always be approached before the cycle is invoked in the higher-level NC program.

### **Deselecting a modal cycle**

A modal acting cycle (keyword MODAL\_MOVE or MODAL\_BLOCK in the cycle call) is deselected with the following NC command. The command must be programmed on its own in the NC block.

#### Syntax:

#### **#DISABLE MODAL CYCLE**

#### **Available cycles:**

The following cycles are available:

- Machining cycles
- Calibration and measurement cycles
- and Cycles for kinematic optimisation

### **Available cycles**

The example below of a cycle call for drilling (drill.cyc) presents various parameter assignment parameter.

The drill.cyc drilling cycle requires the following transfer parameters:

- @P1 Position of the retraction plane (absolute)
- @P2 Position of the machining plane (absolute)
- @P3 Safety distance (unsigned)
- @P4 Final drilling depth (absolute) or
- @P5 Final drilling depth relative to the machining plane (unsigned)

### **Cycle call with constant values:**

.. Nxx L CYCLE [NAME=drilling.cyc @P1=110 @P2=100 @P3=4 @P4=40] .. or by specifying a relative drilling depth @P5: .. Nxx L CYCLE [NAME=drilling.cyc @P1=110 @P2=100 @P3=4 @P5=60] ..

### **Cycle call with variables:**

Variables must be defined and assigned values before cycle call. .. #VAR V.L.RPL = 110  $V.L.WPL = 100$  $V.L.SDST = 4$  $V.L.DEP = 50$ #ENDVAR Nxx L CYCLE [NAME=drilling.cyc @P1= V.L.RPL @P2=V.L.WPL @P3=V.L.SDST @P4=V.P.DEP] ..

#### **Cycle call with P parameters:**

The parameters must be defined and assigned values before cycle call.

```
..
Nxx P10 = 110
Nxx P11 = 100
Nxx P15 = 4
Nxx P17 = 50
Nxx L CYCLE [NAME=drilling.cyc @P1= P10 @P2=P11 @P3=P15 @P4=P17]
..
```
# **BECKHOFF**

### **Cycle call with mathematical expressions:**

```
..
Nxx P20 = 100
Nxx L CYCLE [NAME=drilling.cyc @P1= 10+P20 @P2=2*50 @P3=5-1 @P4=P20/2]
..
```
#### **Cycle call with constant; any sequence of parameters in brackets:**

```
..
Nxx L CYCLE [@P4=40 NAME=drilling.cyc @P2=100 @P3=4 @P1=110]
..
```
#### **Cycle call with constant values; cycle should have a modal effect:**

.. Nxx L CYCLE [NAME=drilling.cyc @P1=110 @P2=100 @P3=4 @P4=40 **MODAL\_MOVE**] .. **[Example:]** %drill\_main N05 T1 D1 N10 M06 N15 G53 G17 G90 M3 S300 F200 S300 N16 G0 X0 Y0 Z0 N20 Z110 N30 X40 Y40 (drill position 1) **N40 L CYCLE [NAME=drilling.cyc @P1=110 @P2=100 @P3=2 @P4=55 MODAL\_MOVE]** N50 X60 Y60 (drill position 2 and implicit cycle call because it is modal) N60 X100 Y60 (drill position 3 and implicit cycle call because it is modal) N70 X100 Y20 (drill position 4 and implicit cycle call because it is modal) **#DISABLE MODAL CYCLE** N80 X0 Y0 M5 N100 M30

### **Notes on creating cycles**

As far as possible, cycles must be programmed as generally valid and independently of the axis names currently used in the NC channel and the definition of planes. For this purpose, the cycle has the option of using plane-independent "neutral axis names "  $@X$ ,  $@Y$  and  $@Z$  for the first three main axes. Meanings:

- @X always the first main axis
- @Y always the second main axis
- @Z always the third main axis

#### **Example 1: Axes in the cycle**

```
Nxx G91 @X=@P1 @Y=@P2 @Z=@P3 F1000 G01
```
By analogy, so-called "neutral centre point coordinates" are available for programming circles. Meanings:

@I always the centre point coordinate in the first main axis

@J always the centre point coordinate in the second main axis

@K always the centre point coordinate in the second main axis

#### **Example 2: Circle in the cycle**

Nxx G91 G02 @X=@P1 @Y=@P2 @I=@P4 @J=@P5 F1000

To remain independent from the spindle name configured during spindle programming, the main spindle can always be addressed in the cycle by the neutral spindle name  $@S.$ 

@S always the main spindle

#### **Example 3: Spindle in the cycle**

```
Nxx @S=1000 M3 (main spindle cw at 1000 rpm)
```
M30

### <span id="page-208-0"></span>**Example 4: Check @P parameter**

Transferred @P parameters can be checked by the functions IS\_STRING and IS\_NUMBER.

%L cycle ( Check variables) \$IF IS STRING[@P1] == TRUE #MSG["Text: %s",@P1] \$ELSE #MSG["Error no String"] \$ENDIF \$IF IS NUMBER[@P2] == TRUE #MSG["Number: %f",@P2] \$ELSE #MSG["Error not a number"] \$ENDIF M17 % Main

LL CYCLE [NAME=cycle @P1 ="String1" @P2=12.34]

# **8.7 Calling block sequences (L SEQUENCE)**

Block sequences are contiguous program parts (sequences) or single NC blocks in the current NC program or a global subroutine which can be executed once or several times with L SEQUENCE.

A bock sequence is defined by specifying the start and end identifications by:

- Block numbers N.. or
- Jump labels ([Stringlabel] analogous to the definition for \$GOTO)

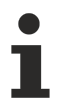

Every call of a block sequence is identical to a subroutine call. The same rules on nesting depth apply as for global subroutines.

### *NOTICE*

### **Context evaluation:**

The program context in the subroutine is not set up until the first NC line of the block sequence is executed. All previous NC lines passed through are not evaluated. Previously defined variables/coordinate systems, parameters, modal statements, etc. are neither created nor initialised. Therefore, they are unknown or not available in the block sequence.

In particular when executing block sequences with control block statements (\$IF-\$ELSE-\$ENDIF, \$SWITCH,..), users must ensure themselves that they pass through the entry and return points without conflict.

Syntax of L SEQUENCE when using block numbers:

### **L SEQUENCE [** [ **NAME***=<string>* ] **N**.. [ **N**.. ] [ **REPEAT**=.. ] [ **ENDTAG** ] **]**

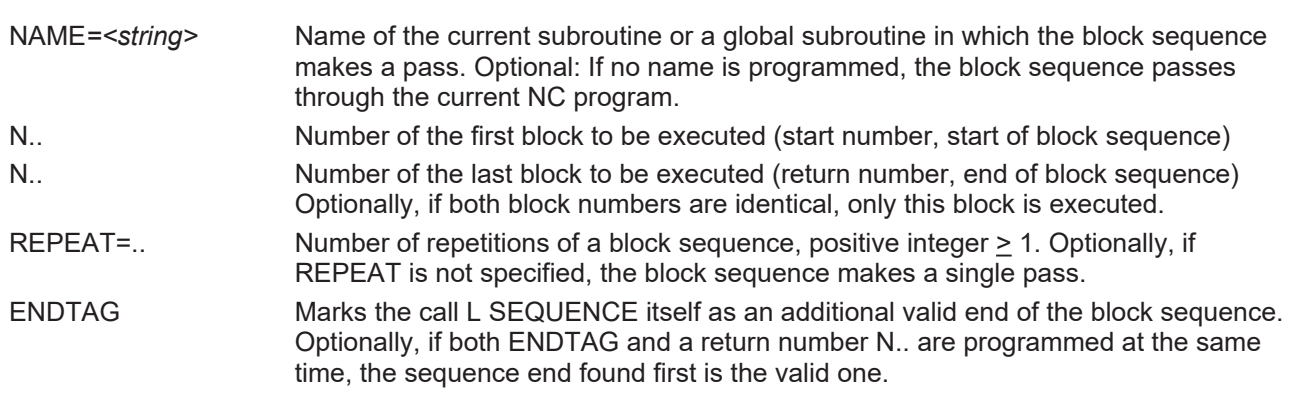

The controller searches for the programmed N (block) numbers in the specified NC program (which can also be the same program that calls up the command). The two N numbers mark the first and last NC blocks to be executed in the block sequence; NC blocks outside this block sequence are not executed.

It is recommended to use a unique ascending numbering format for the NC blocks.

The start and return numbers can also be swapped in the command when programmed. In the NC program, however, the block sequence always passes through from the lower N number to the higher N number.

An error message is issued if the start or return number is not found.

If the block sequence is to be executed multiple times (REPEAT > 1), the program starts at the start number again at the end of the block sequence. Once all passes have been executed, the program returns from the block sequence and the rest of the program sequence is continued.

If only an N number was specified in the command, only this line is passed. This corresponds to a call with two identical N numbers.

The L SEQUENCE call itself may be located in the block sequence defined by the N numbers. When the same call is read again, the following two reactions are possible:

Without ENDTAG the recall is ignored and the block sequence is executed until the return number.

With ENDTAG the L SEQUENCE call is marked as the valid sequence end and the block sequence is terminated.

### **Calling block sequences with block numbers (L SEQUENCE)**

Repeat block sequence between 2 block numbers once:

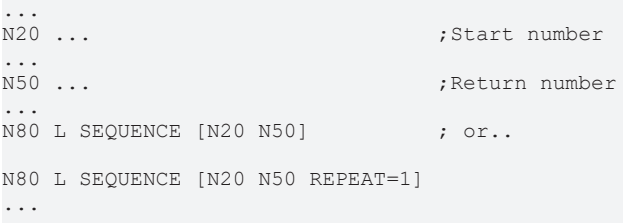

Repeat block sequence between 2 block numbers several times:

N20 ... : Start number N50 ... N50 ... ;Return number ... N80 L SEQUENCE [N20 N50 REPEAT=4] ...

Block sequence between 2 block numbers. Bracketed sequence call is ignored when the block sequence is executed since ENDTAG is not set:

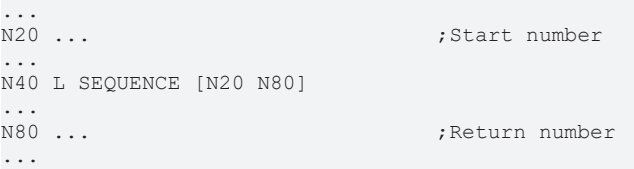

Block sequence between 2 block numbers. Bracketed sequence call is the first block sequence end found since ENDTAG is set:

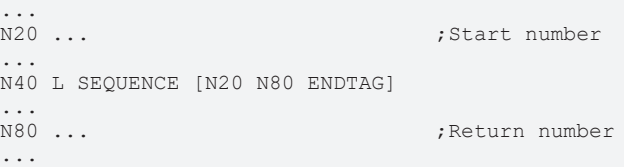

Block sequence between 2 block numbers with ENDTAG. ENDTAG is not relevant since the return number is before the sequence call:

...<br>N20 ... ; Start number N50 ... ; Return number ... N80 L SEQUENCE [N20 N50 REPEAT=4 ENDTAG] ...

Repeat a single NC block several times:

...<br>N20 ... : Start number ... N80 L SEQUENCE [N20 REPEAT=4]  $\cdot$  or.. N80 L SEQUENCE [N20 N20 REPEAT=4] ...

#### Block sequence between 1 block number and ENDTAG:

N20 ... ; Start number ... N80 L SEQUENCE [N20 ENDTAG] ...

Repeat block sequence between 2 block numbers several times. Sequence call is before the block sequence:

```
...
N80 L SEQUENCE [N100 N150 REPEAT=4]
\ldots<br>N100 \ldots; Start number
...<br>N150 ...
                                            N150 ...                           ;Return number
```
Nested multiple call of block sequences between block numbers:

```
...
N40 L SEQUENCE [N60 N150 REPEAT=2] ;Sequence call 1
...<br>N60 ...
                                    ;Start number 1
N90 ...
                                    ; Start number 2
...<br>N120
                                     Return number 2
...
N130 L SEQUENCE [N90 N120 REPEAT=4] ;Sequence call 2
N150 ...
                                     ; Return number 1
...
```
Repeat block sequence between 2 block numbers in a global subroutine several times:

```
...
N20 ...
...
N80 L SEQUENCE [NAME="glob_1.nc" N50 N150 REPEAT=4]
...
```
Nested multiple calls of block sequences in the current program and a global subroutine between block numbers:

```
...
N20 L SEQUENCE [N60 N150 REPEAT=2] ;Sequence call 1
...
N60 ...                            ;Start number 1
...
N80 L SEQUENCE [NAME="glob 1.nc" N50 N150 REPEAT=3]                            ;Sequence call 2
...
N150 ...                           ;Return number 1
...
```
Alternatively, a block sequence can also be programmed by jump labels.

Syntax of L SEQUENCE when using jump labels (string labels):

#### **L SEQUENCE [** [ **NAME***=<string>* ] **[***<START>***]** [ **[***<END>***]** ] [ **REPEAT**=.. ] [ **ENDTAG** ] **]**

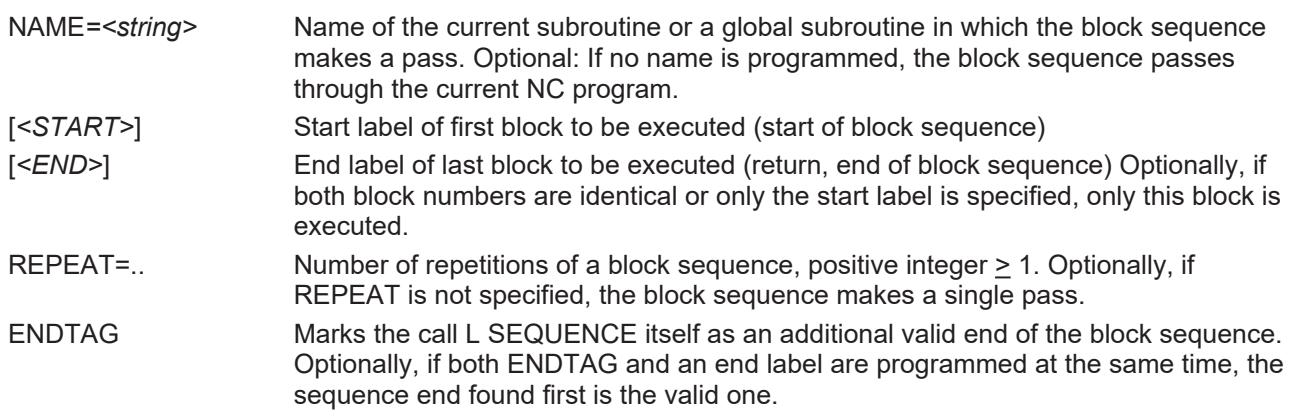

The controller searches for the programmed jump labels in the specified NC program (which can also be the same program that calls the command). The two jump labels mark the first and last NC blocks to be executed in the block sequence; NC blocks outside this block sequence are not executed.

Jump labels are set at block start or directly after the block number. An error message is issued if the start or return label is not found.

If the block sequence is to be executed multiple times ( $REPEAT > 1$ ), the program starts at the start label again when it reaches the end of the block sequence. Once all passes have been executed, the program returns from the block sequence and the rest of the program sequence is continued.

If only a single start label was specified in the command, only this line is passed. This corresponds to a call with two identical N numbers.

The L SEQUENCE call itself may be located in the block sequence defined by the jump labels. When the same call is read again, the following two reactions are possible:

Without ENDTAG the recall is ignored and the block sequence is executed up to the return label.

With ENDTAG the L SEQUENCE call is marked as the valid sequence end and the block sequence is terminated.

#### **Calling block sequences with jump labels (L SEQUENCE)**

Repeat block sequence between 2 jump labels once:

```
...
N20 [STARTLBL] ...                           ;Start label
...
N50 [ENDLBL] ...                             ;Return label
...
N80 L SEQUENCE [[STARTLBL] [ENDLBL]] ;or..
N80 L SEQUENCE [[STARTLBL] [ENDLBL] REPEAT=1]
...
```
Repeat block sequence between 2 jump labels several times:

```
...
N20 [STARTLBL] ...                            ;Start label
...
N50 [ENDLBL] ...                              ;Return label
...
N80 L SEQUENCE [[STARTLBL] [ENDLBL] REPEAT=4]
...
```
Block sequence between 2 jump labels. Bracketed sequence call is ignored when the block sequence is executed since ENDTAG is not set:

```
...
N20 [STARTLBL] ...                            ;Start label
...
N40 L SEQUENCE [[STARTLBL] [ENDLBL]]
...
N80 [ENDLBL]...                               ;Return label
...
```
Block sequence between 2 jump labels. Bracketed sequence call is the first block sequence end found since ENDTAG is set:

```
...
N20 [STARTLBL]...                             ;Start label
...
N40 L SEQUENCE [[STARTLBL] [ENDLBL] ENDTAG]
...
N80 [ENDLBL] ...                              ;Return label
...
```
Block sequence between 2 jump labels with ENDTAG. ENDTAG is not relevant since the return label is before the sequence call:

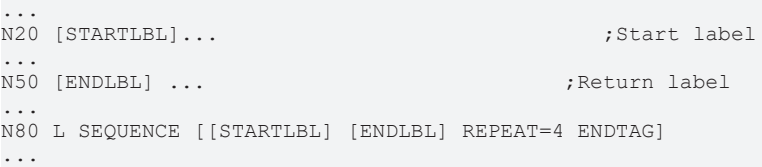

Repeat a single NC block several times:

```
...
N20 [STARTLBL] ...                            ;Start label
...
N80 L SEQUENCE [[STARTLBL] REPEAT=4]          ;or..
N80 L SEQUENCE [[STARTLBL] [STARTLBL] REPEAT=4]
...
```
Block sequence between 1 jump label and ENDTAG:

```
...
N20 [STARTLBL] ...                            ;Start label
...
N80 L SEQUENCE [[STARTLBL] ENDTAG]
...
```
Repeat block sequence between 2 jump labels several times. Sequence call is before the block sequence:

```
...
N80 L SEQUENCE [[STARTLBL] [ENDLBL] REPEAT=4]
...
N100 [STARTLBL] ...                            ;Start label
N150 [ENDLBL] ...
                                        ; Return label
```
Nested multiple call of block sequences between jump labels:

```
...
N40 L SEQUENCE [[STARTLBL1] [ENDLBL1] REPEAT=2] ;Sequence call 1
...
N60 [STARTLBL1] ...                               ;Start label 1
...
N90 [STARTLBL2] ...                               ;Start label 2
...
N120 [ENDLBL2] ...                                ;Return label 2
...
N130 L SEQUENCE [[STARTLBL2] [ENDLBL2] REPEAT=4]  ;Sequence call 2
...
N150 [ENDLBL1]...                                 ;Return label 1
...
```
Repeat block sequence between 2 jump labels in a global subroutine several times:

... N20 ... ... N80 L SEQUENCE [NAME="glob\_1.nc" [SUP1] [EUP1] REPEAT=4] ...
Nested multiple calls of block sequences in the current program and a global subroutine between jump labels:

```
...
N20 L SEQUENCE [[STARTLBL] [ENDLBL] REPEAT=2]      ;Sequence call 1
...
N60 [STARTLBL] ...                                 ;Start label 1
...
N80 L SEQUENCE [NAME="glob_1.nc" [SUP1] [EUP1] REPEAT=3] ;Sequence call 2
...
N150 [ENDLBL]...                                ;Return label 1
...
```
When programming with block numbers, a block sequence is terminated by specifying the return number; when programming with jump labels a block sequence is terminated by specifying the end label or by specifying the keyword ENDTAG in the call L SEQUENCE itself.

Alternatively, a block sequence can also be terminated by specifying the NC command #SEQUENCE END.

```
Syntax of default end label:
#SEQUENCE END
```
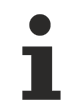

#### **No other NC commands may be programmed in the same NC block together with #SEQUENCE END, with the exception of a block number.**

Then it is no longer necessary to specify an end label in the L SEQUENCE call. Only the start label must be set together with the additional information that this start label does not address a single NC block but the start of a block sequence. The program name, number of repetitions and ENDTAG are also optional.

Syntax of L SEQUENCE with block number or jump label in combination with #SEQUENCE END:

#### **L SEQUENCE [** [ **NAME***=<string>* ] **N..** | **[***<START>***] BEGIN** [ **REPEAT**=.. ] [ **ENDTAG** ] **]**

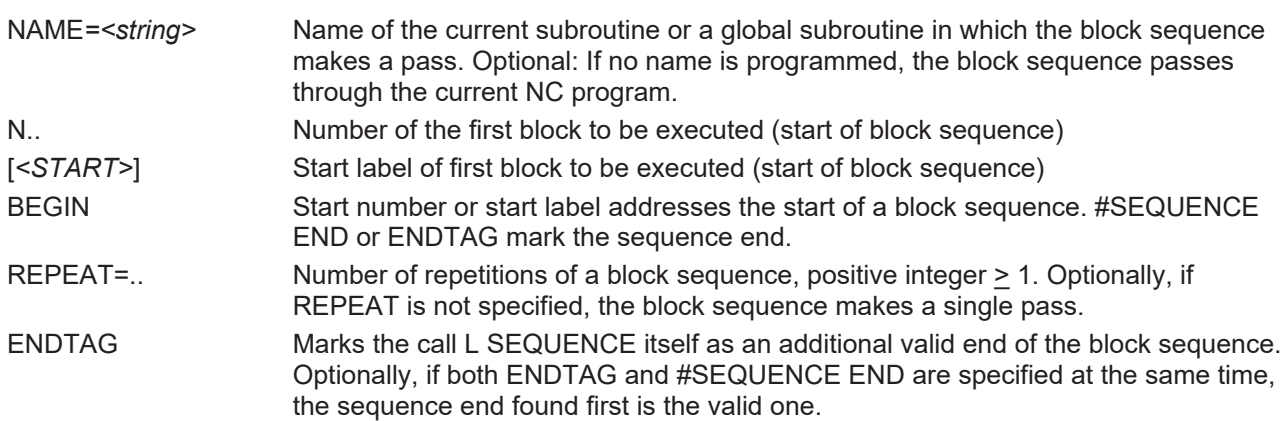

#### **Calling block sequences (L SEQUENCE) with end label #SEQUENCE END**

Execute block sequence between start number and end label once.

```
N20 ...
                                    ; Start number
...
N50 #SEQUENCE END                 ;End label
...
N80 L SEQUENCE [N20 BEGIN]
...
```
Repeat block sequence between start label and end label multiple times:

```
...
N20 [STARTLBL]...                 ;Start label
...
N50 #SEQUENCE END                 ;End label
...
N80 L SEQUENCE [[STARTLBL] BEGIN REPEAT=4]
...
```
Execute block sequence between start label and end label once. Sequence call is before the block sequence:

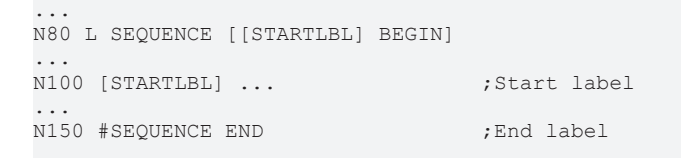

Repeat block sequence between start number and end label in a global subroutine multiple times:

```
...
N80 L SEQUENCE [NAME="glob_1.nc" N50 BEGIN REPEAT=4]
...
```
Block sequence between start label and end label. Bracketed sequence call is the first block sequence end found since ENDTAG is set:

```
...
N20 [STARTLBL]...                             ;Start label
...
N40 L SEQUENCE [[STARTLBL] BEGIN ENDTAG]
...
N80 #SEQUENCE END                            ;End label
...
```
# **9 Parameters and parameter calculation (P)**

In NC programs, parameters can be used as placeholders for numerical values. The advantage of parameters is that the value of a parameter may be changed during the program flow. This allows the production of flexible NC programs.

A parameter is designated by "P" followed by a number without blank.

#### **Parameters and parameter calculation**

In a sub-routine, e.g. a drilling cycle, instead of coordinate values (drill depth, drill feed, dwell etc.) parameters are used. The parameters are then assigned the final values in each calling main program:

### For the global sub-routine

%4712(drilling, face countersinking)

the following parameters are to be defined:

P10 -Reference plane=withdrawal plane

P11 -Drilling depth

P12 -Dwell period

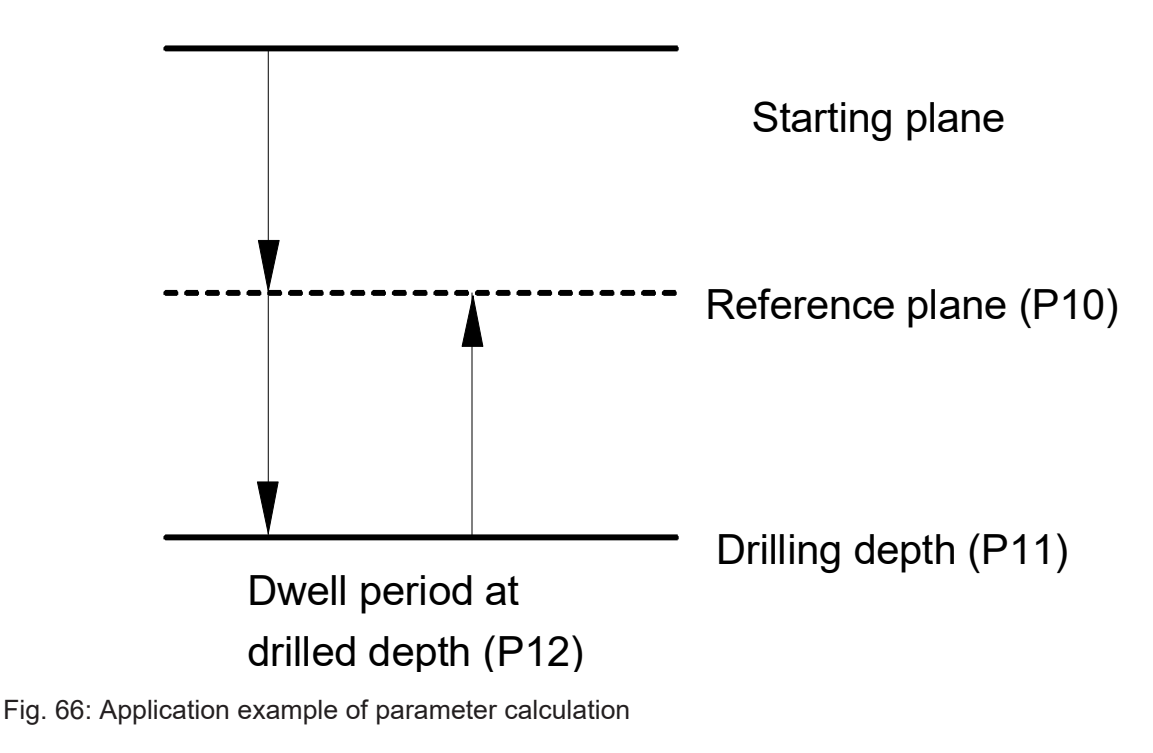

The call in the main program then looks like this:

: N100 P10=20.5 P11=12.6 P12=1.2 N110 L4712 :

Syntax:

**P**.. Standard parameter

P.. The parameter index must always be greater than zero. However, it can assume any desired value. The maximum number of parameters used in the channel is fixed [\[6\] \[](#page-785-0)[}](#page-785-0) [786\]](#page-785-0)-6.19.

 $\blacksquare$ 

Parameter arrays (e.g. P100[50]) are also allowed in addition to plain parameters. The dimension of the arrays is fixed  $[6]$  [ $\triangleright$  [786\]](#page-785-0)-6.20.

Syntax:

**P***..***[***<idx>***]** {**[***<idx>***]**} Parameter arrays

The channel parameter P-CHAN-00067 specifies whether the P parameters are active program global.

Parameters can be created (and initialised as required) in an NC program either within a declaration block which starts with #VAR and ends with #ENDVAR or implicitly with the first write access. However, parameter arrays must always be created in a declaration block.

For a better overview, the initialisation of a parameter array can be written over several NC blocks by using the "\" character.

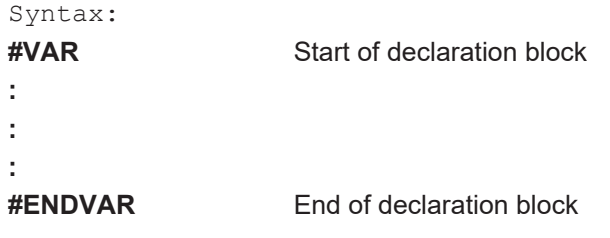

#### **#VAR and #ENDVAR**

```
#V\Delta RP10[3][6] = [10, 11, 12, 13, 14, 15, \ \n\end{bmatrix}             20,21,22,23,24,25, \
                              30,31,32,33,34,35 ]
P20[3][4] = [40, 41, 42, 43, 50, 51, 52, 53, 60, 61, 62, 63]P100
#ENDVAR
P200 = 10 P201=11
:
```
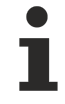

Access to parameter arrays starts at index 0. Based on the example above, access P10[0][5] gives the value 15.

Parameters and parameter arrays can also be deleted in the NC program. The #DELETE command is provided for this:

Syntax: **#DELETE P..** {**, P..**}

#### **#DELETE P..**

#### #DELETE P10, P20, P100, P200, P201

In addition, the SIZEOF and EXIST functions are provided (see Section [Arithmetical expressions <expr>](#page-31-0) [\[](#page-31-0) $\blacktriangleright$  [32\]](#page-31-0)) to define the dimension size of parameter arrays and to check the existence of parameters.

Parameters receive their values assigned by the NC program, e.g. P12=0.12. They also allow the processing of control-dependent or process-dependent values of the control system, e.g.:

- current spindle rpm,
- torque in the drives,
- values of external measuring devices
- values of heat or force sensors
- keyboard inputs via operating menu

etc.

Linked arithmetical expressions can also be used instead of the direct assignment of numerals (see Section [Mathematical expressions \[](#page-30-0) $\blacktriangleright$  [31\]](#page-30-0)). The known mathematical rules apply for inputs, e.g.:

- point-before-slash calculation,
- The parentheses rule; however, the square parentheses "[ ]" must be used.

## **9.1 Programming of coordinates by parameters**

The syntax when programming coordinates for axis designations is: <*axis\_name>* **P**..

*<axis\_name>* Designation of the axis P.. Assigned parameter

P.. can also be formed by a mathematical expression.

#### **Assigning parameters to address letters**

XP1\*SIN[P2\*30]

## **9.2 Indirect parameters**

In arithmetical expressions and assignments, indirect parameters are used in the same way as direct parameters.

Both direct (Pnn) and indirect programming (PPnn) is performed using the P word. When indirect parameters are used, the following applies:

PPnn points to the parameters Pnn.

When a PPnn is initialised, the address of a Pnn is assigned. The use of PPP... is also possible.

#### **Indirect parameters**

If P120=10, the value 10 is loaded to the parameter 120. However, the statement PP120=123.456 assigns this value to the parameter whose address exists in P120, i.e. P10. Accordingly, PP121=SQRT[2,0] produces the following result:

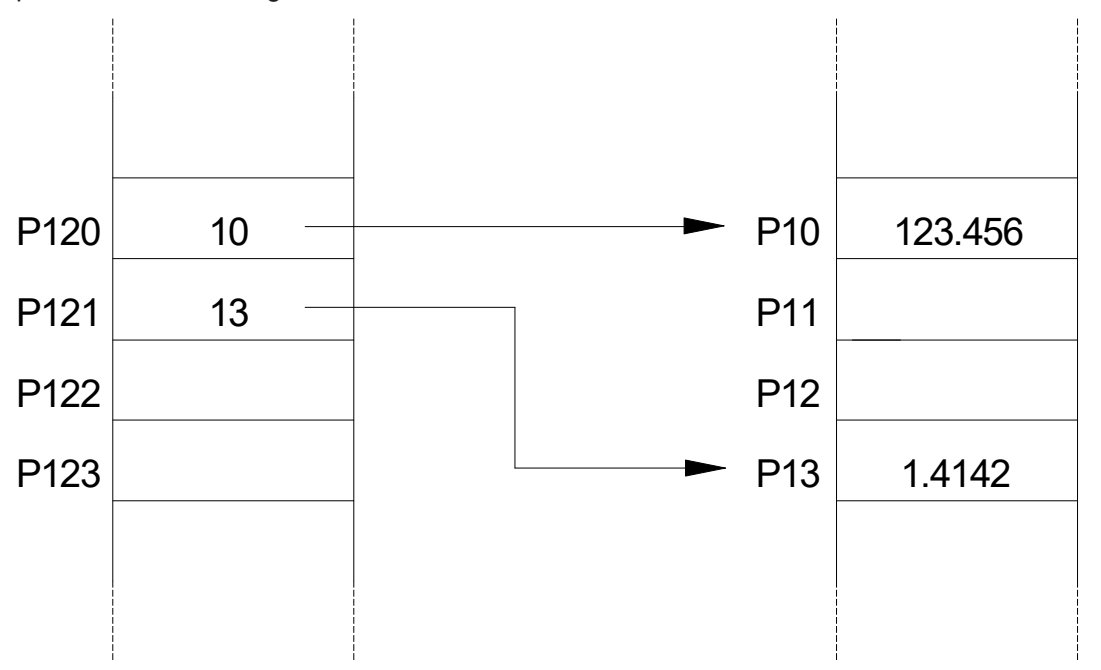

Fig. 67: Illustration of the effect of indirect P parameters

The use of indirect parameters permits the assignment of entire fields of parameters:

#### **Indirect parameters**

```
Assignment of P parameters P20 and P40 with 50
:
N110 P1 = 20  P2 = 40
N120 PP1 = 50
N130 PP2 = PP1
Assignment of P parameters P15 to P25 with 0.0
N110 $FOR P1 = 10,20,1
N120 P[P1 + 5] = 0.0N130 $ENDFOR
:
```
# **10 Statements for influencing NC program flow**

A complete list of G functions is contained in the overview of commands in the Appendix under [Control block](#page-792-0) [statements \(\\$..\) \[](#page-792-0)[}](#page-792-0) [793\]](#page-792-0).

The syntax for control block statements is:

**\$***<statement>*

*<statement>* Control block strings as described in Section [Conditional jumps \[](#page-226-0)[}](#page-226-0) [227\]](#page-226-0). Note that between \$ and *<statement>* no blank characters are permissible.

Statements for influencing program flow (control blocks) permit the implementation of:

- Conditional jumps, e.g. to trigger optional machining steps depending on a measured value
- Incremental digital loops to simplify the programming of several repetitive machining steps, e.g. for line milling or for drilling hole circles
- Loops with running condition to allow the repetition of several machining steps until the abort condition is fulfilled. For example, if the infeed of the tool and a machining operation are to be carried out until a definite coordinate value is reached. Loops may be programmed as endless loops if a running condition is missing or not fulfilled.

The following rules apply for the use of control blocks:

- Only one control block may be present in one NC block.
- Control block statements may be nested. The nesting depth is fixed.
- Only the block number and "/" may be programmed in front of the control block.
- In the invalid branch of a control block statement, a syntax check is performed for block numbers and other (nested) control block statements (see examples of IF-ELSE branching).

#### **Syntax check in an invalid branch:**

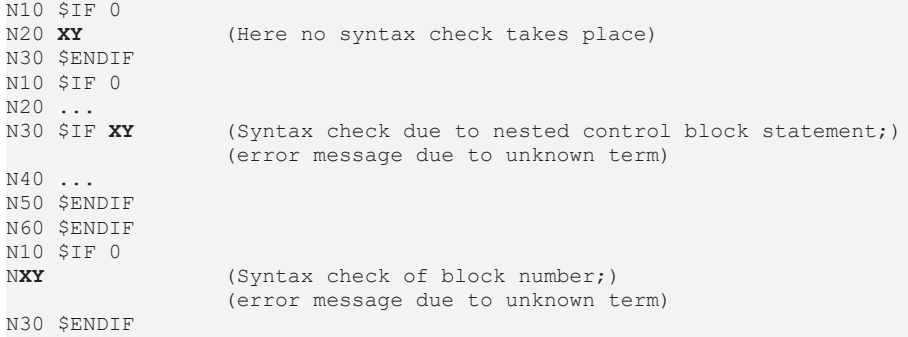

Due to inaccuracies in the calculation and the internal representation of parameters, comparative operations (see Section [Arithmetical expressions <expr> \[](#page-31-0)> [32\]](#page-31-0)) in control block statements may lead to an erroneous result. Therefore in cases of doubt, check for a tolerance range instead of for precise values.

**WRONG:** N10 \$FOR P1 = 0, 10, 1  $N20 P2 = P2 + 0.01$ N30 \$ENDFOR<br>N40 \$IF P2 == 0.1  $N40$  \$IF P2 == 0.1 (Due to inaccuracies of calculation P2)<br> $N50$  ...<br> $(may be unequal to 0.1 so that the $ELS$ N50 ...<br>N60 \$ELSE (hay be unequal to 0.1 so that the \$ELSE)<br>N60 \$ELSE  $(hranch is executed)$ N70 G04 X20 N80 \$ENDIF **RIGHT:** N10 \$FOR P1 = 0, 10, 1 N20 P2 = P2 + 0.01 N30 \$ENDFOR

# **BECKHOFF**

N40 \$IF ABS[P1 – 0.1] <= .000001 (Check a tolerance range for) N50 G04 X5 (unproblematic NC machining) N50 GO4 X5<br>
N60 \$ELSE (approblematic location is)<br>
N60 \$ELSE (\$IF branch is)<br>
N70 ... (executed)  $N70...$  (executed) N80 \$ENDIF

## <span id="page-226-0"></span>**10.1 Conditional jumps**

### **10.1.1 The IF - ELSE branch**

The following control statements are used for IF-ELSE branches:

\$IF, \$ELSE, \$ELSEIF, \$ENDIF.

Syntax:

Branching always starts with

**\$IF**=..

and always ends with

**\$ENDIF**

Control statements

**\$ELSE** and **\$ELSEIF**

are optional and serve to set up multiple branches.

*NOTICE*

The condition in the \$IF control block is checked by verifying the mathematical expression for "true" or "not true" (TRUE and FALSE). To be able to also use decimal variables, the jump condition is regarded as fulfilled (TRUE) if...

**...the absolute value of the mathematical expression is > or = 0.5.**

#### **The IF - ELSE branch**

```
N10 ...<br>N20 $IF P1
                  Only if |P1| is greater or equal to 0.5 are the
                                   statements N30 to N50 executed.
N30 ...
N40
N50
N60 $ENDIF
```
However, the following is also possible:

N10 ... N20 \$IF P1 >= 0.5 Only if P1 is greater or equal to 0.5 are the statements N30 to N50 executed. N30 ...  $N40$  $N50$ N60 \$ENDIF

```
or:
```

```
N10 ...<br>N20 $IF P1 > P2
                         Only if P1 is greater than P2 are the statements
                                          N30 to N50 executed, otherwise N70 to N90
N30 ...
N40 ...
N50 ...
N60 $ELSE
N70 ...
N80 ...
N90 ...
N100 $ENDIF
```
#### These use of ELSEIF permits:

```
N10 ...<br>N20 $IF P1 == 0
                         Only if P1 is equal to 0 are the statements N30
                                             to N50 executed, otherwise a check is made in the
                                             $ELSEIF condition whether P2 is >= 0.5 and
                                             accordingly N70 to N90 or N110 to N130 are executed.
N30 ...
N40N50
N60 $ELSEIF P2>=0.5  The $ELSEIF conditions is used to form 
                                               nested branches.
N70 ...
N80
N90
N100 $ELSE
N110 ...
N120
N130
N140 $ENDIF
```
#### *NOTICE*

```
The C programming language also makes a distinction in syntax between
```
Assignment: P5 = 3

and

Comparison: \$IF P5 == 3

The following applies to Version 2.3 and earlier: As mathematical expressions expect always the sequence…

Operator -> Term -> Operator -> Term -> etc.

…expressions preceded by a minus sign must be bracketed in comparison operation ("-" is interpreted as operator).

\$IF P1 >= -5 incorrect since term->operator->operator->term

\$IF P1 >= [-5] correct since term->operator->term->operator->term

## <span id="page-229-0"></span>**10.1.2 Switch branching (\$SWITCH )**

SWITCH branching permits the processing of various NC program variants as a function of an arithmetic expression.

The control statements \$SWITCH, \$CASE, \$DEFAULT, \$ENDSWITCH are used for branching..

Syntax:

Branching always starts with:

**\$SWITCH** *<expr1>*

followed by several

**\$CASE** *<expr2>*

#### **\$BREAK**

...

optionally followed by:

#### **\$DEFAULT**

and always ends with

#### **\$ENDSWITCH**

#### **SWITCH branching**

```
N100 $SWITCH P1=INT [P1*P2/P3] If the result of the arithmetical
                               expression is equal to 1, the
                                  blocks after $CASE 1 are executed (N120-140)
N120 ...
N130
N140 $BREAK<br>N150 $CASE P2
                                  If the result is equal to P2, the blocks
                                                               N160 ..N170 are executed.
N160 ...
N170 $BREAK
N300 $CASE n
N320 ...
N330 $BREAK<br>N350 $DEFAULT
                                  The $DEFAULT block is optional and is used to
                               execute the NC blocks N360-N380
                                  if the result of the $SWITCH block
N370                           does not match any of the $CASE cases.
N380
N390 $ENDSWITCH
```
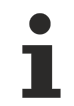

The expressions <expr1> and <expr2> are compared using the internal REAL mode. Here, both expressions are evaluated as equal if the value difference is < 0.001.

The expressions <expr1> and <expr2> can also assume negative values.

### **10.1.3 The \$GOTO statement**

In addition to the subroutine technique or the use of control block statements (\$IF, \$FOR...), this functionality offers another option for branching to other program parts. The GOTO command can be called at any point in the NC program by setting jump labels in the NC program.

Syntax:

There are two options to use jump statements:

Expression label:

**N**<br/>block\_no>: Definition jump target, block number with colon

## **BECKHOFF**

\$GOTO N<br /> **block** no> Jump call

#### **String label:**

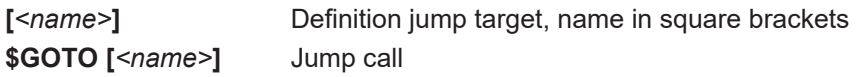

#### **Characteristics:**

- The \$GOTO call can be placed in the NC program before or after the label definition. A label search is carried out in the program in the upwards and downwards directions.
- The label must always be called and defined at the same program level (locally within the program). Program jumps between the main program and a subroutine as well as jumps between subroutines are not permitted (see figure below).
- Identical labels may be defined in main programs and subroutines.
- It is possible to jump to the same label from several points in the NC program.
- A \$IF statement may be combined with a \$GOTO in the same NC line. In this case, no associated \$ELSE/\$ENDIF statement may be programmed.
- Other NC commands may be programmed before and after a \$GOTO command in the same NC line. However, the jump is the last action in the NC line.
- External jumps are possible to any levels of a \$IF-\$ELSE-\$ENDIF control block and within and between these levels. Then however, this jump-in level is the active level (condition is assumed as true; see Programming example).
- Jumps within \$WHILE, \$FOR, \$DO, \$REPEAT are not permitted.
- Complete exit from any control block statement by a \$GOTO from any level is always permitted.
- Labels in comments (#COMMENT BEGIN, #COMMENT END) are not recognised.
- In string labels, no distinction is made between uppercase and lowercase.
- All labels ignored during decoding are stored. The maximum number of storable expression labels [\[6\]](#page-785-0) [\[](#page-785-0)[}](#page-785-0) [786\]](#page-785-0)-6.41, string label [\[6\] \[](#page-785-0)[}](#page-785-0) [786\]](#page-785-0)-6.42 and string label length [\[6\] \[](#page-785-0)[}](#page-785-0) [786\]](#page-785-0)-6.43 are specified.
- At each jump call, a check is made whether the jump label already is known, i.e. stored. If the check is positive, the jump is executed immediately. If the jump label is unknown, the search is started in the active program level from the current NC line in the program level through to program end (M29/M30). If the jump label is not found, error message P-ERR-20840 is output.
- After reaching the maximum number of storable labels and other new jump labels are decoded, these labels are no longer saved. This is displayed by the warnings P-ERR-20829 or P-ERR-20831. At every new jump label call with an unknown label, the search starts again at the start of the current program level. In this case, the jump process may require more time with very large NC programs.

#### **The \$GOTO statement**

```
%goto
N05  P1=1
N06  P2=1
N10  G74 X1 Y2 Z3
N11      X0 Y0 Z0
N15  $IF P1==1 $GOTO N40: ;   Jump from outside to N40 in a
\mathcal{C} , and \mathcal{C} , and \mathcal{C} , and \mathcal{C} , and \mathcal{C} , and \mathcal{C} , and \mathcal{C} , and \mathcal{C} , and \mathcal{C} , and \mathcal{C} , and \mathcal{C} , and \mathcal{C} , and \mathcal{C} , and \mathcal{C} , and \mathcal{C} , 
N20  X10
N25  Y10
N30  $IF P1==2
N35    X20
N40:   $IF P2==1
N45    X30
N50:     Y30 $GOTO N65: ;   Jump to N65 between control block levels
                                                                  ;   IF-ELSE
N51 SENDIF
n<br>55 $ELSE<br>N60 Y40
         Y40<br>
X40
N65:   X40
N70  $ENDIF
N80   Z99
```
# **BECKHOFF**

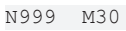

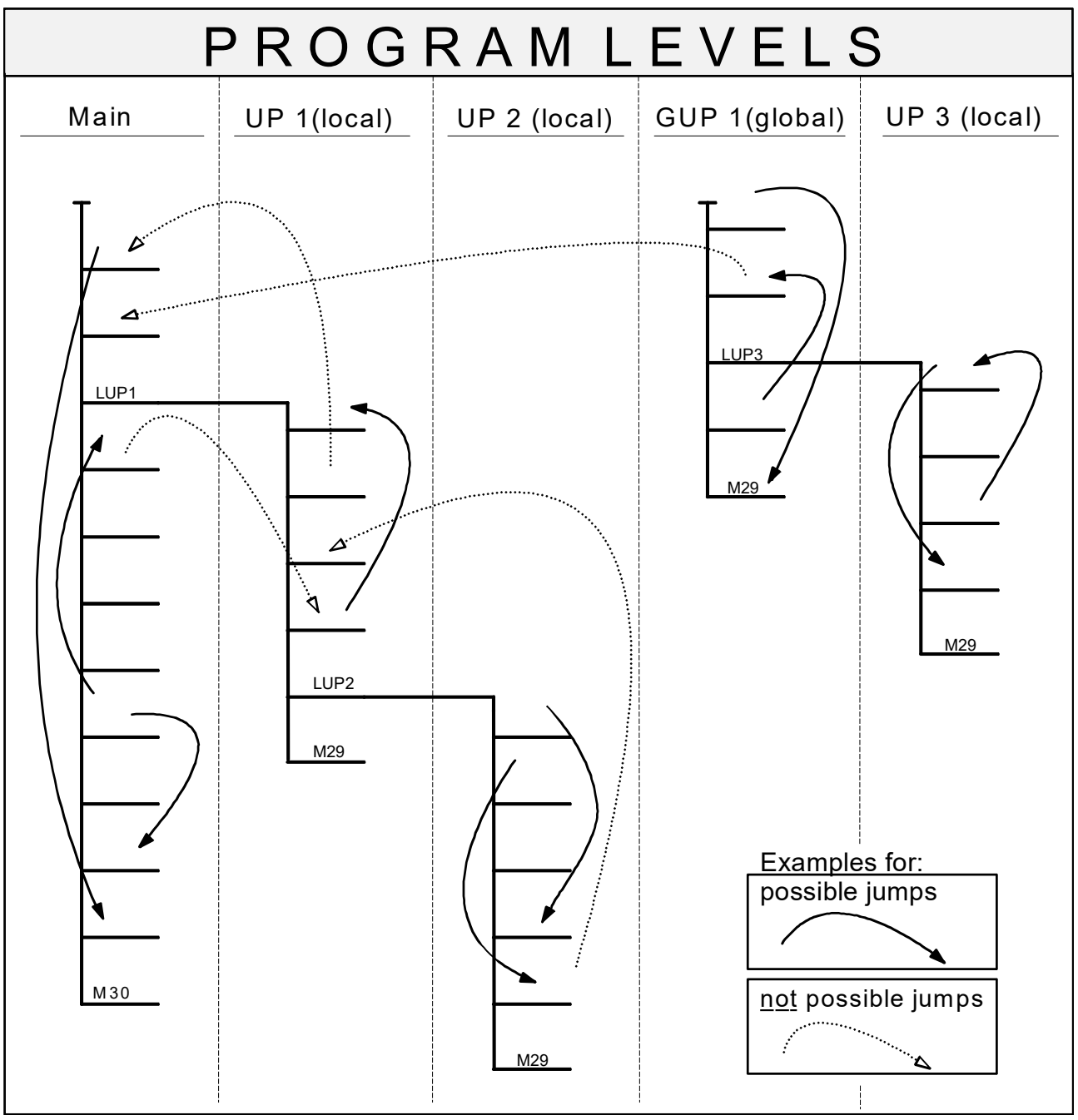

Fig. 68: Permitted and impermissible jumps in the \$GOTO command

N10 G1 XY<br>N20: X100 **N20: X100 ;Label definition N20:**  $$IF V.L.dummy_1 < 100 $GOTO N20$  $\SIF V.L.dumm'_{1} > 200$ <br> $\SGOTO [LABEL_1]$ \$GOTO **[LABEL\_1] ;Jump to label [LABEL\_1]** Y20 \$ENDIF<br>**[LABEL 1]** X0 **[LABEL\_1]** X0 **;Label definition [LABEL\_1]** N30 A0 \$FOR V.P. my-var =  $0, 4, 1$ \$IF V.L.dummy\_2 <200 **\$GOTO [CONTINUE] ;Jump to label [CONTINUE]** \$SWITCH V.P.my-var \$CASE 0 V.P.AXE-X=V.P.GROUP[1].position[V.P.my-var] \$BREAK \$CASE 1 V.P.AXE-Y=V.P.GROUP[1].position[V.P.my-var] \$BREAK \$CASE 2 V.P.AXE-Z=V.P.GROUP[1].position[V.P.my-var] \$BREAK \$CASE 3 V.P.AXE-A=V.P.GROUP[1].position[V.P.my-var] \$DEFAULT \$ENDSWITCH \$ENDFOR<br>**[CONTINUE] [CONTINUE] ;Label definition [CONTINUE]** N1000 ... ...

### **10.1.3.1 Parametric jump call**

The \$GOTO command can also program the jump label destinations in parametric form. This permits the external control of an NC program flow (e.g. from the PLC).

In the case of a jump call for expression labels, all the mathematical expressions provided *<expr>* in the syntax scope to display block numbers are permissible, e.g. parameters, local and global variable and external variables..

Syntax:

**\$GOTO N..** Jump call

The jump call of string labels can be parameterised by external variables of the string or string array type (see also section [External variables \(V.E.\) \[](#page-580-0)[}](#page-580-0) [581\]](#page-580-0)). The name of the jump label is then stored in the external variable.

**\$GOTO V.E.** … Jump call

**Parametric jump call**

```
N10 ...
:
N50 $GOTO NV.E.JUMP_EXPR  ;Jump e.g. to N200 via ext. variable
                                                          ;V.E.JUMP_EXPR containing the value 200
:
:
N100 $GOTO V.E.JUMP_STR   ;Jump e.g. to [CONTINUE) via ext. variable
                                                          ;V.E.JUMP_STR containing CONTINUE string
:
:
N200:...
:
N500:…
:
:
:
[CONTINUE]…
:
N…
```
## **10.2 Counting loop (\$FOR)**

Counting loops permit the processing of statements n times. The number of loop passages is checked by a counting variable.

Syntax:

The syntax of a counting loop starts with:

```
$FOR P..= <expr1> , <expr2> , <expr3>
```
and always ends with:

#### **\$ENDFOR**

Here, P., is the counting variable. Its start value is specified by  $\leq$  and value by  $\leq$  and the Here is specified by  $\leq$  and the  $\leq$ counting increment by <expr3>.

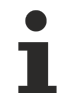

**Only integer values may be used as counting variables.**

If decimal numbers are used, it is not possible to precisely represent the increment exactly (exception: powers of two) since a rounding error accumulates when added. This may lead to a loop that passes through one loop too few.

Instead of the P parameters, it is also possible to use variables ("V.") with write access.

If the counting increment is negative, the loop is aborted if the end value is undershot; if the counting increment is positive, the loop is aborted if the end value is exceeded. Programming the counting increment 0 leads to an endless loop and to the output of a warning.

#### **Counting loops**

```
N100 $FOR P1= 10, 100, 2  P1 is pre-assigned the value 10 at loop start.
                                                              The counting loop is passed until P1
                                                              exceeds the value 100; then P1 is
                                                              incremented by 2 at the end of every loop 
pass.<br>N110 X SIN [P1 * 5] Withi
                                    \frac{1}{10} Within the counting loop, the NC blocks N110
                                                              to N130 are executed.
N120 Y COS [P1 * 5]
N130 ...
N150 $ENDFOR
```

```
Negative step width:
N100 $FOR P1= 100, 10, -2  P1 is pre-assigned the value 100 at loop start.
The counting loop is passed until<br>N110 X SIN [P1 * 5] P1 undershoots the value 10; then P1 :
                         P1 undershoots the value 10; then P1 is
                                                         decremented by 2 at the end of every loop 
                                                         pass. In the counting loopsNC blocks N110
                                                            to N130 are executed..
N120 Y COS [P1 * 5]
N130 ...
N150 $ENDFOR
Loops not executed:
N100 $FOR P1= 100, 10, 1  P1 is pre-assigned the value 100 at loop start.
                                                           The counting loop is passed until
P1 exceeds the value 10.<br>N110 X SIN [P1 * 5] But here no loop since P
                               But here no loop since P1 is pre-assigned the value 100.
N120 Y COS [P1 * 5]
N130 ...
N150 $ENDFOR
Endless loop:
N100 P2=20
N110 $FOR P1= 100, 10, 0 Endless loop
N120 $IF P2 == 50
N130 $BREAK
N140 $ENDIF
N150 $ENDFOR
```
## **10.3 Loops with running condition**

### **10.3.1 Verification of running condition at loop start (\$WHILE)**

Syntax:

The WHILE loop starts with:

**\$WHILE** *<expr>*

and always ends with

#### **\$ENDWHILE**

At the start of every loop pass, the stated parameters are verified. The loop is aborted if the expression  $\epsilon$  <expr> assumes the value range FALSE (-0.5  $\epsilon$  expr  $\epsilon$  0.5).

**Verification of running condition at loop start**

```
N90 P1 = 100.0<br>N100 SWHILE P1 > 0.5
                         P1 > 0.5 is checked for FALSE
N110 P1 = P1 - 1.5 YP1. The loop is passed
N120 $ENDWHILE   until P1 fulfils the abort condition.
N130 ...
```
### **10.3.2 Verification of running condition at loop end (\$DO), (\$REPEAT)**

There are two kinds of loops available.

Syntax:

The syntax of the DO loop starts with:

**\$DO**

and always ends with

**\$ENDDO** *<expr>*

The stated parameters are checked at the end of every loop pass. The loop is aborted if the expression  $\epsilon$  <expr> assumes the value range FALSE (expr  $\epsilon$  0.5).

Syntax:

The syntax of the REPEAT loop starts with:

#### **\$REPEAT**

and always ends with

#### **\$UNTIL** *<expr>*

The stated parameters are checked at the end of every loop pass. The loop is aborted if the <expr> assumes the value range TRUE (expr  $< 0.5$ ).

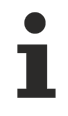

As opposed to the \$WHILE and \$FOR loops, the \$DO and \$REPEAT loops are always passed at least once.

#### **Verification of running condition at loop end**

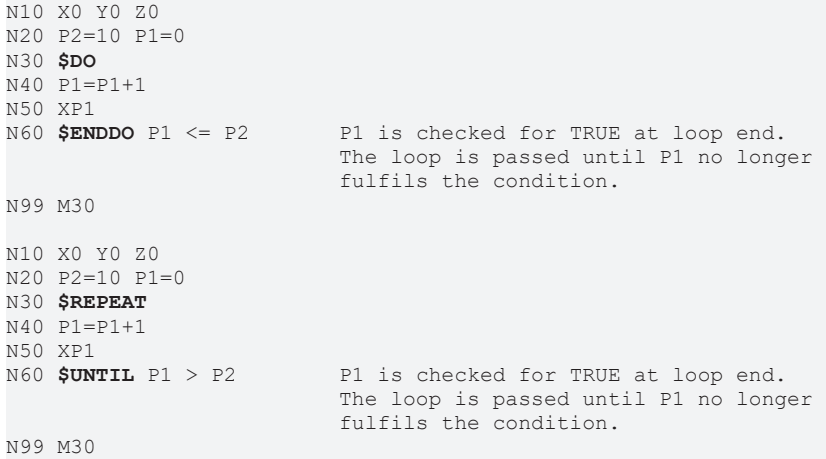

## **10.4 Influencing loop flow sequences**

### **10.4.1 The \$BREAK statement**

#### Syntax:

#### **\$BREAK**

It is not always useful to exit a loop with the abort criterion. The keyword \$BREAK can also abruptly terminate the execution of a loop in addition to program execution with single \$CASE labels of the \$SWITCH statement (see section [Switch branching \[](#page-229-0) $\blacktriangleright$  [230\]](#page-229-0)).

For example, this is useful with extremely nested loops if execution of the innermost loop should be interrupted.

#### **The \$BREAK statement**

N10 \$WHILE <expr1> The loop is terminated if N20 ... expr1 is "not valid" or N30 expr2 is "valid". N40 \$IF <expr2> N50 **\$BREAK** N60 \$ENDIF N70 ... N80 N90 \$ENDWHILE N100 ...

## **10.4.2 The \$CONTINUE statement**

### Syntax:

#### **\$CONTINUE**

As opposed to \$BREAK, the \$CONTINUE statement does not abort the loop but branches it to the loop start. All statements after \$CONTINUE are then not executed.

#### **The \$CONTINUE statement**

N10 \$FOR <expr1>
The statements in lines N70 and N80<br>
N20 ...
are only executed if N20 ... are only executed if N30 expr2 is "not valid". N40 \$IF <expr2> N50 **\$CONTINUE** N60 \$ENDIF N70 ... N80 N90 \$ENDFOR N100 ...

# **11 Smoothing methods**

#### **Introduction**

A programmed curve must be rounded and smoothed within specific tolerances to allow it to move even over corners without stopping as quickly and uniformly as possible. This is referred to as smoothing and there are various methods provided.

Simple contours with few long linear and circular blocks are ideal for polynomial contouring. Select and this function with **G261** and deselect with **G260** . This method is described in Section [G functions \[](#page-121-0)[}](#page-121-0) [122\]](#page-121-0).

On the other hand, it is preferable to use **#HSC**methods for many short linear blocks. The methods include the highly rugged [SURFACE method \[](#page-246-0) $\sqrt{247}$  $\sqrt{247}$ ] that is particularly suited to free-form surface machining. It achieves the best results in the event of disruptions in the programmed contour and blocks which have very different lengths. By contrast, this places greater requirements on the hardware. The [B spline method \[](#page-243-0)[}](#page-243-0) [244\]](#page-243-0) can also be used to trim a contour.. It requires less high-performance hardware but may lead to drops in path velocity on less properly programmed contours.

If these HSC programs also contain circular blocks, the transitions can be smoothed by **#CONTOUR MODE**functions. This requires the option [CIR\\_MODE \[](#page-246-0)▶ [247\]](#page-246-0) and the channel parameter P-CHAN-00239 which are described in the sections mentioned above. HSC programs may also include circular blocks. If NC programs contains many short blocks, it is advisable to use the HSC profile generator [#SLOPE\[TYPE=HSC\]](#page-356-0) [\[](#page-356-0)[}](#page-356-0) [357\]](#page-356-0).

Besides smoothing a programmed contour, a frequent function is to filter axis command values symmetrically. These functions are described in Section Filter programming.

Besides these recommended standard methods, there are a number of other methods such as interpolation with the [Akima spline \[](#page-283-0) $\triangleright$  [284\]](#page-283-0), the direct programming of [B spline control points \[](#page-289-0) $\triangleright$  [290\]](#page-289-0) and older [HSC](#page-292-0) [functions \[](#page-292-0) $\triangleright$  [293\]](#page-292-0).

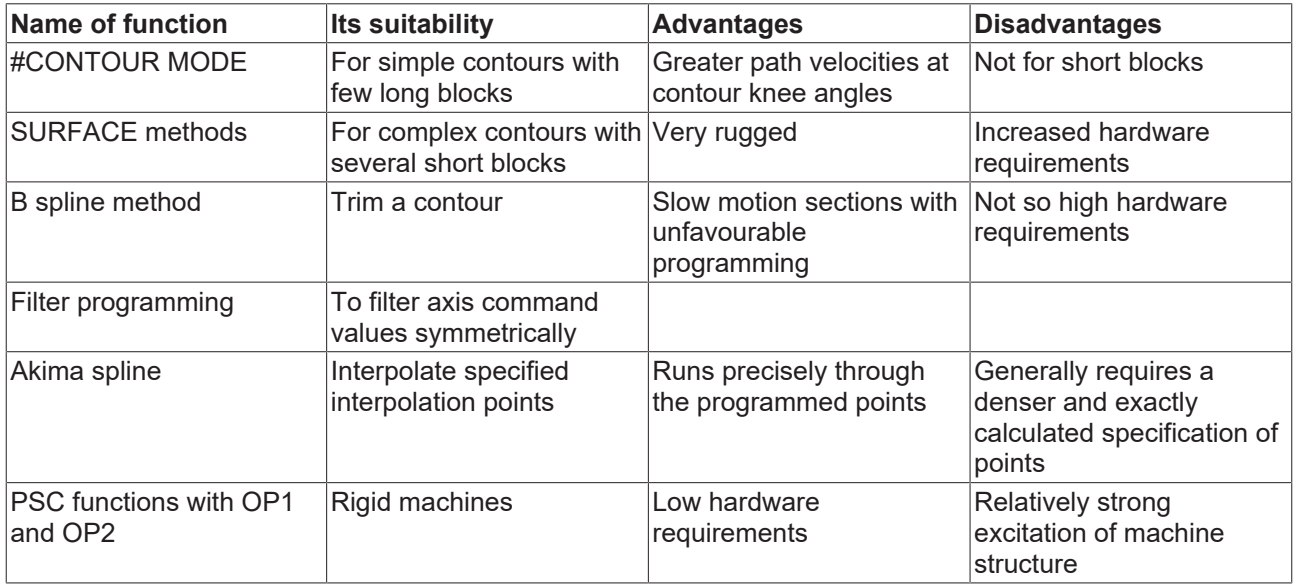

# **11.1 Programs with several short blocks**

The use of this feature requires a license for the "HSC" extension package. It is not included in the scope of the standard license.

*NOTICE*

B splines for the programmed control points are generated using extended HSC programming. For this kind of HSC programming it is recommended to first select the HSC profile type (slope 3) using the command [#SLOPE \[TYPE...\] \[](#page-356-0)[}](#page-356-0) [357\]](#page-356-0).

Depending on the machining task the following 2 methods are available for selecting/deselecting HSC programming and parametrisation:

**Method 1** is especially suited to a single move around a contour (trimming). In this case, the contour consists of very many short blocks which are to be moved at a high feedrate.

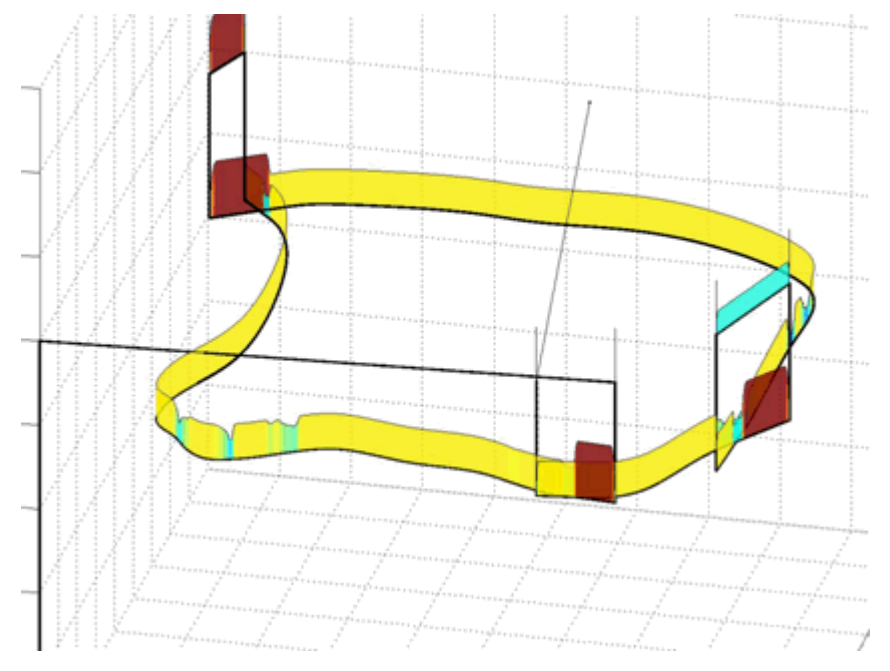

Fig. 69: Trim a contour

**Method 2** is especially suited to machining free-form surfaces. For NC programs generated by CAD systems, the workpiece is usually machined in several paths (line-by-line or helical). Special algorithms are used (surface optimiser) to achieve a high surface quality within the shortest possible machining time.

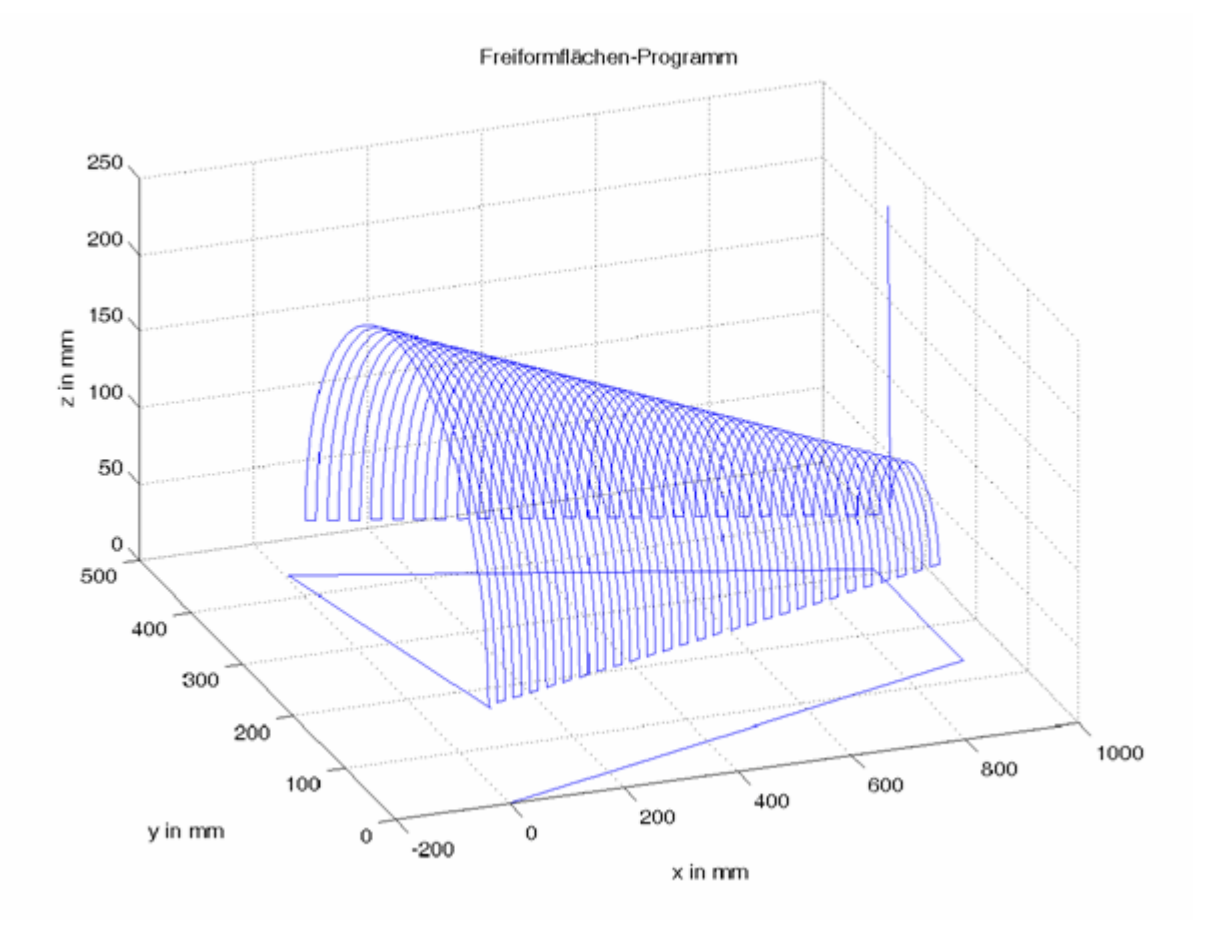

Fig. 70: Line-by-line surface machining

## <span id="page-243-0"></span>**11.1.1 Trim a contour (#HSC ON/OFF)**

Syntax:

### **#HSC** [**ON** | **OFF**] [ **BSPLINE** [**PATH\_DEV=..**] [**TRACK\_DEV=..**] [**MERGE=..**] [**AUTO\_OFF\_PATH=..**] [**AUTO\_OFF\_TRACK=..**] [**AUTO\_OFF\_G00=..**] [**AUTO\_OFF\_G60=..**] [**MAX\_PATH\_LENGTH=..**] [**MAX\_ANGLE=..**] **]** ]

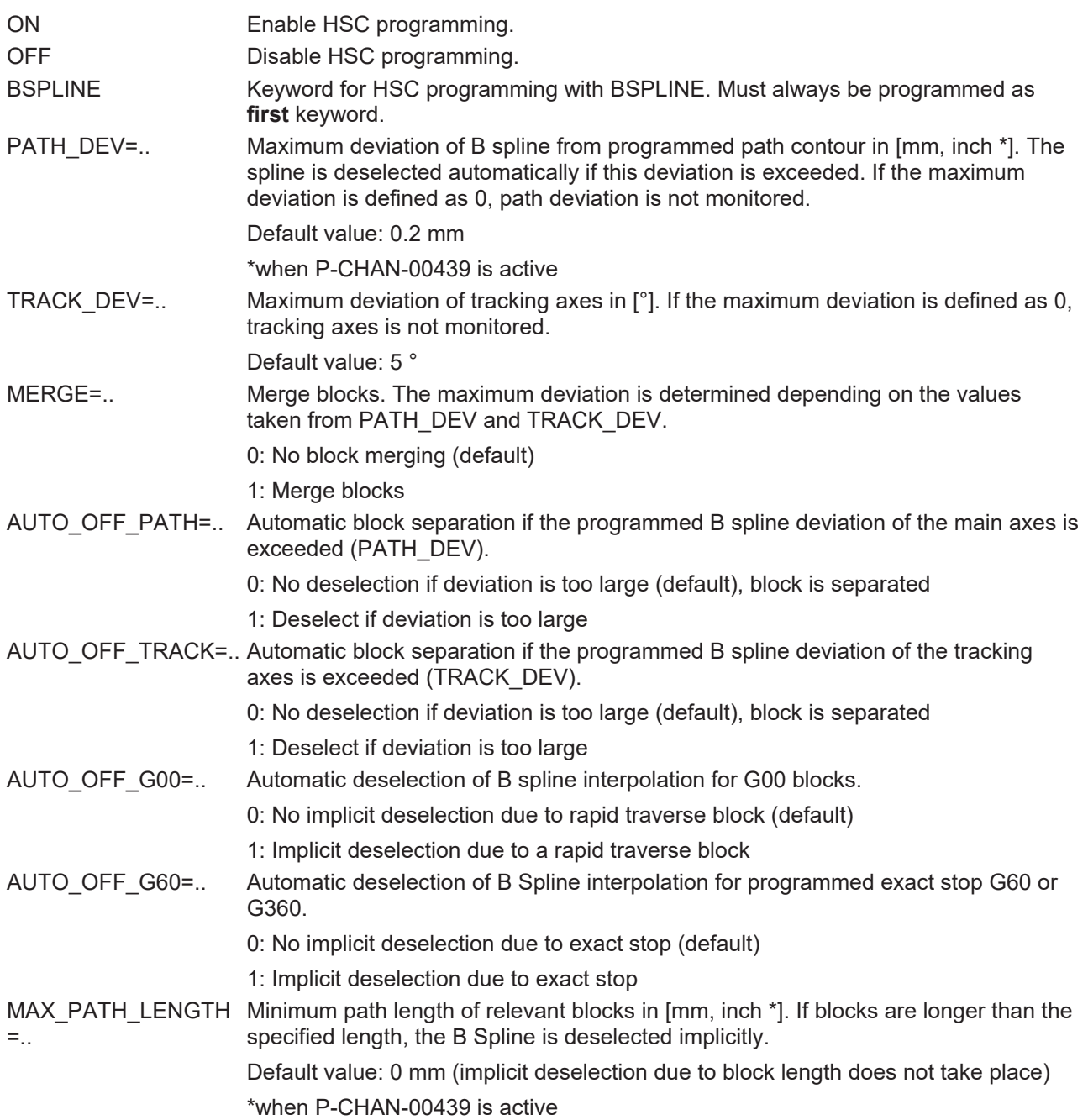

MAX ANGLE=.. Maximum contour knee angle in [°] for transitions between two linear blocks up to which a B spline is inserted. The B Spline is deselected internally if the angle between two linear blocks is greater.

Default value: 160 °

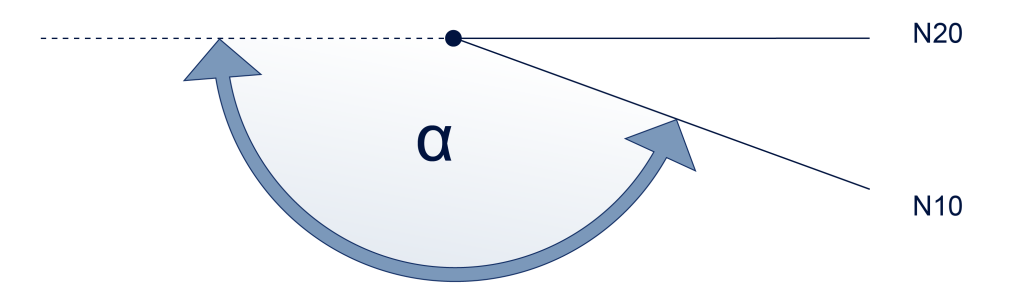

Control points are programmed with linear blocks (G00 and G01). Their target points are used as control points. It must be considered that only the start and end of the curve runs straight through the control points.

The parameters may also be specified in several steps. For example, this means that it is possible to first define the maximum contour deviation ("PATH\_DEV"). Then in a second command, the maximum path length ("MAX\_PATH\_LENGTH ") and selection of B spline interpolation ("ON") are defined.

#### *NOTICE*

Parameterisation cannot be changed while B spline interpolation is active.

#### **Trimming a contour**

The spline curve is based on the control points N40 - N155 but in this case, the spline curve only runs straight through them at N20 and N150.

```
N20 G00 X0 Y0 Z0 F10000
N30 #HSC ON [BSPLINE PATH_DEV=0.2 MERGE=1 ...] Parametrisation + selection
N40   X3     Y25
N50   X15    Y15
N60   X23    Y12
N70   X25    Y25
N80   X30    Y35
N90   X50    Y37.5
N100  X55    Y32.5
N110  X58    Y12
N120  X70    Y12
N130  X77.5  Y10
N140  X90    Y35
N150  X100   Y37.5
N160 #HSC OFF
N170 M30
```
... or also

N20 G00 X0 Y0 Z0 F10000 **N25 #HSC [BSPLINE PATH\_DEV=0.2 MERGE=1 ...] Parameterisation N30 #HSC ON Selection**<br>N40 X3 Y25 N40 X3 Y25 N50 X15 Y15 N60 X23 Y12 N70 X25 Y25 N80 X30 Y35 N90 X50 Y37.5 N100 X55 Y32.5 N110 X58 Y12 N120 X70 Y12 N130 X77.5 Y10 N140 X90 Y35 N150 X100 Y37.5 **N160 #HSC OFF Deselect** N170 M30

## <span id="page-246-0"></span>**11.1.2 Surface machining with Surface Optimiser (method 3)**

The HSC Surface Optimiser was developed to achieve consistent machining results regardless of the point distribution by the CAM system. In particular, the density of interpolation points on neighbouring machining paths can fluctuate with some CAM systems, which would lead to an uneven machining result. The figure below shows a machining result of this kind. The two points marked in red are missing on one of the neighbouring machining paths. This results in a different tool path (blue) in contrast to the neighbouring paths if the smoothing process is not optimised.

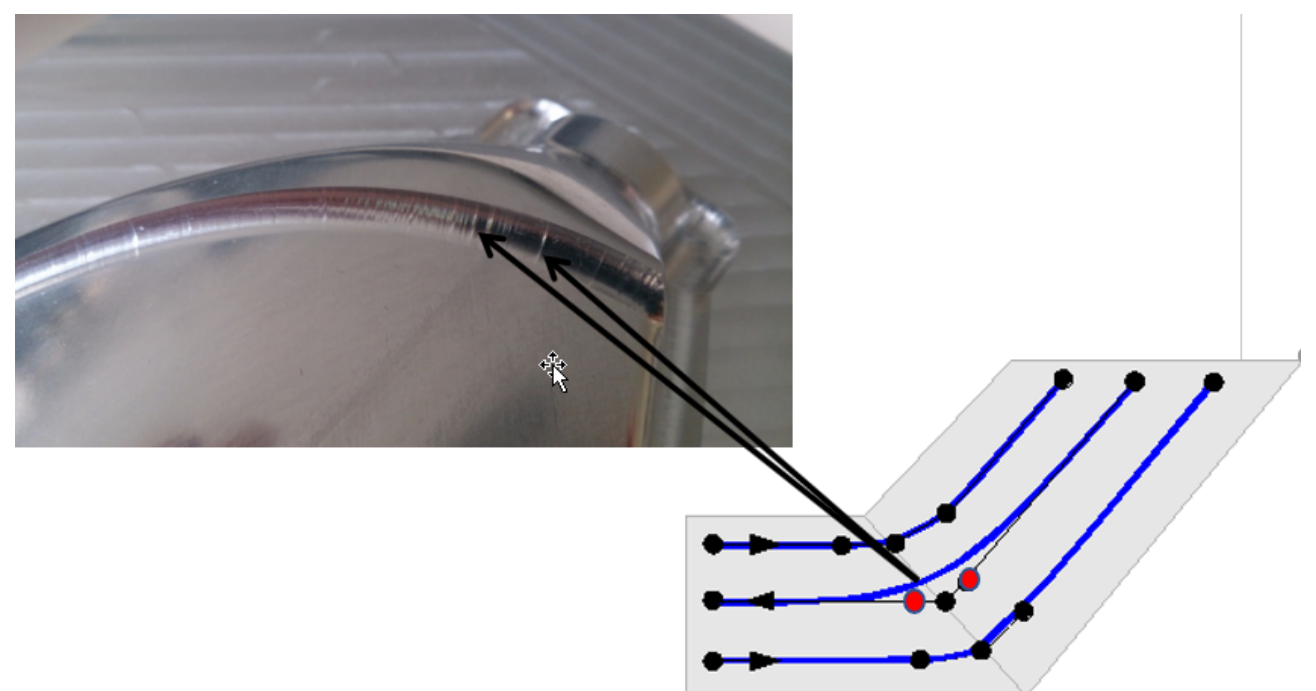

Fig. 71: Problems in workpiece quality due to uneven distribution caused by the CAM system.

In addition to uniform machining paths, the HSC Surface Optimiser ensures a high feedrate that is as constant as possible. Due to the necessary calculations, the use of the Surface Optimiser requires highperformance control hardware.

#### **Programming**

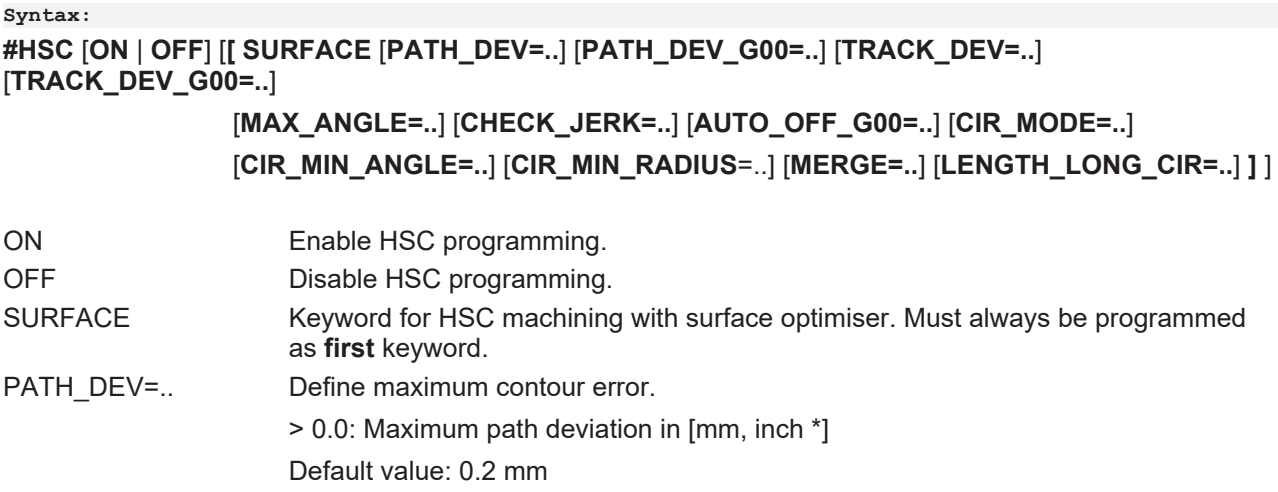

Empirically, the contour error should be set 2 or 3 times larger than the secant error which is defined when the NC program is generated in the CAM system.

The tool is not in contact with the workpiece in G0 motions. As a result, the tolerance can be set significantly larger than PATH\_DEF without changing the precision of the workpiece.

# **BECKHOFF**

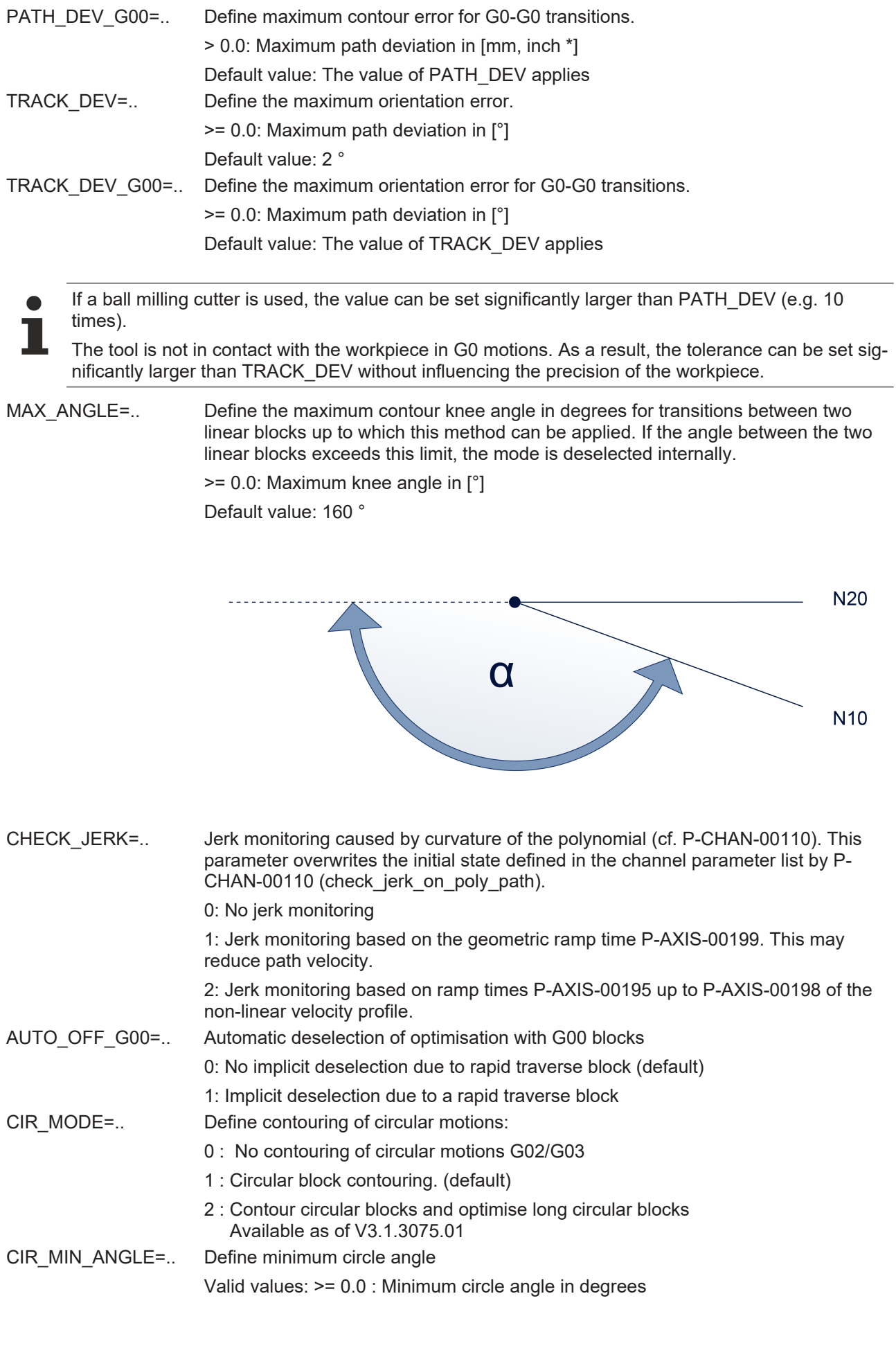

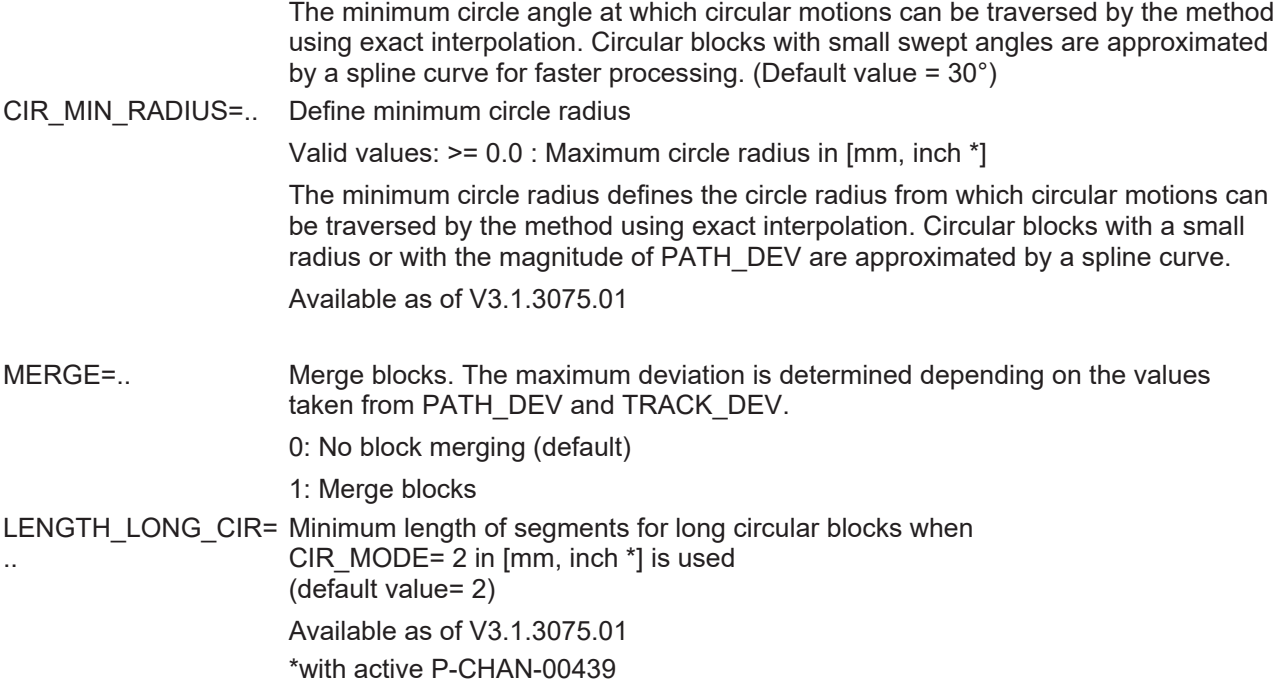

#### **Default values of free-form surface machining**

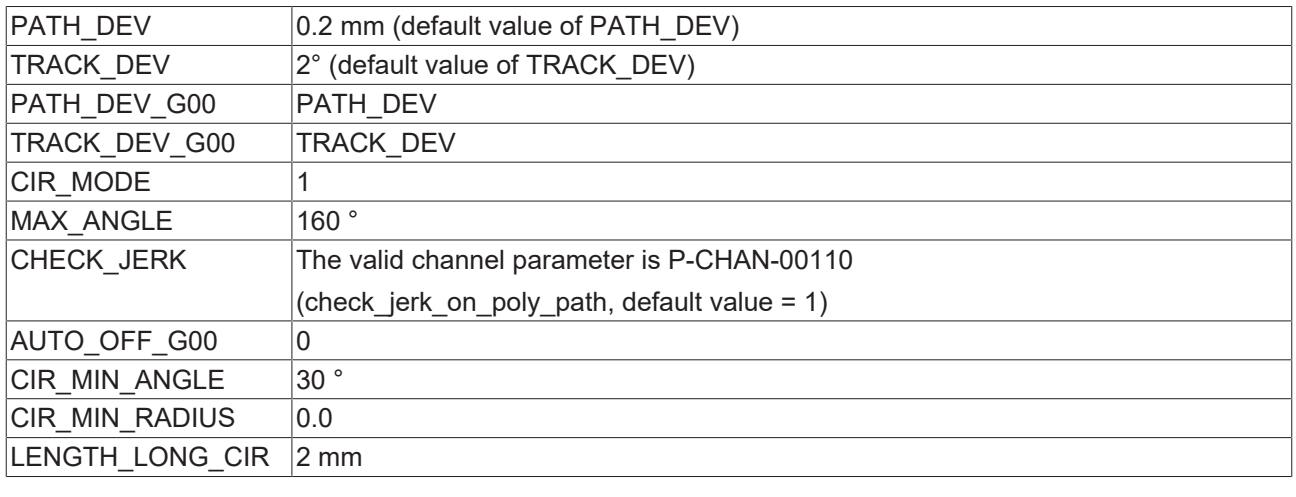

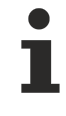

T

The parameters may also be specified in several steps. For example, this means it is possible to first define the maximum contour deviation ("PATH\_DEV "). Then in a second command, jerk monitoring ("CHECK\_JERK") and the selection of HSC surface interpolation ("ON") are defined.

#### **When #HSC[SURFACE] is used, you are advised to use #SLOPE[TYPE=HSC] at the same time for path velocity planning.**

### *NOTICE*

Parameterisation cannot be changed while smoothing is active.

One condition to use this function is that it should be parameterised in the start-up list for each channel in which the function is to be used.

#### **Surface machining with Surface Optimiser**

**Example of a setting in the start-up list:**configuration.channel[].path\_preparation.function FCT\_DEFAULT| FCT\_SURFACE

N20 G00 X0 Y0 Z0 F10000

# **BECKHOFF**

;**Parametrisation + selection N30 #HSC ON [SURFACE PATH\_DEV=0.02 CHECK\_JERK=0]**

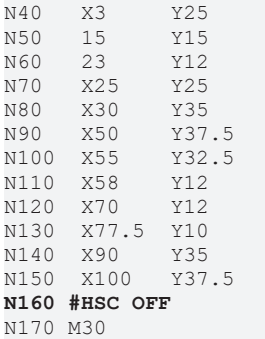

#### Alternative programming:

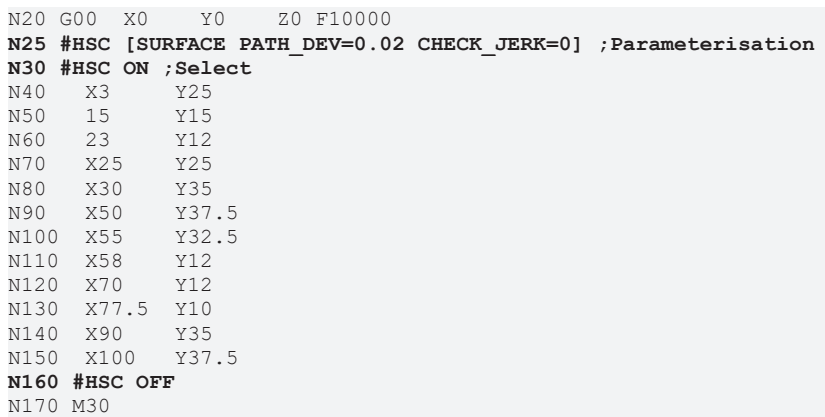

## **11.1.3 FIR filter (#FILTER)**

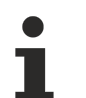

#### **The availability of this function depends on the configuration and on the version scope.**

In order to achieve a high surface finish in free-form surface machining, any excitation of machine oscillations must be avoided as far as possible.

FIR axis filters (Finite Impulse Response filters) provide the user with the option of smoothing the axis setpoints for the drives to minimise excitations in the machine.

**The precondition for using a FIR filter using the #FILTER command is a configured filter type (**P-AXIS-00586**) of the corresponding axis.**

**This function is an additional option requiring a license.**

#### Syntax:

```
#FILTER [ON | OFF] [ORDER=.. ORDER_TIME=.. SHARE=.. AX_DEV=.. FCUT=.. ACC_FACT=..
QUALITY=.. ]
```
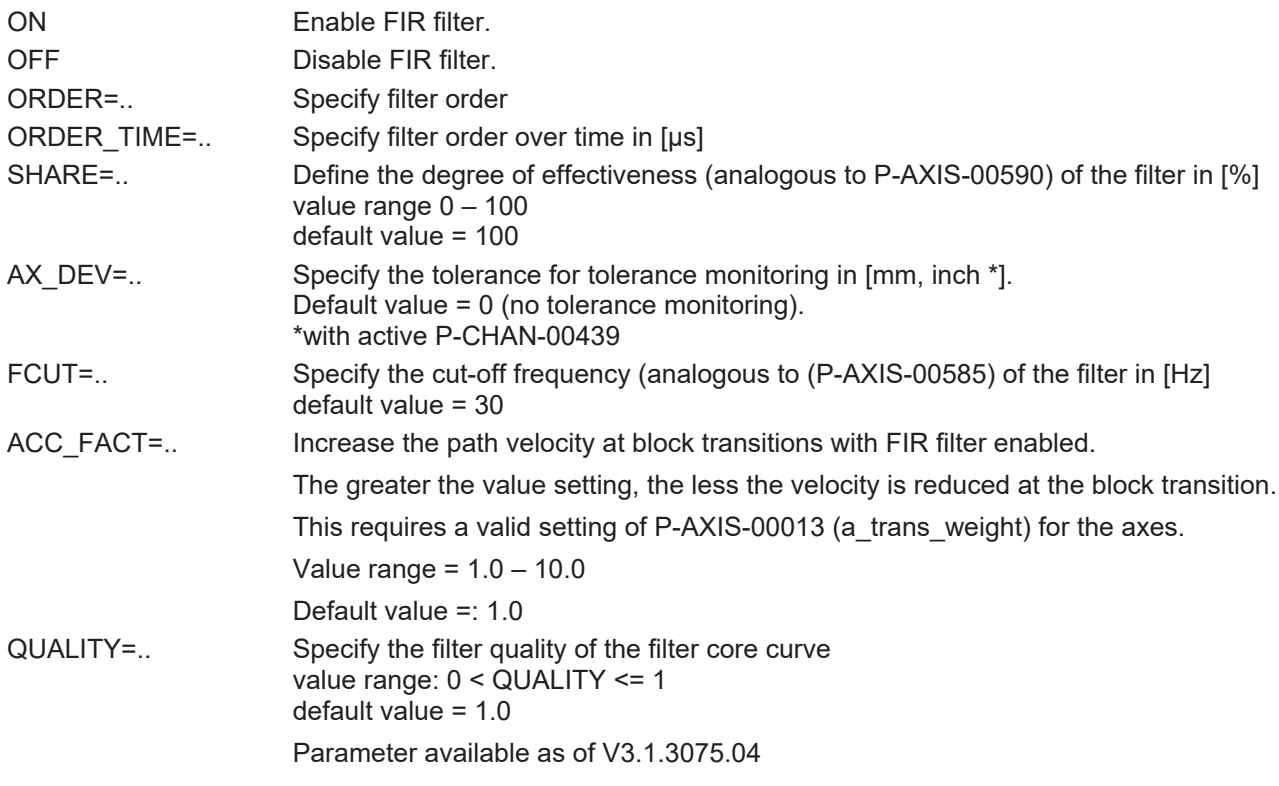

#### **The #FILTER ON/OFF command enables or disables all the FIR filters of the axes in the channel.**

It is possible to use FIR filters on all axes. It is also possible to use different filters for each axis by axisspecific configuration in the axis lists.

FIR filters can be globally enabled or disabled and reparameterised across all axes in the NC program during machining (see Programming example).

Syntax:

# **Tolerance monitoring can only be configured and activated in the NC program.**

Tolerance monitoring is programmed by the parameter AX\_DEV. It ensures that every axis remains within the specified tolerance [mm, inch].

Tolerance monitoring always monitors all axes and therefore can only be controlled globally in the NC program.

Tolerance monitoring in only active if AX\_DEF was specified with a corresponding tolerance.

For further information see [FCT-C37//Description]

This command replaces the previously available #FILTER ON [HSC] command.

## **11.2 Polynomial contouring for long blocks (G61/G261/ G260)**

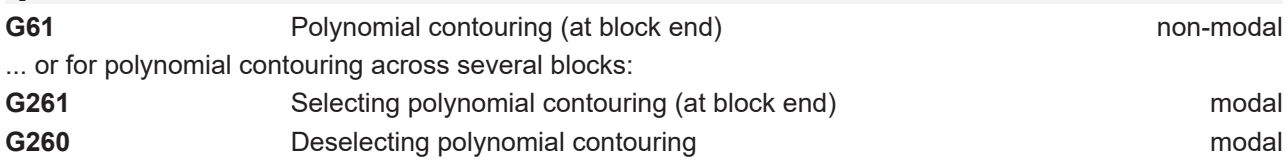
# **11.2.1 Definition of terms**

### **The following terms are briefly explained:**

Polynomial contouring: Curvature and direction-continuous connection of two motion blocks.

Contouring curve: Curve composed of two 4th order polynomials per axis.

Block length: The path length of the curve corresponding to the motion block.

Corner distance: Distance from the start/end of the contouring curve to the programmed target point/ starting point of a motion block (see figure below). The corner distance is always limited to half the block length. In a circular block, the corner distance is the arc length from the starting point of the contouring curve up to the programmed target point of the arc.

Corner distance  $\bigcap$ 

Fig. 72: Definition of corner distance

| Pre-block:        | Motion block before the contouring curve                                                                              |
|-------------------|----------------------------------------------------------------------------------------------------|
| Post-block:       | Motion block after the contouring curve                                                                               |
| Pre-distance:     | Corner distance of the pre-block                                                                                      |
| Post-distance:    | Corner distance of the post-block                                                                                     |
| Interim point:    | Point at which the two partial curves of the contouring curve meet.                                                   |
| Corner deviation: | The distance between the programmed corner point and the interim point of the<br>contouring curve (see figure below). |

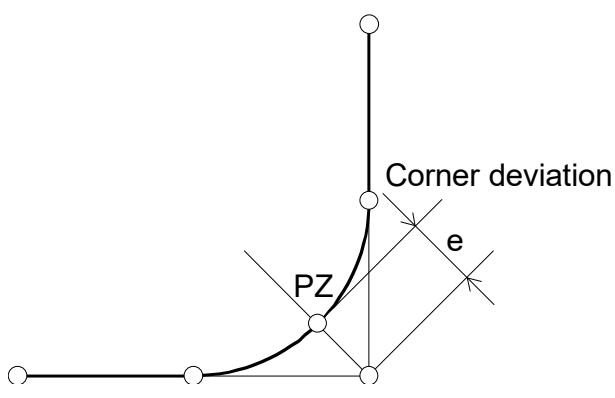

Fig. 73: Definition of corner deviation

### **Comparing the programming of G61 – G261/G260**

The three NC programs all generate the identical contour shown in the figure below.

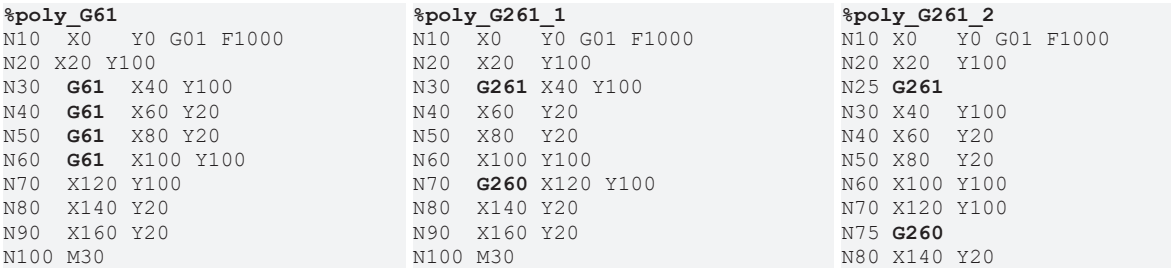

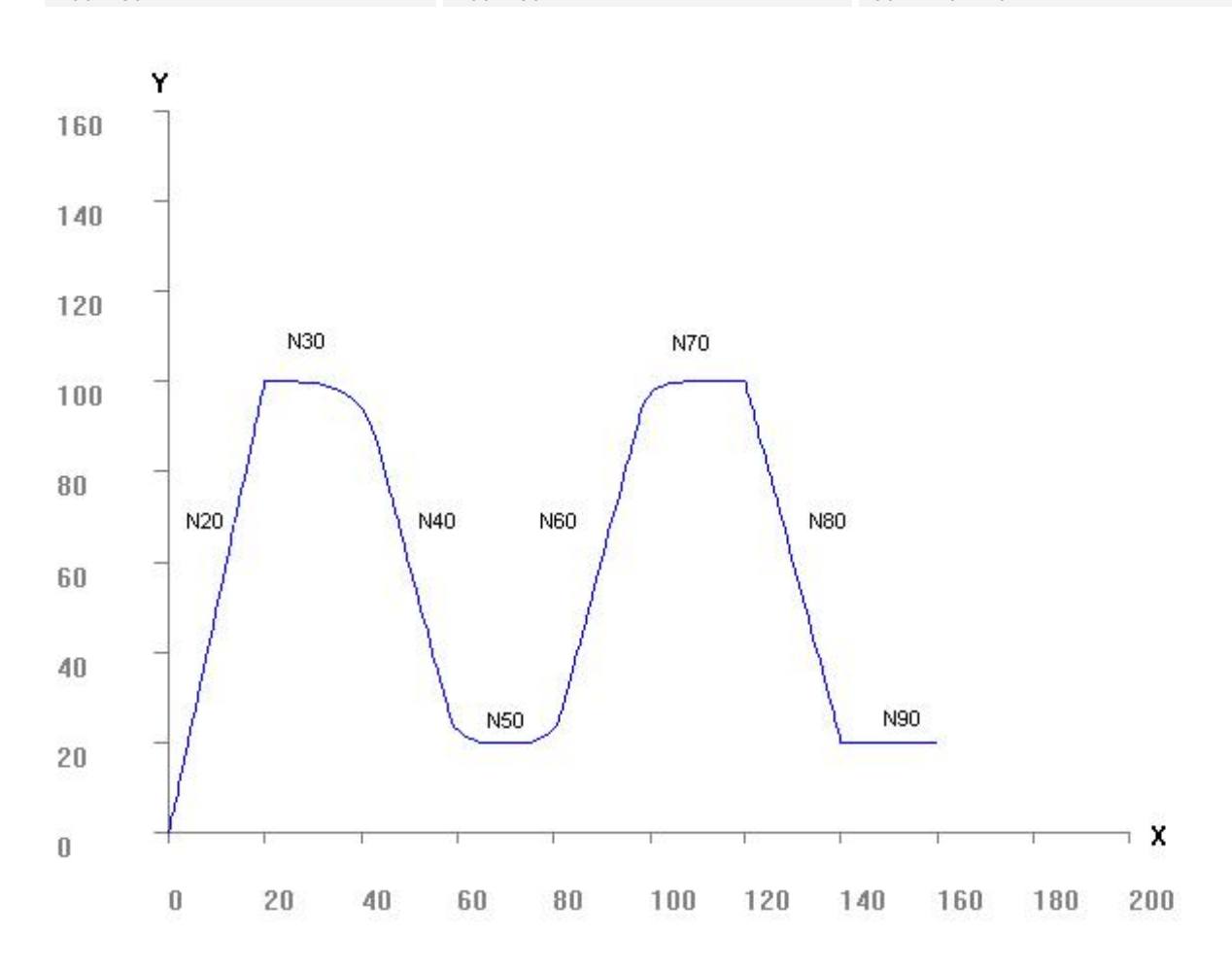

Fig. 74: Contour for programming G61 – G261/G260

# **11.2.2 General properties**

The process of polynomial contouring is calculated from the geometrical path contour of the main axes in space. The given conditions, e.g. corner deviation or percentage path velocity, result in a position on the original contour from which the contour can be changed or replaced by a contouring curve (polynomial). This means that the starting or target point of the contouring curve which is known on the original path curve.

Using the determined starting and target points of the polynomial of the main axes calculated using the conditions, it is also possible to specify the position of the tracking axes at which their original contour can be replaced by a polynomial.

With tracking axes, as with main axes, a curvature and direction-continuous polynomial is inserted between the corner distances of the pre-block and post-block, taking into consideration the max. acceleration of these axes. However, the originally specified corner deviation refers only to the deviation of the main axis in space so that, if required, an additional limit value can be specified for the maximum deviation of the tracking axes. Any theoretical excess of this deviation by the tracking axis causes a reduction in the contouring curve (reduction in corner distance).

Polynomial contouring is automatically suppressed depending on the transition between the pre-block and post-block if:

- The transition of all axes is mirrored tangentially or directly.
- The transition of the main axes is tangential and no maximum deviation (value = 0) was specified for the tracking axes.
- After programming G61, program end is reached without post-block. In addition, a warning message is output.

## **11.2.2.1 Maximum corner distance, minimum residual block length**

To avoid any "degeneration" of the polynomial, the following limitations apply additionally:

- The corner distance may assume a maximum of 50% of the original block length. If the corner distance selected is greater, the distance of the pre-block and post-block is limited accordingly. If the corner distance at block start and block end is 50% of the original block length, the block is skipped completely.
- When parameterising the contouring function, the minimum residual block length can be set between 0% and 100%. This corresponds to a variable maximum corner distance from 50% to 0%. At every program start, the minimal residual block length is first set to 0% (block can be completely contoured). If the minimum residual block length is specified as 10%, for example, the corner distances of this block can be maximum (100% - 10%) /  $2 = 45%$  of the original block length.
- In circular blocks the maximum corner distance (distance travelled on circle) is limited so that the angle covered does not exceed 90°.

## **11.2.2.2 Relevant block length**

If the programmed relevant block length, which is defined via RELEVANT\_PATH, is less than the defined minimum length of 32μm, the block is limited to this minimum length.

In addition, the contour can include very short compensation blocks which are inserted by a programming system (CAD/CAM) or by tool radius compensation. After compensation the block retains a continuous path.

To avoid abortion of contouring by these short blocks, a minimum block length can be defined. From this point onwards, polynomial contouring is then relevant for the post-block. Shorter blocks are skipped during active contouring, i.e. contouring is considered in the following block.

Here, a limit for the motion path of the main axes in space as well as a limit can be specified for the motion path of the tracking axes. The block is skipped completely only when both the motion path of the main axes and the motion path of the individual tracking axes are below the specified limit. Polynomial contouring combines the pre-block and the post-block in direction and curvature-continuous function. The initial blocks need not be adjacent (contour need not be continuous).

If a block is skipped, the maximum corner deviation of the main axes and tracking axes can only be approximated. This means, it is assumed that the deviation of the contouring can be ignored in the skipped blocks.

### **Relevant block length**

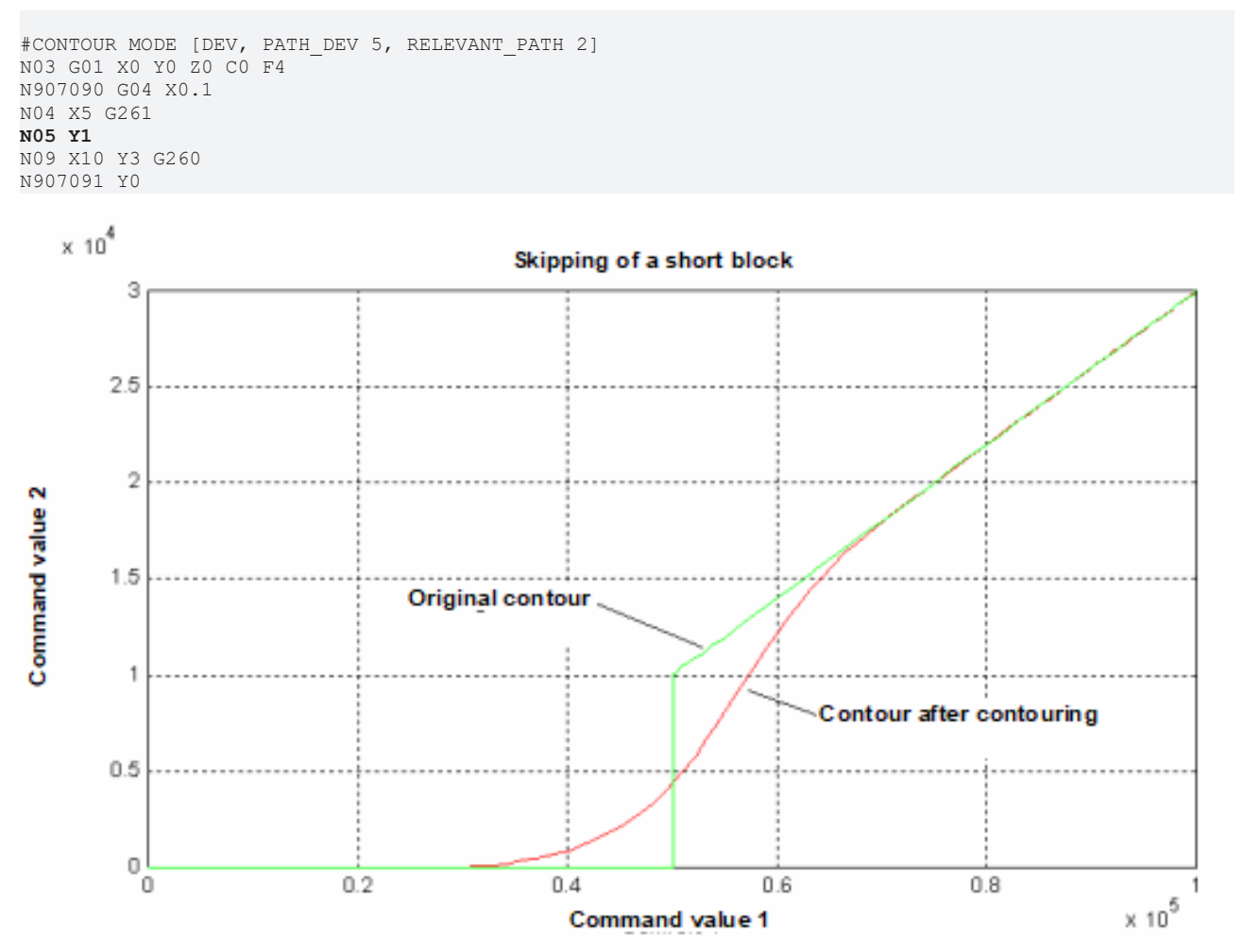

Fig. 75: Example of skipping a short block N05 when contouring

### **Special case 1:** Sequence of multiple short blocks behind the block transition

If multiple sequential blocks (N20, N30, N40) are shorter than the minimum motion path specified, the blocks are skipped provided the distance to the target point from the last relevant end point (N10) is shorter than the specified minimum motion path. If the target point of the skipped block is outside this envelope curve, the block (N40) is used to calculate the contouring curve even if it is shorter than the specified minimum length. This method permits a slight deviation from the original contour even if multiple sequential blocks are skipped.

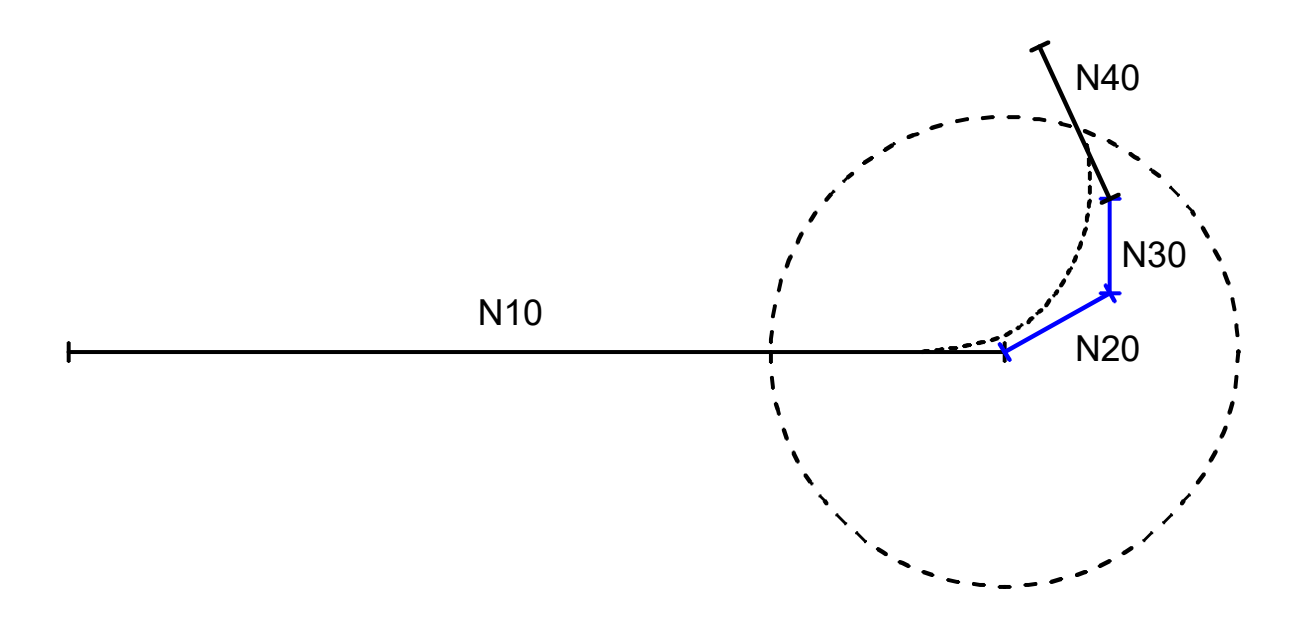

Fig. 76: Some single blocks (N20, N30 and N40) are too short but the target point is outside the minimum block length.

**Special case 2:** Sequence of multiple short blocks behind the block transition, last block is extremely short

As an exception, the block N40 itself may be shorter than the minimum system-specific length (about 16 μm) required for contouring. In this case, the last end point and the new target point are connected by a linear block. This new linear block N20´ is then used to calculate the contouring curve.

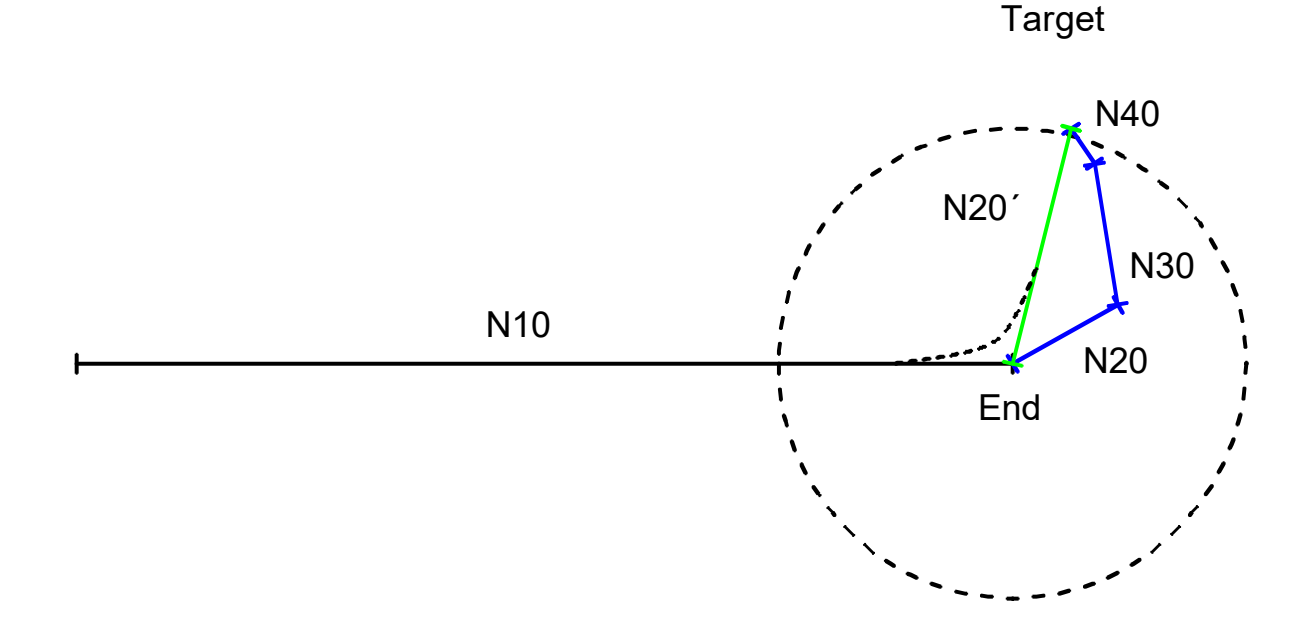

Fig. 77: Single blocks (N20, N30 and N40) are too short but the sum of all blocks exceeds the minimum system-specific block length.

### **Special case 3:** Short blocks before the block transition

If the blocks at the beginning of contouring (before block transition) are already shorter than the minimum system-specific length, the blocks are skipped. The blocks are skipped until the distance between the last valid point and the current target point exceeds the minimum block length. If this is the case, the last end point and the current target point is connected by a linear block N10'. This linear block then is used as the start block for contouring.

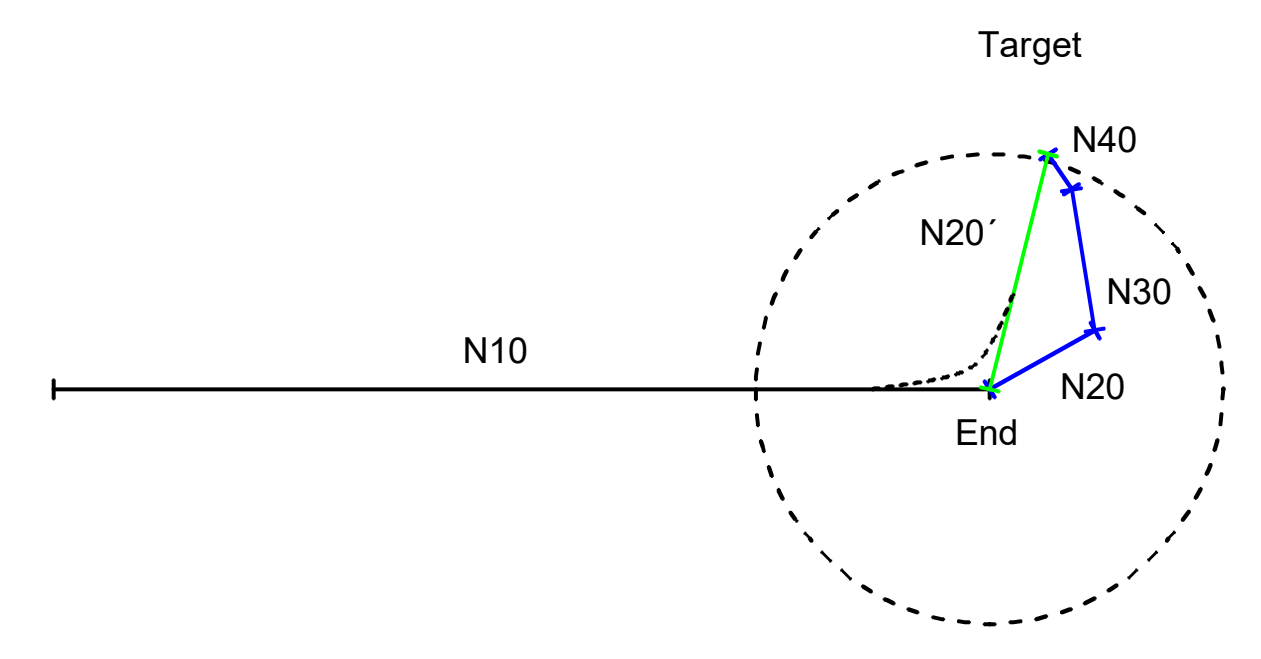

Fig. 78: Multiple blocks (N10, N20 and N30) are too short but the sum of all blocks exceeds the minimum system-specific block length.

#### **Special case 4:** Deselect contouring or changing parameterisation

If contouring is deselected when blocks are skipped or the basic conditions for contouring are changed, the current contouring may only be continued up until they are deselected or parameters are changed. After this function, contouring may be continued using the new parameters.

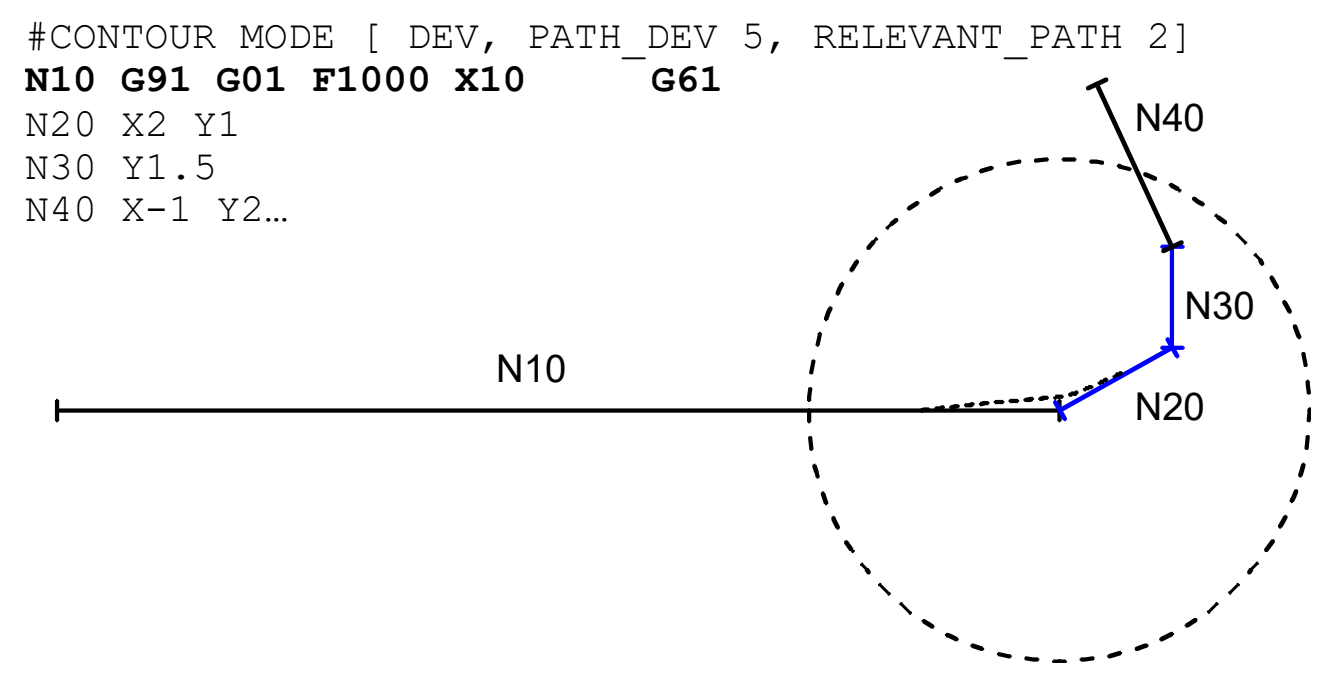

Fig. 79: Some single blocks (N20, N30 and N40) are too short but contouring is deselected as of block N20.

## **11.2.2.3 Executing additional blocks**

If a command without contour information is programmed in addition to the motion blocks at block end (N10 – N20) (e.g. M function requiring acknowledgement with pre-block output and post-block synchronisation, MVS\_SNS), the command may be executed before, during or after the contouring curve.

### **Executing additional blocks**

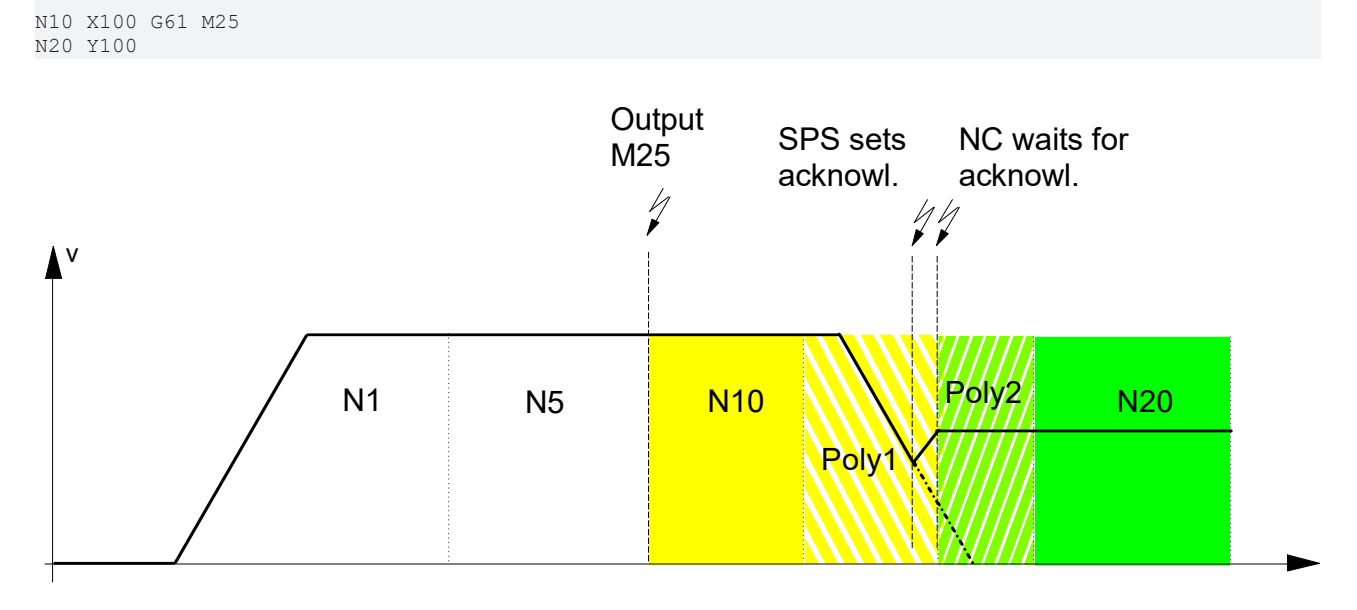

Fig. 80: Synchronisation without contour-relevant actions during contouring

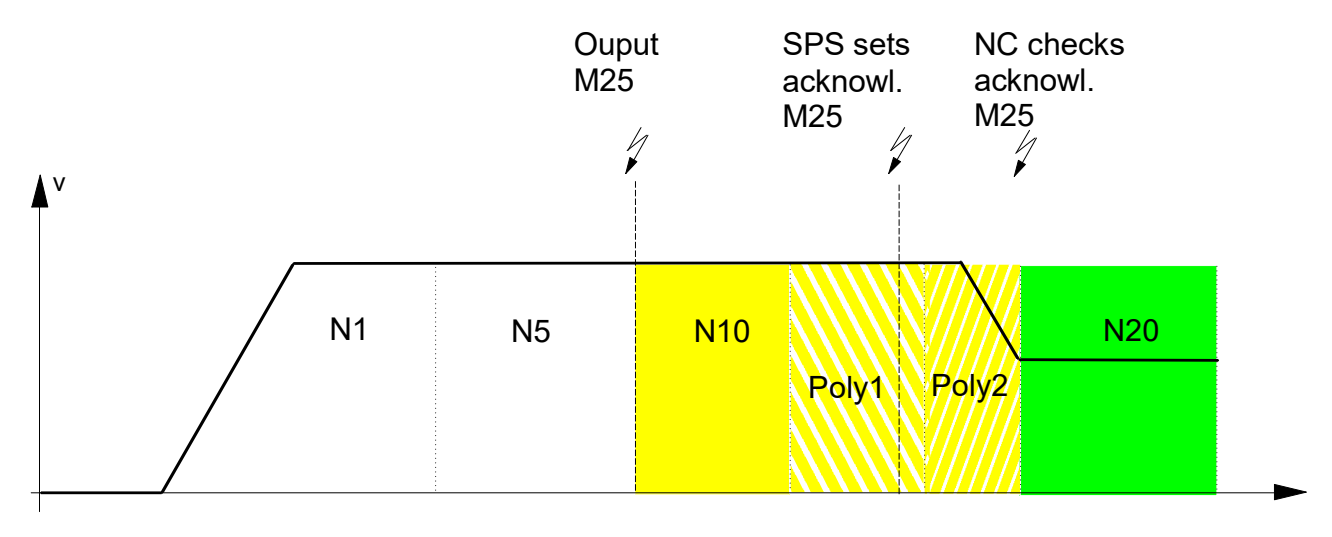

Fig. 81: Synchronisation without contour-relevant actions after contouring

There are 3 options to execute these commands:

- 1. Directly after pre-block (N10) and before the first contouring polynomial
- 2. Between the first and the second contouring polynomial
- 3. After the second contouring polynomial and before the post-block (N20)

## **11.2.2.4 Jerk within the polynomial**

The curvature of the polynomial results in a jerk for the axes running across the path trajectory. This jerk is normally checked with the maximum dynamic parameters of the axes (P-AXIS-00199). If the jerk is too strong, path velocity is reduced accordingly. In some user-specific applications, this reduction in velocity is undesirable because of the maximum jerk. This can be defined specifically by control commands in the NC command #CONTOUR MODE. The control commands overwrite the pre-definition in the channel parameter list P-CHAN-00110 and are valid modal up to program end.

In the example below, the block transition from N6 to N7 is contoured by polynomials and this is considered by the jerk. The transition from N7 to N8 is also contoured but with no consideration for jerk on the path contour.

### **Jerk within the polynomial**

```
%poly_jerk.nc
(default setting in the channel parameter list: (check_jerk_on_poly_path)
#SLOPE[TYPE=TRAPEZ]
#CONTOUR MODE [ DEV, PATH_DEV 4, RELEVANT_PATH 51]
N0003 G1 X0 Y100 Z0 F4
N0004 G261
N0005 G1 G91 X100
N0006 Y-50
N0007 #CONTOUR MODE [CHECK_JERK=1]
N0008 X100
N0009 #CONTOUR MODE [CHECK_JERK=0]
N0010 Y-50
N0009 G260
N0055 M30
```
## **11.2.2.5 Velocity curve in the contouring section**

Depending on axis parameterisation and the application, it may be necessary to influence the velocity curve in the contouring section. In the default definition, the contouring section is travelled at maximum permissible path velocity. If the axes have strongly different dynamics, this could lead to an unacceptable excitation of vibrations in the machine because path velocity is adjusted in the contouring section.

The characteristic in the contouring section can be adjusted by specific control commands in the NC command #CONTOUR MODE.

In the example below, the block transition from N6 to N7 is contoured by polynomials which are moved in the contouring section at maximum velocity, i.e. the velocity is adjusted here by different axis dynamics. The transition from N9 to N10 is also contoured but without any velocity adjustment. This leads to a constant path velocity in the contouring section.

### **Velocity curve in the contouring section**

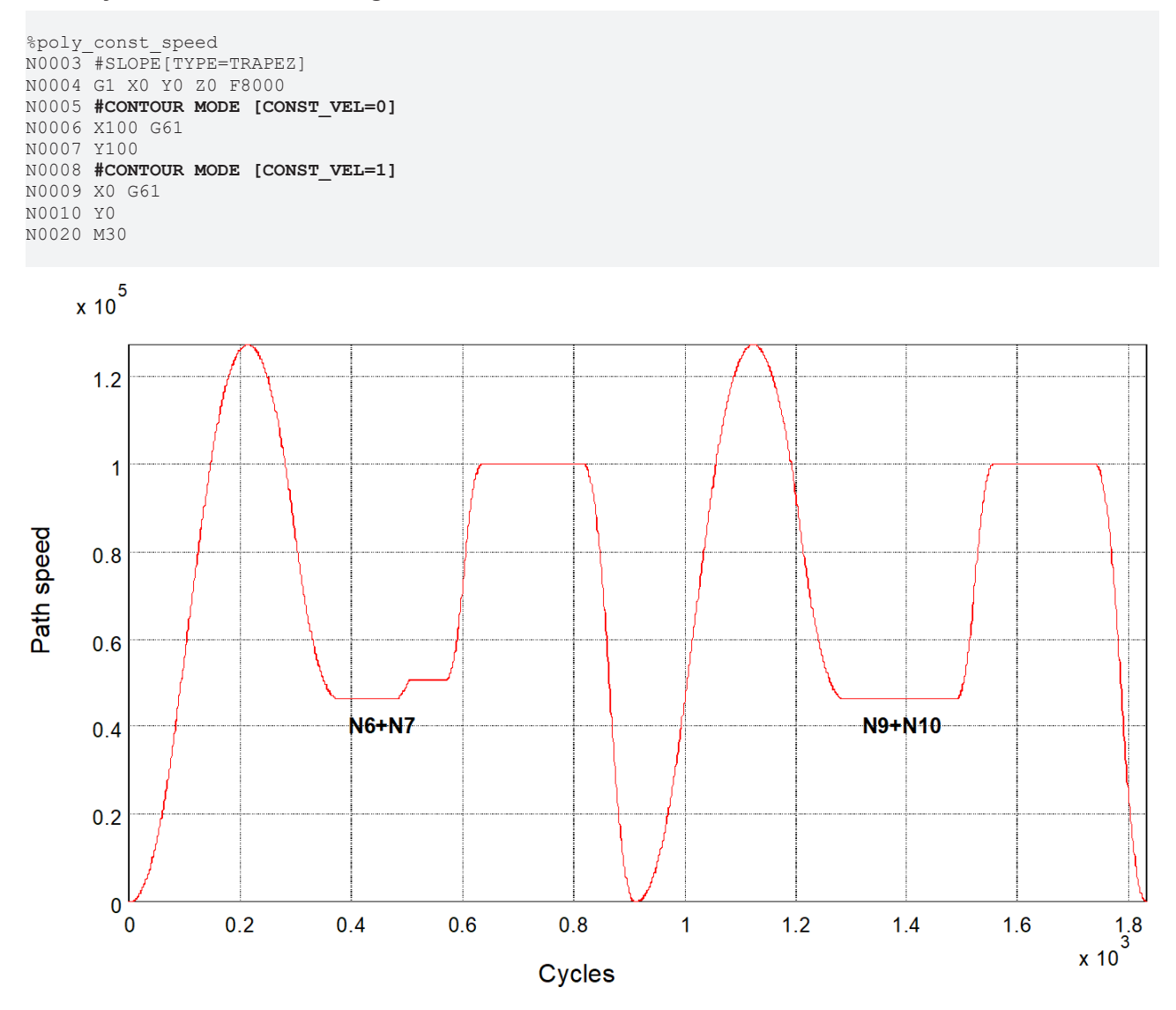

Fig. 82: Characteristic in the transition section

## **11.2.3 Parameterising contouring modes in the NC program (#CONTOUR MODE)**

Before the actual activation of polynomial contouring (G61/G261), the individual options are parameterised by the NC command **#CONTOUR MODE**.

Depending on the contour mode, specific keywords are provided for parameterisation. The command has the following syntax structure:

**#CONTOUR MODE** [*<contour\_mode> <parameter> <action>* ]

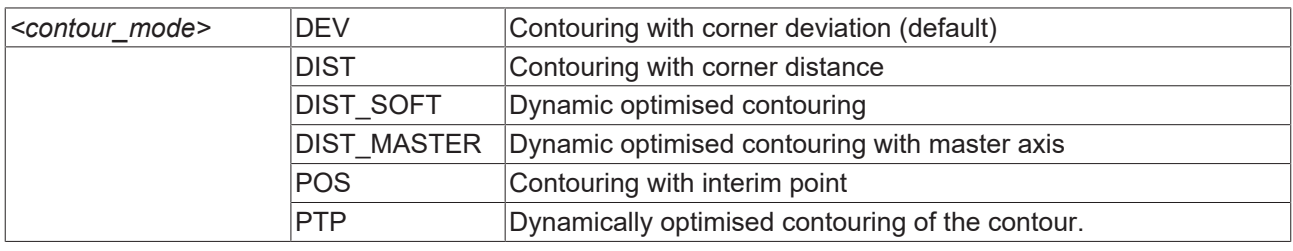

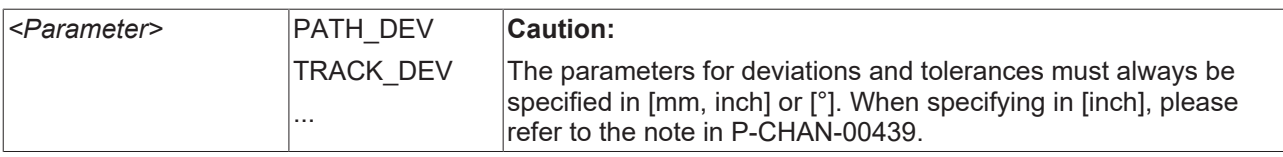

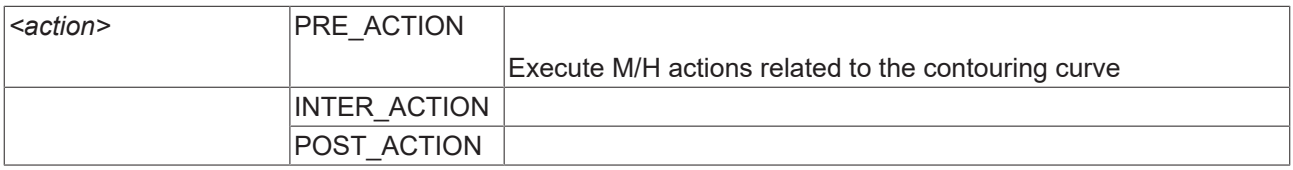

## **11.2.4 Activating contouring modes in the NC program**

Contouring is activated by the G functions G61 (blockwise) or G261 (modal) after parameterising the corresponding contouring mode.

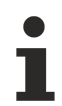

### **Starting at Build V2.11.2022.13 and higher**

... alternatively, contouring may be selected or deselected by additionally specifying ON/OFF in the command #CONTOUR MODE. Programming G261/G260 is then no longer necessary.

### **Activating contouring modes in the NC program**

%Contour\_on\_off N10 G90 G01 X0 Y0 Z0 A0 C0 F60 N20 #CONTOUR MODE ON [DEV PATH\_DEV=1.0] ;Parameterisation and ;activation (= G261) N30 X100 N40 Y100 N50 X0 N60 Y0 N70 #CONTOUR MODE OFF ;Deactivation (= G260) N80 M30

 $\bullet$ 

## **11.2.4.1 Contouring with corner deviation**

Default parameterisation of this contouring type becomes effective after program start.

Corner distances used to shorten motion blocks are automatically determined after purely geometric considerations to prevent a user-specified corner deviation from being exceeded.

Corner distances are limited depending on the specified minimum residual block length. However, both distances are limited symmetrically. In this case, the programmed path velocity has no influence on the contouring curve.

It is better to use the parameter RELEVANT\_PATH to obtain optimised contouring. It is recommended to adopt the maximum corner deviation value PATH\_DEV.

Syntax of parameterisation:

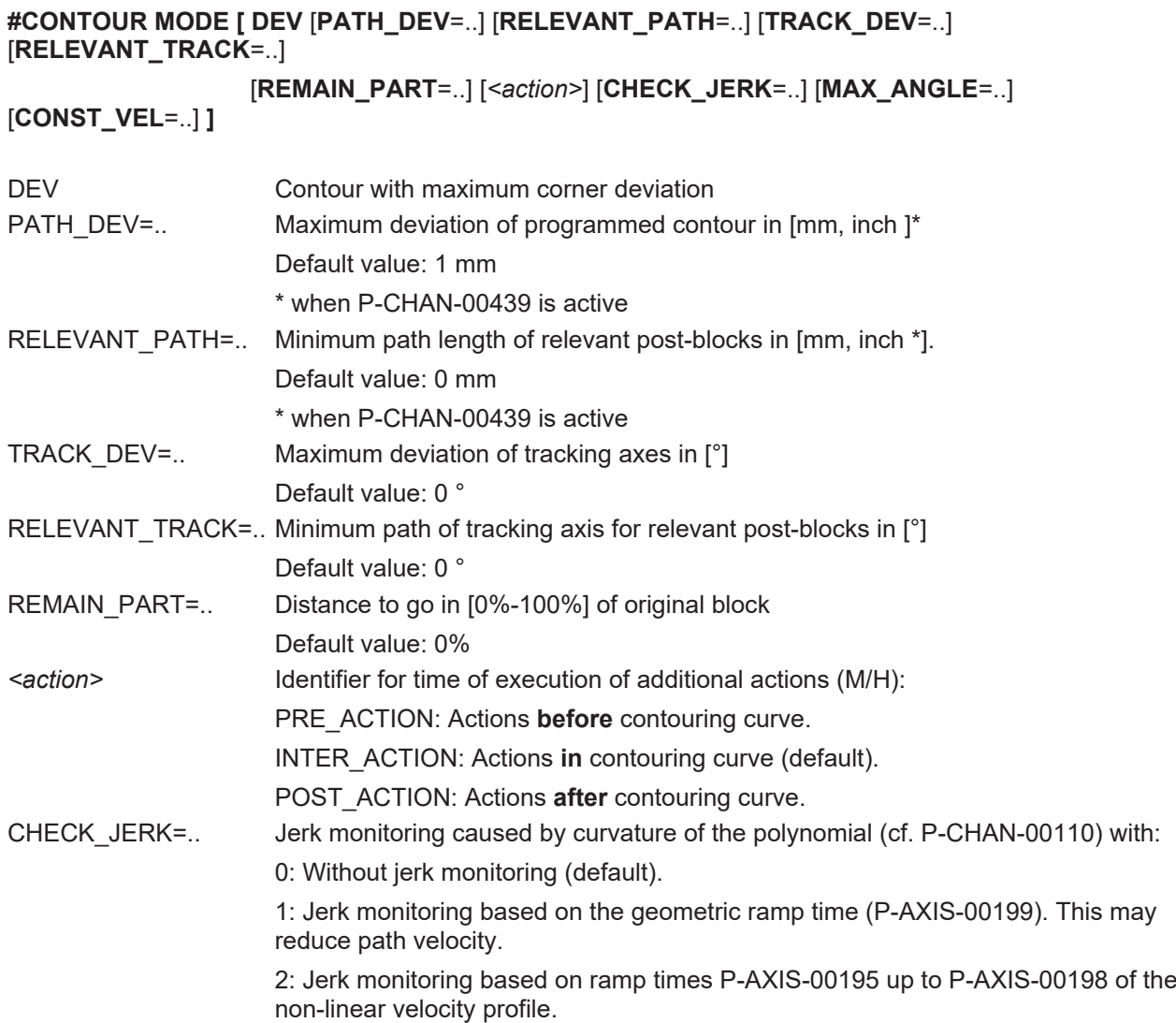

# **BECKHOFF**

MAX ANGLE=.. Maximum contour knee angle in [°] for transitions between two linear blocks up to which contouring is active. Default value: 178° (i.e. the entire contour is contoured)

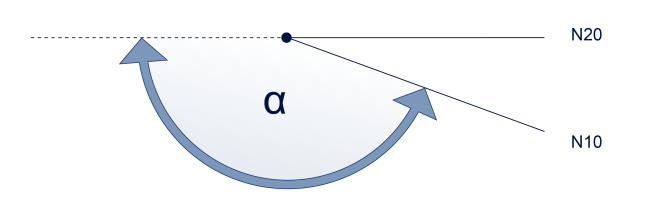

CONST\_VEL=.. Constant path velocity in the contouring section with:

- 0: Without constant path velocity (default).
- 1: At constant path velocity.

### **Contouring with corner deviation**

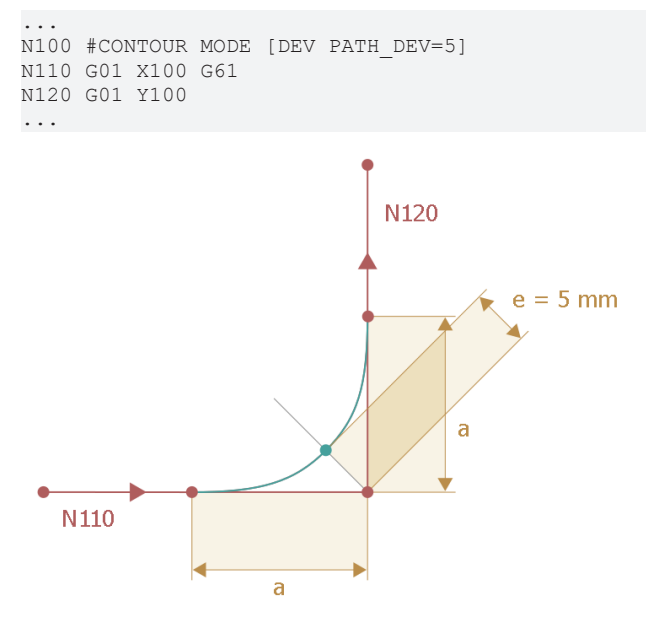

Fig. 83: Contouring with corner deviation

## **11.2.4.2 Corner distance contouring**

If the point from which the original contour may be left is known, the user can explicitly specify the corner distances of the pre-blocks and post-blocks by which the adjacent motion blocks are to be shortened.

The corner distances are limited if they do not exceed the minimum residual block length .

If the corner distances a and b are specified as identical, the other corner distance is symmetrically limited if one corner distance is limited to the minimum remaining block length.

If the corner distances a and b are specified as different, only the distance which is too long is reduced if limited. With asymmetrical path lengths, this can lead to a "degenerated" contour but this may sometimes be desirable.

Syntax of parameterisation:

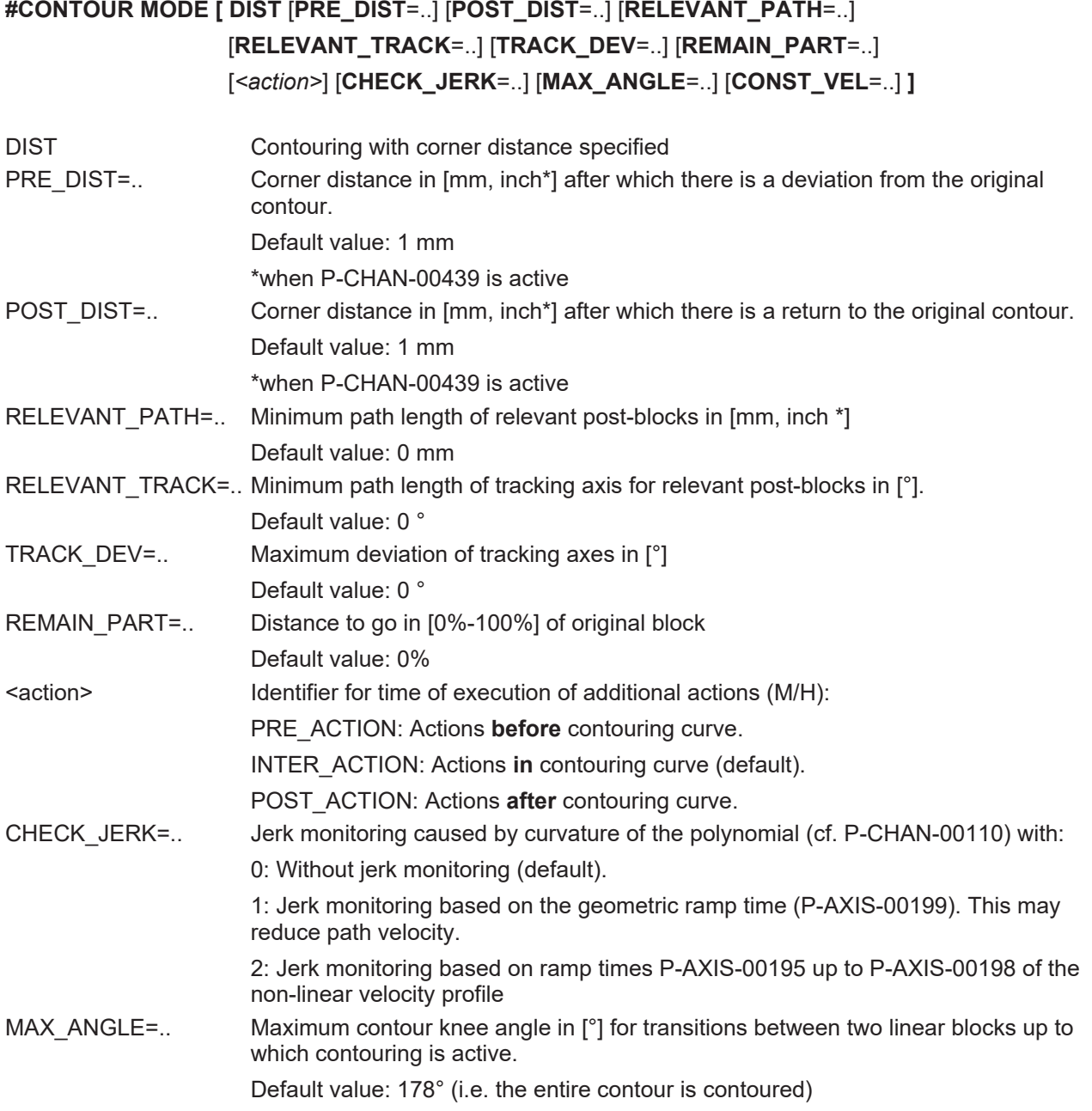

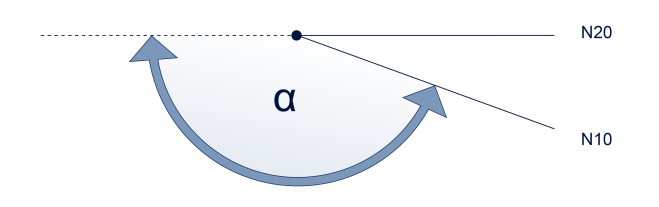

- CONST\_VEL=.. Constant path velocity in the contouring section with: 0: Without constant path velocity (default).
	- 1: At constant path velocity.

### **Contouring with corner distance**

```
...
N100 #CONTOUR MODE [DIST PRE_DIST=10 POST_DIST=5]
N110 G01 X100 G61
N120 G01 Y100
...
                                  N120
                                         b = 5Contouring
                  curve
   N110
                                  Programmed
                                  contour
                     a = 10
```
Fig. 84: Corner distance contouring

## **11.2.4.3 Dynamic optimised contouring**

Contouring types with corner deviation and interim point define the contouring curve by a direction- and curvature-continuous connection between two motion blocks. This contouring curve referred to the axes may result in a fluctuation in acceleration.

When the possible dynamic data is considered with reference to the axes (acceleration, jerk), the contouring curve is defined at **uniform acceleration** (minimum jerk) of the two axes. By utilising maximum axis acceleration, the **duration** of the contouring curve is reduced.

Syntax of parameterisation:

**#CONTOUR MODE [ DIST\_SOFT** [**PATH\_DIST**=..] [**TRACK\_DIST**=..] [**ACC\_MAX**=..] [**ACC\_MIN**=..] [**RAMP\_TIME**=..] [**DIST\_WEIGHT**=..] **]**

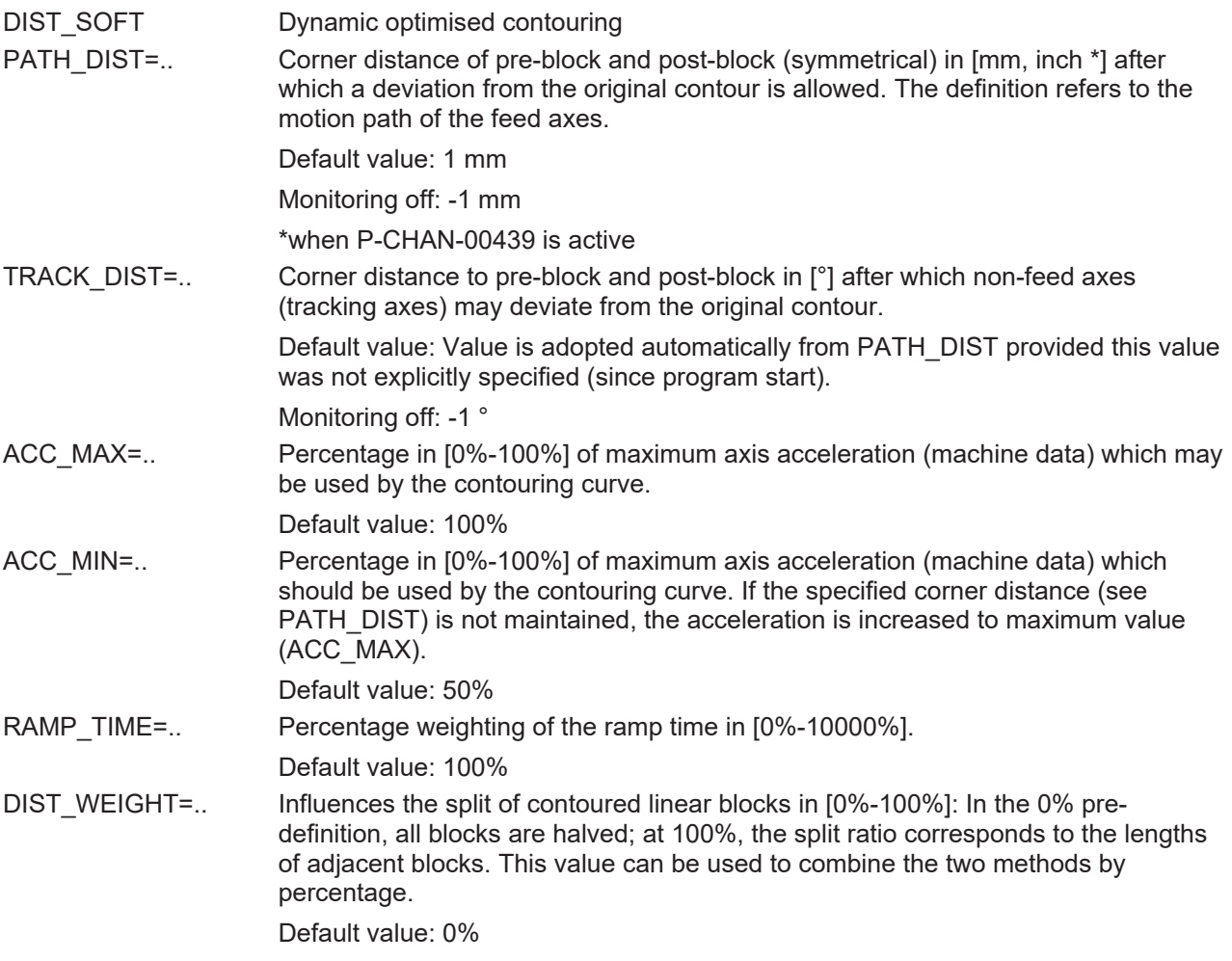

# **RECKHOFF**

### **Restrictions:**

- If a circular block is used for contouring, the contouring curve is calculated with corner distance without dynamic optimisation.
- The calculation uses only one ramp time (maximum value of the four individual ramp times).
- No processing of kinematic transformations. In this case, calculation is performed with corner distance without dynamic optimisation.
- In many cases, weighting the corner distances by the parameter DIST\_WEIGHT depending on the pre-/post-blocks results in an optimised utilisation of the available block length.

When axis-specific contouring is executed, the corner distances of the pre-block and post-block are always identical (symmetrical). If the maximum corner distances are also limited on the half block motion path, a shorter contouring section and therefore a lower contouring velocity results for longer motion paths due to the shorter preceding/following motion path.

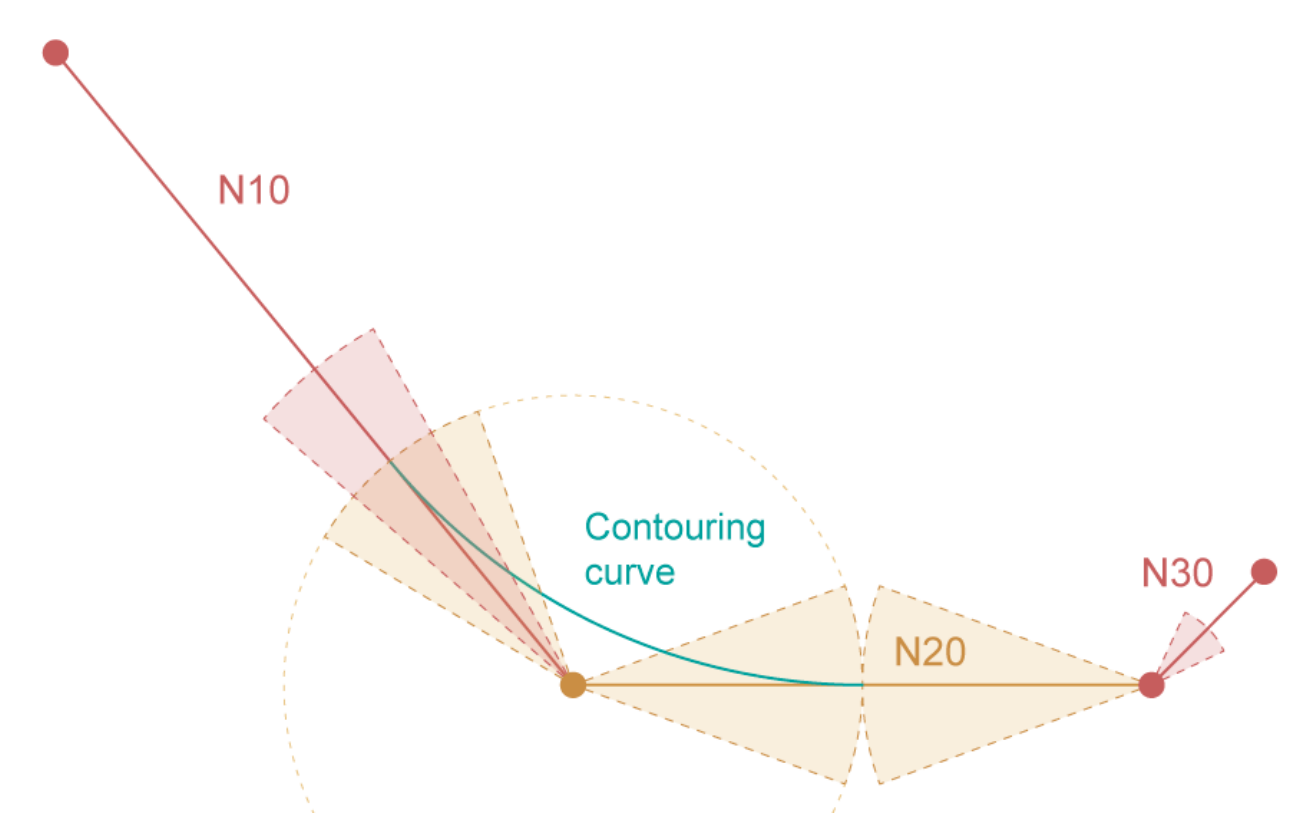

Fig. 85: Maximum corner distance of block N20 independent of the block lengths of N10 and N20  $(DIST$  WEIGHT = 0%)

If the length of the pre- and post-blocks are considered in the calculation of the maximum corner distances, the contouring zone can be increased.

# **BECKHOFF**

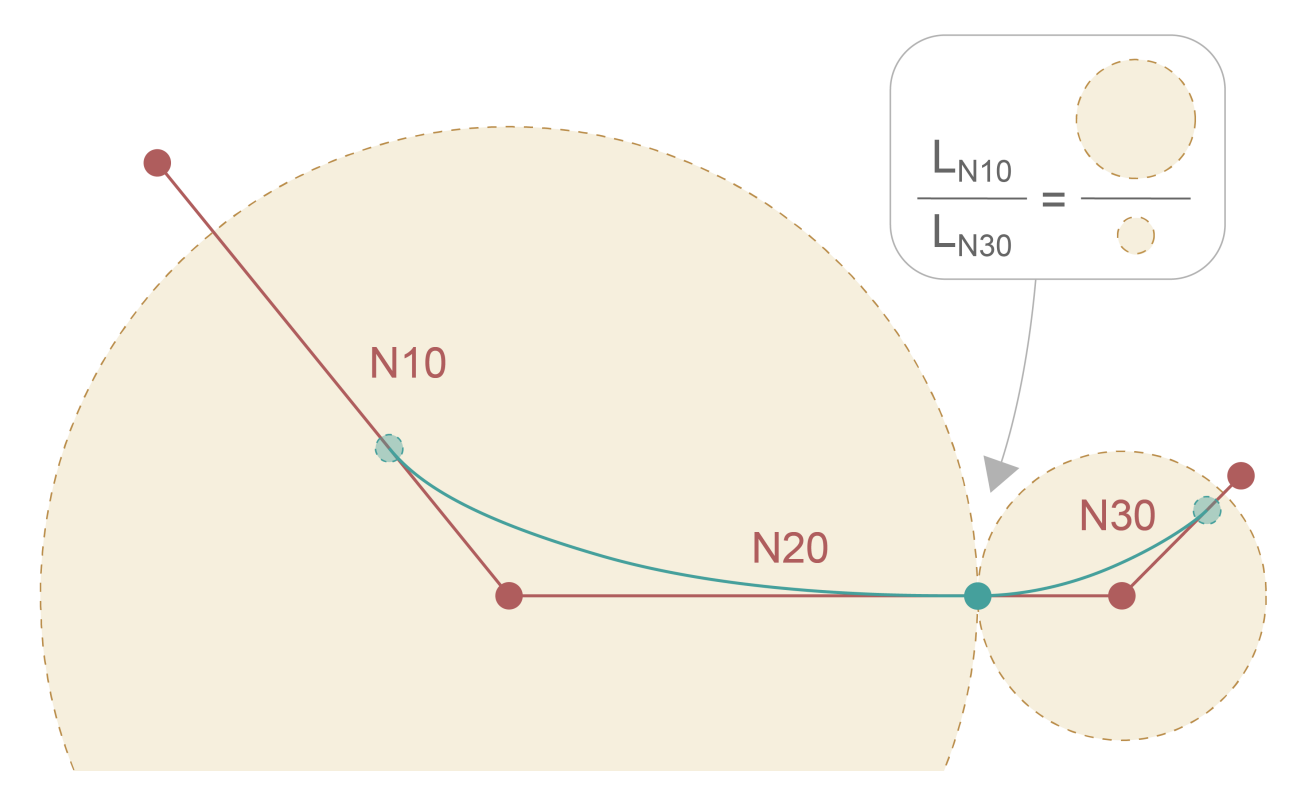

Fig. 86: Maximum corner distance of block N20 subdivided relative to the block lengths of N10 and N30 (DIST\_WEIGHT = 100%)

### **Dynamic optimised contouring**

Comparison of contouring of a 90° corner with the methods:

- Dynamically optimised contouring (DIST\_SOFT):

```
N010 #CONTOUR MODE [DIST_SOFT PATH_DIST=12]
N020 G0 X0 Y80
N030 G261
N040 G01 X40 Y40 F2.5
N050 G01 X80 Y80
N060 G260
N070 M30
```
- Contouring with corner deviation (DEV):

```
N010 #CONTOUR MODE [DEV PATH_DEV=0.2]
N020 G0 X0 Y80
N030 G261
N040 G01 X40 Y40 F2.5
N050 G01 X80 Y80
N060 G260
N070 M30
```
Comparison of contouring curves:

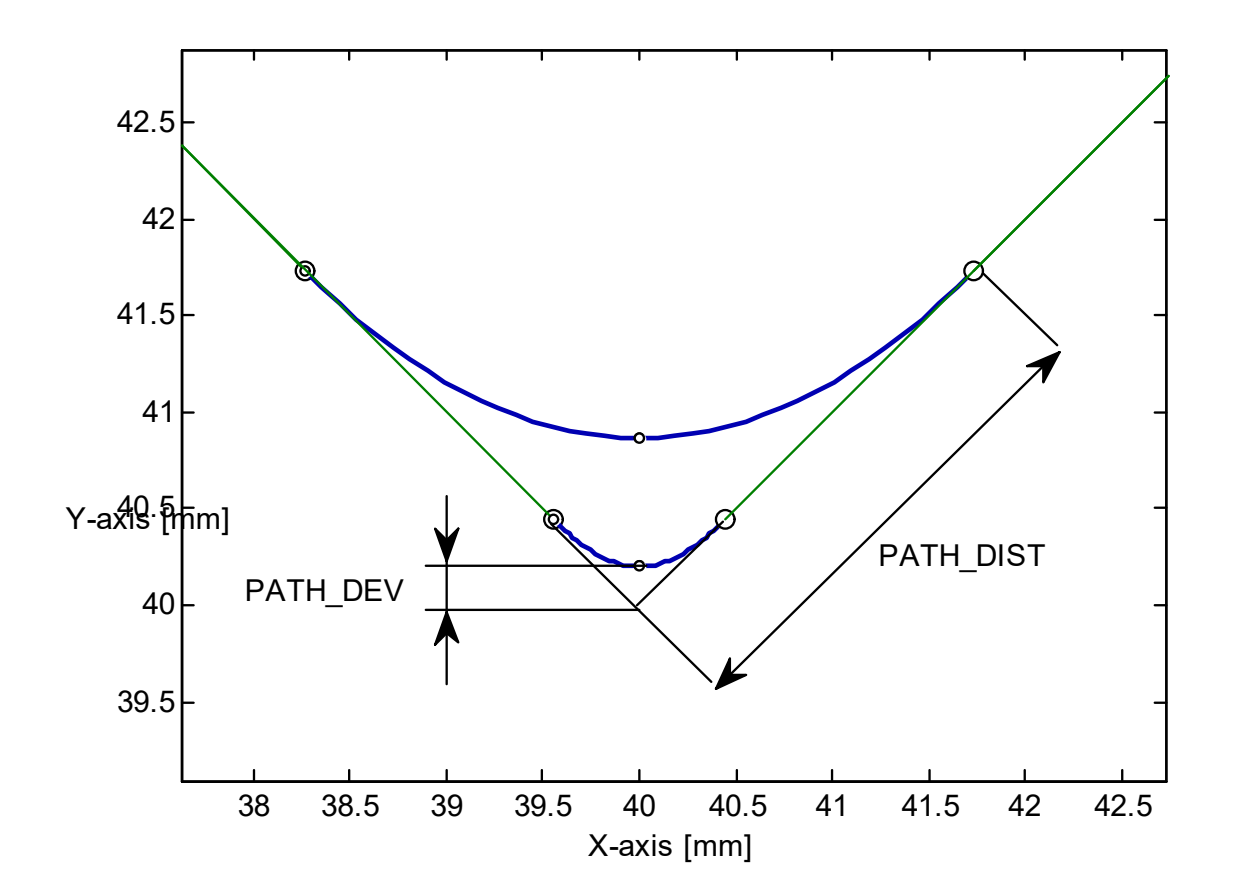

## **11.2.4.4 Dynamic optimised contouring with master axis**

A feed master axis is used in this variant of the dynamically optimised contouring curve. This generally results in a more favourable velocity profile.

The feed master axis is identified in the axis parameter list by an entry in P-AXIS-00015 and marked as the only feed axis in the channel parameter list (P-CHAN-00011).

Further properties and limitations correspond to the dynamically optimised contouring mode.

Syntax of parameterisation:

```
#CONTOUR MODE [ DIST_MASTER [SYM_DIST=..] [ACC_MAX=..] [ACC_MIN=..]
                                                            [RAMP_TIME=..] [DIST_WEIGHT=..] ]
```
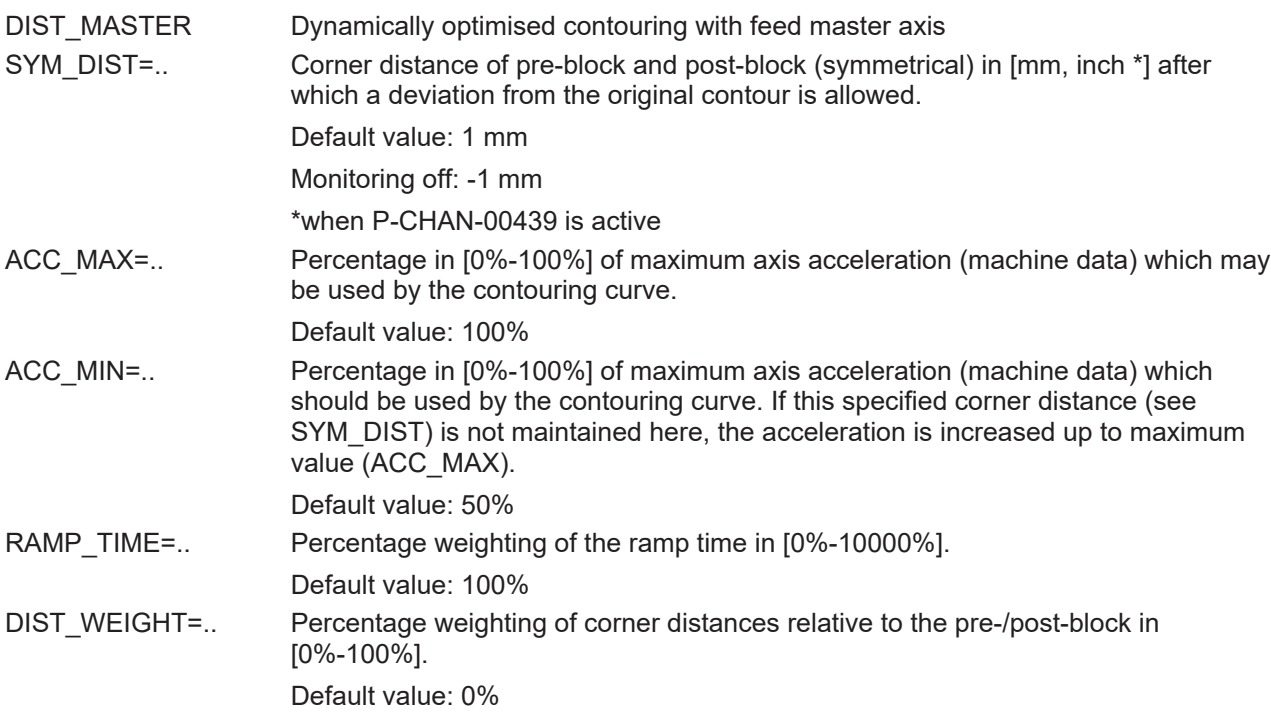

## **11.2.4.5 Contour with interim point**

Here, the user specifies not only the corner distances but also an interim point P at which the two polynomial curves are adjacent to each other (expert mode). This mode permits the retention of the programmed contour and fully utilises the dynamics by specifying the corner distance zero. In other words, the corner distances need not be symmetrical here.

Syntax of parameterisation:

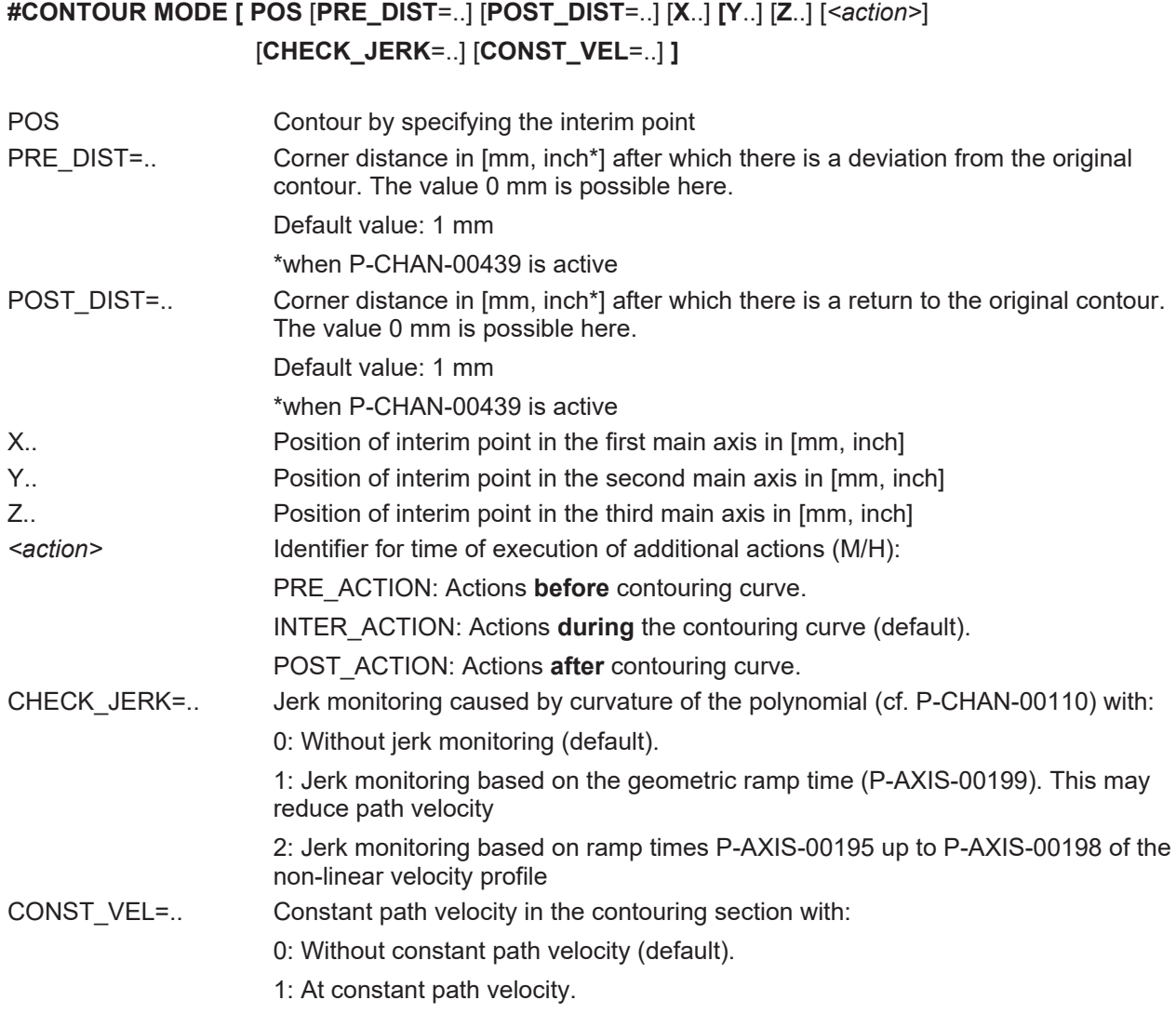

# **BECKHOFF**

### **Contour with interim point**

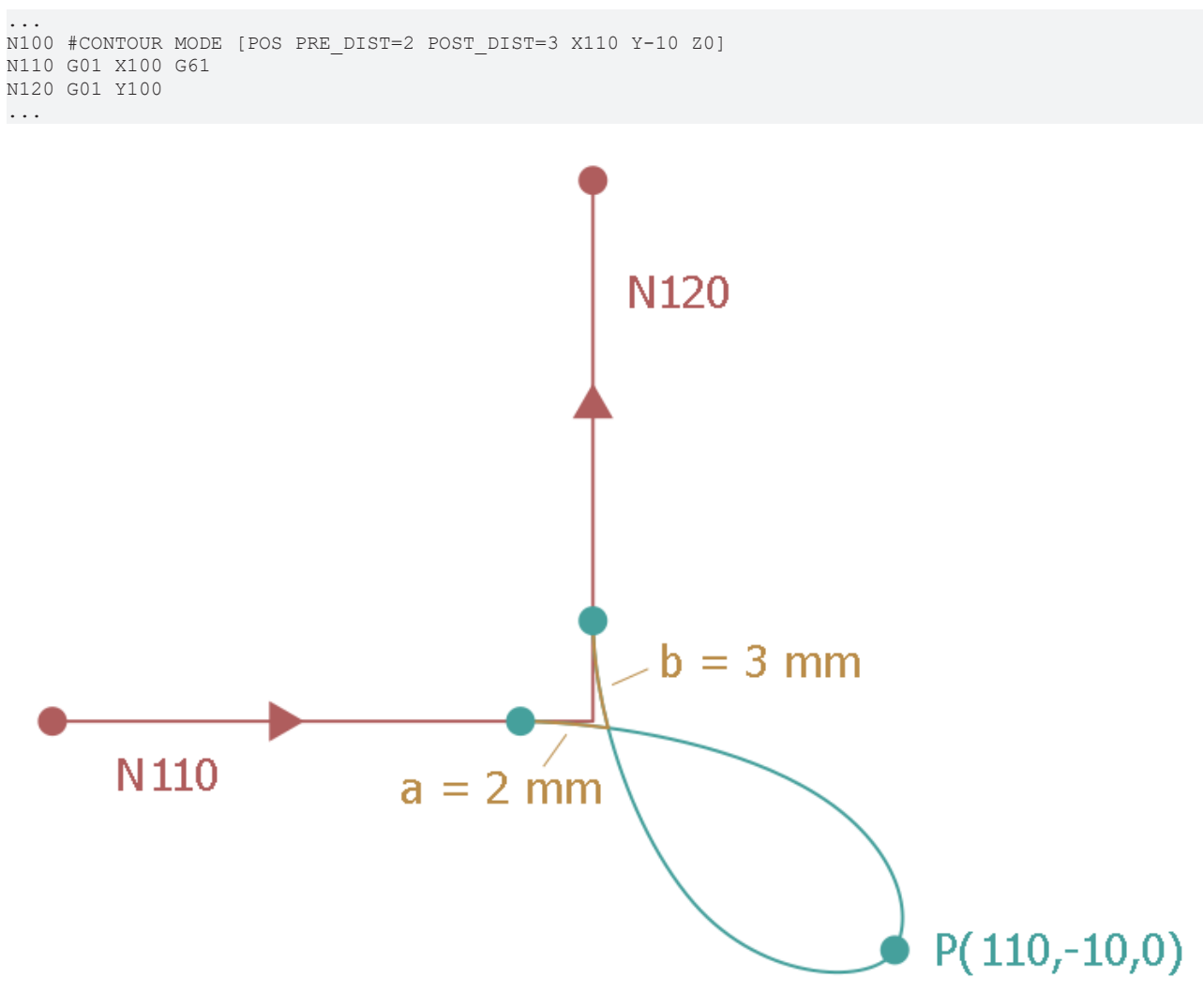

Fig. 87: Contour with interim point

## **11.2.4.6 Dynamically optimised contouring of the complete contour**

This mode is suitable for handling tasks where the feedrate need not be constant in the rounded contour. The contouring curve is selected so that at least one axis involved utilises the dynamics available. As opposed to dynamically optimised contouring (DIST\_SOFT), this mode involves the entire contour. The figure below shows a typical application:

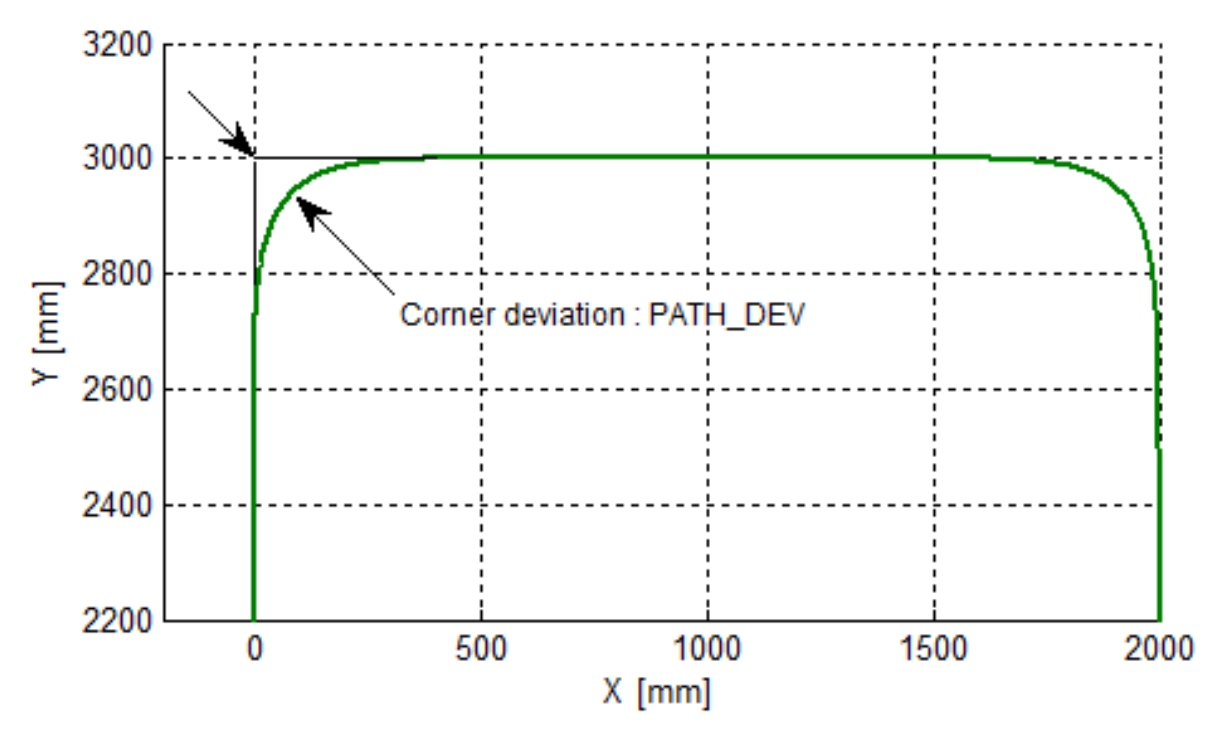

Comprehensive planning avoids unnecessary acceleration zeroes at block limits and calculates uniform velocity profiles as shown in the figure below.

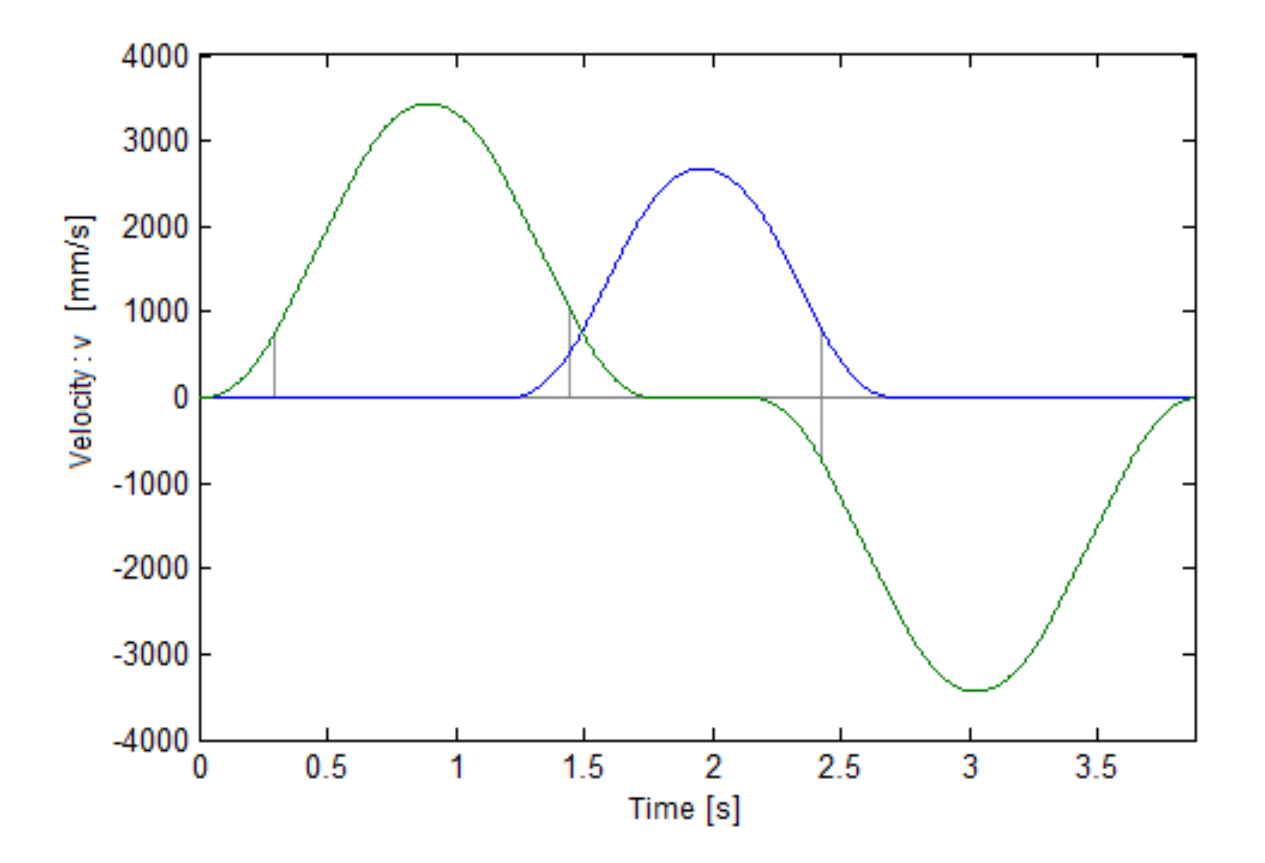

Accelerations with constant jerk change to reduce further excitations. The acceleration phases are then placed in the straight sections before and after the rounded contour:

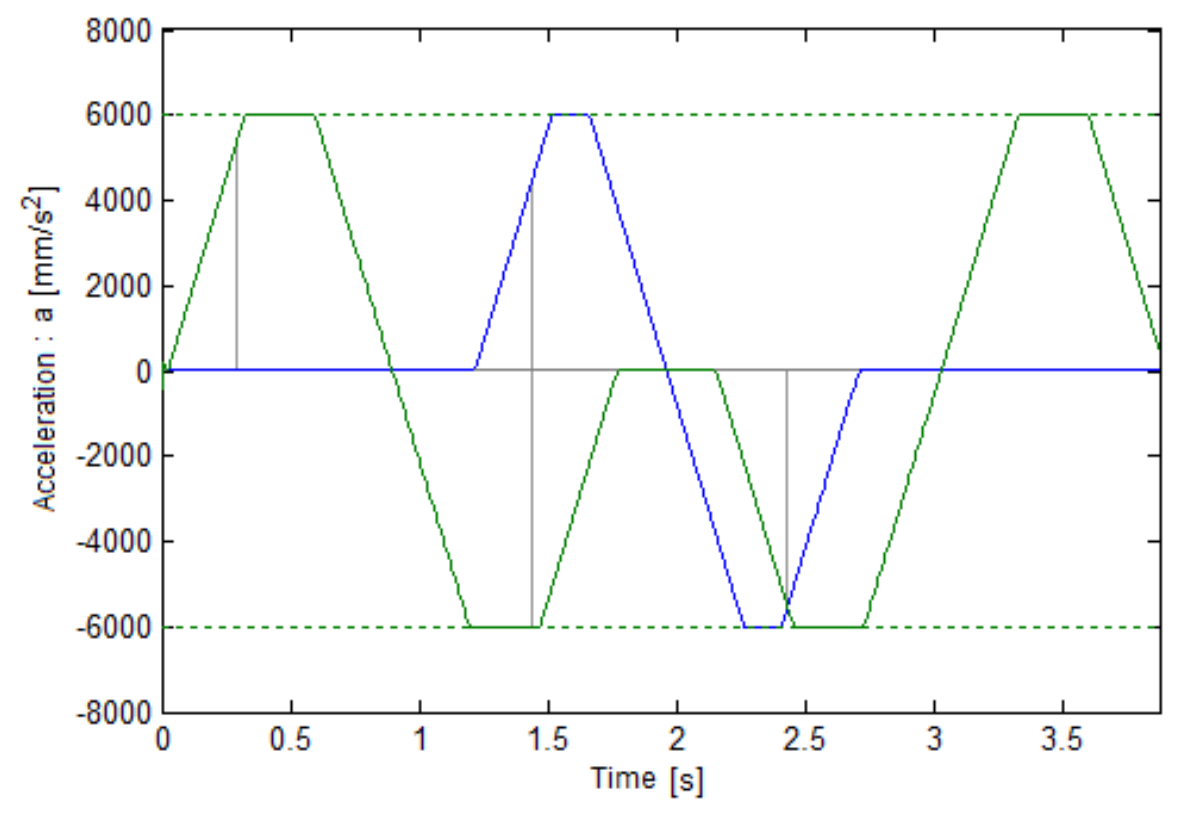

The corner deviation defines the distance of the rounded contour to the program corner point.

If the position is known at which a deviation from the original contour is permitted, the user can explicitly specify the amount of pre-block and post-block corner distances by which the adjacent motion blocks are shortened. The corner distances are limited if they do not exceed the minimum residual block length .

Syntax of parameterisation:

```
#CONTOUR MODE [PTP [PATH_DEV=..] [PATH_DIST=..] [MERGE=..] [<action>] ]
```
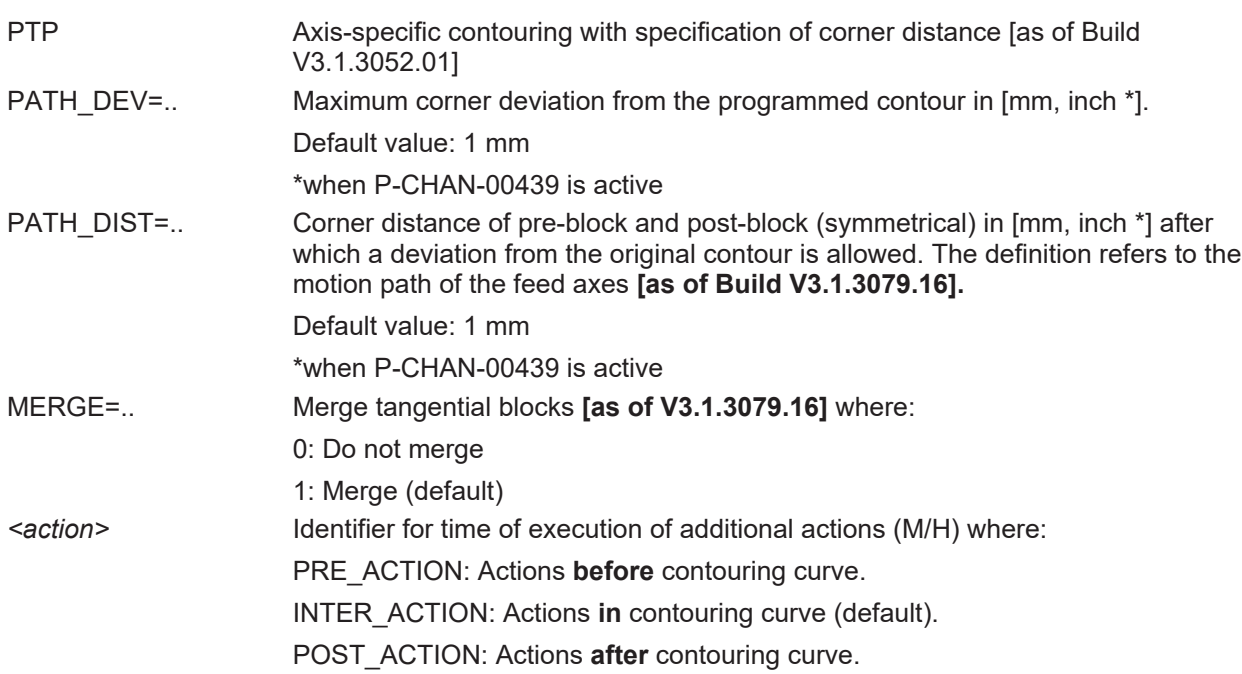

# **BECKHOFF**

## *NOTICE*

### **This mode is not suitable for:**

- Programs containing many short motion paths (see also HSC).
- Programs with **circular blocks** since this results in the automatic deselection of the mode.

### *NOTICE*

This functionality can only be used if the start-up parameter is parameterised for each channel in which the function is to be used.

Example of a setting in the start-up list:

configuration.channel[].path\_preparation.function FCT\_DEFAULT|FCT\_PTP

### **Dynamically optimised contouring of the complete contour**

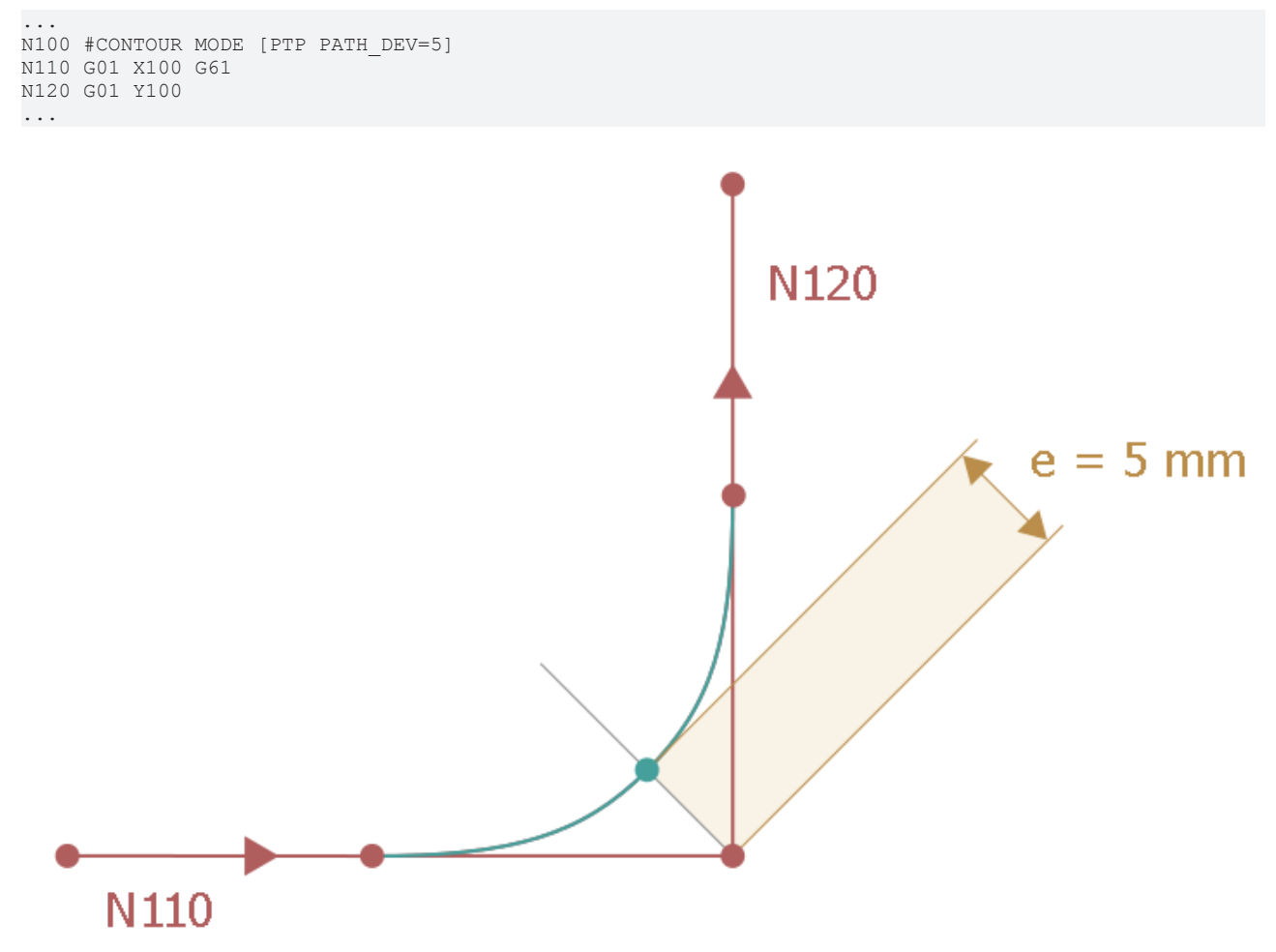

Fig. 88: Dyn. optimised contouring of the entire contour specifying corner deviation

# **11.2.5 Example**

The examples below show the influence of the different output of M functions during contouring.

N907090 X0 Y0 G91 G01 F6000 N01 #CONTOUR MODE [DEV PATH\_DEV=10 POST\_ACTION] N10 X100 G61 M25 (MVS\_SNS) N20 Y100 F3000 N30 X100 G61 F6000 N40 G04 X2 N50 Y100 N00 X0 Y0 N60 X100 G61 N70 Y100 M26 (MVS\_SVS) N907091 G04 X1

### **Output before the contouring curve:**

N01 #CONTOUR MODE [DEV PATH\_DEV=10.0 **PRE\_ACTION**]

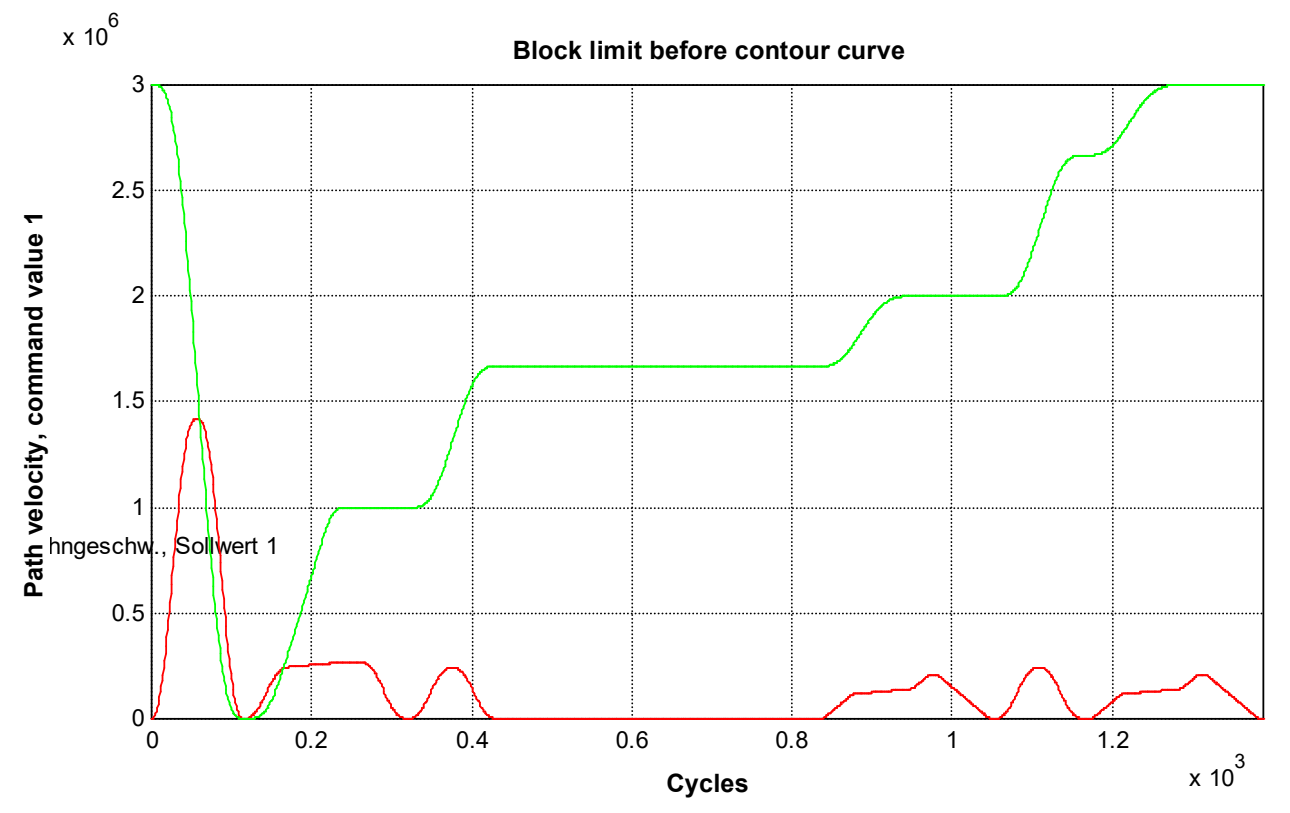

Fig. 89: Block limit before contouring curve

### **Output within contouring curve:**

N01 #CONTOUR MODE [DEV PATH\_DEV=10.0 **INTER\_ACTION**]

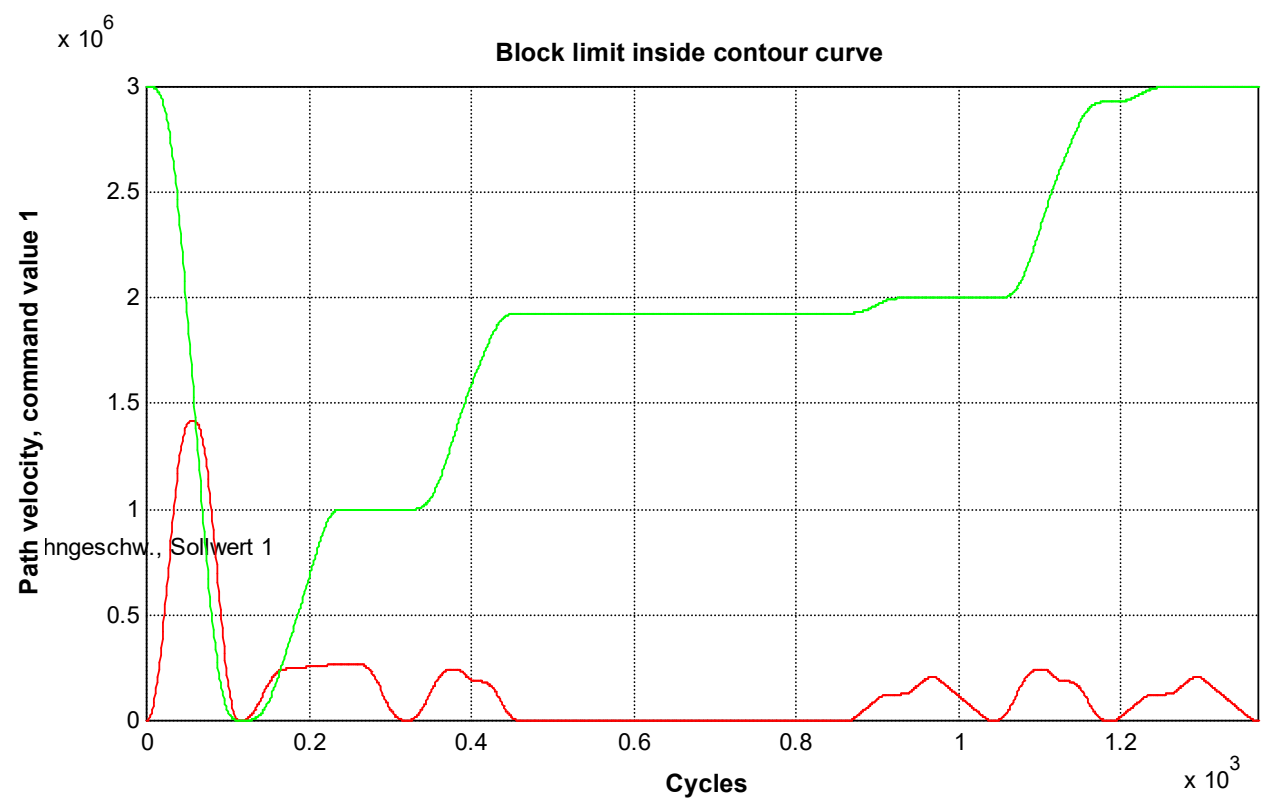

Fig. 90: Block limit within contouring curve

### **Output after contouring curve:**

N01 #CONTOUR MODE [DEV PATH\_DEV=10.0 **POST\_ACTION**]

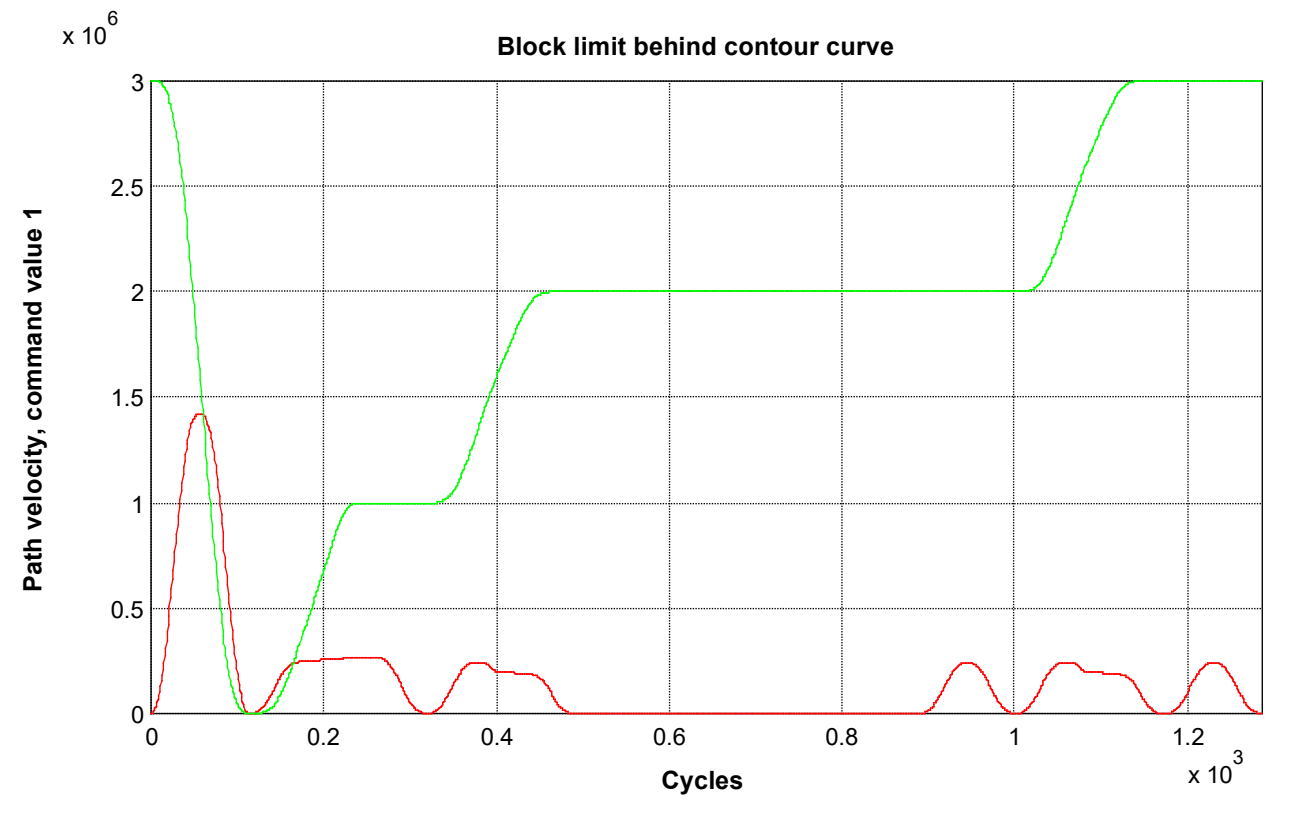

Fig. 91: Block limit after contouring curve

If the acknowledgement of M25 is delayed by block N10, the motion is stopped after the contouring curve and the program waits for PLC acknowledgement.

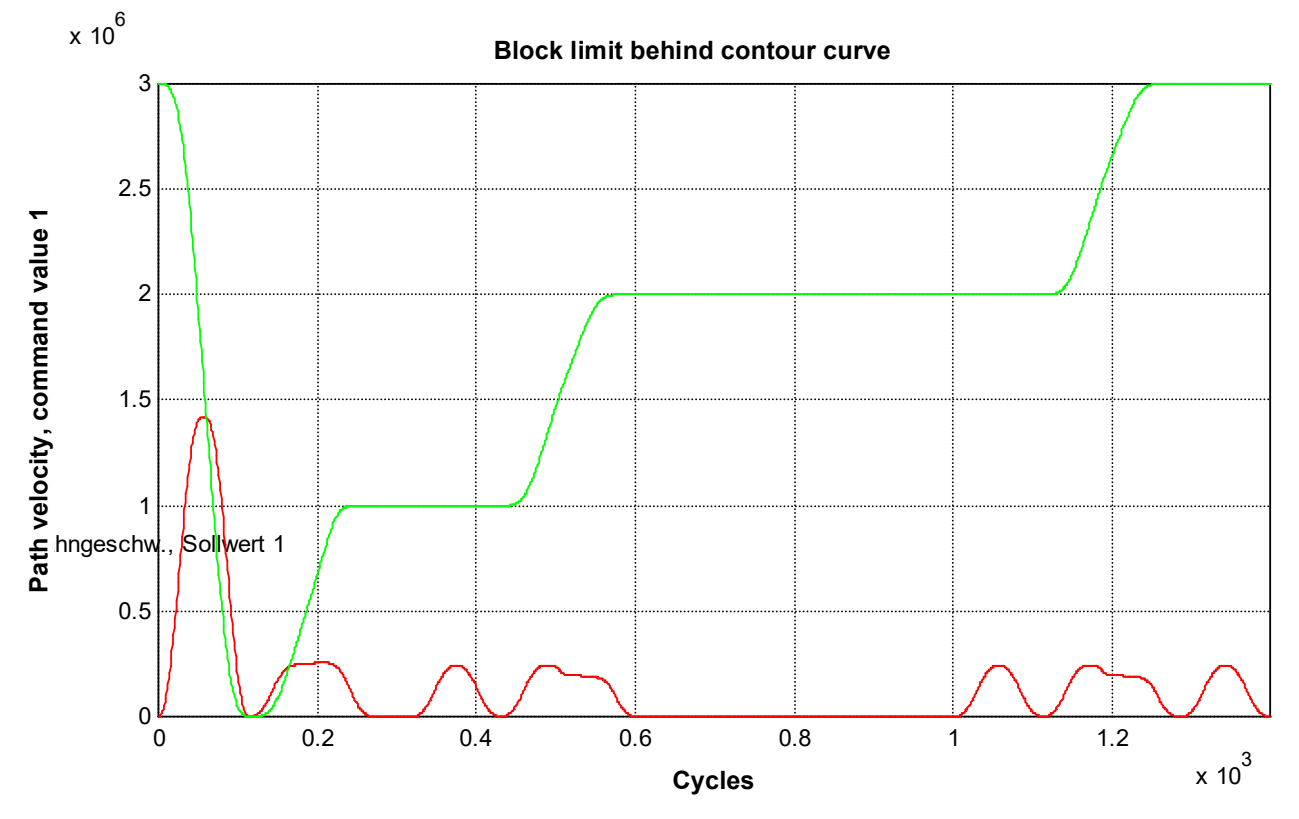

Fig. 92: Block limit after contouring curve

### **Change the limit angle during contouring:**

#CONTOUR MODE [DEV PATH\_DEV=0.50 RELEVANT\_PATH=0.1 TRACK\_DEV=2 RELEVANT\_TRACK=0.2] F10000 G<sub>261</sub> N5 #CONTOUR MODE [MAX\_ANGLE=3] N10 G01 X0 Y0 Z0 G61 N15 #CONTOUR MODE [MAX\_ANGLE=4] N20 G01 X100 Y0 Z0 N25 #CONTOUR MODE [MAX\_ANGLE=5] N30 G01 X100 Y100 Z0 N35 #CONTOUR MODE [MAX\_ANGLE=6] N40 G01 X0 Y0 Z0 G61 G<sub>260</sub>

### **Result:**

Contour the N block always takes place at the limit angle of the previous N<i-5> block.

#### **Variation of the contour angle with constant limit angle:**

```
#CONTOUR MODE [DEV PATH DEV=0.50 RELEVANT PATH=0.1 TRACK DEV=2 RELEVANT TRACK=0.2]
#CONTOUR MODE [RELEVANT_TRACK=0.3]
P100 = 50F10000
#CONTOUR MODE [MAX_ANGLE=73]
N10 G01 X-P100 Y0 Z0 C0 A0
$FOR P123 = 0, 90, 7.5
   N2 G01 X0 Y0 Z0 C0 A0 G61
 P1 = COS[P123]*P100P2 = SIN[P123]*P100  NP123 XP1 YP2
   N100 G01 X-P100 Y0 Z0 C0 A0
$ENDFOR
$FOR P123 = 270, 370, 7.5
   N120 G01 X0 Y0 Z0 C0 A0 G61
    P1 = COS[P123]*P100
 P2 = \text{SIN[P123]} * P100  NP123 XP1 YP2
   N400 G01 X-P100 Y0 Z0 C0 A0
$ENDFOR
M30
```
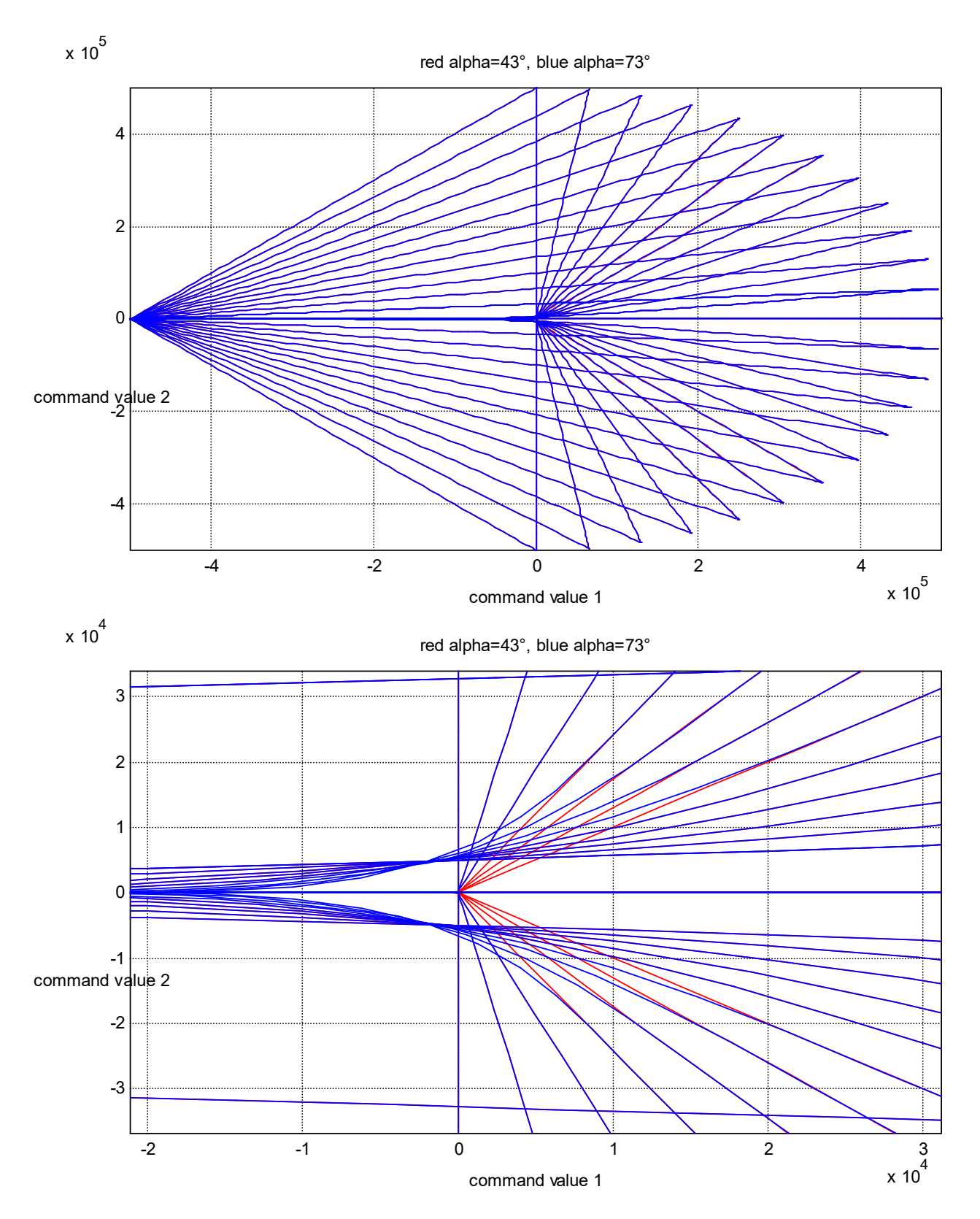

## **11.2.6 Remarks**

If axes are released or fetched after programming G61 or G261/G260 (contouring at block end), the contouring mode cannot be executed.

### **Contouring mode is not executed**

```
N10 G01  X100  Y0  Z0  F1000
N20 G01  X50   Y50  G61
N30 #PUT AX [Z](Contouring mode is not executed)
N40 G01  X100
N50 M30
```
With interim point contouring, the shape of the curve depends on the choice of interim point. The following curve shape is also possible:

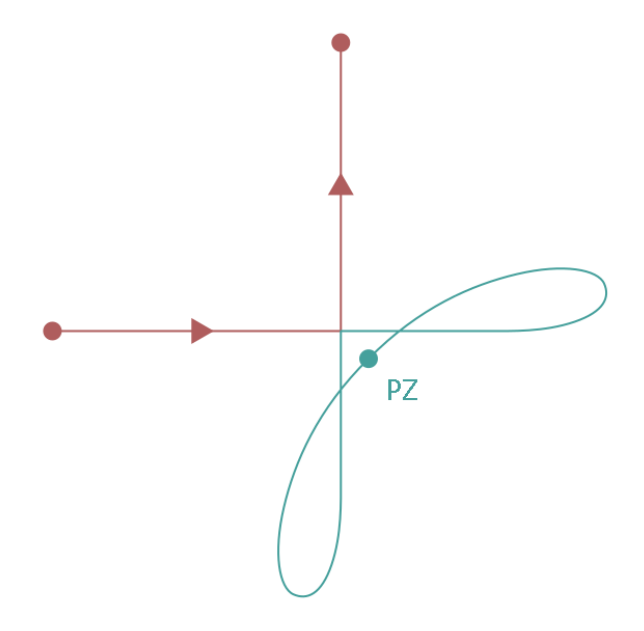

# **11.3 Other processes**

## **11.3.1 Akima spline interpolation**

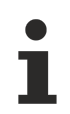

The use of this feature requires a license for the "Spline" extension package. It is not included in the scope of the standard license.

The target points of the programmed linear blocks (G00 and G01) are the vertices through which the Akima splines are fitted.

## **11.3.1.1 Selecting AKIMA spline type (#SPLINE TYPE AKIMA )**

As of Build V2.11.2010.02 the command **#SPLINE TYPE AKIMA**replaces the command **#SET SPLINETYPE AKIMA.**. For compatibility reasons, this command is still available but it recommended not to use it in new NC programs.

#### Syntax:

#### **#SPLINE TYPE AKIMA**

If provided in the system, the Akima spline is the default spline type. Nevertheless, it is recommended to specify the spline type explicitly.

Immediately after selecting the spline type, no tangential transition is possible from the preceding motion block to the spline curve.

## **11.3.1.2 Selecting Akima spline interpolation (#SPLINE ON)**

As of Build **V2.11.2010.02** the command **#SPLINE ON** replaces the command **#SET SPLINE ON**. For compatibility reasons, this command is still available but it recommended not to use it in new NC programs.

#### Syntax: **#SPLINE ON**

Akima spline interpolation is selected in the last mode selected. The Akima spline curve starts at the last target point programmed. This point is the first vertex of the Akima spline curve.

The command may be programmed in the same statement as the second vertex or in the preceding statement.

Alternatively, Akima spline interpolation can be selected using the G151 command.

## **11.3.1.3 Deselecting Akima spline interpolation (#SPLINE OFF)**

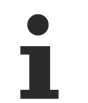

As of Build **V2.11.2010.02** the command **#SPLINE OFF** replaces the command **#SET SPLINE OFF**. For compatibility reasons, this command is still available but it recommended not to use it in new NC programs.

#### Syntax:

### **#SPLINE OFF**

Deselecting Akima spline interpolation is only permitted if at least 3 vertices were programmed or after 2 vertices if all tangents were specified (tangential transition at both ends of the curve or explicit programming of all tangents).

If the command is programmed in one statement together with a position, the respective point is not part of the Akima spline curve.

Alternatively, Akima spline interpolation can be selected using the G150 command.

## **11.3.1.4 Specifying transition type (spline curve) (#AKIMA TRANS)**

As of Build **V2.11.2010.02** the command **#AKIMA TRANS [...]** replaces the command **#SET AS-PLINE MODE [...]**. For compatibility reasons, this command is still available but it recommended not to use it in new NC programs.

Syntax:

**#AKIMA TRANS** [ **[ START**=*<ident>* **END**=*<ident>* **]** ]

START=*<ident>* END=*<ident>* Types of tangential transition between the spline curve and the adjacent (linear or circular) motion blocks. Specification of the transition types is optional. If no specification is made, the AUTO presetting is used. Permitted identifiers:

> AUTO Tangent of the spline curve at the transition is automatically calculated

TANGENTIAL Tangential transition to the preceding or succeeding block USER Tangent of the spline curve at the transition is explicitly specified by the user

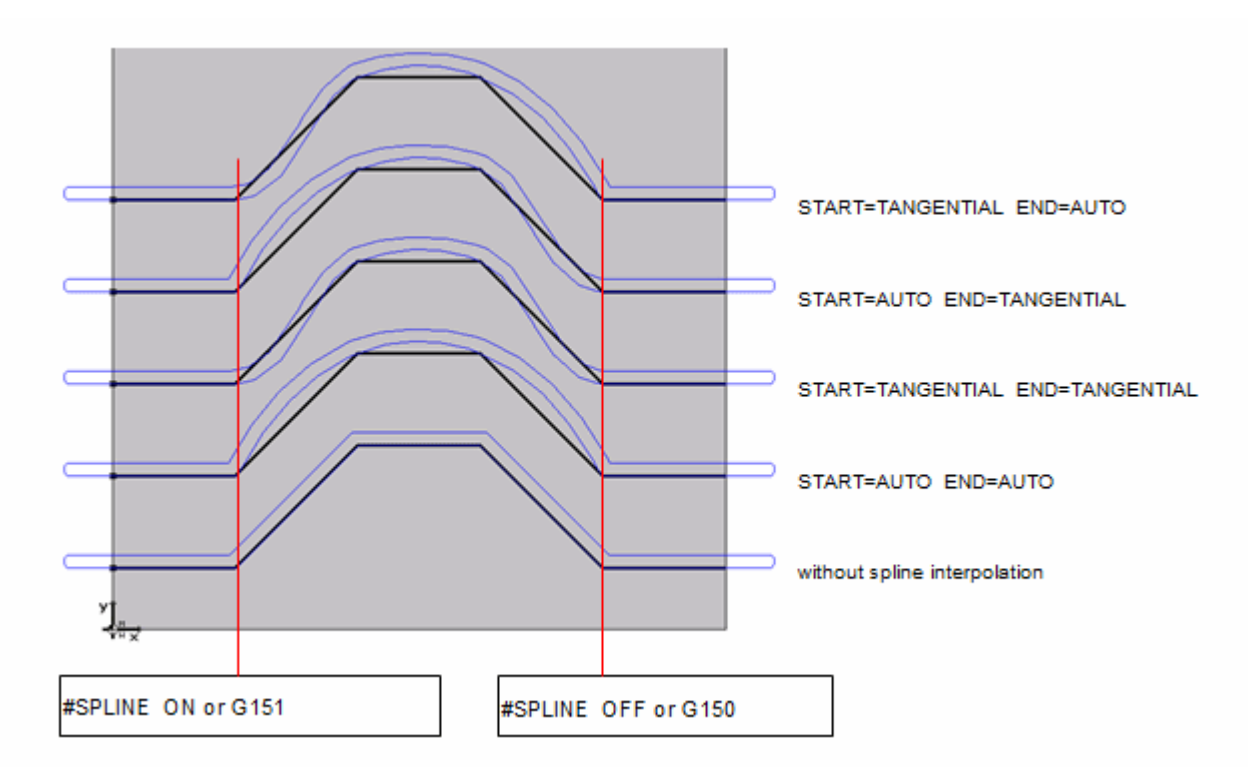

Fig. 93: Examples of combining transition types 1 and 2

If an explicit tangent specification is selected for a certain transition (transition type 3) and if no tangent is programmed for a certain axis, this tangent is automatically determined (transition type 1).

## **11.3.1.5 Defining the start tangent (#AKIMA STARTVECTOR)**

As of Build **V2.11.2010.02** the command **#AKIMA STARTVECTOR ...** replaces the command **#SET ASPLINE STARTTANG ...**. For compatibility reasons, this command is still available but it recommended not to use it in new NC programs.

Syntax:

**#AKIMA STARTVECTOR** {<*axis\_name>.*.}

<*axis\_name*>.. Components of the tangent vector, real value

Definition of start tangent Using axis designations, a vector is specified whose direction corresponds to the direction of the tangent - the vector need not therefore be normalised: However, all the components of the main axes must always be specified.

With tracking axes, the vector component is calculated from the ratio of the motion path of the tracking axis to the motion path of the contour:

Vector components<sub>tracked</sub> = S<sub>tracked</sub> / S<sub>path</sub> where S<sub>path</sub> =  $\sqrt{S_x^2 + S_y^2 + S_z^2}$ 

## **11.3.1.6 Defining the end tangent (#AKIMA ENDVECTOR)**

As of Build **V2.11.2010.02** the command **#AKIMA ENDVECTOR ...** replaces the command **#SET ASPLINE ZIELTANG ...**. For compatibility reasons, this command is still available but it recommended not to use it in new NC programs.

Syntax:

**#AKIMA ENDVECTOR** {<*axis\_name>*..}

<*axis\_name*>**..** Components of the tangent vector, real value

Definition of target tangent; analogous to the definition of the start tangent.

# RFCKH

#### **Defining the end tangent**

N10 G01 X20 Y0 F1000 (due to following G151 becomes the first) (interpolation point of the splice curve) N20 #AKIMA TRANS[START=USER END=AUTO] (Transition type with spec. of) (start tangent and auto. determination) (of end tangent) N30 # AKIMA STARTVECTOR X1 Y1 Z0 (Pre-set start tangent) N40 G151 (Select spline interpolation) N50 G01 X40 Y20 N60 X60 N70 Y0 N80 X80 (due to following G150 becomes the last) (interpolation point of the spline-curve)<br>
(Deselect spline interpolation) (Deselect spline interpolation) N110 X70 N120 M30 The following NC program supplies the same result but uses the second variant to select and deselect the spline interpolation. N10 G01 X20 Y0 F1000 N20 #AKIMA TRANS[START=USER END=AUTO] (Transition type with spec. of) (start tangent and auto. determination) (of end tangent)<br>(Pre-set start tangent) N30 # AKIMA STARTVECTOR X1 Y1 Z0<br>N40 G151 G01 X40 Y20 (Select spline interpolation) N50 X60 N60 Y0 N70 X80 N80 Y10<br>N90 G150 X70 (Deselect spline interpolation) N100 M30 The following NC program supplies the same result but uses the second variant to select and deselect the spline interpolation. N10 G01 X20 Y0 F1000 N20 #AKIMA TRANS[START=USER END=AUTO] (Transition type with spec. of) (start tangent and auto. determination) (of end tangent)<br>(Pre-set start tangent) N30 # AKIMA STARTVECTOR X1 Y1 Z0<br>N40 G151 G01 X40 Y20 (Select spline interpolation) N50 X60 N60 Y0 N70 X80 N80 Y10<br>N90 G150 X70 (Deselect spline interpolation) N100 M30

**Caution: Block No. 80 contains the target point of the spline.**
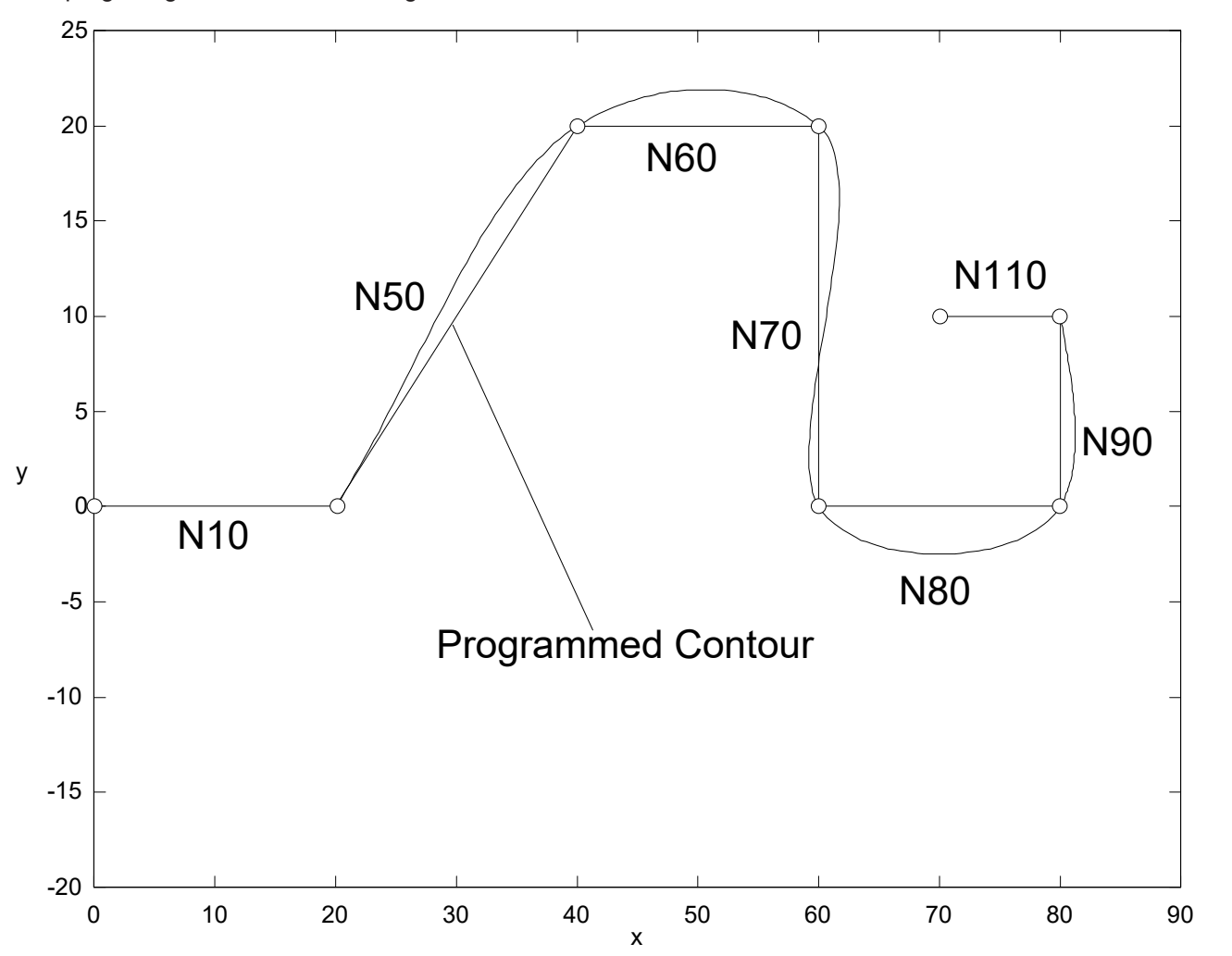

The program generates the following contour:

Fig. 94: Contour in the programming example (no. refers to 1st programming example)

It is clearly evident that the curve section corresponding to block N50 has the programmed slope 1 at its start (corresponding to the start of the spline curve). The slope at the spline end (end of block N90) is calculated automatically.

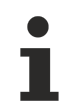

If circular blocks (G02 or G03) are inserted, the spline curve is interrupted before the circular block and when the next linear block arrives, a new spline curve is started automatically. The transitions to and from the circular block are tangential.

The spline curve is also interrupted if a linear block is programmed with stationary main axes and moving tracking axes. Spline interpolation is deselected by the automatic determination of the tangent at curve end. Tracking axes are interpolated linearly until a linear block with moving main axes is programmed. If this is the case, spline interpolation is automatically reselected. The transition to the spline curve occurs tangentially for both the main and the tracking axes.

Other functions (e.g. M functions) may also be programmed between the linear blocks which serve as vertices. However, the count of these functions which were programmed between totally five consecutive vertices is restricted depending on the configuration.

# **11.3.2 B spline interpolation**

The use of this feature requires a license for the "Spline" extension package. It is not included in the scope of the standard license.

The target points of the programmed linear blocks (G00 and G01) are the control point which are used to generate the B spline curve. It must be ensured that the B spline curve only runs through the control points only at the start and end.

# **11.3.2.1 Selecting B spline type (#SPLINE TYPE BSPLINE)**

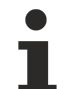

As of Build **V2.11.2010.02** the command **#SPLINE TYPE BSPLINE** replaces the command **#SET SPLINETYPE BSPLINE**. For compatibility reasons, this command is still available but it recommended not to use it in new NC programs.

#### Syntax:

#### **#SPLINE TYPE BSPLINE**

If the control system only contains the B spline type, this spline type is selected automatically. Nevertheless, it is recommended to specify the spline type explicitly.

## **11.3.2.2 Selecting B spline interpolation (#SPLINE ON)**

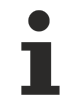

As of Build **V2.11.2010.02** the command **#SPLINE ON** replaces the command **#SET SPLINE ON**. For compatibility reasons, this command is still available but it recommended not to use it in new NC programs.

#### Syntax:

## **#SPLINE ON**

The B spline curve starts at the target point last programmed. The command may be programmed in the same statement as the second vertex or in the preceding statement.

Alternatively, B spline interpolation can be selected using the G151 command.

# **BECKHOFF**

# **11.3.2.3 Deselecting B spline interpolation (#SPLINE OFF)**

As of Build **V2.11.2010.02** the command **#SPLINE OFF** replaces the command **#SET SPLINE OF**F. For compatibility reasons, this command is still available but it recommended not to use it in new NC programs.

Syntax:

### **#SPLINE OFF**

Deselecting B spline interpolation is only permitted if after least 4 vertices are programmed.

If the command is programmed in one statement together with a position, the respective point is no longer part of the B spline curve.

### **Alternatively, B spline interpolation can be deselected using the G150 command.**

#### **Deselecting spline interpolation**

N10 #SPLINE TYPE BSPLINE N20 G01 X0 Y50 Z0 F10000 N30 #SPLINE ON<br>N40 X3 Y25 N40 X3 Y25 N50 X15 Y15 N60 X23 Y12 N70 X25 Y25 N80 X30 N90 X50 Y37.5 N100 X55 Y32.5 N110 X58 Y12 N120 X70 Y12 N130 X77.5 Y10 N140 X90 Y35 N150 X100 Y37.5 N160 #SPLINE OFF N170 M30

The figure below shows the contour resulting from the programming example:

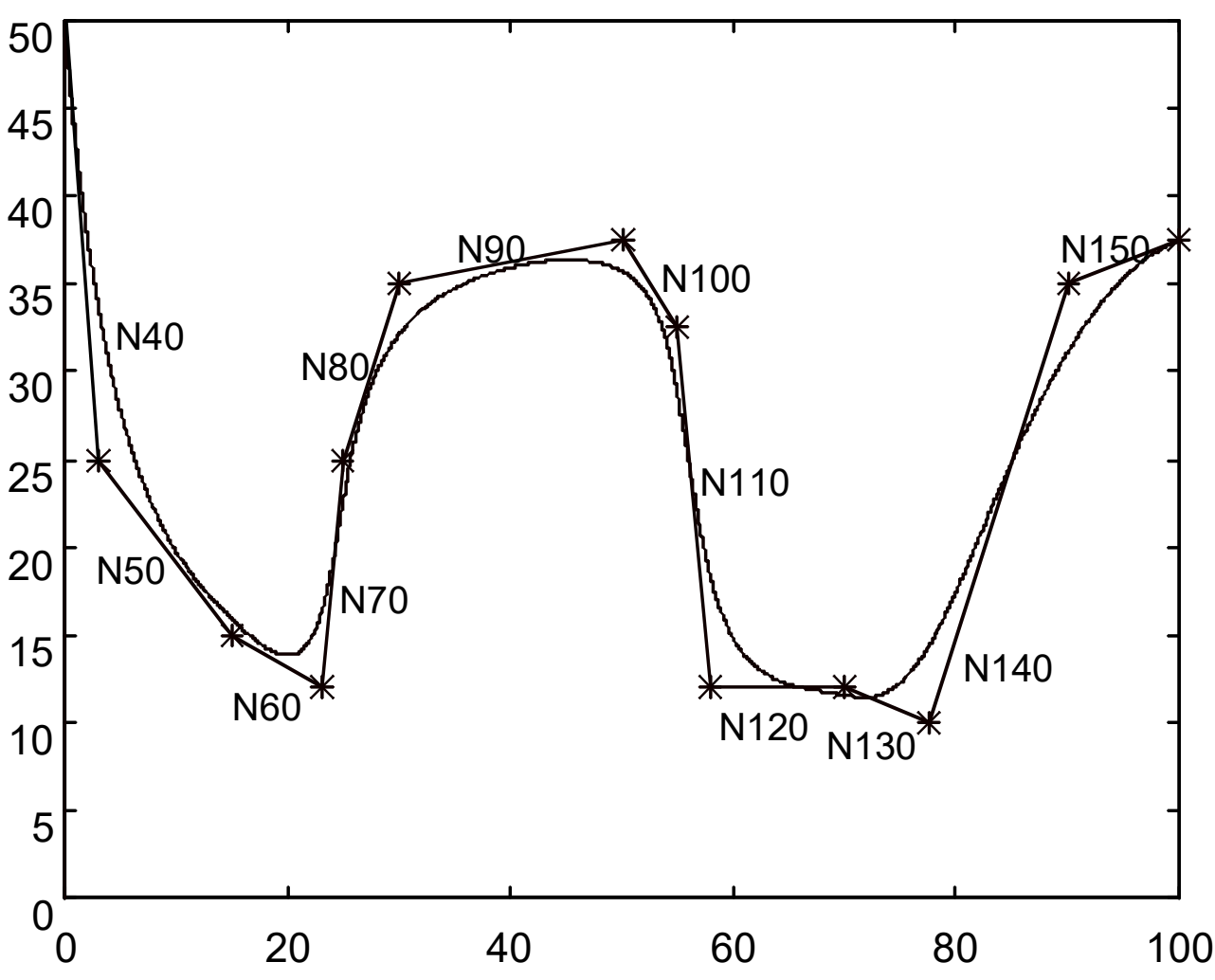

Fig. 95: Contour resulting from programming example

The figure shows the smoothing property of a B spline curve, especially for blocks N120/N130. Moreover, it shows that the curve does not pass through the control points. However, the polygon resulting from connecting the control points provides an estimation of the actual shape of the B spline curve.

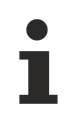

With a B spline curve, it is not possible to specify the tangents at curve ends directly. However, because the tangents of the B spline curve has the same tangents of corresponding motion blocks at the curve end, the tangents may be specified by programming the first and last motion blocks.

# <span id="page-292-0"></span>**11.3.3 PSC programming with OP1 and OP2**

Syntax:

### **HSC** [**ON** | **OFF**] **[** [**OPMODE**=..] [**CONTERROR**=..] **]**

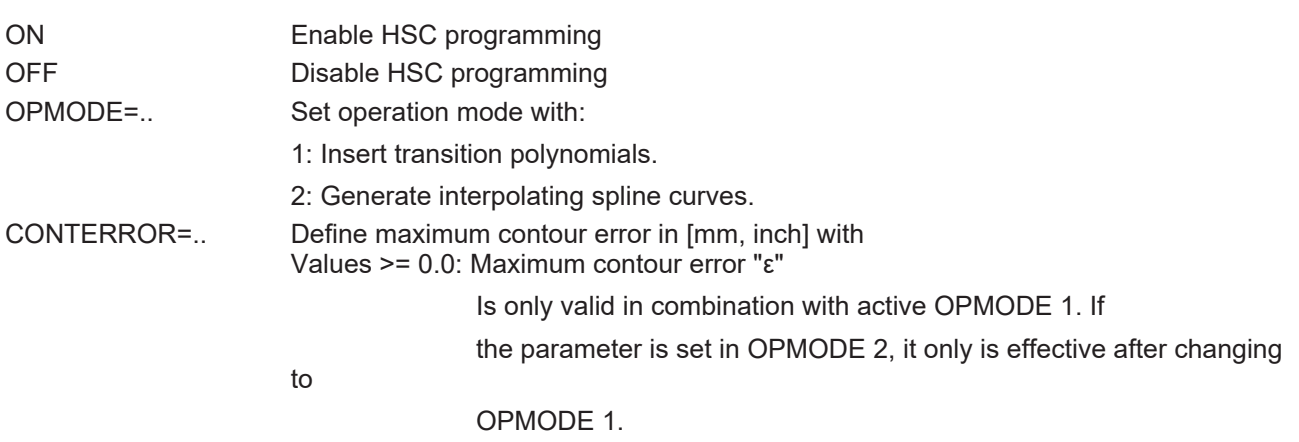

If no parameters are programmed when HSC programming is enabled, the following default values are valid:

- OPMODE1
- CONTERROR=0.1 mm

The parameters may also be specified in several steps. This means that it is possible to first enable the operation mode ("OPMODE") and HSC processing ("ON") in the first command and then change the maximum contour error ("CONTERROR") in a second command.

An error message is generated if the operation mode is changed while HSC processing is enabled.

# **11.3.3.1 Available operation modes**

## **OPMODE 1: Insert transition polynomials**

In operation mode 1, the blocks are shortened at motion block transitions and transition polynomials are inserted.

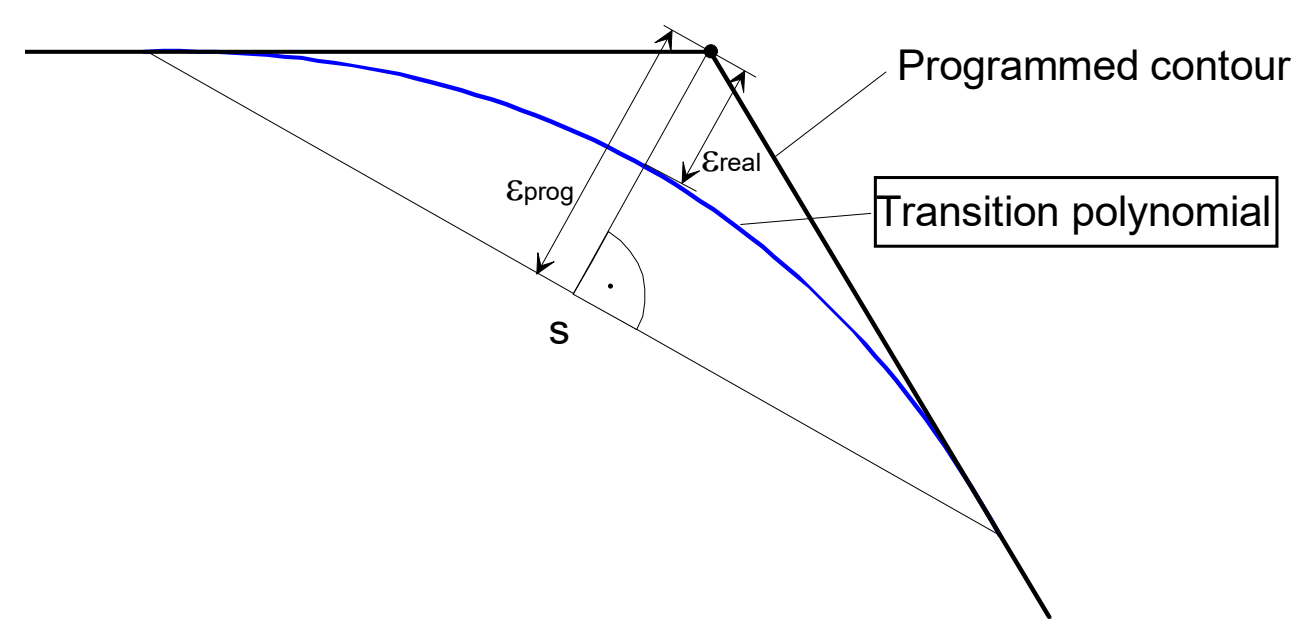

Fig. 96: Insert transition polynomials

The maximum contour error CONTERROR ("ε") is required to generate the polynomial transition. The inserted polynomial reduces the actual contour error (i.e. εreal < εprog).

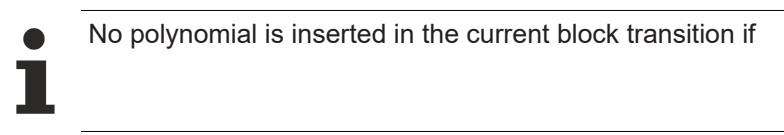

- the block length of the first block is < 1.1µm or
- the block length of the target block is < 2.2µm or
- the knee angle is > 178°.

### **OPMODE 2: Generating spline curves for HSC programming**

In operation mode 2, spline curves are generated by the specified edge points. At the start of prismatic parts, spline generation is automatically deselected and a tangential transition is executed.

With block transitions in the prismatic range which are detected based on the additional parameters as described in Section [PSC programming with OP1 and OP2 \[](#page-292-0)[}](#page-292-0) [293\]](#page-292-0) an automatic change takes place to operation mode 1 (OPMODE 1), i.e. transition polynomials are inserted. Contour deviation between vertices is not monitored for inserted spline curves.

# **BECKHOFF**

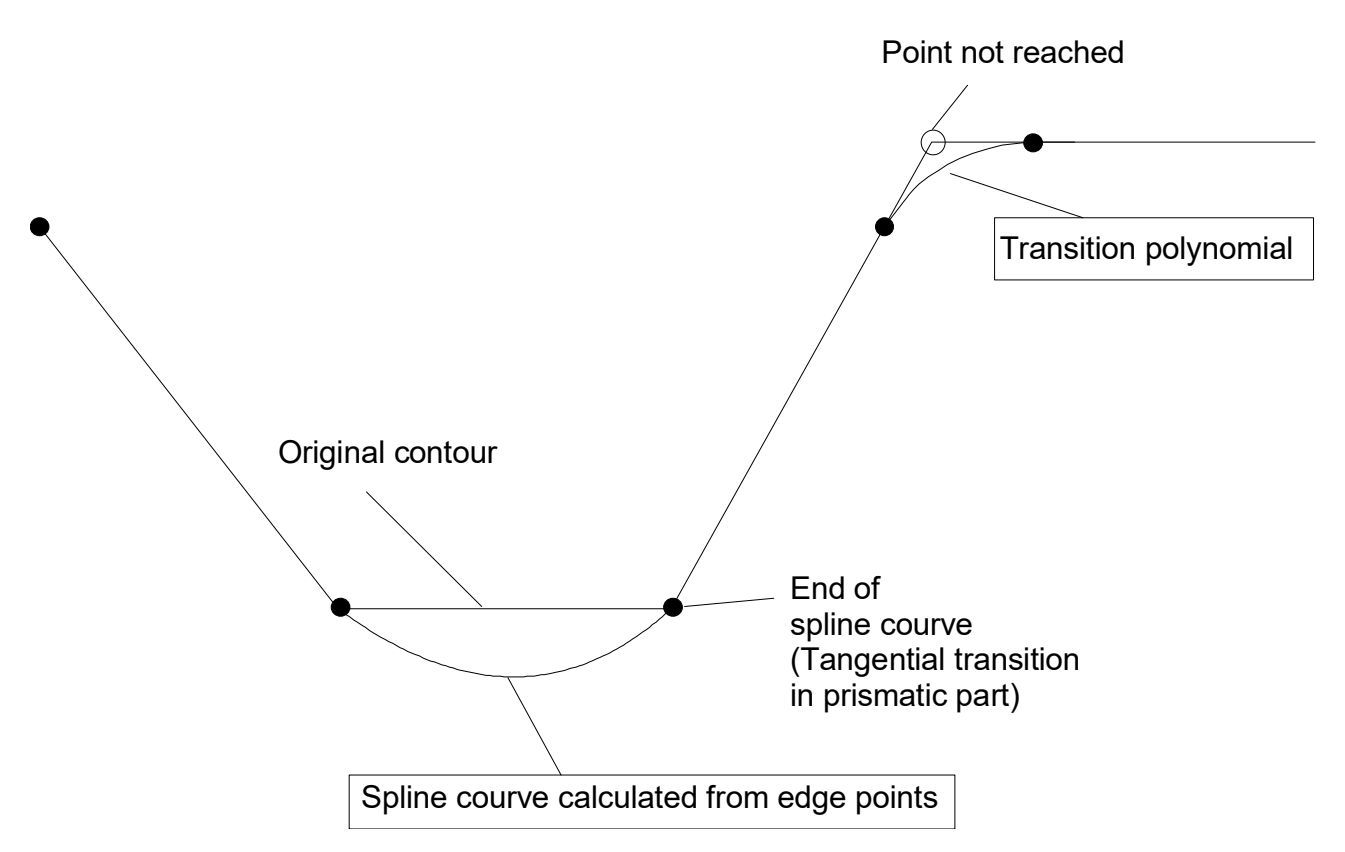

Fig. 97: Generating spline curves for HSC programming

## **OPMODE 1: Insert transition polynomials**

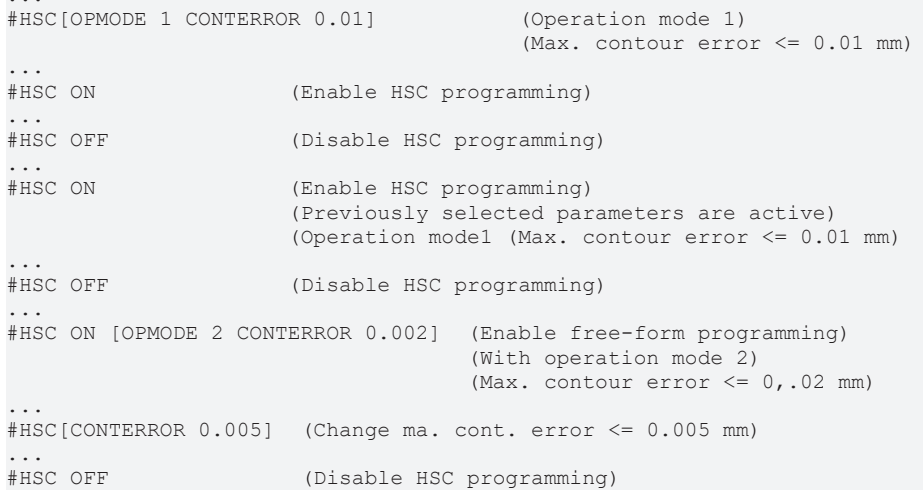

# **BECKHOFF**

## **OPMODE 2: Generating spline curves for HSC programming**

... #HSC[OPMODE 1 CONTERROR 0.01] (Select operation mode 1) \*\*: (OPMODE 1 CONTERROR 0.01] (Select operation mode 1)<br>#HSC[OPMODE 1 CONTERROR 0.01] (Max. contour error  $\leq$  0.01 mm)<br>#HSC ON (Enable HSC programming) ...<br>#HSC[OPMODE 2]

(Enable HSC programming) (Error message!)

 (Changing operation mode is) (not allowed while HSC programming) (is active)

# **11.3.3.2 Additional parameters**

Normally, only the previously described parameters are required. For access to internal settings for operation mode 2, the following additional parameters are available:

Syntax:

```
#HSC [ [COS_PHI_MIN=..] [FACT_BLOCK_LEN=..] ]
```
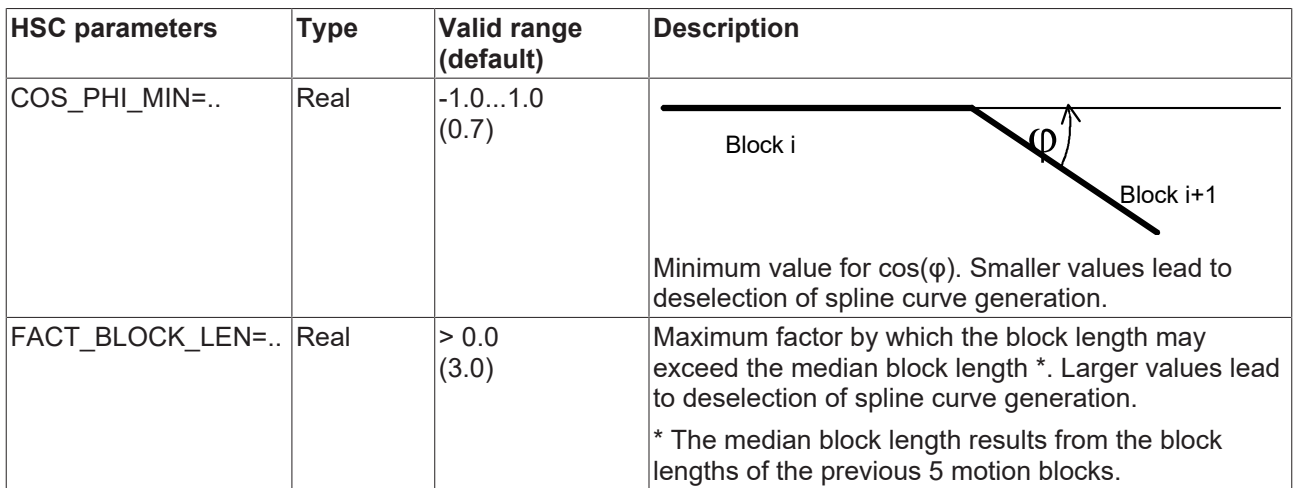

# **12 Additional functions**

A complete list of additional functions is contained in the overview of commands in the Appendix under [Additional functions \[](#page-793-0)[}](#page-793-0) [794\]](#page-793-0) (#..).

Additional functions are a separate group of NC text commands. The permit the programming of specific extensions and technological processes which are covered by DIN/ISO programming. The syntax for additional functions is:

**#**<*string> <spezifische Zusatzsyntax>*

#*<string>* Plaintext command. Between # and *<string>* no blanks are permitted. *<specific additional syntax>* Subsequent command-specific syntax elements which are programmed as additional strings directly or within brackets.

## *NOTICE*

Each # command must be configured alone in a separate NC line. Any exceptions are specifically pointed out.

If not otherwise displayed explicitly, commas "," and equals signs "=" are **optional** in the specific additional syntax and are only used to improve the legibility of the NC program.

**Example:**

#STRING [A\_VALUE 10 B\_VALUE 20] ←→ #STRING [A\_VALUE =10, B\_VALUE=20]

# **12.1 Restoring axis configurations and axis couplings**

Complex multi-channel machines which use axis exchange operations and synchronous axes (synchronous mode) for machining are aborted by an NC reset if an error occurs. The NC channels are then reinitialised and the channel configurations valid at the time of the abort are lost. To permit clearance of tool axes, it is necessary to restore the axis configuration which was active at the time of abort and comprising the axes found in the channel and the selected axis couplings. This is implemented by the NC commands described below.

# **12.1.1 Saving a current configuration (#SAVE CONFIG)**

Syntax:

```
#SAVE CONFIG [ [ AX ] [ AXLINK ] ]
```
AX Save the current axis configuration in the NC channel.

AXLINK Save the current axis couplings selected in the NC channel. Couplings that were previously saved are deleted when AXLINK is programmed although no couplings are active.

The command #SAVE CONFIG is usually always used in the NC program after operations which cause a change in axis configuration or in the activation of axis couplings. For example, after an axis exchange command or after a command to select synchronous mode.

During the save operation, configuration data is sent from the decoder over the NC channel to the interpolator. The interpolator then sends this data directly back to the decoder where it is saved internally. This operation ensures that the current configuration of axes and axis couplings is stored in the decoder synchronously with the current processing state.

### **Saving a current configuration**

```
%main
N10 X0 Y0 Z0
N15 #AX REQUEST [C,4,5] [B,5,6]
```
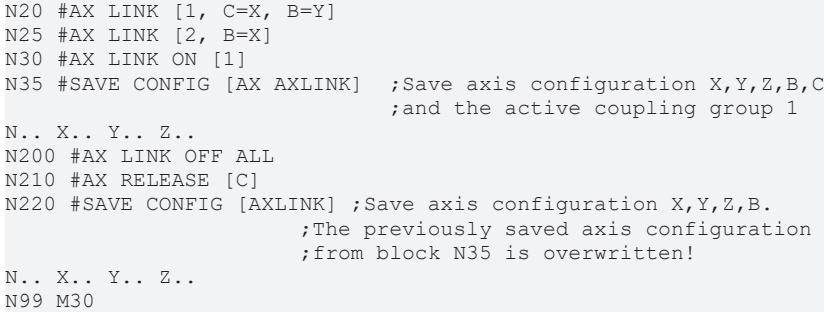

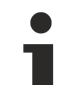

A saved configuration remains stored program global. It can only be overwritten by subsequent #SAVE CONFIG commands or deleted by #CLEAR CONFIG.

# **12.1.2 Loading or restoring a saved configuration (#LOAD CONFIG)**

Syntax:

## **#LOAD CONFIG [** [ **AX** ] [ **AXLINK** ] **]**

AX Loading the last axis configuration saved. If no saved configuration is found, an error message is output. Axes which are not found in the NC channel are requested without axis offsets.

AXLINK Loading the last active axis couplings saved. All axis couplings are summarised, restored and activated in coupling group 1. If no saved axis couplings are found, an error message is output.

The command #LOAD CONFIG is best used after an NC RESET in the clearance program to restore the last configuration saved. The machine operator is responsible for saving the required configuration in the main program by using #SAVE CONFIG and for correctly restoring the required configuration. If both keywords are programmed, the axis configuration is always first restored completely in the NC channel (without "FAST") irrespective of sequence in which the keywords are programmed. Then the last synchronous mode saved is re-activated.

## **Loading or restoring a saved configuration**

Start clearance program after abort of processing and NC RESET:

```
%Clearance
N10 G53
N35 #LOAD CONFIG [AX AXLINK]   ;Restore the saved axis
                                                                      ;configuration and axis couplings
; under coupling group 1<br>N40# ECS ON : pefine an effector CS to execute
                          ; Define an effector CS to execute
                                               ;withdrawal strategy
N.. X.. Y.. Z..
:
N200 #AX LINK OFF ALL
:
N.. X.. Y.. Z..
N99 M30
```
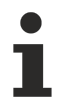

When #SAVE CONFIG and #LOAD CONFIG are used in the same NC program, an implicit FLUSH is always executed at the start of #LOAD CONFIG to ensure consistency of the saved configurations in the channel.

```
Nxx #SAVE CONFIG [AX AXLINK]
N..<br>Nxx #LOAD CONFIG [AX AXLINK]
Nxx #LOAD CONFIG [AX AXLINK]       ;First, implicit FLUSH then
; restore axis configuration,
N.. X.. Y.. Z..
N99 M30
```
# **12.1.3 Clearing a current configuration (#CLEAR CONFIG)**

Syntax:

#### **#CLEAR CONFIG**

The command #CLEAR CONFIG completely clears the last configuration saved. A #LOAD CONFIG programmed directly after causes the error message "No restorable configuration found". This means that #SAVE CONFIG must first be used to save a configuration again before it can be restored with #LOAD CONFIG.

;then restore axis couplings

For the machine operator, a #CLEAR CONFIG is always helpful if he wants to prevent access to a configuration that may have been incorrectly saved to different NC programs.

#### **Deleting a saved configuration**

Execute clearance program, then delete the saved configuration:

```
%Clearance
N10 G53
N35 #LOAD CONFIG [AX AXLINK]   ;Restore the saved axis
                               ;configuration and axis couplings
                               ;under coupling group 1
N40# ECS ON          ;Define an effector CS to execute
                                           ;withdrawal strategy
N.. X.. Y.. Z..
:
N200 #AX LINK OFF ALL
:
N.. X.. Y.. Z..
N.. #CLEAR CONFIG; Clear saved configuration after
                                           ;the withdrawal motion ends
N99 M30
```
# **12.2 Axis exchange commands**

This section describes NC commands to

- Request axes
- Release axes and to
- Define an axis configuration

At every program start, the axis configuration specified in the channel parameter list [\[1\] \[](#page-785-0)[}](#page-785-0) [786\]](#page-785-0)-5 is restored. Axis exchange commands are active in the currently selected axis group. An NC block may contain several axis requests and/or returns. These operations are executed in semi-parallel state.

It is not permitted to replace axes for which synchronous or manual mode is active.

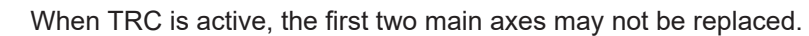

Axis exchange commands must be programmed alone in a separate NC line.

Axis exchange commands are only valid for path and tracking axes. Spindle axes are ignored. There are special commands  $[$  [641\]](#page-640-0) provided to release and request spindle axes.

As of Version V2.6, the previously available axis exchange commands were revised and extended in functionality and mode of operation. The Section "Standard axis exchange commands" describes the standard syntax available until Version V2.6. This syntax may continue to be used in the future.

The Section "Extended axis exchange commands" describes the new syntax. The syntax is fully downwards compatible with the previous scope of functions. However, the logic switches and additional functions to define axis exchange sequences offer more flexible programming options.

# **12.2.1 Standard syntax**

## **12.2.1.1 Requesting axes (#CALL AX)**

If an axis which is already present in the axis group of the NC channel is requested, no request is triggered for this axis.

The following NC command requests axes from the axis management.

## Syntax: **#CALL AX** [<*mode>*] **[**<*axis\_name>***,***<axis\_number>***,***<axis\_index>* {**,***<options>*} **]** { **[**<*axis\_name>***,***<axis\_number>***,***<axis\_index>* {**,***<options>*} **]** } *<mode>* With/without request for axis positions from the interpolator and a position initialisation of the NC channel when axes are replaced. ---: With request for setpoint values from the interpolator and a position initialisation of the NC channel (default). FAST: Without request for setpoint values from the interpolator. Position initialisation of the NC channel. *<axis\_name>* The permissible strings for axis designation start with the letters A, B, C, Q, U, V, W, X, Y and Z. The multiple assignment of the same designation for several axes (identification by logical axis number) generates an error message and the NC program is aborted. *<axis\_number>* The physical assignment of axes takes place via the logical axis number. Mathematical expressions are permissible. The logical axis number must be known in the axis management. If an unknown logical axis number or several identical logical axis numbers are requested, it results in an error message and the NC program is aborted. *<axis\_index>* The axis index defines the location of the axis inside the axis group of the NC channel. It then defines the main and the tracking axes (see the table below). Mathematical expressions are permissible if their results are within the range [0... maximum axis number -1]. The axis index may not yet be assigned an axis. If a request is made for an index that is already assigned a different axis, it results in an error message and the NC program is aborted. 0: 1st main axis in the machining plane. 1: 2nd main axis in the machining plane. 2: 3rd main axis generally perpendicular to the machining plane. 3: 1st tracking axis. ...n (n-2) tracking axis.

## *NOTICE*

In order to simplify programming, it is possible to leave the specification of an axis index empty for **tracking axes** (only with #CALL AX...). In this case, the next free axis index after index 3 is then assigned automatically to this tracking axis.

With **main axes** the index must **always** be specified explicitly.

However, it must be noted that the index of a tracking axis is important with regard to various functionalities. For example, all transformation axes must be arranged with no gaps after the main axes in the case of kinematic transformation (RTCP). In such cases, it is then necessary to program the axis index explicitly for the tracking axes.

*<options>* Offsets are kept axis-specific. The adoption of different offsets can be controlled for requesting axes using the following keywords:

---: No adoption of offsets (default)

ALL: Adopt all offsets \* BPV: Adopt reference point offset PZV: Adopt clamping offset WZV: Adopt tool offset \* NPV: Adopt zero offset MOFFS: Adopt measuring offset SOFFS: Adopt command value/manual mode offset

PSET: Adopt actual value offset

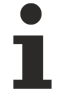

With exception of tool offsets, all other offsets are always attached to the logical axis number an axis release or request (see programming example "Zero\_offset" below).

# *NOTICE*

\* With #CALL AX, adoption of tool offsets only makes sense when the tool is deselected. As soon as a tool is active in the channel or if it is selected with #CALL AX after replacement, the adopted tool offsets are replaced with the offsets of the current tool.

It is therefore recommended to execute #CALL AX when a tool is deselected.

When a tool is selected, please note that the offsets are always included in the axis calculations depending on the sequence indexed in the tool data.

## **Requesting axes**

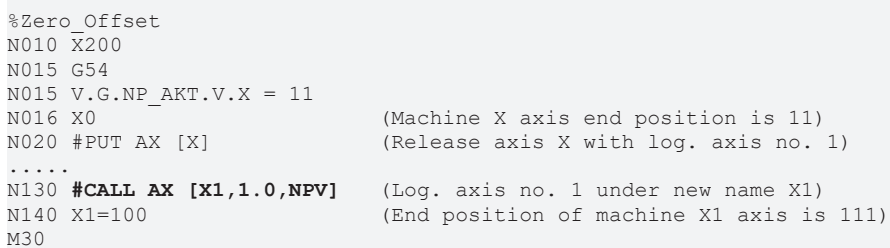

#### **Example:**

Assign axis names, logical axis numbers and axis indices at program start:

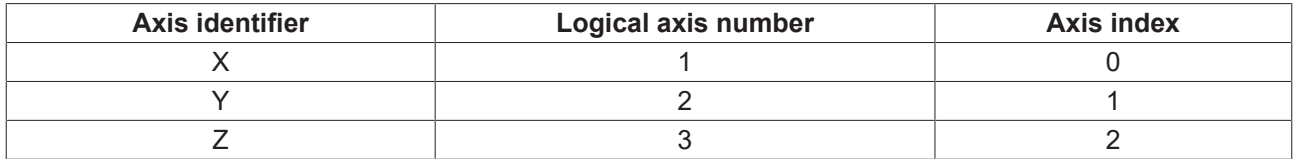

#### **%Achstausch1**

```
N10 #CALL AX FAST [X1,7,4]    (X1 axis without request for command values)
```
(and output of init. function block)

Assign axis names, logical axis numbers and axis indices after the axis request:

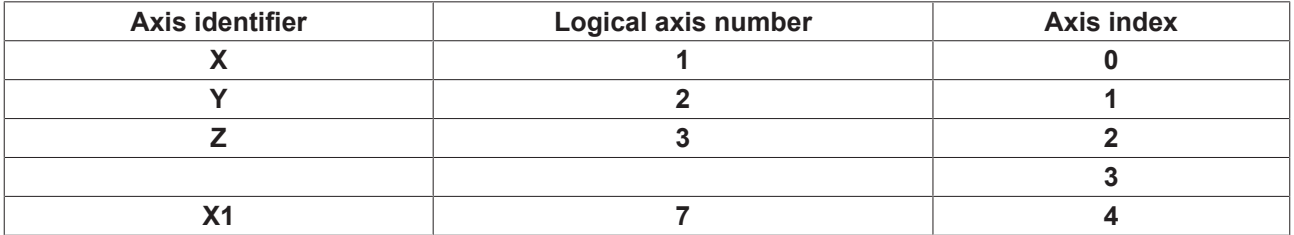

### **Programming example continued:**

```
:
N100 #CALL AX [Y1,8,6] [C,9, ]  ;Request Y1 and C axis, axis index
                                                                         ;of C axis is determined automatically
```
#### Assign axis names, logical axis numbers and axis indices after second axis request:

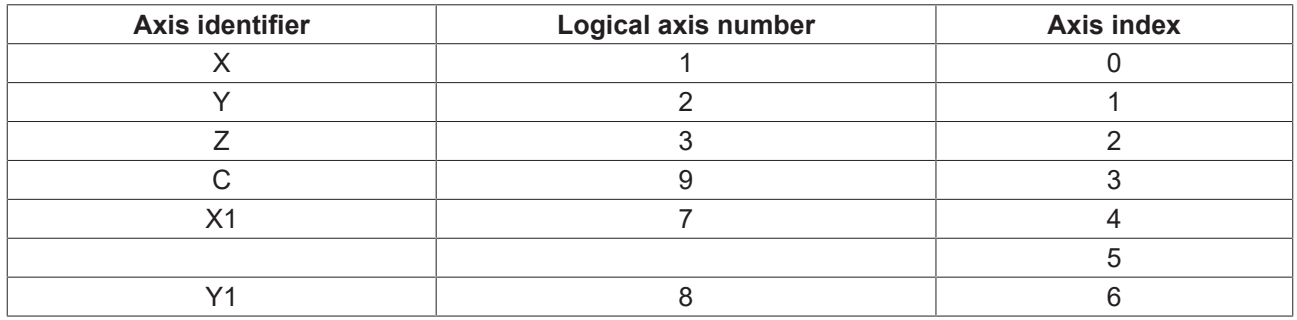

#### **Programming example continued:**

```
:
N1000 #CALL AX FAST [Z1,13,5,ALL]  (Adopt all offsets)
N1010 #CALL AX [C1,11,7,NPV MOFFS] (Adopt zero)
                                   (and measuring offsets)
```
Assign axis names, logical axis numbers and axis indices after third axis request:

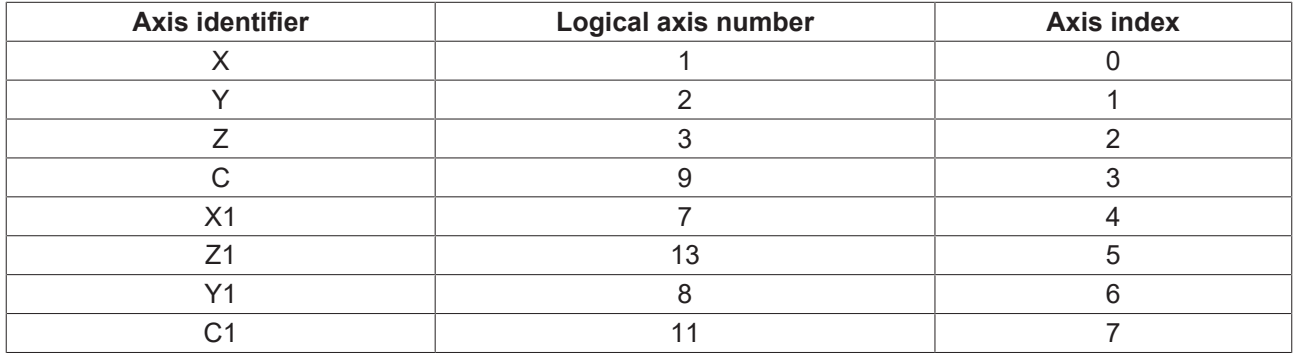

# **12.2.1.2 Releasing axes (#PUT AX, #PUT AX ALL)**

This NC command returns axes of the axis group of the NC channel to the axis management. It is permitted to return axes which are not or no longer present and this generates no error message.

#### Syntax:

```
#PUT AX [ <axis_name> {,<axis_name> } ]
```
*<axis\_name>* Axis designations may consist of strings with the starting characters A, B, C, Q, U, V, W, X, Y and Z.

This NC command returns all the axes in the axis group of the NC channel to the axis management.

Syntax:

**#PUT AX ALL**

Assign axis names, logical axis numbers and axis indices at program start:

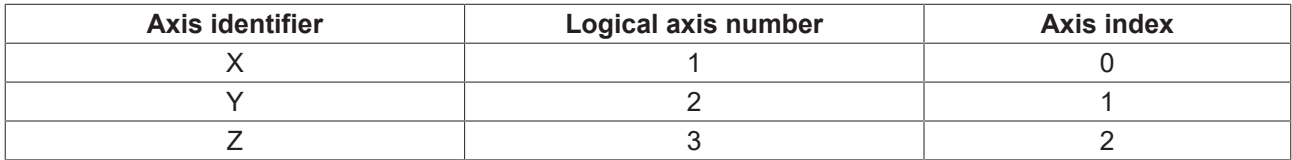

#### **Releasing axes**

N10 #PUT AX [ X, B] (Release X axis; B axis not present) (No error message is output)

Assign axis names, logical axis numbers and axis indices after axis release:

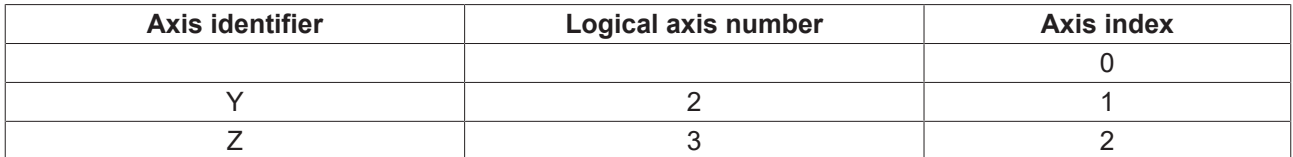

#### **Programming example continued:**

... N100 #PUT AX ALL (Release all axes of this group.)

Assign axis names, logical axis numbers and axis indices after second axis release:

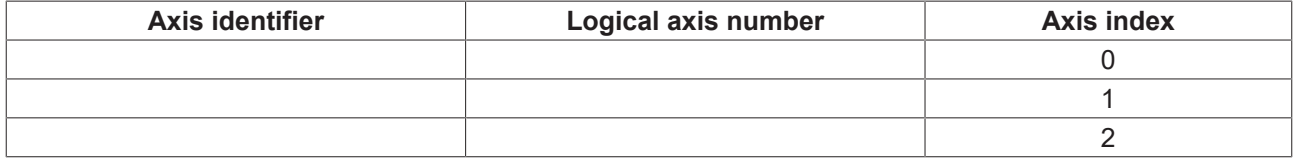

# **12.2.1.3 Definition of an axis configuration (#SET AX)**

This NC command defines a new axis configuration to replace the existing axis configuration. Only exactly the axes which are programmed in NC command form the new axis configuration of the NC channel.

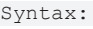

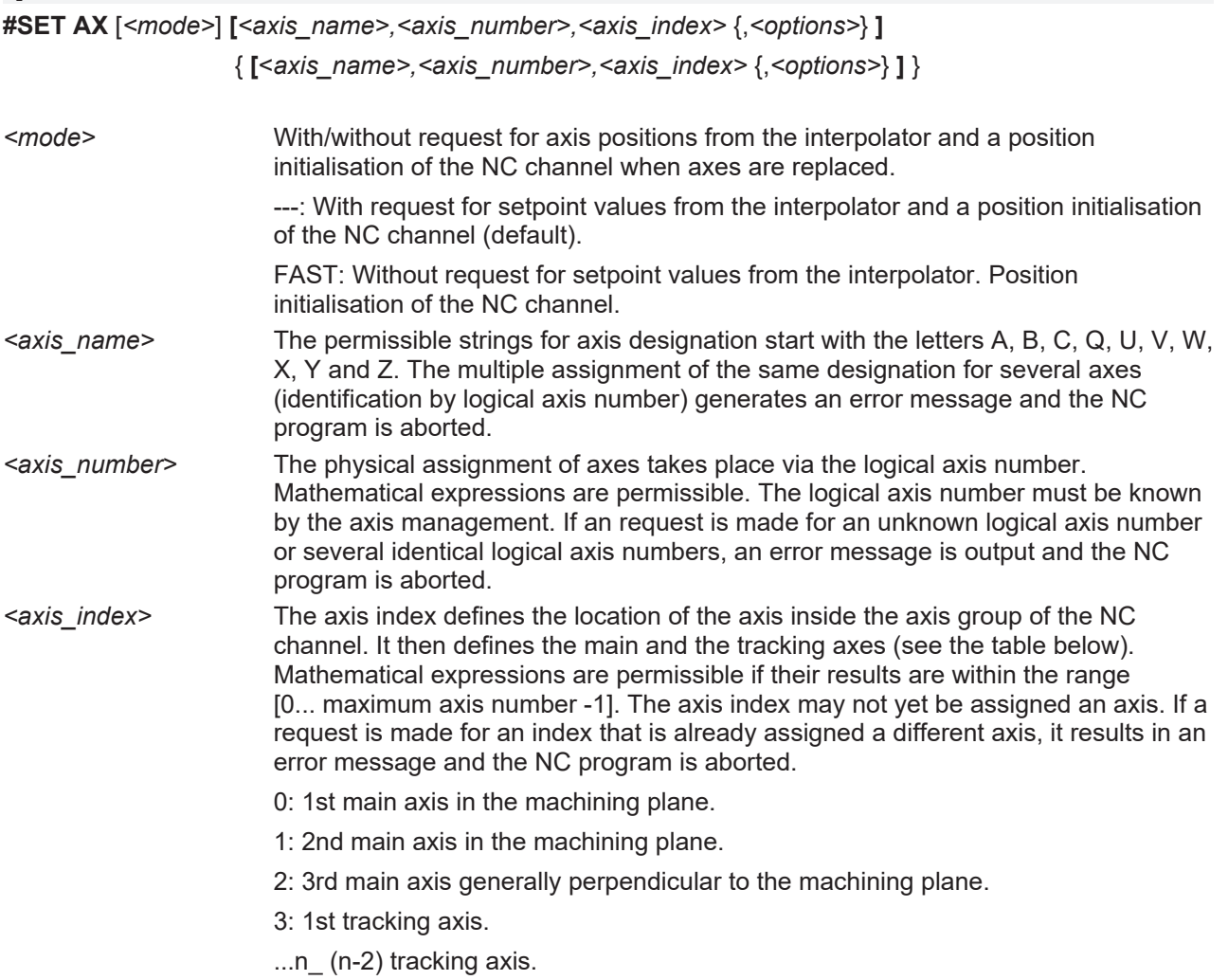

# EAKHOFF

*<options>* Offsets are kept axis-specific. The adoption of different offsets can be controlled for requesting axes using the following keywords:

---: No adoption of offsets (default)

ALL: Adopt all offsets \*

BPV: Adopt reference point offset

PZV: Adopt clamping offset

WZV: Adopt tool offset \*

NPV: Adopt zero offset

MOFFS: Adopt measuring offset

SOFFS: Adopt command value/manual mode offset

PSET: Adopt actual value offset

## *NOTICE*

When **the tool is selected**, pay attention to the following when adopting tool offsets with #SET AX:

- If axes are only swapped (internal axis replacement) by #SET AX and otherwise no additional axes are specified or requested, all offsets (including the tool offsets) are also replaced and continue to remain active. Specifying keywords to adopt offsets has no effect. If a new tool is then selected, the replaced offsets are replaced by the new offsets of the tool.
- As soon as an axis release or an axis request is triggered by #SET AX (external axis exchange), tool offsets are again included in the calculation of the sequence of the axes indexed in the tool data. Therefore, any adopted tool offsets are replaced by the current tool offsets. If the original tool offsets in the corresponding axes should continue to apply, a new tool must be selected with offsets which have been adapted to the new axis arrangement.

You are therefore advised to run #SET AX when a tool is deselected to ensure the correct assignment of tool offsets by the appropriate parameterisation in the data record of a new tool selected.

### **Example:**

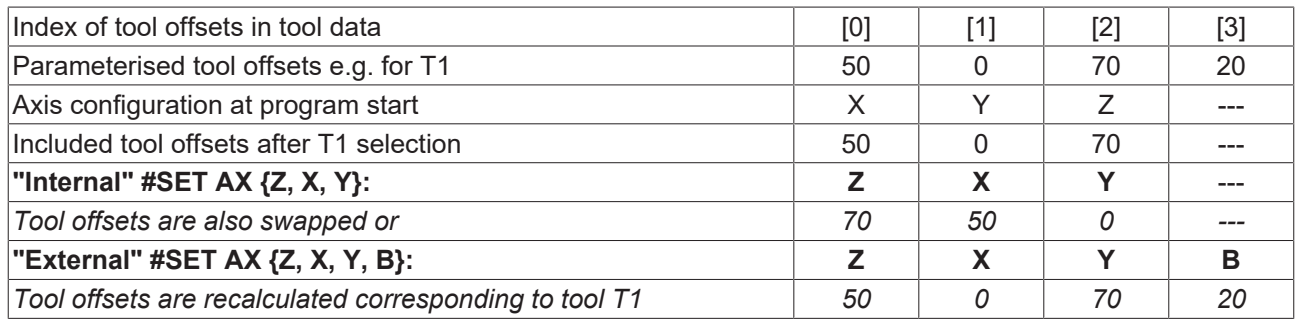

### **Example:**

Assigning axis names, logical axis numbers and axis indices at program start:

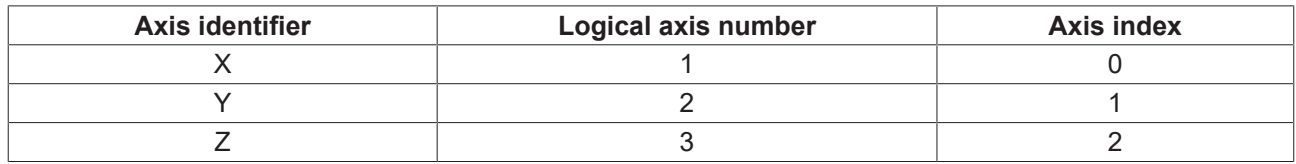

### **Set axis configuration:**

```
(X axis remains in place;)
(Y axis is released;)
(Z axis is re-sorted acc. to Index 4;)
(Y1 and Z1 axis are requested)
%ACHSTAUSCH1
N10 #SET AX [X,1,0][Y1,4,2][Z1,5,3][Z,3,4]
```
Assign axis name, logical axis numbers and axis indices after N10:

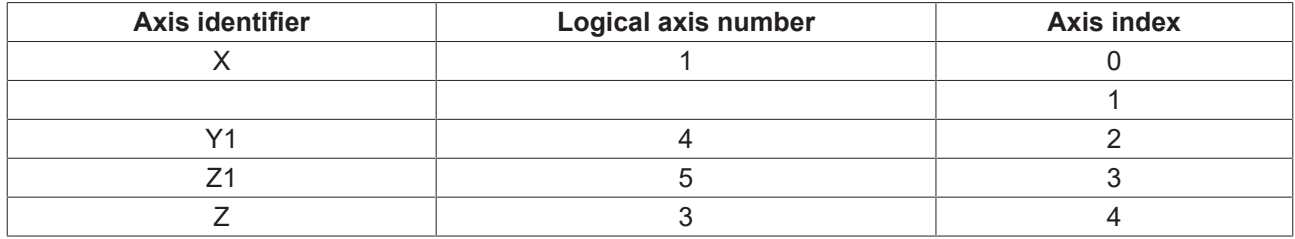

# **12.2.2 Extended syntax**

**The availability of this function depends on the configuration and concrete scope of version.**

Extended syntax permits the programming of axis exchange sequences with macro definitions (Section [macros \[](#page-671-0)[}](#page-671-0) [672\]](#page-671-0)) or external variables of the string type (V.E….). This is especially useful for multi-channel machines and systems when static axis groups should be replaced between channels. For example, these axis groups can be defined in macros and used in axis exchange commands.

In addition, the extended syntax permits the internal processing of conflicts by setting so-called logic switches without the output of an error message or a warning. Logic switches are optional and can be programmed additionally in the command. If no logic switches are programmed, standard evaluation applies as before. This means that, if there are plausibility conflicts, the evaluation of axis exchange sequences is aborted and error messages are output.

The logic evaluation is identical for all axis exchange commands and also checks for plausibility **in the programmed axis exchange sequence** and plausibility **to existing axes in the NC channel.**

Logic switches are especially useful for axis exchange sequences which are defined by macros or string variables because any overlaps occurring here and redundant programmings can be resolved internally.

# **12.2.2.1 Requesting axes (#AX REQUEST)**

The following NC command requests axes from the axis management.

Syntax:

**#AX REQUEST** [**NAM**, **NBR**, **IDX**] **[**<*axis\_exchange\_sequence*> {**,***<options>*} **]**

{ **[**<*axis exchange sequence>* {,*<options>*} **]** }

NAM, NBR, IDX Logic switches for handling conflicts: NAM: Handling redundant axis names NBR: Handling redundant axis numbers IDX: Handling redundant axis indices

Logic switches can be programmed individually or in combination.

<*axis\_exchange\_sequ ence*> consisting of: *<axis\_name>* The permissible strings for axis designation start with the letters A, B, C, Q, U, V, W, X, Y and Z.

In case of conflicts within the programmed axis exchange sequence:

Redundant axis names → ERROR, program abort

In case of conflicts with existing axes in the NC channel:

Identical axis names, different axis numbers  $\rightarrow$  ERROR, program abort

If logic switch **NAM** is set, a conflict is resolved as follows:

The axis receives the default axis name from its axis parameter list P-AXIS-00297. The user must ensure a clear definition of the default axis name in the list.

*<axis\_number>* The physical assignment of axes takes place via the logical axis number. Mathematical expressions are permissible. The logical axis number must be known in the axis management.

In case of conflicts within the programmed axis exchange sequence:

Redundant axis numbers → ERROR, program abort

In case of conflicts with existing axes in the NC channel:

Axis number already exists in NC channel  $\rightarrow$  WARNING

If the logic switch **NBR** is set, a conflict is resolved as follows:

The axis request is ignored, i.e. it is not executed.

*<axis\_index>* The axis index defines the location of the axis inside the axis group of the NC channel. It then defines the main and the tracking axes (see the table below). Mathematical expressions are permissible if their results are within the range [0... maximum axis number -1]. The axis index may not yet be assigned an axis.

- 0: 1st main axis in the machining plane.
- 1: 2nd main axis in the machining plane.
- 2: 3rd main axis generally perpendicular to the machining plane.
- 3: 1st tracking axis.
- ...n\_ (n-2) tracking axis.

## *NOTICE*

To make programming easier, the axis index input can be left empty for **tacking axes**. In this case, the next free axis index after index 3 is then assigned automatically to this tracking axis.

With **main axes** the index must **always** be specified explicitly.

However, it must be noted that the index of a tracking axis is important with regard to various functionalities. For example, all transformational axes must be arranged after the main axes with no gaps in the case of kinematic transformation (RTCP). In such cases, it is then necessary to program the axis index explicitly for the tracking axes.

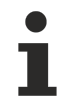

In case of conflicts within the programmed axis exchange sequence:

Redundant axis numbers  $\rightarrow$  ERROR, program abort

In case of conflicts with existing axes in the NC channel:

Axis index is already assigned in the NC channel, different axis  $\rightarrow$  ERROR, program abort.

If the logic switch **IDX** is set, a conflict is resolved as follows:

The next free index in the axis configuration of the NC channel is automatically determined for the axis.

*<options>* Offsets are kept axis-specific. The adoption of different offsets can be controlled for requesting axes using the following keywords: ---: No adoption of offsets (default) ALL: Adopt all offsets \* BPV: Adopt reference point offset PZV: Adopt clamping offset

WZV: Adopt tool offset \* NPV: Adopt zero offset MOFFS: Adopt measuring offset SOFFS: Adopt command value/manual mode offset PSET: Adopt actual value offset

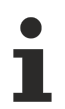

With the exception of tool offsets, all other offsets are always attached to the logical axis number on axis release or request.

## *NOTICE*

\* In the case of #AX REQUEST, it only makes sense to adopt tool offsets when the tool is deselected. As soon as a tool is active in the channel or if it is selected with #AX REQUEST after replacement, the adopted tool offsets are replaced with the offsets of the current tool.

It is therefore recommended to execute #AX REQUEST when a tool is deselected.

When a tool is selected, please note that the offsets are always included in the axis calculations depending on the sequence indexed in the tool data.

### **Using standard functionality:**

Assigning axis names, logical axis numbers and axis indices at program start:

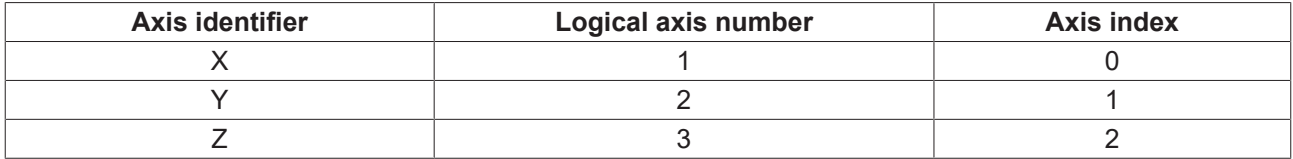

### **Requesting axes**

N10 #AX REQUEST [X1,7,4] ;Request X1 axis

Assign axis names, logical axis numbers and axis indices after an axis request:

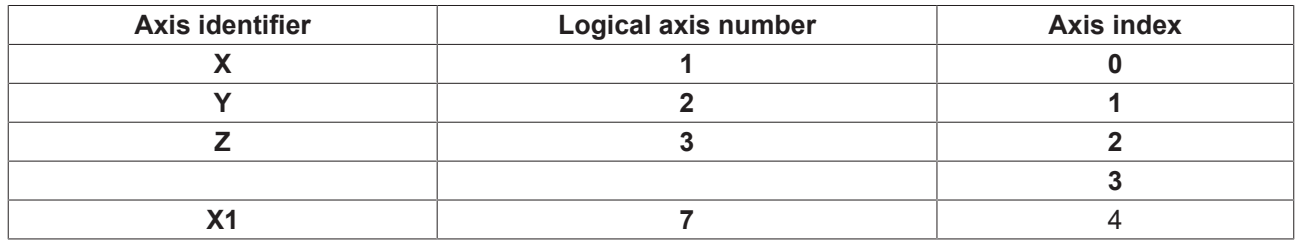

**Programming example continued:**

```
N100 #AX REQUEST  [Y1,8,6] [C,9, ] ;Request Y1 and C axis,
                                   ; C axis is set automatically
                                                                               ; to index 3
```
Assigning axis names, logical axis numbers and axis indices after second axis request:

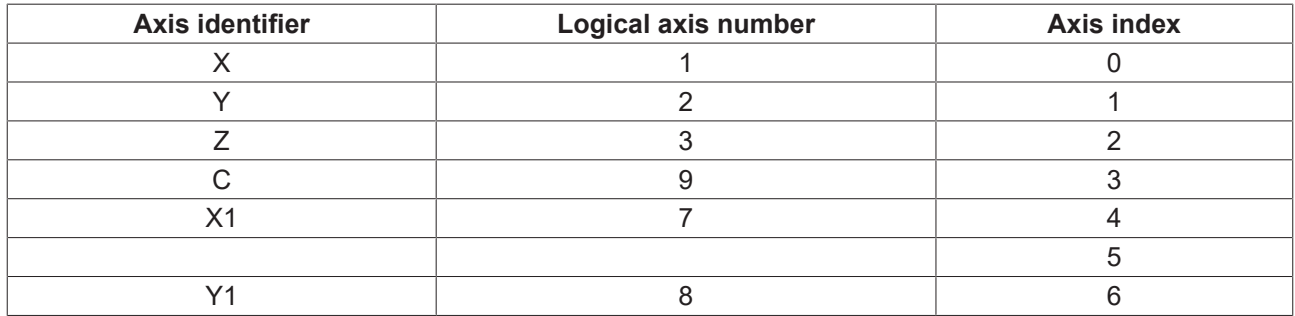

#### **Programming example continued:**

```
N1000 #AX REQUEST FAST [Z1,13,5, ALL]  ;Adopt all offsets
N1010 #AX REQUEST [C1,11,7, NPV MOFFS] ;Adopt zero
                                                                          ;offset and measuring offset
```
Assign axis names, logical axis numbers and axis indices after third axis request:

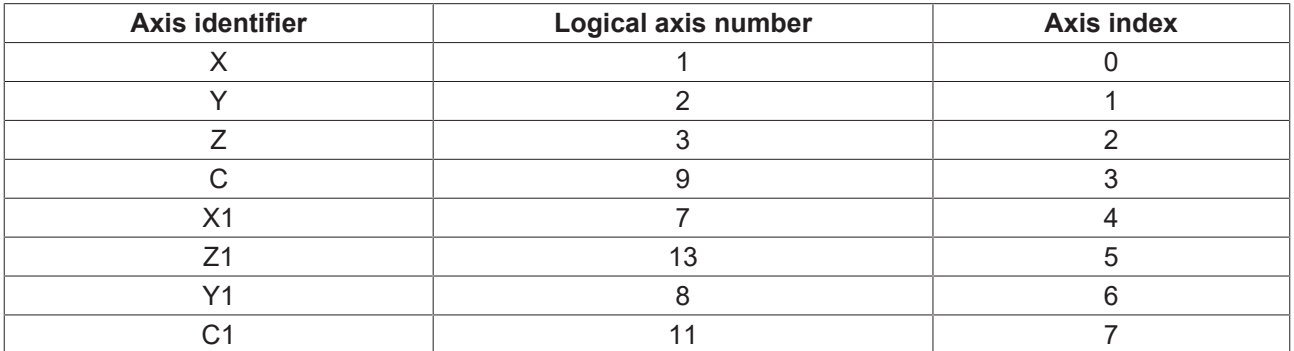

#### **Example 2:**

#### **Use the additional syntax (logic switches):**

Assigning axis names, logical axis numbers and axis indices at program start in channel 1:

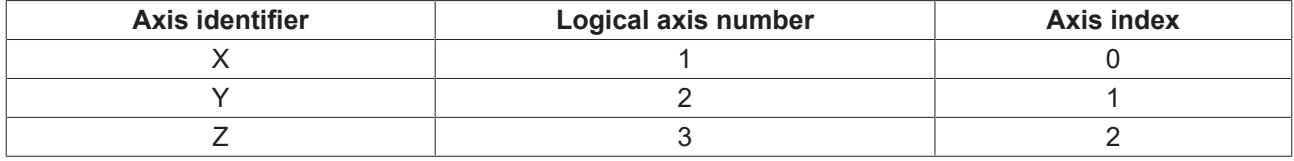

Assigning axis names, logical axis numbers and axis indices at program start in channel 2:

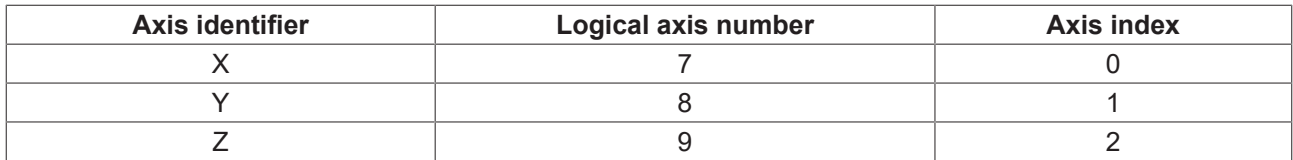

In channel 1: Request X and Y axes from channel 2 (logical axis numbers 7 and 8).

N10 #AX REQUEST NAM [X,**7**,3] [Y,**8**,4] ;Request X/Y axes

Due to the logic switch NAM, the new additional axes X and Y in channel 1 are assigned their default names in the axis lists (e.g. X2 and Y2).

Assigning axis names, logical axis numbers and axis indices after axis requests:

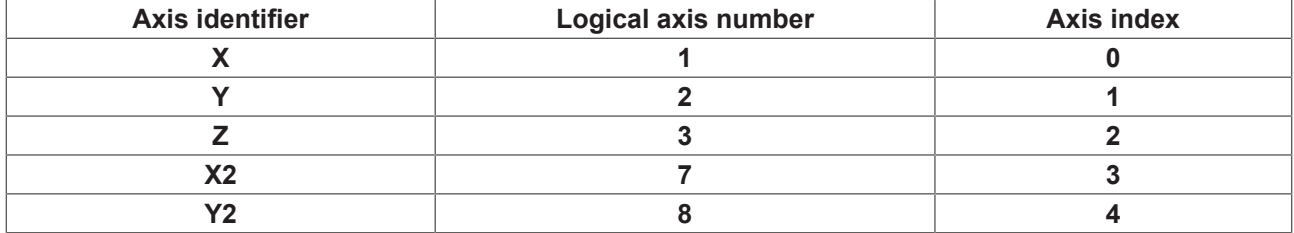

#### **Programming example continued:**

In channel 1: Request Z axis from channel 2 (logical axis number 9).

N100 #AX REQUEST NAM IDX [Z,**9**,2] ;Request Z axis

Due to the logic switches NAM and IDX, the new additional Z axis in channel 1 is adopted in the next free index (e.g. index 5) together with its default name in the axis list (e.g. Z2).

Assigning axis names, logical axis numbers and axis indices after second axis request:

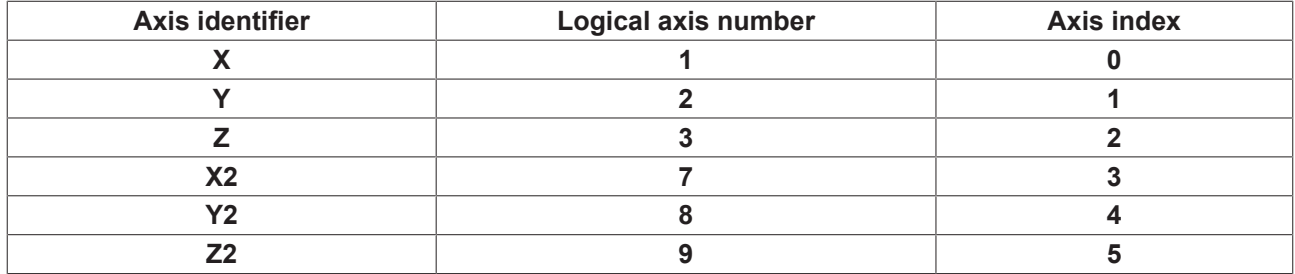

### **Example 3:**

#### **Use the additional syntax (logic switches and axis exchange sequences in string format):**

Assigning axis names, logical axis numbers and axis indices at program start in channel 1:

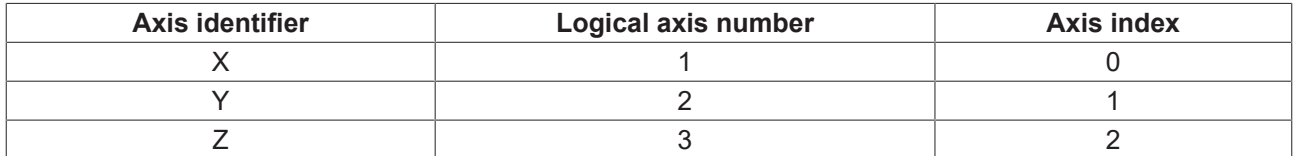

Assigning axis names, logical axis numbers and axis indices at program start in channel 2:

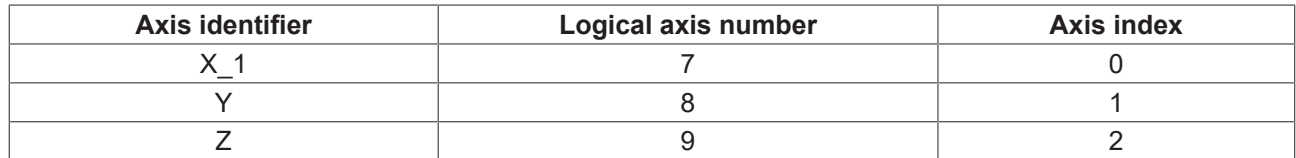

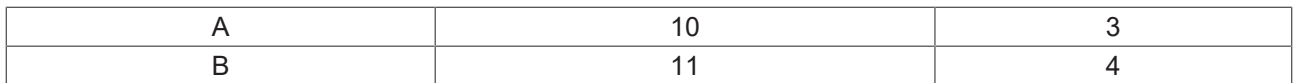

In channel 1: Request X\_1/ Y and B axis from channel 2 (logical axis numbers 7, 8 and 11). The axis exchange sequence is stored in a macro.

N05 "ACHSEN\_KANAL2" = "[X\_1,**7**,0] [Y,**8**,1] [B,**11**,2]" : N10 #AX REQUEST NAM IDX "ACHSEN\_KANAL2" ;Request axes

Due to the logic switches NAM and IDX, the new additional axes in channel 1 are adopted correctly.

Assigning axis names, logical axis numbers and axis indices after axis requests:

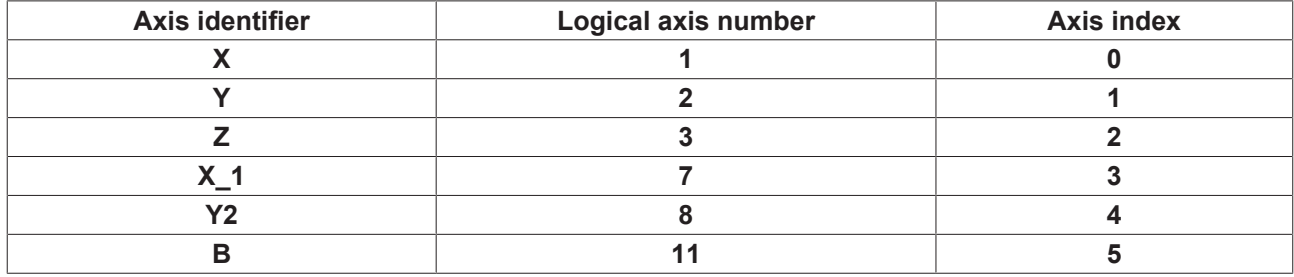

# **12.2.2.2 Releasing axes (#AX RELEASE, #AX RELEASE ALL)**

These NC command axes return axes in the axis group of the NC channel to the axis management. It is permitted to return axes which are not or no longer present and this generates no error message.

#### Syntax:

```
#AX RELEASE [ <axis_name> {,<axis_name> } ]
```
*<axis\_name>* Axis names of the axes currently present in NC channel.

The logic switch NBR switches over evaluation from axis names to logical axis numbers (e.g. if axis names are unknown at the time of release).

Syntax:

```
#AX RELEASE [NBR] [ <ax_nr> {,<ax_nr> } ]
```
<*ax\_nr>* Logical axis number of the axis.

This NC command returns all the axes in the axis group of the NC channel to the axis management.

#### Syntax:

#### **#AX RELEASE ALL**

Assigning axis names, logical axis numbers and axis indices at program start:

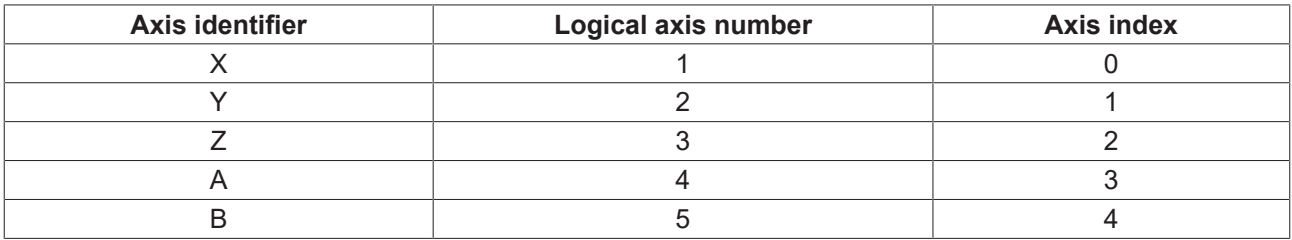

# **BECKHOFF**

#### **Releasing axes**

N10 #AX RELEASE[X, A] ;Release X/A axes

Assigning axis names, logical axis numbers and axis indices after axis release:

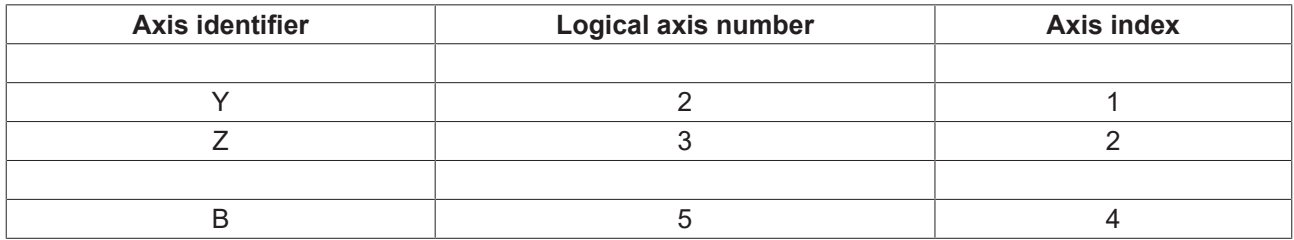

#### **Programming example continued:**

... N100 #AX RELEASE NBR[2] ;Release Y axis

Assigning axis names, logical axis numbers and axis indices after second axis release:

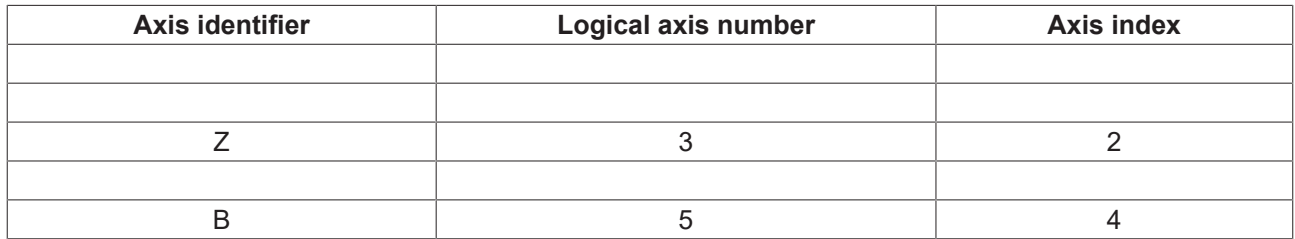

#### **Programming example continued:**

...<br>N100 #AX RELEASE ALL ; Release all existing axes of this ;channel

Assigning axis names, logical axis numbers and axis indices after the third axis release:

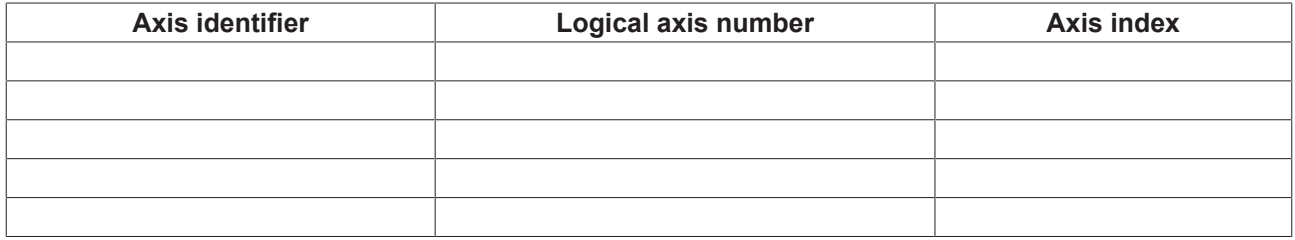

# **12.2.2.3 Definition of an axis configuration (#AX DEF)**

This NC command defines a new axis configuration to replace the existing axis configuration. **Only exactly the axes which are programmed in NC command form the new axis configuration of the NC channel.**

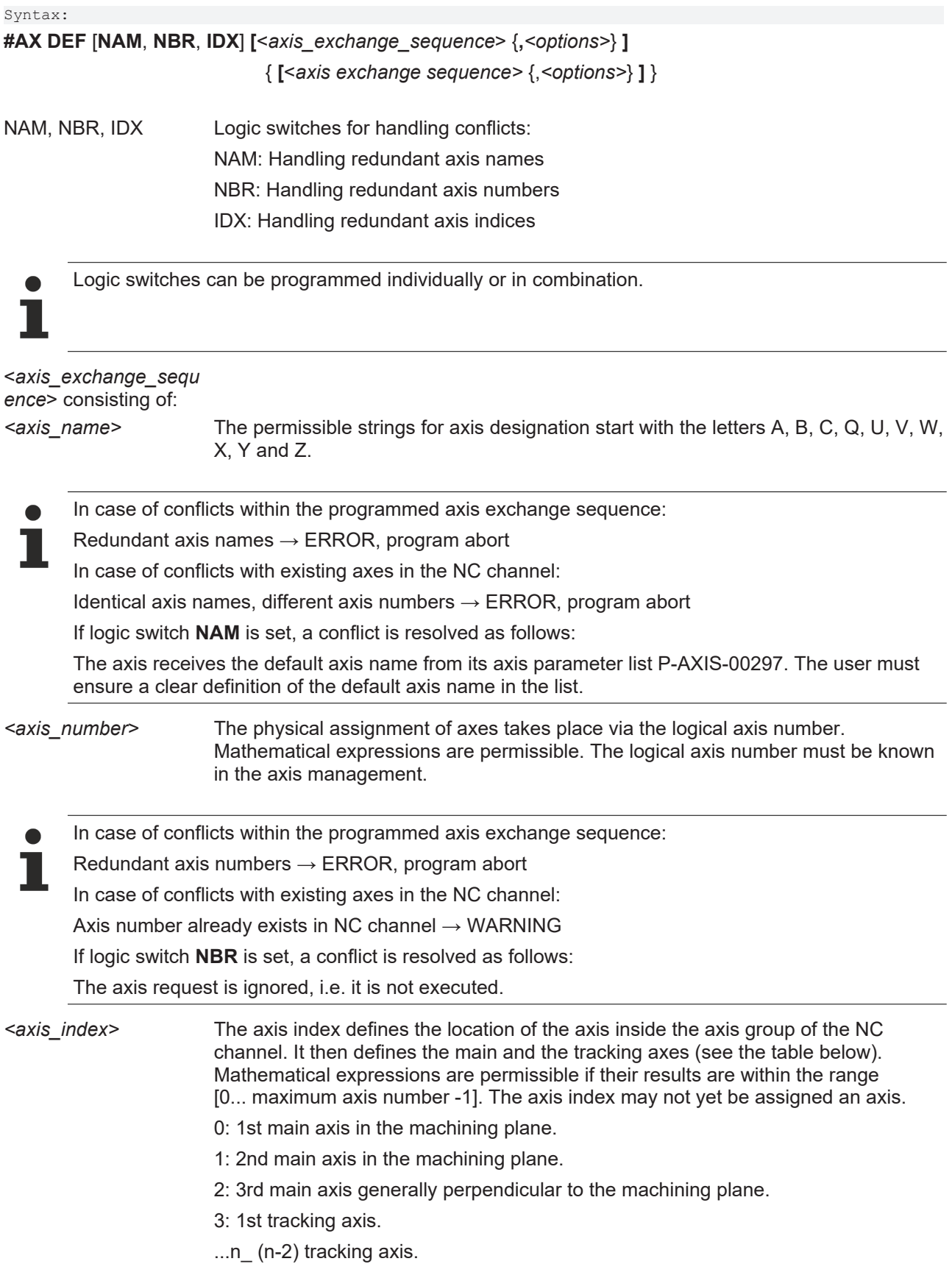

## *NOTICE*

To make programming easier, the axis index input can be left empty for tacking axes. In this case, the next free axis index after index 3 is then assigned automatically to this tracking axis. However, it must be noted that the index of a tracking axis is important with regard to various functionalities. For example, all transformational axes must be arranged after the main axes with no gaps in the case of kinematic transformation (RTCP). In such cases, it is then necessary to program the axis index explicitly for the tracking axes.

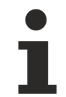

In case of conflicts within the programmed axis exchange sequence:

Redundant axis indices  $\rightarrow$  ERROR, program abort

In case of conflicts with existing axes in the NC channel:

Axis index is already assigned in the NC channel, different axis  $\rightarrow$  ERROR, program abort.

If logic switch **IDX** is set, a conflict is resolved as follows:

The next free index in the axis configuration of the NC channel is automatically determined for the axis.

*<options>* Offsets are kept axis-specific. The adoption of different offsets can be controlled for requesting axes using the following keywords:

---: No adoption of offsets (default)

ALL: Adopt all offsets \*

BPV: Adopt reference point offset

PZV: Adopt clamping offset

WZV: Adopt tool offset \*

NPV: Adopt zero offset

MOFFS: Adopt measuring offset

SOFFS: Adopt command value/manual mode offset

PSET: Adopt actual value offset

## *NOTICE*

When **the tool is selected**, please note the following when adopting tool offsets with #AX DEF:

- If axes are only swapped (internal axis exchange) by #AX DEF and otherwise no additional axes are specified or requested, all offsets (including tool offsets) are also replaced and continue to remain active. Specifying keywords to adopt offsets has no effect. If a new tool is then selected, the replaced offsets are replaced by the new offsets of the tool.
- As soon as an axis release or an axis request is triggered by #AX DEF (external axis exchange), the tool offsets are re-adopted in the calculation of the sequence of axes indexed in the tool data. Therefore, any adopted tool offsets are replaced by the current tool offsets. If the original tool offsets in the corresponding axes should continue to apply, a new tool must be selected with offsets which have been adapted to the new axis arrangement.

You are therefore advised to run #AX DEF when the tool is deselected and to ensure the correct assignment of tool offsets in the data record of a newly selected tool by appropriate parameterisation.

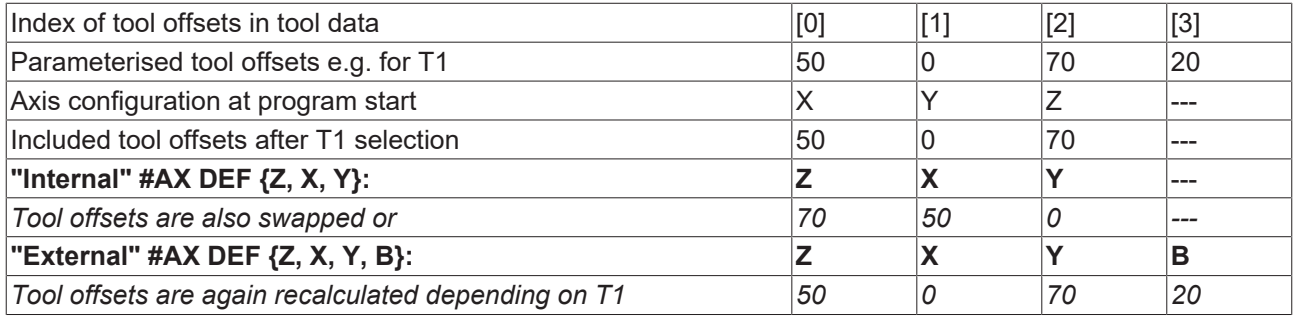

# **12.2.2.4 Load the default axis configuration (#AX DEF DEFAULT)**

If DEFAULT is specified, the default configuration contained in the channel parameter list  $[1]$  [ $\blacktriangleright$  [786\]](#page-785-0)-5 can be restored. A combination with logic switches and additional axes requests is also permitted.

Syntax:

### **#AX DEF DEFAULT**

or

**#AX DEF DEFAULT [NAM, NBR, IDX]** { **[**<axis exchange sequence> {,<options>} **]** }

Assigning axis names, logical axis numbers and axis indices at program start:

The starting position of the following NC program is the default axis configuration listed in the table.

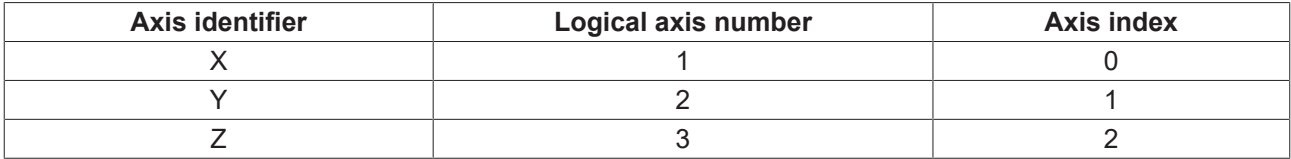

```
;Set axis configuration
;X axis remains in its place,
;Y axis is released since this axis is not contained
                  in the new definition
;Z axis is re-sorted acc. to Index 4,
;Y1 and Z1 axis are requested
%ACHSTAUSCH
N10 #AX DEF [X,1,0][Y1,4,2][Z1,5,3][Z,3,4]
:
```
Assigning axis names, logical axis numbers and axis indices after N10:

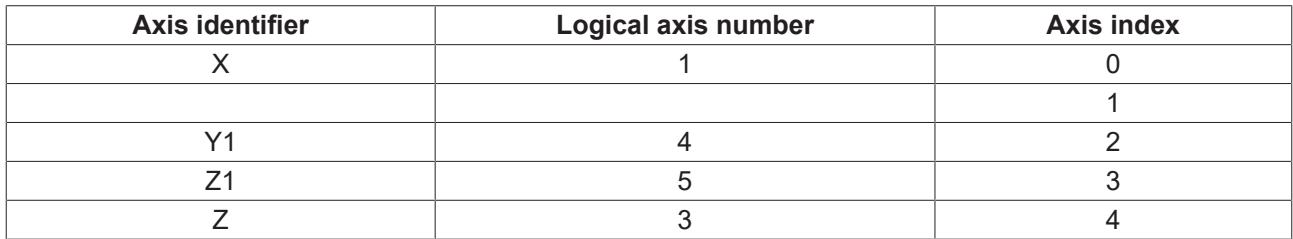

Restoring default axis configuration:

%ACHSTAUSCH N10 #AX DEF DEFAULT :

## Assigning axis names, logical axis numbers and axis indices after N10:

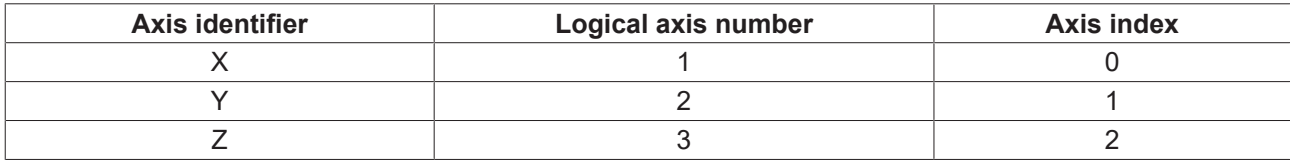

# **12.3 Dwell time**

Syntax:

**#TIME** *<time>* non-modal

See Section [Dwell time \(G04\), \(#TIME\) \[](#page-79-0)▶ [80\]](#page-79-0).

# **12.4 Flushing NC channel (#FLUSH, #FLUSH CONTINUE, #FLUSH WAIT)**

The single NC blocks of an NC program are read in continuously by an interpreter module, converted to an internal representation and output to the NC channel for further processing (program decoding) In the NC channel, the data is then read in by further modules (tool radius compensation, contour preparation, etc.), edited and passed through to the interpolator.

This processing step has a buffering effect on the NC channel with the result that program decoding is always ahead of actual execution of commands in the interpolator.

The buffering effect on the NC channel can then lead to a delay in motion block supply to the interpolator and stop axis motions.

The commands **#FLUSH** and **#FLUSH CONTINUE** deselect the buffering effect of the NC channel. All buffered NC blocks are immediately processed and executed in their programmed sequence.

These commands are especially helpful to bridge the time gap of large non-motion relevant NC program parts between two motion blocks and to avoid needless stops in axis motion.

## *NOTICE*

The commands for flushing the NC channel (#FLUSH, #FLUSH CONTINUE, #FLUSH WAIT) can **not** be used with active TRC, polynomial contouring or HSC mode.

As of Build V2.10.1503.08, the commands for flushing the NC channel can be used with active polynomial contouring. In this case, contouring is suppressed in the motion block before and after a command to flush the NC channel.

#### Syntax: **#FLUSH**

The **#FLUSH** statement forces all NC blocks (control commands, path motions) decoded before the command to be passed through to the interpolator. However, decoding of the part program is continued without interruption.

The interpolator is generally stopped for a short time at the end of the last path motion before **#FLUSH** even if the next motion block generated by the continuation of part program decoding is already present.

### **Flush NC channel**

A WHILE loop containing many non-motion relevant NC blocks is programmed between the motion blocks N10 and N210 (e.g. parameter calculations, variable accesses etc.). As a result, the motion block N10 in NC channel and the preparation of motion block N210 are delayed. **#FLUSH** forces the NC channel to pass through all motion blocks to the interpolator before the WHILE loop. It can then start with executing the path motion up to and including N10.

```
N05  G01 F1000 G90 X150
N10  X200
N20  #FLUSH
N30 $WHILE<br>N40 P1 =
       P1 = [P2 * P3] + V.E...N50    V.L....
...
N200 $ENDWHILE
N210 X250
```
# **RECKHOFF**

#### ... M30

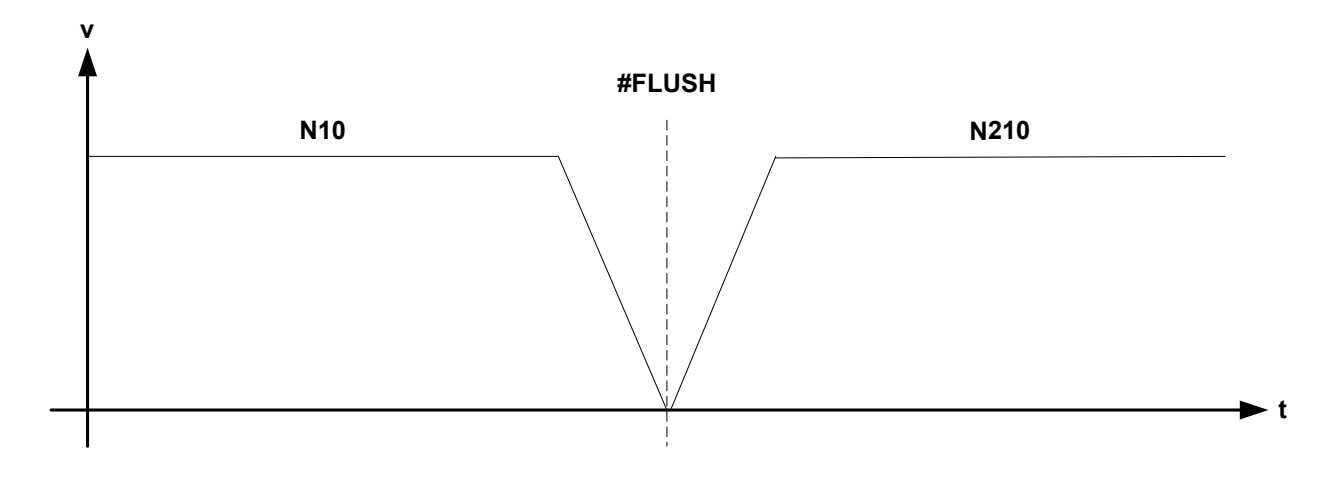

Fig. 98: Mode of operation of #FLUSH between 2 motion blocks

#### Syntax:

#### **#FLUSH CONTINUE**

A stop at block end of the last motion block can be avoided by adding CONTINUE. If the next motion block is already present in the interpolator, the motion is executed without any interruption. Only if no further motion block is present does the interpolator go to wait state.

### **#Flush Continue**

A WHILE loop containing many non-motion relevant NC blocks is programmed between the motion blocks N10 and N210 (e.g. parameter calculations, variable accesses etc.). As a result, the motion block N10 in NC channel and the preparation of motion block N210 are delayed. **#FLUSH CONTINUE** forces the NC channel to pass through all motion blocks to the interpolator before the WHILE loop. It can then start with executing the path motion up to and including N10. If the next motion block N210 is present in the interpolator before the end of N10, the motion is continued without interruption.

```
N05  G01 F1000 G90 X150
N10  X200
N20  #FLUSH CONTINUE
N30  $WHILE ...
N40    P1 = [P2 * P3] + V.E...
N50    V.L....
...
N200 $ENDWHILE
N210 X250
...
M30
```
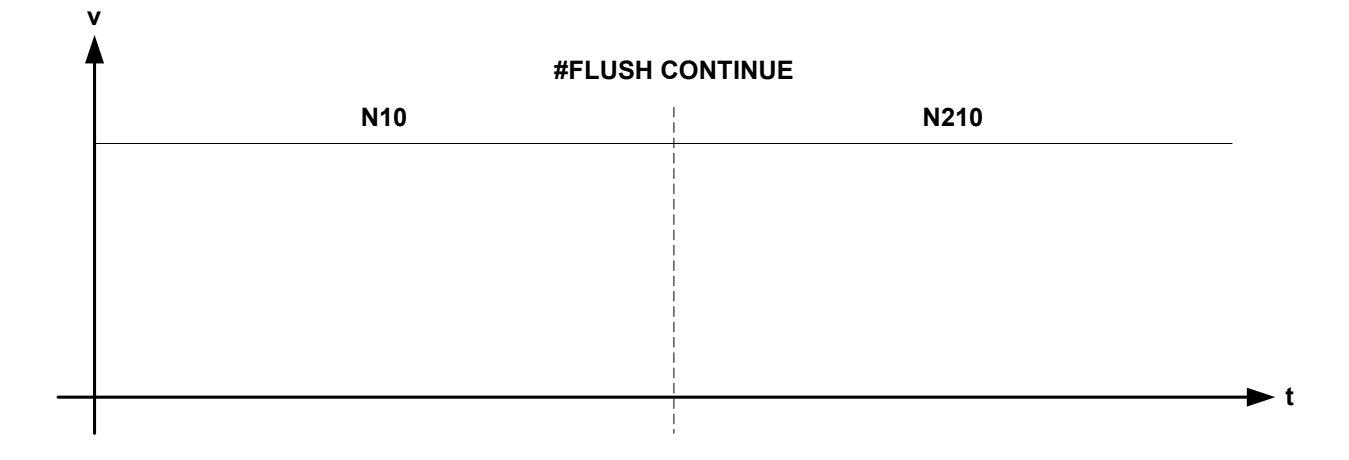

Fig. 99: Mode of operation of #FLUSH CONTINUE between 2 motion blocks

#### Syntax:

### **#FLUSH WAIT**

By contrast to **#FLUSH** and **#FLUSH CONTINUE**, program decoding is also interrupted by the command **#FLUSH WAIT**. All NC blocks before this command are output to the NC channel and executed in interpolator The NC channel is then "flushed". All axes are stopped and the interpolator and program decoder have the same state, i.e. they are synchronised. Only when this state is reached does program decoding continue automatically.

### *NOTICE*

If synchronised **or unsynchronised (MOS)** M/H functions or #MSG commands were output previously to the PLC, the controller waits until they are adopted and synchronised by the PLC. Program decoding is interrupted until this state is reached.

### **#Flush Wait**

**#FLUSH WAIT** interrupts program decoding and forces the NC channel to pass through all motion blocks to the interpolator before the WHILE loop. When the interpolator has executed block N10 and position X200 is reached, program decoding continues.

```
N05  G01 F1000 G90 X150
N10  X200
N20  #FLUSH WAIT
N30  $WHILE ...
N40    P1 = [P2 * P3] + V.E...
N50    V.L....
...
N200 $ENDWHILE
N210 X250
...
M30
```
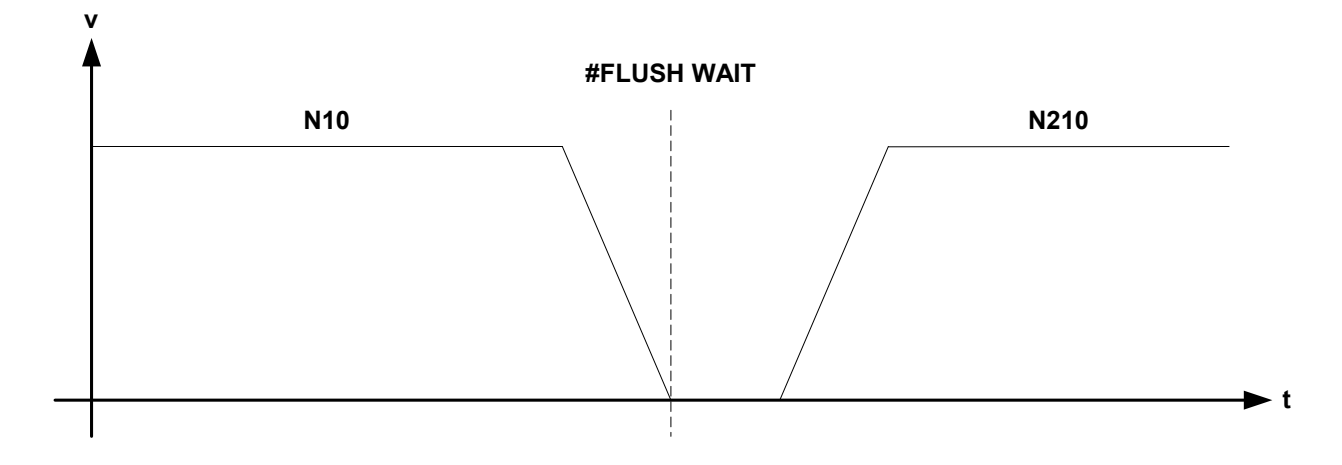

Fig. 100: Mode of operation of #FLUSH WAIT between 2 motion blocks

# **12.5 Cross-block comments (#COMMENT BEGIN/END)**

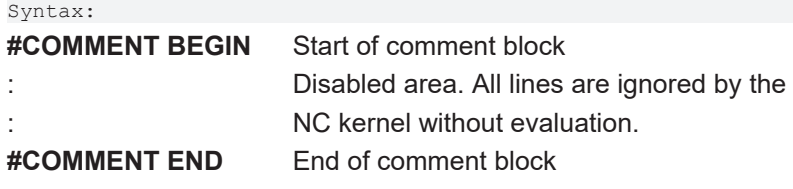

Both commands must be programmed in a separate NC line, i.e. further NC commands in the same block are not permissible. An exception is a line-by-line comment that must be bracketed "(" and ")".

Comment blocks can be defined inside or outside an NC program. However, they are restricted to the current file since calls from and returns from global subroutines included in the comments are not evaluated.

Application-specific nesting of comments can be enabled.

### **Cross-block comments**

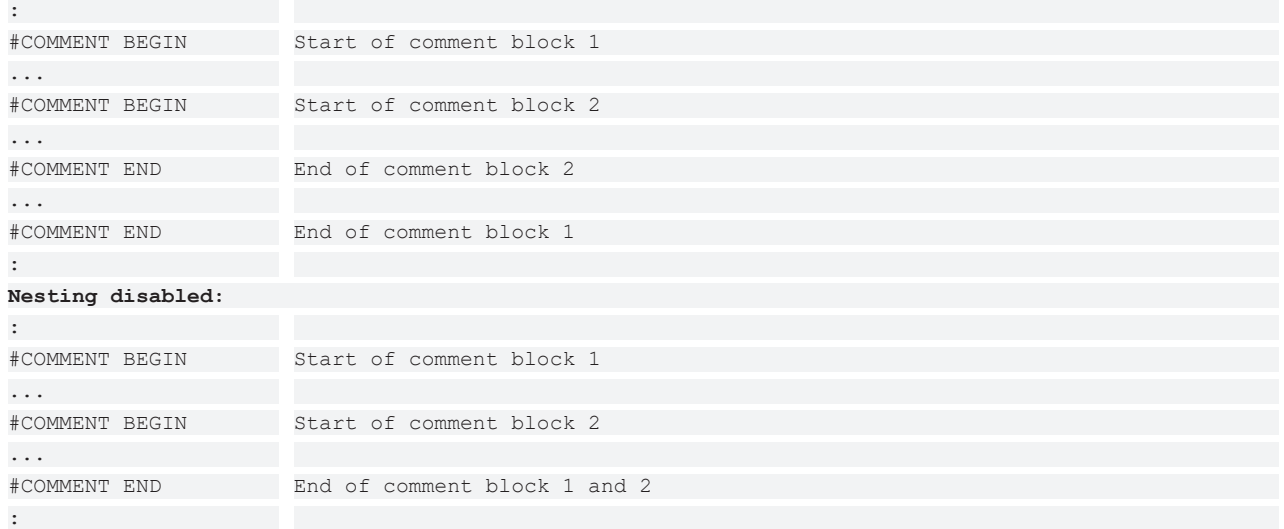

In the following cases, the NC kernel generates error messages:

- "End of File" is read in within a comment block.
- #COMMENT END is read in without a previously programmed #COMMENT BEGIN.
- After commend commands, further NC commands are programmed in the **same** block.

# **12.6 Waiting for event (#WAIT FOR)**

Syntax:

#### **#WAIT FOR** *<wait\_condition>*

This command stops the decoding of the NC program until the arithmetical expression is fulfilled (TRUE or  $\geq 0.5$ ).

#### **Waiting for an event**

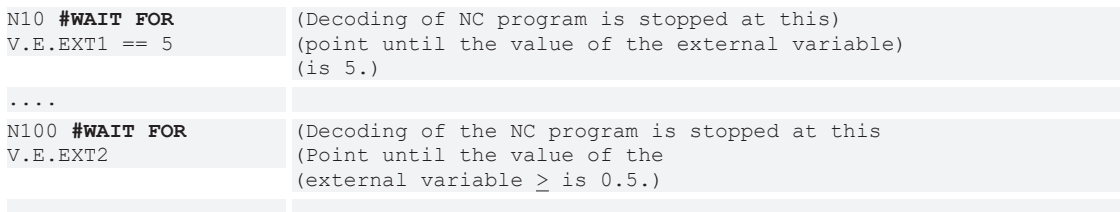

....

*NOTICE*

The controller look-ahead mechanisms may result is the state that a certain number of motion-relevant NC blocks programmed before #WAIT FOR are retained in the NC channel. If the retained motion blocks are relevant for generating the event itself, a deadlock is caused and execution of the NC program is stopped without any apparent reason.

By programming #FLUSH or #FLUSH CONTINUE directly before #WAIT FOR, the execution of all preceding motion blocks is forced and a deadlock is avoided.

#### **Waiting for an event**

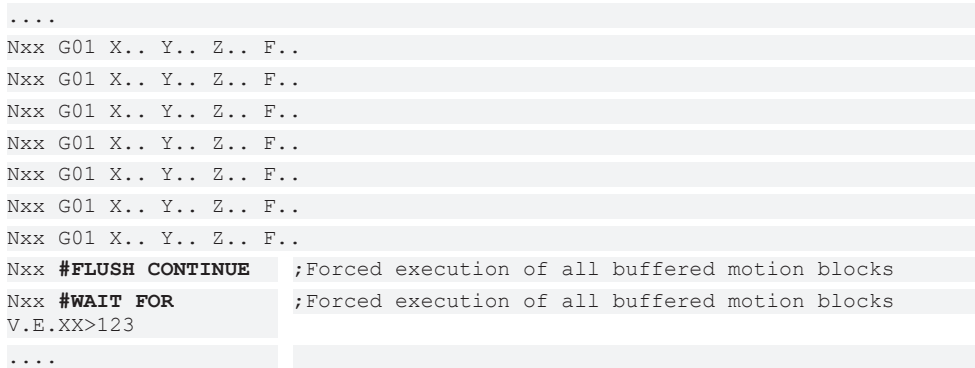

# **12.7 Adapting minimum radius for tangential feed ((#TANGFEED))**

As of Build **V2.11.2010.02** the command **#TANGFEED [...]** replaces the command **#SET TANG-FEED RMIN [...]**. For compatibility reasons, this command is still available but it recommended not to use it in new NC programs.

This command supplements the tangential adaptation of feed programmed with [G10/G11 \[](#page-528-0)[}](#page-528-0) [529\]](#page-528-0). The minimum radius is considered in circular blocks containing the identifier for feed adaptation. The feed is only corrected if the programmed circular radius is greater than or equal to the minimum radius.

#### Syntax:

### **#TANGFEED [ RMIN**=.. **]**

RMIN=.. Minimum contour radius Rmin in [mm, inch] up to which the tangential feedrate is corrected.

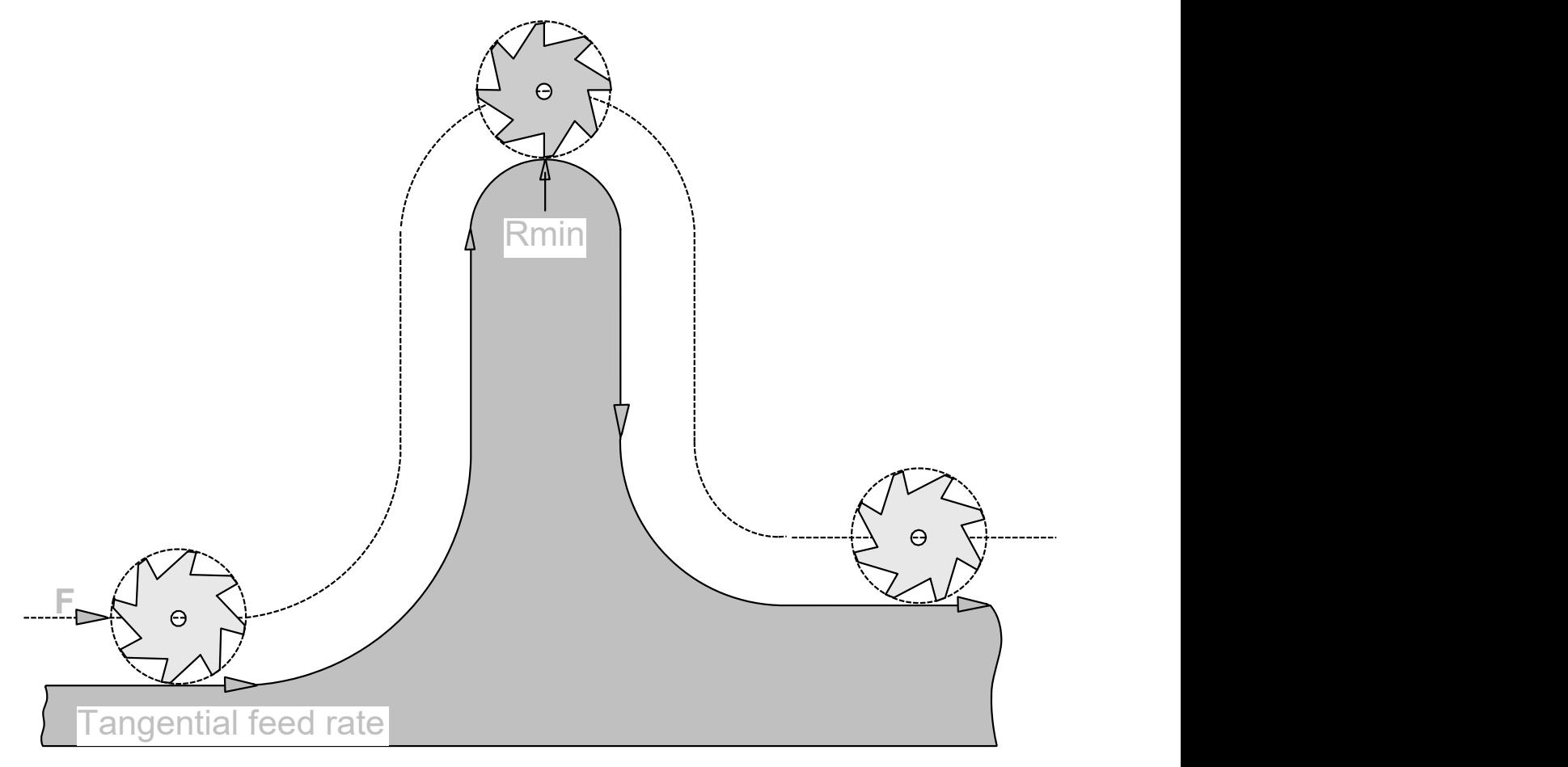

Fig. 101: Programming the tangential feedrate.

- A new programmed minimum radius is taken into account with the next relevant circular motion block.
- It is optional to specify the minimum radius. Tangential feed adaptation with [G11 \[](#page-528-0) $\blacktriangleright$  [529\]](#page-528-0) is also executed if #TANGFEED [RMIN…] is not programmed or the radius is assigned the value zero.

### **Adapting minimum radius for tangential feed**

(Contour with TRC and tangential feed adaptation) N10 V.G.WZR=5 N20 #TANGFEED [RMIN=3] (Define minimum radius rmin = 3mm)<br>N30 G41 G01 X0 Y20 G11 F600 (Select TRC and feed adaptation) (Select TRC and feed adaptation) N40 X20 Y20<br>N50 G03 X40 R10 (Feed adaptation) N60 G01 Y40

# **BECKHOFF**

N70 G02 X44 R2 (No feed adaptation → rprg < rmin) N80 G01 Y20<br>N20 #TANGFEED [RMIN=6]<br>N90 G03 X54 R5 N20 #TANGFEED [RMIN=6] (Define new minimum radius rmin = 6mm) N90 G03 X54 R5 (No feed adaptation → rprg < rmin) N100 G01 Y50 Alou our lost that the G40 Y20 G11 G10 (Deselect TRC and feed adaptation)<br>N120 X0 Y0 N120 X0 Y0

# **12.8 Suppressing offsets (#SUPPRESS OFFSETS)**

In combination with a motion block, this command causes an execution of the programmed axis positions without consideration of the active offsets.

All offsets in the NC block are suppressed if a particular offset type is not specified.

As of Build V2.11.2032.07 it is also possible to selected which active offsets (zero points, PSET, measurements etc.) are to be suppressed in the NC block.

Offsets due to active kinematic and/or Cartesian transformations (CS, ACS, ROTATION) are not suppressed by the command. To suppress all kinds of offsets, the **command** [#MCS ON/OFF \[](#page-708-0)[}](#page-708-0) [709\]](#page-708-0) must be used as an alternative.

Syntax:

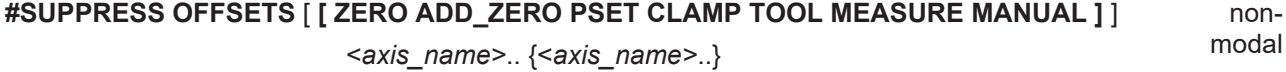

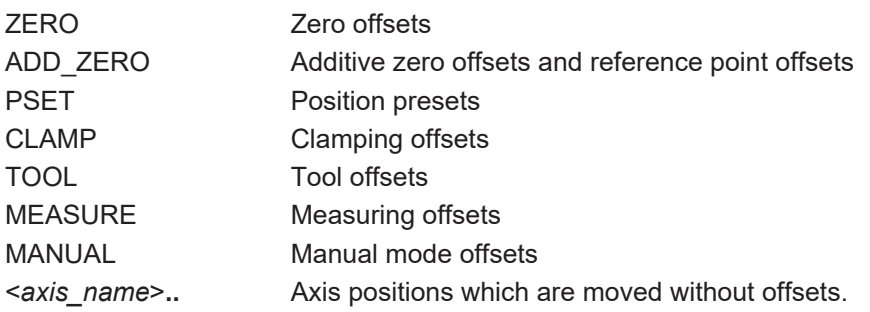

### **Suppressing offsets**

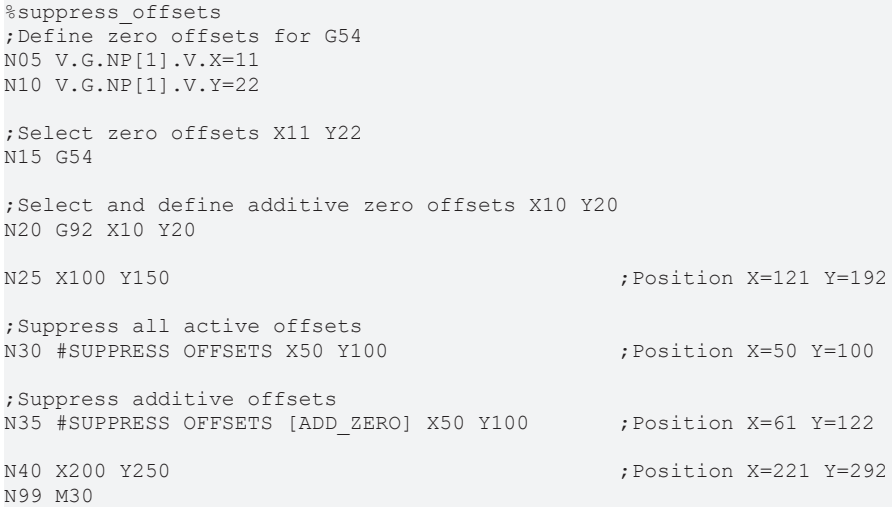

# **12.9 Settings for measurement**

## **12.9.1 Switching measurement type (#MEAS MODE)**

Using the following command, the measurement type can be defined by the NC program.

Syntax:

**#MEAS MODE** [ **[***<meas\_type>***]**

*<meas\_type>* Measurement type as described in Section [Switching the measurement type \[](#page-86-0)[}](#page-86-0) [87\]](#page-86-0).

Programming #MEAS MODE without parameters selects the default measurement type which is specified in the channel parameter P-CHAN-00057.

### **Switching measurement type**

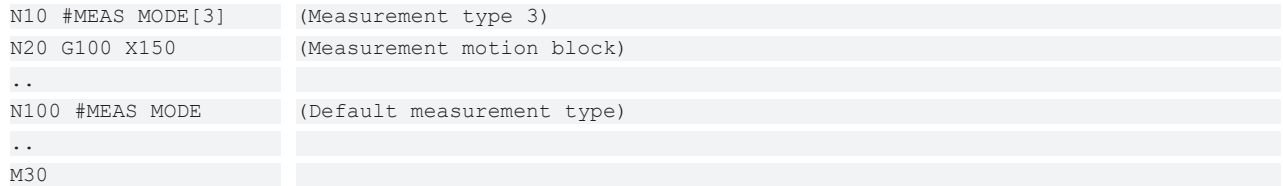

## **12.9.2 Extended programming (#MEAS, #MEAS DEFAULT)**

Alternatively to the #MEAS MODE command, the following command offers additional measuring parameters. The selected parameter settings remain valid until program end. When the program is restarted, the default settings in the configuration lists are again valid. To be able to change the measurement parameters of an axis, it must be identified as a measurement axis (i.e. the axis parameter P-AXIS-00118 must be set to 1:

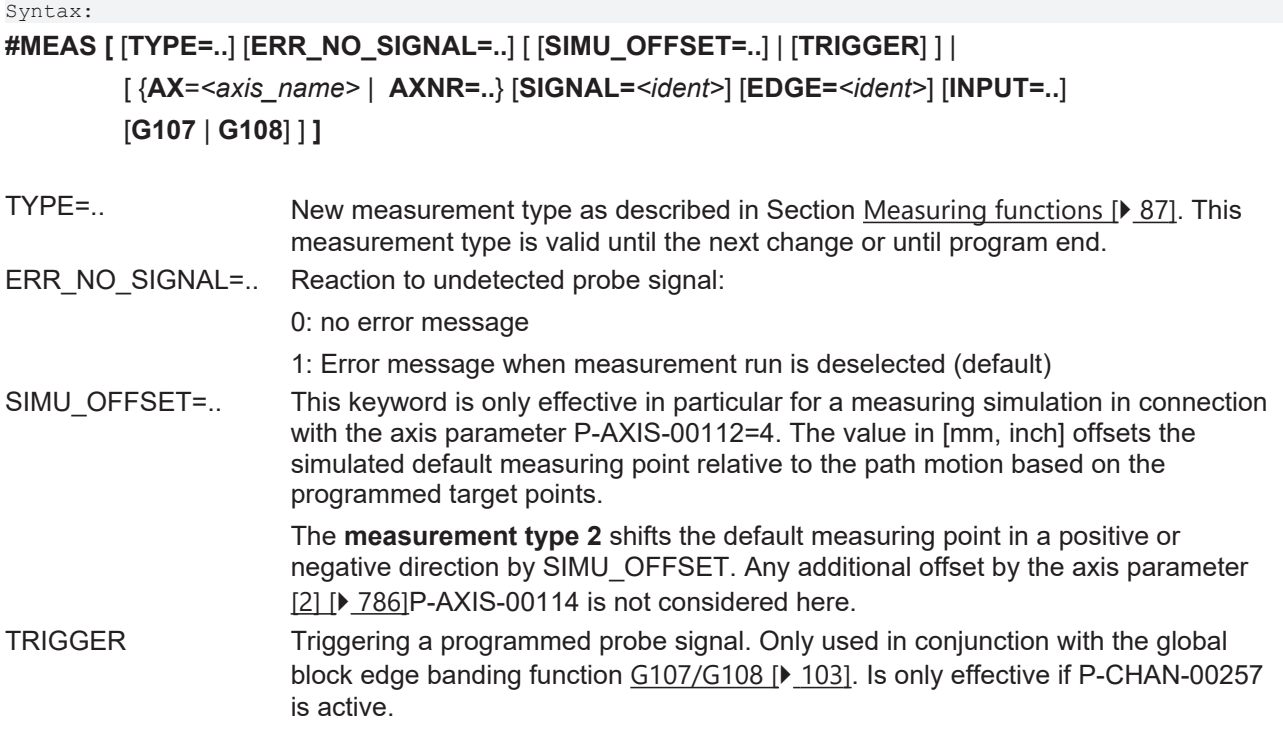

SIMU\_OFFSET and TRIGGER are exclusive and may not be programmed in combination with the other axisspecific keywords.

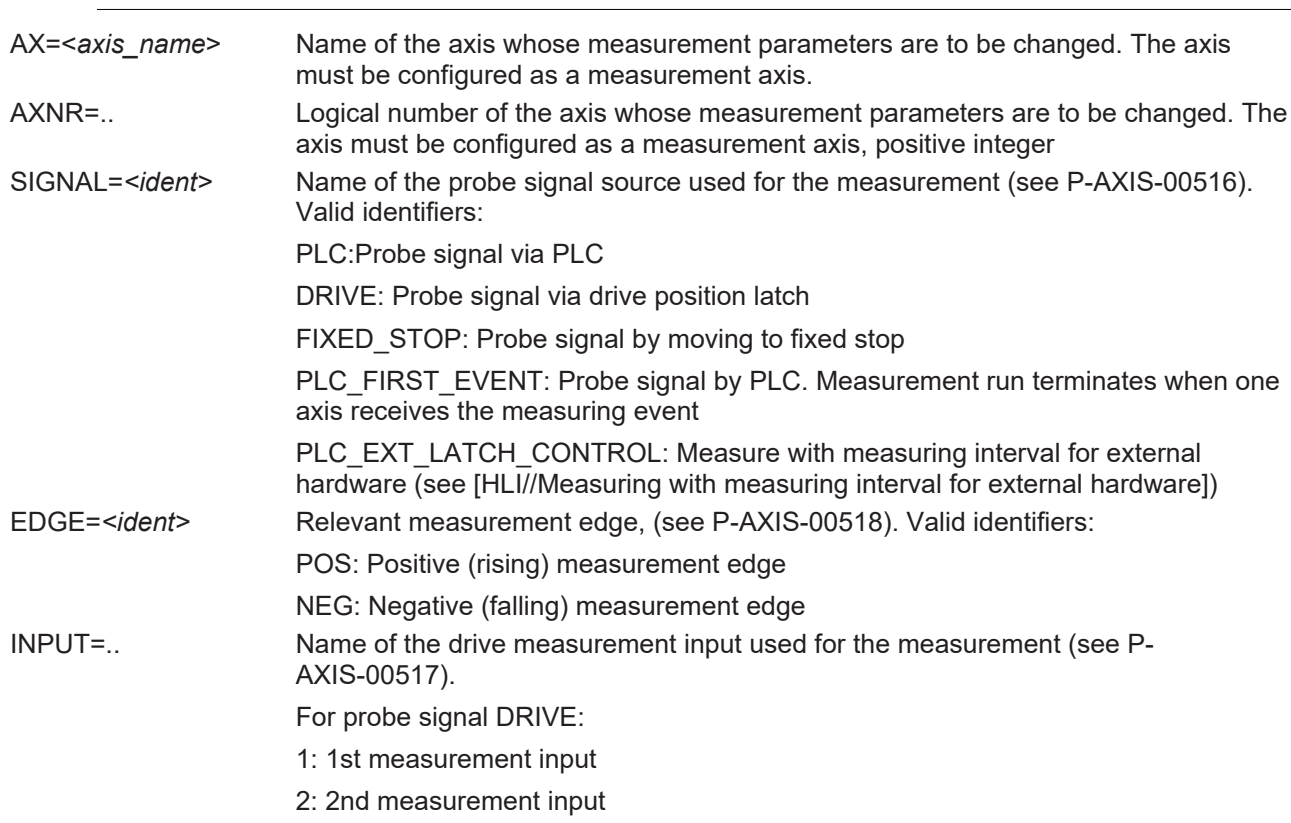

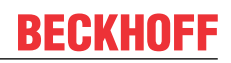

For probe signal PLC\_EXT\_LATCH\_CONTROL:

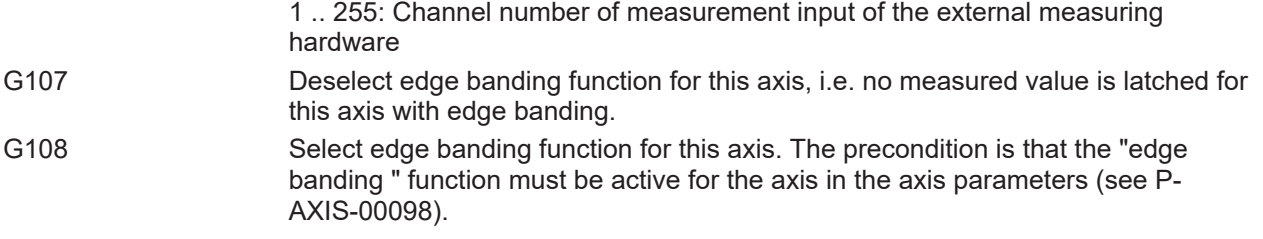

The #MEAS command provides the following extensions for a modal measurement run (over several motion blocks) in conjunction with the edge banding function (measurement type 8).

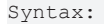

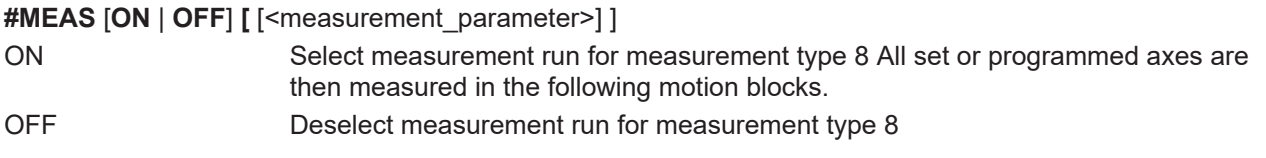

#### Syntax:

**#MEAS DEFAULT** [ **[** {**AX**=*<axis\_name> |* **AXNR**=..} **]** DEFAULT Reset the *axis-specific* (AX, AXNR) parameter settings (SIGNAL, EDGE, INPUT, G107/G108) changed by the #MEAS command. The measurement settings of the axis parameter list are effective again.

The measurement edge (EDGE) and measurement input (INPUT) cannot be changed for SERCOS drives with position latch in the drive (SIGNAL=DRIVE) because this also requires parameter changes in the drive for this purpose.

### **Setting measurement parameters:**

#### Selecting a different measurement type:

N100 #MEAS [TYPE=2]

Setting measurement positions for the measurement simulation for measurement type 2:

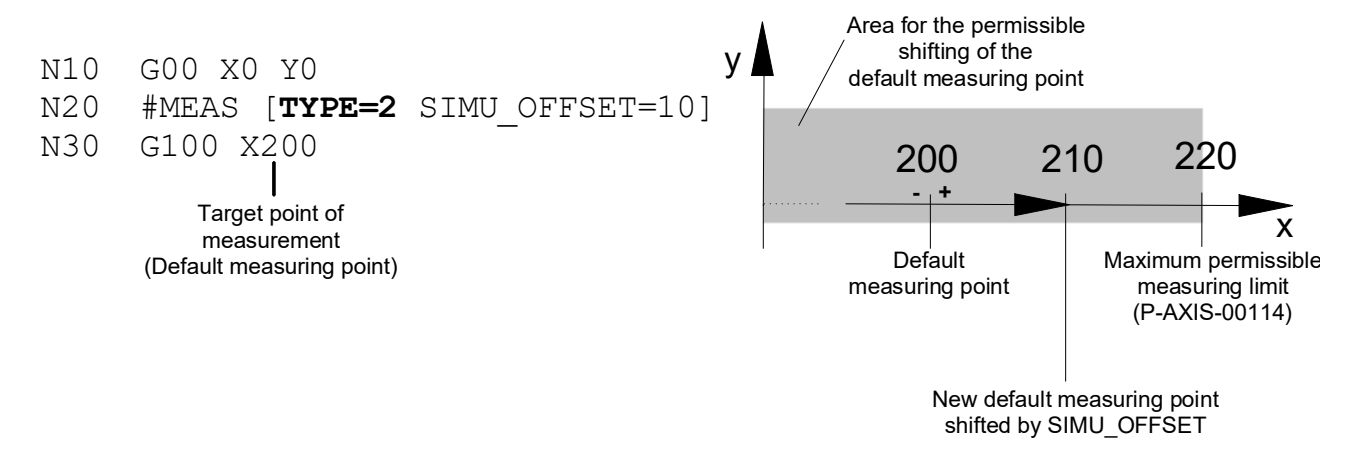

For all other measurement types only an offset in negative direction (opposite to the path motion direction) is possible.

# **RECKHOFF**

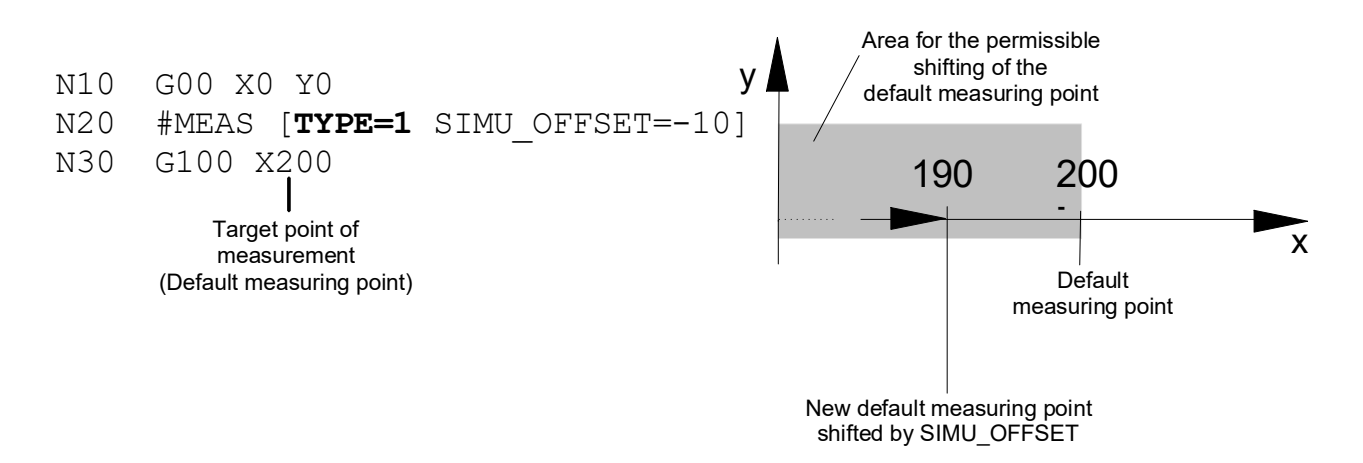

### Activate measurement by moving to fixed stop for X and Y axes:

N100 #MEAS [AX=X AX=Y SIGNAL=FIXED\_STOP]

### Activate probe signal via PLC to negative edge:

N100 #MEAS [AXNR=1 SIGNAL=PLC EDGE=NEG]

### Deactivate edge banding function for Y and Z axes:

N100 #MEAS [AX=Y AX=Z G107]

#### Restore the measurement settings in the axis parameters for all path axes:

N100 #MEAS DEFAULT

### Restore the measurement settings in the axis parameters for X axis:

N100 #MEAS DEFAULT [AX=X]

#### Modal measurement run with all measurement axes:

N5 #MEAS [TYPE=8] N10 G01 X100 Y100 F1000 N20 G01 Z200 N30 G01 X200 Y200 N40 #MEAS OFF

Modal measurement run with measurement in X and Y axes, probe signal via PLC, leading edge, no error message if probe signal not detected

N5 #MEAS ON [TYPE=8 AX=X AX=Z SIGNAL=PLC EDGE=POS ERR\_NO\_SIGNAL=0] N10 G01 X100 Y100 Z10 F1000 N20 G01 X200 Y150 Z25 N30 #MEAS OFF

# **12.10 Selecting position preset (#PSET)**

A new position preset is selected by:

Syntax:

```
#PSET <axis_name><expr> {<axis_name><expr>} non-modal
```
*<axis\_name><expr>* New actual position of the axis in [mm, inch]

The actual positions are programmed as absolute. No path motion is linked to this command.

Axes which have no new position preset programmed retain their current position preset, i.e the corresponding offset does not change for the axis concerned.

The #PSET command can be repeated as often as required.

The offset of the coordinate system caused by the #PSET command is not valid across programs.

The offset of the coordinate system caused by the #PSET command deselected by the homing function (G74).

## **12.10.1 Deselecting position preset (#PRESET)**

Syntax:

**#PRESET** {*<axis\_name> <value>*} non-modal

*<axis\_name><value>* The axis position preset is reset. The coordinate value in [mm, inch] is only required for syntax reasons, otherwise it is irrelevant.

If #PRESET is programmed without specifying an axis, the position preset is deselected in all axes.

If tool radius compensation, mirroring or diameter programming are selected, #PSET or #PRESET may not be programmed.

("non modal" only applies to the commands #PSET and #PRESET. The position preset offset itself remains valid of course until it is again selected or deselected by #PRESET.)

#### **RECKHO** FF

### **Deselecting position preset**

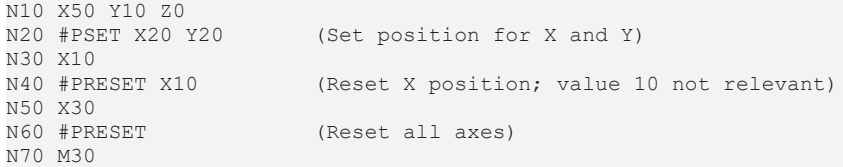

The figure below shows the position of the x axis in machine coordinates after execution of a particular NC block:

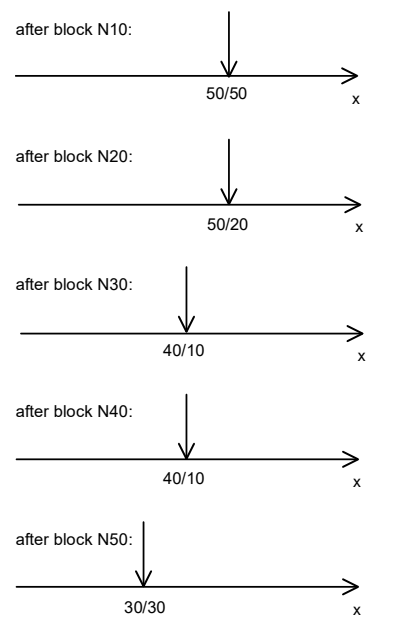

Fig. 102: Positions of the X axis in machine coordinates / programmed coordinates.

(In this example, no other coordinate transformations are selected).

# <span id="page-338-0"></span>**12.11 Synchronous operation**

## **12.11.1 Programming axis couplings (#SET AX LINK, #AX LINK)**

The following NC command can be defined in an NC program for axis couplings:

#### Syntax:

**#SET AX LINK [** *<coupling\_group>***,** *<slave>*=*<master>* {**,***<slave>*=*<master>*} **]**

### or alternatively

**#AX LINK** [**NBR**] **[** *<coupling\_group>***,** *<slave>*=*<master>* {**,***<slave>*=*<master>*} **]**

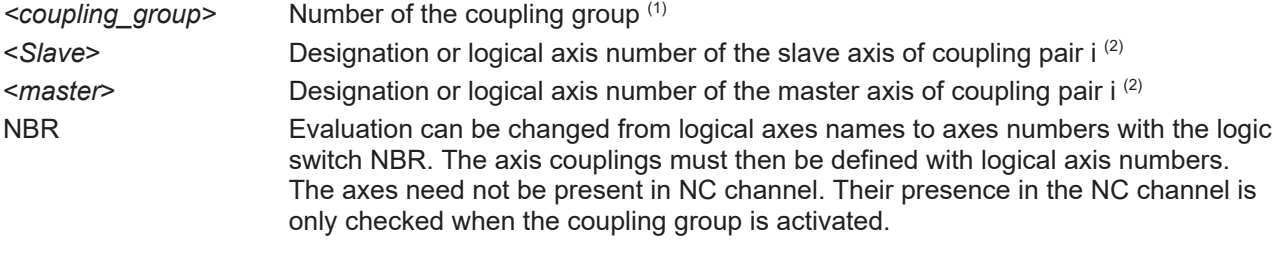

At least one master-slave coupling pair must be defined for each coupling group.

The coupling of spindles is described in greater detail in section [Synchronous spindle mode \[](#page-650-0) $\blacktriangleright$  [651\]](#page-650-0).

### **General handling and method of operation:**

- The definitions of coupling groups apply program global. This means that they can be selected again in a subsequent NC program.
- The coupling group with coupling number '0' cannot be defined in the NC program. It is defined in channel parameter [\[1\] \[](#page-785-0) $\triangleright$  [786\]](#page-785-0)-2.
- A disabled coupling group can be modified at any time. The previously defined couplings are overwritten.
- An enabled coupling group may not be modified.
- Recursive axis couplings is not permissible. A master axis in a coupling group cannot be a slave axis at the same time and vice versa. A slave axis in one coupling group cannot be a master axis in another coupling group at the same time and vice versa.
- Master and slave axis of a coupling pair may not be identical.
- A main axis may not be a slave axis.
- A slave axis can only be assigned to one master axis, but a master axis can have several slave axes.
- When synchronous mode is activated, a check is made whether all master and slave axes exist in the axis group of the NC channel.
- Master and slave axes must be of the same axis type and be used in the same axis mode.
- The NC command used for programming the coupling group must be a single instruction in the NC block.
- The number of the coupling group can also be programmed via mathematical expressions. The result must be a positive integer.
- A slave axis may not be an active tracking axis at the same time (#CAXTRACK).
- 1 ... [Max. number of coupling groups–1], see [\[6\] \[](#page-785-0)[}](#page-785-0) [786\]](#page-785-0) -2.11

Max. number of coupling pairs, see [\[6\] \[](#page-785-0) $\triangleright$  [786\]](#page-785-0)-2.12

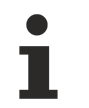

**The corresponding axis coupling must be enabled explicitly using [#ENABLE AX LINK](#page-344-0) [\[](#page-344-0)**[}](#page-344-0) **[345\]](#page-344-0).**

### **Programming axis couplings**

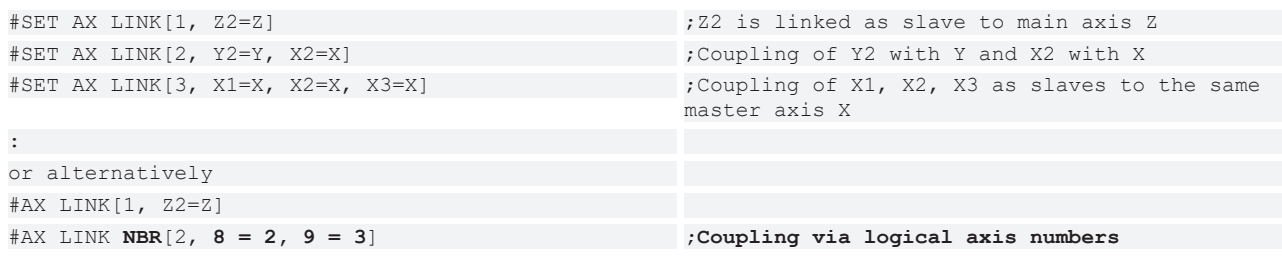

**BECKHOFF** 

## **12.11.2 Extended programming of axis couplings ("SOFT-GANTRY") (#SET AX LINK, #AX LINK)**

**The availability of this function depends on the configuration and on the version scope.**

Path axes can also be used as so-called gantry axes. Contrary to normal synchronous mode, additional position deviation monitoring mechanisms are active and specific error reactions apply. Due to the machine structure, the axes are permanently linked to each other in mechanical (and static) gantry operation and defined by the machine configuration. After controller start-up it not possible to make a dynamic change in the gantry coupling (see figure below).

In addition to path axes, spindles can also be run in synchronous mode. A detailed description is contained in section [Spindle synchronous mode \[](#page-650-0) $\blacktriangleright$  [651\]](#page-650-0).

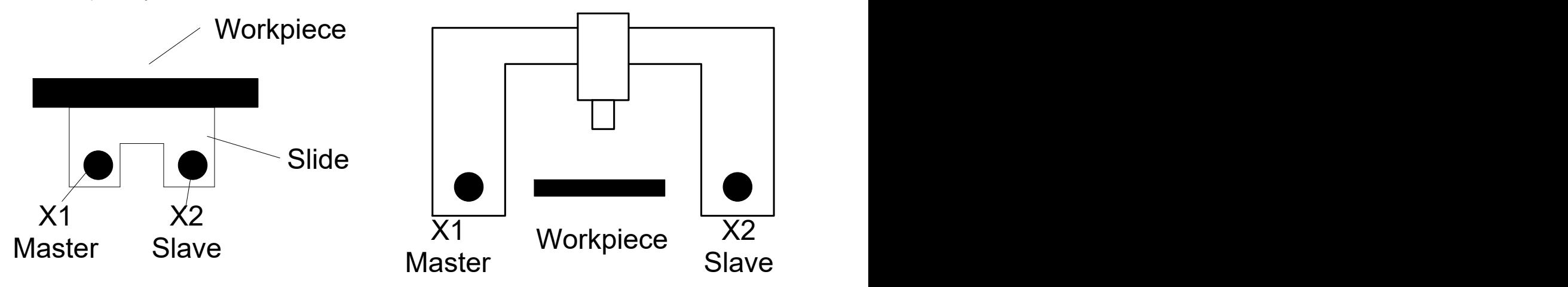

Fig. 103: Mechanical gantry operation

Machines that do not permit any mechanical gantry operation because of their basic structure, e.g. milling machines with two independent slides, can be operated in gantry mode by programming. For example, this is necessary when slides must be linked to one another for clamping and machining large workpieces (see Figure below)

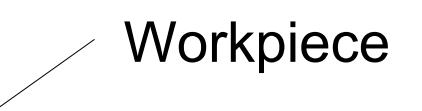

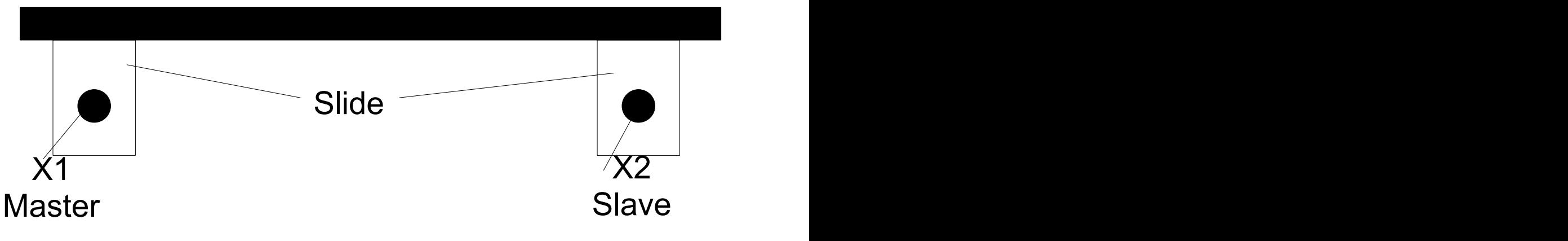

Fig. 104: Programmable gantry operation ("soft" gantry)

The #SET AX LINK and #AX LINK commands described in section [Programming axis couplings \[](#page-338-0)▶ [339\]](#page-338-0) are available in an extended syntax for this purpose:

Syntax:

**#SET AX LINK [** *<coupling\_group>***, [** <s*lave>***=**<*master>***,G** [**,***<limit\_1>***,** *limit\_2>*] **]** {**, [** <s*lave>***=**<*master>***,G** [**,***<limit\_1>***,** *limit\_2>*] **]** } **]**

or alternatively

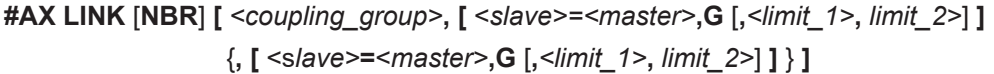

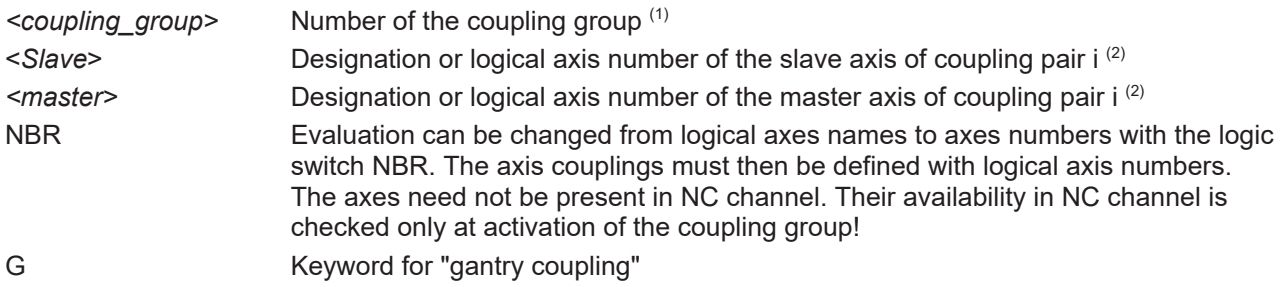

- (1) 1 ... [Max. number of coupling groups–1], see [\[6\] \[](#page-785-0)[}](#page-785-0) [786\]](#page-785-0) -2.11
- (2) Max. number of coupling pairs, see  $[6]$   $[$   $\blacktriangleright$  [786\]](#page-785-0) -2.12

When gantry coupling is used, the following values serve to monitor in two stages the permissible position difference of the gantry axes. Specified in [mm]. Positive real number:

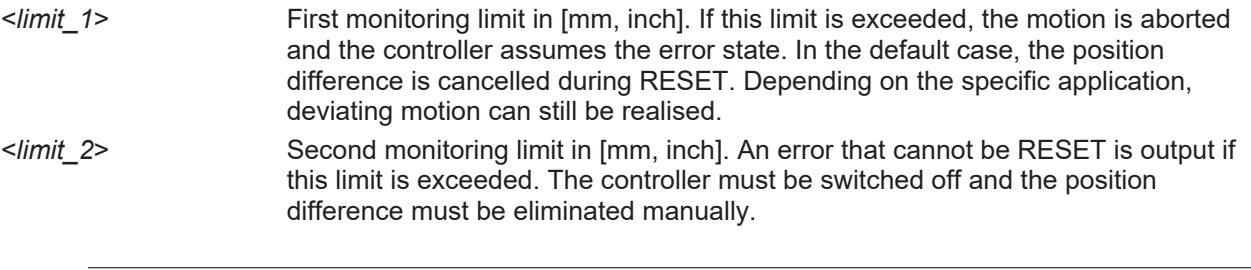

If the monitoring limits are not programmed, the defaults apply from the axis parameter data records P-AXIS-00072 and P-AXIS-00071 of the slave axis.

### **Additions to general handling and mode of operation**

- Gantry coupling takes place at precisely the positions where the axes are at the time when coupling is selected. There is no need to specify an offset in the NC command because the offset is calculated internally in the position controller via the nominal positions.
- The dynamic data of the slave axis is taken into account in the contouring motion.
- For safety reasons, a coupling which is still active on RESET or at program end is implicitly restored the next time the program is started. This reaction is parameterisable (P-CHAN-00104, P-CHAN-00105).

### **Extended programming of axis couplings (SOFT-GANTRY)**

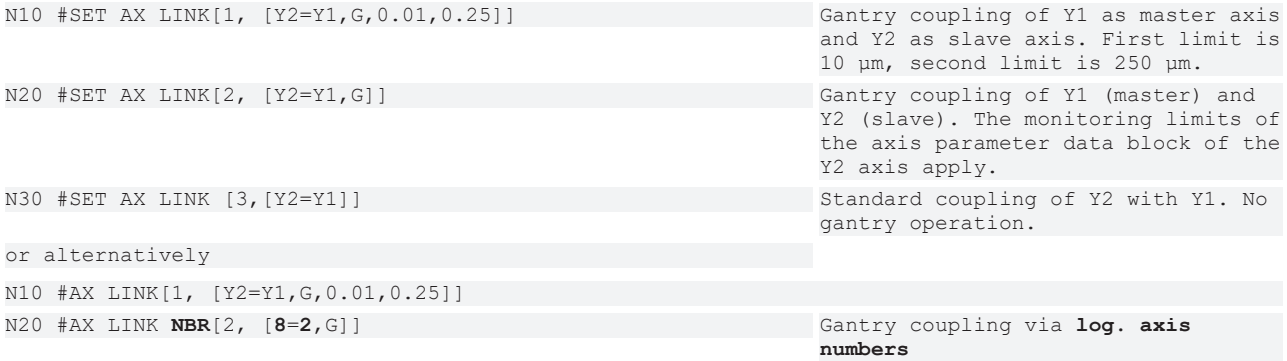

The parallel machining of workpieces with a symmetrical or scaled contour can also be programmed by means of an extended syntax of the #SET AX LINK and #AX LINK commands. Position differences are not monitored in these modes (mirroring or scaling).

```
Syntax:
```

```
#SET AX LINK [ <coupling_group>, [ <slave>=<master>,<nominator>, <denominator> ]
                                               {, [ <slave>=<master>,<hominator>, <denominator ] } ]
```
or alternatively

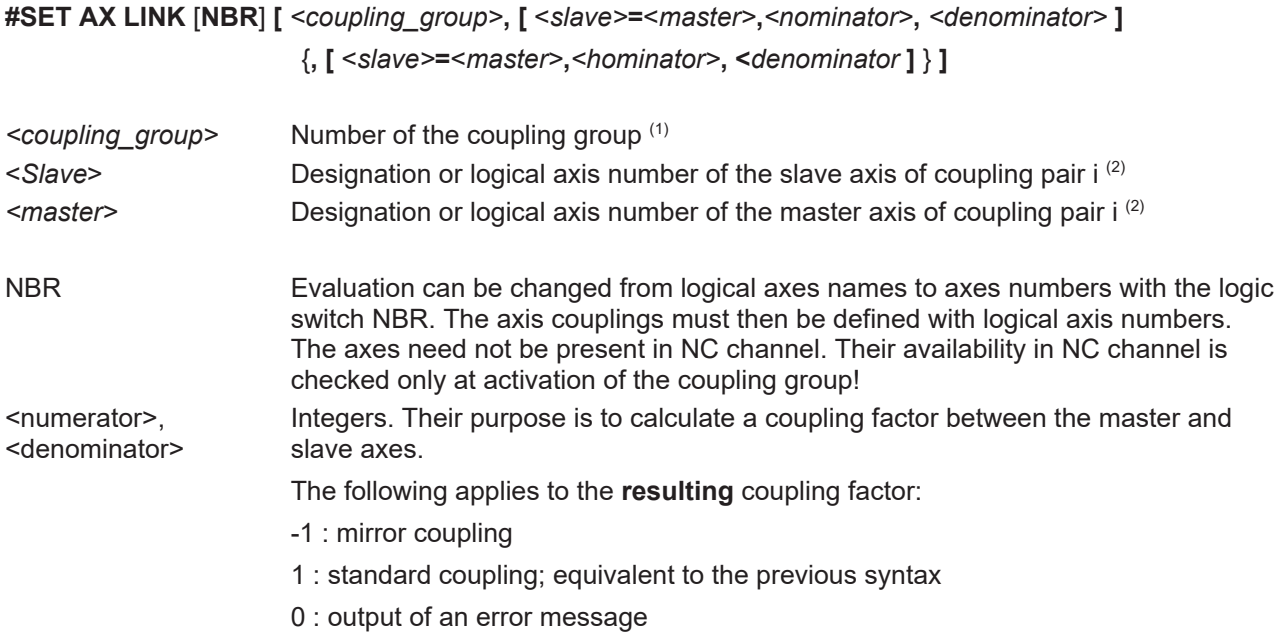

### *NOTICE*

Factors that result in pure scaling (factor  $\neq 1$ ) or in scaling with simultaneous mirroring (factor  $\neq$  -1) are currently not permitted. A warning is output and the coupling is handled as a standard coupling. This means that only **coupling factors 1 and –1** are permissible (see examples).

(1)  $1$  ... [Max. number of coupling groups-1], see  $[6]$   $\triangleright$  [786\]](#page-785-0) -2.11

(2) Max. number of coupling pairs, see  $[6]$   $[4]$  [786\]](#page-785-0) -2.12

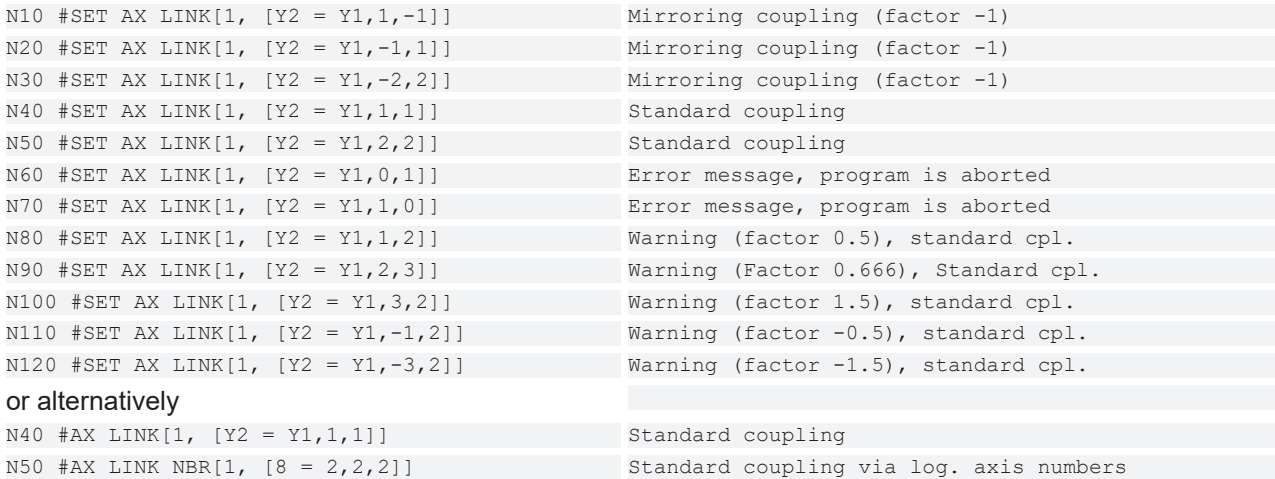

### <span id="page-344-0"></span>**12.11.3 Enabling/disabling axis couplings (#ENABLE AX LINK, #DISABLE AX LINK)**

A coupling group can be activated by the following NC command:

Syntax:

**#ENABLE AX LINK** [ <coupling\_group> ]

or

**#ENABLE AX LINK** (coupling\_group 0, defined in the channel parameters)

or alternatively

**#AX LINK ON** [ <coupling group> ]

or

**#AX LINK ON** (coupling group 0, defined in the channel parameters)

An active coupling group can be disabled by the following NC commands:

```
#DISABLE AX LINK [ <coupling_group > ]
```
or

**#DISABLE AX LINK** (Deselect the last enabled coupling group)

or alternatively

```
#AX LINK OFF [ <coupling group> ]
```
or

**#AX LINK OFF** (Deselect the last enabled coupling group) **#AX LINK OFF ALL** (Deselect all actrve coupling groups)

### **Handling and method of operation:**

- No coupling group is active after start-up in the initial position of the NC kernel. Activation of axis coupling begins with programming in the NC program and ends, if not cancelled, when the program ends (M30, M02). If active axis couplings are to remain effective for the next program, i.e. program global, a specific channel parameter P-CHAN-00105 must be set.
- Multiple coupling groups can be enabled at the same time.
- Unassigned coupling groups cannot be activated. A coupling group is considered assigned if at least one valid master-slave coupling pair was defined.
- The NC command must be a single instruction in the NC block.
- The number of the coupling group can also be programmed via mathematical expressions.
- WRK must not be selected when synchronous operation is selected or cancelled.
- Manual mode with parallel interpolation (G201) may not be active for the slave axes when synchronous mode is selected
- Positions of slave axes may not be addressed in the NC program when synchronous mode is active.

### Axis designations used: Master axis system X, Y, Z, CSlave axis system Y\_S, Z\_S, C\_S

```
(Initialisation program)
%L UP_INIT_ACHS_KOPPL
(initialise axis coupling 1)
N10 #SET AX LINK[1, Y S=Y, Z S=Z, C S=C]
(or #AX LINK[1, Y S=Y, Z S=Z, C S=C]
N20 M17
(tool changing program)
%L UP_WZ
N30 #DISABLE AX LINK (oder #AX LINK OFF)
(Approach tool change position)
N40 G01 G90 Y1000 Z100 C0 Y_S=1000 Z_S=100 C_S=0
(Tool change; T10 contains all tool axis offsets and the tool lengths of master and slave tools; or
these values are explicitly included in the calculation.) )
N50 T10 D10
.....................
(Further commands for physical tool change)
 ...................
(Approach old coupling position. The coupling position may also be defined by parameter programming
and then be used by the subroutine.)
N80 G01 G90 X20 Y20 Z40 C50 Y_S=20 Z_S=40 C_S=50
N90 #ENABLE AX LINK[1] (or #AX LINK ON[1])
N110 M17
(Subroutine for contour machining)
%L UP1
N150 G01 G91 X10 Y10 Z-20 C90
N160 G02 X20 Y20 I10 J10
N170 LL UP_WZ
N180 G01 G91 X10 Y10 Z-20 C90
N190 G02 X20 Y20 I10 J10
N200 M17
(Main program; initial condition: Both tools were changed.)
(Move both axis systems to coupling position first.)
N300 G01 G91 X20 Y20 Z40 C50 Y S=20 Z S=40 C S=50 F300
(Start synchronous operation)
N310 #ENABLE AX LINK[1] (or #AX LINK ON[1])
N320 LL UP1
........................................
 ........................................
N400 #DISABLE AX LINK (or #AX LINK OFF)
N410 M30
```
## **12.11.4 Inquiring coupling state and coupling number via variables**

Variables in the NC program can be used to request the current coupling state and the current or last active coupling group. The following new axis group-related variables are introduced for this purpose:

Syntax of Inquiring the current or last active coupling group:

### **V.G.AX\_LINK.NR**

Syntax of Inquiring the current coupling state:

### **V.G.AX\_LINK.ACTIVE**

Only read access is permissible for these variables. A write operation leads to an error message and to program abort.

# **12.12 Messages from the NC program**

This functionality permits messages from the NC program to be output to any system device. The functionality corresponds to the 'printf' function in the operating systems.

Messages in the NC program can be programmed, e.g. to notify the operator of the current state of the process or the controller. Therefore, the message display may be optionally synchronised with the current processing state. This means that the message is only displayed when the interpolator reaches the point in the NC program.

A message may consist

- of ASCII characters,
- parameters and
- variables.

A message may not be programmed together with other NC commands in the same NC block (exception: #ADD).

The message is sent in ASCII format.

## **12.12.1 Programming a message (#MSG)**

Syntax:

**#MSG** [<*mode>*] [<*receiver>*] **["***<message\_text>***"]**

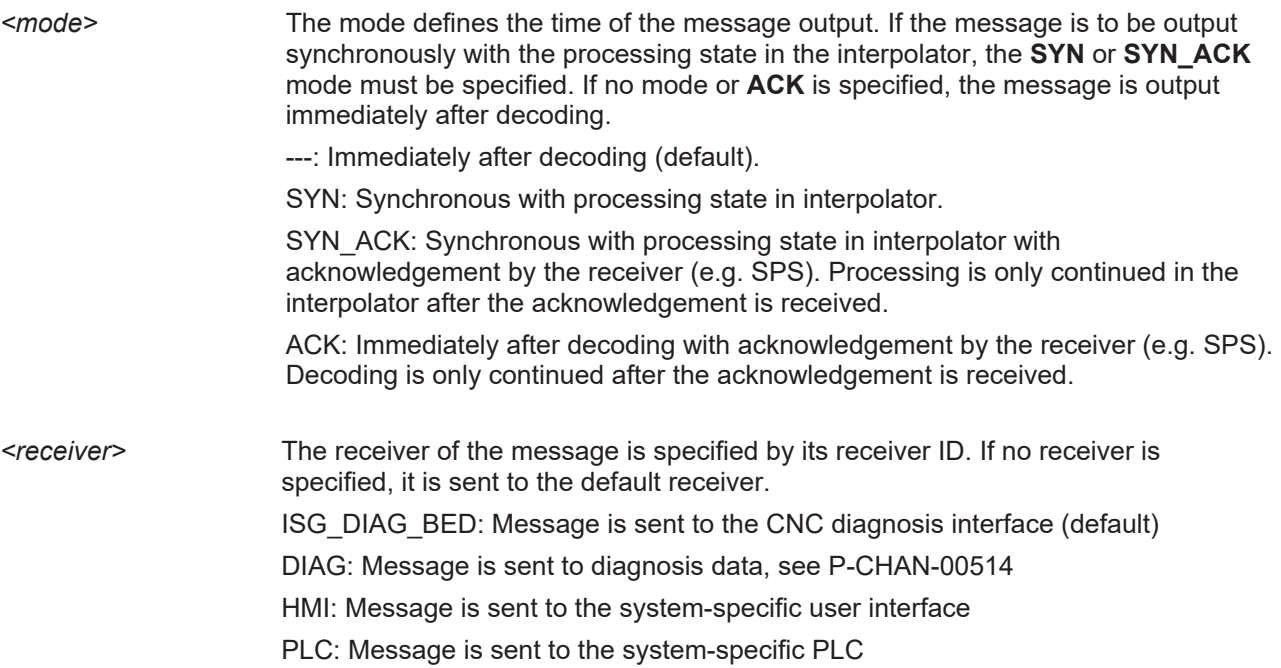

### *NOTICE*

Messages must be read by the corresponding receiver, otherwise the CNC stops after sending 10 messages.

*<message\_text>* The message text must be enclosed in quotation marks "...".

### **Programming a message**

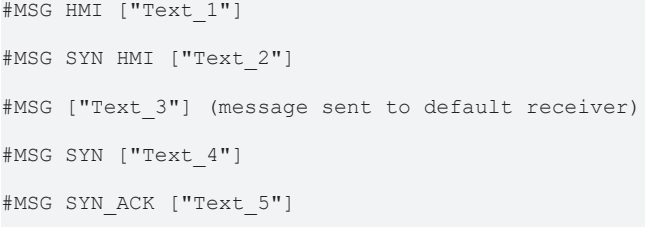

Text\_1 is sent immediately after decoding to the system-specific user interface; the Text\_2 string is sent synchronously for processing in the interpolator.

Text\_3 is sent immediately after decoding to the default receiver; the Text\_4 string is sent to the same device synchronously for processing in the interpolator.

Text\_5 is also sent to the default receiver synchronously for processing in the interpolator but processing is stopped until the acknowledgement is received.

The following format elements to output numerical values and to output strings are available:

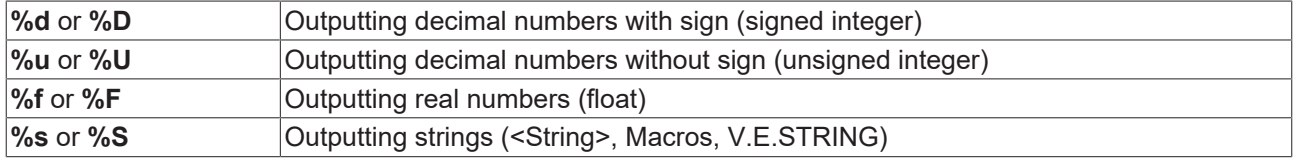

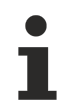

A maximum of 10 parameters can be output with %xx. The number of format characters must match the number of subsequent parameters.

### **Programming a message with format elements:**

#MSG [ "Message text %d and message text 2", 1 ]

Sent string: Message text 1 and message text 2

#MSG [ "Current measured value: %f", V.A.MEAS.ACS.VALUE.X]

Sent string: Current measured value: 3.4567800000E+001

#MSG [ "Current state: %s", "End of roughing"]

Sent string: Current state: End of roughing

The control sequence "%%" must be programmed to output the "%" character. The "\" character must precede quotation marks.

#### **Programming a message with "%" and quotation marks:**

```
#MSG [ "Text with %% character"]
#MSG [ "Text in quotation marks: \"TEXT\" "]
```
Sent string: Text with % character and text in quotation marks: "TEXT"

A message text may also be specified with parameters and variables.

#### **Programming a message with parameters and variables:**

```
P10 = 1
V.P.BSP = 2#MSG SYN ["Text %D and Text %D", P10, V.P.BSP]
```
This example sends the Text\_1 and Text\_2 strings synchronously to processing in the interpolator to the default receiver.

## **12.12.2 Programming message information #MSG INFO)**

The following command can be used to program user-specific information and display parameters for message processing. Information and parameters are also sent as an ASCII string.

```
Syntax:
```
**#MSG INFO** [*<mode>*] [*<receiver>*] [**"***<message\_information>***"**]

Compared to a message in which the message receiver usually displays only the ASCII string, message information indicates that the ASCII string contains user-specific information that is encoded by the receiver itself.

SYN mode must be specified if the message information is to be sent to the receiver synchronously to the processing state in the interpolator. The message is output immediately after decoding if a mode was not specified (see previous section).

The same requirements as for the #MSG command apply to the receiver specifications (see previous section).

The message information must be enclosed in quotation marks "...". The same format elements are available for the output of numerical values as for the #MSG command (see previous section).

### **Programming message information**

```
P1 = 20#MSG INFO ["RED,%d,BOLD",P1]
```
In this example, the string RED,20,BOLD is sent as message information to the default receiver.

## **12.12.3 Including the 'Macro' functionality**

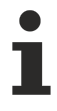

:

**The availability of this function depends on the configuration and the scope of the version.**

Messages may also be defined as a macro for the message management across NC programs. This is particularly useful for messages that are used repeatedly or by several programs.

**Example of a macro content as a message in the channel parameter list [\[1\] \[](#page-785-0)** $\blacktriangleright$  **[786\]](#page-785-0):** 

```
         makro_def[1].symbol Meldung_1
makro def[1].nc code #MSG ["Message text"]
```
This permits the following message to be output in the NC program by the following macro call:

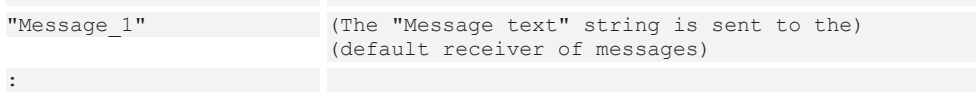

## **12.12.4 Writing messages to a file (#MSG SAVE)**

The command #MSG SAVE saves data directly from the NC program to a file on a storage device (e.g. hard disk). The possibilities of structuring a message text and logging data are fully identical to the scope of the commands #MSG or #MSG INFO.

Syntax:

### **#MSG SAVE** [**EXCLUSIVE**] [**CONTINUE**] **["***<message\_text>***"]**

It is not necessary to specify a mode (SYN) or a receiver ID (e.g. HMI) as this would produce an error message since the message is written directly to the report file in the NC program after evaluation.

The message text must be enclosed in quotation marks "...". Every time #MSG SAVE is called, the message text is added to the end of the report file that already exists. To create a new report file, the user should delete an existing file before NC program start .

#MSG SAVE ["message text "] writes the message text to the report file in the format

< time stamp >

"message text".

.

#MSG SAVE EXCLUSIVE ["message text"] writes the message text to the report file without time stamp in the format

"message text"

#MSG SAVE CONTINUE ["message text"] can suppress a line break at the end of the message text. The next #MSG SAVE command then writes in the same line as the previous #MSG SAVE command.

The name of the report file can be previously defined with the command #FILE NAME. If this command is not used, #MSG SAVE automatically writes to a file with the name message.txt.

The output file path is defined in the start-up list by P-STUP-00018 using the path type P-STUP-00020. If no path information is entered for the report file, a default path is used depending on the control platform or the report file is stored in the main directory of the NC controller.

:

### **Writing messages to a file**

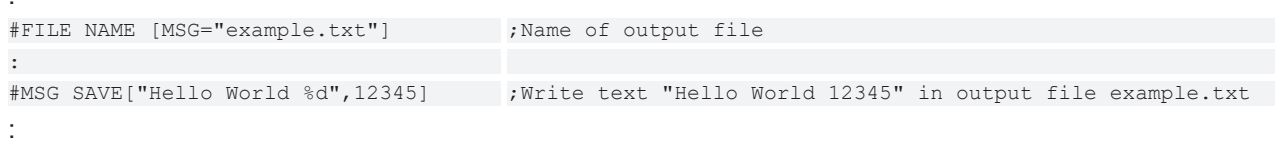

## **12.12.5 Outputting additional informations at block end (#ADD)**

The #ADD command can be used to create additional information in the NC block. The possibilities for structuring this additional information (message texts) are fully identical to the scope of the #MSG commands. However, as opposed to the #MSG commands, different NC commands can be programmed before #ADD. Therefore, #ADD must always be programmed as the last command at NC block end. The following comments are permitted.

```
Syntax:
```
**#ADD** [<*receiver>*] **["***<additional\_information>***"]**

It is not necessary to specify a mode (SYN) as this would produce an error message since the message is automatically always output synchronously to the processing state in the interpolator.

The same requirements as for the #MSG commands apply to the receiver specification.

Additional information must be enclosed in quotation marks "...".

### **Outputting additional information at block end**

```
%add block info
N05 \ \overline{P}1=20N10 G00 X0 Y0 Z0<br>N15 T1
                   #ADD["toolT=%d active", V.G.T_AKT]
N20 G01 F2000 X10 #ADD["Approach X position"] (Comment)
N30 YP1           #ADD["Y position=%d", P1]
N40 Z30           #ADD["Z position"]
N50 Z33 #ADD["Z position"] X11 Y22 ->Error 21509
N999 M30
```
# **12.13 Jerk limiting slope**

The slope function determines the velocity on the programmed path and maintains the specified permissible velocities, accelerations and jerks [\[2\] \[](#page-785-0) $\triangleright$  [786\]](#page-785-0)-1. The following modes are available :

- Step-shaped acceleration profile with restriction of acceleration without monitoring the jerk
- Trapezoidal acceleration profile with jerk monitoring
- Square-sinusoidal acceleration profile with jerk monitoring

The acceleration curve is generated depending on the slope function selected:

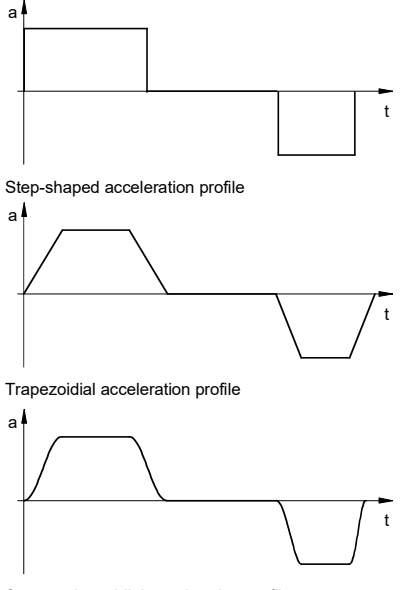

Square-sinusoidial acceleration profile

Fig. 105: Acceleration on the programmed path

The acceleration profile is parameterised axis-specific by accelerations and ramp times [\[2\] \[](#page-785-0) $\triangleright$  [786\]](#page-785-0)-1:

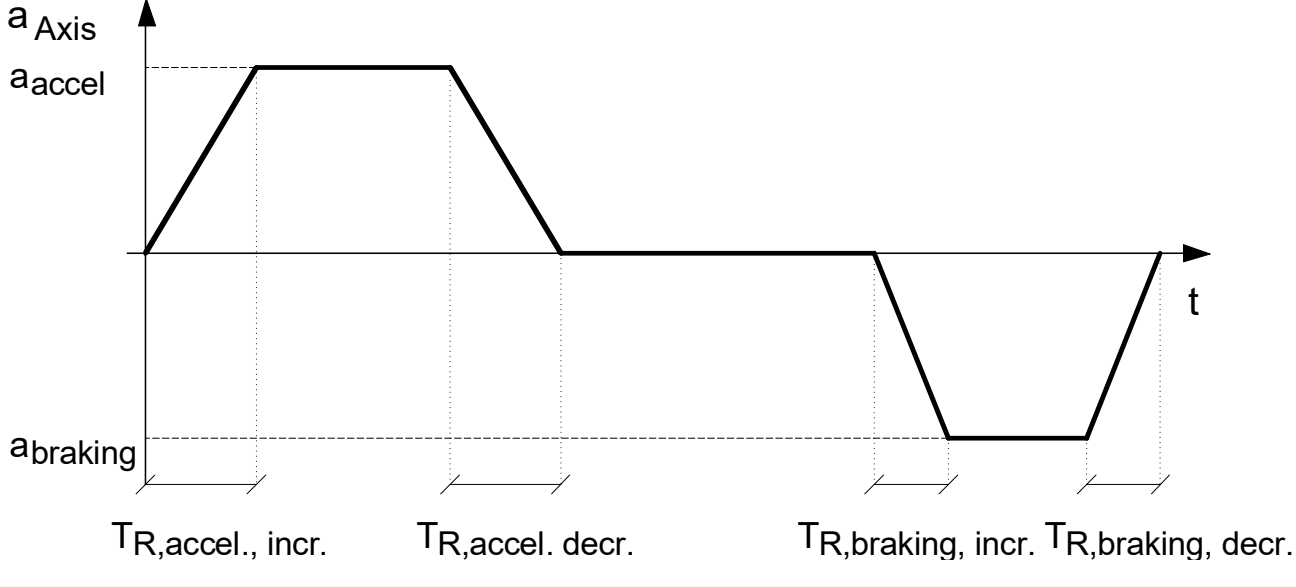

## **12.13.1 Selecting operating mode (#SLOPE, #SLOPE DEFAULT)**

As of Build **V2.11.2010.02** the command **#SLOPE [...]** replaces the command **#SET SLOPE PRO-FIL [...]**. For compatibility reasons, this command is still available but it recommended not to use it in new NC programs.

### Syntax:

### **#SLOPE [ TYPE**=*<ident>* [ **NO\_OPT=..** ] **]**

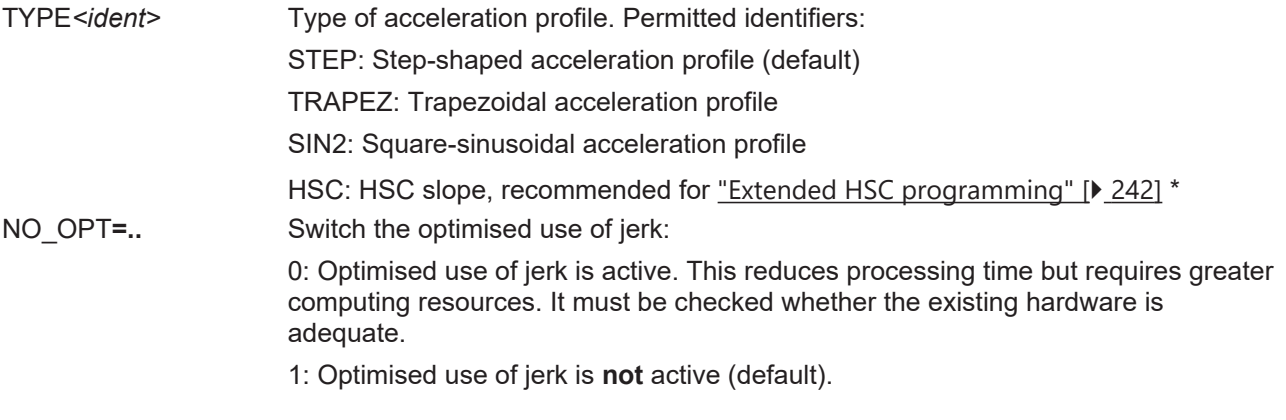

\* The use of this feature for selecting the HSC slope profile type requires a licence for the "HSC" extension package. It is not included in the scope of the standard license.

The specific weighting adaptation of ramp time (G132/G133) and acceleration (G130/G131) is no longer supported by the command #SLOPE [...]. Weightings always act on all ramp times and accelerations (default).

#### Syntax:

### **#SLOPE DEFAULT**

The programming of #SLOPE DEFAULT restores the initial state (as after start-up). This means that the slope type is set from the channel parameter list P-CHAN-00071.

### **Select the operation mode**

```
N10 G01 X50 Y10 Z0 F1000 (step-shaped accel.profile, default)<br>N20 #SLOPE [TYPE=TRAPEZ] (trapezoidal accel.profile)
                                        (trapezoidal accel.profile)
N30 X10 Y30
                                     (sinusoidal accel.profile)
N40 #SLOPE [TYPE=SIN2]<br>N50 X15
N60 Y50
N70 M30
```
The following velocity curve results on the programmed path:

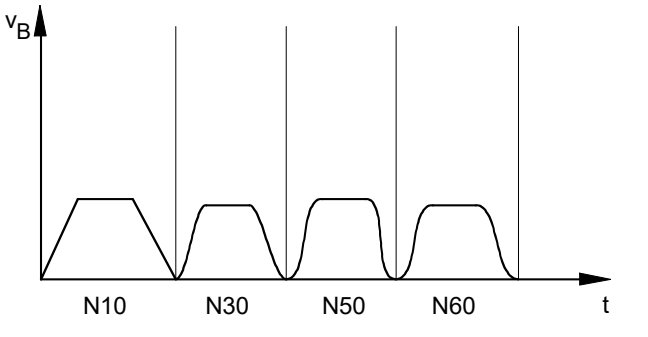

Fig. 107: Velocity curve depending on the programmed path.

## **12.14 Writing and reading SERCOS parameters and commands**

## **12.14.1 SERCOS parameters (#IDENT)**

The following NC commands are used to write and read SERCOS parameters. The original SERCOS format [\[4\] \[](#page-785-0) $\blacktriangleright$  [786\]](#page-785-0) is used to simplify programming.

Additional information, e.g. axis name or logical axis number, codes and an attribute, are required to correctly process the parameter IDENT number in the drive. This information is programmed together with the IDENT number in the same NC command.

"Non-synchronous" means execution of the command in the decoding context.

"Synchronous" means execution of the command synchronously with processing, i.e. at interpolator level.

### **12.14.1.1 Non-synchronised write (#IDENT WR)**

**#IDENT WR [ AX**=*<axis\_name>* | **AXNR**=.. **ID=***<Ident\_nr>* **VAL**=.. **TYP**=.. **DEC=**.. <*Drive\_type>* **]** AX=*<axis\_name>* Name of SERCOS axis

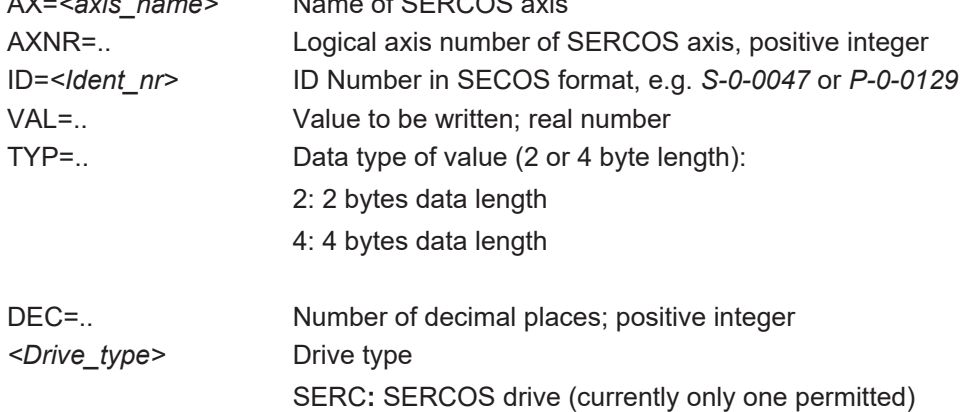

### **Non-synchronised write (IDENT)**

: #IDENT WR [AX X ID S-0-0104 VAL 655.35 TYP 4 DEC 2 SERC] #IDENT WR [AXNR 1 ID S-0-0104 VAL 655.35 TYP 4 DEC 2 SERC] :

### *NOTICE*

No plausibility check is made for logical axis number, identification number or the programmed attributes of data type and decimal places. The operator is solely responsible for making the correct entries.

### **12.14.1.2 Non-synchronised read (#IDENT RD)**

Syntax:

Syntax:

**#IDENT RD [ AX**=*<axis\_name>* | **AXNR**=.. **ID=***<Ident\_nr>* **P**=*<variable>* **TYP**=.. **DEC**=.. <*Drive\_type>* **]**

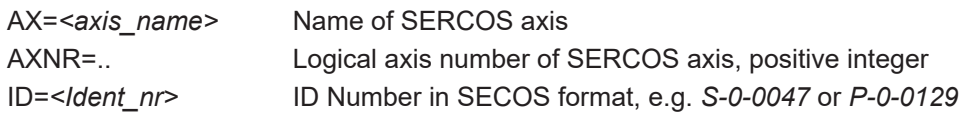

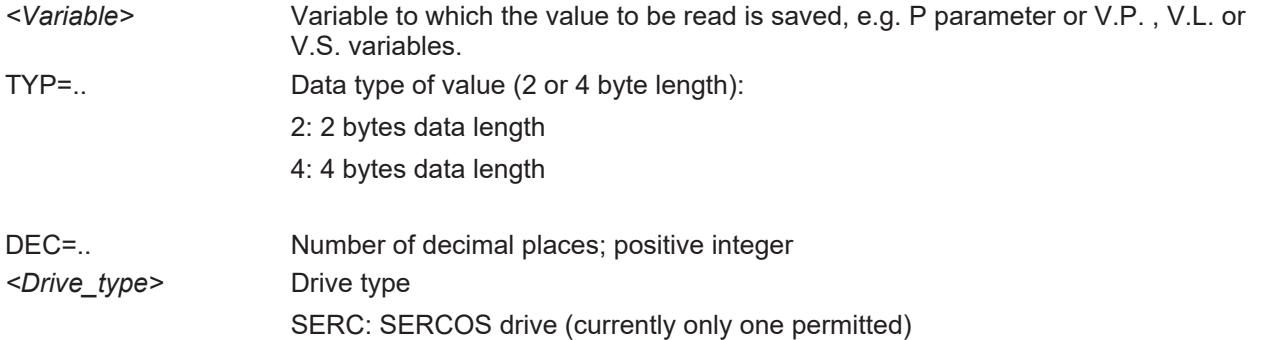

### **Non-synchronised read (IDENT)**

: #IDENT RD [AX X ID S-0-0104 P=P1 TYP 4 DEC 2 SERC] or

#IDENT RD [AXNR 1 ID S-0-0104 P=V.P.KV\_WERT TYP 4 DEC 2 SERC] :

*NOTICE*

No plausibility check is made for logical axis number, identification number or the programmed attributes of data type and decimal places. The operator is solely responsible for making the correct entries.
### **12.14.1.3 Synchronised write (#IDENT WR SYN)**

Syntax:

:

#IDENT WR SYN [AX=<axis\_name> | AXNR=.. ID=<Ident\_nr> VAL=.. TYP=.. DEC=.. <Drive\_type> [ **NO\_WAIT** ] **]**

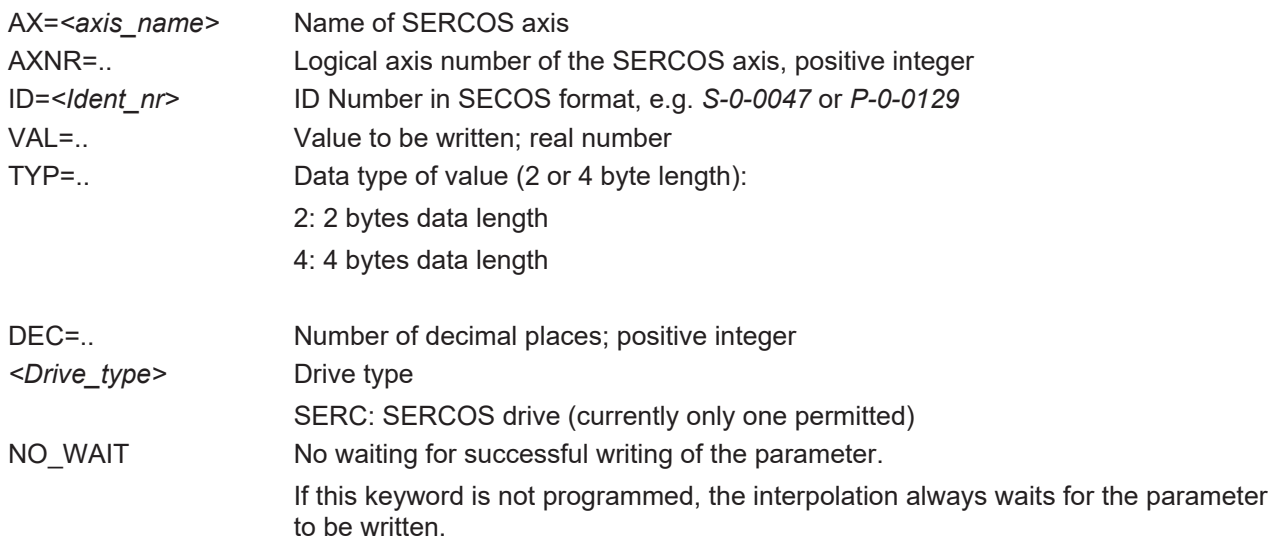

### **Non-synchronised write (IDENT)**

: #IDENT WR SYN [AX=X ID S-0-0104 VAL 655.35 TYP 4 DEC 2 SERC] #IDENT WR SYN [AXNR=1 ID S-0-0104 VAL 655.35 TYP 4 DEC 2 SERC] : #IDENT WR SYN [AX Y ID S-0-0104 VAL655.35 TYP 4 DEC 2 SERC NO WAIT]

*NOTICE*

No plausibility check is made for logical axis number, identification number or the programmed attributes of data type and decimal places. The operator is solely responsible for making the correct entries.

# **12.14.2 SERCOS commands (COMMAND)**

The following NC commands serves to start and wait for execution of SERCOS commands. The original SERCOS format [\[4\] \[](#page-785-0) $\blacktriangleright$  [786\]](#page-785-0) is used to simplify programming.

Additional information, such as axis name or logical axis number and code, is required for correct processing of the IDENT number command in the drive. This information is programmed together with the IDENT number in the same NC command.

"Non-synchronous" means execution of the command in the decoding context.

"Synchronous" means execution of the command synchronously with processing, i.e. at interpolator level.

### **12.14.2.1 Non-synchronised write (#COMMAND WR)**

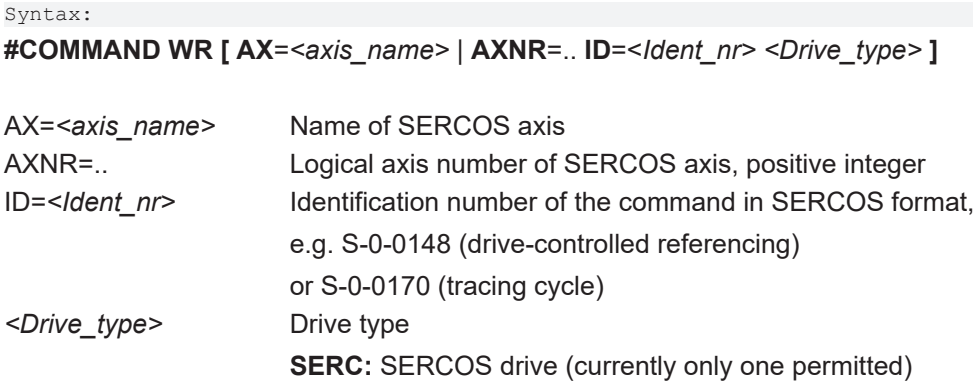

### **Non-synchronised write (COMMAND)**

: #COMMAND WR [AX=X ID S-0-0148 SERC] #COMMAND WR [AXNR 1, ID S-0-0148, SERC] :

*NOTICE*

No plausibility check is made for logical axis number or identification number. The operator is solely responsible for making the correct entries.

### **12.14.2.2 Synchronised write (#COMMAND WR SYN)**

### Syntax:

:

**#COMMAND WR SYN [ AX**=*<axis\_name>* | **AXNR=.. ID**=<*Ident\_nr> <Drive\_type>* **]**

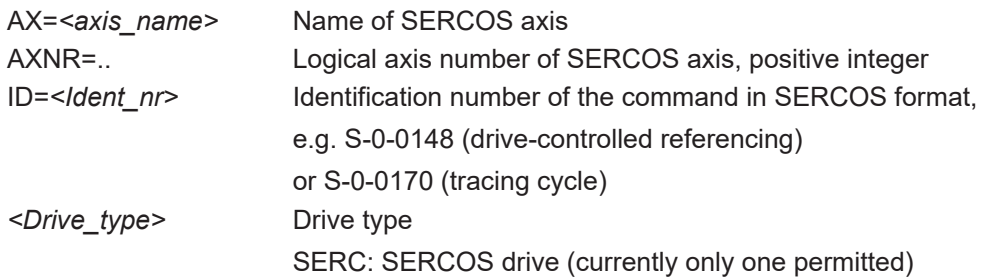

### **Synchronised write (COMMAND)**

: #COMMAND WR SYN [AX Y, ID S-0-0170, SERC] #COMMAND WR SYN [AXNR 2 ID S-0-0170 SERC]

*NOTICE*

No plausibility check is made for logical axis number or identification number. The operator is solely responsible for making the correct entries.

### **12.14.2.3 Non-synchronised wait (#COMMAND WAIT)**

### Syntax:

**#COMMAND WAIT [AX**=*<axis\_name>* | **AXNR**=**.. ID**=<*Ident\_nr*> <*Drive\_type*> **]**

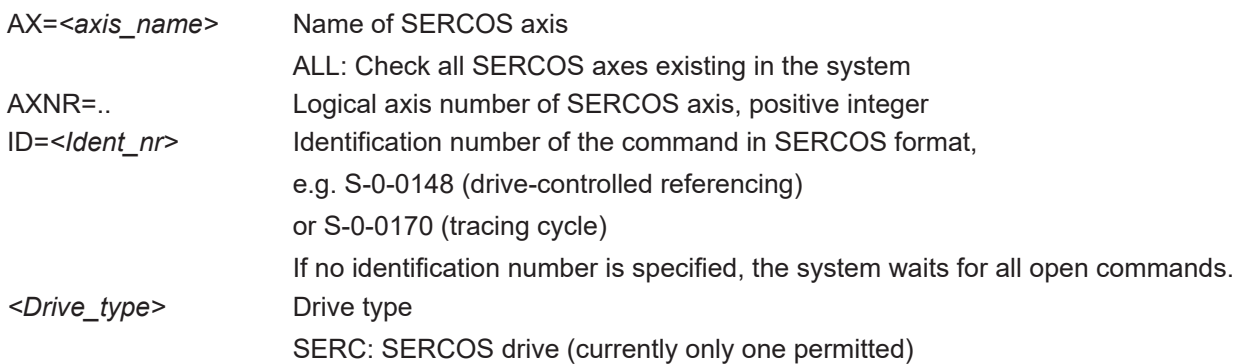

### **Non-synchronised wait (COMMAND)**

... #COMMAND WAIT [AX X, ID S-0-0148, SERC] : #COMMAND WAIT [AX ALL ID S-0-0148 SERC] ...

*NOTICE*

No plausibility check is made for logical axis number or identification number. The operator is solely responsible for making the correct entries.

### **12.14.2.4 Synchronised wait (#COMMAND WAIT SYN)**

### Syntax:

**#COMMAND WAIT SYN [AX**=*<axis\_name>* | **AXNR**=.. **ID**=<*Ident\_nr*> <*Drive\_type*> **]**

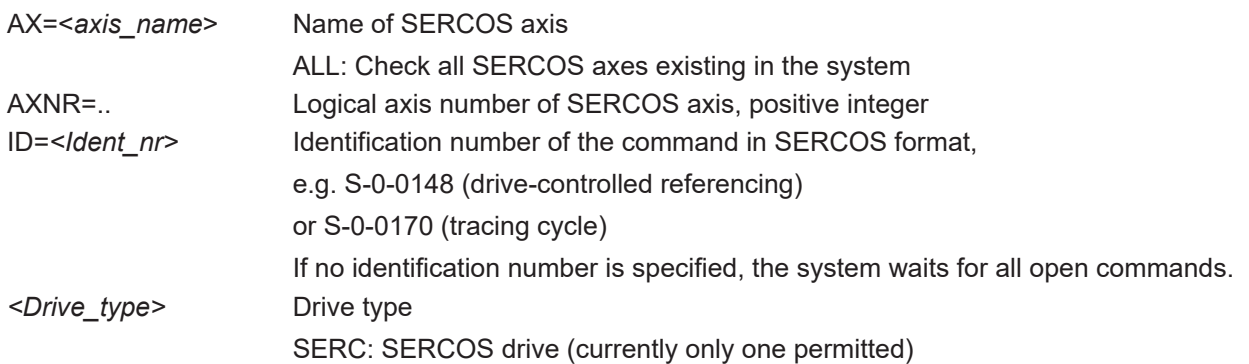

### **Synchronised wait (COMMAND)**

... #COMMAND WAIT SYN [AX=X, ID=S-0-0148, SERC] : #COMMAND WAIT SYN [AX ALL, ID S-0-0148, SERC] ...

*NOTICE*

No plausibility check is made for logical axis number or identification number. The operator is solely responsible for making the correct entries.

The motion is not forcibly stopped to wait for a SERCOS command. But if a SERCOS command is not terminated at the end of the motion block, no further NC block is processed and the motion is therefore stopped.

...

The system waits until the S-0-0148 command terminates at the end of block N120.

```
..
N100 #COMMAND WR SYN [AX Y ID S-0-0148 SERC]
N110 G01 X1000 F100
N120 #COMMAND WAIT SYN [AX Y ID S-0-0148 SERC]
N130 G01 X2000
...
```
### *NOTICE*

A ("WAIT") command can only check commands which were previously started from the same processing level (decoding context or synchronous to processing at interpolation level). For example, a synchronised command ("SYN") can only be checked synchronously at interpolator level.

No active command S-0-0148 is found in the N100 block, so no wait is initiated although the command could still actually be active. The real state of the command at interpolation level is only detected at block N120.

N100 **#COMMAND WR SYN** [AX Y ID S-0-0148 SERC] N110 #COMMAND WAIT [AX Y ID S-0-0148 SERC] N120 **#COMMAND WAIT SYN** [AX Y ID S-0-0148 SERC] ...

# **12.15 Channel synchronisation**

When a multi-channel controller is used (particularly in the case of n > 2), situations may occur in which it is absolutely essential to maintain with specific run sequences between channels.

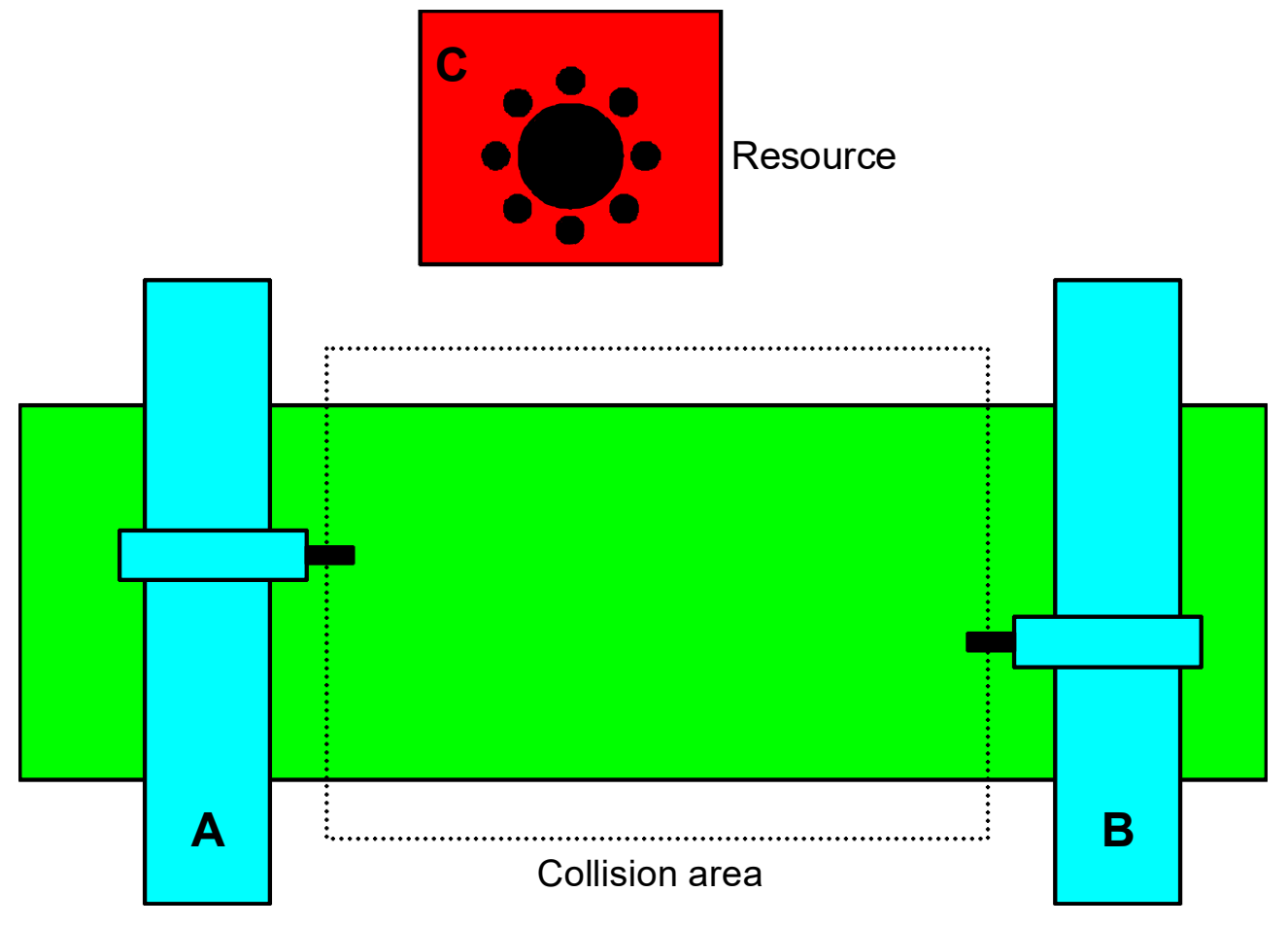

Fig. 108: Example application: double-column machine with tool changer

The example in the figure above shows such an application in which two machining units (A and B) share a common machining space. Similarly, both machines use the tool changer resource (C). In order to avoid collisions in such a machine configuration, the NC programs of the various controller channels must be synchronised with each other at specific points. For example, in the above case, column A may not enter the collision space while column B is still located there. Similarly, column B may not use the tool changer if column A is currently accessing it.

For example, the time sequence in the two channels of the controller as shown in the figure below results from an access to the tool changer resource.

# **RECKHOFF**

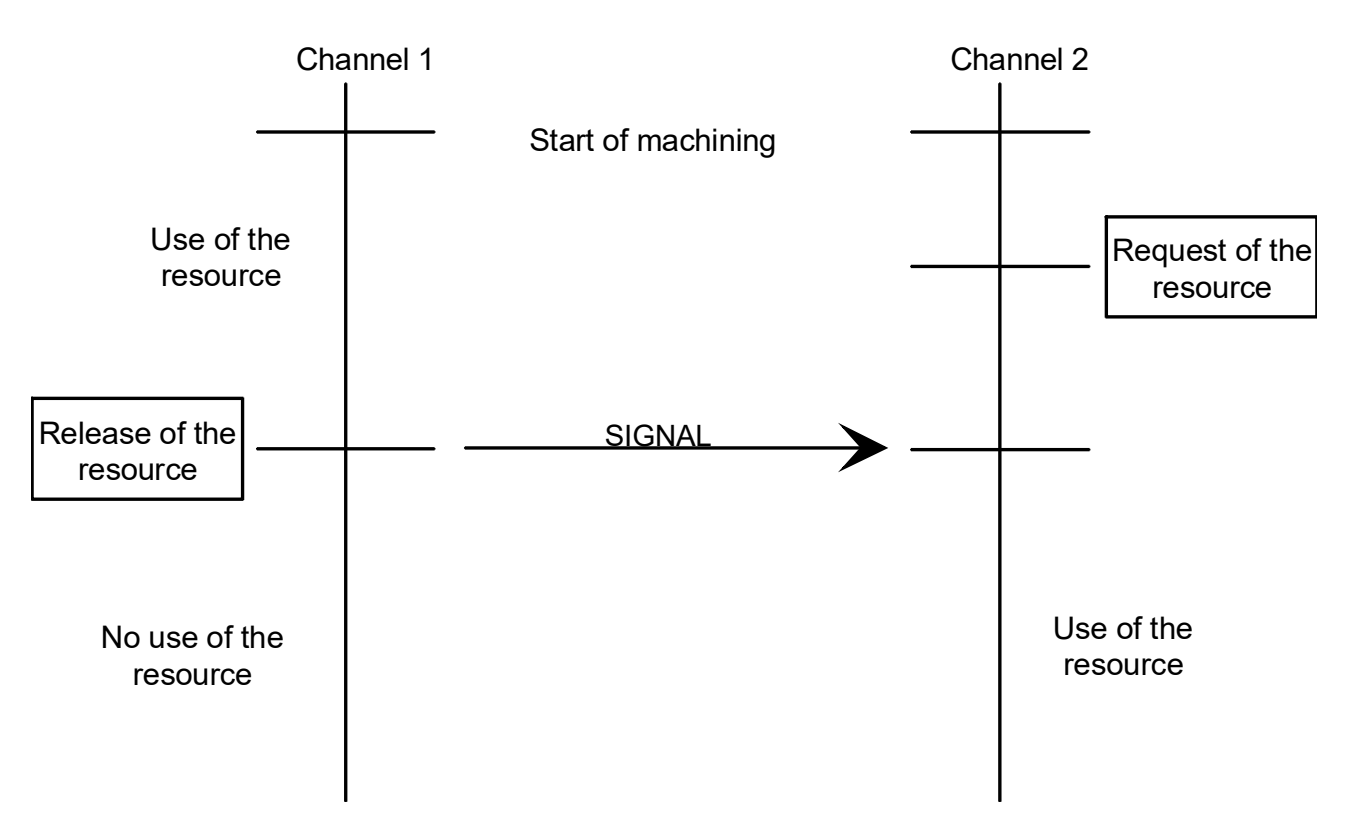

Fig. 109: Sequence in case of shared access to a resource

The required synchronisation is based on sending and waiting for signals and is performed by the NC commands in the NC programs described below.

### **12.15.1 Synchronisation scenarios**

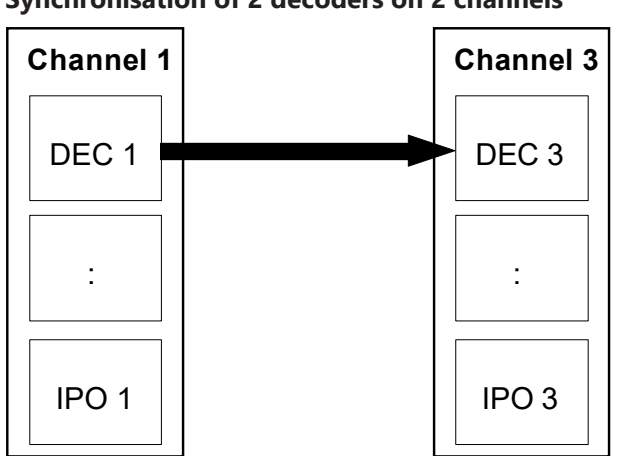

**Synchronisation of 2 decoders on 2 channels**

Fig. 110: Synchronisation of 2 decoders on 2 channels

• Decoder 3 waits for decoder 1, decoder 1 continues to operate without interruption

### **Synchronisation of 2 decoders on 2 channels**

```
% kanal_1
...
(Signal P100)
(Synchronisation at DEC level)
(Synchronisation with channel 3)
(Parameter V.P.SYNC)
V.P.SYNC = 1000
P100 = 814
#SIGNAL [IDP100 P[0]= V.P.SYNC CH3]
...
                                                      kanal 3
                                                    ...
                                                    (Wait request 814)
                                                    (Synchronisation at DEC level)
                                                    (Synchronisation with channel 1)
                                                    (Parameter V.P.SIGNAL)
                                                    #WAIT [ID814 P[0]= V.P.SIGNAL CH1]
                                                    ...
```
### **Synchronisation between decoder and interpolators on 3 channels**

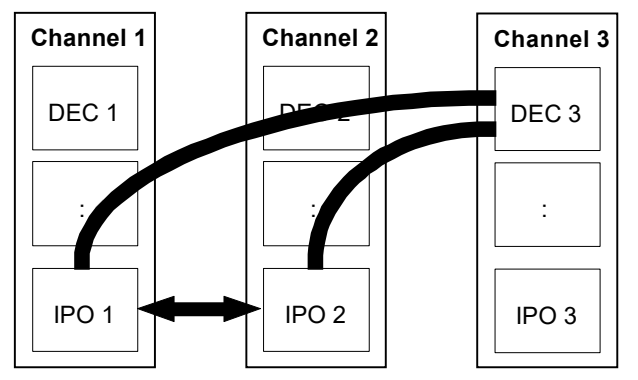

Fig. 111: Synchronisation between decoder and interpolators on 3 channels

- Interpolator 1 waits for interpolator 2 and decoder 3,
- Interpolator 2 waits for interpolator 1 and decoder 3,
- Decoder 3 signals to interpolator 1 and interpolator 2.

### **Synchronisation between decoder and interpolators on 3 channels**

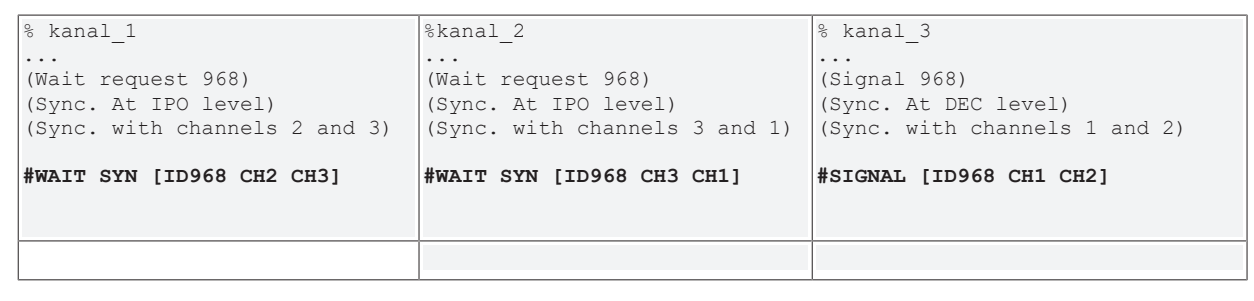

### **Synchronisation between interpolators on 3 channels**

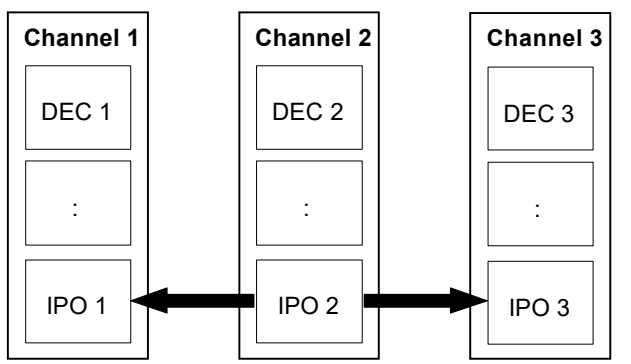

### **Synchronisation between interpolators on 3 channels**

- Interpolator 1 waits for interpolator 2,
- Interpolator 3 waits for interpolator 2,
- Interpolator 2 signals to interpolator 1 and interpolator 3.

### **Synchronisation between interpolators on three channels**

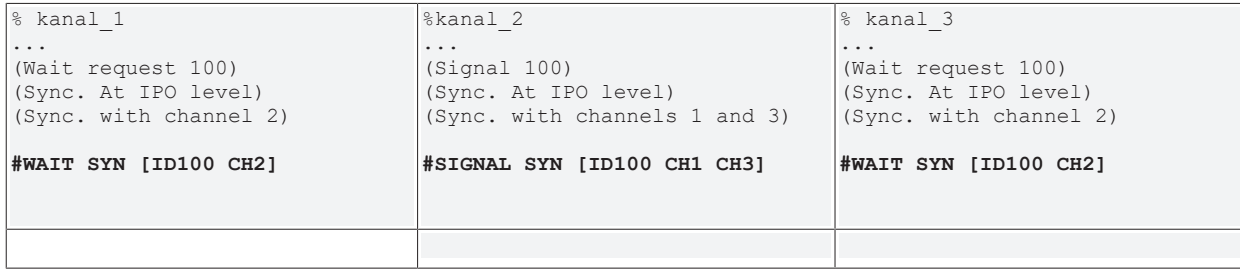

# **BECKHOFF**

### **Synchronisation between decoder and interpolator of one channel**

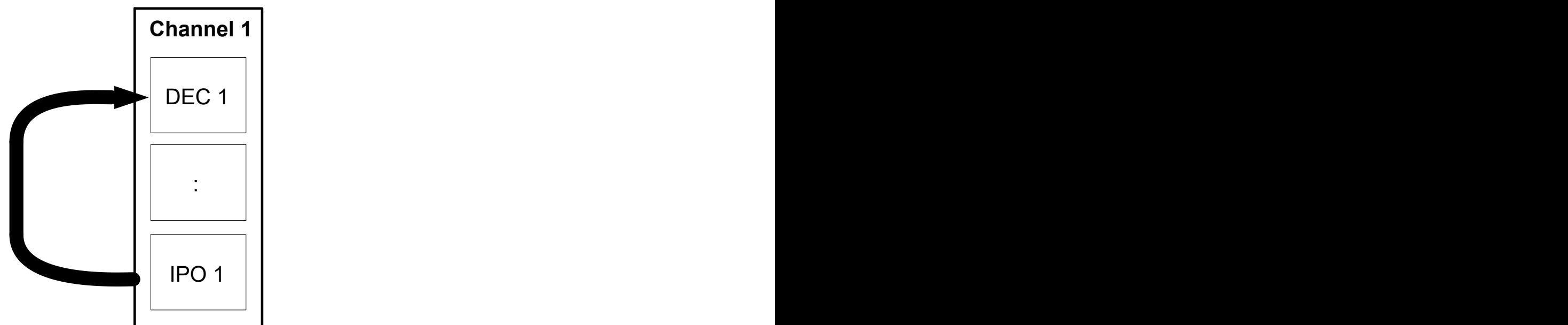

Fig. 112: Synchronisation between decoder and interpolator of one channel

- Decoder waits until interpolator has reached position X 250.
- Motion block "G01 X370 Z200 F80" is already on the NC channel and is processed after signalling.
- Motion block "G01 X900" is decoded only after synchronisation.

### *NOTICE*

In the case of synchronisation requests between decoder and interpolator, states may occur in which the NC program cannot be decoded further since no acknowledgement has yet arrived. The acknowledgement is, however, not dispatched by the interpolator since the signal block does not reach the interpolator owing to the buffer effect of the NC channel. A #FLUSH which flushes the NC channel must be provided in such cases in order to avoid possible deadlocks.

### **Synchronisation between decoder and interpolator of one channel**

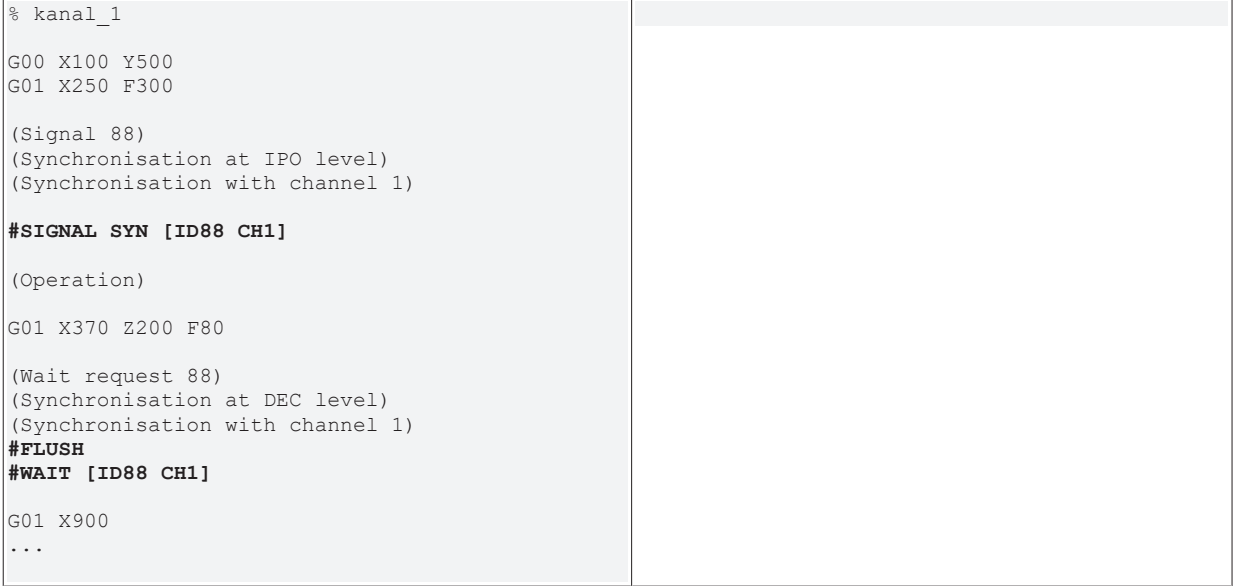

### **12.15.2 Sending signals (# SIGNAL)**

Basically, a distinction is made between signals without a specified receiver (also called broadcast signals) and non-broadcast signals where a channel is explicitly specified as the receiver.

The signals are identified by a unique number, although it is permitted to send signals with identical signal numbers.

In the case of non-broadcast signals, one or more NC channels must be explicitly specified as receivers. If several receivers are specified for one signal, this acts in the same way as the multiple transmission of the same signals to single channels.

### **Sending signals**

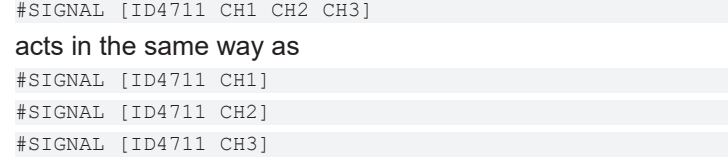

These signals are only valid for a WAIT of the addressed receiver and are used up if the consumption counter COUNT is not specified for a WAIT from the receiver channel. If a consumption counter is specified, the same number of WAIT requests are possible until the signal is used up.

As opposed to this situation, broadcast signals can be received by a WAIT from any channel.

If no consumption counter COUNT is specified for broadcast signals, they are not used up by a WAIT. This means that they remain until they are explicitly cleared (see #SIGNAL REMOVE). If a consumption counter COUNT is specified, the exact same number of WAIT requests is possible until the broadcast signal is used up as is the case with non-broadcast signals.

#### Syntax:

### **#SIGNAL** [<*mode>*] **[ ID**=.. [**COUNT**=..] { **P[***<idx>***]=***<param>* } { **CH**=.. } [**KEEP\_AT\_RESET**] **]**

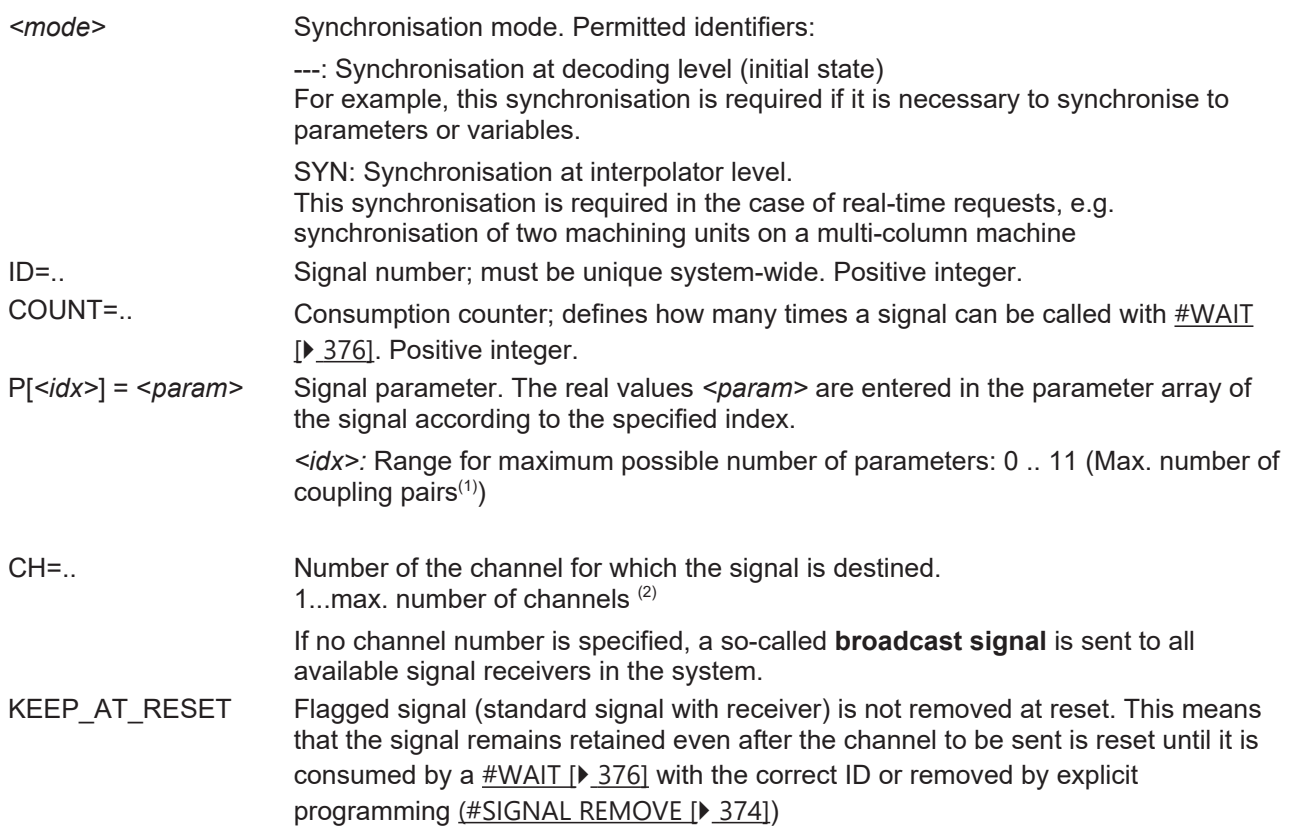

(1) see  $[6]$  [ $\blacktriangleright$  [786\]](#page-785-0)-6.45, (2) see  $[6]$  [ $\blacktriangleright$  786]-2.4

# **RECKHOFF**

### **Sending signals**

**(Signal 812, synchronisation at DEC level, broadcast)** N500 #SIGNAL [ID812]

**(Signal 4711, synchronisation at DEC level, to channel 2)** N100 #SIGNAL [ ID4711 CH2 ]

**(Signal 4711, synchronisation at DEC level, for 10 #WAIT requests, broadcast)** N100 #SIGNAL [ ID4711 COUNT10 ]

**(Signal 815, synchronisation at interpolator level, twice to channel 2 and once to 3)** N200 #SIGNAL SYN [ ID815 CH2 CH2 CH3 ]

**(Signal 911, synchronisation at decoder level, to channel 3) (1St signal parameter V.A.MEAS.ACS.VALUE.X, 2nd signal parameter P200, 3rd signal parameter 94.4)** N260 P200 = 924 N300 #SIGNAL [ IDP100 CH3 P[0]=V.A.MEAS.ACS.VALUE.X P[1]=P200 P[2]=94.4 ]

### <span id="page-373-0"></span>**12.15.3 Removing (broadcast) signals (#SIGNAL REMOVE)**

Signals are generally cleared after consumption by an assigned WAIT. In addition, non-broadcast signals are implicitly cleared for an NC reset of the receiver channel (see section Reset handling). Since broadcast signals are not cleared by a WAIT unless the consumption counter is specified, they must be cleared explicitly. An additional NC command exists for this purpose. This NC command can also be used to clear normal signals although in this case the identification number and the addressed channel must match.

If a single signal is specified for clearing, only one signal is cleared if more than one identical signals exist. However, when specifying a signal range [ID; IDMAX], i.e. including several identical signal numbers, all signals within this range are cleared.

#### Syntax:

**#SIGNAL REMOVE** [<*mode>*] **[ ID=..** | **IDMIN**=.. [**IDMAX**=..] { **CH=..** } **]**

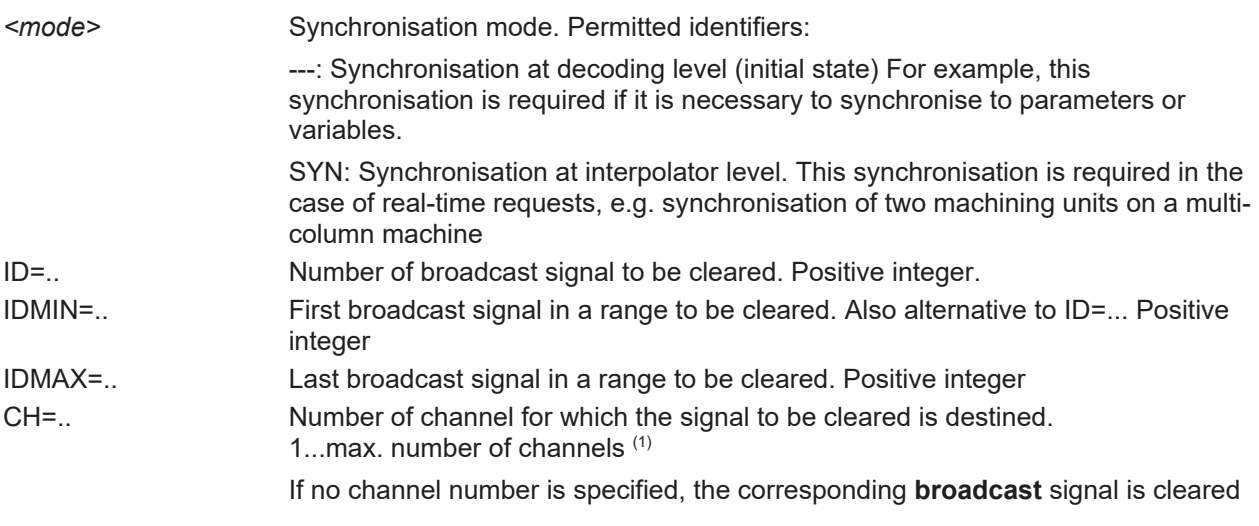

(1) see  $[6]$  [ $\triangleright$  [786\]](#page-785-0)-2.4

### **Clearing (broadcast) signals**

**(Clear a broadcast signal 812, synchronisation at DEC level)** N500 #SIGNAL REMOVE [ID812] or #SIGNAL REMOVE [IDMIN812]

**(Clear a signal 812 to channel2, synchronisation at DEC level)** N500 #SIGNAL REMOVE [ID812 CH2]

**(Clear all broadcast signals in 812-820, synchronisation at DEC level)** N500 #SIGNAL REMOVE [IDMIN812 IDMAX820] or #SIGNAL REMOVE [ID812 IDMAX820]

**(Clear all signals 812 to channel 1, synchronisation at DEC level)** N500 #SIGNAL REMOVE [ID812 IDMAX812 CH1]

**(Clear a broadcast signal 813, synchronisation at IPO level)** N600 #SIGNAL REMOVE SYN [ID813]

### <span id="page-375-0"></span>**12.15.4 Waiting for signals (#WAIT)**

Analogously to sending signals, it is possible with the WAIT command to wait for a corresponding SIGNAL. A broadcast WAIT waits only for a broadcast SIGNAL with the same signal number. A WAIT synchronised at decoder/interpolator level uses up one separate SIGNAL in each case.

#### Syntax:

### **#WAIT** [<*mode>*] **[ ID**=.. { **P[***<idx>***] =** *<param>* } { **CH**=.. } [ AHEAD ] ]

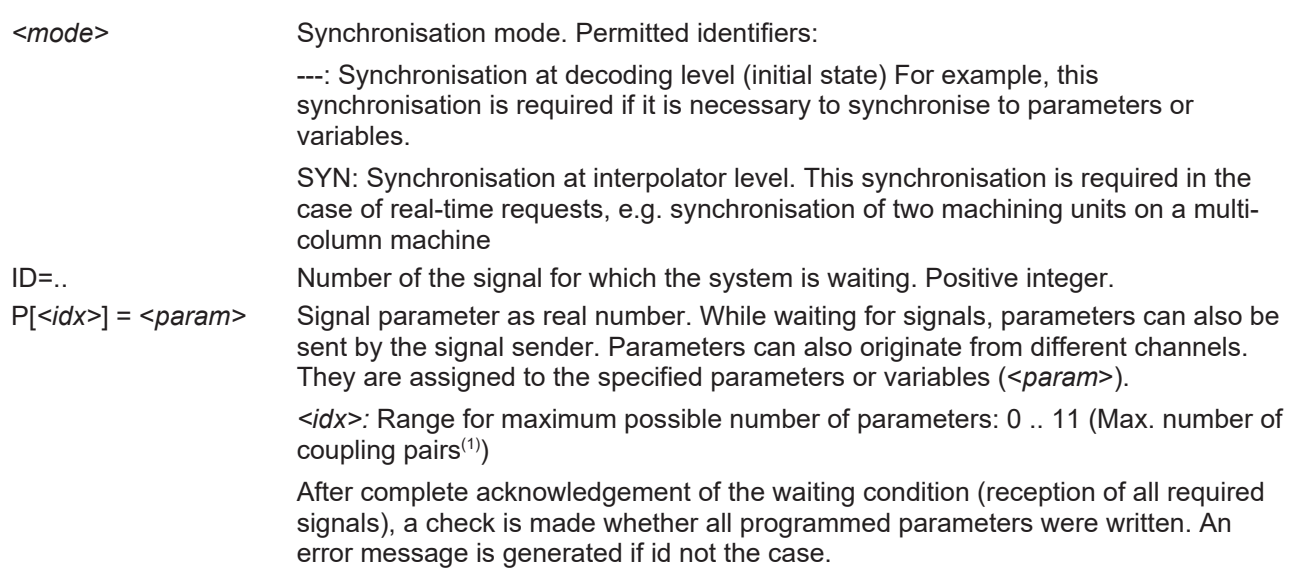

### *NOTICE*

Signal parameters can only be evaluated at decoder level. This means, for example, a #WAIT **SYN** [... P[0] = ... ] is not allowed.

CH=.. Channel number from which a signal is expected. 1...max. number of channels (2) If no channel number is specified, the program waits for a broadcast signal from any user. AHEAD Keyword for execution of a "flying" WAIT. Used to reduce waiting times because of the buffer effect of the look-ahead function (up to 70 blocks in advance). If synchronised at interpolator level, WAIT is output at once. As a result, the following acknowledgement check (SIGNAL) is flying, i.e. a change can be made immediately to the next motion block without interruption.

(1) see [\[6\] \[](#page-785-0)[}](#page-785-0) [786\]](#page-785-0)-6.45

(2) see [\[6\] \[](#page-785-0)▶ [786\]](#page-785-0)-2.4

### **Waiting for signals**

```
(Wait flag 4711, synchronisation at DEC level, SIGNAL 4711 from
any channel)
N200 #WAIT [ID4711]
((Wait flag 815, synchronisation at interpolator level,
SIGNAL 815 from channels 2 and 3)
N100 #WAIT SYN [ID815 CH2 CH3]
(Wait flag 911, synchronisation at decoder level, from channel 3)
(1st signal parameter V.P.SIGNAL, 2nd signal parameter P200)
N250 P100 = 911
N300 #WAIT [IDP100 P[0]=V.P.SIGNAL P[1]=P200 CH3]
(The calculation below only takes place when)
(the signal is received)
N350 P20 = 10 * P200
```
### **Wait for signals with adoption of parameters (in channel 3):**

**%channel1** N10 #SIGNAL [ID 110014 P[0] = 1234 CH3] N20 M30

```
%channel2
N10 #SIGNAL [ID 110014 P[1] = 200 CH3]
N20 M30
```
#### **%channel3**

```
N10 P1 = 1 (Stores value from channel 1
N20 P2 = 1 (Stores value from channel 2
N30 XP1 YP2
N40 #WAIT [ID 110014 P[0] = P1 P[1] = P2 CH1 CH2]
N50 XP1 YP2
N60 M30
```
### **12.15.5 Reading signals without waiting (#SIGNAL READ)**

### **This function is available as of CNC Build V2.11.2820.00**

The NC command #WAIT stops the program decoding of the interpreter if the requested signal is missing. This blocks further program processing if the signal never arrives.

The NC command #SIGNAL READ allows flexible program sequences without a program stop. This command stores the result of the signal read operation in the channel-specific variable V.G.SIGNAL\_READ. When this variable is subsequently evaluated, a corresponding response is possible.

#SIGNAL READ behaves analogously to #WAIT with respect to the use of signals as well as the programming and use of parameters and broadcast signals.

*NOTICE*

The NC command #SIGNAL READ is only permitted at interpreter level. A #SIGNAL READ SYN [..] is not permitted and is indicated by an error message.

The status of the read access of #SIGNAL READ is indicated by the variable V.G.SIGNAL\_READ. It is TRUE if the corresponding signal was present. The value of the variable remains until the next read access with #SIGNAL READ.

**V.G.SIGNAL\_READ** Status of read access of #SIGNAL READ TRUE: Signal present and read FALSE: No signal present, default

Syntax:

**#SIGNAL READ [ ID**=.. { **P[***<idx>***] =** *<param>* } { **CH**=.. } **]**

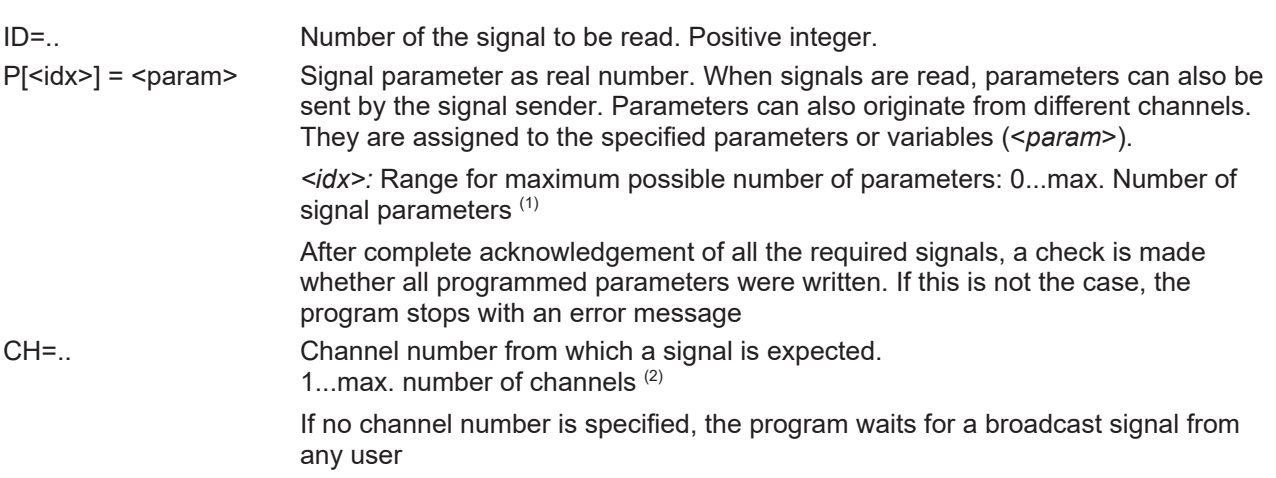

(1) see [\[6\] \[](#page-785-0)[}](#page-785-0) [786\]](#page-785-0)-6.45

(2) see [\[6\] \[](#page-785-0)▶ [786\]](#page-785-0)-2.4

### **Read signals and wait for result**

**(Wait flag 4711, synchronisation at interpreter level, SIGNAL 4711 from any channel)**

```
:
N100 #SIGNAL READ [ID=4711]
N110 $IF V.G.SIGNAL_READ == TRUE
N120   LL UP1
```
# **RECKHOFF**

```
N130 $ELSE
N140   #ERROR [..]
N150 $ENDIF
:
(Wait flag 815, synchronisation at interpreter level,
SIGNAL 815 from channel 1)
:
N100 #SIGNAL READ [ID=815 CH=1]
N110 $IF V.G.SIGNAL_READ == TRUE
N120   LL UP1
N130 $ELSE
N140   L Init.nc
N150 $ENDIF
:
(Wait flag 911, synchronisation at interpreter level, from channel 3)
(1st signal parameter V.P.SIGNAL, 2nd signal parameter P200)
:
N100 #SIGNAL READ [ID=911 P[0]=V.P.SIGNAL P[1]=P200 CH=3]
N110 $IF V.G.SIGNAL_READ == TRUE
N120   P20 = [10 * P200]-V.P.SIGNAL
N130 $ELSE
N140   P20 = 0
```
N150 \$ENDIF

# **12.15.6 RESET handling**

If a single channel is reset, the synchronisation events of the channel affected are cleared, i.e. all wait requests (#WAIT) which the channel in question has sent and all non-broadcast signals (#SIGNAL) destined for it are cleared.

Broadcast signals are not cleared if a channel is reset since these signals may still be expected by channels. They must be cleared explicitly (#SIGNAL REMOVE).

## **12.16 Rotate the coordinate system in the plane (#ROTATION ON/OFF)**

This function rotates a coordinate system in the current plane (G17/G18/G19). Contours programmed in the machine coordinate system can be adapted quickly and easily to workpieces in offset positions.

Contour rotation acts directly on the programmed axis coordinates (contour) **before** all other contourinfluencing functions, i.e. all offsets and mirroring operations are not influenced by the rotation and can be used as before (\*).

Rotation may also be applied within an already rotated coordinate system (#(A)CS).

A change of plane with G17/ G18/ G19 automatically deselects an active contour rotation and a warning is output.

As a alternative to #ROTATION, contour rotation can be programmed using [G68/G69 \[](#page-180-0) $\blacktriangleright$  [181\]](#page-180-0).

```
Syntax:
#ROTATION ON [ [ [ANGLE=..] [CENTER1=..] [CENTER2=..] ] ]
#ROTATION OFF
```
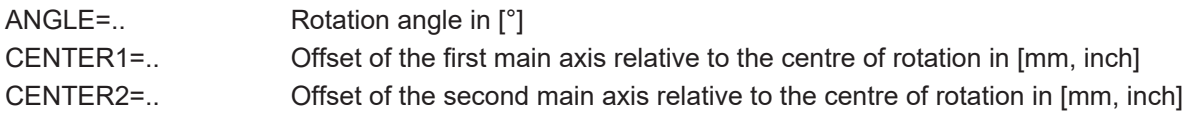

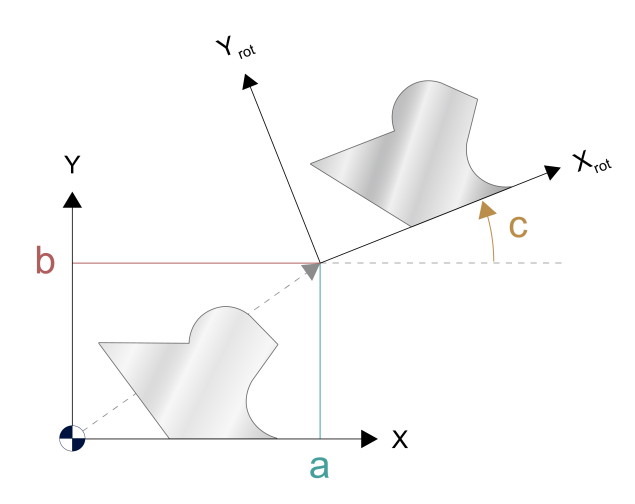

Fig. 113: Significance of rotation parameters in the main plane (example G17):

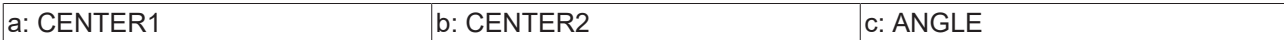

The programmed rotation parameters can be read with the following variables:

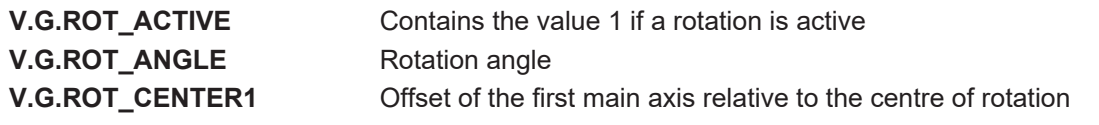

**V.G.ROT\_CENTER2** Offset of the second main axis relative to the centre of rotation

(\*) It makes no difference whether the offsets (e.g. G54, G92 etc. ) were programmed before or after the #ROTATION command; they always act in the axis directions of the basic coordinate system of the machine (MCS).

In addition, tool offsets always act independently of P-TOOL-00010 in the axis directions of the MCS.

### **Rotation in a plane (contour rotation)**

```
%L part
N10 G0 G90 X0 Y0
N30 G1 F5000 Y50
N40 X75
N50 G2 Y-50 R50
N60 G1 X0
N70 Y0
N80 M29
%ang1.nc
N100 G53 G17
N110 LL part
N130 #ROTATION ON [ANGLE -45 CENTER1=10 CENTER2=100]
N140 LL part
N150 G21 (mirroring of X coordinates)
N160 LL part
N170 G18 (warning expected)
N190
M30
```
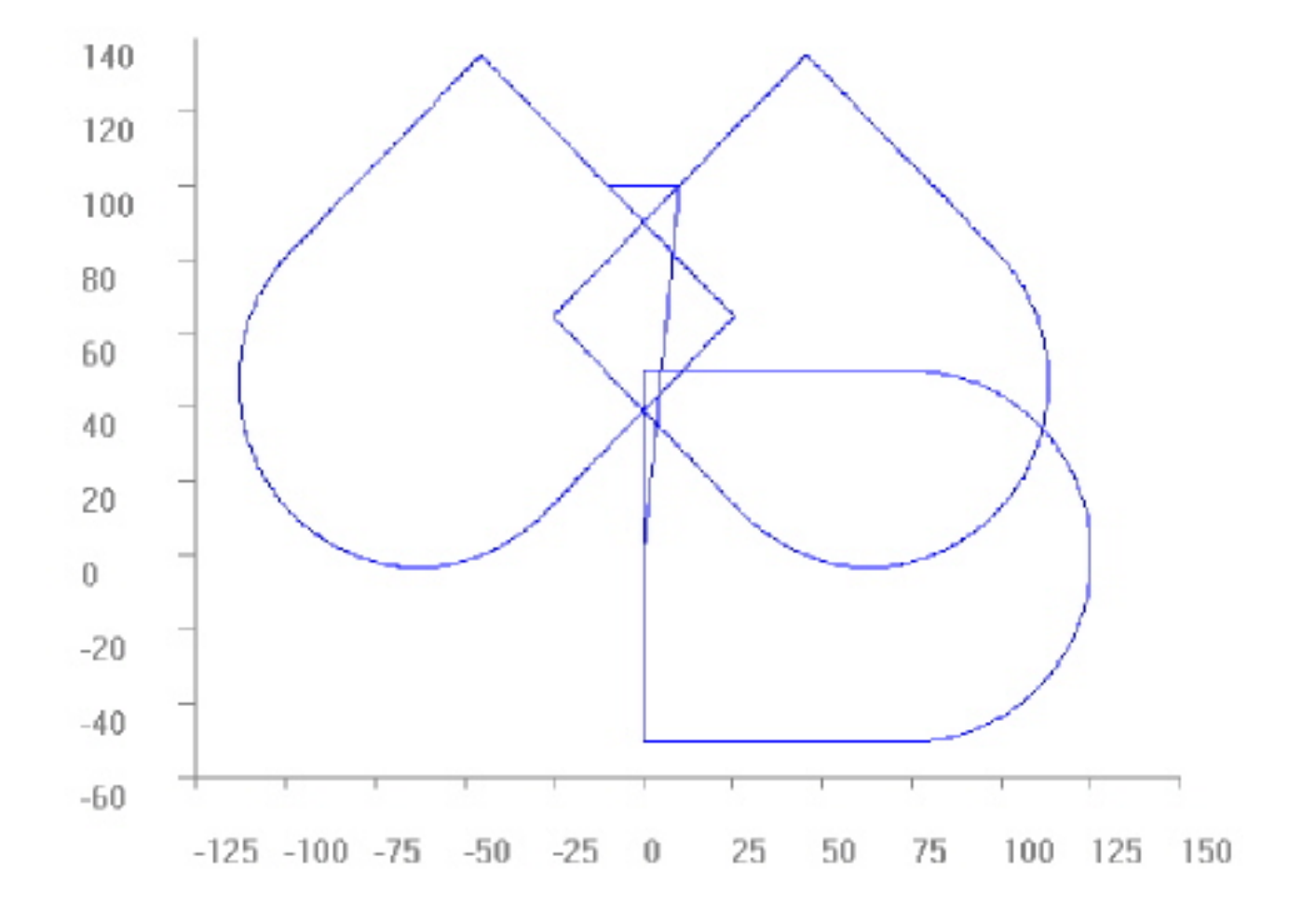

# **BECKHOFF**

Same contour as in the previous program but within #CS of -15°.

```
%L part
N10 G0 G90 X0 Y0
N30 G1 F5000 Y50
N40 X75
N50 G2 Y-50 R50
N60 G1 X0
N70 Y0
N80 M29
% ang1cs.nc
N99 #CS ON[0,0,0,0,0,-15]
N100 G53 G17
N110 LL part
N130 #ROTATION ON [ANGLE -45 CENTER1 10 CENTER2 100]
N140 LL part
N150 G21 (mirroring of X coordinates)
N160 LL part
N190 #CS OFF
M30
```
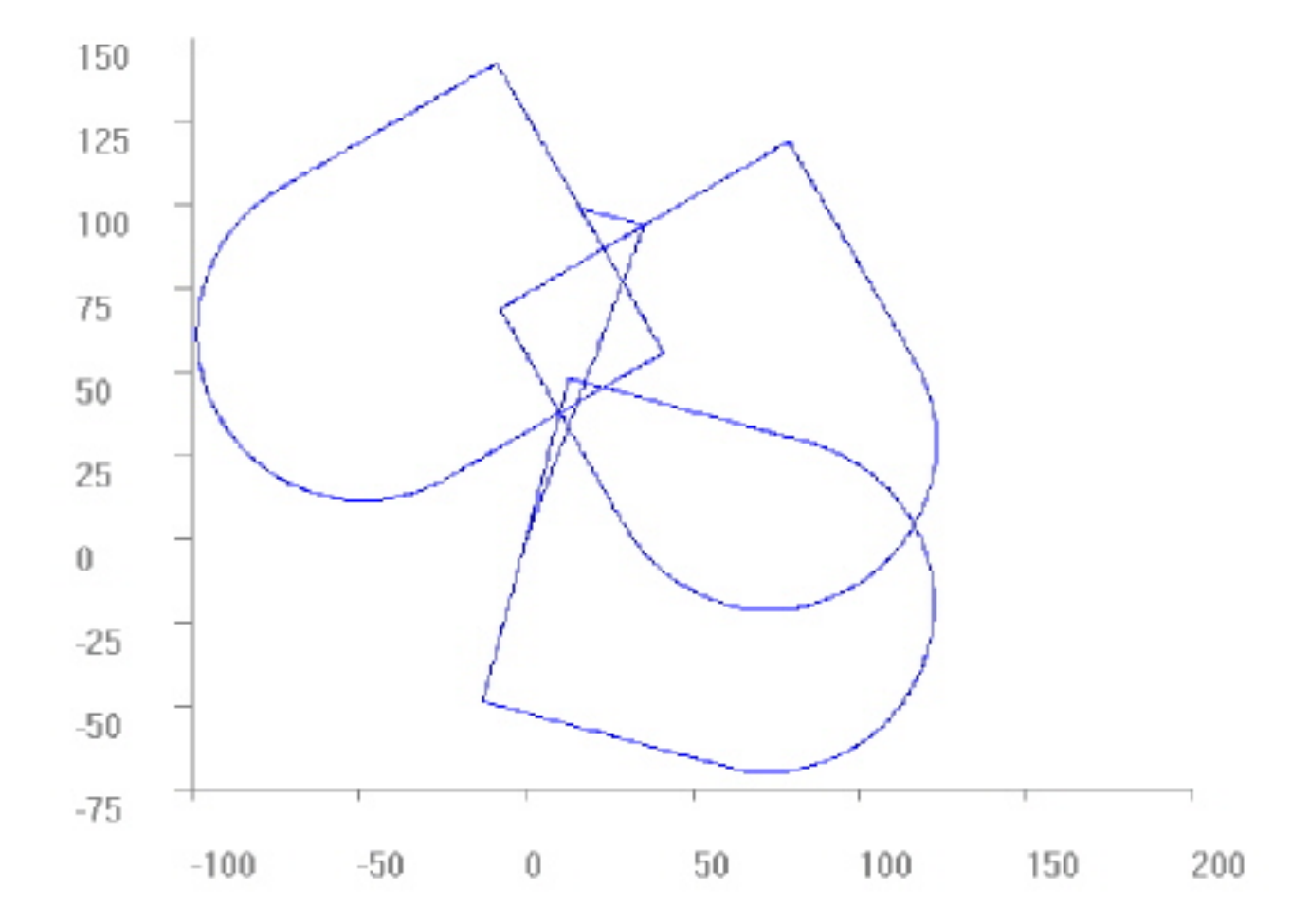

### Additional functions

**BECKHOFF** 

%L Trajectory0 N10 G54 G90 X0 Y0 N20 G0 X75 Y-50 N30 Y50 N40 X-75 N50 G3 X-75 Y-50 R50 N60 G0 X75 N70 X0 Y0 N80 M29 %ang2.nc F1000 N100 LL Trajectory0 N200 G92 G90 Y-25 **N400 #ROTATION ON [ANGLE 90 CENTER1 75 CENTER2=-50]** N600 LL Trajectory0 N700 G92 G90 Y25 **N900 #ROTATION ON [ANGLE=-90 CENTER1 75 CENTER2 50]** N60 LL Trajectory0 N70 M30

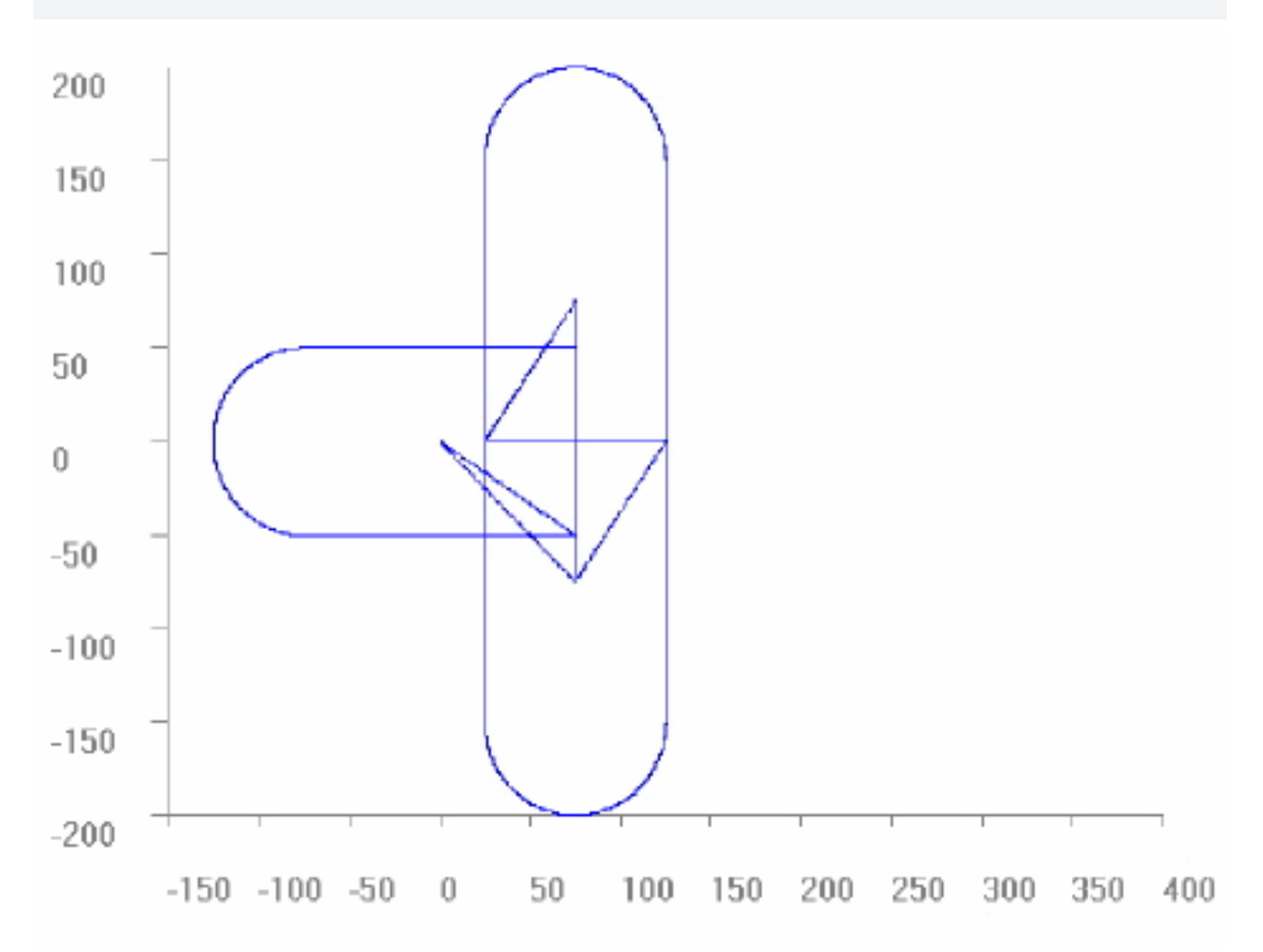

%L Trajectory0

**BECKHOFF** 

N10 G54 G90 X0 Y0 N20 G1 X75 Y-50 N30 Y50 N40 X-75 N50 G3 X-75 Y-50 R50 N60 G1 X75 N70 X0 Y0 N80 M29 %ang3.nc N10 F4000 G90 **N15 #ROTATION ON** N20 LL Trajectory0 N30 G90 G92 Y100 **N35 #ROTATION ON [ANGLE 180]** N40 LL Trajectory0 N50 G90 G92 Y-100 **N55 #ROTATION ON [ANGLE 180]** N60 LL Trajectory0 N70 M30

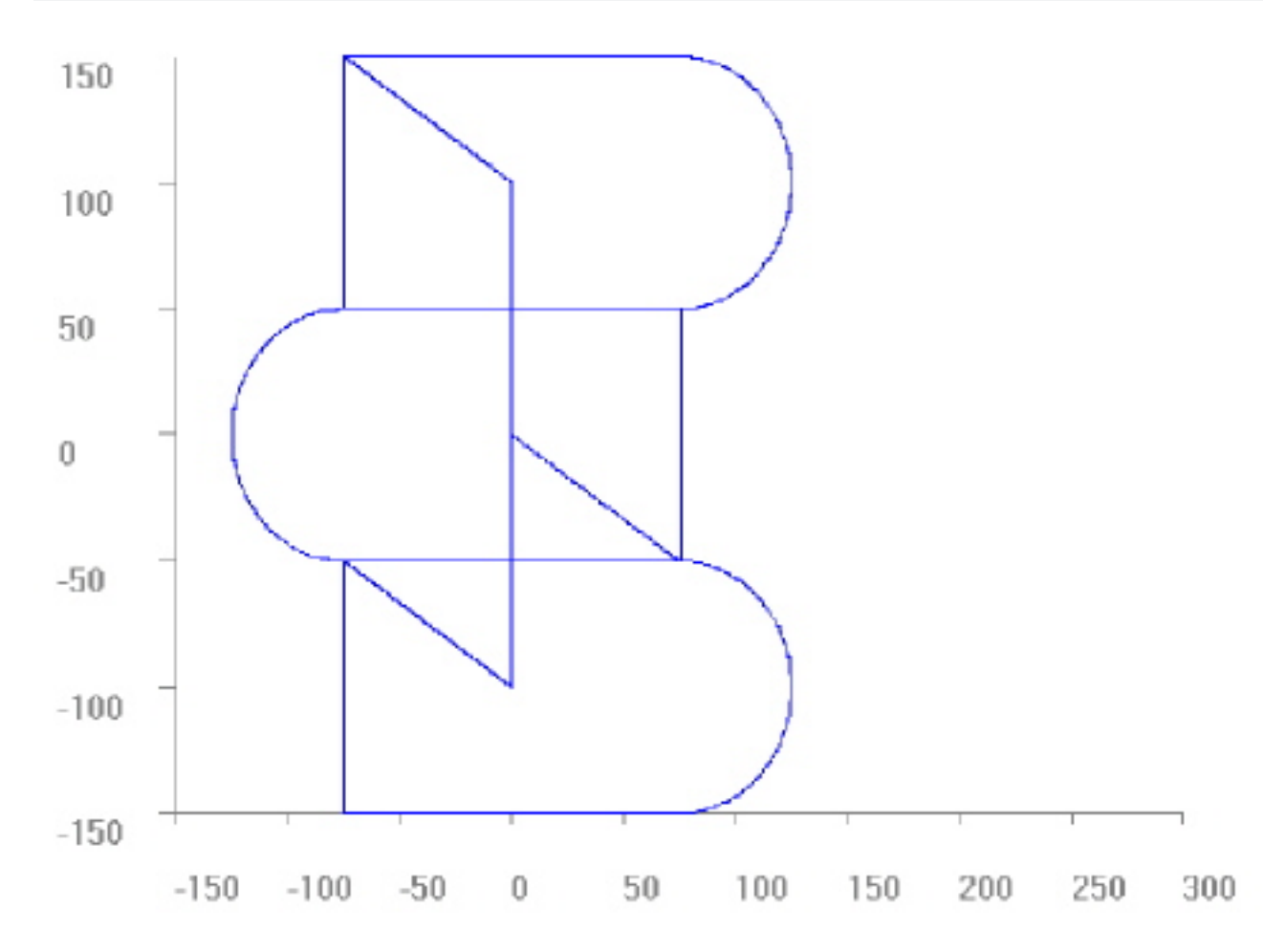

%L UPRG1

N1 X0 Y0 Z0 N10 X25 N30 X0 N40 Y25 N50 Y0 N60 X10 N70 Y10 N80 X0 Y0 N90 Y10 N100 X10 Y0 N110 G03 I-5 J5 Y10 N120 G1 X0 Y0 M17 %L UPRG2 N2 X0 Y0 Z0 N10 X25 N20 G02 I0.8 N30 G1 X0 N40 Y25 N45 G02 J0.8 N50 G1 Y0 N120 G1 X0 Y0 M17 %L UPRG3 N3 G1 X0 Y0 Z0 N10 X4 Y4 N20 G02 I1 J1 N30 G1 X0 Y0 Z0 M17 %ang4.nc N1 G1 X0 Y0 Z0 F1000 N500 G92 X10 Y10 N510 LL UPRG1 **N520 #ROTATION ON [ANGLE 0 CENTER1 25 CENTER2 15]** N540 LL UPRG1 N550 G92 X20 Y25 **N560 #ROTATION ON [ANGLE** –**35]** N570 LL UPRG1 N580 G92 X35 Y-10 **N590 #ROTATION ON [ANGLE=V.G.ROT\_ANGLE-117]** N600 LL UPRG1 **N610 #ROTATION ON [CENTER1 0 CENTER2 0]** N620 LL UPRG1 **N630 #ROTATION ON [ANGLE=V.G.ROT\_ANGLE+117]** N640 LL UPRG1 **N650 #ROTATION ON [ANGLE=V.G.ROT\_ANGLE+35]** N500 G92 X10 Y10 N510 LL UPRG2 **N520 #ROTATION ON [ANGLE 0 CENTER1 25 CENTER2 15]** N540 LL UPRG2 N550 G92 X20 Y25 **N560 #ROTATION ON [ANGLE** –**35]** N570 LL UPRG2 N580 G92 X35 Y-10 **N590 #ROTATION ON [ANGLE=V.G.ROT\_ANGLE-117]** N600 LL UPRG2 **N610 #ROTATION ON [CENTER1 0 CENTER2 0]** N620 LL UPRG2 **N630 #ROTATION ON [ANGLE=V.G.ROT\_ANGLE+117]** N640 LL UPRG2 **N650 #ROTATION ON [ANGLE=V.G.ROT\_ANGLE+35]** N500 G92 X10 Y10 N510 LL UPRG3 **N520 #ROTATION ON [ANGLE 0 CENTER1 25 CENTER2 15]** N540 LL UPRG3 N550 G92 X20 Y25 **N560 #ROTATION ON [ANGLE** –**35]** N570 LL UPRG3 N580 G92 X35 Y-10 **N590 #ROTATION ON [ANGLE=V.G.ROT\_ANGLE-117]** N600 LL UPRG3 **N610 #ROTATION ON [CENTER1 0 CENTER2 0]** N620 LL UPRG3 **N630 #ROTATION ON [ANGLE=V.G.ROT\_ANGLE+117]**

**BECKHOFF** 

N640 LL UPRG3 **N650 #ROTATION ON [ANGLE=V.G.ROT\_ANGLE+35]** M30

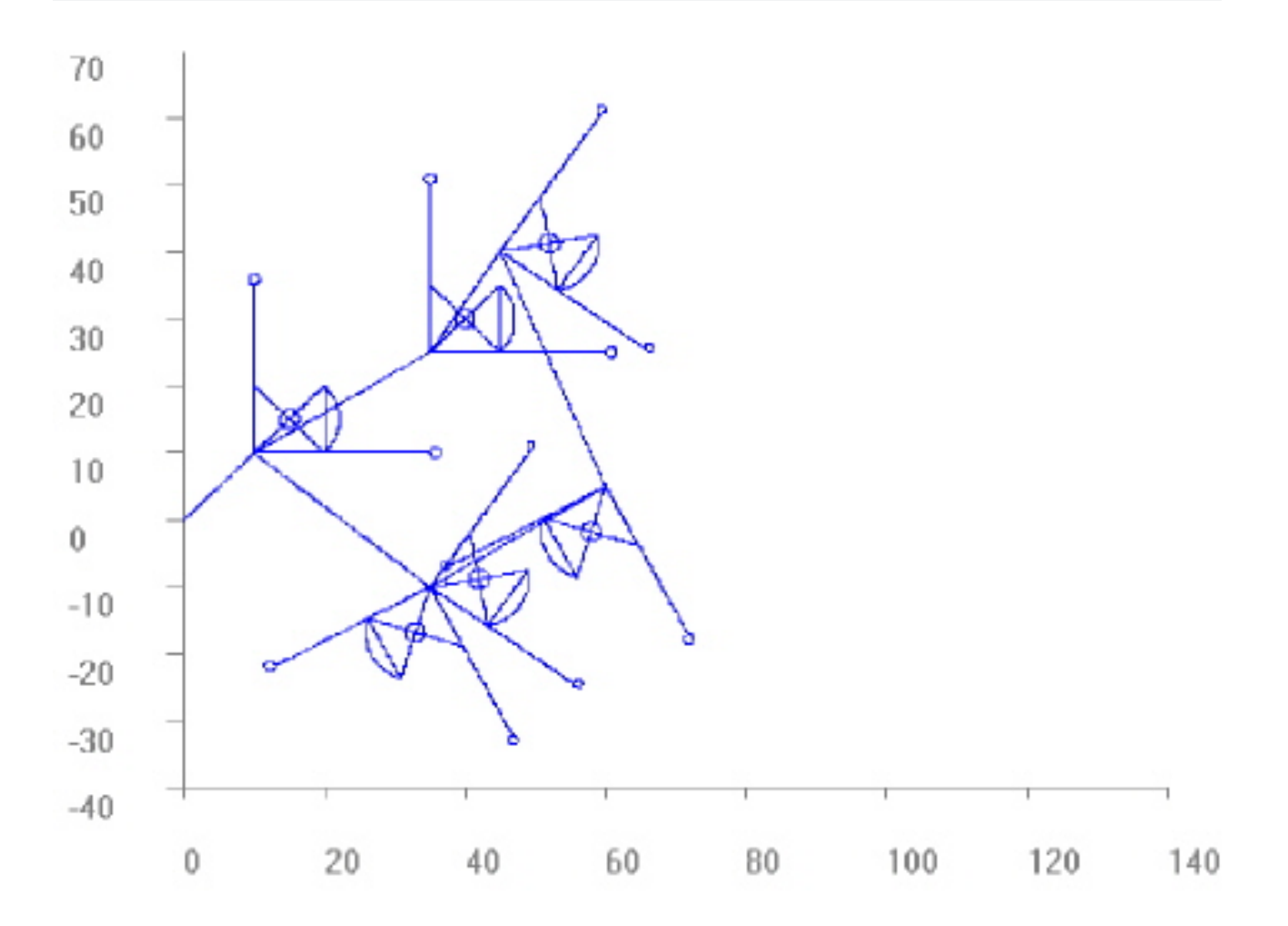

### Test of relative and absolute programming:

%L contour\_1 N1 G1 G91 (all positions with G91) N2 X20 N3 Y20 N4 X20 Y20 N6 X20 N7 Y20 N8 X20 Y20 N10 X20 N11 Y20 N12 X5<br>N13 Y-3 N13 Y-3 N14<br>N15  $X-5$ N16 G90 X0 N17 Y0 N18 X5  $Y-3$ <br> $Y0$  $N20$ N21 X0 #MSG SYN["contour\_1 finished"] M17 %L contour\_2 N100 G1 (same contour, X with G91, Y with G90) N101 G91 X20 N102 G90 Y10 (transl. offset in Y is 10) N103 G91 X20 N104 G90 Y30 N105 G91 X20 N106 G90 Y50 N107 G91 X20 N108 G90 Y70 N109 G91 X20 N110 G90 Y90<br>N111 N111 G91 X8 G91 Y-4 N 113 G 91 Y 4<br>N 114 G 91 X -G91 X-8 N115 G90 X0 N116 Y0 N117 X8 N118 Y-4 Y0<br>Y0 N119 YO<br>N120 XO  $N120$ #MSG SYN["contour\_2 finished"] M17 %L contour 3 N200 G1 (same contour, Y with G91, X with G90) N201 G90 X0 (transl. offset in X is 20) N202 G91 Y20 N203 G90 X20 N204 G91 Y20 N205 G90 X40 N206 G91 Y20 N207 G90 X60 N208 G91 Y20 N209 G90 X80 N210 G91 Y20<br>N211 N211 G91 X11 N212 G91 Y-5 G91 Y5 N214 G91 X-11 N215 G90 X0 N216 Y0 N217 X11<br>N218 Y-5  $Y-5$ N219 Y0 N220 X0 #MSG SYN["contour\_3 finished"] M17 %L contour\_4  $N300$  G1 G90 (same contour with G90) N301 X0 (transl. offset in X is 20) N302 Y10 (transl. offset in Y is 10) N303 X20

N304 Y30 N305 X40<br>N306 Y50  $N306$ N307 X60  $N308$ N309 X80 N310 Y90<br>N111 G91 X14 N312 G91 Y-6 N313 G91 Y6 G91 X-14 N315 G90 X0 N316 Y0 N317 X14<br>N318 Y-6 N318<br>N319 N319 Y0 N320 X0 #MSG SYN["contour\_4 finished"] M17 %ang5.nc N5001 G0 G90 X0 Y0 F5000

#### **N501 #ROTATION ON [ANGLE 0 CENTER1 20 CENTER2 10]**

(Note: with angle != 0 the contours are ( not congruent because of difference ( of absolute and incremental movement!)

**N502 #ROTATION ON** N503 LL contour\_1 **N504 #ROTATION OFF** N5002 G0 G90 Y0 N5003 X0

**N505 #ROTATION ON** N506 LL contour\_2 **N507 #ROTATION OFF** N5004 G0 G90 Y0<br>N5005 X0 N5005 X0

**N508 #ROTATION ON** N509 LL contour\_3 **N510 #ROTATION OFF** N5006 G0 G90 Y0<br>N5007 X0 N5007 X0

**N511 #ROTATION ON** N512 LL contour\_4 **N513 #ROTATION OFF** N5005 G0 G90 Y0<br>N5006 X0 N5006 X0

N210 M2

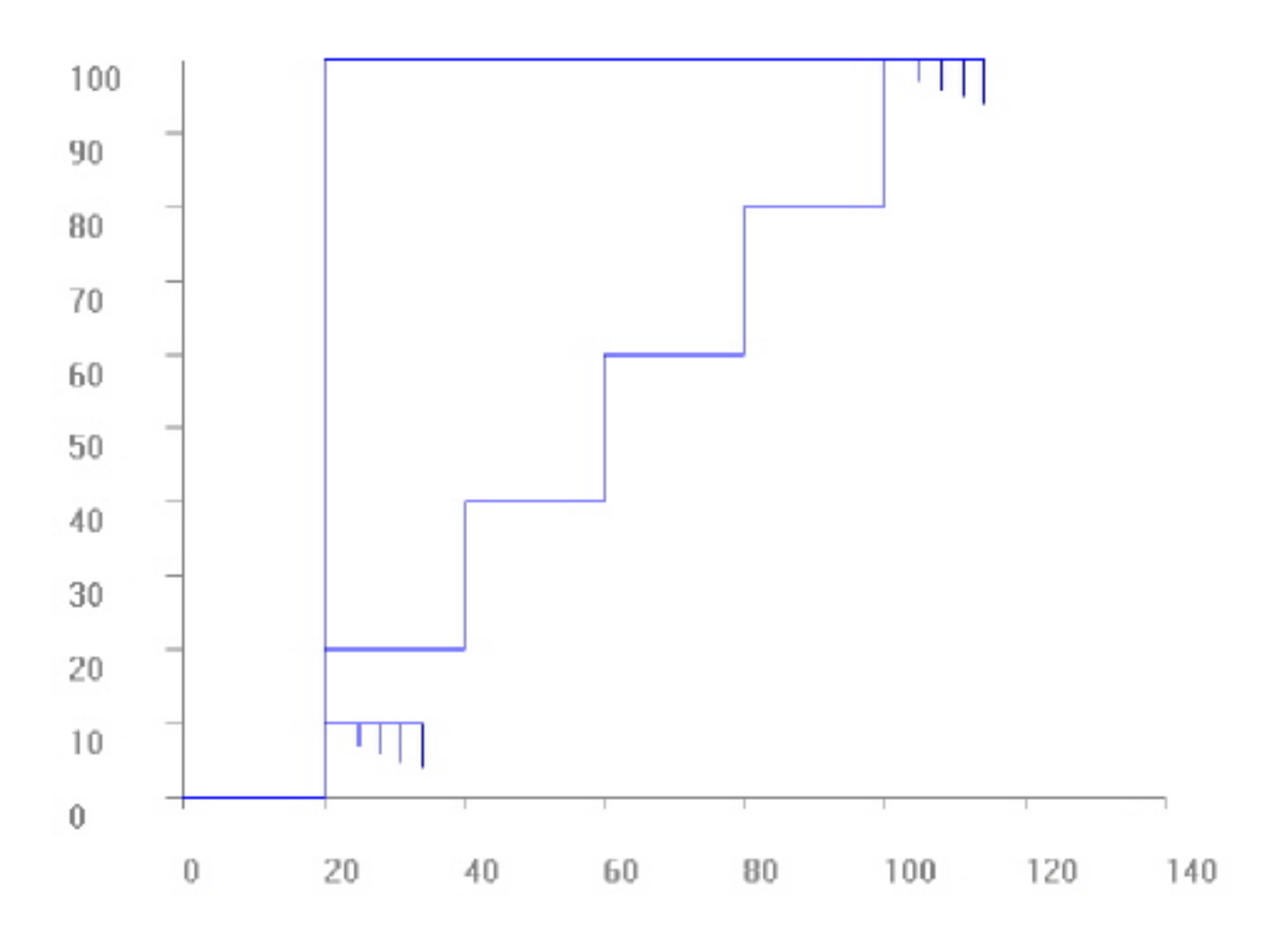

After selecting valid rotation angular. The offsets for the rotation point may firstly be considered with the first absolute programming (G90).

%ang6.nc N10 G90 X0Y0Z0 G1 F200 **N20 #ROTATION ON [ANGLE 30 CENTER1 10 CENTER2 10]** N30 X0 Y0 N40 G3 I1 J1 F500 N50 G01 X10<br>N60 Y10 Y10 N70 G90 X0 N80 G90 Y0 N90 X10 Y10 (New rotation parameters. (Note: Centre offset has no effect until an absolute (G90) position (has been programmed. However, the angle is effective. **N100 #ROTATION ON [ANGLE 10 CENTER1** –**10 CENTER2 0]** N110 G3 I1 J1 F500 N120 G01 G91 X10 N130 G91 Y10 N140 G91 X-10 N150 G91 Y-10 (Make the new centre effective by first absolute position: N200 G90 X0 Y0 N210 G3 I1 J1 F500 N220 G01 X10 N230 Y10 N240 X0 N250 Y0

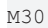

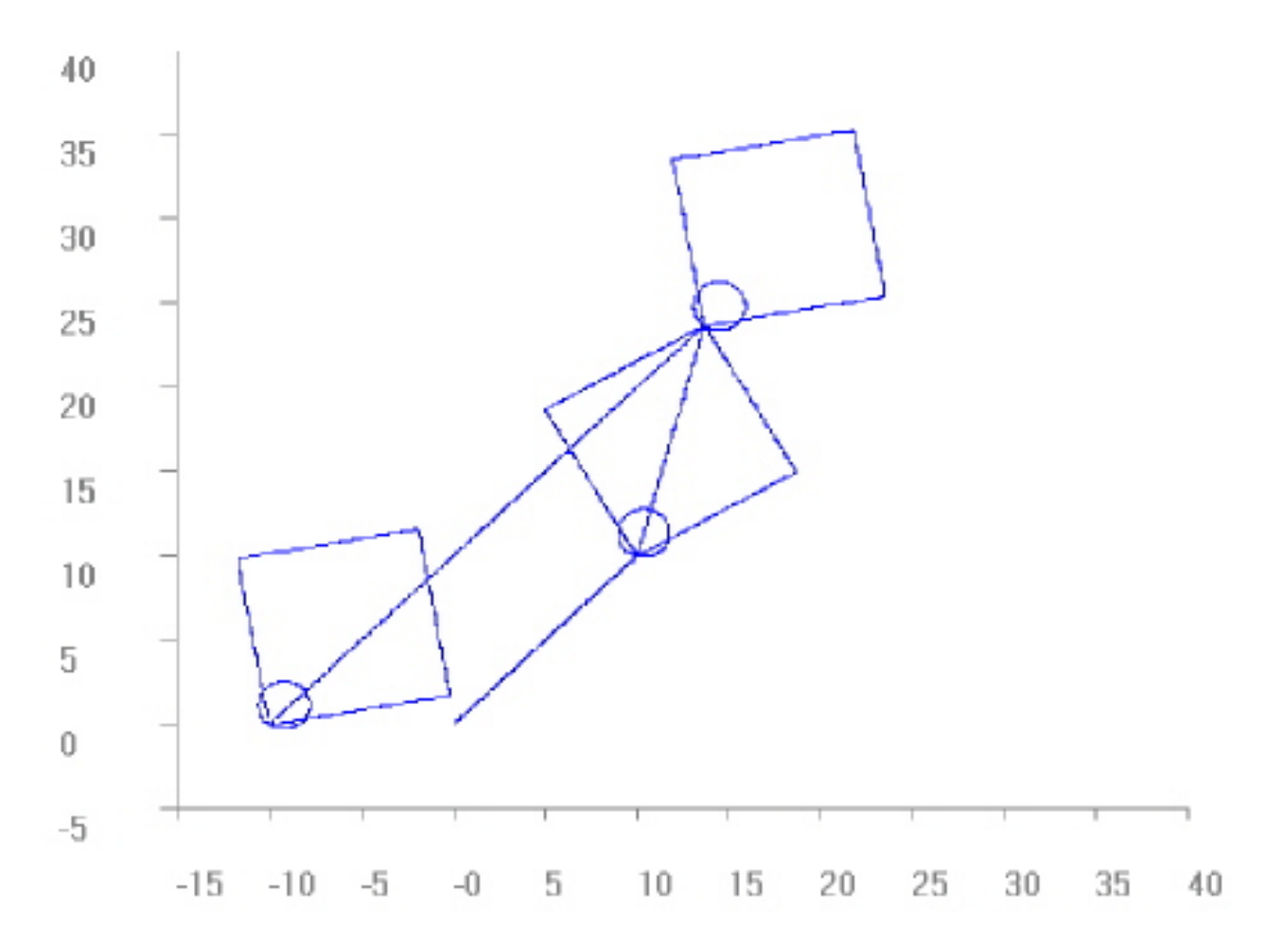

### Transforming the absolute or relative programmed circle centre point:

%ang\_cent.nc N10 F2000 G53 N11 G0 X0 Y0 G90 (---------------------------------------------------------------------) (4 times the same circle with different programming of circle centre point) (---------------------------------------------------------------------) N12 G0 X0 Y0 G90 N13 Y50 N14 X-75 N15 G3 X-75 Y-50 G161 I-75 J0 (absolute centre) N16 G0 X0 Y0 G90 N17 Y50 N18 X-75 N19 G3 X-75 Y-50 G162 I0 J-50 (relative centre) N20 G0 X0 Y0 G90 **N28 #ROTATION ON [ANGLE 0 CENTER1 25 CENTER2** –**75]** (---------------------------------------------------------------------) (The same with LIN and ANG offset active (ED=0)) (---------------------------------------------------------------------) N80 G0 X0 Y0 G90 N90 Y50 N100 X-75 N110 G3 X-75 Y-50 G161 I-75 J0 (absolute centre) N120 G0 X0 Y0 G90 N130 Y50 N140 X-75 N150 G3 X-75 Y-50 G162 I0 J-50 (relative centre) N360 G0 X0 Y0 G90 (---------------------------------------------------------------------) (The same rotated by 50° (unnecessary I / J omitted) ) (---------------------------------------------------------------------) **N370 #ROTATION ON [ANGLE 50]** N380 G0 X0 Y0 G90 N390 Y50 N400 X-75 N410 G3 X-75 Y-50 G161 I-75 (J0) (absolute centre, not prog. is 0) N420 G0 X0 Y0 G90 N630 Y50 N640 X-75 N650 G3 X-75 Y-50 G162 I0 J-50 (relative centre) N655 G0 X0 Y0 G90 (---------------------------------------------------------------------) (The same rotated by 95° ) (---------------------------------------------------------------------) **N660 #ROTATION ON [ANGLE 95]** N670 G0 X0 Y0 G90 N680 Y50 N690 X-75 N700 G3 X-75 Y-50 G161 I-75 J0 (absolute centre) N710 G0 X0 Y0 G90 N730 Y50 N740 X-75 N750 G3 X-75 Y-50 G162 I0 J-50 (relative centre) N760 G0 X0 Y0 G90

M30

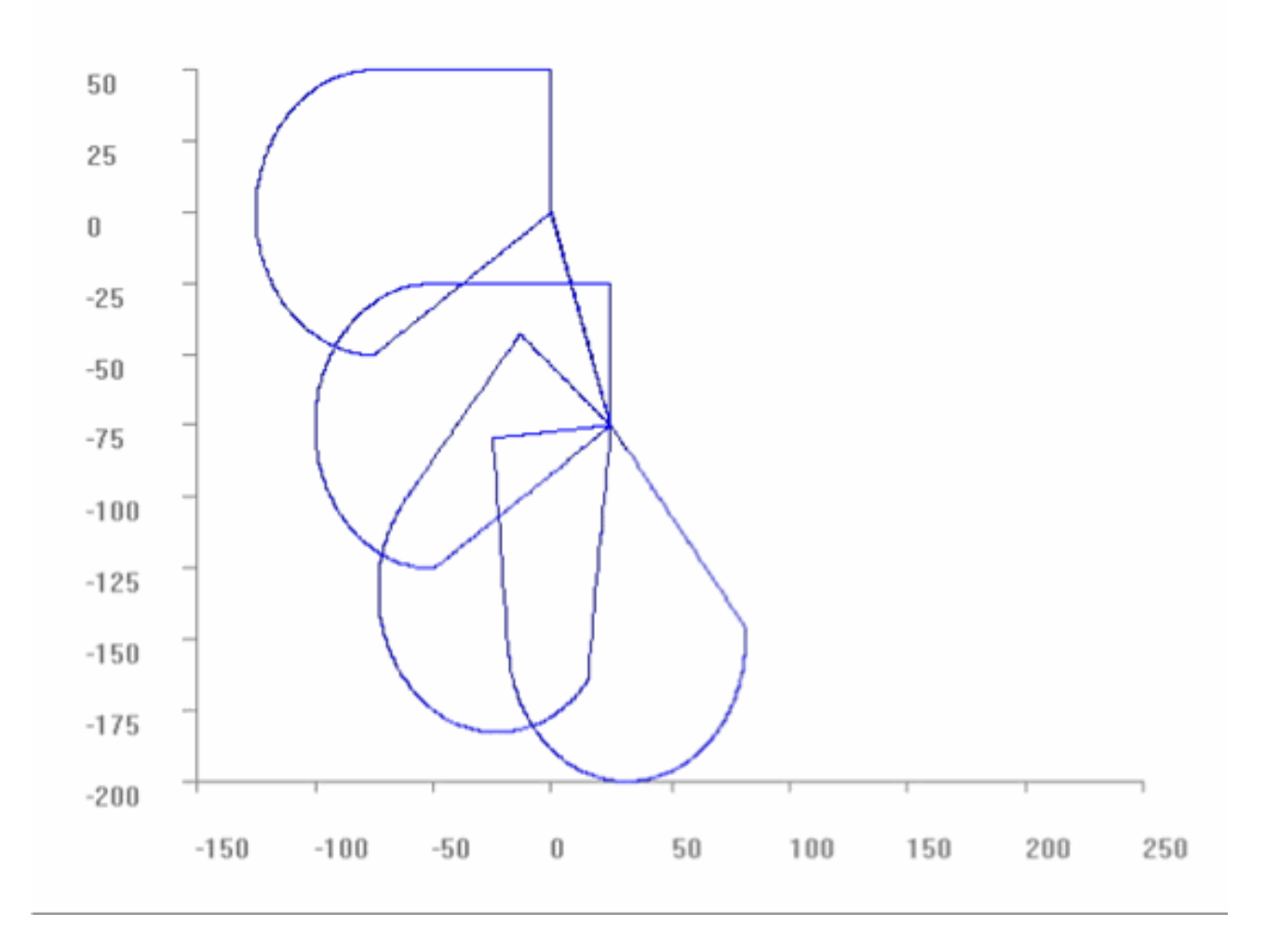

# **12.17 Automatic axis tracking (C axis tracking) (#CAXTRACK)**

Machining operations, such as cutting various materials, require tool guidance generally associated with the C axis so that the tool is always aligned tangentially relative to the path followed.

It must be noted that the tangent is not unique at each point of the path (break points). Consequently, a solution requires strategies for handling block transitions which do not feature constant tangents.

One typical application is the technology sector for glass cutting. This involves machining level contours with the aid of cutting tools in the form of carbide metal cutting wheels using CNC machines. The flat workpiece is scored slightly at the machining point in accordance with the programmed contour (closed contour, e.g. ellipse). The required contour can then be broken out of the glass workpiece.

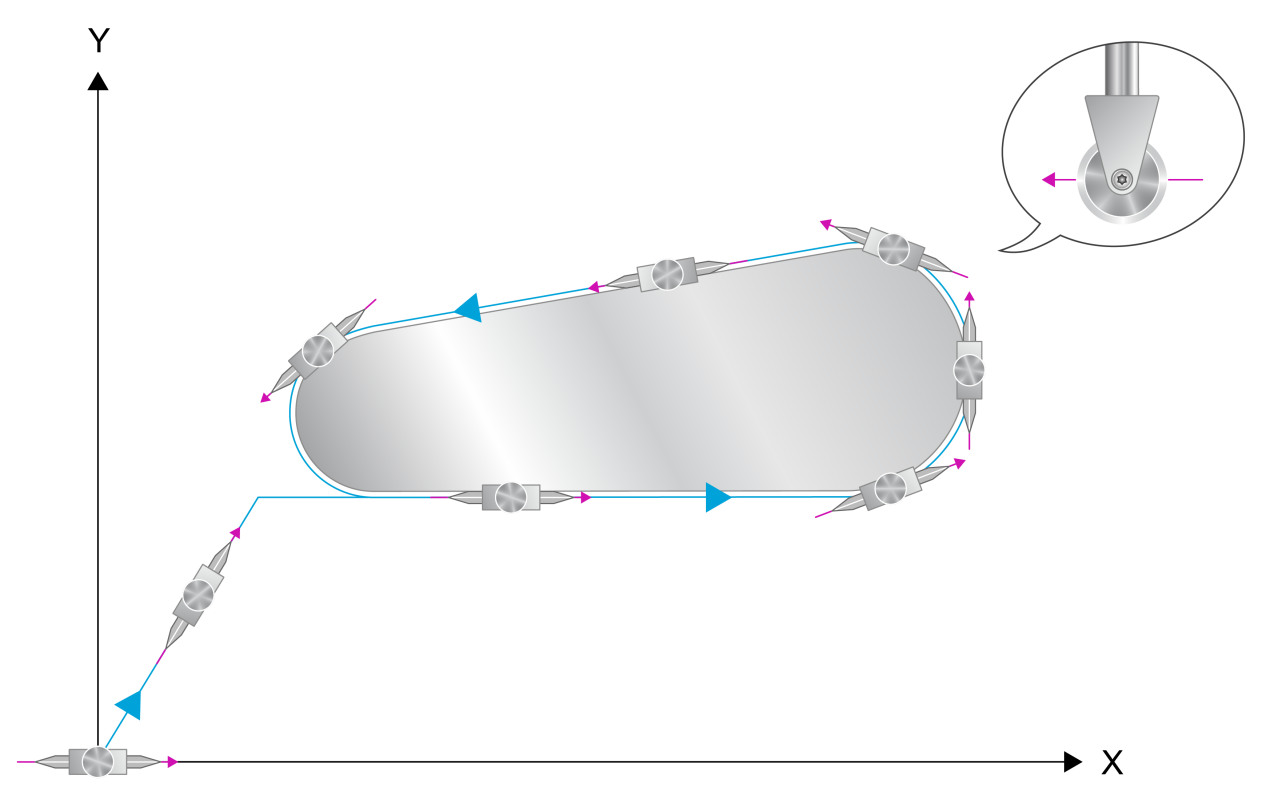

### **Starting point** C-axis in basic orientation

Fig. 114: Tracking the rotary C axis tangentially relative to the x-y contour

The C axis can also be guided tangentially relative to the path by explicit programming. However, the NC commands described below simplify programming considerably.

```
Syntax:
#CAXTRACK ON [ [ [ANGLIMIT=..] [OFFSET=..] [OPTALIGN=..] [ROTMODE=..] [SCALEFACT=..]
                                                      [AX=<axis_name> | AXNR=..] [START_STROKE] [SYMMETRIC_TOOL] ]
#CAXTRACK OFF [ [ ANGPOS=.. ] ]
ANGLIMIT=.. Limit angle in [°].
                       This parameter is only considered for non-tangential continuous contour sections.
                       For example, tangential continuous contour sections are created by the contouring
                       function G61.
```
If the angle between the tangents to the contour exceeds the limit angle on block transition, the contouring motion is halted and the dressing movement is performed by an inserted motion block at rapid traverse velocity. In this case, the inserted

movement forms one unit with the following second block. This means in particular that PLC synchronisation events in conjunction with the motion (M functions etc.) are possible only before or after this motion unit.

If the transition angle to second block is smaller than the limit angle, the dressing motion starts immediately on transition to the second block. In general limited axis acceleration in general causes a lower feedrate at the block transition. If this reaction is not acceptable, the axis dynamic monitoring of the tracking axis can be excluded. (e.g. [G116 C1 \[](#page-176-0)▶ [177\]](#page-176-0))

OFFSET=.. Angle offset in [°]. This specifies an angle offset in order to orient the tool opposite to the tangent

against the contour.

OPTALIGN=.. When selected, orientation is automatically optimised if the orientation distance is greater than the defined angle value 'OPTALIGN' in [°].

> This parameter is only considered for active automatic aligning according to P-CHAN-00101 and rotary linear axes with limited motion range (no modulo axis). It is only effective during the automatic orientation process on the first contour element.

> After selecting the tangential tracking function with automatic orientation, the position of the tracking axis lies without any offset in the range of -180 to +180°. The parameter allows that the position of the tracking axis is considered during the automatic orientation process before the tangential tracking function is selected.

> The function is only useful if the tracking axis has approximately the correct position to the first contour element before automatic orientation is selected. However, for example, it has a pre-orientation of +-360°. If the internally calculated orientation angle exceeds the programmed angle 'OPTALIGN', alternative solutions for the orientation angle are taken into consideration. Then the smallest orientation distance of the solutions determines the real orientation angle. (\*)

(\*) For modulo axes, the automatic orientation process is always executed on the shortest way.

ROTMODE=.. Boolean value indicating assignment of the tracking axis:

0: The tracking axis is an axis in the tool (default).

1: The tracking axis is an axis in the workpiece.

The tool axis always has to be aligned vertically to the XY plane. Alternatively, the position of the tracking axis can also be defined in the channel parameters (P-CHAN-00185).

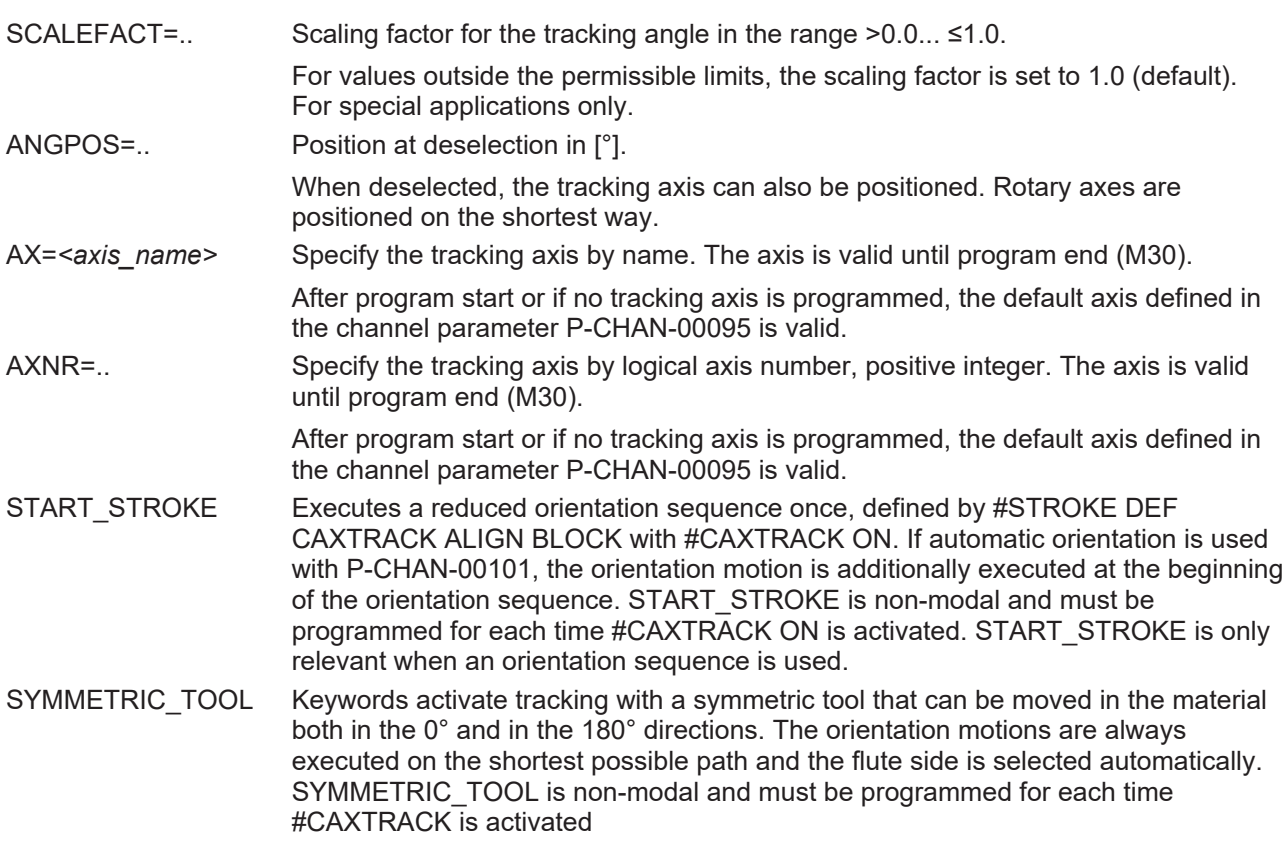

**The tracking axis used must be an additional axis. This may not lie on a main axis index.**

Automatic tracking of the axis is performed with the correct sign relative to the last position depending on the resulting contour transition angle.

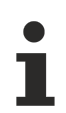

Depending on the P-CHAN-00101 parameter, the **alignment of the tracking axis** in the required orientation (generally parallel to the contour) is as follows:

- Programmed aligning before selecting automatic tracking. No check of the position is conducted. The current angle position is frozen and the tracking axis is aligned at that angle.
- Automatic tangential alignment of the tracking axis (P-CHAN-00101) to the first programmed contour element when automatic tracking is selected.

**Caution:** The activation of automatic tangential alignment is absolutely necessary if there are programmed contour sections with polynomials (e.g. G261).

Tracking commences with the transmission of the first to the second relevant motion block after i is activated by #CAXTRACK ON. Automatic axis tracking operates in the main plane of circular interpolation (1st + 2nd main axes). This must be defined before activation (G17 / 18 / 19, #PUT AX / #CALL AX / #SET AX).

If the tracking axis already has the correct orientation when selected, the path motion is continued without interruption to the first relevant motion block provided by the parameter P-CHAN-00109.

If the contouring function (G261) is already active and parameter ANGLIMIT > 0, the following condition is required for a smooth motion transition:

- Contour elements before and after #CAXTRACK ON [..] must be tangential linear blocks to each other.
	- Do not operate an active tracking axis in synchronous mode as a slave axis.

### **Automatic axis tracking (C axis tracking)**

```
Example 1: Selecting axis tracking
N10 G00 G90 X0 Y0 Z0 C0<br>N20 X5 Y5 C45 ;st:
                             ; straight line 45° to the X axis, tracking axis C
                                                  ;aligned parallel to the contour
N20 #CAXTRACK ON [ANGLIMIT 3, OFFSET 0] ;Enable axis
                                                                                                   ;tracking, limit angle 3°
;Angular offset 0°<br>N30 X10 Y10         ;Primary motion block, C axis is
                        ; Primary motion block, C axis is
; already aligned<br>
value angle to previou
                             ; Angle to previous block: -45^{\circ} >
                                                  ;Limit angle -> Block is inserted: End
\begin{array}{ll}\n 0.99 & \text{position of } C = 0 \\
 \text{N50 M99 X30} & \text{iff M function } \text{syn} \n \end{array}If M function synchronisation before
                                                 ;motion > First synch., then motion C
                                                 ;at 0, then X at 30.
                                                 ;If sync. After block > motion C at 0
\begin{array}{ccc} \text{when } X \text{ at } 30, \text{ then } \text{sync.} \\ \text{if } G \text{ axis} \text{ angle } 0 \text{°} \end{array};C axis angle 0°
N70 X30             ;C axis angle 180°
N80 Y0             ;C axis angle -90°
N90 #CAXTRACK OFF   ;Disable axis tracking
M30
```
# **BECKHOFF**

Example 2: Couple a slave axis (C2) to master tracking axis (C) N20 G00 X0 Y0 Z0 C0 A0 C2=0 A2=0 N50 **#SET AX** LINK[1, C2=C] N70 **#ENABLE AX LINK**[1] N140 G01 X0 Y0 Z0 A0 C0 F2000 N170 **#CAXTRACK ON [AX=C ANGLIMIT 0.1]** N190 LL SUB\_1 N220 **#CAXTRACK OFF** N250 **#DISABLE AX LINK**[1] M30

# **12.18 User-defined error output (#ERROR)**

The NC command #ERROR allows the output of user-defined error messages which are further processed by the higher-level GUI (GUI = Graphical User Interface). Additional parameters offer the option of specifying the error more precisely.

The error number (ID) and error message are assigned in a user-defined file (FCT-M7// Outputting user error messages). The memory location (path) and filename are entered in the parameter P-STUP-00169.

Syntax:

**#ERROR [** [**ID**=..] [**RC**=..] [**MID**=..] {**PV***<i>*=..} {**PM***<i>*=..} {**PIV***<i>*=..} **]**

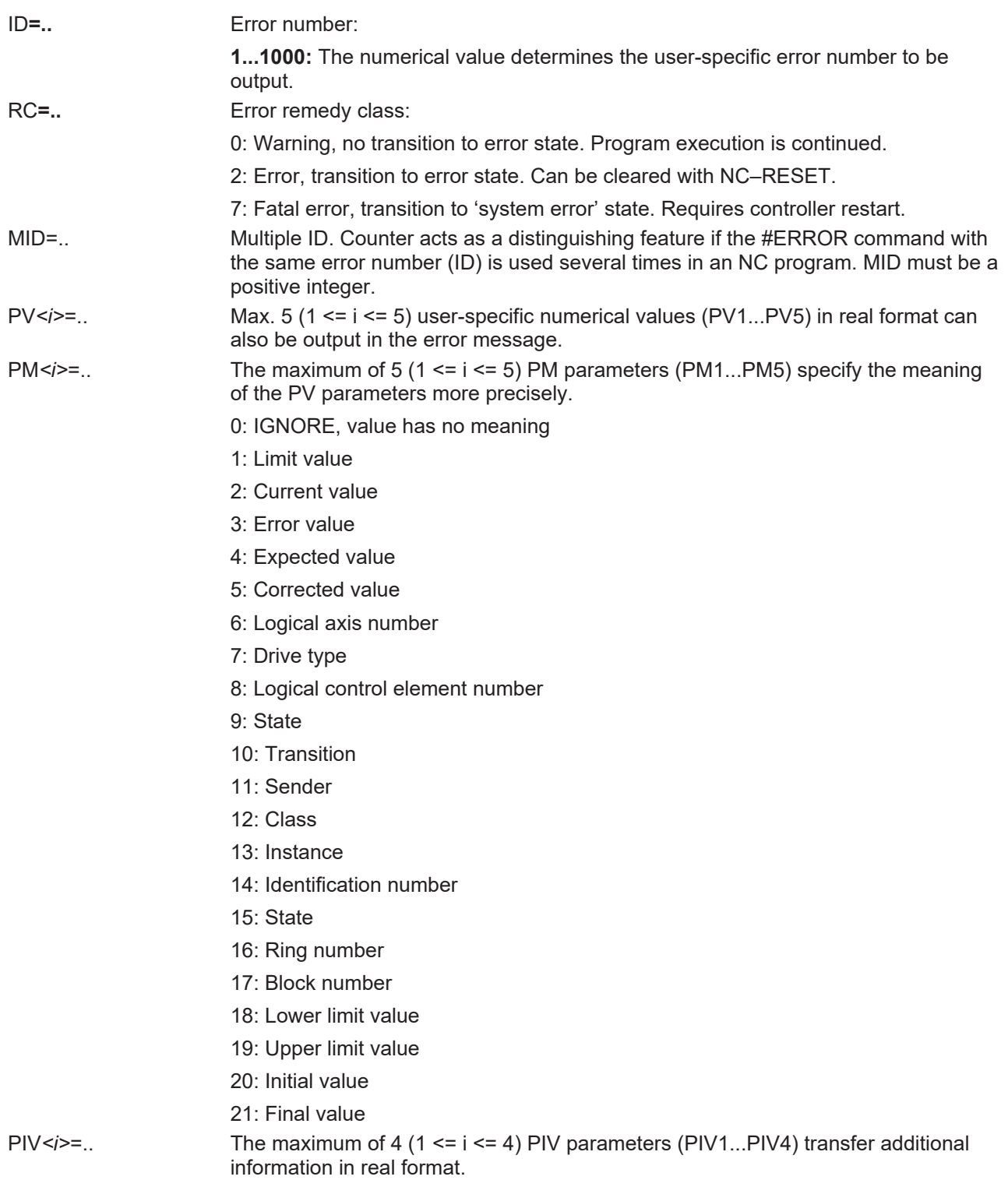

#### **For non-programmed parameters, the following default values are valid:**

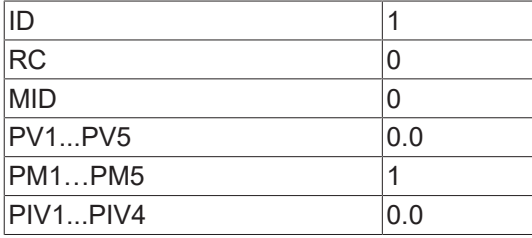

#### **User-defined error output**

```
; -------
; Output of warning with ID 100, multiple identifier 10
#ERROR [ID100 RC0 MID10]
\mathcal{V} \rightarrow \mathcal{V}; -------
; Output of warning with ID 455 with parameter
; Error 455 with parameters
; Parameter 1 – current value is 1
; Parameter 1 – incorrect value is 4.999
#ERROR [ID455 RC2 PV1=5 PV2=4.999 PM1=2 PM2=3]
\mathcal{L}^{\mathcal{L}}(\cdot|\cdot|); --
; Fatal error 999
#ERROR [ID999 RC7]
```
# **12.19 Time measurement (#TIMER)**

The NC command #TIMER offers the option of time measurement in the NC program. The time recorded is represented in the unit milliseconds (ms).

#### *NOTICE*

Time counters are provided **cross-channel (global)**. For example, this permits the measurement of signal propagation times between channels.

For parallel independent time measurements in different channels, make sure that different counter numbers (IDs) are used. Otherwise, the measurements will influence each other.

Syntax:

**#TIMER** *<action>* [*<mode>*] **[ID**=..**]**

*<action>* Determines the action with the designated counter (ID).

START: Starts the designated counter (ID).

STOP**:** Stops the designated counter (ID).

READ**:** Reads out the designated counter (ID).

The timer count is latched and saved to the assigned **V.G.TIMER[ID]** variable in milliseconds (ms).

CLEAR**:** Resets and stops the counter (ID).

The assigned V.G.TIMER variable is not deleted but is retained until the next READ action of the related counter.

### *NOTICE*

The timer function records a maximum of 1193 hours.

*<mode>* Synchronisation mode:

---: Time measurement asynchronous relative to the interpolator at decoding level (initial state). Time measurement starts directly after decoding.

SYN: Time measurement at interpolator level. The designated counter is set synchronous to the machining operations of the NC machine. The synchronous read function (<SYN>) in the interpolator interrupts decoding until the timer count at decoder level is adopted in the timer variable.

In order to measure program run-times, timers must always use the keyword SYN.

#### ID=.. Counter number:

**0...127:** A maximum of 128 channel global counters can be programmed. However, only one counter (ID) can be programmed per timer command.

#### **Time measurement**

```
:
#FILE NAME[ MSG="C:\timer.txt" ] Filename for time logging
:
#TIMER START [ID=10]                 Start timer 10 (decoder level)
                                      Start timer 11 (interpolator level)
:
:
#TIMER READ [ID10]                   Save timer count in V.G.TIMER[10]
                                    Save timer count in V.G.TIMER[11]
#MSG SAVE["T10 = %d",V.G.TIMER[10]]  Log timer count to file
#MSG SAVE["T11 = %d",V.G.TIMER[11]]  Log timer count to file
#TIMER STOP [ID10]                   Stop timer 10
#TIMER CLEAR [ID10]                   Reset timer 10
:
:
#TIMER READ SYN [ID11] Save timer count in V.G.TIMER[11]
#MSG SAVE["T11 = %d",V.G.TIMER[11]]  Log timer count to file
:
:
#TIMER READ SYN [ID11] Save timer count in V.G.TIMER[11]
#MSG SAVE["T11 = %d",V.G.TIMER[11]]  Log timer count to file
:
:
#TIMER READ SYN [ID11] Save timer count in V.G.TIMER[11]
#MSG SAVE["T11 = %d",V.G.TIMER[11]]  Log timer count to file
#TIMER STOP SYN [ID11] Stop timer 11<br>#TIMER CLEAR SYN [ID11] Reset timer 11
#TIMER CLEAR SYN [ID11]
:
:
#TIMER START [ID=10, ID11]
                                    Error, only one counter per timer
                                                                          command permissible!
:
:
```
## **12.20 Definition of feed axes (#FGROUP, #FGROUP ROT, #FGROUP WAXIS)**

#FGROUP defines the axes to which the programmed feedrate (F word) refers. For axes programmed in the #FGROUP command, a path in space is defined for execution at the programmed feedrate. All other axes are treated as tracking axes and they then reach their target points simultaneously with the path axes.

A characteristic feature of a path axis is that the distance to be moved is included in the feedrate. On the other hand, the tracking axis distance to be moved has no direct influence on path velocity.

```
Syntax of Defining feed axes:
#FGROUP [ <axis_name> {,<axis_name> } ]
```
*<axis\_name>* Name of the axes which are members of the feed group

```
Syntax of Selecting default setting:
```
#### **#FGROUP**

If no feed axes are programmed, the default setting defined in the channel parameters P-CHAN-00096 and P-CHAN-00011 are valid. If no feed axes are configured there, all main axes (Index 0, 1, 2) automatically form the channel feed group. This is indicated by the message 21209.

With linear interpolation, feed axes may be given any definition:

With circular and polynomial interpolation, the following exceptions apply:

- With circular interpolation, either all main axes must be feed axes or all defined feed axes must be tracking axes.
- With polynomial interpolation, all main axes form the feed group independent of the #FGROUP command. An exception to this is polynomial contouring in DIST\_SOFT mode. Here the programmed #FGROUP is effective.

#### **Definition of feed axes**

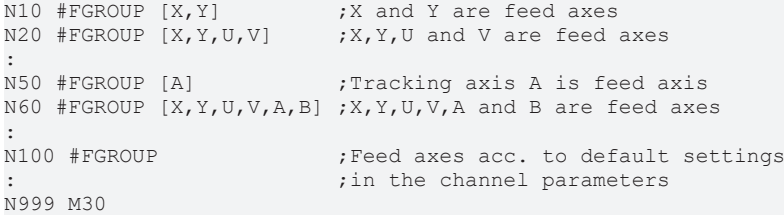

# **RECKHOFF**

In the default setting, all feed axes defined with #FGROUP are equally weighted when determining the effective feed rate. By optionally specifying a factor when defining the feed axes, a weighting and therefore its effect on determining the effective feed can be defined for each axis. The extension of #FGROUP is described below.

Syntax of Determining feed axes with feed factors:

**#FGROUP [** *<axis\_name>*=.. { *,<axis\_name>*=..} **]**

<*axis\_name*>**=..** Name of the axes which form the feed group with associated feed factors. If no factor is specified for an axis, the factor 1.0 will apply. If an axis is fetched by axis exchange to the channel, its feed factor is initialised with a value of 1.0..

The permissible value range for feed factor is [0.001..1000]

Syntax of Selecting default setting, all feed factors to 1.0: **#FGROUP**

#### **Definition of feed axes with feed weighting**

```
N10 #FGROUP [X= 0.5, Y= 0.75]; X and Y are feed axes with
                                                                   ;changed feed factors
:
N50 #FGROUP [A=0.85]           ;Tracking axis A is feed axis
                                                                   ;with changed feed factor
N60 #FGROUP [X, Y, U, V, A=0.85, B=1.7] ;X, Y, U, V are feed axes
                                                                                       ;with feed factor 1.0
                                                                                       ,A and B are feed axes
                                                                                       ;with changed feed factors
N100 #FGROUP
                                  ; All feed axes with feed factor 1.0
:
N999 M30
```
In order to machine cylindrical workpieces on a rotary workpiece axis, the real programmed feedrate [mm/ min] should act at the tool contact point. This can be ensured either by selecting a suitable kinematic transformation (e.g. lateral surface transformation) or by using the command #FGROUP ROT[...]. After programming this command, the feedrate of the rotary axis in [°/min] is recalculated depending on the reference radius. When the rotary axis is programmed alone or together with linear axes, the required programmed feedrate is obtained at the reference radius.

Syntax of Adapting feed for a rotary axis **#FGROUP ROT [ AX**=*<axis\_name>* **REF**=.. **]**

AX=<axis\_name> Name of the axis on which the reference radius is to act. REF=.. Effective reference radius of the rotary axis in [mm, inch].

Syntax of Deselecting adapting feed for a rotary axis **#FGROUP**

### *NOTICE*

No check is made whether the axis "AX.." is really a rotary axis or not. The function can only be used for feed blocks (G01) and combined with G94.

Typically, this function is used for milling.

Feedrate adaptations for turning work are programmed with G95 and G96.

#### Workpiece with reference radius R=10mm

N05 G00 C0 N10 G01 C180 F1000; Rotational speed of the workpiece 1000°/min ;Feedrate at workpiece circumference 174.67 mm/min N20 **#FGROUP ROT[AX=C REF=10]** N30 G01 C360 F1000 ;feedrate at workpiece circumference 1000 mm/min ;Rotational speed of workpiece 5727.6°/min : Nxx **#FGROUP ROT** (Deselect) : N10 G00 X0 Y0 Z0 N15 **#FGROUP ROT[AX=C REF=10]** ;Feedrate at milling cutter contact point 1000 mm/min N60 G01 G91 X10 C57.325 F1000 ;Diagonal on lateral surface N70 G90 X0 C0 Nxx **#FGROUP ROT ;**Deselect :

Independent of the default setting in the channel parameters, the command #FGROUP WAXIS defines that the axis with the longest running time ("weakest axis") is moved automatically as the feed axis at the programmed feedrate (F word). All other axes are treated as tracking axes.

Syntax of Deselecting "weakest" axis as feed axis

#### **#FGROUP WAXIS**

N10 #FGROUP [X, Y] ;X and Y are feed axes N20 G00 X0 Y0 N30 #FGROUP WAXIS ;Weakest axis is feed axis N40 G01 F1000 X10 Y200 ;Y axis is axis with longest motion time : N999 M30

## **12.21 Adapt path dynamic limit values (#VECTOR LIMIT ON/ OFF)**

As of Build **V2.10.1507.02** the command **#VECTOR LIMIT ON/OFF...** replaces the commands **#VECTORACC ON/OFF...** and **#VECTORVEL ON/OFF...** For compatibility reasons, the commands continue to be available but they should not be used in new NC programs.

The maximum permissible velocity, acceleration and deceleration on the path depend on the dynamic characteristics set in the axis-specific parameter lists and the programmed contour.

To ensure the best results in specific applications (e.g. high-intensity laser or plasma torch cutting processes), it should be possible to modify and adapt the dynamic characteristics on the path directly in NC program.

These path limit values can be adapted by the following NC commands during the dynamic phases of machining. They permit the activation/deactivation of self-defined limits and default limits in the NC program.

It is also possible to limit radial acceleration and radial jerk that occur in curved contour elements (polynomials, circles).

Syntax of Deselecting "weakest" axis as feed axis

**#VECTOR LIMIT ON [** [ **ACC**=.. ] [ **DEC**=.. ] [ **RADIAL\_ACC**=.. ] [ **RADIAL\_JERK**=.. ] [ **JERK**=.. ] [ **TRANS\_ACC**=..] [ **VEL**=.. ] [ **FEED** ] [ **RAPID** ] { **\** } **]**

or with default limits

### **#VECTOR LIMIT ON [** [ **ACC** ] [ **DEC** ] [ **RADIAL\_ACC** ] [ **RADIAL\_JERK** ] [ **JERK** ] [ **TRANS\_ACC** ] [ **VEL** ] [ **FEED** ] [ **RAPID** ] { **\** } **]**

or

#### **#VECTOR LIMIT ON ALL**

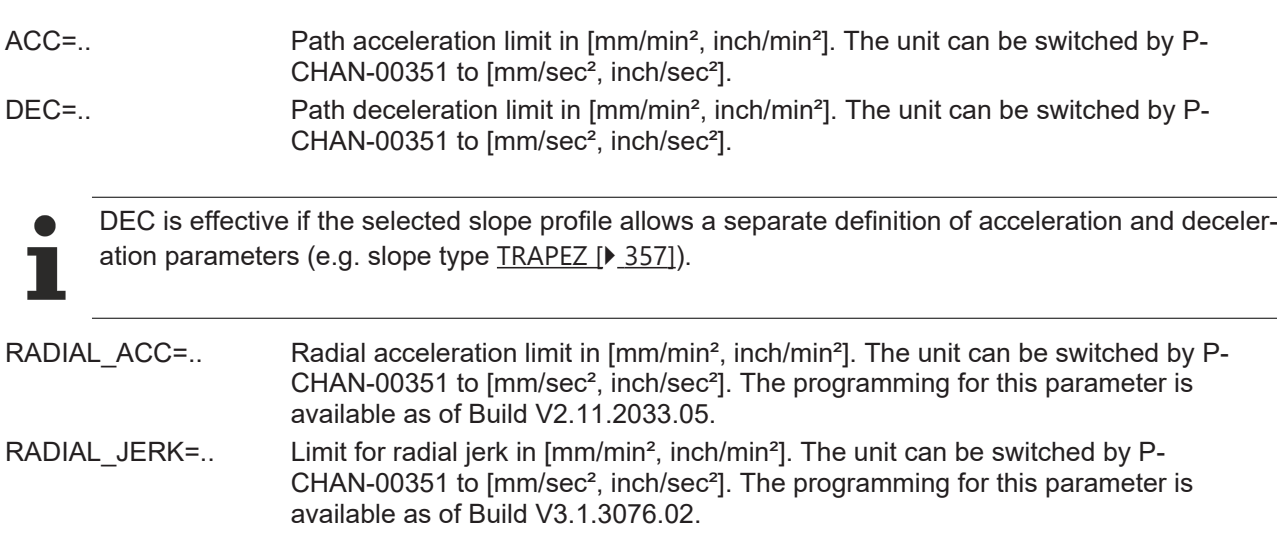

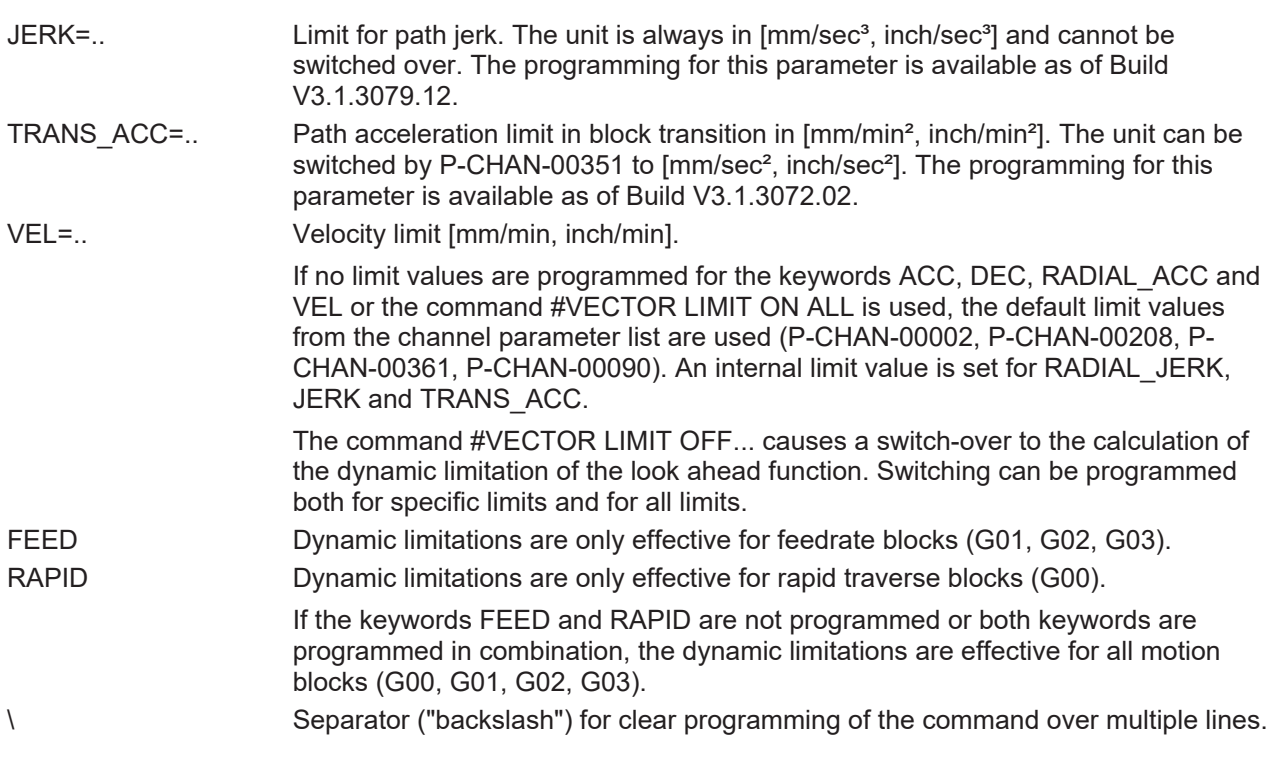

Syntax of Deselecting adapting dynamic path limit values:

### **#VECTOR LIMIT OFF [** [ **ACC** ] [ **DEC** ] [ **RADIAL\_ACC** ] [ **RADIAL\_JERK** ] [ **JERK** ] [ **TRANS\_ACC** ] [ **VEL** ] { **\** } **]**

or

#### **#VECTOR LIMIT OFF ALL**

The path dynamic limits are only used if they are smaller than the valid look-ahead limits. They have no influence on axis-specific motions such as homing, manual mode or independent axes and they act on both G01 and G00.

### *NOTICE*

In connection with the channel parameter P-CHAN-00097 the user must take into consideration that machine deceleration during feedhold is also slower depending on the programmed limit.

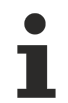

The path dynamic limits for G00 can also be influenced by a motion path depending on the weighting table defined in the channel parameters [\[1\] \[](#page-785-0)[}](#page-785-0) [786\]](#page-785-0)-7.

#### **Adapting path dynamic limit values**

%vec\_limit **(Set dynamic limit data to specific values)** N10 #VECTOR LIMIT ON [ACC=3600000 DEC=4000000 VEL=3000 FEED] N11 #VECTOR LIMIT ON [ACC=3600000 DEC=4000000 TRANS\_ACC=3000000] N12 #VECTOR LIMIT ON [ACC=3600000 VEL=3000 RADIAL\_ACC=2000000 RAPID] N13 #VECTOR LIMIT ON [ACC=3600000] N14 #VECTOR LIMIT ON [DEC=4000000 VEL=3000 FEED RAPID] N15 #VECTOR LIMIT ON [DEC=4000000] N16 #VECTOR LIMIT ON [VEL=3000] **(Set dynamic limit data to default values)**

N20 #VECTOR LIMIT ON [ACC DEC RADIAL\_ACC TRANS\_ACC VEL RAPID] N21 #VECTOR LIMIT ON [ACC DEC RADIAL\_JERK JERK] N22 #VECTOR LIMIT ON [ACC VEL FEED] N23 #VECTOR LIMIT ON [ACC] N24 #VECTOR LIMIT ON [DEC VEL FEED RAPID] N25 #VECTOR LIMIT ON [DEC] N26 #VECTOR LIMIT ON [VEL]

**(Mixed assignment of dynamic limit data)**

N27 #VECTOR LIMIT ON [ACC=3600000 DEC] N28 #VECTOR LIMIT ON [ACC VEL=3000]

**(Set all dynamic limit data to default values)** N30 #VECTOR LIMIT ON ALL

(:= #VECTOR LIMIT ON [ACC DEC RADIAL\_ACC RADIAL\_JERK JERK TRANS\_ACC VEL FEED RAPID])

**(Set dynamic limit data by LOOK\_AHEAD)**

N40 #VECTOR LIMIT OFF [ACC DEC VEL] N41 #VECTOR LIMIT OFF [ACC DEC] N42 #VECTOR LIMIT OFF [ACC VEL] N43 #VECTOR LIMIT OFF [ACC] N44 #VECTOR LIMIT OFF [DEC VEL] N45 #VECTOR LIMIT OFF [DEC] N46 #VECTOR LIMIT OFF [VEL]

#### **(Set all dynamic limit data by LOOK\_AHEAD)**

N50 #VECTOR LIMIT OFF ALL (:= #VECTOR LIMIT OFF [ACC DEC RADIAL\_ACC TRANS\_ACC VEL]) N999 M30

## **12.22 Defining a minimum block transition velocity (#TRANSVELMIN ON/OFF)**

At discontinuous block transitions (contour knee angles), path velocity is reduced to such an extent that the resulting axis accelerations do not exceed the limit values predefined in the axis parameters. From a technological aspect (e.g. flame or gas cutting), this velocity reduction at contour knee angles sometimes is undesirable. In this case, the following command defines a minimum velocity which may not be undershot at contour knee angles.

### *NOTICE*

The programmed minimum velocity in the command acts only at discontinuous block transitions of circular and linear blocks. As a result, no contouring mode or spline interpolation may be selected in the NC program (e.g. G261, #HSC, G151).

Syntax: **#TRANSVELMIN ON** [ **[** *<min\_vel>* **]** ] **#TRANSVELMIN OFF**

*<min\_vel>* Minimum block transition velocity in [mm/min, inch/min].

If no limit value is programmed after #TRANSVELMIN ON, the minimum transition velocity is set to 0. The command #TRANSVELMIN OFF causes a switch-over to the free calculation of the velocity limitation by the look ahead function.

The function works with linear and non-linear slopes but with a non-linear slope, jerk limitation for discontinuous block transitions with channel parameter P-CHAN-00009 (corr\_v\_trans\_jerk=1) may not be active. In such cases, jerk limitation is prioritised.

The programmed minimum velocity is only valid until program end. It is set to zero at the next program start or RESET.

Pre-assignment in the channel parameter list is not possible.

# **12.23 Writing machine data (#MACHINE DATA)**

**The availability of this function depends on the configuration and on the version scope.**

This command permits a change in axis-specific machine parameters in the NC program. The new values are valid program global. They are overwritten by the next update of machine data lists at controller start-up.

An active path interpolation is stopped until the new parameter is adopted and the value is effective. Any rotating spindles are **not** stopped.

Syntax:

### **#MACHINE DATA** [<*mode>*] **[ AX***<name>* | **AXNR**=.. *<Param\_ID>* =.. | *<Param\_ID>{.<idx>}<value>* | **AXPARAM "**<*string*>**"** [ **WAIT** ] **]**

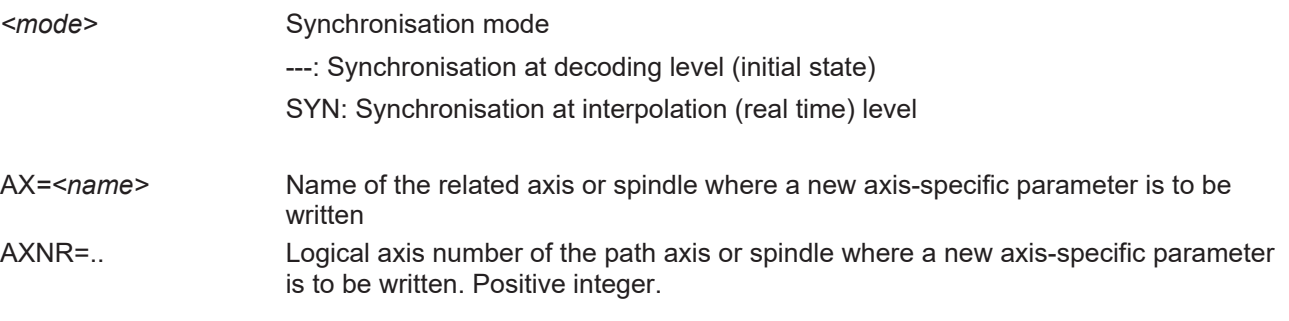

#### *NOTICE*

No plausibility check is conducted for the logical axis number. The operator is solely responsible for making the correct entries. A change to any parameter value with #MACHINE DATA causes the complete axis parameter list to be retransferred to the NC channel. Axis parameter values previously changed using other NC commands (e.g. software limit switches via G98/G99) are overwritten and are no longer valid in the NC channel.

*<Param\_ID> =..* Axis parameter in ISG notation (P-AXIS-xxxxx) with new value in the unit of the axis parameter list [AXIS].

*<Param\_ID> {.<idx>}<value>* With axis parameters that address an array, the corresponding element is written by the extended specification of point and index (e.g. P-AXIS-00209.0).

**A slave axis in a hard gantry combination can only be addressed by the logical axis number.**

The following axis parameters are available via predefined keywords (Param\_ID):

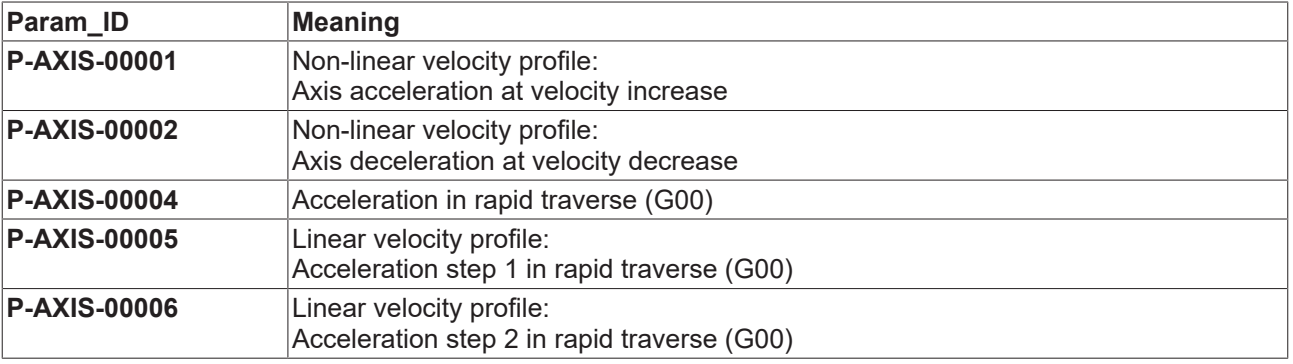

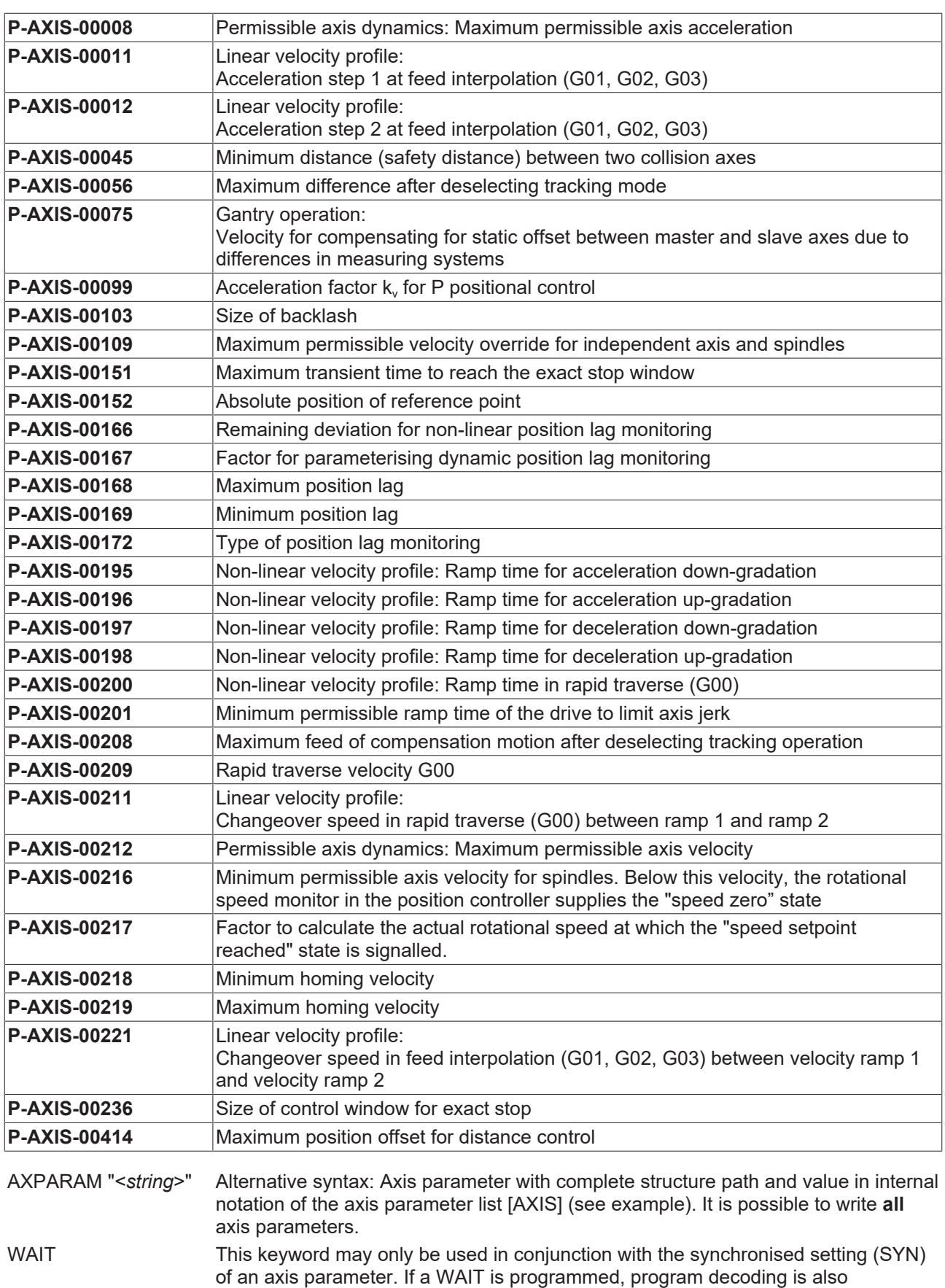

adopted and becomes effective in the NC channel.

interrupted (implicit FLUSH) and the program waits until the new parameter is

# **RECKH**

#### **Writing machine data**

N10 G00 X100 (Position at rapid traverse velocity acc.) (to default setting after start-up) N20 #MACHINE DATA SYN [AX=X P-AXIS-00209=80000] (New rapid traverse velocity) N30 ... (The new rapid traverse velocity applies in the following program sequence). : Alternative with axis list notation: : N20 #MACHINE DATA SYN [AX=X AXPARAM="getriebe[i].vb\_eilgang 80000"] (New rapid traverse velocity) : For a spindle axis: Alternative with axis list notation: N20 #MACHINE DATA SYN [AX=S P-AXIS-00109=1200] (New velocity override) Set a software limit switch and wait in the channel: N20 #MACHINE DATA SYN [AX=X AXPARAM="kenngr.swe\_pos 15000000" WAIT] Set the rapid traverse velocity for gear stage 1 with index: N20 #MACHINE DATA SYN [AX=X P-AXIS-00209.1=80000]

## **12.24 File operations**

## **12.24.1 Definition of file names (#FILE NAME)**

The command #FILE NAME defines file names in NC program file. The file names are used by specific NC functions, e.g. to create a report file or to call a NC program.

#### Syntax:

**#FILE NAME [** <*file\_ID*>=**"***<filename>***"** { <*file\_ID*>=**"***<filename>***"** } **]**

*<file\_id>* MSG: Name of the report file for #MSG SAVE.

Default name is "*message.txt*".

M6: Name of the global subroutine for implicit program call via M6 in the NC program. The name is valid until M30. M6 is not treated as an M function any more.

The default name is set in P-CHAN-00118. M6 is always executed as the last action at block end.

D: Name of the global subroutine for implicit program call by a D word in the NC program. The name is valid until M30.

The default name is set in P-CHAN-00429. The subroutine call is always executed as the last action at block end.

G80 – G89: Name of the global subroutines for implicit program calls at G80 –G89 in the NC program. The names are valid until M30.

Default names are set in P-CHAN-00160 - P-CHAN-00169. G80-G89 is always executed as the last action at block end.

**G800- G819** or **G800- G839\*\*:** Names of the global subroutines in case of additional implicit program calls via G800 – G819 in the NC program. The names are valid until M30.

Default names are set in P-CHAN-00187. A G800-G819\*\* is always executed as the last action at block end.

\*\* Extended to 40 calls (G800 – G839) as of V3.1.3079.23

The equals sign (=) is optional.

The file names can be defined or changed in the NC program with #FILE NAME at any time.

Filenames are set to their default names at RESET and at NC program start.

#### **Definition of filenames**

```
%example1
N10 #FILE NAME[ MSG="prog_flow.txt" ]
N20 $IF V.E.PLC START HOME == 1
N30 G74 X1 Y2 Z3
N40 #MSG SAVE["Homing executed"]   ;Output in prog_flow.txt
N50 $ENDIF
;…
N120 #MSG SAVE["Roughing OK"]
;…
N950 #MSG SAVE["Finishing OK"]
N985 V.E.WP_CNTR = V.E.WP_CNTR+1
N990 #MSG SAVE["Workpiece No. %d OK", V.E.WP_CNTR]
M1000 M30
%example2
N10 #FILE NAME[ M6="tool_change.nc" ]
N20 G00 X100 Y100 Z0<br>N30 M6
                                               ; Call tool change program tool change.nc
;…
M1000 M30
%example3
N10 #FILE NAME[ D="tool_data.nc" ]
N20 G00 X100 Y100 Z50<br>N30 D1 :1:Rec
              N30 D1          ;1:Request data of tool 1
                                 ;2:Implicit call of tool_data.nc
;…
M1000 M30
%example4
N10 #FILE NAME[ G80="g80_up_test.nc" ]
N20 G00 X100 Y100 Z50<br>N30 G80 ; Call
              N30 G80         ; Call subroutine g80_up_test.nc
;…
M1000 M30
%example5
N10 #FILE NAME[ G800="g800_up_test.nc" G815="g815_up_test.nc"]
N20 G00 X100 Y100 Z50<br>N30 G800 : Ca
                N30 G800         ; Call subroutine g800_up_test.nc
;…
                  N90 G815         ; Call subroutine g815_up_test.nc
;…
M1000 M30
```
## **12.24.2 Renaming a file (#FILE RENAME)**

The command #FILE RENAME renames an existing file. All parameters must be specified. Omitting a parameter leads to a corresponding error message.

Syntax:

#### **#FILE RENAME [ PATHOLD**="*<filename>*" **PATHNEW**="*<filename>*" **OVRMODE**=.. **]**

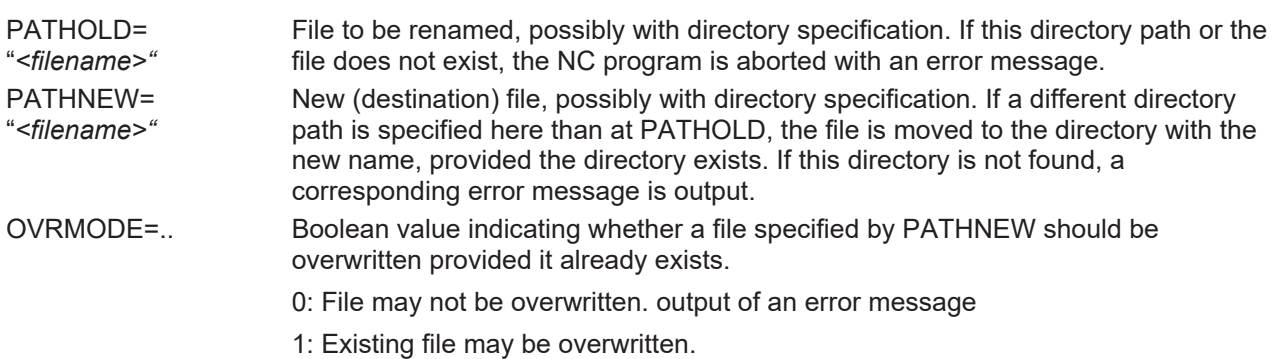

The equals sign (=) is optional.

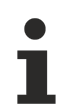

The user must have write access to the directories PATHNEW and PATHOLD. Otherwise, renaming causes an error.

### *NOTICE*

#### **WRITE PROTECTION:**

An error is generated if the file which is to be renamed is write-protected, it is an existing (destination) file and is protected.

*NOTICE*

#### **RELATIVE DIRECTORIES:**

If only the filename is specified at PATHOLD, a search is made for the file in the folders of the start-up/ channel parameter list.

The search is for the sequence main program - subroutine - work directory.

If PATHNEW is specified as relative, the PATHOLD directory is used.

**In addition, the default directory for the file operation is used in TwinCAT. This setting is made in the System Manager.**

#### **Renaming a file**

%FileRename N10 #FILE NAME[MSG="C:\Test.txt"] ;Create file ... N40 #MSG SAVE["Write me into file"] ;Writes text to file N60 **#FILE RENAME[PATHOLD="C:\Test.txt" PATHNEW = "C:\NewName.txt" OVRMODE=1]** N70 M30

## **12.24.3 Deleting a file (#FILE DELETE)**

The command #FILE DELETE is used to delete a file. The parameter must be specified. Otherwise, a corresponding error message is generated.

Syntax:

#### **#FILE DELETE [ PATH**="*<filename>*" **]**

PATH= "*<filename>"* File to be deleted with directory specification.

The equals sign (=) is optional.

The user must have write authorisation to the PATH Directory to be able to delete a file.

*NOTICE*

**WRITE PROTECTION:**

If the file is write-protect5ed, the error is generated by ID 21627.

*NOTICE*

#### **RELATIVE DIRECTORIES:**

If the PATH parameter is specified as relative, a search is made for the file in the folders of the start-up/ channel parameter list.

The search is for the sequence main program - subroutine - work directory.

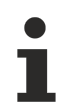

**In addition, the default directory for the file operation is used in TwinCAT. This setting is made in the System Manager.**

# **RECKHOFF**

#### **Deleting a file**

```
%FileDelete
N10 #FILE NAME[MSG="C:\Test.txt"] ;Create file
...
N40 #MSG SAVE["Write me into file"] ;Writes text to file
…
N60 #FILE DELETE[PATH="C:\Test.txt" ] ;Delete file
N70 M30
```
## **12.24.4 Checking existence of a file (#FILE EXIST)**

The command #FILE EXIST checks whether a file exists in the file system and can open it. After calling #FILE EXIST the call result is saved to V.G. variables. This is retained until the next time #FILE EXIST is called.

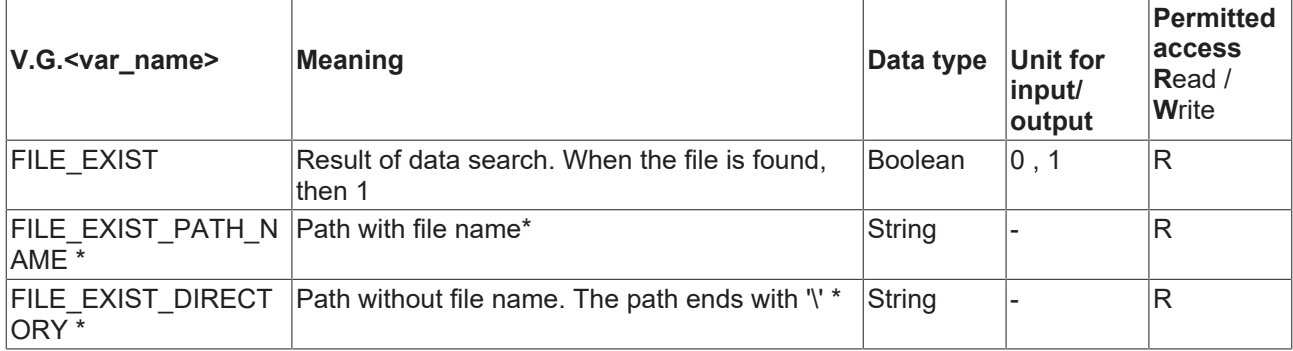

\* Paths that are entered in the table of search paths in the start-up list (P-STUP-00018) or channel list (P-CHAN-00401) .

Syntax:

#### **#FILE EXIST [ PATH**="*<filename>*" **]**

PATH= "*<filename>"* Name of the file whose existence is to be checked with or without directory specification.

The equals sign (=) is optional.

*NOTICE*

#### **RELATIVE DIRECTORIES:**

If the PATH parameter is specified as relative, a search is made for the file in the folders of the start-up/ channel parameter list.

The search is for the sequence main program - subroutine - work directory.

#### **Checking the existence of a file**

%FileExist

**N010 #FILE EXIST[PATH = "C:\TestDir\test.nc"]**

```
N030 $IF V.G.FILE_EXIST == TRUE
N040 #MSG ["FILE EXISTS"]
N050 $ELSE
N060 #MSG ["FILE DOES NOT EXIST"]
N070 $ENDIF
```
N090 M30

## **12.24.5 Create and manage backup files**

### **Logging data**

The user can write text to file in the NC program using #MSG SAVE […]. New data is appended to the file, causing the file size to gradually increase.

#### **Defining size and number of log files**

To check the size and access to large files, the user can limit the maximum number of lines in the file. When the maximum size is reached, the file is backed up automatically and the original file is deleted.

To track the chronology of file changes, several backups (log files) can be saved. The user can also define the maximum number of backups. When the maximum number of backup files is reached, the oldest back file is discarded.

The size and number of backup files is defined with the command #FILE NAME […]. This refers to the file which is written with #MSG SAVE.

### Syntax:

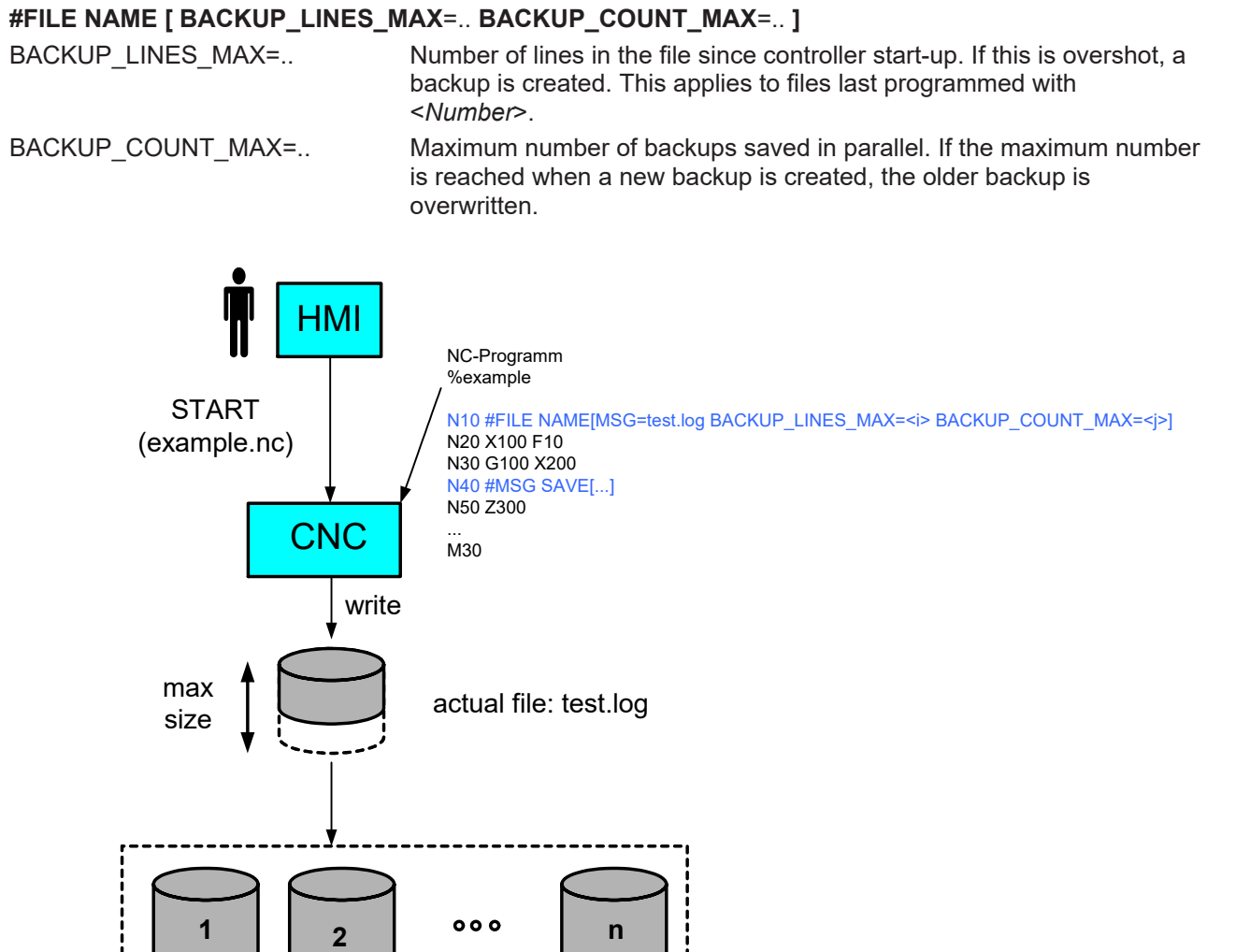

Fig. 115: Diagram of backup function

Maximum number of backups

test1.bak test2.bak testn.bak

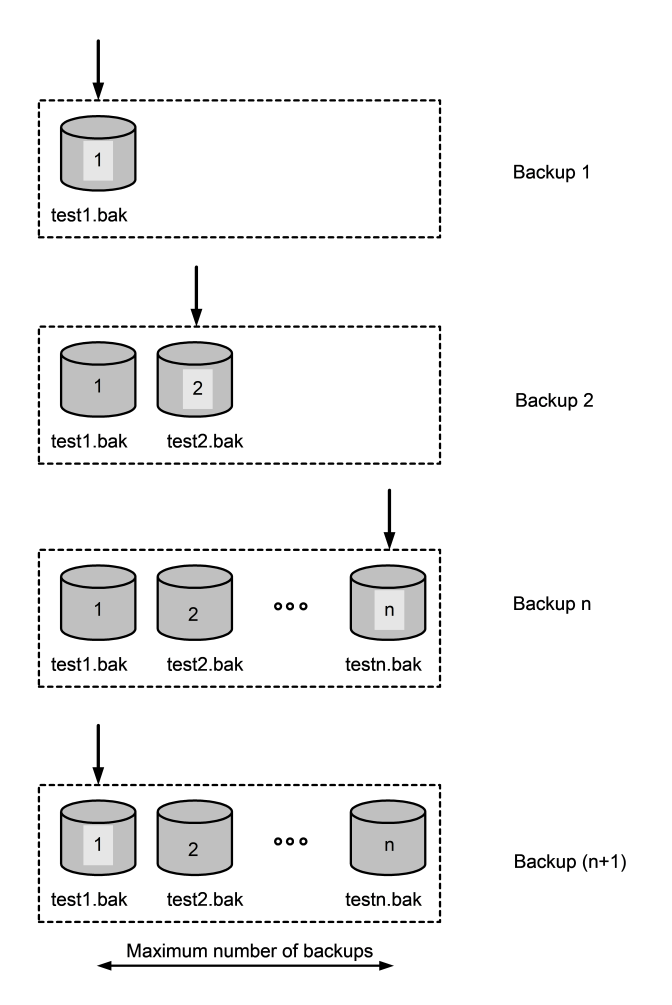

Fig. 116: Creating backup files

#### **Activating and deactivating the backup function**

The backup function is activated by specifying a maximum number of lines > 0 and a maximum number of files  $> 0$ .

Deactivation takes place if one of these parameters is programmed with 0 or none of these parameters is programmed or at program end M30.

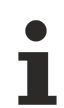

The current maximum number of lines corresponds to the number of write accesses per #MSG SAVE command. In other words, the actual number of lines is not determined. This produces a difference in particular if a message containing several lines is written.

The original name of the backup file is specified by #FILE NAME [MSG=<name>]. The name of the backup consists of the original name, the count number <no> and the file extension .bak.

Example: Test.log (original file)

Test1.bak , Test2.bak , Test3.bak, etc.

#### **Behaviour at controller restart**

When the controller is started, back files may already exist. The first time a new backup is created, no search is made for the oldest backup. This means that after controller start, a new backup always starts with 1.

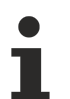

A backup is only deleted if it is necessary when a new backup is created.

No backup is automatically deleted at controller start-up, when the backup behaviour is defined by the NC command, in the event of an error or at NC reset.

The name of the last backup file and the current lines are saved. This means that the current state is always updated when the backup function is re-activated. This data is only deleted at controller restart. All other values for previously programmed filenames are discarded.

# **12.25 Monitoring the work space and protection space**

The use of control areas prevents specific axis configurations from causing collisions between the tool and parts to be protected. A control area may be a work space or a protection space.

Control areas can be defined as three dimensional objects in cylindrical or polygonal form. The third dimension is defined by constant minimum and maximum values. Axes are assigned dependent on the currently active working plane (e.g. G17).

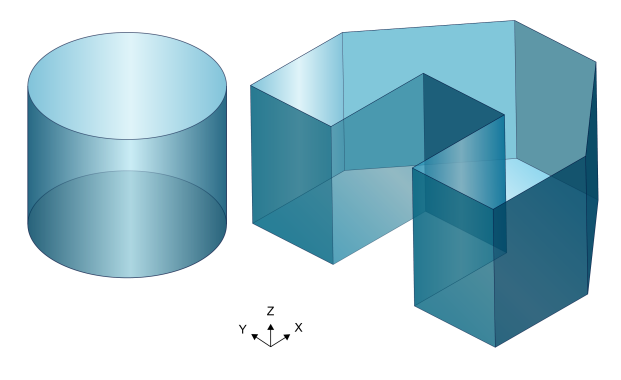

Fig. 117: Definition of 3D control areas (cylindrical, polygonal)

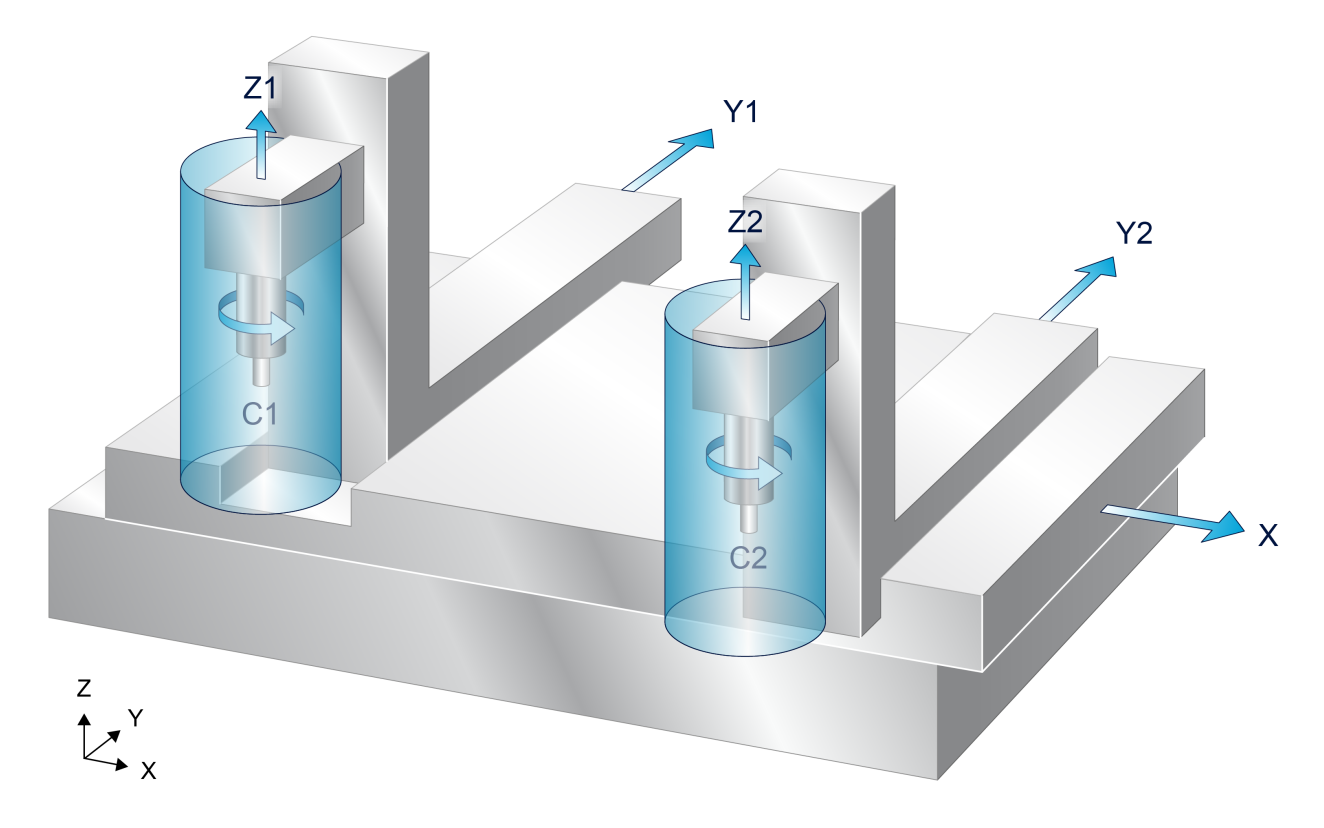

Fig. 118: Example of cylindrical workspace areas in an application

It is not possible to move out of a work space and into a protection space. Current tool data are included and the tool tip can be checked for validity within the control area.

Work and protection spaces are defined, activated and de-activated in the NC program. Several control areas may be active at the same time. Control areas can be redefined in de-activated state.

Work space and protection space monitoring with tool centre point monitoring is possible with

- automatic mode in conjunction with:
	- Linear motion blocks
	- Circular motion blocks (irrespective of their orientation G17/G18/ G19).
	- Kinematic transformations
	- Polynomial contours (contouring, HSC)
	- Helical motions
	- Reference point offsets with G92, G54
	- Cartesian transformations #(A)CS available as of CNC Build V2.11.2015:
- active manual mode available as of CNC Build V3.1.3068.9: in conjunction with:
	- Exclusive (G200) or inclusive mode (G201/G202)
	- Kinematic transformations

## **12.25.1 Defining a control area (#CONTROL AREA BEGIN/END)**

#### **Time of definition**

No workspace/protection areas are predefined when the controller starts up. A definition in the configuration lists is not possible.

A work or protection space is defined directly in the NC program in a sequence of path motions embedded in plain text commands.

In this case, path motions must always be programmed in absolute dimensions. The contour of the control area in the plane is defined either by a closed polygon formed in any shape by linear blocks (target point and starting point of the block sequence must be identical) or by a full circle. The excursion in the third dimension and further characteristics of the control area are defined in the assigned plaintext command.

Syntax for Start of control area definition:

#### **#CONTROL AREA BEGIN [ ID**=.**. WORK** | **PROT POLY** | **CIRC MIN\_EXCUR**=.. **MAX\_EXCUR**=.. [**EXCUR\_AX**=.. |**EXCUR\_AXNR**=..] [**MONITOR\_LVL**=..] **]**

ID=.. Identification number of the control area (ID). The definition is global valid after program end and RESET. Up to 20 different control areas can be defined. WORK Control area is a workspace. PROT Control area is a protection space. POLY Contour of a control area is defined as a polygonal shape. CIRC Contour of a control area is defined as a full circle.

# **BECKHOFF**

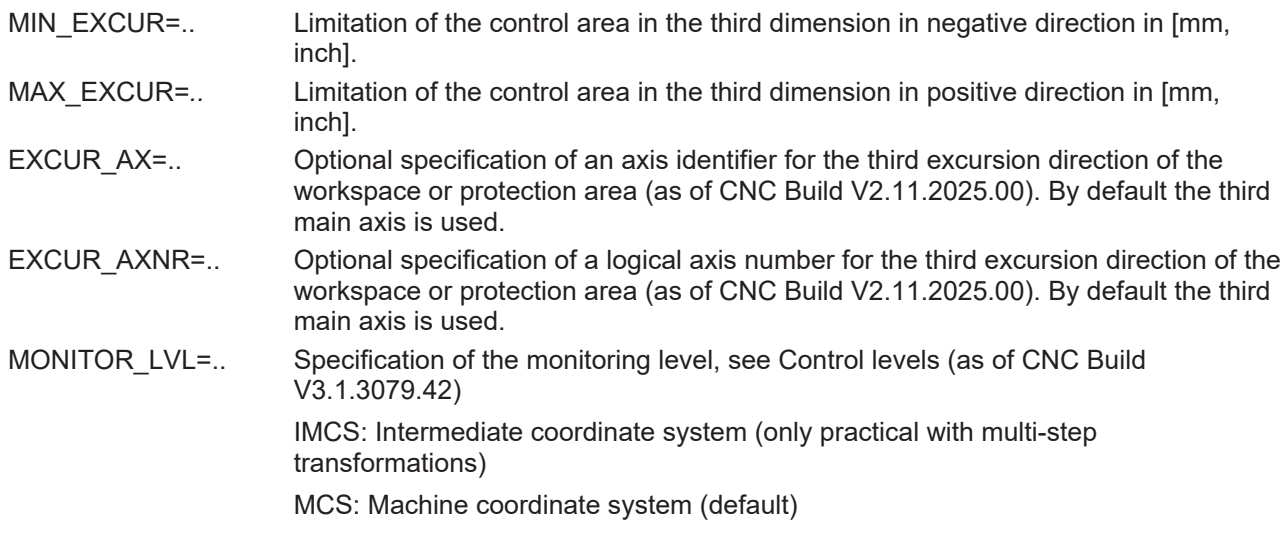

Syntax for End of control area definition:

#### **#CONTROL AREA END**

Each control area must be closed by the command #CONTROL AREA END. Only then can further control areas be defined.

A deactivated area can be overwritten by reprogramming using the same ID.

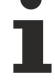

### *NOTICE*

Active Cartesian transformations #(A)CS are not considered in the definition of monitored spaces. Workspaces and protection areas are always defined as Cartesian in the MCS coordinate system.

#### **Define control areas**

```
(Define a polygonal workspace:
:
N10 #CONTROL AREA BEGIN [ID1 WORK POLY MIN_EXCUR=-50 MAX_EXCUR=50]
N20 G01 F1000 G90 X-150 Y75 (Starting point)
N30 X-50  Y150
N40 X50   Y150
N50 X150  Y75
N60 X150  Y0
N70 X50 Y0<br>N80 X50 Y75
N80 X50
N90 X-50  Y75
N100 X-50  Y0
N120 X-150 Y0
N130 X-150 Y75 (End point identical to starting point)
N140 #CONTROL AREA END
:
(Define a cylindrical protection area:
:
N210 #CONTROL AREA BEGIN [ID2 PROT CIRC MIN_EXCUR=-70 MAX_EXCUR=70]
N220 G01 X100 Y0 F10000 (Starting point for cylindrical prot. area)
N230 G02 G162 I50 J0
N240 #CONTROL AREA END
:
```
# **BECKHOFF**

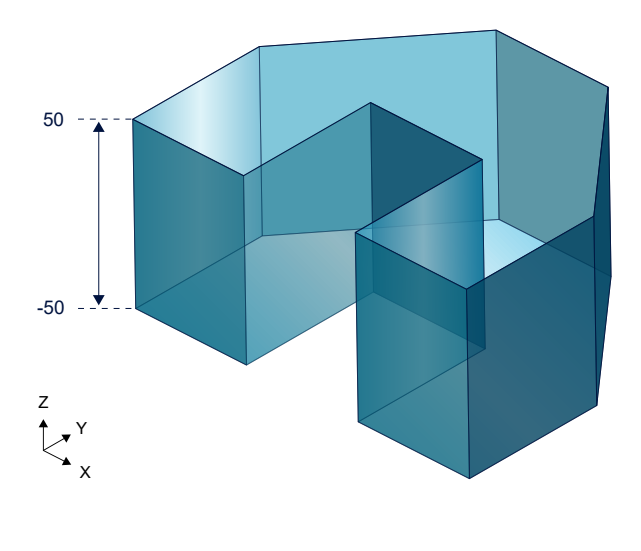

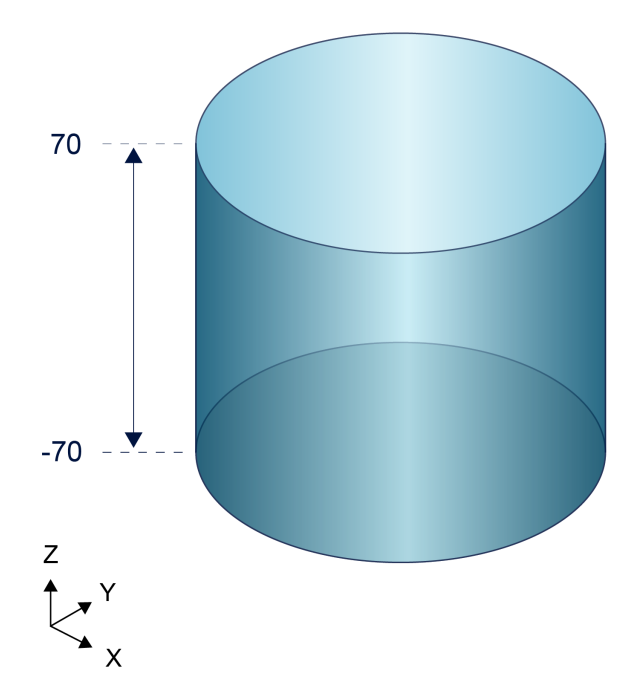

### **12.25.2 Selecting/deselecting control areas (#CONTROL AREA ON/ OFF)**

When workspaces are activated, the TCP must already be located in the valid workspace. In the same way, when a work space is activated, the TCP may not cause a violation at the current position.

Syntax of Selecting a control area

**#CONTROL AREA ON** [**ALL**] | **[ ID**=. **]**

ID=.. Identification number of the control area (ID). ALL Activate all defined control areas.

#### **Deselecting and selecting control areas**

#CONTROL AREA ON [ID3] (Activate specific control area) #CONTROL AREA ON ALL (Activate all defined control areas)

Syntax of Deselecting a control area

#### **#CONTROL AREA OFF** [**ALL**] | **[ ID**=..**]**

ID=.. Identification number of the control area (ID). ALL Deactivate all currently defined control areas.

#CONTROL AREA OFF [ID3] (Deactivate specific control area) #CONTROL AREA OFF (Deactivate control area last selected) #CONTROL AREA OFF ALL (Deactivate all active control areas)

## **12.25.3 Clearing control areas (#CONTROL AREA CLEAR)**

Syntax of Clearing a control area

### **#CONTROL AREA CLEAR** [**ALL**] | **[ ID**=..**]**

ID=.. Identification number of the control area (ID). ALL Delete all defined control areas.

#### **Deleting control areas**

#CONTROL AREA CLEAR [ID3] (Clear specific control area) #CONTROL AREA CLEAR ALL (Clear all defined control areas)

## **12.25.4 Monitor additional axes**

Besides the main axes. X, Y, Z can adopt additional axes in the monitoring function for work spaces and protection spaces. In this case, the definition of the assigned control areas is limited to polygonal shapes. The control areas are defined using the associated axis identifiers.

#### **Define a work space for the additional axes X2, Y2 and Z2**

```
:
N10 #CONTROL AREA BEGIN [ID4 WORK POLY MIN_EXCUR=-50 MAX_EXCUR=50]
N20 G01 F1000 G90 X2=100 Y2=100 ;Starting point
N30 X2=-100
N40 Y2=-100
N50 X2=100<br>N60 X2 = 100 Y2= 100
                        ; End point identical with starting point
N70 #CONTROL AREA END
:
N500 #CONTROL AREA ON  ALL
:
N1000 M30
```
### **12.25.5 Special features in manual mode**

Monitoring in manual mode is carried out in the real-time part of the CNC based on the defined and activated control areas.

Error response is identical to ACS limitation or approaching manual mode offset limits. If an IMCS / MCS limit is reached, all axes ahead of the limit without any error.

The start of the deceleration process ahead of the limit is dependent on the manual mode velocity and acceleration.

#### **Output a warning message**

The reason for motion stop is displayed to the user by the output of a warning message. To achieve this, P-MANU-00014 must be set.

#### **Exclusive manual mode (G200)**

In response to an error in automatic mode, an error message is output and the program is aborted. However in manual mode, only an axis motion stop occurs as an error reaction when a person enters the protection space or leaves the workspace.

#### **Inclusive manual mode (G201/G202)**

If motions from automatic and manual mode are superimposed (parallel interpolation), work space and protective space violations may occur.

#### **Suppress workspace monitoring**

The parameter P-CHAN-00442 influences or even suppresses workspace monitoring in manual mode.

#### **Suppress workspace monitoring with P-CHAN-00442**

Initial situation for all cases:

The machine runs in automatic or manual mode. Before activating manual mode, activate workspace monitoring, e.g. in a subroutine.

Case 1:

P-CHAN-00442 is assigned the value 1.

Workspace monitoring is not activated in manual mode although its definition and activation were executed in the NC program. The machine can move back and forth across workspace boundaries.

Case 2:

P-CHAN-00442 is assigned the value 0.

Workspace monitoring is active in manual mode in combination with the Suppress error output from workspace monitoring in manual mode control unit*.*

When manual mode is active, workspace monitoring can be deactivated by the signal set in the Suppress error output from workspace monitoring in manual mode control unit. The machine can then move back and forth across workspace boundaries.

When manual mode is activated the TCP must be within the permitted range. If this is not the case, an error is output.

Error ID 50961, if the workspace was left

Error ID 50962, if the protection space was left.

Case 3:

P-CHAN-00442 is assigned the value 2.

Workspace monitoring is activated in manual mode in combination with the Suppress error output from workspace monitoring in manual mode control unit.

When manual mode is activated, the TCP may be located outside the permitted range. The position of the TCP is not checked, Workspace monitoring can be deactivated by the control unit. The machine can move back within the permitted range.

# **12.26 Influence forward/backward motion on path**

**The availability of this function depends on the configuration and the scope of the version.**

For more information on these commands and forward/backward motion on the path see the functional description [FCT-C7].

## **12.26.1 Skipping program sequences (#OPTIONAL EXECUTION)**

In the NC program, the programming command #OPTIONAL EXECUTION ON/OFF flags a sequence that is to be skipped during backward motion or simulate motion.

Skipping is activated in the PLC. The flagged program part is skipped if

- backward motion is active (backward motion control unit)
- or with simulated ("simulate motion" control unit)

The flagged area is then skipped at interpolator level. However, transition conditions between blocks before and after the skipped area are not recalculated.

**The P-STUP-00033 function must be parameterised in order to use it**

Syntax:

**#OPTIONAL EXECUTION [ ON** | **OFF** | **CLEAR** ] [ [**SIMULATE**] | [**SIMULATE MASK**=..] | [**APPROACH**] **]**

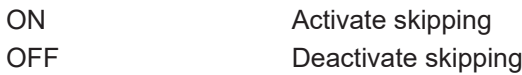

The syntax below is available as of CNC Build V3.3107.12

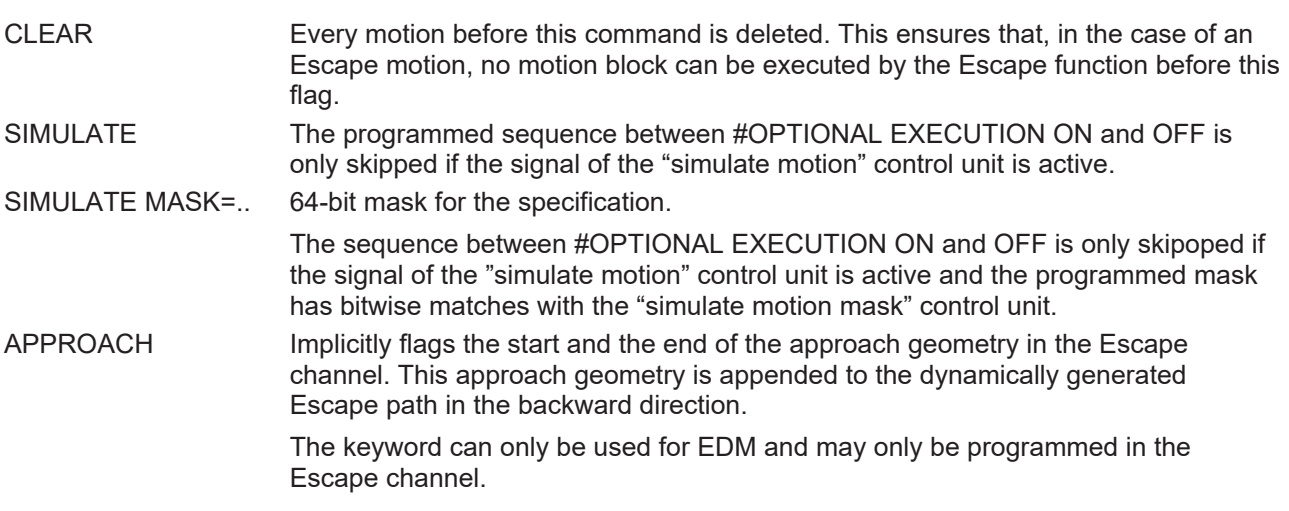

Therefore any interpolator state, especially the axis positions, must remain unchanged to prevent a discontinuous transition of path, velocity and acceleration.

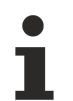

**Axis positions must be identical before and after the skipped sequence.**

If axis position are changed the error message ID 50452 is output.

#### **Synchronisation of M/H functions with #OPTIONAL EXECUTION**

The sequences flagged with #OPTIONAL EXECUTION ON/OFF are only skipped if backward motion or "simulate motion" are active. No M/H functions are output.

The behaviour or possibilities of M or H functions **outside** the sequence are described in [FCT-C7//"M/H function handshake with PLC"].

When the command #OPTIONAL EXECUTION [SIMULATE] ON/OFF is used, the "simulate motion" control unit must be active in order to skip the sequence. Therefore, skipping the sequence with backward motion requires backward motion and "simulate motion" to be active.

#### **Skipping program sequences**

```
%t storag.nc
X10 Y0
N10 G91 G00 X10 F1000
N11 #OPTIONAL EXECUTION ON
N12 Z123
N13 S1000 M3
N14 Z-123
N15 M101
N16 #OPTIONAL EXECUTION OFF
N20 G90 G01 X0
N30 G02 I10
N40 G03 J10
M30
```
The CNC checks and monitors only the continuous path of axes whether blocks are skipped or not. Any further conditions must be ensured by the user itself and are not checked by the CNC.

Nesting of multiple commands optional execution on/off is not considered.

Before terminating the program level (M17, M29) where OPTIONAL EXECUTION was selected (ON), the function must also be deselected (OFF). This also applies to terminating the main program level (M30). If the program level is terminated without deselection of the function, the error ID 21719 is output.

It is only possible to terminate complete section. If backward motion or "simuate motion" are activated when the program is executed within an OPTIONAL\_EXECUTION section, the section is not skipped.

#### **It is not practical to use the NC command #OPTIONAL EXECUTION together with contour-changing functions, e.g. tool radius compensation or polynomial contouring.**

#### **Skipping program sequences with "SIMULATE MASK"**

In the NC program below, 3 skipped sequences are flagged and are each provided with an identifier in the form of a binary bitmask. These sequences are only skipped when the "simulate motion" control unit is active and also when the programmed mask has bitwise matches with the "simulate motion mask" control unit.

```
N010 X10 Y0
N020 G91 G00 X10 F1000
N030 #OPTIONAL EXECUTION ON [SIMULATE MASK='2#000001']
N040 X20
N050 M3
N060 X0
N070 M101
N080 #OPTIONAL EXECUTION OFF
N090 #OPTIONAL EXECUTION ON [SIMULATE MASK='2#000010']
N100 X30
N110 M3
N120 X0
N130 M102
N140 #OPTIONAL EXECUTION OFF
N150 #OPTIONAL EXECUTION ON [SIMULATE MASK='2#000100']
N160 X40
N170 M3
N180 X0
```
# **BECKHOFF**

N230 M30

N190 M103 N200 #OPTIONAL EXECUTION OFF N210 X50 N220 X0

## **12.26.2 Clearing backward storage (#BACKWARD STORAGE CLEAR)**

The NC command #BACKWARD STORAGE CLEAR explicitly clears the previous backward storage. This ensures that the function is stopped after this program position is crossed.

Syntax:

#### **#BACKWARD STORAGE CLEAR**

#### **Clearing backward storage**

%backward-storage

N000 G01 X0 F10000 N010 X100 Y123 N020 X100 N030 X200 Y10 N040 X300 Y20 N050 #BACKWARD STORAGE CLEAR N060 X400 Y-20 N070 X500 Y-3 N060 #BACKWARD STORAGE CLEAR N080 X444 Y10 N090 X333 Y3 N100 X222 Y10 N110 X111 Y3 N120 X000 Y10 N130 X-111 Y3 N140 #BACKWARD STORAGE CLEAR N1000 M30
### **12.27 Tool change with active synchronous mode (#FREE TOOL CHANGE)**

For security reasons, it is generally not permitted to adopt new tool data (T (with implicit D), D or #TOOL DATA) with active synchronous mode. This is indicated by error message 20169. Locking can be switched by the following NC command:

Syntax:

#### **#FREE TOOL CHANGE ON** | **OFF**

At the latest, the NC command must be programmed before the first tool change selected in active synchronous mode. The synchronous mode lock is disabled by the keyword "ON".

Locking of synchronous mode and tool change are re-enabled by the keyword "OFF". In addition, the NC command is deselected at RESET and implicitly at the end of the main program.

At program start, locking of synchronous mode and tool change is always active for compatibility and security reasons (default).

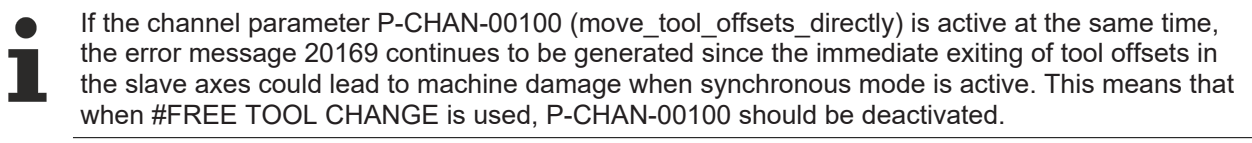

#### **Tool change with active synchronous mode**

%TOOL\_AXLINK N05 X0 Y0 Z0 C100 G53 D0 N10 #AX LINK [1,C=X] **N15 #FREE TOOL CHANGE ON** N20 #AX LINK ON [1] N30 X100 Y50 Z30 N40 D2 N50 X200 Y75 Z40 N60 D1 N65 X300 Y100 N70 #AX LINK OFF [1] **N75 #FREE TOOL CHANGE OFF** N70 X25 Y25 Z25 C25 N80 M30

## **12.28 Locking program areas for single-step mode (#SINGLE STEP)**

The command #SINGLE STEP [ DISABLE / ENABLE ] locks any program areas in the NC program for single-step mode. This allows the operator to skip the labelled program areas in one step and jump faster to the NC lines to be analysed.

If locked areas are nested, the single-step lock includes the area starting at the first activation to the first deactivation (see example 2).

The user can continue to define an incremental width at a specific block number single-step resolution #SINGLE STEP [ RESOLUTION… ] at which the single-step stop is to act (see example 3).

For further information on single-step block mode, see the functional description [FCT-M2].

Syntax:

#### **#SINGLE STEP [ DISABLE** | **ENABLE** | **RESOLUTION**=.. **]**

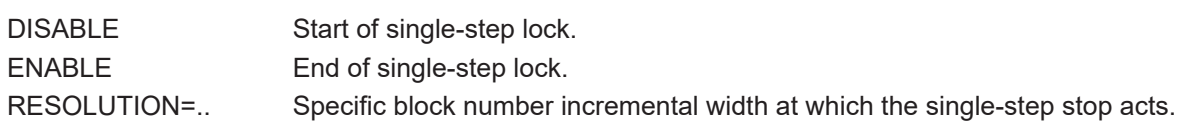

### **Locking program areas for single-step mode Example 1:**

Single-step mode is not effective in the area of the NC blocks N40–N100 including all included subroutines called in it.

```
%SINGLE_STEP
N10 X0 Y0 Z0
N20 X10
N30 Y10
N40 #SINGLE STEP [DISABLE]
N50 X20
N60 Y20
N65 L GSP.nc
N70 Z20
N80 X30
N90 Z30
N100 #SINGLE STEP [ENABLE]
N110 Y30
N120 X40
N130 Z40
N999 M30
```
#### **Example 2:**

Area of single-step lock with nesting includes N40-N75

```
%SINGLE_STEP
N<sub>10</sub> X<sub>0</sub> X<sub>0</sub> X<sub>0</sub> Z<sub>0</sub>
N20 X10
N30 Y10
N40 #SINGLE STEP [DISABLE]
N50 X20
N55 #SINGLE STEP [DISABLE]
N60 Y20
N65 L GSP.nc
N70 Z20
N75 #SINGLE STEP [ENABLE]
N80 X30
N90 Z30
N100 #SINGLE STEP [ENABLE]
N110 Y30
N120 X40
N130 Z40
N999 M30
```
#### **Example 3:**

Block numbering with user-specific single-step resolution (steps of 10) and internal numbering (single-step width). The black lines show the single-step stop. There is no stopping within the grey area.

%SINGLE\_STEP **N010 #SINGLE STEP [RESOLUTION = 10]** N090 Y0 N091 Y1 N092 Y2 N093 Y3 N094 Y4 N100 Y5 N101 Y6 N102 Y7 N110 Y8 …

# **12.29 Programmable path override (#OVERRIDE)**

This command influences path feed in the NC program if this needs to be different for feed and rapid traverse blocks. The programmed override for path motions is active if at least one axis moves. This does not affect the mode of operation of real-time influencing of feed by the PLC.

An additional function is provided for [programmable axis override \[](#page-768-0) $\blacktriangleright$  [769\]](#page-768-0).

If an axis override is also defined for an axis involved in path motion, the effective path override results from multiplication of the two override values.

The [G166 function \[](#page-178-0)▶ [179\]](#page-178-0) suppresses the programmed override values.

Syntax:

#### #**OVERRIDE [ FEED\_FACT**=.. **RAPID\_FACT**=.. **]**

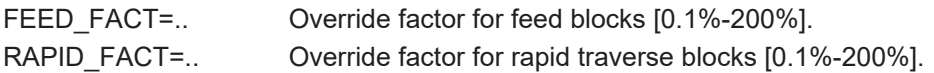

#### **Programmable path override**

%path override N10 G00 G90 X0 Y0 Z0 (Path override G01 122.765%, G00 155.7%) N20 #OVERRIDE [FEED\_FACT=122.765 RAPID\_FACT=155.7]<br>N30 G01 X100 Y100 Z100 F1000 Effective feed=1227.65 N30 G01 X100 Y100 Z100 F1000 (Path override G01, G00 100%) N40 #OVERRIDE [FEED\_FACT=100 RAPID\_FACT=100]<br>N50 G01 X200 Y200 Z200 F1000 Bffective feed=1000 N50 G01 X200 Y200 Z200 F1000 M30

## **12.30 Drive-independent switching of drive functions**

As opposed to SERCOS-specific commands as described in Section [Writing and reading drive parameters](#page-358-0) [and commands \[](#page-358-0)[}](#page-358-0) [359\]](#page-358-0), the following commands permit the **drive-independent** setting of drive parameters. The parameters can only be written synchronously, i.e. the command is executed at interpolator level at the time of processing. In the default setting, the #DRIVE command is executed in parallel to the following processing of the NC program, i.e. program processing is not stopped. The "WAIT" parameter can be used to stop interpolation until the drive function is completed.

The command #DRIVE WAIT SYN can be used to check the successful switching of the drive function at a **later** time.

### **12.30.1 Synchronised write (#DRIVE WR SYN)**

Syntax:

**#DRIVE WR SYN [ AX=***<axis\_name>* | **AXNR**=.. [**MOTOR**=..] [**PARAM\_SET**=..] **KEY=***<string>* **VAL**=.. [**WAIT**] **]**

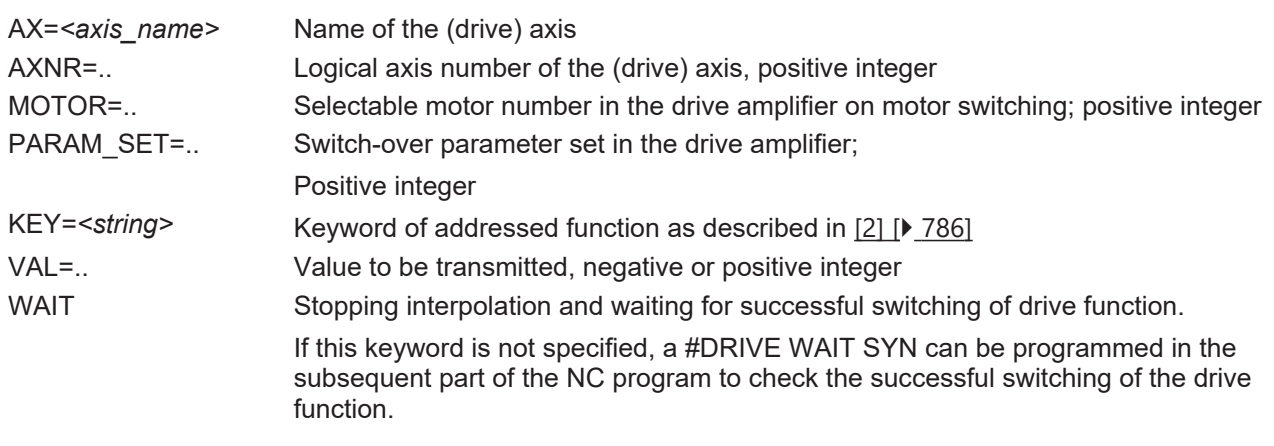

*NOTICE*

When continuous rotation is active for spindles, no motor switching and no changing of the parameter set (MOTOR=<expr>, PARAM\_SET=<expr>) may be programmed.

### **12.30.2 Synchronous waiting for acknowledgement (#DRIVE WAIT SYN)**

The following command checks whether all previous #DRIVE WR SYN were completed for an axis. The interpolator is stopped until all #DRIVE WR SYN are executed in the drive. This applies to both path axes and spindle axes.

Syntax:

**#DRIVE WAIT SYN [ AX=***<axis\_name>* | **AXNR**=.. **SWITCH\_OK ]**

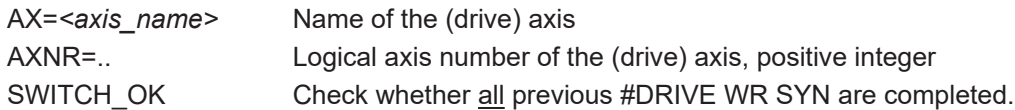

#### **Synchronous waiting for acknowledgement**

Synchronous writing with immediate waiting for acknowledgement: %TOOL\_AXLINK1 N05 X0 Y0 Z0 **N10 #DRIVE WR SYN [AX=X MOTOR=2 PARAM\_SET=4 KEY=torque\_limit VAL=400 WAIT]** N20 X100 Y50 Z30 G01 F3000 N30 X200 Y75 Z40 N65 X300 Y100 N70 X25 Y25 Z25 C25 Nxx N80 M30 Synchronous writing with subsequent waiting for acknowledgement: %TOOL\_AXLINK2 N05 X0 Y0 Z0 **N10 #DRIVE WR SYN [AX=X MOTOR=2 PARAM\_SET=4 KEY=torque\_limit VAL=400]** N20 X100 Y50 Z30 G01 F3000 N30 X200 Y75 Z40 N60 **#DRIVE WAIT SYN [AX=X SWITCH\_OK]** N65 X300 Y100 N70 X25 Y25 Z25 C25 Nxx N80 M30

## **12.31 Velocity-optimised motion control by segmentation (#SEGMENTATION)**

In some applications (e.g. kinematics where singular areas can appear) it may be an advantage to improve the programmed block segmentation on the CNC side or to convert circular blocks (G2/G3) into linear blocks (G1) by segmentation. In addition, circular blocks can also be divided into circle segments to improve the utilisation of machine dynamics. This can be achieved in the NC program by the following command.

Syntax:

**#SEGMENTATION** [**ON** | **OFF**] [**ALL**] [ **[** [**LIN**] [**LENGTH**=..] [**CIR**] [**OPMODE**=..] [**PARAM**=..] **]** ]

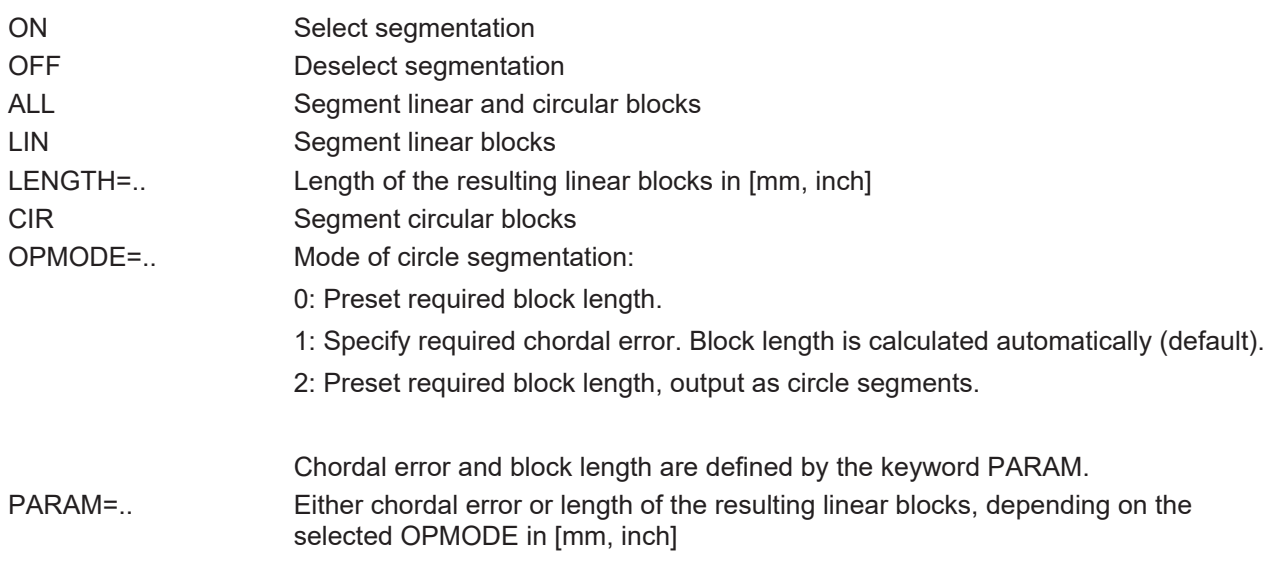

If no other parameterisation is programmed except for LIN and/or CIR when segmentation is activated, the following initial state is valid:

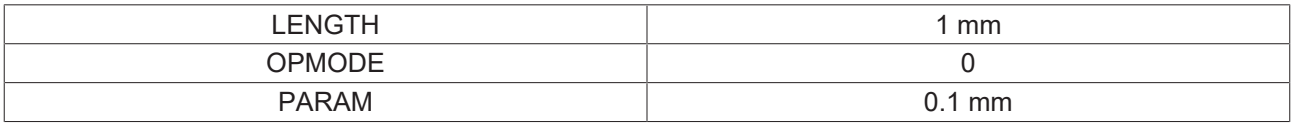

#### **Velocity-optimised motion control by segmentation**

**Select linear segmentation with default parameterisation:**

N20 G00 X0 Y0 Z0 F10000 **N30 #SEGMENTATION ON [LIN]**<br>N40 X3 Y25 N40 X3 N50 X15 Y15<br>N60 X23 Y12 N60 X23 Y12<br>N70 X25 Y25 N70 X25 Y25<br>N80 X30 Y35 N80 X30 **N90 #SEGMENTATION OFF [LIN] ;Deselect** N100 M30 **Select linear segmentation + parameterisation:** N20 G00 X0 Y0 Z0 F10000 **N30 #SEGMENTATION ON [LIN LENGTH 0.5]**  $N40$  X3 N50 X15 Y15

N60 X23 Y12<br>N70 X25 Y25 N70 X25 Y25<br>N80 X30 Y35 N80 X30 **N90 #SEGMENTATION OFF [LIN] ;Deselect** N100 M30

**Select linear and circular segmentation + parameterisation:**

**N30 #SEGMENTATION ON [LIN LENGTH 0.5 CIR OPMODE 1 PARAM 0.5]** N40 X3 Y25<br>N50 X15 Y15 N50 X15 Y15<br>N60 X23 Y12 N60 X23 N70 X25 Y25<br>N80 X30 Y35 N80 X30 **N90 #SEGMENTATION OFF ALL ;Deselect** N100 M30 ;**Alternative: #SEGMENTATION OFF [LIN CIR]**

**Combined selection of linear and circular segmentation:**

#### **N30 #SEGMENTATION ON ALL**

N40 X3 Y25<br>N50 X15 Y15 N50 X15 Y15<br>N60 X23 Y12 N60 X23 Y12<br>N70 X25 Y25 N70 X25 N80 X30 Y35 **N90 #SEGMENTATION OFF ALL ;Deselect** N100 M30

## **12.32 Enlarging/reducing contours (#SCALE ON/OFF))**

The #SCALE command can enlarge or reduce the scales of contours or positions by specifying axis-specific factors. When different factors are specified, it also permits the expansion or compression of contours.

Scaling acts on

- Path axes (linear axes, e.g. X, Y, Z, U, V, W)
- Positioning axes (independent axes, oscillating axes).

Offsets are generally not scaled, regardless of whether an offset is selected or programmed before or after #SCALE ON.

Scaled values always refer to the zero point of the currently active coordinate system. In particular when a contour is described in absolute coordinates, you are advised, before selecting the scaling, to place the zero point on the starting point of the contour by means of the appropriate G functions G53 to G57, G159, G92 or by the functions for defining the rotated coordinate systems #ROTATION and #CS.

Syntax:

```
#SCALE [ON] <axis_name>.. { <axis_name>.. }
#SCALE OFF
```
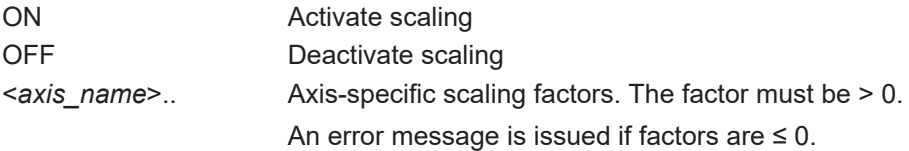

The definition of scaling factors and their selection can be specified together or in separate steps. This means that it is possible, for example, to define the scaling factors first and then to activate scaling in a second command.

The programmed scaling factors remain stored up by M30 to program end and can be used again if #SCALE ON/OFF is used several times.

#### *NOTICE*

The scaling factors can be modified when scaling is deselected.

Modifying the scaling factors while scaling is active leads to the output of an error message.

#### **The following must be noted when scaling and circle programming are combined:**

- Scaling circles only makes sense if the scaling factors of the axes involved in circular interpolation are identical. This applies in particular to programming circles with radius specification via R or G163 because the factor for the radius is based here on the scaling factor programmed with "X".
- When circles are programmed with I, J, K, different scaling factors are also possible; then, however, they normally cause errors in the circle centre point correction or create circle segments without any practical meaning.

#### **Enlarge and reduce contours**

**;Scale an absolute programmed contour with identical factors**

%L Cont1\_abs N01 G01 G90 F2000 N02 X90 Y0 N03 G301 I20 N04 X90 Y120 N05 G302 I20 N06 X50 Y120 N07 X50 Y100 N08 X40 Y100 N09 G03 X0 Y100 I-20 J0 N10 G01 X0 Y20 N11 G03 X20 Y0 R20

N13 M17

```
%scale
N015 G53
N020 G00 X0 Y0 Z0
N065 LL Cont1_abs ; Basic contour
N075 #SCALE X0.5 Y0.5 ;Definition of scaling factors
;Definition of zero point origin of the scaled contour
N085 V.G.NP[1].V.X = 30
N090 V.G.NP[1].V.Y = 20N095 G54
N100 G90 G0 X0 Y0 Z0
N105 #SCALE ON
N110 LL Cont1_abs
N115 #SCALE OFF
N140 M30
```
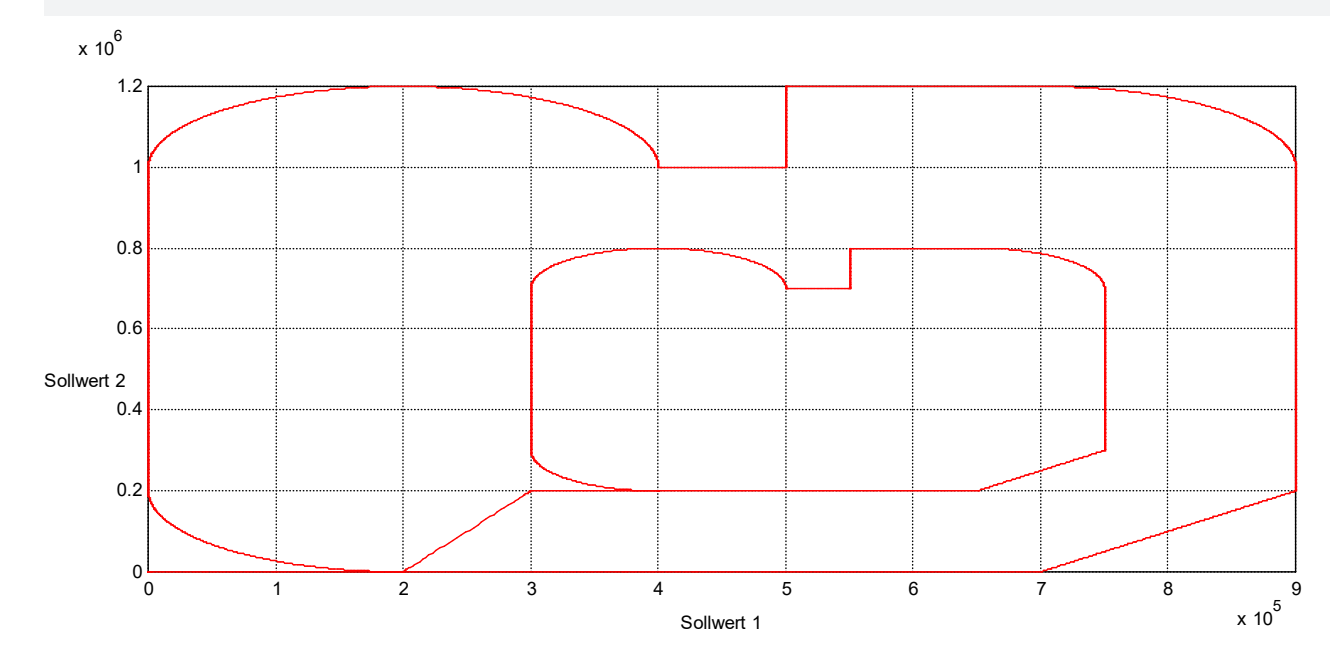

**;Scale an absolute programmed contour with different ;factors**

```
%L Cont1_abs
N01 G01 G90 F2000
N02 X90 Y0
N03 G301 I20
N04 X90 Y120
N05 G302 I20
N06 X50 Y120
N07 X50 Y100
N08 X40 Y100
N09 G03 X0 Y100 I-20 J0
N10 G01 X0 Y20
N11 G03 X20 Y0 R20
N13 M17
%scale
N015 G53
N020 G00 X0 Y0 Z0
```
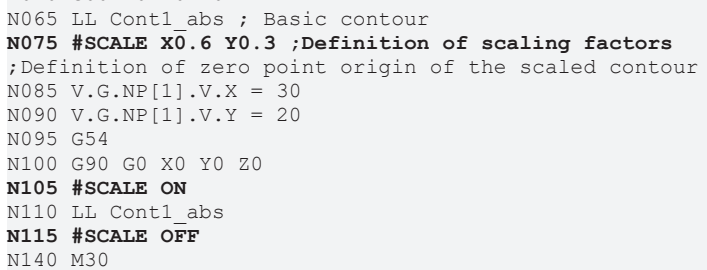

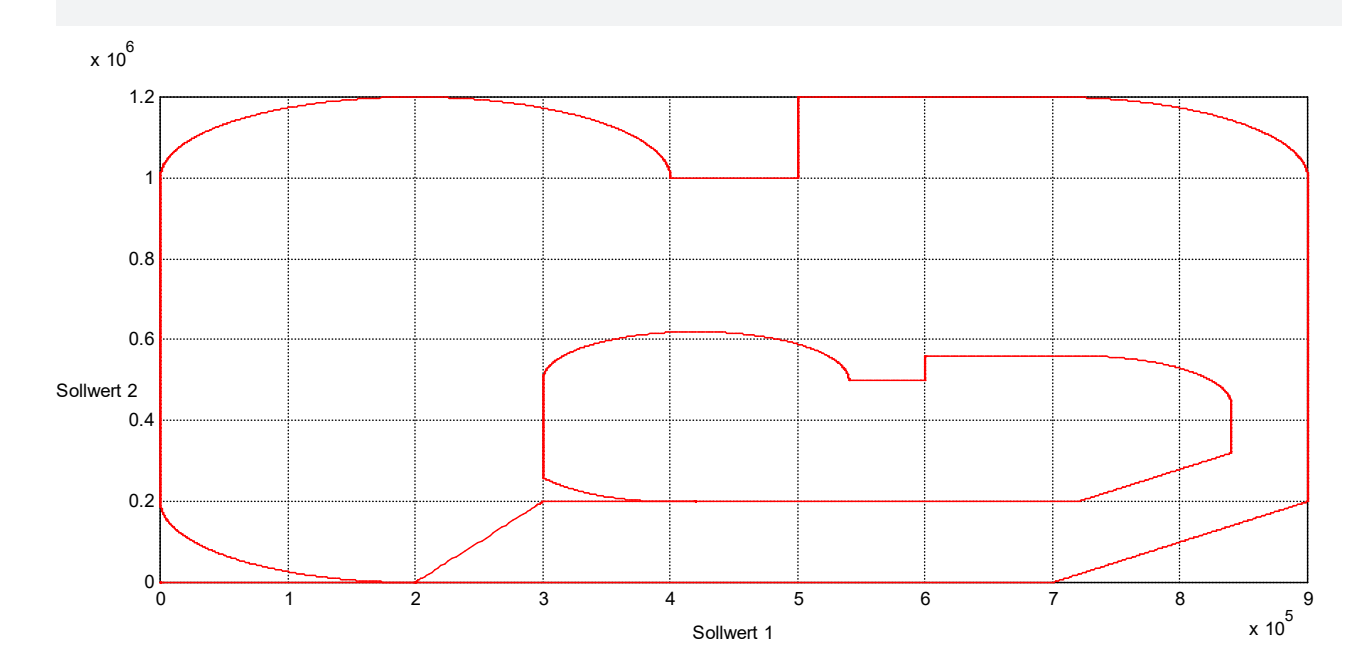

#### **;Multiple different scaling of a relative programmed ;contour** %L Cont1\_rel N01 G01 G91 F2000 N02 X90 Y0

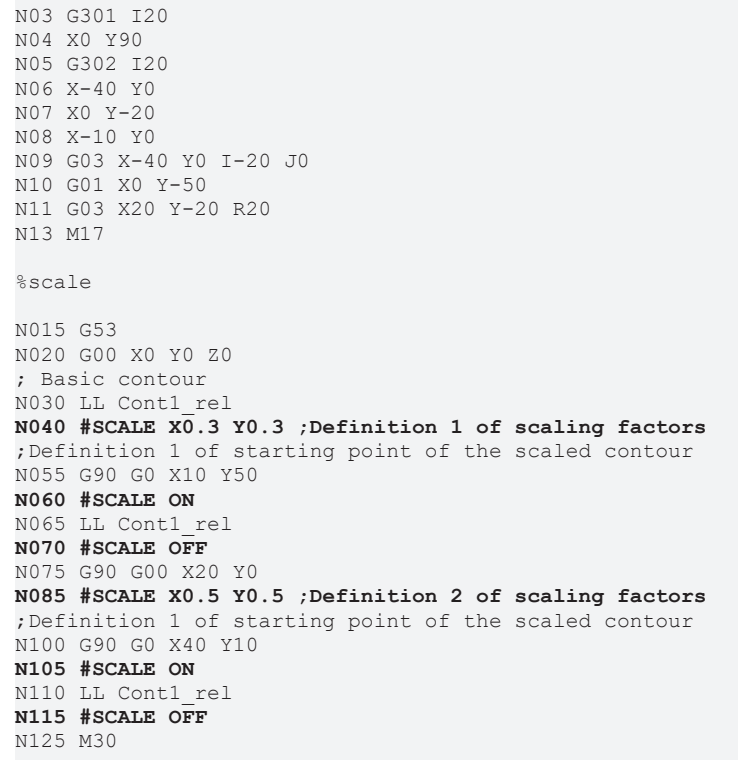

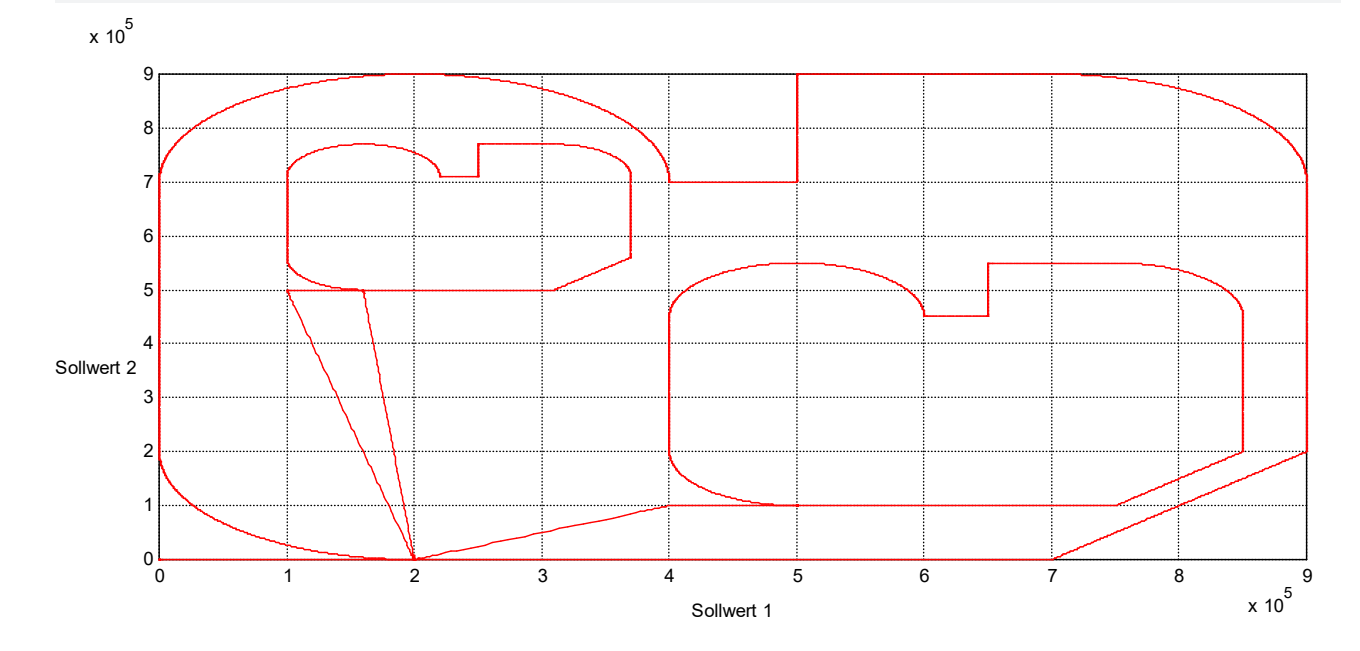

**;Scale a contour in a coordinate system which is shifted and rotated with #CS** %L Cont1\_rel N01 G01 G91 F2000 N02 X90 Y0 N03 G301 I20 N04 X0 Y90 N05 G302 I20 N06 X-40 Y0 N07 X0 Y-20 N08 X-10 Y0 N09 G03 X-40 Y0 I-20 J0 N10 G01 X0 Y-50 N11 G03 X20 Y-20 R20 N13 M17 %scale N015 G53 N020 G00 X0 Y0 Z0 ; Basic contour N030 LL Cont1\_rel **N040 #SCALE X0.6 Y0.6 ;Definition of scaling factors N045 #CS ON [40,5,0,0,0,20]** N055 G90 G0 X0 Y0 **N060 #SCALE ON** N065 LL Cont1\_rel **N070 #SCALE OFF N0525 #CS OFF** N125 M30

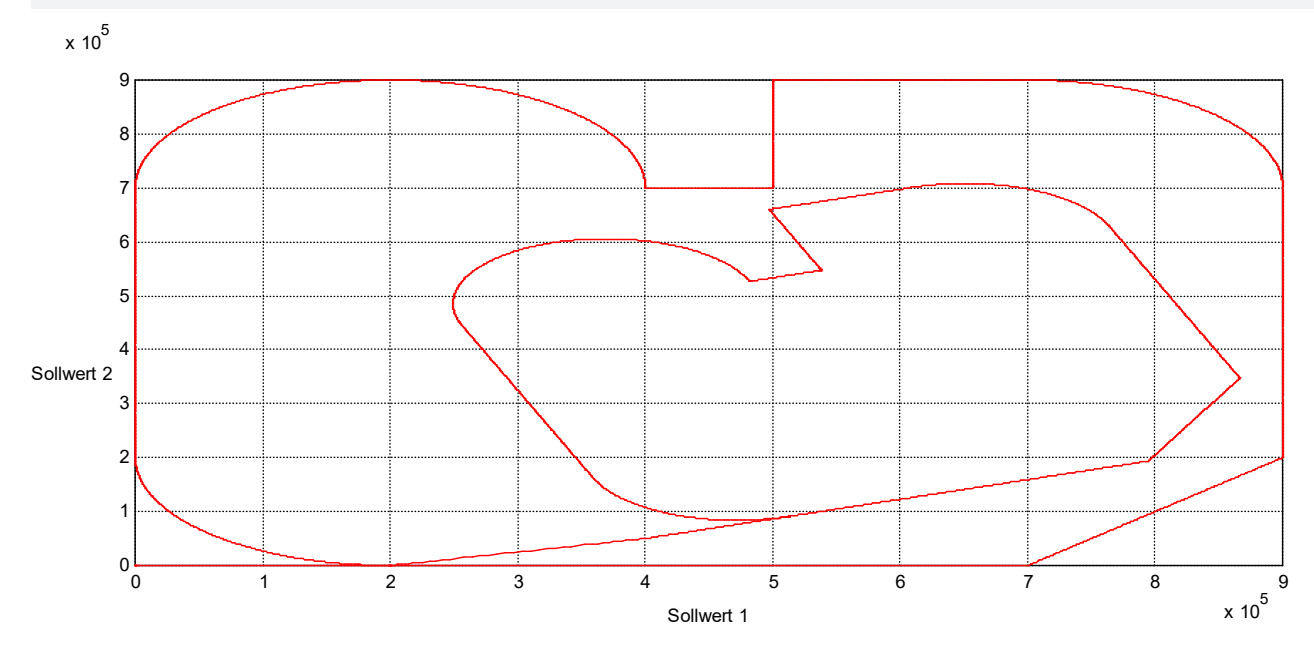

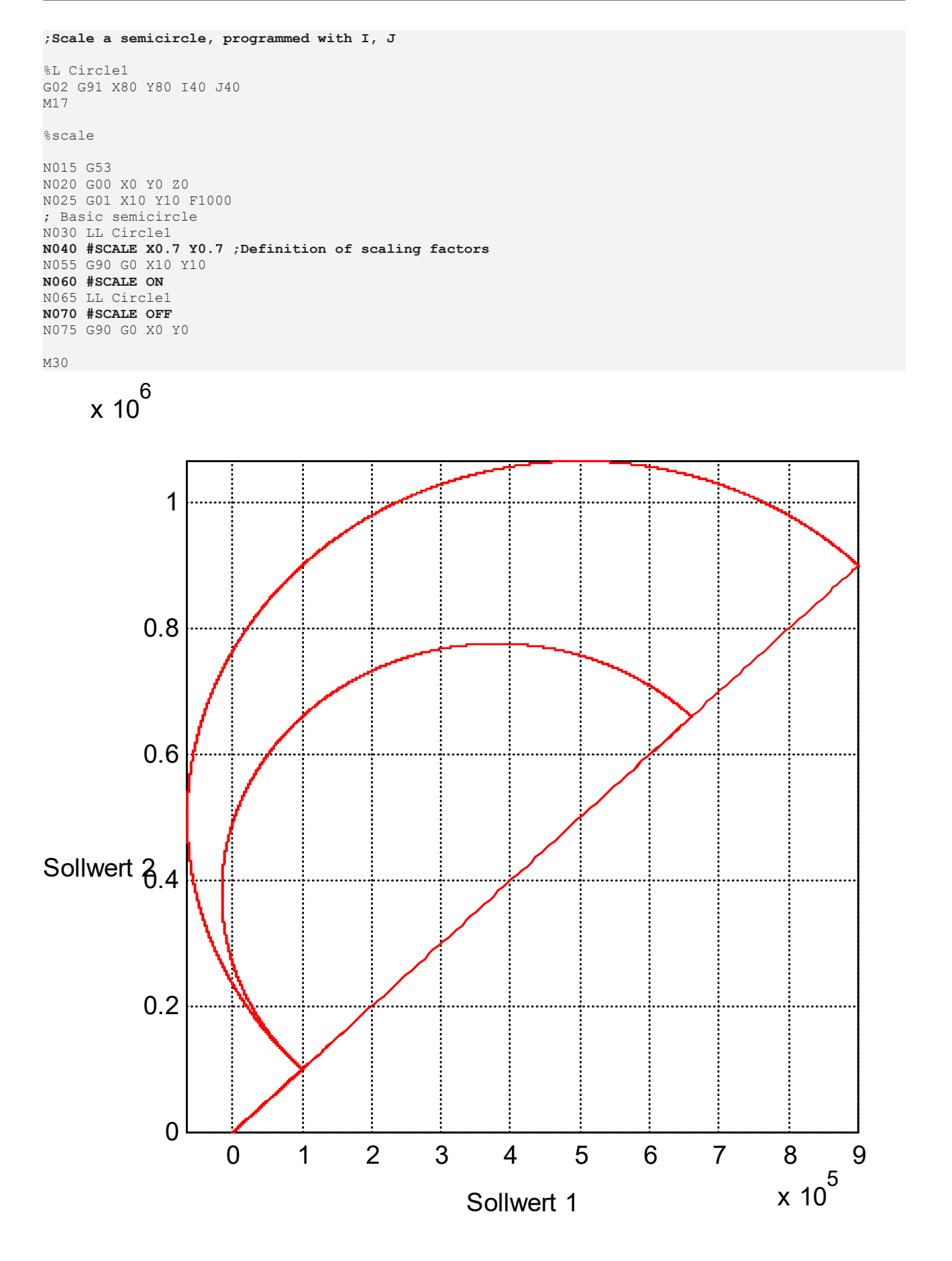

#### Additional functions

# **BECKHOFF**

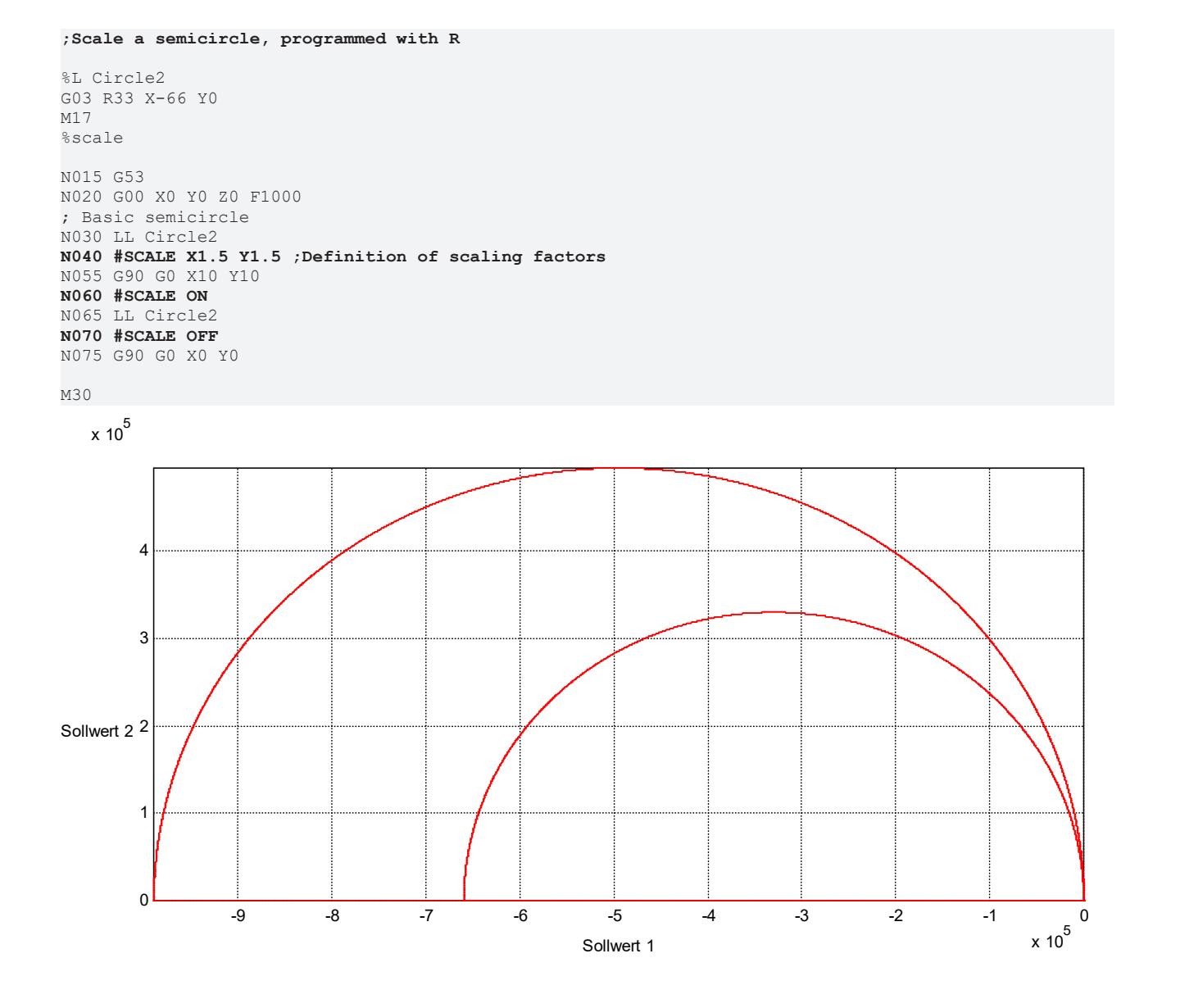

#### **;Asymmetrical scaling of a semicircle programmed with I, J**

%L Circle1 G02 G91 X80 Y80 I40 J40 M17 %scale N015 G53 N020 G00 X0 Y0 Z0 N025 G01 X10 Y10 F1000 ; Basic semicircle N030 LL Circle1 **N040 #SCALE X0.3 Y0.8 ;Definition of scaling factors** N055 G90 G0 X10 Y10 **N060 #SCALE ON** N065 LL Circle1 **N070 #SCALE OFF** N075 G90 G0 X10 Y10

```
M30
```
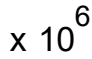

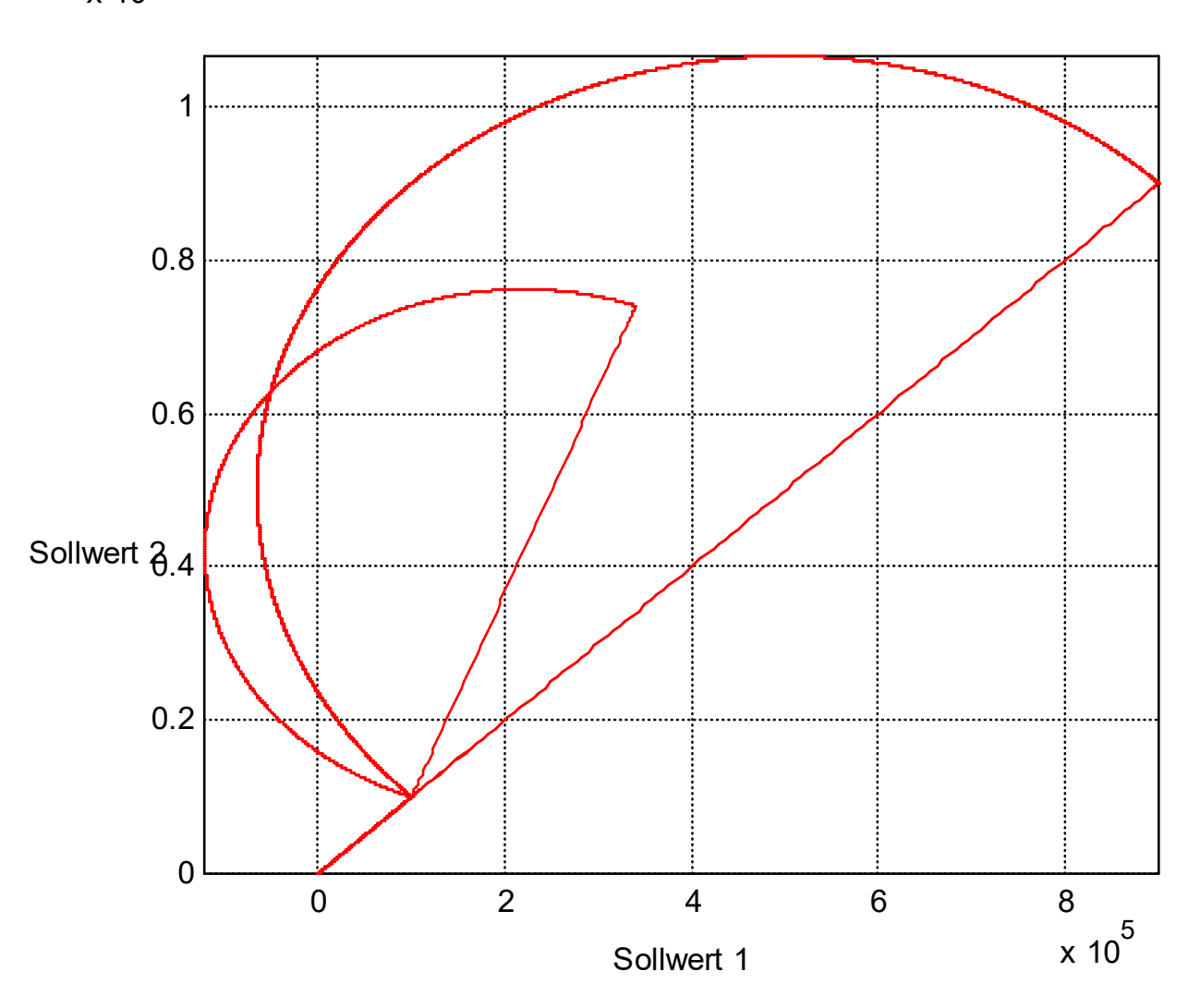

## **12.33 Punching and nibbling**

With punching and nibbling operations, automatic stroke motions are executed in a programmable number of partial steps. Users can freely define the stroke motion sequence. The stroke motion is only triggered in the active machining plane with active path motions.

### **12.33.1 Splitting up motion path and programming (#STROKE DEF, #PUNCH ON/OFF, #NIBBLE ON/OFF)**

The motion path is split up either by specifying the length of a partial segment or the number of partial segments. Programming is modal.

Splitting up by specifying the length of a partial segment takes place so that the travel block is uniformly subdivided into partial segments. The length of each real partial segment is less than or equal to the length of the programmed partial segment.

When the motion path is split up by specifying the number of partial segments, the segment length is calculated automatically.

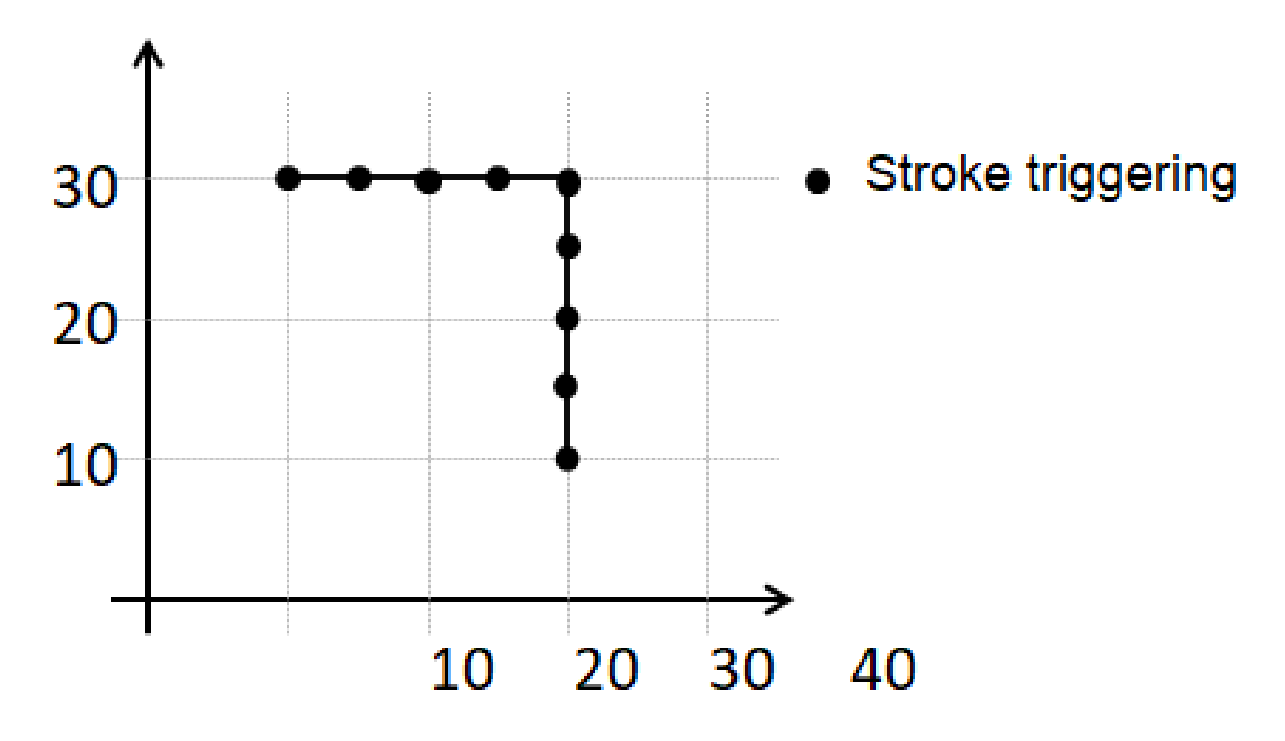

Fig. 119: Splitting up linear blocks

Programmed circular blocks are converted to linear partial motions and splitting of the motion path refers to the arc length of the circle.

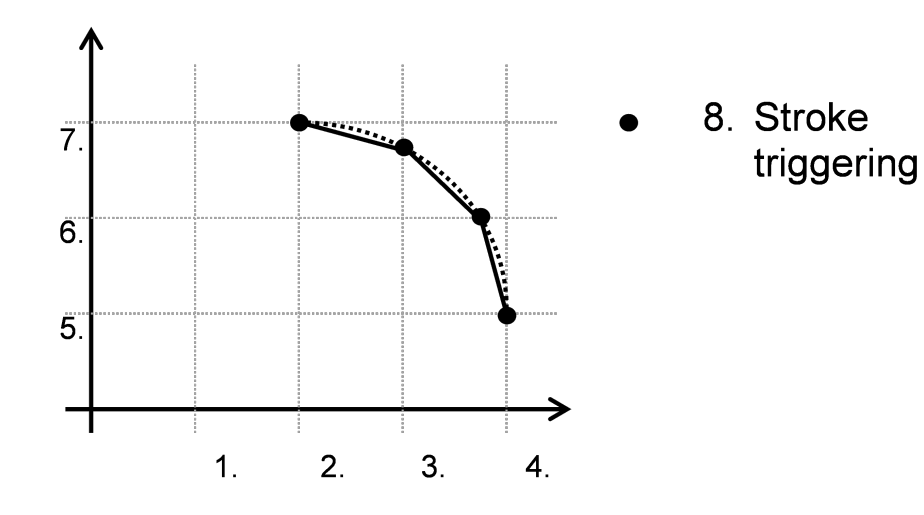

Fig. 120: Splitting up circular blocks

To define the reciprocating motion, a sequence limited to a maximum of *10 blocks* is programmed, which is delimited with the following two commands:

Syntax of Defining stroke motion:

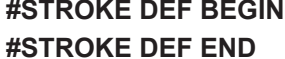

**Start of stroke definition** *End of stroke definition* 

Only the following restricted scope of functions is allowed for stroke definition:

#STROKE DEF BEGIN

#### **G0, G01, M, H, G261, G61, G260, G60, G04, #TIME, G90, G91**

#### #STROKE DEF END

The use of any other NC commands within the stroke definition leads to an error.

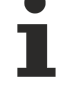

Syntax of Activating/deactivating punching and nibbling functions:

```
#PUNCH ON | OFF [ [LENGTH=.. | NUMBER=..] ]
#NIBBLE ON | OFF [ [LENGTH=.. | NUMBER=..]
```
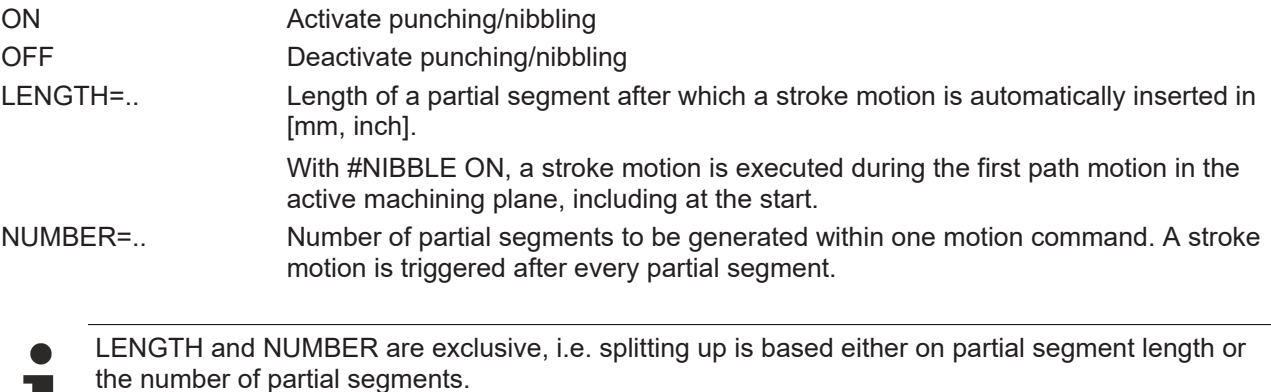

#### **Split up motion path and programming**

```
%Nibble
N10 G90 G17
N20 #STROKE DEF BEGIN
N30 G04 0.01
N40 G91 Z10
N50 Z-10
N60 #STROKE DEF END
N70   X10    Y30 C0
N80 #NIBBLE ON [LENGTH 5]
N90   X30    Y30 C180
N100  X30    Y10 C360
N110 #NIBBLE OFF
N120 M30
```
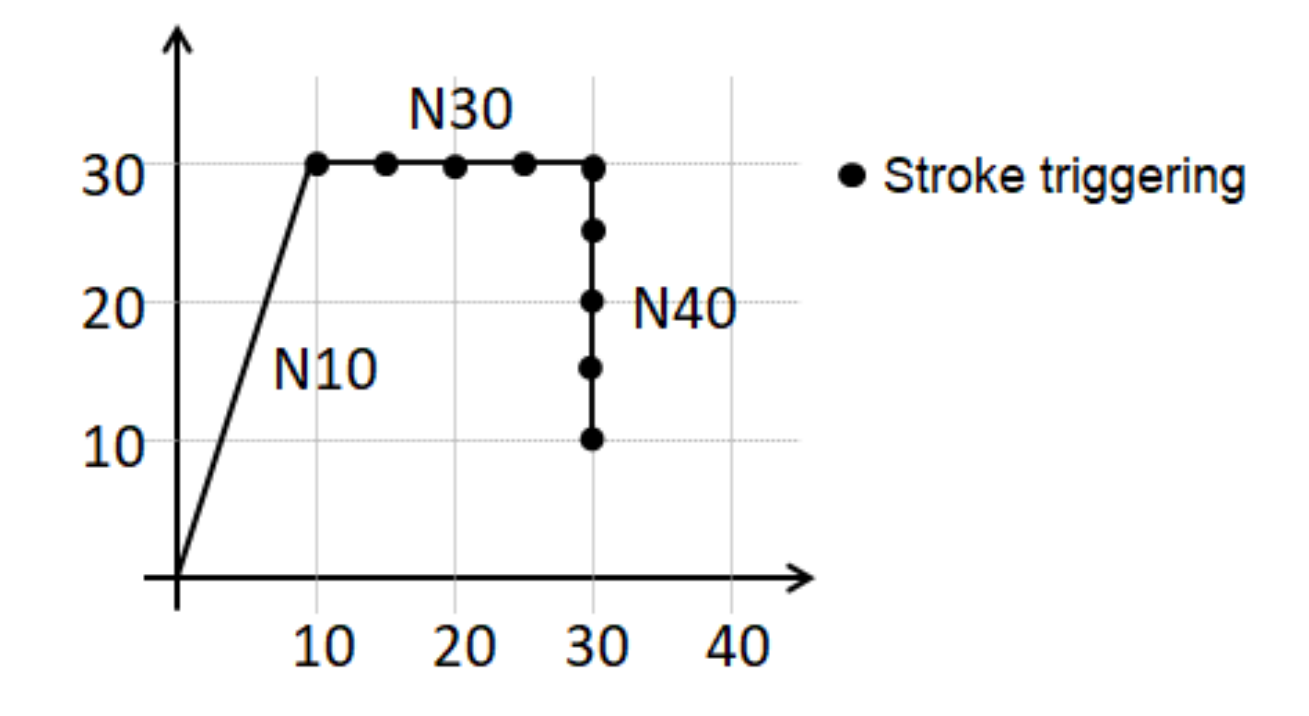

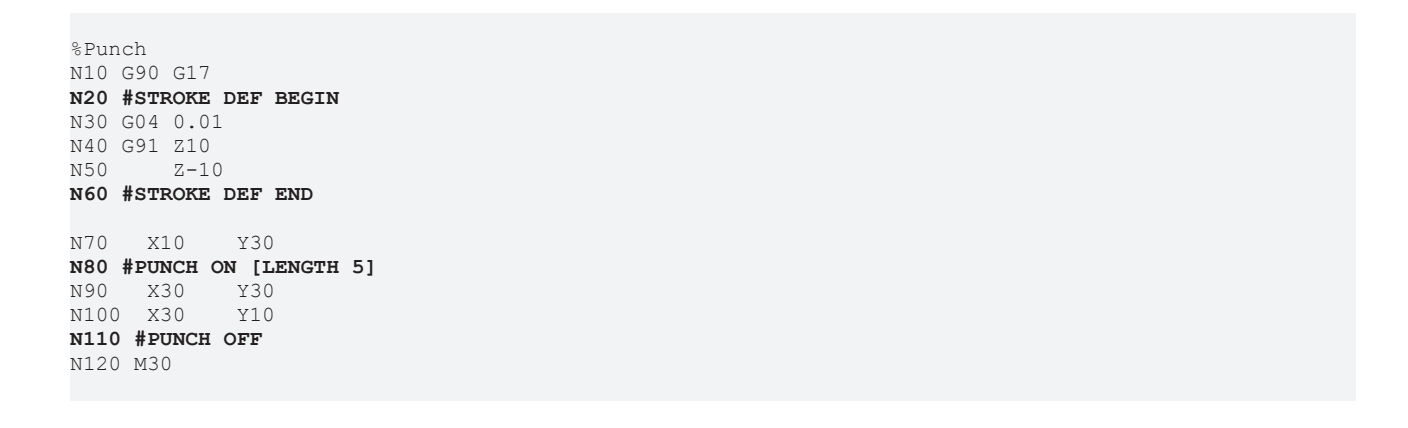

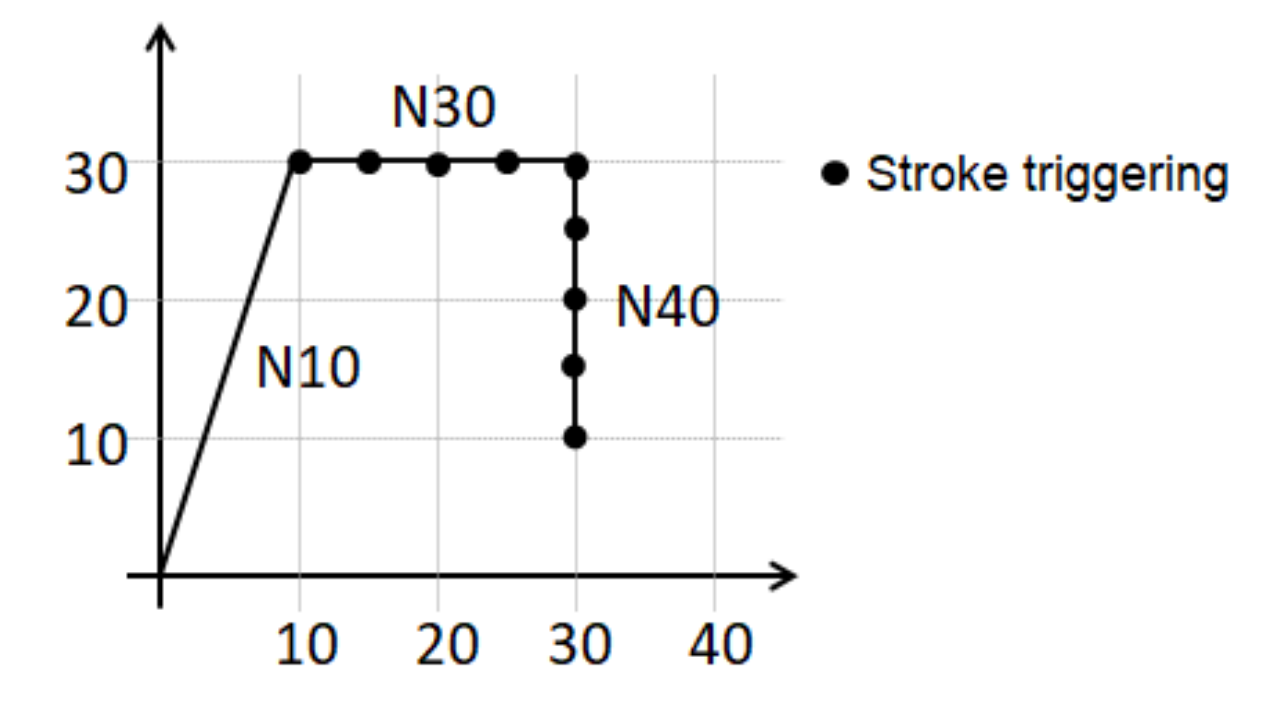

### **Configuration:**

The following setting must be entered in P-STUP-00060 in order to use this function: configuration.channel[0].path\_preparation.function FCT\_DEFAULT | **FCT\_PUNCHING** configuration.channel[0].path\_preparation.function FCT\_DEFAULT | **FCT\_NIBBLING**

## **12.33.2 Further functions**

#### **Influencing the stroke triggering time:**

The stroke triggering time can be influenced to achieve a good machining result. Stroke **pre-**triggering permits compensation of the constant dead time in signal processing. Stroke **post-**triggering can compensate for the transient response of the axes or, for example, for the hold-down time of pressure pads in punch operations.

Depending on the setting, influencing of the stroke triggering time refers to one of the following events:

- Interpolation target point reached →G00,G01,G02,G03
- In-Pos window of the slowest axes  $\rightarrow$  G60

The dwell time G04 together with an M function is used for stroke post-triggering.

An M function of the MET\_SVS type is used for pre-triggering.

The offset timing resolution depends on the CNC controller cycle time as the smallest unit.

#### **Stroke pre-triggering:**

The user-specific M function M97 is to be output to the PLC 40 millimetres before the synchronisation time in the block sequence is reached.

Excerpt from the channel parameter list:

```
# Definition of M functions and synchronisation types
# ======================================================
m_synch[97] 0x02000000 MET_SVS
# Setting the pre-output time, pre-output path with MET SVS type
# ===============================================================
m_pre_outp[97] 40000 in us
N10 #STROKE DEF BEGIN
N30 M97
N40 #STROKE DEF END
```
#### **Stroke post-triggering:**

M96 is the user-specific M function for triggering the stroke motion. The stroke motion should only take place 50 milliseconds after the stroke positions are reached.

**N10 #STROKE DEF BEGIN** N20 G04 0.05 N30 M96 **N40 #STROKE DEF END**

#### **Example of output of the M function referred to the In-Pos window:**

M96 is the user-specific M function for triggering the stroke motion. The stroke motion should only take place 50 milliseconds after the physical stroke positions of all axes are reached (actual position is in the window).

```
N10 #STROKE DEF BEGIN
N20 G04 0.05
N30 M96
N40 #STROKE DEF END
G90 G17<br>N10 X1
      N10   X10     Y30
N20 #PUNCH ON [LENGTH 5]
N30   G60 X30    Y30
N40   G60 X30    Y10
N90 #PUNCH OFF
```
### **12.33.3 Restrictions**

The use of rotations that tilt the active machining plane is not permitted. By contrast, rotations about the Z axis when the XY plane is active are permitted. This restriction applies only if axis motions are programmed in the stroke sequence. The output of M functions, for example, is still possible.

# **12.34 Controlling edge machining (#EDGE MACHINING)**

Depending on the machining technology it may be necessary to control the machining process especially on sharp contours (edges). In the case of a sharp edge (defined by the angle difference between two contour elements), the path velocity at the edge is modified depending on pre-defined parameters. Linear or circular blocks can be programmed as contour elements. No check is made here whether they are inner or outer contours.

The edge machining function is configured in the channel parameter list and is effective as of program start. The exact description of parameters is described in the documentation [MDS-CHAN//Section Settings for edge machining].

In addition, the edge machining function can also be selected/deselected and parametrised in the NC program by the following NC command:

Syntax of Selecting edge machining:

**#EDGE MACHINING ON [** [**ANGLE\_LIMIT**=..] [**WAIT\_TIME**=..] [**PRE\_DIST**=..] [**PRE\_FEED**=..] [**POST\_DIST**=..] [**POST\_FEED**=..] [ **DISABLE\_FEED\_ADAPTION**=.. ] **]**

or together with setting default values

### **#EDGE MACHINING ON [** [**ANGLE\_LIMIT**] [**WAIT\_TIME**] [**PRE\_DIST**] [**PRE\_FEED**] [**POST\_DIST**] [**POST\_FEED**] [ **DISABLE\_FEED\_ADAPTION**] **]**

or

#### **#EDGE MACHINING ON DEFAULT**

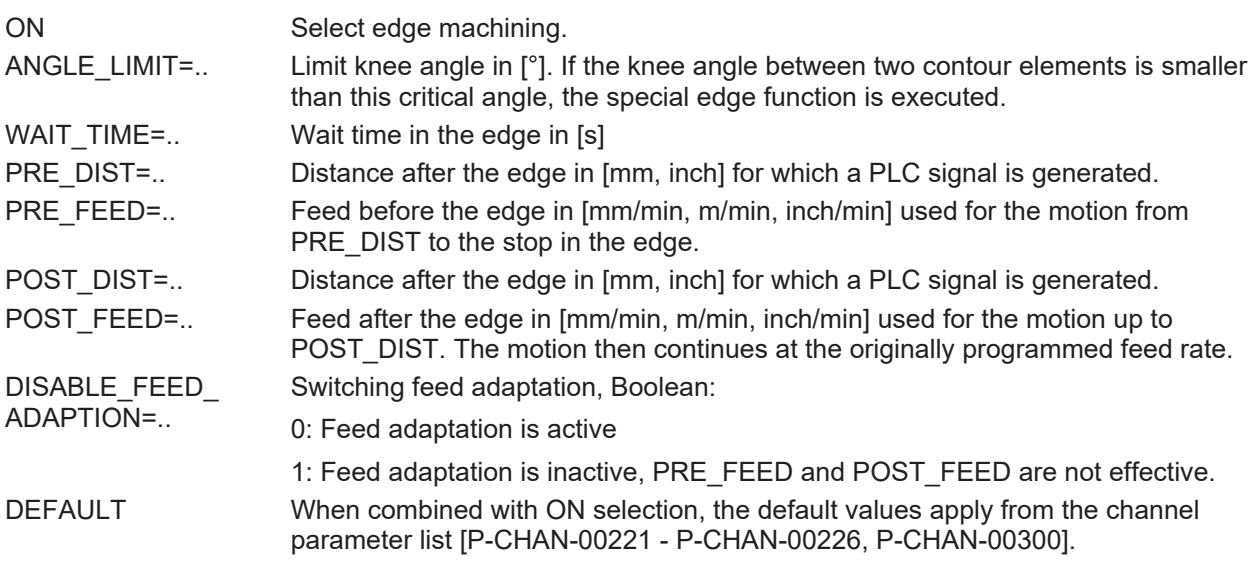

If all or some single keywords ANGLE\_LIMIT, WAIT\_TIME, PRE\_DIST, PRE\_FEED, POST\_DIST, POST\_FEED or DISABLE\_FEED\_ADAPTION and programmed without values, the default values from the channel parameter list [P-CHAN-00221 - P-CHAN-00226, P-CHAN-00300] are used.

The command #EDGE MACHINING OFF deselects the edge machining function. In combination with deselection, no other parameters may be specified.

Syntax of Deselecting edge machining:

#### **#EDGE MACHINING OFF**

#### **Configuration:**

To use this function, the following setting must be made in the start-up list ([STUP]):

configuration.channel[0].path\_preparation.function FCT\_DEFAULT | **FCT\_EMF**

*NOTICE*

It is permitted to change parameters when edge machining is active. However, it is recommended to program the change only after relevant contour elements are completed. This avoids an undefined reaction of the edge machining function.

#### **Control edge machining**

%edge\_machining

```
(Select edge machining and set parameters with value)
#EDGE MACHINING ON [ANGLE_LIMIT=90 WAIT_TIME=0.2 PRE_DIST=5 PRE_FEED=800
POST_DIST=10 POST_FEED=1600]
```
**(Select edge machining and set parameters to default)** #EDGE MACHINING ON [ANGLE\_LIMIT PRE\_DIST PRE\_FEED POST\_DIST POST\_FEED WAIT TIME DISABLE FEED ADAPTION]

or

**(Select edge machining and set parameters to default)** #EDGE MACHINING ON DEFAULT

**(Deselect edge machining)** #EDGE MACHINING OFF

# **12.35 Switching dynamic weighting (#DYNAMIC WEIGHT)**

Path and radius dependent weighting of dynamic limits are configured in the channel parameter list and activated by parameters P-CHAN-00190 and P-CHAN-00230. Configuration examples for path-dependent weighting and radius-dependent weighting are contained in [CHAN].

The weightings are then active after control start-up.

The following NC command can switch the dynamic weightings during NC program runtime, i.e. they can be activated and deactivated as required.

Syntax:

**#DYNAMIC WEIGHT** [**ON** | **OFF**] **[** [**PATH** | **CURVE**] **]**

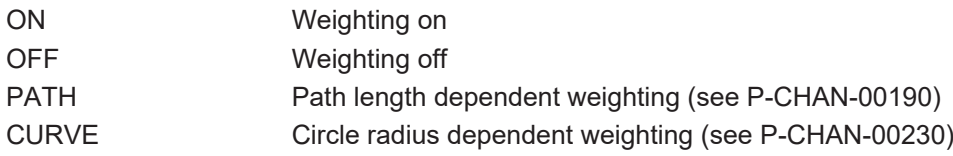

For activation or deactivation, at least one keyword PATH or CURVE must be programmed.

#### **Switch dynamic weighting**

```
N20 G00 X0 Y0 Z0 F10000<br>N30 #DYNAMIC WEIGHT ON [PATH]
                                          N30 #DYNAMIC WEIGHT ON [PATH]   ;Select path-dependent dynamic weighting
N40 X3 Y25
N50 X15 Y15
N60 X23 Y12
N70 X25 Y25
N80 X30 Y35
N90 #DYNAMIC WEIGHT OFF [PATH]  ;Deactivate
N100 M30
```
## **12.36 Weighting of external feedrate (# FF)**

The NC channel includes the option of commanding an external path feed via the PLC [HLI// Control commands of a channel]. This can be additionally weighted in the NC program by the feed factor #FF.

The effect of #FF is controlled by setting the parameter P-CHAN-00422.

Syntax:

**#FF** = *<feed\_factor>*

*<feed\_factor>* Weighting of external feed in [%]

**The feedrate factor #FF only acts on the specified external feed. Before Build V3.01.3079.0, the feed factor #FF is limited to maximum 10000% and minimum to >0. As of this build, it is limited to maximum 1000000% and minimum to 0.1%.**

The NC command is available as of CNC Build V3.01.3064.02.

# **12.37 Axis clamping and monitoring**

To ensure high quality and accuracy in a machining process (milling, turning, erosion machining, etc.), the tool-carrying axis can by physically fixed by the drive brake. Mechanical axis clamping is commanded by synchronised M/H functions in the NC program and enabled in the PLC. This ensures that an axis is clamped before the next motion block is executed.

The status 'clamped axis' is effective at axis driver level and remains valid cross-channel until it is deselected, even with axis exchange operations.

While an axis is clamped, neither the interpolator nor an additional interface can command it to drive by command values. The monitor required here is enabled and disabled by the following NC command. If a clamped axis is to be moved, the error message P-ERR-70525:is output and the CNC changes to error state.

The monitoring status is modal and remains active even after NC program end or RESET.

Syntax of Monitoring specific clamped axes:

#### **#CLAMP MONITORING ON** | **OFF [** { **AX**=*<axis\_name>* | **AXNR**=**..** } **]**

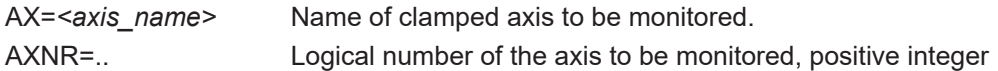

Syntax of Monitoring all clamped axes:

#### **#CLAMP MONITORING ON** | **OFF ALL**

#### **Axis clamping and monitoring**

```
%clamp.nc
N010 X0 Y0 Z0 A0 B0 C0
N020 A[M300] C[M300] ;Mechanical clamping of axes A + C on
N030 #CLAMP MONITORING ON ALL ;Enable monitoring of axes A + C
..
N100 #CLAMP MONITORING OFF ALL ;Disable monitoring of axes A + C
..
N110 #CLAMP MONITORING ON [AX=A AX=C] ;Enable monitoring of axes A + C
N120 Y10
N130 X15
N140 #CLAMP MONITORING OFF [AX=A AX=C] ;Disable monitoring of axes A + C
N150 X10
N160 #CLAMP MONITORING ON [AXNR=4 AXNR=6] ;Enable monitoring of axes A + C
N120 Y20
N130 X25
N150 A[M301] C[M301] ;Release mechanical clamping of axes A + C
N140 #CLAMP MONITORING OFF [AXNR=4 AXNR=6] ;Disable monitoring of axes A + C
..
N999 M30
```
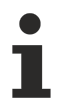

The command does not cause any mechanical axis clamping. Instead, it enables the monitor for unauthorised axis motions. With the function 'Backward motion on path', the monitor status is inverted accordingly.

.

Axis motions which are generated by active compensation functions in the axis driver (e.g. Cross compensation, Volumetric Compensation, etc.) are not monitored.

The monitoring status of an axis can be read by the ADS access.

Index group: 0x20300

Index offset: 0x10189 (axis 1)

# **12.38 Gantry start-up**

### *NOTICE*

**Only use the #GANTRY command for start-up**

Possible machine damage if command used incorrectly.

For more information, see [FCT-C11// Gantry start-up]

Syntax for Disable gantry combination:

**#GANTRY OFF [** { **AXNR**=.. | **AX**=*<axis\_name>* } **]**

**AXNR**=.. Logical axis number (P-AXIS-00016) of master axis

**AX=***<axis\_name>* Name of the master axis of a gantry combination

Syntax for Disable all gantry combinations:

### **#GANTRY OFF ALL**

Syntax for Restore a gantry combination:

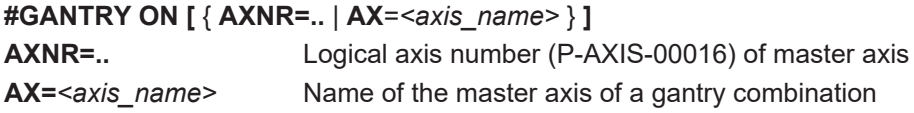

Syntax for Restore a gantry combination:

**#GANTRY ON ALL**

### **12.39 Position controller-based axis couplings (#GEAR LINK)**

The motion of a **target axis** by a position controller-based axis coupling is influenced additively or even exclusively by the motions of other axes. The target axis is either an additional interpolator axis or a spindle.

Axes that influence a target axis via coupling specifications are referred to as **source axes**. The motion part of sources axes are weighted accordingly by defining specific factors. This permits the implementation of an electronic gear.

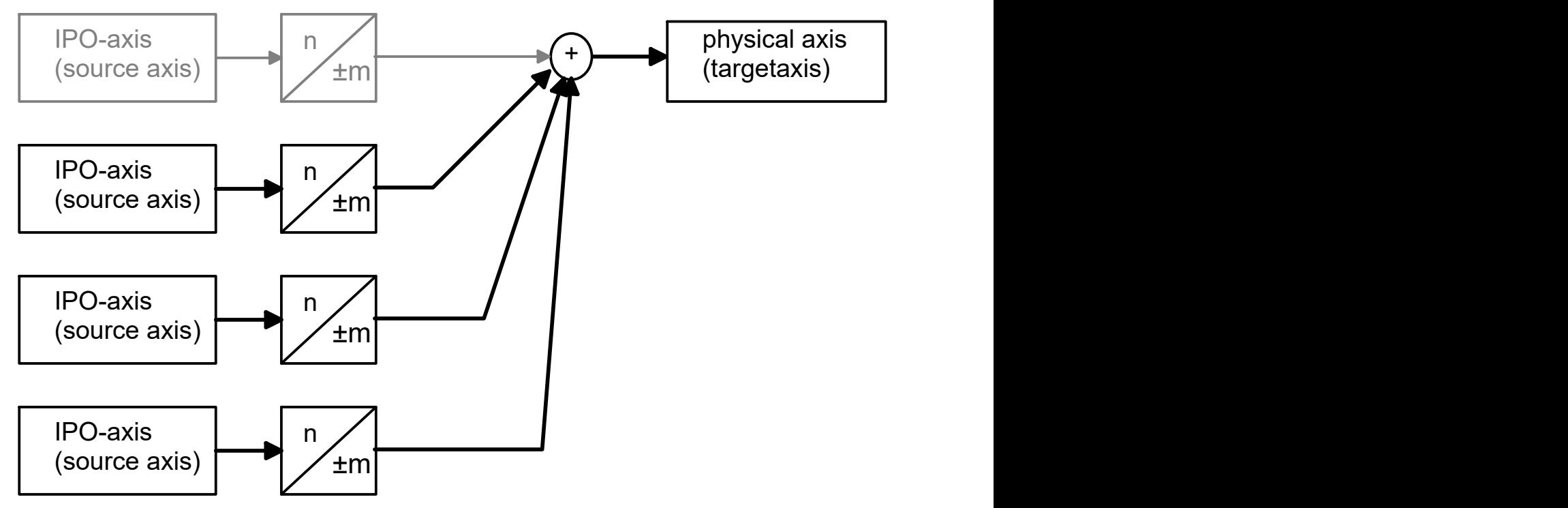

Fig. 121: View of the difference between source and target axis

This function can be controlled by the HLI and is described in detail in [FCT-A9]. The NC command #GEAR LINK parameterises and enables this type of axis coupling, even in a subroutine.

Syntax of GEAR-LINK programming, parameterisation by axis names:

**#GEAR LINK [ TARGET**=*<axis\_name>* **AX***<i>***=***<axis\_name>* **NUM***<i>*=.. **DENOM***<i>*=.. {**AX***<i>***=***<axis\_name>*

```
                        NUM<i>=.. DENOM<i>=..} [MODE=<mode>] [ACC=..] { \ } ]
```
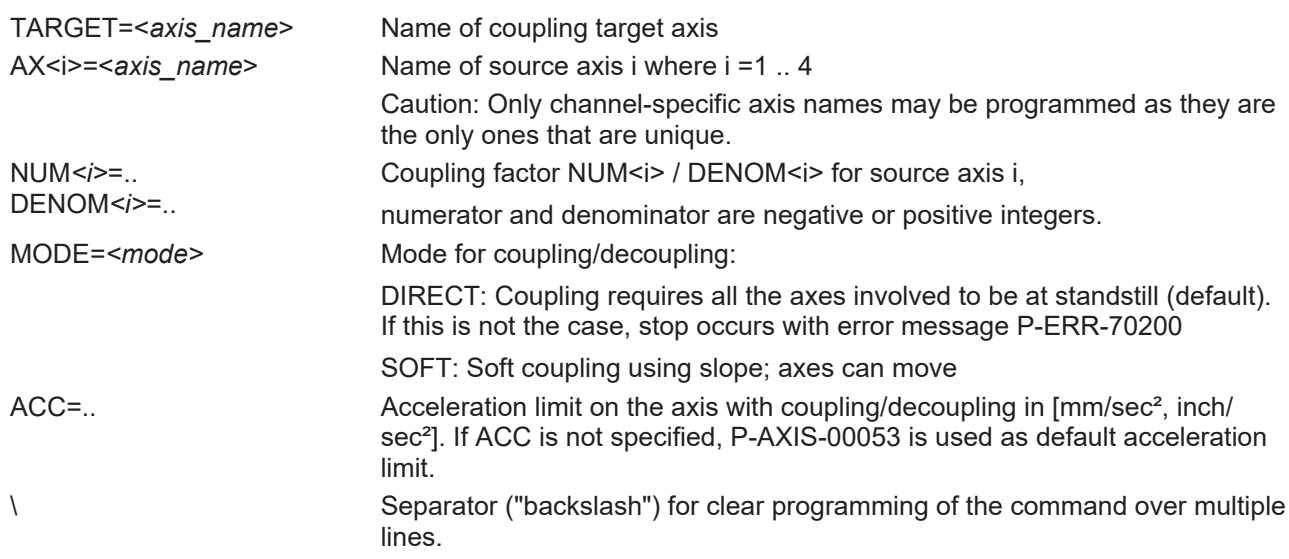

Syntax of GEAR-LINK programming, parameterisation by axis numbers:

## **#GEAR LINK [ TARGETNR**=.. **AXNR**<i>**=.. NUM***<i>*=.. **DENOM***<i>*=.. {**AXNR***<i>***=..**

### **NUM***<i>*=.. **DENOM***<i>*=..} [**MODE**=*<mode>*] [**ACC**=..] { \ } **]**

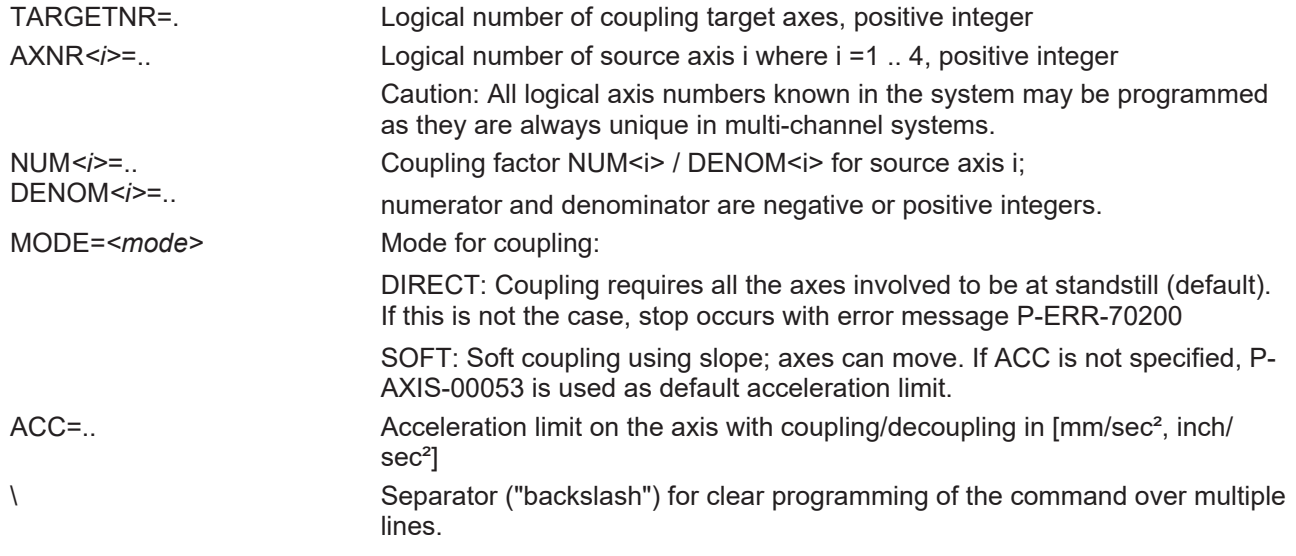

Syntax of Enabling and parameterising in one step: **#GEAR LINK ON [** .. **]**

#### **…or disable only**

A previously parameterised coupling is enabled. An error message is output if no coupling was parameterised.

**#GEAR LINK ON [ TARGET**=*<axis\_name>* | **TARGETNR**=.. **]**

**…or disable only**:

**#GEAR LINK OFF [ TARGET**=*<axis\_name>* | **TARGETNR**=.. **]**

#### **Response at program end and reset**:

Active axis couplings are disabled at program end and reset.

#### **Defining and selecting a coupling specification**

**Parameterisation by axis name:**  $\verb|AGEAR LINK [TARGET=U AX1=X AX2=Y NUM1=1 DENOM1=2 NUM2=-1 DENOM2=1\setminus$  MODE=SOFT ACC=400] : TARGET=U ;Target axis is U AXIS AX1=X ;Source axis 1 is X axis NUM1=1 DENOM1=2 ;Coupling factor for X axis is NUM1/DENOM1=0.5 AX2=Y ;Source axis 2 is Y axis NUM2=-1 DENOM2=1 ;Coupling factor Y axis is NUM2/DENOM2=-1 MODE=SOFT ;Soft coupling/decoupling ACC=400  $\cdot$  ;Acceleration limit on the axis at 400 mm/sec<sup>2</sup> **Enable coupling:** #GEAR LINK ON [TARGET=U] **Disable coupling:** #GEAR LINK OFF [TARGET=U]

**Alternative parameterisation by axis number:** #GEAR LINK [TARGETNR=4 AXNR1=1 AXNR2=2 NUM1=1 DENOM1=1 NUM2=-1 \ DENOM2=1] **Enable coupling:** #GEAR LINK ON [TARGETNR=4] **Disable coupling:** #GEAR LINK OFF [TARGETNR=4]

# **12.40 Settings for turning functions (# TURN)**

**This function is available as of CNC Build V3.1.3079.03.**

The #TURN command can influence rotary functions.

### Syntax: **#TURN [** [**ROT\_FEED\_CPL=**..] [**TAPPING\_ACT\_POS=**..] [**TAPPING\_N\_CYCLES=**..]**]** ROT\_FEED\_CPL=.. Influence of axis couplings on the revolution feedrate with [G95 \[](#page-601-0) $\blacktriangleright$  [602\]](#page-601-0) 0 : Axis couplings are not considered (default) 1 : Axis couplings are considered TAPPING ACT POS=.. Activate tapping with actual spindle positions. 1: The linear axes are coupled to the actual spindle positions. 0: The spindle is coupled to the command positions of the linear axis. Available as of V3.1.3080.04 TAPPING\_N\_CYCLES=.. Number of filter cycles to filter actual spindle positions. Value range: 0 … 20 0: Filter is deactivated. Available as of V3.1.3080.04

# **12.41 Distance to go display in a program section**

#### **This function is available as of CNC Build V3.1.3079.27.**

A geometry sequence can be flagged in the NC program with the NC commands **#DIST TO GO BEGIN/ END** . Within a sequence, the distance to go of each axis is displayed on the HLI up to the end of the geometry sequence by dist\_to\_geom\_end.

**Requirement:** The parameter P-STUP-00033 must be parameterised in order to use the display function.

### Syntax:

#### **#DIST TO GO BEGIN #DIST TO GO END**

Characteristics:

- The distance to go of the axis is always displayed in forward direction. Backward motion on the path makes the distance displayed greater.
- The displayed values are no longer correct if a geometry changes takes place with the "Delete distance to go" function. This error is signalled by the warning ID 51047.
- The entire geometry sequence is required to obtain a valid display of the axis distances to go up to #DIST TO GO END.

Especially with large program sequences and small values defined in P-STUP-00033, this may result in a delay of the display datum dist to geom end and the warning ID 51048. If the values in P-STUP-00033 are too small, the sequence is output without stopping and the display

datum dist to geom end remains at 0 until a valid value can be determined for the display.

- If NC commands that result in a channel synchronisation are programmed within the flagged geometry sequence. The commands prevent the look-ahead distance to go calculation up to #DIST TO GO END. The distance to go display is then only displayed correctly after this NC command. Example of these NC commands:
	- [#CHANNEL INIT \[](#page-168-0)[}](#page-168-0) [169\]](#page-168-0)
	- [#FLUSH WAIT \[](#page-321-0)[}](#page-321-0) [322\]](#page-321-0)
	- or reading a synchronous V.E. variable
### **Distance to go display in a program section**

```
N010 G01 X0 Y0 F5000
N020 #DIST TO GO BEGIN
N030 G01 X10
N040 G01 Y10
N050 G01 X5
N060 #DIST TO GO END
;…
```
In the example, the display would show at the start of the sequence for X 15 and Y 10 and 0 in each case at the end.

The display values is presented in the figure below:

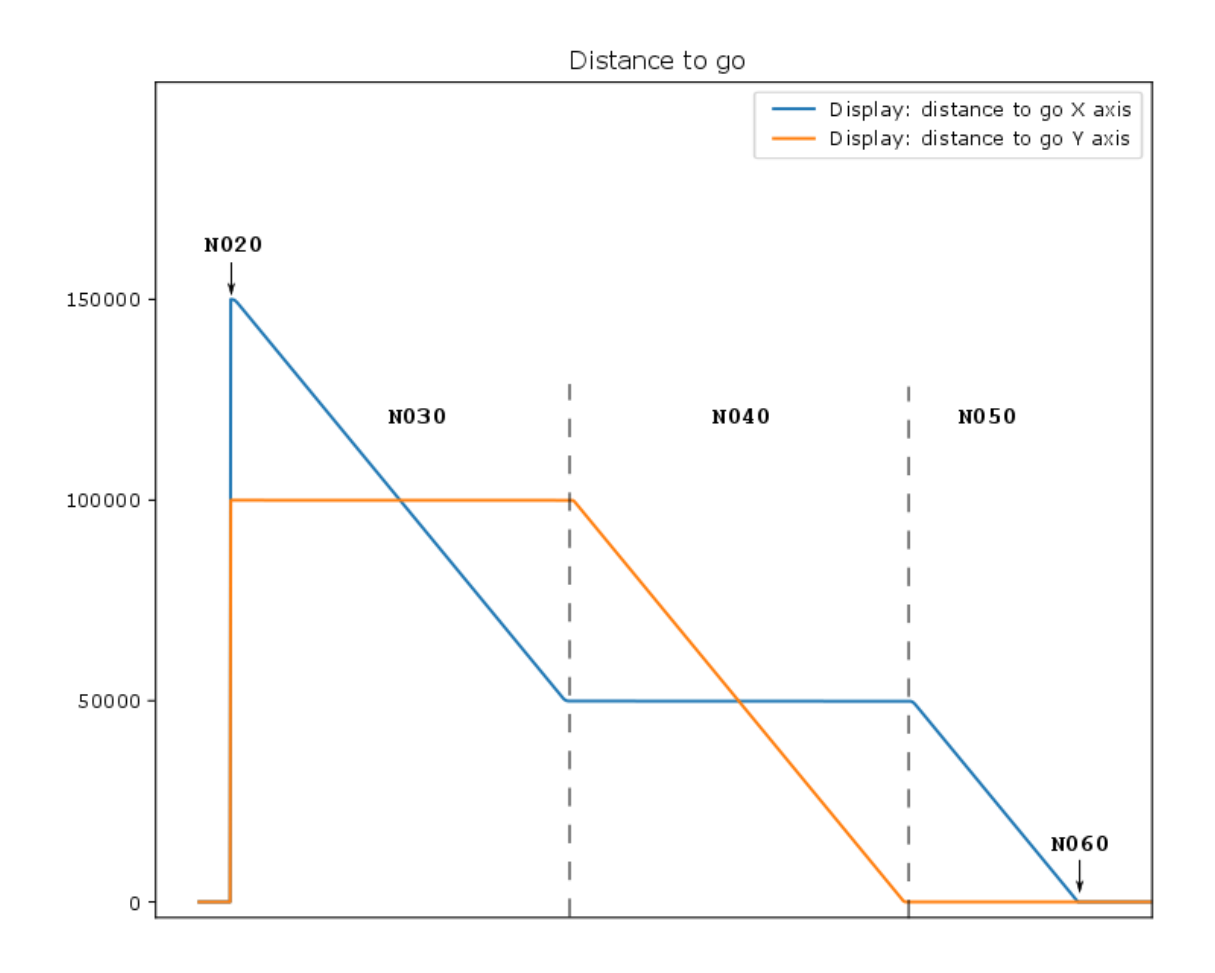

Fig. 122: Distance to go display in a program section

# <span id="page-469-0"></span>**13 Tool geometry compensation (D)**

Tool geometries are compensated for length, radius and axis offset. The corresponding compensation data for tool geometry are provided either by:

tool data lists containing data records for each tool and loaded at controller start-up (see [TOOL]), or an external tool management system.

### **Tool compensation data**

Tool compensation data is selected using the D word or is selected automatically by the T word (P-CHAN-00014) if this is parameterised.

Syntax:

**D..** Selecting tool compensation with number of the compensation data block. Positive integer. modal

The D word defines a tool data block that contains the following values:

- Tool length (perpendicular to main plane)
- Tool radius (in the main plane)
- Axis offset coordinates (in all axis directions)
- Measuring unit of the numerical statements (mm/inch)
- Tool validity code
- Tool dynamic data

*NOTICE*

The time when the tool compensation data for the tool length (perpendicular to the main plane) and the axis offset coordinate (in the axis directions) become effective is programmed by the channel parameter P-CHAN-00100. The lines below must also be noted:

A distinction is made between 2 modes:

The compensating movement is executed directly with the D word without specifying a path preparatory function.

For safety reasons, the controller only executes the compensating movement at the next absolute motion block in the corresponding axis (default mode).

In G91 mode, the following applies to the inclusion of tool compensation data:

The programming of...

N10 D16 N20 G0 X0 G91

... may not cause any movement of the X axis (corresponds to relative movement about 0). In this case, tool compensation data for this axis only acts if the next motion information is programmed in absolute coordinates (G90).

Please note for both modes together: The tool radius is transferred to the tool radius compensation and influences the equidistant calculation. The compensating movement always take place combined with a path preparatory function.

The rules for execution of the compensating movement also apply to deselection of tool compensation.

Syntax: **D00** Deselect tool compensation **Deselect tool** compensation **by the selection** modal

## **13.1 Tool length compensation**

On Cartesian machines, tool length compensation (TLC) always acts in the direction of the 3rd main axis. With G17, this is generally the tool head axis.

If the tool is oriented in the negative direction to the Z axis, a compensating motion takes place to the positive direction of the Z axis.

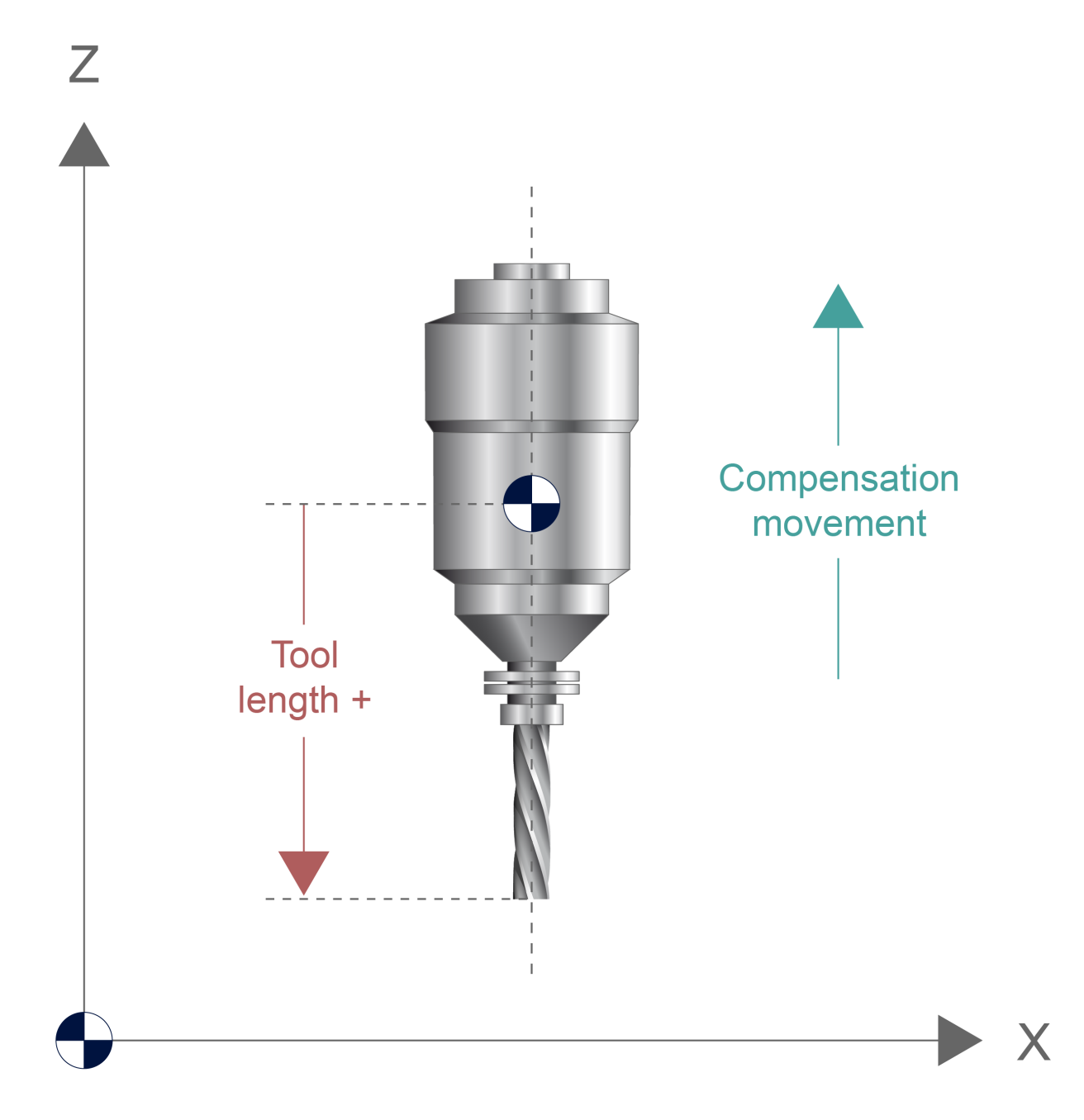

Fig. 123: Compensate tool length by compensating motion

### *NOTICE*

If the mechanical machine structure defines a different tool head axis, the user must choose (G18, G19, #CS, #TRAFO) a suitable programming coordinate system (PCS) in order to calculate the tool length correctly.

In the example below, tool length compensation is carried out in the Z direction. When the compensation data block D16 is selected in block N30, the compensation movement occurs in the Z direction jointly with the motion data block in N30.

```
N10 G01 F900 G17 ;X-Y plane, length compensation in Z+ (default))
N20 X150 Y10 Z10
N30 D16 Y40 Z15 ;Select length compensation D16. The
                 :               ;compensation motion is executed.
:
N100 D20 ;Select tool compensation D20. The
:        ;compensation motion only occurs with
         ; the next absolute motion block in the Z direction.
:
N200 G0 D0 X0 Y0 Z0 ;Deselect TLC
Compensation data block
D0: Length = 0 Radius = 0
D16: Length = 5 Radius = 5
D20: Length = 12.5 Radius = 57
```
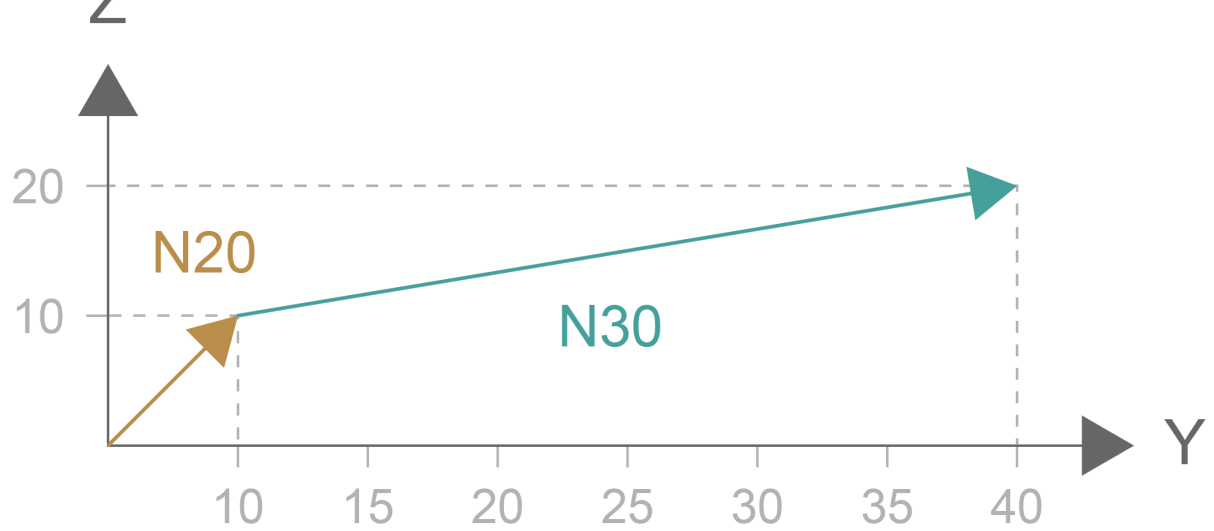

Fig. 124: Example of tool length compensation

### **13.1.1 Axis-specific assignment of tool length compensation (#TLAX, #TLAX DEFAULT)**

In initial state, the tool length is always considered in the third main axis of the new place when the plane changes (G17, G18, G19). This is useful if the tool head (or tool axis) is orientable and machining takes place in the relevant plane.

This behaviour is not required with non-orientable (fixed) tool heads. If a change in place is only intended to program an approach motion, the tool length and its orientation can remain in the original main axis or can be assigned fixed to a specific main axis by the following NC command:

#### Syntax:

**#TLAX [** *<axis\_name>* **+** | **- ]**

*<axis\_name>* Name of main axis in which tool length is included and orientation is specified + or -

The following rule applies to orientation assignment:

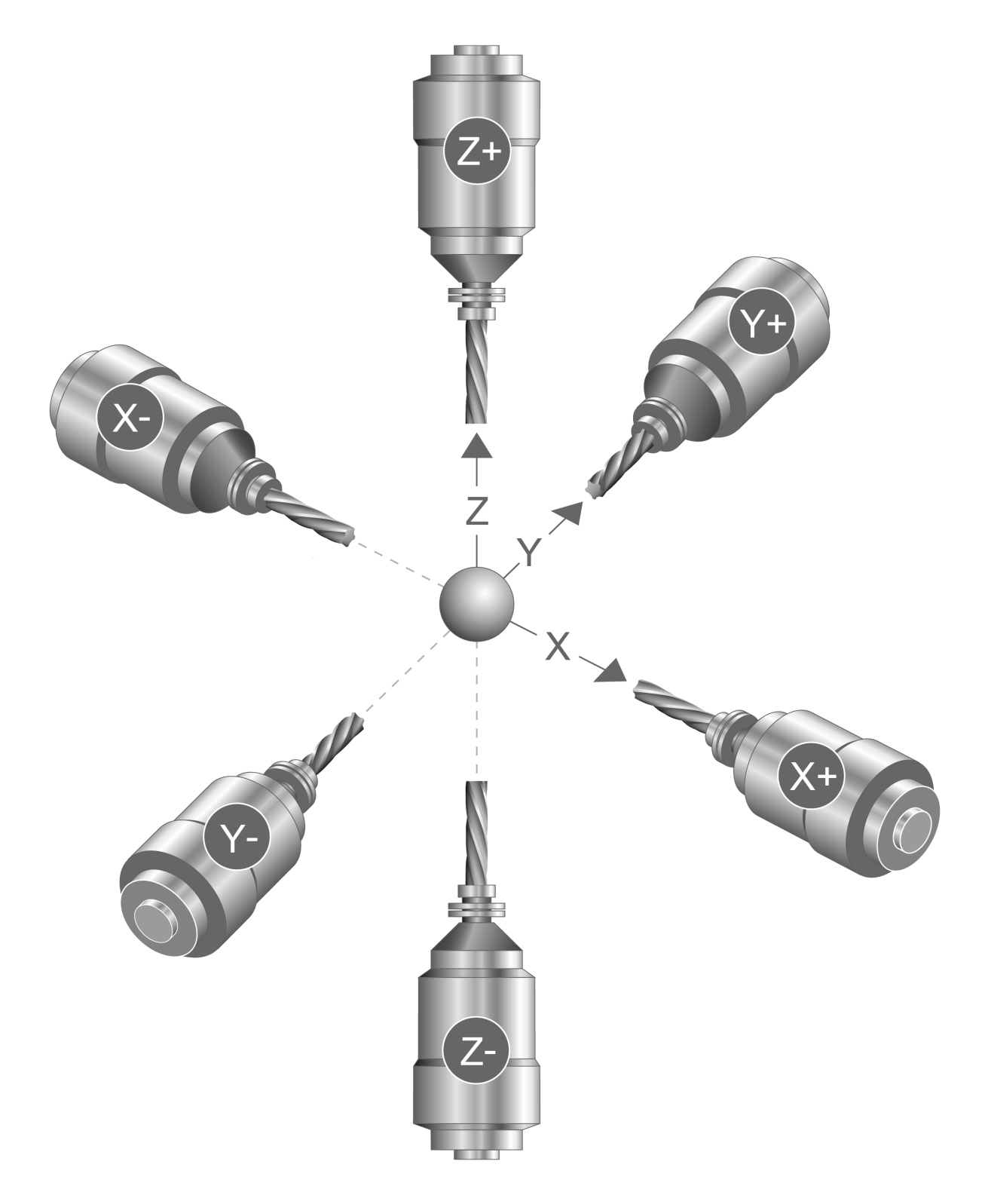

Fig. 125: Assignment rule of tool length compensation

In initial state (G17), tool length compensation is included in the third (Z). The direction (orientation) is specified by the sign '+'. This corresponds in the X-Y plane to the command #TLAX [Z+].

On machines with non-orientable tool heads that are mainly used for 3D machining in G17, this behaviour can also be preset by the channel parameter P-CHAN-00420; it is then not necessary to program #TLAX.

The command below cancels the fixed assignment of tool length compensation to a specific axis. Tool length is then considered in the third main axis of the current plane again.

Syntax:

#### Tool geometry compensation (D)

# **BECKHOFF**

### **#TLAX DEFAULT**

Contour circular motions in different planes with tool length compensation in constant orientation %tlax N010 G0 X0 Y0 Z0 N020 V.G.WZL=33 G161 N030 X0 Y0 Z0 N040 #TLAX [Z+] ;Tool length compensation in Z+ N050 G18 N060 G01 X0 Z50 F2000 N070 G02 X50 Z0 I50 K50 F1000 N080 G17 N090 G03 X100 Y50 I50 J50 N100 G19 N110 G03 Y0 Z50 J50 K50 F1000 N120 G18 N130 G02 X0 Z50 I50 K50 F1000 N140 #TLAX DEFAULT ;Deselect tool length compensation in Z+, ;Tool length is included in Y (G18) N150 G17

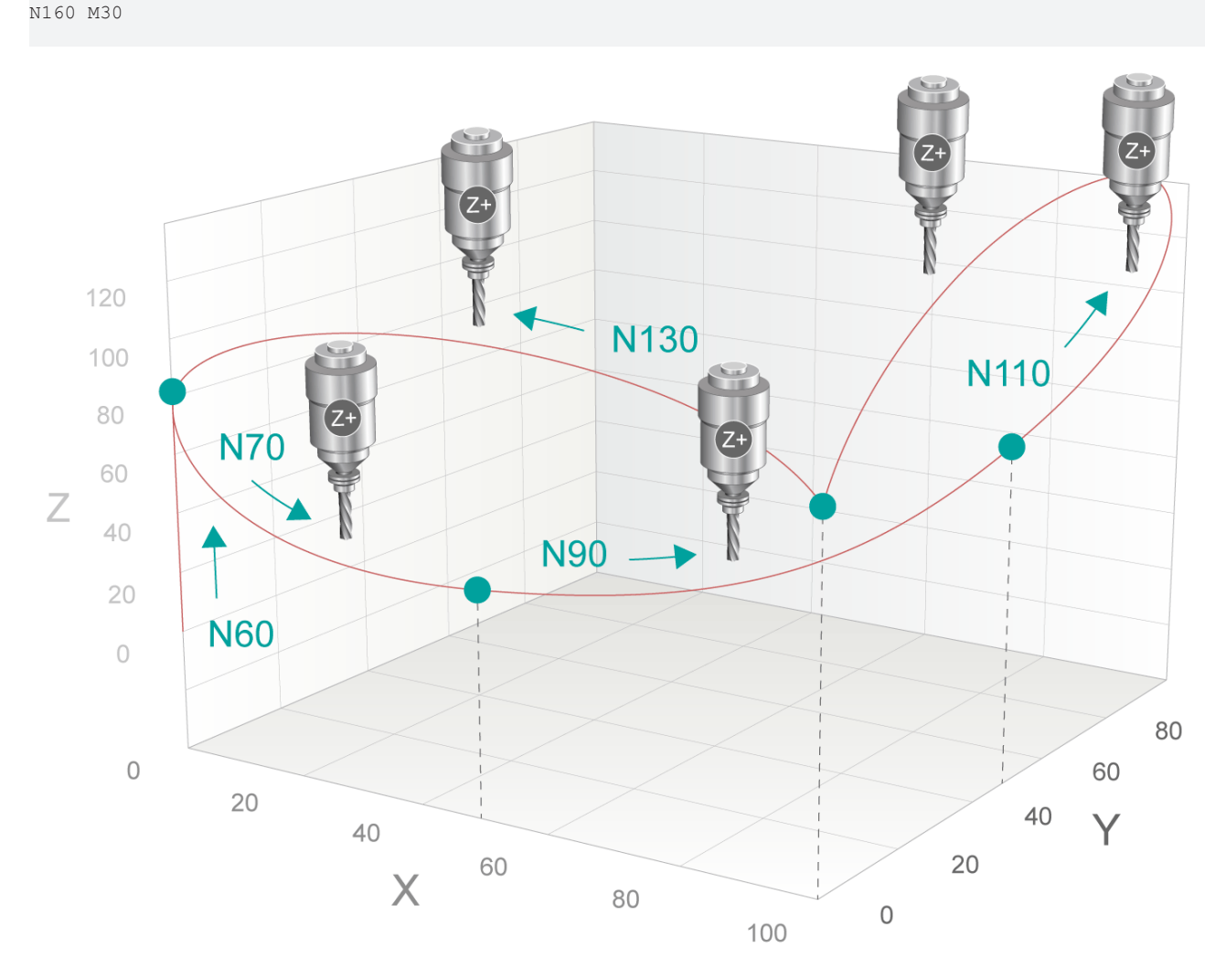

Fig. 126: Contour approach motions in G17, G18, G19 with tool length compensation in constant orientation

## **13.2 Tool radius compensation (TRC)**

Tool radius compensation (TRC) allows programming of the workpiece contour independently of tool geometry. If TRC is selected (G41, G42), a tool path equidistant from this programmed tool contour is calculated at distance "tool radius".

Tool radius compensation acts in the plane selected with G17, G18 or G19. The tool compensation values used are the tool compensation synchronisation modes stored under the D words (see [Tool geometry](#page-469-0) [compensation \[](#page-469-0)[}](#page-469-0) [470\]](#page-469-0)).

Tool radius can also be changed when TRC is active by selecting a new D word or writing the variable V.G.WZ\_AKT.R.

When a negative tool radius is used, the selection side of the TRC is changed automatically.

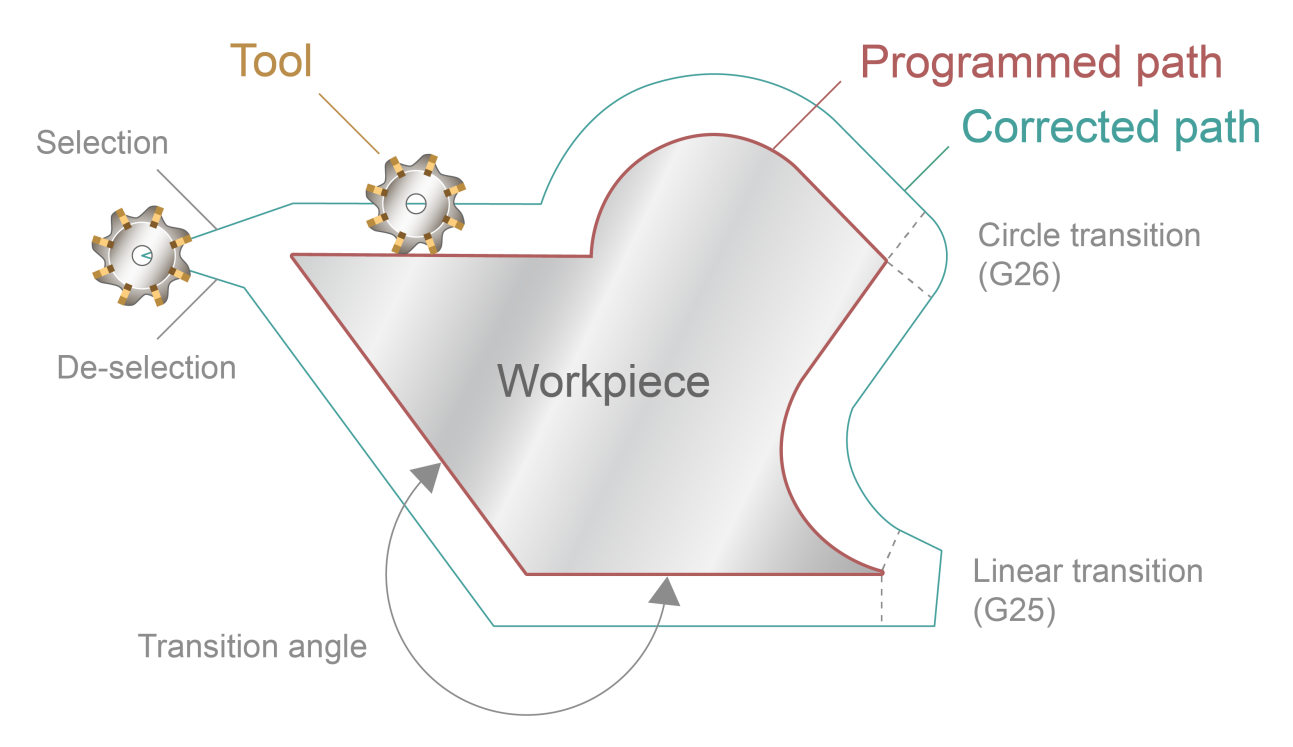

Fig. 127: Mode of operation and terms of tool radius compensation

### **Overview of all TRC-relevant G functions:**

#### **Selecting/deselecting TRC**

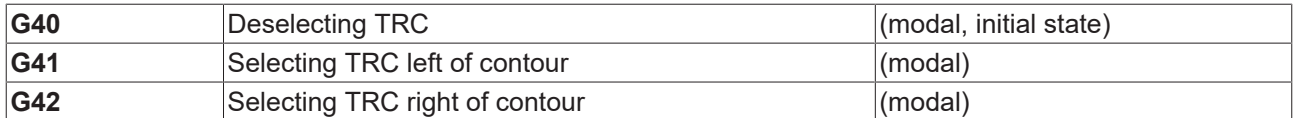

#### **Selecting/deselecting TRC**

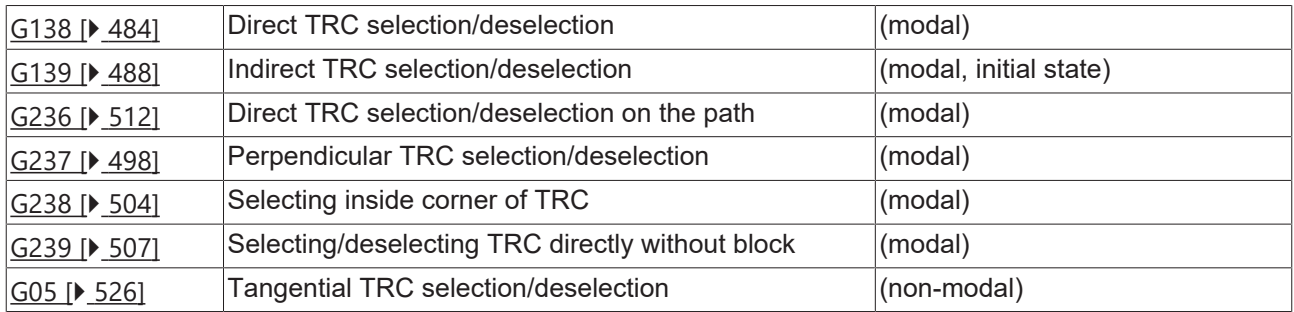

#### *NOTICE*

It is not permitted to change the modal selection method to G238 when TRC is selected.

#### **Feed adaption:**

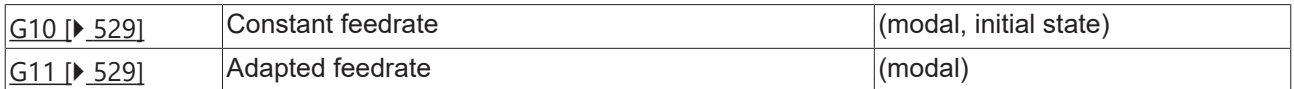

#### **Contour masking:**

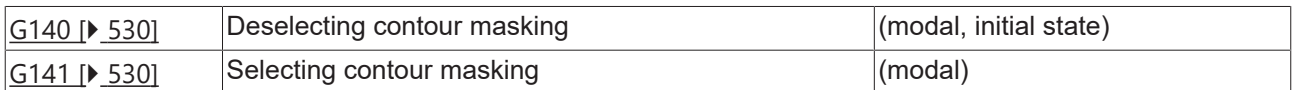

#### **Selecting external transitions:**

Outside corners must be bypassed if tool radius compensation is selected. For this purpose, tool radius compensation inserts transition blocks. Use G25 and G26 to select between linear block insertion and circular block insertion.

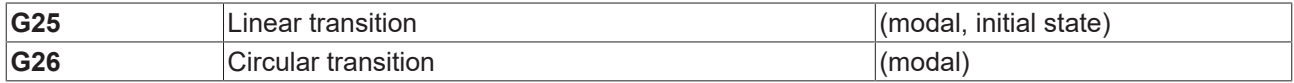

Presentation of the different selection options when tool radius compensation is used. This shows the commands for direct, indirect and tangential selection/deselection of TRC (G139/G138/G05) in combination with the TRC transition types for linear and circular transition (G25/G26).The test programs are executed with a tool radius of 10 mm.

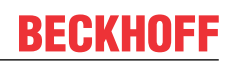

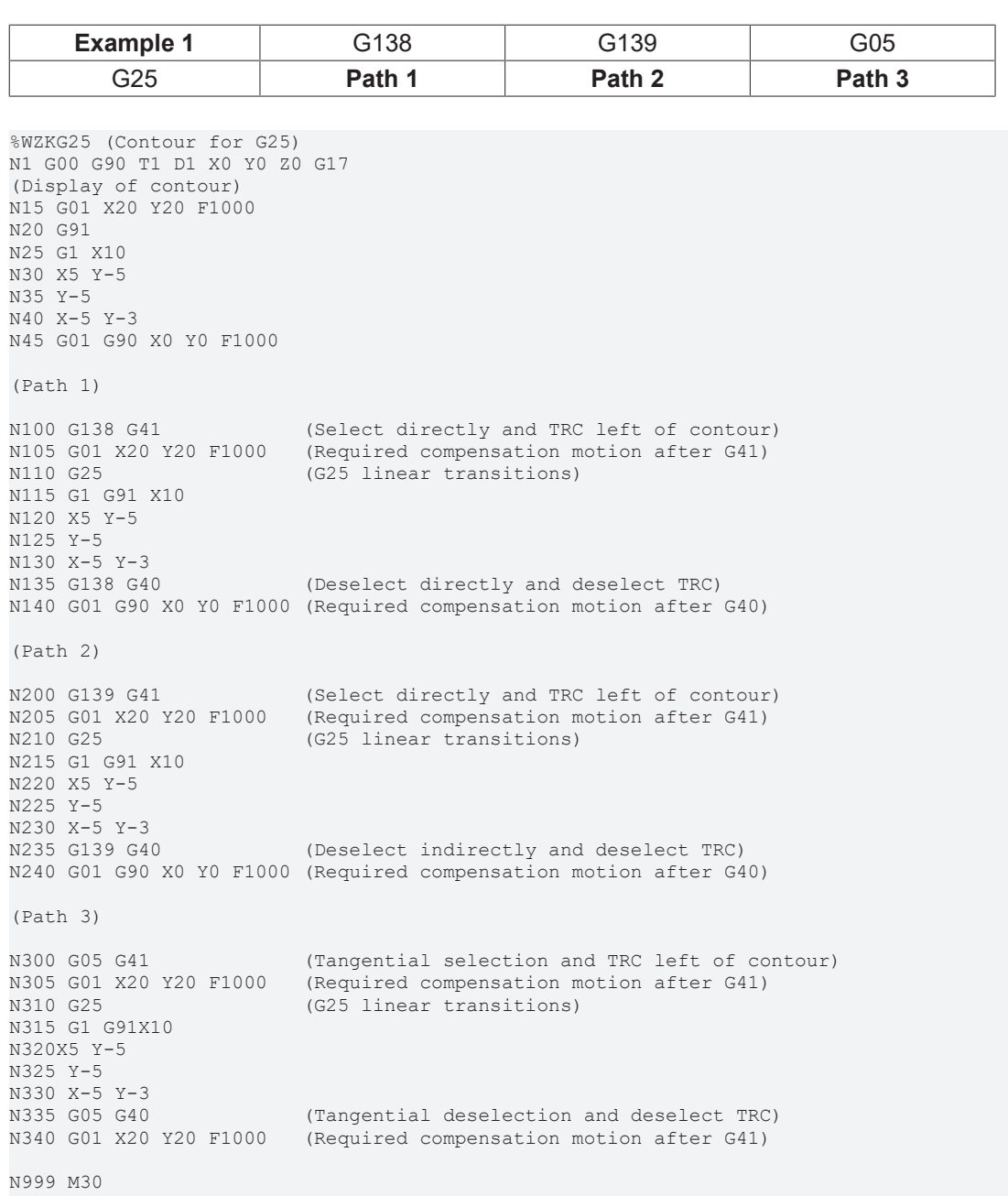

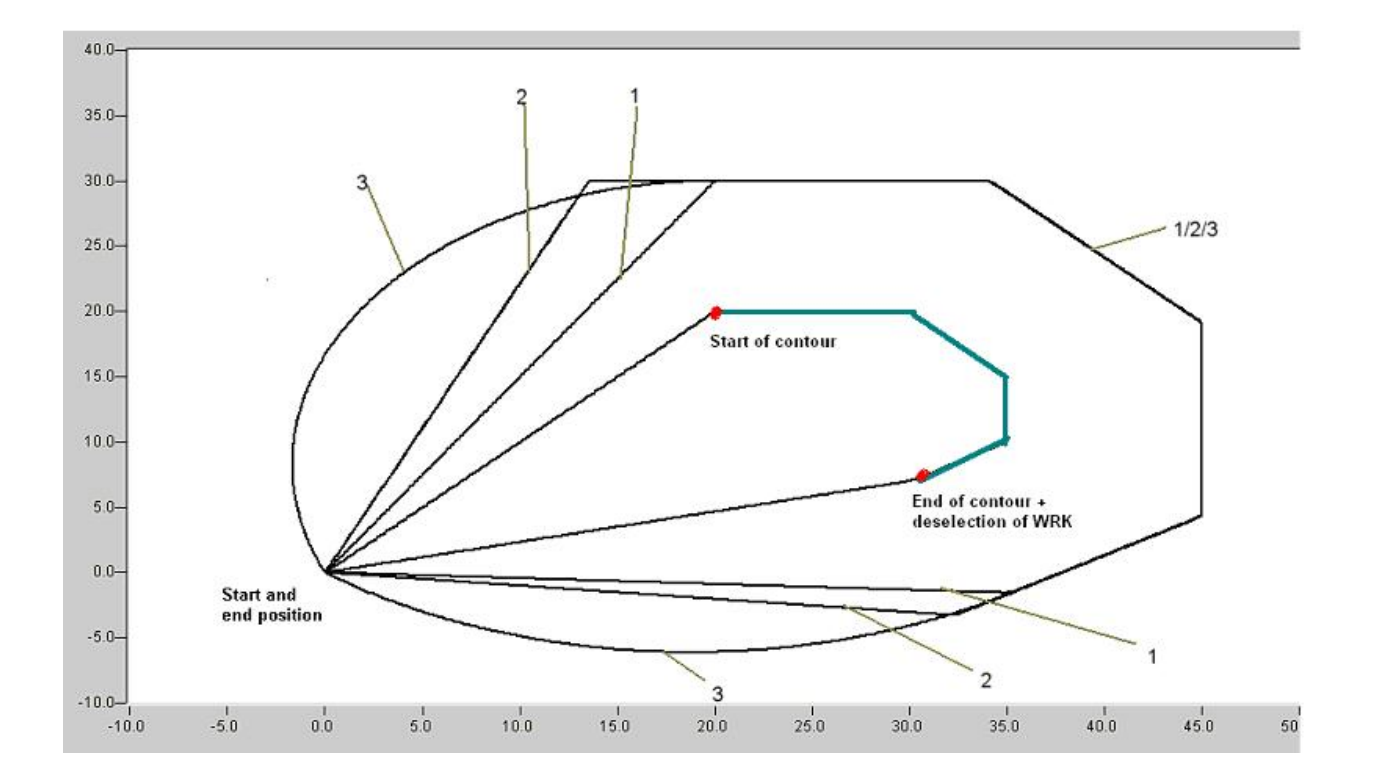

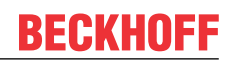

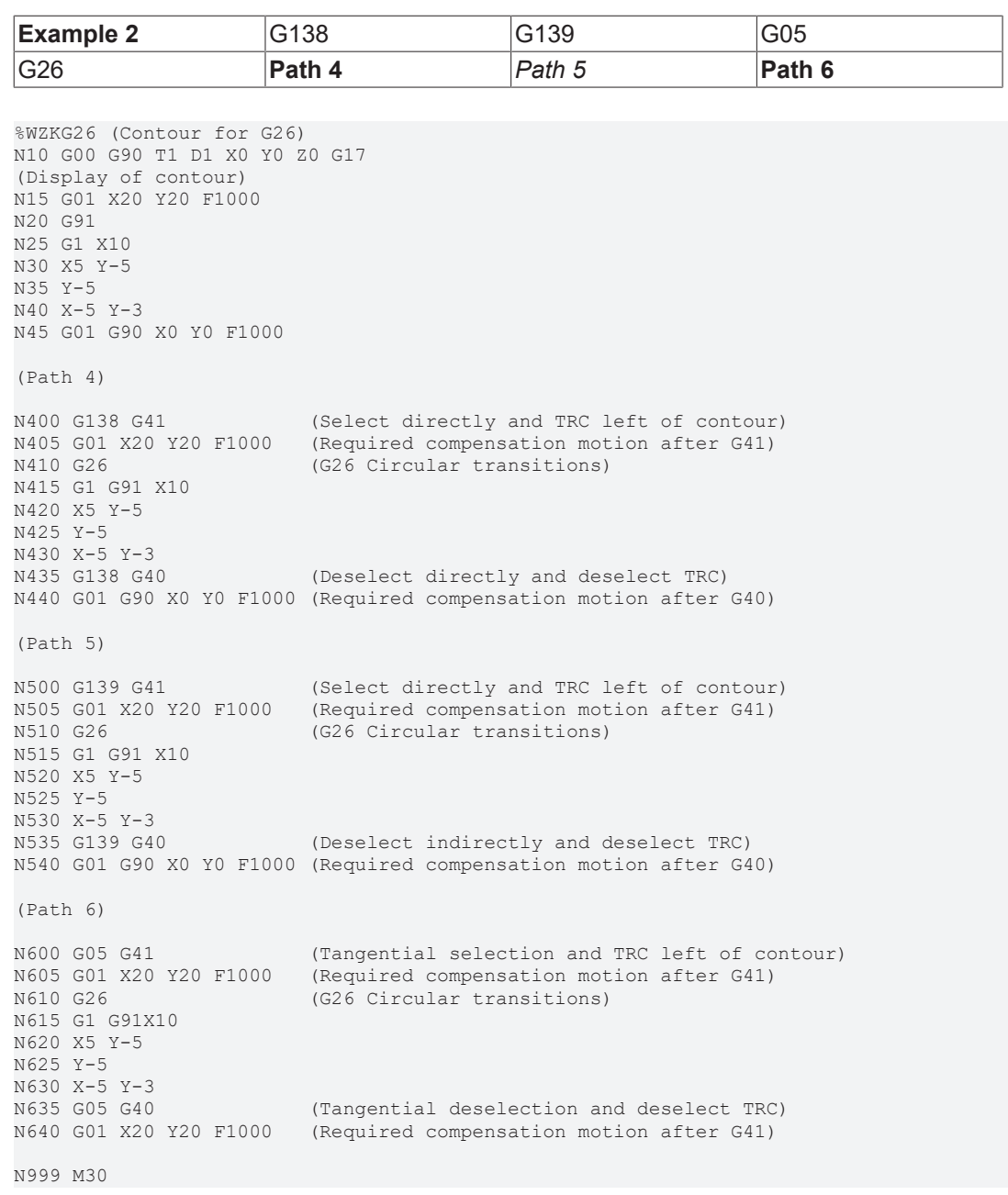

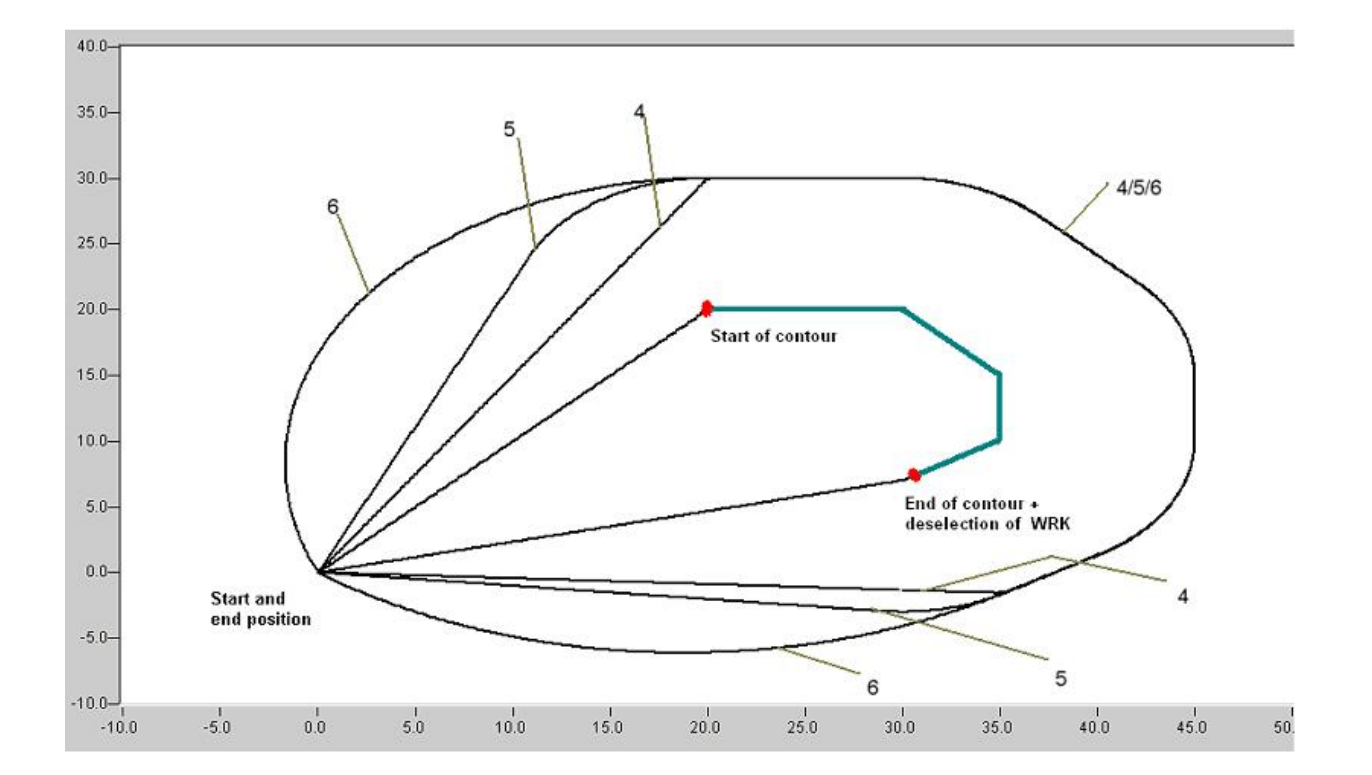

### **Change tool data**

### **Change tool data**

```
:
N30 G0 D0 X0 Y0 Z0 G17  (X-Y plane)
N40 G0 D100 X10 Y10     (Select TLC)
N50 G1 Z0
N60 G0 Z100<br>N70 G41
                         (Select TRC with data block D100)
N80 G1 Z0
N90 G2 X10 Y10 I-15     (Full circle with radius 15)
N100 G0 Z100<br>N110 D2 Z200
                         (Other compensation data block, i.e.)
(other values for TLC and TRC)
N120 G1 Z0              (Compensating motion)
                        (motion of TLC takes place here)
N130 G1 X20 Y20         (Compensating motion of TRC)
N140 G02 X10 Y10 I-15   (TRC is now executed with data)
                                                  (block D2)
N150 G0 Z100<br>N160 G40
                          (Deselect TRC)
N170 X0
:
```
### **Dynamic change of tool radius:**

Another option to change tool radius is to assign variables (see also Chap. 13  $[\triangleright 533]$  $[\triangleright 533]$ ). For example, this takes into consideration the wear and tear of grinding tools during motion blocks.

#### **Dynamic change of tool radius:**

```
N00 G1 G90 X0 D6 F5
N10 G41 G26 (Select TRC)<br>N20 X0 Y250
                                 (Starting point)
N30 V.P.VERSCHLEISS = 0.010
N100 $FOR V.P.LAUF = 0,100,10 (Grinding cycle)
N110 X300
N120 Y200
N130 X0<br>N140 Y250
                                 (Tool radius gradually becomes smaller)
N150 V.G.WZ_AKT.R = V.G.WZ_AKT.R – V.P.VERSCHLEISS
N160 $ENDFOR
N200 G40 X300                  (Deselect TRC)
N999 M30
```
### **13.2.1 Direct/indirect deselection of TRC**

When TRC is selected directly or indirectly, an approach block is generated in the selected compensation plane with the next motion block in the NC program.

When TRC is selected, G138 selects an alternative approach strategy (direct selection of TRC) besides the standard approach strategy (indirect selection of TRC).

<span id="page-483-0"></span>The figures below show all the possible approach blocks for the permitted contour transitions. Two NC blocks NC10 and NC20 are illustrated for the 3 relevant contour transition angles.

### **13.2.1.1 Direct selection (G138/G41/G42)**

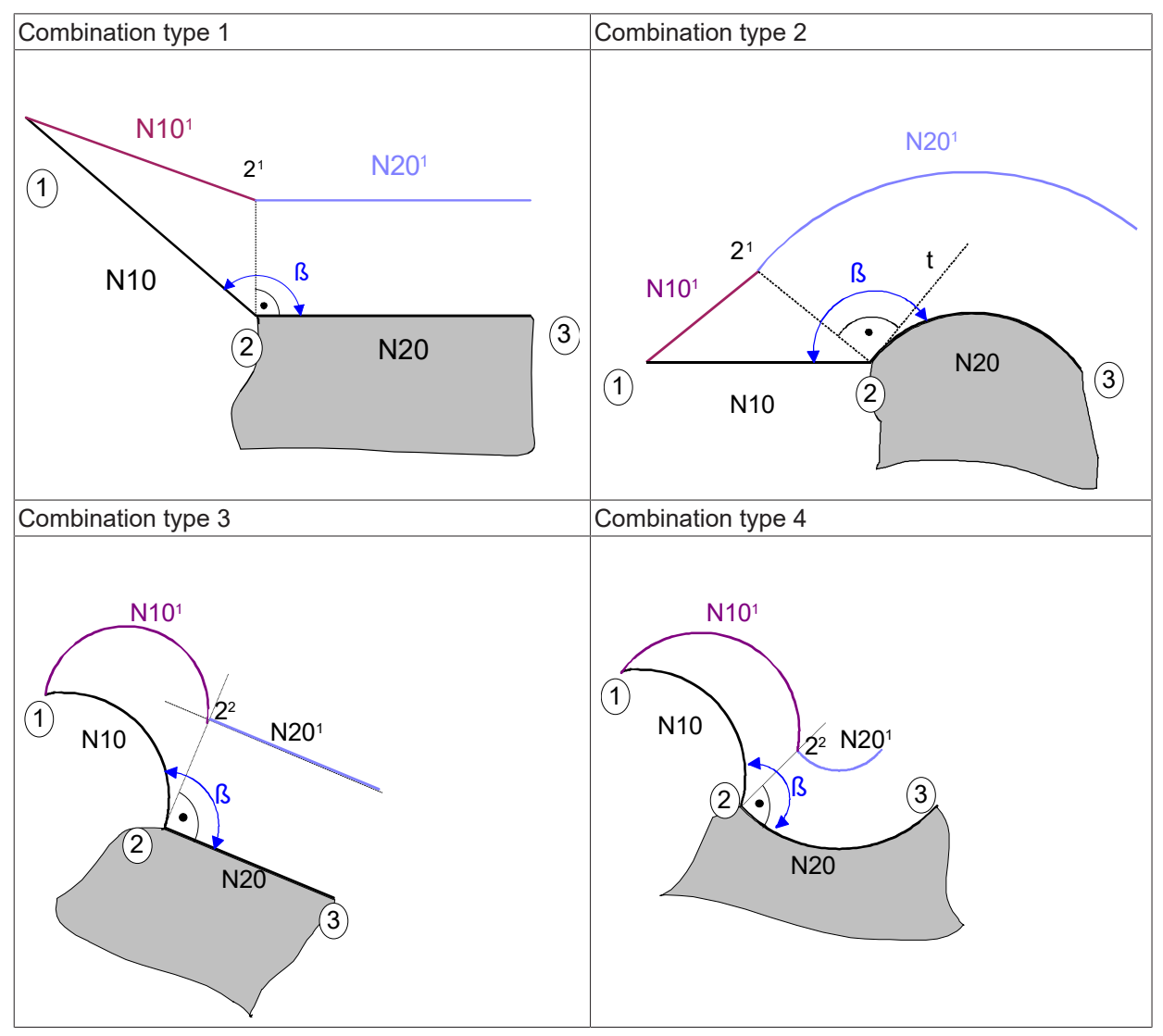

Contour transition range  $0^{\circ}$  <  $\beta$  ≤ 180 $^{\circ}$ 

Combination type 1 Combination type 2

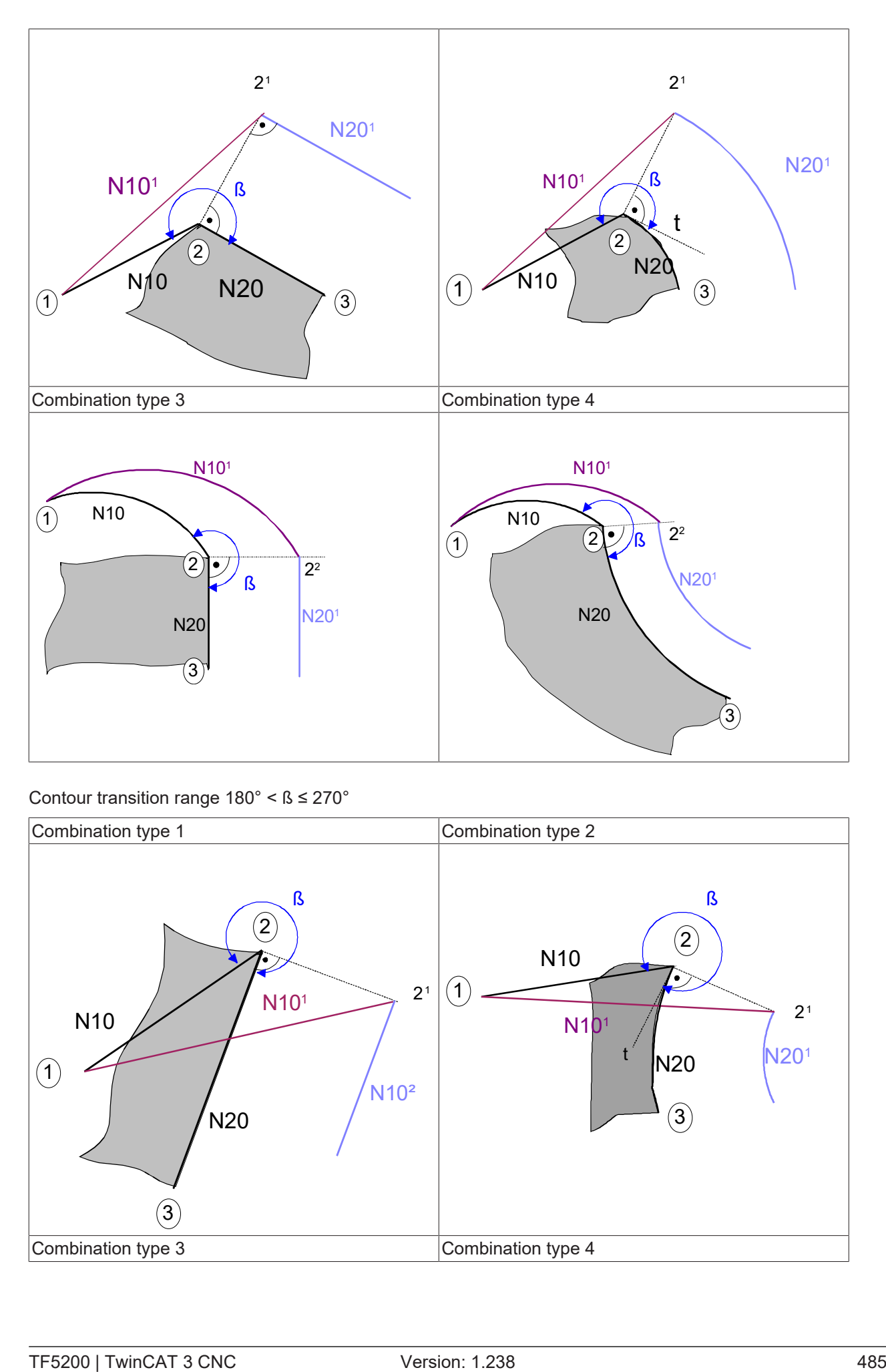

Contour transition range 180° < ß ≤ 270°

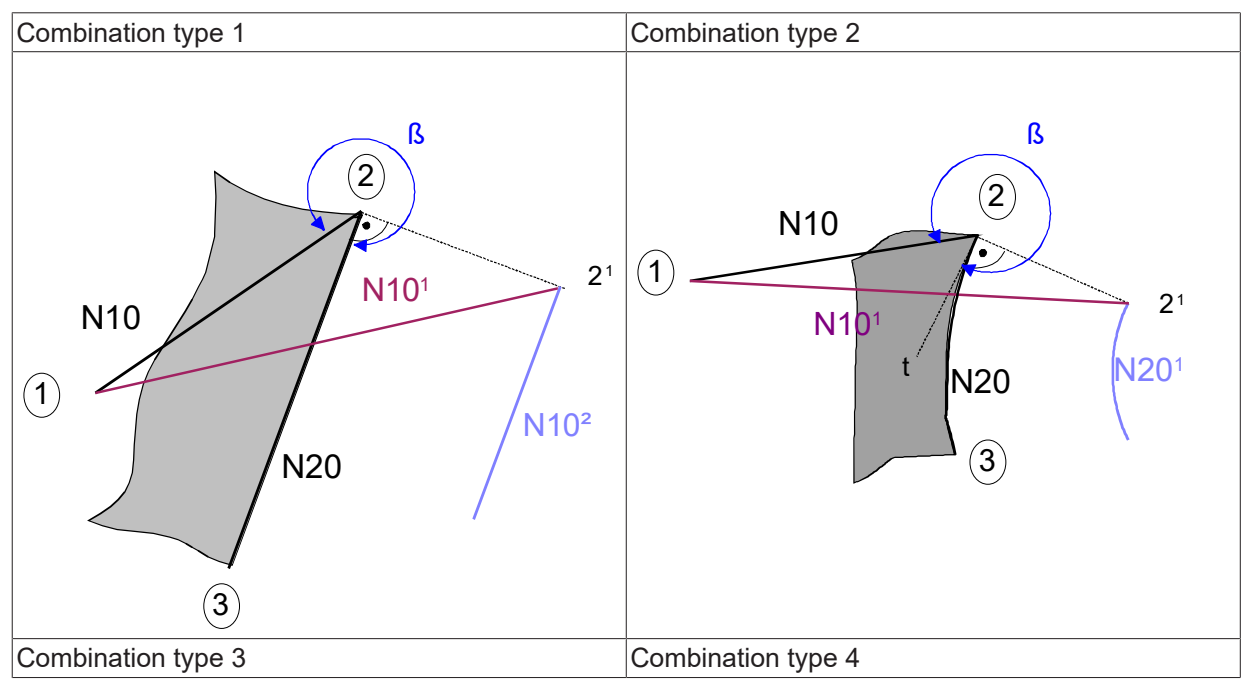

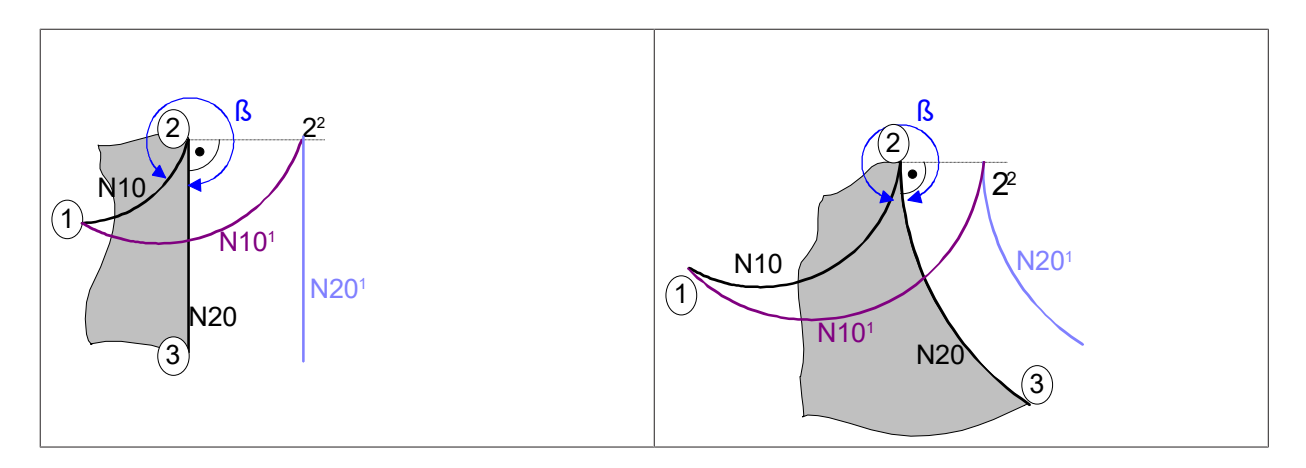

Contour transition range 270° < ß ≤ 360°

### **13.2.1.2 Indirect selection (G139/G41/G42) with G25**

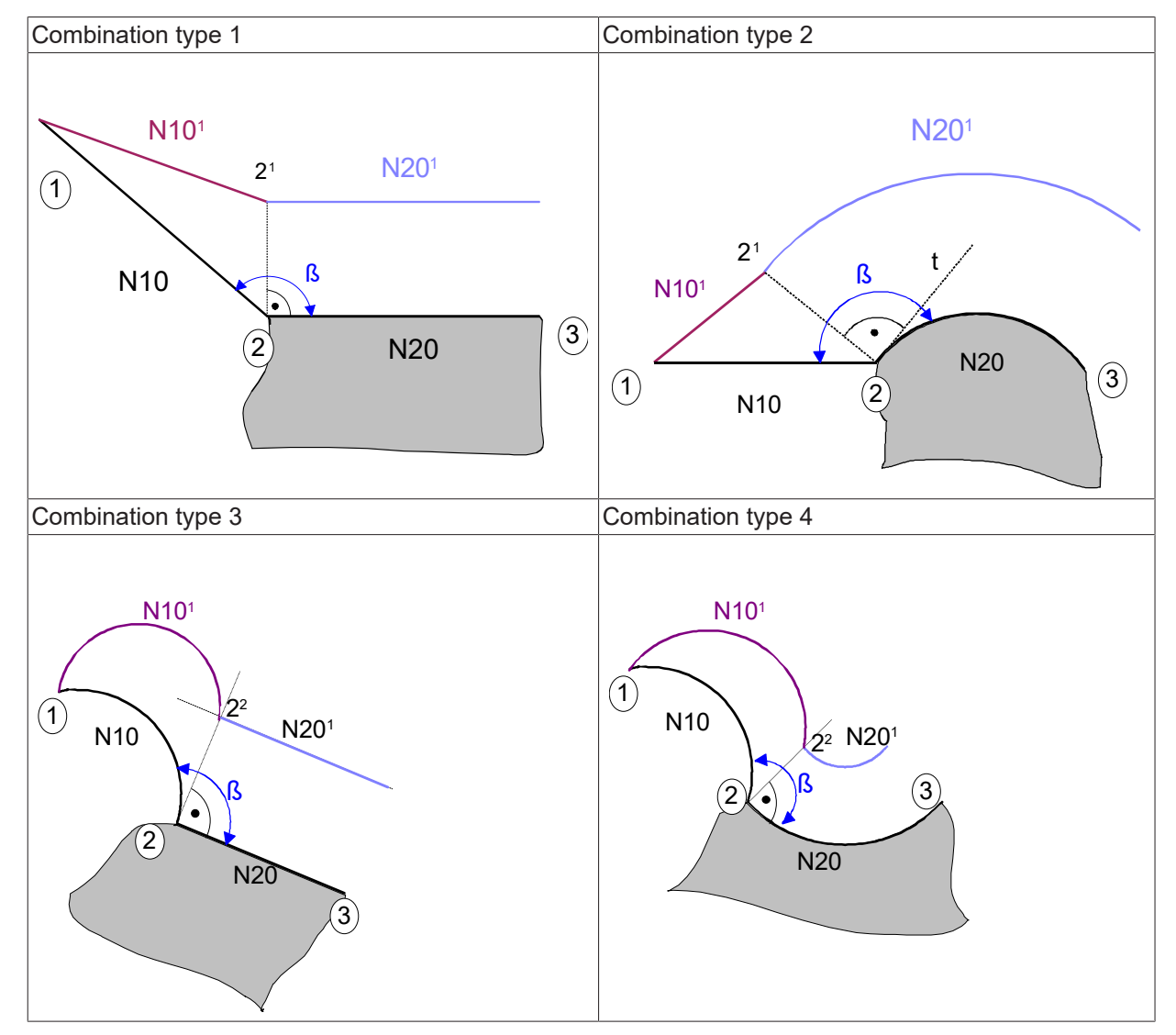

Contour transition range  $0^{\circ} <$   $\beta \le 180^{\circ}$ 

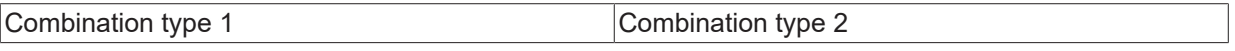

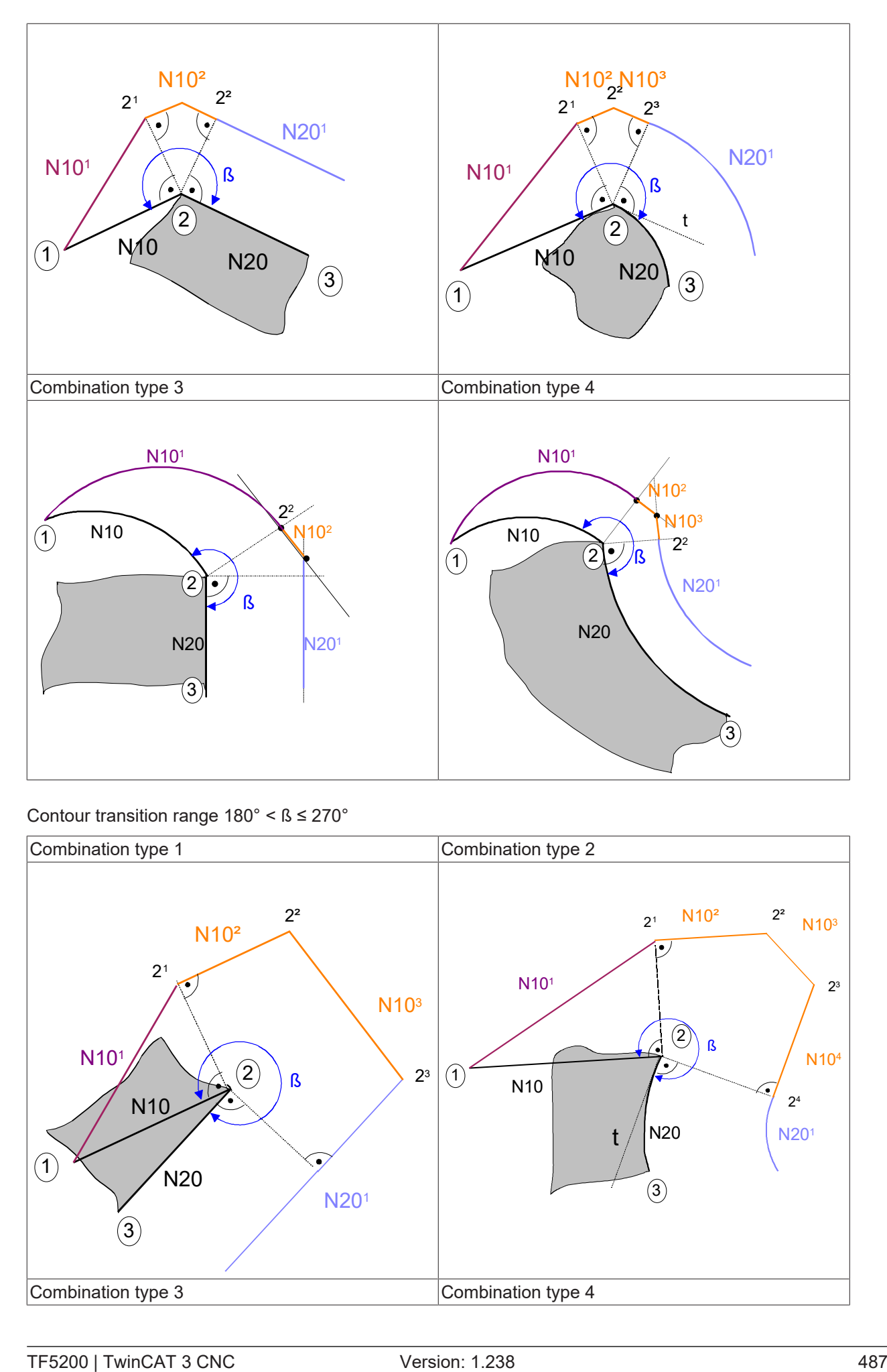

Contour transition range 180° < ß ≤ 270°

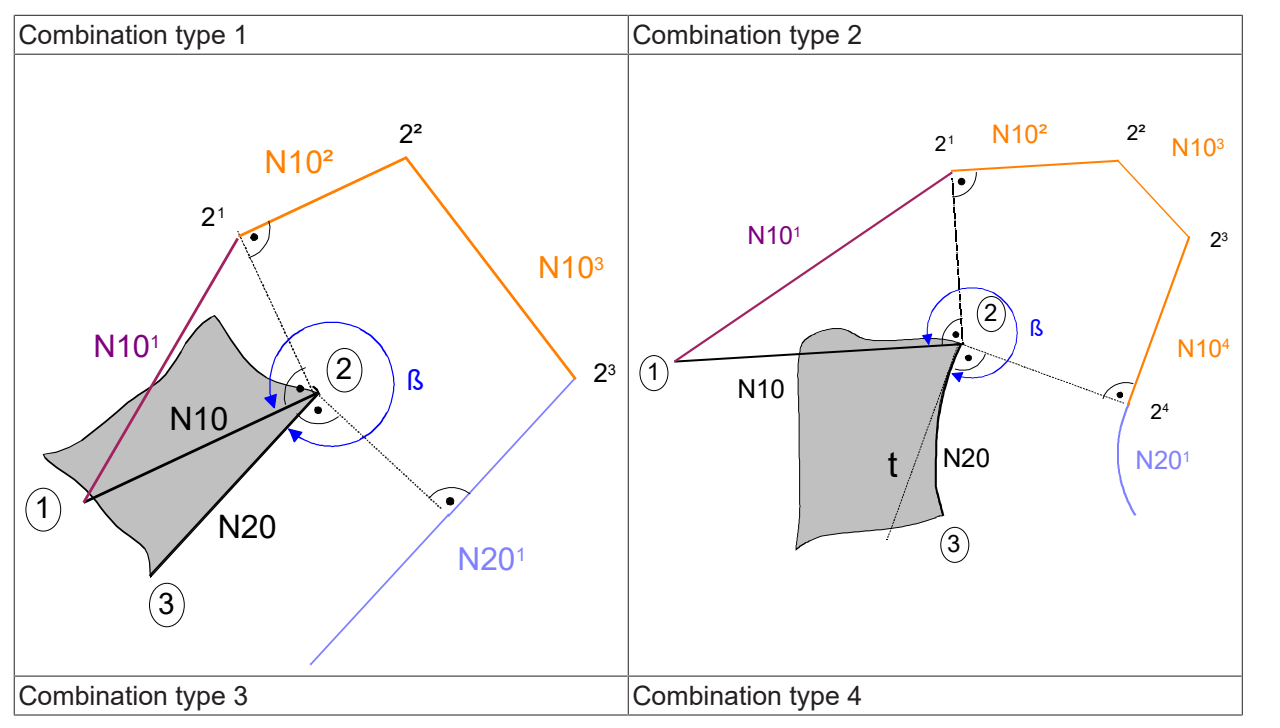

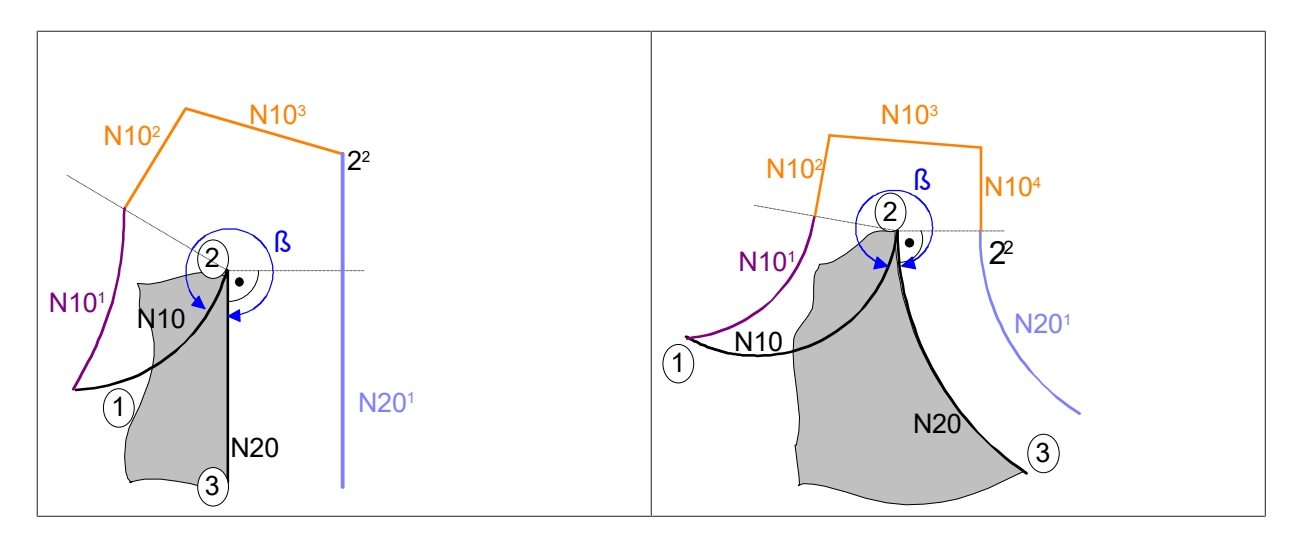

<span id="page-487-0"></span>Contour transition range 270° < ß ≤ 360°

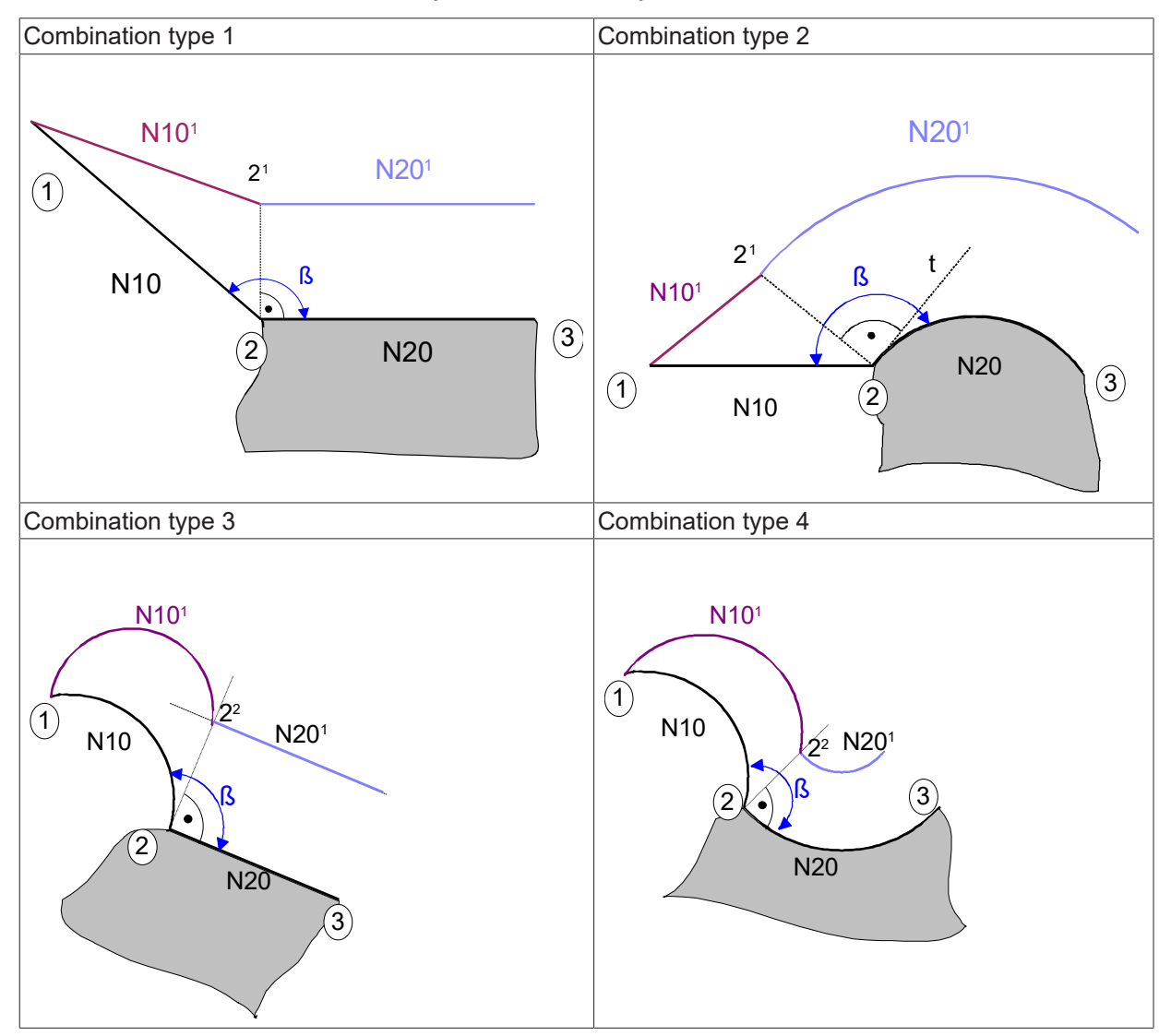

### **13.2.1.3 Indirect selection (G139/G41/G42) with G26**

Contour transition range  $0^{\circ} <$   $\beta \le 180^{\circ}$ 

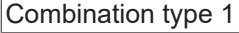

Combination type 2

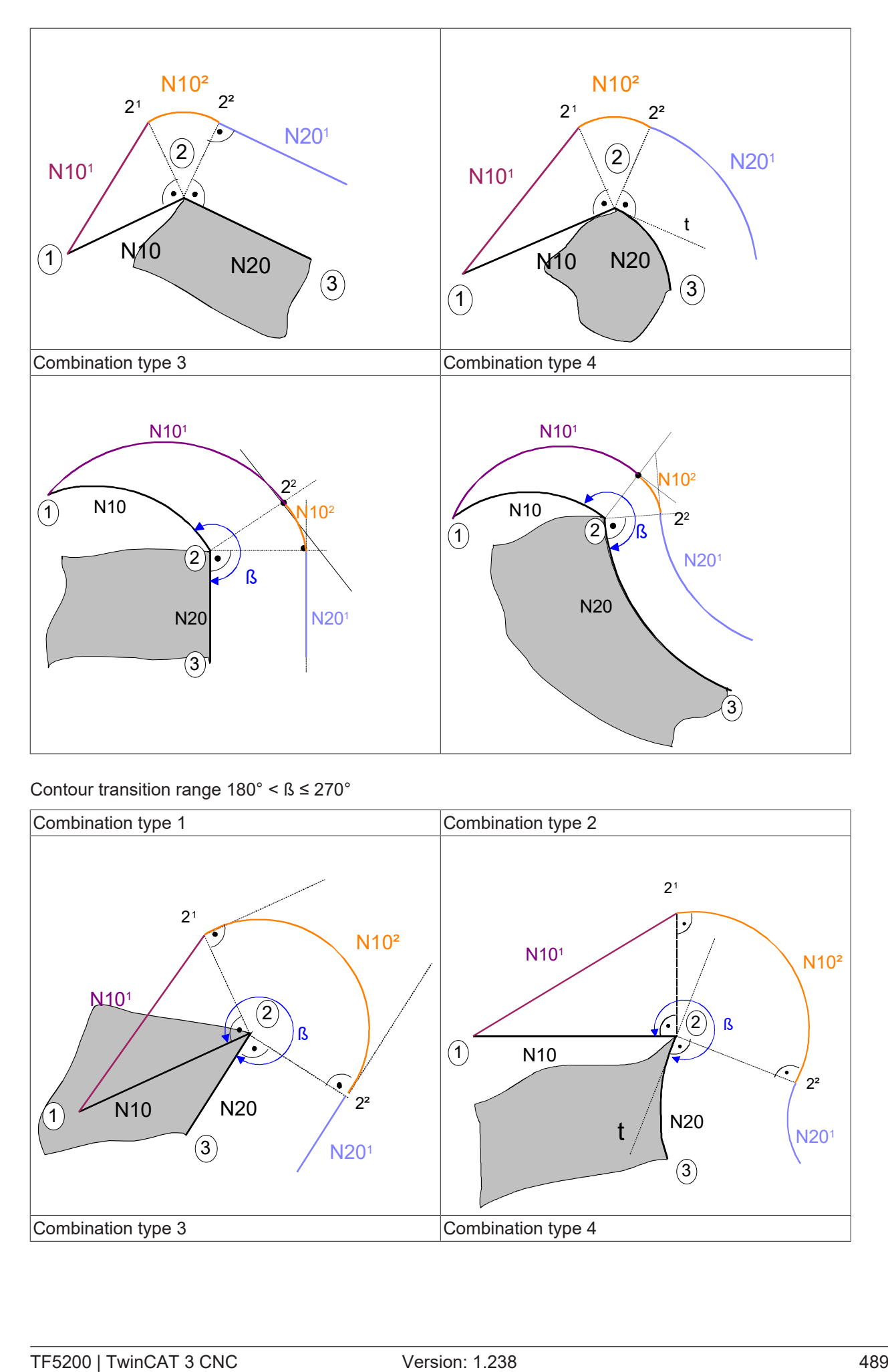

Contour transition range 180° < ß ≤ 270°

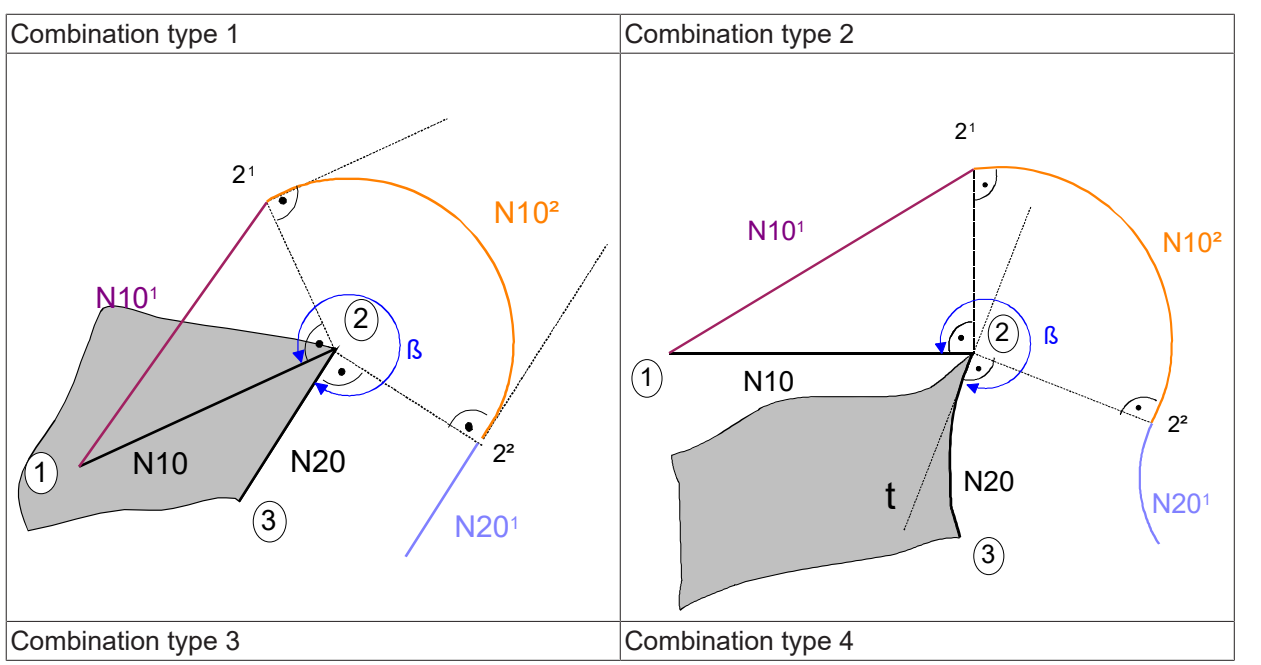

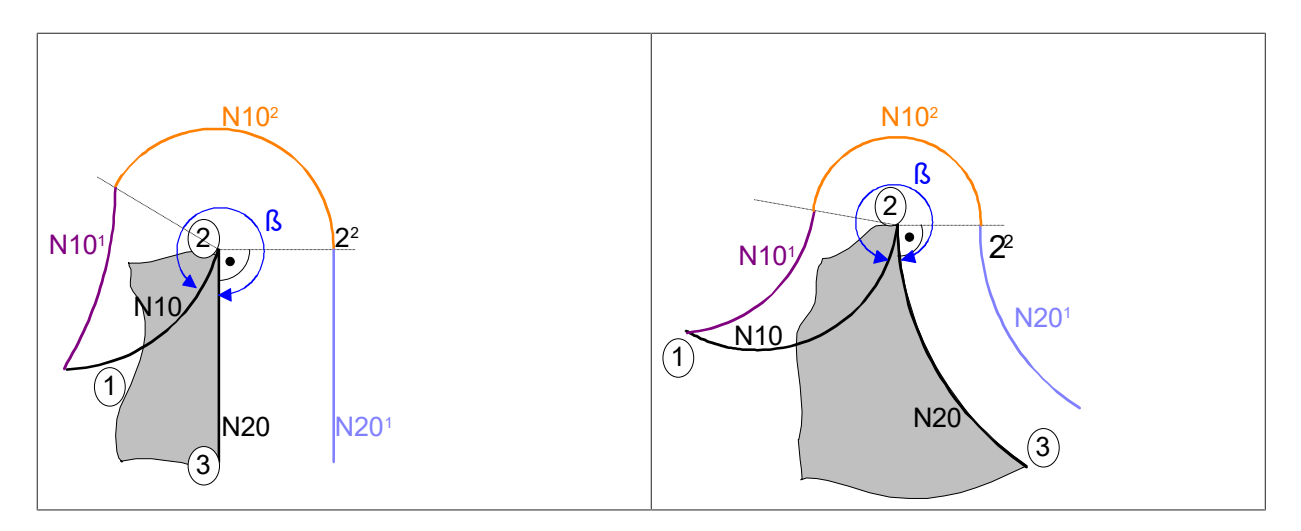

Contour transition range 270° < ß ≤ 360°

## **13.2.2 Direct/indirect deselection of TRC**

When TRC is selected directly or indirectly, an exit block is generated in the selected compensation plane with the next motion block after a programmed G40.

When TRC is deselected, G138 can select an alternative exit strategy (direct deselection of TRC) besides the standard exit strategy (indirect deselection of TRC).

The figures below show all the possible exit blocks with all contour transitions. Two NC blocks NC10 and NC20 are shown for the 3 relevant contour transition angles.

### **13.2.2.1 Direct deselection (G138/G40)**

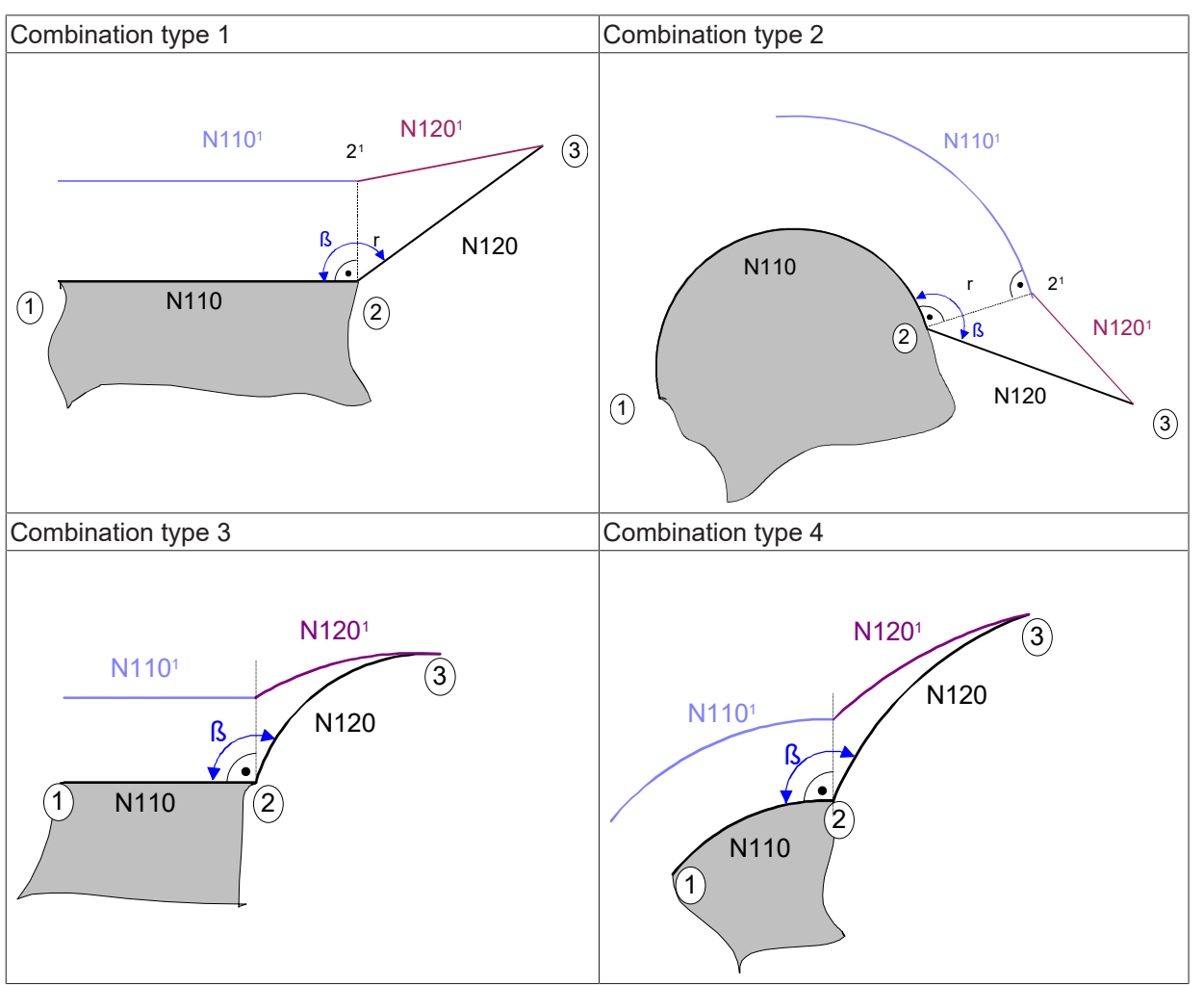

Contour transition range  $0^{\circ} < \beta \leq 180^{\circ}$ 

Combination type 1 Combination type 2

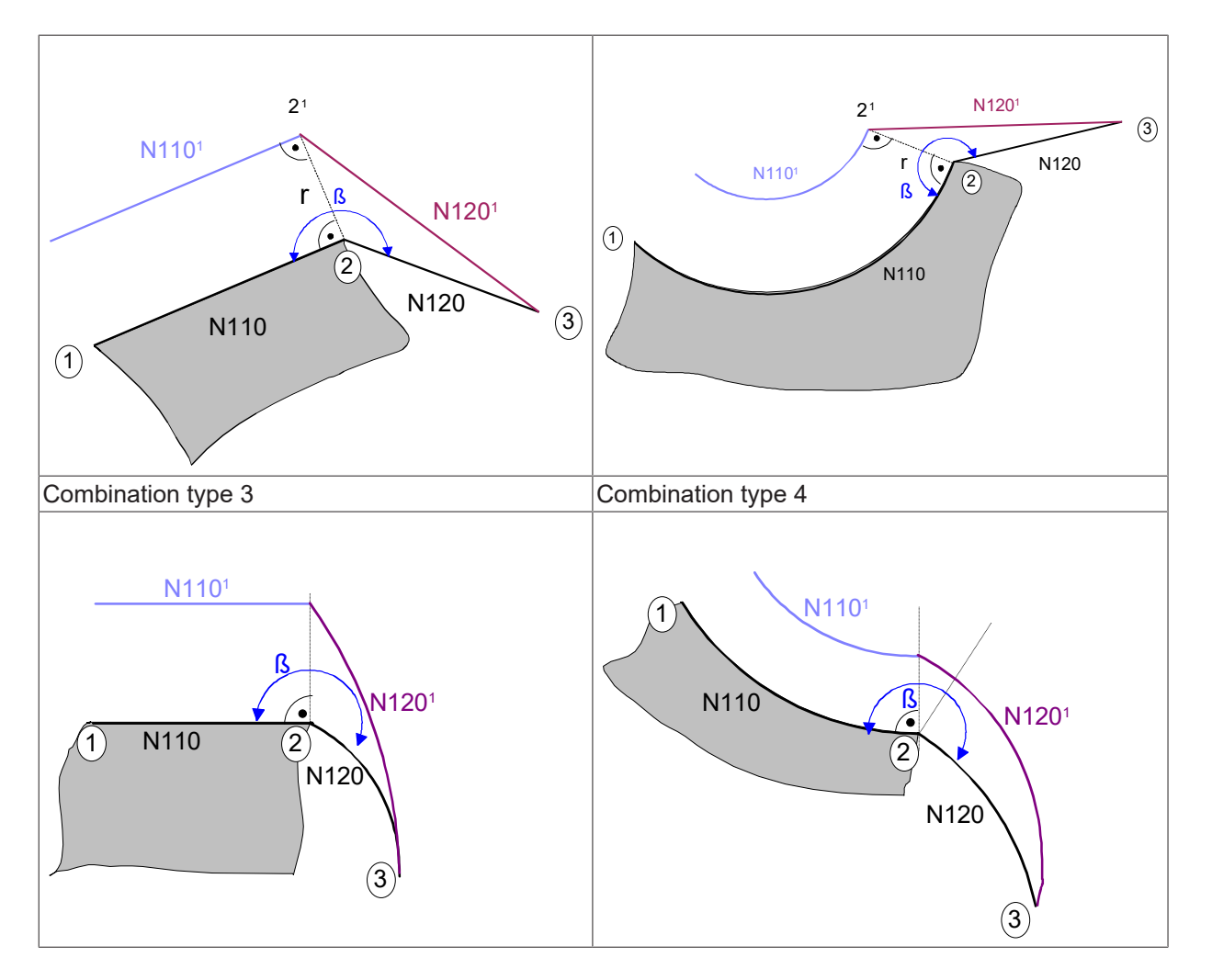

Contour transition range 180° < ß ≤ 270°

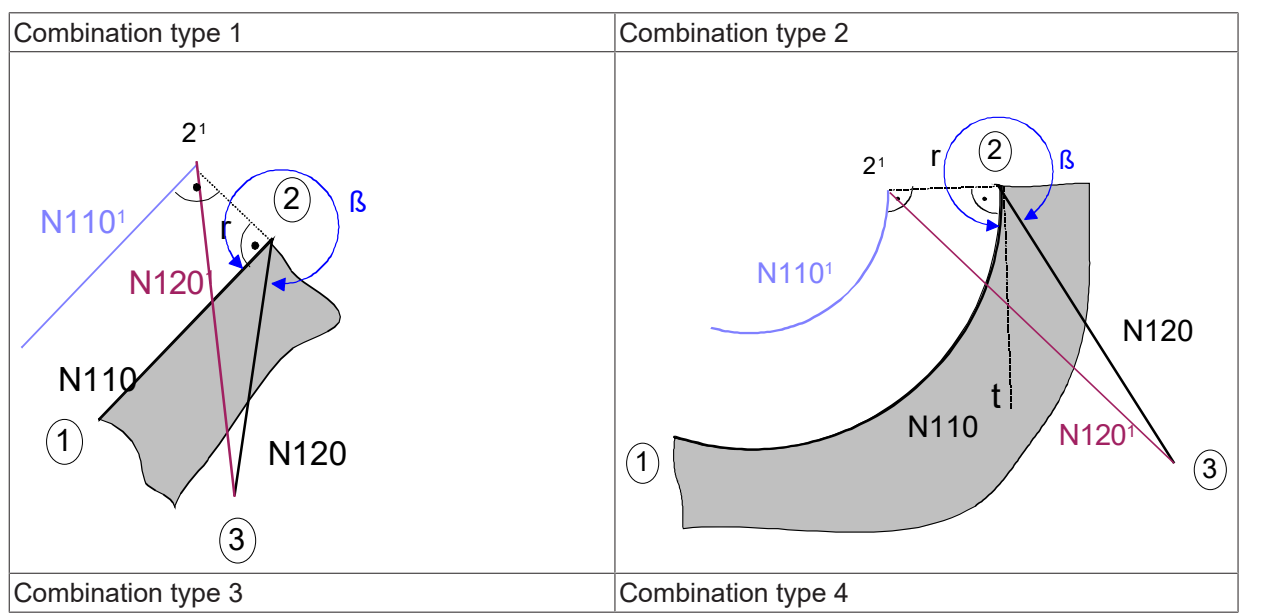

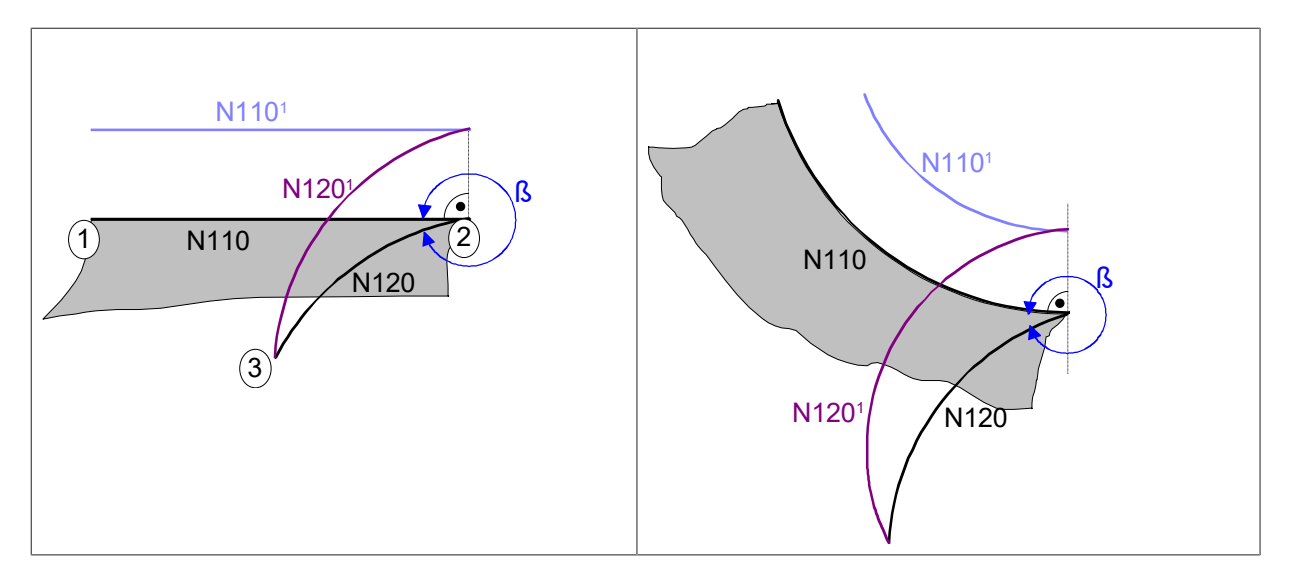

Contour transition range 270° < ß ≤ 360°

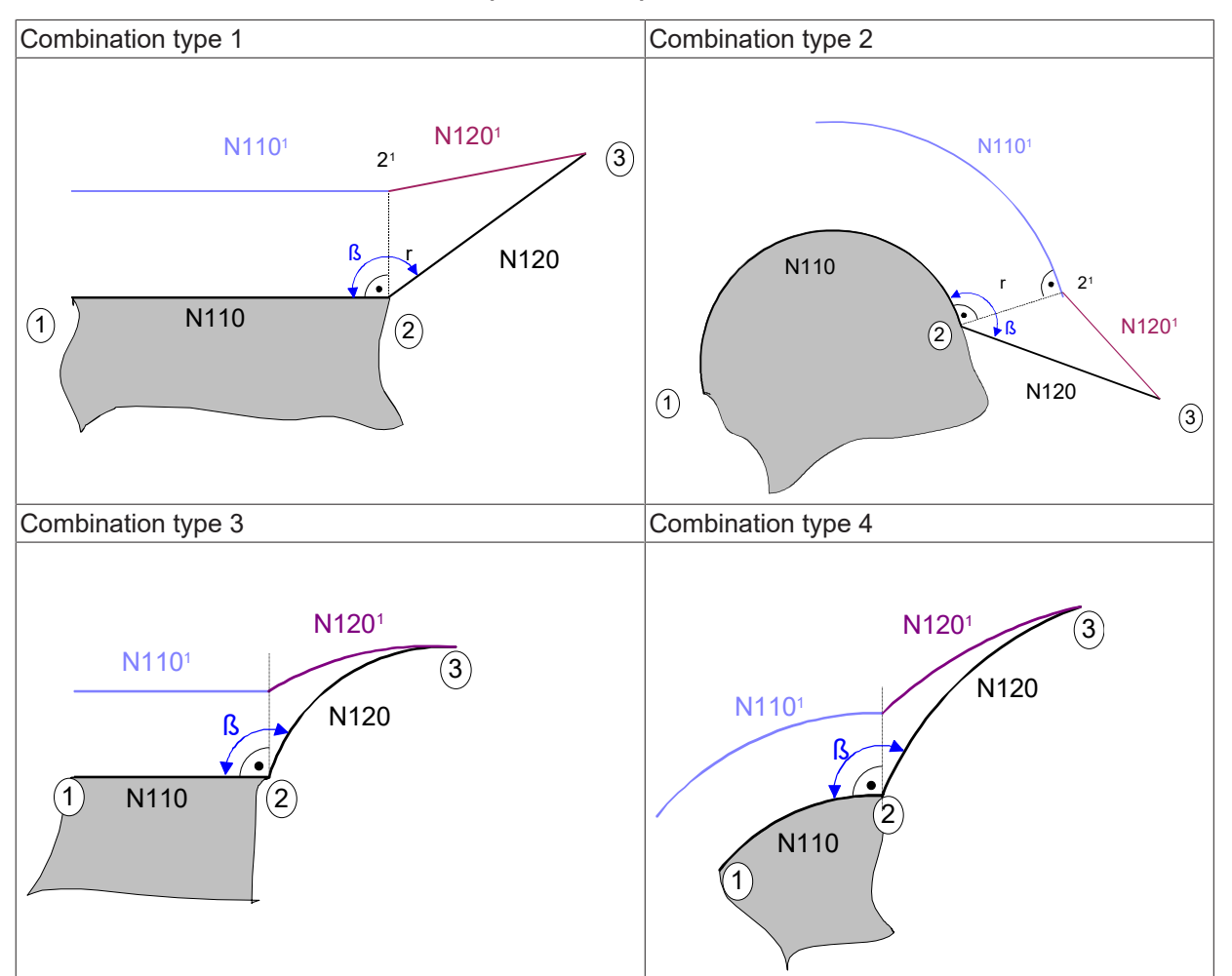

### **13.2.2.2 Indirect deselection (G139/G40) with G25**

Contour transition range  $0^{\circ} <$   $\beta \le 180^{\circ}$ 

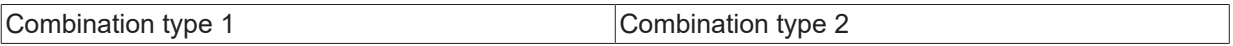

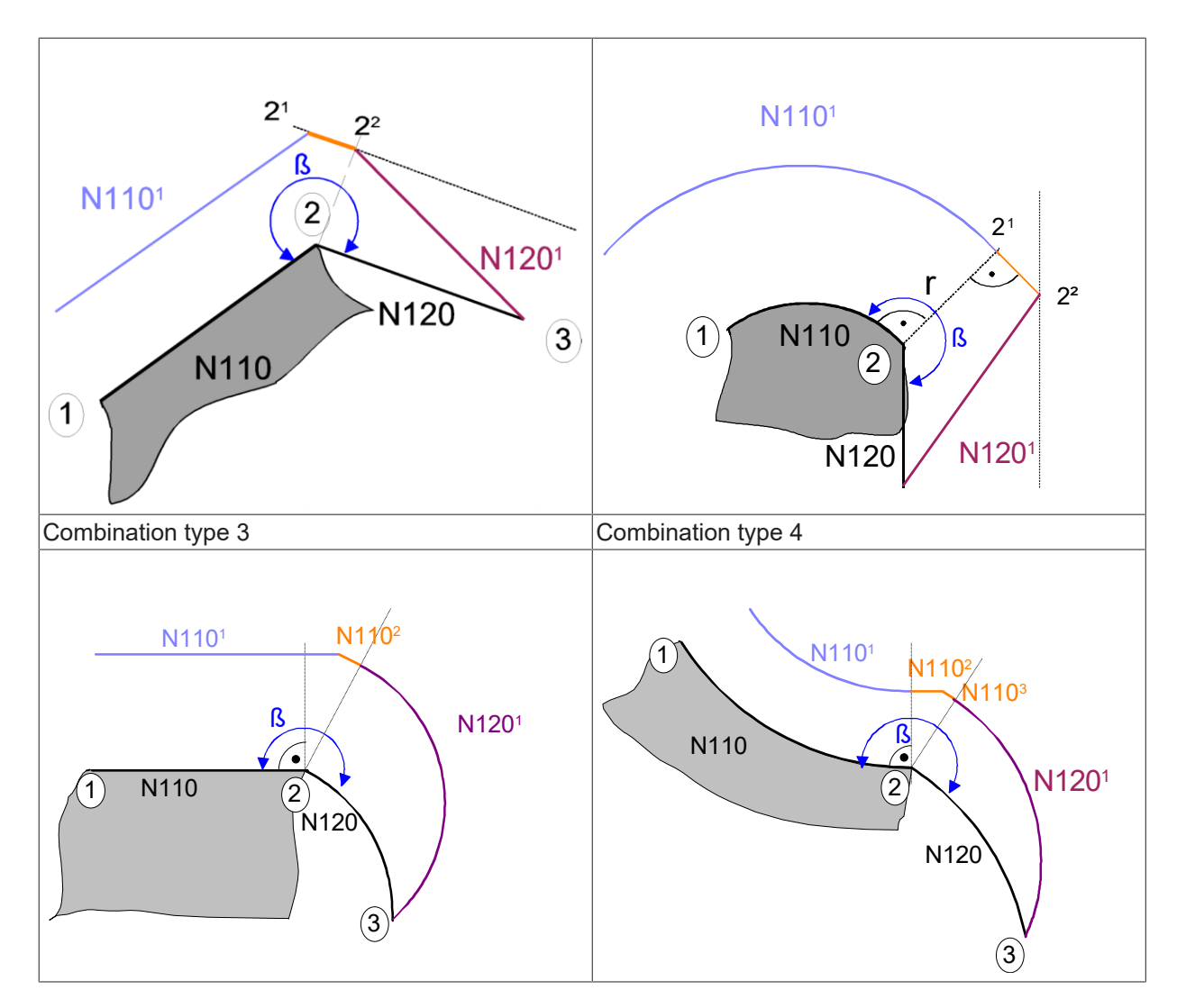

Contour transition range 180° < ß ≤ 270°

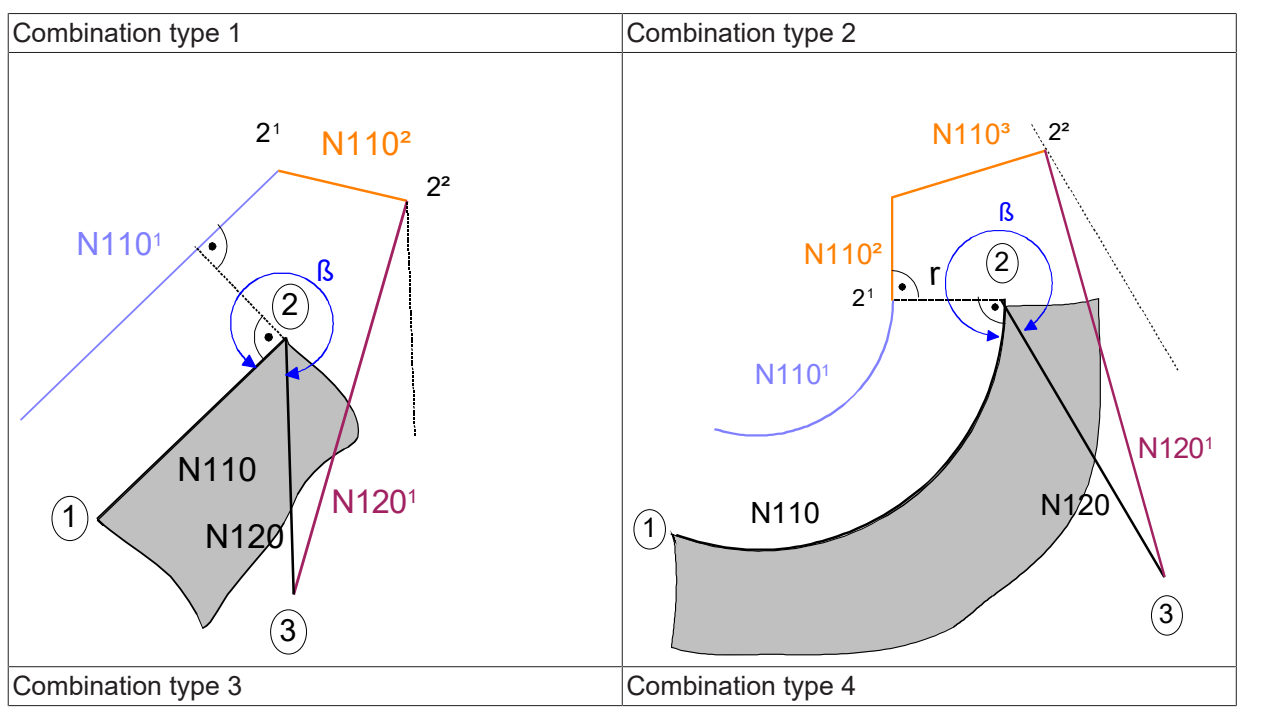

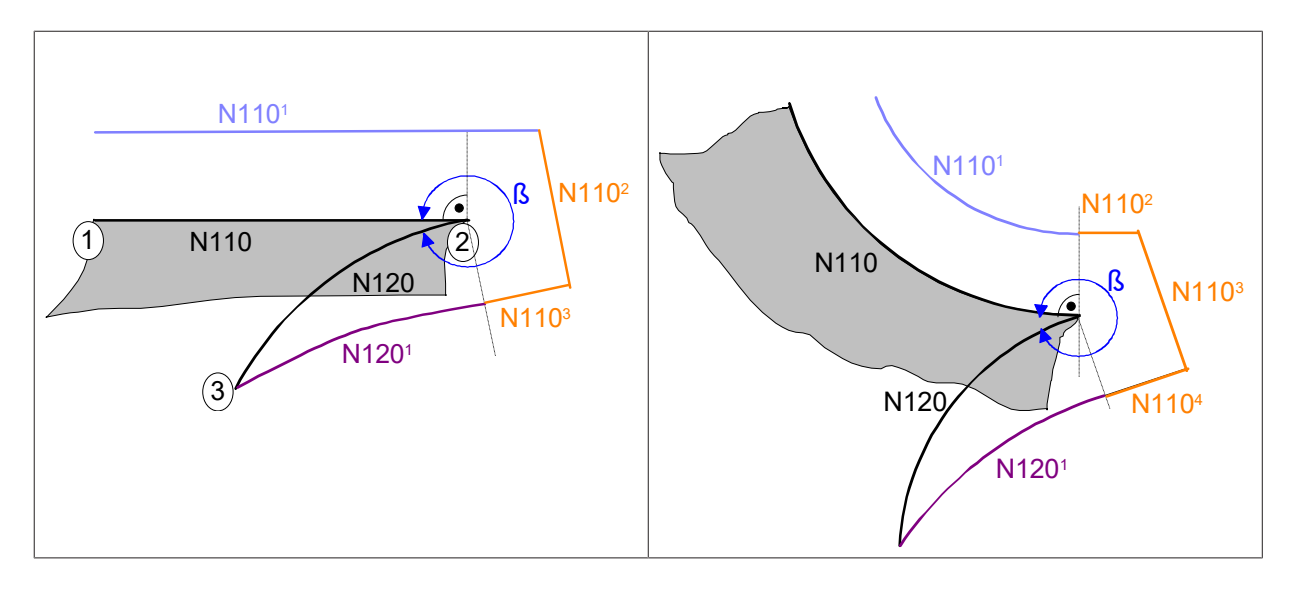

Contour transition range 270° < ß ≤ 360°

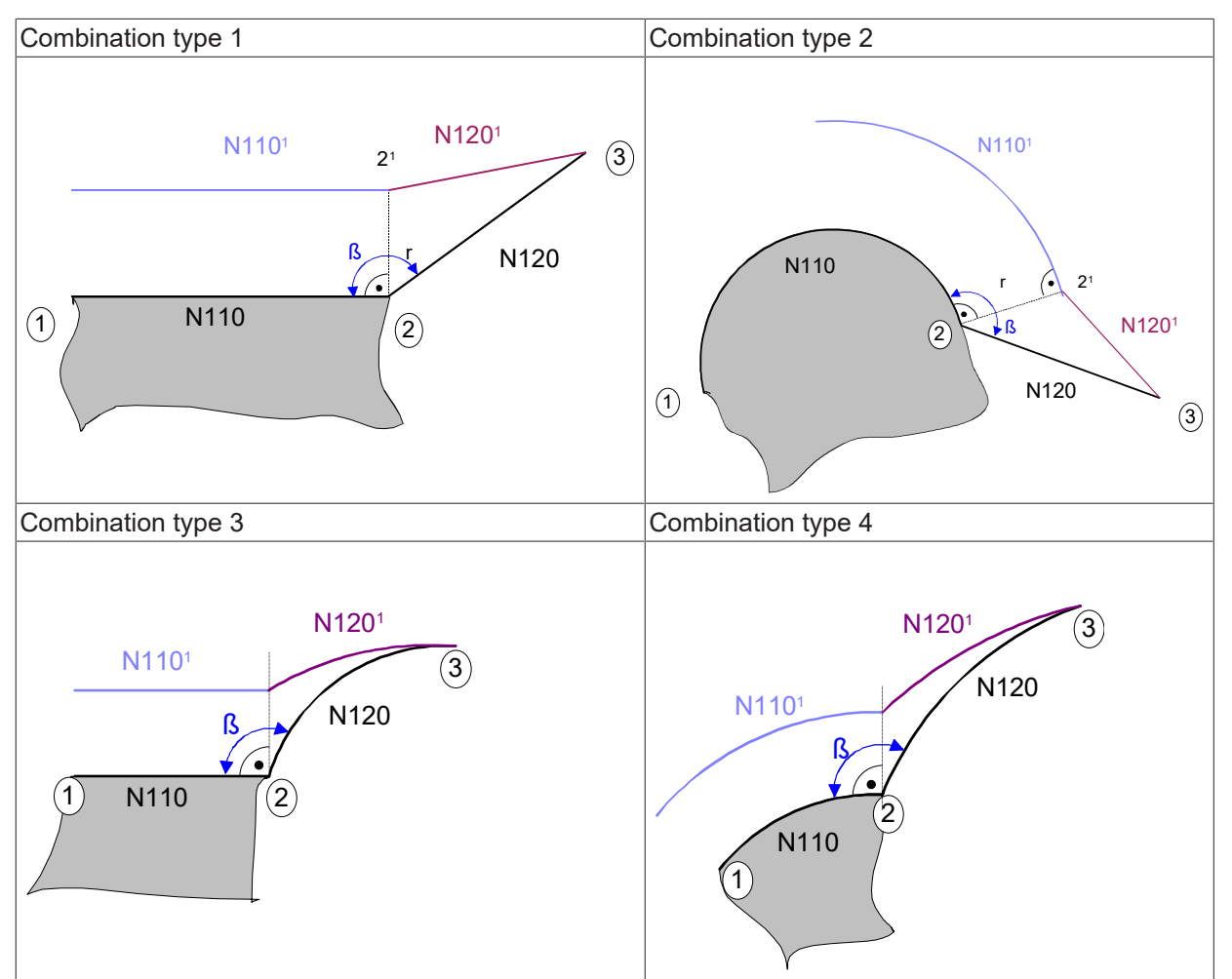

### **13.2.2.3 Indirect deselection (G139/G40) with G26**

Contour transition range  $0^{\circ} <$   $\beta \le 180^{\circ}$ 

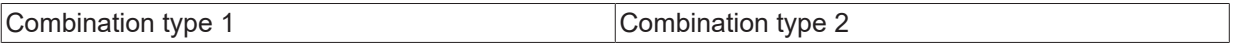

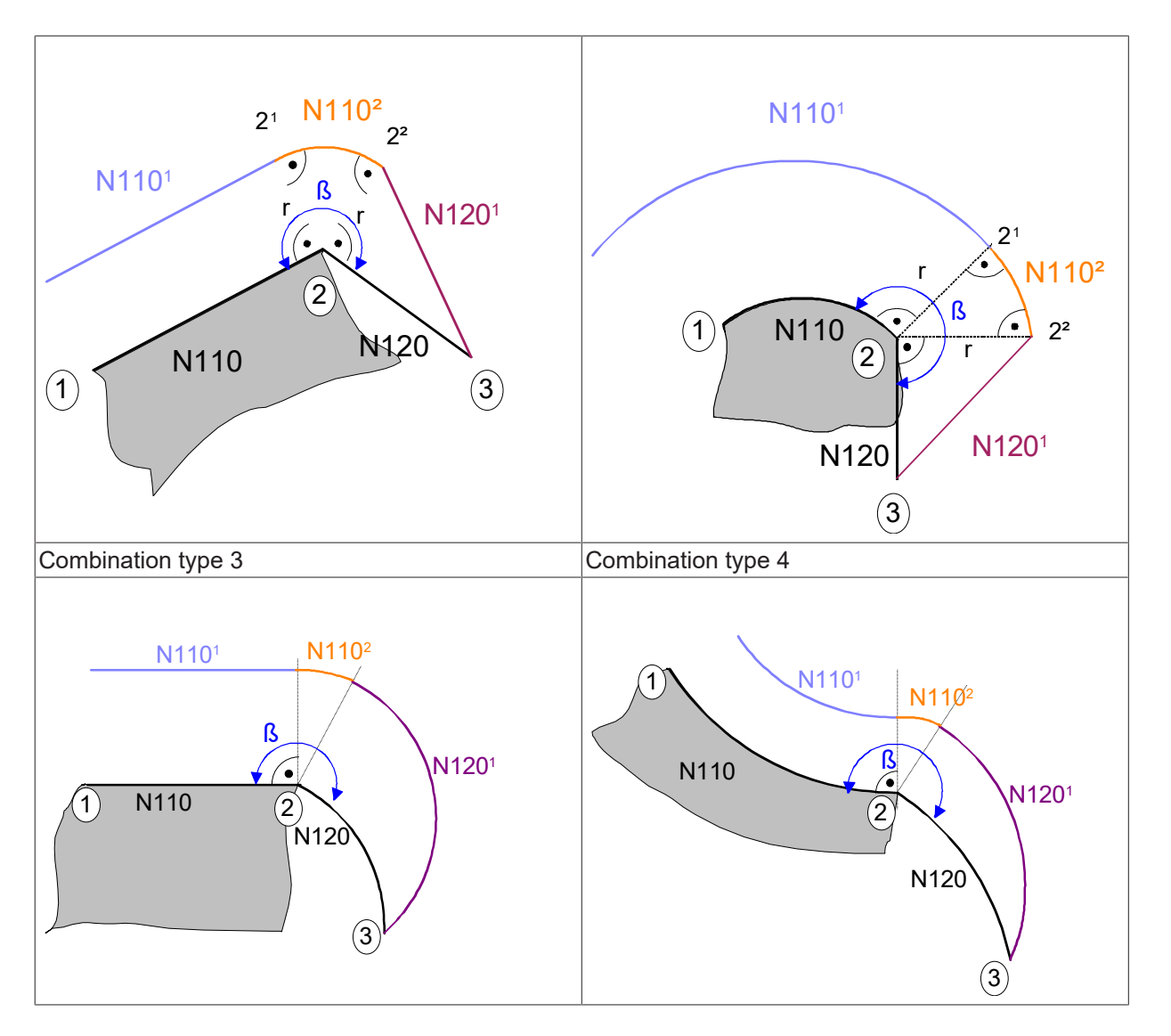

Contour transition range 180° < ß ≤ 270°

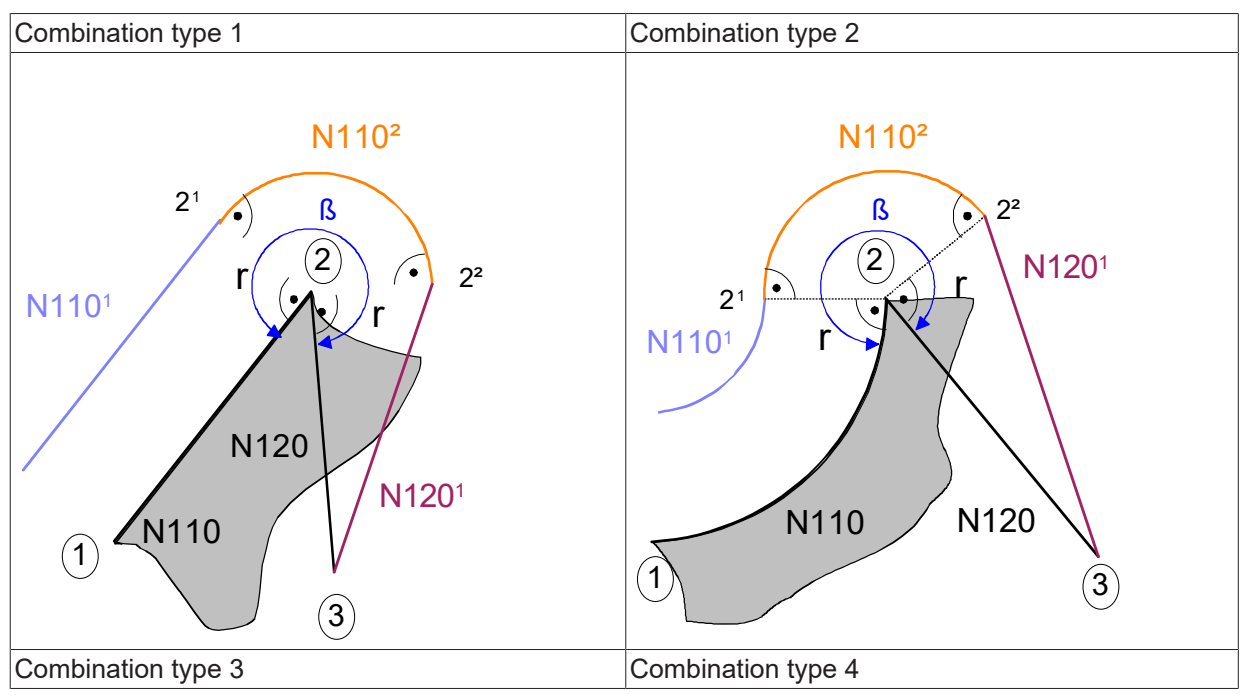

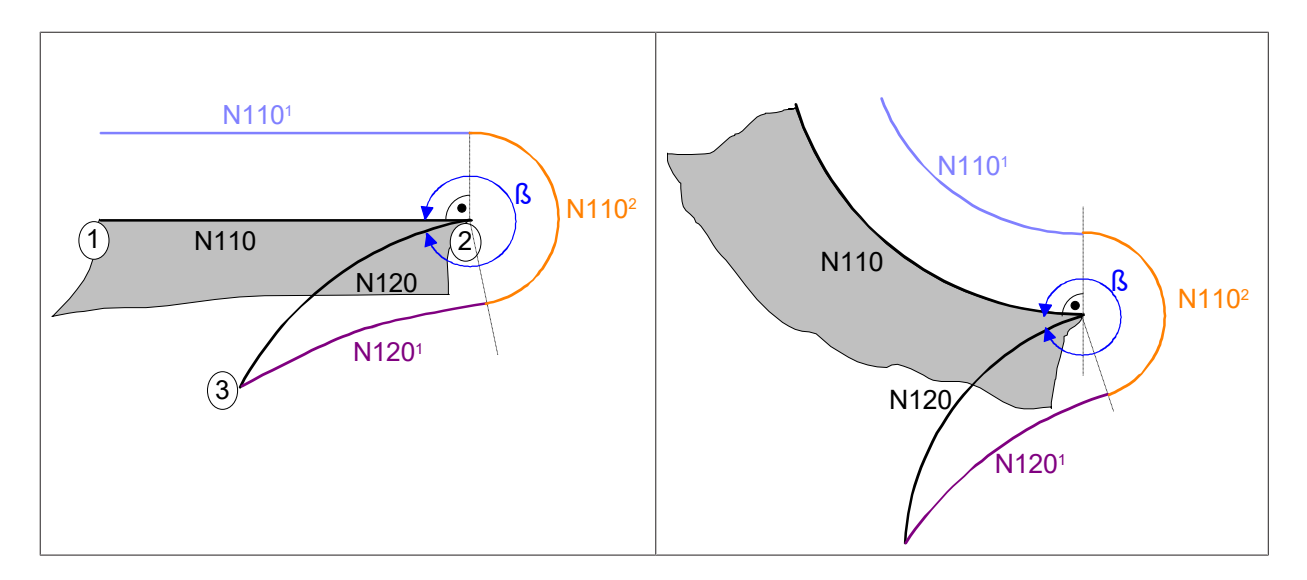

Contour transition range 270° < ß ≤ 360°

### <span id="page-497-0"></span>**13.2.3 Perpendicular selection/deselection of TRC (G237)**

If the perpendicular mode of selection and deselection is used, there are no restrictions concerning the sequence of blocks as for the direct or indirect selection and deselection mode.

It is also possible to activate TRC for single blocks.

When perpendicular TRC is selected, a block is added running orthogonally to the programmed path. This block is output before the first motion block and represents the distance (tool radius) of the compensated path relative to the programmed path.

When TRC with the perpendicular mode is deselected, a block is added after the deselection block and runs orthogonally to the programmed path. This motion block reverses the distance generated to the programmed path.

#### **Perpendicular selection and deselection (G237) of TRC**

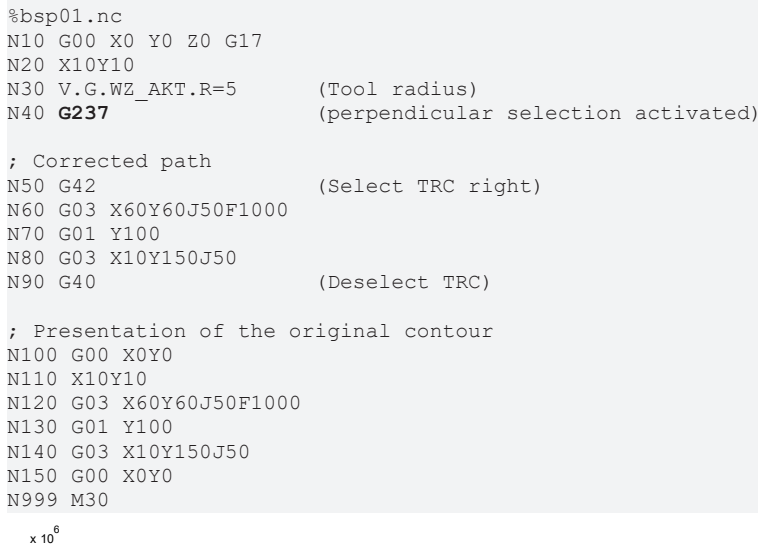

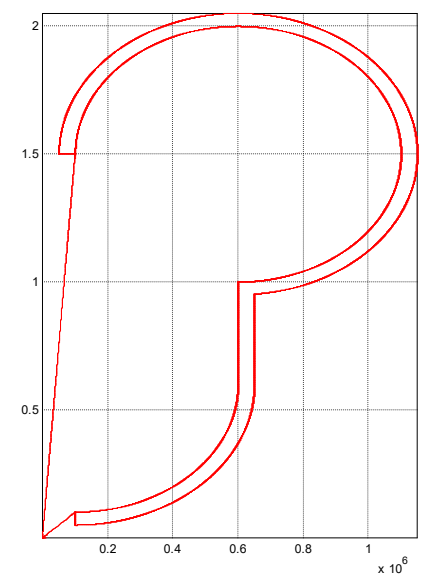

Fig. 128: Contour example with G237

### **13.2.3.1 Technology functions**

The placement of technology functions in the NC program is especially important with perpendicular selection or deselection since this determines the output time.

When perpendicular TRC is selected, the arrangement of selection block, technology function and the first motion block is decisive for the output time.

When perpendicular TRC is deselected the arrangement of technology block and the last compensated motion block is decisive for the output time.

The programming examples below and corresponding figures illustrate this.

#### **Technology function 1**

```
%bsp02.nc
N10 G00 X0 Y0 Z0 G17
N20 F9000
N30 V.G.WZ AKT.R=5 (Tool radius)
N40 G237                (perpendicular selection activated)
N50 G91                 (relative programming)
N60 G01 X30 Y10
%; Corrected path<br>N50 G41 M7 X20 Y70
                       (Select TRC left)
N55 M8
N60 G03 X60 I30
N70 G01 X30
N80 X25 Y-20
N85 M9
                        (Deselect TRC)
N100 G90 X200 Y0        (absolute programming)
N110 X0
; Presentation of the original contour
N200 G91 (relative programming)
N210 G01 X30 Y10
N220 X20 Y70
N230 G03 X60 I30
N240 G01 X30
N250 X25 Y-20
N260 G90 X200 Y0 (absolute programming)
N270 G00 X0
N999 M30
```
The technology function M9 in the figure below is output immediately before before the output of the perpendicular deselection block. The technology function must be placed between the last block to be compensated and the perpendicular deselection of TRC.

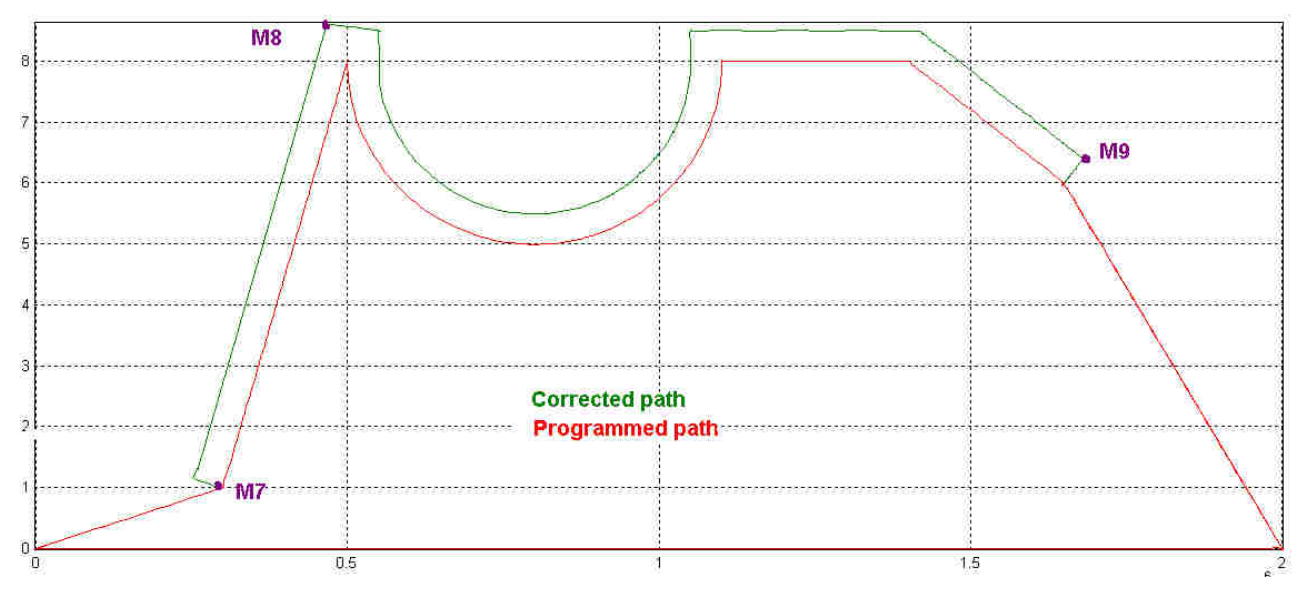

Fig. 129: Contour example with technology function 1

### **Technology function 2**

%bsp03.nc N10 G00 X0 Y0 Z0 G17 N20 F9000 N30 V.G.WZ AKT.R=5 (Tool radius) N40 **G237** (perpendicular selection activated) (relative programming) N60 G01 X30 Y10 ; Corrected path N50 G41 **M7** (Select TRC left) N55 **M8** X20 Y70 N60 **M9** G03 X60 I30 N70 G01 X30 N80 X25 Y-20 (Deselect TRC) N100 G90 X200 Y0 (absolute programming) N110 X0 ; Presentation of the original contour N200 G91 (relative programming) N210 G01 X30 Y10 N220 X20 Y70 N230 G03 X60 I30 N240 G01 X30 N250 X25 Y-20 N260 G90 X200 Y0 (absolute programming) N270 G00 X0 N999 M30

The technology function M8 is executed after the selection block generated. For this placement, it is absolutely necessary that it is not placed in the same block as TRC selection and that there is no motion block between the selection block and the technology function.

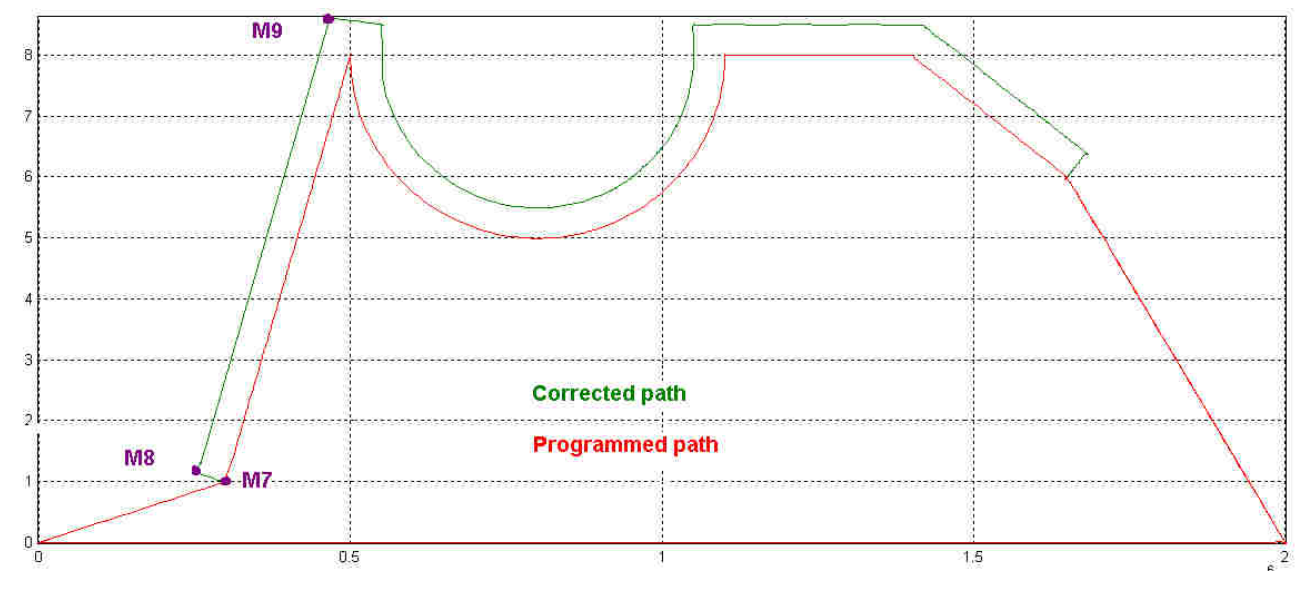

Fig. 130: Contour example with technology function 2

### **Technology function 3**

```
%bsp04.nc
N10 G00 X0 Y0 Z0 G17
N20 F9000
N30 V.G.WZ_AKT.R=5 (Tool radius)<br>N40 G237 (perpendicula
                          (perpendicular selection activated)
N50 G91                 (relative programming)
N60 G01 X30 Y10
; Corrected path
N50 G41 (Select TRC left)
N51 M7
N52 M8
N53 M8
N55 X20 Y70
N60 G03 X60 I30
```
#### Tool geometry compensation (D)

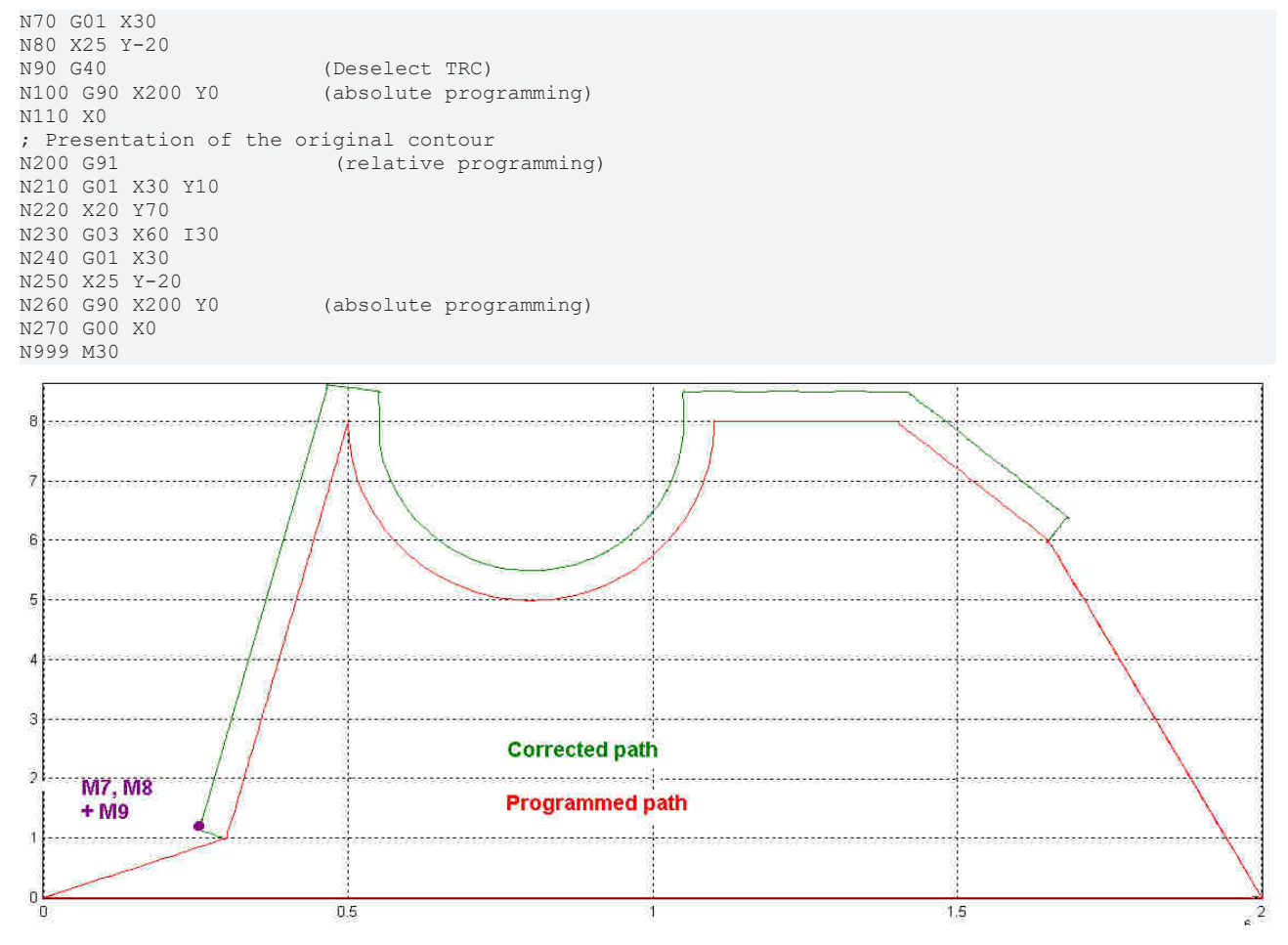

Fig. 131: Contour example with technology function 3

### **13.2.3.2 Technology function in single block**

### **Technology function in single block**

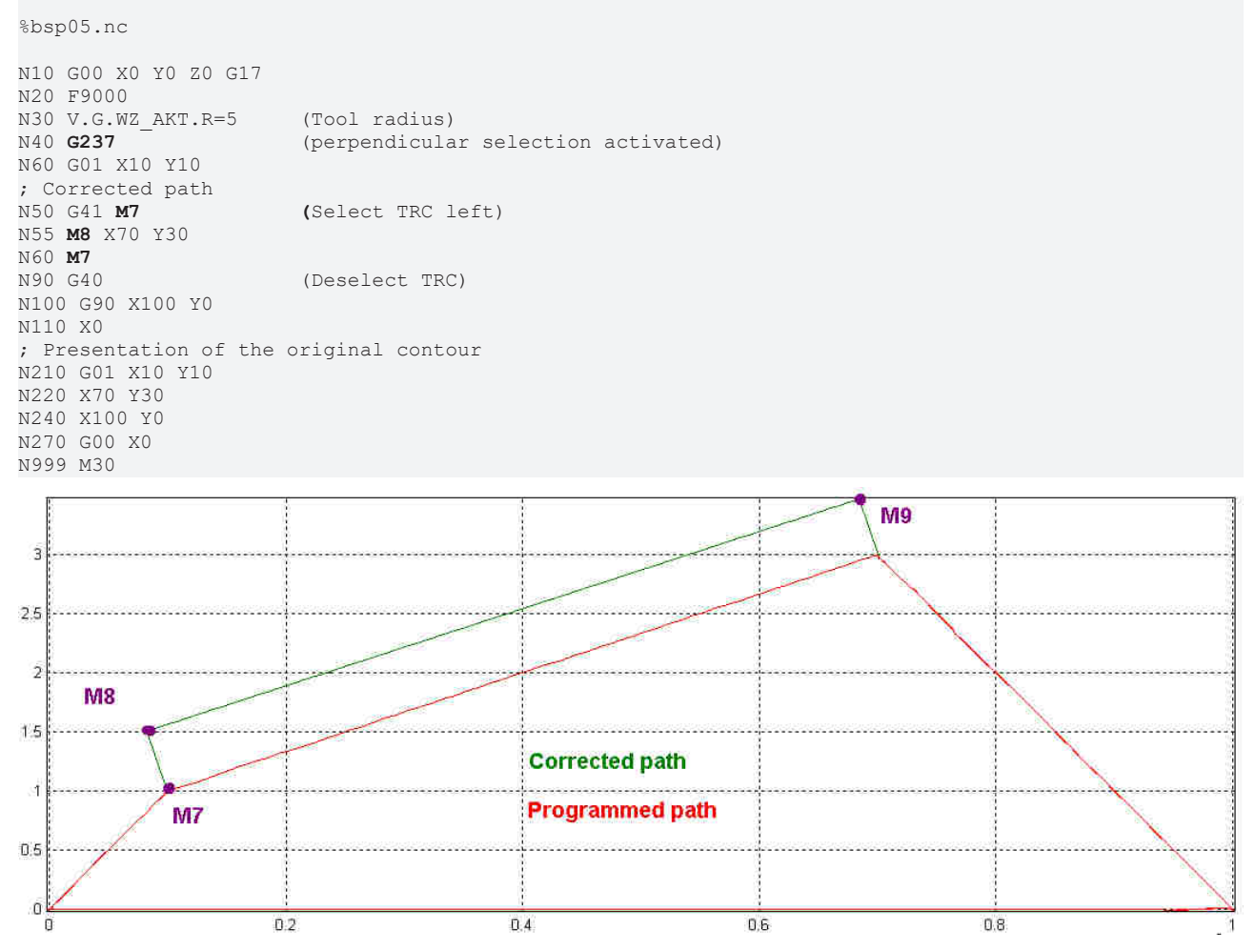

Fig. 132: Contour example with technology function in single block

## <span id="page-503-0"></span>**13.2.4 Selecting inside corner of TRC (G238)**

Inside corner selection means that the TRC should be selected at an inside corner of a closed contour.

The designations below are used in connection with inside corner selection:

- **Approach block:**: linear motion block which starts at the point of selection
- **1st motion block**: Motion block that starts at the end of the approach block. It is also the 2nd motion block after selection of TRC with motion data
- **last motion block:** last motion block before deselection of TRC with motion data

#### **Inside corner selection (G238) of TRC**

In star-shaped contours the TRC should be selected in a pointed inside corner.

%musterstern.nc N1 G74 X1Y2Z3 N2 G17 G00 X0Y0Z0 G90 N4 F10000 (Display of contour) N100 G01 X0 Y100 N110 X-20 Y20 N120 X-100 Y0 N130 X-20 Y-20 N140 X0 Y-100 N150 X20 Y-20 N160 X100 Y0 N170 X20 Y20 N180 G01 X0 Y100 N200 G00 X0Y0 (Path display) N210 G238 (Inside corner selection activated) N220 V.G.WZR = 10 (Define tool radius) N230 G41 (Select TRC left of contour) N240 G01 X0 Y100 (Approach block) N310 X-20 Y20 N320 X-100 Y0 N330 X-20 Y-20 N340 X0 Y-100 N350 X20 Y-20 N360 X100 Y0 N370 X20 Y20 N380 G01 X0 Y100 N390 G40 (Deselect TRC) N400 G00 X0Y0 N999 M30
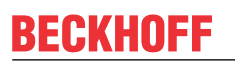

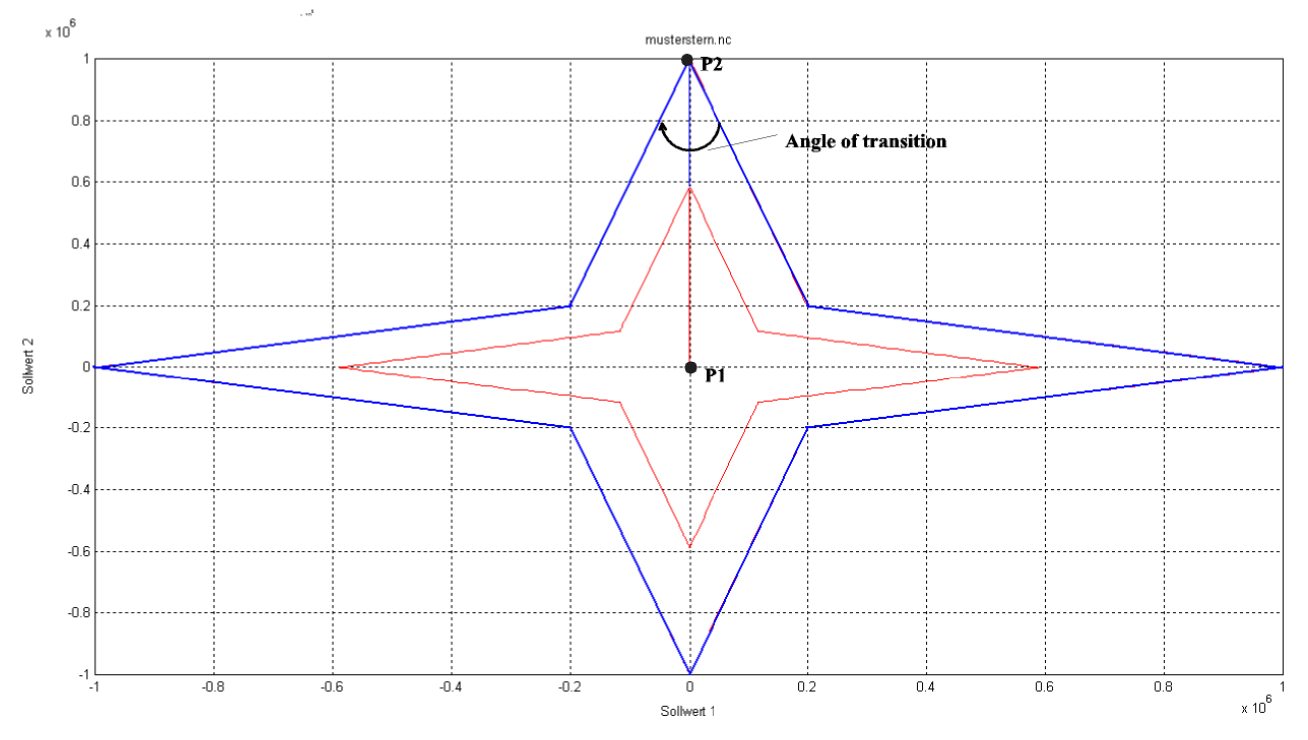

Fig. 133: Contour example for inside corner selection (G238)

#### **Note:**

The selection command G41 takes place at point P1; point P2 is the end point of the first linear block after G42 and must simultaneously be the target point of the last motion block before G40.

This outer (or blue) line marks the programmed contour; the inner (or red) line shows the tool path.

The closed contour means that the end point of the last motion block before TRC is deselected must be identical with the end point of the linear block after selection.

There are no restrictions for block transition between the last and the first contour motion block, neither for the transition angle nor with block combinations.

After the programmed G40 to deselect TRC, contour violations are not monitored in the subsequent motion block.

### **13.2.4.1 Restrictions of inside corner selection**

- The programmed contour must be closed.
- The last motion block may not be a full circle.
- The first motion block must be a linear block; this also applies to the first motion block after TRC is deselected.
- The point P1 must at least have the distance of the tool radius to all contour elements.
- The first motion block may not cross a contour element, with the exception of the first and the last motion blocks.
- It is not permitted to change the selection side in selected state.
- It is not permitted to make changes to the tool radius of tool in selected state.
- The selection side of the TRC must be selected from the position of selection soy that the tool does not cross the programmed contour.
- The enclosed angle of the first and the second motion blocks after selection may not exceed 180°.

Causes of angle restriction:

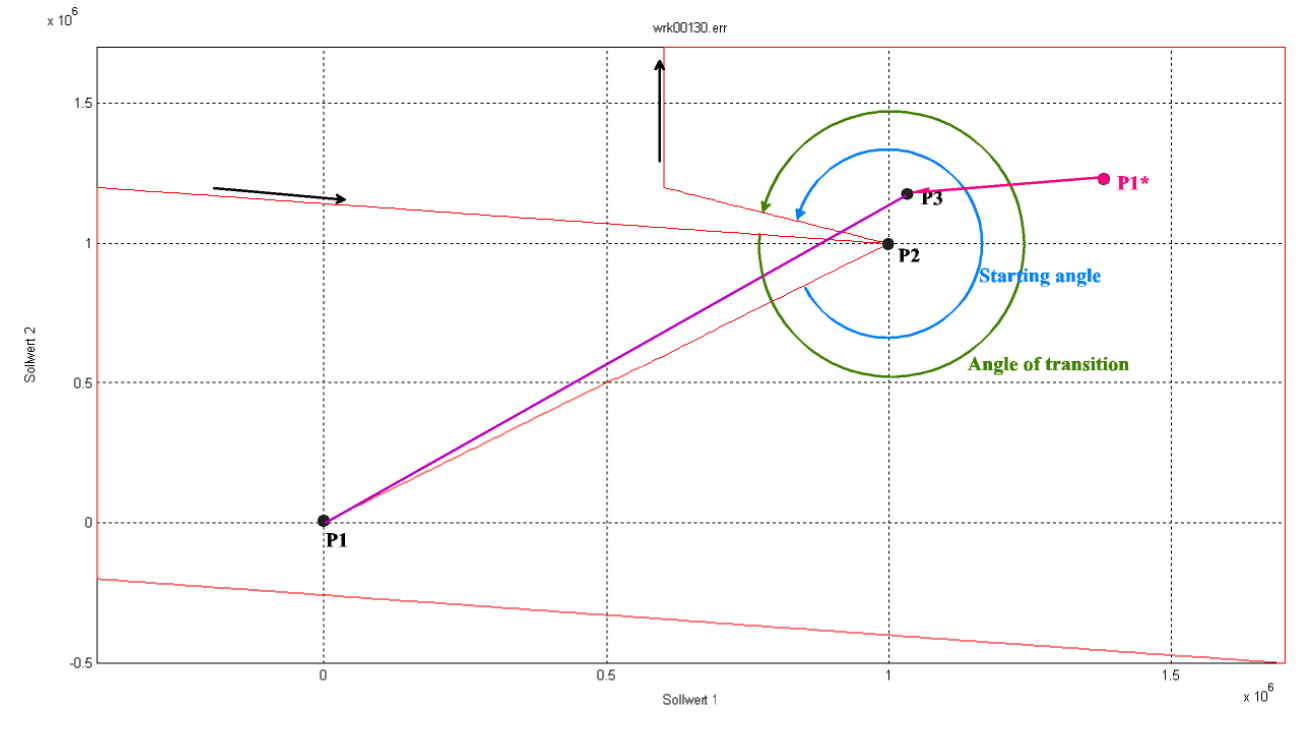

In the above graphic, the TRC should be selected to the right of the contour. As of a transition angle of over 180° between the last and the first contour blocks, the first point of the equidistant path is determined using the direct selection method. This is P3. The diagram illustrates that the direct connection P1 to P3 violates the contour marked in red.

The angle shown as the starting angle in the graphic may be maximum 180° in order not to damage the contour. The alternative point of selection P1\* prevents contour damage.

### *NOTICE*

If one of the restrictions is violated, an error is output.

## **13.2.5 Direct selection/deselection of TRC without block (G239)**

The approach motion with G239 is executed immediately as with G138.

When TRC is deselected (G40) the last equidistant point is the current position. A subsequent motion block to reduce the tool radius is not required.

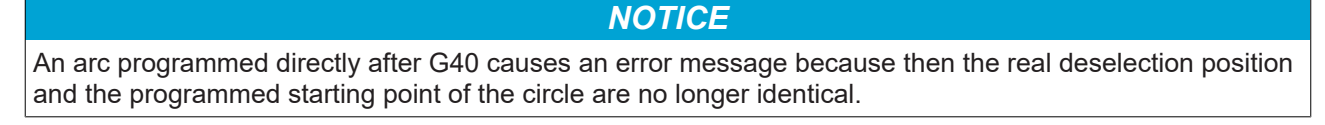

In the examples below the programmed path is displayed in black and the equidistant path is displayed in blue.

### **Example 1**

Then after TRC is deselected, a position is programmed in both main axes and executed in this way.

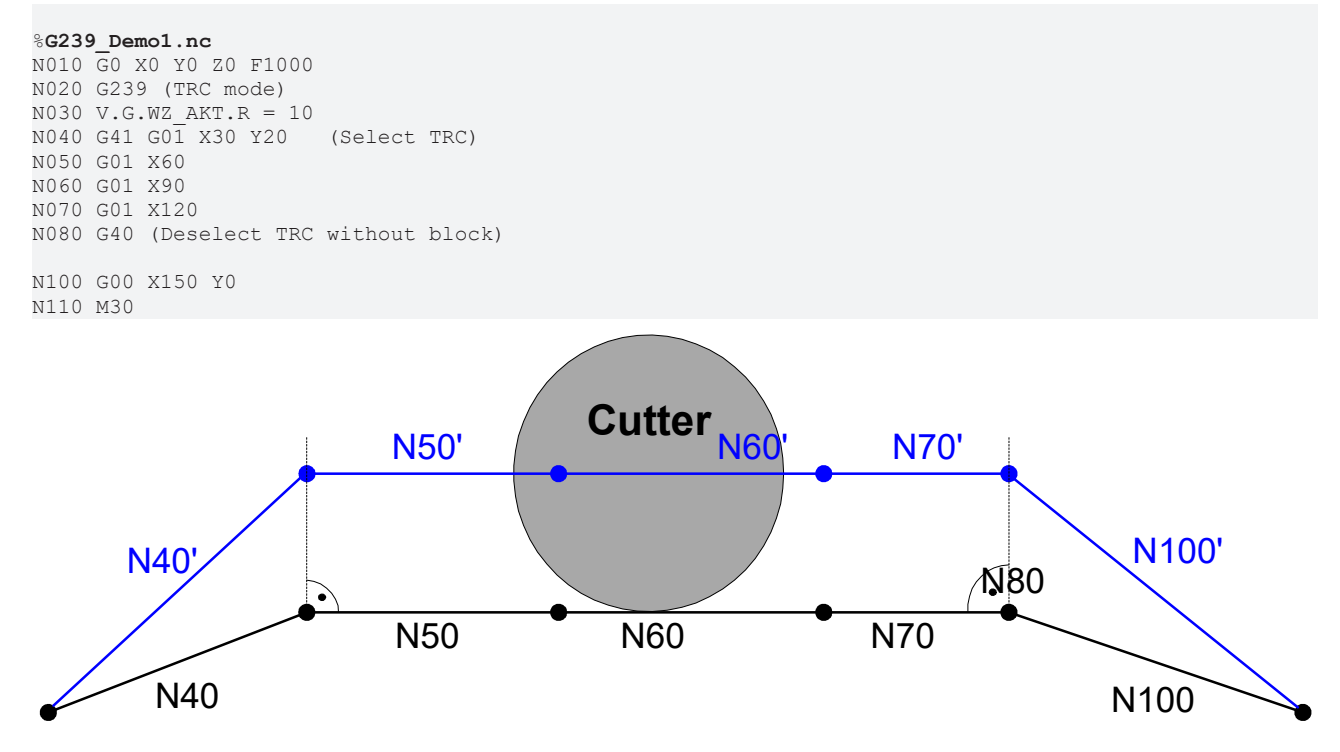

Fig. 134: Motion block sequence of G239 a position in both main axes

### **Example 2:**

Here only one of the main axes is programmed after TRC is deselected. The position of the 2nd main axis remains the same.

```
%G239_Demo2.nc
N010 G0 X0 Y0 Z0 F1000
N020 G239 (TRC mode)
N030 V.G.WZ_AKT.R = 10
N040 G41 G01 X30 Y20 (Select TRC)
N050 G01 X60
N060 G01 X90
N070 G01 X120
N080 G40 (Deselect TRC without block)
N090 G00 X150
N100 G00 X200
N110 M30
```
# **RECKHOFF**

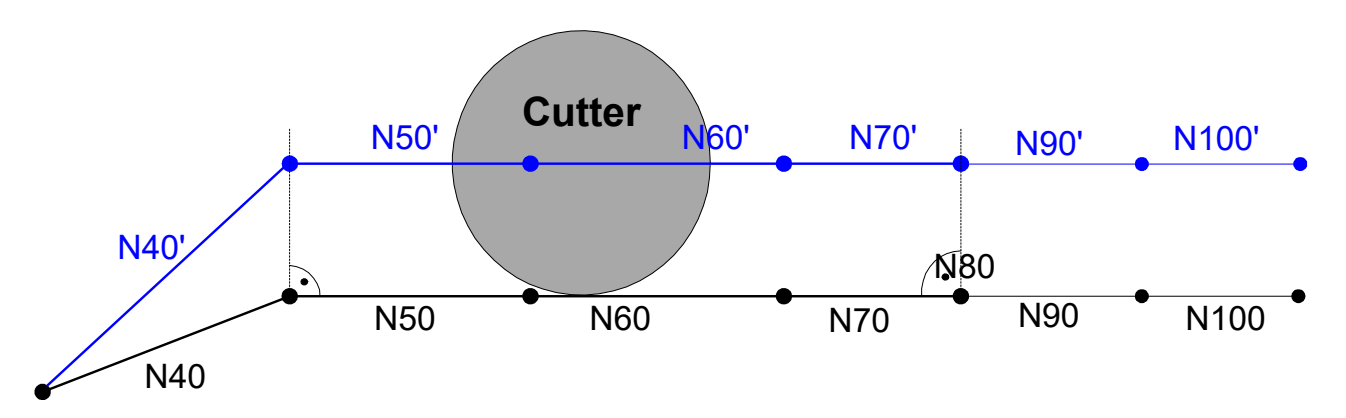

Fig. 135: Motion block sequence of G239\_only one main axis programmed

### **Example 3:**

When TRC is selected again directly after G40, only one of the two main axes is programmed.

```
%G239_Demo3.nc
N010 G0 X0 Y0 Z0 F1000
N020 G239 (TRC mode)
N030 V.G.WZ_AKT.R = 10
N040 G41 G01 X30 Y20   (Select TRC)
N050 G01 X60
N060 G01 X90
N070 G01 X120
N080 G40 (Deselect TRC without block)
(Y is not programmed again)
N090 G41 G01 X150      (Reselect TRC)
N100 G00 X200
```

```
N110 M30
```
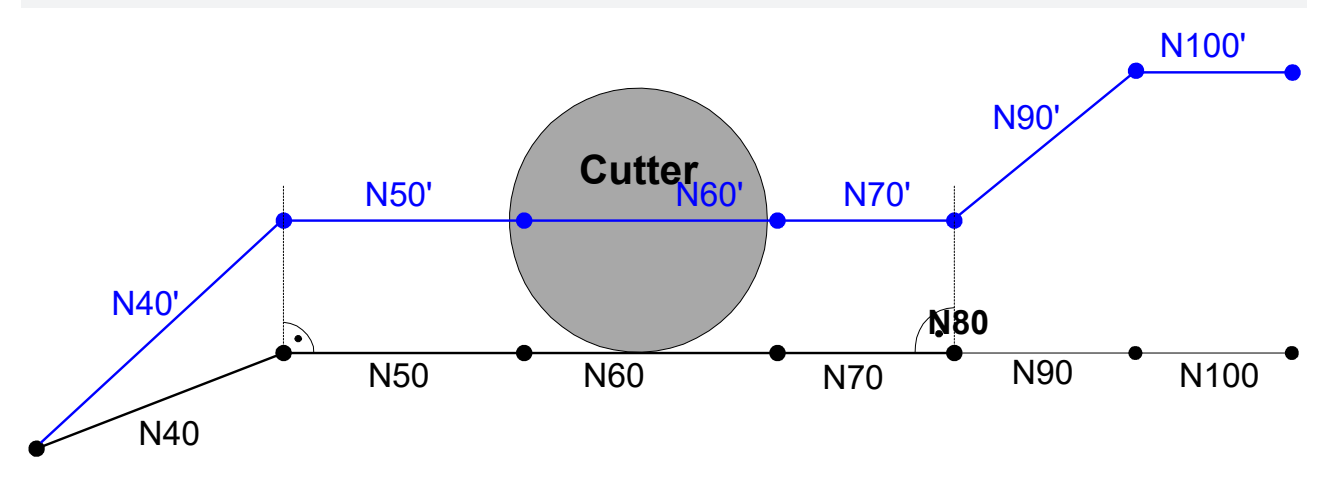

Fig. 136: Motion block sequence of G239\_only one main axis programmed

### **Example 4:**

Here the 2nd motion block is only programmed in the 2nd motion block after TRC is reselected.

```
%G239_Demo4.nc
N010 G0 X0 Y0 Z0 F1000
N020 G239 (TRC mode)
N030 V.G.WZ_AKT.R = 10
N040 G41 G01 X30 Y20   (Select TRC)
N050 G01 X60
N060 G01 X90
N070 G01 X120
N080 G40 (Deselect TRC without block)
N090 G41 G01 X150      (Reselect TRC)
N100 G00 X200 Y20
```

```
N110 M30
```
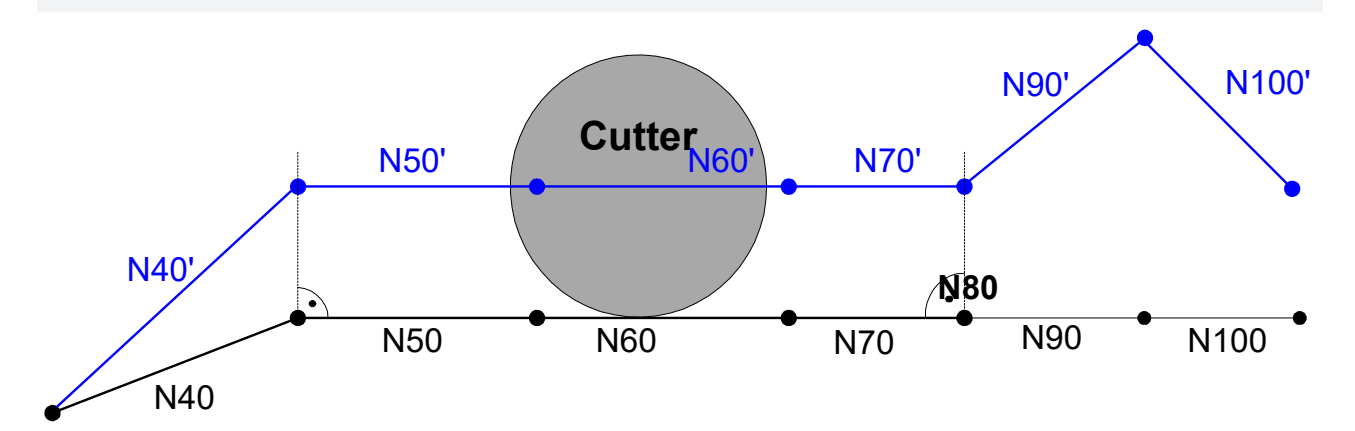

Fig. 137: Motion block sequence of G239\_Program the 2nd main axis in 2nd motion block

### **Example 5:**

In this example the position of second main axis is programmed as for the first selection (G41) after TRC is reselected after G40 .

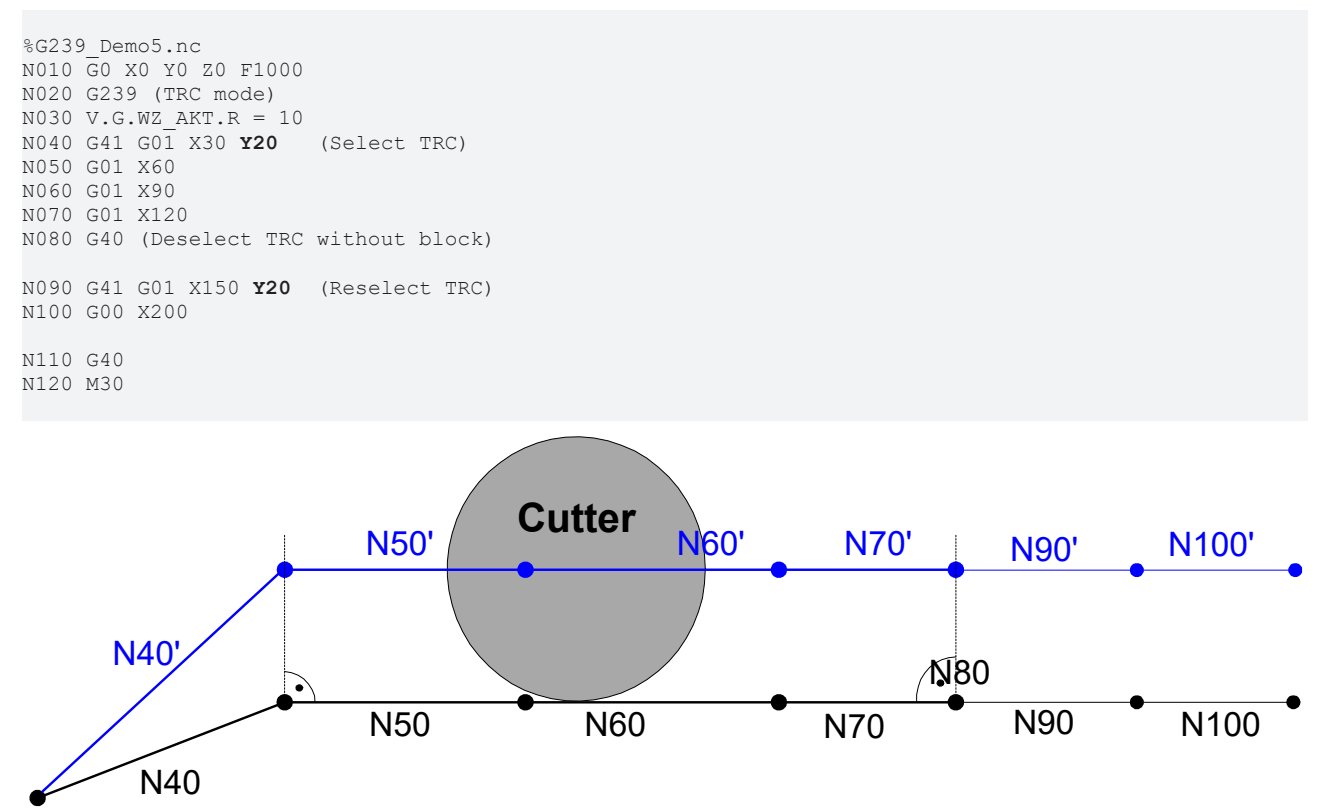

Fig. 138: Motion block sequence of G239\_Program the 2nd main axis as for the 1st selection

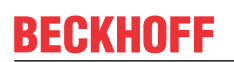

### **Example 6:**

The arc programmed after TRC is deselected cannot be moved because the specified centre point (M) no longer corresponds to the (new) starting point (S) and the (programmed) end point (E).

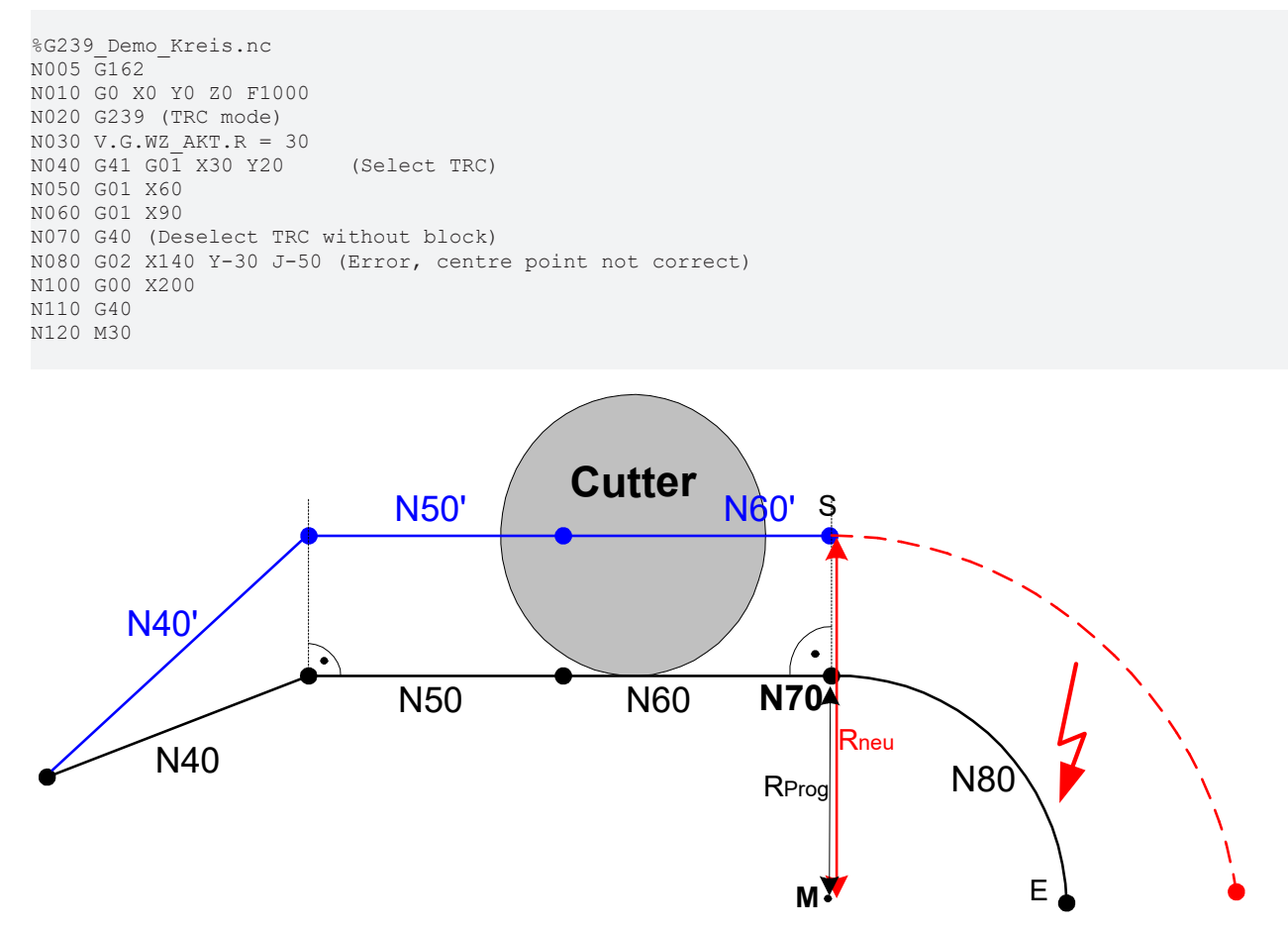

Fig. 139: Motion block sequence of G239\_Centre point does not match starting and end points A message is output with ID 20035.

## **13.2.6 Direct selection/deselection of TRC on the path (G236)**

2 motion blocks containing motion information are required to select or deselect G236.

The programmed motion blocks in the figures below run from S to E1 and from E1 to E2.

It is permitted to select or deselect all combinations of linear and circular blocks.

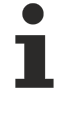

**If the transition strategy G25 (Insert linear blocks) is used with G236, an arc is integrated at the corresponding transition angle when TRC is selected or deselected.**

**If a 2-path configuration is used, only linear blocks can be selected or deselected. With circular selection and deselection, the associated error message 90181 or 90182 is output.**

### **Selection**

The tool radius is built up of the following:

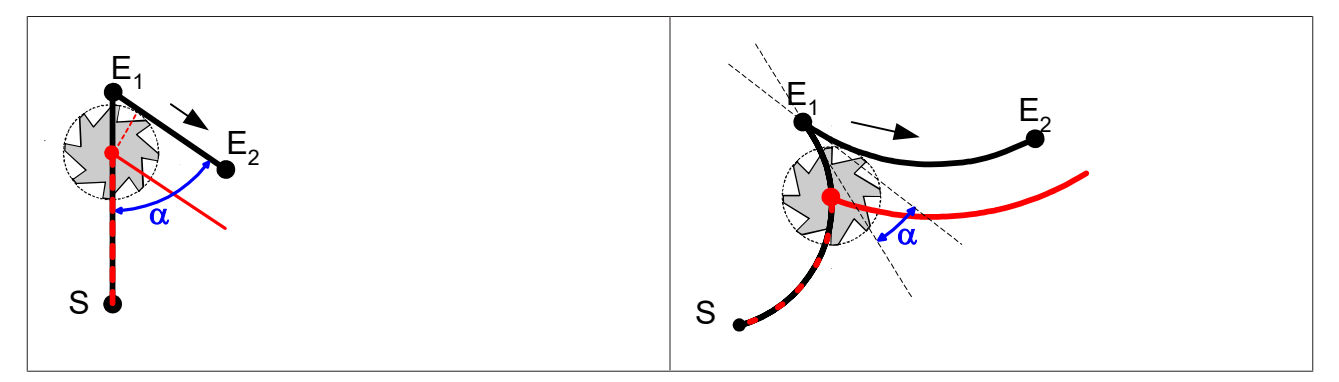

Transition angle  $0^{\circ} < \alpha < 90^{\circ}$ 

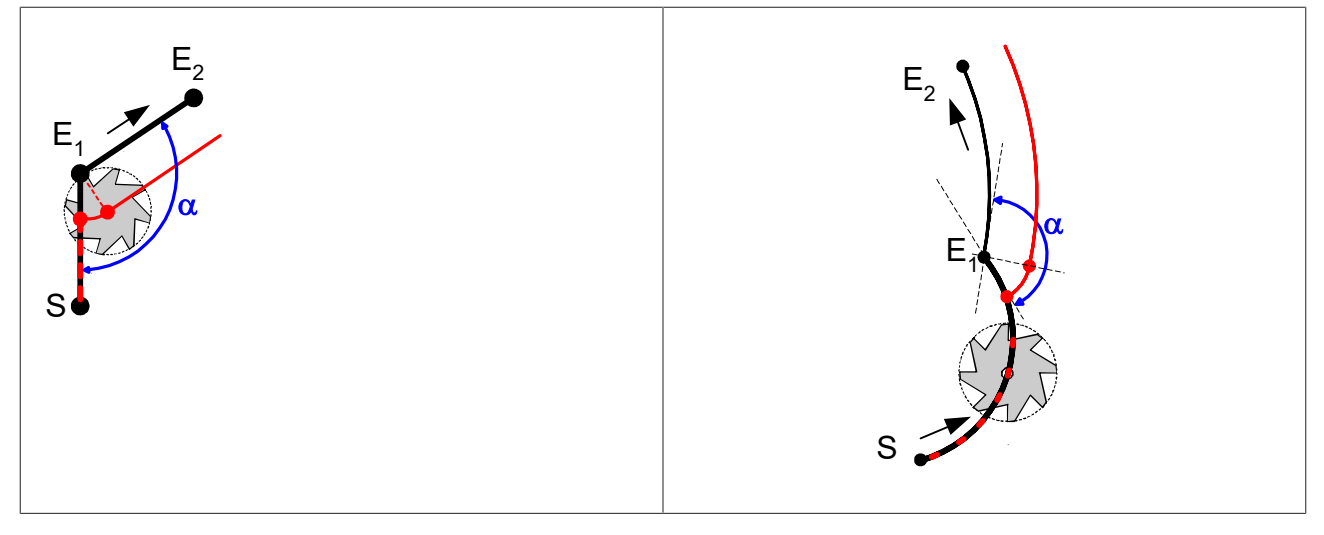

Transition angle 90 $^{\circ}$  <=  $\alpha$  <= 180 $^{\circ}$ , TRC option G236\_LIN= 0 (default)

# **BECKHOFF**

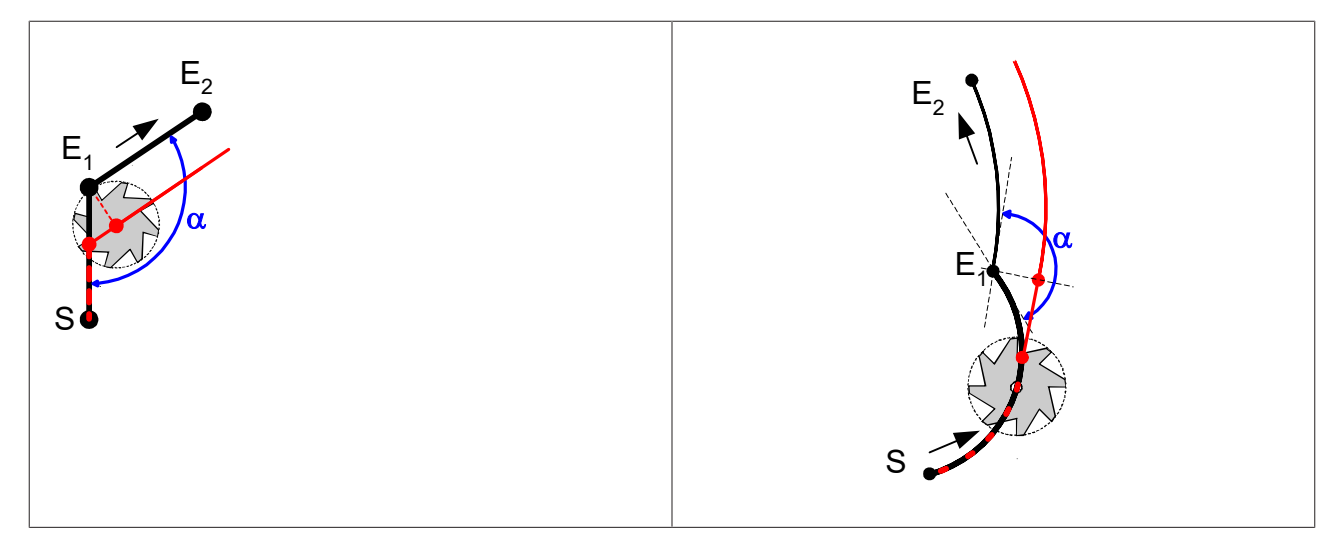

Transition angle  $90^{\circ}$  <=  $\alpha$  <= 180°, TRC option G236\_LIN= 1

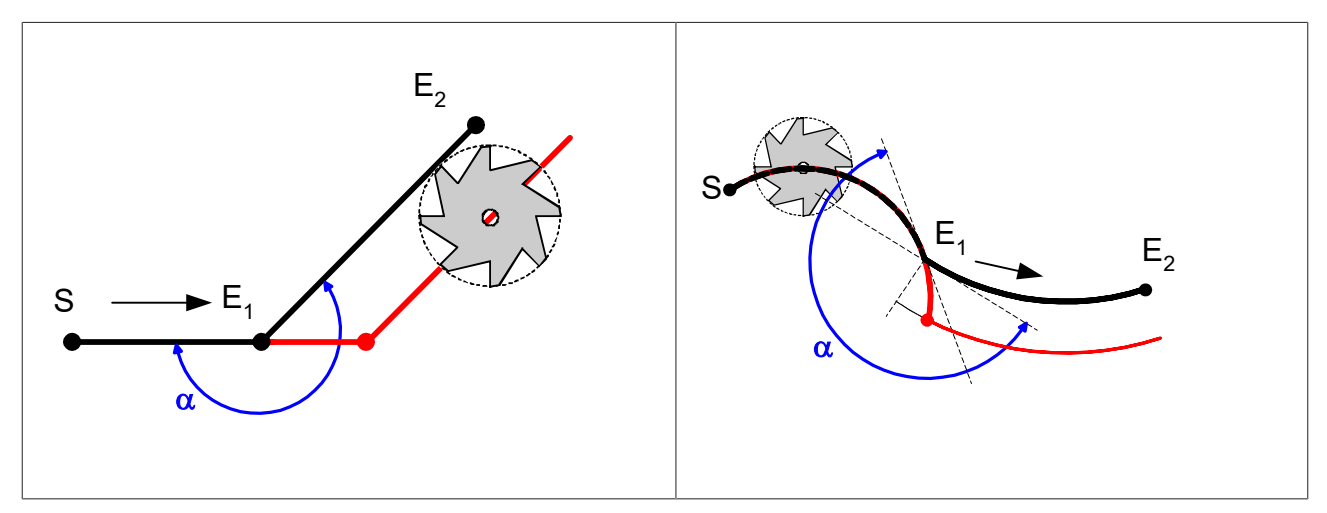

Transition angle  $180^\circ < \alpha \le 270^\circ$ 

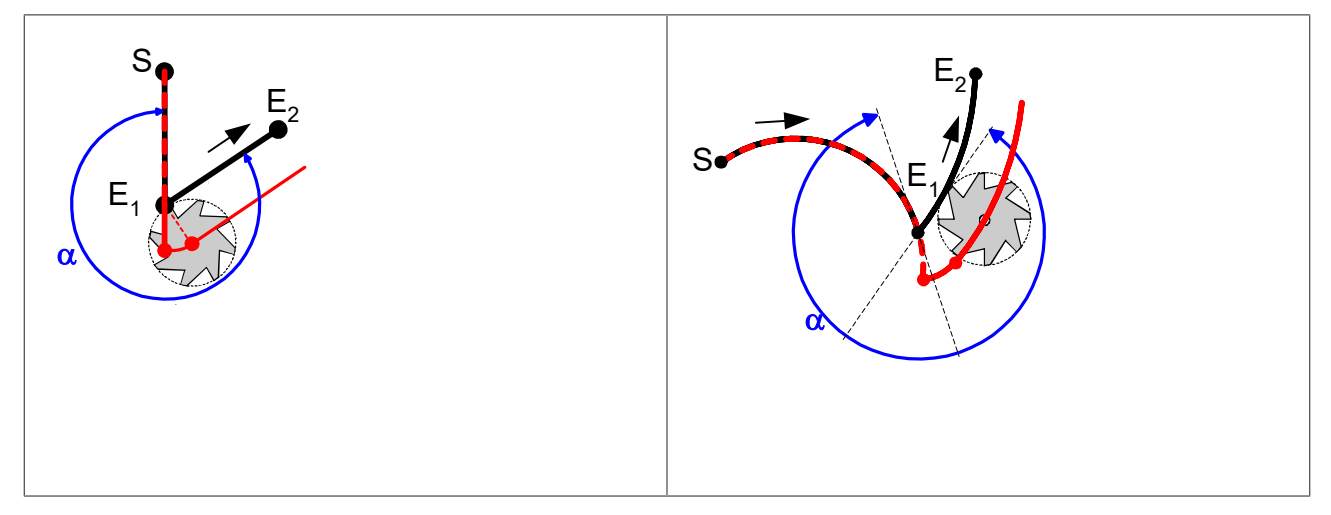

Transition angle  $270^\circ < \alpha < 360^\circ$ 

### **deselecting**

In analogy to the tool radius composition, tool radius is reduced when TCR is deselected as follows:

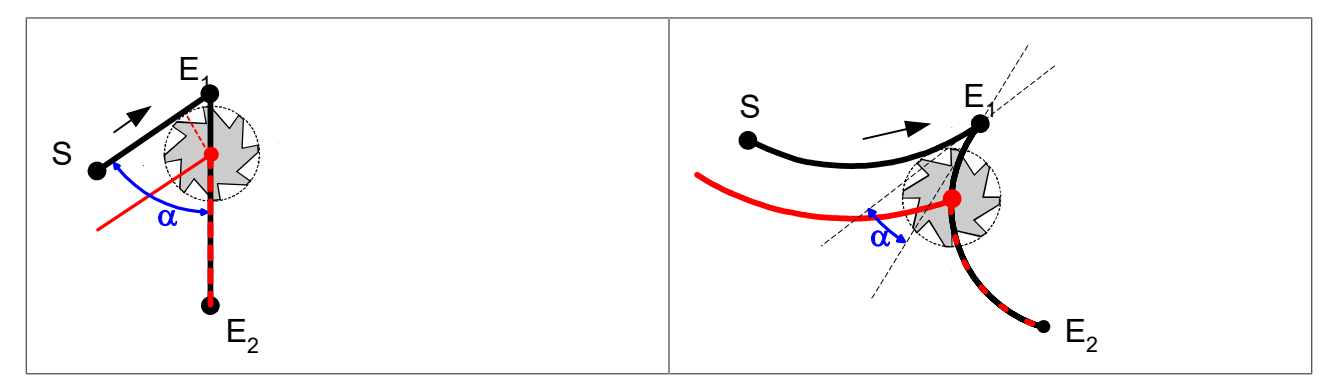

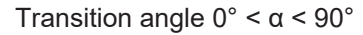

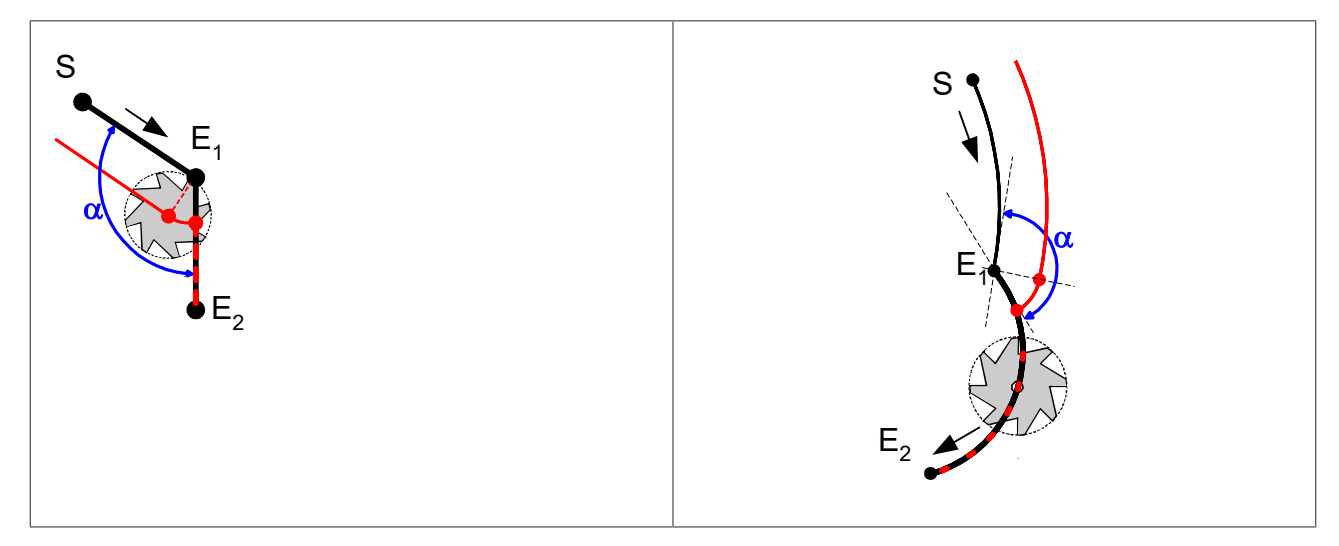

Transition angle  $90^{\circ}$  <=  $\alpha$  <= 180 $^{\circ}$ , TRC option G236\_LIN= 0 (default)

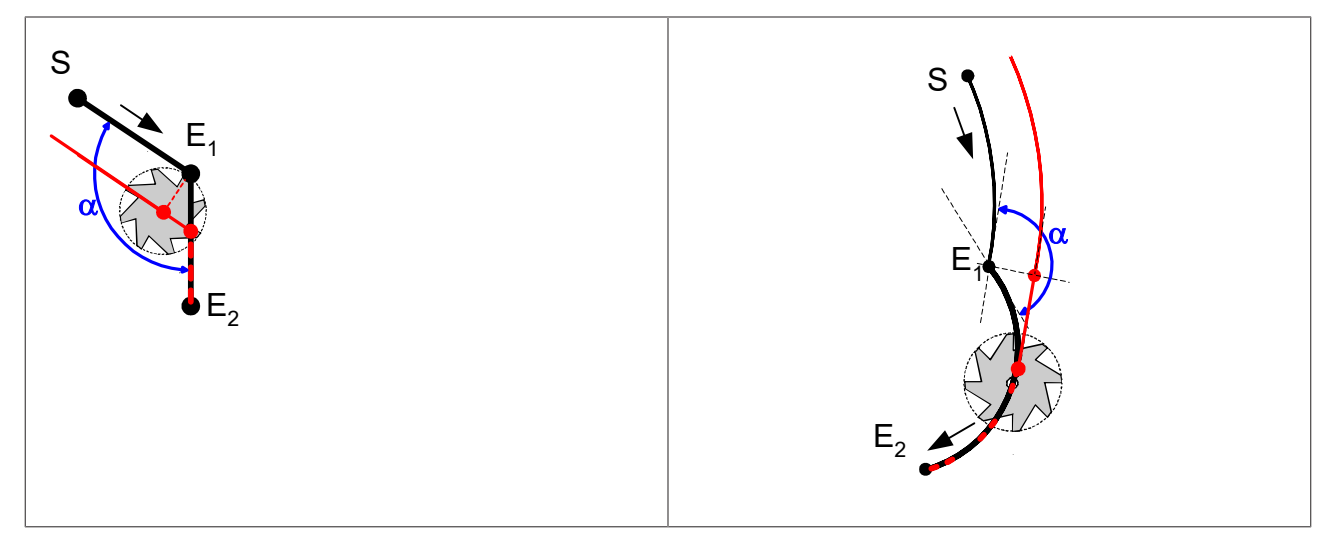

Transition angle  $90^{\circ}$  <=  $\alpha$  <= 180°, TRC option G236\_LIN= 1

# **BECKHOFF**

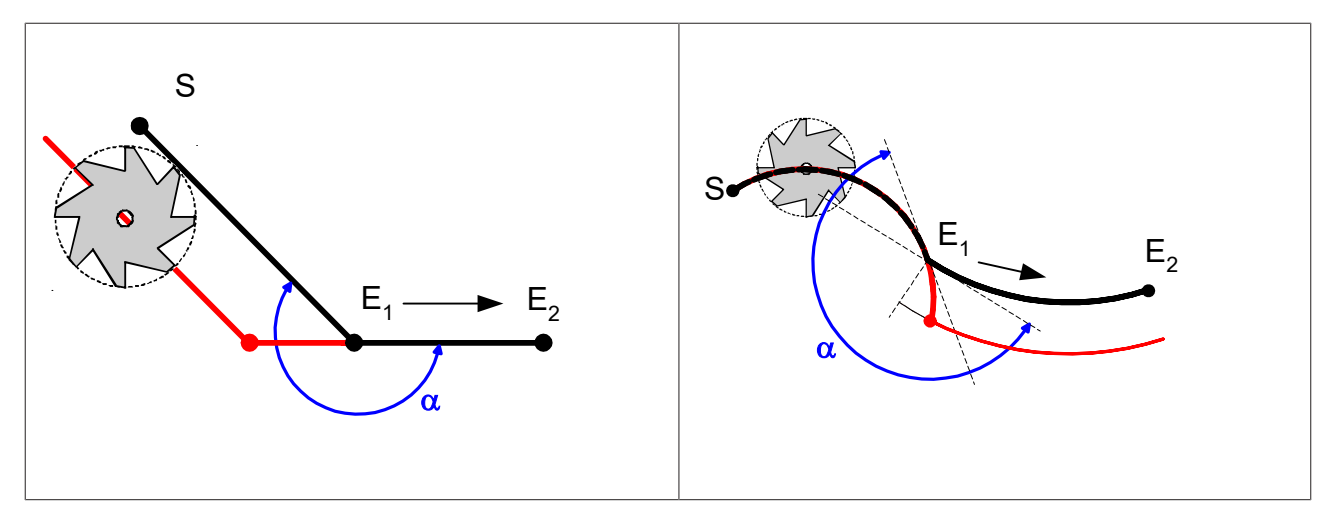

Transition angle  $180^\circ < \alpha \le 270^\circ$ 

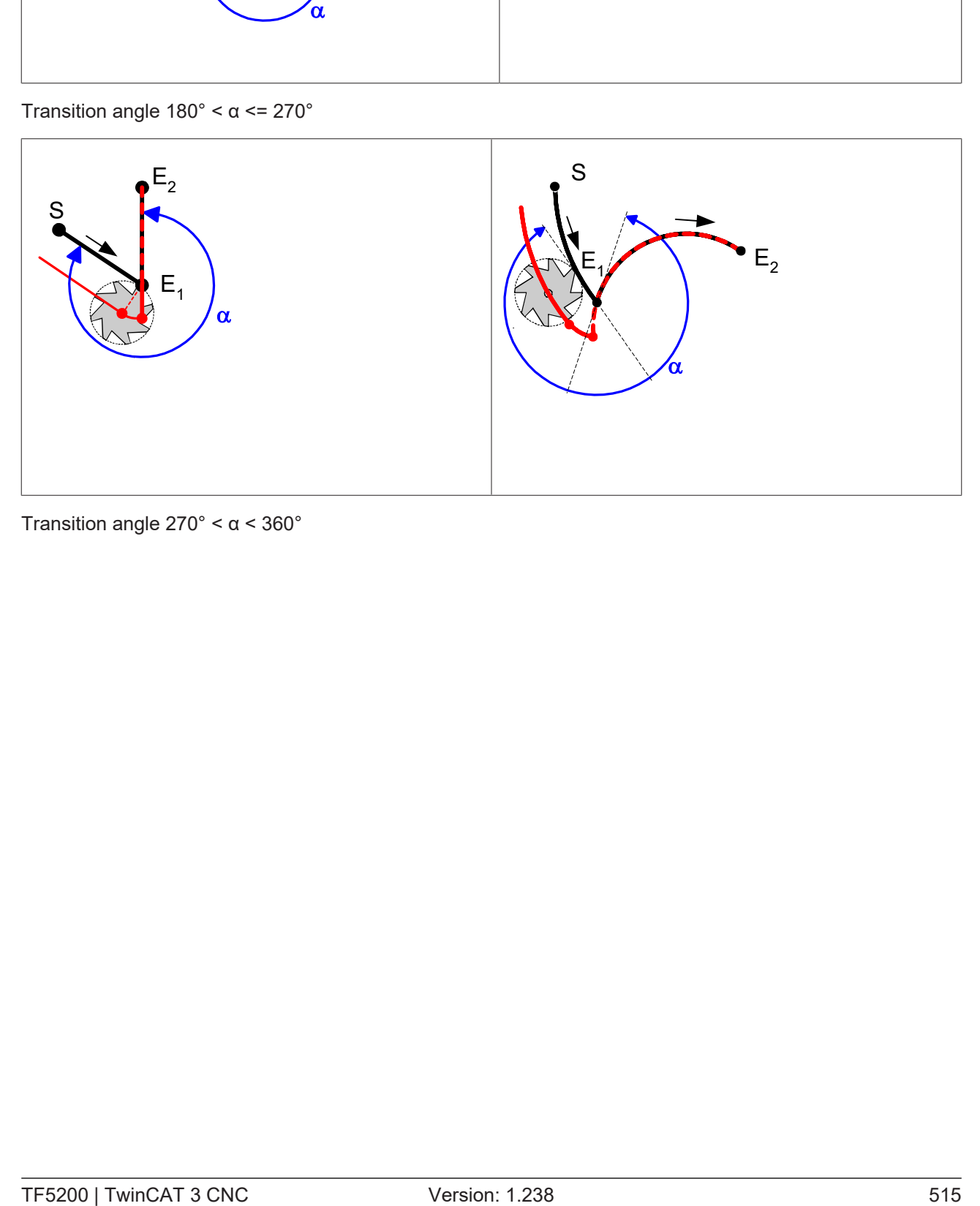

Transition angle  $270^\circ < \alpha < 360^\circ$ 

### **13.2.6.1 Selecting/deselecting G236 with closed contours**

### **13.2.6.1.1 Selection/deselection at inside corners**

Selection and deselection at an inside corner means that the transition angle β between the first and last motion block of the contour is less than 180°.

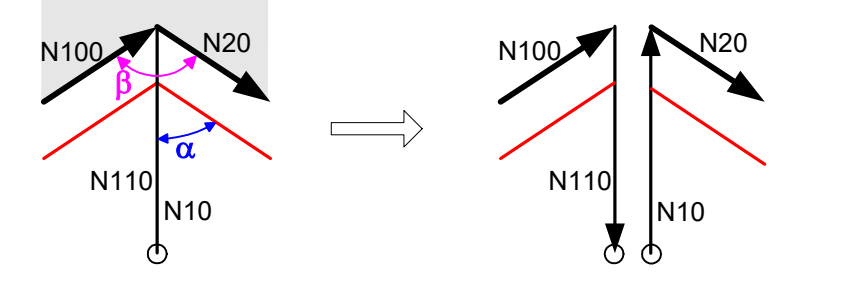

Fig. 140: Selection and deselection of closed contours at inside corner

It is recommended to place the selection and deselection point of the TRC on the bisecting line in the selected corner to avoid damaging the contour.

The contour is damaged if the selection and deselection point is incorrectly placed.

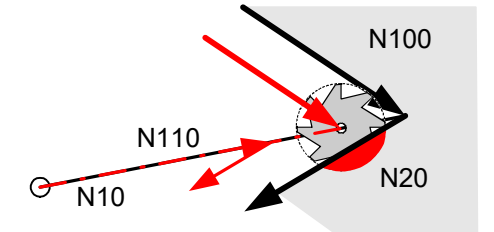

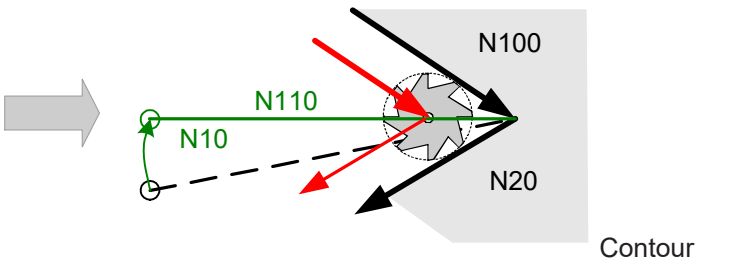

violation with G236 at inside corner

### **Select and deselect with G236**

%g236 test.nc N01 G236 D1 F1000 N02G01 X10 Y10 (Selection point) N05 G42 N10 G01 X30 Y30 N20 G01 X30 Y20 ; N100 G01 X10 Y30 N105 G40 N110 G01 Y10 Y10 (Deselection point) ; N999 M30

### **13.2.6.1.2 Selection/deselection at outside corners**

Selection and deselection at an outside corner means that the transition angle β between the first and last motion block of the contour is greater than 180°.

It is recommended to place the selection and deselection point of the TRC within the area marked green, as depicted in the fígure below.

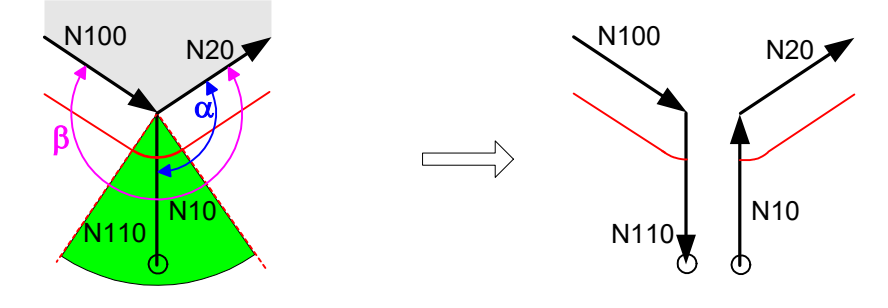

Fig. 141: Selection and deselection of closed contours at outside corner

## **13.2.7 Generate compensation blocks**

The generation of compensation blocks is not subject to restrictions with respect to the NC block sequence as applies to direct or indirect TRC selection. The next block after the current block is used to calculate contour transitions between the programmed NC blocks.

The contour transition is on straight lines (G25) by default – or optionally on arcs (G26) – with the option of feedrate adaptation (G10/G11).

The table below and the supplementary diagrams show all the possible contour transitions, whereby both the possible transitions (linear and circular interim blocks) are shown.

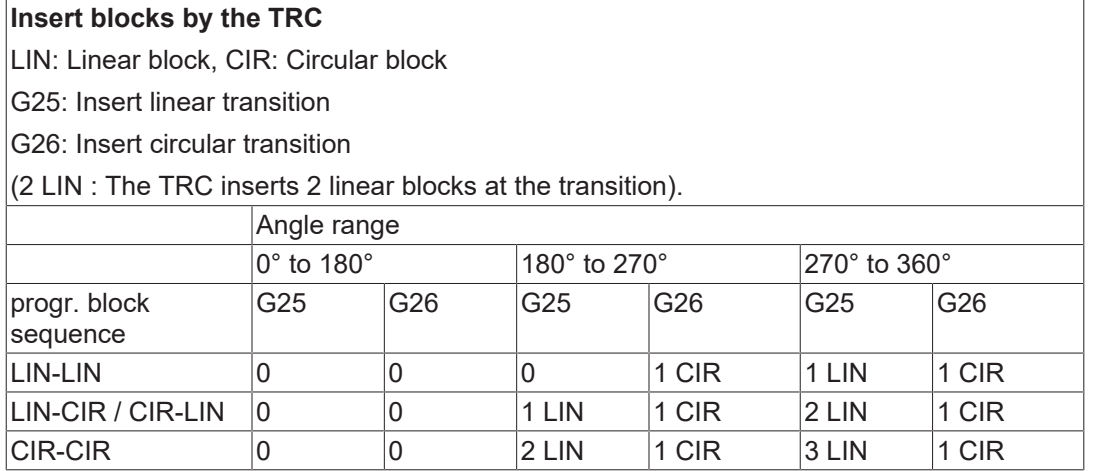

# **BECKHOFF**

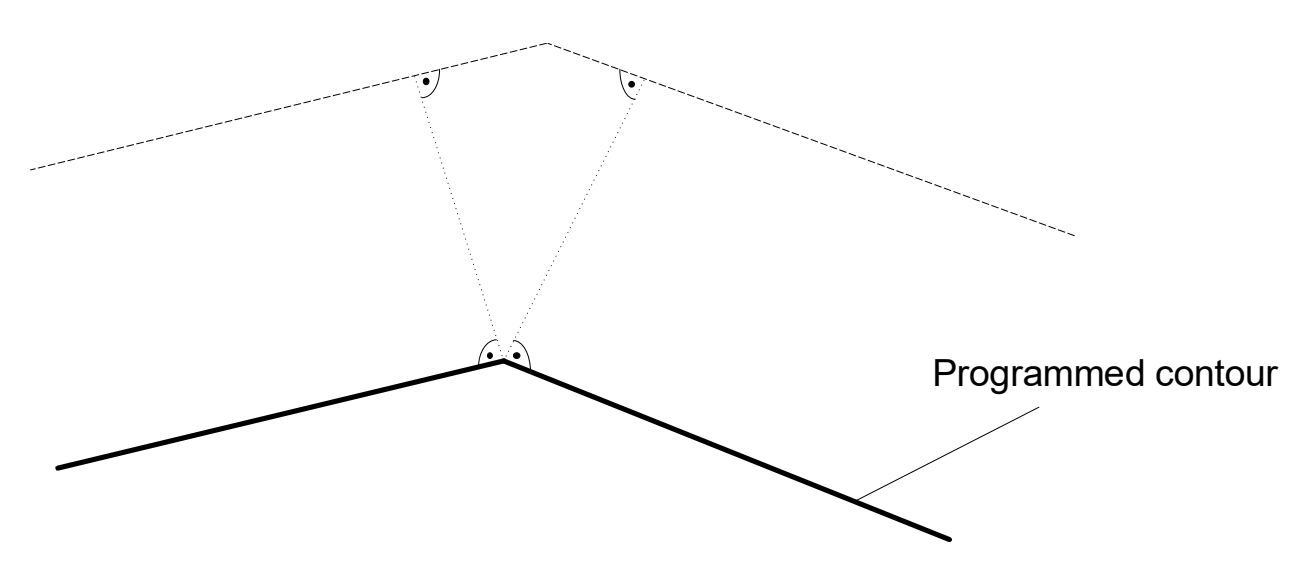

Fig. 142: Example of contour transition on straight lines for linear-linear block sequence

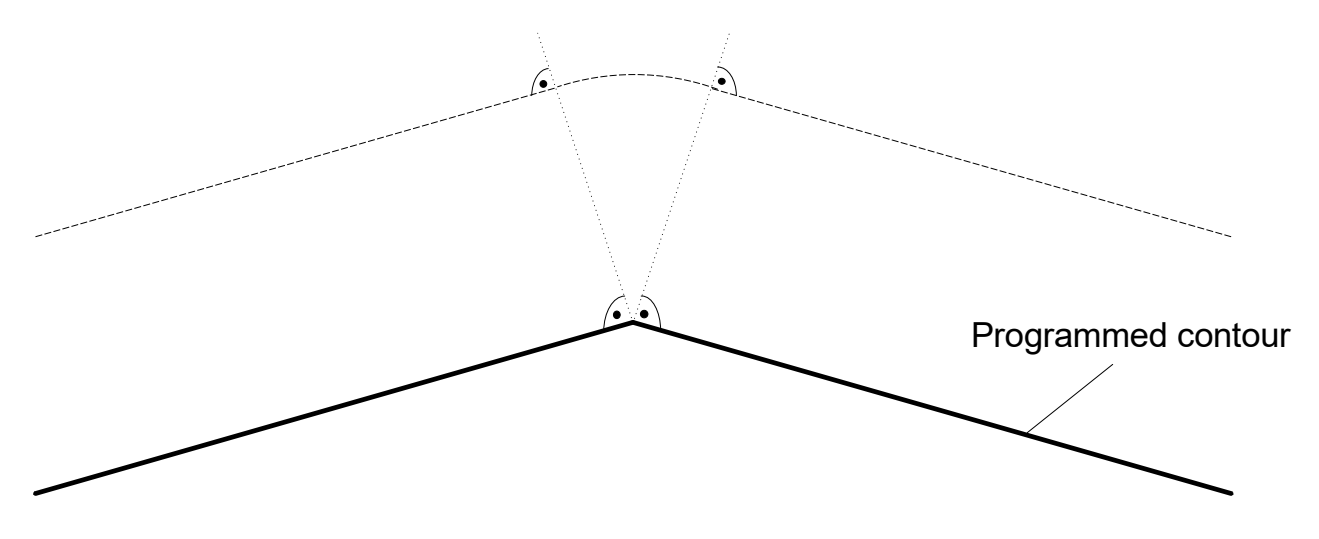

Fig. 143: Example of contour transition to an arc for linear-linear block sequence

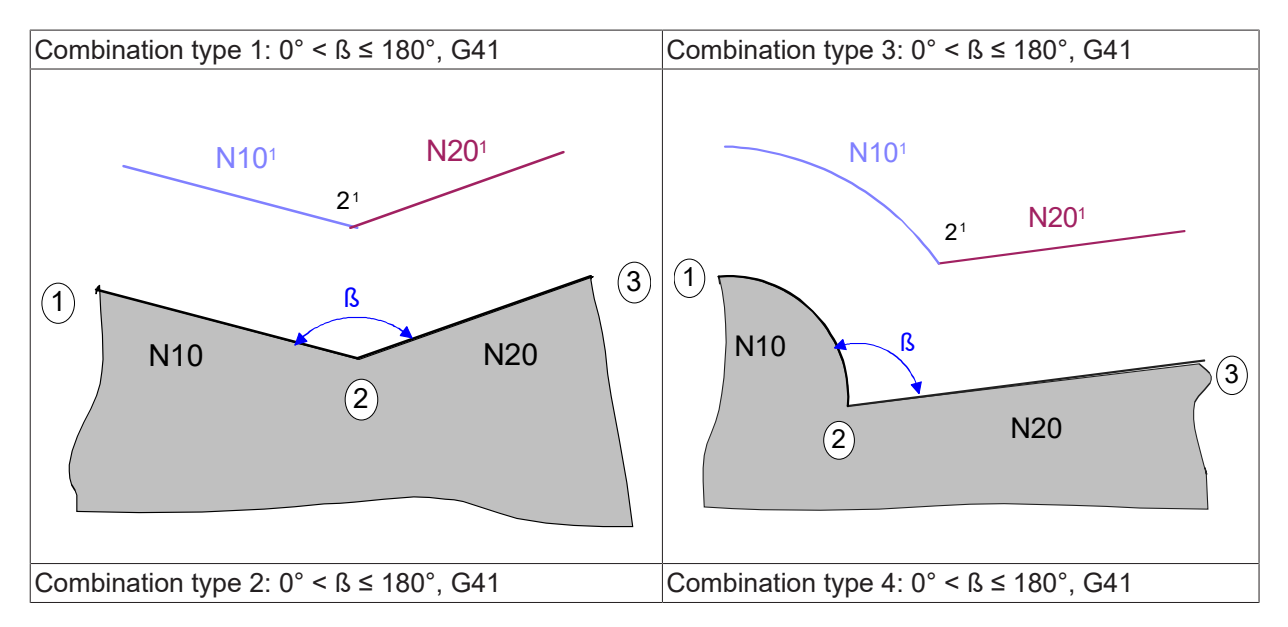

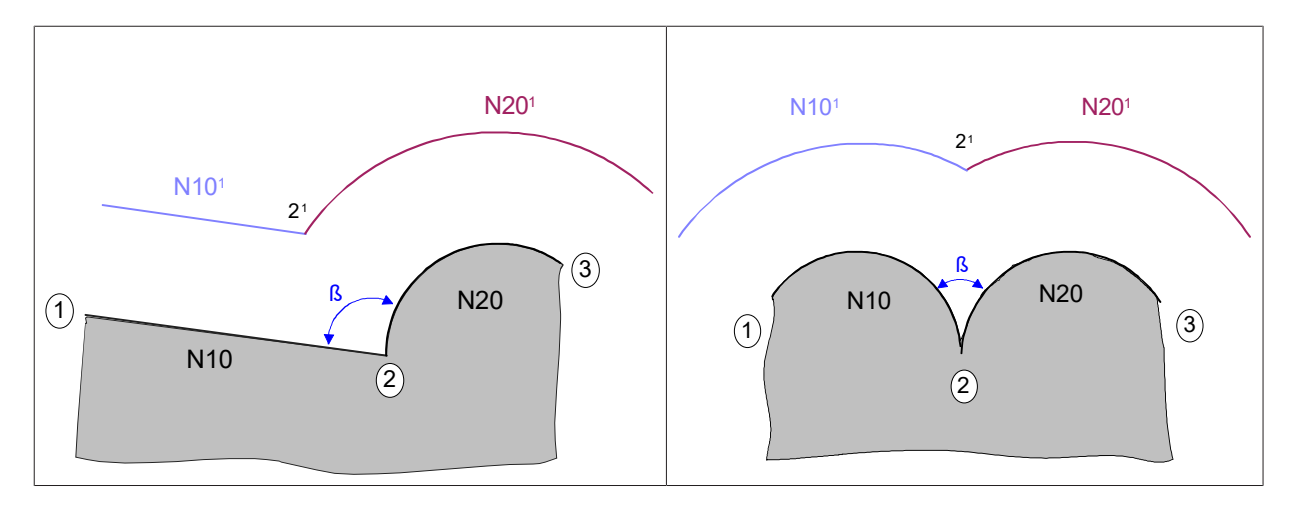

TRC transitions: Combination cases for 0° < ß ≤180 ° (independent of G25 or G26 since no compensation blocks are added)

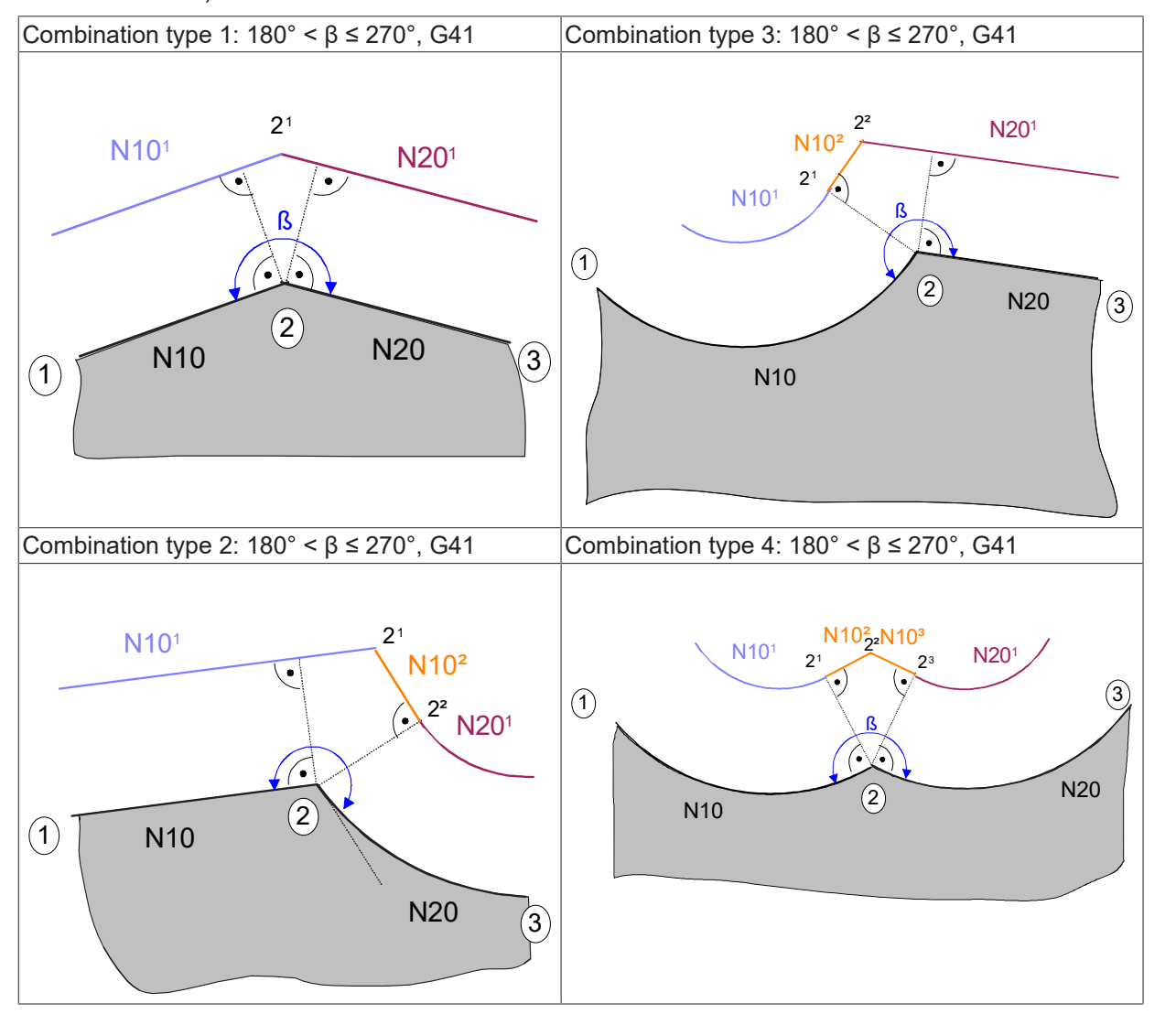

TRC transitions: Combination cases for 180° < ß ≤ 270° with linear interim blocks

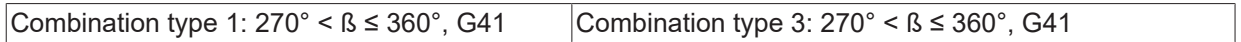

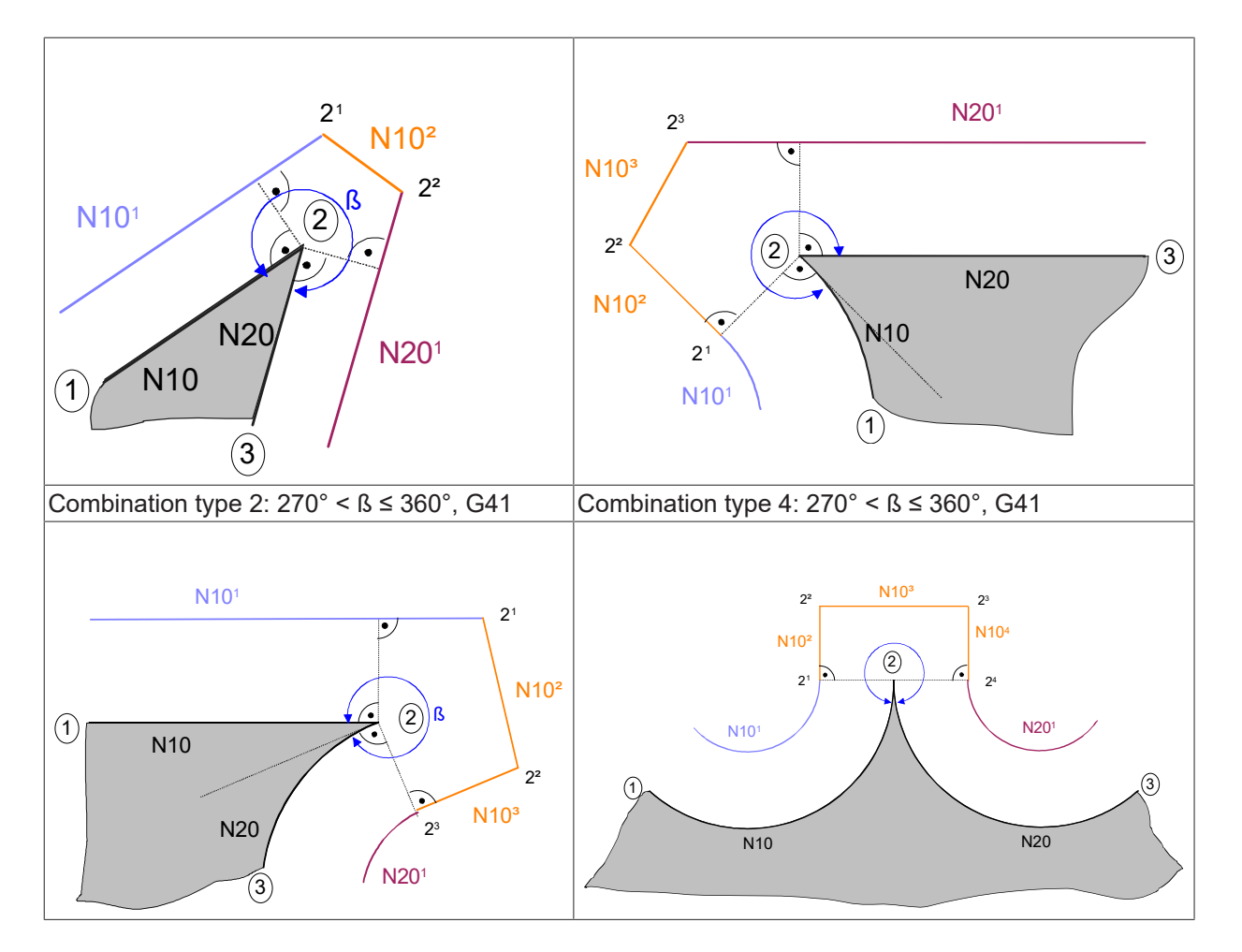

TRC transitions: Combination cases for  $270^{\circ} <$   $\beta \leq 360^{\circ}$  with linear interim blocks

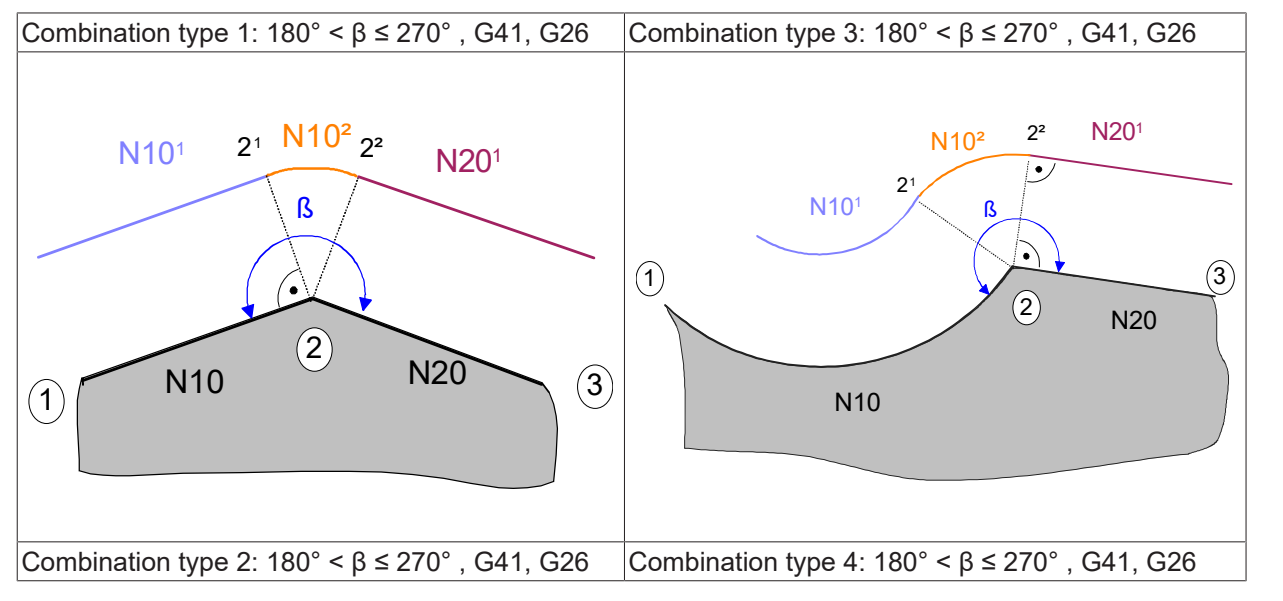

# **BECKHOFF**

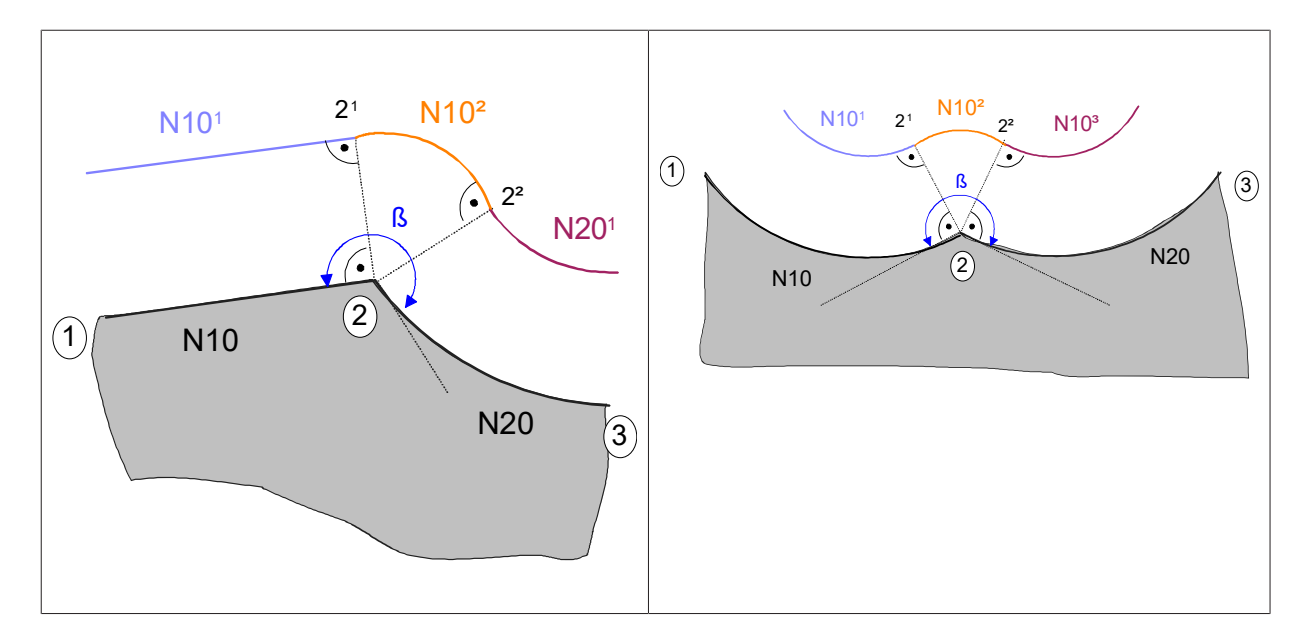

TRC transitions: Combination cases for 180° < ß ≤ 270° with circular interim blocks

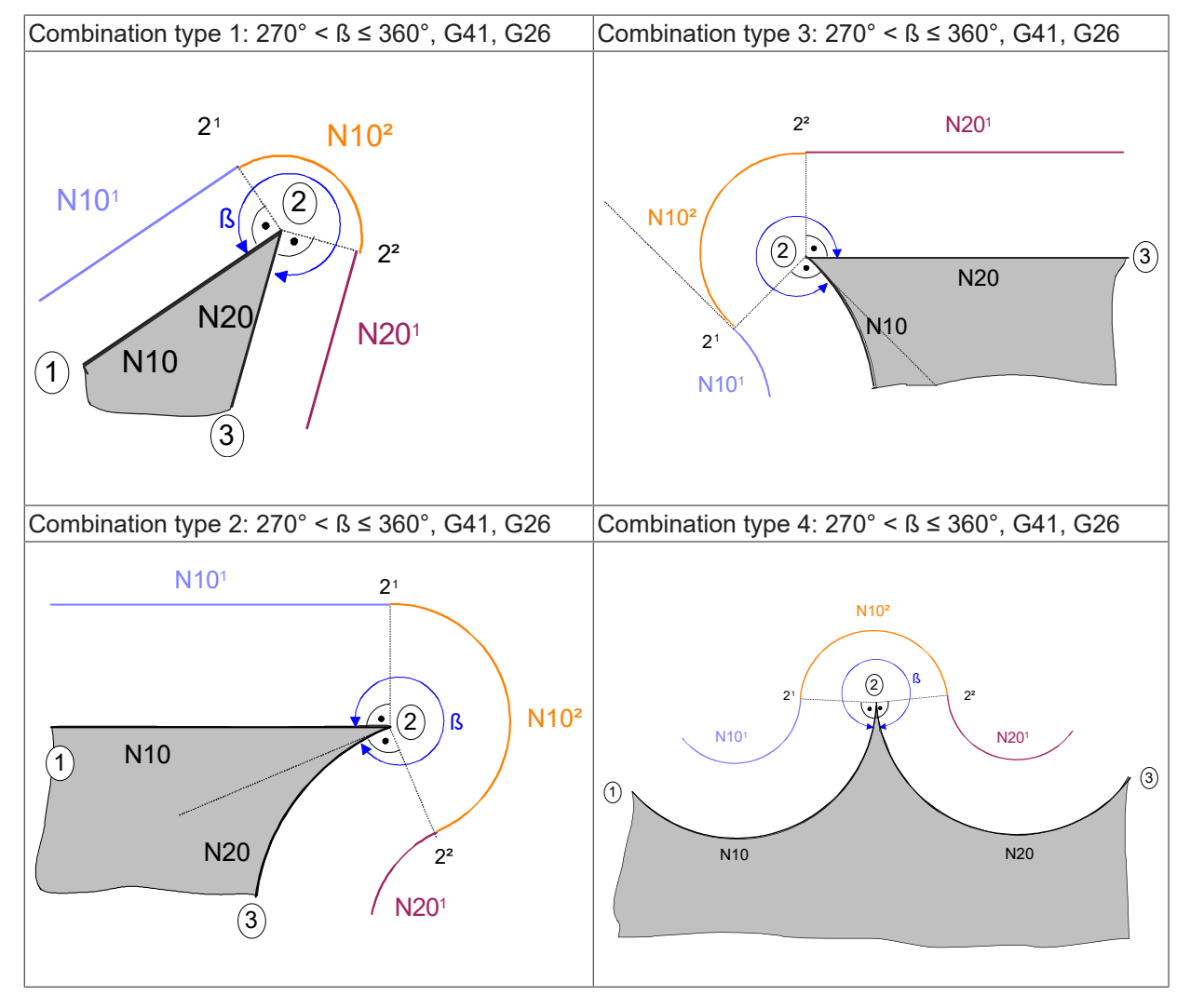

TRC transitions: Combination cases for 270° < ß ≤ 360° with circular interim blocks

## **13.2.8 Reaction on contour change**

A direct contour change, e.g. from G41 to G42, is permitted without any explicit deselection (G40) of TRC. The contour change corresponds to a TRC deselection and selection. Contour change should only be carried out for linear NC blocks for exit and approach blocks. Circular blocks are also permitted directly before and after a contour change.

If a circular block is programmed during a contour change, an error message is output.

### **Reaction on contour change**

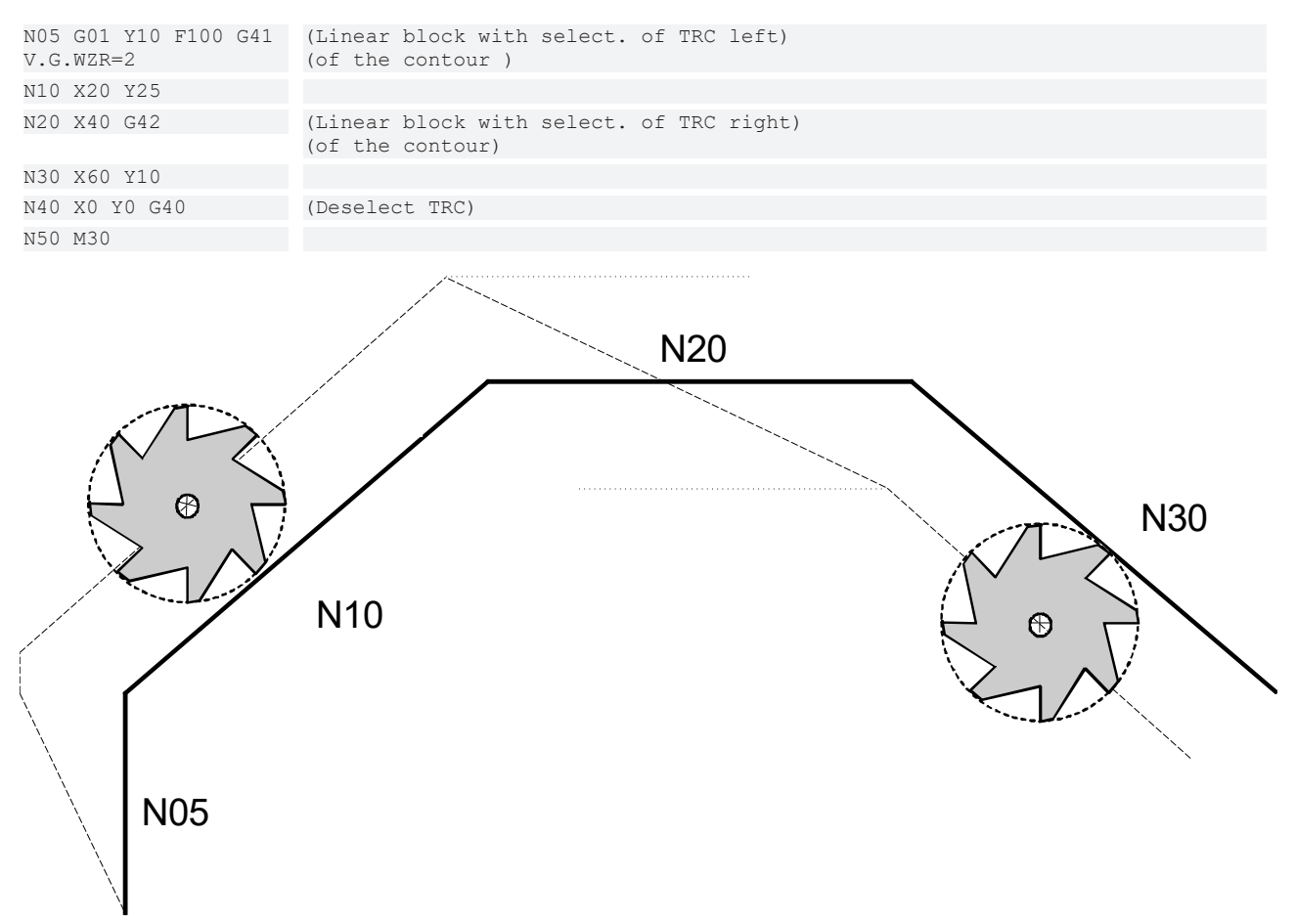

Fig. 144: Example of a selection change without deselection

## **13.2.9 Reaction to change in tool radius**

A change in tool radius is possible both within a linear block and within circular blocks.

### **Change within a linear block**

### %wr\_lin.nc

N10 V.G.WZ\_AKT.R = 10 N20 G00 X0 Y0 Z0 F1000 N25 G41 G1 X20 Y20 N30 G01 X100 N35 V.G.WZ\_AKT.R = 20 N40 G01 X200 N50 X240 Y100 ... N200 G40 X500 N999 M30

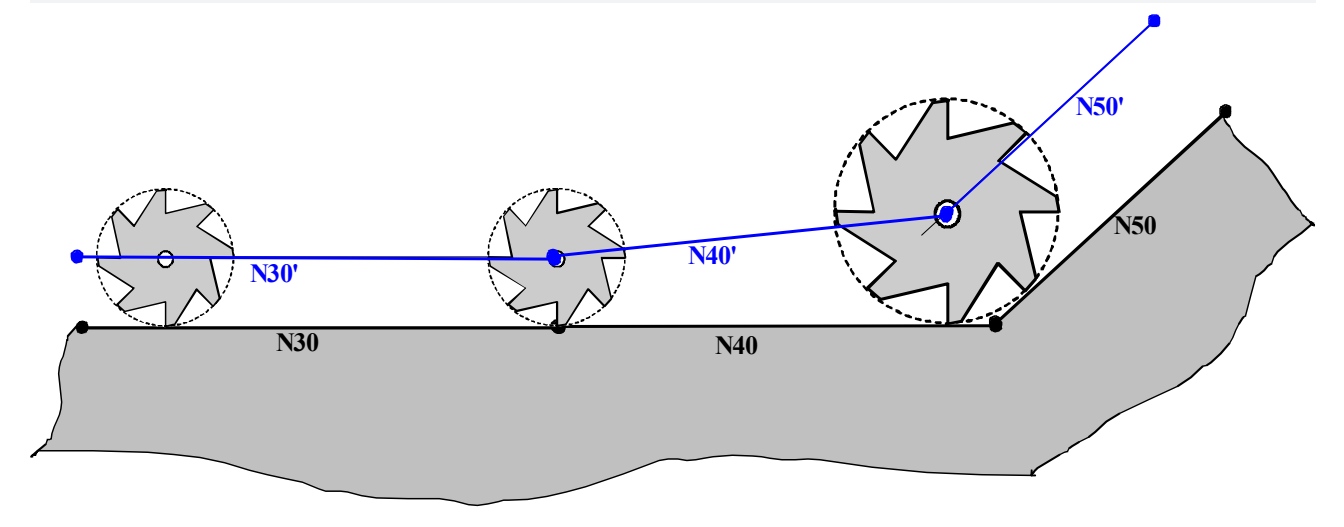

Fig. 145: Tool radius change within linear block

### **Change within a circular block**

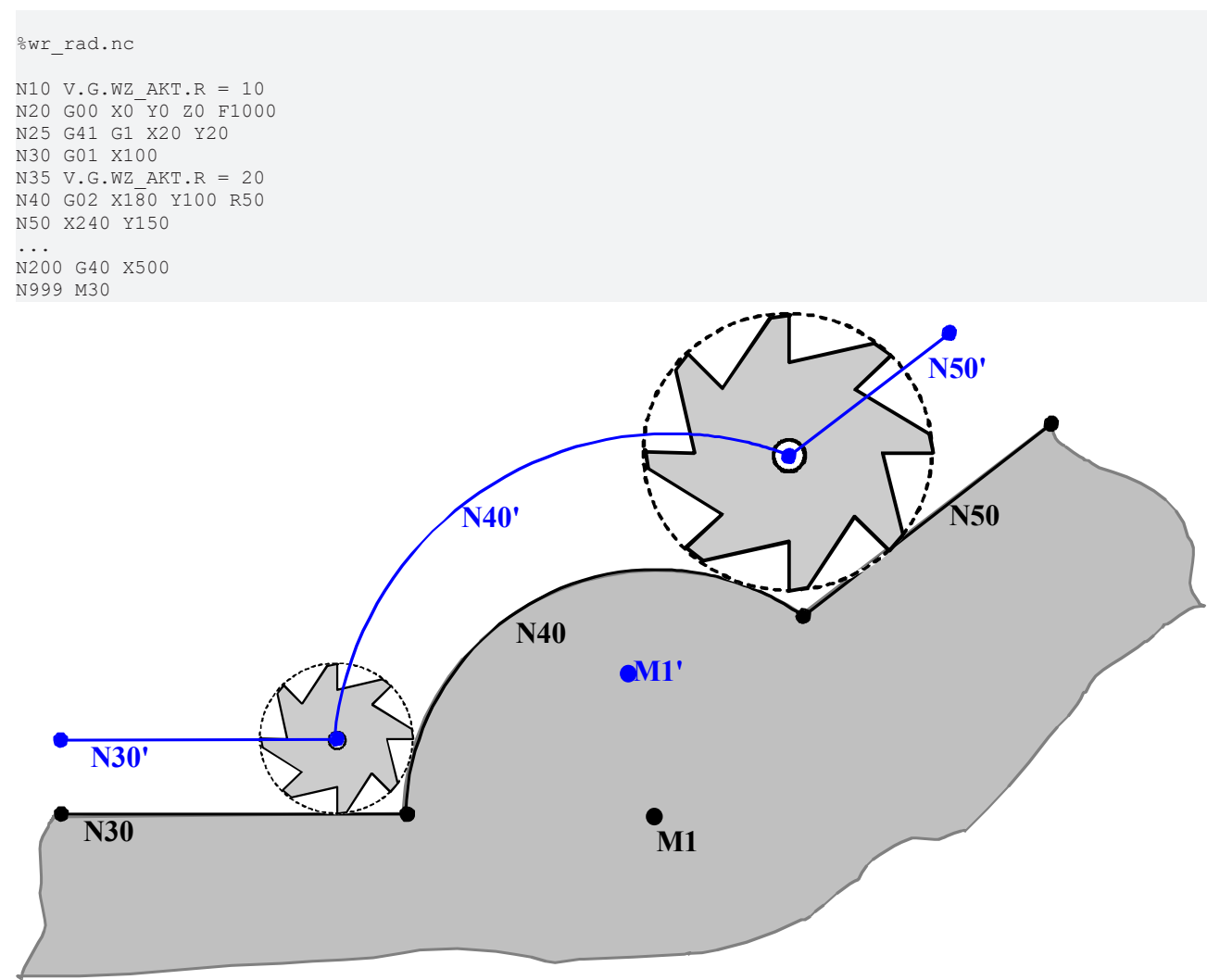

Fig. 146: Tool radius change within circular block

## **13.2.10 Tangential selection/deselection of TRC (G05)**

When TRC is directly selected/deselected, it generally results in a kink on the path contour at the start of machining. With angles greater than 180°, the contour of the block after selection and the block before deselection are violated.

Tangential entry and exit provides a solution to avoid these contour violations in direct selection/deselection mode and to minimise the jerk that occurs at the kink points on the path.

**G05** must be programmed in the same block in conjunction with G40, G41, G42. This then derives whether a tangential transition should take place at the start or at the end of the contour.

From the current position, the next contour element G01, G02... is approached tangentially in a circle at the programmed feedrate; where necessary, the feedrate must be adapted with G10/G11.

G05 in conjunction with G41 or G42 causes tangential entry at contour start; G05 and G40 cause a tangential exit at contour end when G41/G42 is active. This converts the selection/deselection block into a circular block.

The motion blocks triggered by the G05 function when TRC is selected and deselected are illustrated on the next two pages. A total of four curves are shown resulting from different starting points (P1, P1') with the same programming.

### **Selection in tangential mode:**

The selection point (AnP) is calculated in the same as in conventional direct selection. The direction of rotation of the circular selection block is specified based on the orientation of the first selected block and the position of the starting point. The circle centre point (MP) results from the intersecting point of the centre perpendiculars from the starting point (P1 or P1') and the selection point (AnP) and the straight line starting point of the selection block (P2) – selection point (AnP).

### **Deselection in tangential mode:**

The last compensated end point (AbP), referred to as last selection point here, is calculated in the same way as in conventional direct deselection mode. The direction of rotation of the circular deselection block is specified based on the orientation of the last selected block and the position of the deselection point (P4 or P4'). The circular centre point results from the intersecting point of the centre perpendiculars to the connecting line of the last selection point (AbP) and the deselection point (P4 and P4') and the straight lines of the last selection point (AbP) - last programmed point (P3) before deselection.

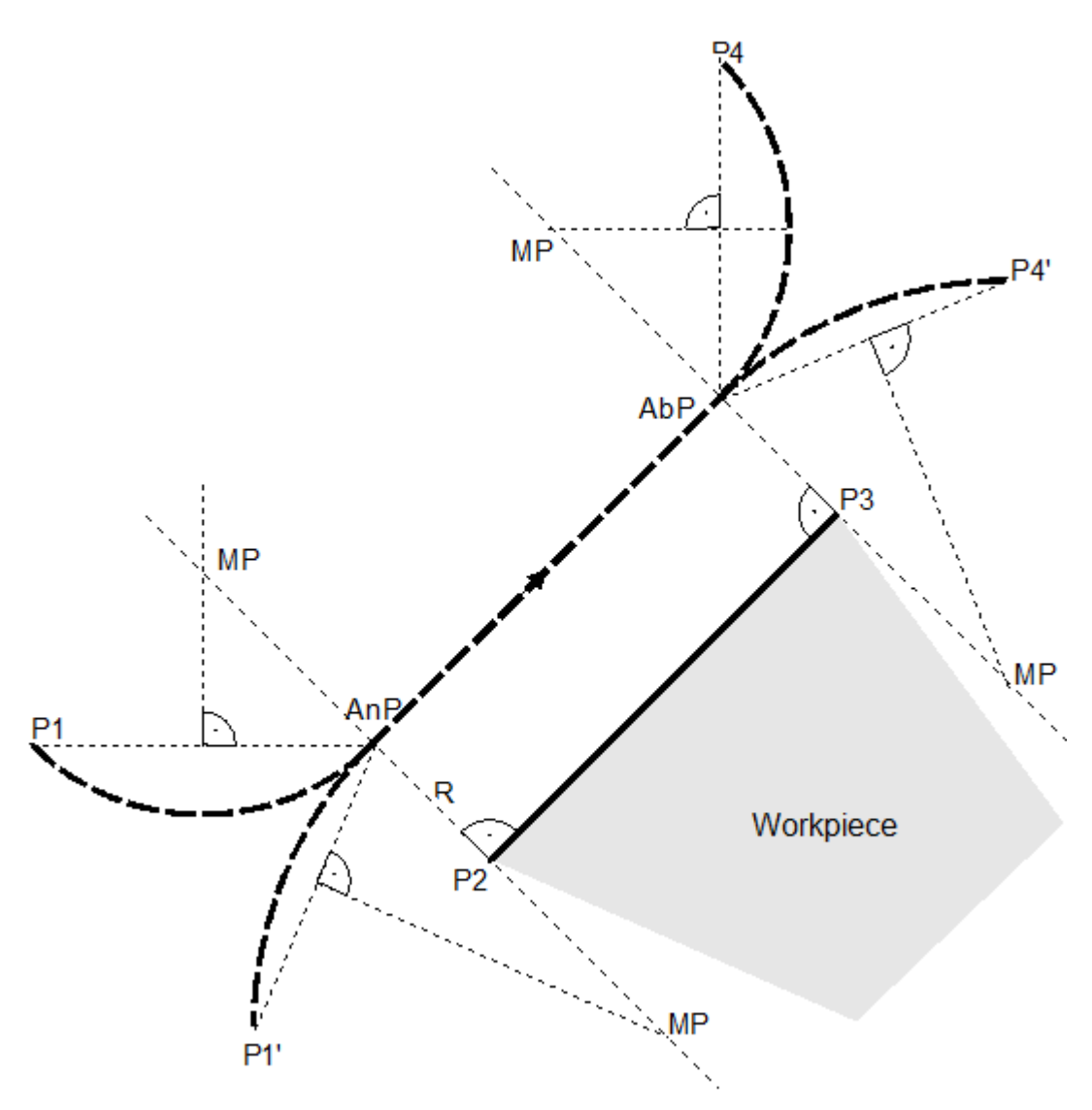

Fig. 147: Selection and deselection of TRC in tangential mode

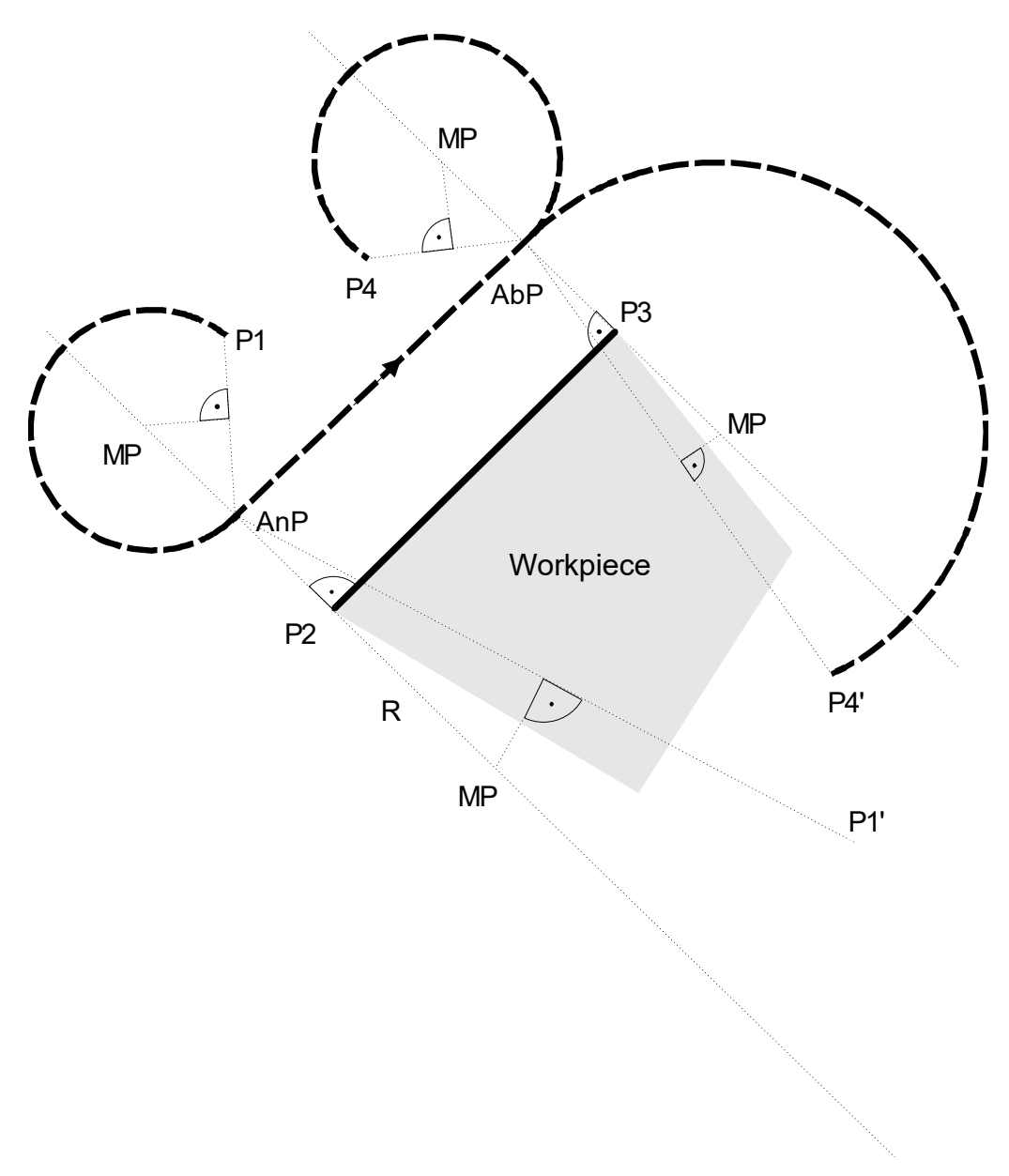

Fig. 148: Selection and deselection of TRC in tangential mode

## **13.2.11 Adapting feed of TRC (G10/G11)**

**BECKHOFF** 

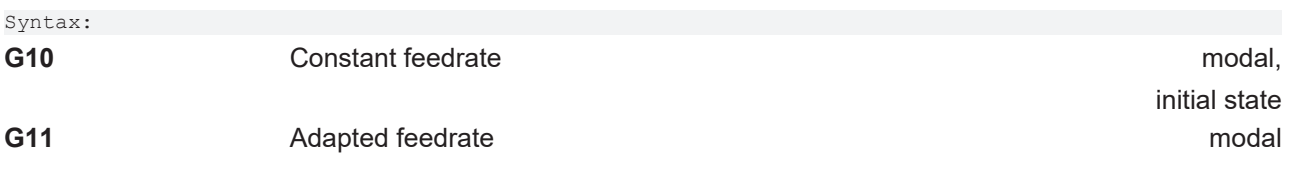

When G11 is active, transition blocks inserted by tool radius compensation are travelled at a higher velocity. In addition, the programmed feedrate for circular blocks acts on the tool engagement point (see figure below).

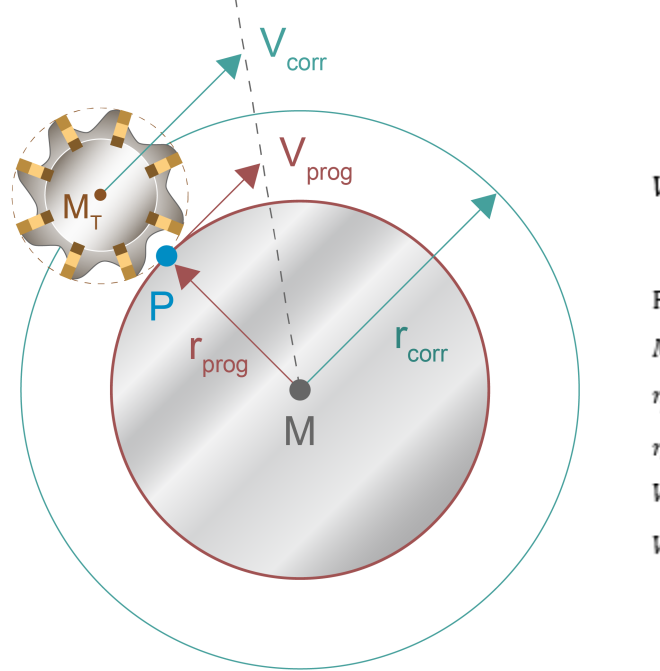

$$
V_{corr} = \frac{r_{corr}}{r_{prog}} \times V_{prog}
$$

 $P = Tool$  engagement point  $M_T$  = Tool centre point  $r_{prog}$ = programmed radius  $r_{corr}$  = Corrected radius  $V_{prog}$  = programmed velocity  $V_{corr}$  = corrected velocity

Adapting feedrate with compensated circular interpolation

### **13.2.12 Selecting/deselecting TRC contour masking (G140/G141)**

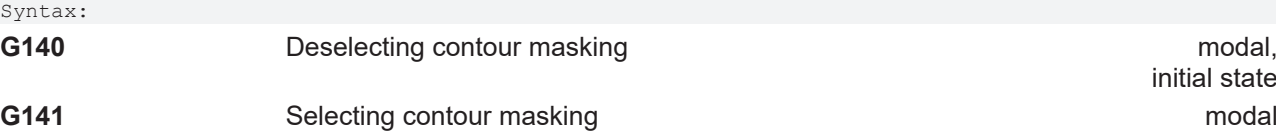

initial state

If a rough-machining operation with a large diameter tool is executed before finishing, there is a danger of contour violation if single contour elements have smaller dimensions than that of the tool geometry. To move along contiguous contour objects, certain contour elements can be masked if violations are detected by G140/G141 when TRC is active and then to process the next contour to avoid damaging it.

No error message is output if contour masking is still selected at program end. At program start the initial state G140 is active.

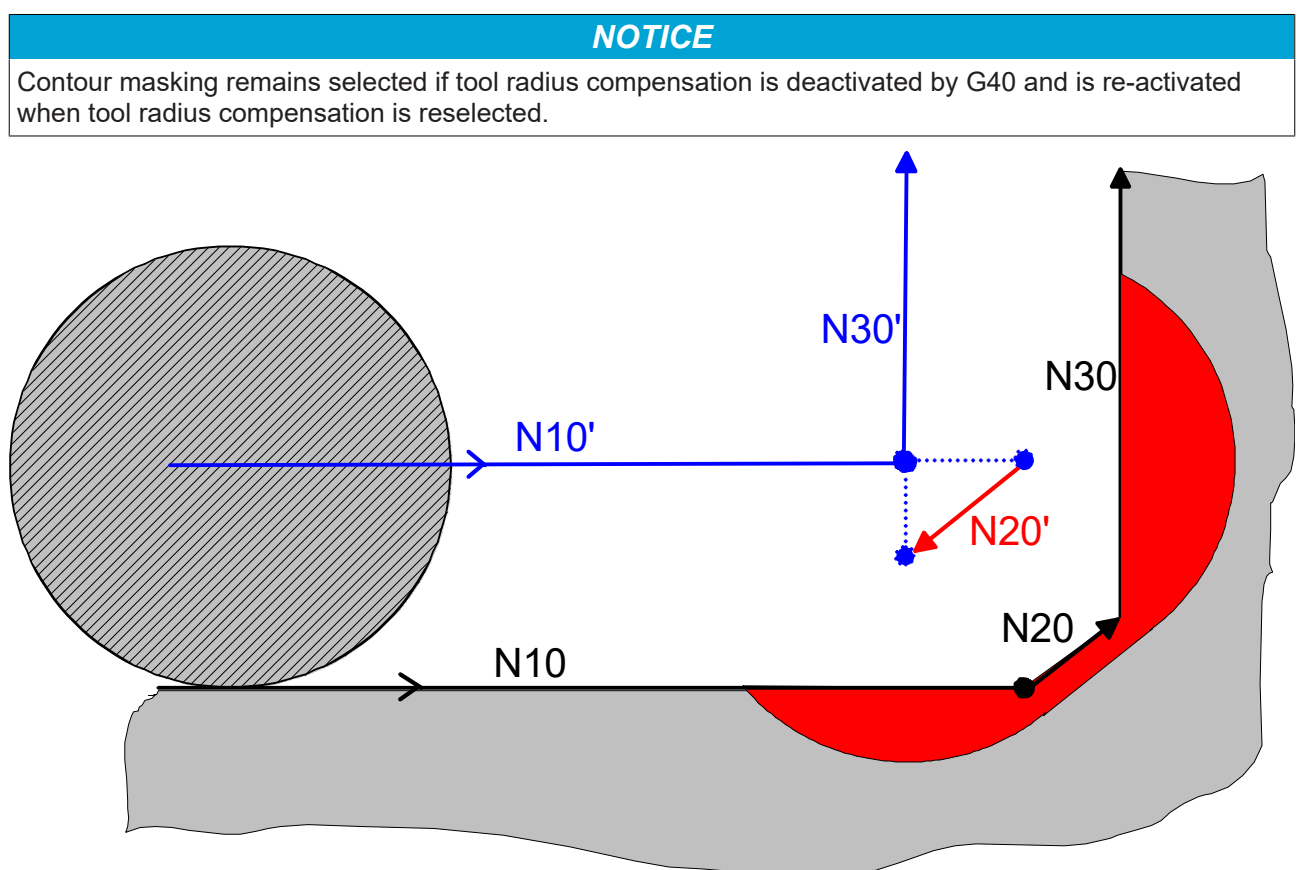

Fig. 149: Masking of N20 to avoid contour violation.

## **13.2.13 Limits of TRC**

The TRC takes into account the current and two further relevant NC blocks to calculate interim blocks. "Relevant" here means: motion blocks in the selected main plane in which tool radius compensation takes place. "Non-relevant" would refer to techno blocks, time delays (G04) or path motions with one axis perpendicular to the main plane. If an interim block running in the opposite direction to the programmed contour is calculated within these three blocks, a contour violation is detected. The figure below shows an example of this.

If a bottleneck position is caused by one or more blocks which are more than 3 blocks away from current block, this contour violation is not detected by the TRC. The figure on the next page shows an example of this.

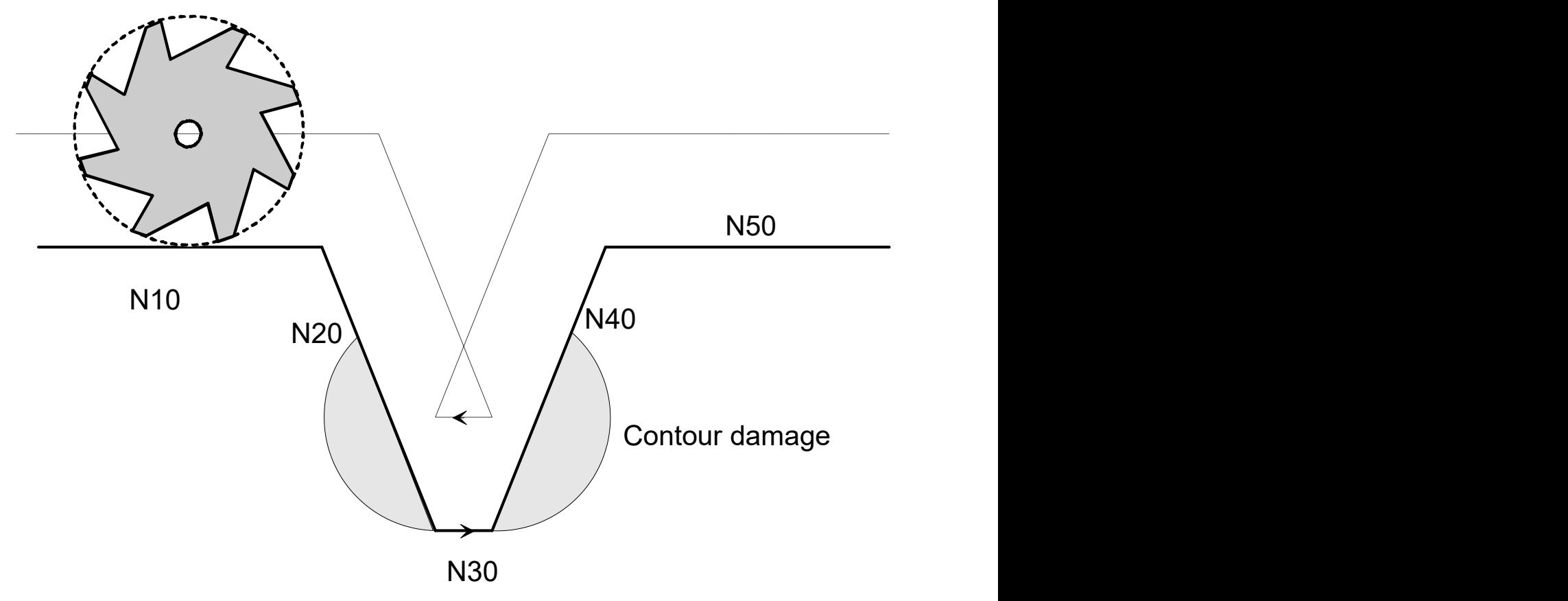

Fig. 150: Example of detected contour violation

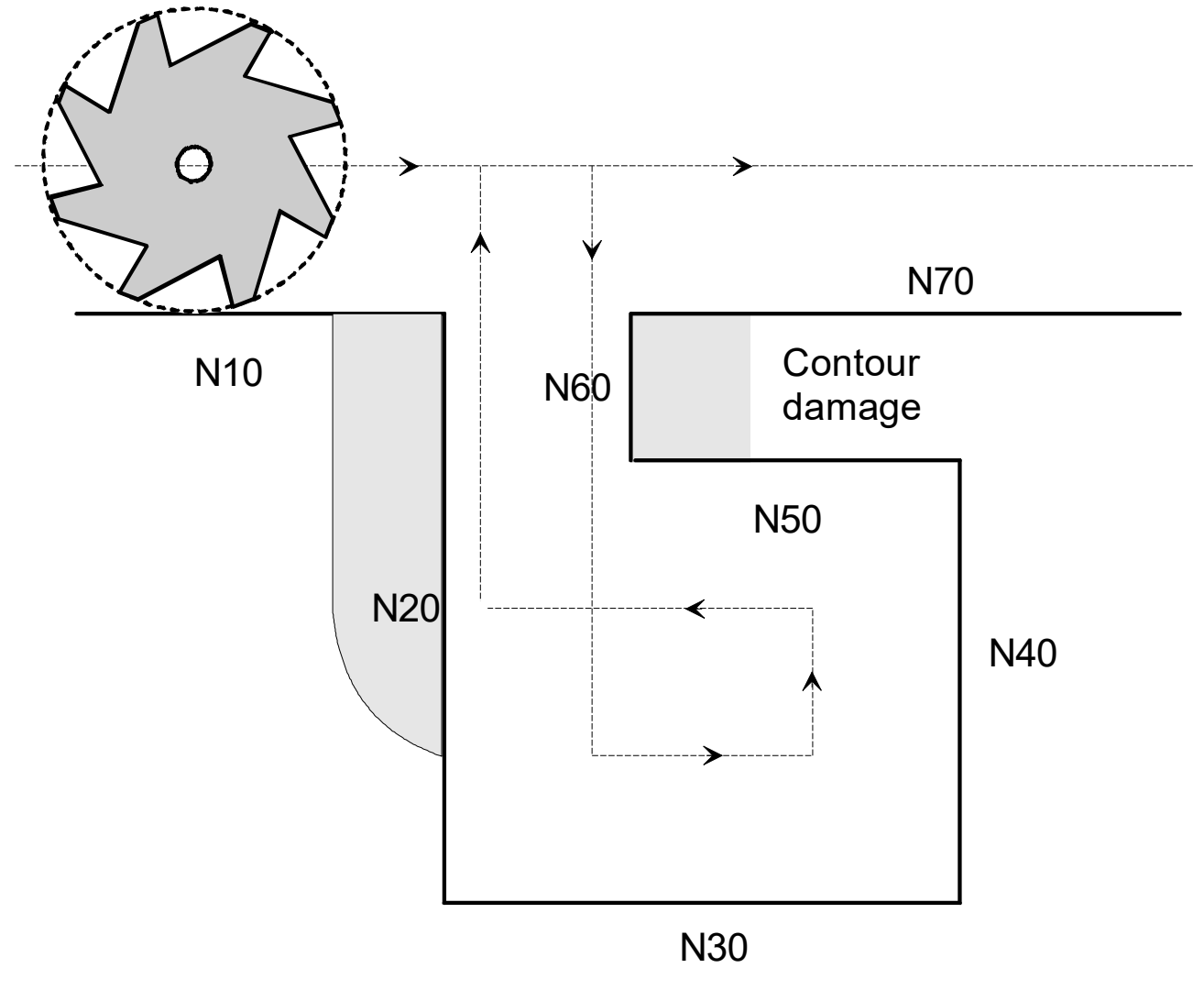

Fig. 151: Example of undetected contour violation

### **13.2.14 Programmable additional options of TRC (#TRC)**

The following command permits the programming of additional optional TRC functions.

After selection, these optional TRC functions remain active up to main program end or RESET, but they can also be deselected at any time while the NC program is running.

Syntax:

### **#TRC [ [CONV\_CIR\_TO\_LIN**=..] **[KERF\_MASKING**=..] **[REVERSE**=..] [ **IGNORE\_CONT\_DAMAGE**=..] [**REMOVE\_MASKED\_BLOCKS**=..] ] **[EXT\_ANGLE\_BLOCK\_INTERSECTION**=..] ]

CONV\_CIR\_TO\_LIN=.. In circular blocks in which the tool radius is greater than the programmed radius of the circle element, this parameter converts the circular block directly into linear blocks. The effectiveness of this function is dependent on whether contour masking processes are active (G141). 0: No conversion of circular blocks (default). 1: Conversion of circular blocks into linear blocks. KERF MASKING=.. This parameter explicitly selects the masking of kerfs.

0: Kerf masking deactivated (default).

1: Kerf masking activated.

When contour masking is used, this TRC option is implicitly activated and/or deactivated.

The functionality of kerf masking is based on offsetting a programmed point as soon as the program detects that a kerf cannot be traversed by a tool.

# **RECKHOFF**

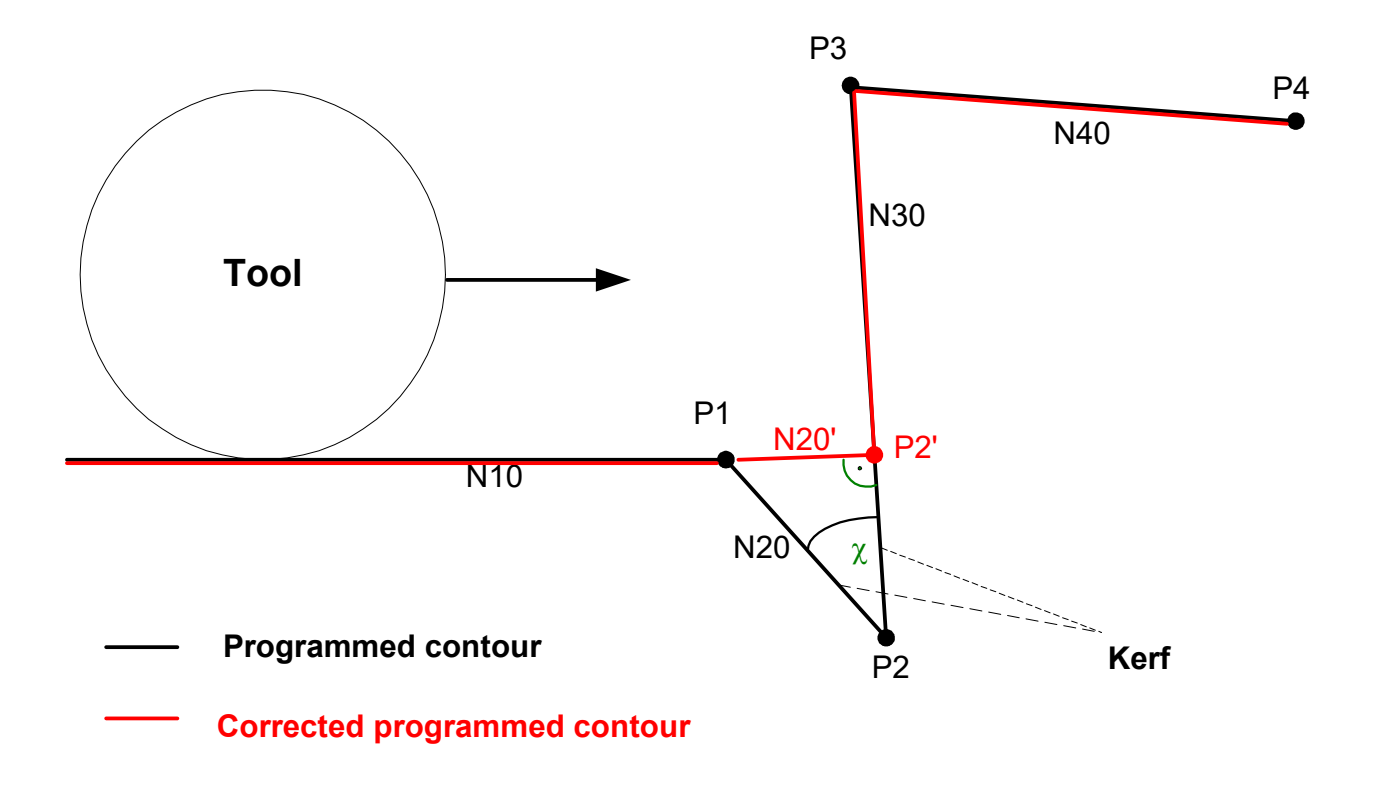

Fig. 152: Illustration of kerf masking

REVERSE=.. This parameter permits the direct change (G41<->G42) of selection side with reversing motions when TRC is active.

- 0: Direct change of selection side deactivated (default)
- 1: Direct change of selection side activated

The change of selection side of TRC always takes place at the point of reversal. With linear blocks, this is dependent on exactly reversing motions.

With circular blocks, the tangents of both circles must be identical at the point of reversal and the directions of both circles must be different.

IGNORE\_CONT\_ DAMAGE=.. This parameter explicitly ignores contour violations.

0: Contour violations not ignored (default)

1: Contour violations ignored

## **BECKHOFF**

REMOVE\_MASKED BLOCKS=.. This parameter deletes contour loops detected by contour masking. Pure motions of tracking axes are retained. From the viewpoint of TRC, this also includes a motion of the 3rd main axis.

> The parameter is specially suited for contours with very short blocks. Effectiveness is dependent on whether contour masking is active (G141).

- 0: Closed contour loops are not deleted (default).
- 1: Closed contour loops are deleted.

EXT\_ANGLE\_BLOCK\_ This parameter changes the limit of the transition angle between two motion blocks INTERSECTION=.. from 180° to 181°. This avoids the creation of additional TRC transition blocks in this angle range.

The value of the limit itself cannot be modified.

- 0: Limit of transition angle is 180° (default)
- 1: Limit of transition angle is 181°

#### **Conversion of circular blocks:**

```
N1000 V.G.WZ_AKT.R=1     (Tool radius)
N2300 G140 (Deactivate contour masking))
....
N2450 #TRC [CONV_CIR_TO_LIN=1] (Activate option)
N2500 G41 (Select TRC left of contour)
...
(Circular element with radius less than tool radius)
N2550 G03 X3557.83 Y-577.61 I0.00 J0.60
(no direct conversion to a linear block)
N3000 G141
                         (Activate contour masking)
...
(Circular element with radius less than tool radius)
N3550 G03 X3557.83 Y-577.61 I0.00 J0.60
(direct conversion to a linear block)
...
N3600 G40 (Deselect TRC)
```
#### **Direct change of selection side:**

```
N090 G90
N100 #TRC[REVERSE=1]
N110 G00 X0 Y0
N120 G01 X100 Y100
N130 G41 G01 X150   (Select TRC left of contour)
N140 G01 X250<br>N150 G01 Y200
N150 G01 Y200 (Reversal point)<br>N160 G42 (Change selection
                       (Change selection side, now right of contour)
N170 G01 X100
N180 G01 X100 Y150
N160 G40 G01 X0
N170 G01 Y0
…
```
### **13.2.14.1 TRC option STRETCH\_FACTOR**

STRETCH\_FACTOR=. This parameter can influence the bypass strategy with acute outside corners. The parameter value determines the maximum block stretch. The length is dependent of the tool radius used. The parameter only affects outside corners with a transition angle greater than 270 degrees. 1-9: Factor for possible block stretch

Default value: 1st

**If the STRETCH\_FACTOR is programmed as less than 1 or greater than 9, a warning P-ERR-22007 is output and the default value 1 is set.**

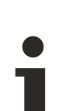

### **With highly pointed outside corners and large STRETCH\_FACTOR selected, block stretch may be very large.**

Extreme block stretches are possible as well as possible overshoots of the software limit switch with corresponding error messages (P-ERR-120002/P-ERR-120003)

The option behaviour is illustrated by means of examples of block transitions linear-linear and circularcircular. The function can also be used for linear-circular and circular-linear transitions.

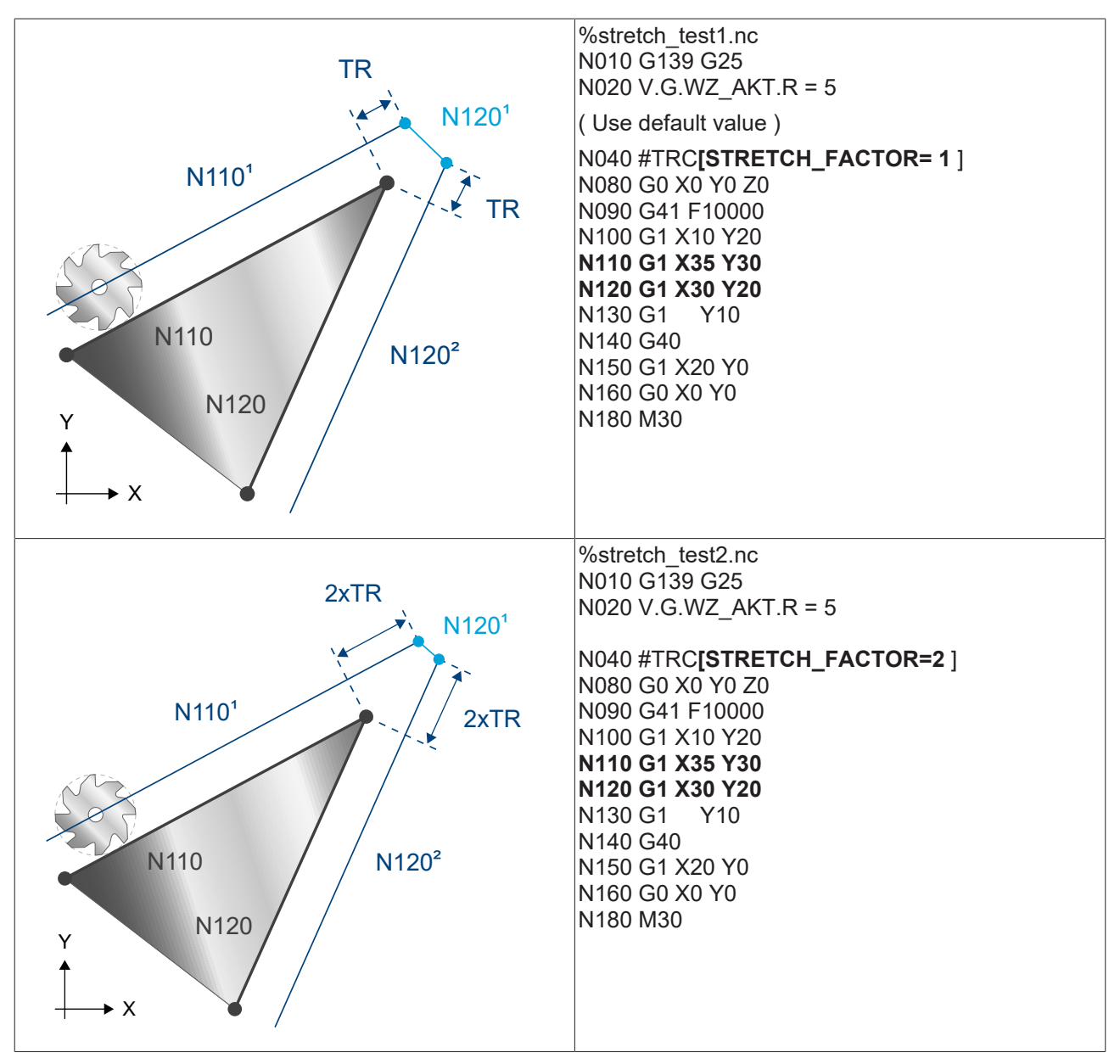

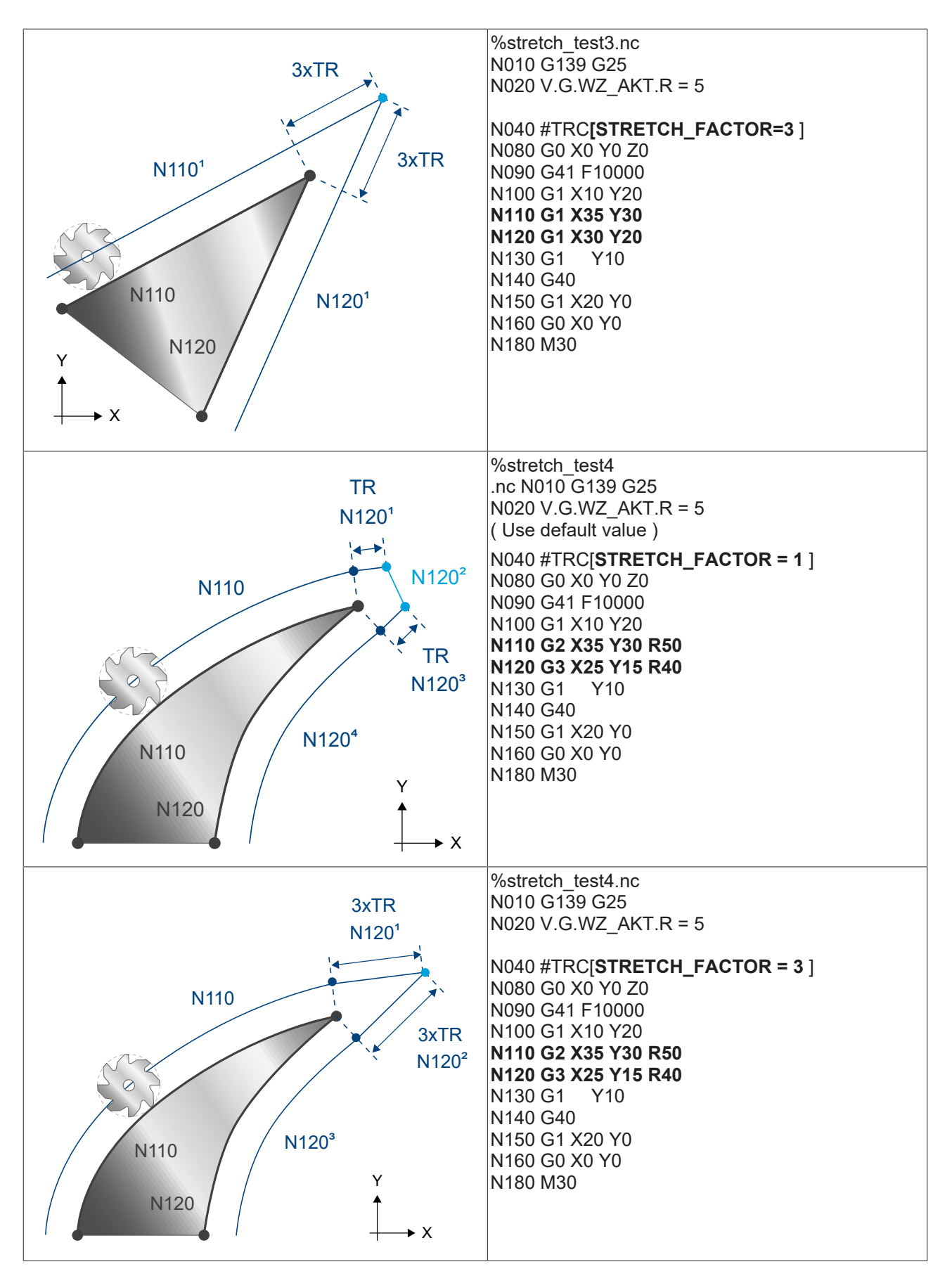

If the STRETCH\_FACTOR is further increased with the current geometries, the parallel path does not change. The corner point is used as with factor 3.

### **13.2.14.2 TRC option PERPENDICULAR\_RADIUS\_CHANGE**

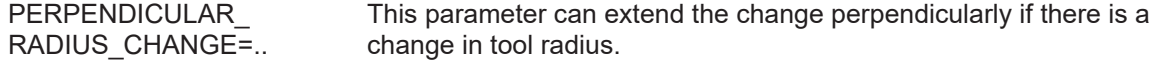

0: No perpendicular extension of the new tool radius (default)

1: Perpendicular extension of the new tool radius

In the program examples, a change is made to the tool radius between the programmed motion blocks N50 and N60.

To illustrate the behaviour, a very large change in tool radius is chosen. Normally, a change in tool radius relate to very small corrections.

Several block transitions are shown in the examples below. All combinations of linear and circular blocks are permitted.

### **Change of tool radius at inside corner**

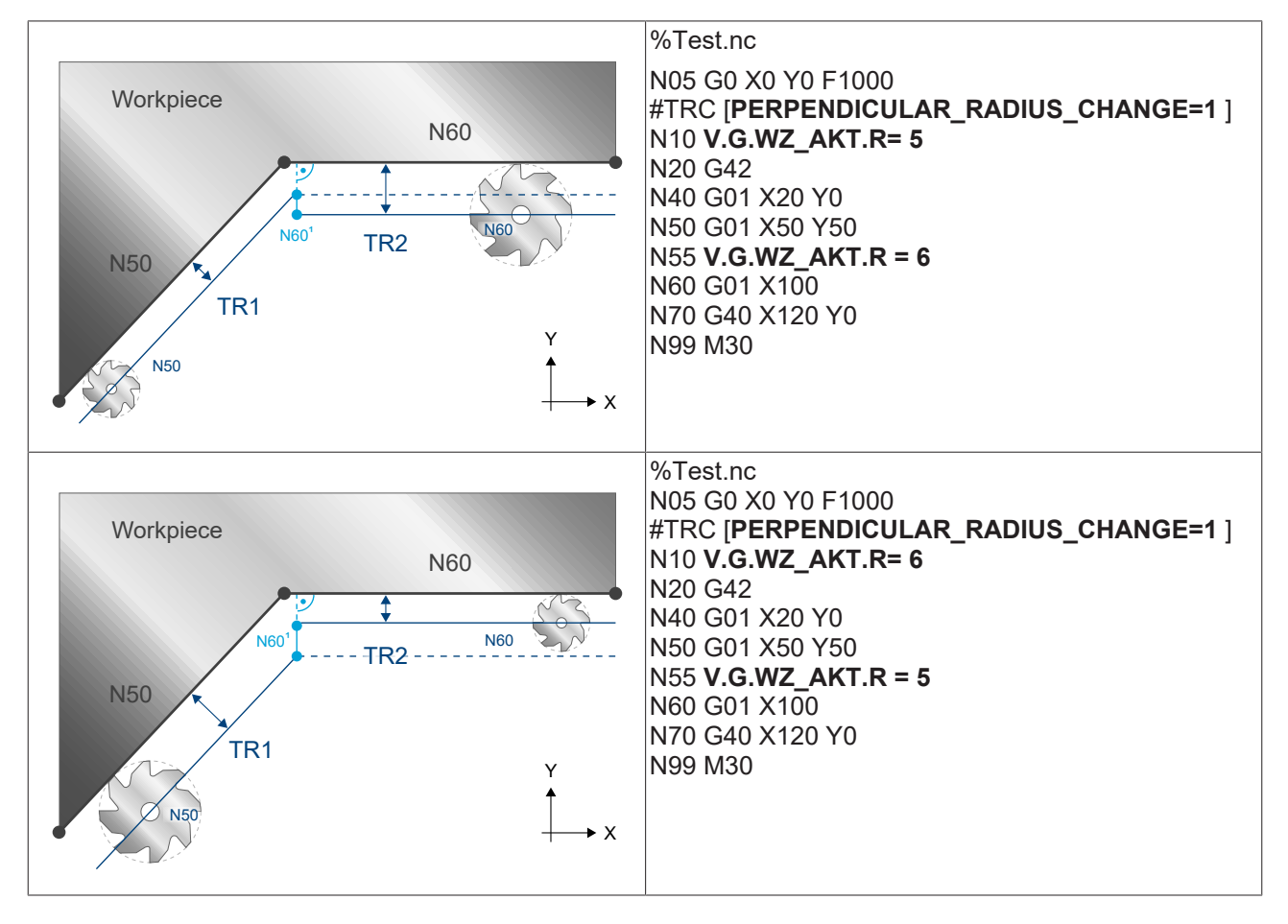

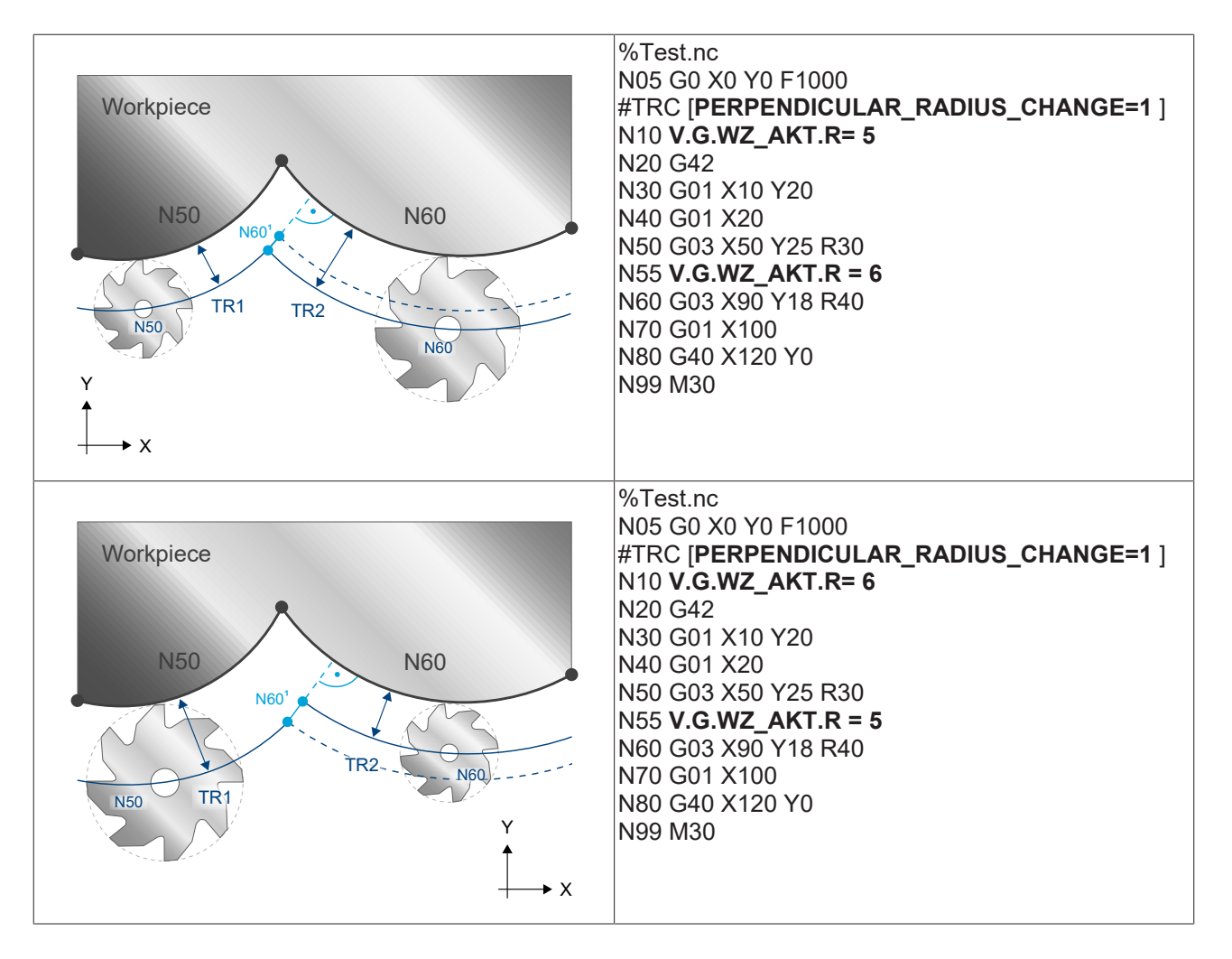

### **Change of tool radius at outside corner**

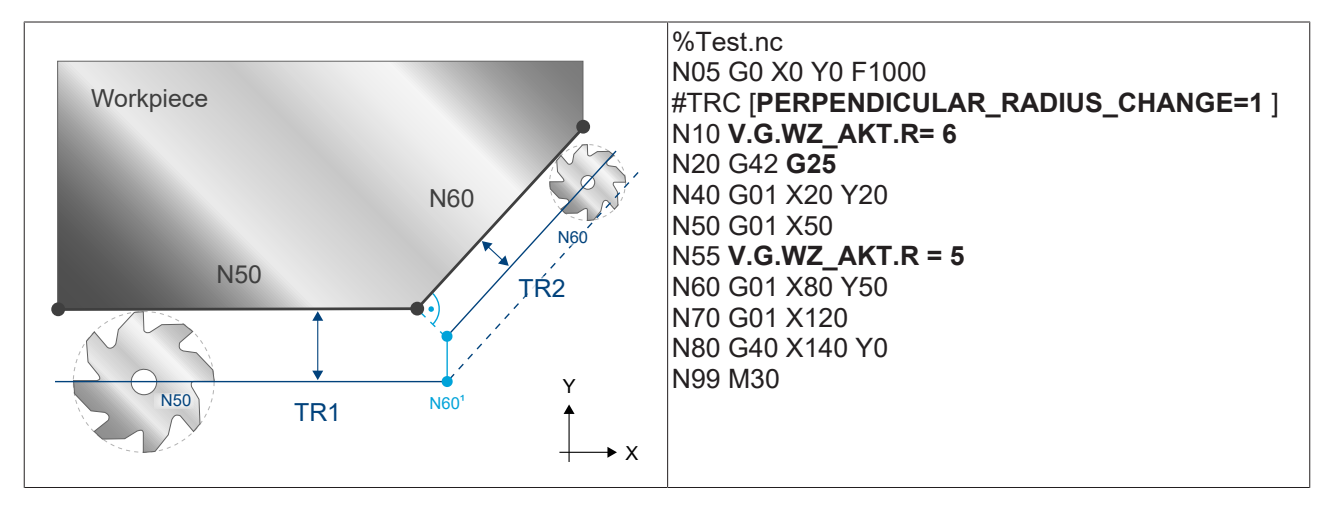

# **BECKHOFF**

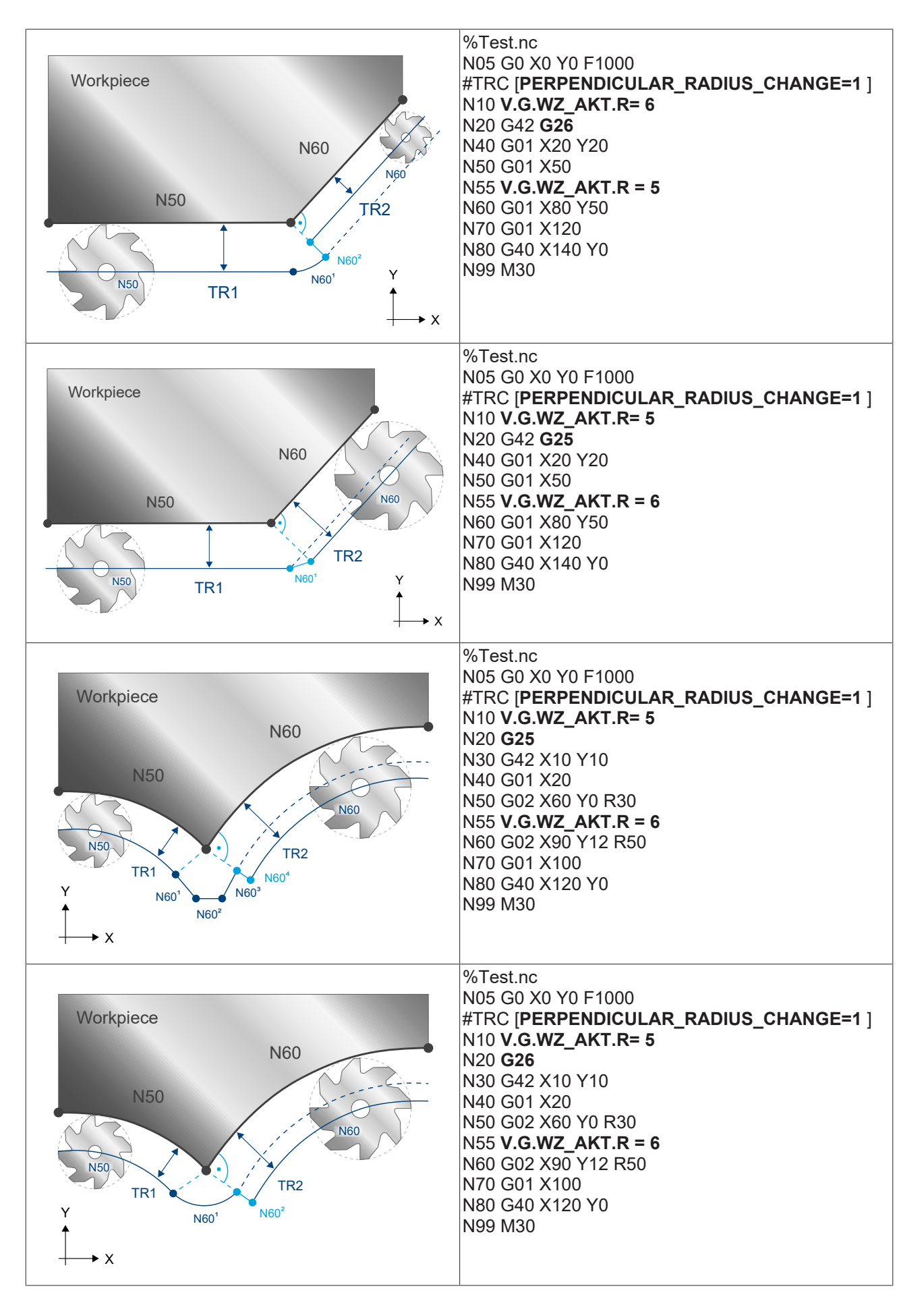
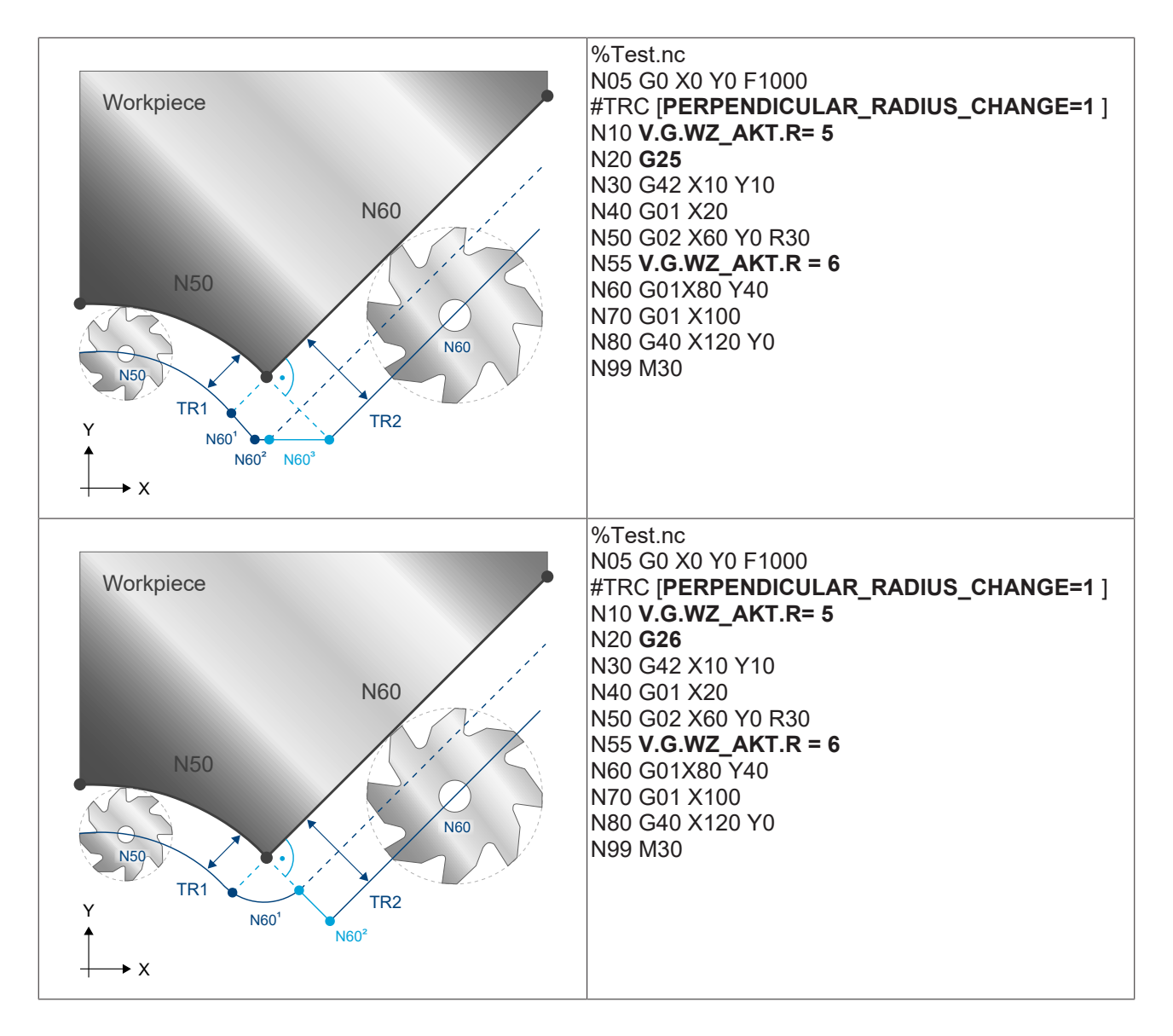

### **13.2.14.3 TRC option SPLIT**

The SPLIT or SPLIT\_PATH option splits the selection and deselection block of the TRC into several segments each with its own feedrate.

Splitting is optionally defined by the path of an main level axis or by the path distance.

At selection or deselection, splitting can only be executed with transition angles less than 180°. If the angle is greater than 180°, the block is not split. The programmed feedrate is used.

**This function is available as of CNC Build V3.1.3080.05.**

Splitting is not permitted under the following conditions:

- Transition angle greater than 180°
- Selection mode G237, G238, G05
- Selection mode G236 and transition angle greater than 90°
- Selection or deselection with circular block
- Multipath programming
- Corresponding distance less than the specified segment length

#### Syntax:

**#TRC [ SPLIT** | **SPLIT\_PATH** | **SPLIT\_OFF** [**AX**=*<axis\_name>* | **AXNR**=..] **COMBINED** | **POST** | **PRE DIST\_SEG1**=.. **FEED\_SEG1**=.. [**DIST\_SEG2**=.. **FEED\_SEG2**=..] { \ } **]**

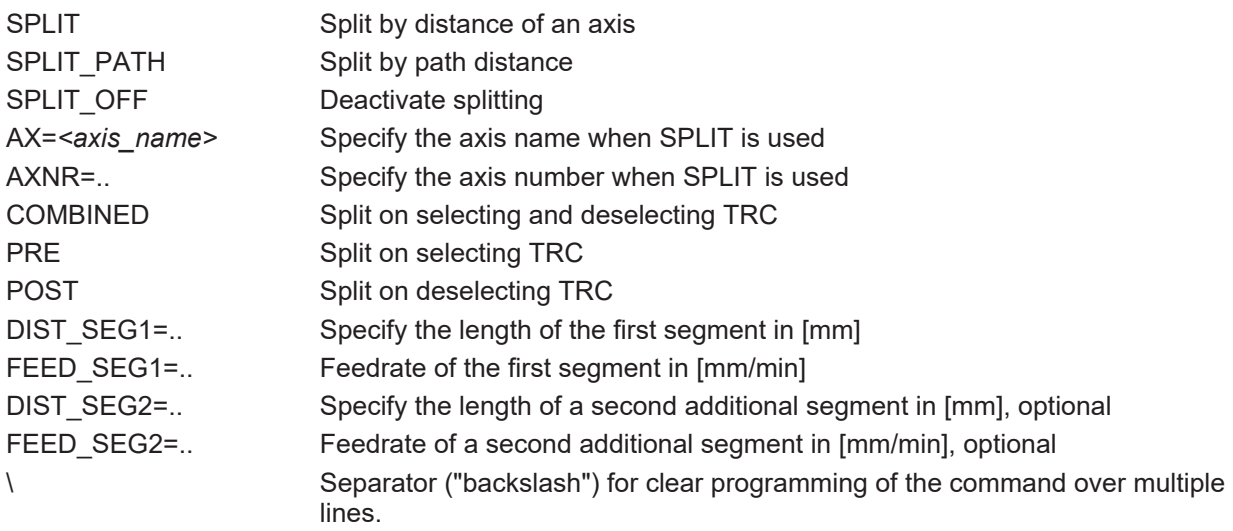

#### **Split by programmed distance of an axis**

Split the selection and deselection block of the TRC by specifying the axis SPLIT and e.g. AX=Y

#### **Selection Deselection**

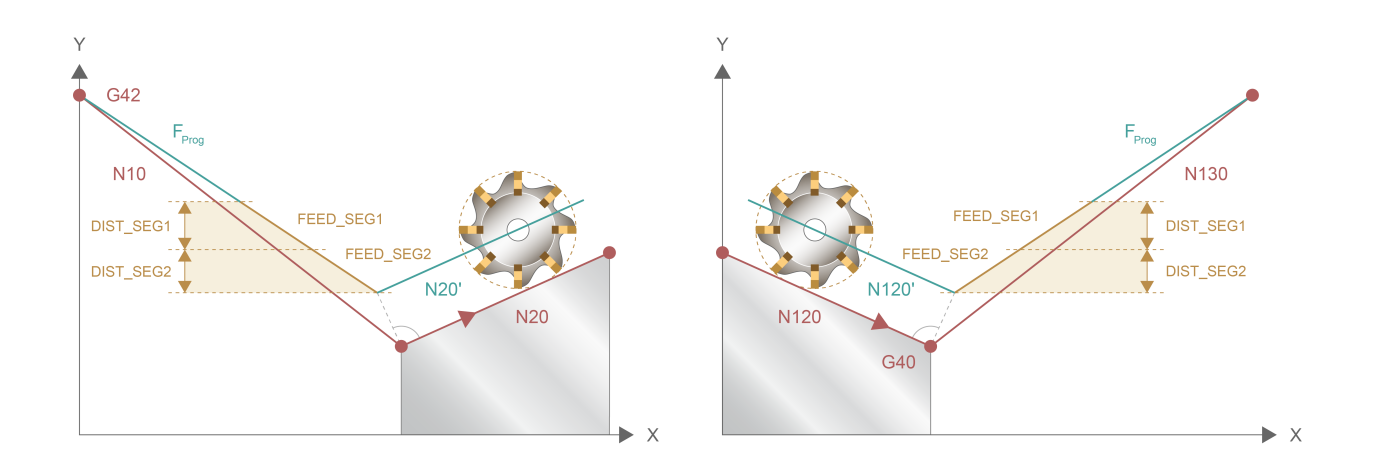

### **Split by programmed path distance**

Split the selection and deselection block of the TRC by path distance SPLIT\_PATH

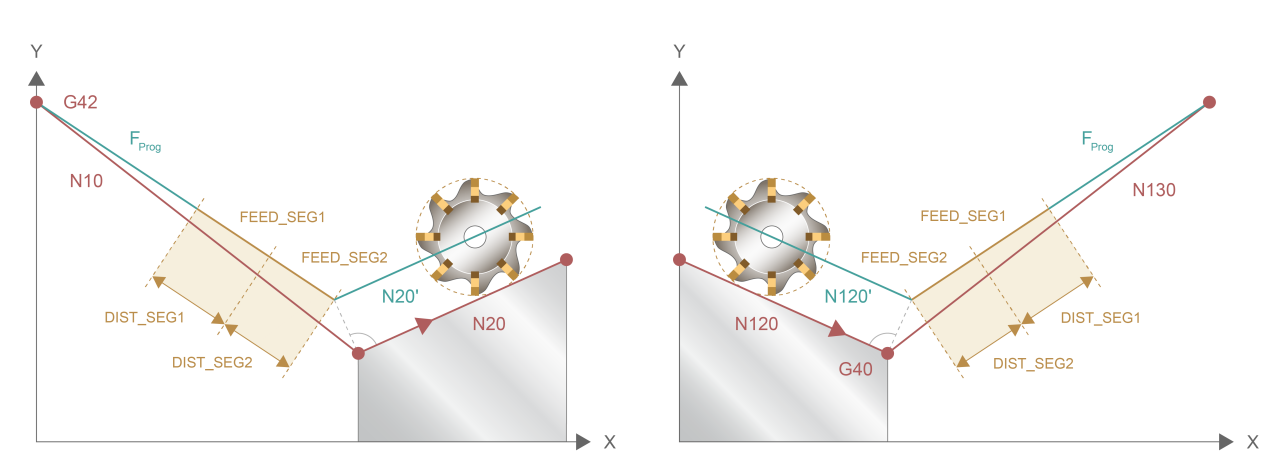

### **Selection Deselection**

### **Behaviour with short distance**

If the length of the path or axis distance is shorter and the sume of the segment length when two segments are specified, only the 2nd segment is split as programmed and the corresponding feedrate is used.,

If only one segment is specified and the distance is too short, the entire distance is travelled at the programmed segment feedrate.

#### **Parameterising the SPLIT option**

;SPLIT with specification of the axis name only when PRE selection is default #TRC [SPLIT AX=X FEED\_SEG1=1111 DIST\_SEG1=100 FEED\_SEG2=2222 DIST\_SEG2=200]

;SPLIT with specification of axis number only when POST is deselected #TRC [SPLIT POST AXNR=2 FEED SEG1=1000 DIST SEG1=100 FEED SEG2=2222 DIST SEG2=2000]

;SPLIT with specification of axis number when COMBINED is selected and deselected #TRC [SPLIT COMBINED AXNR=1 FEED SEG1=1000 DIST SEG1=100 FEED SEG2=2222 DIST SEG2=2000]

;SPLIT by specifying the distance SPLIT\_PATH onyl when PRE is selected #TRC [SPLIT\_PATH PRE FEED\_SEG1=1111 DIST\_SEG1=100 FEED\_SEG2=2222 DIST\_SEG2=200]

;Split by specifying the distance SPLIT\_PATH when COMBINED is selected and deselected with only one additional segment #TRC [SPLIT PATH COMBINED FEED SEG1=1111 DIST SEG1=100]

;Specify splitting over several lines #TRC [SPLIT\_PATH COMBINED **\** FEED SEG1=1111 DIST SEG1=100]

;Deselect splitting #TRC [SPLIT\_OFF]

### **13.2.14.4 TRC option G236\_LIN**

This option is only effected when the [G236 selection mode \[](#page-511-0) $\triangleright$  [512\]](#page-511-0) is used and with a transition angle in the selection and deselection range of the tool radius compensation between 90 and 180°

Syntax:

**#TRC [** [**G236\_LIN =**..] **]** modal

G236 LIN=.. Define whether a circular or linear block is inserted in the described angle range of 90 to 180°

0 : Insert a circular block (default)

1 : Insert a linear block

### **13.2.15 Exception list of commands with active TRC/SRK**

Below is a list of commands which are not permitted when TRC/SRK (G41/G42) are active:

(This refers to the section in the NC program between G41/G42 and G40.)

**Error 20651 is output between G41/G42 and G40 if they are followed by commands.**

**When the TRC modes G139/G138/G236/G05 are used, an additional motion block is required after G40 to reduce the tool radius.**

If subsequent commands are used **directly** after G40, **error 90050** is output.

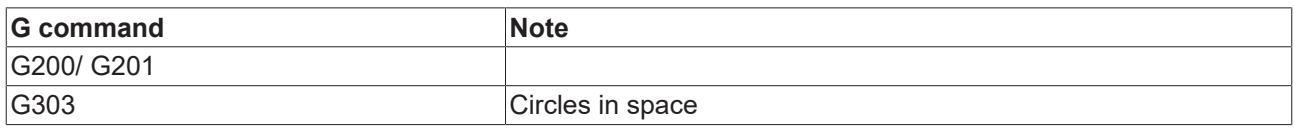

A read access by synchronous V.E. variables is also not permitted.

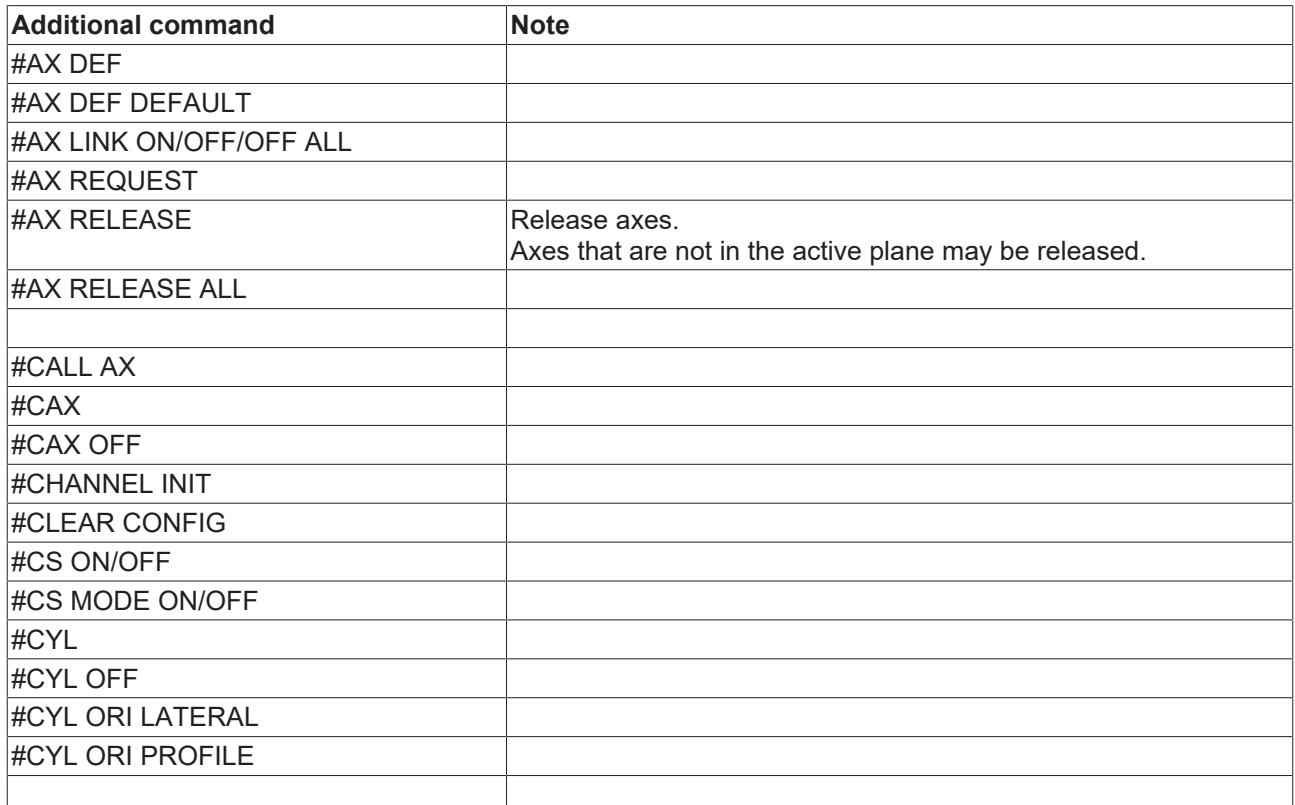

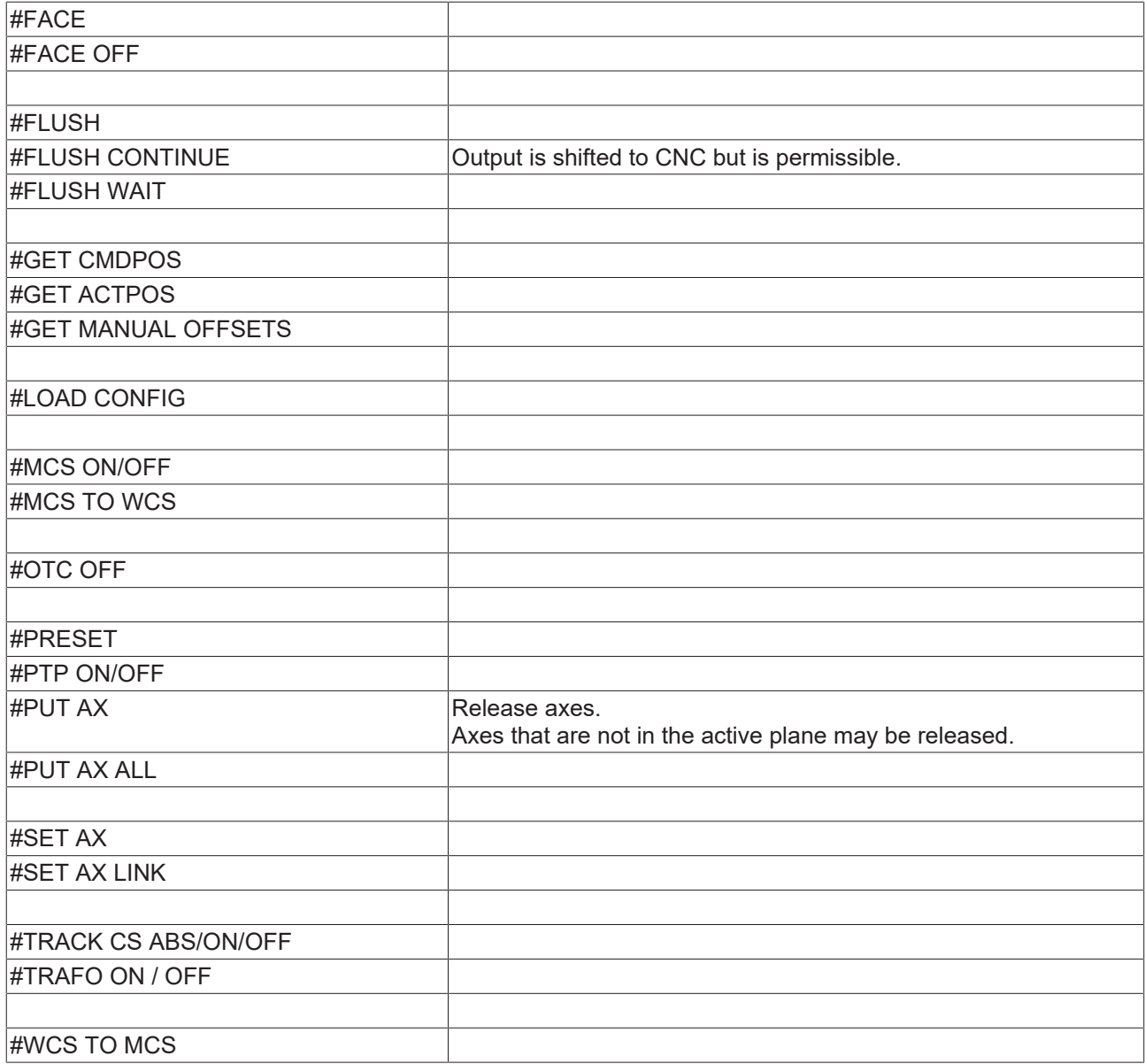

# **14 Variables and calculation of variables**

A complete variable programming list is contained in the overview of commands under [Variable](#page-799-0) [programming \(V.\) \[](#page-799-0)[}](#page-799-0) [800\]](#page-799-0).

On the one hand, variables mean an internal data item of the decoder with fixed name assignment; on the other hand, they refer to self-defined variables whose designation is essentially freely selectable. With the exception of external variables (V.E...), their validity and utilisation are limited exclusively to a particular NC channel.

General syntax:

**V.***<NAME\_1>***.***<NAME\_2>***.***<NAME\_3>***.**{<*NAME\_n>***.**}

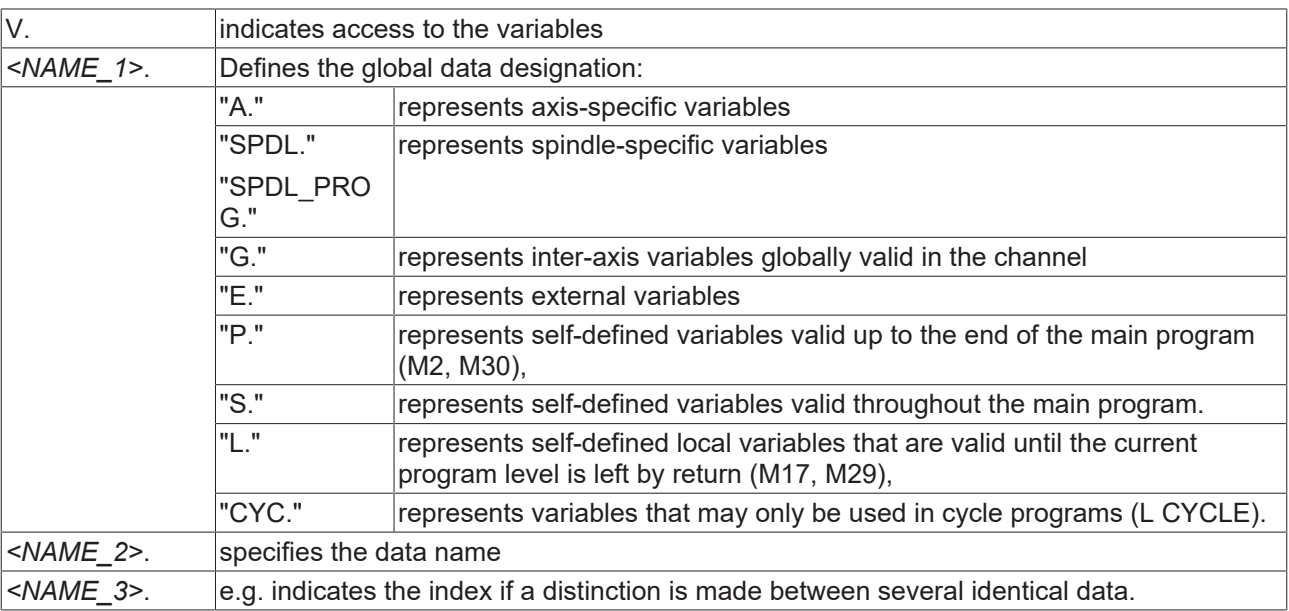

### **Programming axis identification**

The last identification code represents the axis code of axis-specific and several group-specific variables. Here, the designations

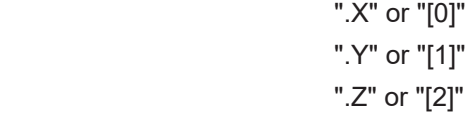

must be selectively used if the name "X" is assigned to the axis with the index 0, the name "Y" is assigned to the axis with the index 1 and the name "Z" is assigned to the axis with index 2 in the channel parameter list.

#### **Absolute value of the X axis:**

V.A.ABS.**X** or V.A.ABS**[0]**Analogous to spindle-specific variables, the spindle names or the corresponding indices must be used as listed in the channel parameter synchronisation mode.  $\blacksquare$   $\blacksquare$ 

#### **Logical axis number of the S spindle:**

Logical axis number of the **S** spindle: V.SPDL.LOG\_AX\_NR.**S** or V.SPDL.LOG\_AX\_NR**[0]**

The lines N20/N30 cause a linear interpolation in X direction by the value of the variables V.A.BZP.Y, i.e. the reference point offset in Y direction.

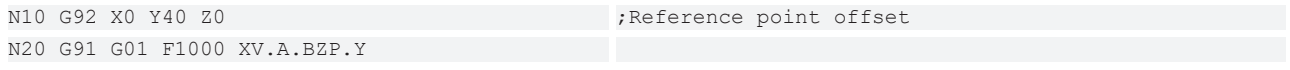

N40 M30

 $N30$  XV.A.BZP[1]  $N30$  XV.A.BZP[1]  $N30$  XV.A.BZP[1]

The content can be read by all variables and a value can also be assigned to several of them. The access type is firmly given for each variable, however generally only a reading access is allowed. Because for most of the variables a writing access is not practical.

Here, the 2nd zero offset vector for the axis with the index 1 is assigned the value 100:

N10 V.G.NP[2].V[1] = 100 ...

The EXIST function (see Section [Arithmetical expressions <expr> \[](#page-31-0)▶ [32\]](#page-31-0)) checks whether a variable exists at all.

The EXIST request for an axis-specific variable checks whether a specific axis is found at all in the NC channel.

```
…
N10 G90 Y0
N20 $IF EXIST[V.A.LOG_AX_NR.X] == TRUE
N30 X-10 \cdot X axis is in channel, approach position -10
N40 $ELSE
N50 #CALL AX [X, 1, 0] ;X axis not in channel, request first
N60 $ENDIF
…
M30
```
Before access to an external variable, a check is made whether access is possible at all:

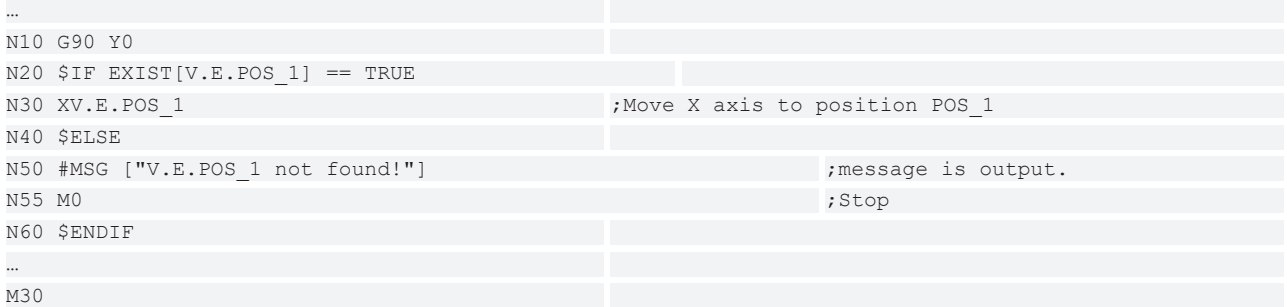

# **14.1 Axis-specific variables (V.A.)**

The code for axis-specific variables is "V.A. ...".

The axis-specific identifier can be specified in 2 variants:

1: Axis name according to channel list (represented with "X" as example below)

2: Axis index [i] according to channel list where <i>: 0...31

### Example:

V.A.ABS.X or V.A.ABS[0]

### *NOTICE*

V.A. variables can only be programmed for linear and rotary axes but not for spindles.

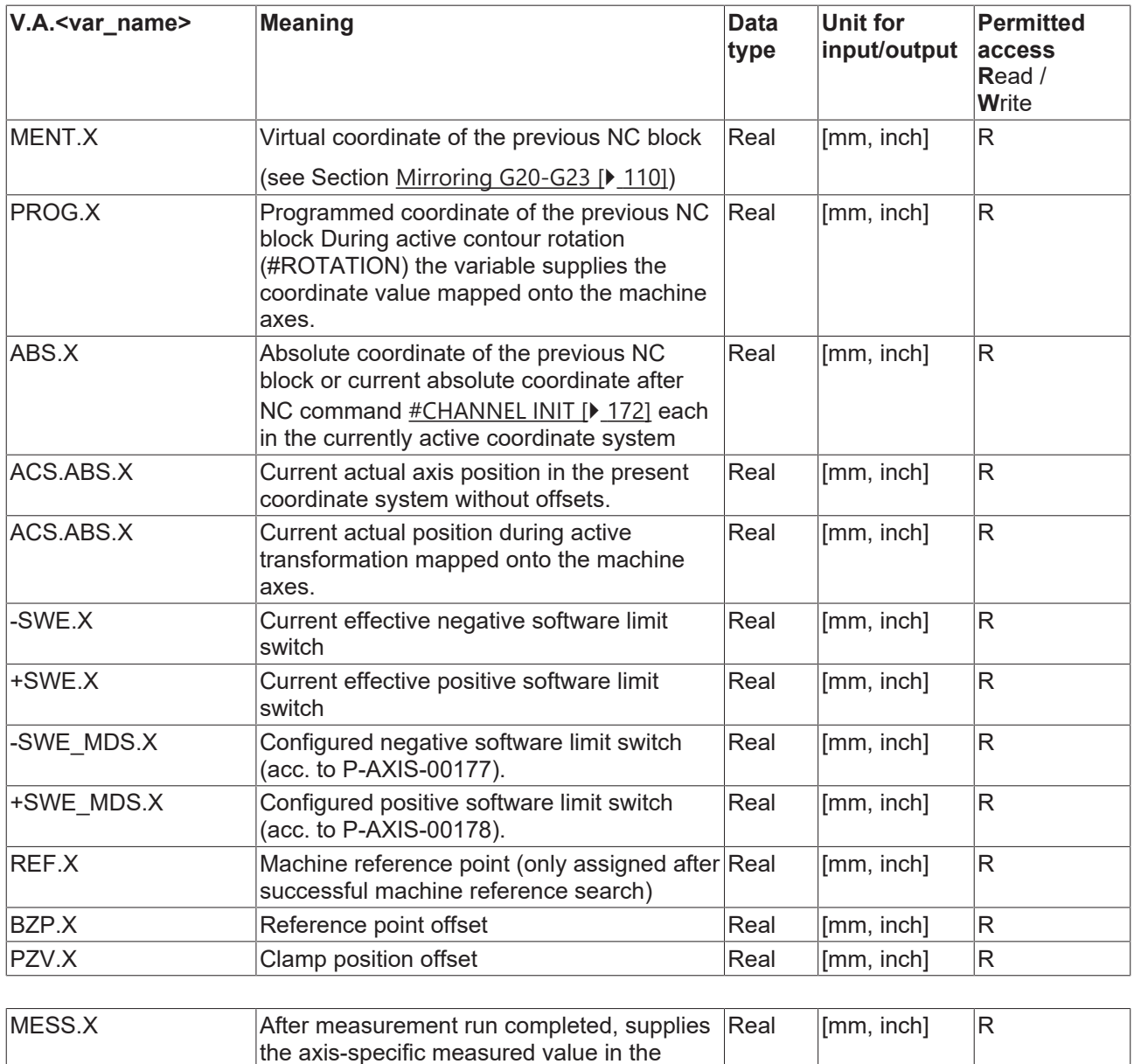

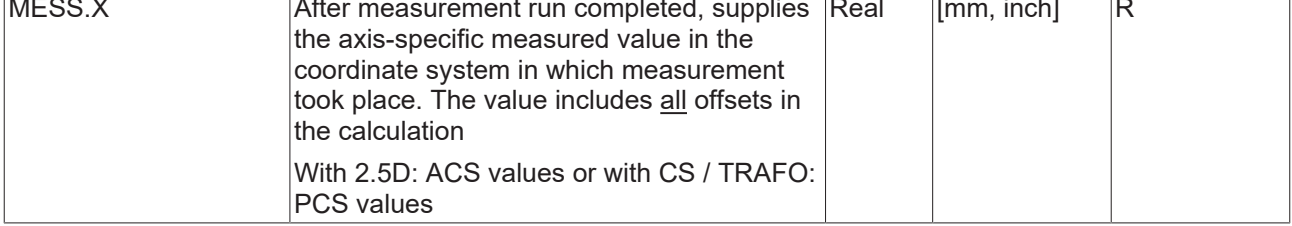

As of Build **V2.11.2020.07,** the axis-specific variables **V.A.MEAS.ACS.VALUE** and

**V.A.MEAS.PCS.VALUE** supplement the variable **V.A.MESS**. The additional variables supply the ш measured value both in the axis coordinate system including all offsets and also the measured value in the programming coordinate system without offsets.

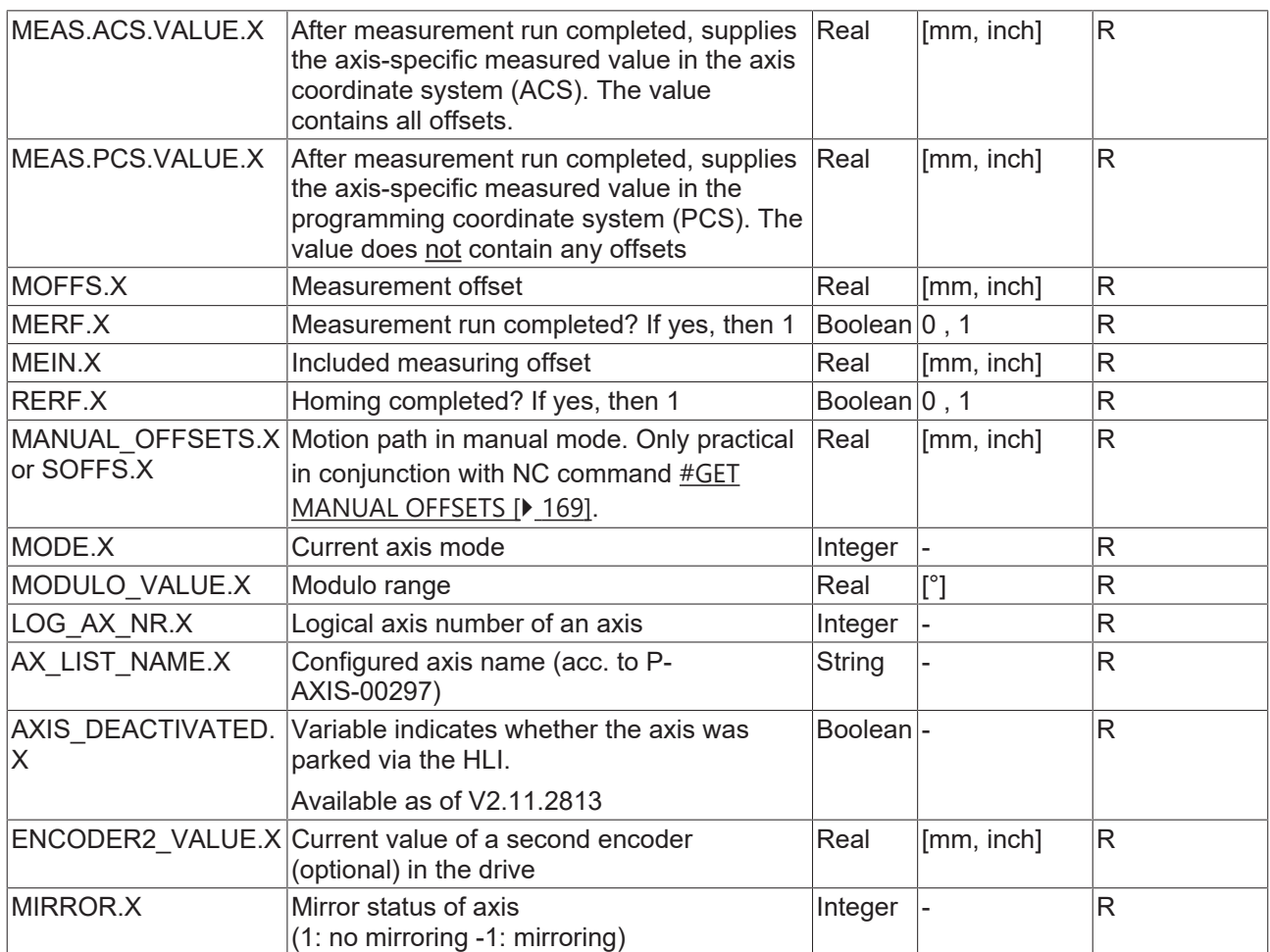

# **14.2 Spindle-specific variables (V.SPDL., V.SPDL\_PROG.)**

The identifier for variables that permit access to configuration-specific spindle data is "V.SPDL. ...".

The identifier for spindle data assigned by programming is "V.SPDL PROG. ...".

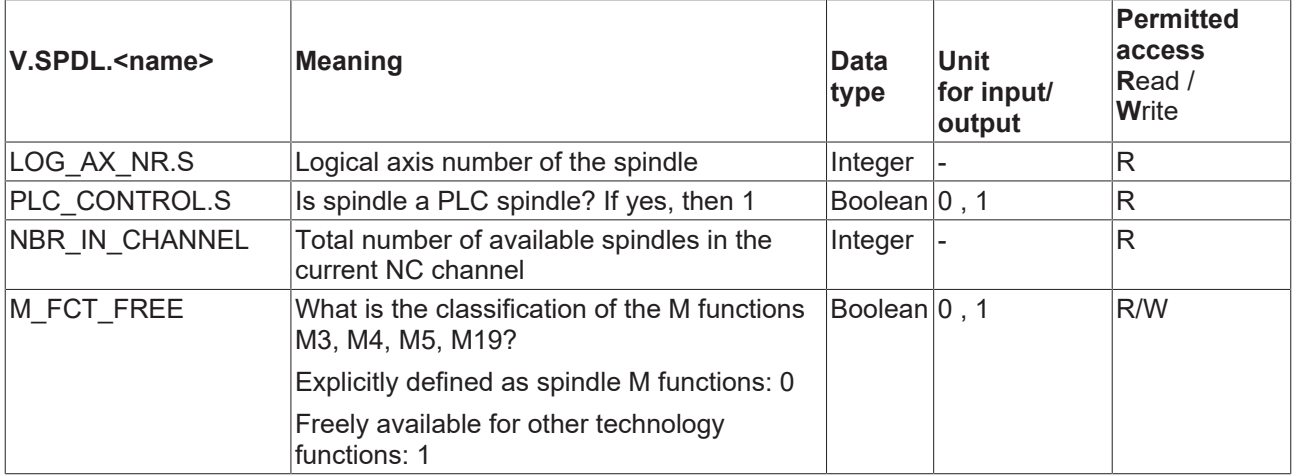

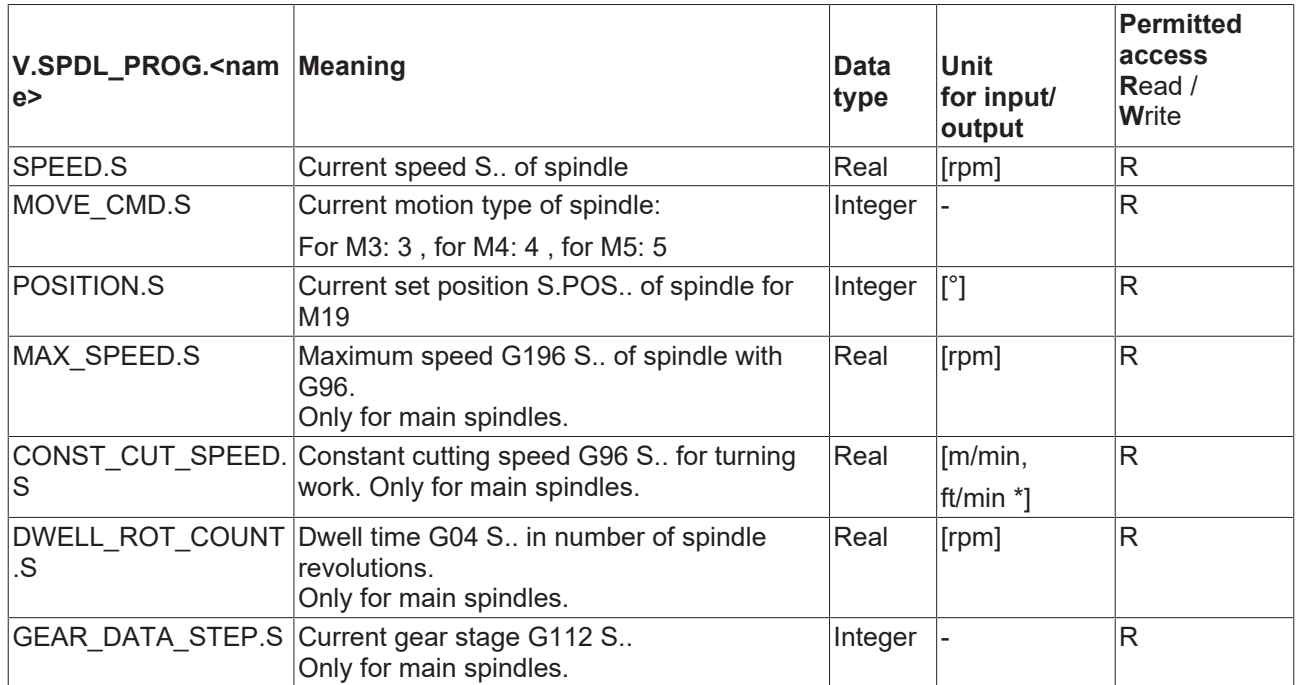

 $*$  [as of Build V2.11.2032.08 with G70 and P-CHAN-00360 = 1]

### *NOTICE*

Write access causes permanent change to internal channel parameters (P-CHAN-00098)

A check is first made before programming a spindle whether it is known in the channel:

```
…
N10 G90 Y0
N20 $IF EXIST[V.SPDL.LOG_AX_NR.S] == TRUE
N30 M3 S1000 (Spindle S at speed 1000 rpm)
N40 $ELSE
N50 #MSG ["Spindle S is not present!"] (Output message and stop)
N55N60 $ENDIF
...
M30
```
### **14.3 Global variables (V.G.)**

The identifier for inter-axis globally valid variables in the channel is "V.G. ...".

The axis-specific identifier can be specified in 2 variants:

1: Axis name according to channel list (represented with "X" as example below)

2: Axis index [i] according to channel list where <i>: 0...31

### Example: V.G.NP\_AKT.V.X or V.G.NP\_AKT.V[0]

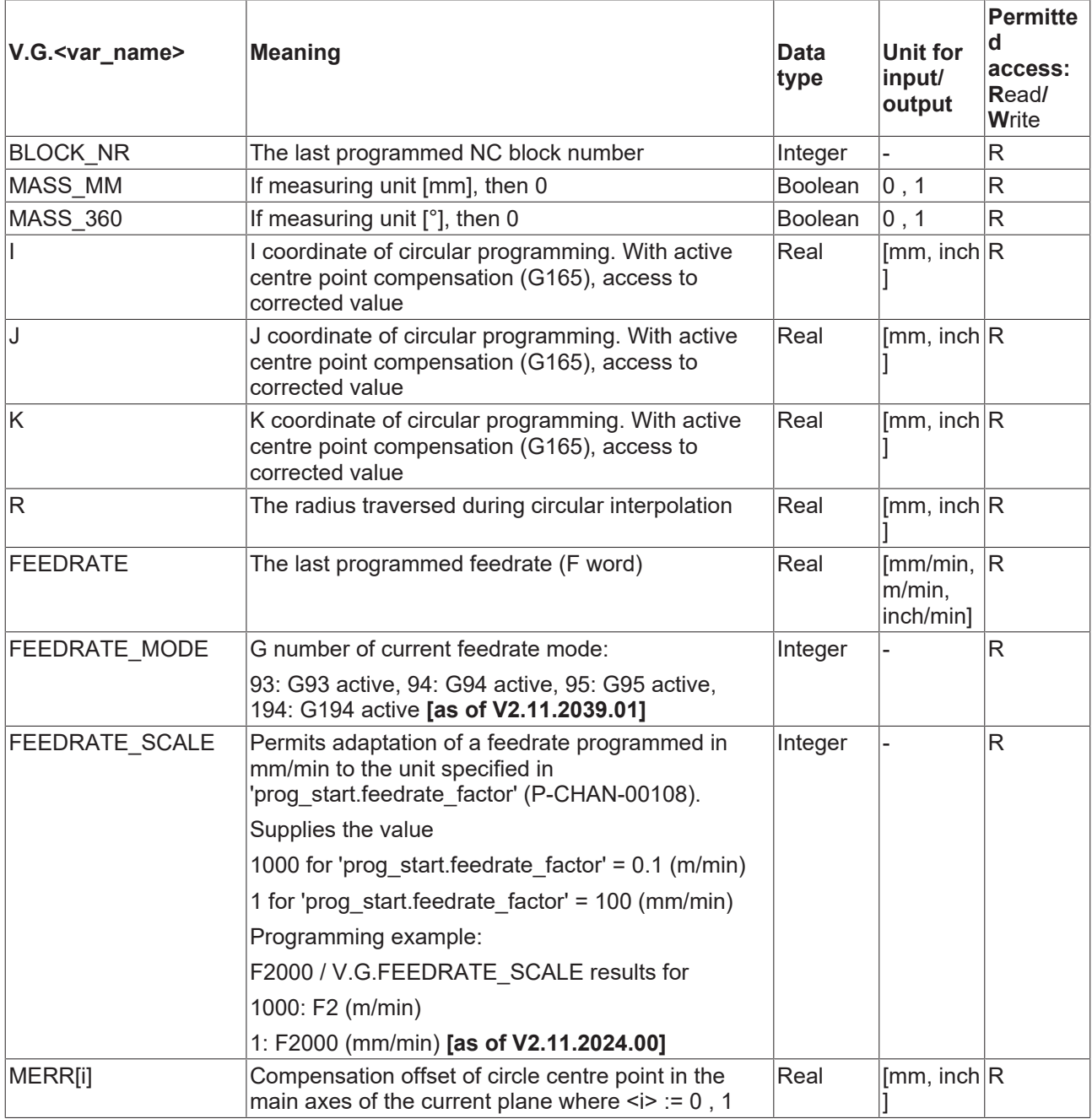

The "WZ[j]" variables permit read access to the data of **any** tool. They are both available with an external tool management system (transparent access) and for use of an internal tool table (<j> then corresponds to the index of the tool (or the tool number) in the tool list  $[5]$  [ $\triangleright$  [786\]](#page-785-0)).

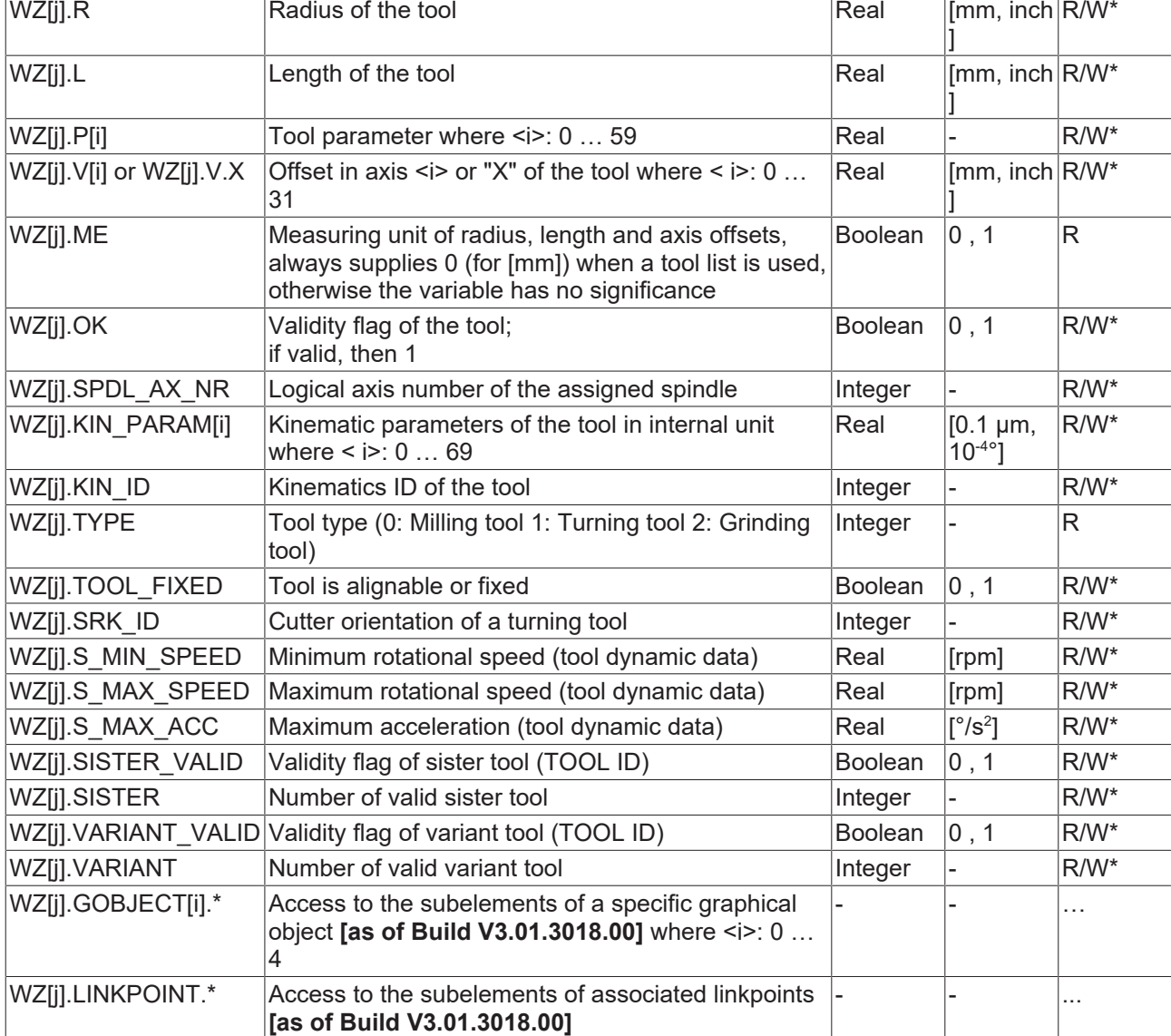

Write access is only permitted if an internal tool table is used.

S\*: Write access to data of the internal tool management system as of CNC Build V3.1.3079.08

The variables "WZ\_AKT", "T\_AKT" and "D\_AKT" permit access to the data of the **currently selected** tool. These variables are available both for an external tool management system and for the use of an internal tool table.

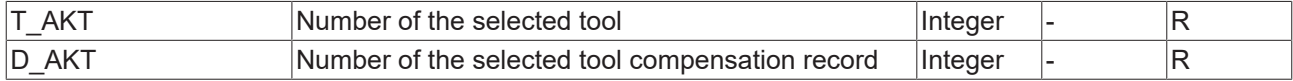

A write access always causes the temporary change of tool data as long as this function is selected. When a new tool is selected (Dxx) or deselected (D0), the changed data are lost.

#### **Exception:**

When an external tool management system is used, the so-called additional tool data (V.G.WZ\_AKT.P[i]) is adopted and saved when a new tool is selected or a tool is deselected (P- $CHAN-00103$ ).

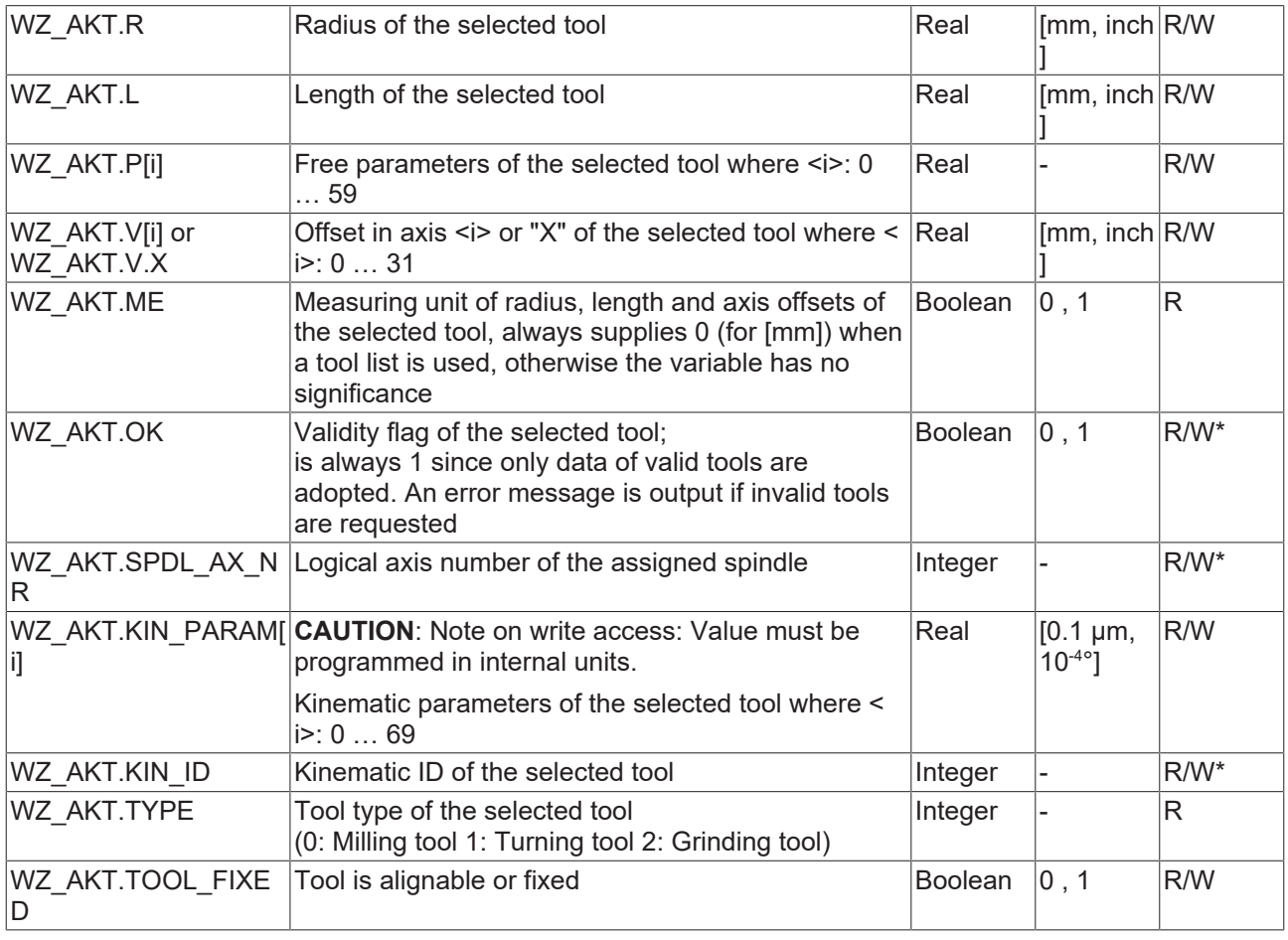

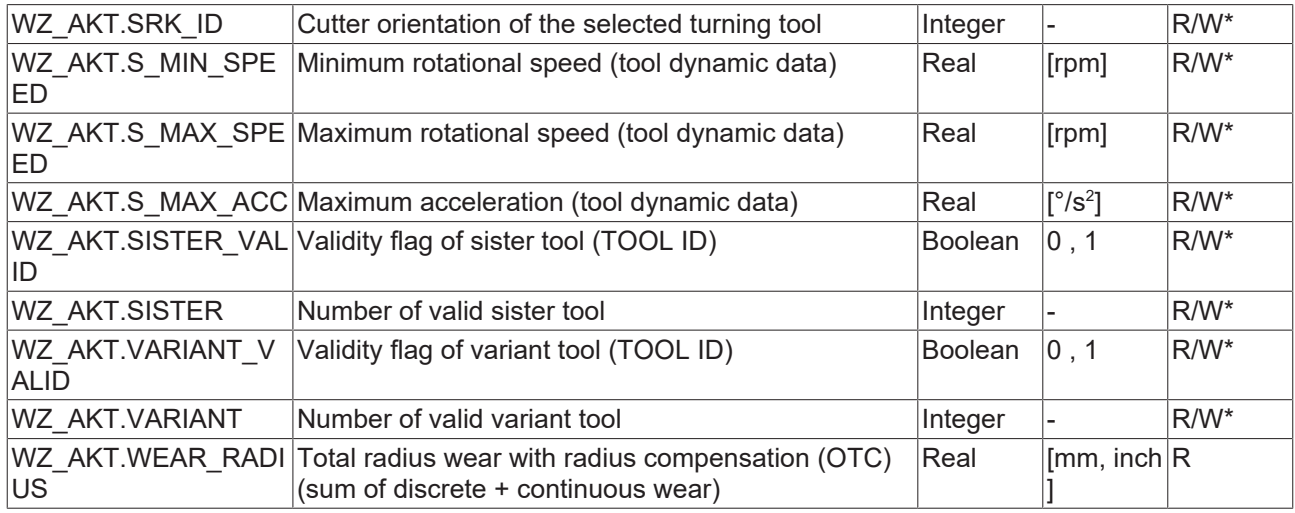

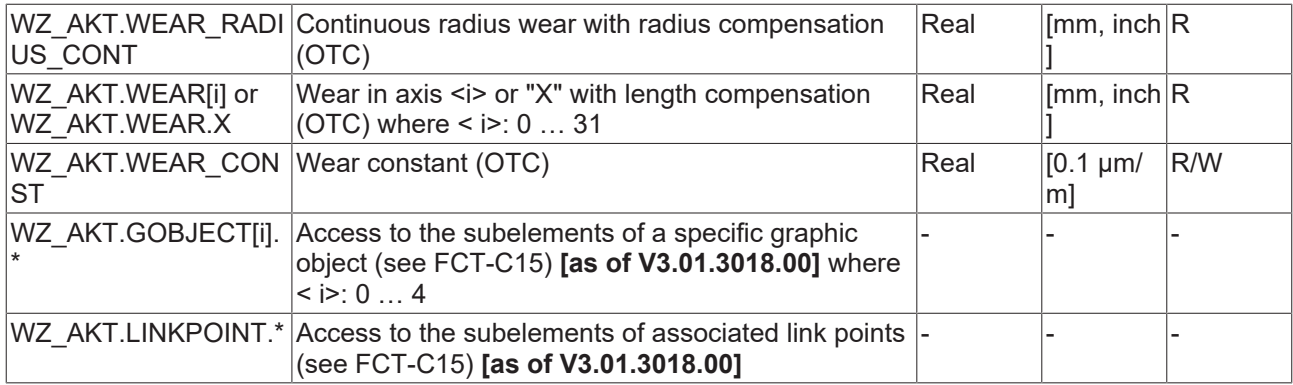

### S\*: Write access to these current tool data as of CNC Build V3.1.3079.08

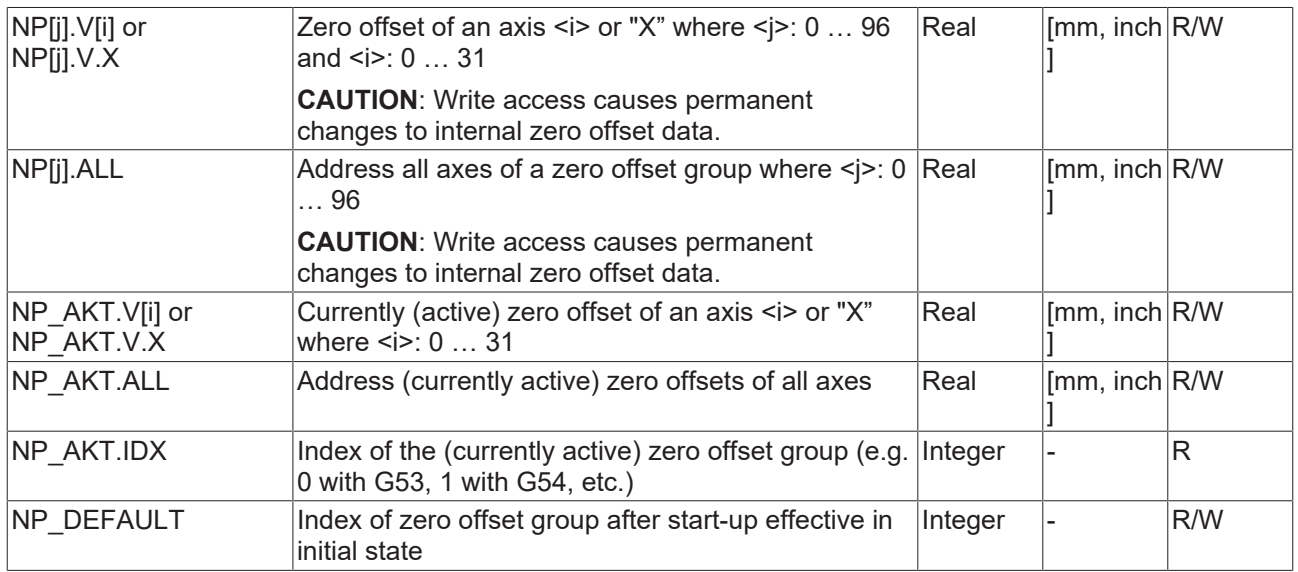

The following variables can be used with a CS stack that was programmed with #(A,B)CS DEF or #(A,B)CS ON without ID specification. **[as of V3.01.3080.03]**

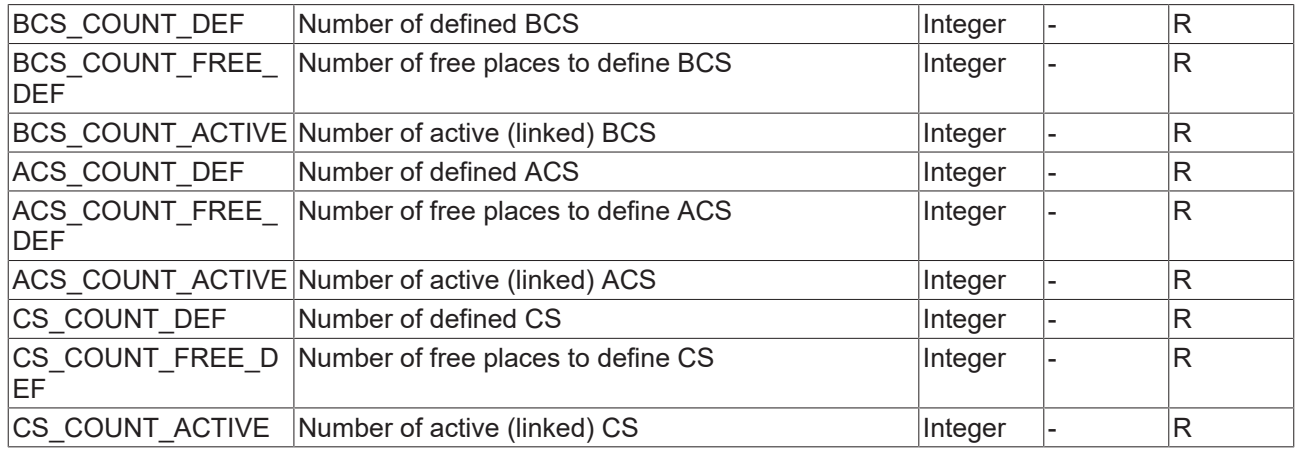

The following variables can be used with a CS stack that was programmed with #(A,B)CS ADD or #(A,B)CS SELECT. **[as of V3.01.3080.03]**

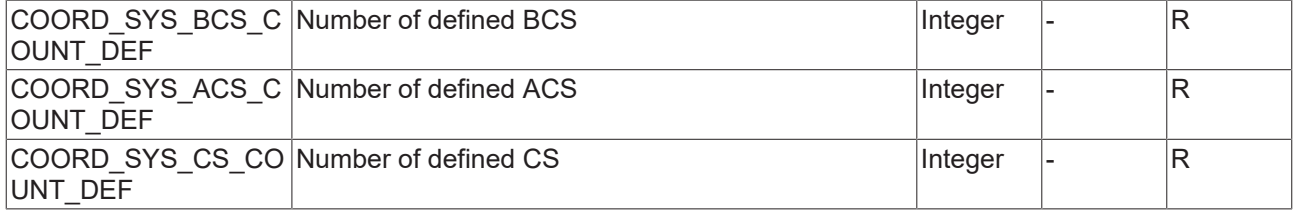

# **BECKHOFF**

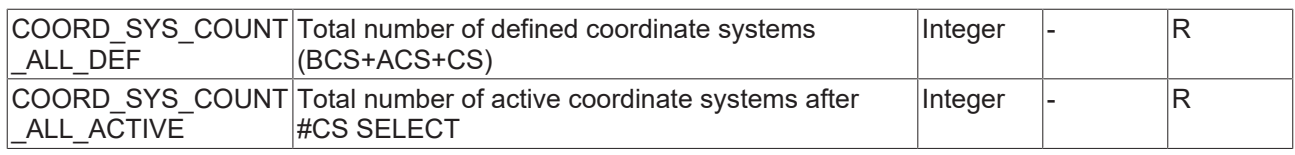

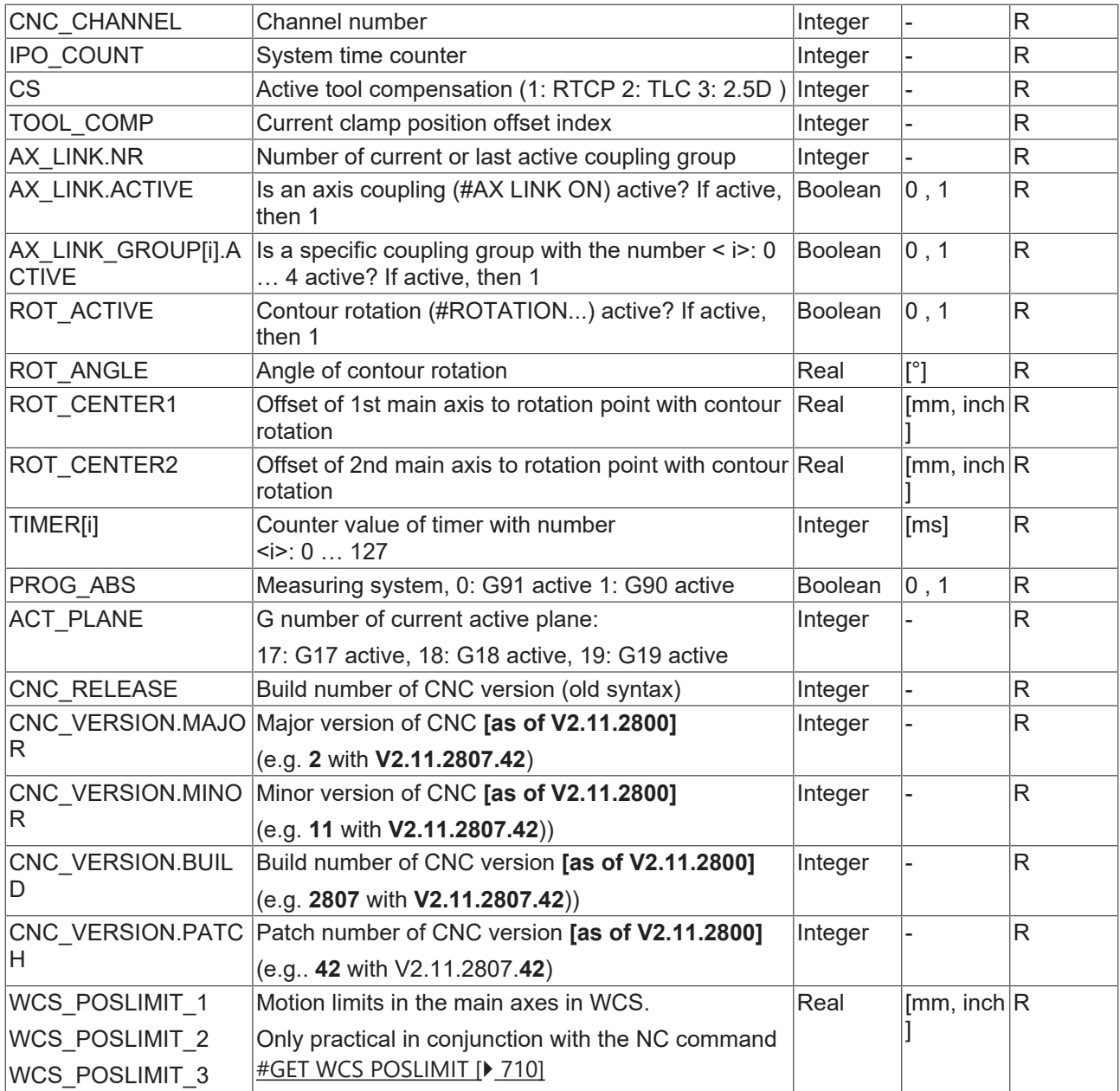

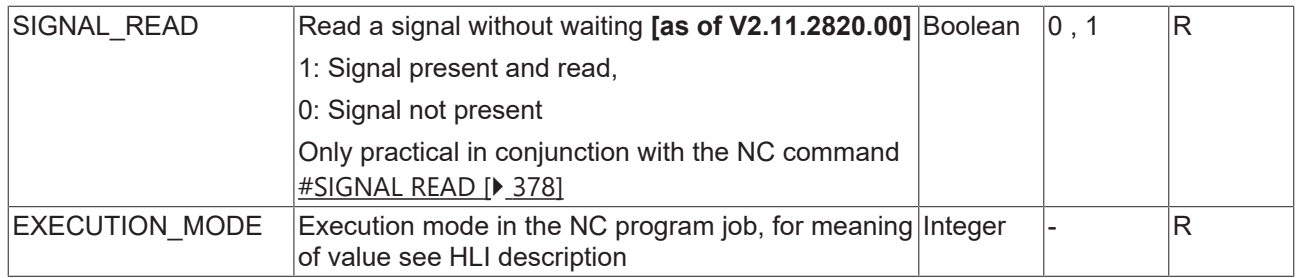

The following variables permit access to the data of kinematics defined in the channel parameter list.

In versions up to V2.11.28xx and for single step transformations from V3.00, access uses V.G.KIN[j].\* (where j:= kinematic ID).

For multi-step transformations (as of Build V3.00.3012.00), access uses V.G.KIN\_STEP[i].ID[j].\*

(where i:= transformation step 0 or 1 and j:= kinematic ID).

*NOTICE*

Write access causes a permanent change to internal channel parameter data. Value must be programmed in internal units.

The changes are retained until the next start-up or updating of the channel parameter list.

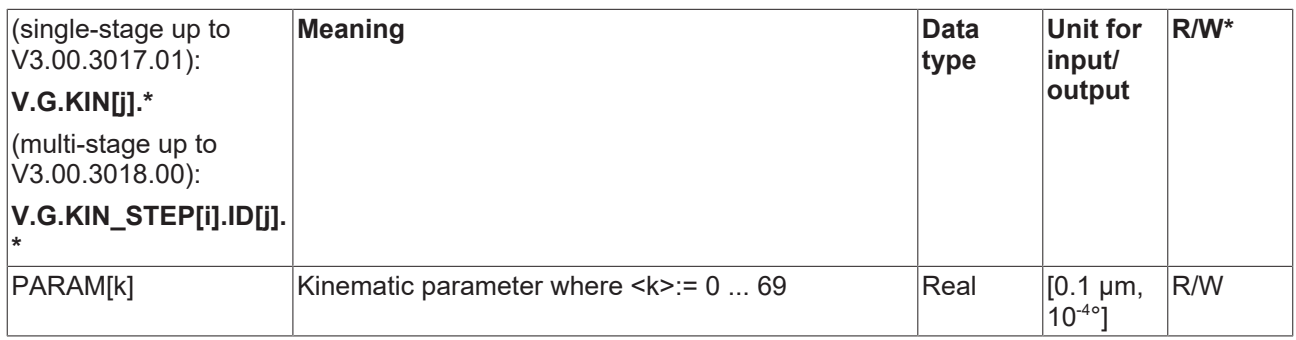

\* Permitted access: R/W = Read/Write

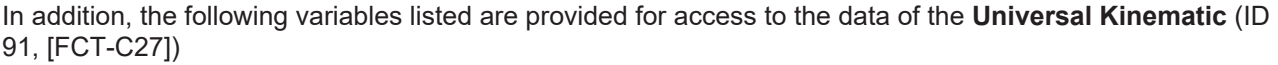

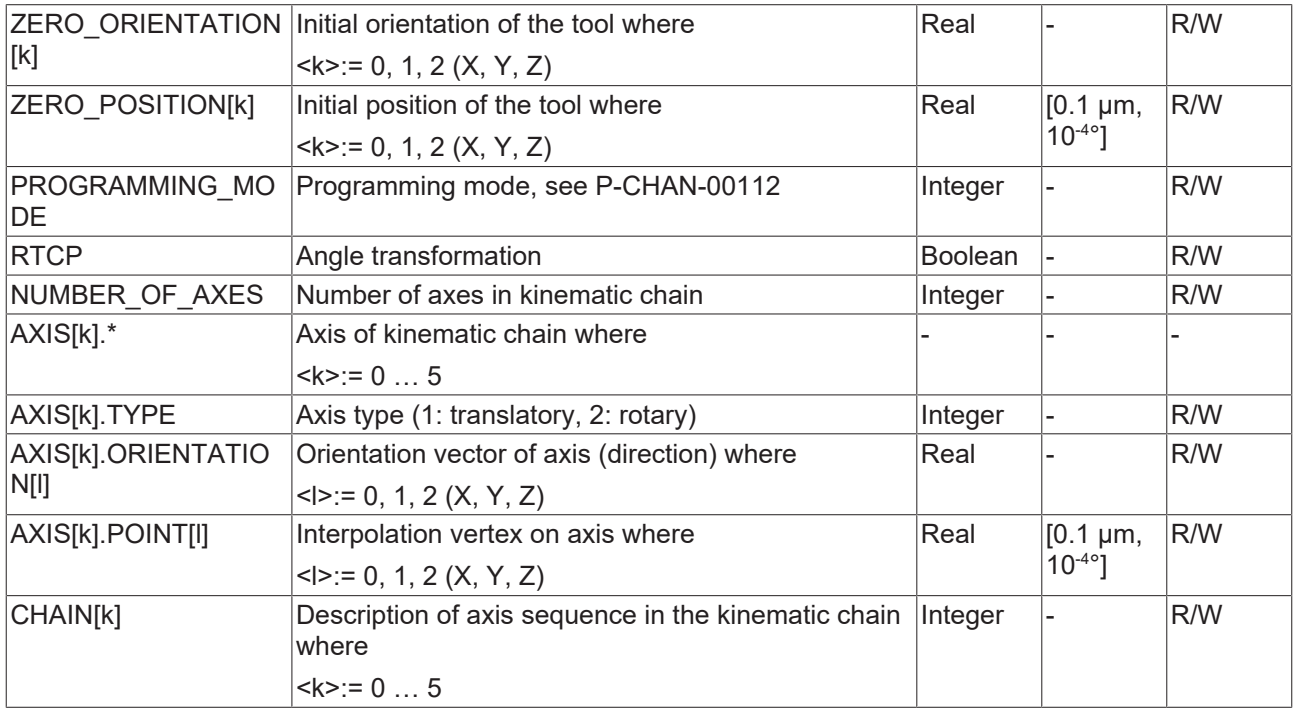

The 3 variables below permit read access to the currently selected kinematic ID:

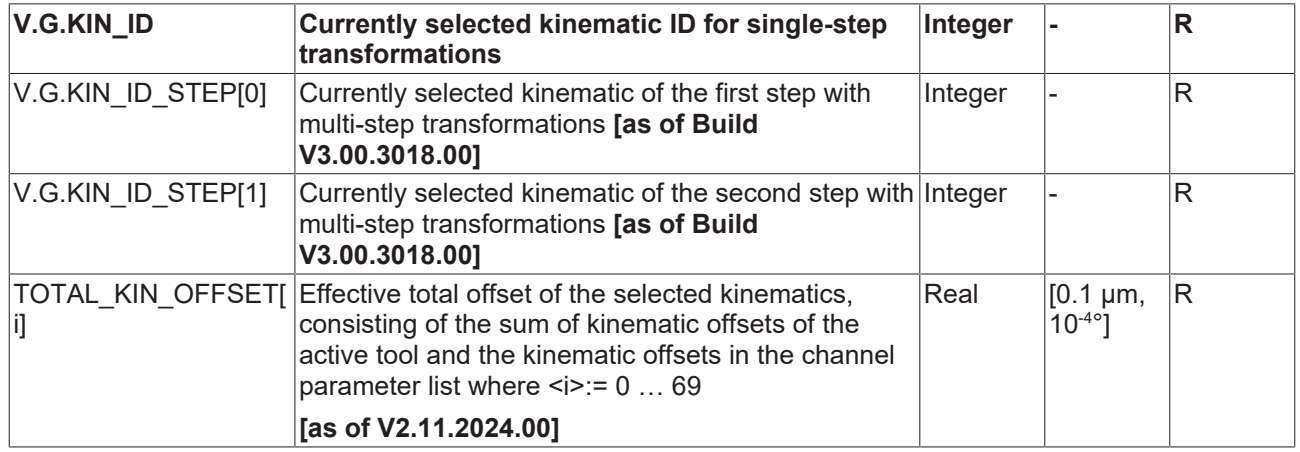

# **BECKHOFF**

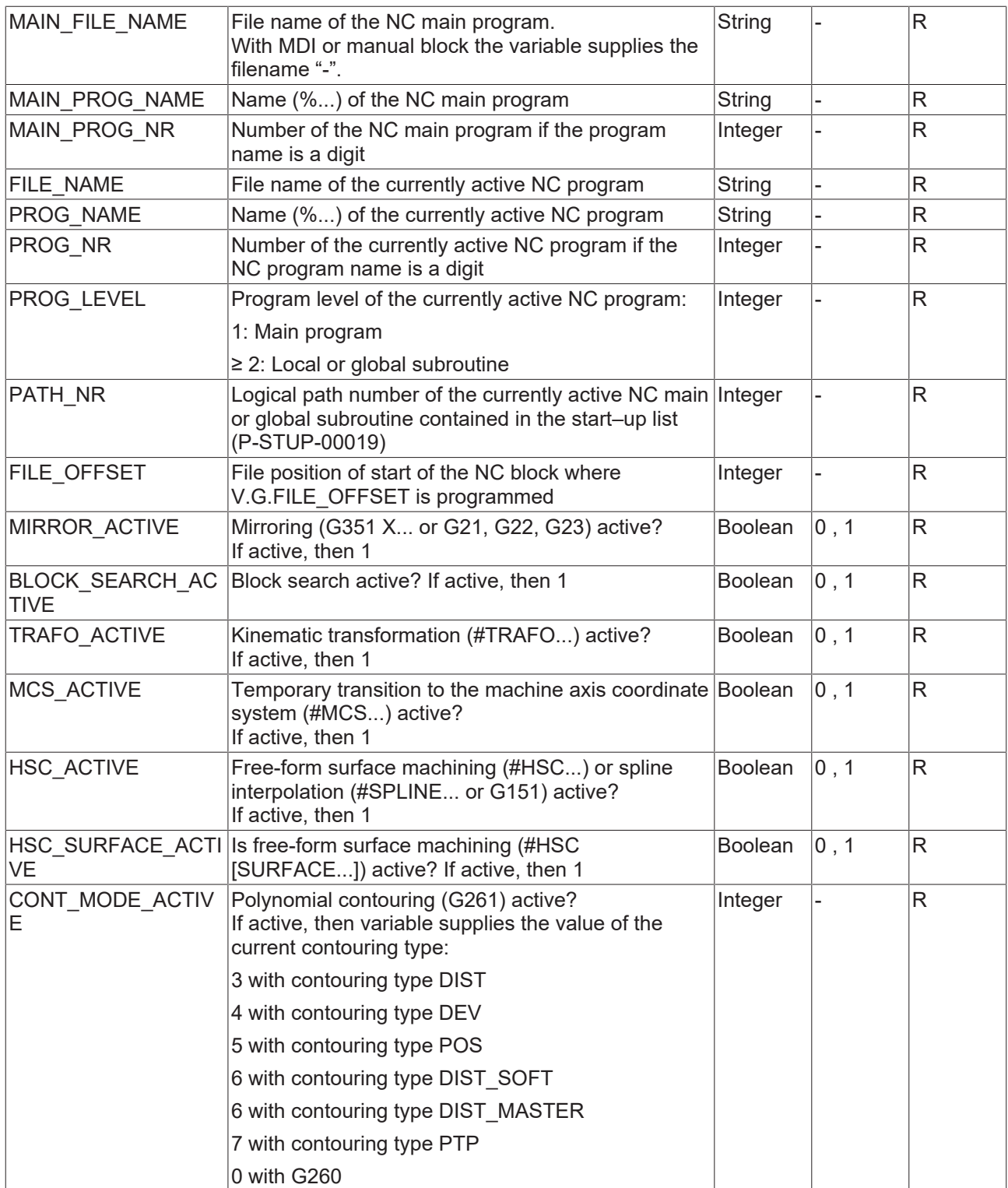

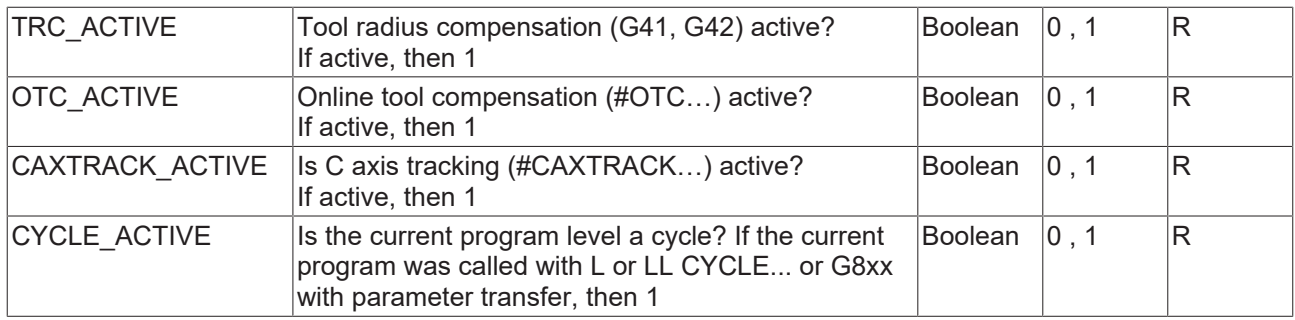

# **BECKHOFF**

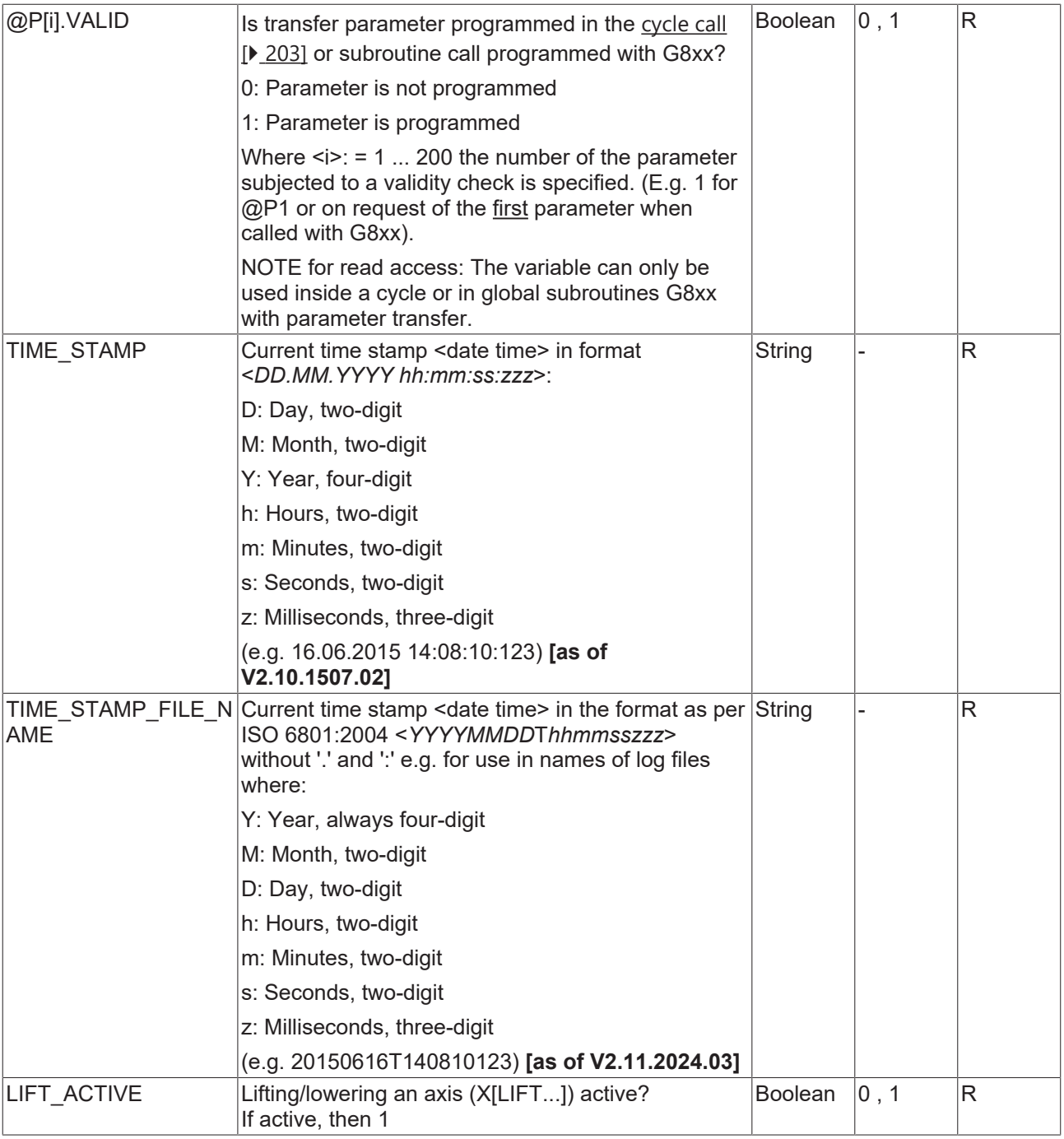

The following variables permit access to data of the M/H functions defined in the channel parameters.

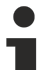

When M/H functions are defined with pre-output function (MEP\_SVS, MET\_SVS), the following must be taken into consideration:

If write access (S) to the pre-output values and the synchronisation modes of the M/H functions do not match, the synchronisation mode is implicitly adapted.

If read access (L) to the pre-output values and the synchronisation modes of the M/H functions do not match, an error message is output.

### *NOTICE*

The changes are retained until the next start-up or updating of the channel parameter list.

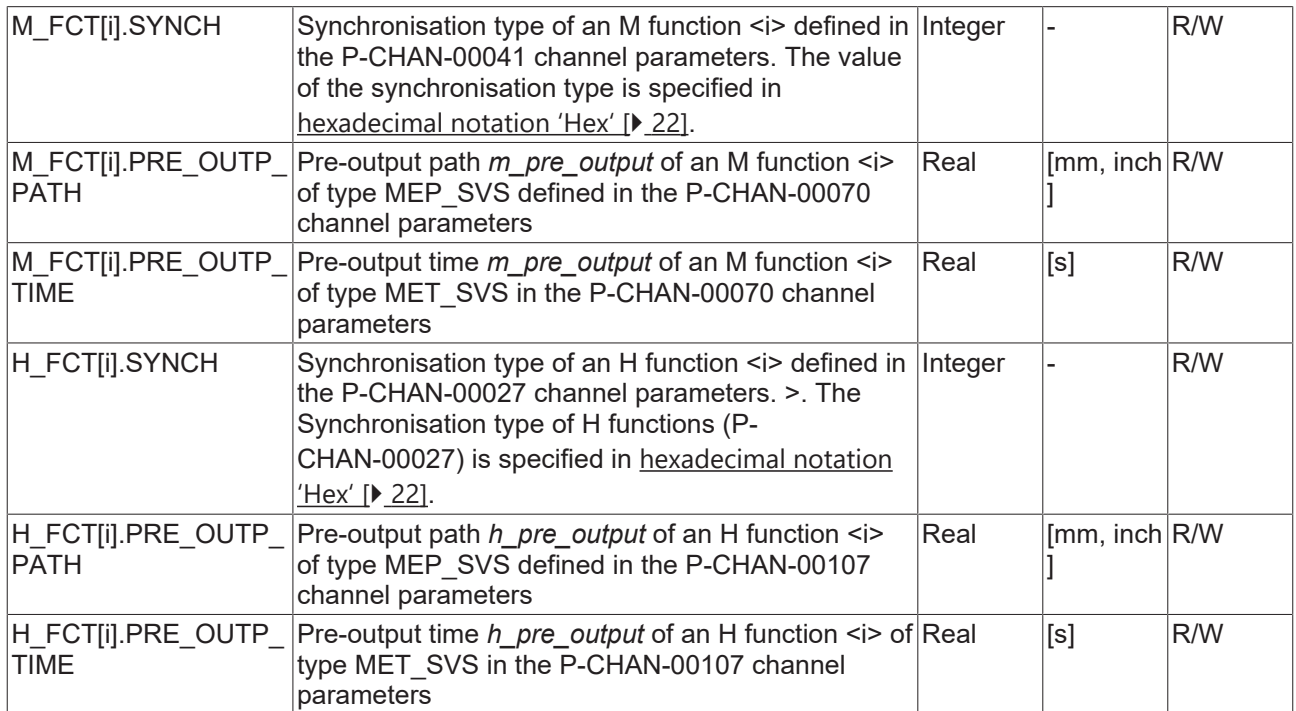

The "V.G.SPEED LIMIT" variables permit access to parameters pre-assigned in the channel parameters for speed limit look ahead [\[1\] \[](#page-785-0) $\triangleright$  [786\]](#page-785-0)-6.

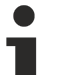

With write access the changed parameterisation is output to the channel. A possibly active motion is interrupted.

If write access (S) to these values and the unit of the distance parameters do not match, the unit is implicitly adapted.

If read access (L) to these values and the unit of the distance parameters do not match, an error message is output.

### *NOTICE*

The changes are retained up to program end or RESET. After program start the settings of the channel parameters are valid again.

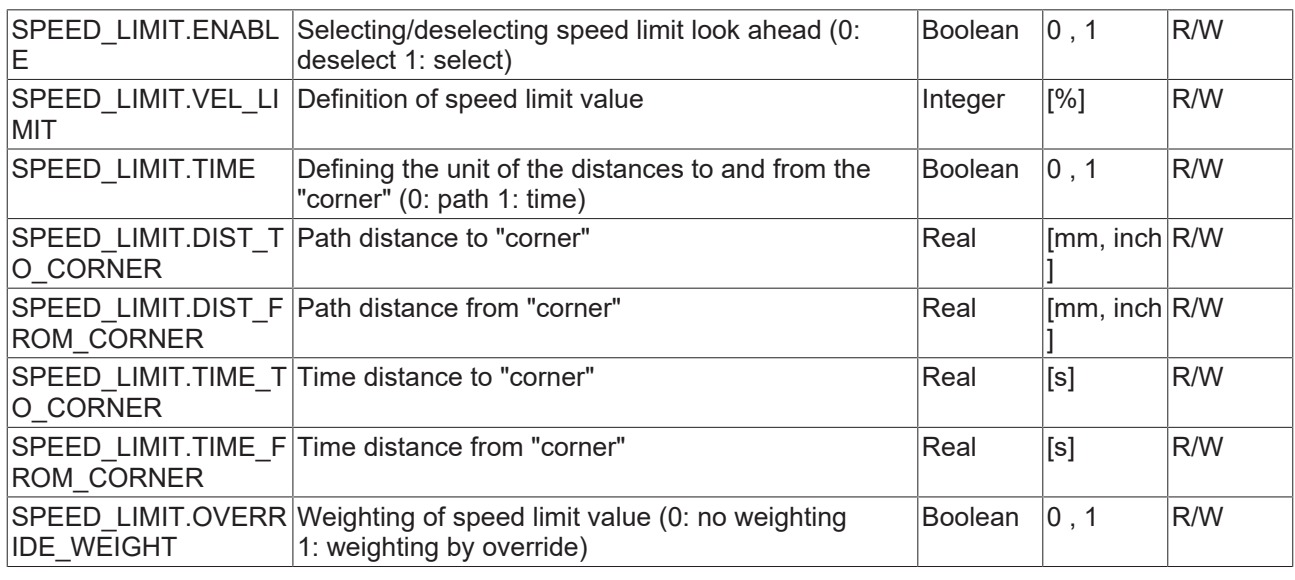

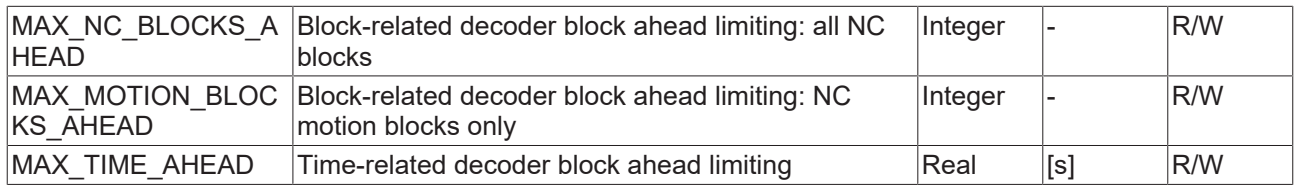

### **BECKHOFF**

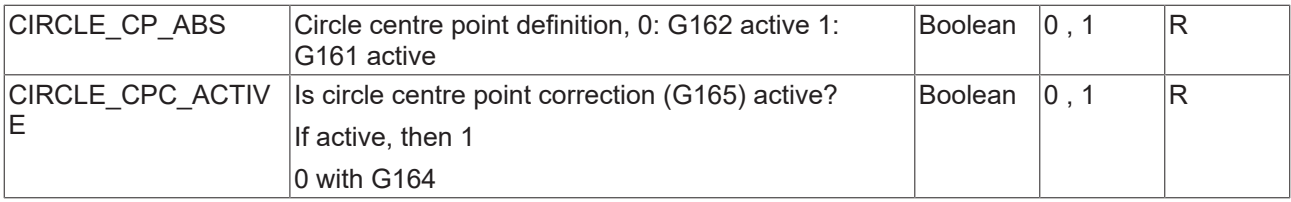

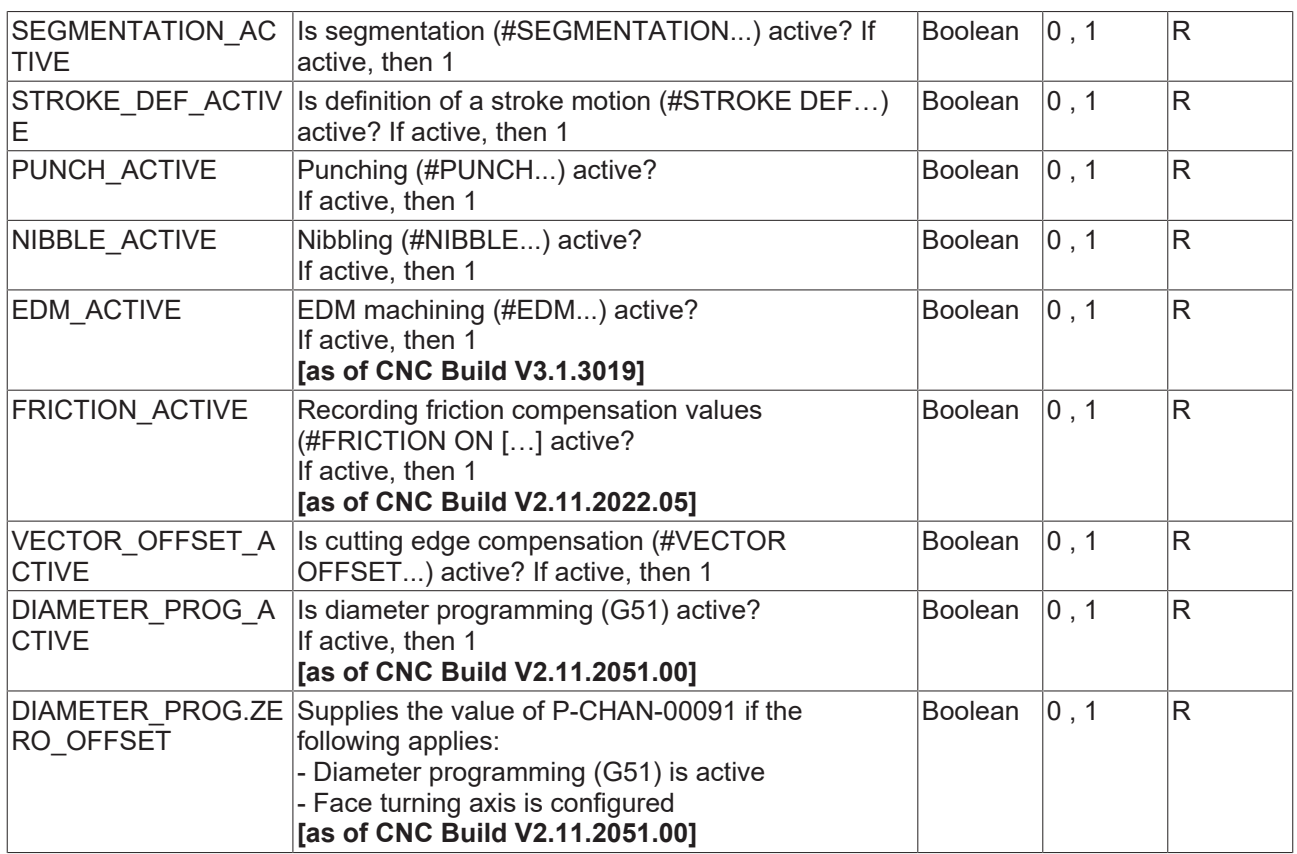

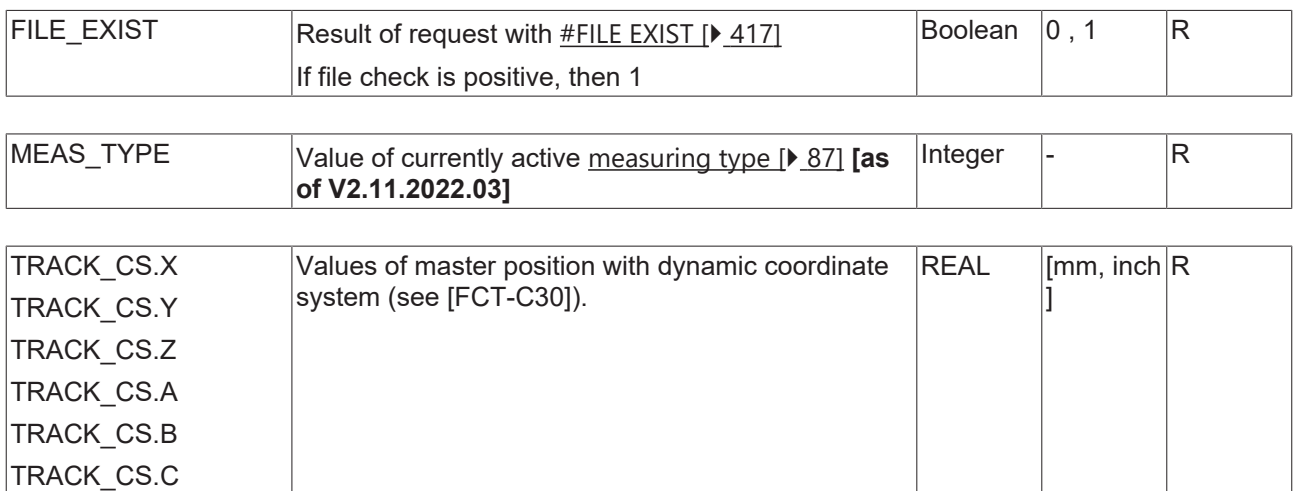

The following V.G. variables permit the readout of the number of all write accesses to the contents of each list since controller start-up. [available as of Build V2.11.2037.03]

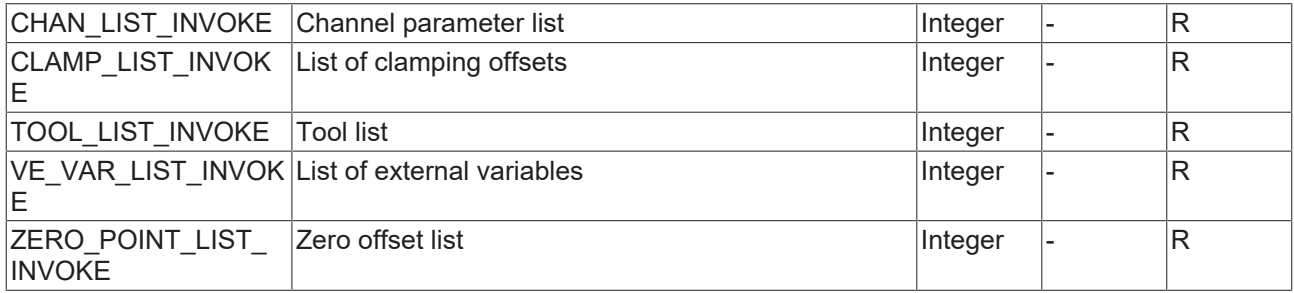

The number of write accesses to individual zero offset groups is also possible [available as of V2.11.2037.03].

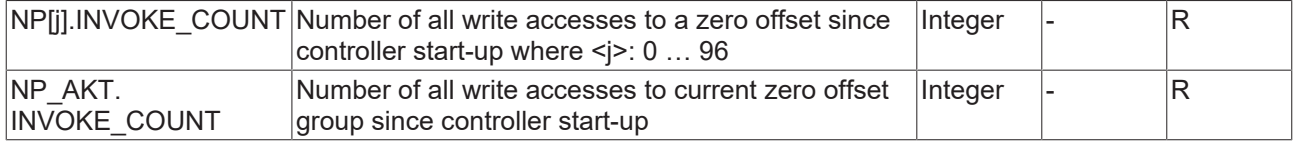

#### **Read the number of write accesses to a zero offset group**

```
N010 P1 = V.G.NP[1].INVOKE_COUNT ; Read counter
N020 V.G.NP[1].V.X = 15
N030 V.G.NP[1].V.X = 16
N040 $IF P1 +2!= V.G.NP[1].INVOKE_COUNT ; Read counter again
N050   #ERROR [ID1]
N060 $ENDIF
N070 G54
N080 $IF V.G.NP_AKT.INVOKE_COUNT != V.G.NP[1].INVOKE_COUNT
N090   #ERROR [ID2]
N100 $ENDIF
N110 G53
N120 M30
```
The following V.G. variables for TCP velocity limiting are available as of V3.1.3079.26

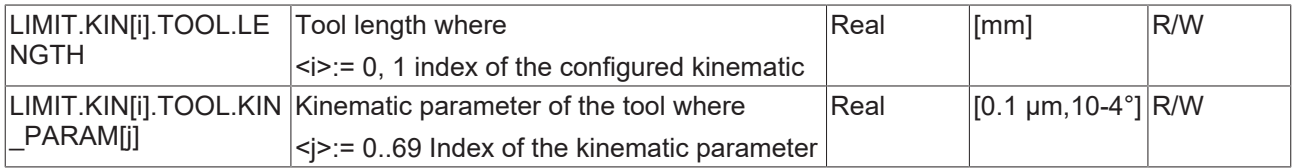

Т

### **14.3.1 Versioning of NC programs**

NC programs can be provided with a version number using the V.G. variable V.G.PROG\_VERSION.

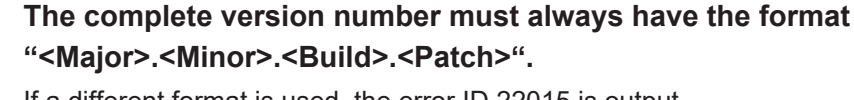

If a different format is used, the error ID 22015 is output.

The complete version number is composed of the following:

### **"Complete"="<Major>.<Minor>.<Build>.<Patch>"**

For example, the complete version number or individual elements of the version number can be defined.

V.G.PROG\_VERSION.COMPLETE = "4.1.2.3" V.G.PROG\_VERSION.PATCH = 4

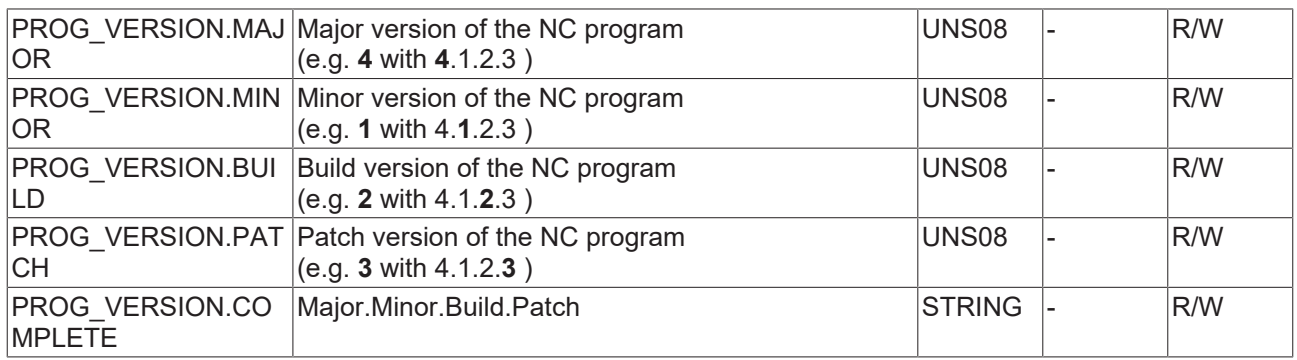

The version information is inherited to called subroutines. A self-defined version number can also be assigned in subroutines and it is then inherited to its called subroutines.

# **BECKHOFF**

### **Versioning of NC programs**

#### **Example 1**

```
%L UP_1
N110 V.G.PROG_VERSION.COMPLETE = "5.1.2.3"
N120 #MSG ["Version UP_1: %s", V.G.PROG_VERSION.COMPLETE]
N130 M17
%MAIN
N010 V.G.PROG_VERSION.COMPLETE = "4.1.2.3"
N20 LL UP_1
N30 #MSG ["Version Main: %s", V.G.PROG VERSION.COMPLETE]
N040 M30
```
#### The following is output:

Version UP\_1: 5.1.2.3

Version Main: 4.1.2.3

### **Example 2**

```
%L UP_1
( --- no separate version specified ---)
N120 #MSG ["Version UP_1: %s", V.G.PROG_VERSION.COMPLETE]
N130 M17
%MAIN
N010 V.G.PROG_VERSION.COMPLETE = "4.1.2.3"
N20 LL UP_1
N30 #MSG ["Version Main: %s", V.G.PROG VERSION.COMPLETE]
N040 M30
```
The following is output:

Version UP\_1: 4.1.2.3

Version Main: 4.1.2.3

### <span id="page-569-0"></span>**14.4 Self-defined variables (#VAR, #ENDVAR, #DELETE)**

Self-defined variables are created and possibly initialised in the NC main program or subroutine **after** the program name in a declaration block which starts with **#VAR** and ends with **#ENDVAR**.

Self-defined variables have prefix identifier V.P. , V.S. and V.L. They may be assigned values in REAL format. As of Build V2.11.2032.08 self-defined variables are available with the prefix identifier [V.CYC. \[](#page-576-0)[}](#page-576-0) [577\]](#page-576-0).

variables:

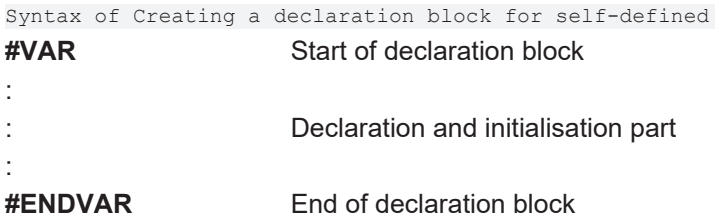

Due to the introduction of [V.CYC. variables \[](#page-576-0) $\triangleright$  [577\]](#page-576-0), the following extensions are available for all types of selfdefined variables (as of: V2.11.2032.08, V2.11.2832.00, V3.1.3079.41, V3.1.3107.30)

Besides specifying the variable name, the declaration also includes a definition of the data type and an initial value. The variable is assigned the initial value of each data type without assigning an initial value. If a data type is not specified, the variable is always created in REAL format.

Syntax of the declaration and initialisation:

**V.P** | **S** | **L** | **CYC.***<Name>* **:** *<Data\_type>* **=** *<Initial\_value>* | **"***<Initial\_string>***"**

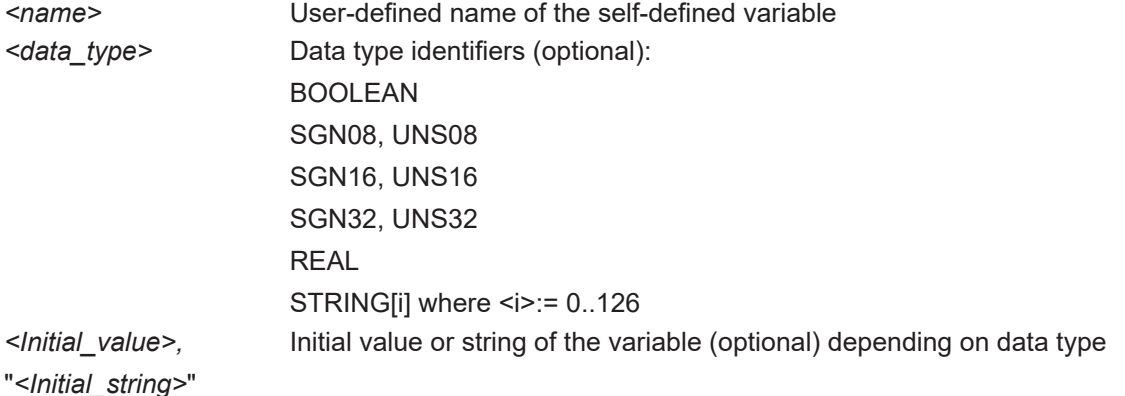

# **BECKHOFF**

```
Create variables with and without type declaration
%test var def 1
:
#VAR
   V.P.VAR_1
 V.P.VAR<sup>-2</sup> = 10.67V.P.VAR<sup>-3</sup> : UNS32 = 10V.L.NAME 1 : STRING[20] = "BASEPLATE"
 V.L.VAR \bar{1} : REAL = 23.45
   V.L.VAR_2 : SGN08
#ENDVAR
For a better overview, initialisation of a variable array can be written across several NC lines
using the "\" character.
%test_var_def_2
:
#VAR
   V.P.ARRAY_1[3][6] = [10,11,12,13,14,15, \
                                                 20,21,22,23,24,25, \
                                                 30,31,32,33,34,35 ]
 V.L.MY ARRAY[3][6] = [10,11,12,13,14,15, 20,21,22,23,24,25, 30,31,32,33,34,35]#ENDVAR
```
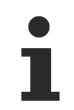

Access to array variables starts with index 0. In the above example, access V.L.MY\_ARRAY[0][5] then supplies the value 15.

Self-defined variables and variable arrays can also be deleted in the NC program. The #DELETE command is provided for this.

Syntax: **#DELETE V.***<name>* {**, V.***<name>*}

#DELETE V.P.ARRAY\_1, V.L.MY\_ARRAY, V.P.VAR\_1, V.L.VAR\_1, V.S.VAR\_1

In addition, the SIZEOF and EXIST functions are provided (see Section [Arithmetical expressions <expr>](#page-31-0) [\[](#page-31-0) $\rightarrow$  [32\]](#page-31-0)) to determine the dimensional size of variable arrays and check for the existence of self-defined variables.

The EXIST request for a self-defined V.S. array variable (with any valid index) checks whether this variable was already defined in a previous NC program or if this variable must still be defined:

```
…
N10 $IF EXIST[V.S.EXAMPLE[0]] == TRUE
N20  V.S.EXAMPLE[2] = 10  ;assign a value to V.S. variable[2]
N30 $ELSE
N40 #VAR<br>N50 V.
        N50     V.S.EXAMPLE[5] = [1,2,3,4,5 ]
N60   #ENDVAR
N70 $ENDIF
…
M30
```
### **14.4.1 Global, valid up to end of main program (V.P.)**

The identifier "V.P. ...." permits the definition of self-defined variables which are detected (global) at the current program level and at all other program levels but are not valid after main program end. V.P. variables may be assigned values in REAL format. As of Build V2.11.2032.08 [declarations of other data types \[](#page-569-0)[}](#page-569-0) [570\]](#page-569-0) with initial values are possible.

V.P. variables can also be created as multi-dimensional arrays. A maximum of 4 dimensions is possible, e.g. V.P.TEST[1][2][3][4].

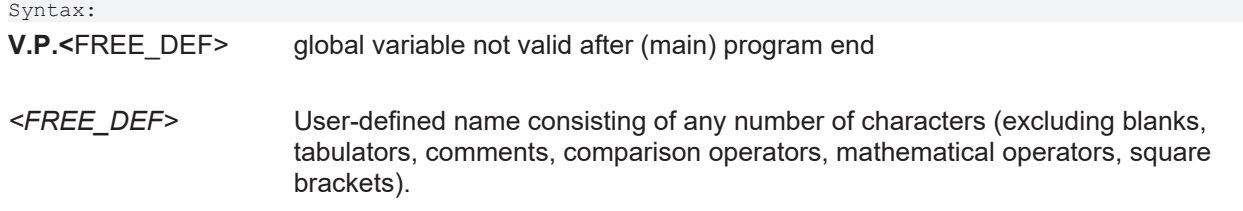

#### **Global variable not valid after (main) program end (V.P.)**

Create V.P. variables with and without assigning data types and initial values.

```
:
#VAR
   \begin{aligned} \text{V.P. VAR\_1} & \text{; REAL64, 0.0} \\ \text{V.P.VAR\_2} & \text{; } \text{UNS32} = 200 & \text{; } \text{UNS32, 200} \end{aligned}V.P.VAR<sup>-2</sup> : UNS32 = 200
   V.P.VAR<sup>-3</sup> : REAL64 = 11.34 <br>V.P.VAR<sup>-4</sup> : STRING[20] = "END OK" ; STRING, END OK
   V.P.VAR^{-}4 : STRING[20] = "END_OK" ; STRING, END<br>V.P.VAR^{-}5 = 20 ; REAL64, 20.0
   V.P.VAR<sup>-5</sup> = 20.#ENDVAR
:
XV.P.VAR_5        ;X20.0
:
```
The maximum number of self-defined V.P. variables is fixed [\[6\] \[](#page-785-0)[}](#page-785-0) [786\]](#page-785-0)-6.21. At program start, all names and values of V.P. variables are deleted.

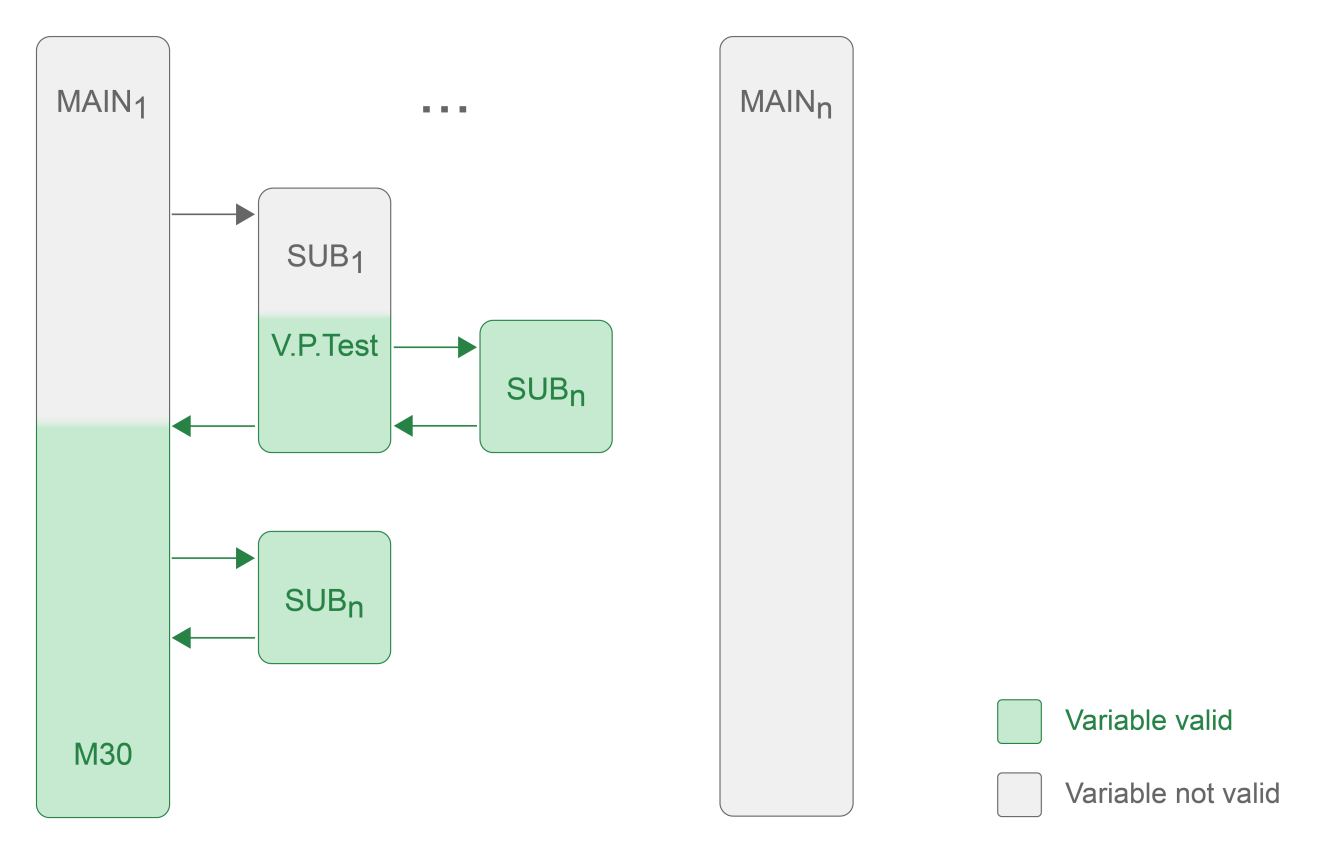

### **14.4.2 Global, valid throughout main program (V.S.)**

The code "V.S. ...." permits the definition of self-defined variables which retain the same names and the last values assigned at all program levels and all following (main) HC programs. After RESET, these variables also remain valid. The values of the variables can only be changed by overwriting. The variables themselves can only be deleted by #DELETE or a controller restart. V.S. variables may be assigned values in REAL format. As of Build V2.11.2032.08 [declarations of other data types \[](#page-569-0)[}](#page-569-0) [570\]](#page-569-0) with initial values are possible.

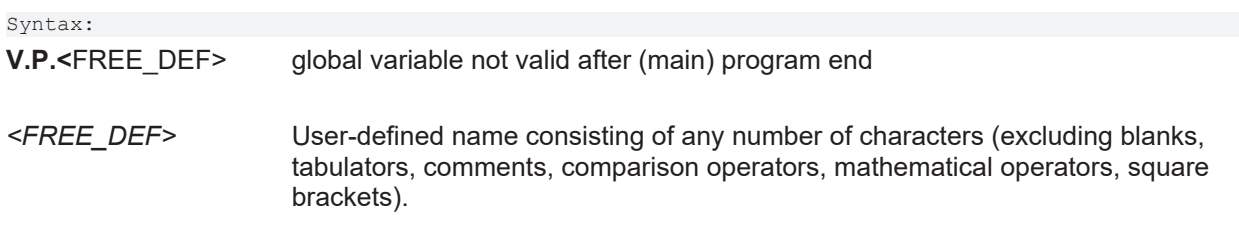

### **Global, valid (main) program global (V.S.)**

Create V.S. variables with and without assigning data types and initial values.

```
:
#VAR
                                   %,REAL64, 0.0<br>UNS32, 200;REAL64, 11.34
 V.S.VAR2 : UNS32 = 200V.S.VAR3 : REAL64 = 11.34  V.S.VAR4 : BOOLEAN            ;BOOLEAN, FALSE or 0
  V.S.VAR[5] = [5, 10, 10, 15, 20] ; Array with REAL64 values
#ENDVAR
:
XV.S.VAR[4]        ;X20.0
:
```
The maximum number of self-defined V.S. variables is fixed [\[6\] \[](#page-785-0) $\blacktriangleright$  [786\]](#page-785-0)-6.22.

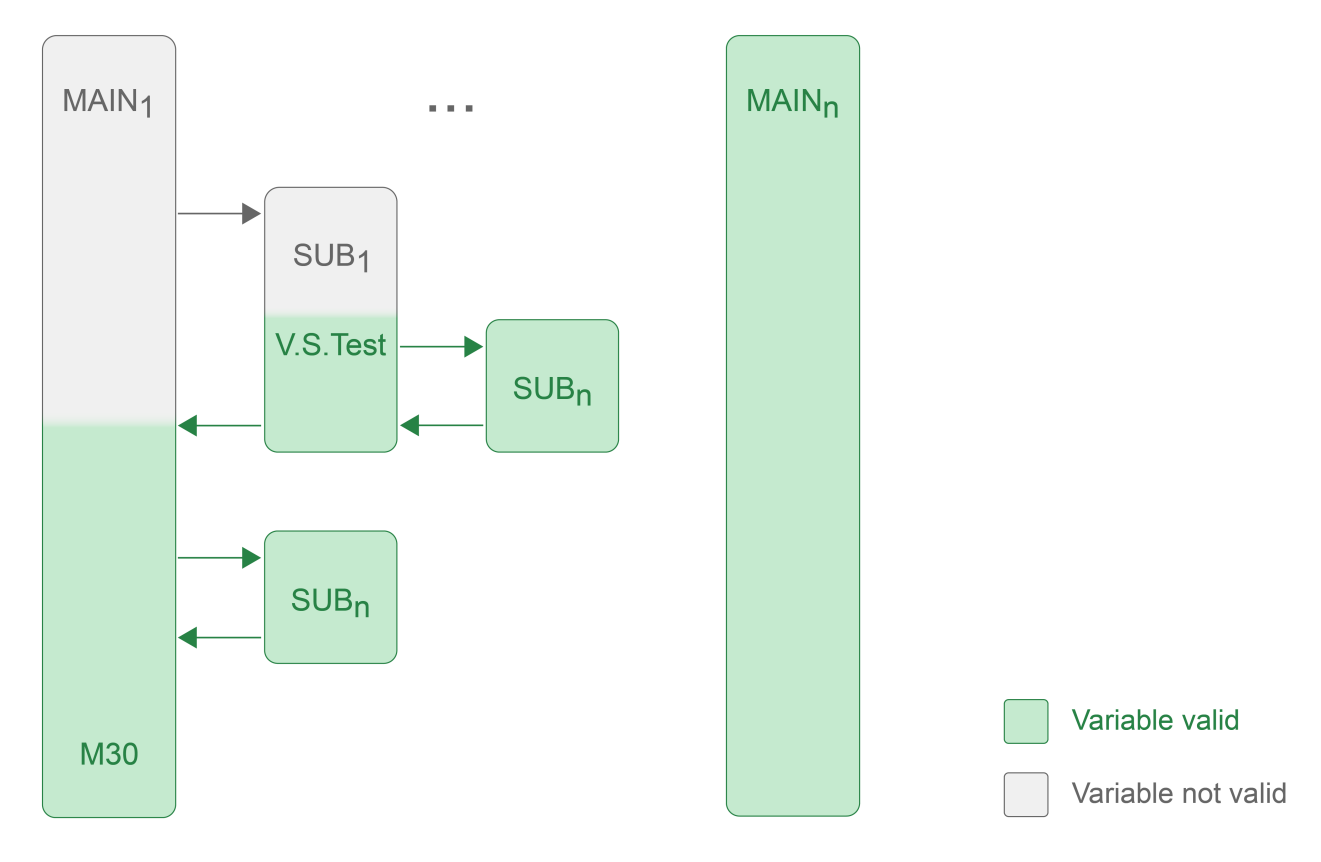

### **14.4.3 Local, valid throughout subroutine (V.L.)**

The code "V.L. ...." permits the definition of self-defined variables which are valid local at the current program level and in directly called subroutines. They are deleted when the program level in which they were created is left (return).

A V.L. variable may be redefined with the same name at a lower program level and assigned a new value. This value is valid until this program level is left (return). The V.L. variable with the same name then has the original value.

V.L. variables may be assigned values in REAL format. As of Build V2.11.2032.08 [declarations of other data](#page-569-0) [types \[](#page-569-0) $\blacktriangleright$  [570\]](#page-569-0) with initial values are possible.

V.L. variables can also be created as multi-dimensional arrays. A maximum of 4 dimensions is possible, e.g. V.L.TEST[1][2][3][4].

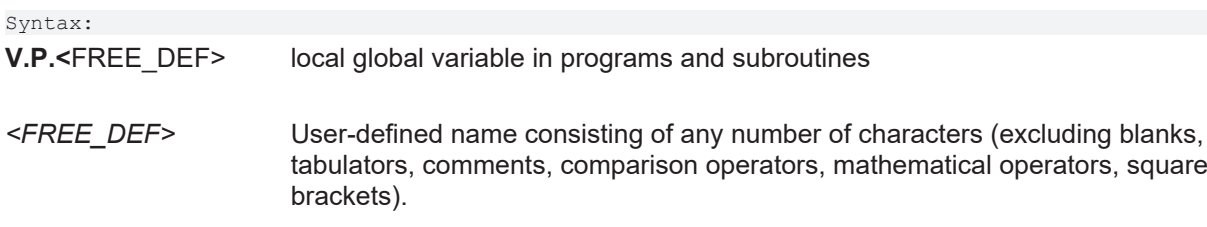

### **Local valid after subroutine end (V.L.)**

:

Create V.L. variables with and without assigning data types and initial values.

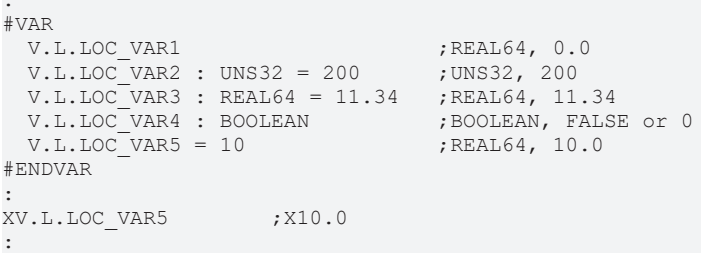

The maximum number of self-defined V.L. variables is fixed [\[6\] \[](#page-785-0)▶ [786\]](#page-785-0)-6.23. At the start of the program, all names and values of those V.L. variables are deleted.

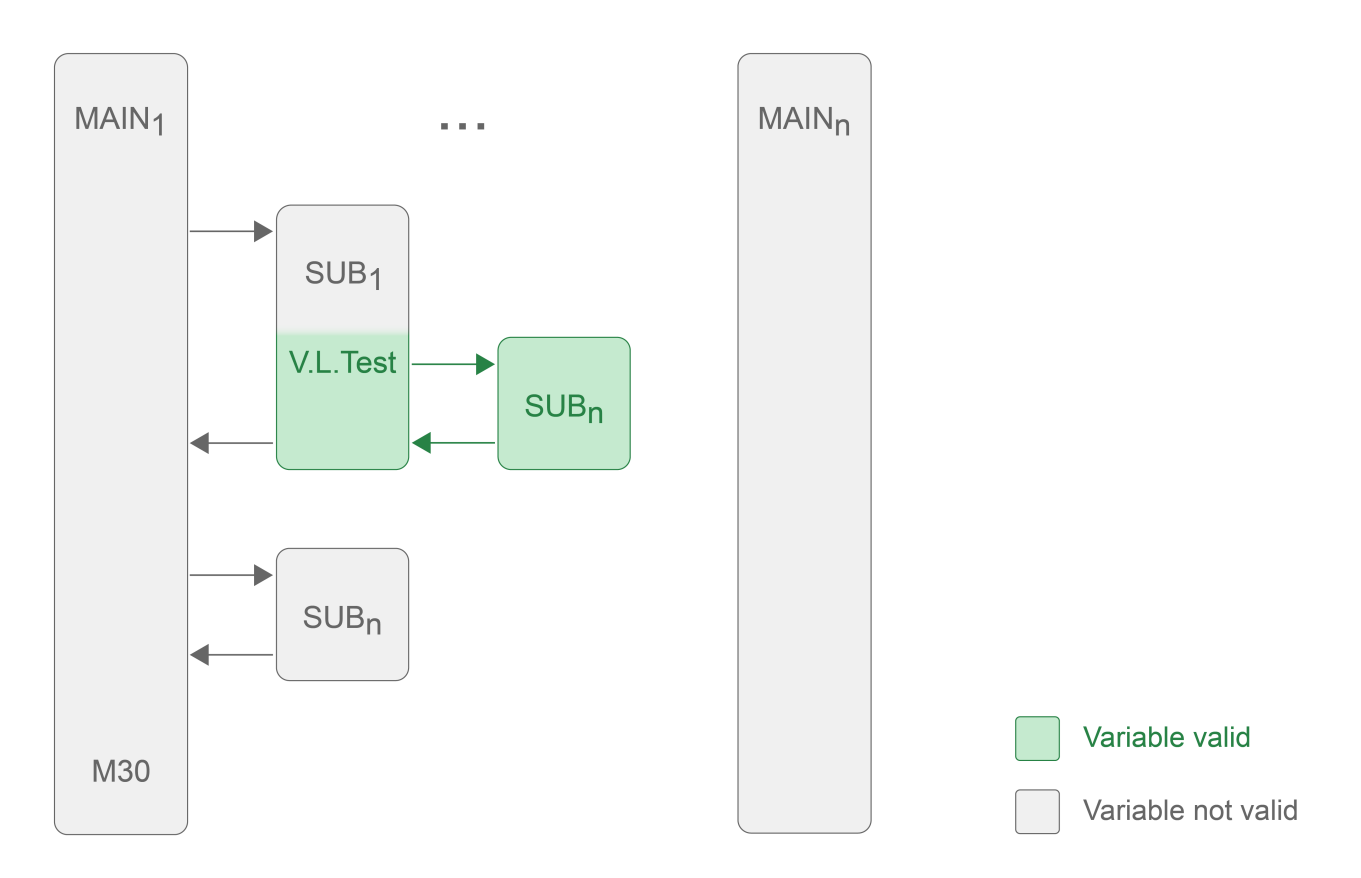
# **14.4.4 Cycle variables (V.CYC.)**

#### **This function is available as of CNC Build V2.11.2032.08**

A precondition for using V.CYC. variables is that memory space must be reserved via the channel parameter P-CHAN-00418.

The identifier "V.CYC. ..." addresses self-defined variables that must be used by preference within cycle programs. In addition, V.CYC. variables can also be used in standard main programs and subroutines. Besides specifying the variable name, the statement also includes a definition of the data type. The variables are valid as from their declaration in the current program level and in all other directly called program levels ( subroutines). They are deleted when the program level in which they were created is left (return) (see Validity and visibility Ⅰ 5781).

V.CYC. variables also have the option of creating multi-dimensional arrays. A maximum of 4 dimensions is possible, e.g. V.CYC.Test[1][2][3][4].

Syntax:

**V.CYC.<**FREE\_DEF> Cycle/program-specific variable

*<FREE\_DEF>* User-defined name consisting of any number of characters (excluding blanks, tabulators, comments, comparison operators, mathematical operators, square brackets).

#### **V.CYC statement**

```
%CYCLE_TEST.cyc
P1 = 3        ;first index of the array
P2 = 2        ;second index of the array
P3 = 10 ; default maximum string length
#VAR
   V.CYC.TEST_A[P1][P2] : STRING[P3]
   V.CYC.TEST_B : STRING[P3] = "TEXT"
 V.CYC.TEST<sup>-</sup>C : REAL64 = 1.0
#ENDVAR
:
```
M30

### <span id="page-577-0"></span>**14.4.4.1 Validity and visibility**

A V.CYC. variable is visible and usable starting with the declaration at the program level and in the program levels below it.

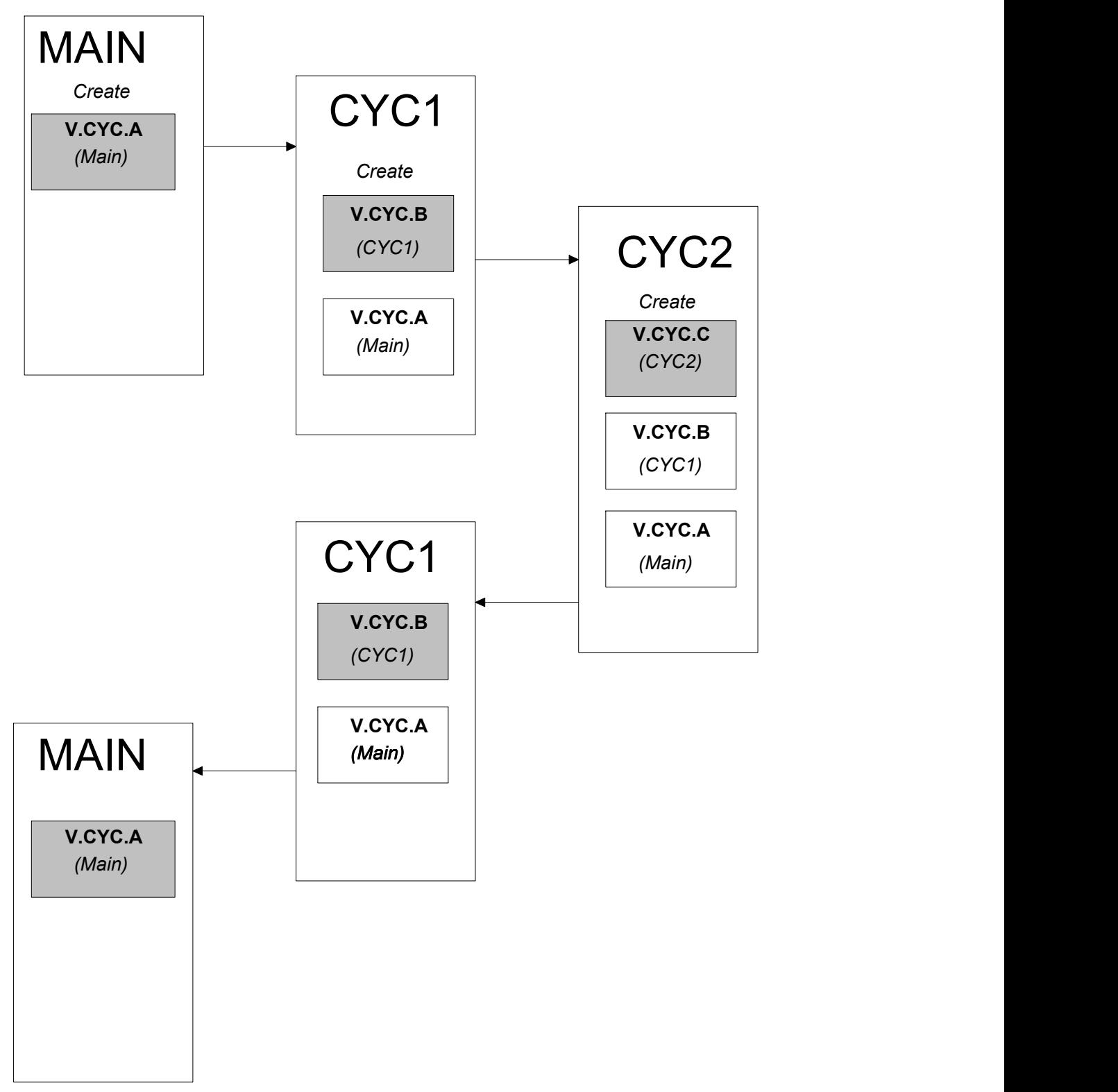

Fig. 153: Validity of self-defined V.CYC. variables

If a V.CYC: variable is created with the same name in a lower program level, the 'most local" declaration is visible and usable.

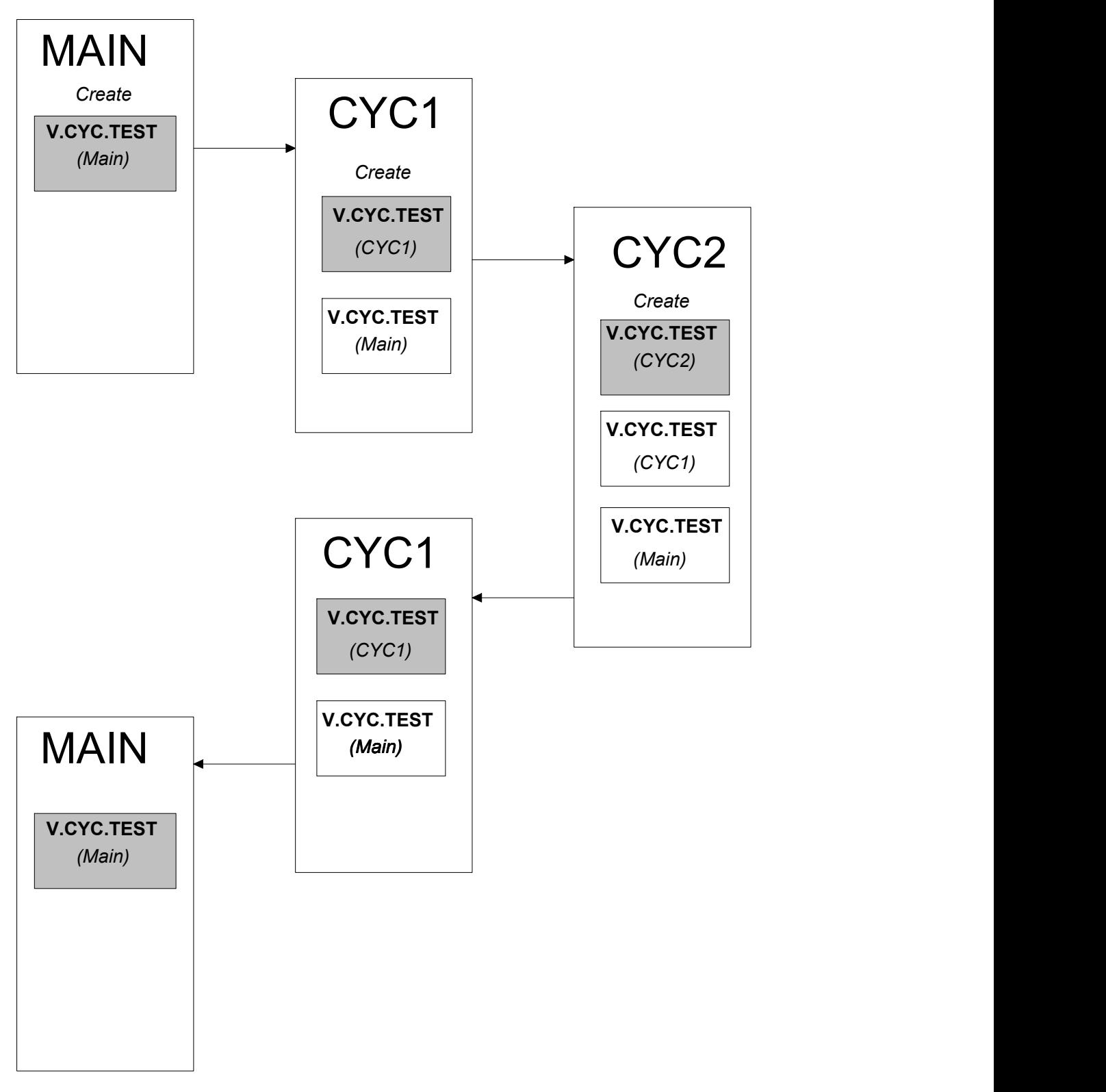

Fig. 154: Validity of V.CYC. variables of the same name

### **14.4.4.2 Delete V.CYC. variables**

A V.CYC. variable is automatically deleted when the program exists the cycle or the program level in which the variable was created.

Alternatively, a V.CYC. variable can also be deleted by the NC command #DELETE in the program level in which it was created.

For example,

#DELETE V.CYC.MyVar

#DELETE can only delete V.CYC. variables in the program level in which it was created.

Deleting a non existing V.CYC. variable is ignored. No warning or error message is output.

If an attempt is made in a program level to delete an existing V.CYC. variable which was created in a higher program level, the error P-ERR-20933 is output.

# **14.5 External variables (V.E) (#INIT V.E.)**

The command "V.E. ...." writes to external addresses in the NC program and/or reads from external addresses. This is permitted by direct memory-linked communication between the NC channel and external users, typically the PLC.

Access from the NC channel can be executed synchronously by the interpolator or asynchronously by the decoder.

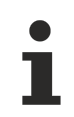

#### **Reading a synchronous V.E. variable causes the NC channel to be flushed.**

This is not permitted when TRC, polynomial contouring or HSC mode are active.

For more information on configuration and parameterisation, see the descriptions of external variables in the documentation [\[8\] \[](#page-785-0)> [786\]](#page-785-0).

#### **External variables (V.E)**

```
N100 $IF V.E.EXT1 >= 100 \left(\text{corr. to the value of V.E.}EXT1\right)                                     (branched to)
                                                                                            (various cases)
N110 G01 X100 Y100 F1000
N120 $ELSE<br>N130 G01 X100 YV.E.EXT1 F1000
                                                       (linear interpolation in Y direction)
                                                                                            (with the value of V.E.EXT1)
N140 $ENDIF<br>N150 N150 = V.A.ABS.X
                                               (The external variable is assigned)
(absolute X coordinates)<br>N160 G01 X (linear interpolation in X direc
                                           (linear interpolation in X direction)
                                                                                            (the value of V.E.EXT2)
```
After controller start-up, the configured V.E. variables are initialised with zero.

Then V.E. variables can be re-initialised in the NC program using the #INIT command. The command can be followed by one or several V.E. variables which are initialised completely. Besides individual V.E. variables, complete V.E. arrays, V.E. structures and subelements of V.E. structures can also be initialised.

Syntax:

**#INIT V.E.***<name>* {**, V.E.***<name>*}

*NOTICE*

#### **Access rights:**

If a variable only has read access rights, it cannot be initialised with the #INIT command. The same applies to V.E. structures if they contain at least one subelement that can only be read.

#### *NOTICE*

#### **Synchronous V.E. variables:**

As soon as a V.E. structure contains one synchronous variable, the entire initialization operation with #INIT is synchronous, i.e. it is only executed in the interpolator context. Therefore, possible asynchronous subelements are also affected by this operation because they may not yet be reinitialised by a subsequent read access.

To achieve complete synchronism in these cases, users should therefore manually program a #FLUSH WAIT command before the #INIT command.

Tip:

When the #INIT command is used, it is recommended to create V.E. structure variables so that all elements are completely synchronous or completely asynchronous.

# **RECKHOFF**

**Initialisation of single V.E. variables:** Nxx #INIT V.E.EXT1, V.E.EXT2, V.E.EXT3

**Initialisation of a V.E. array variable:** Nxx #INIT V.E.ARRAY1

**Initialisation of specific V.E. array variables:** Nxx #INIT V.E.ARRAY1[5], V.E.ARRAY1[8], V.E.ARRAY1[20]

**Initialisation of a V.E. structure variable:** Nxx #INIT V.E.STRUCT1

**Initialisation of specific elements of a V.E. structure variable:** Nxx #INIT V.E.STRUCT1.NBR\_POINTS, V.E.STRUCT1.POINTS

**Combined initialisation of V.E. variables:** Nxx #INIT V.E.EXT2, V.E.ARRAY1[5], V.E.STRUCT1.POINTS ...

# **15 Spindle programming**

Spindle programming is performed in accordance with the standard syntax defined in ISO and ISO + extensions. This is required in particular for compatibility reasons and owing to certain standard functionalities such as turning, tapping and gear changing etc.

In order to comply with the requirements of new machine concepts and production technologies in flexible spindle programming, each spindle present on the channel also features the additional option of axis-specific programming.

This syntax allows several spindles to be addressed independently in multi-spindle systems in one NC block simultaneously (P-CHAN-00082, [\[6\] \[](#page-785-0) $\triangleright$  [786\]](#page-785-0)-8.8). In this case, it must be noted that only one spindle can be programmed at a time, the so-called "main spindle", both in the standard syntax and in the spindle-specific syntax.

All other spindles can be addressed only using the spindle-specific syntax (Section [Spindle override in DIN](#page-631-0) [syntax \(G167\) \[](#page-631-0)[}](#page-631-0) [632\]](#page-631-0)).

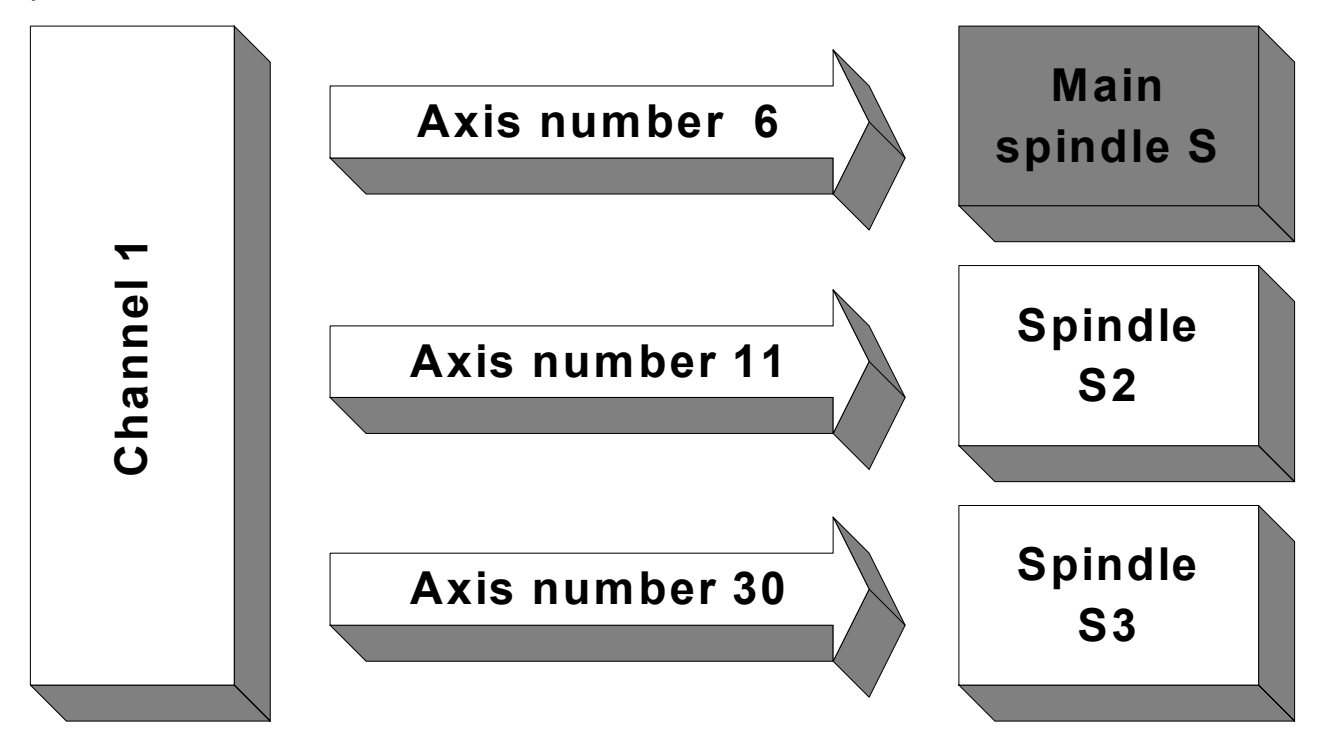

Fig. 155: Correct use of DIN syntax and spindle-specific syntax

The spindles and the main spindle are defined in the channel parameter list [\[1\] \[](#page-785-0) $\triangleright$  [786\]](#page-785-0)-3. This configuration is available after controller start-up. The main spindle can be changed in the NC program by means of an NC command (#MAIN SPINDLE, see Section [Programmable spindle override \[](#page-646-0)[}](#page-646-0) [647\]](#page-646-0)).

The table below shows what NC commands must be used only in the DIN syntax in conjunction with spindle programming and what NC commands are also permitted within the extended spindle-specific syntax.

#### **Overview of spindle commands**

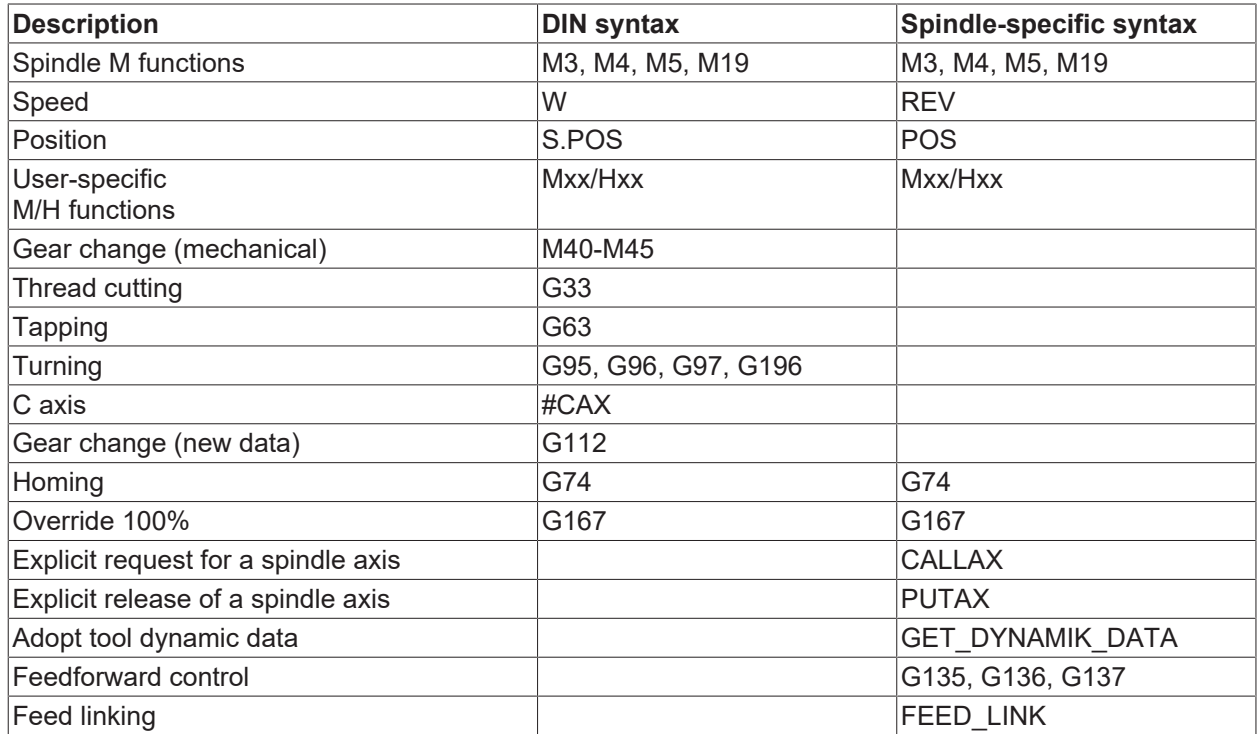

# **15.1 Parameterising spindles**

## **15.1.1 Axis parameters**

Axis channel parameter lists must be defined both for closed-loop controlled spindles and for open-loop controlled (PLC) spindles to enter the spindle-specific parameters [\[2\] \[](#page-785-0) $\blacktriangleright$  [786\]](#page-785-0).

# **15.1.2 Channel parameter**

Further entries which are made in the channel parameters are required for programming spindles in the NC program [\[1\] \[](#page-785-0)[}](#page-785-0) [786\]](#page-785-0).

In this case, each spindle to be addressed by this channel must be declared. For this purpose, a string (axis name) and the corresponding logical axis number are defined for each spindle. The axis names of the spindle can be freely selected but they must always start with "S" (e.g. S, S\_MAIN, S1, SPINDEL 1).

In addition, the synchronisation modes must be defined spindle-specific for the spindle M functions (M3, M4, M5 and M19) and for the S word. The appropriate meaning of M3, M4, M5 and M19 must then be switched (P-CHAN-00098).

The synchronisation method of the S function has no effect if a spindle M function is programmed in the NC block. Synchronisation only takes place based on the settings for the spindle M function. The following priorities apply:

#### **M19 > M3/M4/M5 > S**

If the spindles are to be considered in the "Production time calculation" simulation mode, the data required for this can also be parameterised spindle-specific.

To ensure that this remains compatible with previous programming, one spindle must be declared as the main spindle (P-CHAN-00051, P-CHAN-00053). The main spindle can then be programmed together with specific standard functionalities (e.g. tapping and gear changing etc.) in the conventional DIN syntax. Even if there is only one spindle in the system, it must be configured as the main spindle.

The optional gear changing function for the main spindle (P-CHAN-00052) is also enabled by setting a flag.

The default configuration defined in the channel parameters [\[1\] \[](#page-785-0) $\blacktriangleright$  [786\]](#page-785-0) is provided after controller start-up.

#### **Example 1:**

Configuration of a 1-channel system with 3 spindles. The spindle with axis number 6 is to be the main spindle. Gear change for this spindle is deactivated.

#### Channel parameter list [\[1\] \[](#page-785-0) $\blacktriangleright$  [786\]](#page-785-0):

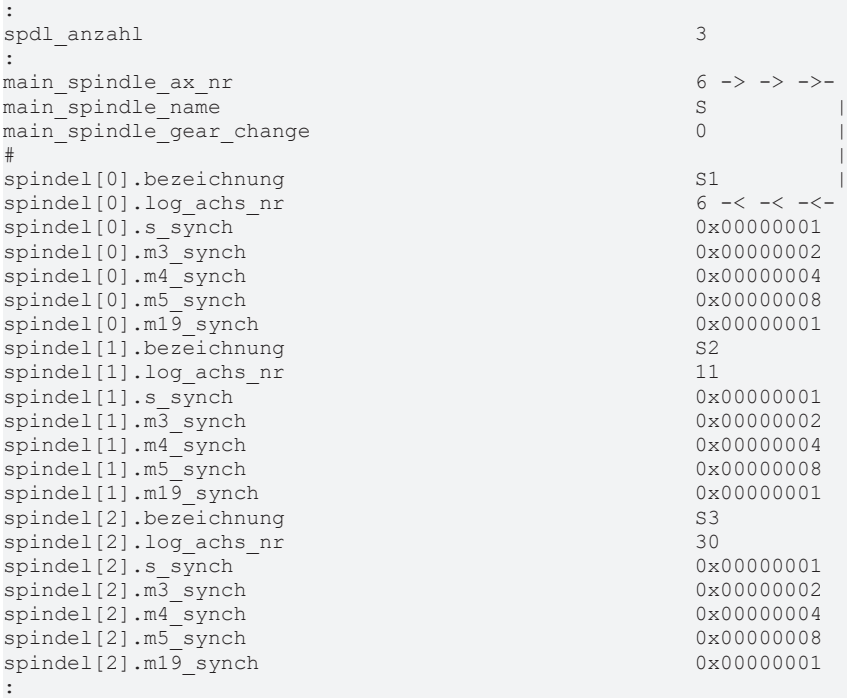

After start-up, the spindle with the logical axis number 6 is the main spindle. It is addressed via the spindle name "S" and can be programmed in conventional DIN syntax or in spindle-specific syntax. Spindles "S2" and "S3" can only be programmed in spindle-specific syntax.

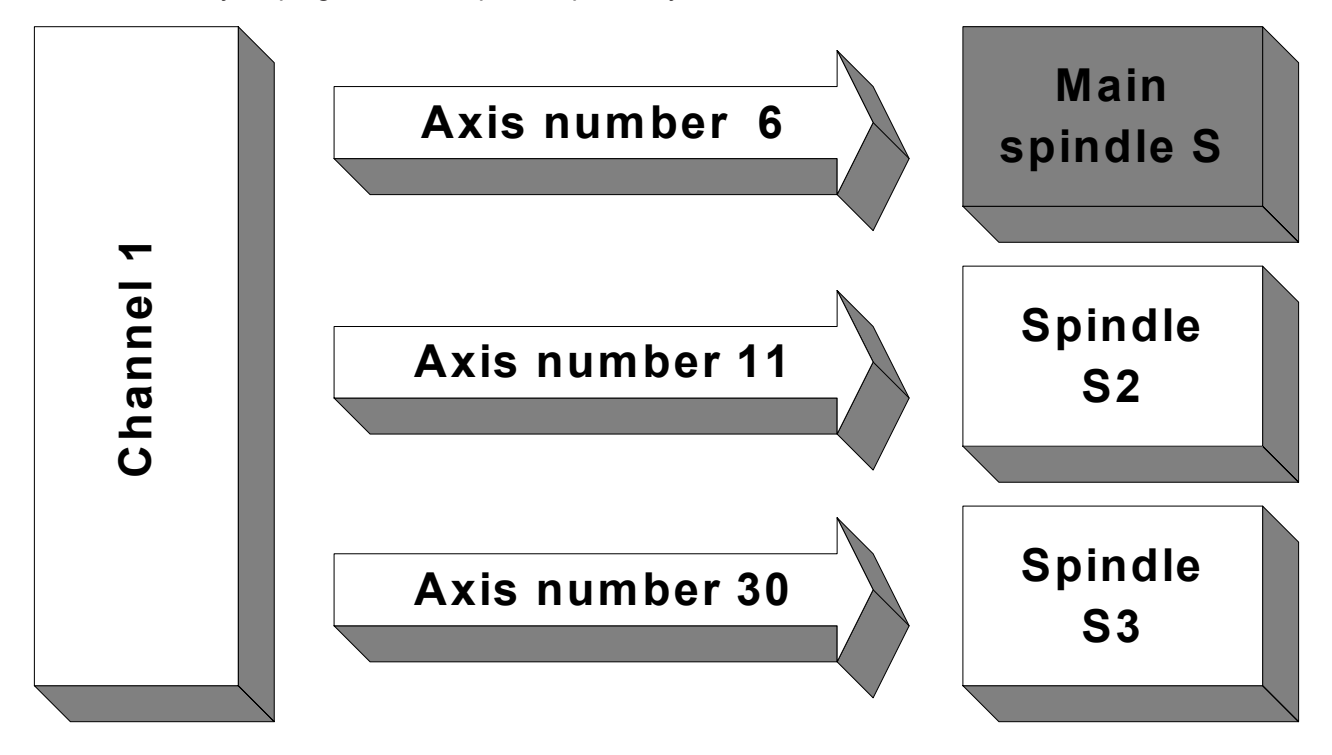

#### **Example 2:**

Configuration of a 1-channel system with 3 spindles. The spindle with axis number 11 is to be the main spindle. Gear changing for this spindle is deactivated.

#### Channel parameter list [\[1\] \[](#page-785-0) $\blacktriangleright$  [786\]](#page-785-0):

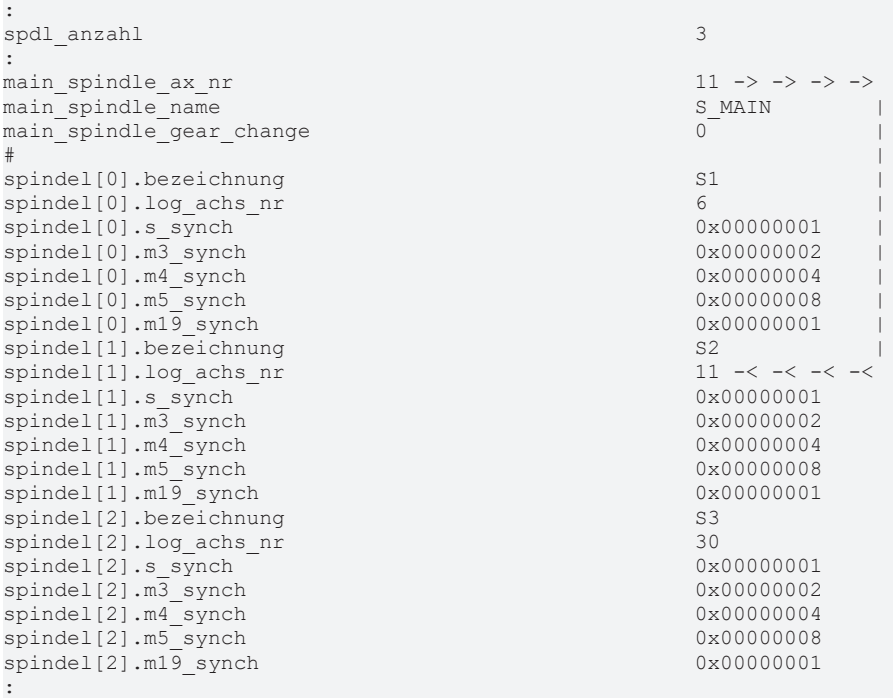

After start-up, the spindle with the logical axis number 11 is the main spindle. It is addressed by the spindle name "S\_MAIN" and can be programmed in conventional DIN syntax or in spindle-specific syntax. Spindles "S1" and "S3" can only be programmed in spindle-specific syntax.

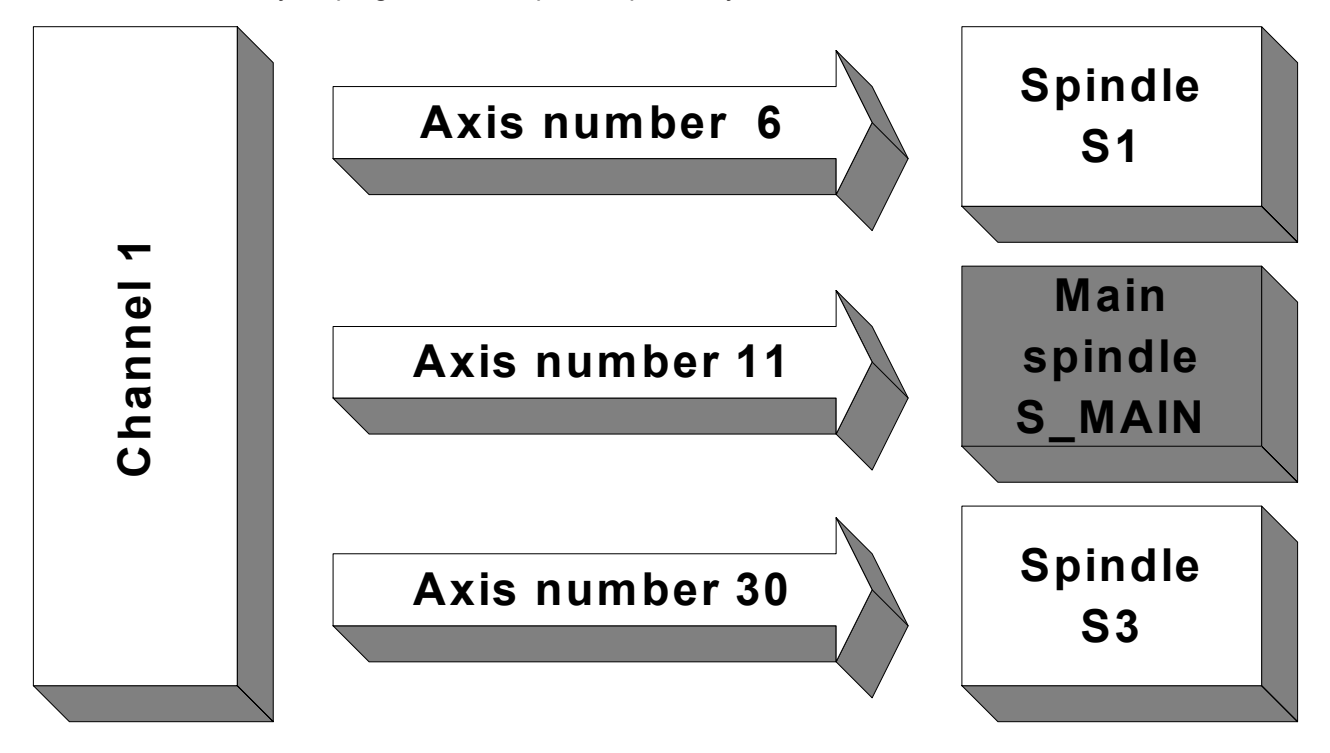

#### **Example 3:**

Configuration of a 2-channel system with a total of 3 spindles:

Channel 1: 3 spindles. Spindle with the axis number 11 is to be the main spindle.

#### Channel parameter list [\[1\] \[](#page-785-0) $\blacktriangleright$  [786\]](#page-785-0):

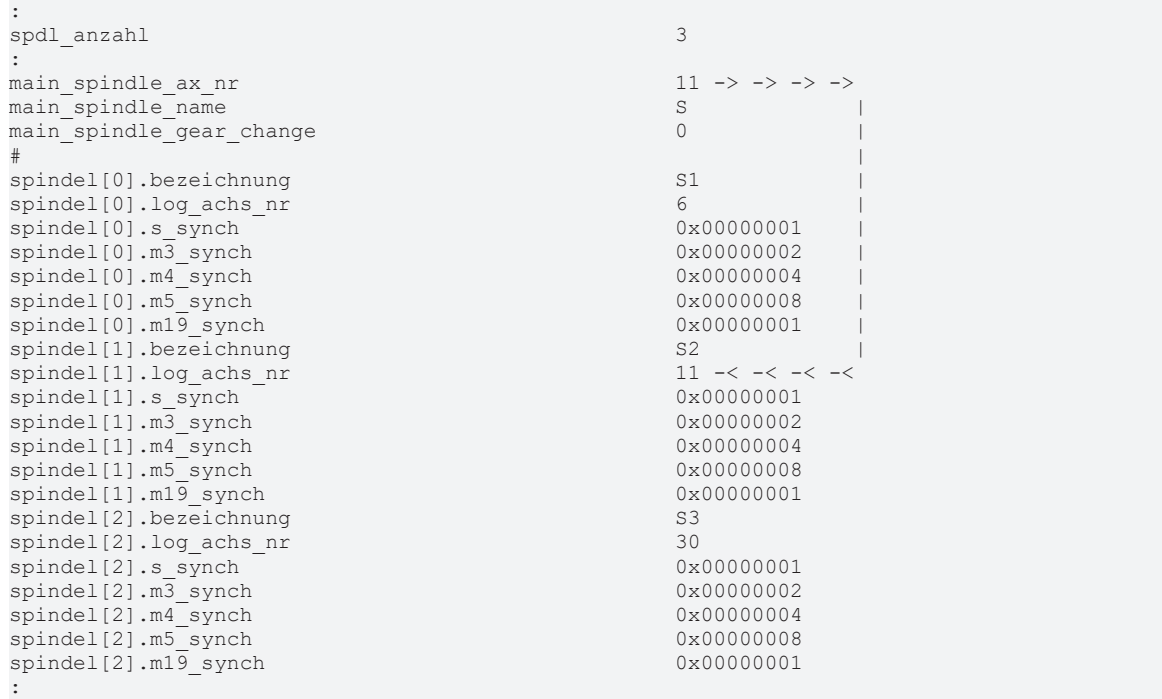

Channel 2: 2 spindles. Spindle with the axis number 11 is to be the main spindle.

#### Channel parameter list [\[1\] \[](#page-785-0) [786\]](#page-785-0):

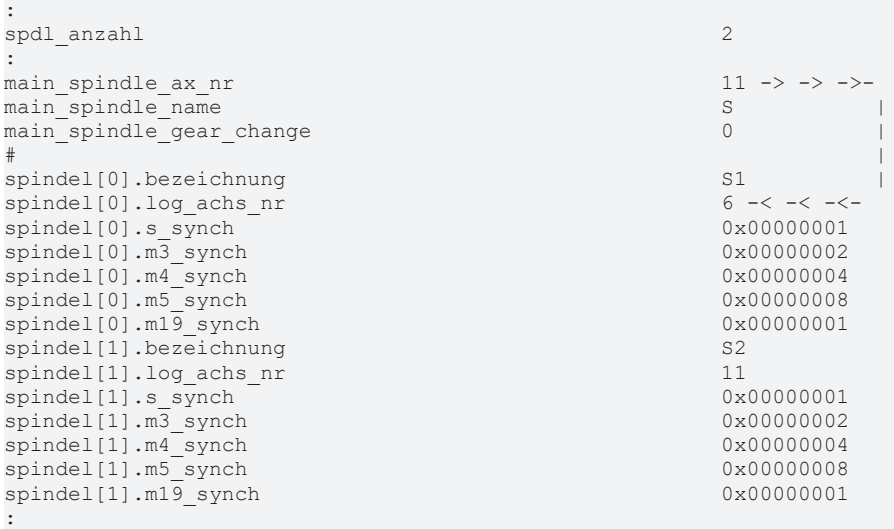

After start-up, the spindle with the logical axis number 11 can be addressed as the main spindle by spindle name "S" for both channels. It can be programmed in conventional DIN syntax or in spindle-specific syntax. Spindle "S1" can also be programmed from both channels in spindle-specific syntax. Spindle "S3" is only available in channel 1. This spindle is not known in channel 2.

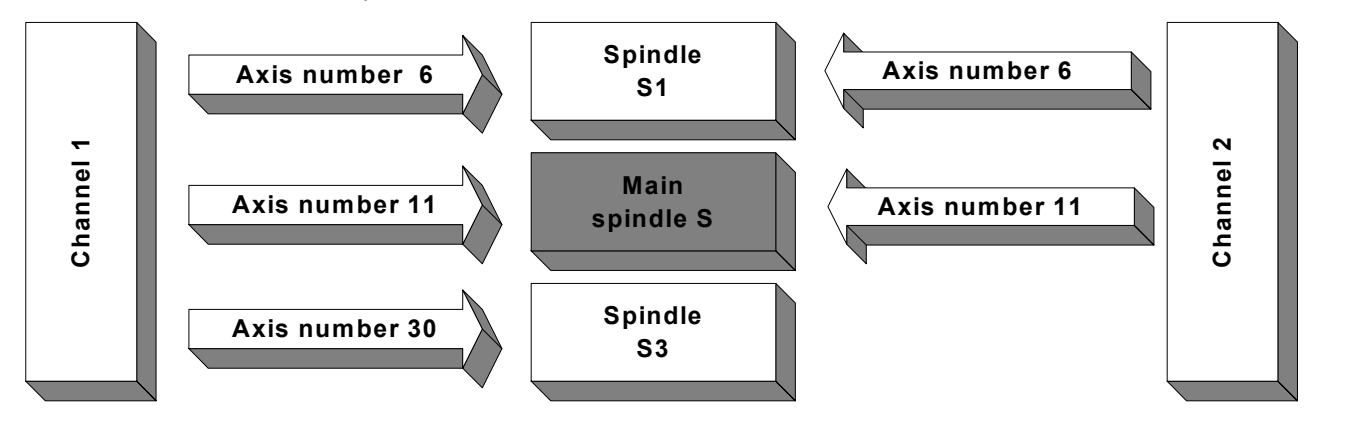

# **15.2 Programming in DIN syntax**

# **15.2.1 The spindle M functions**

### **15.2.1.1 Move spindle in DIN syntax ((M3/M4/M5)**

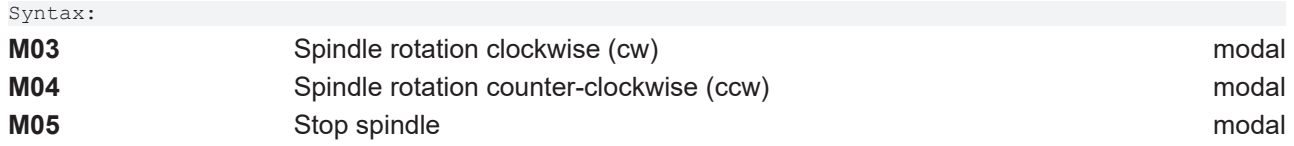

The spindle M functions M03, M04 and M05 define the spindle operation mode and must be used in conjunction with the S word (Sec. [Spindle speed \(S word\) \[](#page-592-0)[}](#page-592-0) [593\]](#page-592-0)). They are modal and each may only be programmed alone in the NC block.

Spindle rotation is activated if M03 or M04 is programmed and a valid speed is set.

M05 stops spindle rotation. Note that this spindle M function is the default spindle mode after controller startup and initial program start.

If no M05 is set at program end, the spindle continues to rotate.

#### **Move spindle (M3, M4, M5)**

```
N10         S1000     (Speed 1000 rpm is stored, none)                       (Spindle rotation
because M05 is default)
N20  M03               (Spindle rotation cw at 1000 rpm)
N30  M04            (Spindle rotation ccw at 1000 rpm)
N40   S500      (Spindle rotation ccw at 500 rpm)
N50 M05  S300     (Spindle stop, speed 300 rpm is)                       (stored)
N60  M04            (Spindle rotation ccw at 300 rpm)
N70 M05 (Spindle stop)
N80  M03   S1000   (Spindle rotation cw at 1000 rpm)<br>N90   M30   (Program end)
                     (Program end)
```
#### Channel parameter list [\[1\] \[](#page-785-0) [786\]](#page-785-0):

The synchronisation modes must be defined spindle-specific for M3, M4, M5. The M function is not executed for synchronisation mode "0" (NO\_SYNCH).

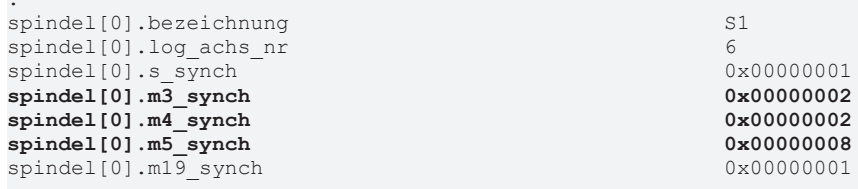

:

### **15.2.1.2 Position spindle in DIN syntax ((M19,\*. POS)**

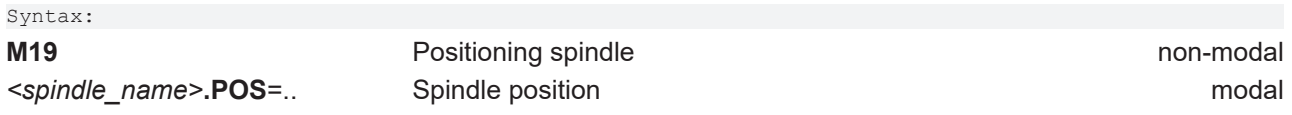

Spindle positioning can be represented by the following syntax:

**M19** [ <*spindle\_name>***.POS**=..] [**M03** | **M04**] [<*spindle\_name>*=..] M19 **Positioning spindle** <spindle\_name>.POS= Spindle position in [°]. Designation of the main spindle as per P-CHAN-00053 ..

*<spindle\_name>=..* Spindle speed in [rpm].. Designation of the main spindle as per P-CHAN-00053

M03/M04 or spindle speed in the same NC block are optional. However, a valid spindle speed (> 0) must be set.

The spindle position is modal and need not be respecified if M19 is reprogrammed. If no spindle position was previously programmed, the motion is moved to position "zero" by default.

If the spindle is not rotating, positioning is executed with the shortest motion path.

Spindle positioning with M19 is only permitted for position-controlled spindles.

#### **Positioning spindle (M19, \*.POS)**

The spindle is positioned at 180° in each of the following examples. The "=" character is optional:

M19 S.POS180 M19 S.POS 180 M19 S.POS=180 M19 SPINDEL.POS=180 M19 S1.POS=180

The spindle does not rotate during positioning. The shortest motion path is calculated.

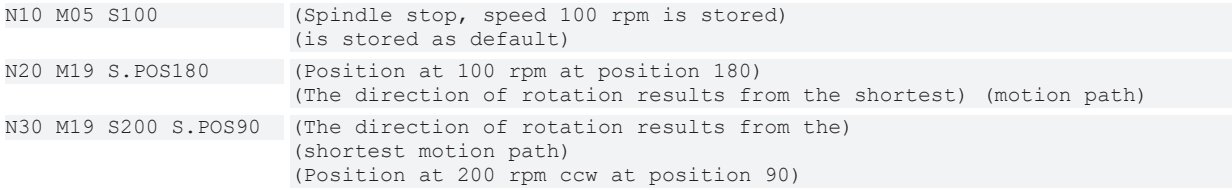

#### Channel parameter list [\[1\] \[](#page-785-0) $\blacktriangleright$  [786\]](#page-785-0):

The synchronisation mode must be defined spindle-specific for M19. The M function is not executed for synchronisation mode "0" (NO\_SYNCH).

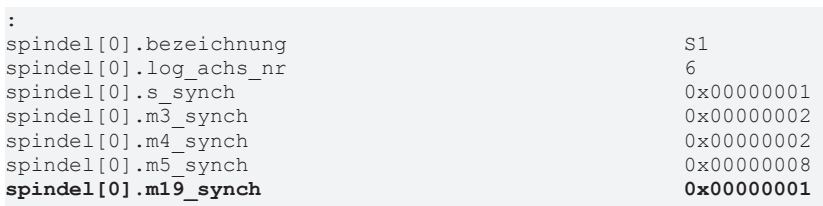

# <span id="page-592-0"></span>**15.2.2 Spindle speed (S)**

Syntax: *<spindle\_name>* .. modal

*<spindle\_name>..* Designation of the main spindle as per P-CHAN-00053 with spindle speed in [rpm]

In the configuration, the main spindle can be assigned a string in the channel parameter list (P-CHAN-00053). In order to avoid ambiguities, there must be an equals sign in front of the speed entry after all spindle names consisting of more than one character.

Values can be assigned to the S word directly or by means of parameters. Decimal numbers are also permitted (REAL format).

A distinction is made between the following types of use of the S word in conjunction with spindle M functions:

- 1. S word in conjunction with M03, M04, M19: If the S word or the string used for it is programmed in conjunction with M03/M04 or M19, the value following the S word is interpreted as the spindle speed and is output to the spindle.
- 2. S word in conjunction with M05: The value following the S word is adopted as the spindle speed in the working data in conjunction with M05, but it is not output to the spindle.

The S word alone does not generate a motion in the NC program. This requires that a spindle mode M03, M04, M19 is known. Accordingly, programming M03, M04 and M19 only causes motion when the S word is set (> 0, analogous to G01, G02 and G03 in which traversing only occurs when the feedrate and the axes to be traversed are specified).

In the case of a negative S value, an error message is output.

A negative S value is only permitted in conjunction with G63 (tapping) since it triggers reversal of the direction of rotation on withdrawal out of the thread bore.

#### **Programming with spindle S**

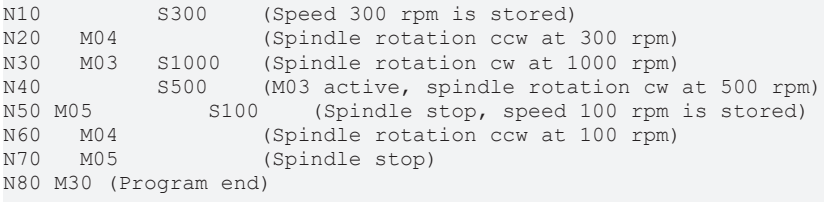

#### Channel parameter list [\[1\] \[](#page-785-0) $\blacktriangleright$  [786\]](#page-785-0):

The synchronisation mode must be defined spindle-specific for the S word. An error message is generated in the case of synchronisation mode "0" (NO\_SYNCH) since an S word may not be ignored.

: spindel[0].bezeichnung 51<br>spindel[0].log achs nr 51  $\text{spindel}[0].\text{log}_\text{ack\_nr}$   $\text{spindel}[0].\text{s }\text{synch}$   $\text{log}_\text{mod}$ **spindel[0].s\_synch 0x00000001** spindel[0].m3\_synch 0x00000002 spindel[0].m4\_synch 0x00000002 spindel[0].m5\_synch 0x00000008 spindel[0].m19\_synch 0x00000001

#### **Spindle speed (S word)**

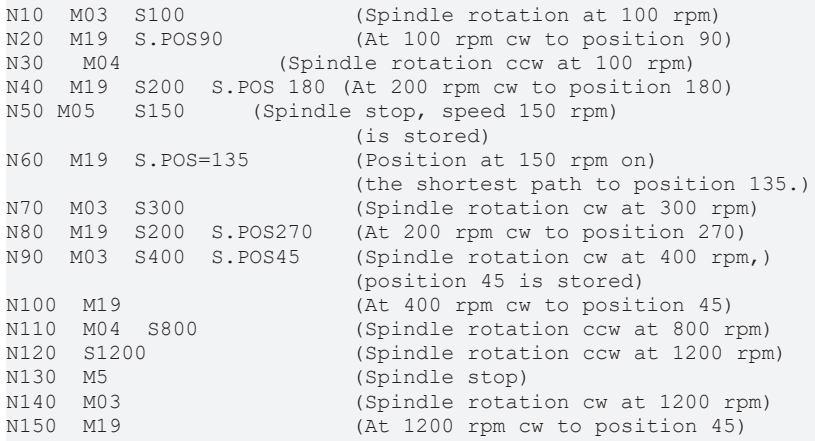

Syntax:

# **15.2.3 Spindle gear change (M40 - M45)**

A spindle gear change is programmed with M40...M45. These M functions define max. 6 gear stages. A separate gear data record must be parameterised for each gear stage in the associated spindle axis list [AXIS].

The M functions can be programmed together with the spindle speed and the M function for the direction of rotation in the same NC block. Functions M40 to M45 are used to select the gear stage and to trigger mechanical gear change.

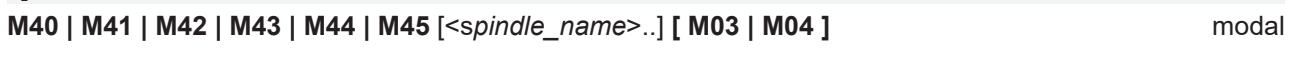

M40 to M45 Gear stages 1 to 6 <spindle\_name>=*<exp* Spindle speed consisting of spindle name according to P-CHAN-00053 and speed *r>* value in [rpm].

#### **Spindle gear change (M40 - M45)**

S800 M41 M03 ;Spindle speed 800, gear stage 2, rotation cw

- The decoded functions M40 to M45 are modal and are activated at block start. M40 to M45 cancel each other out.
- The system permits definition of max. 6 spindle gear stages (M40... M45). The minimum and maximum speeds are defined for each gear stage in a "Table of speed stages" in [1]  $\triangleright$  7861-4 (unit = rpm).
- The maximum speed for the 10 V output in the case of position-controlled spindles is defined for analogue drives via the Multi-Gain Factors P-AXIS-00128 and P-CHAN-00129..
- In a system with automatic gear stage selection, this is determined solely by programming the speed S. M40 to M45 then do not need to be programmed.
- M40 to M45 can only be programmed for closed-loop position-controlled spindles.
- The NC kernel always attempts to minimise gear changing (for example, if a new speed can be used with the current gear stage, a gear change is suppressed even if it was explicitly programmed with M40 to M45).

#### Channel parameter list [\[1\] \[](#page-785-0) $\blacktriangleright$  [786\]](#page-785-0):

• Definition of M functions M40 - M45 and definition of synchronisation modes.

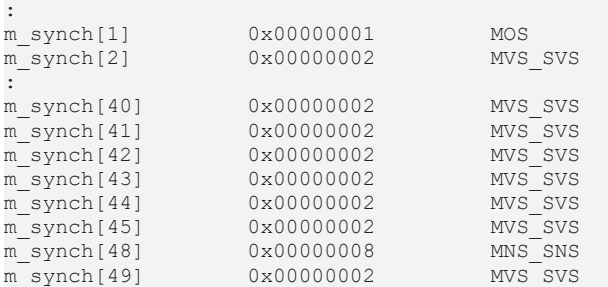

• Activate gear change:

main\_spindle\_gear\_change 1 0:OFF 1:ON

#### • Parameterise the spindle gear (search direction, speed ranges):

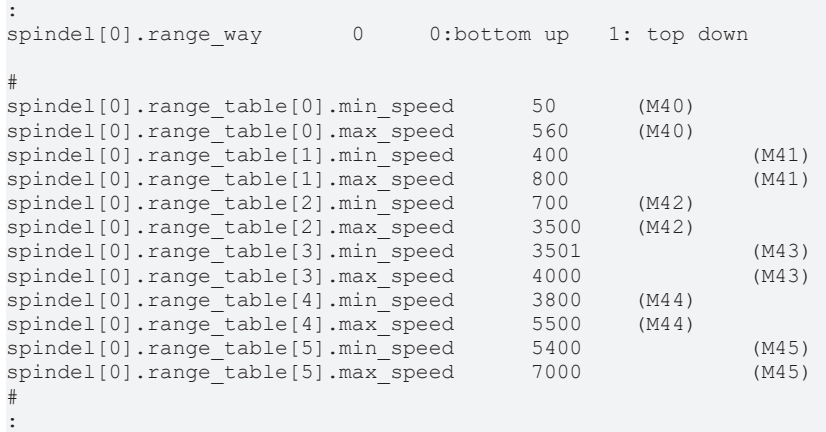

:

#### **Spindle gear change (M40 - M45)**

Automatic determination of the gear stage: ON

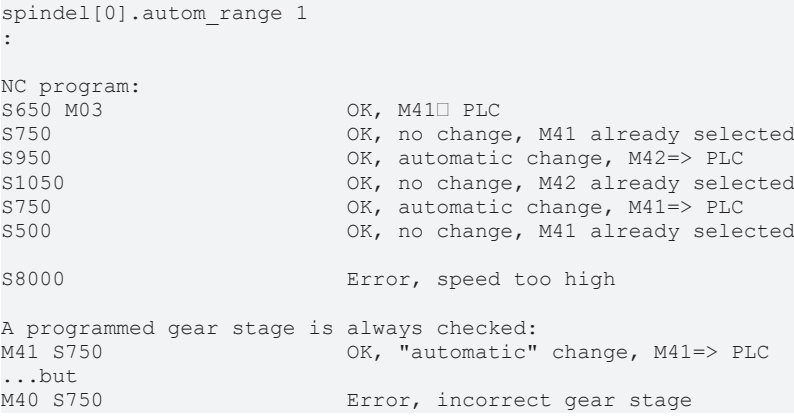

#### **Spindle gear change (M40 - M45)**

Automatic determination of the gear stage: OFF

```
:
spindel[0].autom range 0
:
NC program:<br>M41 S650 M03
M41 S650 M03 0K, M41 => PLC<br>
M41 S750 0K, no change,
                          OK, no change, M41 already selected
M42 S950 0K, change, M42=> PLC
M42 S1050      OK, no change, M41 already selected
M41 S750 0K, change, M41=> PLC
M41 S500 OK, no change, M41 already selected
M41 S200 Error, program different gear stage (M40)
S950       Error, no gear stage (M42) programmed
```
# **15.2.4 Turning functions**

### **15.2.4.1 Diameter programming (G51/G52)**

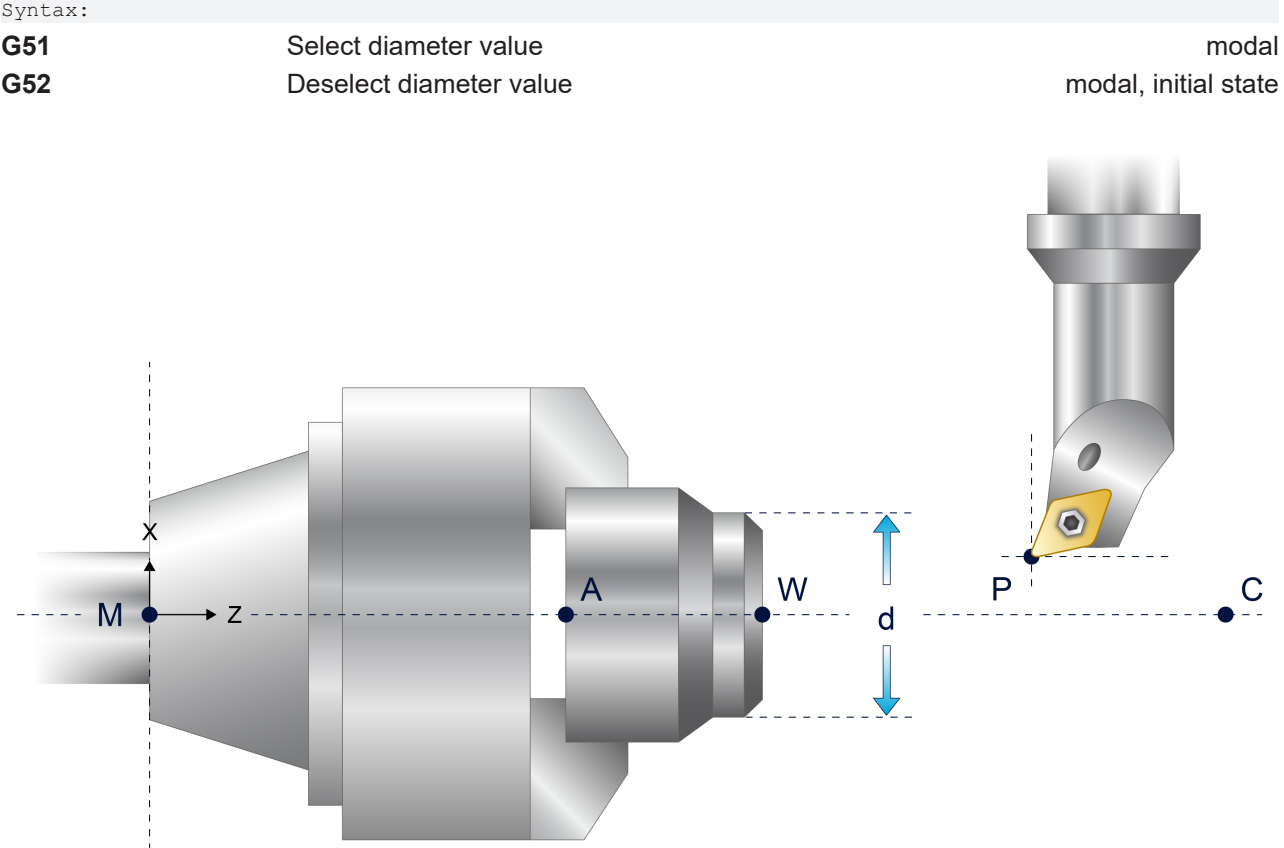

Fig. 156: Reference points and diameter programming for turning

- W Workpiece zero point **P** Cutting point
- 
- M Machine zero point A Fixed stop point
- 
- 
- X Face turning axis **X** Case Table 2 Longitudinal turning axis
	-
- C Control zero point d Programmed dimension for diameter programming

When diameter programming is selected, the positional values for the face turning axis in a motion block are interpreted as diameter values relative to the turning centre point.

It should be noted that the programmed coordinates of the face turning axis only correspond to the workpiece diameter if the zero point of the face turning axis is located at the turning centre point (irrespective of whether offsets act as a diameter; see Programming example).

The axis parameters can parameterise axes in "face turning" mode:

- G51 with absolute programming (G90) (P-AXIS-00058)
- … and/or G51 with relative programming (G91) (P-AXIS-00059
- Reference point programming (G92) and zero point programming (G53 G59) in the diameter (P-CHAN-00091)

G51 acts on the axis which is operated in "face turning" mode. When the face turning axis is selected, the face turning axis must exist in the machining plane (G17, G18, G19).

The coordinates of the circle centre point (I, J, K) and circle radius programming (R) are not programmed in the diameter.

Diameter programming is deselected with G52.

#### **Diameter programming (G51/G52) in G18**

;General settings (optional): ;Display position values in the diameter P-CHAN-00256 (TRUE, 1) ;Settings of X axis: ;Face turning axis, translatory: P-AXIS-00015 (0x41) ;G51 with G90: P-AXIS-00058 (TRUE, 1) ;G51 with G91: P-AXIS-00059 (FALSE, 0)(optional) ;G92, G53–G59 in the diameter: P-CHAN-00091 (TRUE, 1) (optional) ;Settings of Z axis: ;Longitudinal turning axis, translatory: P-AXIS-00015 (0x81) : N05 G18 N10 G90 G01 F1000 N20 G51 X80 ;Diameter 80 mm N30 G92 X10 ;G92 by 10 mm in the diameter N40 X0 ;Position 0 + G92 => diameter 10 mm N50 G91 X50 ;X relative +50 mm, not in the diameter N80 G52 ;Deselect diameter programming :

# **BECKHOFF**

### **15.2.4.2 Cutter radius compensation (G40/G41/G42)**

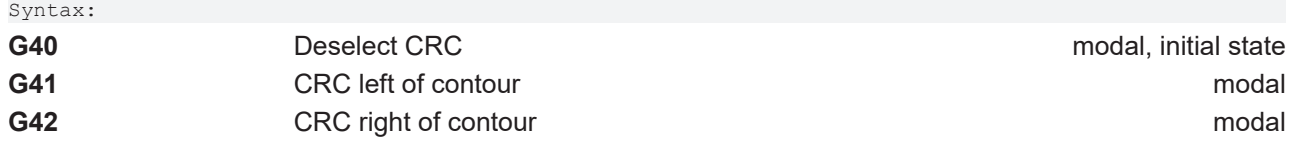

Tool tip radius compensation (SRK) acts in the machining plane selected using G17, G18, G19 for turning work. In this plane, one of the axes must be operated in "face turning" mode and the other in "longitudinal turning" mode. ( axis mode: P-AXIS-00015)

The data records stored in the D words are used as tool compensation values. For turning tools, the orientation of the cutter edge relative to the machining plane (face/longitudinal turning axis) must be specified in the parameter P-TOOL-00002 by an additional identifier 1...9 (see figure).

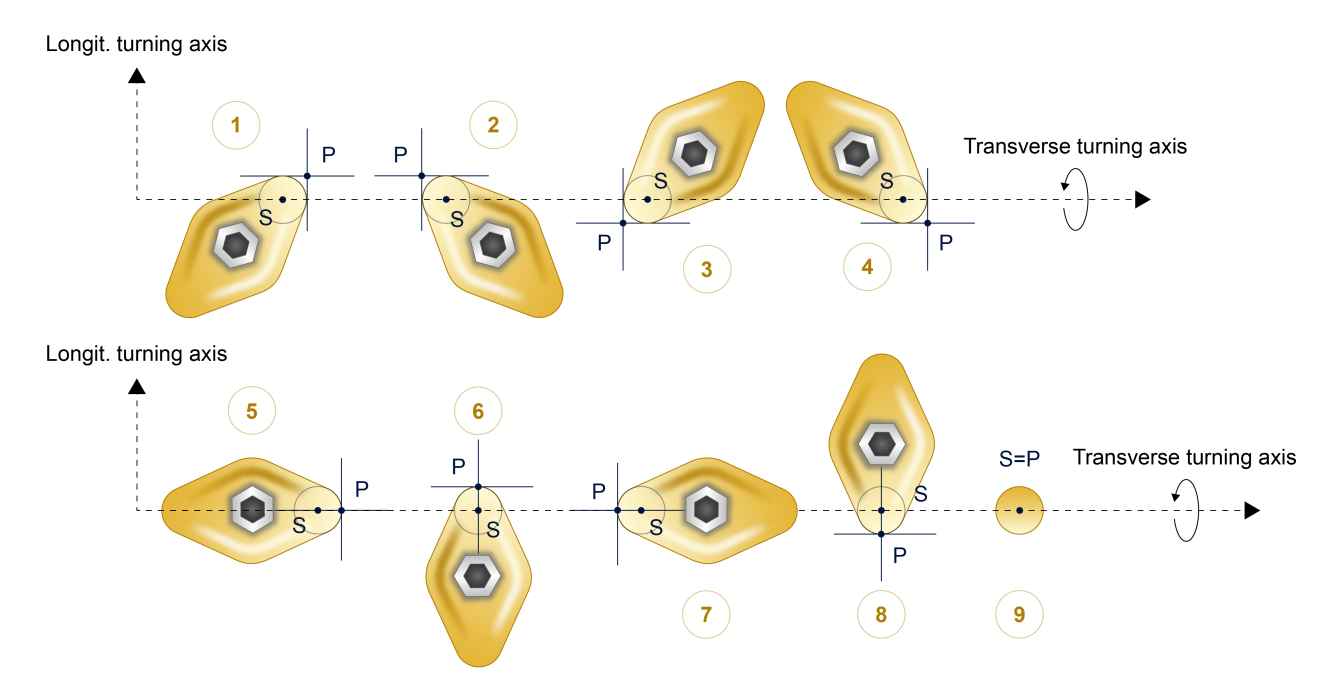

Fig. 157: Orientation of cutter edge to machining plane.

# **BECKHOFF**

A typical turning tool is characterised by the following values/parameters:

- Tool type 1 (turning tool)
- SRK orientation 1...9
- Tool radius Tool tip radius
- Tool length
- Tool offset (see figure below)

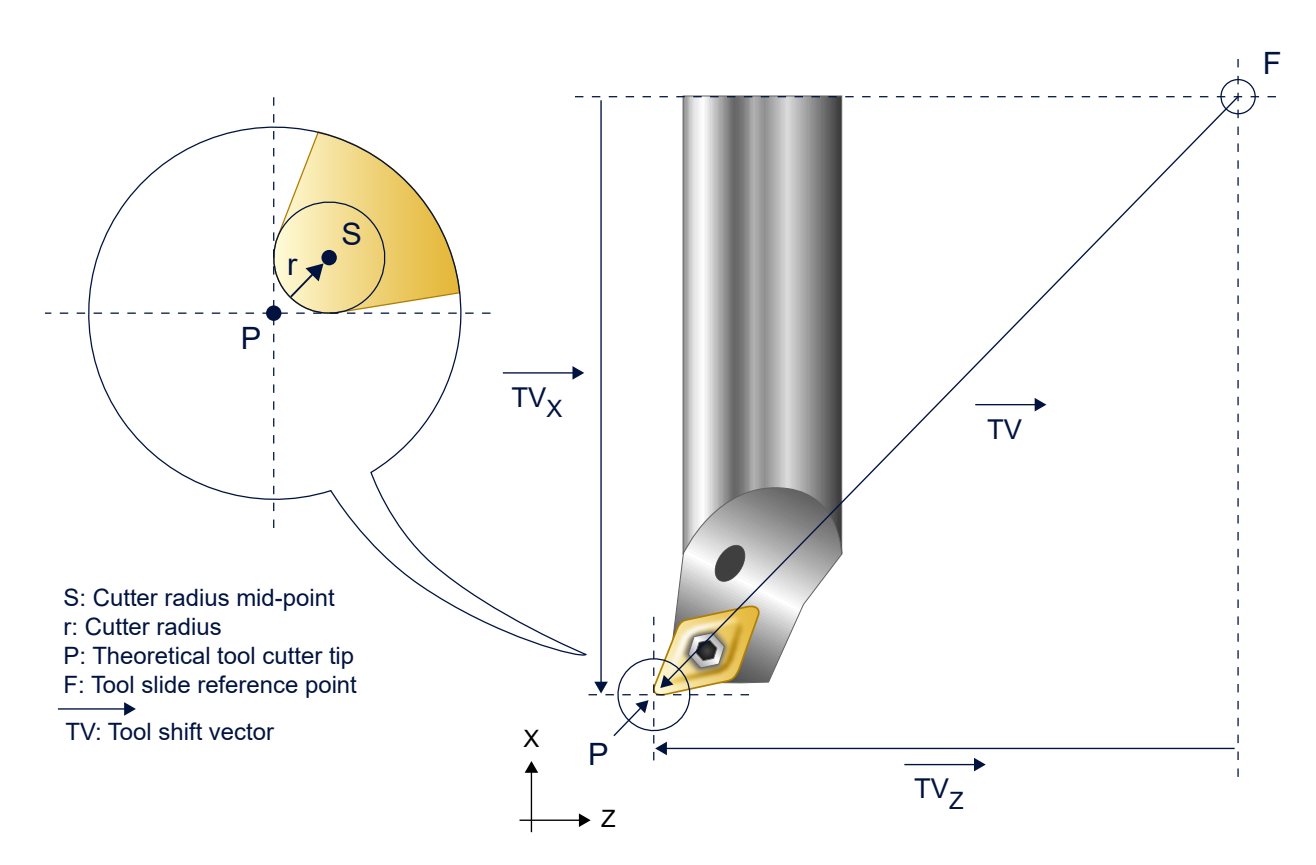

Fig. 158: Tool gauging for tool offset compensation.

When specifying tool axis offsets, their mathematical sign should be noted since it refers to components of the tool offset vector in the machining plane. In the example of a turning tool shown in the above figure, the offsets in the direction of the X and Y axis both have negative (mathematical) signs.

Tool offsets must be specified up to the theoretical tool top (point P).

A change between turning tool and milling tool is permitted when G41 or G42 is selected. With absolute programming (G90) the current axis offset values of the new tool are included in the calculation for the next motion block depending on the tool type.

### **15.2.4.3 Feedrate per revolution (G95)**

## Syntax:

**G95** Feedrate in mm/revolution model with the modal modal

During turning with active G95, a constant chip thickness can be defined with the F Word in [mm/rev, inch/ rev] irrespective of spindle speed.

Here, the axis feedrate is linked to the rotational speed of the position-controlled spindle. It is only valid in conjunction with the G function with which it was programmed. This means that if a change is made from G95 to G94 or G93 ([Section "Machining time or feedrate" \[](#page-148-0)[}](#page-148-0) [149\]](#page-148-0)) the valid F word for G95 is not adopted..

G95 can also be programmed in combination with a controlled (PLC) main spindle (P-CHAN-00069). Please note here that the resulting feedrate per revolution is only dependent on the programmed values (F word, S word). Real-time influences on the spindle speed are not considered, e.g. override changes. This type of programming in only permitted in a channel in conjunction with the assigned main spindle as of Build V3.1.3066.02.

#### **Feedrate per revolution (G95)**

```
N10 F1000 G01 X0 Z100 M3 S1200  ;Feedrate 1000 mm/min (G94)
N20 G95 F1.5         ;Feedrate per revolution 1.5 mm/rev,
; speed 1200 rpm<br>N30 Z50 <br>Feedrate 1800 n
N30 Z50              ;Feedrate 1800 mm/min
N40 G94 X50          ;Feedrate 1000 mm/min valid from N10
                      ; Machining time 20 s
N60 G95 Y200 S2000   ;Feedrate per revolution 1.5 mm/rev valid from N20,
                                           ;speed 2000 rpm
N70 M30
```
#### **Feedrate per revolution (G95) and axis coupling with variable gear ratio (gear coupling)**

As of Build 3.1.3079.03 the feedrate of the path axes can be coupled to the speed of the main spindle with #TURN [ROT\_FEED\_CPL=1]. The feedrate is adapted depending on the gear ratio settings of the axis couplings. This permits the activation of the feedrate per revolution (G95) while spindles are rotating.

Axis couplings with variable gear ratios can be linked by

- the NC command [#GEAR LINK \[](#page-463-0) $\blacktriangleright$  [464\]](#page-463-0) or
- yia the HLI [FCT-A9// Axis coupling via HLI]

In the default setting of #TURN [ROT\_FEED\_CPL=0], the speed of the main spindle is used with no consideration given to the axis couplings.

If the main spindle is changed, the setting of ROT\_FEED\_CPL is adopted automatically for the new main spindle and deactivated for the previous main spindle.

.

#### **G95 - Spindle speed with gear coupling**

;Axis 5 is configured as main spindle, Axis 6 (S2) is configured as auxiliary spindle. ; ---------------------------------------------------- ; Axis 5 is coupled to Axis 6 and to itself. N10 #GEAR LINK ON [TARGETNR=5 AXNR1=6 AXNR2=5 NUM1=1 DENOM1=1 NUM2=1 DENOM2=1] N20 M3 S500 ; commanded speed of Axis 5 = 500 rpm N30 N30 [M3 REV1500] ; commanded speed of Axis 6 = 1500 rpm ; speed of Axis 5 = 500 rpm + 1500 rpm = 2000 rpm ; speed of Axis 6 = 1500 rpm  $;$  feedrate = 1000 mm/min N40 F1000 G01 X100 ; Spindle speed related to axis coupling is used for G95 N50 #TURN [ROT\_FEED\_CPL=1]<br>N60 G95 F1.5 ; feed:  $\overline{\phantom{a}}$ ; feedrate per revolution = 1.5 mm/rev ; feedrate =  $2000$  rpm \*  $1.5$ mm/rev =  $3000$  mm/min N70 X200 ; Spindle speed without axis coupling is used for G95 N80 #TURN [ROT\_FEED\_CPL=0] ; feedrate =  $500 \text{ rpm} * 1.5 \text{mm/rev} = 750 \text{mm/min}$ N90 X400 N100 M05 N110 SC[M05] N120 #GEAR LINK OFF [TARGETNR=5] M30

# REAK

### **15.2.4.4 Constant cutting speed (G96/G97/G196)**

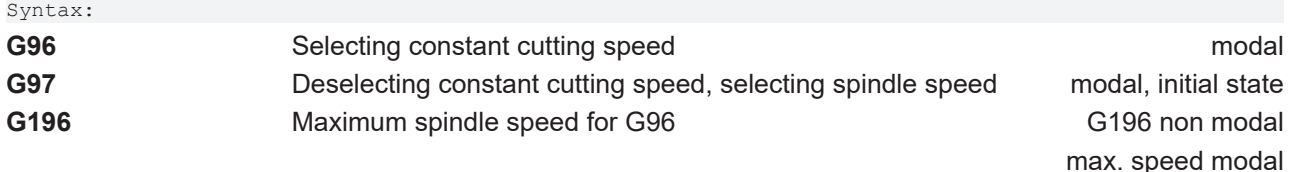

Using the G functions G96, G97 and G196, it is possible to optionally change the interpretation of the S word:

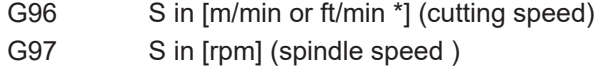

G196 S in [rpm] (max. spindle speed during G96)

 $*$  [as of Build V2.11.2032.08 with G70 and P-CHAN-00360 = 1]

When selected with G96, the starting rpm of the spindle is calculated from the programmed cutting speed and the distance of the tool tip to the turning centre point. This distance results from the last (not in the current NC block) programmed position and the reference point offset of the face turning axis. Exactly one face turning axis must be present in the current machining plane (G17, G18, G19).

A cutting speed programmed for G96 using the S word is only valid until it is deselected by G97. With G96, constant cutting speed is only activated when the S word is programmed.

Specifying a maximum spindle speed with G196 in conjunction with the S word is optional and only active during G96. Spindle speed limiting must be programmed before G96 is selected.

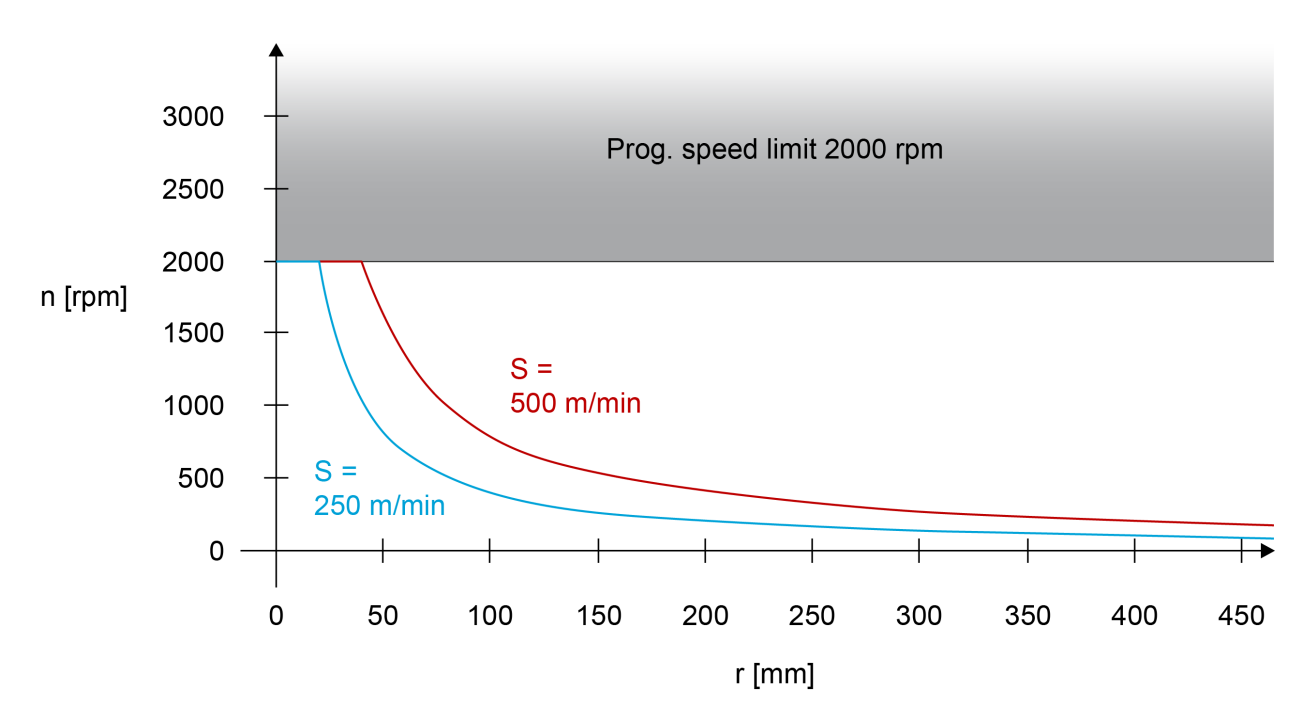

Fig. 159: Spindle speed with active G96

#### **Extended G function G196**

As of Build V3.1.3057.04

Alternatively, the maximum spindle speed can be programmed as an additional value in [rpm] in conjunction with G196. It is modal.

This syntax permits the programming of G196 and G96 in the same NC block. A separate specific NC block is not required.

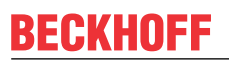

Syntax:

G196 = *<Max\_spindle\_speed>* G196 non modal,

max. speed modal

Close to the turning centre point, the programmed maximum spindle speed (G196) or the maximum spindle speed specified in the assigned axis parameters P-AXIS-00212 defines the limits of the constant cutting speed.

When deselected with G97, the last spindle speed set is retained.

Motion blocks of the face turning axis in rapid traverse (G00) lead to an interruption of G96 to prevent undesired speed value changes when the tool is positioned. The next motion block with G01, G02 or G03 cancels suppression of G96.

#### **Constant cutting speed (G96/G97/G196)**

; X is the face turning axis

N10 M03 S1000 G01 F1500 X100 N20 G196 S6000 ;max. speed 6000 rpm N30 G96 S63 ;select const. cutting speed 63 m/min, ;workpiece radius 100mm corresp. to X coordinates N40 X80 N50 S4 X50 ;new cutting speed 4m/min; workpiece radius 80mm, ;at block end 50mm N60 G97 ;max. speed 6000 rpm not effective here! N80 G92 X-10 ;reference point offset in X by -10mm N90 G96 X60 ;cutting speed from N50 not valid: const. ;cutting speed not active, speed 8000 rpm N100 S25 X70 ;cutting speed 25m/min, workpiece radius 50mm, ;(=60mm+BPV), const. cutting speed active N110 G00 X450 ;rapid traverse: speed remains constant N115 X70 N120 G01 X40 ; suppress G96 cancelled N110 M30

### **15.2.4.5 Thread cutting with endlessly rotating spindle (G33)**

#### **Single-start/multi-start threads**

When thread cutting with an endlessly rotating spindle (G33), the path motion is synchronised to the zero passage of the spindle rotation. Therefore, the thread can also be cut in several passes in succession. When an offset angle is specified as option, multi-start threads can also be produced.

To achieve a good machining result and to minimise path errors, feedforward control can be selected for the spindle and for path axes.

#### **Programming**

Syntax example for ZX plane (longitudinal axis Z, feed axis X): **G33 Z.. K..** [ <s*pindle\_name>***.OFFSET=..** ] modal

G33 Thread cutting with endlessly rotating spindle. The G33 function is modal. The next motion block with a modal block type (G00, G01, G02, G03, spline, polynomial) deselects thread cutting. Z.. Target point ("thread length") in [mm, inch] K.. The thread pitch is programmed with active thread cutting in the unit [mm/rev, inch/ rev] without a mathematical sign using the address letters I, J and K. They are assigned to the X, Y and Z axes according to DIN 66025. The thread pitch is modal up to program end and should not be zero on when G33 is selected. The feed is not programmed using the F word but results from the spindle speed and the thread pitch. The pitch of longitudinal or tapered threads at an inclination angle less than 45° is specified by the address letter K if the Z axis is the longitudinal turning axis. With facing or tapered threads with a pitch greater than or equal to 45°, the pitch is specified by I if the X axis is used as the face turning axis, and by J if the Y axis is used. The figure below shows examples for specifying thread pitch using the address letters in the Z-X plane. *<spindle\_name>*.OFFS Thread offset angle in [°] in spindle modulo range. Only required as an option for  $ET = 0$ multi-turn threads. The offset angle is modal up to program end. Spindle name according to P-CHAN-00053. The "=" character is optional.

# **BECKHOFF**

#### **Pitch values I, K with longitudinal thread**

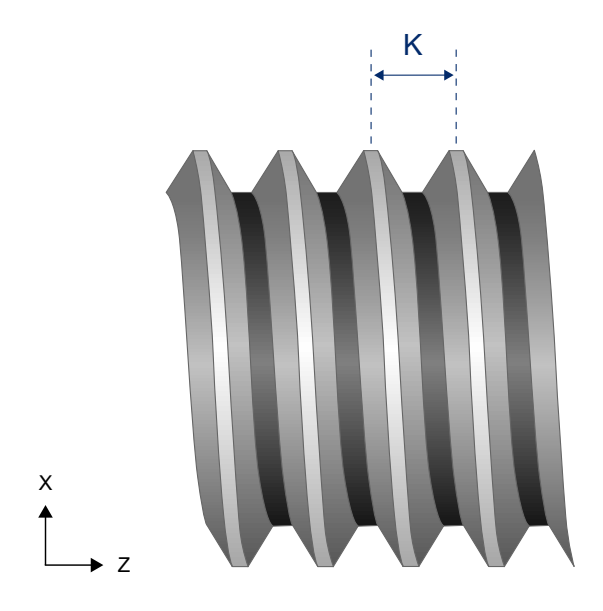

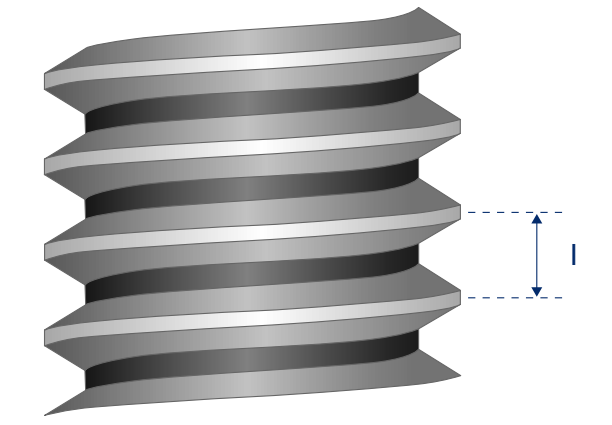

Fig. 160: Value of thread pitch for longitudinal thread

#### **Pitch values I, K with tapered thread**

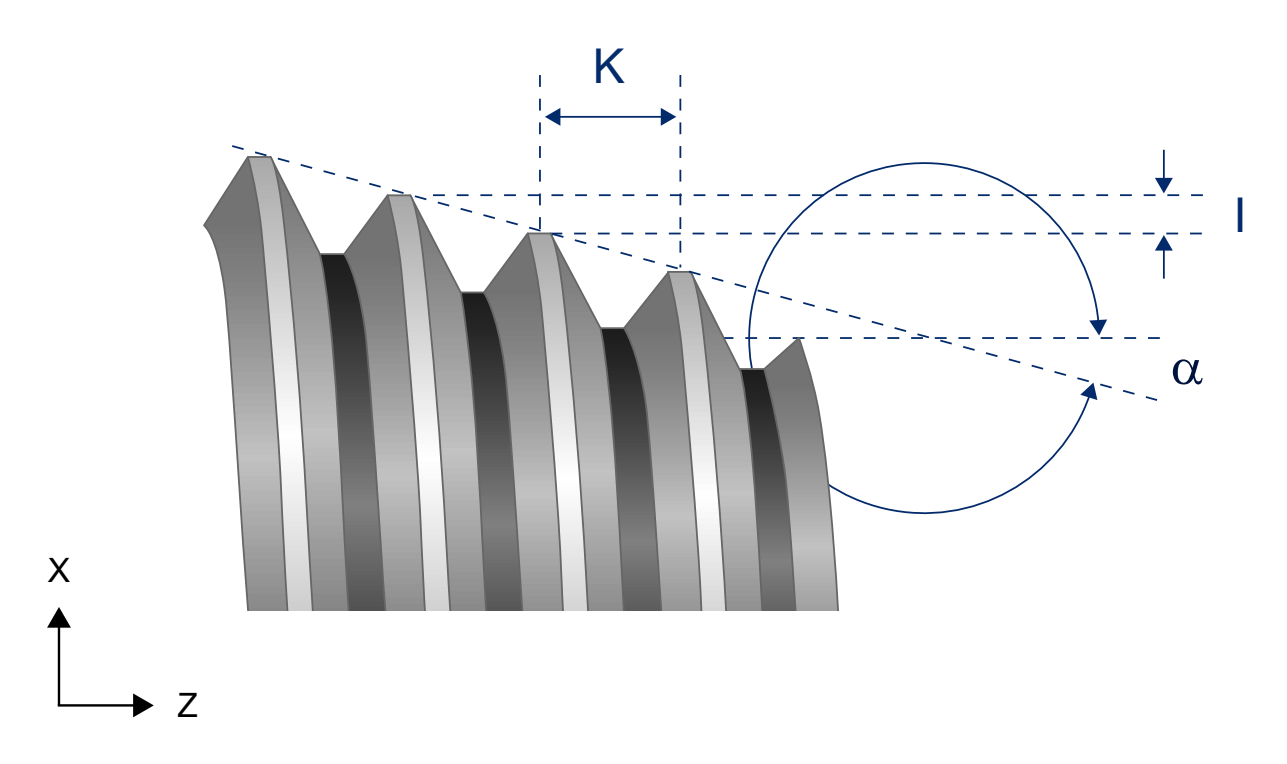

Fig. 161: Value of thread pitch for tapered thread

#### **Thread cutting with endlessly rotating spindle (G33)**

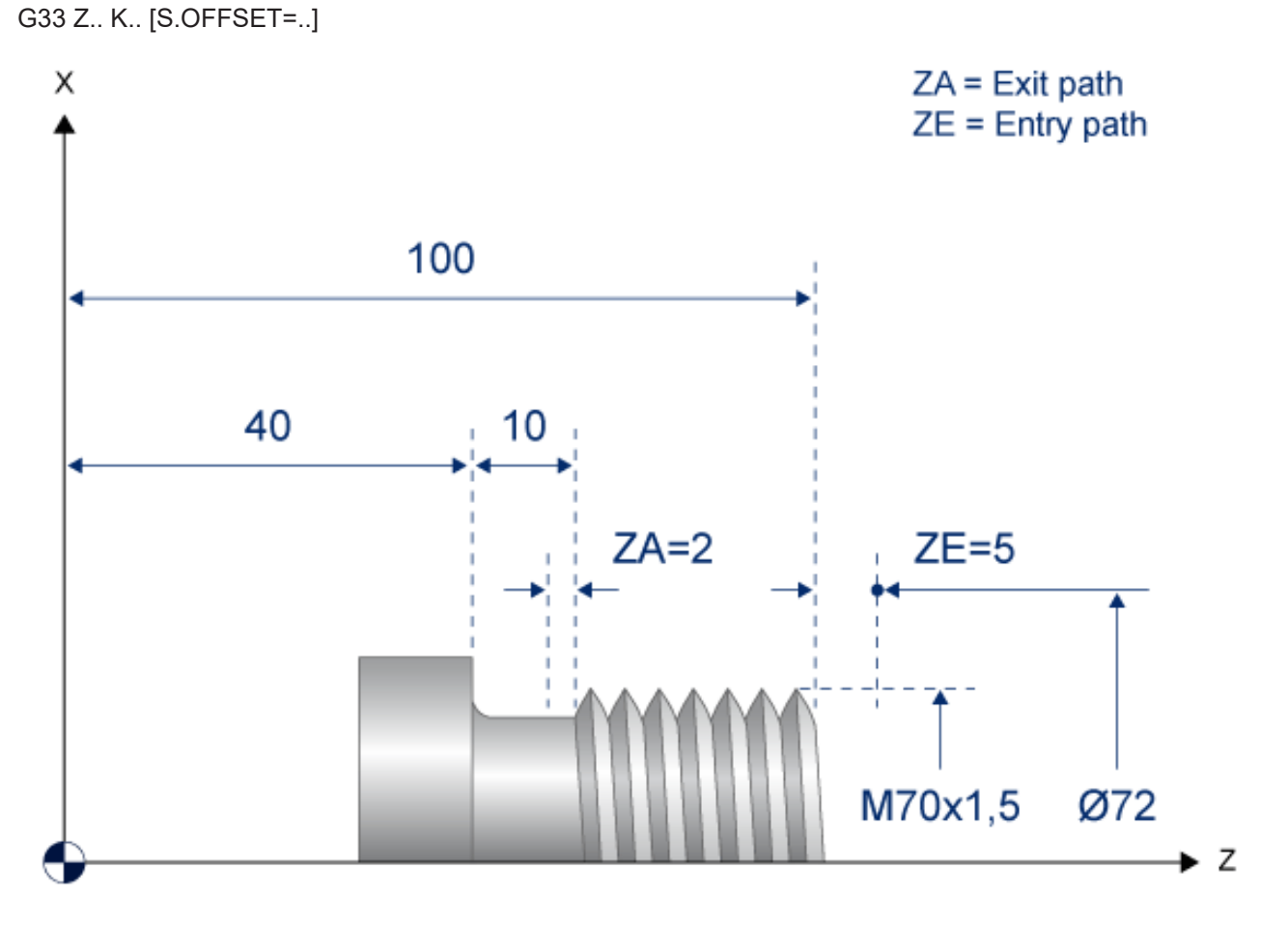

Fig. 162: Representation of geometry example

#### **Cutting a longitudinal thread (M70x1.5) with several cuts:**

%L longit thread

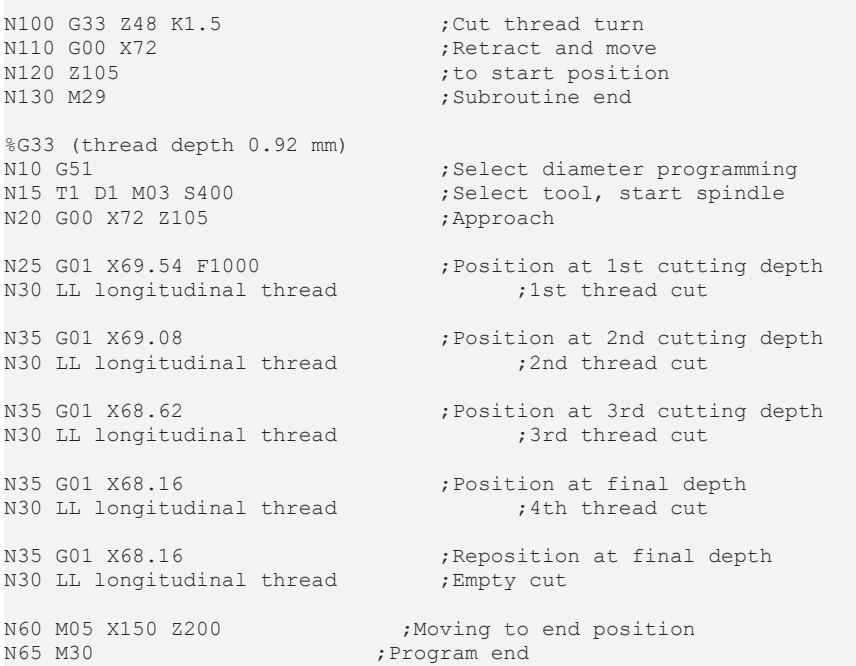

#### **Cut a 2-turn longitudinal thread (M70x1.5)**

%G33\_2 (2-turn thread, thread depth 0.92 mm)<br>N10 G51 ;Select di-N10 G51 ;Select diameter programming ; Select tool, start spindle N20 G00 X72 Z105 ;Approach N25 G01 X68.16 F1000 ;Position at thread depth N30 G33 Z48 K1.5 ;Cut 1st thread turn N35 G00 X72 ;Retract and move N40 Z105 ;to next N45 G01 X68.16 ;start position N50 G33 Z48 K1.5 S.OFFSET=180 ;Cut 2nd thread turn at 180° N55 G00 X72 ;Retract and move N60 M05 X150 Z200 ;to end position N65 M30 ;Program end

#### **Cutting a tapered thread**

%L tapered thread<br>N010 G33 Z90 X1 I5.0 N020 G00 X72 ;Retract and move N030 Z105 ;to start position %G33 N050 G00 X0 Y0 Z0 N060 G18<br>N070 G51 N090 G00 X105 Z105<br>N100 G01 X100 F1000 N110 LL tapered thread ;1st thread cut N110 LL tapered thread  $\begin{array}{ccc} \text{N120 MO5 X150 Z200} \\ \text{N120 MO5 X150 Z200} \\ \text{N130 MO30} \\ \text{N130 MO5 X150} \end{array}$ 

N010 G33 Z90 X1 I5.0 ;Cut thread turn (reference I) ; N010 G33 Z90 X1 K5.0 ;Cut thread turn (reference K) ; Subroutine end

NOTO G51 <br>
NORO D1 MO3 S1 <br>
Select tool, start spindle Select tool, start spindle;<br>Start % Position at 1st cutting depth<br>ist thread cut ; Program end

# REAKHI

# **15.2.5 Tapping (G63)**

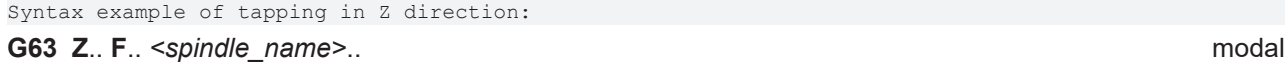

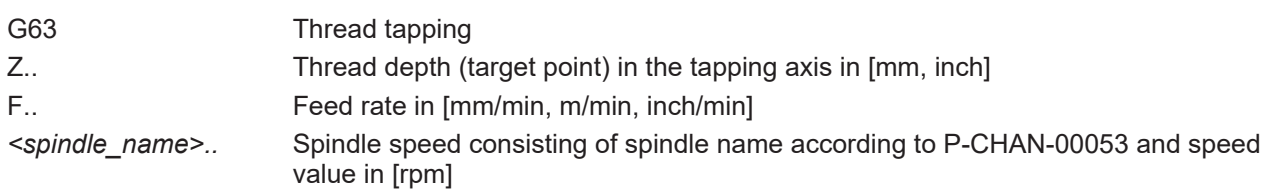

With this kind of tapping (G63) the position-controlled spindle is tracked by the CNC synchronously to the path motion. In this case the spindle and the feed motion of the participating axes are matched precisely and dynamically. A compensatory chuck is not required. The programmed feed rate must match the programmed spindle speed and the thread pitch and is calculated as follows:

Feed rate F [mm/min] = speed S [rpm] \* pitch [mm/rev]

G63 is deselected by the selecting a different modal block type (e.g. linear motion G01). A non-modal block type (e.g. dwell time with G04) does not deactivate G63.

The path feed rate (F word) and spindle speed (S word) do not necessarily need to be specified in the same NC block as G63. The feed rate calculation must always be based on the last values programmed.

An error message is output if the path feed rate or spindle speed are equal to zero with G63 is selected.

M03, M04, M05, M19 cannot be programmed in combination with G331/G332.

*NOTICE*

The spindle (or the thread tapping drill) must be at standstill when G63 is selected. This can be achieved by previously programming M05 (Stop spindle) or M19 with S.POS (Position spindle).

Cutting a left-hand thread or movement out of a thread hole is programmed with a **negative S value**.

In C axis mode, the gear stage can be defined using the parameter P-AXIS-00052.
## **Tapping (G63)**

Tap a right-hand thread with pitch 1.25 mm, thread depth 50 mm. At a programmed spindle speed S of 200 rpm the calculated feedrate is:

#### $F = 200*1.25 = 250$  mm/min

```
;…
G01 F2000 G90 X0 Y0 Z0 ; position axes
M19 S.POS=0 M3 S100    ; stop and position spindle
;…
G63 Z-50 F250 S200 ; tap
Z0 S-200 \longrightarrow ; retract from threaded bore
G01 F1000 X100         ; reposition, deselect tapping
:
```
## **Tapping (G63)**

%Tapping G63 N05 X0 Y0 Z0 N10 G91 Z100 N20 M19 S.POS180 M3 S100 ; position spindle N30 G63 Z-50 F300 S200 ; tap N40 Z100 S-200 ; retract from threaded bore N50 G01 X200 F3000 ; reposition, deselect tapping N60 G63 Z-70 F300 S200 ; tap<br>N70 Z100 S-200 ; ret:  $\frac{1}{\sqrt{2}}$  retract from threaded bore N80 M05 G01 X300 F1000 N90 M30

# **15.2.6 Tapping (G331/ G332)**

# Syntax example of tapping in Z direction: **G331 Z**.. **K**.. *<spindle\_name>*.. Thread tapping modal **G332 Z**.. [ **K**.. ] [ *<spindle\_name>*.. ] Thread tapping, retract modal G331 Thread tapping Z.. Thread depth (target point) in the tapping axis in [mm, inch] K.. Thread pitch in assigned interpolation parameter in [mm/rev, inch/rev] *<spindle\_name>..* Spindle speed consisting of spindle name according to P-CHAN-00053 and speed value in [rpm] G332 Retract from threaded bore (Retract). G332 causes an automatic direction reversal of the spindle on retraction. Z.. Retract position of tapping axis after tapping in [mm, inch] K.. Thread pitch in assigned interpolation parameter in [mm/rev, inch/rev]. The thread pitch must be the same pitch as used for the threaded bore assigned in G331. The parameter is optional. If not programmed, the pitch in block G331 applies. *<spindle\_name>..* Spindle speed consisting of spindle name according to P-CHAN-00053 and speed value in [rpm]. The parameter is optional. If not programmed, the speed in block G331 applies.

This type of tapping (G331/ G332) requires a position-controlled spindle which is tracked by the CNC synchronous to the path motion. In this case the spindle and the feed motion of the participating axes are matched precisely and dynamically. A compensatory chuck is not required.

The thread type is defined by specifying a sign for thread pitch.

• Pitch without or with positive sign (+): Right-hand thread, e.g. K2 or K+2

**This function is available as of CNC Build V3.1.3067.01.**

• Pitch with negative sign (-): Left-hand thread, e.g. K-2

The thread tapping axis feedrate is a product of the programmed pitch and the spindle speed. The permissible speed limits apply to the internal calculation. An error message is output if these limits are violated.

The feed rate continues to apply after tapping is completed. With the following G331/G332, the feedrate is again calculated from the related programmed or saved values of pitch and spindle speed.

G331/G332 is deselected by selecting a different modal block type (e.g. linear motion G01) and the spindles are released from the coordinated motion. A non-modal block type (e.g. dwell time with G04) does not deactivate G331/ G332.

An error message is output if the pitch or spindle speed with G331/G332 are equal to zero or the tapping axis and pitch parameters fail to match. Valid combinations are X with I, Y with J and Z with K.

M03, M04, M05, M19 cannot be programmed in combination with G331/G332.

# *NOTICE*

The spindle (or the thread tapping drill) must be at standstill when G331 is selected. This can be achieved by previously programming M05 (Stop spindle) or M19 with S.POS (Position spindle).

## **Tapping (G331/ G332)**

Tap right-hand thread with pitch 2 mm, thread depth 50 mm, spindle speed S 200 rpm, Z is tapping axis:

```
;…
G01 F2000 G90 X0 Y0 Z0 ; position axes
M19 S.POS=0 M3 S100    ; stop and position spindle
;…
G331 Z-50 K2 S200     ; tap in Z
G332 Z10 K2 S200 ; retract<br>G01 F1000 X50 ; rep
                              external formulation, deselect tapping<br>external formulation of the state of the state of the state of the state of the state of the state of the state of the state of the state of the state of the state of the state of the
G331 Z-50 K2 S200     ; tap in Z
G332 Z10 K2 S400 (G332 Z10 K2 S400 )<br>G332 Z10 K2 S400 (G01 F1000 X100 ); reposition, deselect tappi
                                    ; reposition, deselect tapping
G331 Z-50 K2 S200     ; tap in Z
G332 Z10               ; retract, K and S from G331
G01 F1000 X150         ; reposition, deselect tapping
;…
```
Tap right-hand thread with pitch 1.5 mm, thread depth 60 mm, spindle speed S 150 rpm, X is tapping axis:

;… G01 F2000 G90 X100 Y0 Z0 ; position axes M19 S.POS=0 M3 S100 ; stop and position spindle ;… G331 X40 I1.5 S150 ; tap in X G332 X110 I1.5 S150 ; retract :

#### **Tap at relative speed**

%Tap at relative speed

N010 G91 G19 G0 X100 M03 S2000  $N020$  S2[MC GearIn Master=S1 \ ; couple tool RN=1 RD=1 Mode=256 \  $\qquad$  ; spindle S2 to the PhaseShift=1800000 WAIT SYN] ; main spindle S1

N030 #MAIN SPINDLE[S2] ; main spindle tool spindle S2 N040 G331 Z-100 K1.5 S200 ; tap right-hand thread N050 G332 Z100 K1.5 S200 ; retract from threaded bore N060 G01 X300 F1000 N070 S2[MC\_GearOut WAIT\_SYN] ; release coupling to main spindle N080 #MAIN SPINDLE[S1] N090 M30

# **15.2.7 C axis machining**

This functionality supplements the existing turning functions and permits the face and lateral surface machining of cylindrical workpieces on lathes and milling machines with revolving base. The workpiece is moved by the rotary axis or spindle (C axis) and the driven tool (e.g. milling cutter) by the two translatory axes X (or Y) and Z. Settings are required in the parameters P-CHAN-00008 and P-AXIS-00015 for C axis machining.

Face and lateral surface machining can be described in Cartesian coordinates.

All interpolation types (such as linear, circular or spline interpolation) are supported on the end face and lateral surface. The functionality also permits the machining of path contours running through the turning centre point. The C axis is automatically aligned on lathes.

The 2.5D tool radius compensation can be used with the familiar G commands.

The use of extended dynamic monitoring can specifically prevent dynamic axis characteristics from being exceeded with the C axis function and also with contours running close to the turning centre point.

The main axes for all machining modes are X, Y (depending on machine type), Z and C.

# **15.2.7.1 Exchange spindles in coordinated motion (# CAX, #CAX OFF)**

This "basic mode" is required in particular for C axis machining on lathes because in this case the positioncontrolled spindle has to be converted into a rotary path axis (e.g "C").

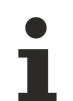

C axis machining can also be executed on milling machines or machining centres which are designed with rotary workpiece fixtures (e.g. turntable). In this case, it is not necessary to select #CAX.

The three physical axes X, Y, Z and the C axis replaced in coordinated motion can be directly programmed. Linear axes are programmed in Cartesian coordinates and the C axis in angle units.

Radius and diameter programming depends on G52/G51.

Two linear axes define the main plane: ZX (G18) or YZ (G19).

Syntax:

**#CAX** [ **[** [*<main\_spindle\_name>*, ] *<C\_axis\_name>* **]** ]

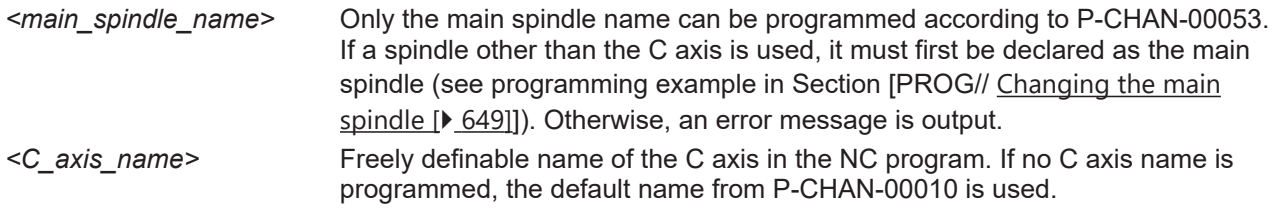

The main plane (circular interpolation, tool radius compensation, etc.) remains the same as before activation of the C axis.

An error is generated if a command for this spindle ([M3, M4, M5 \[](#page-589-0)▶ [590\]](#page-589-0), etc.) is programmed although the axis is still declared as a C axis in the coordinated motion.

The C axis is deselected, i.e. the axis is released to the spindle interpolator, by the following:

Syntax:

**#CAX OFF**

## **C axis machining**

Exchange spindles in coordinated motion

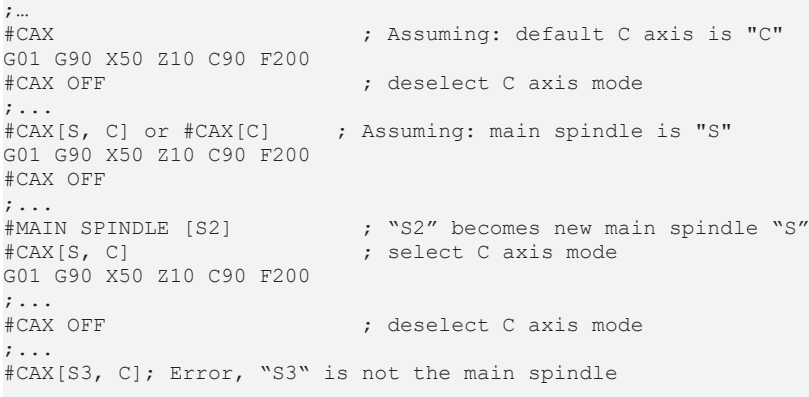

# **15.2.7.2 Face machining (#FACE, #FACE OFF)**

This mode is selected for lathes and machining centres. The desired contour on the face is programmed in millimetres or inches using a virtual Cartesian coordinate system.

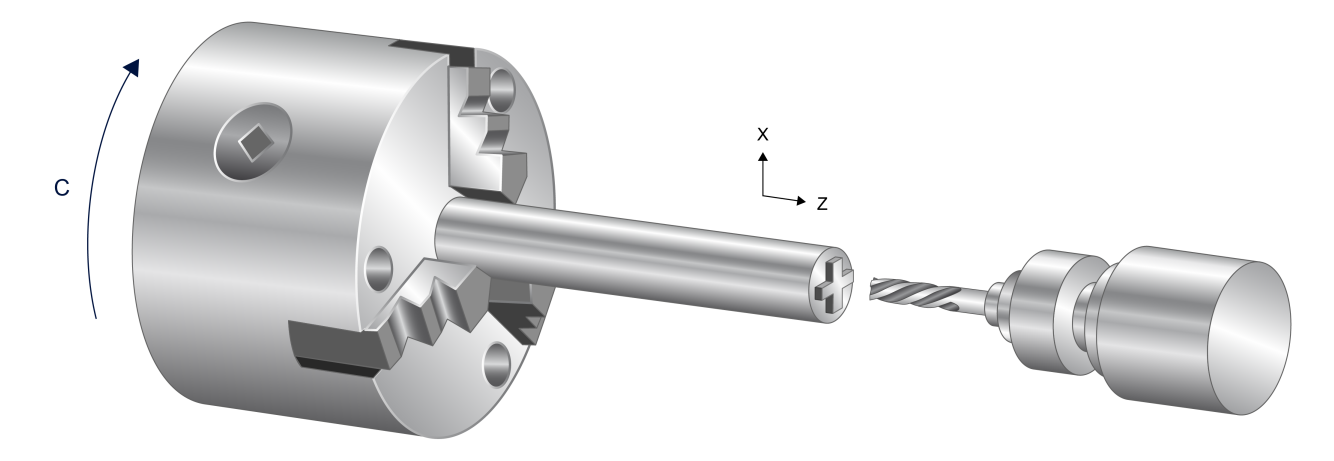

Fig. 163: Face machining

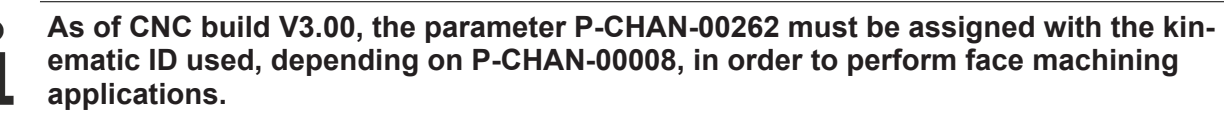

- For face transformation 1 with P-CHAN-00008=1 **ID 13**
- For face transformation 2 with P-CHAN-00008=2 **ID 14**

The three logical axes X, Y (or C) and Z are provided to program the contour on the face in Cartesian coordinates.

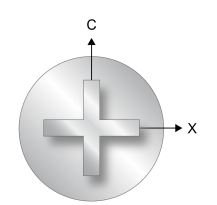

Fig. 164: Front view of face machining process

The figure below shows each of the main planes in face machining. Only the G17 plane is of technological importance.

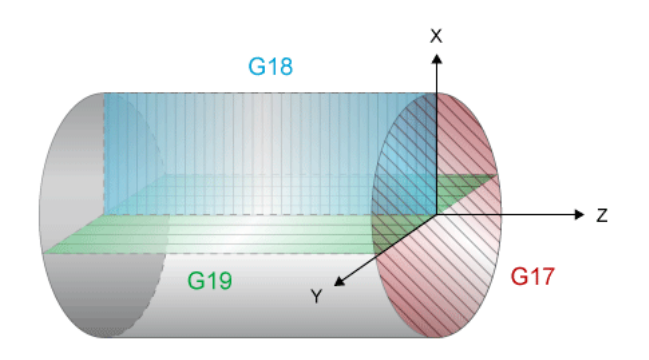

Fig. 165: Main places of face machining

Syntax:

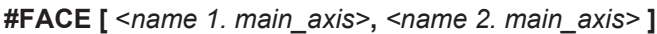

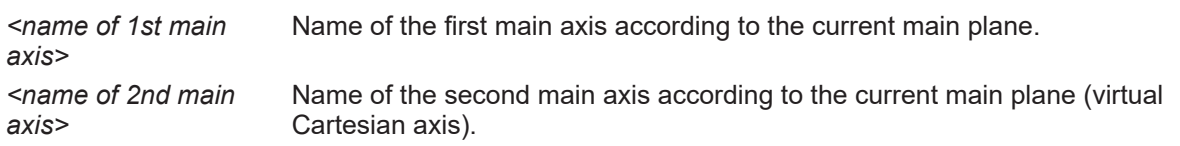

When selected. the main plane (circular interpolation, tool radius compensation, etc.) is always defined by the 1st and 2nd main axes (G17). It is not permitted to change the main plane with G18, G19 while face machining is active.

Programmed tracking axes are not affected by the transformation.

This mode is deselected by:

Syntax: **#FACE OFF** The above command returns to the last active mode (e.g. mode 1). This means that the last active main plane is selected automatically and the last active axis offsets are restored.

#### **Programming example for lathes**

**Example with axis name "C" for second main axis. main axis**

```
;…<br>#CAX[S, C]
                             ; Assuming: main spindle is "S"
#FACE[X, C]                 ; select face machining
;…
G01 X40 C-30 Z50 F1000      ; pre-position
G01 Z30                     ; approach
G01 X10 C40                 ; travel contour
G01 Z50                     ; retract
;…
#FACE OFF
#CAX OFF
;…
M30
```
**Example with axis name "Y" for second main axis. main axis.**

*Note*: No other axis with the identical name "Y" may exist in NC channel.

```
;…
#CAX[S, Y]                  ; Assuming: main spindle is "S"
                             : select face machining
;…
G01 X40 Y-30 Z50 F1000      ; pre-position
G01 Z30                     ; approach
G01 X10 Y40                 ; travel contour
G01 Z50                     ; retract
;…
#FACE OFF
#CAX OFF
;…
.<br>M30
```
## **Programming example for machining centres**

The rotary axis (workpiece axis) in the channel is "C2". It is not necessary to program the #CAX command.

```
;…<br>#FACE[X, C2]
                             ; select face machining
;…
G01 X40 C2=-30 Z50 F1000    ; pre-position
G01 Z30                     ; feed
G01 X10 C2=40               ; travel contour
G01 Z50                     ; retract
;…
#FACE OFF
;…
M30
```
# **15.2.7.3 Surface machining (#CYL, #CYL OFF)**

This mode can be selected for lathes and machining centres. The desired contour on the cylindrical surface is programmed in millimetres or inches using a virtual coordinate system.

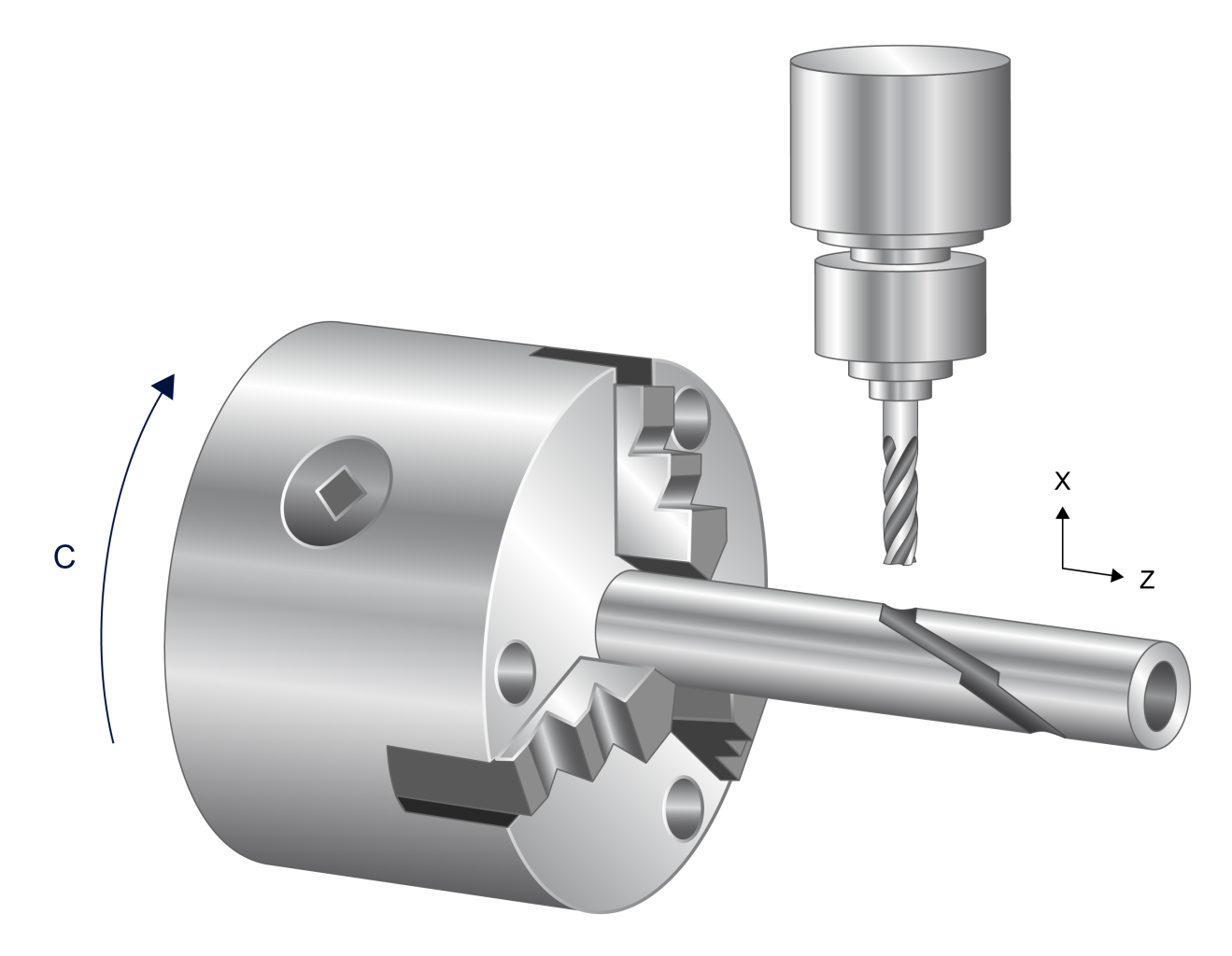

Fig. 166: Lateral surface machining

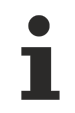

**As of CNC build V3.00, the parameter P-CHAN-00262 must be assigned with the vale 15 for this transformation in order to perform lateral surface machining applications.**

The three logical axes X, Y, Z are provided to program the contour on the lateral surface in Cartesian coordinates. In this mode, the reference radius R of the workpiece must also be programmed.

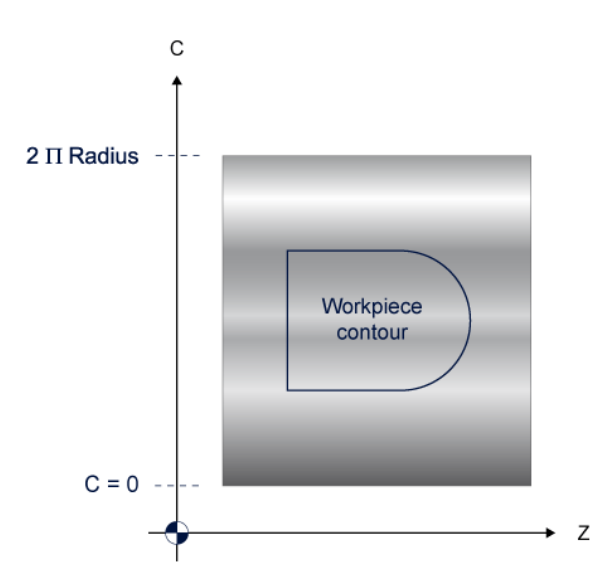

The main plane in lateral surface machining is formed by Z-C.

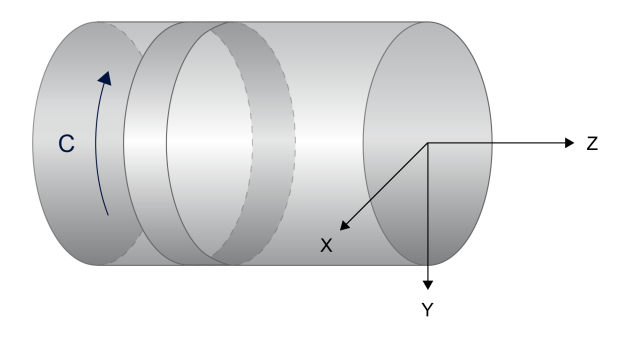

Syntax:

**#CYL [** <1st\_main\_axis\_name>**,** <2nd\_main\_axis\_name>**,** <3rd\_main\_axis\_main> etc.] modal

*<1st\_main\_axis\_name* Name of the first main axis according to the current main plane. *> <2nd main\_axis\_name>* Name of the second main axis according to the current main plane (virtual linear axis, development). *<3rd\_main\_axis\_name* Axis name of the third main axis according to the current main plane with *>.* specification of the reference radius in [mm, inch].

When selected. the main plane (circular interpolation, tool radius compensation, etc.) is always defined by the 1st and 2nd main axes (G17). It is not permitted to change the main plane by G18, G19 while lateral surface machining is active.

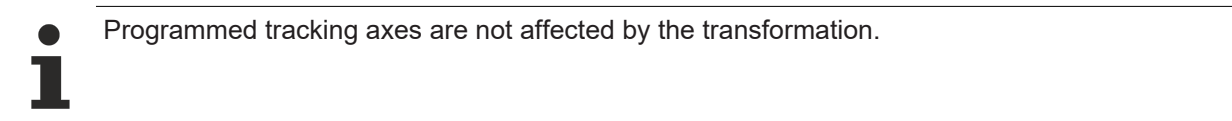

This mode is deselected by:

Syntax:

**#CYL OFF**

The above command returns to the last active mode (e.g. mode 1). This means that the last active main plane is selected automatically and the last active axis offsets are restored.

#### **Programming example for lathes**

Example with axis name "C" for second main axis. main axis

;… #CAX [S, C] ; Assuming "S" is main spindle G01 X60 C45 ;feed and positioning movement; X:60mm C:45° #CYL [Z, C, X60] ;select lateral surface machining G00 G90 Z0 C0 ; Z: 0mm C:0mm! G01 C100 F500 G02 Z100 R50 G01 C0  $70$ ;… #CYL OFF #CAX OFF M30

# **15.2.7.4 Switching between face and lateral surface machining**

All C axis modes are deselected normally using the deselection commands described (for example using the #CYL OFF command). It is also permitted to change directly to a different machining mode, e.g. between face and lateral surface machining, without previously deselecting the current active mode. The programming example below shows a typical NC sequence for changing between C axis modes:

## **Switch between C axis modes**

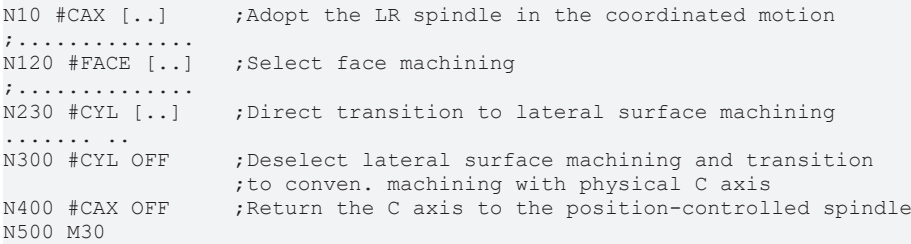

# **15.2.7.5 Tool offsets**

The commands #FACE and #CYL result in the implicit selection of kinematics. For this reason, neither a kinematic ID requires a  $\#$ KIN ID [ $\blacktriangleright$  [683\]](#page-682-0) [..] nor transformation activation with  $\#$ TRAFO ON [ $\blacktriangleright$  [677\]](#page-676-0).

#### **Tool offsets for face machining**

Face machining supports 2 machine types (lathe/milling machine). The corresponding tool offsets must be entered in the channel parameters in the assigned offset data of the kinematic IDs 13 and 14. Alternatively, this can also be executed in the tool data.

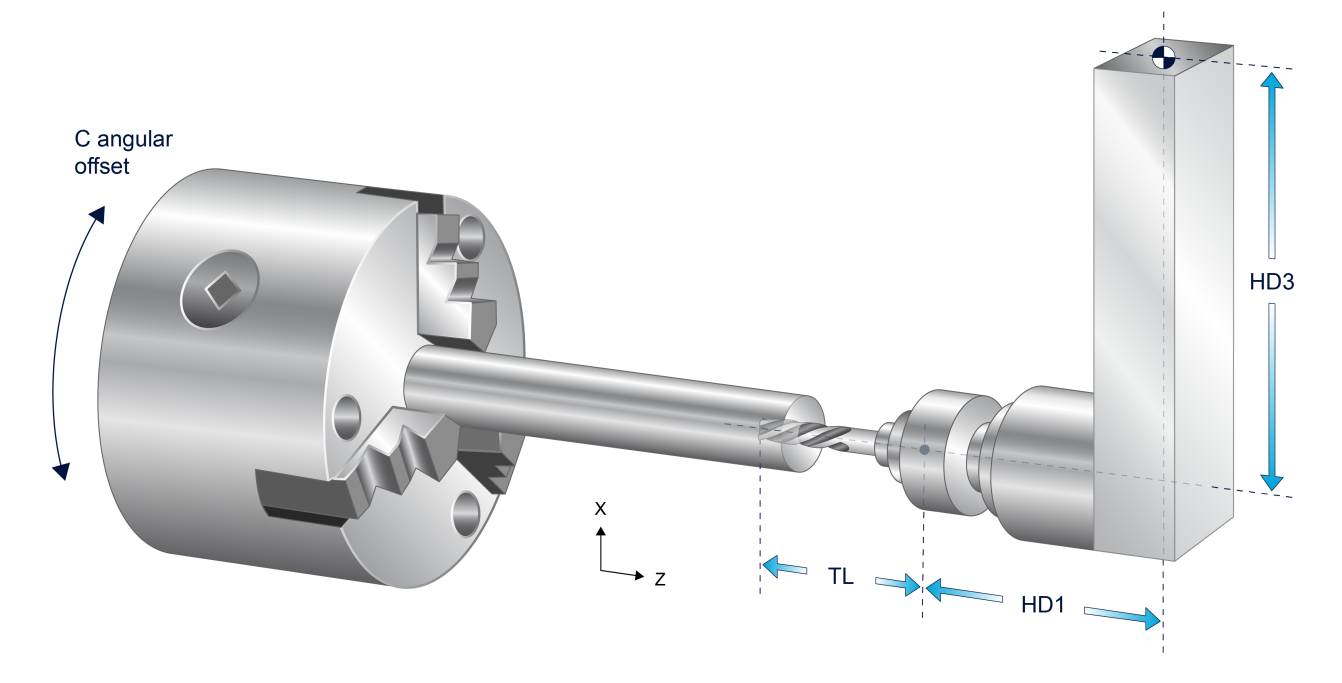

Fig. 167: Tool offsets for face machining

## **Examples of entries in channel parameters**

## **for CNC Builds as of V3.00**

## # FACE[], Face machining on a lathe (KIN-ID 13):

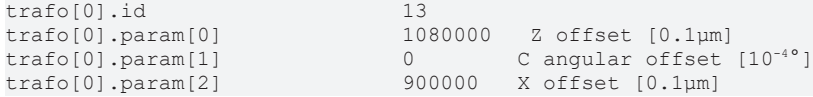

## # FACE[], Face machining on a milling machine (KIN-ID 14):

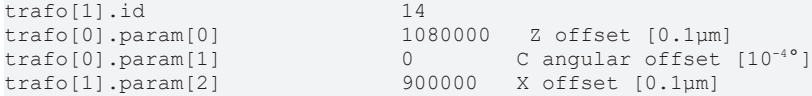

#### **CNC Builds < V3.00**

## # FACE[], Face machining on a lathe (KIN-ID 13):

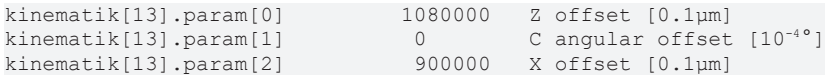

#### # FACE[], Face machining on a milling machine (KIN-ID 14):

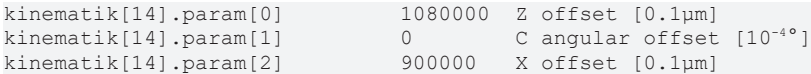

## **Tool offsets for lateral surface machining**

Lateral surface machining implicitly executes the selection of the kinematic with ID 15.

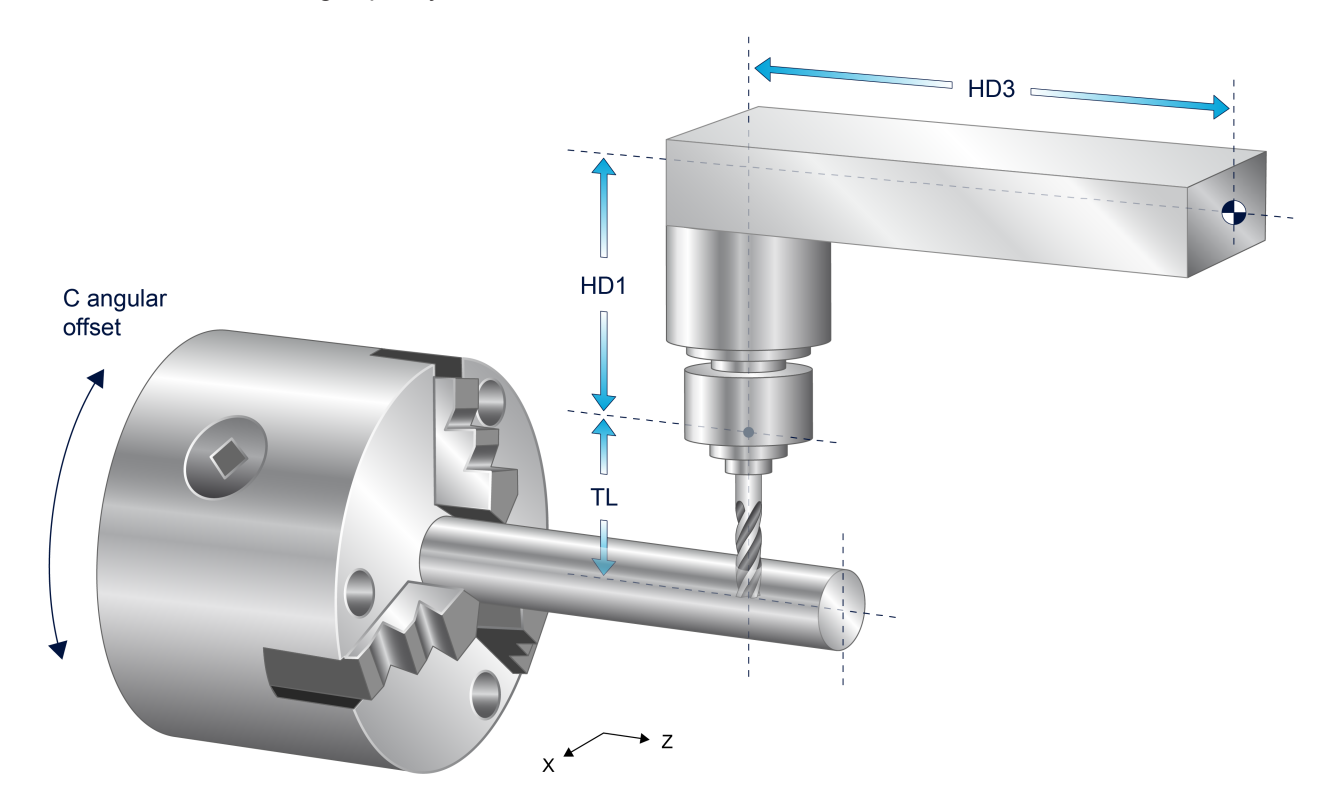

Fig. 168: Tool offsets for lateral surface machining

#CYCL[], Lateral surface machining lathe (KIN-ID 15):

## **CNC Builds as of V3.00**

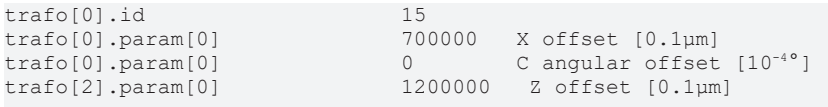

## **CNC Builds < V3.00**

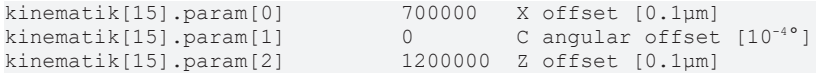

# **RECKHO**

# **15.2.8 Gear change (G112)**

Syntax: **G112** <*spindle\_name>*. non-modal

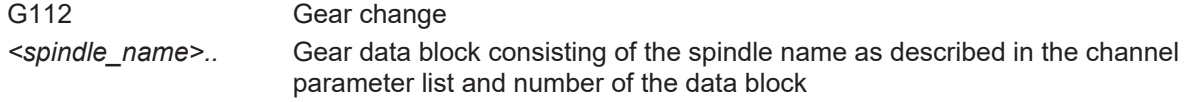

As opposed to gear changing via M40-45 in which the mechanical gear change operation is also performed implicitly, programming G112 together with the S word only triggers the update of the spindle gear data (dynamic values) of one step.

The user must explicitly program the mechanical changing of the correct gear stage, e.g. by self-defined M functions or as mentioned above using M40-45.

*NOTICE*

The spindle must be at standstill before the spindle gear data are switched over. This can be achieved in the previous NC block by programming a spindle stop (M5) or a spindle positioning (M19…)

## **Gear change (G112)**

%Test\_G112 N010 G112 S2 (Load dynamic data of gear stage 2 for spindle "S") N020 M3 S9000 N030 M5 (Stop spindle)<br>N040 G112 S1 (Load dynamic (Load dynamic data of gear stage 1 for spindle "S") N050 M4 S8000 N060 M30

# **15.2.9 Homing in DIN syntax( G74)**

Syntax: **G74** <*spindle\_name>*. non-modal

G74 Homing *<spindle\_name>..* Spindle name according to P-CHAN-00053 with specification of a value.

Homing can be conducted for closed-loop position-controlled spindles. As opposed to referencing linear axes, the values programmed with the spindle name have no significance relating the referencing sequence and are only required to represent a complete syntax.

It is not permitted to program spindle M functions in the same NC block as G74.

A distinction must be made in the following cases when referencing spindles:

#### **Homing (G74)**

```
Case 1:
Spindle referencing starts simultaneously with 
Y axis referencing:
   Nxx G74 X2 Y1 S1
Case 2:
Same as 1.! The system continues to the next NC block without waiting until the spindle is
referenced so that the X axis is referenced quasi simultaneously:
   Nxx G74 S1
   Nyy G74 X1 Y2
Case 3:
Axes X and Y are first referenced. Spindle referencing then starts:
   Nxx G74 X1 Y2
  Nyy G74 S1
```
# **BECKHOFF**

# **15.2.10 Spindle override in DIN syntax (G167)**

Syntax:

**G167** <*spindle\_name>*. non-modal

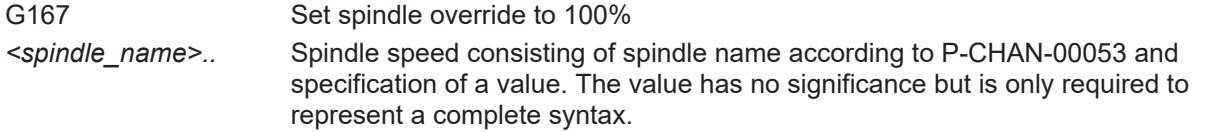

The G167 function deactivates external influencing of spindle override and implements the speed actually programmed.

## **Override (G167)**

: N10 M3 S1000 (When override is 50%, speed is 500 rpm) N20 G167 S1000 (Override influencing off, speed is 1000 rpm) N30 S3000 (Override influencing active again, speed is 1500 rpm) Nxx

# **15.3 Programming in spindle-specific syntax**

Spindle-specific syntax offers the advantage that several spindles can be programmed mutually independent in the same NC block.

This is carried out within a bracketed expression attached to the spindle name. Only specific commands are permitted in this bracketed expression and these commands are always handled and executed spindlespecific. The main spindle can only be programmed by its main spindle name (P-CHAN-00053).

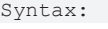

# *<spindle\_name>* **[** [ **M3** | **M4** | **M5** | **M19** ] [ **REV**..] [**POS**..] { **M**.. } { **H**.. } [**G74**] [**G167**] [**CALLAX** | **PUTAX** ] [ **GET\_DYNAMIC\_DATA** ] [**G130**] [ [**G135** | **G137**] [**G136**..] ] [**FEED\_LINK..**] [**OVERRIDE**..] { \ } **]** { <*spindle\_name>* **[** .. **]** }

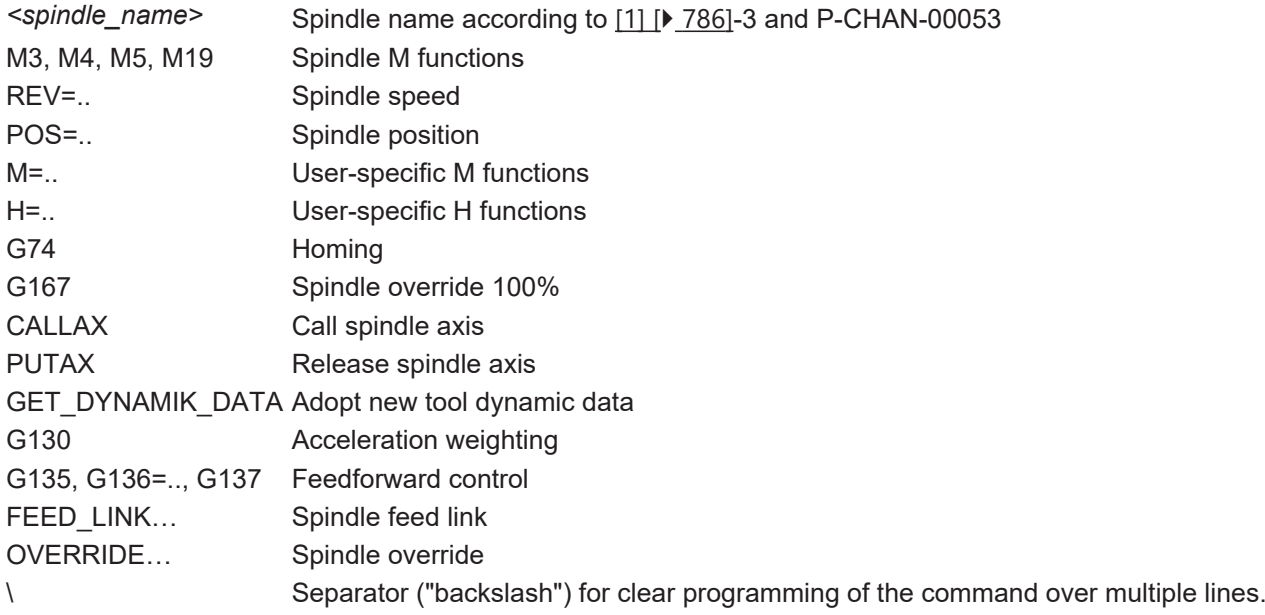

## **Programming in spindle-specific syntax**

```
:
N10 S[M3 REV500 M19 POS45 M18 M15 H20 …]    S2[M4 REV5000]
Nxx
:
```
# **15.3.1 The spindle M functions**

## **15.3.1.1 Moving spindle in spindle-specific syntax ((M3/M4/M5)**

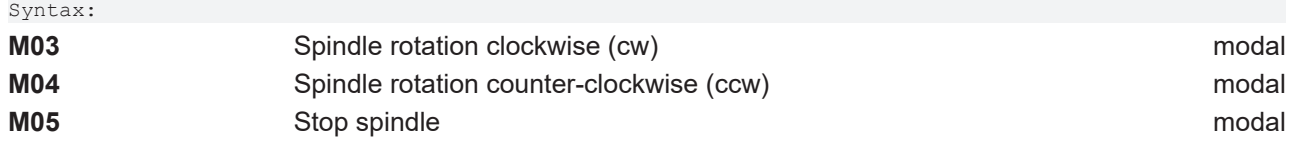

The spindle M functions M03 and M04 define the spindle direction of rotation and must be used in conjunction with the spindle speed (REV word). M05 stops spindle rotation. Note that this spindle M function is the default spindle mode after controller start-up and initial program start. These M functions are modal and may only be programmed on their own within the bracketed expression.

Spindle rotation is activated if M03 or M04 are programmed and a valid speed (REV) is set.

If no M05 is set at program end, the spindle continues to rotate.

#### **Programming of one spindle "S":**

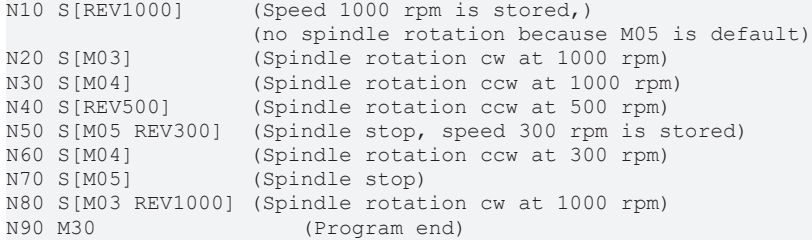

:

## **Programming two spindles "S2"and "S2":**

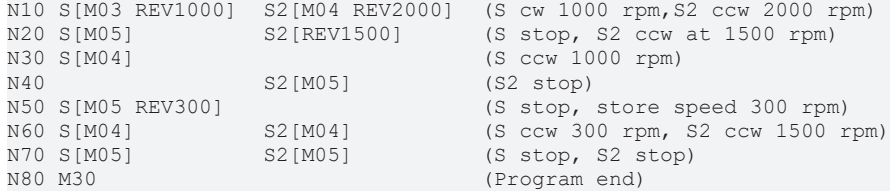

## Channel parameter list [\[1\] \[](#page-785-0) $\blacktriangleright$  [786\]](#page-785-0):

The synchronisation modes must be defined spindle-specific for M3, M4, M5. The M function is not executed for synchronisation mode "0" (NO\_SYNCH).

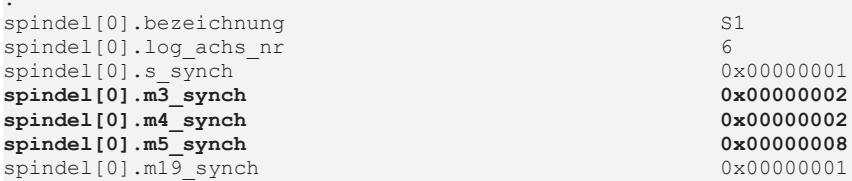

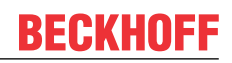

# **15.3.1.2 Positioning spindle in spindle-specific syntax (M19, POS)**

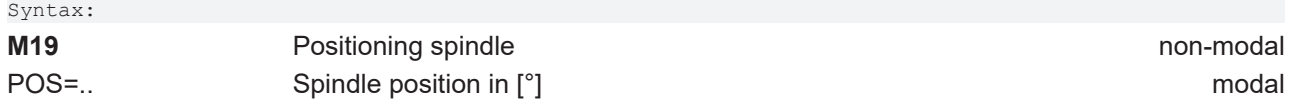

The spindle M function M19 executes spindle positioning and must be used in conjunction with the POS word. M03/M04 and the spindle speed (REV) in the same NC block are optional. However, a valid spindle speed ( $> 0$ ) must be set. M19 may not be used together with M5 (spindle stop).

Spindle position POS in [°] is modal and need not be respecified if M19 is programmed again. If no spindle position was previously programmed, the motion is moved to position "zero" by default.

If the spindle is not rotating, positioning is executed with the shortest motion path.

Spindle positioning with M19 is only permitted for position-controlled spindles.

#### **Programming of one spindle "S":**

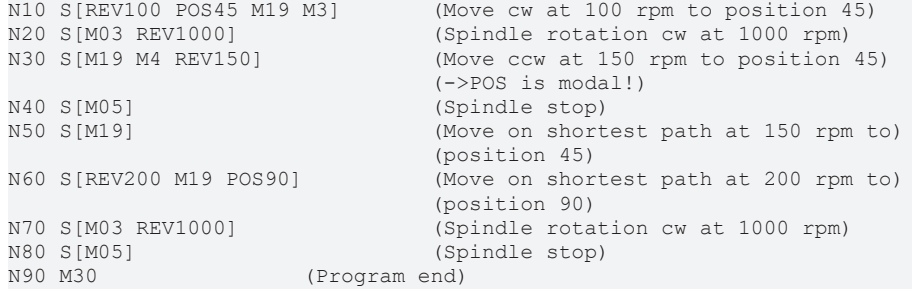

## **Programming two spindles "S2"and "S2":**

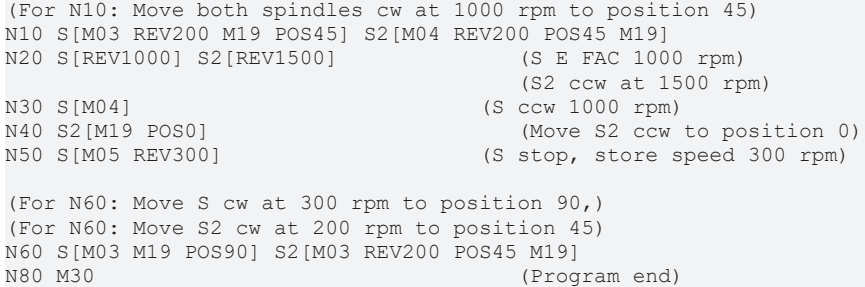

## Channel parameter list [\[1\] \[](#page-785-0) $\blacktriangleright$  [786\]](#page-785-0):

The synchronisation mode must be defined spindle-specific for M19. The M function is not executed for synchronisation mode "0" (NO\_SYNCH).

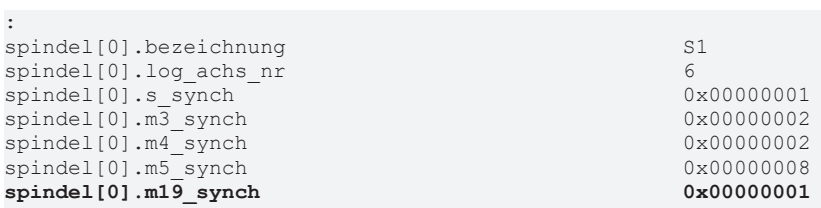

# REAK

# **15.3.2 Spindle speed (REV)**

# Syntax:

**REV**=.. Spindle speed in [rpm]. Spindle speed in  $\mathbf{r}$  and  $\mathbf{r}$  and  $\mathbf{r}$  and  $\mathbf{r}$  and  $\mathbf{r}$  and  $\mathbf{r}$  and  $\mathbf{r}$  and  $\mathbf{r}$  and  $\mathbf{r}$  and  $\mathbf{r}$  and  $\mathbf{r}$  and  $\mathbf{r}$  and  $\mathbf{r}$  and  $\math$ 

Values can be assigned to the REV word directly or by means of parameters in [rpm] and decimal numbers are also permitted (REAL format).

A distinction must be made between the following types of use in conjunction with the spindle M functions in the case of the REV word:

- 1. REV word in conjunction with M03, M04, M19: If the REV word is programmed in conjunction with M03/M04 or M19, the value following the REV word is interpreted as the spindle speed and is output to the spindle.
- 2. REV word in conjunction with M05: Together with M05, the value following the REV word is transferred to the working data of the spindle speed but is not output to the spindle.

The REV word on its own does not generate a motion in the NC program. This requires that a spindle mode M03, M04, M19 is known. Accordingly, programming of M03, M04 and M19 only results in a motion if the REV word is set.

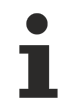

An error message is output if the REV value is negative.

## **Programming with spindle S1:**

```
N10 S1[REV300]         (Speed 300 rpm is stored)
N20 S1[M04]            (Spindle rotation ccw at 300 rpm)
N30 S1[M03 REV1000] (Spindle rotation cw at 1000 rpm)<br>N40 S1[REV500] (M03 active, therefore spindle ro
N40 S1[REV500] (M03 active, therefore spindle rotation cw at 500 rpm)<br>N50 S1[M05 REV100] (Spindle stop, speed 100 rpm is stored)
N50 S1[M05 REV100]     (Spindle stop, speed 100 rpm is stored)
N60 S1[M04]            (Spindle rotation ccw at 100 rpm)
N70 S1[M05] (Spindle stop)
N80 M30                (Program end)
```
#### Channel parameter list [\[1\] \[](#page-785-0) $\triangleright$  [786\]](#page-785-0):

The synchronisation mode must be defined spindle-specific for the S word. An error message is generated in the case of synchronisation mode "0" (NO\_SYNCH) since an S word may not be ignored.

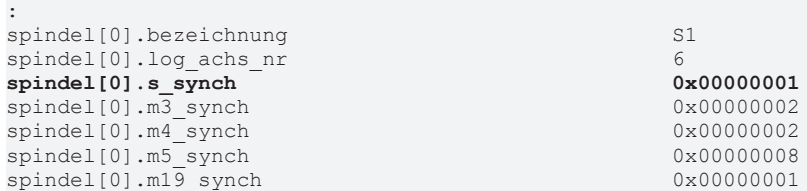

# **BECKHOFF**

# **15.3.3 User-specific M/H function in spindle-specific syntax**

All user-specific M/H functions (technology information) programmed within the bracket expression are **always** handled and output spindle-specific.

#### Program one spindle "S2" with two user-specific M functions:

```
N10 S2[M3 REV300 M10 M11](S2 cw rotates at 300 rpm and outputs M10/M11)<br>N20 M30 (Program end)
                                 .<br>(Program end)
```
#### Program two spindles "S" and S2:

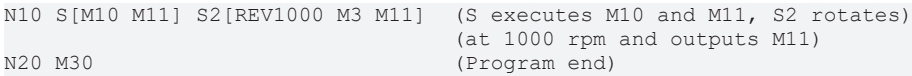

#### Channel parameter list [\[1\] \[](#page-785-0) $\blacktriangleright$  [786\]](#page-785-0):

The user-specific M/H functions are defined in P-CHAN-00027 and P-CHAN-00041. The M/H function is not executed in the case of synchronisation mode "0" (NO\_SYNCH).

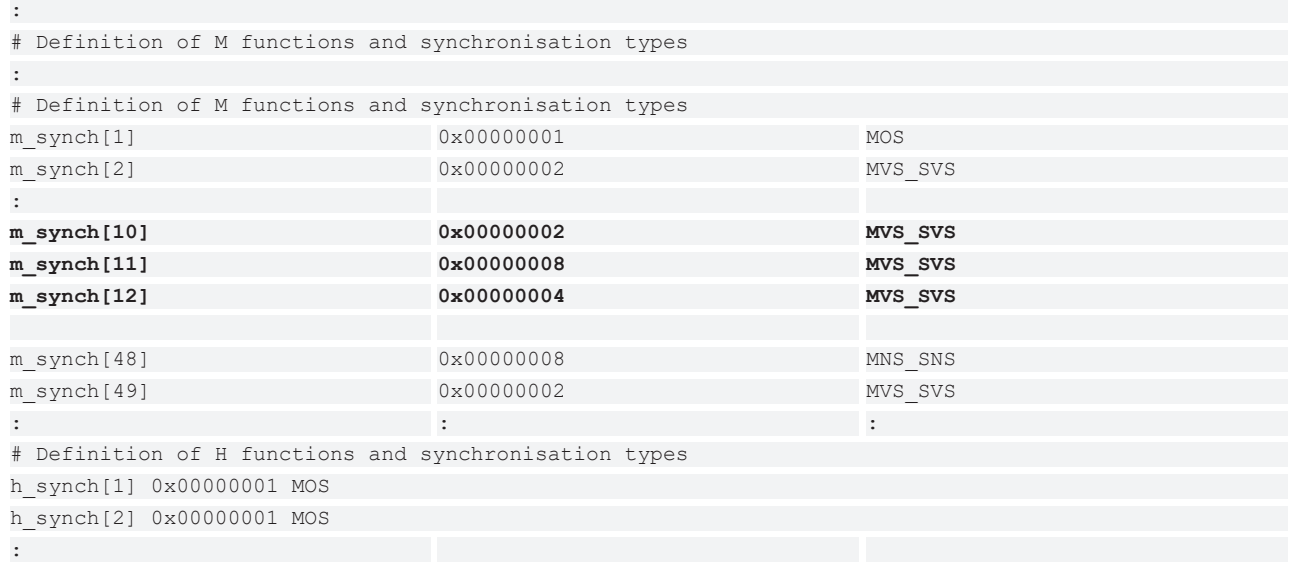

# **15.3.4 Homing in spindle-specific syntax (G74)**

Homing can be executed spindle-specific. Programming the spindle M functions is not permitted together with G74.

#### **Programming two spindles "S2"and "S2":**

```
N10 S[G74] S2[G74]            ;Homing S and S2
                              ; Program end
```
# <span id="page-639-0"></span>**15.3.5 Spindle override in spindle-specific syntax (G167)**

The G167 function deactivates external influencing of spindle override spindle-specific and executes the actually programmed rotational speed. The effect of the programmed override value for [one spindle \[](#page-646-0) $\blacktriangleright$  [647\]](#page-646-0) is retained.

#### **Programming one spindle "S2":**

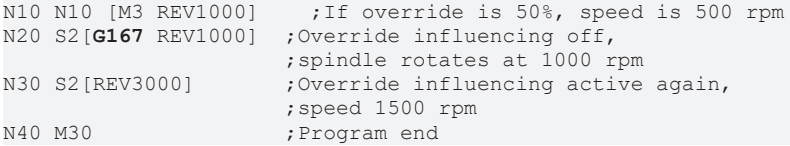

# **15.3.6 Releasing/requesting spindle axes (PUTAX/CALLAX)**

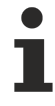

**The availability of this function depends on the configuration and the scope of the version.**

These commands can be used to program the release or call of the spindle axis spindle-specific. The commands may not be used simultaneously with other spindle-specific commands.

```
%s-putcallax
(Move axis as spindle)
N10  S[CALLAX]
N20  M03 S1000
N30  G04 X2
N40  M05
(Exchange axis from spindle interpolator in channel)
N50  S[PUTAX]
N60  #CALL AX[ C, 4, 3]
(Drive axis in channel)
N70  X10 Y20 Z30 C40
N80  X-10 Y-20 Z-30 C--40
(Exchange axis from channel in spindle interpolator)
N90  #PUT AX[C]
N100 S[CALLAX]
(Move axis again as spindle)
N110 M04 S1000
N120 G04 X2
N130 M05
N140 M30
```
#### **Programming multiple spindles:**

```
:
N10 S[CALLAX] S2[CALLAX] S3[PUTAX] (S, S2 call their axes,
(S3 releases its axis)<br>N20 S[M3 REV200] S2[G74) (S rotates cw at 200 r
                                      (S rotates cw at 200 rpm),
(S2 is homing)<br>N30 S3[ M4 REV3000] (Error, S3 currently ha
N30 S3[ M4 REV3000]       (Error, S3 currently has no axis)
N40 S[PUTAX REV400)       (Error, PUTAX may not be programmed alone)
:
```
# **15.3.7 Adopt tool dynamic data (GET\_DYNAMIC\_DATA/ DEFAULT\_DYNAMIC\_DATA)**

The availability of this function depends on the configuration and on the version scope.

The tool dynamic data (minimum/maximum speed, max. acceleration) takes effect automatically on transition of the spindle from standstill to interpolation after programming a new tool (D word, #TOOL DATA). Changed tool dynamic data is adopted and considered for a rotating spindle by the spindle-specific command "GET\_DYNAMIC\_DATA".

When a spindle is at standstill, a change back to tool-independent default dynamic data can be executed by the command "DEFAULT\_DYNAMIC\_DATA". The currently active gear stage (P-TOOL-00016/P-TOOL-00017) is not changed.

These commands may not be used simultaneously or in combination with other spindle-specific commands.

#### **Adopt dynamic tool data**

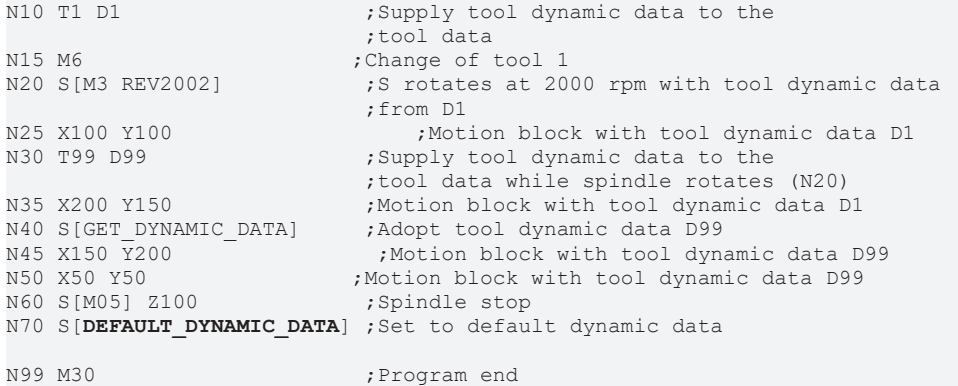

 $\blacksquare$ Т

# **15.3.8 Commanding spindle feedforward control (G135/G136/G137)**

The availability of this function depends on the configuration and on the version scope.

These commands permit the spindle-specific programming of feedforward control. The commands may not be used simultaneously with other spindle-specific commands.

Activation is programmed with G135.

Spindle-specific, percentage weighting of the calculated feedforward control variables takes place with G136. It is limited to 100%.

G137 deactivates feedforward control. It is also possible to specify the selection and weighting of the feedforward control in the same block.

If feedforward control is disabled or enabled during the NC program, the weighting factors remain at the values set by G136 or, if no G136 is programmed, to 100%.

#### **Commanding spindle feedforward control**

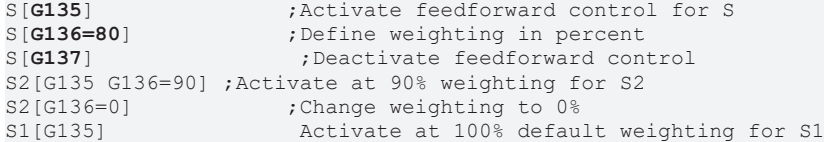

# **15.3.9 Spindle feed link (FEED\_LINK)**

Normally, the speed of a spindle is only controlled by the program. In general, there are no other options to influence spindle speed depending on other parameters. For some special technologies (e.g. HSC milling, edge banding in wood machining) and to obtain a uniform milling profile on the workpiece surface, it is necessary to influence spindle speed by external variables.

The following command can link the spindle-specific speed dynamically to path feed by specifying various parameters. When set accordingly, the spindle speed then adapts automatically to various feedrates. This is necessary in particular for materials which may be damaged by unsuitable cutting parameters (e.g. scorch marks on wooden workpieces or melted plastic etc.).

## *NOTICE*

Spindle dynamic data are not considered. To avoid excessive deviation between the commanded and the actual link factors during active feed linking, the user must ensure that either the spindle dynamic is high enough or the path dynamic is reduced depending on the requirements.

Syntax for programming a spindle feed link:

*<spindle\_name>* **[ FEED\_LINK** [**ON** | **OFF**] [ [ [**FACT=**..] [**CORR=**..] ] | **AUTO**] [**MAIN**] **SRC=**.. **]**

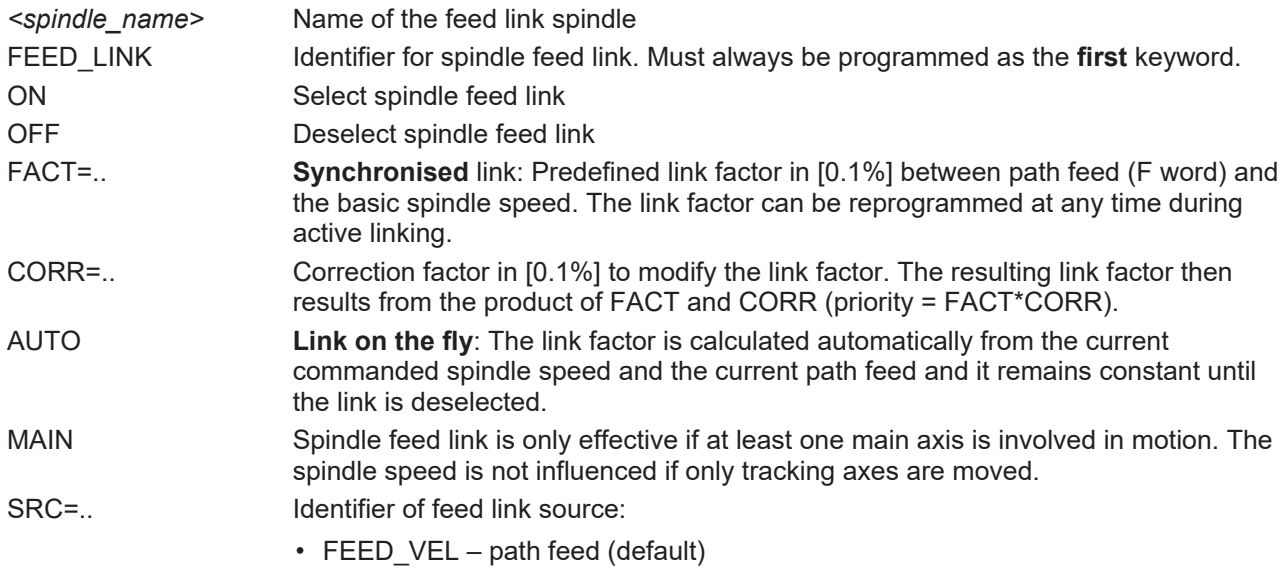

• EDGE VEL – edge velocity for edge banding

- The keyword AUTO can only be programmed in combination with ON. FACT and CORR can even be reprogrammed while a feed link is active.
- The keyword MAIN can only be programmed in combination with ON.
- When the link is selected, the spindle must be in the state of endless rotation at a sped of !=0. The path feed must also be !=0 when the link factor is defined automatically.
- The spindle speed which is active when the feed link is deselected is retained as the commanded spindle speed. If necessary, the spindle speed must be redefined using the S word after the feed link is deselected.

## *NOTICE*

A spindle command via the S word has no effect when the feed link is active.

A tool with dynamic parameters is to be defined and activated. The minimum speed of this tool (P-TOOL-00013) can in general prevent the spindle from coming to a standstill or jamming while milling with active feed link at path velocity  $= 0$ .

## **Example 1**

%feed\_link1

Manually programmed link factor, the effective link factor is changed by programming the correction factor

N10 G00 X0 Y0 Z0 N20 G01 G90 X20 F2 N30 M03 S15 N40 G01 G90 X40 N50 S[FEED\_LINK ON FACT=500] N60 G01 G91 X5 F2 N70 S[FEED\_LINK CORR=1100] N80 X10 F2 N90 S[FEED\_LINK CORR=900] N100 X20 F2 N110 S[FEED\_LINK CORR=1100] N120 X40 F2 N130 S[FEED\_LINK CORR=900] N140 X80 F2 N150 S[FEED\_LINK CORR=1100] N160 X40 F2 N170 S[FEED\_LINK CORR=900] N180 X20 F2 N190 S[FEED\_LINK CORR=1100] N200 X5 F2 N210 S[FEED\_LINK OFF] N220 M30

#### **Example 2**

Link factor is generated automatically from the current commanded spindle speed and the current path feed.

%feed\_link2 N10 G00 X0 Y0 Z0 N20 G01 G90 X20 F1 N30 M03 S15 N40 G01 G90 X40 N50 S[FEED\_LINK ON AUTO] N60 G01 G91 X5 F1 N70 X10 F2 N80 X20 F4 N90 X40 F8 N100 X80 F16 N110 X40 F8 N120 X20 F4 N130 X10 F2 N140 X5 F1 N150 S[FEED\_LINK OFF] N160 M30

## **Example 3**

%feed\_link3

Link factor is generated automatically, feed link only acts with main axis motions.

N10 M03 S200 N20 G01 X0 Y0 Z0 C0 F10 N30 S[FEED\_LINK ON AUTO **MAIN**] N40 G01 X50 N50 G01 X70 Y30 N60 G01 C45 ;Spindle speed remains constant N70 G01 Z40 F15 N80 G01 Z60 N90 G01 C90 ;Spindle speed remains constant N100 G01 C120 ;Spindle speed remains constant N110 G01 X50 Y50 Z50 N120 S[FEED\_LINK OFF] N130 M03 S200 N140 G01 X10 N150 M05 S0 N160 M30

# <span id="page-646-0"></span>**15.3.10 Programmable spindle override**

This function influences spindle speed in NC program. The spindle-specific programmed override is active when the assigned spindle moves.

If an external override is also defined, the effective override results from the multiplication of the two override values.

The  $G167$  [ $\blacktriangleright$   $G40$ ] function only suppresses the effect of the external override value.

Syntax:

 $\bullet$ 

```
<spindle_name> [ OVERRIDE SPEED_FACT=.. ]
```
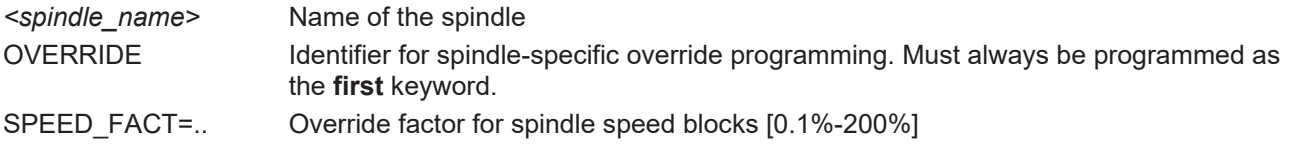

## **Programmable spindle override (OVERRIDE)**

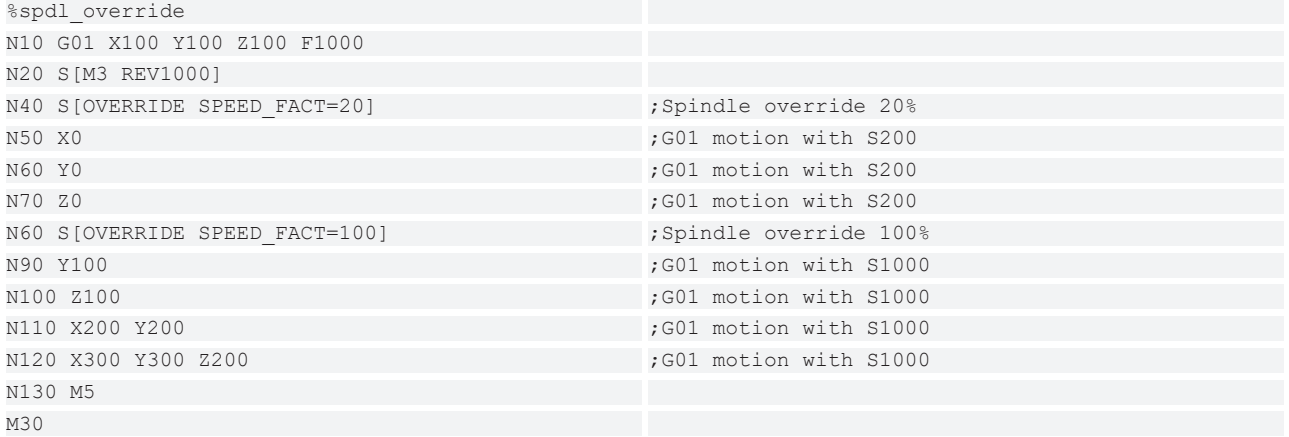

# **15.3.11 Acceleration weighting (G130)**

The G130 function can change the acceleration of the spindle axis.

Acceleration can be influenced by a percentage change in the associated acceleration characteristic values. With a jerk-limited profile, these values are the axis parameters P-AXIS-00001 and P-AXIS-00002.

If programming takes place with G130, all axes which are not programmed or not yet programmed are set to 100%. Every time these functions are selected, the 100% weighting is taken irrespective of previous programming.

Therefore, 50% programmed twice in succession means the setting is made to 50% and not to 25%. A weighting of over 100% is possible up to maximum axis acceleration P-AXIS-00008.

*NOTICE*

At program end, the G130 weighing factor is restored to 100%.

#### **Acceleration weighting (G130)**

```
N10 S[G130=70]  ;Spindle acceleration is limited to 70%
N20 M03 S1000 ;Endless rotation CW
N30 S[G130=60]  ;Spindle acceleration is limited to 60%
N40 M04 S1000 ;Endless rotation CCW
```
### **15.4 Changing the main spindle (#MAIN SPINDLE)**

Syntax:

**#MAIN SPINDLE** [ **[** <*spindle\_name>* | *<spindle\_number>* **]** ]

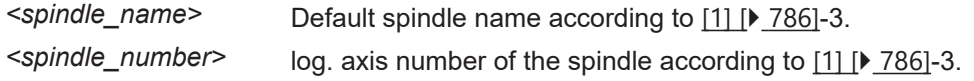

The #MAIN SPINDLE command can be used to change the definition of the main spindle in the NC program. The new main spindle is selected by specifying the default name (P-CHAN-00053) or the related logical axis number.

The initial state (as after start-up) can be restored without programming a spindle name, i.e. the spindle preset in the channel parameter list P-CHAN-00051 becomes the main spindle again.

Channel parameter list [\[1\] \[](#page-785-0) $\triangleright$  [786\]](#page-785-0):

Configuration example of a 1-channel system with 3 spindles. Spindle with axis number 6 is the main spindle:

```
# Spindle data
# ============
spdl anzahl 3
main_spindle ax nr        6
main_spindle_name         S
spindel[0].bezeichnung    S1
spindel[0].log_achs_nr    6
spindel[1].bezeichnung    S2
spindel[1].log_achs_nr    11
spindel[2].bezeichnung    S3
spindel[2].log_achs_nr    30
```
### **Configuration after start-up:**

S1 is the main spindle with the name "S".

"S2" and "S3" are other spindles.

#### **Changing the main spindle**

```
%
N10 S100 M3 S2[REV200 M3] S3[REV300 M4]<br>N20 #MAIN SPINDLE [S2] (S2 is new m
                                (S2 is new main spindle "S")
N30 S110 M3 S1[REV210 M3] S3[REV310 M4]<br>N40 #MAIN SPINDLE [S3] (S3 is new ma:
                               (S3 is new main spindle "S")
N50 S120 M3 S1[REV220 M3] S2[REV320 M4]
N60 #MAIN SPINDLE (Back to initial state S1 -> "S")
N70 S150 M3 S2[REV250 M3] S3[REV350 M4]
N80 M5 S2[M5] S3[M5]
N99 M30
```
As long as a spindle is a main spindle, it can either be programmed with the defined main spindle name P-CHAN-00053 or with its default name [\[1\] \[](#page-785-0)▶ [786\]](#page-785-0)-3. It can only be addressed exclusively by its default name again after another main spindle is selected with #MAIN spindle[ ].

The following applies in the example above:

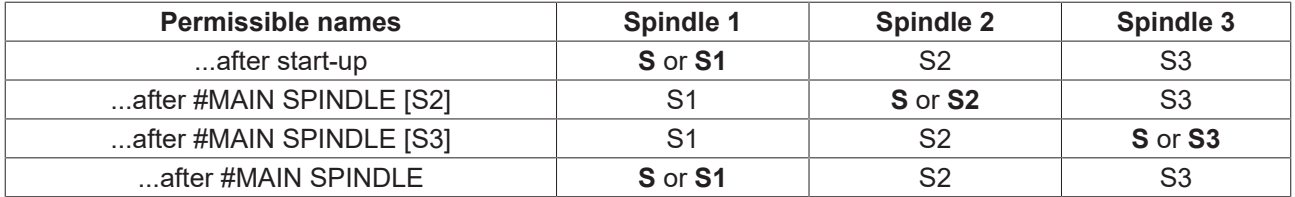

As already mentioned, the main spindle can be programmed in the conventional DIN syntax. In this case, all commands in the table in Section [Spindle programming \[](#page-582-0) $\blacktriangleright$  [583\]](#page-582-0) can be used. The main spindle may also be programmed in spindle-specific syntax. However, in this case only the restricted command set then is available (see also the table in Section [Spindle programming. \[](#page-582-0)[}](#page-582-0) [583\]](#page-582-0).

The following NC lines are also permissible for the main spindle:

```
:
N10 S1=1000 M3   or
N20 S1000 M3   or
N30 S1[REV1000 M3]   or
N40 S[REV1000 M3]
:
```
### **15.5 Synchronous spindle operation**

Besides the synchronous mode of path axes (definition, activation, deactivation), the LINK command can also be used to define master/slave relationships for spindle axes.

Syntax:

**#SET AX LINK** [ *<coupling\_group>*, *<slave>* = *<master>* {, *slave>* = *<master>* } ]

or alternatively

**#AX LINK [NBR]** [ *<coupling\_group>*, *<slave>* = *<master>* {, *<slave>* = *<master>* } ]

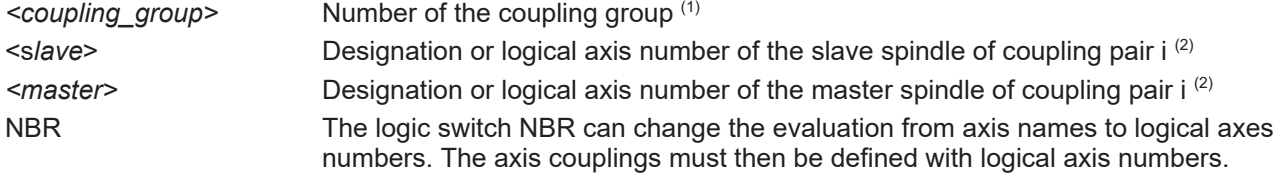

In this case, the following rules apply in addition to section [Synchronous mode \[](#page-338-0) $\blacktriangleright$  [339\]](#page-338-0):

- Coupling pairs are defined by the names or logical axis numbers of the spindles which are known in the channel. I.e. only spindles known in the channel can be linked.
- In the channel parameter list  $[1]$  [ $\blacktriangleright$  [786\]](#page-785-0)-2 coupling group 0 can be preset as the default group. This can be addressed directly with #ENABLE AX LINK or #AX LINK ON after start-up. It can not be redefined in the NC program.

#### **Synchronous spindle mode, programming and selection/deselection of a spindle coupling**

Parameterisation in the channel parameter list [\[1\] \[](#page-785-0) $\blacktriangleright$  [786\]](#page-785-0): S (main spindle name S1), S1, S2, S3 The coupling pairs may be formed with spindle names S, S2 and S3.

```
N10 #SET AX LINK[1, S2=S, S3=S] ;Main spindle is master for S2+S3
N20 #ENABLE AX LINK[1]          ;Select spindle couplings
                       ; Rotate main spindles S+S2+S3 cw 1000 rpm
N40 #DISABLE AX LINK    ;Deselect spindle couplings
or alternatively
N10 #AX LINK[1, S2=S, S3=S]
N20 #AX LINK ON[1]
N30 S1000 M3
N40 #AX LINK OFF
or alternatively
N10 #AX LINK NBR[1, 11=6, 17=6] ;Coupling via log. axis numbers
N20 #AX LINK ON[1]
N30 S1000 M3
N40 #AX LINK OFF
N50 M30                      ;Program end
```
(1) 1 ... [Max. number of coupling groups–1], see [6]  $[\triangleright$  [786\]](#page-785-0)-2.11

(2) Max. number of coupling pairs, see [\[6\] \[](#page-785-0)[}](#page-785-0) [786\]](#page-785-0)-2.12

• Different axis types may not be defined in a #SET AX LINK or #AX LINK command within a coupling pair. However, coupling pairs may form a coupling group with coupling pairs of another axis type.

### Examples:

#SET AX LINK [1, B=S, S2=X] **WRONG**

### #SET AX LINK [1, B=X, S2=S] **PERMISSIBLE**

- During an active coupling group, a spindle present in this group may not be declared the main spindle with #MAIN SPINDLE [..], otherwise, this would result in inconsistencies between decoder and interpolator.
- Moreover, the programmer must be aware that using #MAIN SPINDLE [..] may possibly mean that already defined coupling groups can no longer be activated since the spindle names are no longer consistent.
- The technology information for M03, M04, M05 is synchronised by the NC kernel both for the master spindle and for the slave spindle.
- External movement influencing of the master spindle with FEEDHOLD and OVERRIDE does not act on slave spindles. During active coupling the slave spindles also continue evaluating their own OVERRIDE and FEEDHOLD interfaces.
- Master and slave spindles move to the same absolute position with M19. The position may possibly not be reached simultaneously if the start position or the dynamic data of the spindles are different.
- Coupling is cancelled when the program is aborted.
- If a spindle is active as master or slave, it may only be commanded by the channel which activated the link.

Channel parameter list [\[1\] \[](#page-785-0)[}](#page-785-0) [786\]](#page-785-0):

```
:
# Pre-assignment of possible axis links for synchronous mode
# ====================================================
#synchro_data.koppel_gruppe[0].paar[0].log_achs_nr_slave 4
#synchro_data.koppel_gruppe[0].paar[0].log_achs_nr_master 1
#synchro_data.koppel_gruppe[0].paar[0].mode 0 ->AX_LINK
#synchro_data.koppel_gruppe[0].paar[1].log_achs_nr_slave 11
#synchro_data.koppel_gruppe[0].paar[1].log_achs_nr_master 6
#synchro_data.koppel_gruppe[0].paar[1].mode 1 ->SPDL_LINK
:
```
# <span id="page-652-0"></span>**15.6 Cross-block synchronisation (Late Sync)**

### **15.6.1 Implicit synchronisation**

Spindle acceleration and deceleration operations may lead to substantial dead times in program execution since when the machine is at standstill, the spindle frequently needs to be set to the required speed first (e.g. M03 of type MVS\_SVS) or during a positioning block with G00 (M3 of type MVS\_SNS).

With M functions, implicit synchronisation provides the option of only checking acknowledgement if there is a switch over to a machining operation with G01/G02/G03/G151 etc. This reaction is achieved with synchronisation mode MVS SLM. The identifier can only be used exclusively with other synchronisation (P-CHAN-00027).

### **Implicit synchronisation**

```
.<br>N10 G00 M03 S1000 Z600
                                            (M03: Synchronisation mode MVS SLM)
N20 X100 Y100
N30 Z400<br>N40 G01 Z200
                                            (Check whether M03 is acknowledged)
:
```
In N40, the interpolator checks for acknowledgement of the M function at the start of the braking instant. If the acknowledgement is output, there is no stop at block end. If no acknowledgement is output, deceleration occurs and if no acknowledgement is output by block end, the system stops at the target point.

It is possible to program further channel-specific M functions up to synchronisation by a motion block. Synchronisation of channel-specific M functions is handled entirely in parallel with axis-specific synchronisation.

### **15.6.2 Explicit synchronisation (#EXPL SYN)**

If G01 is used for positioning, no implicit synchronisation can be executed according to Sec. [Implicit](#page-652-0) [synchronisation \[](#page-652-0) $\blacktriangleright$  [653\]](#page-652-0).

The #EXPL SYN command is provided here for cross-block synchronisation and this permits explicit synchronisation of the M function.

#### Syntax:

#### **#EXPL SYN** non-modal

An M function which is to be synchronised with this additional command is defined with synchronisation mode MVS\_SLP in the channel parameter list P-CHAN-00027. The identifier can only be used exclusively with other synchronisation (P-CHAN-00027).

### **Explicit synchronisation**

```
:
N10 G01 M03 S1000 Z200 F5000   ;M03: synchronisation mode MVS SLP
N20 X100 Y100
N30 Z400<br>N40 #EXPL SYN
                                  ; Check whether M03 is acknowledged
:
```
At the braking instant, the path checks whether the acknowledgement has arrived based on the statement "#EXPL SYN" . A ramp-down occurs if this is not the case.

Further channel-specific and axis-specific M functions can be processed before the synchronisation command.

# **15.7 Synchronisation of spindle M functions**

Synchronisation between the interpolator and the relevant spindle is executed directly, i.e. the acknowledgement of M03, M04 (speed reached) and M05 (speed zero) is executed by the spindle itself. Bit PLC\_INFO which can be set in addition to the existing synchronisation P-CHAN-00027 determines whether the PLC is also to be acknowledged. In this case, note the following:

In general the PLC automatically acknowledges each spindle M function for speed-controlled spindles. It is therefore not necessary to additionally set the PLC\_INFO bit.

It is practical to use the PLC\_INFO bit for position-controlled spindles. In this case, the PLC\_INFO bit can also be set for each spindle M function in addition to the synchronisation mode, thus causing the PLC to send an acknowledgement.

Channel parameter list [\[1\] \[](#page-785-0) $\triangleright$  [786\]](#page-785-0):

Spindle S1 is to be a position-controlled spindle.

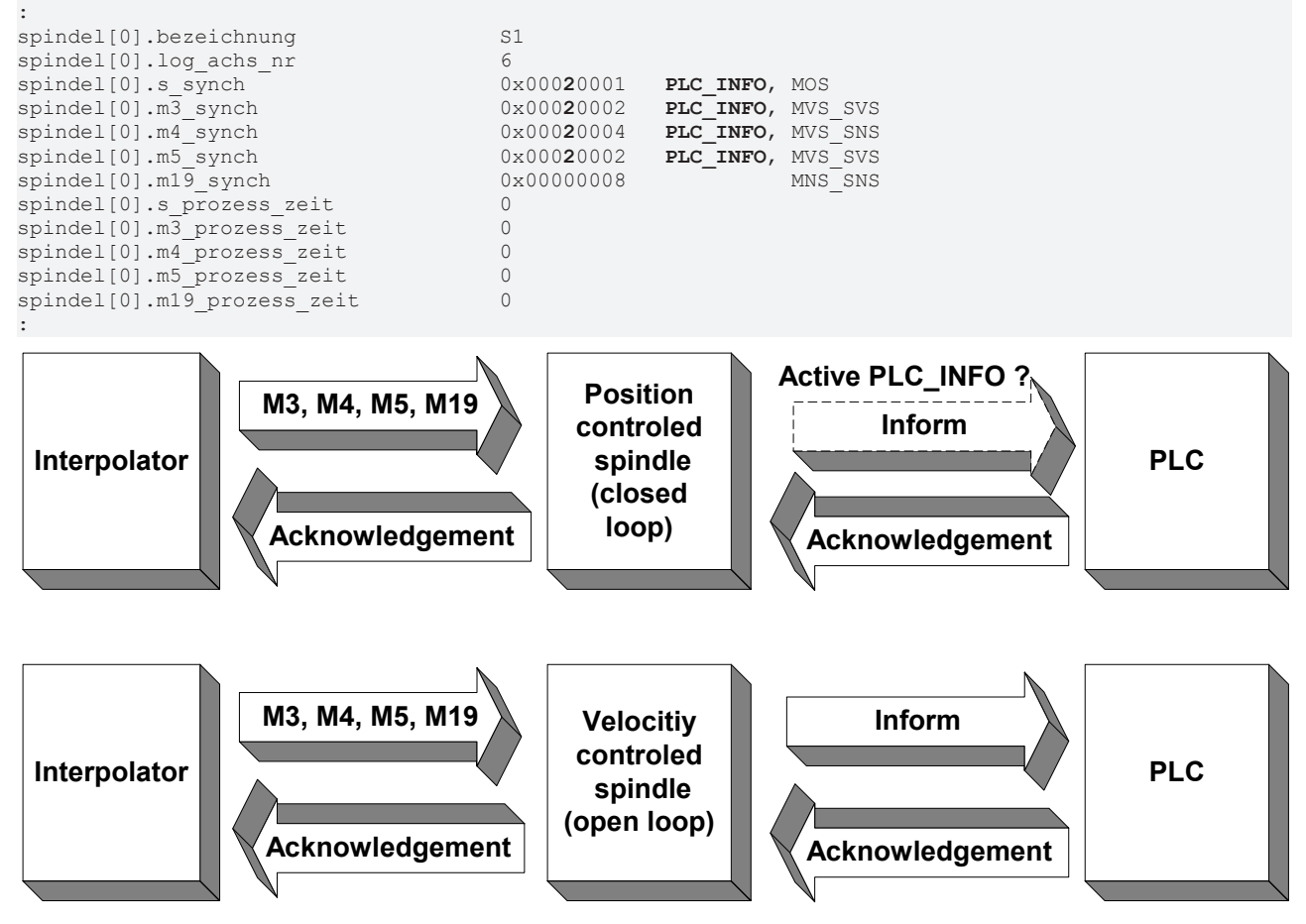

Fig. 169: Diagram of synchronisation of the spindle M function

# <span id="page-655-0"></span>**15.8 PLCopen programming**

A complete list of PLCopen functions is contained in the overview of commands in the Appendix under [PLCopen programming \[](#page-655-0) $\triangleright$  [656\]](#page-655-0).

The scope of the Motion Control Platform (MCP) provides a number of function blocks (FB) for motion tasks. These FBs act on a single axis and are operated via the SPS. Each axis in the system is configured in the system as a so-called Single Axis Interpolator (SAI).

Alternatively these axes also can be addressed by the NC program because an SAI is always configured in the system as a conventional spindle. Special NC commands are therefore provided for the following FBs. These commands permit PLCopen-conforming programming in NC syntax.

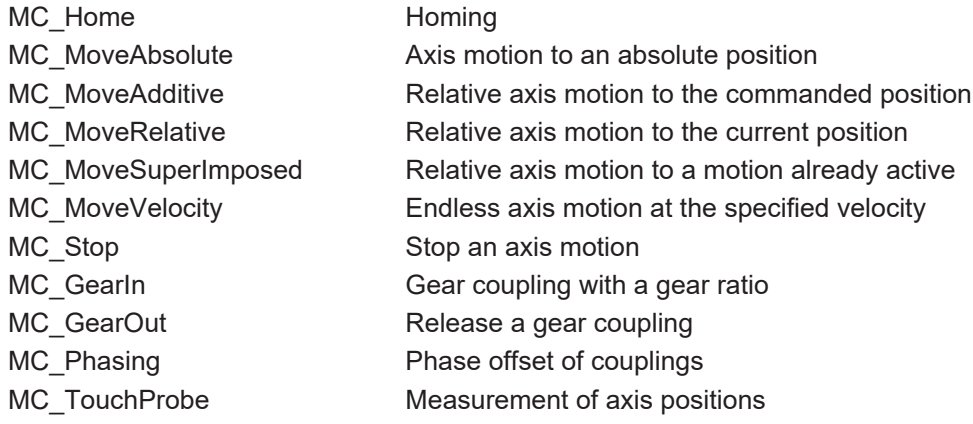

The topology below displays the basic arrangement of SAI (spindle) axes within the overall system:

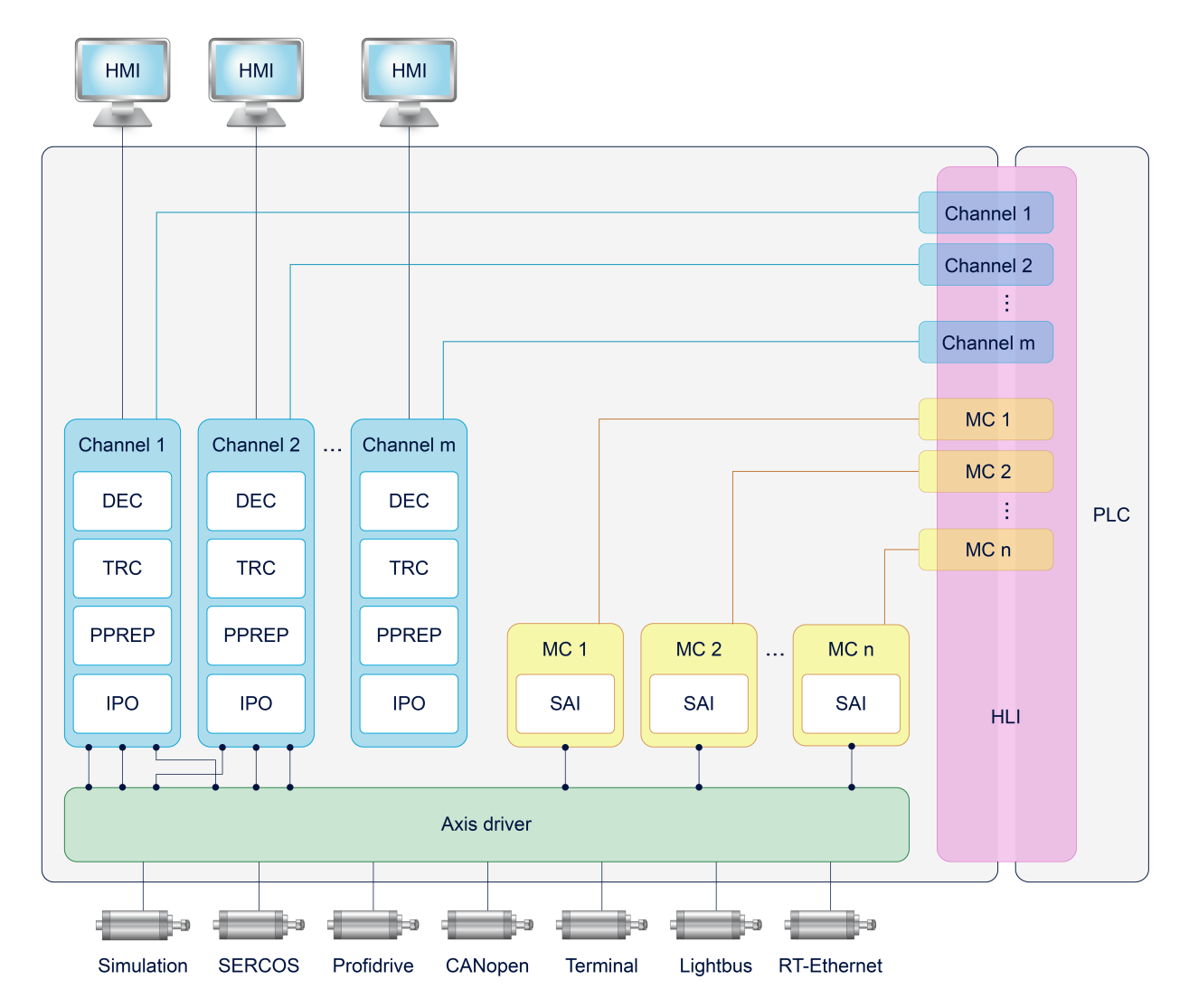

Fig. 170: SAI axes in CNC topology

An SAI axis is addressed in the NC program in spindle-specific programming syntax. It must therefore be configured in the NC channel by its address letters and other data analogous to the configuration of a spindle in the channel parameter list. The most important settings in the channel parameter list are:

- spdl\_anzahl (P-CHAN-00082) Total number of (SAI) spindles
- bezeichnung (P-CHAN-00007) Name of the (SAI) spindle
- log\_achs\_nr (P-CHAN-00036) Logical axis number of the (SAI) spindle

For more information, see the documentation [\[1\] \[](#page-785-0)[}](#page-785-0) [786\]](#page-785-0) Section: Configuring spindles*-* and the Section [Parameterising spindles \[](#page-584-0) $\triangleright$  [585\]](#page-584-0).

The PLCopen functions

- MC\_MoveSuperImposed
- MC\_GearIn
- MC\_GearOut
- MC Phasing
- MC TouchProbe

require additional specific SAI characteristics of the (spindle) axis which are configured in the axis parameters. The required settings are contained in the documentation [\[2\] \[](#page-785-0)[}](#page-785-0) [786\]](#page-785-0)-Section: SAI settings.

Each NC command of the corresponding FB is presented below. The syntax of these NC commands and the units of the programmed values are based on the corresponding input pins (VAR\_INPUT) of the assigned FBs.

```
General syntax of an (SAI) NC command:
\leqspindle_name>\leq \leqFB name>\leqInput_pin1>\leqInput_pin2>\leqInput_pin n...>\{\ \}]
```
The axis name at the start of the NC command addresses the (SAI) spindle axis which is addressed by the NC channel.

The description of the input pins and the units and value ranges are also contained in the documentation [\[9\]](#page-785-0) [\[](#page-785-0)[}](#page-785-0) [786\]](#page-785-0).

All input pin values are programmed in metric units. In initial state the values must be specified in the specified internal units (e.g. 0.1 µm). The parameter P-CHAN-00182 can be changed to specify values in default units (e.g. mm).

The input pin "Execute" is always assigned implicitly by programming the NC command. This is why no specific keyword is provided for this pin.

The line separator '\' can be used within the [...] brackets to obtain a clear programming of the command over multiple lines.

The keywords "Id" and "WaitSyn" for job synchronisation in the NC program have no corresponding PINs in the PLC. The two keywords are available as of CNC Build V3.01.3100.01

By default PLCopen functions are executed irrespective of other NC program processing. There is no synchronisation between PLCopen single-axis jobs and path motion.

However, wait conditions can be defined to synchronise PLCopen functions with the program run. There are two options here:

1) Synchronisation at block end:

Defining the "WaitSyn" keyword causes the CNC to wait for the completion of the PLCopen job before continuing to the next NC block. If several PLCopen jobs are programmed in the NC line, continuation only takes place when all the jobs specified for the "WaitSyn" keyword are completed.

Syntax:

```
<spindle_name>[ <FB_name> [WaitSyn] <input_pin1> <input_pin n...> { \ } ]
```

```
N10 G01 X100 F10000
N20 S[MC MoveAbsolute WAIT SYN POSITION=900000 ...]
;Continue to block N30 when spindle S reaches ;position 90°
N30 G01 X200 F100
```
2) Late synchronisation:

The "Id" keyword can be used to assign a job ID to a PLCopen job. The #WAIT MC\_STATUS SYN [ID<JobNo>] command can wait for the end of the PLCopen job at a later time.

Syntax:

<s*pindle\_name*>**[** *<FB\_name>* [**Id**=..>] *<input\_pin2> <input\_pin n...>* { \ } **]**

### **#WAIT MC\_STATUS SYN [ID**=.. { **ID**=.. } **]**

If several PLCopen jobs with identical job numbers are started, the job number is assigned to the last PLCopen function commanded. It is then possible that the job last started may be subject to later synchronisation at job end.

```
N10 G01 X100 F10000
N20 S[MC_MoveAbsolute Id100 POSITION=900000 …]
N30 G01 X200
N40 S2[MC MoveVelocity Id200 Velocity=10000 ...}
N50 G01 X300
N60 #WAIT MC_STATUS SYN [ID100 ID200]
; Continue to block N70 takes place when spindle S
; reaches position 90° and spindle S2 reaches the speed 10°/s
N70 G0 X0
```
### **15.8.1 MC\_Home command**

MC\_Home commands a homing run (homing) for the axis. How an axis reacts to this command basically depends on the type of referencing operation.

Optionally, the program can wait for the job to end ("WaitSyn" keyword) or can assign a Job ID ("Id" keyword) for later synchronisation.

Syntax of the NC command:

<*axis\_name*>**[ MC\_Home** [**Id**=..] [**WaitSyn**] { \ } **]**

**Block diagram of the function block in PLCopen:**

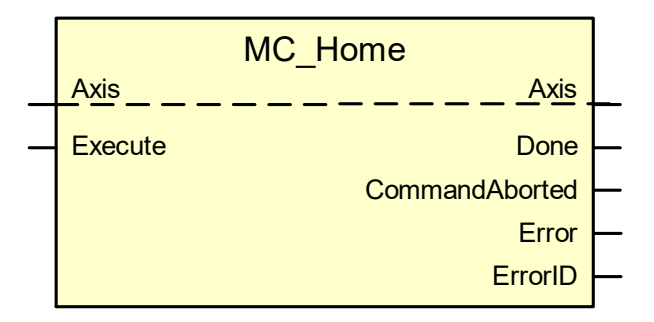

**MC\_Home command**

S[MC\_Home]

### **15.8.2 MC\_MoveAbsolute command**

MC\_MoveAbsolute commands an axis motion to an absolute position. The motion is always executed jerklimited at the constant set in "Jerk". This value is valid for both "Acceleration" and "Deceleration".

If the optional parameters "Acceleration", "Deceleration" and "Jerk" are not specified or set to ≤ 0, the dynamic values are taken from the corresponding axis list.

Optionally, the program can wait for the job to end ("WaitSyn" keyword) or can assign a Job ID ("Id" keyword) for later synchronisation.

Syntax of the NC command:

<*axis\_name*>**[ MC\_MoveAbsolute Position**=.. **Velocity**=.. [**Acceleration**=..] [**Deceleration**=..] [**Jerk**=..] **Direction**=.. [**Id**=..] [**WaitSyn**] { \ } **]**

**Block diagram of the function block in PLCopen:**

| Input pin    | <b>Unit</b>                                    |                                                      |  |
|--------------|------------------------------------------------|------------------------------------------------------|--|
| Position     | $[0.1 \mu m \text{ or } 10^{-4} \degree]$      | <b>MC MoveAbsolute</b><br><b>Axis</b><br><b>Axis</b> |  |
| Velocity     | [1 $\mu$ m/s or 10 <sup>-3</sup> $\degree$ /s] | Execute<br>Done                                      |  |
| Acceleration | [1 mm/s <sup>2</sup> or $1^{\circ}/s^2$ ]      | <b>CommandAborted</b><br>Position                    |  |
| Deceleration | [1 mm/s <sup>2</sup> or $1^{\circ}/s^2$ ]      | Error<br>Velocity                                    |  |
| <b>Jerk</b>  | [1 mm/s <sup>3</sup> or $1^{\circ}/s^3$ ]      | ErrorID<br>Acceleration                              |  |
| Direction    | 1 positive direction                           | <b>Deceleration</b><br><b>Jerk</b>                   |  |
|              | 2 shortest path                                | <b>Direction</b>                                     |  |
|              | 3 negative direction                           |                                                      |  |
|              | 4 current direction                            |                                                      |  |

### **MC\_MoveAbsolute**

```
S[MC_MoveAbsolute Position=133 Velocity=1000 Acceleration=500 \
Deceleration=600 Jerk=20000 Direction=2]
```
### **15.8.3 MC\_MoveAdditive command**

MC\_MoveAdditive commands a relative motion in addition to the commanded position if the axis is in "Discrete Motion" state. The motion is always executed jerk-limited at the constant set in "Jerk". This value is valid for both "Acceleration" and "Deceleration".

If the optional parameters "Acceleration", "Deceleration" and "Jerk" are not specified or set to  $\leq 0$ , the dynamic values are taken from the corresponding axis list.

If the axis is in "Continuous Motion" state and receives a command from this command, the relative distance from the current position at the time of command is added.

Optionally, the program can wait for the job to end ("WaitSyn" keyword) or can assign a Job ID ("Id" keyword) for later synchronisation.

Syntax of the NC command:

<*axis\_name*>**[ MC\_MoveAdditive Distance**=.. **Velocity**=.. [**Acceleration**=..] [**Deceleration**=..] [**Jerk**=..] [**Id**=..] [**WaitSyn**] { \ } **]**

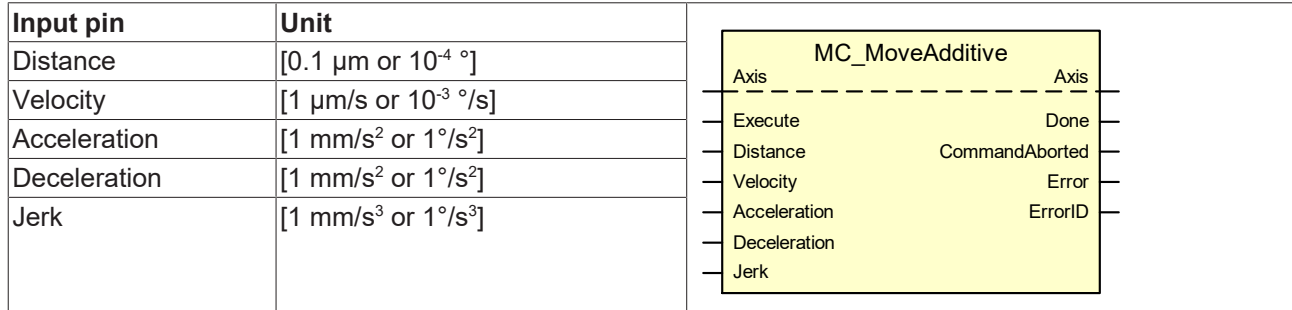

### **Block diagram of the function block in PLCopen:**

### **MC\_MoveAdditive command**

```
S[MC_MoveAdditive Distance=277 Velocity=1100 Acceleration=550 \
Deceleration=660 Jerk=22000]
```
### **15.8.4 MC\_MoveRelative command**

MC\_MoveRelative commands a relative motion in addition to the current position. This is regardless of whether the axis is in "Discrete Motion" or "Continuous Motion" state. The motion is always executed jerklimited at the constant set in "Jerk". This value is valid for both "Acceleration" and "Deceleration".

If the optional parameters "Acceleration", "Deceleration" and "Jerk" are not specified or set to ≤ 0, the dynamic values are taken from the corresponding axis list.

Optionally, the program can wait for the job to end ("WaitSyn" keyword) or can assign a Job ID ("Id" keyword) for later synchronisation.

Syntax of the NC command:

<*axis\_name*>**[ MC\_MoveRelative Distance**=.. **Velocity**=.. [**Acceleration**=..] [**Deceleration**=..] [**Jerk**=..] [**Id**=..] [**WaitSyn**] { \ } **]**

#### **Block diagram of the function block in PLCopen:**

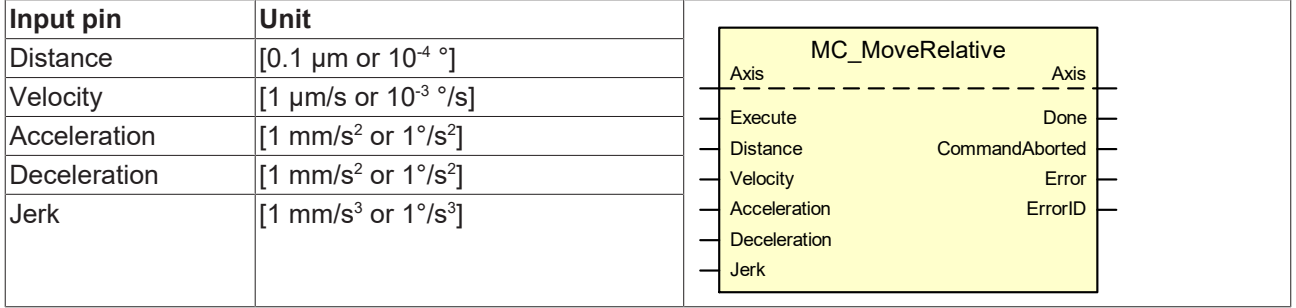

#### **MC\_MoveRelative command**

S[MC\_MoveRelative Distance=321 Velocity=1200 Acceleration=555 \ Deceleration=666 Jerk=22000]

### **15.8.5 MC\_MoveSuperImposed command**

MC\_MoveSuperImposed commands a relative motion in addition to a motion already active. The active motion is not interrupted but is superimposed over the commanded one. The motion is always executed jerklimited at the constant set in "Jerk". This value is valid for both "Acceleration" and "Deceleration".

If the optional parameters "Acceleration", "Deceleration" and "Jerk" are not specified or set to  $\leq 0$ , the dynamic values are taken from the corresponding axis list.

Since "Acceleration" values are also superimposed in the case of superimposed interpolation, corresponding axis parameters must be defined to ensure that the axis is not dynamically overloaded.

Optionally, the program can wait for the job to end ("WaitSyn" keyword) or can assign a Job ID ("Id" keyword) for later synchronisation.

Syntax of the NC command:

<*axis\_name*>**[ MC\_MoveSuperImposed Distance**=.. **VelocityDiff**=.. [**Acceleration**=..] [**Deceleration**=..] [**Jerk**=..] [**Id**=..] [**WaitSyn**] { \ } **]**

#### **Block diagram of the function block in PLCopen:**

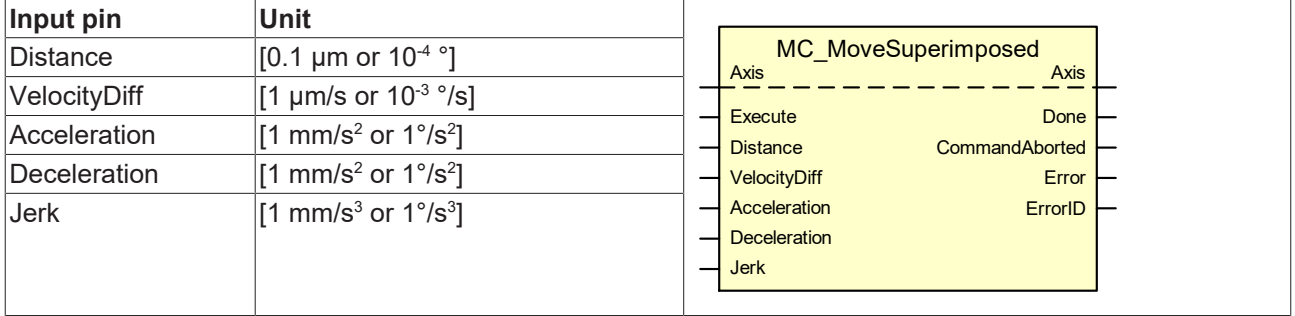

#### **MC\_MoveSuperImposed command**

```
S[MC_MoveSuperImposed Distance=321 VelocityDiff=783 Acceleration=811 \
Deceleration=922 Jerk=45000]
```
### **15.8.6 MC\_MoveVelocity command**

MC\_MoveVelocity commands an endless motion at the specified velocity. The motion is always executed jerk-limited at the constant set in "Jerk". This value is valid for both "Acceleration" and "Deceleration".

If the optional parameters "Acceleration", "Deceleration" and "Jerk" are not specified or set to ≤ 0, the dynamic values are taken from the corresponding axis list.

To stop the motion, the command must be interrupted by another command that sends a new command to the axis.

In conjunction with an MC\_MoveSuperImposed command, the "InVelocity" output remains TRUE.

Optionally, the program can wait for the job to end ("WaitSyn" keyword) or can assign a Job ID ("Id" keyword) for later synchronisation.

Syntax of the NC command:

<*axis\_name*>**[ MC\_MoveVelocity Velocity**=.. [**Acceleration**=..] [**Deceleration**=..] [**Jerk**=..] **Direction**=.. [**Id**=..] [**WaitSyn**] { \ } **]**

#### **Block diagram of the function block in PLCopen:**

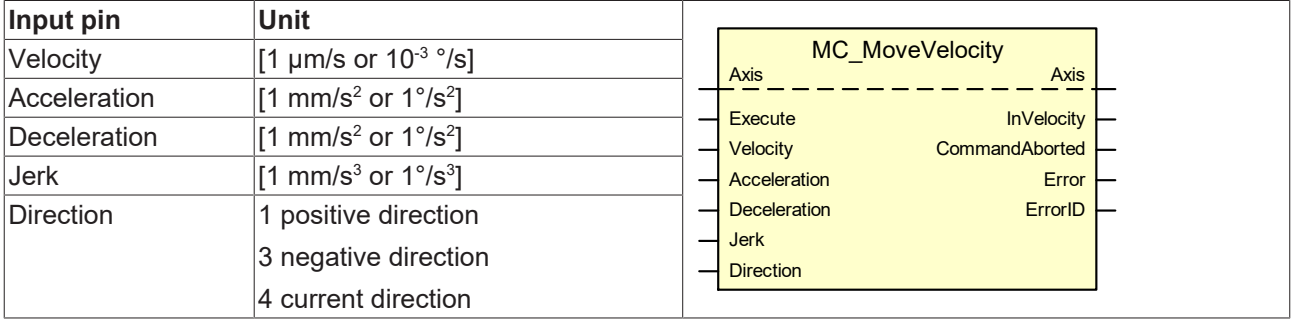

### **MC\_MoveVelocity command**

```
S[MC_MoveVelocity Velocity=1333 Acceleration=770 Deceleration=880 \
Jerk=10000 Direction=1]
```
### **15.8.7 MC\_Stop command**

MC\_Stop leads to a controlled motion stop and places the axis in "Stopping" state. The motion stop is always jerk-limited at the constant set in "Jerk" to build up the deceleration rate.

If the optional parameters "Acceleration", "Deceleration" and "Jerk" are not specified or set to ≤ 0, the dynamic values are taken from the corresponding axis list.

It aborts every ongoing command by other (SAI) motion commands.

Optionally, the program can wait for the job to end ("WaitSyn" keyword) or can assign a Job ID ("Id" keyword) for later synchronisation.

Syntax of the NC command: <*axis\_name*>**[ MC\_Stop** [**Deceleration**=..] [**Jerk**=..] [**Id**=..] [**WaitSyn**] { \ } **]**

### **Block diagram of the function block in PLCopen:**

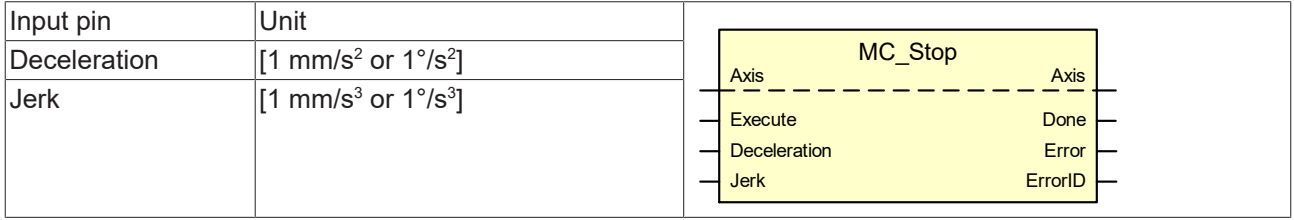

### **MC\_Stop command**

S[MC\_Stop Deceleration=999 Jerk=25000]

### **15.8.8 MC\_GearIn command**

MC GearIn commands a gear coupling at a gear ratio. The gear ratio defines the velocity ratio between master and slave axes. Synchronisation to the velocity is jerk-limited. "Jerk" is set in the command.

If the optional parameters "Acceleration", "Deceleration" and "Jerk" are not specified or set to ≤ 0, the dynamic values are taken from the corresponding axis list.

The slave axis can be linked either to master setpoint values or to actual master values. The selection is made in the "Mode" parameter.

Optionally, the program can wait for the job to end ("WaitSyn" keyword) or can assign a Job ID ("Id" keyword) for later synchronisation.

The "PhaseShift" parameter specifies the required phase of master and slave axes which are set during automatic phase compensation (Mode = 256). The value is programmed in metric units  $[0.1 \mu m$  or  $10^{A-4}$ <sup>o</sup>. This parameter has the default value 0.

Syntax of the NC command:

```
<axis_name>[ MC_GearIn Master=.. RatioNumerator=.. RatioDenominator=..
                                      [Acceleration=..] [Deceleration=..] [Jerk=..] Mode=.. [Id=..]
                                      [WaitSyn] [PhaseShift=..] { \ } ]
```
#### **Block diagram of the function block in PLCopen:**

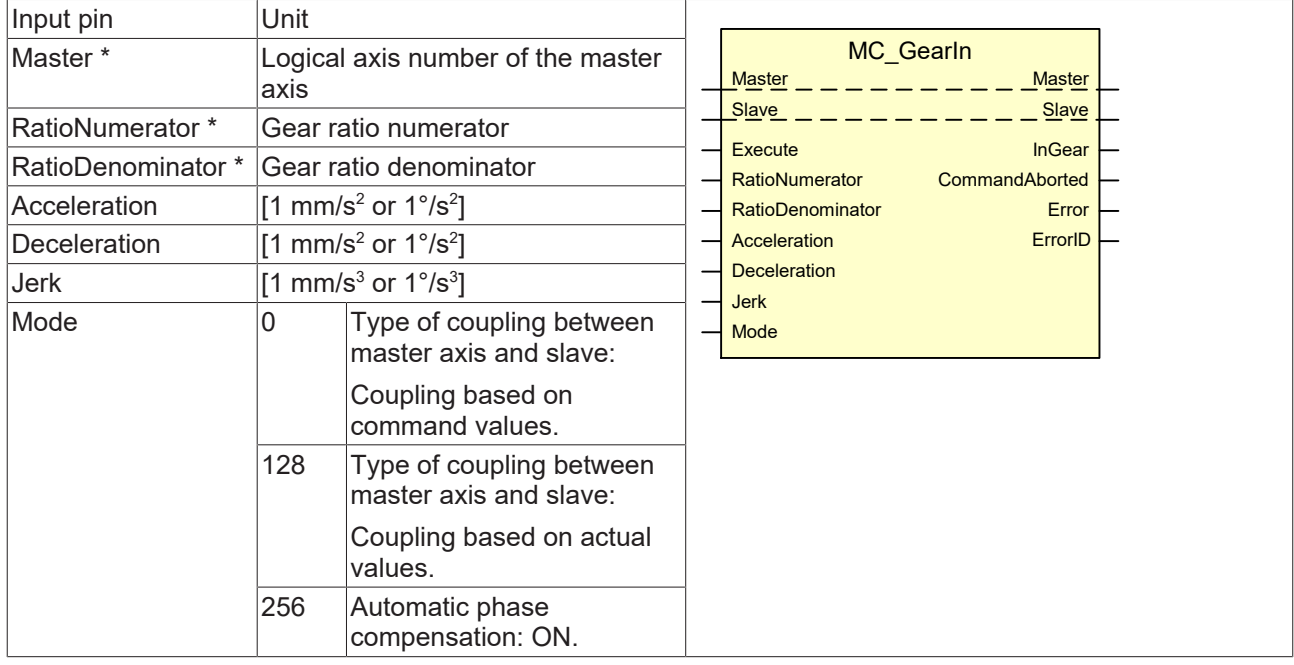

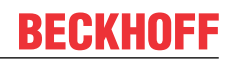

\*As a supplement to PLCopen the following options are available for these input pins:

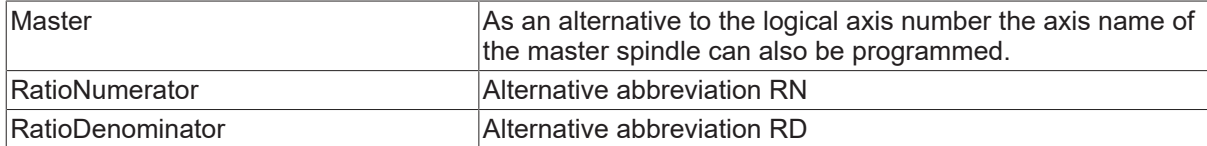

#### **MC\_GearIn command**

S[MC GearIn Master=11 RatioNumerator=2 RatioDenominator=3 \ Acceleration=500 Deceleration=600 Jerk=20000 Mode=0]

Commanding with master axis names, default dynamic values and abbreviation of gear ratio: S[MC\_GearIn Master=S2 RN=1 RD=3 PhaseShift=25 Mode=256 WaitSyn]

### **15.8.9 MC\_GearOut command**

MC\_GearOut releases the coupling of the slave axis to the master axis that is specified by a velocity ratio. The current velocity of the slave is retained (endless motion).

Optionally, the program can wait for the job to end ("WaitSyn" keyword) or can assign a Job ID ("Id" keyword) for later synchronisation.

Syntax of the NC command:

<*axis\_name*>**[ MC\_GearOut** [**Id**=..] [**WaitSyn**] { \ } **]**

**Block diagram of the function block in PLCopen:**

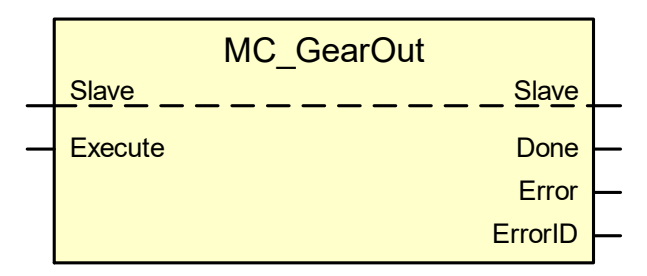

### **MC\_GearOut command**

S[MC\_GearOut]

### **15.8.10 MC\_Phasing command**

MC Phasing is used to achieve an offset of the slave axis relative to the master axis. Accordingly, a phase offset of the master axis is specified from the point of view of the slave axis and the slave axis tries to eliminate this offset by accelerating or decelerating. The motion is always executed jerk-limited at the constant set in "Jerk". This value is valid for both "Acceleration" and "Deceleration".

If the optional parameters "Acceleration", "Deceleration" and "Jerk" are not specified or set to  $\leq 0$ , the dynamic values are taken from the corresponding axis list.

The mechanical analogy is to release the coupling of the master and slave axes for a limited period.

With **camming,** this command results in a change in the "apparent" master position from the slave's point of view. With **gearing**, a phase offset is produced between the master and slave by commanding a superimposed motion in the slave. Therefore with gearing, MC\_Phasing has the same effect as MC\_MoveSuperImposed (into which it is actually converted in the control system).

The dynamic values: "Velocity", "Acceleration" and "Deceleration" refer to the change in the "apparent" master position from the point of view of the slave with camming; but with gearing, they refer to the superimposed motion of the slave axis itself.

Optionally, the program can wait for the job to end ("WaitSyn" keyword) or can assign a Job ID ("Id" keyword) for later synchronisation.

Syntax of the NC command:

<*axis\_name*>**[ MC\_Phasing Master**=.. **PhaseShift**=.. **Velocity**=.. [**Acceleration**=..] [**Deceleration**=..] [**Jerk**=..] [**Id**=..] [**WaitSyn**] { \ } **]**

### **Block diagram of the function block in PLCopen:**

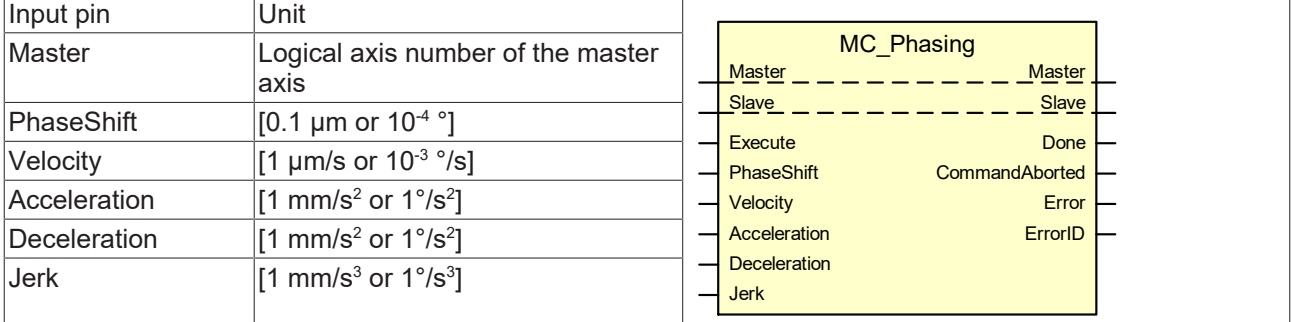

#### **MC\_Phasing command**

```
S[MC_Phasing Master=11 PhaseShift=25 Velocity=1000 Acceleration=500 \
Deceleration=600 Jerk=20000]
```
### **15.8.11 MC\_TouchProbe command**

The MC\_TouchProbe command records an axis position when a trigger event occurs. The measurement channel and method (rising or falling edge of the trigger signal) are defined via the reference for the trigger signal source.

Optionally, the program can wait for the job to end ("WaitSyn" keyword) or can assign a Job ID ("Id" keyword) for later synchronisation.

Syntax of the NC command:

<*axis\_name*>**[ MC\_TouchProbe Channel**=.. **[Mode**=..] [**Id**=..] [**WaitSyn**] { \ } **]**

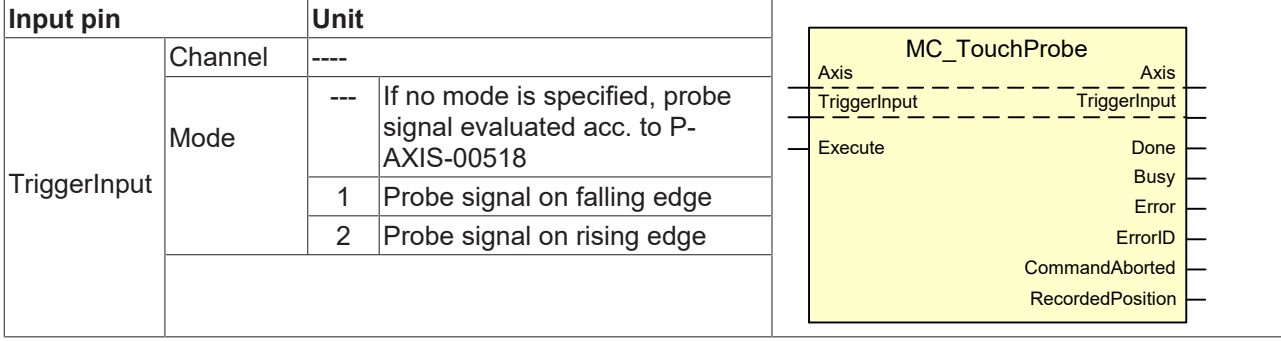

### **Block diagram of the function block in PLCopen:**

### **MC\_TouchProbe**

S[MC\_TouchProbe Channel=1 Mode=2]

# **16 Macroprogramming (# INIT MACRO TAB)**

Macros permit the assignment of an alias name (macro name) to an executable NC code (macro content). The macro content may consist of arithmetical expressions and NC commands. The related NC code is executed whenever the corresponding macro name (macro call) is specified.

Macros support the generation of low-maintenance and clear NC programs. Changes need only be made once in the macro content.

Macros may only be configured in the channel parameter list  $[1]$  [ $\triangleright$  [786\]](#page-785-0)-1 and also defined in the NC program.

Syntax of a macro definition "*<macro\_name>*" = "*<macro\_content>*"

*<macro\_name>* Name des Makros (alias)

*<macro\_content>* Executable NC code

- Macro name and macro content must be enclosed in quotation marks "...".
- The macro name makes a distinction between uppercase and lowercase letters.
- The redefinition of predefined macros is configurable [\[6\] \[](#page-785-0) $\triangleright$  [786\]](#page-785-0)-6.39.
- Macro definition remain valid after program end (M30) or CNC reset. They are usable until the next controller start-up or #INIT MACRO TAB.
- Macro definitions that were configured in the channel parameter list cannot be deleted by #INIT MACRO TAB.
- The maximum number of macro definitions [\[6\] \[](#page-785-0)[}](#page-785-0) [786\]](#page-785-0)-6.25 and their length [\[6\] \[](#page-785-0)[}](#page-785-0) [786\]](#page-785-0)-6.37/-6.38 as fixed. The values can be set as of Builds V3.1.3079.17 and V3.1.3107.10
	- Maximum number of expression labels P-CHAN-00509
	- Maximum number of local subroutine definitions P-CHAN-00510
	- Maximum number of characters in macro name P-CHAN-00511
	- Maximum number of characters in macro content P-CHAN-00512
- Macro definitions and other NC commands can be combined in the same NC block.

A macro call is initiated by the macro name and can be combined in the same NC block with other NC commands.

Syntax of a macro call: "*<macro\_name>*"

### **Macro definition and use**

N10 "POSITION\_1" = "X200 Y200 Z300" ;Macro definition N20 "POSITION\_2" = "X300 Y100 Z50" ;Macro definition : N200"POSITION\_1" (Macro call, X200 Y200 Z300 is executed) N500"POSITION 2" (Macro call, X300 Y100 Z50 is executed)

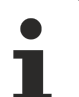

As of Build **V2.11.2010.02** the command **#INIT MACRO TAB** replaces the command **#INIT MAKRO TAB.** For compatibility reasons, this command is still available but it recommended not to use it in new NC programs.

Syntax of Initiating the macro table:

#### **#INIT MACRO TAB**

This command clears all macros previously defined in the macro table. The macros pre-assigned by the channel parameters [\[1\] \[](#page-785-0) $\blacktriangleright$  [786\]](#page-785-0)-1 are retained.

# **16.1 Nesting macros**

Macros may be used on the right side of the assignment (called nesting) in combination with the NC code. The maximum nesting depth is fixed  $[6]$   $[6]$   $[2]$  [786\]](#page-785-0)-6.40.

Nesting is displayed by a '\' character that precedes the delimiting quotation marks. A macro should always represent complete expressions of an NC block (NC command, mathematical expression, term). This excludes the possibility of a macro only represented by the address letter of an NC command without the related mathematical expression. This connection will be discussed in the next sections.

```
Syntax of Nesting macros
```
**"**<*macro\_name>***" = "***<NC\_code>* \**"***< macro\_name\_i>* \**"** <*NC\_code>***"**

### *NOTICE*

A macro may not be called by its own nested macro name. Only nesting of other macro names is permitted.

**Nesting macros**

```
Example 1:<br>N10 "POS 1" = "X500 Y200"
N10 "POS_1" = "X500 Y200"            (Macro definition)
N20 "MOVE1" = "G01 \"POS_1 \"F1000"  (Macro definition with nesting)
N30 "MOVE1"                          (Macro call)
M30
Example 2:
N10 " STRING 1 " = " 5*12 " (Macro definitions)
N20 " STRING 2 " = " G \"STRING 1\" + 5 "
N30 " STRING 3 " = " M \" STRING 1\ " \" STRING 2 \" "
:
N200 " STRING_3 "                    (Call the nested macro)
: The corresponds to: N200 M60 G65
```
# **16.2 Use in mathematical expressions**

Macro names may be assigned to arithmetic expressions and parts of them. Recursive treatment (nesting) may also be used within mathematical expressions.

It must be ensured that a string in a macro content always combines complete levels (i.e. terms whose results are not influenced by inserting '[' at the start and ']' at the end).

### **Use in mathematical expressions**

```
Right:
N10 "STRING1" = "0.5"
N20 "STRING2" = "5 * 12"
N30 "STRING3" = "SIN[89.5 + \"STRING1\"]"
N40 X[-2 * "STRING1" + "STRING2" + "STRING3"]         (move to X60)
M30
Wrong: Macros contain only incomplete mathematical expressions
N10 "STRING1" = "COS["
N20 "STRING2" = "90]"
N30 "STRING3" = " \sqrt{S}"STRING1\sqrt{S}" " Error
```
### **16.3 Separating address letter and mathematical expression**

It is also possible to only assign a macro name the address letter and program or define the mathematical expression in a second macro.

This permits macros that reference the main axes to be defined in a higher-level NC program. The macro may then be used in the subroutine or cycle, providing a certain independence from the selected processing level.

### **Separating address letter and mathematical expression**

```
Only the address letter is contained in the macro content. The mathematical expression is programmed
or defined in a separate macro:
"1.PA" = "X" "2.PA" = "Y" primary axis)
"Ziel_1.HA" = "V.E.POS1 + P12"
"1.PA" "TARGETl_1.PA" "2.PA" 100
```
## **16.4 Restrictions**

No end-of-line or end-of-string (´\0´) characters may be included in macro content. The limits the macro definition to one block.

```
"Macro Move" = "X100 G01 \0"
"Macro Move2" = "X100                 G01"
...
M30
```
Macro content may not contain any control block statements (\$).

```
"IF" = "SIF""END_IF" = "$ENDIF"
P1 = 0
"IF" P1 == 0
P2 = 2"ENDIF"
...
M30
```
Macro content may not contain any strong constants. However, strong functions or V.E. variables of the string type are permitted.

Recursive macro calls cause an error when the macro is executed.

```
"Macro Recursive" = "G01 X100 \"Macro Recursive\""
...
M30
```
# <span id="page-676-0"></span>**17 5-Axis functionality**

## **17.1 Rotation Tool Centre Point (RTCP)(# TRAFO OFF)**

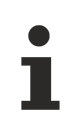

The use of this feature requires a license for the "Transformations" extension package. It is not included in the scope of the standard license.

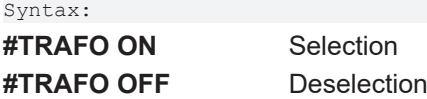

The RTCP function represents tool compensation in space.

After RTCP is selected, the contact point of the current tool remains stationary relative to the workpiece when tool orientation is changed (please note the assignments of the tool tip offset parameters P-CHAN-00094 and P-TOOL-00009 when assigning parameter values to kinematic transformation).

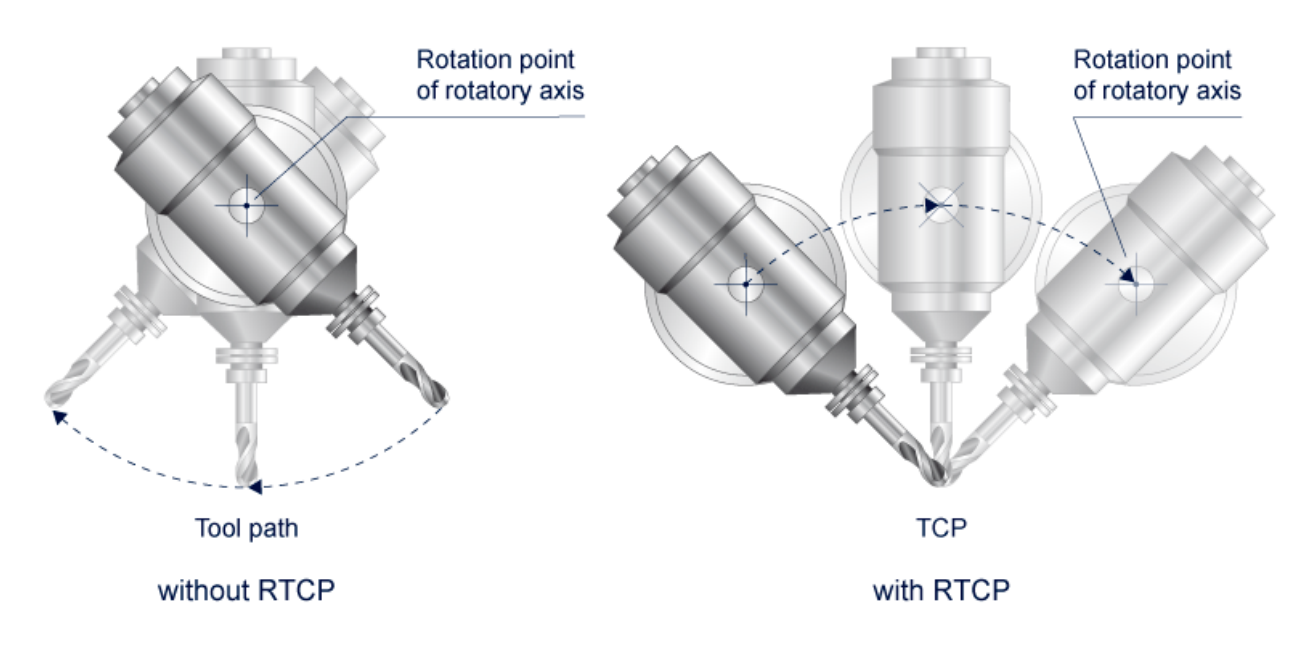

Fig. 171: Motion control with/without RTCP

The resulting motion is shown on the left of the figure when the rotary machine axis is moved.

RTCP shifts the centre point of rotation to the tool tip (centre point of tool rotation). The resulting offsets in the axes X, Y, Z based on tool motion are compensated in each cycle by corresponding opposing motions.

Only the axes X, Y, Z are outputs from kinematic transformation; the rotary machine axes are programmed as usual.

The RTCP function may not be selected when TLC is active (see section [Tool Length Compensation \(#TLC](#page-677-0) [ON/OFF\) \[](#page-677-0)[}](#page-677-0) [678\]](#page-677-0)).

### *NOTICE*

When kinematic transformation is active, axis-specific tool offsets in *ax\_versatz[<ax\_index>]* (P-TOOL-00006) are only taken into consideration if axes are not influenced by the transformation function. Depending on the transformation type, they typically refer to all axes with index > 2 when RTCP is used.

The axis-specific tool offsets of the first three axes (index 0, 1, 2) are **not** taken into account when transformation is active. If tool offsets should also be effective for these axes when transformation is active, enter the values in the kinematic offsets of the tool (P-TOOL-00009) mentioned above.

# **RECKHO**

### **RTCP example 1**

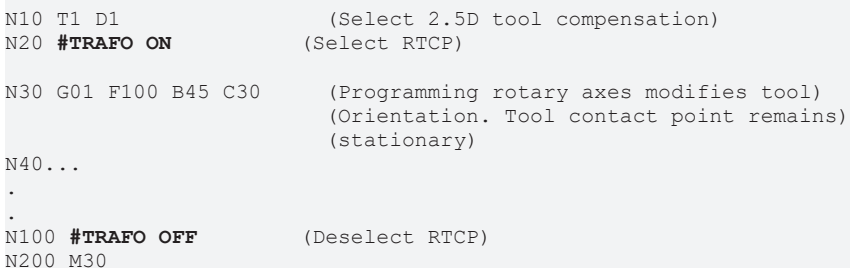

### **RTCP example 2**

```
N10 #KIN ID [1] (Select machine kinematic)<br>N20 #TRAFO ON (Select RTCP)
N20 #TRAFO ON (Select RTCP)<br>N30 G01 G18 X20 Y0 Z25 B90 F500 (Move workpiece from right)
N30 G01 G18 X20 Y0 Z25 B90 F500
N40 G91 X-8                       (Move to start position)
N50 G90 G02 X-12 I-12 B-90 F2000 (Process)
N60...
```
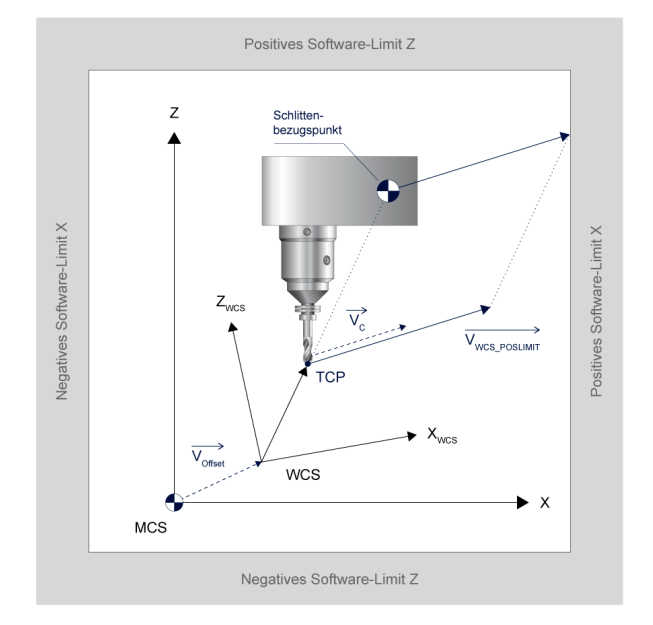

<span id="page-677-0"></span>Fig. 172: Motion control with RTCP

# **17.2 Tool Length Compensation (#TLC ON/OFF)**

Not included in the scope of the standard license. The use of this feature requires a license for the "Transformations" extension package.

```
Syntax:
```
**#TLC ON [** *<delta\_tool\_length>* **]** Select TLC **#TLC OFF** Deselect TLC

*<delta\_tool\_length>* Tool length difference in [mm, inch].

TLC permits the reuse of NC programs which were created by a programming system and which consider a specific tool length, even if the tool length was changed on the machine. It must be noted that no new tool offsets or radii may be compensated.

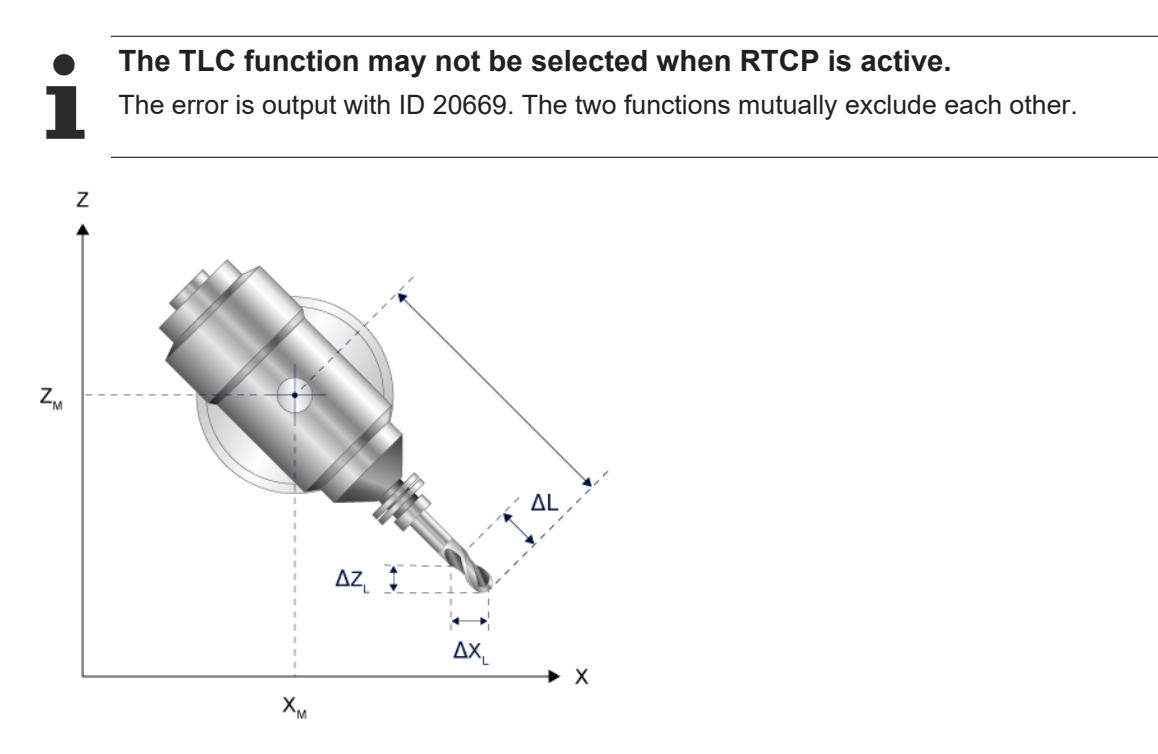

Fig. 173: When the tool length is changed, TLC transforms ΔL in each cycle.

### **Tool Length Compensation**

N10 #TLC ON [15] (Select TLC with extended tool,∆TL =15 mm) N20 . . N100 #TLC OFF (Deselect TLC) N200 #TLC ON [-20] (Select TLC with extended tool, ∆TL = -20 mm)) N210 . . N300 #TLC OFF (Deselect TLC) N200 M30

# **17.3 Orienting tool (#TOOL ORI CS)**

Syntax:

**#TOOL ORI CS** Select tool orientation

The first motion block that follows #TOOL ORI CS aligns the tool in parallel to the 3rd main axis of the current PCS ( $W_0$ - or MCS also possible). Programming the rotary axes in this block overrides the positions that are valid for orientation.

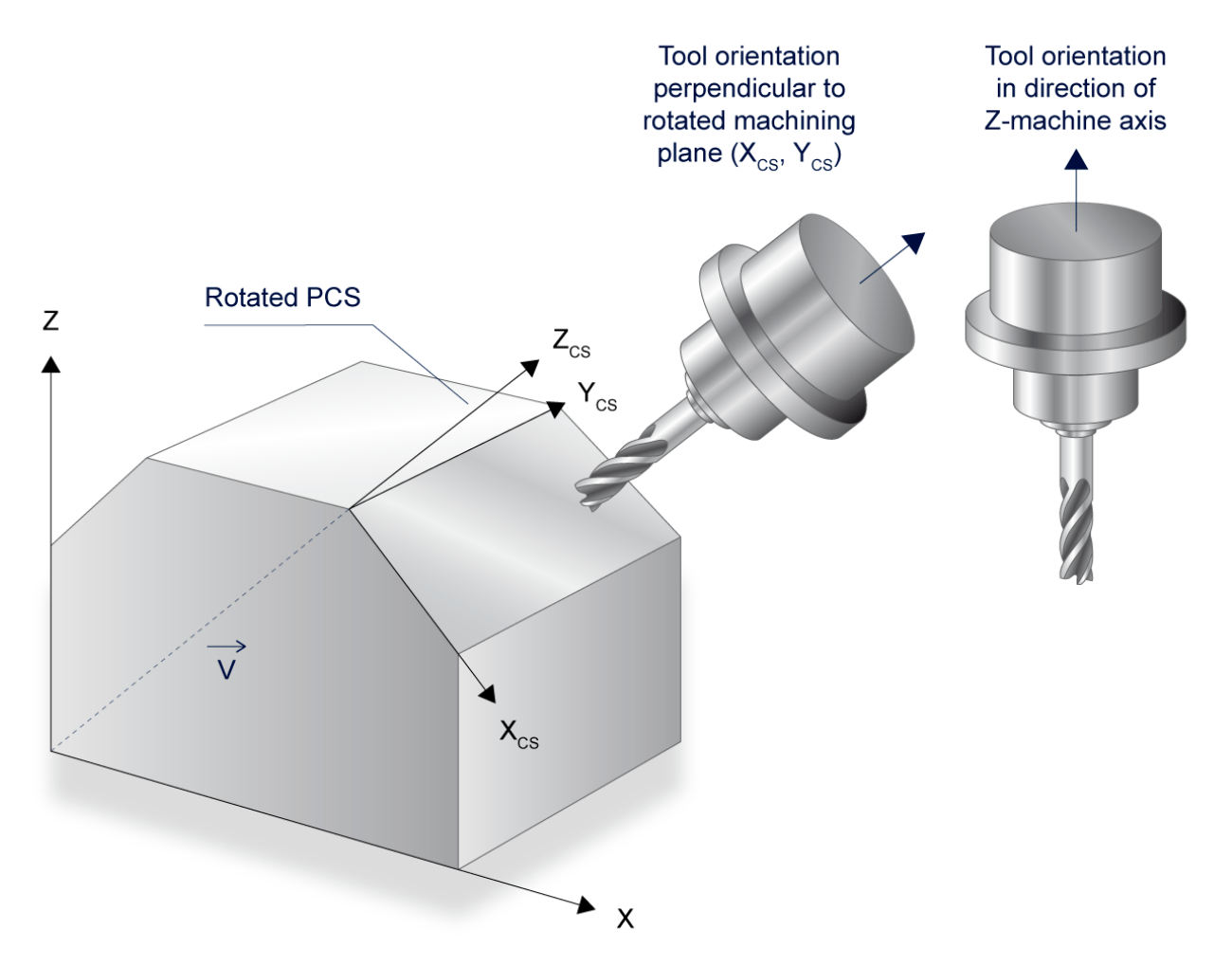

Fig. 174: Tool aligned perpendicularly to the X-Y machining plane

# **BECKHOFF**

### **Orienting tool**

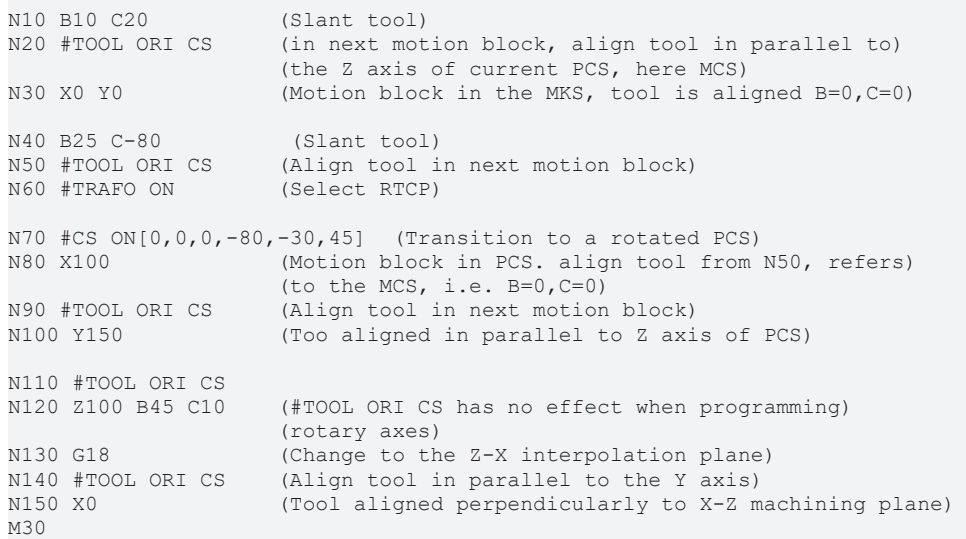

# **17.4 Machine kinematics (#KIN ID)**

Not included in the scope of the standard license. The use of this feature requires a license for the "Transformations" extension package.

Syntax of Defining machine/tool head kinematics:

**#KIN ID** [ **[<***kin\_id>***]** ] Defining machine/tool head kinematics

*<kin\_id>* Kinematic ID The purpose of the kinematic ID is to identify the machine or tool head-specific kinematic types implemented in the controller. Their default setting after controller start-up is parameterised in P-CHAN-00032.

The default kinematic ID is set by programming #KIN ID without parameters.

In addition, a kinematic change can be executed automatically when the tool is changed by assigning the "kin id" element in the tool data list.

An unknown kinematic ID causes the output of an error message and a decoding stop when RTCP, TLC or TOOL ORI CS is selected.

*NOTICE*

When kinematic ID 0 is selected, no kinematic is enabled with no warning or error message.

It is not permitted to change kinematics with #KIN ID... when RTCP or TLC is active.

#### **Machine kinematics**

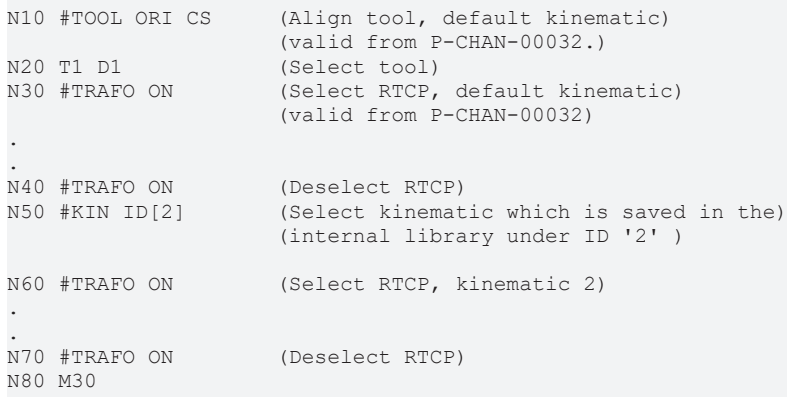

# **17.5 Modify kinematic characteristics (#KIN DATA)**

This command permits characteristics of the active kinematics to be modified when the transformation is active ([#TRAFO ON \[](#page-676-0)▶ [677\]](#page-676-0)). This includes, for example, the possibility of specifying which axes should not move in cases of redundant degrees of freedom of a kinematic system.

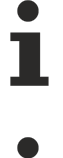

### **Only kinematic ID 210 is supported.**

If the command is used with other kinematics, it has no effect.

**This function block is available as of CNC Build V3.1.3080.**

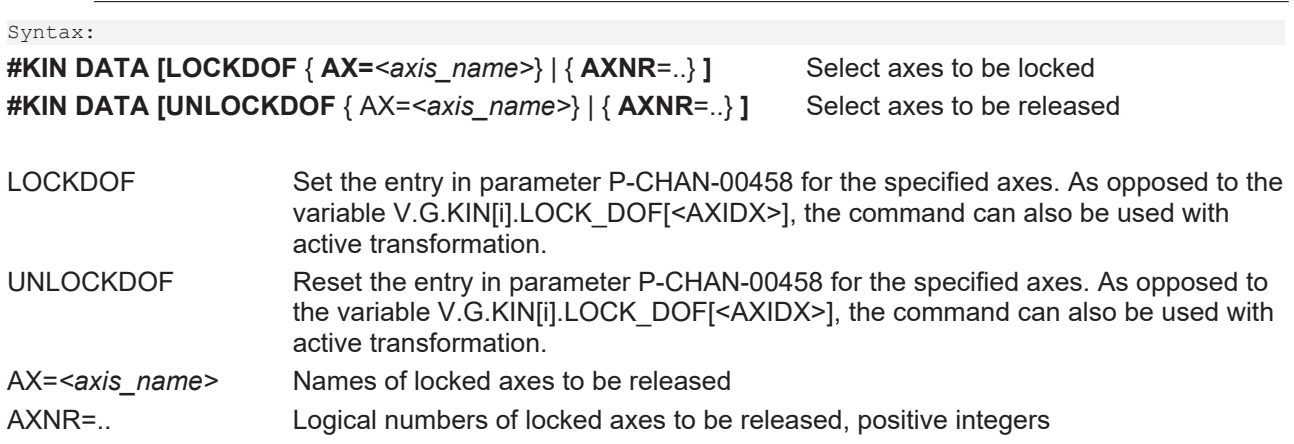
### **Using the #KIN DATA command**

The starting point for the following programming example is a simplified configuration of a coupling kinematic with a stationary robot on an X linear axis. When TCP is programmed (axis identifier X), the X linear axis moves first due to the motion priority in P-CHAN-00450.

Extract from parameterisation of channel parameters:

```
gruppe[0].achse[00].log_achs_nr 1
gruppe[0].achse[00].bezeichnung X
gruppe[0].achse[00].default_feed_axis 0
...
gruppe[0].achse[06].log_achs_nr 7
gruppe[0].achse[06].bezeichnung X_LIN
gruppe[0].achse[06].default feed axis 0
gruppe[0].achse[07].log_achs_nr 8
gruppe[0].achse[07].bezeichnung X_ROB
gruppe[0].achse[07].default feed axis 0
...
trafo[0].id 210
trafo[0].group[0].name LIN_ROB
trafo[0].group[0].chain[0] LIN
trafo[0].group[0].chain[1] ROB
trafo[0].group[0].move_prio[0] LIN
trafo[0].group[0].move_prio[1] ROB
trafo[1].id 91
trafo[1].name LIN
...
trafo[2].id 45
trafo[2].name ROBOT
...
```
The example below locks the X linear axis in block N01. The robot can then only move the programmed motion.

The X linear axis is unlocked in block N03. The axis then moves the program X motion since it has a higher motion priority than the robot.

```
N01 #KIN DATA [LOCKDOF AXNR=7]
N02 G00 G90 X1500
( Cartesian axis positions: X=1500, X_LIN=0, X_ROB=0
N03 #KIN DATA [UNLOCKDOF AX=X_LIN]
N02 G00 G90 X1000
( Cartesian axis positions: X=1000, X_LIN=-500, X_ROB=1500
```
# **17.6 Positioning without compensation motion (#PTP ON/ OFF, #AX LOCK ALL, #AX UNLOCK ALL)**

Not included in the scope of the standard license. The use of this feature requires a license for the "Transformations" extension package.

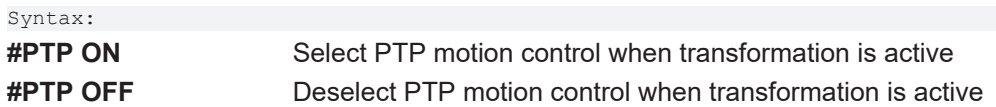

Tool positioning and alignment after kinematic transformation is selected causes a compensation motion in the machine axes because the tool centre point (TCP) is moved on the path. If these compensation motions are undesired, a more time-optimised motion can be executed with the commands listed above.

For 5-axis machines the motion is based on the reference point of the tool head; - in contrast to the TCP, the reference point moves on a straight line at the programmed feedrate (F word) or at rapid traverse (see Fig. blow).

On non-Cartesian machine structures (e.g. robots, tripods) neither the TCP nor the reference point moves on a straight line. The programmed feed (F word) or rapid traverse acts on the machine axes. However at the end of the motion, it is ensured that the TCP is located on the programmed PCS target point.

Motion programming is identical to PCS programming; the controller executes the conversion of PCS coordinates into MCS coordinates. As opposed to using the #WCS TO MCS command, adopting offsets and tool data is executed in the same way as with active kinematic transformation.

### *NOTICE*

When PTP motion control is active, ACS values are displayed in the PCS coordinates in the real-time part of CNC.

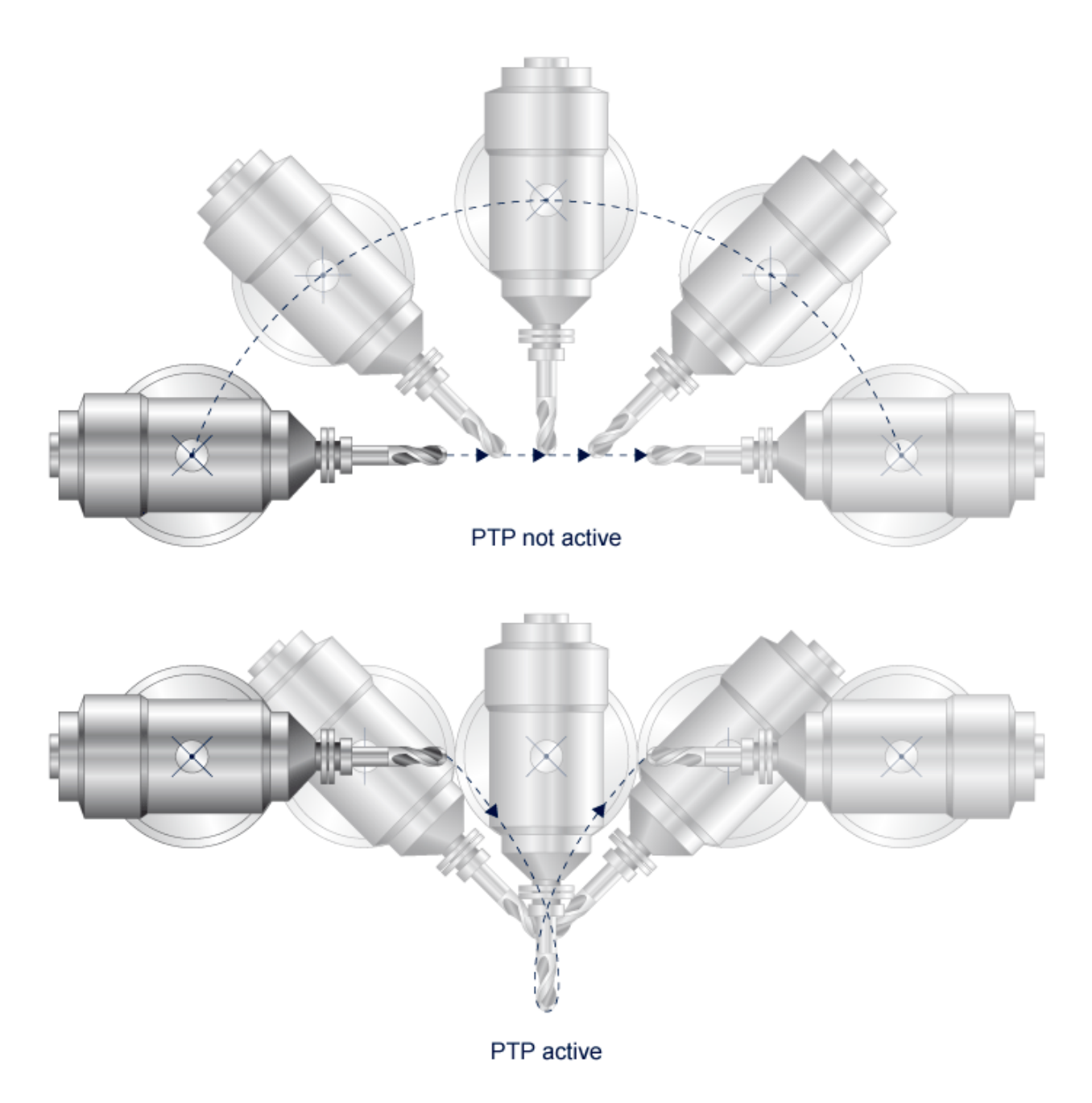

### Fig. 175: Motion control with/without #PTP

*NOTICE*

When PTP motion control is active, it is not permitted to select or deselect additional coordinate transformations (#(A)CS ON/OFF, #MCS ON/OFF etc.).

### **Positioning without compensation motion (PTP)**

### **Example of previous figure;:**

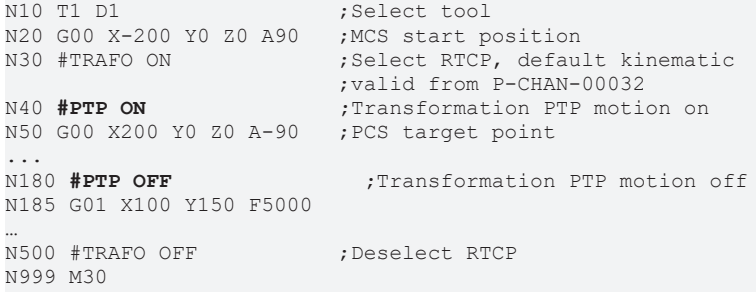

#### **Example with automatic tool alignment:**

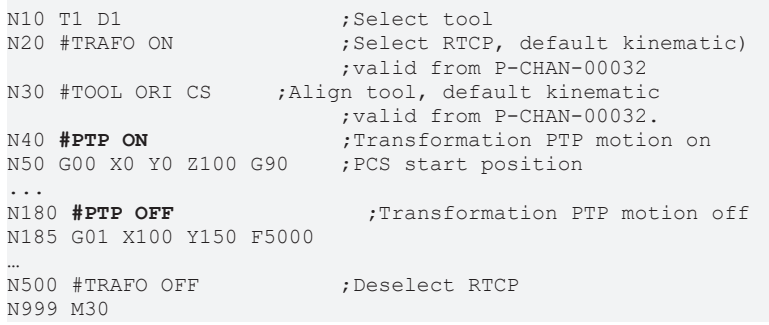

In conjunction with PTP motion control, it may sometimes be necessary to suppress the resulting path motions for certain axes for technological reasons (e.g. In order to remain within the limits of software limit switches).

For this purpose, the #AX LOCK/UNLOCK ALL command temporarily locks motions of single axes when PTP programming is active.

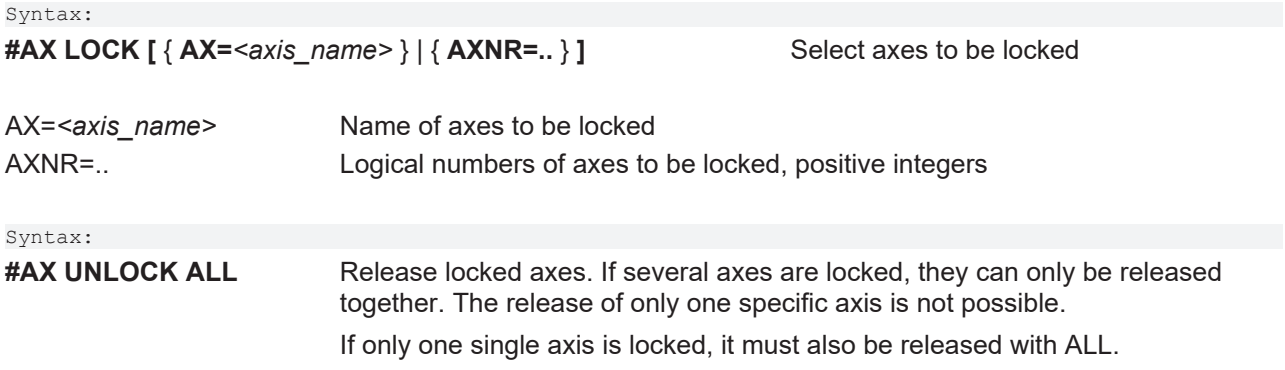

Programming of #AX LOCK, #AX UNLOCK ALL is only permitted when #PTP is active.

Locked ACS output axes of the kinematic transformation do not move with G00 and G01.

### **Positioning without compensation motion (PTP)**

Select the axis to be locked or release all locked axes.

```
Correct:
N10 #CYL[EDGES=4 ROUNDING=5 LENGTH1=40 LENGTH2=40]
N20 #PTP ON
N30 #AX LOCK[AX=Z AX=B] ;alternative: #AX LOCK[AXNR=3 AXNR=5]
N40 G00 G90 U30
……………………
N60 #AX UNLOCK ALL ;With implicit position request
N70 #PTP OFF
N80 G01 G90 Z0 F3000
N90 G01 U40 F2000
……….
Wrong:
N10 #AX LOCK[AX=Z] ;Programming before PTP
N20 #CYL[EDGES=4 ROUNDING=5 LENGTH1=40 LENGTH2=40]
N30 #PTP ON
N40 G00 G90 U30
………………
N60 #AX UNLOCK ALL ;With implicit position request
N70 #PTP OFF
N80 G01
……….
N200 #CYL OFF
```
# **17.7 Coordinate systems**

The number of possible coordinate systems is limited to [SYSP// Number 6.17].

# <span id="page-689-0"></span>**17.7.1 Standard programming**

### **17.7.1.1 Defining a machining coordinate system (#CS DEF, #CS ON/OFF, #CS MODE ON/OFF)**

Syntax of CS programming Defining and storing a CS: **#CS DEF** [ **[***<CS-ID>***]** ] **[** *<v1>***,***<v2>***,***<v3>***,***<*φ*1>***,***<*φ*2>***,***<*φ*3>* **]**

Define and store with simultaneous activation: **#CS ON** [ **[***<CS-ID>***]** ] **[** *<v1>,<v2>,<v3>,<φ1>,<φ2>,<φ3>* **]**

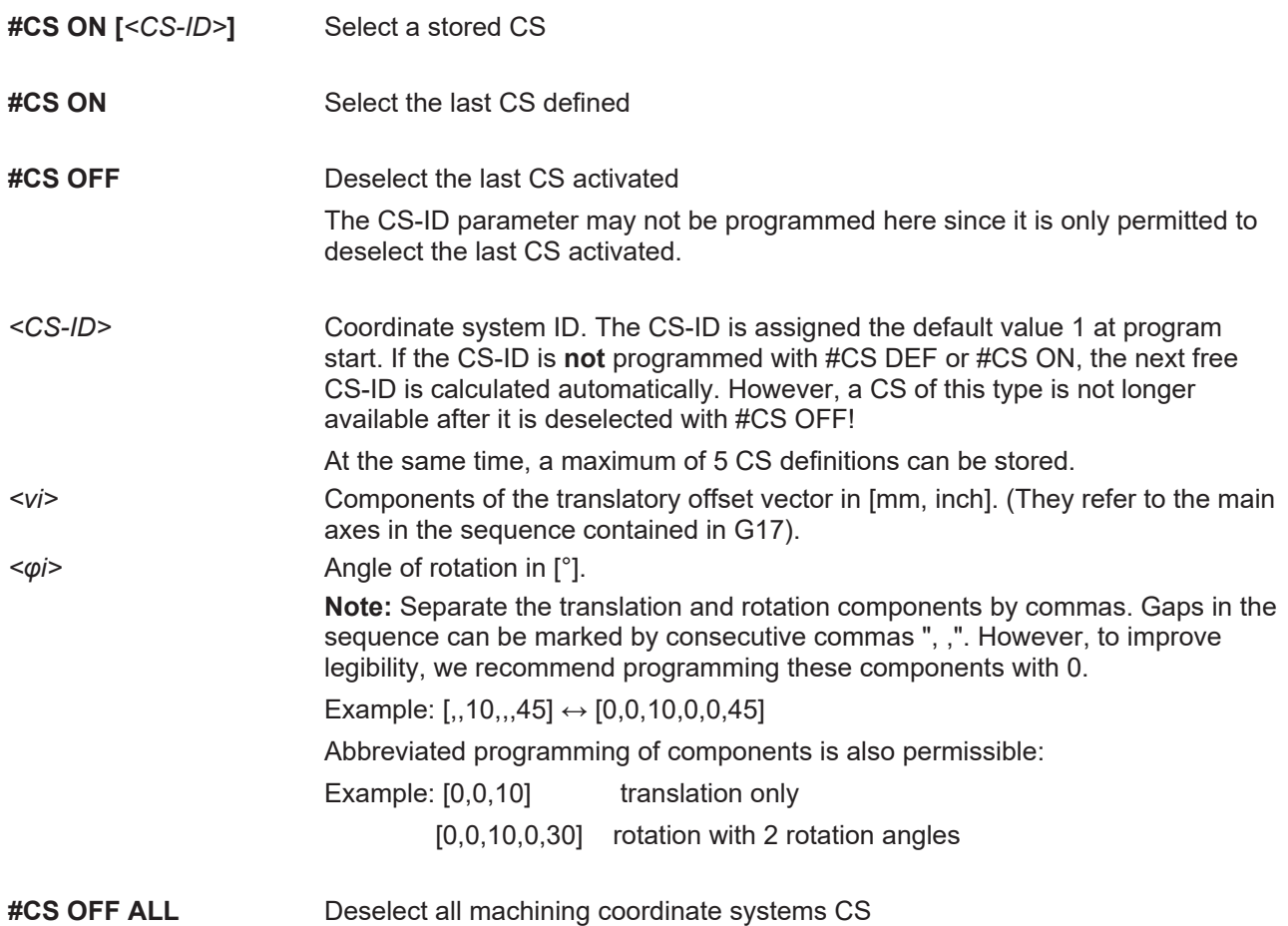

A CS (PCS processing coordinate system) is characterised by the relative offset (V2 in figure below) and the rotation relative to the current work piece coordinate system (WCS). Current zero offset, clamp position offset and reference point offset (V1 in figure below) determine the position of the CS relative to the machine coordinate system (MCS).

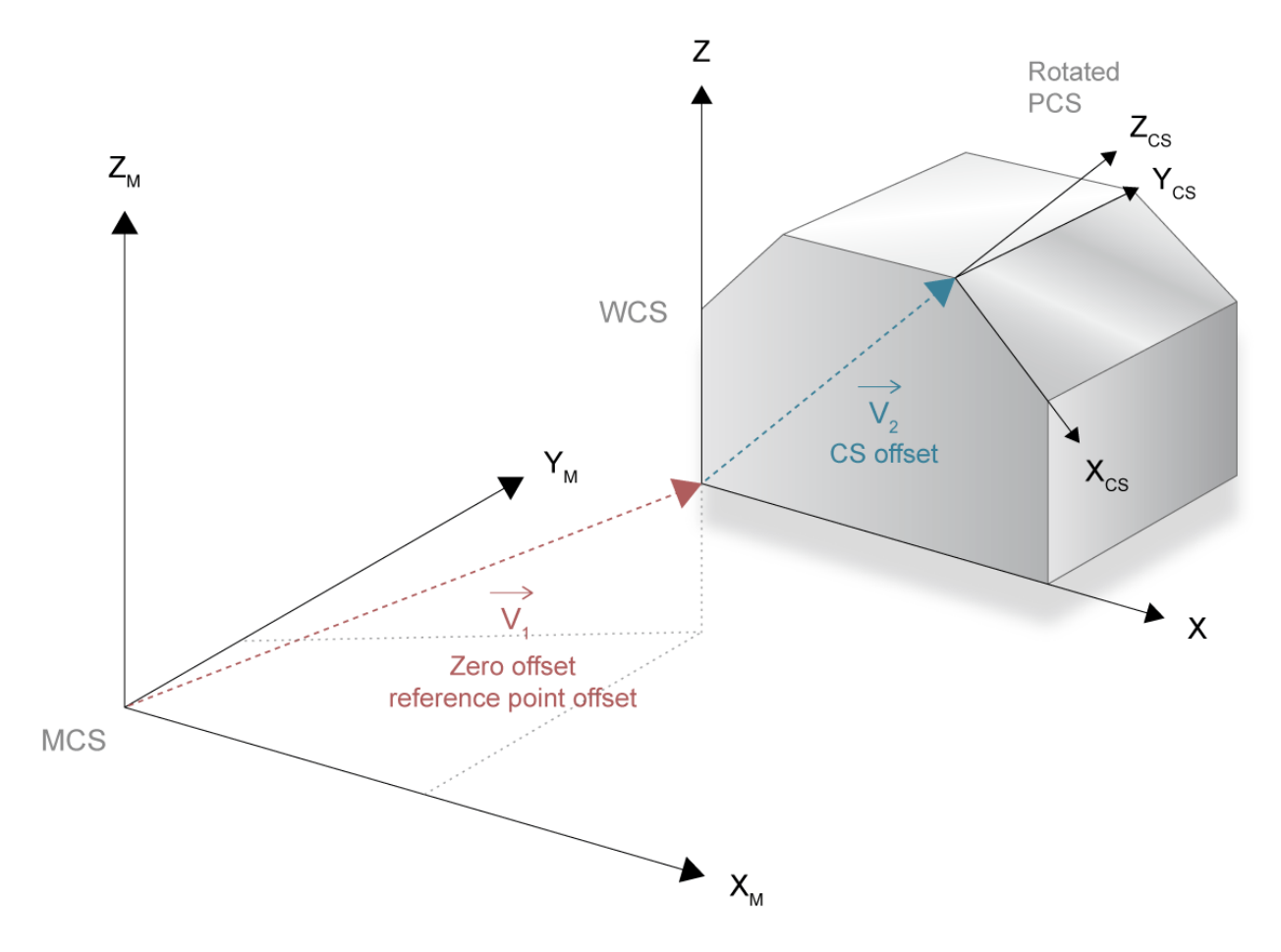

Fig. 176: Machining on an inclined plane

### **Default setting of rotation sequence and rotation mode:**

If the rotations φ1, φ2 and φ3 are defined, they are executed in the default setting in the mathematical positive direction (figure below) in the sequence as listed below:

1st rotation at angle φ3 about the 3rd axis (e.g. z)

2nd rotation at angle φ2 about the new 2nd axis (e.g. y´)

3rd rotation at angle φ1 about the 1st axis (e.g. x´´)

This rotation sequence is also referred to as YAW - PITCH - ROLL. The rotations always refer here to the new axes of the currently rotated CS (rotation mode).

(The specified axis sequence of the axes always corresponds to the sequence of the main axes at G17, irrespective of G17/G18/G19).

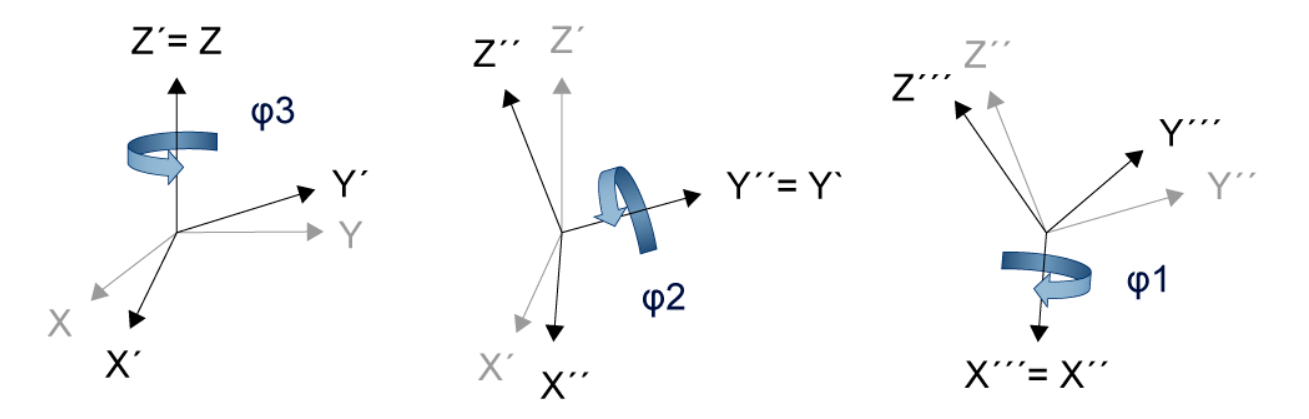

Fig. 177: Definition of a CS by 3 rotations referred to the new axes

### **Free definition of rotation sequence and rotation mode:**

Every orientation in space can be reached by concatenating three basic rotations. There are 6 possible rotation sequences about two axes (known as classic Euler angles) and 6 rotation sequences about 3 axes (known as Tait-Bryan angles).

Rotations either refer to fixed axes in space (extrinsic rotation) or to the new axes of the currently rotated CS (YAW, intrinsic rotation). The figure below shows this difference compared to the figure above.

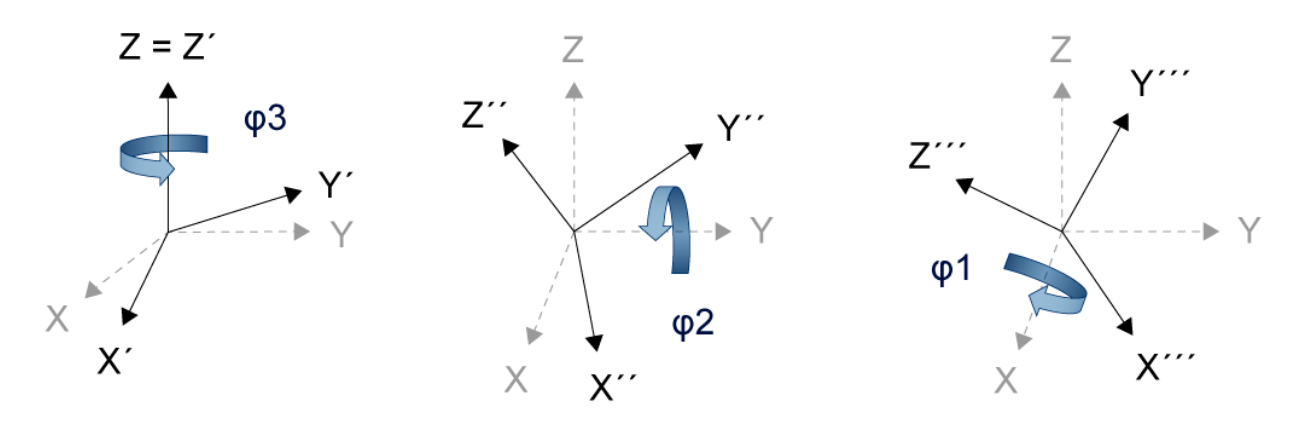

Fig. 178: Definition of a CS by 3 rotations about fixed axes in space

The rotation sequence can be configured with P-CHAN-00394. The configured rotation sequence can be changed in the NC program by the following command.

Syntaxof Rotation sequence:

### **#CS MODE ON [ROTATION\_SEQUENCE=***<rot\_sequence>***]**

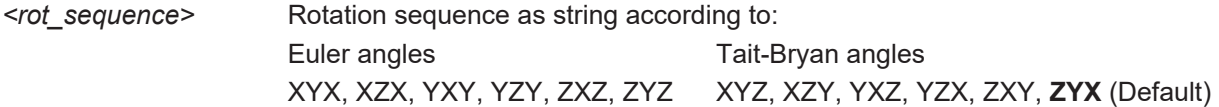

Syntax of Deselecting and restoring the default setting:

### **#CS MODE OFF [ROTATION\_SEQUENCE]**

The rotation mode is also configure by P-CHAN-00393. The configured rotation sequence can be changed in the NC program by the following command.

Syntax of Rotation mode:

#### **#CS MODE ON [ROTATION\_MODE\_FIXED]**

ROTATION MODE FIXED Rotation about (fixed) axes in space of the coordinate system at rotation state

Syntax of Deselecting and restoring the default setting:

### **#CS MODE OFF [ROTATION\_MODE\_FIXED]**

Without #CS MODE OFF [...] all settings remain active until main program end (M30) or RESET. After next program start, the default settings are again valid.

A CS that has been defined via #CS DEF [*<CS-ID>*] [...] or CS ON [*<CS-ID>*] [...] is stored in relation to its position with respect to the current MCS and can be re-selected via #CS ON [<CS-ID>] without a specification of parameters. However, if the overall offset in the MCS is modified in the meantime, the CS has a new position relative to the MCS.

Zero offsets and reference point offsets may be programmed in the CS during machining. However, these values are only valid until the CS is deselected and are not saved. The axis designations are retained in the CS.

**RECKHO** 

### **Example 1**

```
N005 P1 = 2
N010 #CS DEF [1][P1,15,5,20,30,45] (Define and store a CS)
                                                                             (under ID 1)
                                   (Relative offsets: X2, Y15, Z5)
(\text{Rotation 2:45}^{\circ} \text{ Y}':30^{\circ} \text{ X}''':20^{\circ})N020 #CS ON[1]                     (Activate CS with ID 1)
N100 #CS OFF
                                          (Deselect CS with ID 1)
:
N200 P1=10
N210 #CS ON [P1,15,5,2,3,60]       (Define and activate a CS)
                                                                             (with the automatically defined ID 2)
N300 #CS OFF
                   (Deselect the last CS activated (ID 2))
                                   (Then the CS is deleted with ID 2)
:
N400 M30
```
### **Example 2**

```
N05 P1 = 2
N10 #CS DEF [3][P1,15,5,2,3,4.5]     (Define and store)
                                            (a CS with ID 3)<br>(Define and store)
N20 #CS DEF [2][P1,15,5,2,3,4.5]
                                            (a CS with ID 2)<br>(Define and store)
N30 #CS DEF [5][0,1,2,0,30,30]
(a CS with ID 5)<br>
M30 #CS ON (Activate the
                                            (Activate the CS with the)
                                                                                 (last ID 5 programmed)
:
N50 #CS OFF
N60 #CS ON[3]                     (Activate CS with ID 3)
:
N80 #CS OFF
N90 #CS DEF [3][1.1. 2,1,3,0,0.33]     (Redefine the CS with ID 3)
:
M30
```
# **BECKHOFF**

### **Example 3**

If several coordinate systems are selected in succession, e.g. with CS ON [...] (without *CS\_ID*), they form a new linked total CS. This must be deselected step by step by a corresponding #CS OFF.

It is permitted to select combined CS's with and without CS IDs but this is not recommended for the sake of program clarity.

Example of multiple programming of CS (without *CS\_ID*):

```
N010 #CS ON [0,0,0,0,0,20]  (Define and activate a CS with)
                                                                (automatically defined ID 1)
                                                                (No offsets, only rotation 20° about Z)
:
N050 #CS ON [0,0,0,0,0,30]  (Define and activate a CS with)
                                                                (automatically defined ID 2)
                                                                (No offsets, only rotation 30° about Z)
->(This results in a total CS with a rotation of 50° about Z)
:
N100 #CS OFF    (Deselect the CS with ID 2, then the CS is)
                                    (deleted with ID 2.)
->(CS remains active with ID 1 with a rotation of 20° about Z)
:
N200 #CS OFF    (Deselect the CS with ID 1, then the CS is)
                                    (deleted with ID 1 and all CS's are deselected.)
:
N400 M30
```
:

### **Changing the rotation mode and rotation sequence**

Switching over from rotations about fixed axes (extrinsic rotation)

**#CS MODE ON** [ROTAION\_MODE\_FIXED] ;Rotation about fixed axes **#CS MODE ON** [ROTATION\_SEQUENCE=XYZ] ;Rotation about axes X->Y->Z **#CS ON** [0,0,0,90,0,90] ;Rotation X:90° Y:0° Z:90° : **#CS OFF #CS MODE OFF** [ROTATION\_SEQUENCE] ;Return to rotation sequence ZYX **#CS MODE OFF** [ROTAION\_MODE\_FIXED] ;Deselect rotation mode about fixed axes : Switching over to rotations about new axes (intrinsic rotation) : **#CS MODE ON** [ROTATION\_SEQUENCE=XYZ] ;Rotation about axes X->Z'->X'' **#CS ON** [0,0,0,90,0,90] ;Rotation X:90° Y:0° Z:90° : **#CS OFF #CS MODE OFF** [ROTATION\_SEQUENCE] ;Return to rotation sequence ZYX

# **17.7.1.2 Defining/activating a coordinate system for fixture adaptation (#ACS)**

The fixture adaptation coordinate system (ACS) compensates a sloping position of the workpiece or workpiece pallet. It is defined, selected and deselected in the same way as the machining coordinate system (CS).

```
Syntax of ACS programming
Defining and storing an ACS:
#ACS DEF [ [<ACS-ID>] ] [ <v1>,<v2>,<v3>,<φ1>,<φ2>,<φ3> ]
```
Define and store with simultaneous activation: **#ACS ON** [ **[***<ACS-ID>***]** ] **[** *<v1>***,***<v2>***,***<v3>***,***<*φ*1>***,***<*φ*2>***,***<*φ*3>*

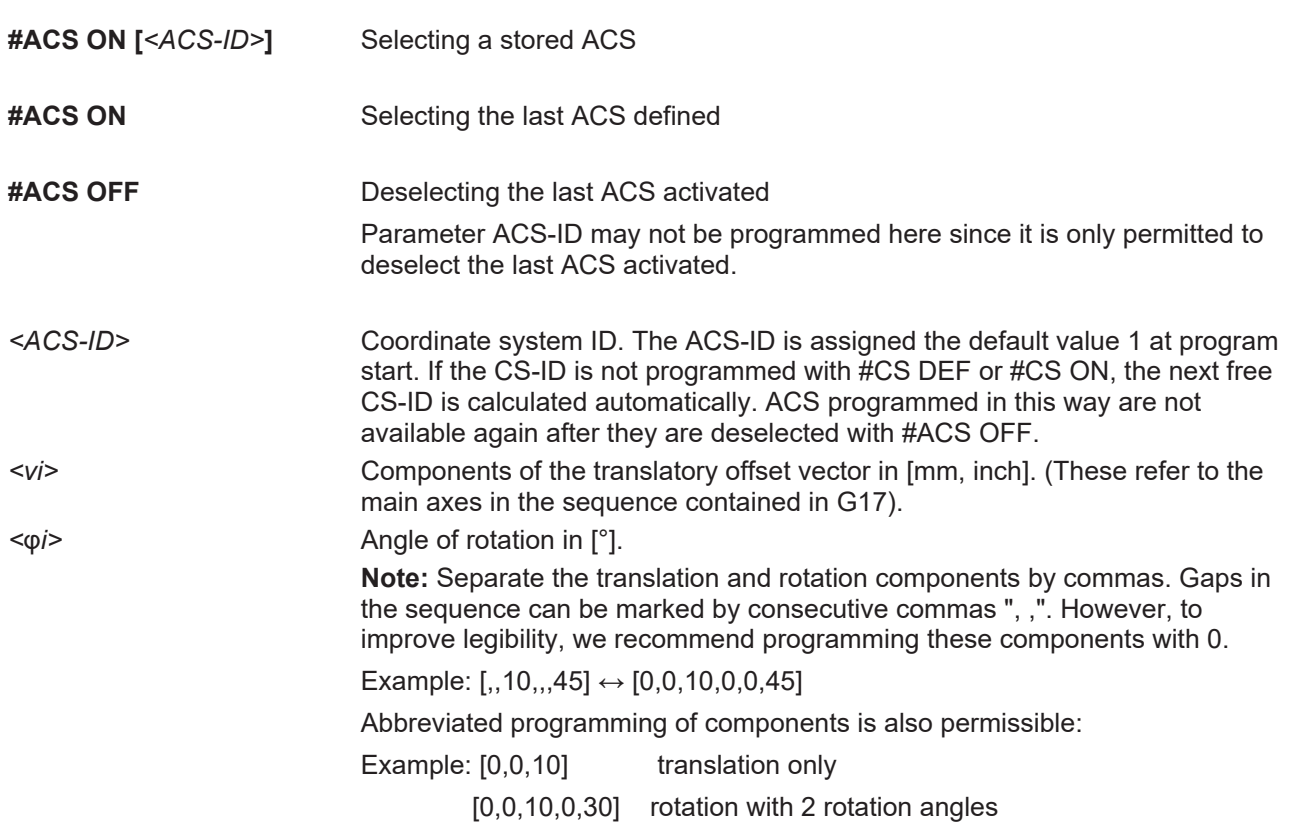

The ACS is modal and may be selected and deselected independent of a CS.

Zero offsets and reference point offsets may be programmed in the ACS. However, they are only valid until the ACS is deselected and they are not stored.

**#ACS OFF ALL** Deselect all ACS

**RECKHO** 

### **ACS example 1**

```
N005 P1 = 2
N010 #ACS DEF [1][P1,15,5,20,30,45](Define and store)
                                                                         (a CS under ID 1)
                                   (Relative offsets: X2, Y15, Z5)
(Rotation about Z:45^{\circ}Y': 30° X'':20°)
N020 #ACS ON[1] (Activate ACS with ID 1)
N100 #ACS OFF
                                      (Deselect ACS with ID 1)
:
N200 P1=10
N210 #ACS ON [P1,15,5,2,3,60]       (Define and activate an ACS)
                                                                         (with the automatically defined ID 2)
:
N300 #ACS OFF    (Deselect the last ACS activated (ID2))
                                    (Then the ACS is deleted with ID 2)
:
N400 M30
```
### **ACS example 2**

```
N5 P1 = 2
N10 #ACS DEF [1][10,15,5,2,3,4.5]     (Define and store)
                                              (an ACS with ID 1)<br>(Define and store)
N20 #ACS DEF [3][0.15,5,2,3,4,5]
                                                                                    (an ACS with ID 3)
N30 #ACS DEF [P1+3][2*P1,1,2,0,30,30] (Define and store)
(an ACS with ID 5)<br>N30 #ACS ON (Activate the ACS
                                                (Activate the ACS with the)
                                                                                    (last ID 5 programmed)
:
N50 #ACS OFF<br>N60 #ACS ON[3]
                                           (Activate ACS with ID 3)
:
N80 #ACS OFF
N90 #ACS DEF [3][0.1. 2,1,3,0,0.3]     (Redefine the ACS with ID 3)
:
M30
```
# **RECKHOFF**

### **ACS example 3**

If several coordinate systems are selected in succession, e.g. with ACS ON [...] (without A*CS\_ID*), they form a new linked total ACS. This must be deselected step by step by corresponding #ACS OFF.

It is permitted to select the combined ACS with and without ACS IDs but it is not recommended for the sake of NC program clarity.

Example of multiple programming of ACS (without A*CS\_ID*):

```
N010 #ACS ON [0,0,0,0,0,20]  (Define and activate an ACS with)
                                                               (automatically defined ID 1)
(No \text{ of } s)<br>NO2O #ACS ON [O,O,O,O,O,O,30] (Define and activate an ACS with)
                                   (Define and activate an ACS with)
                                                               (automatically defined ID 2)
                                                               (No offsets, only rotation 30° about Z)
->(This results in a total ACS with a rotation of 50° about Z)
:
N100 #ACS OFF    (Deselect the ACS with ID 2, then the ACS is)
                                    (deleted with ID 2.)
->(ACS remains active with ID 1 with a rotation of 20° about Z)
:
N200 #ACS OFF    (Deselect the ACS with ID 1, then the ACS is)
                                    (deleted with ID 1 and all ACS are deselected.)
:
N400 M30
```
# **17.7.1.3 Linkage of coordinate systems**

New coordinate transformations may be formed by combining ACS and CS.

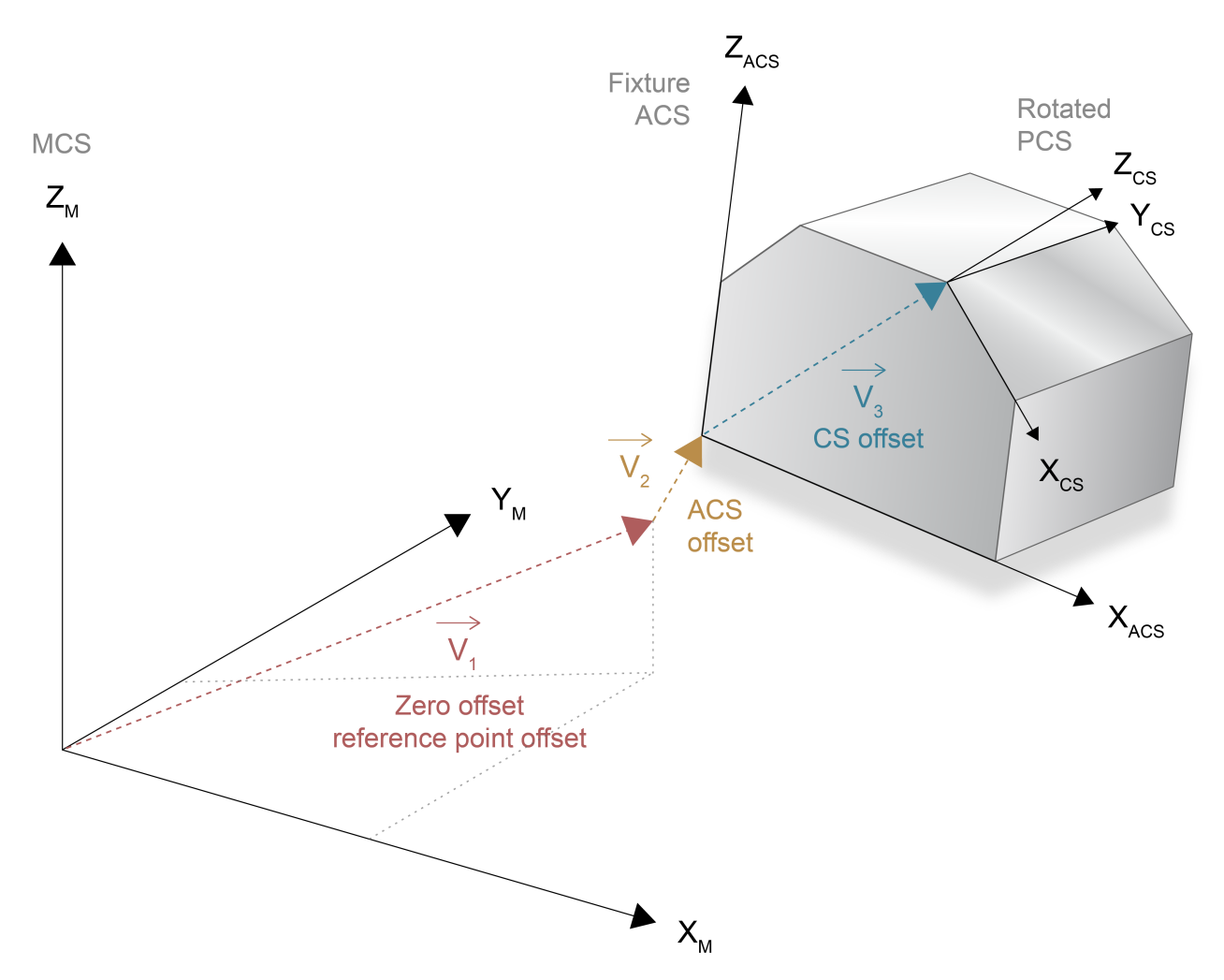

Fig. 179: The combination of ACS and CS permits machining on an inclined plane with a slanted clamped workpiece.

Several ACS and CS are linked separately in the sequence they are selected. The resulting ACS is then linked to the resulting CS for overall transformation. Linkage always takes place with the ACS first irrespective of programming.

A maximum of 10 ACS/CS combinations can be linked to form an overall transformation.

Individual ACS's are deselected in the opposite sequence to selection. The same applies to the CS. To simplify this, #(A)CS OFF is programmed without an ID parameter (see the two figures in.[Defining a](#page-689-0) [machining coordinate system \(#CS DEF, #CS ON/OFF, #CS MODE ON/OFF\) \[](#page-689-0)[}](#page-689-0) [690\]](#page-689-0)).

### **Linkage of coordinate systems**

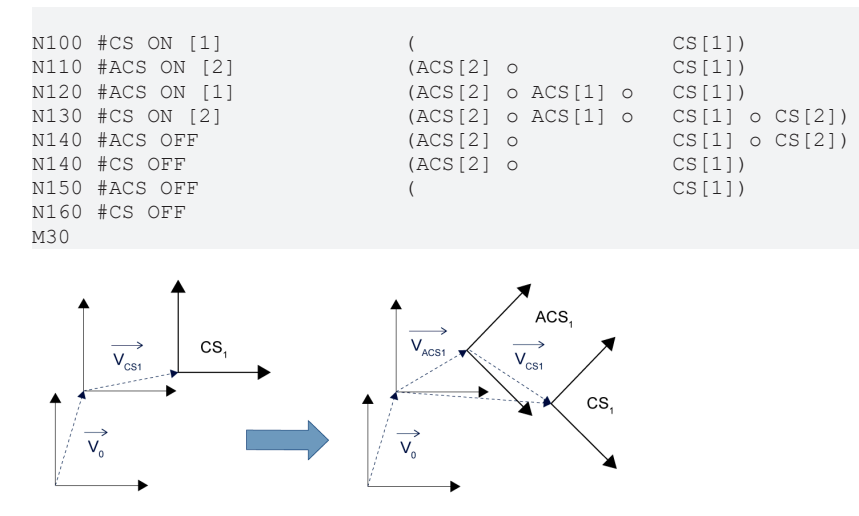

Fig. 180: Activating or changing the ACS without deselecting the CS's which are already active

It must be noted that the relative linkage of ACS or CS may in general result in a changed sequence of selection and lead to different results (see figure below).

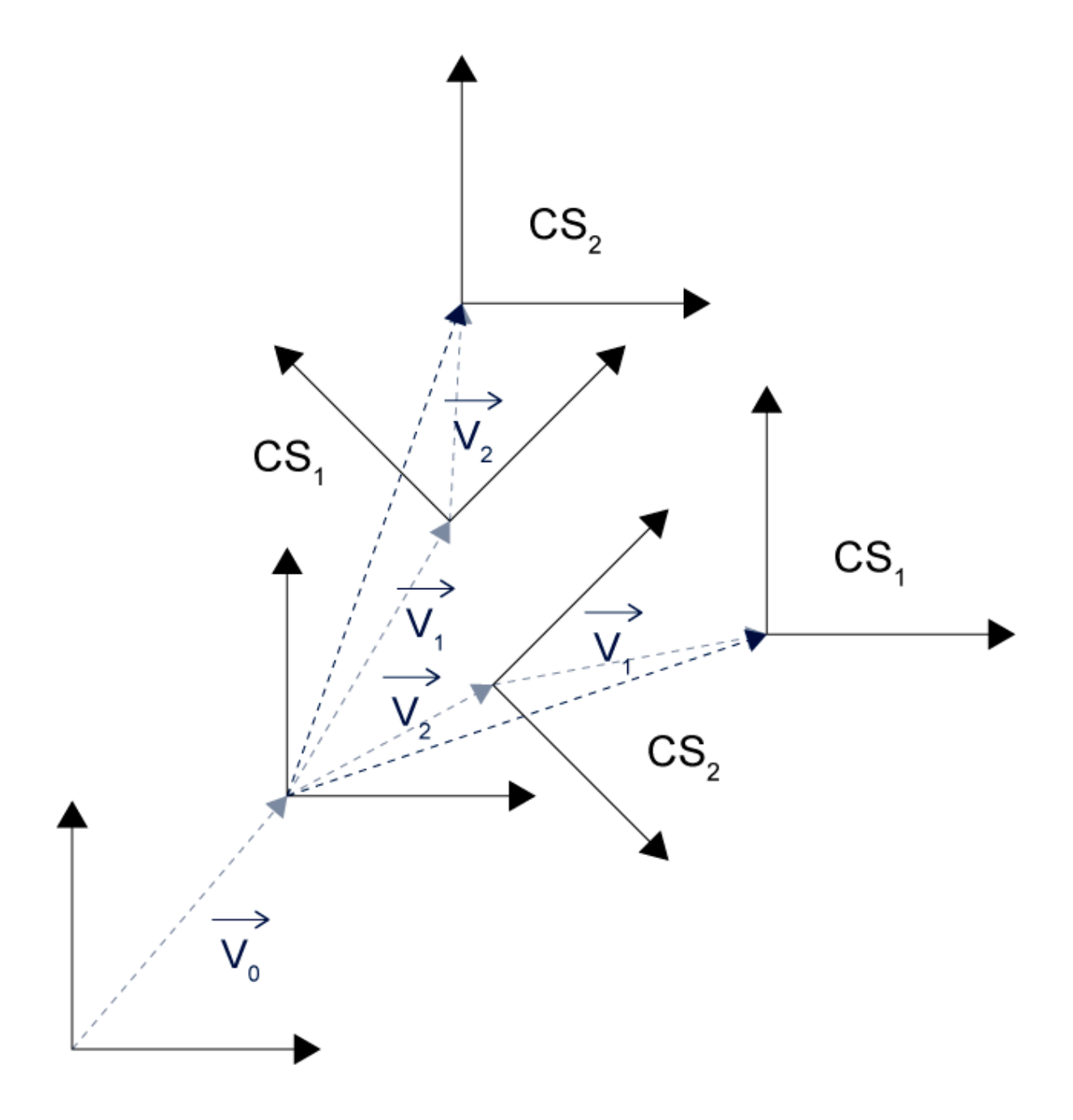

Fig. 181: Result of a CS linkage depending on the sequence of selection (CS[1] - CS[2] or CS[2] - CS[1]). The CS (or ACS) with the same ID may also be selected several times and linked to itself.

### **Linkage of coordinate systems**

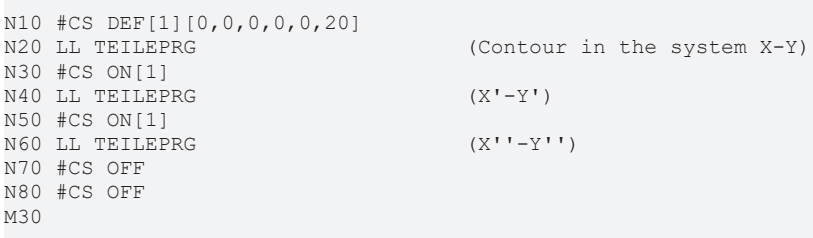

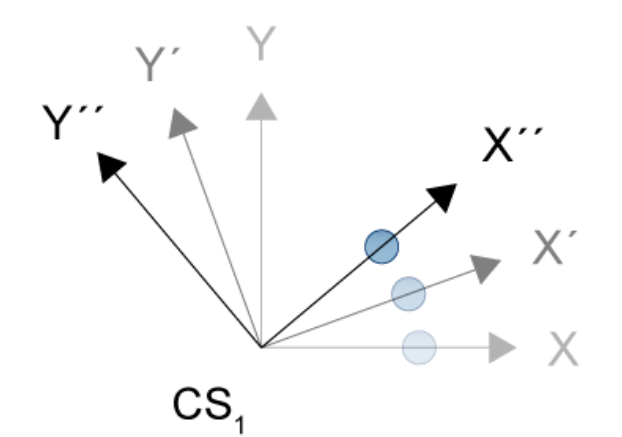

Fig. 182: Linkage of coordinate systems

The following NC commands store the currently active overall transformation:

Syntax: **#CS DEF ACT [***<CS\_ID>*] **#ACS DEF ACT [***<ACS\_ID>*]

As opposed to sequential deselection of the (A)CS by (A)CS OFF, the following NC commands can directly deselect the partial transformations formed from the linkage of CS or ACS.

Syntax: **#CS OFF ALL** Deselect all CS **#ACS OFF ALL** Deselect all ACS

## **Linkage of coordinate systems**

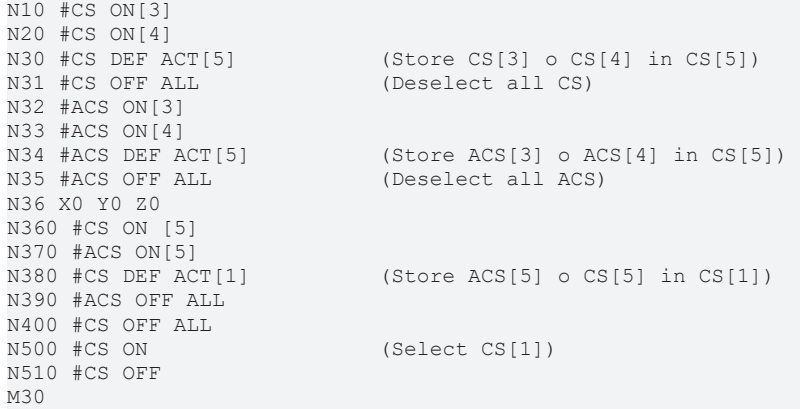

 $\bullet$ П

# **17.7.1.4 Define/activate a basic coordinate system (#BCS)**

### **This function is available as of CNC Build V3.1.3079.36.**

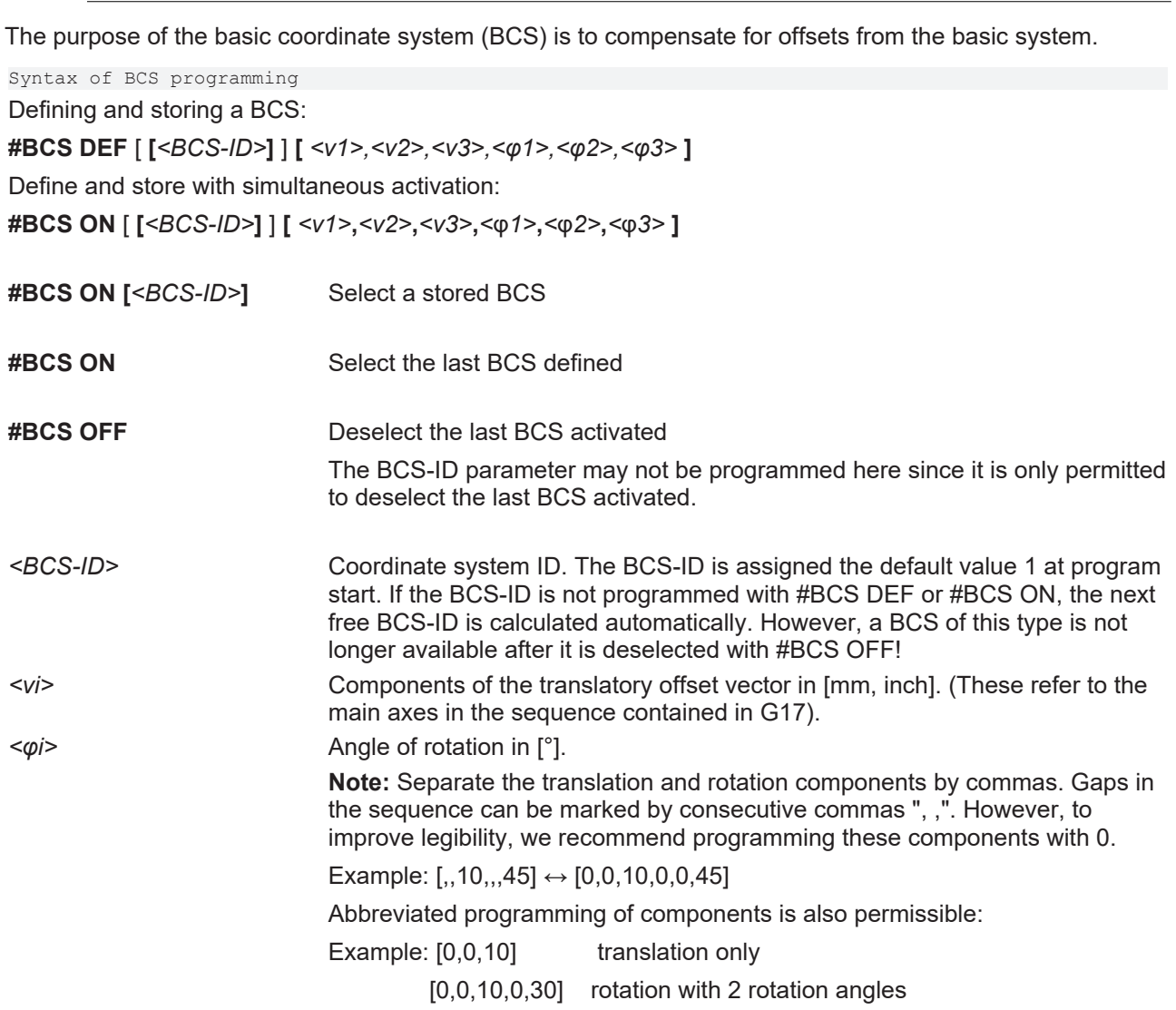

The BCS is modal and may be selected and deselected independently of a CS/ACS.

Zero offsets and reference point offsets may be programmed in the BCS. However, these values are only valid until the BCS is deselected and are not saved.

**#BCS OFF ALL** Deselect all BCS

# **BECKHOFF**

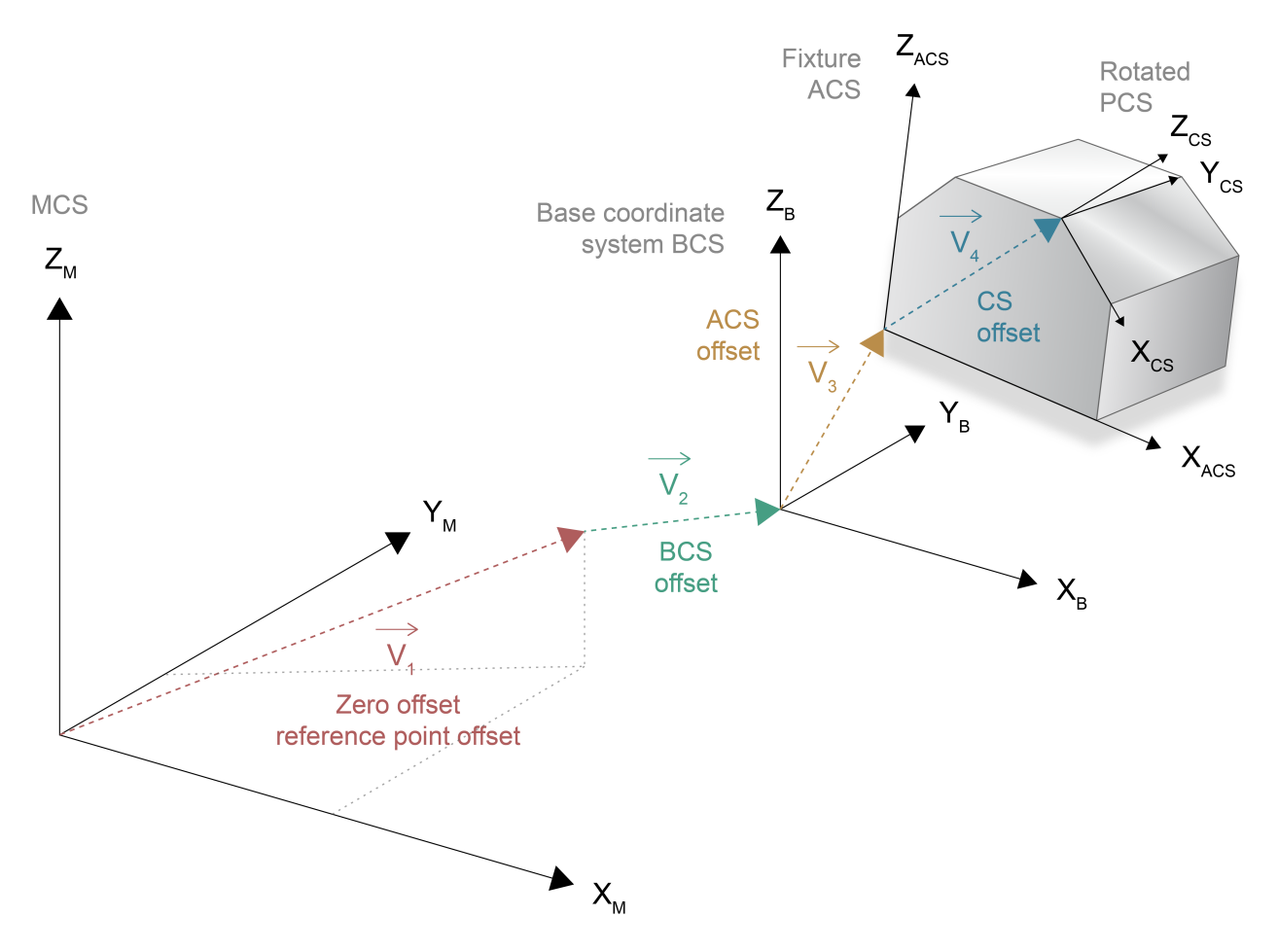

Fig. 183: Linkage with basic coordinate system #BCS

# **17.7.1.5 Effector coordinate system (#ECS ON/OFF)**

 $\blacktriangle$ 

This function is not included in the scope of the standard license!

The use of this feature requires a license for the "Transformations" extension package.

The effector coordinate system is mainly used to execute a withdrawal strategy after tool breakage, NC reset or program abort when machining takes place with a tool in any alignment. The ECS is determined by reversing the command TOOL ORI CS (section [Orienting tool \(#TOOL ORI CS\) \[](#page-680-0)[}](#page-680-0) [681\]](#page-680-0)).. Instead of aligning the tool on the machining plane is determined here perpendicular to the tool axis.

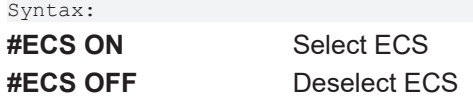

No other coordinate system (CS) may be active when ECS is activated.

The ECS is then determined from the positions of the alignment axes so that its Z axis is in parallel to the current tool axis. The position of the X and Y axes are then undefined (arbitrary) and must therefore be predefined internally. The origin of the ECS is generally located outside of the tool tip or tool axis, i.e. a collision-free tool withdrawal is only guaranteed by relative path motions along the effector Z axis.

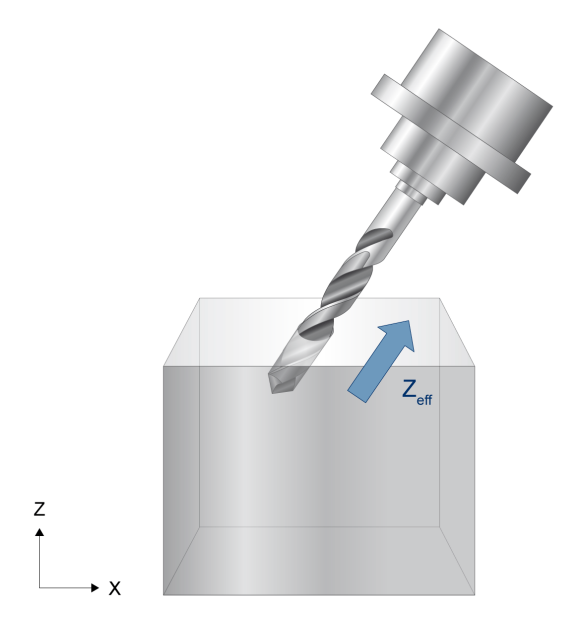

Fig. 184: Machining in a slanting hole

### **Effector coordinate system (ECS)**

N01 #TRAFO ON (Select kinematic) N05 #CS ON[1.5,0,32,14.5,0,45] (Select a BCS) N10 #TOOL ORI CS N15 X0 Y0 Z0<br>N20 LL TEILEPRG (Subroutine call for contour machining) ... (Tool breakage, NC reset) (Withdrawal strategy)<br>NO1 #TRAFO ON (S NO1 #TRAFO ON (Select kinematic)<br>NO5 #ECS ON (Calculate the ECS (Calculate the ECS) (depending on position of the orientation) (axes) N10 G91 G01 F200<br>N20 Z62 (Withdrawal motion along the tool or ECS-Z axis) : N400 M30

### **17.7.1.6 Temporary transition to the machine coordinate system (#MCS ON/OFF)**

Not included in the scope of the standard license. The use of this feature requires a license for the "Transformations" extension package.

The MCS functionality temporarily deactivates the active kinematics and/or Cartesian transformation as well as all offsets included in the axes in order to position machine axes directly. After leaving the MCS, the state before selection is restored.

For example, a tool change often requires the approach to a defined tool change position with known machine origin coordinates. Approaching this machine position may pose a problem in the CS since the CS axes are positioned by the NC program.

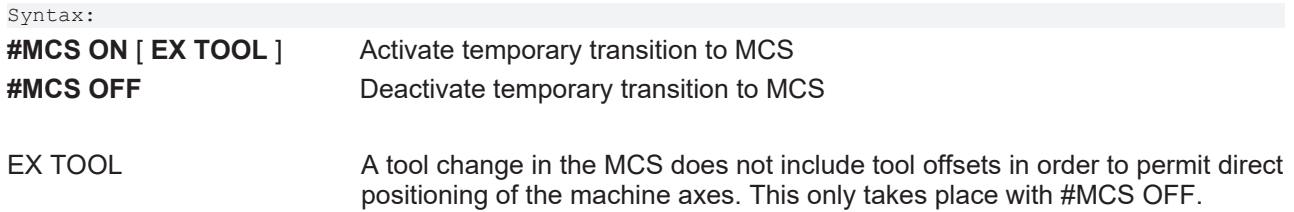

The MCS has no restrictions regarding use of NC functionality. However, it is not possible to select RTCP/ TLC , CS, ACS or ECS.

In addition, programmed offsets are only valid in the MCS until they are deselected and are not stored.

When the axis configuration is changed by external axis exchange (e.g. #CALL AX..) in the MCS, it must be noted that a definite axis configuration is required to reactivate kinematic and/or Cartesian transformation.

### **Temporary transition to the machine axis coordinate system (MCS)**

```
N10 #TRAFO ON
N20 #CS ON[1.5,0,32,14.5,0,45]   (Select a BCS)
N30 G01 G90 F5000
N40 X0 Y0 Z0
N50 #MCS ON EX TOOL   (Transition to machine CS with the option)
                                                 ('EX TOOL' - tool is only included)
(with MCS OFF)<br>N60 T1 D1 (Tool length)
                          ( Tool length is NOT included here,
                                                ( but in line N70)
N70 #MCS OFF
                          (Deactivate MCS; RTCP and CS are)
                                                 (reactivated)
N100 #TRAFO OFF
N110 #CS OFF
N400 M30
```
## **17.7.1.7 Auxiliary functions for coordinate transformation (#WCS TO MCS, #MCS TO WCS)**

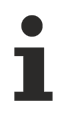

Not included in the scope of the standard license. The use of this feature requires a license for the "Transformations" extension package.

On 5-axis machines and machines with non-Cartesian axis structure (e.g. hexapods), two typical variants are used to define path motions.

1st case: The user programs the contour in space with circles, straight lines or polynomials and the tool tip (TCP) is moved along the path depending on the programmed contour.

2nd case: The user programs the target point in space or workpiece coordinates (WCS) which are mapped onto machine coordinates (MCS). Depending on the maximum possible velocities in the axes, the TCP moves on a non-predictable curve (PTP). Due to the loss of TCP motion along a curve in space, the PTP motion is generally faster than the TCP path motion.

The above mentioned mapping of programmed WCS target points onto MCS target points (backward transformation) can be executed in the NC program by the following NC commands. The user must then calculate the approach of the calculated MCS target points explicitly in absolute dimensions.

For example, this method can be used to move each single axis sequentially out of a collision area.

*NOTICE*

These commands only can be used with inactive transformation (#TRAFO OFF) and when the coordinate system is inactive (#CS OFF (ALL)).

Syntax of Calculating machine coordinates (MCS) from workpiece coordinates (WCS):

### **#WCS TO MCS [** [**CS..**] [**KIN**] **]**

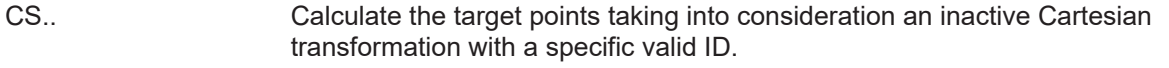

KIN Calculate the target points taking into consideration the currently valid kinematic transformation which is however inactive.

The following axis-specific variables are provided to declare the WCS target points and store the calculated MCS target points. These variables permit write and read access:

- **V.A.WCS.\*** Access to the axis-specific auxiliary variable "workpiece coordinate" (WCS). The value does not correspond to the programmed workpiece coordinates when transformation is active.
- **V.A.MCS.\*** Access to the axis-specific auxiliary variable machine coordinate (MCS). The value does not correspond to the programmed machine coordinates when transformation is inactive.

### **Auxiliary functions for coordinate transformations**

The NC calculates the MCS target points using the Cartesian and kinematic backward transformation of specific WCS points. The user can access the calculated MCS positions using NC programming and reuse them in the NC program. The user defines the transformations which are to be executed by specifying the keywords and the associated CS IDs.

```
N02 #CS DEF[1][0,0,0,0,0,45]
N00 #KIN ID [1]
N10 V.A.WCS.X=10
N20 V.A.WCS.Y=10
N30 V.A.WCS.Z=100
N40 #WCS TO MCS[CS1, KIN] (Transformation of TCS in MCS)
N50 G00 Z=V.A.MCS.Z (Move single axes to MCS target points)
N60 G00 X=V.A.MCS.X
N70 G00 Y=V.A.MCS.Y
N…
:
```
**Incorrect use:**

```
N05 #CS DEF[1][0,0,0,0,0,45]
N10 #CS ON[1]
N20 V.A.WCS.X=100
N30 V.A.WCS.Y = 0
N40 V.A.WCS.Z = 0
N50 #WCS TO MCS [CS1] <- not permitted since a CS is active
N05 #KIN ID[12]
N10 #TRAFO ON
N20 V.A.WCS.X=100
N30 V.A.WCS.Y = 0
N40 V.A.WCS.Z = 0
N50 #WCS TO MCS [KIN] <- not permitted since a transformation is active
```
The inverse mapping of MCS target points to WCS target points (forward transformation) is executed with the following command. For example, this method can be used to map measured values in the WCS (normally determined in the MCS).

Syntax of Calculating workpiece coordinates (WCS) from machine coordinates (MCS):

**#MCS TO WCS [** [**CS..**] [**KIN**] **]**

- CS.. Calculate the target points taking into consideration an inactive Cartesian transformation with a specific valid ID.
- KIN Calculate the target points taking into consideration the currently valid kinematic transformation which is however inactive.

### **17.7.1.8 Auxiliary function to calculate motion limits in the workpiece coordinate system (#GET WCS POSLIMIT)**

The following command calculates the limits of a motion in the current workpiece coordinate system (WCS) in the direction of a programmed motion vector with the components (VC1, VC2, VC3). The vector components need not be specified in standardised form. The basis for path limiting are the axis-specific software limit switches. Based on these values, the controller calculates the motion limits in the current coordinate system.

Syntax:

**#GET WCS POSLIMIT [ VC1***=..* **VC2***=..* **VC3**=.. **]**

VC1=..*,*

 $VC2=$ Components of direction vector, REAL number

 $VC3=$ ...

The following global variables read out the result of the calculation for the first three axes in the coordinate system.

# **BECKHOFF**

**V.G.WCS\_POSLIMIT\_1** Motion limit in the first main axis in WCS **V.G.WCS\_POSLIMIT\_2** Motion limit in the second main axis in WCS **V.G.WCS\_POSLIMIT\_3** Motion limit in the third main axis in WCS

# *NOTICE*

The programmed motion direction must be absolutely retained for the real executed motion, otherwise the calculated motion limits are incorrect.

In the same way, no rotary axes may be programmed when kinematic transformation (#RTCP) is active.

#### **Auxiliary function to calculate motion limits in the workpiece coordinate system**

N05...<br>N10 G98 X-100 Y-100 Z-100 N10 G98 X-100 Y-100 Z-100 (Shift negative software limits)<br>N20 G99 X200 Y200 Z300 (Shift positive software limits) N20 G99 X200 Y200 Z300 (Shift positive software limits)<br>N30 #ECS ON (Select effector coordinate sy (Select effector coordinate system) N40 # GET WCS POSLIMIT [VC1=0,VC2=0,VC3=1] (Calculate WCS motion limit) N50 G01 G90 Z=V.G.WCS\_POSLIMIT\_3 F2000 (Approach WCS motion limit in Z) (Deselect effector coordinate system) N70... **Example of correct use of the command** N05... N10 #CS ON[0,0,0,0,0,45] N20 #GET WCS POSLIMIT [VC1=1 VC2=1 VC3=0] N25 G01 G90 F2000 N30 **X**=V.G.WCS\_POSLIMIT\_1 **Y**=V.G.WCS\_POSLIMIT\_2 **Z**=V.G.WCS\_POSLIMIT\_3 N40 #CS OFF N50... **Wrong, resulting motion direction does not correspond to setting:** N05... N10 #CS ON[0,0,0,0,0,45] N20 #GET WCS POSLIMIT [VC1=1 VC2=1 VC3=0] N25 G01 G90 F2000 N30 **X**=V.G.WCS\_POSLIMIT\_1 **Y**=V.G.WCS\_POSLIMIT\_2 N40 **Z**=V.G.WCS\_POSLIMIT\_3 N50...

# **BECKHOFF**

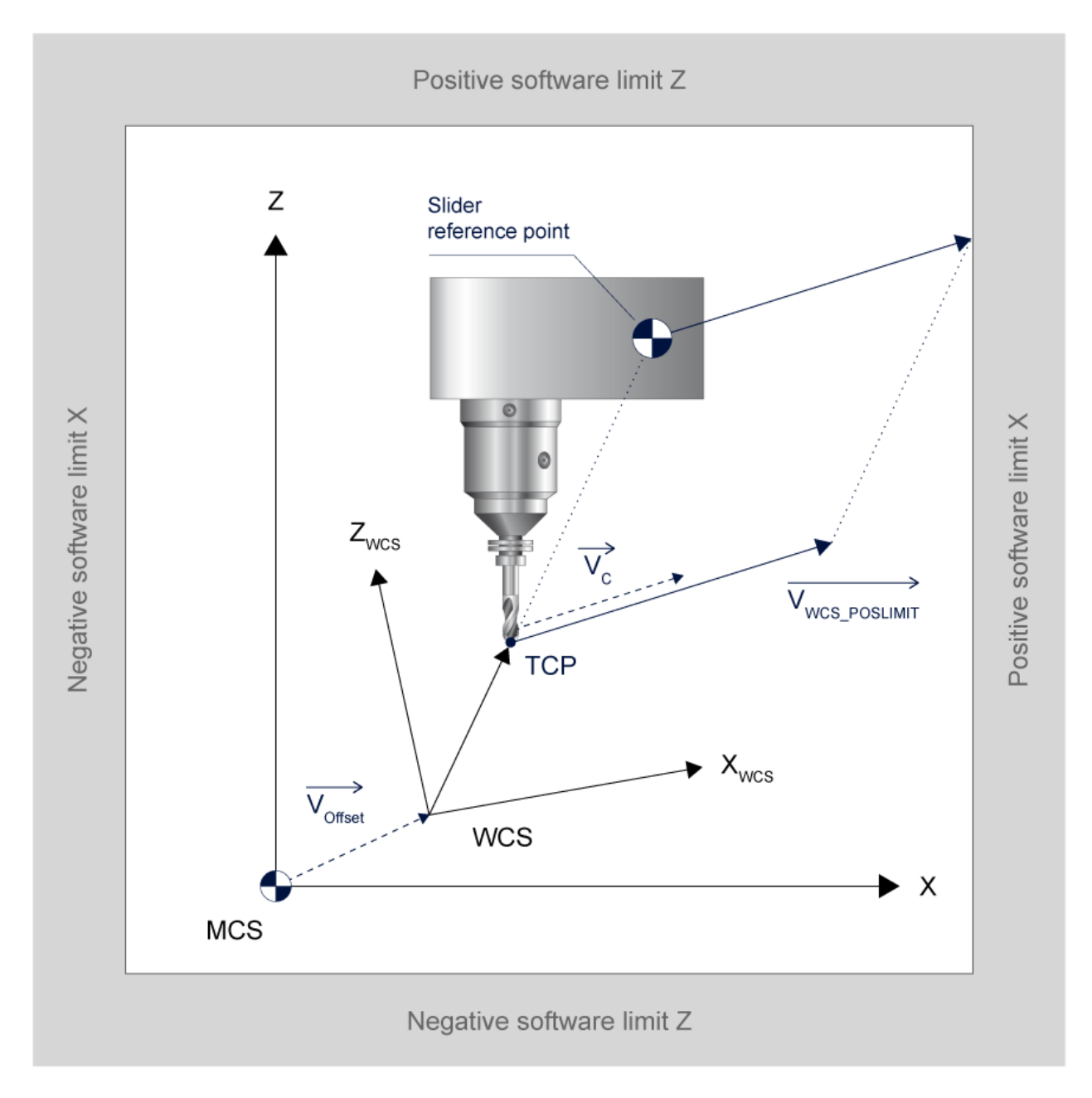

Fig. 185: Example of motion limits in the ZX plane in the current WCS

# **17.7.2 Extended programming**

Syntax of Defining and linking CS

In this programming type, a coordinate system (CS) is addressed by a name instead of by an ID number. The stacking and formation of a CS stack is determined by the sequence of programmed definitions. Additional NC commands are provided to activate and adapt the CS stack later in the program sequence.

# **17.7.2.1 Defining and linking coordinate systems (#CS ADD)**

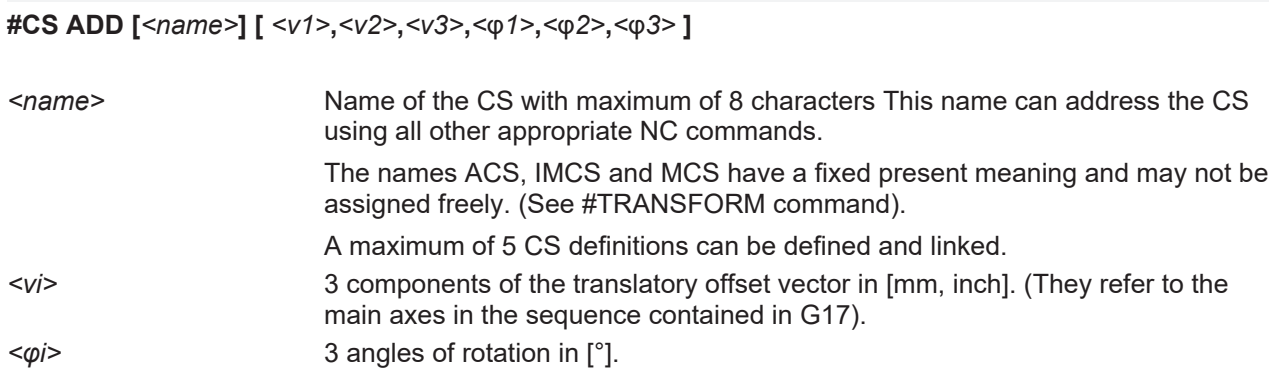

Linking to a CS stack is formed by programming a #CS ADD sequence. The new CS programmed last is always the top CS in the stack. The individual CS's are linked in the order of programming from bottom to top depending on the stack structure. The translatory and rotary shifts always refer to the origin of the previous CS. The same rules apply to the rotation sequence and rotation mode as for standard CS programming.

The CS stack can be used at interpolator level to display the currently transformed coordinates.

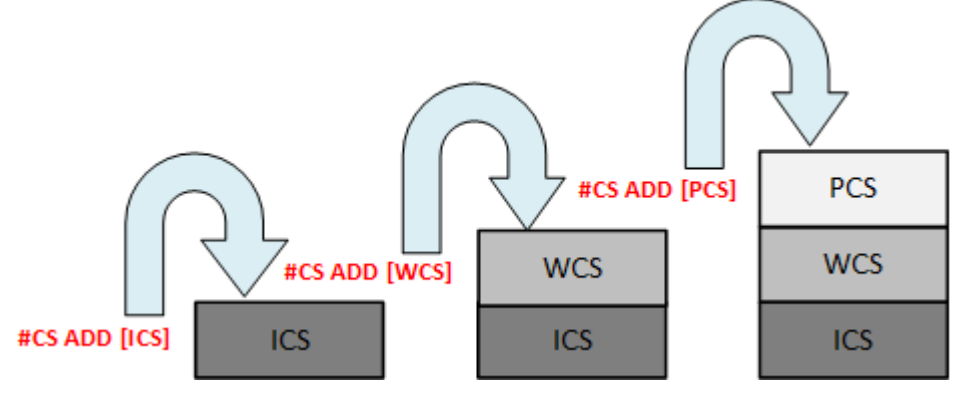

Fig. 186: Structure of a CS stack with #CS ADD

### **Link 3 CS's with #CS ADD to form a stack**

```
:
N10 #CS ADD [ICS] [10,10,0,0,0,45]
N20 #CS ADD [WCS] [15,20,0,0,0,0]
N30 #CS ADD [PCS] [10,15,0,0,0,5]
:
Nxx M30
```
# **17.7.2.2 Selecting/activating a coordinate system (#CS SELECT)**

The link must be activated so that newly programmed positions act on the correct CS of the CS stack. The following NC command is provided for this function:

Syntax of Selecting/activating CS:

```
#CS SELECT [<Name>]
```
*<name>* Name of the CS to be activated or the linked section of a CS stack with maximum of 8 characters.

After selecting a CS, all the programmed positions apply only to this CS. All the higher Cs's in the CS stack are only used for display purposes. #CS SELECT cannot be used without at least defining a CS or CS stack in advance.

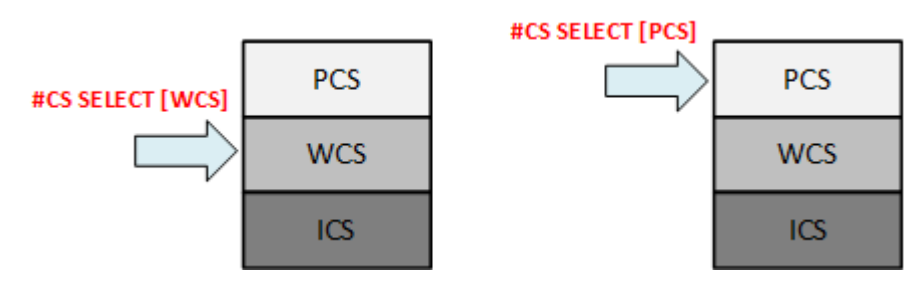

Fig. 187: Activating a CS stack with #CS SELECT

### **Activate a CS link based on a CS stack**

: N10 #CS ADD [ICS] [10,10,0,0,0,45] N20 #CS ADD [WCS] [15,20,0,0,0,0] N30 #CS ADD [PCS] [10,15,0,0,0,5] : N60 #CS SELECT [WCS] ;Active CS link ICS-WCS .<br>N80 #CS SELECT [WCS] Active CS link ICS-WCS-PCS : Nxx M30

# **17.7.2.3 Selecting/activating the machine coordinate system (#CS SELECT[MCS])**

A kinematic transformation when activated generates a predefined machine CS. The origin of this CS is at the machine zero point and it is assigned the fixed name of MCS. It may be used in combination with the selection command #CS SELECT. If a user-specific CS is programmed with this name via #CS ADDm an error message is output.

Syntax of Selecting/activating a predefined MCS:

### **#CS SELECT [MCS]**

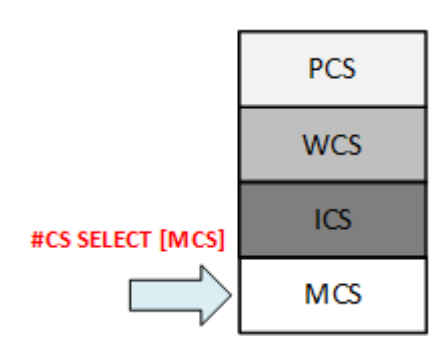

Fig. 188: Activate machine CS with #CS SELECT [MCS]

### **Limit #CS SELECT[MCS] and #MCS ON**

The command #CS SELECT [MCS] activates the first Cartesian CS at the machine zero point when a kinematic transformation is active.

By contrast, the command #MCS ON deactivates all active Cartesian and kinematic transformations and offsets to permit the machine axes to be positioned directly.

# **17.7.2.4 Changing the definition of a coordinate system (#CS SET)**

```
Syntax of Changing the definition of a CS:
#CS SET [<name>] [ <v1>,<v2>,<v3>,<φ1>,<φ2>,<φ3> ]
```
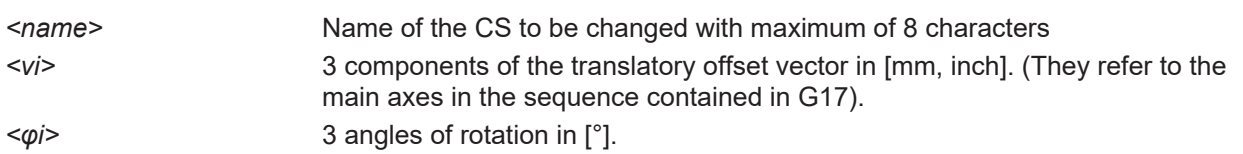

The command #CS SET changes the definition of a CS already defined with #CS ADD. It is irrelevant whether the CS to be changed is an active CS (#CS SELECT) or a CS in the link of a CS stack. The new translatory components always refer to the next CS below.

After the CS is changed, all the positions are recalculated so that the changed CS data are also included in the display.

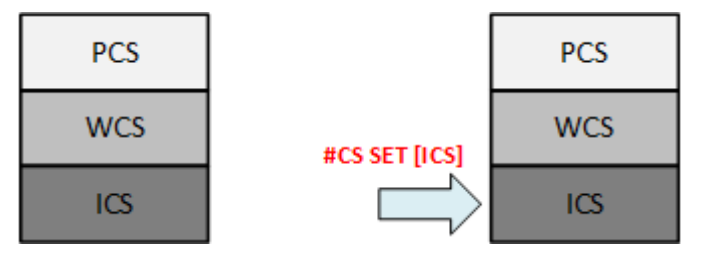

Fig. 189: Change a CS definition with #CS SET

### **Change a CS definition based on a CS stack**

```
:
N10 #CS ADD [ICS] [10,10,0,0,0,45]
N20 #CS ADD [WCS] [15,20,0,0,0,0]
N30 #CS ADD [PCS] [10,15,0,0,0,5]
:
N80 #CS SET [ICS] [20,10,0,0,0,10]   ; Change definition of ICS
:
Nxx M30
```
# **17.7.2.5 Deleting and removing coordinate system links (#CS DEL)**

Syntax of Deleting and removing a CS stack:

### **#CS DEL**

When #CS DEL is programmed, the topmost CS in a CS stack is always deleted. When an active CS (#CS SELECT) is deleted, the new topmost CS automatically becomes the active CS.

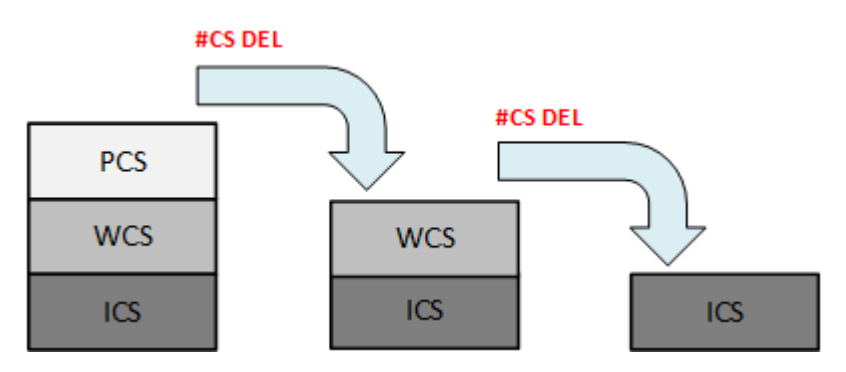

Fig. 190: Delete a CS with #CS DEL

A CS stack can be deleted either steop by step with #CS DEL or in one step with:

### **#CS DEL ALL**

This command deletes all CS's. Any MCS present becomes the active CS.

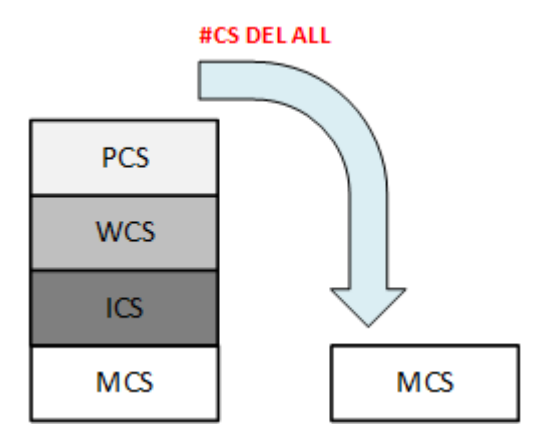

Fig. 191: Delete all CS's with # CS DEL ALL

#### **Delete with #CS DEL and #CS DEL ALL based on a CS stack with subordinate MCS.**

: N10 #CS ADD [ICS] [10,10,0,0,0,45] N20 #CS ADD [WCS] [15,20,0,0,0,0] N30 #CS ADD [PCS] [10,15,0,0,0,5] : N60 #CS SELECT [WCS] ;Active CS link MCS-ICS-WCS : N80 #CS DEL ;Delete PCS; WCS becomes topmost CS ;<br>Active CS link MCS-ICS-WCS;<br>N90 #CS DEL ; Delete WCS; active CS link .<br>Delete WCS; active CS link MCS-ICS; : or alternatively N80 #CS DEL ALL ;Delete all CS's, MCS becomes topmost active CS : Nxx M30
# **17.7.2.6 Tracking a coordinate system (#CS TRACK)**

A defined CS is shifted so that the current actual position corresponds to a specified tracking position. This command causes the physical axes not to move. The tracked CS need not be the active CS (#CS SELECT).

All CS's in a CS stack above the tracked CS then refer relatively to the new position of the tracked CS.

Syntax of Defining a tracked CS: **#CS TRACK [***<name>***]** [*<POS\_X>***,** *<POS\_Y>***,** *<POS\_Z>* **]**

*<name>* Name of the tracked CS with maximum of 8 characters *<POS\_X, Y, Z>* 3 components of the new actual position in [mm, inch] in the tracked CS.

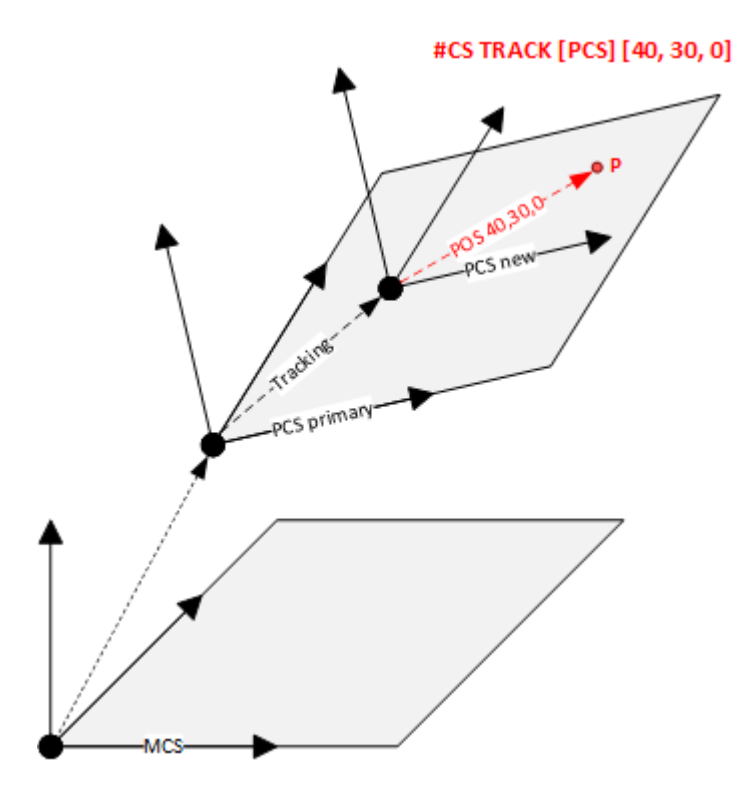

Fig. 192: Track a PCS in XY with #CS TRACK, P remains constant

# **Track a CS with #CS TRACK**

```
:
N10 #CS ADD [PCS][...] [...]
N20 #CS SELECT [PCS]
N30 G0 X150 Y100 Z0 ; Move to PCS position P(150,100,0)
:
N50 #CS TRACK [PCS] [40,30,0] ;P(150,100,0) in tracked PCS: P(40,30,0)
:
M30
```
# **17.7.2.7 Reading the overall offset in the active coordinate system**

In the CS activated by #CS SELECT, the total offset to the reference machine CS (MCS) formed by linking can be read using the following variables:

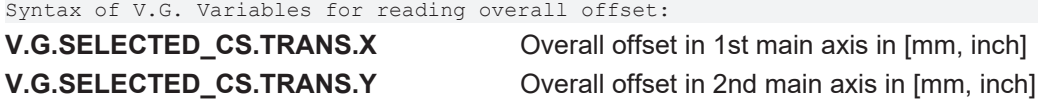

**V.G.SELECTED CS.TRANS.Z** Overall offset in 3rd main axis in [mm, inch]

[mm, inch]

# **17.7.2.8 Coordinate transformation between coordinate systems (#TRANSFORM)**

The #TRANSFORM command is used to convert any coordinates of a 3D point from one stack level to another stack level in the NC program based on the current CS stack. The transformation calculation required for this consists of a combination of kinematic and Cartesian forward or backward transformation, depending on the structure of the CS stack.

Auxiliary and additional axes are only taken into account in the transformation calculation with regard to their zero point displacements between the stack planes.

The #TRANSFORM command is also used for transformations that are already active (#CS SELECT) in the channel.

Syntax of Transformation command:

**#TRANSFORM [***<CS\_source>***] [***<CS\_dest>* **] [***POS\_X>***,** *<POS\_Y>***,** *<POS\_Z>* **]** [ **[** {*<POS\_aux>*=..} **]** ]

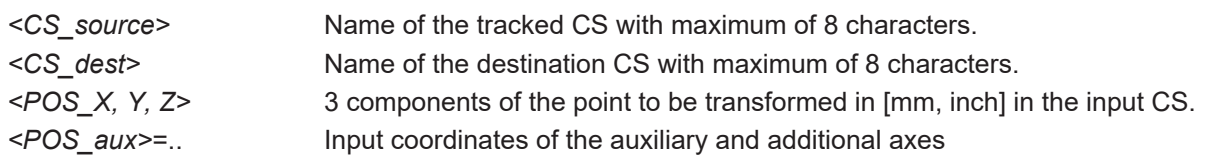

An error message is generated it:

- the name of a coordinate system is not defined
	- 3 input coordinates are not programmed

The result of the transformation calculation is supplied in special axis-specific variables (V.A.). The axis can be programmed either by name or by axis index:

Syntax of Result variables

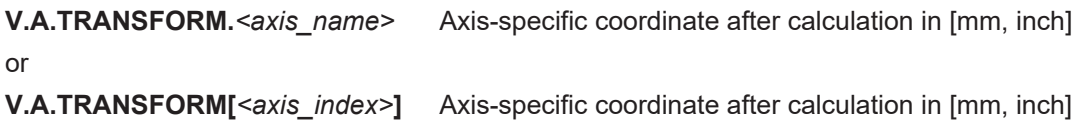

The following examples show the schematic use of the #TRANSFORM command in a CS stack that consists of kinematic and Cartesian transformations. Specifying the input and target coordinate system determines whether the calculation requires a forward or backward transformation.

Example 1, basic configuration is a 5-axis kinematic with CS stack.

Transformation for the point (50,0,10) with tracking axis positions A10 and B20 from the ACS system to the WCS system. A kinematic Cartesian forward transformation is executed.

#TRANSFORM [ACS] [WCS] [50, 0, 10] [A10 B20]

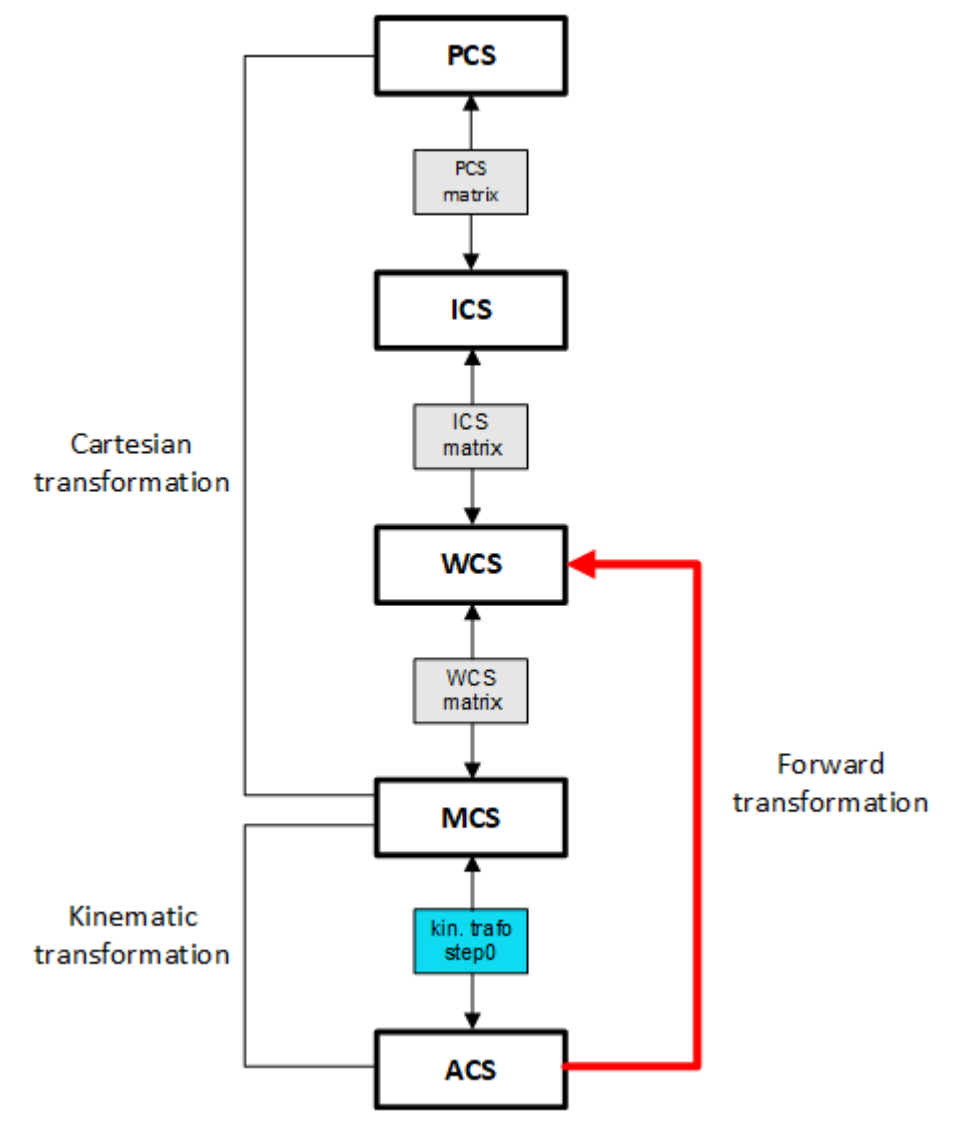

Fig. 193: Example: forward transformation with #TRANSFORM

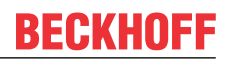

Example 2, basic configuration is a 5-axis kinematic with CS stack.

Transformation for the point (10,-10,15) with tracking axis positions A45 and B90 from the MCS system to the ACS system. A simple kinematic backward transformation is executed.

#TRANSFORM [MCS] [ACS] [10, -10, 15] [A45 B90]

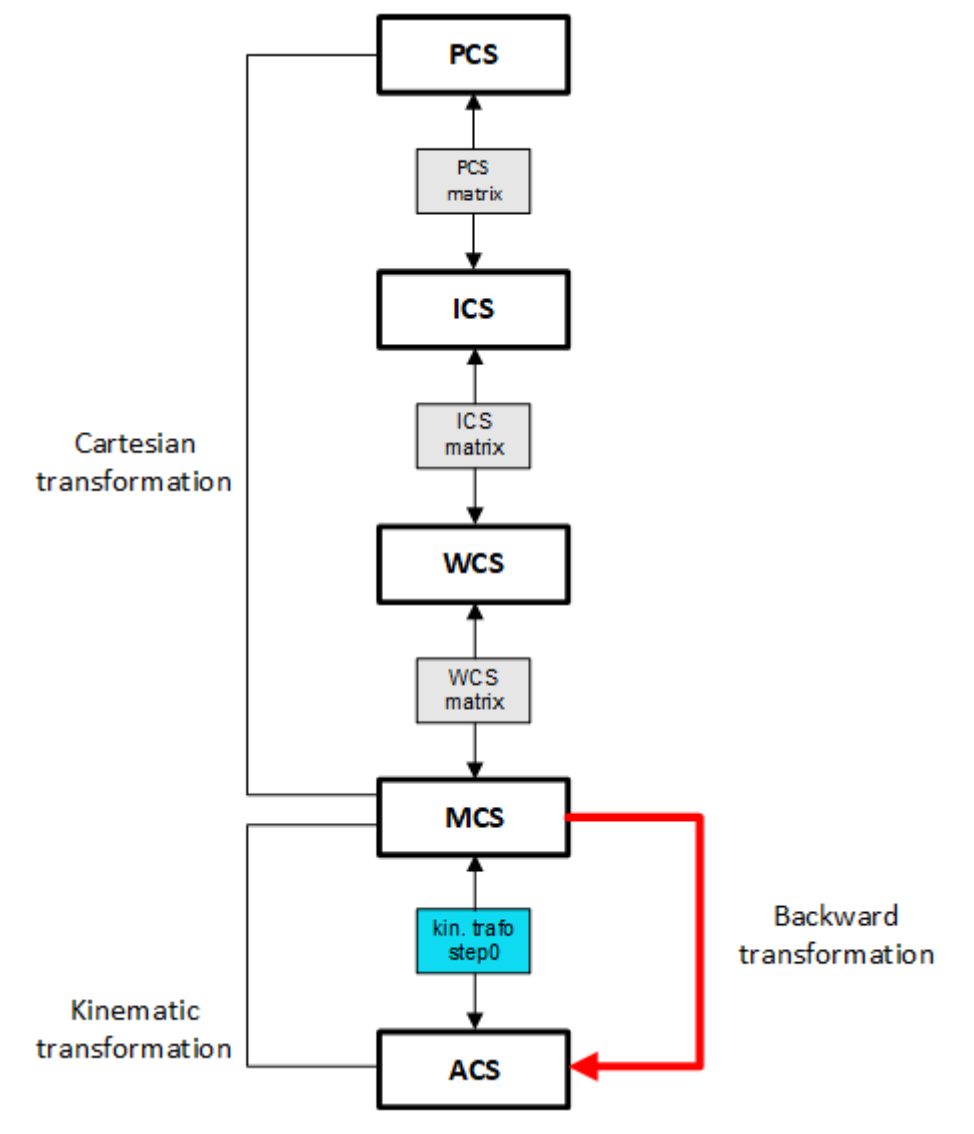

Fig. 194: Example: backward transformation with #TRANSFORM

# **17.8 Orientation programming**

Tool orientation can be programmed in a number of different ways. Basically, the representation of orientation depends on the basic kinematic (5-axis or robot kinematics) and on the settings of the CAD/CAM systems used.

In a conventional case, Cartesian coordinates are programmed in point/Euler angle representation for 5-axis machining, i.e. for a 5-axis machine with a CA tool head, i.e. the positions via X, Y and Z and machine angles for orientation via the configured axis identifiers C1 and A1.

Example:

*X50 Y50 Z100 C1=45 A1=45*

Since the contours of a workpiece are normally represented in vectors in CAD/CAM systems, it is also normal to generate NC programs in vector representation. This means that the contour description is independent of the machine or kinematic structure.

Tool orientation is defined by a vector which is aligned by the tool tip (TCP) in the direction of the tool clamp. Direction vector components are always programmed by A, B, C (or I, J, K). So, when vector programming is active, tracking axes configured with the same name cannot be programmed due to unambiguity reasons.

With 5-axis kinematics, vector components are defined by the "virtual" axis identifiers A, B and C.

Example:

*X50 Y50 Z100 A-0.5 B0.5 C0.7071*

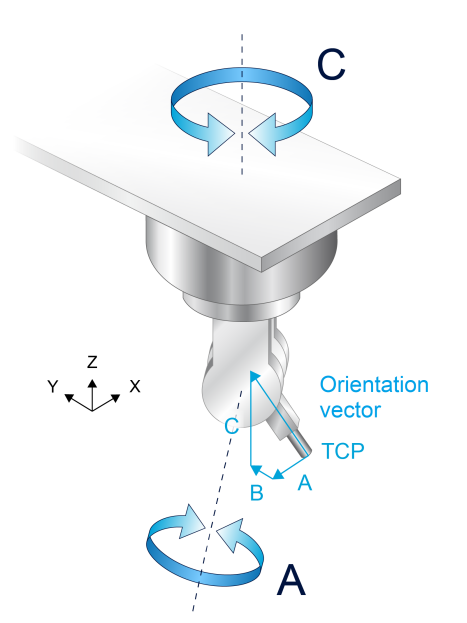

Fig. 195: Orientation vector at 5-axis head

With 6-axis kinematics (e.g. robots), vector components are also defined by the "virtual" axis identifiers A, B and C or by the axis identifiers I, J and K which are also used in robotics.

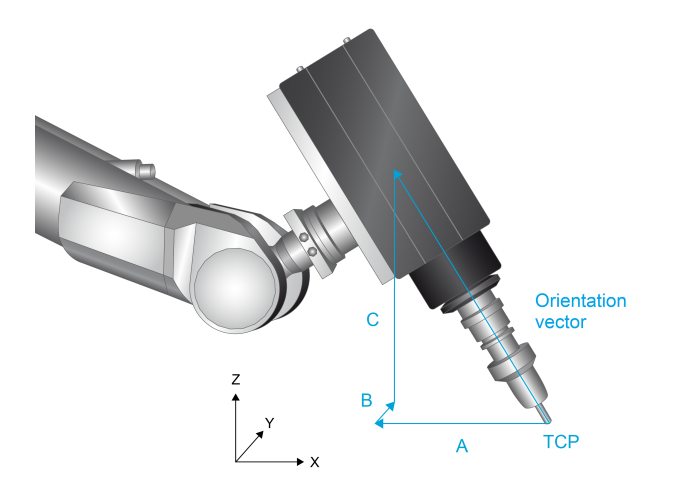

Fig. 196: Orientation vector on robot

Example:

*X-17.083 Y29.630 Z10 A-0.17083 B0.29630 C0.93969 or*

*X-17.083 Y29.630 Z10 I-0.17083 J0.29630 K0.93969*

In order to correctly evaluate tool orientation, the appropriate orientation mode must be used and the corresponding transformation must be activated.

# **17.8.1 Programming and configuration of 5-axis kinematics (#ORI MODE)**

Evaluation of point-vector programming after selecting the transformation is enabled by the NC command #ORI MODE[..]. In conventional point-vector representation, the VECTOR\_2DOF (2 **D**egrees **O**f **F**reedom) mode is used. It remains valid until program end (M30) or until another programmed change occurs.

Syntax of Point-vector representation

# **#ORI MODE [ VECTOR\_2DOF ]**

VECTOR 2DOF A, B and C are components of the direction vector. The address letters A, B, C must always be used; they have no reference to configured axis names in the channel list. The vector components need not be specified in standardised form.

#ORI MODE [VECTOR\_2DOF] causes the preselection of orientation programming. Only when the transformation is active (#TRAFO ON) are point-vector representations detected and evaluated.

Syntax of Switching over to conventional orientation programming **#ORI MODE [ ANGLE ]**

ANGLE Angle values via configured axis names (default)

Special features relating to active coordinate systems (CS):

- With 5-axis RTCP transformations (incomplete) and an active CS, orientation is always represented independent of P-CHAN-00247.
- With complete 5-axis transformations and an active CS, orientation is represented dependent on P-CHAN-00247.
- Vector programming is also permitted with tube machining. Virtual axis programming may not be active (see [FCT-M5, Kin-ID 90 – HD14 = 0]).

Alternatively, point-vector programming can be preconfigured with P-CHAN-00177. With *ori.mode* the user defines whether the values programmed with A,B,C in the NC channel are read as normal coordinates or angle values with an active kinematic transformation or whether they are interpreted as corresponding vector components.

Alternatively, the following identifiers must be configured:

*ori.mode* ANGLE Angle values by configured axis names (default)

*ori.mode* VECTOR\_2DOF Vector components by A, B, C

If *ori.mode* is unassigned, the default setting is active for orientation programming (orientation specified by rotation angle).

%example 1 : #KIN ID [9] : **#ORI MODE [VECTOR\_2DOF]** #TRAFO ON G01 F1000 X79.993 Y57.197 Z-39.993 A0.67520 B0.29702 C-0.67520 X79.973 Y57.392 Z-39.973 A0.66945 B0.32198 C-0.66945 X79.941 Y57.586 Z-39.941 A0.66316 B0.34705 C-0.66316 : X79.255 Y58.978 Z-39.255 A0.58988 B0.55144 C-0.58988 X79.121 Y59.121 Z-39.121 A0.57735 B0.57735 C-0.57735 X78.903 Y59.319 Z-38.903 A0.55691 B0.61620 C-0.55691 X78.666 Y59.493 Z-38.666 A0.53439 B0.65487 C-0.53439 X78.414 Y59.643 Z-38.414 A0.50964 B0.69321 C-0.50964 X75.000 Z-35.000 A0.00000 B1.00000 C0.00000 : #TRAFO OFF

M30

#### **Toggling between point-vector and point-angle representation**

%example 2 : #KIN ID [9] : **#ORI MODE [VECTOR\_2DOF]** #TRAFO ON G01 F1000 X79.993 Y57.197 Z-39.993 A0.67520 B0.29702 C-0.67520 X79.973 Y57.392 Z-39.973 A0.66945 B0.32198 C-0.66945 X79.941 Y57.586 Z-39.941 A0.66316 B0.34705 C-0.66316 ... X79.255 Y58.978 Z-39.255 A0.58988 B0.55144 C-0.58988 X79.121 Y59.121 Z-39.121 A0.57735 B0.57735 C-0.57735 X78.903 Y59.319 Z-38.903 A0.55691 B0.61620 C-0.55691 X78.666 Y59.493 Z-38.666 A0.53439 B0.65487 C-0.53439 X78.414 Y59.643 Z-38.414 A0.50964 B0.69321 C-0.50964 X75.000 Z-35.000 A0.00000 B1.00000 C0.00000 : #TRAFO OFF : **#ORI MODE [ANGLE]** #TRAFO ON G01 F1000

X10 Y10 Z10 C90 A15 X20 Y10 Z10 C90 A30 :

#TRAFO OFF M30

# **17.8.2 Programming and configuration of 6-axis kinematics (robot) (#ORI MODE)**

The evaluation of point-vector programming after selecting the transformation is activated by the NC command #ORI MODE[..]. In conventional point-vector representation, the VECTOR\_ABC or VECTOR\_IJK mode is used. It remains valid until program end (M30) or until another programmed change occurs. The behaviour of the fixed rotary axis is defined by 2 additional keywords.

Syntax of Point-vector representation

**#ORI MODE [ VECTOR\_ABC | VECTOR\_IJK FIXED\_AX\_IDX***=..* **]**

or

**#ORI MODE [ VECTOR\_ABC | VECTOR\_IJK TOOL\_AX\_IN\_PLANE**=.. **]**

- VECTOR ABC A, B and C are components of the direction vector. The address letters A, B, C must always be used; they have no reference to configured axis names in the channel list. Vector components need not be specified in standardised form. VECTOR IJK I, J, K are components of the direction vector. The address letters I, J, K must
- always be used. Vector components need not be specified in standardised form. It is not permitted to use circular programming by I, J, K at the same time according to DIN 66025..

The 2 axes for the rotation angle to the tool orientation are obtained from the 3 vector components.. The angle setting of the third rotary angle is obtained from the joint angle settings at the time when the kinematic transformation is selected and remains unchanged during vector programming.

The axis index of the rotary axis not participating in orientation according to the Euler convention is obtained from considering the order of the axes that define the robot's position and hand orientation (see also description of P-CHAN-00178).

FIXED AX IDX=.. Axis index of fixed rotary axis.

Example: Rotary axis C angle setting 45° on selection, FIXED\_AX\_IDX = 5

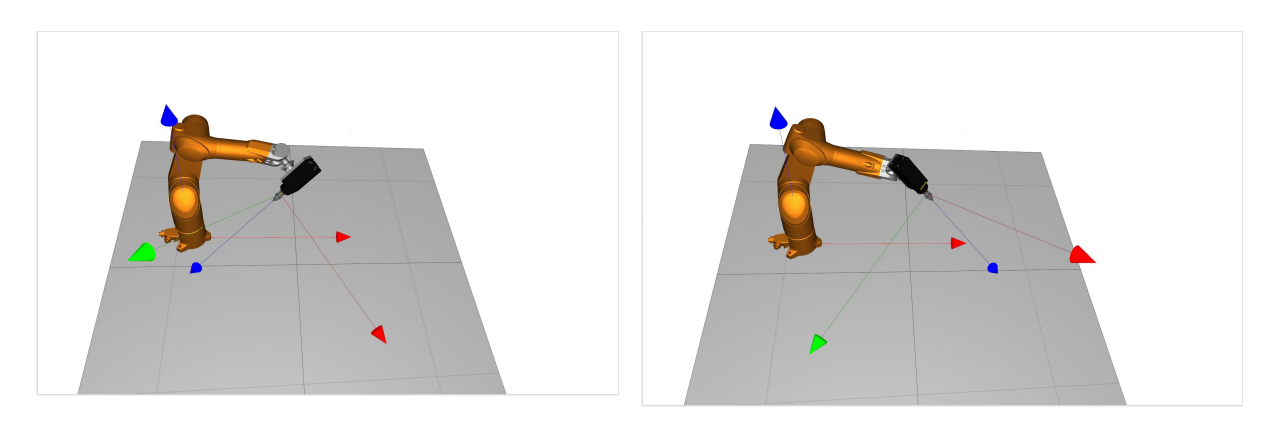

Initial robot orientation **Conservation** Orientation at target point

As an alternative to the fixed rotary axis, it is also possible to define the plane (YZ, ZX) containing either the Z or the Y tool axis. The third angle can then be determined so that the selected tool axis lies parallel to the defined plane at the target point (see also description of P-CHAN-00436).

.

TOOL\_AX\_IN\_PLANE=. Plane parallel to a tool axis.

# Example 1: Tool axis Z (red) parallel to the basic plane ZX, TOOL AX IN PLANE = 1

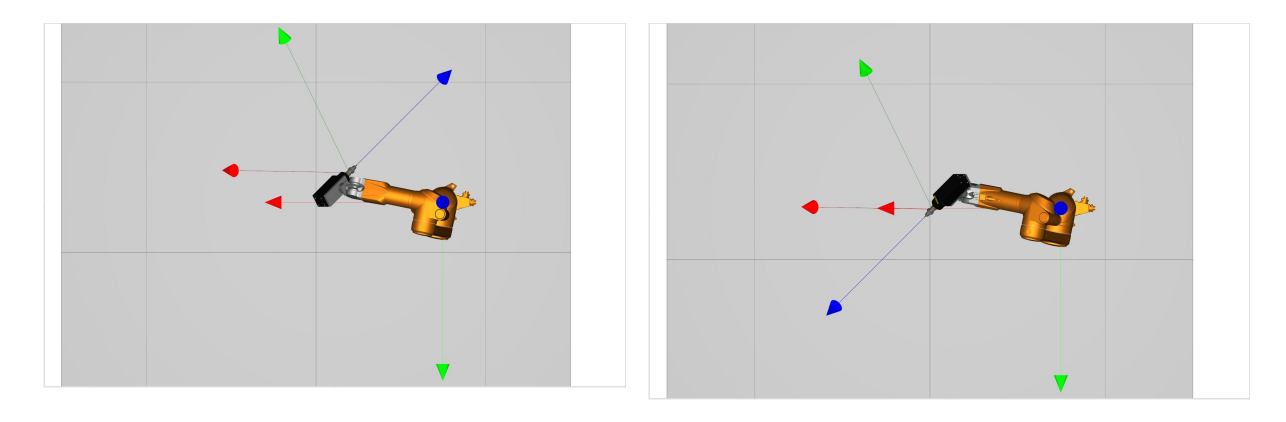

Basic plane ZX: Initial orientation **Conservation Conservation** at target point

Example 2: Tool axis Y (green) parallel to the basic plane YZ, TOOL AX IN PLANE = 2

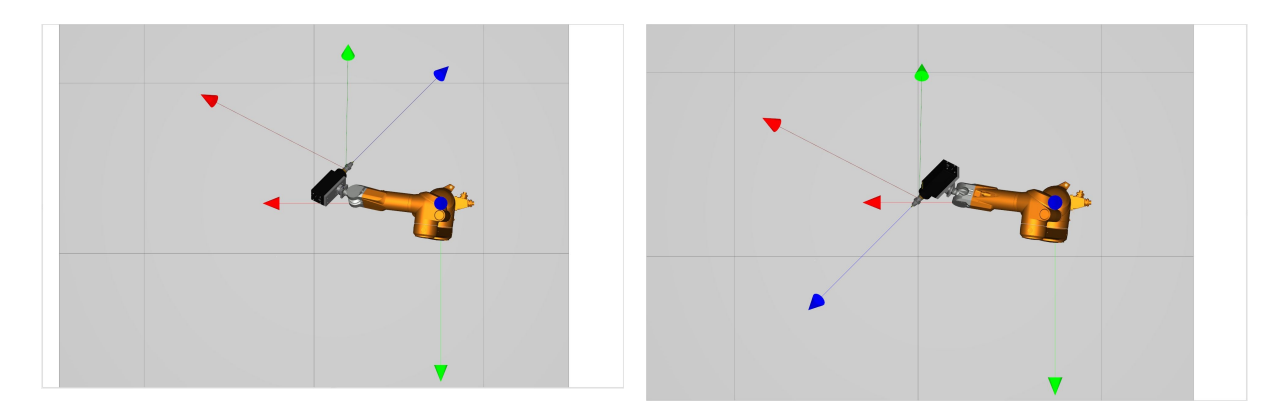

Basic plane YZ: Initial orientation **Conduction Conductation** at target point

#ORI MODE [VECTOR\_...] causes preselection of orientation programming. Only when the transformation is active (#TRAFO ON) are point-vector representations detected and evaluated

Syntax of Switching over to conventional orientation programming

### **#ORI MODE [ ANGLE ]**

ANGLE Angle values by configured axis names (default).

Special features relating to active coordinate systems (CS):

• With complete 6-axis transformations and an active CS, orientation is always represented dependent on P-CHAN-00247.

Alternatively, point-vector programming can be preconfigured with P-CHAN-00177. The *ori.mode* allows the user to define whether values programmed with A, B, C or I, J, K are read in the NC program as normal coordinates or angle values when the kinematic transformation is active or whether the values are interpreted as vector components.

Alternatively, the following identifiers must be configured:

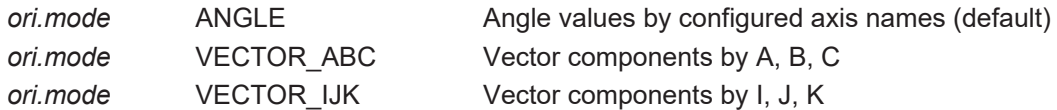

If *ori.mode* is unassigned, the default setting is active for orientation programming (orientation specified by rotation angle).

The axis index of the fixed rotary axis is specified in P-CHAN-00178:

*ori.fixed axis index <idx>* Axis index of fixed rotary axis

The plane parallel to the tool axis is specified in the channel parameter P-CHAN-00436:

*ori.tool\_ax\_in\_plane <id>* Plane parallel to tool axis plane

Specifications relating to the fixed rotary axis P-CHAN-00178 and the tool axis plane P-CHAN-00436 are mutually exclusive. If the two parameters are assigned, error ID 22027 is output when the controller starts up and the two values are corrected to zero.

### **Switch over orientation programming to point-vector representation (ABC) and specify fixed rotary axis**

%example 1 ;… #KIN ID [45] ;… #ORI MODE [VECTOR\_ABC FIXED\_AX\_IDX=5] #TRAFO ON X50 Y50 A50 B0 C0 X75 Y150 Z180 A0 B0 C1 X149.316 Y150 Z180 A-0.0457 B0 C0.999 X149.316 Y150 Z165.012 A-0.0457 B0 C0.999 X150.0018 Y150 Z150.0279 A-0.0457 B0 C0.999 X162.1716 Y150 Z150.0621 A0.0349 B0 C0.9994 X172.1268 Y149.9997 Z149.3631 A0.1013 B0 C0.9949 X178.7241 Y149.9997 Z148.5459 A0.1454 B0 C0.9894 X188.532 Y149.9997 Z146.7645 A0.2111 B0 C0.9775 X198.2064 Y149.9997 Z144.3474 A0.2758 B0 C0.9612 X207.7002 Y149.9994 Z141.2733 A0.3393 B0 C0.9407 X216.978 Y149.9994 Z137.5713 A0.4012 B0 C0.916 ....<br>x150 X150 Y150 Z180 A0.6111 B0.0014 C0.7916 X150 Y150 Z180 A0.0631 B0.0001 C0.998 X150 Y150 Z180 A0 B0 C1 ;… #TRAFO OFF M30

# **Switch over orientation programming to point-vector representation (IJK) and specify the plane parallel to the tool axis**

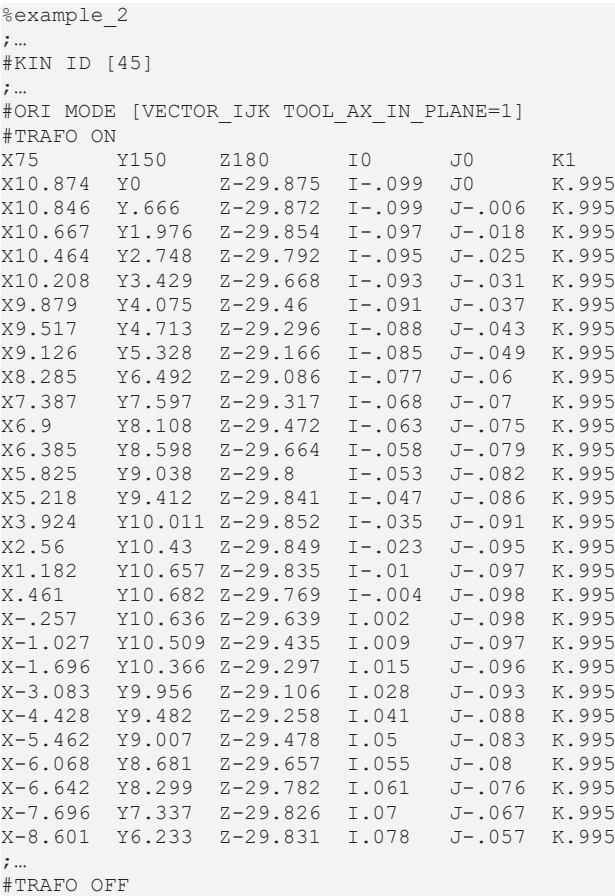

M30

# **17.9 Status & Turn (IS, IT)**

An option exists to specify the robot pose for the corresponding Cartesian position as an alternative to axisspecific positioning and to obtain a more precise specified position of a #PTP movement for industrial robots.

The robot pose is described using 2 additional key figures (Status & Turn).

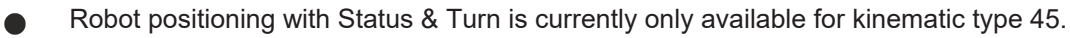

### **Status bit**

1

The robot pose is divided into 3 criteria. If a criterion applies, a corresponding numerical value is added to the status.

**1st criterion** If the wrist is behind axis A1, decimal 1 or binary 1 is added (yellow area in the figure on the left).

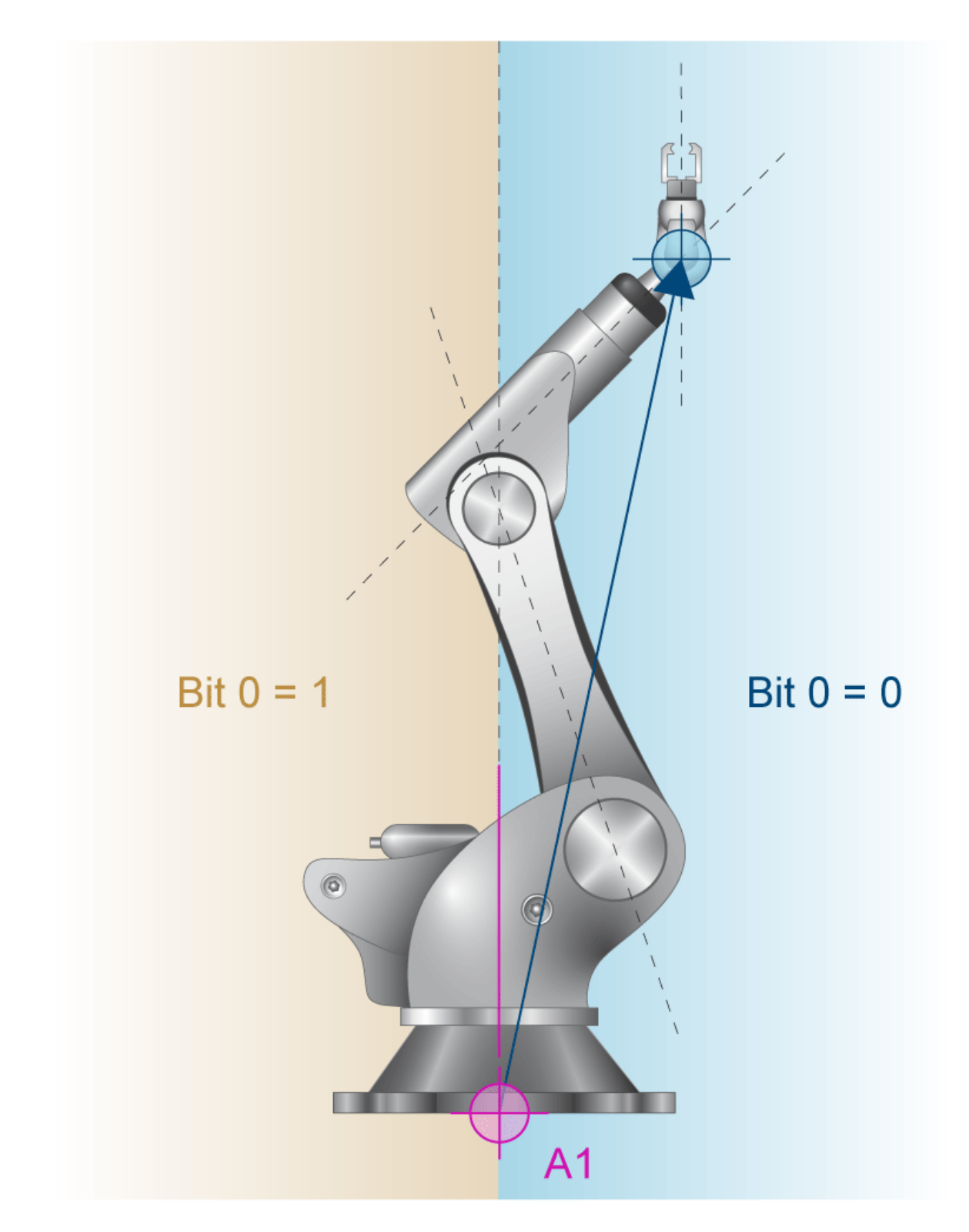

Fig. 197: The intersection of the hand axes (arrowhead) is in the (blue) base area.

**2nd criterion** If the wrist is in front of the straight line through axes A2 and A3, decimal 2 or binary 10 is added (centre and right image).

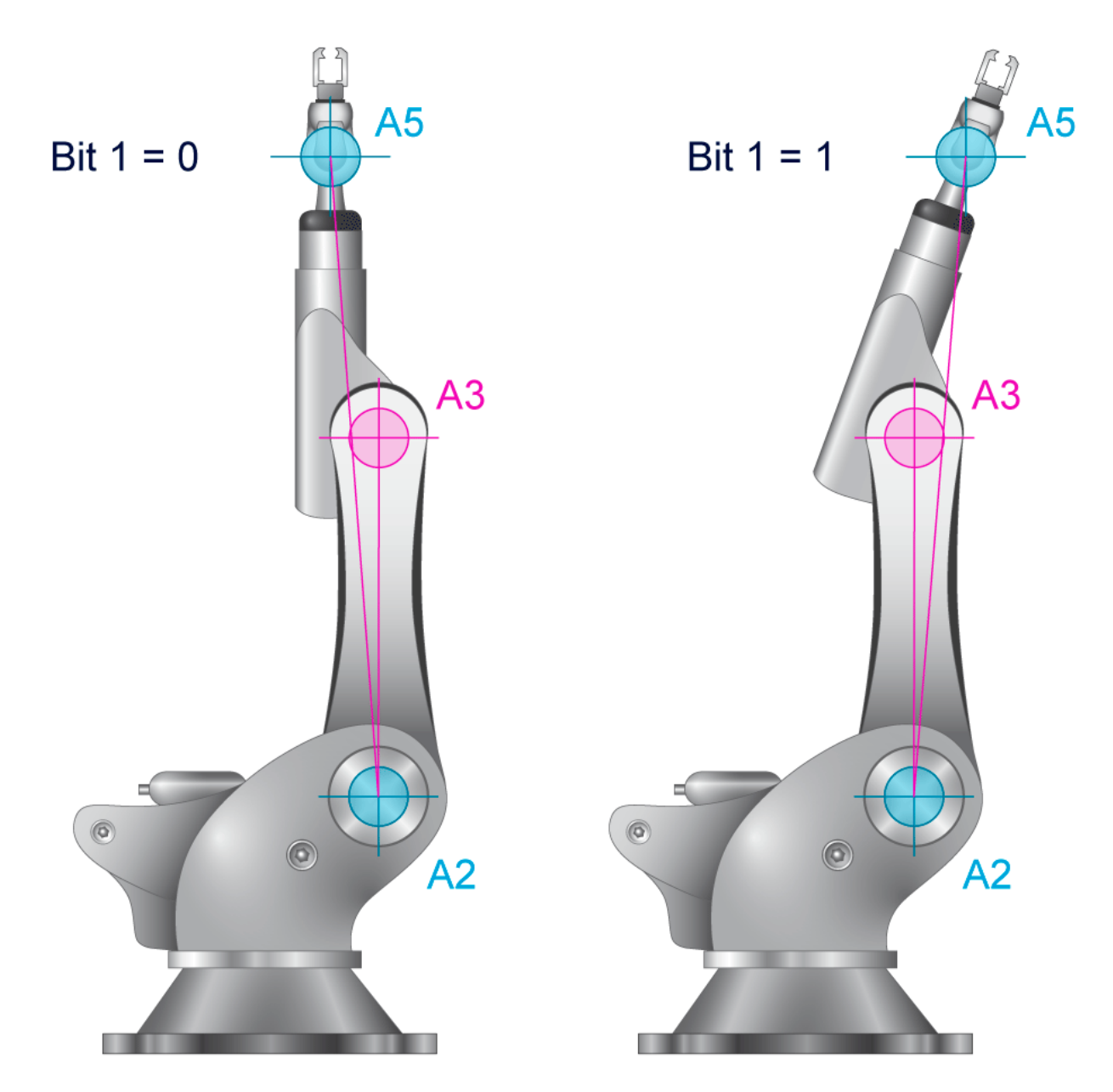

Fig. 198: Status bit 1 for robots with an offset between axis A3 and axis A5

**3rd criterion (legacy value, not normally used any more):** Indicates the position of axis A5. If A5 > 0, decimal 4 or binary 100 is added.

# **BECKHOFF**

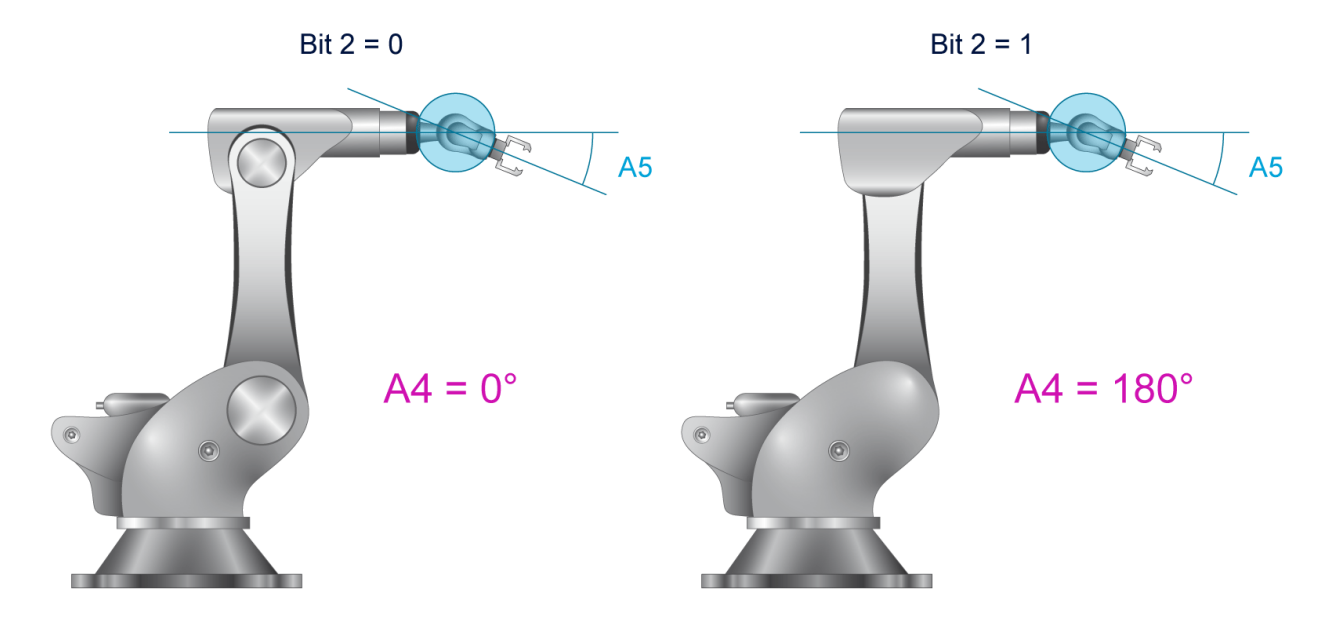

Fig. 199: Status bit 2 for axis angle position A4=0° and A4=180°.

# RFCKHNFF

# **Turn bit**

The turn value lists the negative signs of the axis angles.

When the turn value is considered in a binary representation, the sign of each axis angle is assigned to a bit. These are then added to a number, i.e. the turn.

If the axis angle of an axis is  $\leq 0^\circ$ , the value is 1.

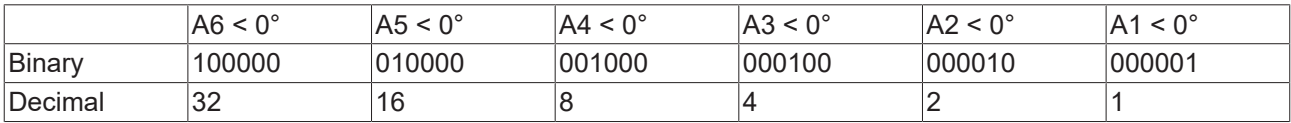

If all 6 axis angles are in the negative range, this results in a turn value of decimal 63 or binary 111111; accordingly, this results in decimal 0 and binary 000000 for 6 positive axis angles.

### **Description**

The additional parameters Status & Turn are available for unambiguous programming of the robot poses (Kin Typ 45) with Cartesian target coordinates of a PTP movement.

Syntax pf Programming Status & Turn with the prefixes "IS" and "IT":

#PTP ON

G.. X.. Y.. … **IS**.. **IT**.. #PTP OFF

Binary numbers can be programmed with the following syntax:

'B<0…1>', or '2#<0…1>', or '02#<0…1>'.

When binary numbers are used, the syntax is as follows:

Status: **IS**'Bxxx'

Turn: **IT**'Bxxxxxx'

When decimal numbers are used, the syntax is as follows:

Status: **IS***<expr>*

Turn: **IT***<expr>*

#### **Display values**

The following CNC objects are provided for this function:

- mc\_st\_valid\_r: Validity of the status & turn value (Task COM index group  $0x12010 < C<sub>1D</sub>$  Index offset  $0xB1$ )
- mc\_st\_status\_r: Status value of kinematic 45 (Task COM index group  $0x12010 \leq C_{10}$  Index offset  $0xB2$ )
- mc\_st\_turn\_r: Turn value of kinematic 45 (Task COM index group  $0x12010 < C<sub>n</sub>$ ) Index offset  $0xB3$ )

If Status & Turn are not programmed, the target point is determined on the axis angle level using the shortest way strategy.

### **Status & Turn programmed with binary numbers**

```
N010 #PTP ON
N020 G01 X1100 Y0 Z1400 A0 B90 C0 IS'B010' IT'B000010' F5000
N030 G01 X1200 ;target point is determined by shortest way
N040 #PTP OFF
```
#### **Status & Turn programmed with decimal numbers**

```
N010 #PTP ON
N020 G01 X1000 Y0 Z1400 A0 B90 C0 IS2 IT2 F5000
N030 #PTP OFF
N040 G01 X1500
N050 G01 Y1000
N060 G01 X-1000
N070 #PTP ON
N080 G01 X-1000 Y-1000 ;target point is determined by shortest way
N090 #PTP OFF
```
# **18 Programming modulo axes**

The default mode for modulo programming supports the specific definition of the direction of rotation and position by programming 2 signs and limiting to maximum one revolution in absolute dimensions.

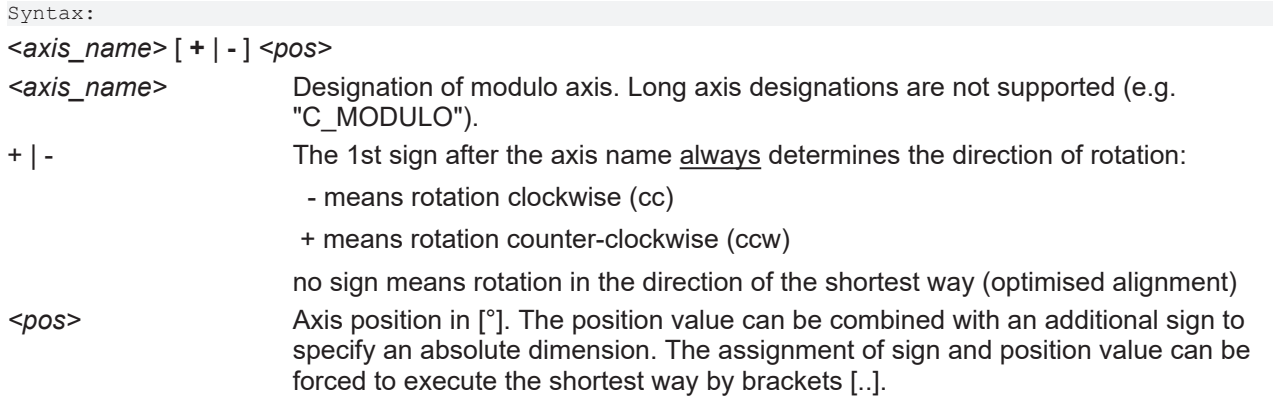

# *NOTICE*

The programming of 2 signs (direction and position) is only permitted if the axis has the "Modulo" axis mode P-AXIS-00015). Positioning is always executed on the shortest way if no sign is programmed directly after the axis name.

In addition, there is also an option to change to a mode that always positions on the shortest path (section [Positioning on the shortest way \[](#page-744-0) $\blacktriangleright$  [745\]](#page-744-0)). In this mode, programming 2 signs is also permitted. However, evaluation is based on the following rule:

 $\leftarrow$  => + (minus minus is plus)

- +- => (plus minus is minus)
- $-+$  => (minus plus is minus)
- $++ => +$  (plus plus is plus)

### **Programming in absolute dimensions (G90):**

- The value assigned to the axes (target point) is shifted to the modulo range. Therefore, a maximum of one revolution can be moved.
- The value may be a numerical expression such as [3\*2+5] , P1 , [P1+P2-3] , [-30].
- The first sign of the value after the axis name always defines the direction of rotation. Every further sign is evaluated as a part of the (absolute) position definition.

### **Example (assuming: 360° modulo)**

```
G90 G1 C+560 * G90 G1 C+200 (Move to position 200 in + direction)
G90 G1 C-P1 (Go to position P1 (with implicit modulo) in – direction)
```
- If programmed position = current position, no motion.
- The motion path of a modulo axis is not limited by software limits.

# **Programming in incremental dimensions (G91)**

• The value assigned to the axis indicates the amplitude of rotation of the axis with reference to the previous position. The first sign of the value after the axis name always defines the direction of rotation. Additional signs are not permitted in incremental programming.

### **Example (assuming: 360° modulo)**

G91 G1 C+560 (Movement to "current position plus 560" in + direction)

• If the value is greater than the modulo value, the number of revolutions is taken into account. Therefore, a motion of more than one revolution is permitted.

The following V.A. variables permit read access to the current axis-specific modulo settings

V.A.MODE[i] supplies the axis mode according to the axis table, e.g. 4 if is axis ia of the modulo type. -> is used to read modulo axes V.A.MODULO\_VALUE[ os used to read the modulo range i]

e.g. 360 with a modulo range of 0-360°.

(if the axis is a "non modulo axis", this value is not relevant).

### **Programming examples of modulo programming in absolute dimensions**

G90 G1 C+350 <=> Go to position 350 in + direction

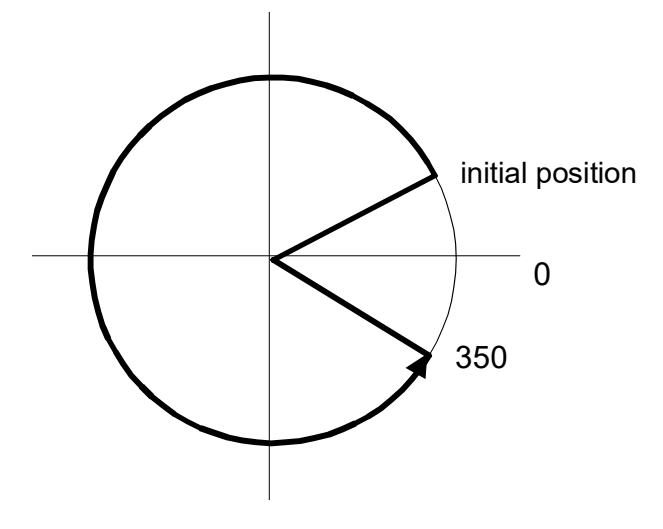

# $P1 = +10$

G90 G1 C+P1 <=> G1 C+10 <=> Go to position 10 in +direction

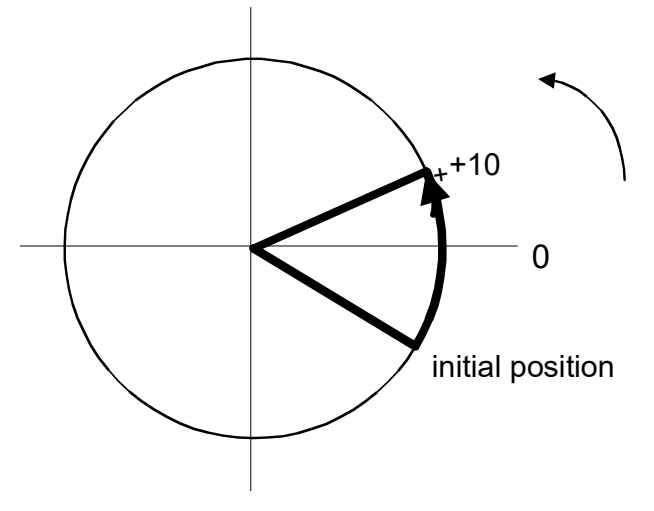

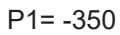

G90 G1 C-P1 <=> G1 C-[-350] <=> G1 C-[10] <=> Go to position 10 in - direction

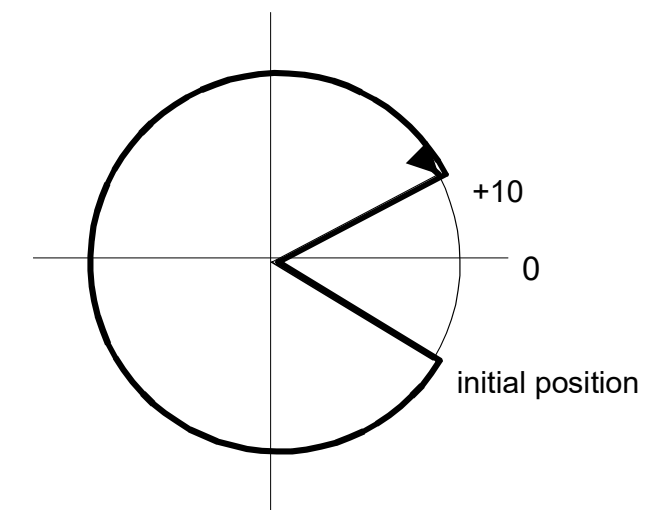

G90 G1 C+450 <=> G1 C+[450 mod 360] <=> Go to position 90 in + direction

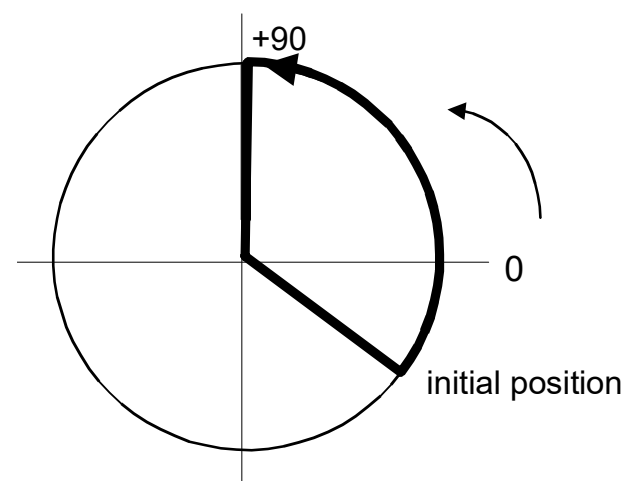

### **Examples of correct programming:**

C+200 Rotate in positive direction to position 200 C-200 Rotate in negative direction to position 200 C+-200 Rotate in positive direction to position -200 (= +160) C+[-200] Rotate in positive direction to position -200 (= +160) C—200 Rotate in negative direction to position -200 (= +160) C-[-200] Rotate in negative direction to position -200 (= +160) C200 Rotate on shortest way to position 200 C[+200] Rotate on shortest way to position 200 C[-200] Rotate on shortest way to position -200

#### **Examples of incorrect programming:**

None because the first sign after the axis name determines the direction of rotation and every additional sign belongs to the position expression.

# **Programming examples of modulo programming in relative dimensions**

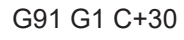

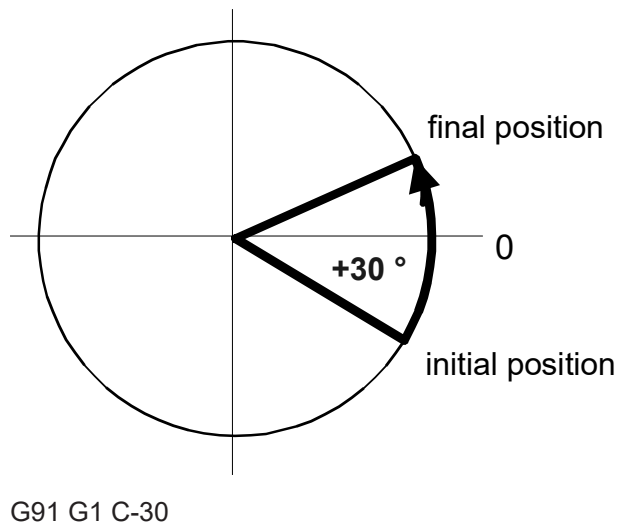

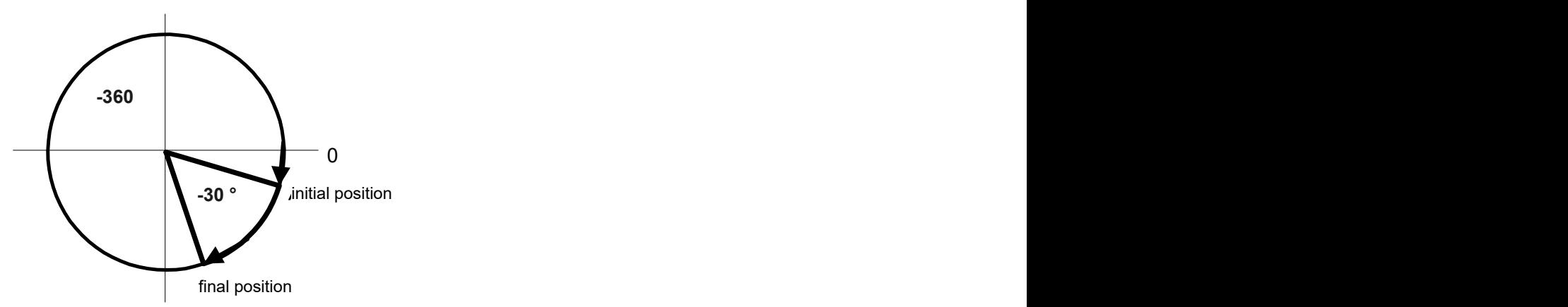

# **Examples of correct programming:**

C+200 Rotate in positive direction to "current position plus 200" C-200 Rotate in negative direction to "current position minus 200" C200 Rotate in positive direction to "current position plus 200"

### **Examples of incorrect programming:**

C+-200 Error: Negative motion path during rel. programming not allowed. C—200 Error: Negative motion path during rel. programming not allowed.  $P1=-1$ C-[P1] Error: Negative motion path during rel. programming not allowed.

# <span id="page-744-0"></span>**18.1 Positioning on the shortest way**

This mode always permits the positioning of modulo rotary axes on the shortest way. This obviates the need for programming signs.

This mode is activated by the parameter P-CHAN-00346. However, if a pre-definition of rotation direction is desired, this requires relative programming in this mode.

### **Programming examples of modulo programming in absolute dimensions**

Assuming: Modulo range 0-360°, G90, current axis position 0°

```
C200 Rotate on shortest way (-160) to position 200
C+200  Rotate on shortest way (-160) to position 200
C-200 Rotate on shortest way (+160) to position -200 (= +160)
```
### **Programming examples of modulo programming in relative dimensions**

Assuming: Modulo range 0-360°, G91, current axis position +60°

```
C+200  Rotate in positive direction to position 260 (60+200)
C-200  Rotate in negative direction to position 220 (60-200)
```
# **19 Extended tool programming**

# **19.1 Description of function**

# **19.1.1 Tool ID**

Within the scope of extended tool programming, the CNC provides tool management tasks (WZM) with new tool-specific communication objects. This refers to the enhanced tool (WZ) descriptions and tool service life variables.

In the present standard programming, single-element numbers are used to identify tools in the NC program. According to DIN 66025, this numerical ID is programmed together with the D word that is used to include new data (computational tool change). In conjunction with the T language command, the ID defines the next tool that is to be physically changed.

To include new data, this data must be requested from the present external tool management. The tool management function has special manufacturer-specific algorithms that are used to determine the tool that must be changed based on tool identification. It must be taken into account that the transferred tool ID only defines the tool type and that the tool magazine may contain several tools of the same type (alternate tools) that are ready to be used. Therefore, a specific tool cannot be clearly identified in the NC program.

In the first instance, the T number is used as technological information. This means that it reaches the PLC over the NC channel. According to DIN 66025, M06 is used to trigger the physical insertion of the new tool into the working spindle. By specifying the two commands "T with tool number" and M06 separately, preparatory measures can be taken (in the tool magazine, for example) after the T command and before M06 actually inserts the tool into the working spindle.

In the extended tool management function, tool data is identified by a three-digit tool number. Tool ID number:

Tool ID = base tool number + alternate tool number + modification number

The base tool number describes the tool type and the alternate tool number describes a tool unit of this type. The modification number has a purely data-related significance. It permits the use of various data records or a tool.

# **19.1.2 Tool life data recording**

When tool life values are recorded, the contact time (service life) and the distance covered by the tool during contact (service distance) must be calculated. These channel parameters are required for the configuration of the tool life data recording function.

Only travel by motion blocks is considered in the basic setting. Positioning by rapid traversing has no impact on the tool life quantities.

The interpolator displays the data (tool ID, contact time, contact distance) after the tool is replaced. The trigger point for activating tool life data recording can be linked with by P-CHAN-00482 using the T or the D word.

The service life is recorded in ms; the service distance is recorded in mm.

Tool life data recording can be adapted to tool use by means of weighting factors  $[\triangleright$  [751\]](#page-750-0).

# <span id="page-746-0"></span>**19.2 Using tool ID (V.TOOL.) (#TOOL DATA, #TOOL PREP)**

The tool ID is programmed with plain text commands. A request for new tool data with #TOOL DATA corresponds to the D command; the preparatory technology command for physical tool change with #TOOL PREP corresponds to the T command.

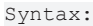

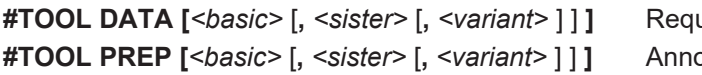

**#TOOL DATA [***<basic>* [**,** *<sister>* [**,** *<variant>* ] ] **]** Request new tool data **#TOOL PREP [***<basic>* [**,** *<sister>* [**,** *<variant>* ] ] **]** Announce a tool change

The number of parameters is fixed [\[6\] \[](#page-785-0)▶ [786\]](#page-785-0)-9.18. Expedient values are between 1 and 3. If two parameters are expected, they are the base tool number and the sister tool number.

The base tool number must be specified in all cases (**basic**). In addition, if the number of parameters is assigned the value 3, **sister** can be programmed for the sister tool number and optionally **variant** for the variant. If sister or variant are not programmed (a comma follows a comma or a closing bracket ')' follows a comma), 0 is inserted instead.

#### **Programming commands and variables with 'sister' and 'variant'**

**#TOOL DATA [ P10, "SISTER", 0 ]** <=> **#TOOL DATA [ P10, "SISTER", ]** and **#TOOL PREP [P10, 0, "VARIANT"]** < = > **#TOOL PREP [P10, , "VARIANT"]**

The mathematical expressions used to specify the D and T commands are to be interpreted as a base tool number. Therefore, the tool management function retains the same degree of freedom as before to select the tool data block.

Syntax:

**T***<basic>* or **D***<basic>*

Decoder variables are used to implement access to the elements of tool identification. The current software version already provides the option to get the number of the last tool requested from the external tool management function via V.G.T\_AKT. For compatibility reasons, this variable is retained. It always represents the base tool number in parallel to the new syntax introduced below.

Syntax:

**V.TOOL.BASIC** Read access to the last base tool number programmed **V.TOOL.SISTER** Read access to the last sister tool number programmed **V.TOOL.VARIANT** Read access to the last variant number programmed

# **Programming commands and variables with 'sister'**

#TOOL DATA [ P10, "SISTER", 3 ] ..... #TOOL PREP [**V.TOOL.BASIC**, **V.TOOL.SISTER**, **V.TOOL.VARIANT**]

# **19.3 Refreshing tool data (#TOOL REFRESH)**

Following command is provided for the repeated inclusion of tool data of the active tool, e.g. in additional axes after an axis exchange:

Syntax:

**#TOOL REFRESH** Refresh data of active tool

The command results in the immediate inclusion of the already available data of the active tool. No more tool data is adopted from an internal tool list [\[5\] \[](#page-785-0) $\triangleright$  [786\]](#page-785-0) or requested from an external tool management function. The D word reprogramming function can be deselected.

# **19.4 Reading/removing tool life values (#TOOL LIFE READ/ REMOVE)**

The following commands are provided for access to tool life data before the next tool change. For example, they are required to determine tool life data for tools in slave axes in synchronous mode since this data is not acquired, as described in section [Weighting factors for tool life and tool life distance \(\(V.TLM\) \[](#page-750-0)[}](#page-750-0) [751\]](#page-750-0). The following command reads the tool life data of the active tool in the current channel and outputs this data to the tool management function for any tool (e.g. tool ID of a slave axis tool).

#### Syntax:

**#TOOL LIFE READ [***<basic>* [**,** *<sister>* [**,** *<variant>* ] ] **]** Read current tool life data and assign a tool ID in the tool management system

The same rules apply to programming tool ID as for #TOOL PREP (section [Programming commands and](#page-746-0) [variables \[](#page-746-0)[}](#page-746-0) [747\]](#page-746-0)), for example. According to the HÜEMNOS convention, a tool ID may include 1, 2 or 3 tool parameters. It is mandatory to specify at least one tool parameter that is always interpreted as the base tool number (basic). Tool parameters may be any mathematical expression; e.g. V.G.T\_AKT, V.TOOL.BASIC, Pxx, V.L.xxx etc.

After sending the current tool life data to the tool management system, the internal tool life acquisition is not reset to 0. Instead, the tool life data is aggregated.

The following command resets to 0 the previously acquired tool life data of the tool currently active in the current channel without sending the data to the tool management system.

Syntax:

**#TOOL LIFE REMOVE Delete current tool life data** 

### **Reading and deleting tool life data**

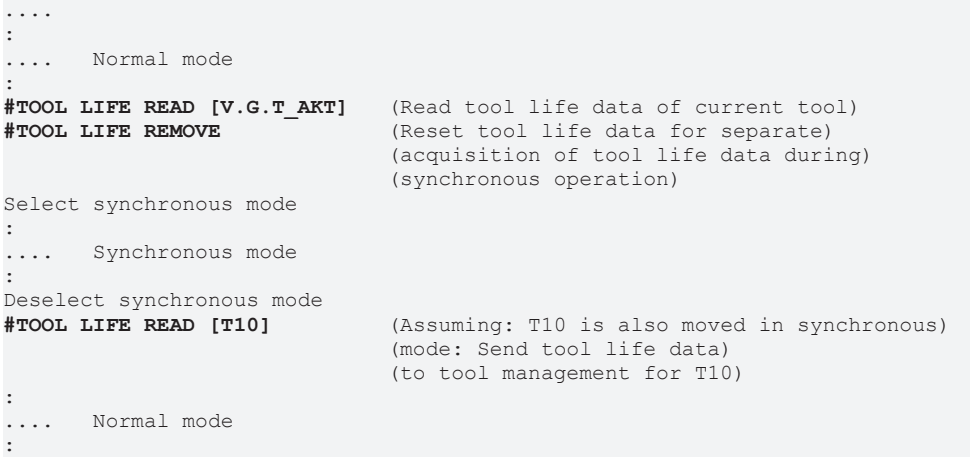

# <span id="page-750-0"></span>**19.5 Weighting factors for tool life and tool life distance ((V.TLM)**

The NC program can change the weighting the tool life values. Changeable factors ares used to adapt tool life acquisition to tool use.

In the case of every tool change initiated by the T or D command (see P-CHAN-00482), the complete tool ID, the tool life time and the tool life distance are sent to the tool management system. All parameters are then zeroed and tool life acquisition is enabled for the new tool substituted.

The following two decoder variables are used to program the weighting factors of service life and service distance (access is not synchronous with real time):

### Syntax:

**V.TLM.TIME\_FACT** Weighting factor of tool life time ≥ 0.0 **V.TLM.DIST\_FACT** Weighting factor of tool life distance  $\geq 0.0$ 

The variables can be read and written. Both factors are 1.0 (100% at program start). They can also be programmed with values > 1.0 if this is necessary. Both variables may be written in an NC block.

Iif a tool is always in contact, it should be weighted with a factor of 1.0 (100%). However, if material is only removed along half the motion path, a weighting factor of 0.5 can be included in the calculation. The default value of the weighting factors of service time and service distance is 1.0.

# **Acquisition conditions:**

- Rapid traverse blocks are not included in tool life acquisition.
- Tool life acquisition is stopped at a feedrate of zero.
- With the exception of rapid traverse interpolation, all motion types are included in tool life acquisition. For example, G01, G02, G03, spline interpolation and G63 are included.
- The weighting factors are included in the calculation.
- A distinction is not made between main and tracking axes for axes participating in the motion. The path feedrate is always used to add up the distance. In the case of tracking axes programmed on their own in the block, the path covered by the tracking axis is added to the service distance. If this is not desired, the programmer can correct it by specifying the weighting factors V.TLM.TIME\_FACT/DIST\_FACT = 0.0.
- Active master/slave arrangements are not taken into account.
- In the case of a reset or program abort, the last current values are also saved to the database of the tool management system.
- If only substitution occurs, i.e. no tool was previously in the work spindle and the current T number is zero, no data is sent.
- Tool data is only sent if a tool management system is actually present (P-CHAN-00016).

# **19.6 Setting tool life parameters (#TOOL LIFE DEF)**

The (relative) tool life parameters of time and distance of the current tool are acquired as soon as the tool executes movements in the NC channel that are relevant for calculating tool life parameters (e,g, G01, G02, G03). The calculation normally starts here at zero. The incremental values acquired are then transferred to an external tool management system at the next tool change. The absolute values for tool life distance and tool life time are then obtains by aggregation and weighting.

In certain situations, it may be necessary to start the incremental calculation of tool life parameters not at zero but with specific values for a tool in the NC channel. The following NC command is therefore provided to initialise the tool life parameters of distance and time for the current tool in the NC channel:

Syntax:

**#TOOL LIFE DEF [DIST**=.. **TIME**=..**]** Set tool life parameters of the active tool

DIST=.. DIST=.. TIME=.. TIME=..

# **20 Positioning axes**

A complete list of axis-specific additional functions is contained in the overview of commands in the Appendix under [Additional axis-specific functions \(<X>\[..\]\) \[](#page-799-0)[}](#page-799-0) [800\]](#page-799-0).

Positioning axes are translatory or rotary axes which can be interpolated in the same NC channel independent of the path axis compound. Each positioning axis has its own axis interpolator and can be commanded at its own feedrate. Rotary positioning axes in modulo mode always move on shortest way.

# **Restrictions:**

An axis cannot be programmed as a positioning axis if:

- This axis is currently moving in synchronous mode
- A kinematic or Cartesian transformation is active and certain conditions are not fulfilled (see Section [Cartesian / kinematic transformation and positioning axes \[](#page-761-0)[}](#page-761-0) [762\]](#page-761-0)).
- Block search is active
- Simulation modes (Online-Simulation, Contour visualisation, Machining time calculation) are active
- Spline interpolation is active
- Polynomial contouring is active
- Turning functions are active

# **20.1 Independent axes (INDP\_SYN, INDP\_ASYN) (#WAIT INDP, #WAIT INDP ALL)**

Two different operation modes are provided to program independent axes:

- Command value based synchronisation of path axes and independent axes at block end.
- Command value based synchronisation of path axes and independent axes over several blocks.

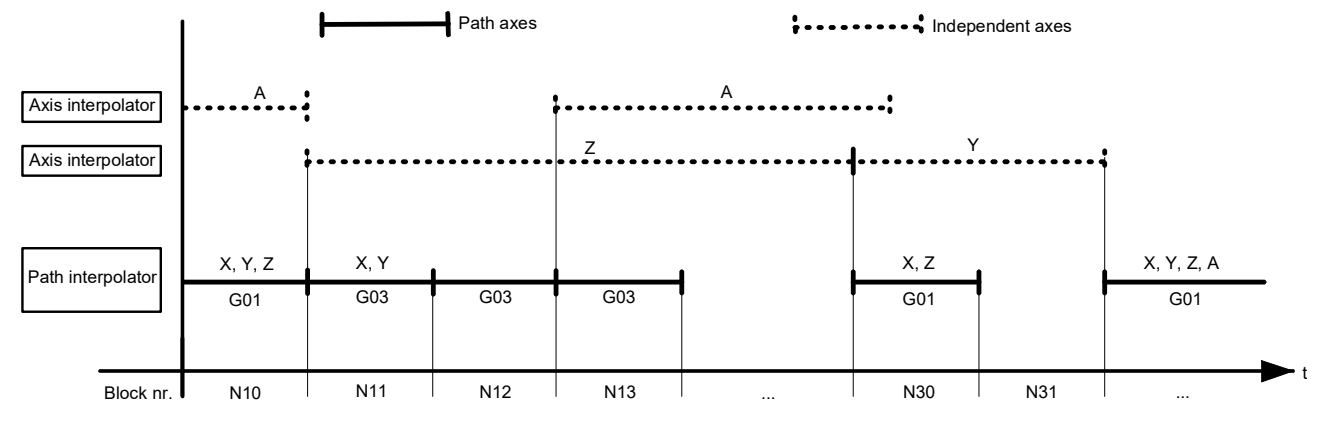

Fig. 200: Motion diagram of path axis compound/independent axes

No offsets are considered for independent axes.

Additive manual mode (G201/G202) with an independent axis is possible.

```
Programming syntax for independent axes:
```
# *<axis\_name>* **[ INDP\_SYN** | **INDP\_ASYN G90** | **G91 G00** | [**G01** | **G100 FEED**=.. | TIME=.. | **FEED\_MAX\_WEIGHT**=..] POS=.. [**SLOPE\_TYPE**=*<ident>*]  {**M..**} {**H..**} [**DRY\_RUN**] [**ACC\_WEIGHT**=..] [**RAPID\_ACC\_WEIGHT**=..] { \ } **]**

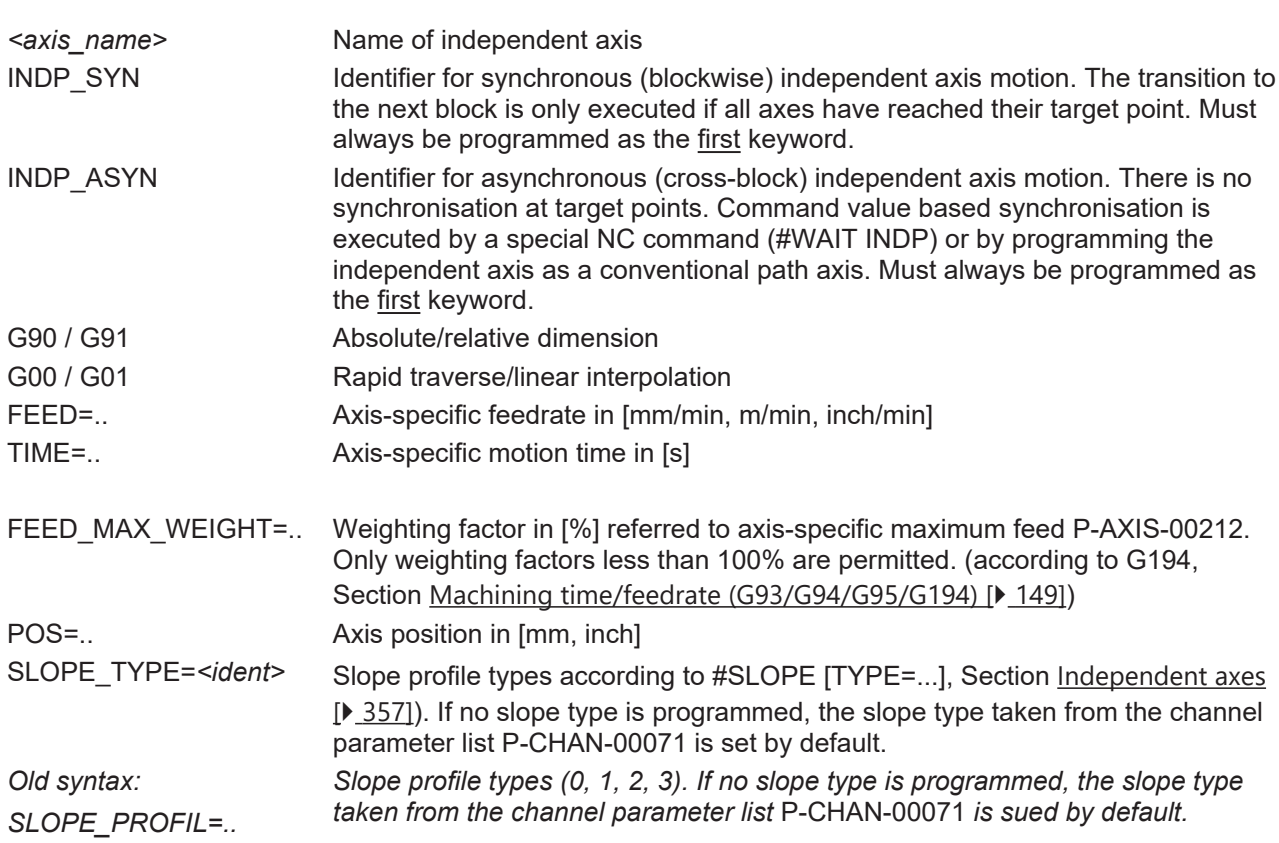

# **BECKHOFF**

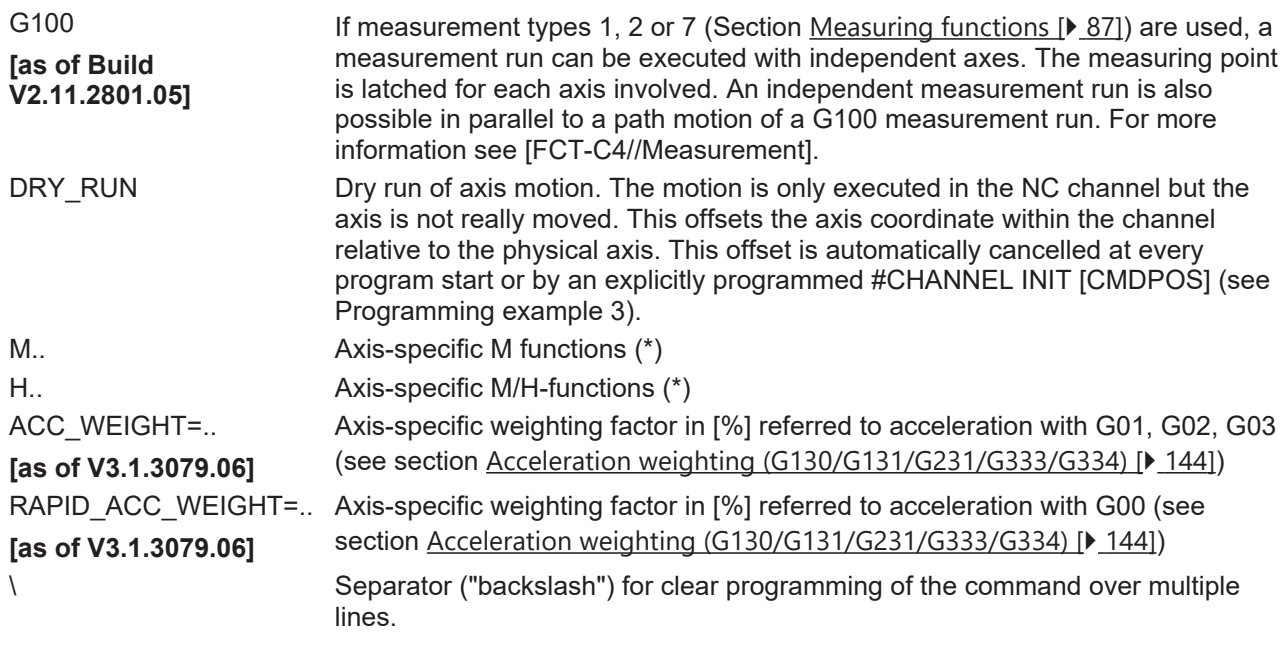

(\*) only possible with synchronisation modes MOS, MVS\_SVS, MVS\_SNS, MNS\_SNS.

Axis-specific M/H functions can also be output to an independent axis without programming a motion. This only requires the identifier INDP\_SYN or INDP\_ASYN.

#### Syntax:

*<axis\_name>* **[ INDP\_SYN** | **INDP\_ASYN M..** { **M**..} **H**.. {**H**..} { \ } **]**

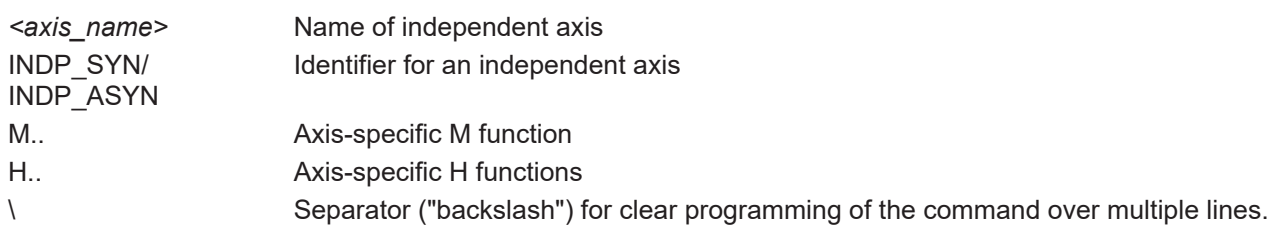

Command value based synchronisation of specific asynchronous axis motions (INDP\_ASYN) can be forced by the NC command:

Syntax:

**#WAIT INDP [** *<axis\_name>* { **,***<axis\_name>* } **]**

*<axis\_name>* Name of asynchronous axis

If an asynchronous axis is again programmed with a motion before or without a corresponding #WAIT INDP [ ], command value based synchronisation is implicitly executed in the interpolator.

Command value based synchronisation of all currently active asynchronous axis motions (INDP\_ASYN) is forced by the NC command:

#### Syntax: **#WAIT INDP ALL**

If the axis of a pre-assigned axis-specific M/H function (P-CHAN-00039, P-CHAN-00025) is programmed in the same NC block as an independent axis, an error message is output.

**Example:** M10 is pre-assigned for a specific X axis (m\_default\_outp\_ax\_name[10] x):

N10 **M10 X** [INDP\_SYN G01 G90 POS10 FEED1000 M7]

|\_\_\_\_\_| **<- Error!**
# **RECKHOFF**

#### **Independent axes**

**Example 1:** ;N10 ends when X,Y and the indep. sync. Z axis ;end their motions N10 X10 Y11 Z[**INDP\_SYN** POS50 G01 FEED100 G90] ;N20 is executed after all motions in N10 end N20 X20 ;N30 ends when X and Y end their motions; ;independent asynchronous axis continues its motion N30 X5 Y10 Z[**INDP\_ASYN** POS500 G01 FEED200 G90] ;N40 is interpolated, asynchronous independent Z axis continues its motion N40 X20 Y30 ;Forced synchronisation of the Z axis: wait until target position ;Z500 is reached from N30 N50 **#WAIT INDP**[Z] ;Interpolation in N60 with X, Y, Z in coordinated motion ;starts after synchronisation takes place in N50 N60 X30 Y40 Z60 N70 Z[**INDP\_SYN** M50] ;Output of M50 via independent Z axis N80 … **Example 2:** ;N10 is interpolated, the independent asynchronous Z axis ;continues its motion N10 X10 Y11 Z[**INDP\_ASYN** POS500 G01 FEED200 G90] ;N20 is interpolated, the independent asynchronous Z axis ;continues its motion N20 X20 Y22 ;Implicit synchronisation of Z motion of N10 before motion ;Z550 starts N30 **Z550** N40 X20 Y30 Z60 ; N40 is interpolated N50 …

**Example 3:** %dry\_run<br>N100 X1 Y2 Z3 ; $IPO = 3$ ,  $LR = 3$ , offset=0 N200 G01 X10 F100 Z[INDP\_SYN POS=4 G01 G90 \ FEED=120 DRY\_RUN] ;IPO=4, LR=3, offset=1 N300 Y20 F1000 N350 Z[INDP\_SYN POS=7 G00 G90] ;IPO=7, LR=6, offset=1 N360 Z[INDP\_SYN POS=4 G01 G91 \  $FEED=100$  DRY RUN]  $\qquad \qquad ;IPO=11, \quad LR=6, \text{ of }fset=5$ ;Remove DRY\_RUN offset N001 #TIME 2 N111 #CHANNEL INIT[CMDPOS] ;IPO=6, LR=6, offset=0 N222 #TIME 2 N400 Y10 Z5 M30

### **20.2 Oscillating axes (OSC)**

The availability of this function depends on the configuration and on the version scope.

An oscillating axis motion is required in certain machining technologies, e.g. grinding, and this is executed mainly independently of a path motion.

This motion referred to below as an "oscillating motion" is executed by the tool with periodic reversal across the workpiece.

An oscillating axis in grinding is presented below as an example. The workpiece is machined by superimposing the oscillating X motion on positioning motions in the Y and Z axes.

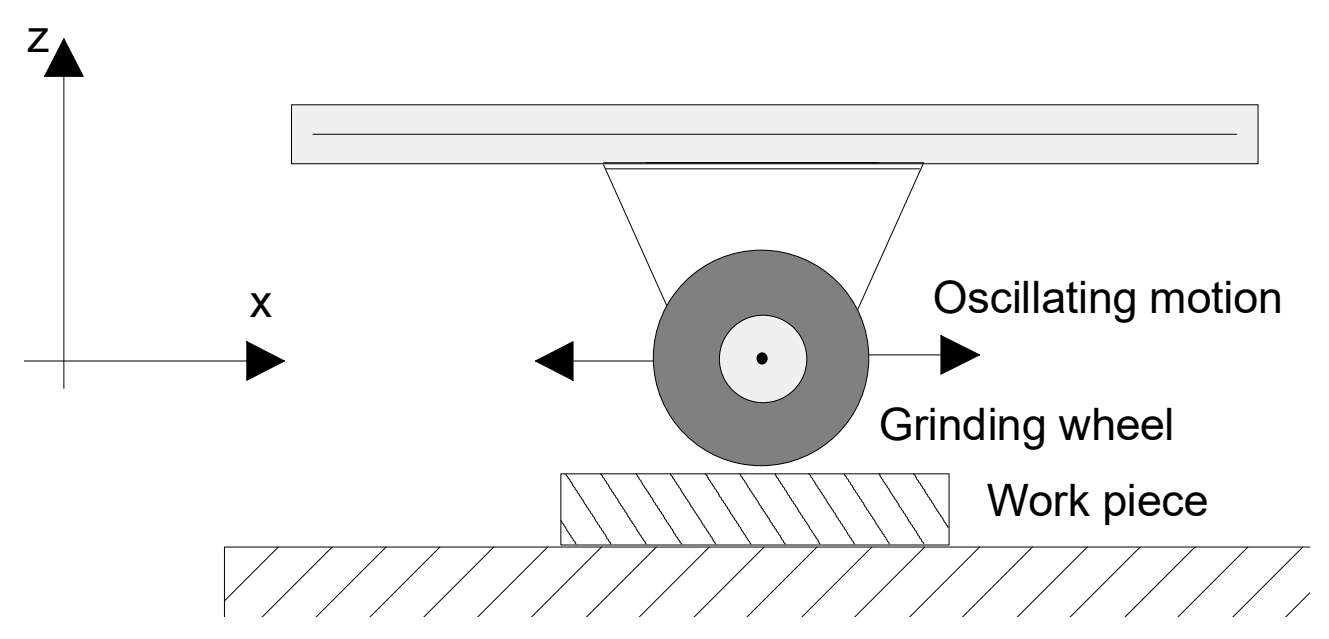

Fig. 201: Grinding with an oscillating axis

The essential characteristics of the oscillating motion result from the oscillating motion between two absolute positions as well as the feedrate

The oscillating motion start and stop and its parameters are defined in the NC program

Any axis can be defined as an oscillating axis within the scope of the configured axes. The oscillating motion is asynchronous to the path motion.

The oscillating motion is deactivated either:

- directly by an NC command
- or implicitly by programming a path motion for the oscillating axis
- or implicitly by requesting axis positions to synchronise decoding and interpolation
- or implicitly at the end of the NC program

The type of velocity profile can be defined in the dynamic phase by specifying the slope type in the channel parameters P-CHAN-00071 (linear/non-linear slope) for the oscillating motion.

The programming syntax is based on the axis-specific programming of independent axes. After the axis identifier, the parameters of the oscillating motion are defined via keywords and, if applicable, an associated value:

Syntax for programming an oscillation motion:

*<axis:name>* **[ OSC ON** | [**OFF | OFF FEED=.. | OFF INSTANT**] **FEED**=.. | **FREQ**=.. | **TIME**=.. [**1ST\_POS**=.. **2ND\_POS**=..] | [ **ZERO\_POS**=.. **EXCUR**=..] [**1ST\_DELT**=.. **2ND\_DELT**=..] [**NBR\_OSC**=..] { \ } **]**

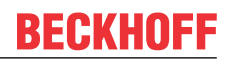

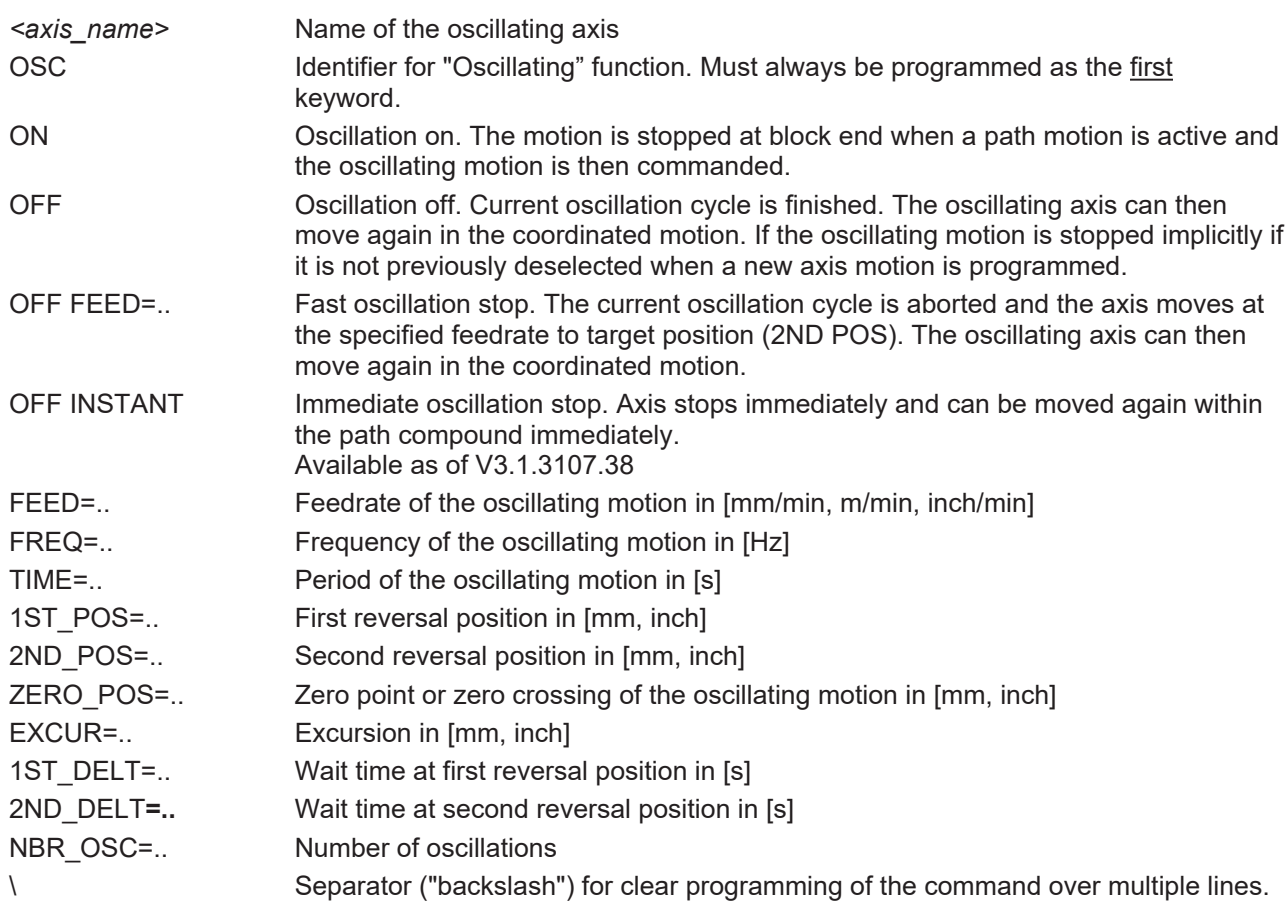

The characteristic of the oscillating motion is determined by the locations of the reversal positions and the axis feedrate. The reversal positions can be either specified directly or alternatively they are determined automatically via the zero position and the excursion.

Oscillating positions are always **absolute positions**.

After an oscillating motion is deselected, the tool always stops at oscillating position 2.

Alternatively, the oscillating velocity can be determined by feedrate, frequency or period.

If no restriction occurs due to the dynamic axis characteristics, the frequency and the period are maintained exactly when the linear slope is used and maintained approximately when the non-linear slope is used.

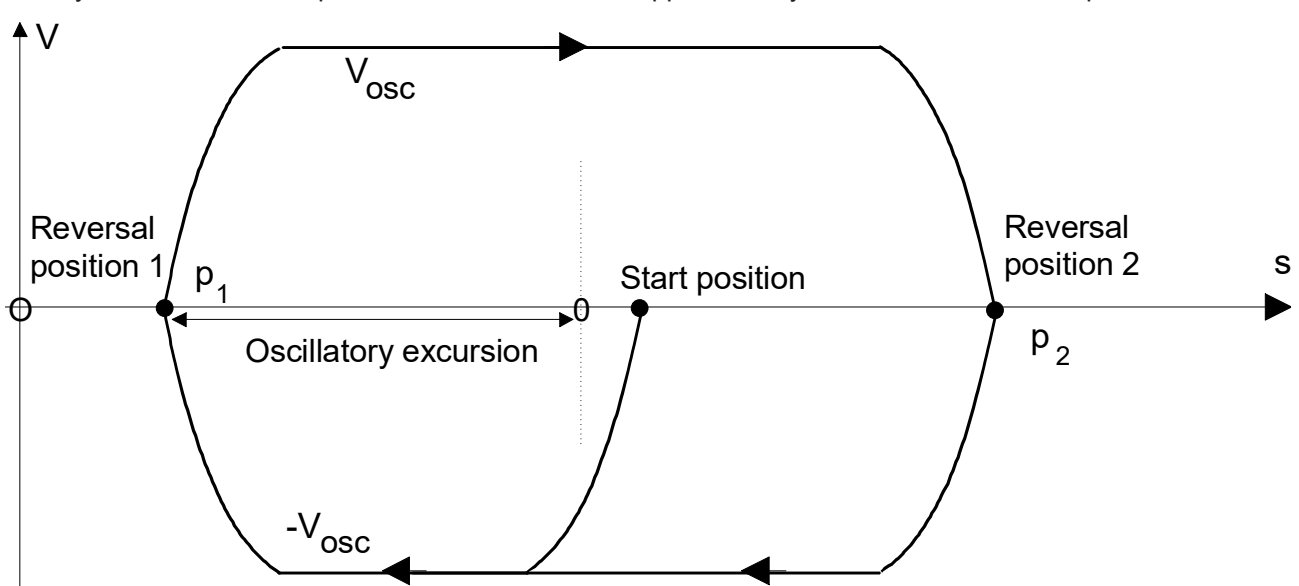

Fig. 202: Positioning procedure with pendulum movement

### **RECKHOFF**

Specifying the oscillating motion path via reversal positions **N10 X[OSC ON 1ST\_POS=-100 2ND\_POS=100 FEED=1000]** Specify the oscillation travel distance via the zero position and the excursion, 10 oscillations **N20 X[OSC ON ZERO\_POS=0 EXCUR=100 FEED=1000 NBR\_OSC=10]** Specify 1 Hertz oscillation frequency **N30 X[OSC ON ZERO\_POS=0 EXCUR=100 FREQ=1]** Specify a 4s oscillating period **N40 X[OSC ON ZERO\_POS=0 EXCUR=100 TIME=4]** Oscillating motion with feed motion of a path axis **N50 X[OSC ON 1ST\_POS=111 2ND\_POS=222 FREQ=1] N60 G01 G90 Y500 F200** Oscillate with wait times of 0.5 s each at reversal positions **N70 X[OSC ON 1ST\_POS-100 1ST\_DELT0.5 2ND\_POS200 2ND\_DELT0.5 FEED1000]** Deselect oscillation Oscillation is stopped when reversal position 2 is reached: **N80 X[OSC OFF]** Fast oscillation stop If a feedrate is programmed with FEED in combination with OFF, the oscillating motion is stopped immediately (feedhold of oscillating axis) and the reversal position 2 is directly approached at the new feed rate. **N90 X[OSC OFF FEED=5000]** Immediate oscillation stop The current oscillation motion is aborted (feedhold of oscillation axis). After standstill, the current axis position is synchronised with the decoder. The axis is again available for coordinated motion.

**N90 X[OSC OFF INSTANT]**

### **20.3 Cartesian/kinematic transformation and positioning axes**

### **20.3.1 Positioning and shifts**

The user must program absolute positions for this axes in the case of conventional operation and in CS mode (#CS, #ACS) with active independent axis or oscillating axis . This means that, if a tool change was executed, the tool length my have to be taken into consideration when programming the axes. Zero offsets (G54...G59) or reference point offsets (G92) previously programmed are not effective.

When kinematic transformation (#TRAFO) is active, tool offsets are considered directly in the transformation. This means that they are also considered for active independent axes or oscillating axes. In this case too, previously programmed zero offsets (G54...G59) or reference point offsets (G92) are not effective.

### **20.3.2 Restrictions**

An oscillating motion or independent axis motion must be deselected before selecting a new Cartesian or kinematic transformation.

A positioning axis may only be programmed:

- with Cartesian kinematics and
- only in the 3rd axis (generally A. Z axis) for tools perpendicular to the XY machine base (e.g. A axis to 0° with CA head kinematic).

#### **Programming independent axes:**

```
N10 #KIN ID[9]
N20 #TRAFO ON
N30 Z[INDP ASYN G01 G90 POS20 F0.01 SLOPE TYPE=STEP]
N40 Z[INDP_ASYN G01 G90 POS-20 F0.01 SLOPE TYPE=STEP]
N50 G01 G90 X100 F0.1
N60 #TRAFO OFF
N100 M30
N10 G00 X0 Y0 Z0 C0
N20 #CS ON[0,0,0,0,0,45]
N30 Z[INDP_ASYN G01 G90 POS20 F0.01 SLOPE TYPE=STEP]
N40 Z[INDP_ASYN G01 G90 POS-20 F0.01 SLOPE TYPE=STEP]
N50 G01 G90 X100 F0.1
N60 #CS OFF
N100 M30
N10 #KIN ID[9]
N20 #TRAFO ON
N30 #CS ON[0,0,0,0,0,45]
N40 Z[INDP ASYN G01 G90 POS20 F0.01 SLOPE TYPE=STEP]
N50 Z[INDP_ASYN G01 G90 POS-20 F0.01 SLOPE TYPE=STEP]
N60 G01 G90 X100 F0.1
N70 #CS OFF
N80 #TRAFO OFF
N100 M30
```
#### **Programming oscillating axes:**

N10 G00 X0 Y0 Z0 C0 N20 #KIN ID[9] N30 #TRAFO ON N40 Z[OSC ON 1ST\_POS=10 2ND\_POS=20 FEED=1.00] N50 G01 G90 X100 Y100 F0.1 N60 Z[OSC OFF FEED=2.00] N70 #TRAFO OFF N100 M30

N10 G00 X0 Y0 Z0 C0

```
N20 #CS ON[0,0,0,0,0,45]
N30 Z[OSC ON 1ST_POS=10 2ND_POS=20 FEED=1.00]
N40 G01 G90 X100 Y100 F0.1
N50 Z[OSC OFF FEED=2.00]
N60 #CS OFF
N100 M30
N10 G00 X0 Y0 Z0 C0
N20 #KIN ID[9]
N30 #TRAFO ON
N40 #CS ON[0,0,60,0,0,45]
N50 Z[OSC ON 1ST_POS=10 2ND_POS=20 FEED=1.00]
N60 G01 G90 X100 Y100 F0.1
N70 Z[OSC OFF FEED=2.00]
N80 #CS OFF
N90 #TRAFO OFF
N100 M30
```
#### **Impermissible nested programming**

The following program extract shows an impermissible nesting of CS with kinematic transformation and oscillation:

```
N10 #KIN ID[9]
N20 #TRAFO ON
N30 Z[OSC ON 1ST_POS=10 2ND_POS=20 FEED=1.00]
N40 G01 G90 X100 Y100 F0.1
N50 #CS ON[0,0,0,0,0,45]
N60 G01 G90 X100 F0.1
N70 #CS OFF
N80 #TRAFO OFF
N90 Z[OSC OFF FEED=2.00]
N100 M30
```
# **21 Axis-specific programming**

A complete list of axis-specific additional functions is contained in the overview of commands in the Appendix under Additional axis-specific functions  $(\langle X \rangle$ [..]) [ $\blacktriangleright$  [800\]](#page-799-0).

The programming syntax of the following NC commands is based on the axis-specific programming of positioning axes. After the axis identifier, parameterisation takes place by keywords and, if applicable, the associated values.

### **21.1 Selecting/deselecting axis compensations in the NC program (COMP)**

**This function is available as of CNC Build V2.10.1501.00.**

The various axis compensations [FCT-C5] can also be selected and deselected directly in the NC program in addition to the option of using the corresponding axis parameters. Axis-specific axis compensations for several axes in an NC block can be activated or deactivated simultaneously.

Axis compensations switched off by the COMP command has a global NC program effect, i.e. compensations are not automatically activated at program end. They must be switched back on explicitly using the COMP command in the subsequent NC program.

#### Syntax:

*<axis\_name>* **[ COMP** [ [ **ON** | **OFF** [ **CROSS PLANE LEAD TEMP FRICT** ] ] | **OFF\_ALL** ] [ **NO\_MOVE** ] { **\** } **]**

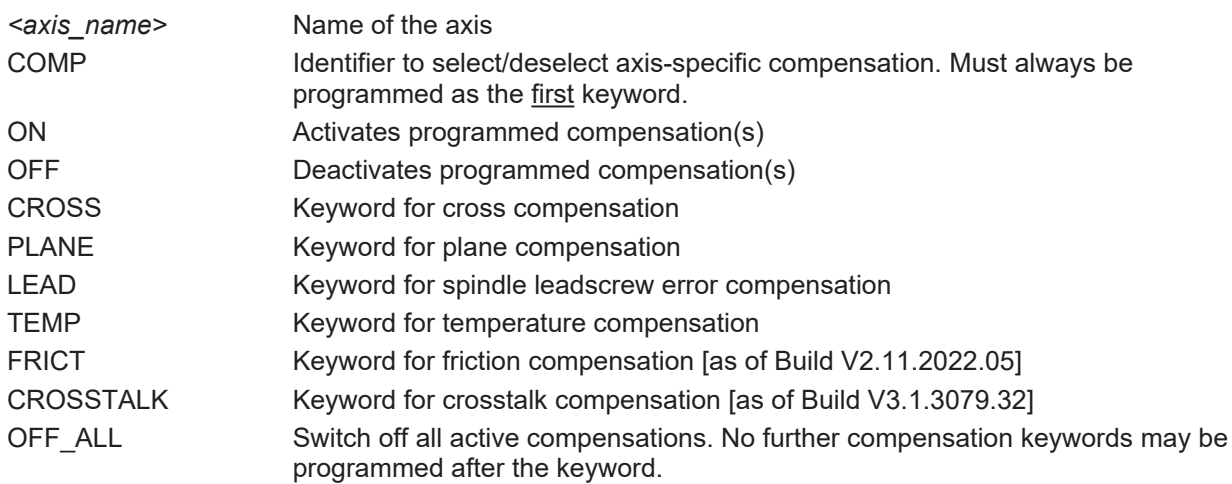

NO\_MOVE By default the position offset occurring when axis compensations are switched on/off is driven out before the NC program processing is continued. The keyword NO\_MOVE suppresses this motion. The channel is initialised with the changed axis position. The position offset is only deactivated at the next axis motion programmed in the NC program. \ Separator ("backslash") for clear programming of the command over multiple lines.

#### **Axis-specific programming**

;Deactivate cross and plane compensation in the X axis N10 X[COMP OFF CROSS PLANE

;Compensation programming of multiple axes in an NC block N50 X[COMP OFF CROSS] Y[COMP ON LEAD TEMP]

;Deactivate all compensations in the Z axis N100 Z[COMP OFF\_ALL]

;Deactivate all compensations of the Y axis without axis motion N200 Y[COMP OFF\_ALL NO\_MOVE]

# **21.2 Distance control (sensed spindles) (DIST\_CTRL)**

**The availability of this function depends on the configuration and on the version scope.**

If the tool-supporting axis (spindle axis) is equipped with the necessary hardware, this function specifies the distance of the tool to an uneven workpiece surface. The distance is detected by a measuring system and is continuously tracked by the NC on the uneven surface.

The distance control for a sensed spindle is enabled by the parameter P-AXIS-00328. It is activated by the following NC command. For more information please refer to the functional description "Distance control" [FCT-M3]

Syntax:

*<axis\_name>* **[DIST\_CTRL** [**ON** [ **DRYRUN** ] [ **CONST\_DIST** ]] | [**OFF** | **CHECK\_POS** | **FREEZE** | **REF**] **SET\_POS**=.. **SET\_DIST**=.. [ **KP**=.. ] [ **I\_TN**=.. ] [ **D\_TV**=.. ] [ **FILTER\_TYPE**=.. ] [ **N\_CYCLES**=.. ] [ **FG\_F0**=.. ] [ **ORDER**=.. ] [ **SMOOTH\_FACT**=.. ] [ **KALMAN\_SIGMA**=.. ] [ **NO\_MOVE** ] [ **VAL1**=.. *-* **VAL5**=.. ] { **\** } **]**

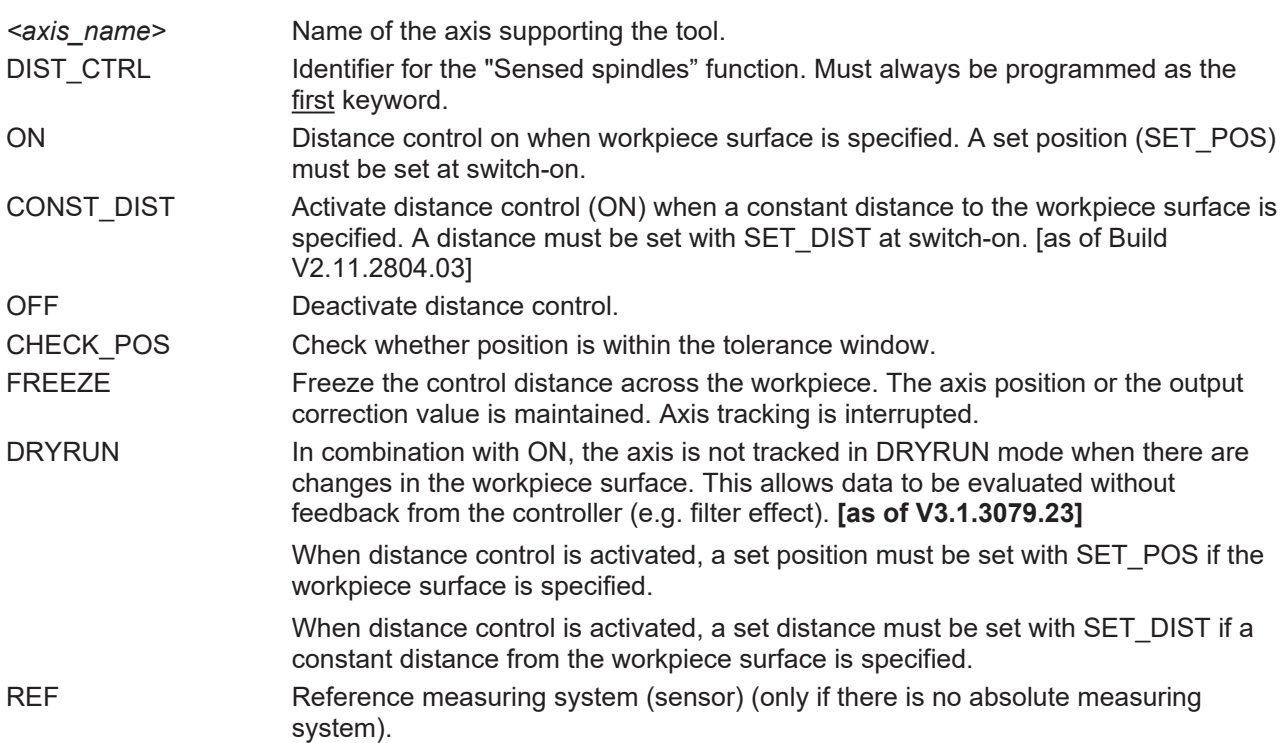

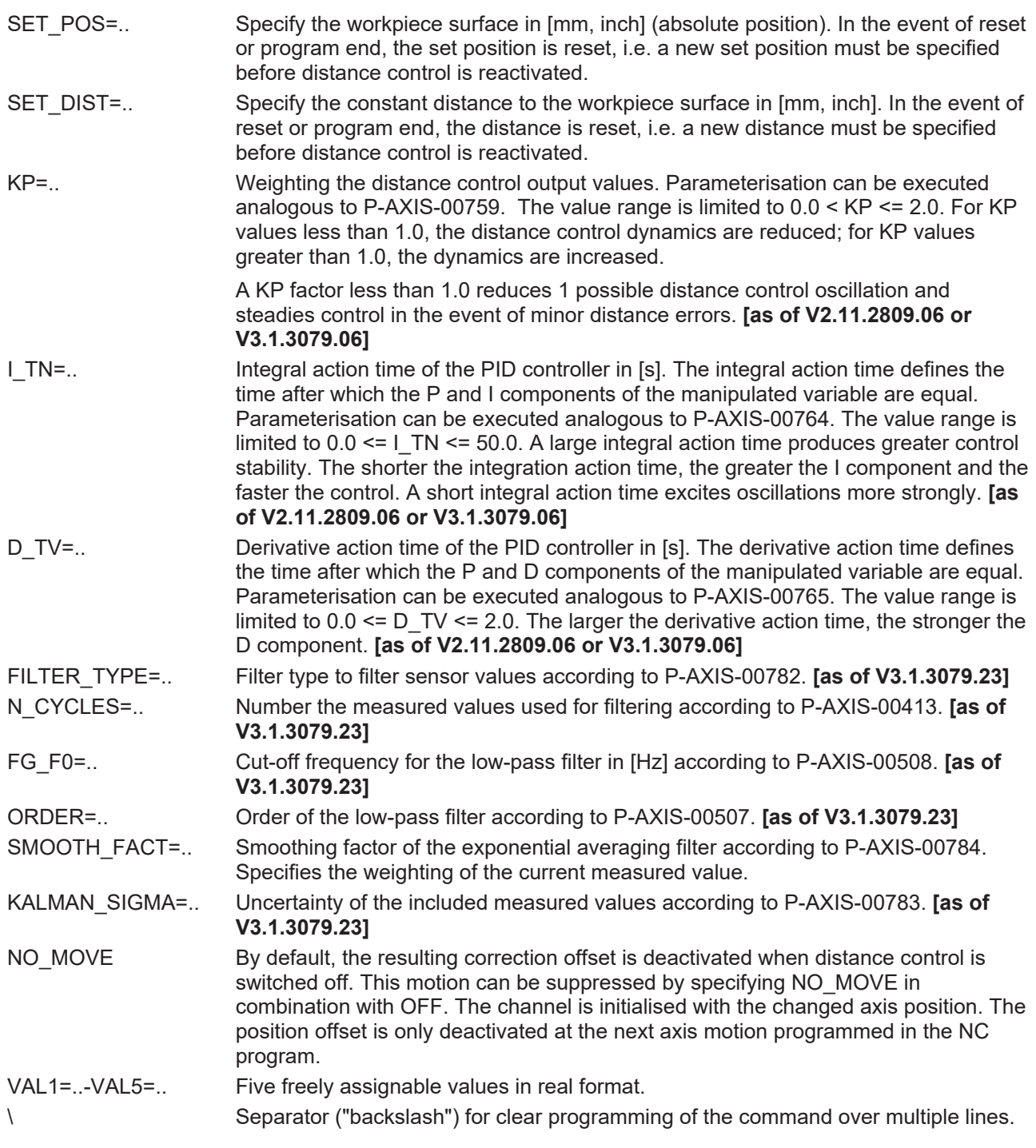

The keywords ON/OFF, FREEZE, DRYRUN, CHECK\_POS and REF in the same command sequence mutually cancel each other out.

The keywords SET\_POS, SET\_DIST and VAL1-VAL5 can always be programmed in combination with each other.

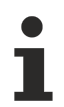

If distance control is still active at program end, it is not automatically deselected.

When a reset or axis error occurs, active distance control is always deselected automatically.

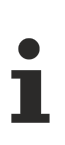

Parameters of the PID controller are not reset at program end.

#### **Programming examples for distance control**

**%DIST\_1** ; Set expected position of the workpiece surface N10 Z[DIST\_CTRL SET\_POS=30]

N20 Z[DIST CTRL ON] ;Select

; … Nxx Z[DIST\_CTRL OFF] ;Deselect N999 M30

#### **%DIST\_2**

; Select + set expected position of the workpiece surface N10 Z[DIST CTRL ON SET POS=30]

; … Nxx Z[DIST\_CTRL FREEZE] ;Hold position ; … Nxx Z[DIST CTRL OFF] ;Deselect N999 M30

**%DIST\_3**

; Select + set expected position of the workpiece surface N10 Z[DIST\_CTRL ON SET\_POS=50]

```
; Deactivate distance control; Z axis does not move
Nxx Z[DIST_CTRL OFF NO_MOVE]
; The generated compensation offset is included for motion to the target point
; 100.
Nxx G0 Z100
N999 M30
```
#### **%DIST\_4**

```
; Set distance parameters
N10 Z[DIST_CTRL SET_POS=30 SET_DIST=10]
; Select with specified workpiece surface (SET_POS)
N20 Z[DIST_CTRL ON]
; …
Nxx Z[DIST CTRL OFF] ;Deselect
; …
; Select with specified workpiece surface (SET_DIST)
Nxx Z[DIST CTRL ON CONST DIST]
; …
Nxx Z[DIST_CTRL OFF          ;Deselect
N999 M30
```
**%DIST\_5**

```
N10 Z[DIST CTRL FILTER TYPE=KALMAN MA] ;Select filter type
; Parametrise filter
N20 Z[DIST_CTRL N_CYCLES=30 KALMAN_SIGMA=1000]
; Activate distance control
N30 Z[DIST CTRL ON CONST DIST SET DIST=1].
; …
; Change filter
Nxx Z[DIST CTRL FILTER TYPE=KALMAN EXPO SMOOTH FACT=0.3]
.
.
Nxx Z[DIST CTRL OFF]; Deselect
N999 M30
```
### **21.3 Programmable axis override (OVERRIDE)**

This command allows for the axis feed, if required the different influencing of feed and rapid feed blocks in the NC program. The axis-specific programmed override is active during path motions if the axis is moving. This does not affect the mode of operation of real-time influencing of feed by the PLC.

In addition a [programmable path override \[](#page-435-0) $\blacktriangleright$  [436\]](#page-435-0) function is also provided.

When several axes are moved in the same NC block with different axis-specific override values, the smallest override always takes effect. If an additional path override is also defined, the effective override results from multiplying the two override values.

The [G166 function \[](#page-176-0)▶ [177\]](#page-176-0) suppresses the programmed override values.

Syntax:

```
<axis_name> [ OVERRIDE FEED_FACT=.. RAPID_FACT=.. { \ } ]
```
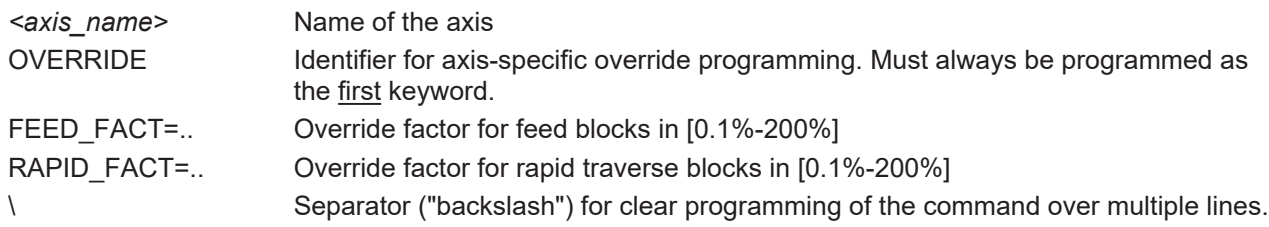

**Programmable axis override**

```
%ax override
N10  G01 X100 Y100 Z100 F1000
N40 X[OVERRIDE FEED FACT=20 RAPID FACT=60] Axis override X G01 20%, G00 60%
N50  Y[OVERRIDE FEED_FACT=30 RAPID_FACT=70] Axis override Y G01 30%, G00 70%
N60  Z[OVERRIDE FEED_FACT=40 RAPID_FACT=80] Axis override Z G01 40%, G00 80%
N50  G00 X0<br>
G00 motion with 60% override<br>
G00 motion with 70% override
G00 Y0                      G00 motion with 70% override
G00 Z0<br>N80 G01 X100 F2000 G01 motion with 20% over
                                G01 motion with 20% override
N90  Y100                       G01 motion with 30% override
N100 Z100                       G01 motion with 40% override
N110 X200 Y200                  G01 motion with 20% override
                               G01 motion with 20% override
M30
```
## **21.4 Programmable acceleration overload (DYNAMIC)**

For technological reasons it may be necessary to exceed the specified dynamic limit values of the drive in connection with contour affecting influencing processes e.g. to ensure a constant path velocity on polynomial contours.

The following axis-specific command combined with the assigned parameter P-AXIS-00394 permits a weighting of the axis dynamic in percent % in excess of the permissible maximum acceleration P-AXIS-00008. P-AXIS-00394 represents the permissible upper limit for the acceleration weighting factor of the axis in per mill ‰. The weighting factor refers to the feed dynamic limit values of the corresponding active slope profile.

Currently the acceleration weighting function can be used in conjunction with Contouring mode 6.

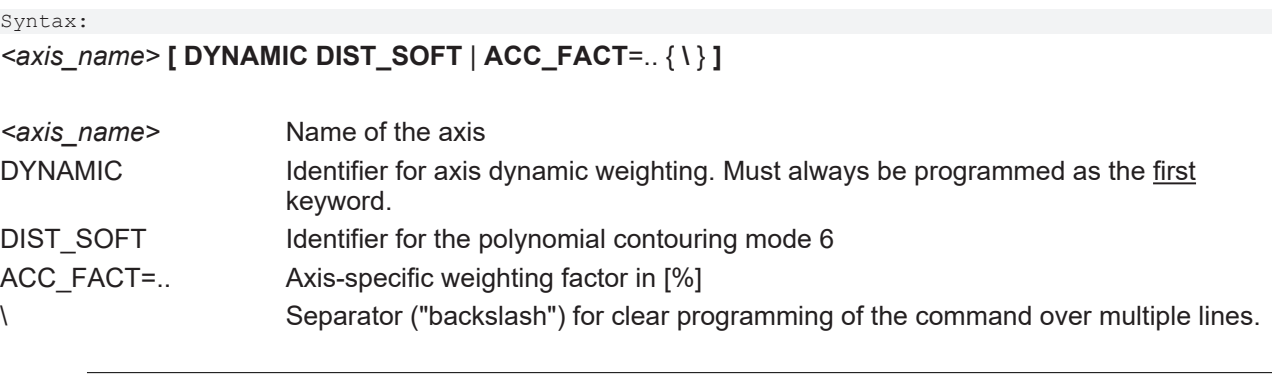

The minimum weighting value is 100%.

The maximum weighting value is limited to P-AXIS-00394.

#### **Programmable acceleration overload**

```
%dynamic
N10 #SLOPE[TYPE=STEP]
N20 #CONTOUR MODE[DIST SOFT PATH DIST=35 ACC MAX=100 ]
N30 C[DYNAMIC DIST SOFT ACC FACT=200]
(* Acceleration overload factor for C axis 200% *)
N30 G1 G91 G261
N40 X59.485 F10000
N50 X105.172 C26.992
N60 X113.189 C46.171
N70 X100.348 C-46.171
N80 X99.179 C-26.992
N90 G260 X138.799
N100 G261
M30
```
### **21.5 Synchronising an axis in coordinated motion (SYNC IN / OUT)**

### **This function is available as of CNC Build V2.11.2013.22**

Some specific processes require a synchronised motion of a single axis (slave axis) in combination with a coordinated motion. At certain programmed positions it is required that the slave axis is located at a specific position and moves at a specific velocity. The slave axis then moves at the synchronised velocity until synchronisation is cancelled.

Typical application examples include machines with the continuous throughput of endless material. The material must then be cut at a specific place during the coordinated motion. At a specific master position (workpiece length) the rotating knife must be placed in cutting position. The knife then moves at constant velocity until the cut is finished.

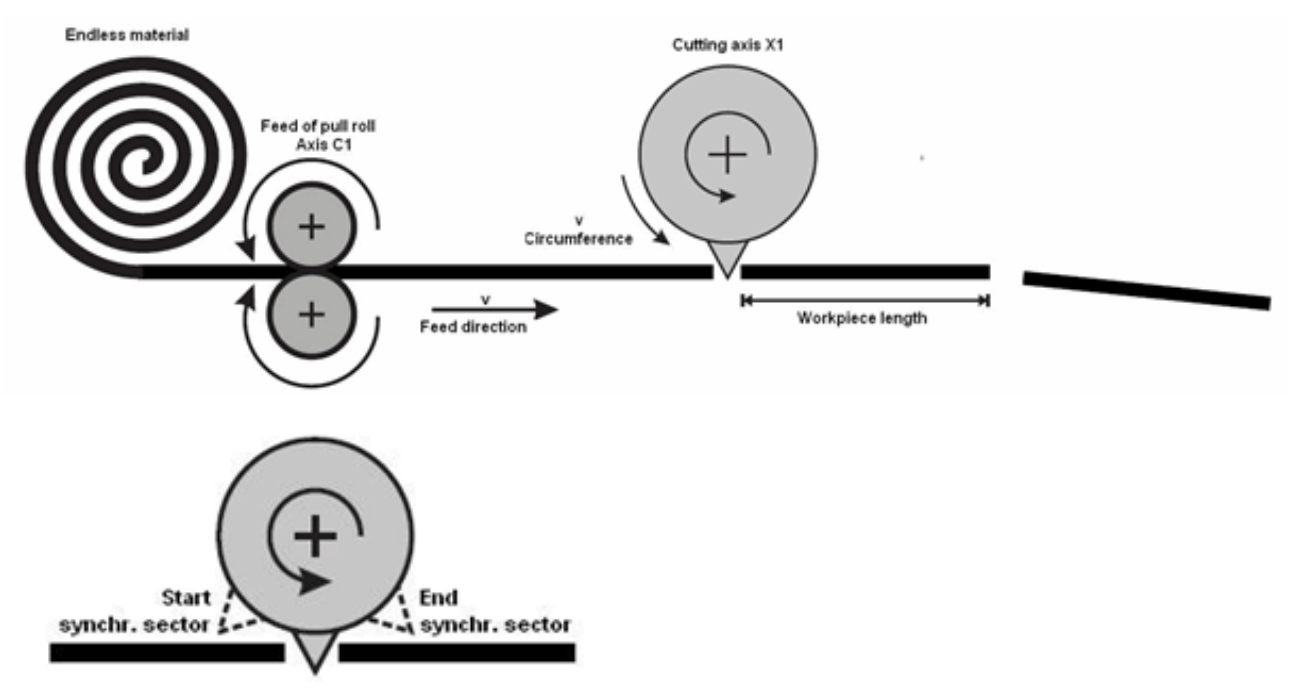

Fig. 203: Synchronised cutting

#### **Restrictions:**

An axis cannot be synchronized if:

• the axis is moving in coordinated motion at the time.

### **Configuration:**

To use this function, the following setting must be made in the start-up list ([STUP]): configuration.channel[0].path\_preparation.function FCT\_DEFAULT | **FCT\_SYNC** configuration.channel[0].interpolator.function FCT\_IPO\_DEFAULT | **FCT\_SYNC**

Syntax of Programming synchronous motions:

*<axis\_name>* **[ SYNC IN** | **OUT G90** | **G91 G00** | **G01 FEED**=.. **FEED\_MAX\_WEIGHT**=**..** POS=.. DIST=.. { **\** } **]**

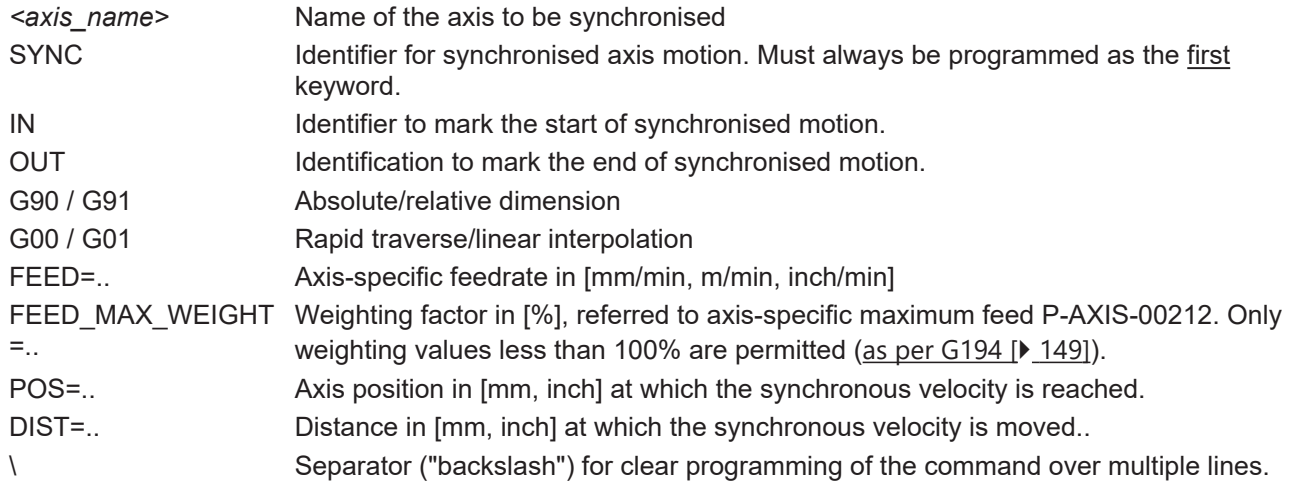

#### **Synchronising an axis in coordinated motion**

```
%sync
N010 G90 X0 Y0 Z0 A0
N020 G91 F5000
N030 X=67.913 A[SYNC IN G01 FEED_MAX_WEIGHT=100 G91 POS=130 DIST=70]
                             ;A axis reaches maximum velocity on axis position 130,
                              ;while X axis is reaching position 67.913 at this point
N040 X=1.5 ;A and X axes move synchronously, in doing so the velocity
;of the X axis is then defined so that the X axis covers a distance of 3mm<br>N050 X=1.5 ; while the A axis moves 70° at maximum velocity
               ; while the A axis moves 70° at maximum velocity
N060 X=14.541 A[SYNC OUT G91 G0 POS160] G261
                              ;At beginning of this block synchronous motion is cancelled
                              Path axes move again at the programmed feed rate; the A axis
                             moves independently to the specified position
N070 X=15.862 Z=1.248 Y=0.185
N080 X=15.992 Z=1.889 Y=0.213
N090 X=32.243 Z=3.306 Y=0.482
N100 X=22.186
N110 X=31.696 Z=-2.597 Y=-0.389
N120 X=25.297 Z=-3.846 Y=-0.491
N130 X=39.819 A[SYNC IN G01 FEED_MAX_WEIGHT=100 G91 POS=130 DIST=70]
N140 X=1.257
N150 X=1.257
N160 X=200    A[SYNC OUT G91 G0 POS160]
N180 M30
```
### **21.6 Programming an axis polynomial (POLY)**

### **This function is available as of CNC Build V2.11.2016.08**

#### **Characteristics of axis-specific polynomials**

The motion rules for an axis can be programmed by specifying axis-specific polynomials.

This axis-specific polynomial motion is programmable for linear motions (G00, G01). The dynamic parameters of the currently active G function (G00 or G01) are used.

An upper limit of the polynomial parameter is specified for each axis polynomial up to which the polynomial parameter is interpolated. If the upper limit is not programmed, the value 1.0 is assigned.

The polynomial coefficients of an axis polynomial are defined in square brackets after the axis identifier in ascending order. The keyword POLY is always specified first as identification. Higher polynomial coefficients which are not required can be omitted. Coefficients which are not programmed are assigned the value 0. At least the first coefficient 'A0' must be set.

The maximum possible degree of the polynomial is 5.

#### **Evaluation**

The polynomial coefficients refer to the specification of absolute axis positions and are used in a 5th degree polynomial:

*p(s)* = *A*0 + *A*1 \* *s* + *A*2 \* *s*² + *A*3 \* *s*³ + *A*4 \* *s* 4 + *A*5 *s* 5

The polynomial parameter is interpolated for the polynomial from zero up to the programmed upper limit simultaneously with the executed motion path.

This applies to the absolute position of the polynomial axis in mm or degrees:

At motion start (*s* = 0):  $p(0) = A0$ 

At motion end (*s* = *L*):

 *p*(*L*) = *A*0 + *A*1 \* *L* + *A*2 \* *L*² + *A*3 \* *L*³ + *A*4 \* *L* 4 + *A*5 *L* 5

Axis-specific polynomial programming is only effective blockwise. Therefore, if required, it must be reused in the next motion block for each axis.

When determining the polynomial coefficients, it is important to ensure that the axis position is continuous, i.e. the polynomial value at 0 position must correspond to the axis position of the previous motion block.

The repeated programming of axis polynomials in sequenced NC blocks requires that the end position of a polynomial corresponds to the start position of the next polynomial.

Since the value at position 0 is only defined by the coefficient A0 for a polynomial, the following applies: A0 is equal to the axis position from the previous motion block.

#### **Programming**

#### **Scheme:**

Axis [ POLY L*<Maximum value of polynomial parameter>* A0 A1 A2 A3 A4 A5 ]

#### **Example:**

X [ POLY L=1.0 A0=0.1 A1=0.2 A2=0.3 A3=0.4 A4=0.5 A5=0.6 ]

The same NC block may contain a mixed programming of linear motions and one<sup>\*</sup> axis-specific polynomial. Active offsets (G54, G92, #PSET...) may be included in the programmed polynomial positions.

No calculation or monitoring of the dynamic is executed for the programmed polynomial axis. Similarly, no command value monitoring of software limits takes place (only actual value specific monitoring of limits).

#### Syntax:

### *<axis\_name>* **[ POLY** [ **L**=.. ] **A0**=.. **[A1**=.. **A2**=.. **A3**=.. **A4**=.. **A5**=.. ] **]**

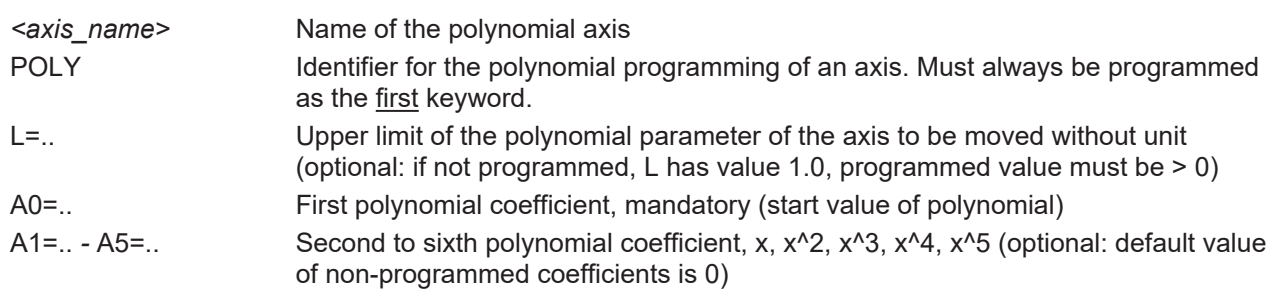

#### **Programming an axis polynomial**

;C axis, polynomial parameter  $L = 0.7$  A0 = 0.1, A1 = 0.3, A2 = 0.5 Nxx C0.1 Nxx C[POLY L=0.7 A0=0.1 A1=0.3 A2=0.5] ;X axis, polynomial parameter  $L = 0.3$ ,  $A0 = 0.2$ ,  $A1 = 0.5$ Nxx X0.2 Nxx X[POLY L=0.3 A0=0.2 A1=0.5] ;Simple programming without polynomial parameter (default L1), only A0 coefficient Nxx X0.2 Nxx X[POLY A0=0.2] ;Mixed programming of linear motion and axis polynomial Nxx C0.1 Nxx G01 F1000 X100 Y150 C[POLY L=0.7 A0=0.1 A1=0.3 A2=0.5] ;Note: The equals signs between the keyword and the value are optional

### **21.7 Setting an axis position in the channel (SET\_POSITION)**

**This function is available as of CNC Build V2.11.2808.**

This command sets the current position of an axis in the NC channel to a defined value. This value acts on the ACS level (in the position controller). It does not initiate a motion. Instead, it marks the axis as referenced after the axis position is repositioned. The NC channel is then initialised with the new axis positions, taking into consideration any active offsets.

The new axis position is specified with as an absolute value (POS) or a relative value to the current position (OFFSET).

Syntax:

*<axis\_name>* **[SET\_POSITION POS**=.. | OFFSET=.. { **\** } **]**

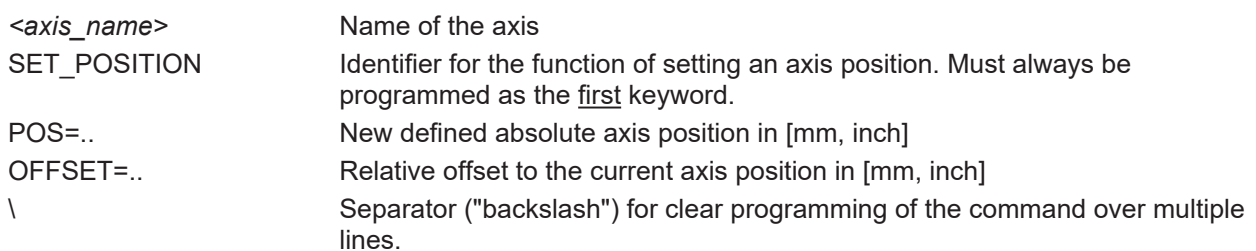

#### **Set an axis position**

%set\_pos.nc N010 G01 F2000 X0 Y0 Z0 A0 B0 C0 N020 \$FOR P1=0,100,1 N030 G91 X100 ;Axis X moves to 10000mm N040 \$ENDFOR N050 X[SET POSITION POS=100] ;Set X axis position to 100 ;.. ;.. N999 M30

### **21.8 Lifting/lowering an axis (LIFT)**

For more information please refer to the functional description "Collision detection by lift function" [FCT-A11].

#### **Cross-block lifting/lowering**

Programming is based on the syntax for independent axes. The corresponding parameters can be programmed at the start of lifting/lowering. These are non-modal parameters, i.e. if required they are reset for every start.

Syntax:

```
<axis_name> [ LIFT_START [ DOWN ] [ G90 | G91 ] [ POS=.. ] POS_LIMIT=.. ]
```
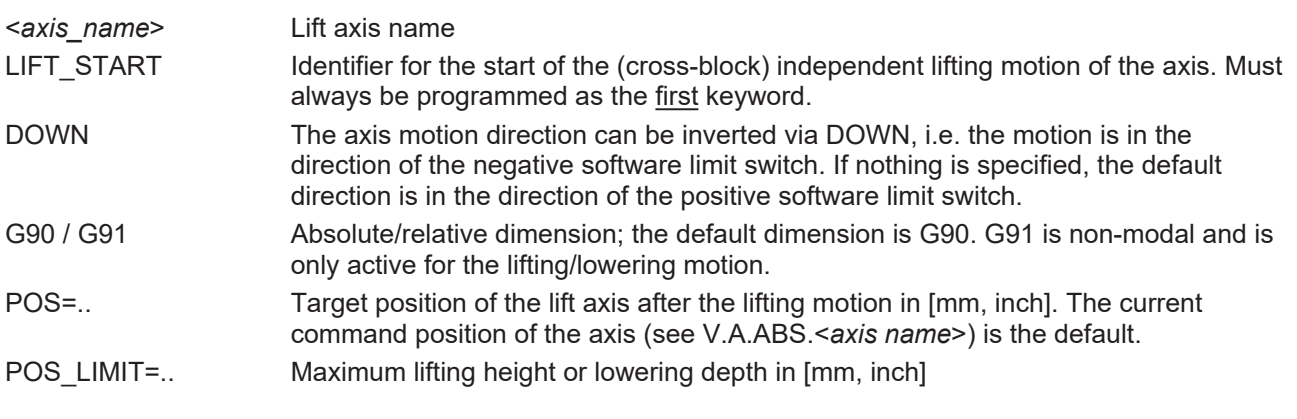

Syntax:

<*axis\_name*> **[ LIFT\_END ]**

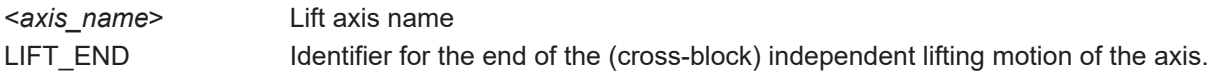

#### **Cross-block lifting/lowering**

```
N10 X10 Y20 Z30    ;Cut with laser
N20 M5 ;Laser off
N30 Z[LIFT_START POS=12 POS_LIMIT=100]    ;Lift Z axis
N30 G01 X.. Y..
N40 G02 X.. Y..
N50 G03 X.. Y..
N60 G01 X.. Y..
N70 Z[LIFT_END]    ;Absolutely lower Z axis to target 12 mm<br>N80 M4    iLaser on
                   ;Laser on
N90 X20 Y20 ...
N10 X10 Y20 Z30
N30 Z[LIFT_START POS=12 POS_LIMIT=100] ;Lift Z axis
N40 G01 X.. Y..
N50 G01 X.. Y..
N60 Z[LIFT_END]    ;Absolutely lower Z axis to target 12 mm
N70 X100
alternative programming
N110 X10 Y20 Z30
N140 G01 X.. Y.. Z[LIFT_START POS=12 POS_LIMIT=100]
N150 G01 X.. Y.. Z[LIFT_END]
```
### **Lifting/lowering in an NC block**

N170 X100

Programming is based on the syntax for independent axes. The corresponding parameters can be programmed at the start of lifting/lowering. These are non-modal parameters, i.e. if required they are reset for every start.

#### Syntax: *<axis:name>* **[ LIFT** [ **DOWN** ] [ **G90** | **G91** ] [ **POS**=.. ] **POS\_LIMIT**=.. **]**

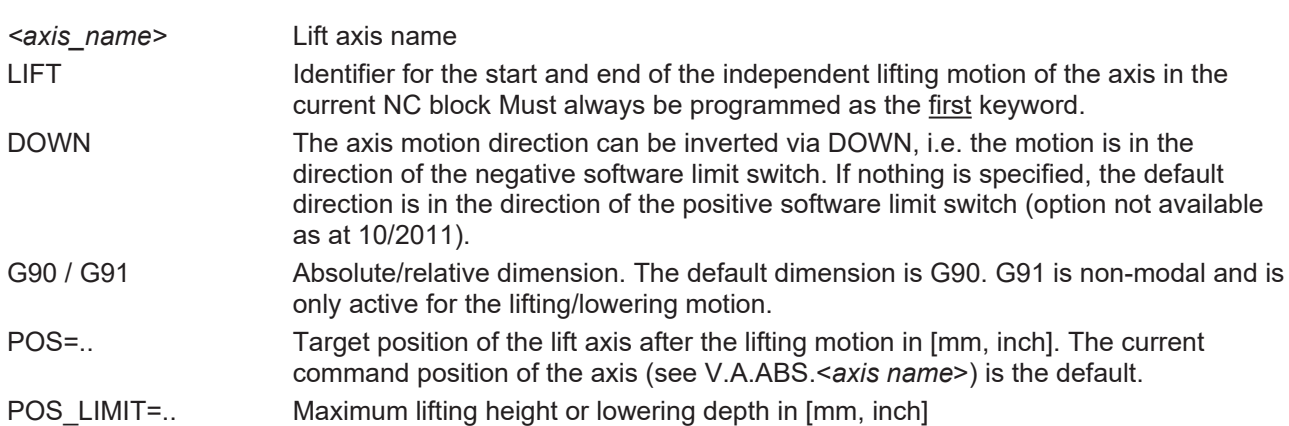

### **Lifting/lowering in an NC block**

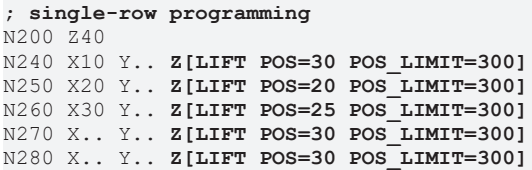

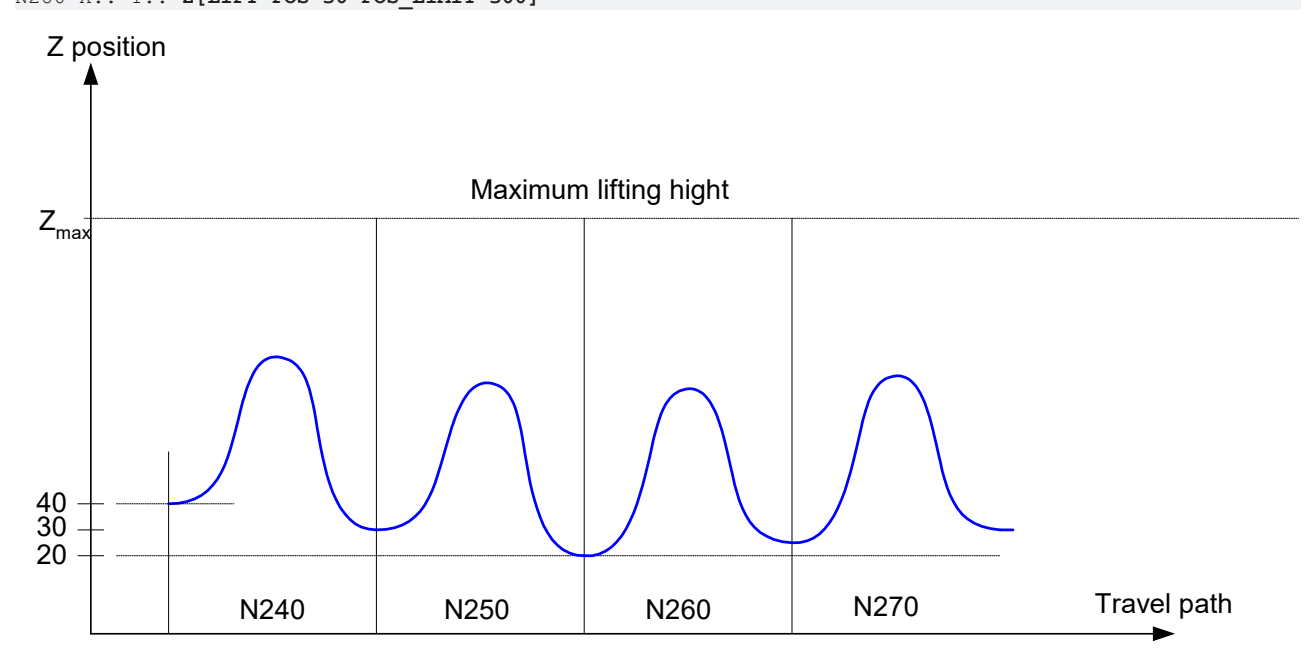

Fig. 204: Single-row lifting

### **21.9 Moving to fixed stop (FIXED\_STOP)**

For more information please refer to the functional description "Moving to fixed stop" [FCT-M8]

Syntax:

```
<axis_name> [ FIXED_STOP  [ ON | OFF ]  [ TORQUE_LIMIT=..] [POS_LAG_LIMIT=..] [CYCLES=..]
                                     [WINDOW=..] [START=..] [END=..] [ERR_NOT_DETECTED=..] { \ } ]
```
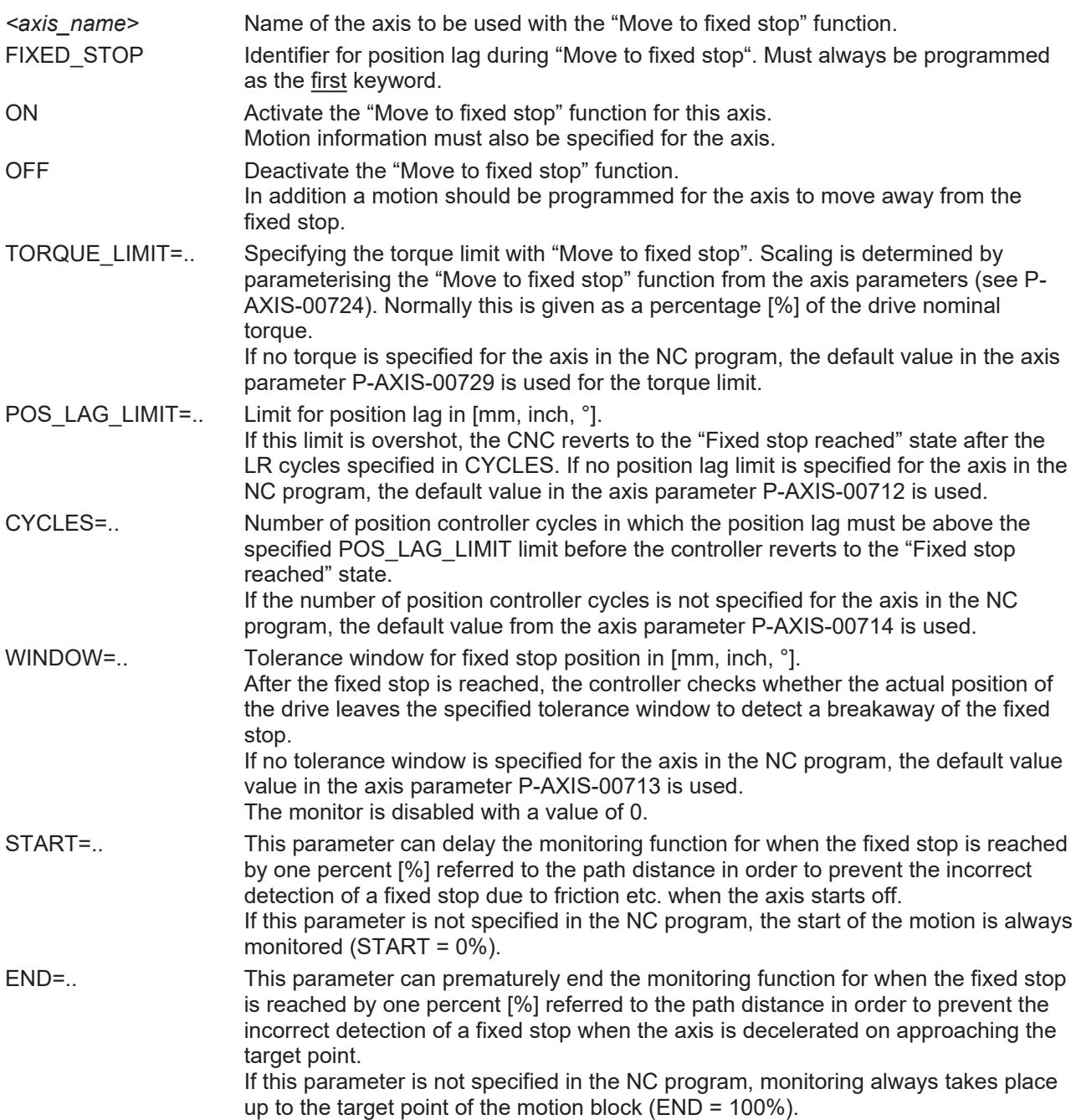

ERR\_NOT\_DETECTE This parameter suppresses the output of error message P-ERR-50886 if the fixed  $D=...$ stop is not detected in the approach motion. This permits the execution of simple measurement processes, e.g. with "Move to fixed stop".

- 0: Output error message P-ERR-50886.
- 1: Do not output error message P-ERR-50886.

\ Separator ("backslash") for clear programming of the command over multiple lines.

## **21.10 Rotary axes**

#### **These functions are available as of CNC Build V3.1.3079.40.**

The properties of rotary axes with regards to monitoring and defining software limit switches and modulo limits are defined in the axis-specific configuration lists. These properties can no longer be changed after controller start-up or program start. However, certain applications require these settings to be changed in the NC program for technology reasons.

For example, wire erosion requires rotary axes that can be operated both as modulo axes and as endless rotary axes. In addition, monitoring and parameterising the software limit switches also require a change in the NC program. The following transformation functions for this are available:

### **21.10.1 Programming software limit switch monitoring (POS\_LIMIT)**

The default setting of the software limit switches (SLS) is configured in the axis-specific lists by the parameters P-AXIS-00177 and P-AXIS-00178. After controller start-up, these limits are monitored for translatory axes and for every rotary **non-modulo** axis. The effectiveness of the monitoring function can be switched on and off for each axis by setting P-AXIS-00705 irrespective of axis type and axis mode. With modulo axes, the limits are only efrfective if they are located within the modulo range.

These default settings can be changed by NC command.

Syntax:

*<axis\_name>* **[ POS\_LIMIT ON** | **OFF** | **DEFAULT** [ **MIN**=.. **MAX**=.. ] [**BEHAVIOUR**=*<error\_mode>*] { \ } **]**

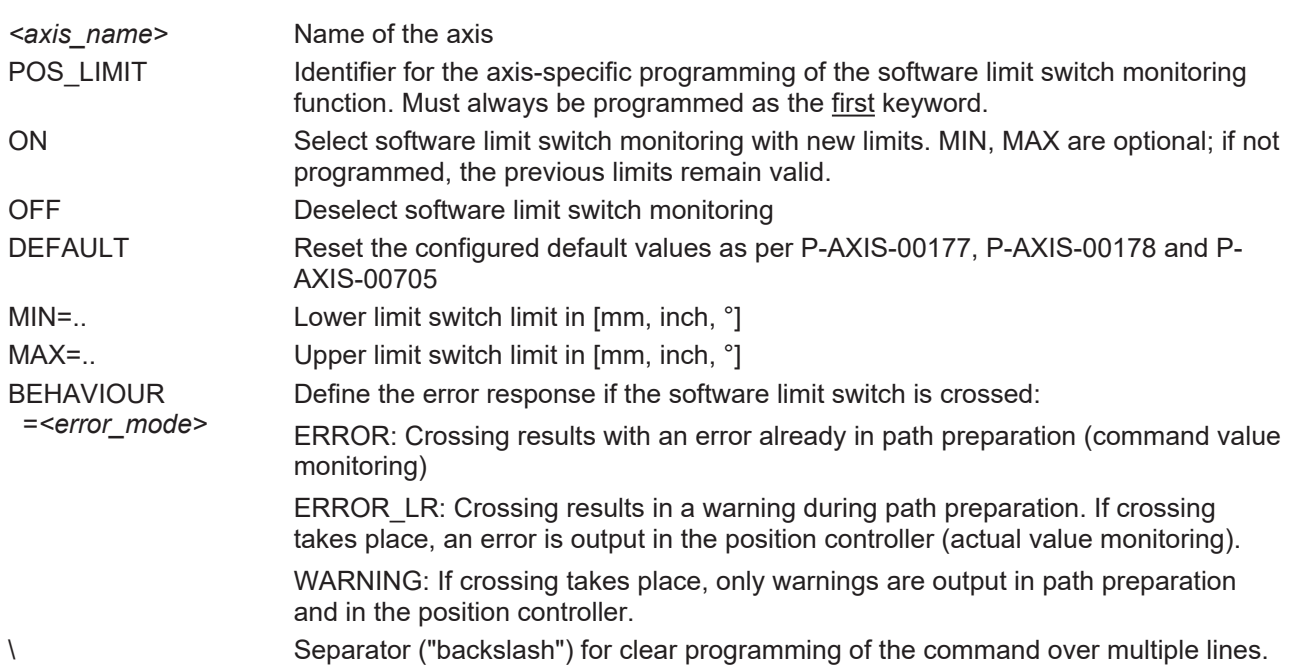

The software limit switches are checked in the axis coordinate system. The CNC channel checks the command positions, while the position controller checks the actual positions.

The configured limits P-AXIS-00177 and P-AXIS-00178 are not changed by this command. The limit switch limit values are reset to the configured default values at CNC reset, program start and axis exchange (e.g. #CALL AX). The change to the limit switch limit values when axis lists are re-read is considered at the next program start.

#### **Programming of software limit switch monitoring**

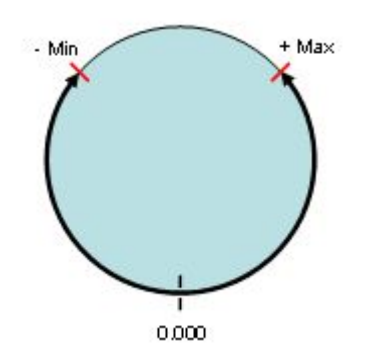

```
%pos_limit
:
;Select SLS monitoring:
N100 A[POS_LIMIT ON MIN=-135 MAX=135 BEHAVIOUR=WARNING]
:
;Select configured default values:
N200 A[POS_LIMIT DEFAULT]
:
;Deselect SLS monitoring:
N300 A[POS_LIMIT OFF]
:
M30
```
### **21.10.2 Programming the modulo range (MODULO)**

The default setting of the modulo limits is configured in the axis-specific lists by the parameters P-AXIS-00126 and P-AXIS-00127. After controller start-up, the limits are active for rotary axes with MODULO axis mode and spindles. With linear axes, modulo calculation is switched off by default in the default setting. The effectiveness of the modulo calculation can be switched on and off for each axis by setting P-AXIS-00557 irrespective of axis type and axis mode.

These default settings can be changed by NC command.

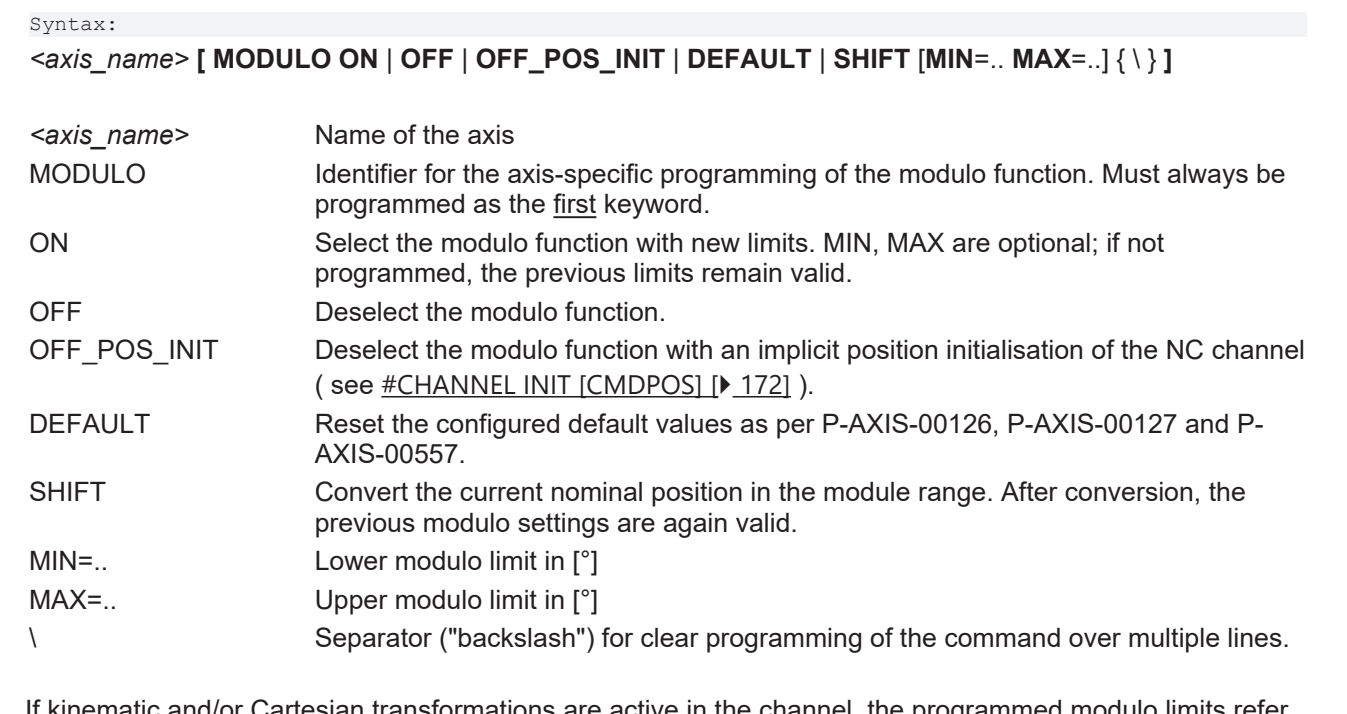

If kinematic and/or Cartesian transformations are active in the channel, the programmed modulo limits refer to the programming coordinate system (PCS) or the machine coordinate system (MCS). If no transformations are active, the modulo range is defined in the axis coordinate system (ACS).

In the position controller, the modulo property of the axis is fixed after start-up and cannot be changed by programming.

If the modulo range is changed or activated, the current axis position is converted to the new modulo range.

#### **Programming the modulo function**

```
%modulo_calc_1
N100 A[MODULO ON MIN=0 MAX=360] ; Select modulo monitoring
N100 A[MODULO ON MIN=0 MAX=360] ;Select modulo monitoring
N110 A-+700                     Rotate in negative direction to position 340°
N120 A[MODULO DEFAULT]          ;Select configured default values
:
N200 A[MODULO OFF]<br>N210 X100 A2000
                                  ; Motion without modulo calculation
N220 A[MODULO ON MIN=0 MAX=360] ;Position 2000 to mod(360)=200<br>N230 A-+700 Rotate in negative direction to
                                  Rotate in negative direction to position 340°
:
M30
;Programming example for modulo conversion (SHIFT):
%modulo_calc_2
:
N10 A[MODULO=OFF]                  ;Enable multiple rotation
N20 X100 A2000                     ;Rotate A axis multiple times without modulo
N30 A[MODULO=SHIFT MIN=0 MAX= 360] ;Position 2000 once to
mod(360)=200;<br>N40 X500 A2000 (Rotate A axis
                                      ; Rotate A axis multiple times without modulo
:
M30
```
# **22 References**

[1] Documentation/General description of channel parameters [CHAN]

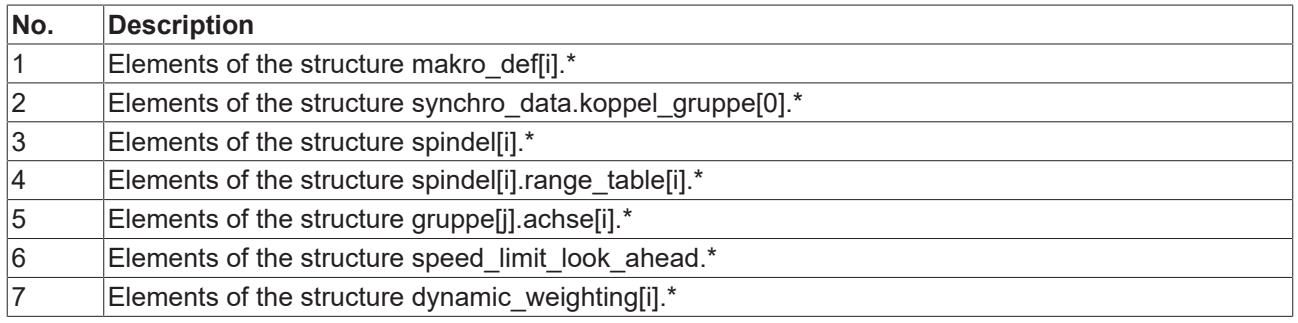

[2] Documentation/General description of axis parameters [AXIS]

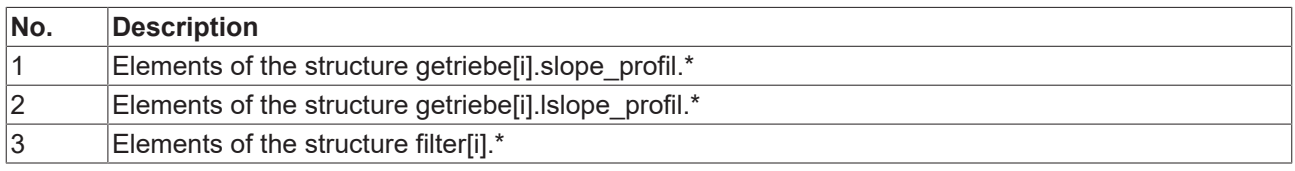

[3] Documentation/General description of zero offset data [ZERO]

[4] Specifications of SERCOS Interface, IEC 61491

[5] Documentation/General description of tool data [TOOL]

[6] Documentation of control/manufacturer specific settings of system parameters [SYSP]

[7] Documentation/General description of start-up list [STUP]

[8] Documentation/General description of external variables [EXTV]

[9] Motion Control Platform for PLCopen [MCP-P1]

# **23 Appendix**

## **23.1 Overview of commands**

### **23.1.1 G functions (G..)**

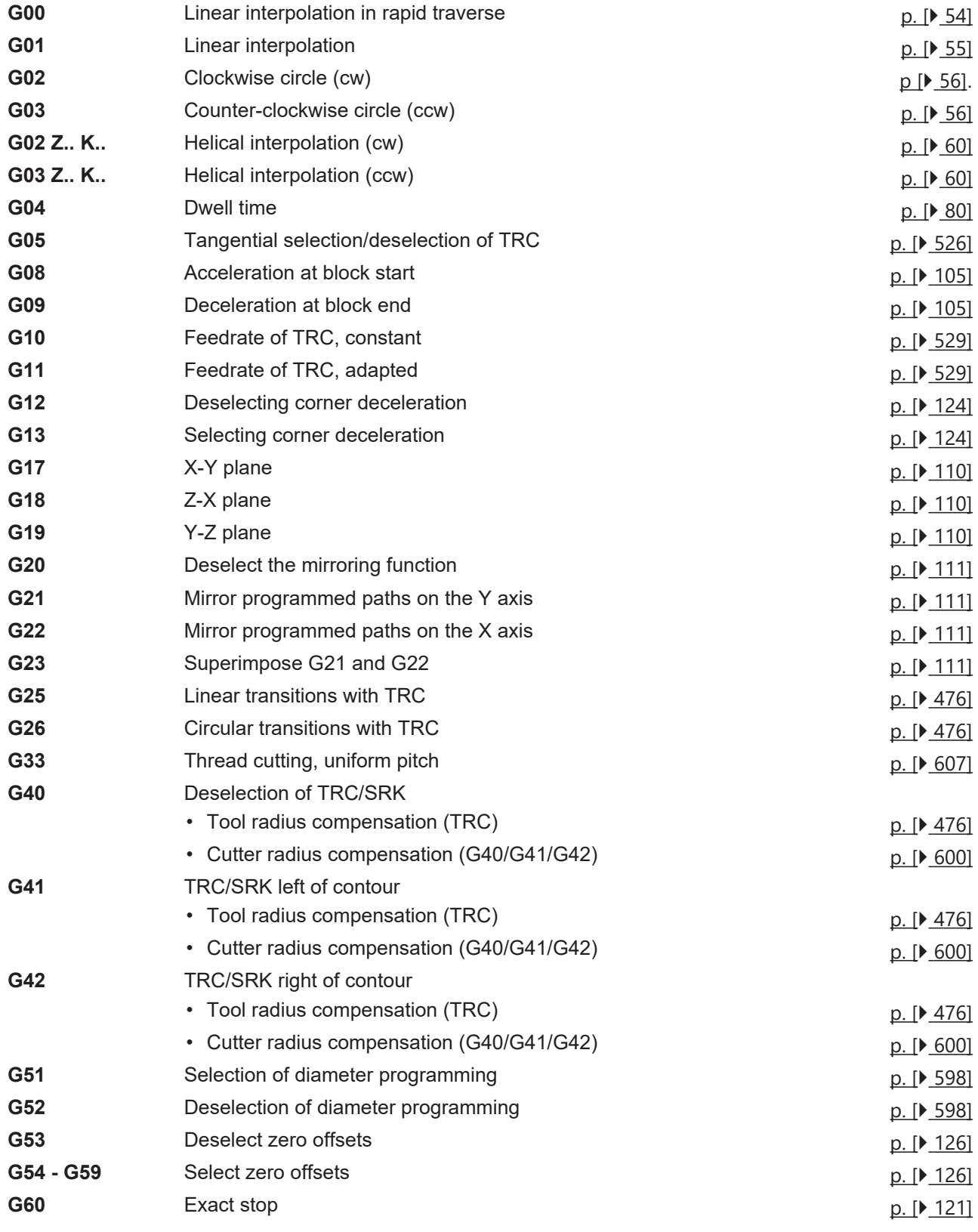

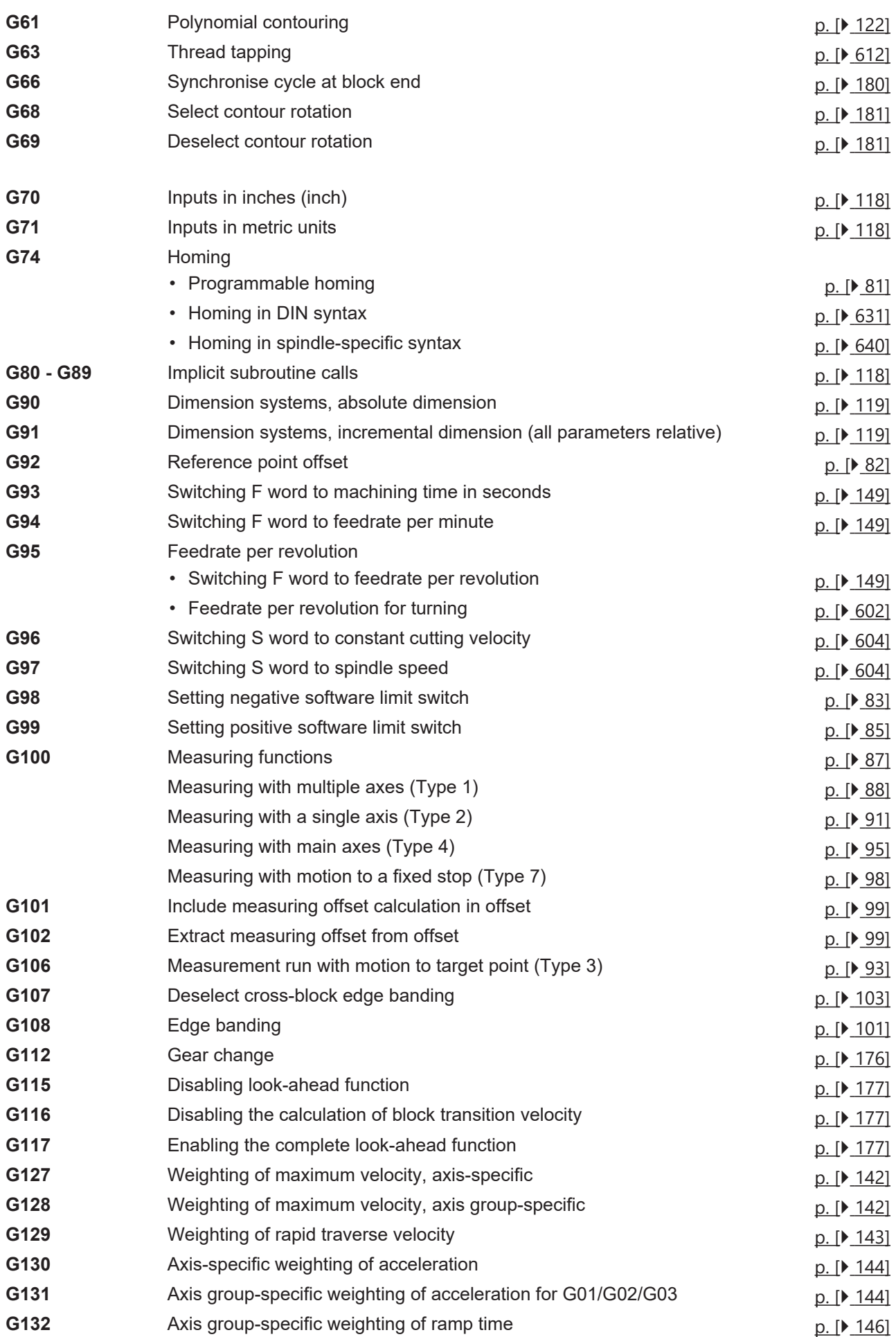

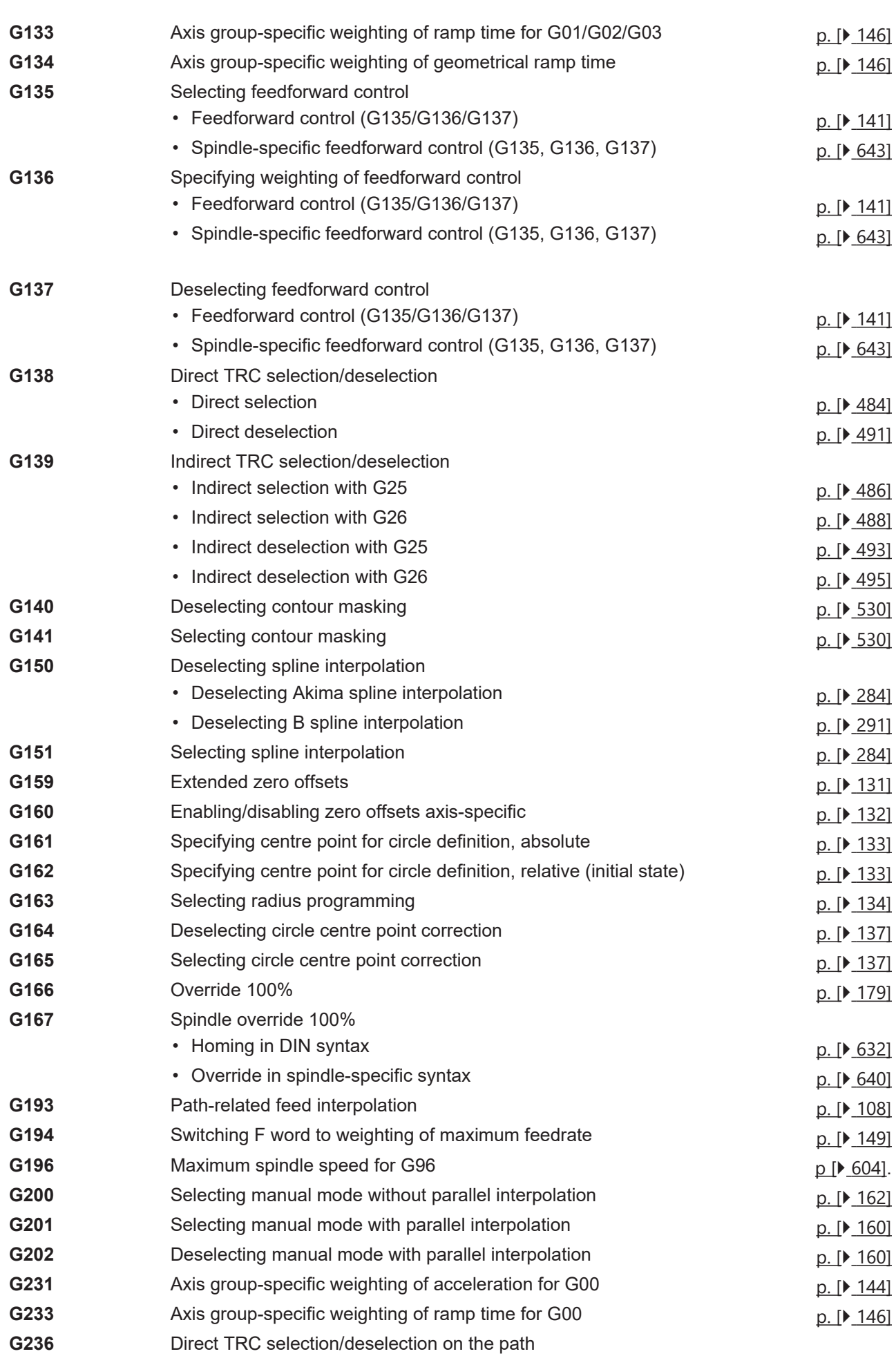

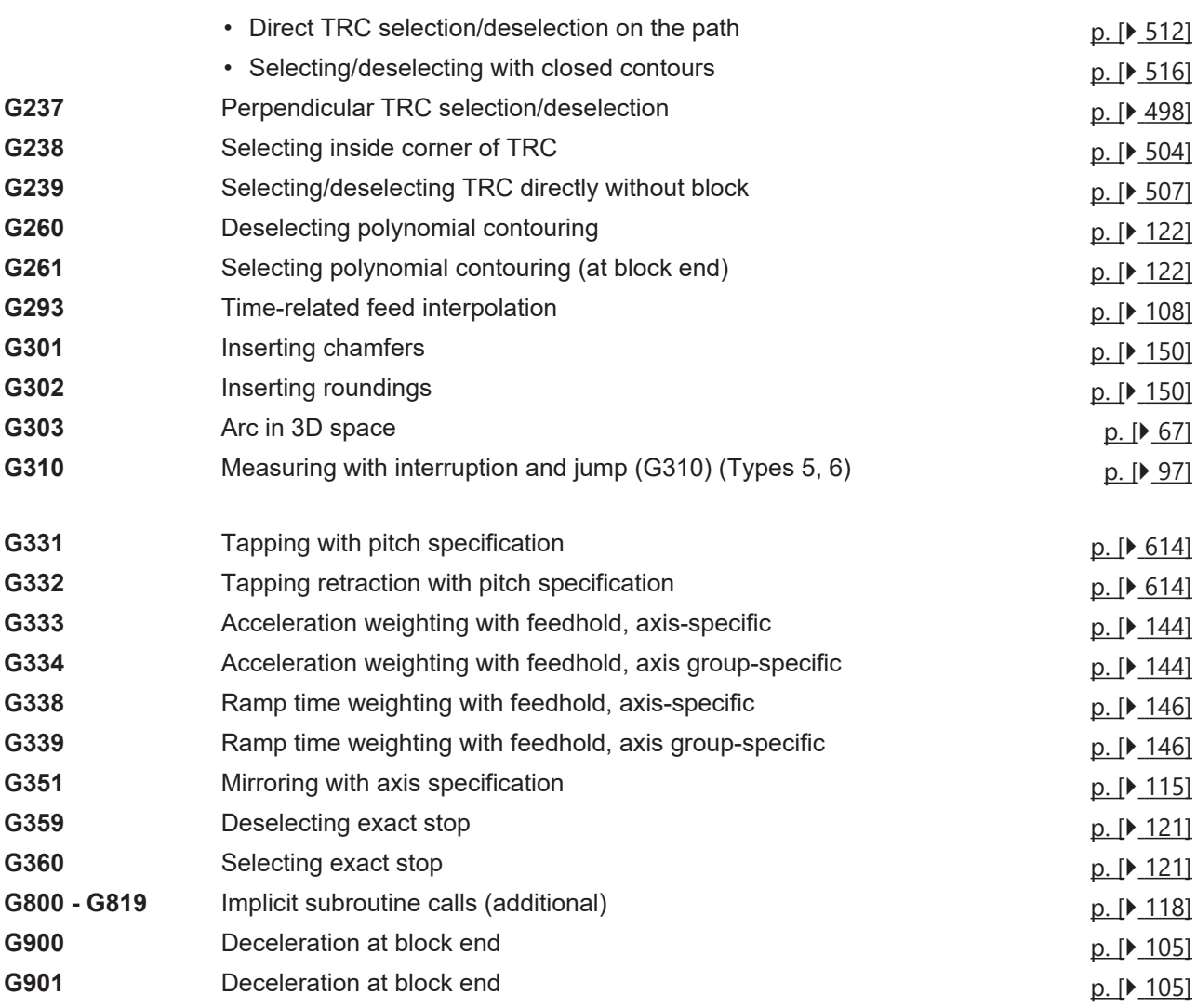

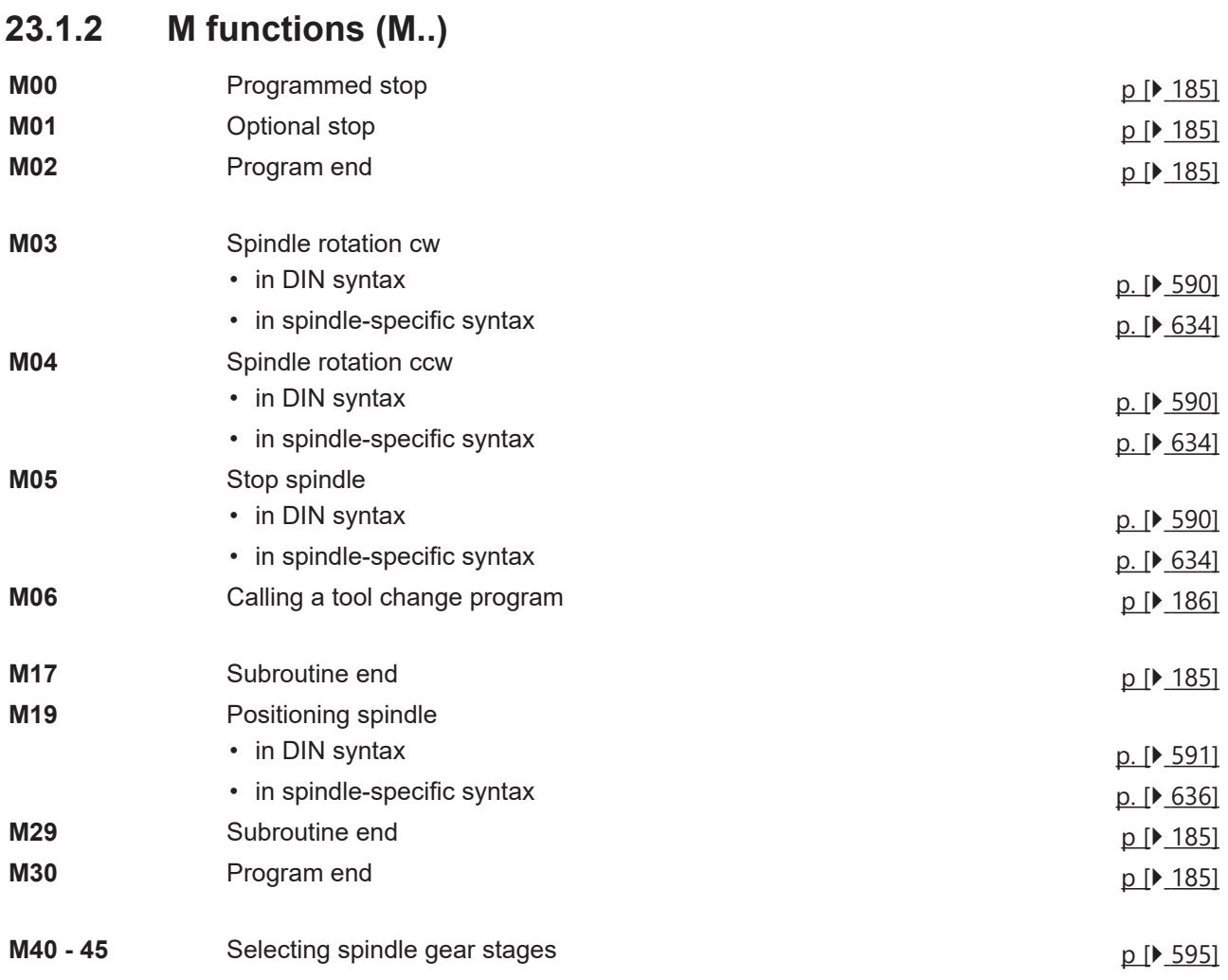

### **23.1.3 Functions reserved according to DIN and ISG extensions**

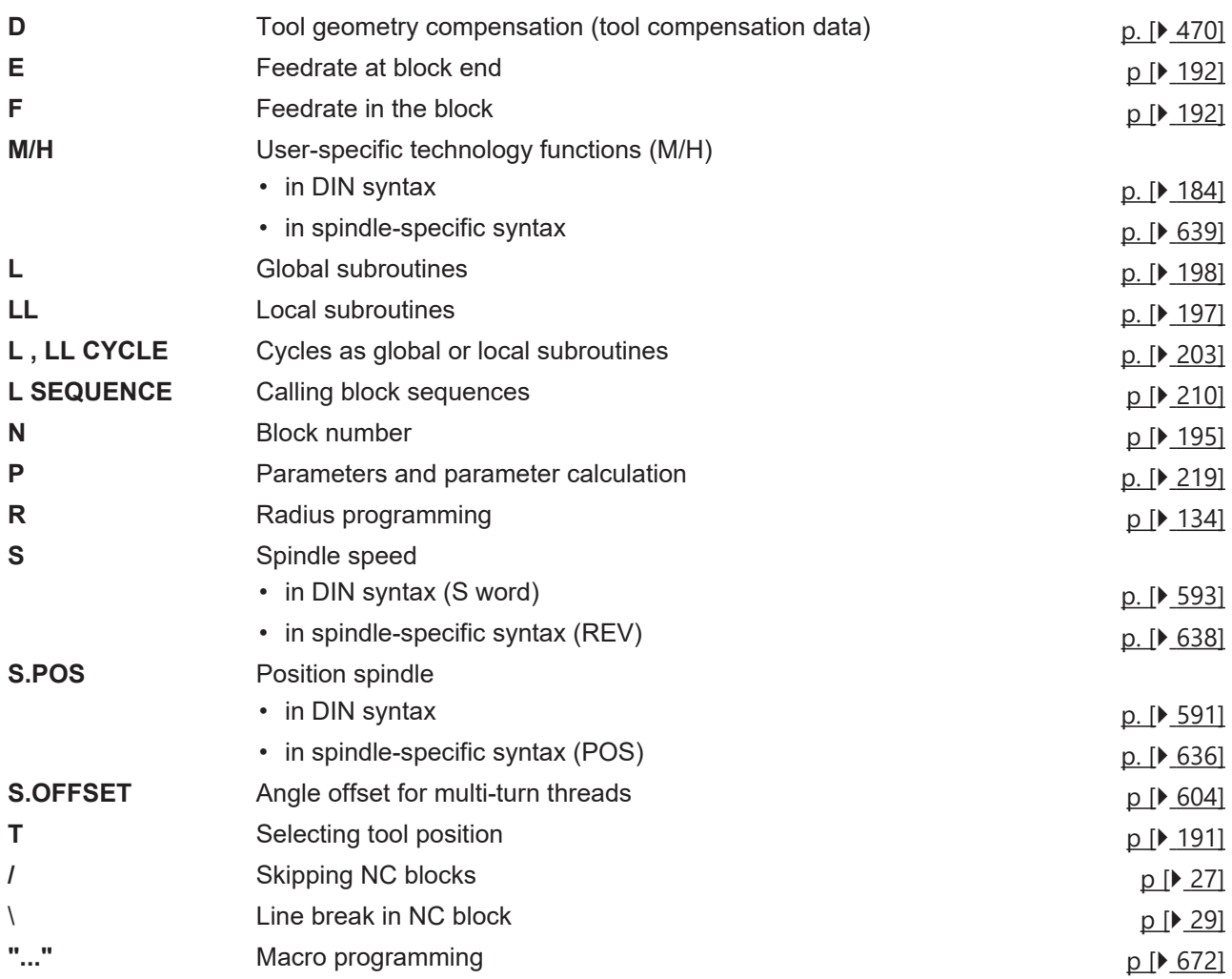
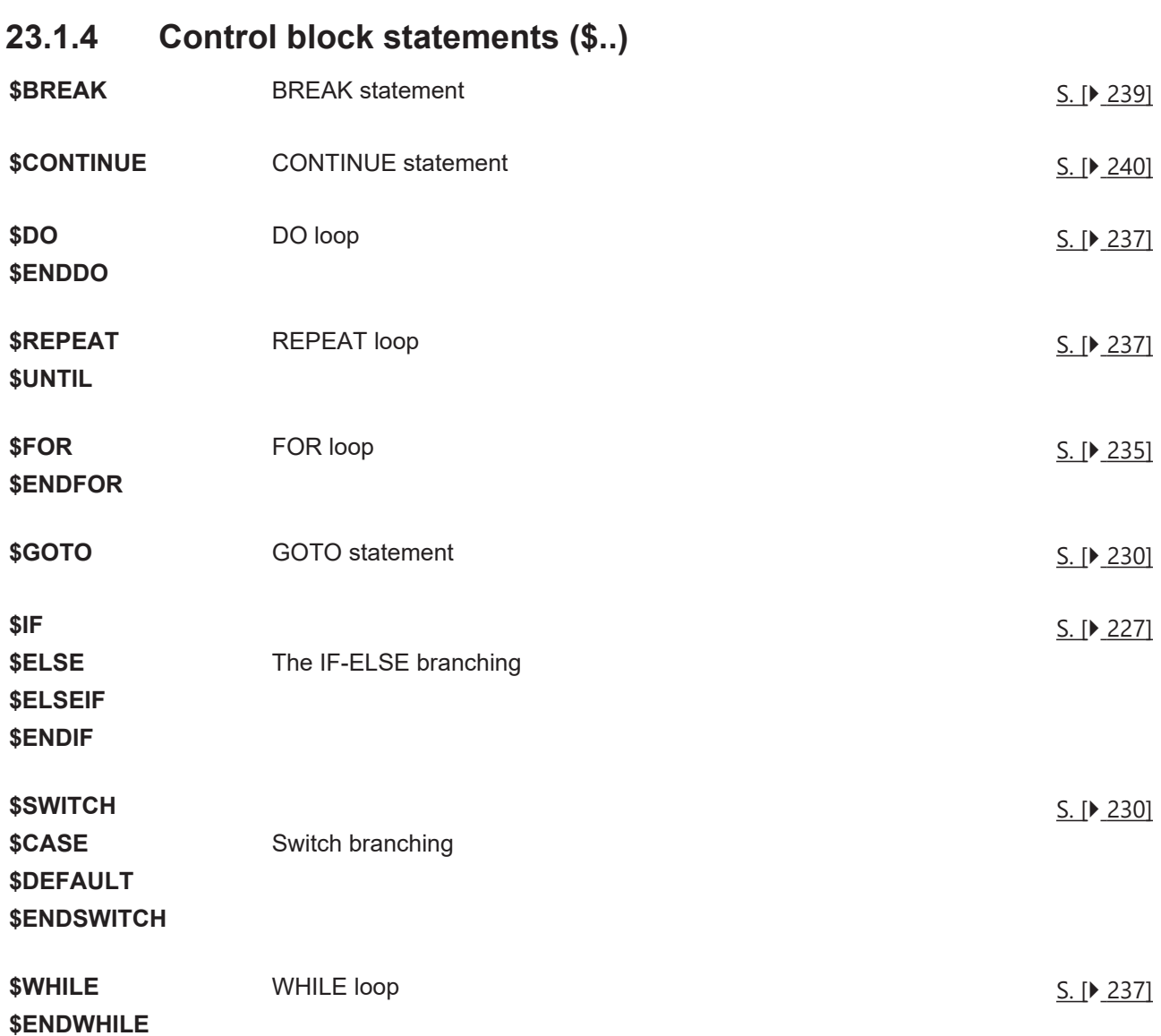

## **23.1.5 Additional functions (#..)**

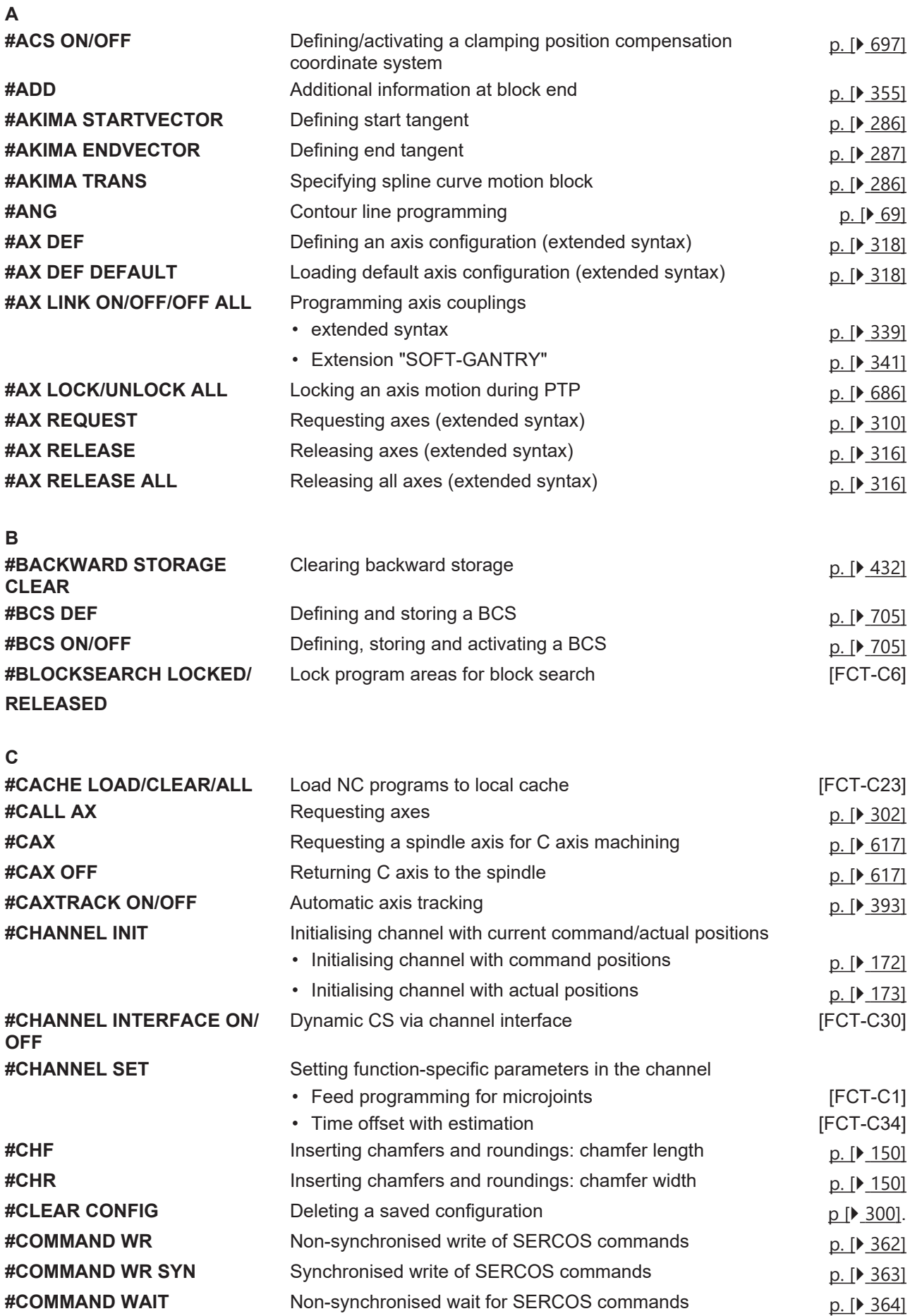

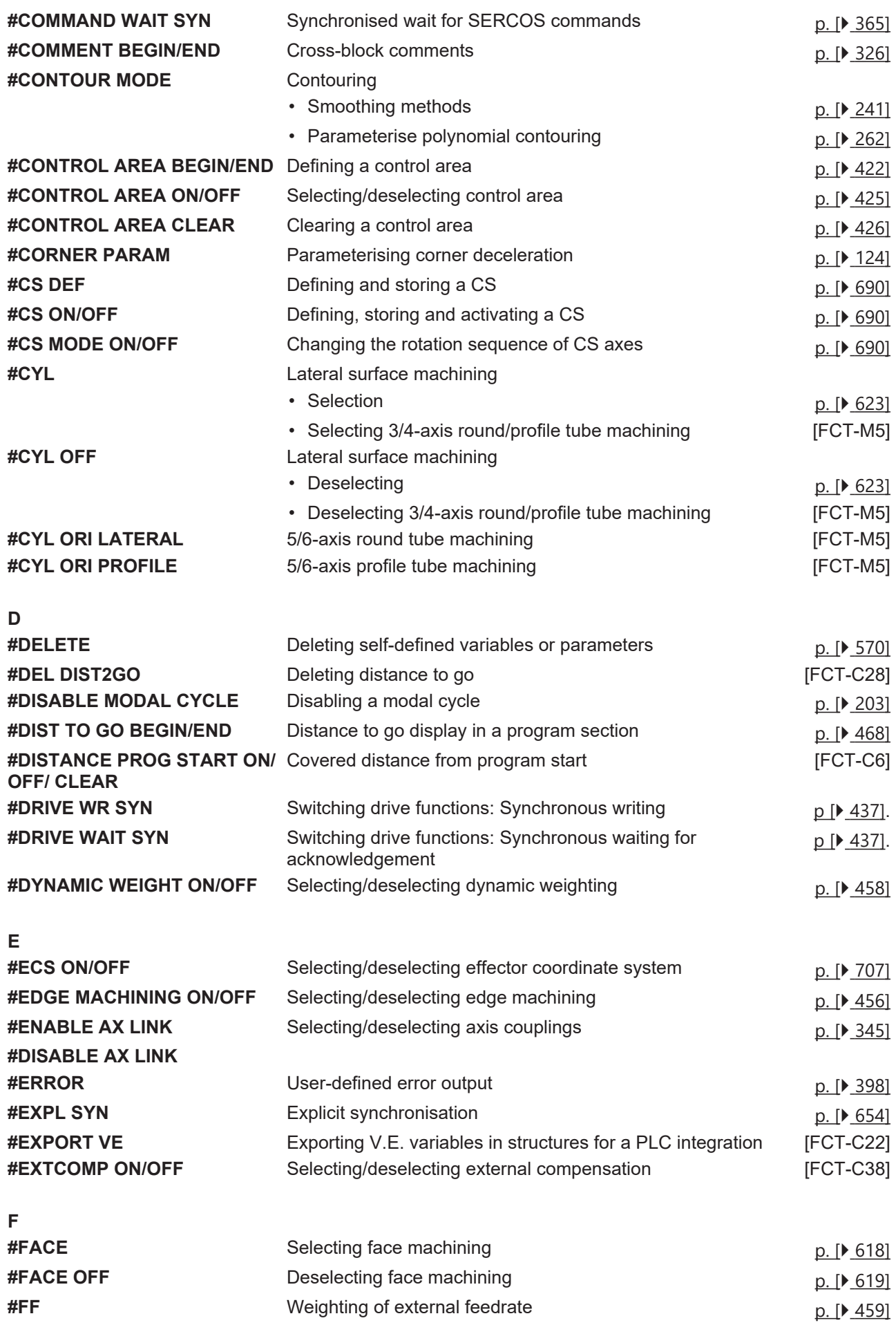

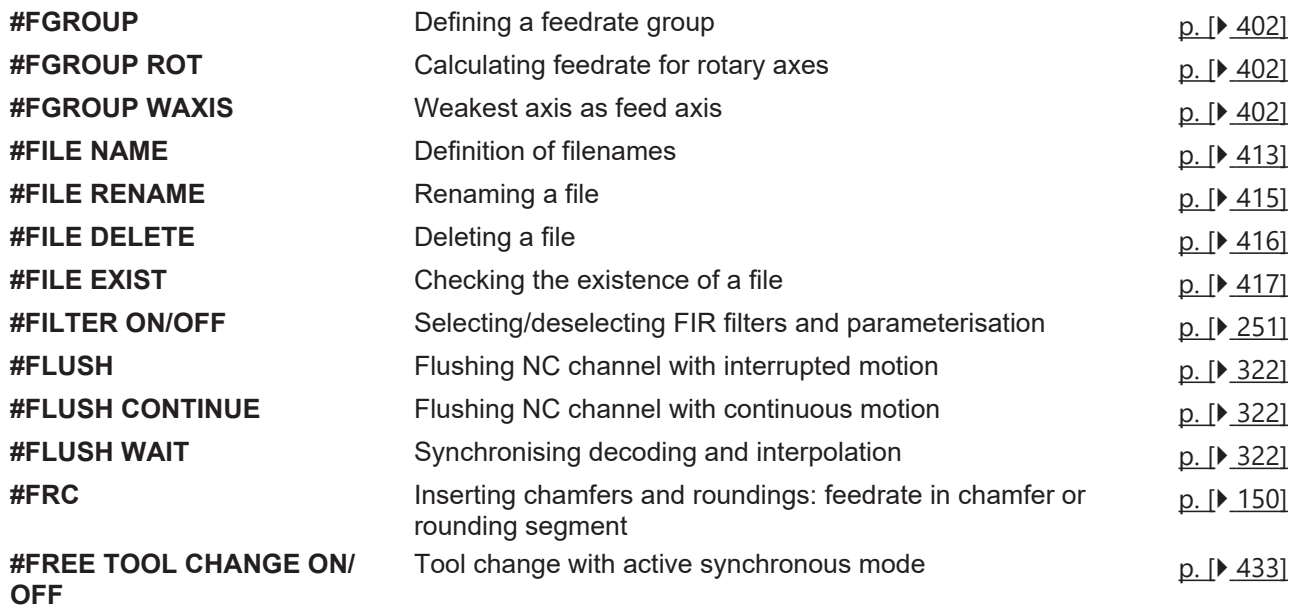

### **G**

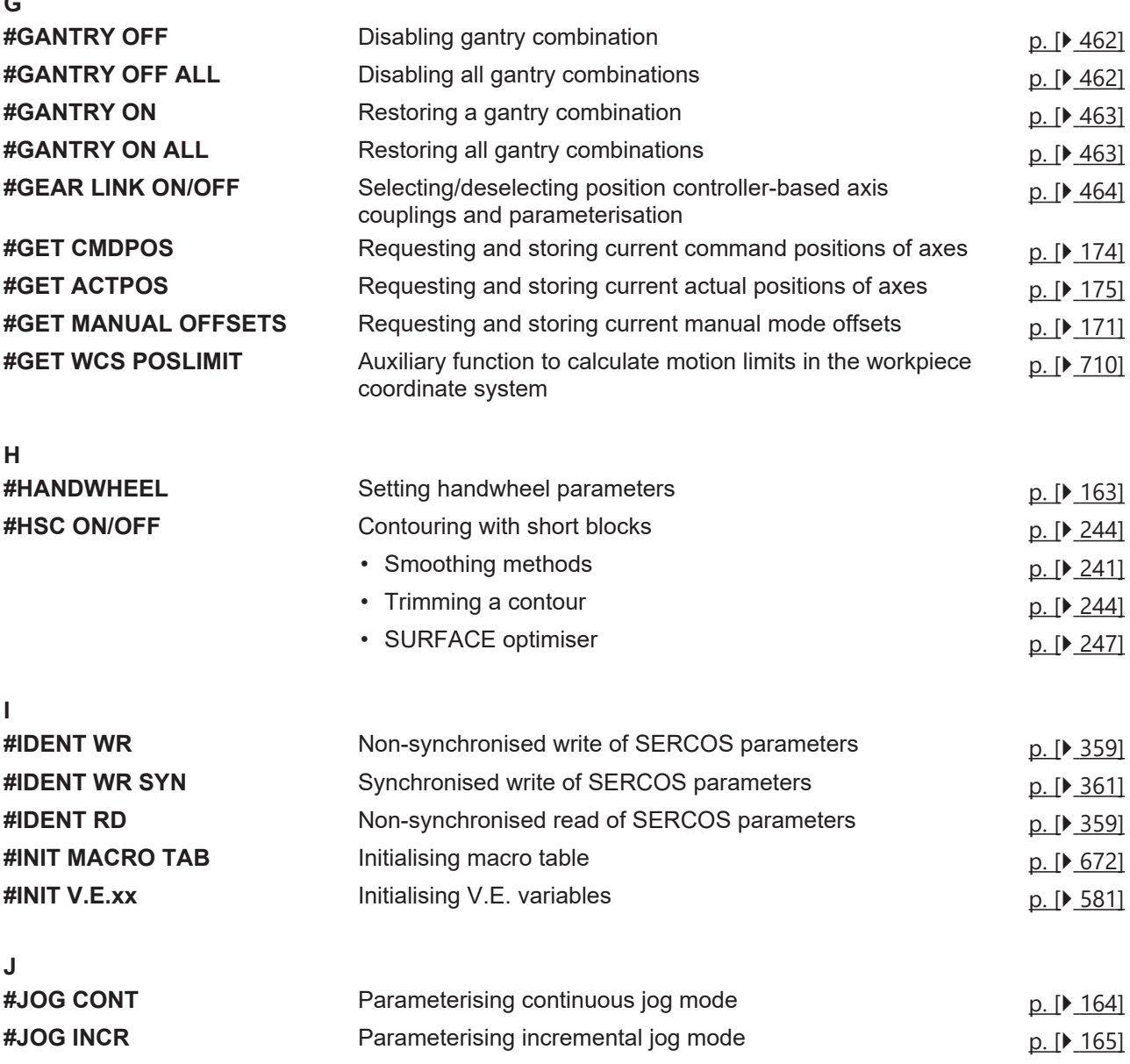

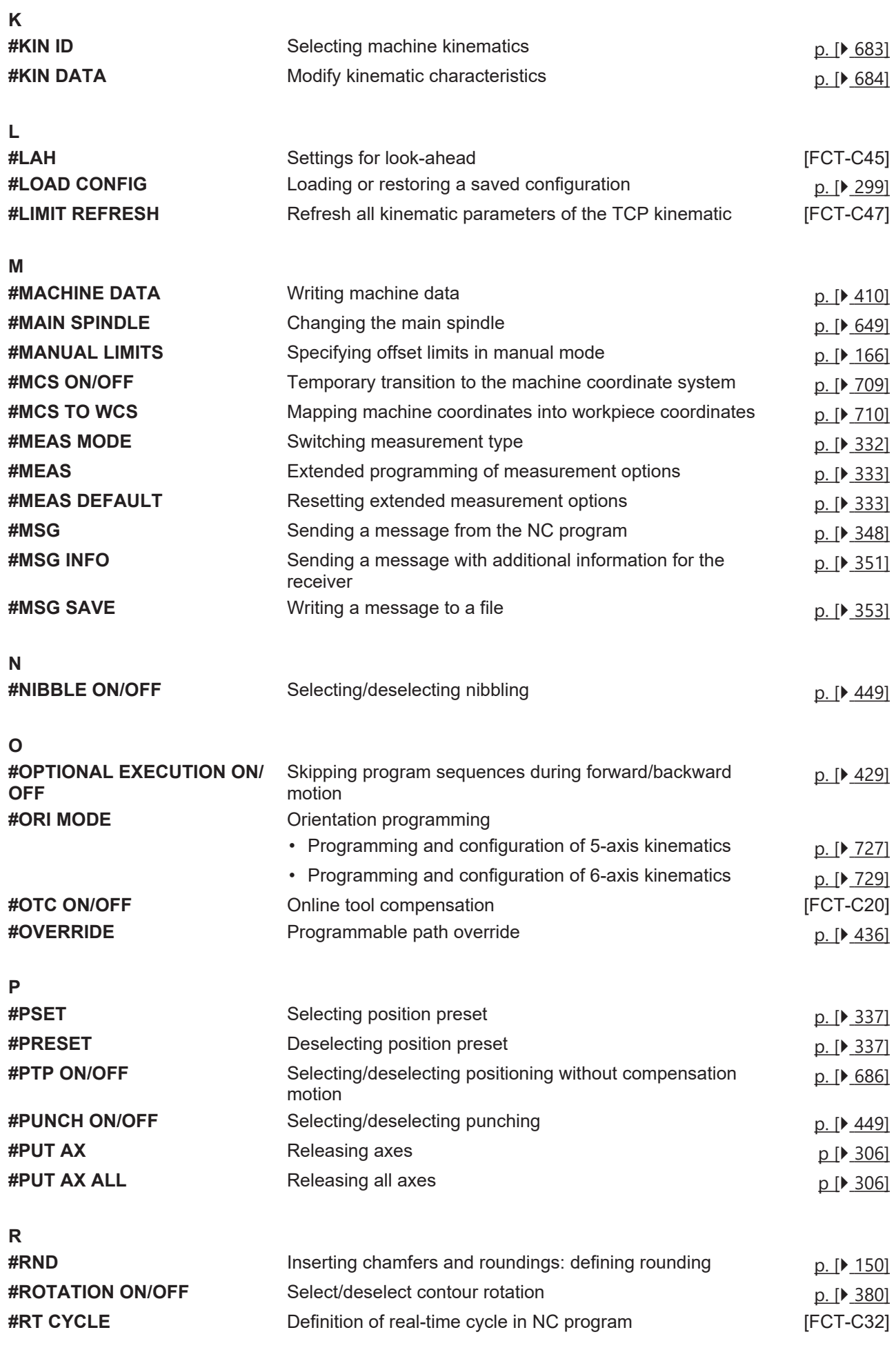

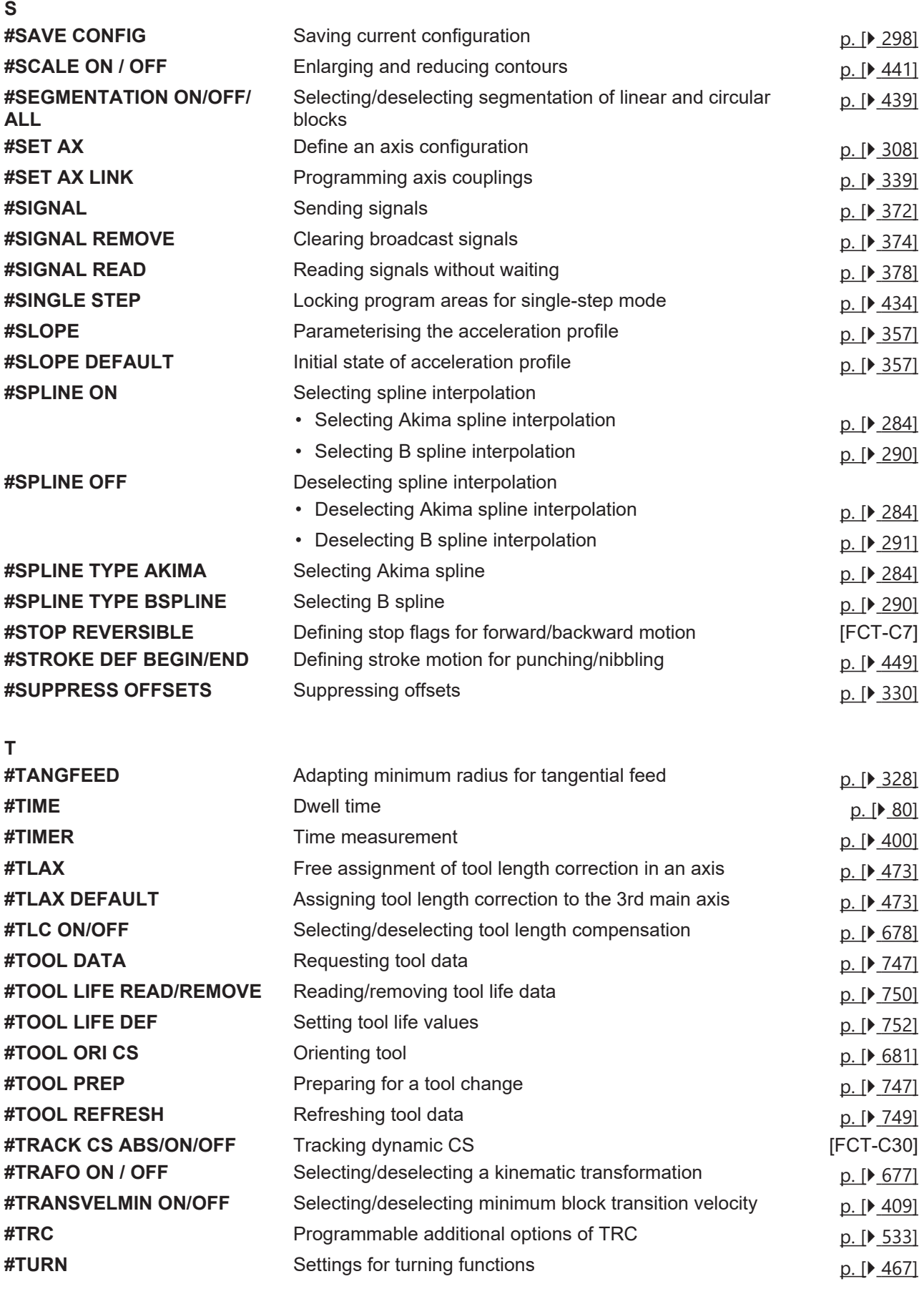

#### **V**

**#VAR...#ENDVAR** Declaration block for self-defined variables or parameters

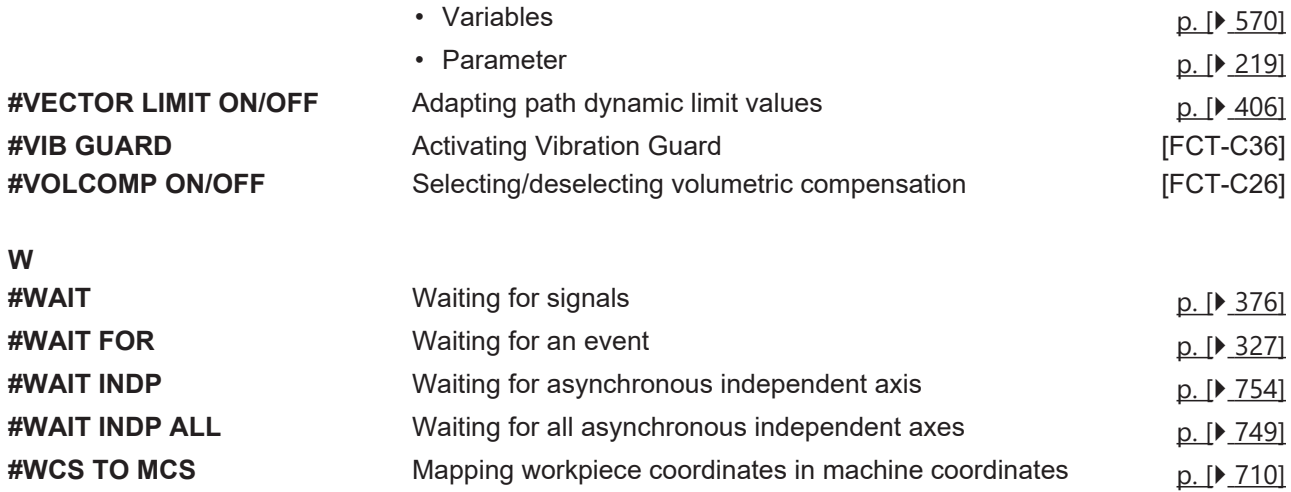

## **23.1.6 Additional axis-specific functions (<X>[..])**

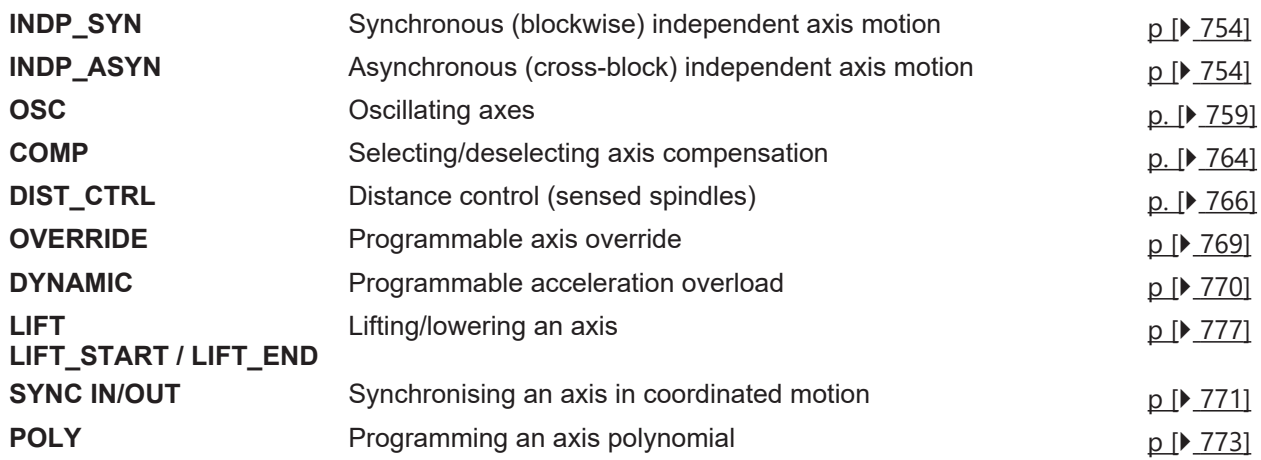

### **23.1.7 PLC-Open functions (<X>[MC\_..])**

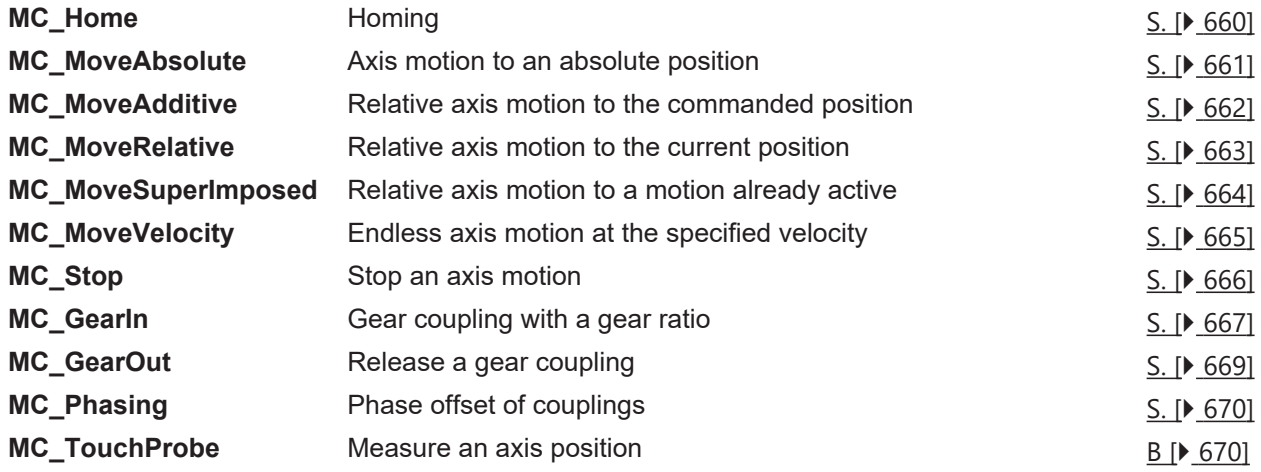

### **23.1.8 Variable programming (V.)**

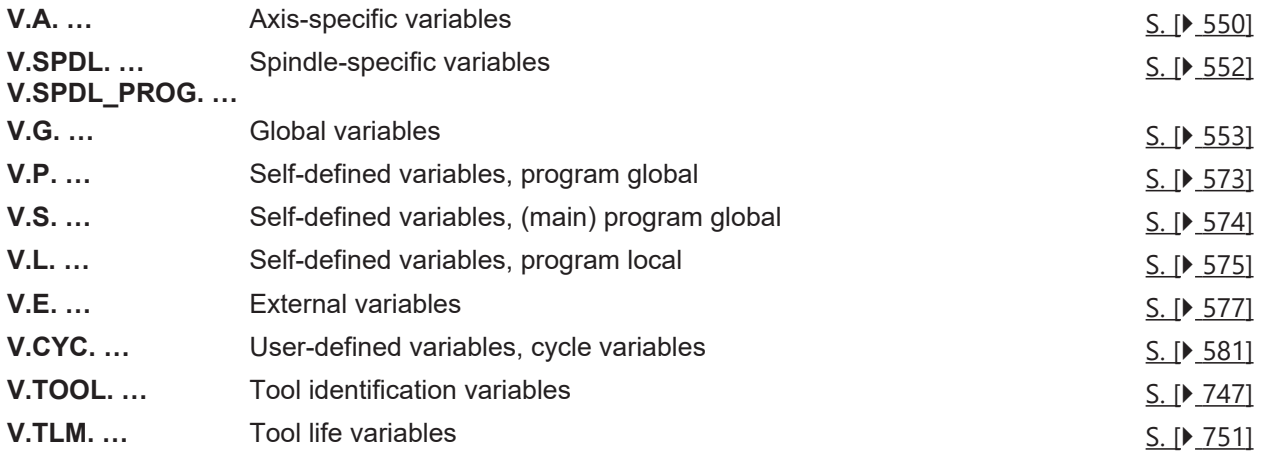

### **23.1.9 Miscellaneous functions**

Various calculation operations and functions are provided to program [mathematic expressions \[](#page-31-0) $\blacktriangleright$  [32\]](#page-31-0) (e.g. SIN, COS, MOD, ABS, OR..) and to [process strings \[](#page-37-0) $\blacktriangleright$  [38\]](#page-37-0) (e.g. LEFT, MID, INSERT..).

## **23.1.10 Migrated NC commands**

Ń ī The following table lists commands which were transferred to a new NC syntax as a result of functional advanced developments or for syntax reasons.

Commands previously used may still be used for programming (downwards compatibility) but they should no longer be used to generate new NC programs.

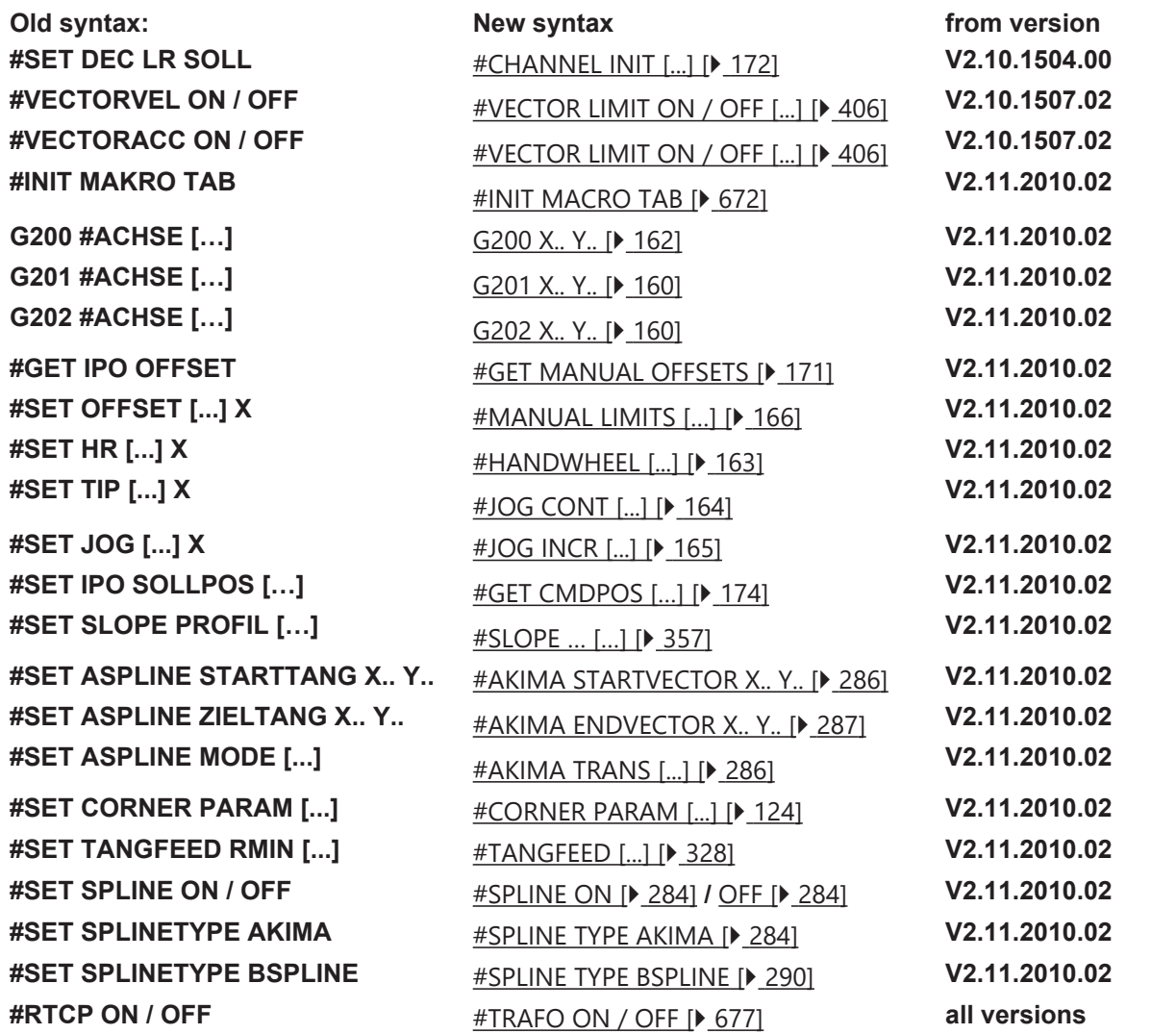

# **24 Support and Service**

Beckhoff and their partners around the world offer comprehensive support and service, making available fast and competent assistance with all questions related to Beckhoff products and system solutions.

### **Download finder**

Our [download finder](https://www.beckhoff.com/en-gb/support/download-finder/index-2.html) contains all the files that we offer you for downloading. You will find application reports, technical documentation, technical drawings, configuration files and much more.

The downloads are available in various formats.

#### **Beckhoff's branch offices and representatives**

Please contact your Beckhoff branch office or representative for [local support and service](https://www.beckhoff.com/support) on Beckhoff products!

The addresses of Beckhoff's branch offices and representatives round the world can be found on our internet page: [www.beckhoff.com](https://www.beckhoff.com/)

You will also find further documentation for Beckhoff components there.

### **Beckhoff Support**

Support offers you comprehensive technical assistance, helping you not only with the application of individual Beckhoff products, but also with other, wide-ranging services:

- support
- design, programming and commissioning of complex automation systems
- and extensive training program for Beckhoff system components

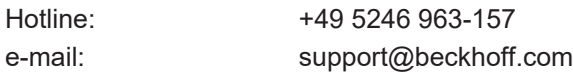

### **Beckhoff Service**

The Beckhoff Service Center supports you in all matters of after-sales service:

- on-site service
- repair service
- spare parts service
- hotline service

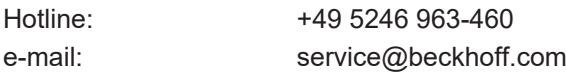

#### **Beckhoff Headquarters**

Beckhoff Automation GmbH & Co. KG

Huelshorstweg 20 33415 Verl Germany

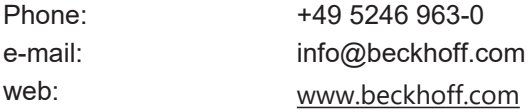

# **Index**

More Information: [www.beckhoff.com/TF5200](https://www.beckhoff.com/TF5200)

Beckhoff Automation GmbH & Co. KG Hülshorstweg 20 33415 Verl Germany Phone: +49 5246 9630 [info@beckhoff.com](mailto:info@beckhoff.de?subject=TF5200) [www.beckhoff.com](https://www.beckhoff.com)

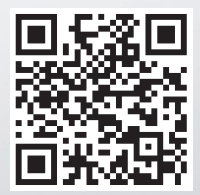